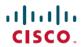

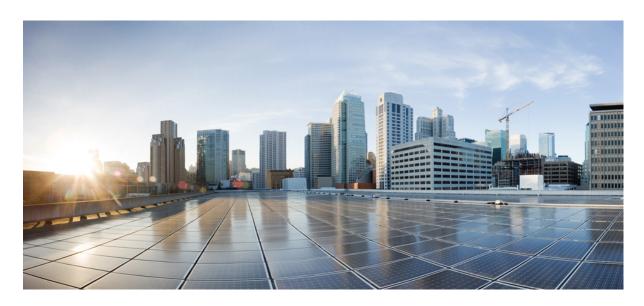

### **Cisco Unified Border Element Configuration Guide - Cisco IOS XE 17.6 Onwards**

**First Published: 2015-08-04 Last Modified:** 2023-12-08

#### **Americas Headquarters**

Cisco Systems, Inc. 170 West Tasman Drive San Jose, CA 95134-1706 USA http://www.cisco.com Tel: 408 526-4000

800 553-NETS (6387) Fax: 408 527-0883

THE SPECIFICATIONS AND INFORMATION REGARDING THE PRODUCTS IN THIS MANUAL ARE SUBJECT TO CHANGE WITHOUT NOTICE. ALL STATEMENTS, INFORMATION, AND RECOMMENDATIONS IN THIS MANUAL ARE BELIEVED TO BE ACCURATE BUT ARE PRESENTED WITHOUT WARRANTY OF ANY KIND, EXPRESS OR IMPLIED. USERS MUST TAKE FULL RESPONSIBILITY FOR THEIR APPLICATION OF ANY PRODUCTS.

THE SOFTWARE LICENSE AND LIMITED WARRANTY FOR THE ACCOMPANYING PRODUCT ARE SET FORTH IN THE INFORMATION PACKET THAT SHIPPED WITH THE PRODUCT AND ARE INCORPORATED HEREIN BY THIS REFERENCE. IF YOU ARE UNABLE TO LOCATE THE SOFTWARE LICENSE OR LIMITED WARRANTY, CONTACT YOUR CISCO REPRESENTATIVE FOR A COPY.

The Cisco implementation of TCP header compression is an adaptation of a program developed by the University of California, Berkeley (UCB) as part of UCB's public domain version of the UNIX operating system. All rights reserved. Copyright © 1981, Regents of the University of California.

NOTWITHSTANDING ANY OTHER WARRANTY HEREIN, ALL DOCUMENT FILES AND SOFTWARE OF THESE SUPPLIERS ARE PROVIDED "AS IS" WITH ALL FAULTS. CISCO AND THE ABOVE-NAMED SUPPLIERS DISCLAIM ALL WARRANTIES, EXPRESSED OR IMPLIED, INCLUDING, WITHOUT LIMITATION, THOSE OF MERCHANTABILITY, FITNESS FOR A PARTICULAR PURPOSE AND NONINFRINGEMENT OR ARISING FROM A COURSE OF DEALING, USAGE, OR TRADE PRACTICE.

IN NO EVENT SHALL CISCO OR ITS SUPPLIERS BE LIABLE FOR ANY INDIRECT, SPECIAL, CONSEQUENTIAL, OR INCIDENTAL DAMAGES, INCLUDING, WITHOUT LIMITATION, LOST PROFITS OR LOSS OR DAMAGE TO DATA ARISING OUT OF THE USE OR INABILITY TO USE THIS MANUAL, EVEN IF CISCO OR ITS SUPPLIERS HAVE BEEN ADVISED OF THE POSSIBILITY OF SUCH DAMAGES.

Any Internet Protocol (IP) addresses and phone numbers used in this document are not intended to be actual addresses and phone numbers. Any examples, command display output, network topology diagrams, and other figures included in the document are shown for illustrative purposes only. Any use of actual IP addresses or phone numbers in illustrative content is unintentional and coincidental.

All printed copies and duplicate soft copies of this document are considered uncontrolled. See the current online version for the latest version.

Cisco has more than 200 offices worldwide. Addresses and phone numbers are listed on the Cisco website at www.cisco.com/go/offices.

Cisco and the Cisco logo are trademarks or registered trademarks of Cisco and/or its affiliates in the U.S. and other countries. To view a list of Cisco trademarks, go to this URL: <a href="https://www.cisco.com/c/en/us/about/legal/trademarks.html">https://www.cisco.com/c/en/us/about/legal/trademarks.html</a>. Third-party trademarks mentioned are the property of their respective owners. The use of the word partner does not imply a partnership relationship between Cisco and any other company. (1721R)

© 2023 Cisco Systems, Inc. All rights reserved.

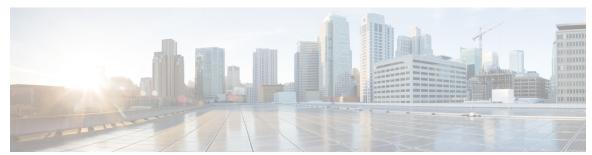

#### CONTENTS

PART I Introduction 35

CHAPTER 1 Read Me First 1

Read Me First 1

CHAPTER 2 New and Changed Information 3

New and Changed Information 3

PART II CUBE Fundamentals and Basic Setup 5

CHAPTER 3 Overview of Cisco Unified Border Element 7

Overview 7

SIP Trunking 9

Deployment Scenarios 11

Configure CUBE Features 12

Enable the CUBE Application on a Device 13

Verify CUBE on the Device 15

Configure a Trusted IP Address List for Toll-Fraud Prevention 16

CHAPTER 4 Supported Platforms 19

Supported Platforms 19

Feature Comparison for Supported Platforms 21

Virtual Cube 23

Overview 23

Feature Information 23

Prerequisites 24

```
Hardware 24
          Software 24
       Features Supported
        Virtual CUBE Support on Cisco CSR 1000V or C8000V Series Routers 25
          vCUBE Licensing Requirements
                                          25
       Installation 26
          Install vCUBE on ESXi 26
       Enable vCUBE 26
       Troubleshoot vCUBE 27
Smart Licensing
     Overview 29
     Smart License Operation 29
     Smart Software Licensing Task Flow 31
       Obtain the Registration ID Token 31
       Configure Smart Licensing Transport Settings
                                                   31
        Associate the Host Platform with CSSM 32
        Configure CUBE Licensed Features 32
     Verify Smart License Operation 33
     High Availability Configurations 37
       Smart Licensing with Box-to-Box High Availability 37
        Verify Smart License Operation for Box-to-Box High Availability
       Smart Licensing with Inbox High Availability 41
        Verify Smart License Operation for Inbox High Availability 41
     Syslog Messages 42
Configure Dial Peers
                     43
     Overview 43
     Preferences 45
     Configure Inbound and Outbound Dial-Peer Matching 46
DTMF Relay
     Overview
                49
       Feature Information
```

CHAPTER 6

```
DTMF Relay
     Interoperability and Priority with Multiple DTMF Relay Methods 53
        DTMF Interoperability Table 53
     Configure DTMF Relay 56
      Verify DTMF Relay
Introduction to Codecs 61
     Overview 61
     Restrictions 62
     Media Transmission 63
      Voice Activity Detection 63
      VoIP Bandwidth Requirements 64
     Supported Audio and Video Codecs 66
     Configure Codecs 67
        Configure Voice Class Codec and Preference Lists 67
       Configure Audio and Video Codecs at the Dial Peer Level 69
        Verify an Audio Call 71
     Configuration Examples for Codecs 71
Call Admission Control 73
     Overview
        Feature Information 73
     Configure CAC Based on Total Calls, CPU or Memory 74
        Example: Internal Error Code (IEC) for Default Call Rejection Based on CPU Utilization and
           Memory 75
     Configure CAC Based on Call Spike Detection 75
     Configure CAC Based on Maximum Calls per Destination 76
      Bandwidth-Based Call Admission Control 77
        Maximum Bandwidth Calculation 78
        Bandwidth Tables 78
        Restrictions
        Configure Bandwidth-Based Call Admission Control 80
```

**DTMF** Tones

CHAPTER 8

CHAPTER 9

50

Configure Bandwidth-Based Call Admission Control at the Interface Level 80

CHAPTER 11

CHAPTER 12

Configure Bandwidth-Based Call Admission Control at the Dial Peer Level 82 Configure the Bandwidth-Based Call Admission Control SIP Error Response Code Mapping 83 Verify Bandwidth-Based Call Admission Control 85 Tips to Troubleshoot 87 Configuration Examples for Bandwidth-Based Call Admission Control 87 Example: Configuring Bandwidth-Based Call Admission Control at the Interface Level 87 Example: Configuring Bandwidth-Based Call Admission Control at the Dial Peer Level 87 Example: Configuring the Bandwidth-Based Call Admission Control SIP Error Response Code Mapping at the Global Level 88 Example: Configuring the Bandwidth-Based Call Admission Control SIP Error Response Code Mapping at the Dial Peer Level 88 SIP Binding 89 Overview 89 Feature Information 89 Benefits of SIP Binding 90 Source Address 90 Voice Media Stream Processing Configure SIP Binding 95 Verify SIP Binding 97 Media Path 103 Overview 103 Feature Information 105 Configure Media Flow-Through 105 Configure Media Flow-Around 106 Configure Media Anti-Tromboning 107 **SIP Trunk Monitoring** 109 109 Overview **Feature Information** OPTIONS Ping for DNS SRV Hosts 110 Load Balancing for DNS SRV Hosts 112 Configure SIP Out-of-Dialog OPTIONS Ping Group

```
Additional References 121
CHAPTER 13
                     VoIP for IPv6 123
                          Overview 123
                            Feature Information 123
                            IPv6 SIP Features 123
                            SIP Protocol Handling for VoIPv6 124
                             VoIPv6 Support
                                              125
                          Prerequisites 129
                          Restrictions
                                        129
                          Configure SIP for IPv6 129
                            Configure the Protocol Mode of the SIP Stack 129
                            RTCP Pass-Through 130
                               Configure IPv6 130
                            Configure the Source IPv6 Address of Signaling and Media Packets 131
                             Configure the Session Target 133
                             Configure SIP Register Support 134
                             Configure IP Toll Fraud 135
PART III
                     Call Control 137
CHAPTER 14
                     Configure Tcl IVR Applications 139
                          Overview 139
                             Tcl IVR Enhancements 140
                            TCL IVR Prompts Played on IP Call Legs 140
                               TCL Verbs 141
                          Prerequisites 143
                          TCL IVR Configuration Tasks 144
                          Configure the Call Application for the Dial Peer 144
                          Configure TCL IVR on the Inbound VoIP Dial Peer 146
                           Verify TCL IVR Configuration 148
                          TCL IVR Configuration Examples 150
```

Configuration Examples For SIP Out-of-Dialog OPTIONS Ping Group 114

Configure OPTIONS Ping Between CUCM and CUBE 116

| CHAPTER 15 | Advanced Features for Cisco Contact Center 151                               |  |  |  |  |
|------------|------------------------------------------------------------------------------|--|--|--|--|
|            | Overview 151                                                                 |  |  |  |  |
|            | Feature Information Survivability.tcl Script for Contact Center 151          |  |  |  |  |
|            | Restrictions 152                                                             |  |  |  |  |
| PART IV    | Call Routing 153                                                             |  |  |  |  |
| CHAPTER 16 | Configure and Troubleshoot DNS Resolution 155                                |  |  |  |  |
|            | Overview 155                                                                 |  |  |  |  |
|            | Feature Information 155                                                      |  |  |  |  |
|            | DNS Record Type 156                                                          |  |  |  |  |
|            | Select the SRV Format Version 156                                            |  |  |  |  |
|            | Load Balance Among SRV Records 157                                           |  |  |  |  |
|            | Configure SRV Records 158                                                    |  |  |  |  |
|            | Configure A and AAAA Records 158                                             |  |  |  |  |
|            | DNS Queries with VRF Configuration 158                                       |  |  |  |  |
|            | Verify the DNS Configuration on CUBE 159                                     |  |  |  |  |
|            | Troubleshoot DNS Configuration 159                                           |  |  |  |  |
| CHAPTER 17 | — Matching Inbound Dial Peers by URI of Incoming SIP Calls 161               |  |  |  |  |
|            | Inbound Dial Peer Matching (by URI) 161                                      |  |  |  |  |
|            | Feature Information 161                                                      |  |  |  |  |
|            | Configure an Inbound Dial Peer to Match on URI 162                           |  |  |  |  |
|            | Examples for Configuring an Inbound Dial Peer to Match on a URI 164          |  |  |  |  |
| CHAPTER 18 | URI-Based Dialing Enhancements 167                                           |  |  |  |  |
|            | Overview 167                                                                 |  |  |  |  |
|            | Feature Information 168                                                      |  |  |  |  |
|            | Call Flows for URI-Based Dialing Enhancements 168                            |  |  |  |  |
|            | Configure URI Dialing 171                                                    |  |  |  |  |
|            | Configure Pass Through of SIP URI Headers 171                                |  |  |  |  |
|            | Configure Pass Though of Request URI and To Header URI (Global Level) 171    |  |  |  |  |
|            | Configure Pass Though of Request URI and to Header URI (Dial Peer Level) 172 |  |  |  |  |

```
Configure Pass Through of 302 Contact Header 173
          Configure Pass Through of 302 Contact Header (Global Level) 173
          Configure Pass Through of 302 Contact Header (Dial Peer Level) 174
        Derive the Session Target from URI 176
      Example: Deriving Session Target from URI 178
        Example: Configuring Pass Though of Request URI and To Header URI 178
          Example: Configuring Pass Though of Request URI and To Header URI (Global Level) 178
          Example: Configuring Pass Though of Request URI and To Header URI (Dial Peer Level) 178
        Example: Configuring Pass Through of 302 Contact Header 178
          Example: Configuring Pass Through of 302 Contact Header (Global Level) 178
          Example: Configuring Pass Through of 302 Contact Header (Dial Peer Level) 179
        Configuration Examples for URI-Based Dialing Enhancements 179
        Example: Deriving Session Target from URI 179
      Additional References for URI-Based Dialing Enhancements 179
Multiple Pattern Support on a Voice Dial Peer 181
      Overview 181
        Feature Information for Multiple Pattern Support on a Voice Dial Peer 181
      Restrictions for Multiple Pattern Support on a Voice Dial Peer 182
      Configure Multiple Pattern Support
      Verify Multiple Pattern Support
      Configuration Examples for Multiple Pattern Support
Outbound Dial Peer Group as an Inbound Dial-Peer Destination 187
      Overview
                187
        Feature Information
      Restrictions 188
      Configure Outbound Dial-Peer Group as an Inbound Dial-Peer Destination
      Verifying Outbound Dial-Peer Groups as an Inbound Dial-Peer Destination 191
      Troubleshooting Tips 192
      Configuration Examples for Outbound Dial Peer Group as an Inbound Dial-Peer Destination 193
Inbound Leg Headers for Outbound Dial-Peer Matching 195
      Overview
                195
```

CHAPTER 20

CHAPTER 23

CHAPTER 24

Feature Information

196

Prerequisites for Inbound Leg Headers for Outbound Dial-PeerMatching Restrictions for Inbound Leg Headers for Outbound Dial-PeerMatching Configuring Inbound Leg Headers for Outbound Dial-PeerMatching 197 Verify Inbound Leg Headers for Outbound Dial-PeerMatching 199 Configuration Example: Inbound Leg Headers for Outbound Dial-Peer Matching 202 **Server Groups** 205 Overview 205 Feature Information for Configuring Server Groups in Outbound Dial Peers Configure Server Groups in Outbound Dial Peers 207 Configure Server Groups in Outbound Dial Peers 207 Verify Server Groups in Outbound Dial Peers 210 Configuration Examples for Server Groups in Outbound Dial Peers 211 **Domain-Based Routing** Overview 215 Feature Information 216 Configure Domain-Based Routing 217 Configure Domain-Based Routing at Global Level 217 Configure Domain-Based Routing at Dial Peer Level 218 Verify and Troubleshoot Domain-Based Routing 218 Configuration Examples for Domain-Based Routing 221 Example Configuring Domain-Based Routing 221 ENUM Enhancement per Kaplan Draft RFC 223 Overview 223 Feature Information for ENUM Enhancement per Kaplan Draft RFC 224 Restrictions Configure ENUM 225 Enable Source-Based Routing 225 Test the ENUM Request 226 Verify the ENUM Request 226 Troubleshooting Tips 227

#### Configuration Examples for ENUM Enhancement per Kaplan Draft RFC 228

| PART V     | SIP Header Manipulation 229                                                     |  |  |  |
|------------|---------------------------------------------------------------------------------|--|--|--|
| CHAPTER 25 | Manipulate SIP Status-Line Header of SIP Responses 231                          |  |  |  |
|            | Manipulat SIP Status-Line Header of SIP Responses 231                           |  |  |  |
|            | Feature Information 231                                                         |  |  |  |
|            | Copy Incoming SIP Response Status Line to Outgoing SIP Response 232             |  |  |  |
|            | Modify Status-Line Header of Outgoing SIP Response with User Defined Values 235 |  |  |  |
| CHAPTER 26 | Copy SIP Headers 237                                                            |  |  |  |
|            | Copy SIP Headers 237                                                            |  |  |  |
|            | Feature Information 237                                                         |  |  |  |
|            | Copy SIP Header Fields to Another 237                                           |  |  |  |
|            | Copy From an Incoming Header and Modifying an Outgoing Header 237               |  |  |  |
|            | Copy From One Outgoing Header to Another <b>240</b>                             |  |  |  |
|            | Example: Copying the To Header into the SIP-Req-URI <b>241</b>                  |  |  |  |
| CHAPTER 27 | SIP Profiles 243                                                                |  |  |  |
|            | Overview 243                                                                    |  |  |  |
|            | Feature Information <b>244</b>                                                  |  |  |  |
|            | Important Characteristics of SIP Profiles 245                                   |  |  |  |
|            | Restrictions 246                                                                |  |  |  |
|            | How to Configure SIP Profiles 247                                               |  |  |  |
|            | Configure SIP Profile Rules Using Rule Tags 247                                 |  |  |  |
|            | Upgrade or Downgrade SIP Profile Configurations 247                             |  |  |  |
|            | Configure a SIP Profile to Manipulate SIP Request or Response Headers 248       |  |  |  |
|            | Processing Unsupported SDP Headers <b>250</b>                                   |  |  |  |
|            | Example: Configuring SIP Profile Rules (Attribute Passing) 252                  |  |  |  |
|            | Example: Configuring SIP Profile Rules (Parameter Passing) 252                  |  |  |  |
|            | Example: Configuration to Remove an Attribute 252                               |  |  |  |
|            | Use Non-standard SIP Headers in SIP Profiles 252                                |  |  |  |
|            | Configure a SIP Profile as an Outbound Profile 254                              |  |  |  |

Configure a SIP Profile as an Inbound Profile **255** 

```
Supported SIP Messages
      Verify SIP Profiles 260
     Troubleshoot SIP Profiles 260
     Examples: Adding, Modifying, Removing SIP Profiles 261
       Example: Adding a SIP, SDP, or Peer Header 261
       Example: Modifying a SIP, SDP, or Peer Header 262
       Example: Remove a SIP, SDP, or Peer Header 265
       Example: Inserting SIP Profile Rules 266
       Example: Upgrading and Downgrading SIP Profiles automatically
                                                                      266
       Example: Modifying Diversion Headers 267
       Example: Sample SIP Profile Application on SIP Invite Message
                                                                    268
       Example: Sample SIP Profile for Non-Standard SIP Headers 269
       Example: Copy User-to-User Information from REFER Message 269
Pass Unsupported SIP Headers
     Overview 271
       Feature Information 271
       Prerequisites
       Restrictions 272
     Enable Configurable Pass-Through of SIP INVITE Parameters (Global Level) 272
       Example: Enabling Configurable Pass-Through of SIP INVITE Parameters (Global Level) 273
     Enable Configurable Pass-Through of SIP INVITE Parameters (Dial Peer Level) 274
       Example: Enabling Configurable Pass-Through of SIP INVITE Parameters (Dial Peer Level) 275
     Configure a Route String Header Pass-Through Using Pass-Through List 275
     Example: Configuring a Route String Header Pass-Through Using Pass-Through List 276
     Example: Passing a Header Not Supported by CUBE 277
Protocol Interworking 279
Basic SIP Configuration 281
     Overview 281
       SIP Register Support 281
     SIP Configuration Fundamentals 282
        Configure SIP VoIP Services on a CUBE Gateway 282
```

PART VI

Shut Down or Enable VoIP Service on CUBE Gateways

Shut Down or Enable VoIP Submodes on Cisco Gateways

Configure SIP Register Support 284

Configure SIP Redirect Processing 285

Configure Call-Redirect Processing 285

Configure SIP Implementation 287

Interaction with Forking Proxies 288

SIP Intra-Gateway Hairpinning 288

Verify CUBE Status 289

Tips to Troubleshoot 293

Configuration Examples 295

SIP Register Support Example 295

SIP 300 Multiple Choice Messages Example 297

Toll Fraud Prevention 299

#### CHAPTER 30 Configurable SIP Parameters via DHCP 301

Overview 301

Feature Information 305

Prerequisites 305

Restrictions for Configurable SIP Parameters via DHCP 305

Configure SIP Parameters via DHCP 306

Configure the DHCP Client 306

Example: Configure the DHCP Client 307

Enable the SIP Configuration 308

Enable the SIP Configuration Example 309

Tips to Troubleshoot 309

Configure a SIP Outbound Proxy Server 310

Configure a SIP Outbound Proxy Server in Voice Service VoIP Configuration Mode 310

Configure a SIP Outbound Proxy Server in Voice Service VoIP Configuration Mode Example 311

Configure a SIP Outbound Proxy Server and Session Target in Dial Peer Configuration Mode

Configure a SIP Outbound Proxy Server in Dial Peer Configuration Mode Example 312

#### CHAPTER 31 Delayed Offer to Early Offer 315

Delayed-Offer to Early-Offer 315

311

CHAPTER 33

Feature Information 315

```
Delayed-Offer to Early-Offer in Media Flow-Around Calls 315
       Prerequisites for Delayed-Offer to Early-Offer 316
        Restrictions 316
        Configure Delayed Offer to Early Offer 316
        Configure Delayed Offer to Early Offer for Video Calls 317
        Configure Delayed Offer to Early Offer Medial Flow-Around
     MidCall Renegotiation Support for Delayed-Offer to Early-Offer Calls 320
        Restrictions for MidCall Renegotiation Support for DO-EO Calls 321
        Configure Mid Call Renegotiation Support for Delayed-Offer to Early-Offer Calls 321
SIP: RFC 2782 Compliance with DNS SRV Queries
     Overview 323
        Feature Information 323
     SIP RFC 2782 Compliance with DNS SRV Queries
        Configure DNS Server Query Format RFC 2782 Compliance with DNS SRV Queries 324
     Configure DNS Server Lookups
                                      325
     Verifying 326
Mid-call Signaling
                    329
     Overview 329
        Feature Information 329
     Prerequisites 330
     Mid-call Signaling Passthrough - Media Change 331
        Restrictions
                    331
        Behavior of Mid-call Re-INVITE Consumption
        Configure Passthrough of Mid-call Signalling 333
        Example Configuring Passthrough SIP Messages at Dial Peer Level
        Example Configuring Passthrough SIP Messages at the Global Level 334
     Mid-call Signaling Block 334
        Restrictions 335
       Blocking Mid-Call Signaling
        Example Blocking SIP Messages at Dial Peer Level
        Example: Blocking SIP Messages at the Global Level 336
```

|            | Example: Configuring Mid Call Codec Preservation at the Dial Peer Level 338                           |
|------------|----------------------------------------------------------------------------------------------------|
|            | Example: Configuring Mid Call Codec Preservation at the Global Level 338                              |
| CHAPTER 34 | Early Dialog UPDATE Block 339                                                                         |
|            | Overview 339                                                                                          |
|            | Feature Information 339                                                                               |
|            | Important Characteristics of Early Dialog UPDATE Block 340                                            |
|            | Prerequisites 341                                                                                     |
|            | Restrictions 341                                                                                      |
|            | Configure Early Dialog UPDATE Block 341                                                               |
|            | Configure Early Dialog UPDATE Block Renegotiate 342                                                   |
|            | Tips to Troubleshoot 343                                                                              |
| CHAPTER 35 | Forked 18x Responses 345                                                                              |
|            | Overview 345                                                                                          |
|            | Feature Information for Consumption of Multiple Forked 18x Responses with SDP During Early Dialog 345 |
|            | Characteristics of Forked 18x Responses with SDP during Early Dialog 346                              |
|            | Prerequisites 346                                                                                     |
|            | Restrictions 347                                                                                      |
|            | Configure Consumption of Forked 18x Responses with SDP During Early Dialog 347                        |
|            | Configure Consumption of Forked 18x Responses with SDP During Early Dialog Renegotiate 348            |
|            | Tips to Troubleshoot 349                                                                              |
| CHAPTER 36 | Pass-Through of Unsupported Content Types in SIP INFO Messages 351                                    |
|            | Overview 351                                                                                          |
|            | Feature Information 352                                                                               |
|            | Configure to Pass-through All Unsupported Content Types in a SIP INFO Messages 352                    |
| CHAPTER 37 | — Support for PAID, PPID, Privacy, PCPID, and PAURI Headers 353                                       |
|            | Overview 353                                                                                          |
|            | Feature Information 363                                                                               |
|            |                                                                                                    |

Mid Call Codec Preservation 337

Configure Mid Call Codec Preservation 337

**CHAPTER 39** 

PART VII

CHAPTER 40

Restrictions 364 Configure P-Header and Random-Contact Support Configure P-Header Translation 364 Configure P-Header Translation on an Individual Dial Peer **365** Configure P-Called-Party-Id Support 366 Configure P-Called-Party-Id Support on an Individual Dial Peer Configure Privacy Support on a Cisco Unified Border Element 368 Configure Privacy Support on an Individual Dial Peer 370 Configure Random-Contact Support on a Cisco Unified Border Element 371 Configure Random-Contact Support for an Individual Dial Peer 372 **Dynamic REFER Handling 375** Dynamic Refer Handling 375 Feature Information 375 Prerequisites 376 Restrictions 376 Configure REFER Passthrough with Unmodified Refer-To 376 REFER Handling - Delayed Disconnect Configure REFER Consumption 379 Troubleshooting Tips 381 **Cause Code Mapping** Overview 383 **Feature Information** 383 Cause Code Mapping Configure Cause Code Mapping Verify Cause Code Mapping 386 **Media Services** 389 Codec Support and Restrictions 391 Overview 391 Feature Information OPUS Codec 392

Restrictions 394 ISAC Codec Support on CUBE 394 Restrictions 394 AAC-LD MP4A-LATM Codec Support 394 Restrictions for AAC-LD MP4A-LATM Codec Support 395 **Codec Preference Lists** Overview 397 Feature Information Codecs Configured Using Preference Lists Restrictions 398 Configure Audio Codecs Using a Codec Voice Class and Preference Lists Disable Codec Filtering Troubleshoot Negotiation of an Audio Codec from a List of Codecs Verify Negotiation of an Audio Codec from a List of Codecs 402 **Payload Type Interoperability** Overview 405 Feature Information 405 Restrictions 406 Symmetric and Asymmetric Calls 406 High Availability Checkpointing Support for Asymmetric Payload Configure Dynamic Payload Type Passthrough for DTMF and Codec Packets for SIP-to-SIP Calls 407 Configure Dynamic Payload Type Passthrough at the Global Level 407 Configure Dynamic Payload Type Passthrough for a Dial Peer 408

Verify Dynamic Payload Interworking for DTMF and Codec Packets Support 409

Example: Asymmetric Payload Interworking—Passthrough Configuration

Example: Asymmetric Payload Interworking—Interworking Configuration 411

Configuration Examples for Assymetric Payload Interworking 411

#### CHAPTER 43 Transcoding Configuration 413

CHAPTER 41

CHAPTER 42

Overview 413

Tips to Troubleshoot

Opus Codec Configuration 392

CHAPTER 45

```
Configure LTI-Based Transcoding 414
     Configuration Examples for LTI Based Transcoding 415
      Verify Configuration 416
      VoIP Trace Logging 416
Transrating Configuration 417
     Transrating 417
      Voice Packetization 417
     Configure Transrating for a Codec 418
Call Progress Analysis
                         419
     Call Progress Analysis Over IP-to-IP Media Session 419
        Call Progress Analysis 419
        CPA Events 420
     Feature Information for Call Progress Analysis Over IP-IP Media Session
      Restrictions for Call Progress Analysis Over IP-to-IP Media Session
     Configure Call Progress Analysis Over IP-to-IP Media Session 422
        Enable CPA and Setting the CPA Parameters 422
          Example: Enabling CPA and Setting the CPA Parameters
        Verify the Call Progress Analysis Over IP-to-IP Media Session 424
        Tips to Troubleshoot 425
Fax Detection
                427
     Overview
                427
        Feature Information for Fax Detection for SIP Call and Transfer 427
      Restrictions for Fax Detection for SIP Call and Transfer on Cisco IOS XE
     Information About Fax Detection for SIP Call and Transfer 428
        Local Redirect Mode
        Refer Redirect Mode
                             430
     Fax Detection with Cisco IOS XE High Availability
     Fax Detection Configuration for SIP Calls 431
        Configure DSP Resource to Detect Fax Tone
        Dial-peer Configuration to Redirect Fax Call
        Verify Fax Detection Configuration for SIP Calls 434
```

Troubleshoot Fax Failures due to Multiple M-Lines on the CUBE 435 Fax Detection Troubleshooting for SIP Calls 436 Configuration Examples for Fax Detection for SIP Calls 437 Example: Configuring Local Redirect Example: Configuring Refer Redirect **Video Suppression** Video Suppression 439 Feature Information for Video Suppression 439 Restrictions 440 Information About Video Suppression Feature Behavior 440 Configuring Video Suppression Troubleshooting Tips 441 ICE-Lite Support 443 ICE-Lite Support on CUBE 443 Feature Information Characteristics 444 ICE Candidate 444 ICE Lite 445 High Availability Support with ICE 445 Restrictions for ICE-lite Support 445 Configure ICE-Lite 446 Verify ICE-Lite (Success Flow Calls) 447 Error Flow Calls 450 Configuration Example 455 Troubleshoot ICE-Lite Support 455 Additional References NAT Traversal using RTP Keepalive 457 Information about NAT Traversal using Media Keepalives Feature Information 458 Media Keepalive Characteristics

**CHAPTER 47** 

CHAPTER 48

PART VIII

```
Restrictions 459
     Configure NAT Traversal using Media Keepalive 459
       Configure NAT Media Keepalive at the Dial Peer Level
       Configure NAT Media Keepalive at the Tenant Level
       Configure NAT Media Keepalive at the Global Level 461
      Verify NAT Traversal using Media Keepalive Configuration
     Configuration Example
Configure Report Generation 465
     Overview
                465
        Feature Information
     Prerequisites 466
     Restrictions 466
     Configure RTCP Report Generation
     Troubleshooting Tips 467
Media Forking 469
Dial-peer Based Recording 471
     Dial-peer Based Recording 471
       Feature Information 471
       Deployment Scenarios for CUBE-based Recording
        Open Recording Architecture 473
          Network Layer 473
          Capture and Media Processing Layer 473
          Application Layer 473
       Media Forking Topologies 474
          Media Forking with Cisco UCM 474
          Media Forking without Cisco UCM 474
       SIP Recorder Interface 475
          Metadata 475
     Restrictions 475
     Configure Dial-peer Recording 476
        Configure Dial-peer Recording (with Media Profile Recorder) 476
```

```
Verifying the Dial-peer Recording 481
     Additional References for Network-Based Recording 496
SIP Forking 497
     Overview 497
       Feature Information
       Deployment 498
     Prerequisites for SIPREC Recording
     Restrictions for SIPREC Recording
     Configure SIPREC-Based Recording 500
       Configure SIPREC-Based Recording (with Media Profile Recorder)
       Configure SIPREC-Based Recording (without Media Profile Recorder) 503
     Configuration Examples for SIPREC-based Recording 505
        Example: Configuring SIPREC-based Recording with Media Profile Recorder
        Example: Configuring SIPREC-based Recording without Media Profile Recorder 505
        Validate SIPREC Functionality
        Troubleshoot 507
          Nonworking Scenarios 511
     Configuration Example for Metadata Variations with Different Mid-call Flows 512
        Example: Complete SIP Recording Metadata Information Sent in INVITE or Re-INVITE
                                                                                           512
       Example: Hold with Send-only / Recv-only Attribute in SDP 515
        Example: Hold with Inactive Attribute in SDP 517
        Example: Escalation
        Example: De-escalation
     Configuration Example for Metadata Variations with Different Transfer Flows 524
        Example: Transfer of Re-INVITE/REFER Consume Scenario 524
     Configuration Examples for Metadata Variations with Caller-ID UPDATE Flow
                                                                                 525
        Example: Caller-ID UPDATE Request and Response Scenario
     Configuration Example for Metadata Variations with Call Disconnect
       Example: Disconnect while Sending Metadata with BYE 526
```

Configure Dial-peer Recording (without Media Profile Recorder) 479

CHAPTER 53 Video Recording 529

CHAPTER 52

Overview **529** 

Feature Information 529
Full Intra-Frame Request 530
Configure Video Forking 530
Enabling FIR for Video Calls (Using RTCP of SIP INFO) 530
Configuring H.264 Packetization Mode 531
Monitoring Reference files or Intra Frames 532
Verify for Video Forking 533

#### CHAPTER 54 Third-Party GUID Capture 535

Overview 535

Feature Information 535

Restrictions for Third-Party GUID Capture for Correlation Between Calls and SIP-based Recording

Cofigure Third-Party GUID Capture for Correlation Between Calls and SIP-based Recording

536

Verify Third-Party GUID Capture for Correlation Between Calls and SIP-based Recording

539

Configuration Examples for Third-Party GUID Capture for Correlation Between Calls and SIP-based

Recording

540

#### CHAPTER 55 Network based Recording 541

Overview 541

Feature Information **541** 

Extended Media Forking (XMF) Provider and XMF Connection 541

XMF Call-Based Media Forking 542

XMF Connection-Based Media Forking 543

Extended Media Forking API with Survivability TCL 543

Restrictions 544

Example of SDP Data sent in an SRTP Call 545

Crypto Tag 545

Example of SDP Data sent in an SRTP Call 546

Multiple XMF Applications and Recording Tone 546

Forking Preservation **548** 

Configure UC Gateway Services 549

Configure Cisco Unified Communication IOS Services on the Device 549

Configur the XMF Provider **552** 

Verify the UC Gateway Services 553

```
Tips to Troubleshoot 555
     Example: Configuring UC Gateway Services 555
        Example: Configuring Cisco Unified Communication IOS Services
        Example: Configuring the XMF Provider
                                              556
        Example: Configuring UC Gateway Services 556
Media Proxy and Recording
     Overview
                557
        Feature Information
     Supported Platforms 558
     Restrictions
     CUBE Media Proxy Using Unified CM Network-Based Recording
     SIPREC-Based Media Proxy 559
     About Multiple Media Forking Using CUBE Media Proxy
        Secure Forking of Secure and Nonsecure Calls 560
     Deployment Scenarios for Media Proxy 560
        Media Proxy Using Unified CM Network-Based Recording
       SIPREC-Based Media Proxy
        Recording Metadata 562
        Session Identifier 565
          Session-ID Handling
        Recording State Notification
                                   566
          SIP Info Messages from CUBE Media Proxy to Unified CM 566
          SIP Info Message Sent During the Initial Call 568
     Media Proxy Configuration
        Configure Media Proxy for Network-Based Recording Solutions 570
          Configure Outbound Dial-Peers to the Recorders 570
          Configure Media Proxy 572
        Configure SIPREC Media Proxy 575
      Verification of CUBE Media Proxy Configuration 576
     Supported Features
       Mid-Call Message Handling 586
       Secure Recording of Secure Calls and Nonsecure Calls 587
```

Support for High Availability 587

#### Media Latch 588

Overview 589

Feature Information 591

Prerequisites 591

Benefits 592

Restrictions 592

Licensing for WebSockets in CUBE 593

License Usage 594

Feature Characteristics 595

Error Strings in WebSocket Forking 600

Configure WebSocket-Based Forking 601

Configure CA Signed Certificates for SIP TLS Support in WebSockets

Verify WebSocket-Based Forking 606

#### PART IX

#### Security 609

#### CHAPTER 58 SIP TLS Support 611

Overview 611

Feature Information 611

Deployment 612

Peer Verification 612

Remote Application Selection 613

TLS Cipher Suites 613

Restrictions 614

Prerequisites 614

Configure SIP TLS 614

Step 1: Create a certificate for CUBE to use 614

Step 1a: Create a private key 615

Step 1b: Create a trustpoint to hold the certificate 616

Step 1c: Create a certificate signing request 619

Step 1d: Authenticate the trustpoint using the signing CA's certificate 619

Step 1e: Import signed certificate 619

```
Step 3: Configure TLS preferences with a TLS profile
                                                                              620
                            Step 4: Configure trunk or Tenant for TLS 621
                          Verify SIP TLS Configuration 622
                          Example: SIP TLS Configuration
                                                          624
                          Syslog Messages 625
CHAPTER 59
                    SRTP-SRTP Interworking
                          Overview
                                    627
                            Feature Information 628
                            Supplementary Services
                          Restrictions 630
                          Configure SRTP-SRTP Interworking 630
                            Configure SRTP 630
                            Configure Cipher Suite Preference (optional) 632
                            Apply Crypto Suite Selection Preference (optional)
                                                                           633
                            Enable SRTP Fallback 635
                            Configuration Examples 638
                              Example: Configuring SRTP-SRTP Interworking
                              Example: Changing the Cipher-Suite Preference 640
CHAPTER 60
                    SRTP-RTP Internetworking
                          Overview 643
                            Support for SRTP-RTP Interworking 643
                              Use SRTP-RTP Chain for Interworking Between AES CM 128 HMAC SHA1 32 and
                                 AES CM 128 HMAC SHA1 80 Crypto Suites 645
                              Supplementary Services Support
                            Feature Information
                          Prerequisites
                          Restrictions 647
                          Configure SRTP-RTP Interworking
                            Example: SRTP-RTP Interworking
                                                             650
                          Configure Crypto Authentication 650
                            Example: Configuring Crypto Authentication 651
```

Step 2: Configure preferred TLS cipher options 620

CHAPTER 62

```
Example: Configuring Crypto Authentication (Dial Peer Level) 652
          Example: Configuring Crypto Authentication (Global Level) 652
     Enable SRTP Fallback 652
       Troubleshooting Tips
     Verify SRTP-RTP 655
SRTP-SRTP Pass-Through
     Overview 657
       Pass-Through of Unsupported Crypto Suites 657
       Feature Information
     Configure Pass-Through of Unsupported Crypto Suites for a Specific Dial Peer 658
     Configure Pass-Through of Unsupported Crypto Suites Globally
     Configuration Examples for SRTP-SRTP Pass-Through 661
Monitoring of Phantom Packets
     Overview
                663
       Feature Information
                            664
     Restrictions 664
     Configure Monitoring of Phantom Packets 664
     Configuration Examples for Monitoring of Phantom Packets 666
     Additional References for Configurable Pass-Through of SIP INVITE Parameters 666
Security Compliance
     Overview 669
       Feature Information
                            670
     Supported Hardware and Software for Virtual CUBE 670
     Common Criteria Configuration on Cisco CSR 1000v and C8000v
       Enable Common Criteria Mode 670
       SIP TLS Configuration 671
          SIP TLS Configuration Task Flow 671
          Generate RSA Public Key 671
          Configure Certificate Authority Server 672
          Configure CSR Trustpoint 673
          Configure Peer Trustpoint
```

```
Add Client Verification Trustpoint 675
          Enforce Strict SRTP 676
       HTTPS TLS Configuration 677
          HTTPS TLS Configuration Task Flow 677
          Prepare Cisco CSR 1000v Router's HTTP Server to Run in CC Mode 677
          Create Certificate Map for HTTPS Peer Trustpoint 678
          Configure HTTPS TLS Version 679
          Configure Supported Cipher Suites 680
          Apply Certificate Map to HTTPS Peer Trustpoint
       NTP Configuration Restrictions in Common Criteria Mode
     FIPS Configuration on Cisco CSR 1000v and C8000v
        Configuration Requirements for FIPS Compliance 682
Configure Multiple Trunks Using Tenants
                                          683
Configure Multiple Trunks Using Tenants
     Overview
                685
       Feature Information
                           689
       Feature Characteristics of Configurable SIP Trunk Listen Port 689
     Configure SIP Trunks using Voice Class Tenant 690
        Example: Multiple Trunks using Registration with Tenants 692
Support for Multi VRF
     Overview
                 695
       Feature Information 695
       Information About Voice-VRF
       Information About Multi-VRF
       VRF Preference Order
     Restrictions 697
     Recommendations 698
     Configure VRF
                     698
       Create a VRF 699
       Assign Interface to VRF
       Create Dial-peers 701
```

PART X

CHAPTER 64

PART XI

```
Bind Dial-peers 702
     Configure VRF Specific RTP Port Ranges 704
       Example: VRF with overlapping and non-overlapping RTP Port Range 706
     Directory Number (DN) Overlap across Multiple-VRFs
       Example: Associating Dial-peer Groups to Overcome DN Overlap 708
     IP Overlap with VRF 709
     Use Server Groups with VRF 711
     Inbound Dial-Peer Matching Based on Multi-VRF 712
       Example: Inbound Dial-Peer Matching based on Multi-VRF 712
     VRF Aware DNS for SIP Calls 714
     High Availability with VRF 714
     Configuration Examples 715
       Example: Configuring Multi-VRF in Standalone Mode 715
       Example: Configuring RG Infra High Availability with VRF 719
     Troubleshooting Tips 725
High Availability 727
High Availability on Cisco 4000 Integrated Services Routers and Cisco Catalyst 8000 Series Edge
   Platforms 729
     Overview 729
          Feature Information 730
       Box-to-Box Redundancy 730
       Redundancy Group (RG) Infrastructure
       Network Topology 731
     Considerations and Restrictions 733
        Considerations 733
        Restrictions 734
     Configure CUBE High Availability on Cisco 4000 Series ISR and Cisco Catalyst 8000 Series Edge
        Platforms 735
       Prerequisites 735
       Configure High Availability 736
       Configuration Examples 741
          Example: Control Interface Protocol Configuration 741
```

```
Verify Your Configuration 742
                          Tips to Troubleshoot 749
CHAPTER 67
                     High Availability on Cisco ASR 1000 and Cisco Catalyst 8000 Series Routers 751
                          Feature Information 751
                          Overview 751
                             Inbox Redundancy 753
                             Box-to-Box Redundancy
                             Redundancy Group (RG) Infrastructure 753
                             PROTECTED Mode 754
                            Network Topology 754
                          Considerations and Restrictions 756
                             Considerations 756
                             Restrictions 758
                          Configure CUBE High Availability on Cisco ASR 1000 and Cisco Catalyst 8000 Series Routers 758
                             Before You Begin 758
                            Configure Inbox High Availability 759
                             Configure Box-to-Box High Availability 759
                             Configuration Examples 766
                           Verify Your Configuration 772
                             Verify Redundancy State on Active and Standby Routers 772
                             Verify Call State After Switchover 774
                             Verify SIP IP Address Bindings 777
                             Verify Current CPU Use 778
                             Force a Manual Failover for Testing 778
                          Tips to Troubleshoot 779
CHAPTER 68
                     High Availability on Cisco C8000V Series Cloud Services Routers 781
                          Overview
                                    781
                               Feature Information 782
                             Box-to-Box Redundancy
                             Redundancy Group (RG) Infrastructure 782
```

Example: Redundancy Group Protocol Configuration **741**Example: Redundant Traffic Interface Configuration **741** 

CHAPTER 70

Network Topology

Considerations and Restrictions 786 Considerations 786 Restrictions 787 How to Configure vCUBE High Availability on C8000V Series Routers 788 Prerequisite 788 Configure High Availability Configuration Example Tips to Troubleshoot 794 DSP High Availability Support 797 DSP High Availability Support 797 Feature Information Prerequisites for DSP High Availability 798 Features Supported with DSP High Availability Restrictions for DSP High Availability 798 Tips to Troubleshoot 799 Configuration Examples for DSP HA Stateful Switchover Between Redundancy Paired Intra or Inter-box Devices Overview 801 **Feature Information** Call Escalation with Stateful Switchover Call De-escalation with Stateful Switchover 803 Media Forking with High Availability 804 Prerequisites for Stateful Switchover Between Redundancy Paired Intra- or Inter-box Devices 804 Restrictions for Stateful Switchover Between Redundancy Paired Intra- or Inter-box Devices 805 High Availability Protected Mode and Box-to-Box Redundancy for ASR 805 Example: Configuring the Interfaces for ASR Devices 806 Support for Box-to-Box High Availability with Virtual IP Addresses 806 Monitor Call Escalation and De-escalation with Stateful Switchover Monitor Media Forking with High Availability Verify the High Availability Protected Mode 810 Support for REFER and BYE/Also after Stateful Switch-Over 811

```
Example: Configuring SIP Binding 813
CHAPTER 71
                     CVP Survivability TCL support with High Availability
                           Overview 815
                             Feature Information 815
                           Prerequisites 816
                           Restrictions
                                        816
                           Recommendations 816
                           Configure CVP Survivability TCL support with High Availability 816
PART XII
                     Cloud Services
                                     817
CHAPTER 72
                     Hosted Scenairos (Lineside Connectivity)
                           Hosted and Cloud Services Delivery 819
CHAPTER 73
                     Configure SIP Registration 821
                           Overview
                             Feature Information for SIP Registration Proxy
                             Registration Pass-Through Modes
                               End-to-End Mode 822
                               Peer-to-Peer Mode 823
                               Registration in Different Registrar Modes
                                                                        824
                             Registration Overload Protection 824
                               Registration Overload Protection-Call Flow 825
                             Registration Rate-limiting 825
                               Registration Rate-limiting Success--Call Flow 825
                           Prerequisites 826
                           Restrictions 826
                           Configure SIP Registration Proxy
                             Enable Local SIP Registrar 826
                             Configure SIP Registration Proxy at the Global Level
                             Configure SIP Registration Proxy at the Tenant Level 829
                             Configure SIP Registration Proxy at the Dial Peer Level 830
```

Tips to Troubleshoot 812

| Configure CUBE to Route a Call to the Registrar Endpoint 833                            |
|-----------------------------------------------------------------------------------------|
| Verify the SIP Registration 834                                                         |
| Configuration Example-Hosted and Cloud Services SIP Registration Proxy 835              |
|                                                                                         |
| Survivability Enhancements 837                                                          |
| Overview 837                                                                            |
| Advantages of Using CUBE Survivability Feature 837                                      |
| Local Fallback 837                                                                      |
| Registration Synchronization 838                                                        |
| Registration Through Alias Mapping 838                                                  |
| CUBE Survivability When WAN is UP 839                                                   |
| CUBE Survivability When WAN Is Down 840                                                 |
| Feature Information for Survivability for Hosted and Cloud Services 842                 |
| Configure Survivability for Hosted and Cloud Services 842                               |
| Configure Local Fallback or Registration Synchronization Globally 842                   |
| Configure Local Fallback or Registration Synchronization at the Tenant Level <b>843</b> |
| Configure Local Fallback or Registration Synchronization on a Dial Peer 845             |
| Configuring Survivability for Phones Sending Single Register Request 845                |
| Configure OPTIONS Ping 847                                                              |
| Configure Registration Timer 847                                                        |
| Configuring the REGISTER Message Throttling in CUBE 849                                 |
| Configure the Class of Restrictions (COR) List 850                                      |
| Verify Survivability 852                                                                |
| Configuration Examples—Survivability for Hosted and Cloud Services 854                  |
| Example: Configuring Local Fallback Globally 854                                        |
| Example: Configuring Local Fallback at the Tenant Level 854                             |
| Example: Configuring Local Fallback on a Dial Peer 854                                  |
| Example: Configuring Survivability for Phones Sending Single Register Request 850       |
| Example: Configuring OPTIONS Ping 855                                                   |
| Example: Configuring the Registration Timer 855                                         |
| Example: Configuring REGISTER Message Throttling 855                                    |
| Example: Configuring the COR List 855                                                   |

Configure Registration Overload Protection 832

## CHAPTER 75 SUBSCRIBE-NOTIFY Passthrough 857 Overview 857 Feature Information Restrictions 859 Information About SUBSCRIBE-NOTIFY Passthrough SUBSCRIBE-NOTIFY Passthrough Request Routing SUBSCRIBE-NOTIFY Passthrough Survivability Mode Configure SUBSCRIBE-NOTIFY Passthrough 861 Configure an Event List 861 Configure SUBSCRIBE-NOTIFY Event Passthrough Globally 862 Configure SUBSCRIBE-NOTIFY Event Passthrough at the Dial-Peer Level 863 Verify SUBSCRIBE-NOTIFY Passthrough 863 Tips to Troubleshoot 865 Configuration Examples for SUBSCRIBE-NOTIFY Passthrough Example: Configuring an Event List 866 Example: Configuring SUBSCRIBE-NOTIFY Event Passthrough Globally 866 Example: Configuring SUBSCRIBE-NOTIFY Event Passthrough under a Dial Peer

PART XIII Serviceability 867

CHAPTER 76 VoIP Trace 869

Overview 869

Feature Information 870

Prerequisites 871

Restrictions 871

Benefits of VoIP Trace 871

Guide to use VoIP Trace Framework 872

Configuration Example for VoIP Trace 873

Syslog Messages 876

CHAPTER 77 Session Identifier 877

Overview 877

Feature Behavior 878

Tips to Troubleshoot 879 CHAPTER 78 **Call Quality Statistics** Overview 887 Feature Information 888 Restrictions 889 Configure Call Quality Parameters 889 Configure Call Quality Criteria Parameters 889 Tips to Troubleshoot 890 Configuration Example for Call Quality Statistics CHAPTER 79 **Monitor Voice Quality** 893 Overview 893 **VOM Metrics** Feature Information Prerequisites 895 Restrictions 895 Configure Voice Quality Monitoring Enable Media Statistics Globally 896 Example: Configuring Media Statistics Globally Example: CDR Enabled MOS Output Verify 897 Tips to Troubleshoot 899 CHAPTER 80 CDR Accounting 901 Overview 901 CHAPTER 81 **SNMP Accounting** 903 Overview 903 Pass-Through of Unsupported Crypto Suites 903 Feature Information

Feature Information 878

Configure Support for Session Identifier 879

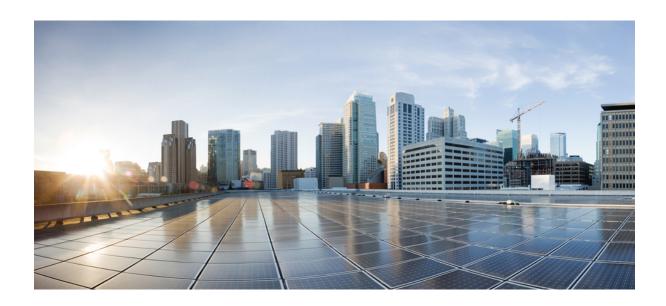

# PART

# Introduction

- Read Me First, on page 1
- New and Changed Information, on page 3

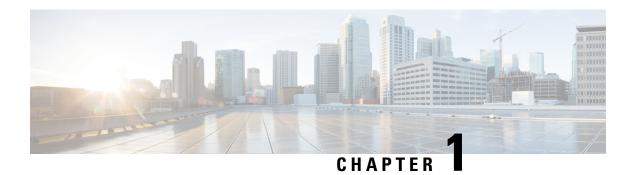

## **Read Me First**

• Read Me First, on page 1

## **Read Me First**

#### **Important Information about Cisco IOS XE 16**

Effective Cisco IOS XE Release 3.7.0E for Catalyst Switching and Cisco IOS XE Release 3.17S (for Access and Edge Routing) the two releases evolve (merge) into a single version of converged release—the Cisco IOS XE 16—providing one release covering the extensive range of access and edge products in the Switching and Routing portfolio.

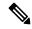

Note

The documentation set for this product strives to use bias-free language. For purposes of this documentation set, bias-free is defined as language that does not imply discrimination based on age, disability, gender, racial identity, ethnic identity, sexual orientation, socioeconomic status, and intersectionality. Exceptions may be present in the documentation due to language that is hardcoded in the user interfaces of the product software, language used based on RFP documentation, or language that is used by a referenced third-party product.

#### **Feature Information**

Use Cisco Feature Navigator to find information about feature support, platform support, and Cisco software image support. An account on Cisco.com is not required.

#### **Related References**

Cisco IOS Command References, All Releases

#### **Obtaining Documentation and Submitting a Service Request**

#### **Cisco Bug Search Tool**

Cisco Bug Search Tool (BST) is a web-based tool that acts as a gateway to the Cisco bug tracking system that maintains a comprehensive list of defects and vulnerabilities in Cisco products and software. BST provides you with detailed defect information about your products and software.

Read Me First

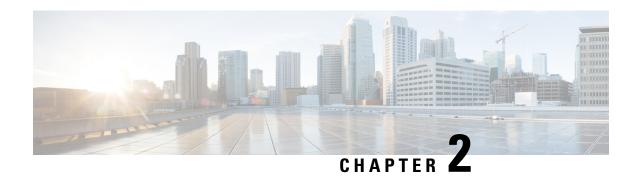

# **New and Changed Information**

• New and Changed Information, on page 3

# **New and Changed Information**

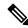

Note

- For detailed information on CUBE features supported on Cisco IOS Releases, Cisco IOS XE 3S Releases, and Cisco IOS XE Amsterdam 17 Releases, refer to CUBE Cisco IOS Feature Roadmap, CUBE Cisco IOS-XE Feature Roadmap, and CUBE Cisco IOS XE 17 Feature Roadmap respectively.
- H.323 protocol is no longer supported from Cisco IOS XE Bengaluru 17.6.1a onwards. Consider using SIP for multimedia applications.
- For CUBE feature support information for Cisco IOS XE Bengaluru 17.5.1a and prior releases, see Cisco Unified Border Element Configuration Guide.
- The documentation set for this product strives to use bias-free language. For purposes of this documentation set, bias-free is defined as language that does not imply discrimination based on age, disability, gender, racial identity, ethnic identity, sexual orientation, socioeconomic status, and intersectionality. Exceptions may be present in the documentation due to language that is hardcoded in the user interfaces of the product software, language used based on RFP documentation, or language that is used by a referenced third-party product.

| Description                          | Documented at                                                                                                    |
|--------------------------------------|----------------------------------------------------------------------------------------------------|
| Cisco IOS XE 17.13.1a                |                                                                                                    |
| Cisco IOS XE Dublin 17.12.2          |                                                                                                    |
| NAT Traversal using Media Keepalives | https://www.cisco.com/c/en/us/td/docs/ios-xml/ios/voice/cube/ios-xe/config/ios-xe-book/m-nat-traversal-using-rtp-keepalives.html |
| Cisco IOS XE Dublin 17.12.1a         |                                                                                                    |

| Description                                                                                      | Documented at                                                                                                    |
|--------------------------------------------------------------------------------------------------|----------------------------------------------------------------------------------------------------|
| IPv6 Flows in High Availability                                                                  | hp/ww.ciccom/ten/at/thebeson/bs/cicclahebescton@beschockmahelming31m1                                                  |
|                                                                                                  | htp://www.ciccam/dan/stdthesbesonflos/cicahebese/can@besebook/ma.hehaettml                                             |
|                                                                                                  | htps/www.ciccom/content/chestosom/los/cie/ahebsecton@bsechock/mahebsechor/                                             |
| GCM Ciphers for WebSocket-Based Media Forking                                                    | https://www.cisco.com/c/en/us/td/docs/ios-xml/ios/voice/cube/ios-xe/config/ios-xe-book/websocket-forking-for-cube.html |
| Cover Buffer Enhancements for VoIP Trace                                                         | https://www.cisco.com/c/en/us/td/docs/ios-xml/ios/voice/cube/ios-xe/config/ios-xe-book/m_voip-trace-for-cube.html      |
| Cisco IOS XE Dublin 17.10.1a                                                                     |                                                                                                    |
| YANG model enhancements for CUBE                                                                 | https://developer.cisco.com/docs/ios-xe-voip/                                                                          |
|                                                                                                  | https://www.cisco.com/c/en/ustdk/bos/touters/sdwan/command/sdwan-ar-bookhtml                                           |
| Cisco IOS XE 17.9.1a                                                                             |                                                                                                    |
| Advanced Features for Cisco Contact Center                                                       | Overview, on page 151                                                                                                  |
| OPTIONS Ping for DNS SRV Hosts                                                                   | OPTIONS Ping for DNS SRV Hosts, on page 110                                                                            |
| Load Balancing for DNS SRV Hosts                                                                 | Load Balancing for DNS SRV Hosts, on page 112                                                                          |
| Cisco IOS XE 17.8.1a                                                                             |                                                                                                    |
| Configurable SIP listen port per trunk (tenant)                                                  | Configure SIP TLS, on page 614                                                                                         |
| Configurable TLS policy per trunk (tenant)                                                       | Configure SIP TLS, on page 614                                                                                         |
| mTLS Client CN-SAN validation                                                                    | Overview, on page 611                                                                                                  |
| Yang Models for mTLS                                                                             | https://pubhub.cisco.com/detail/2289                                                                                   |
| Cisco IOS XE 17.7.1a                                                                             |                                                                                                    |
| YANG Configuration Models for CUBE                                                               | https://pubhub.cisco.com/detail/2289                                                                                   |
|                                                                                                  | https://www.cisco.com/c/en/us/td/docs/routers/sdwan/command/sdwan-cr-book.html                                         |
| Cisco IOS XE 17.6.2 and Cisco IOS XE 17.7.1a                                                     |                                                                                                    |
| Secure WebSocket-based Media Forking on Cisco 4431, 4451-X, and 4461 Integrated Services Routers | Overview, on page 589                                                                                                  |
| Cisco IOS XE 17.6.1a                                                                             |                                                                                                    |
| Transcoding Support for OPUS Codec                                                               | Overview, on page 391                                                                                                  |
| Web Socket-based media forking                                                                   | Overview, on page 589                                                                                                  |

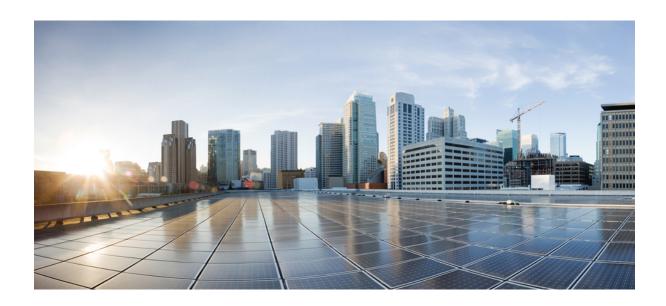

# PART | |

# **CUBE Fundamentals and Basic Setup**

- Overview of Cisco Unified Border Element, on page 7
- Supported Platforms, on page 19
- Smart Licensing, on page 29
- Configure Dial Peers, on page 43
- DTMF Relay, on page 49
- Introduction to Codecs, on page 61
- Call Admission Control, on page 73
- SIP Binding, on page 89
- Media Path, on page 103
- SIP Trunk Monitoring, on page 109
- VoIP for IPv6, on page 123

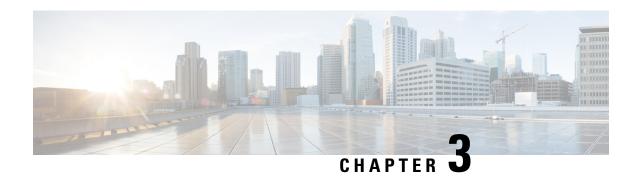

# **Overview of Cisco Unified Border Element**

- Overview, on page 7
- Configure CUBE Features, on page 12

## **Overview**

Cisco Unified Border Element (CUBE) bridges voice and video connectivity between two separate VoIP networks. It is similar to a traditional voice gateway, except for the replacement of physical voice trunks with IP-based voice trunks. Traditional gateways connect VoIP networks to telephone companies using a circuit-switched connection, such as PRI. The CUBE connects VoIP networks to other VoIP networks and enterprise networks to Internet telephony service providers (ITSPs).

CUBE terminates and originates signaling Session Initiation Protocol [SIP]) and media streams (Real-Time Transport Protocol [RTP] and RTP Control Protocol [RTCP]).

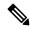

Note

H.323 protocol is no longer supported from Cisco IOS XE Bengaluru 17.6.1a onwards. Consider using SIP for multimedia applications.

CUBE offers a wide variety of enhanced features in addition to the conventional Session Border Controller (SBC) functions as shown in the chart below:

Figure 1: CUBE—More Than an SBC

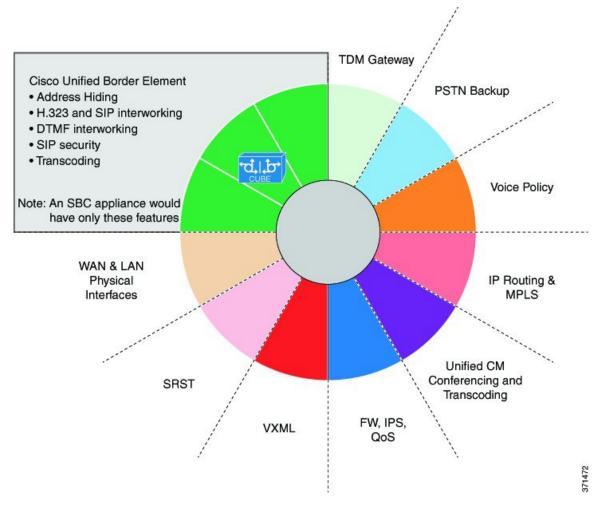

The CUBE provides a network-to-network interface point for:

- Signaling interworking SIP.
- Media interworking—Dual-tone multifrequency (DTMF), fax, modem, and codec transcoding.
- · Address and Port translations—Privacy and topology hiding.
- Billing and call detail record (CDR) normalization.
- Quality-of-service (QoS) and bandwidth management—QoS marking using differentiated services code point (DSCP) or type of service (ToS), audio quality monitoring bandwidth enforcement using Resource Reservation Protocol (RSVP), and codec filtering.
- Media Forking—Replicate media packets for advanced media services such as call recording, transcription, and customer assist service in contact center environments.
- Media Proxy—Proxy "forked media" session to multiple recipients for policy compliance, redundancy, and advanced media services.
- Security Demarcation—Unencrypted signaling or media to encrypted signaling or media interworking.

 Bridge enterprise and PSTN with cloud calling services such as Webex Calling, MS Teams Direct Routing and the like.

The CUBE provides a network-to-network demarcation interface for signaling interworking, media interworking, address and Port translations, billing, security, quality of service, call admission control, and bandwidth management.

The CUBE is used by enterprise and small and medium-sized organizations to interconnect SIP PSTN access with on-premise enterprise and hosted unified communications networks.

A CUBE interoperates with several different network elements including voice gateways, IP phones, and call-control servers in many different application environments, from advanced enterprise voice and video services with Cisco Unified Communications Manager or Cisco Unified Communications Manager Express, as well as simpler toll bypass and VoIP (VoIP) transport applications. The CUBE provides organizations with all the border controller functions integrated into the network layer to interconnect unified communications voice and video enterprise-to-service-provider architectures.

Figure 2: Why Does an Enterprise Need the CUBE

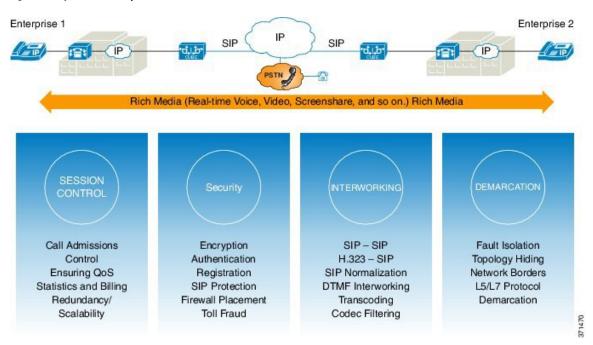

If enterprise subscribes to VoIP services offered by an ITSP, connecting the enterprise Cisco Unified Communications Manager through a CUBE provides network demarcation capabilities, such as security, topology hiding, transcoding, Call Admission Control, protocol normalization and SIP registration, none of which is possible if Cisco Unified Communications Manager connects directly to the ITSP. Another use case involves mergers or acquisitions in enterprise and the need to integrate voice equipment, such as CUCMs, IP PBXs, VM servers, and so on. If the networks in the two organizations have overlapping IP addresses, CUBE connects the two distinct networks until the acquired organization is migrated into the enterprise addressing plan.

### **SIP Trunking**

The Session Initiation Protocol (SIP) is a signaling communications protocol, multimedia communication sessions such as voice and video calls over Internet Protocol (IP) networks. SIP trunking is the use of VoIP

to facilitate the connection of Private Branch Exchange (PBX) to other VoIP endpoints across the Internet. To use SIP trunking, an enterprise must have a PBX (internal VoIP system) that connects to all internal end users, an Internet Telephony Service Provider (ITSP), and a gateway that serves as the interface between the PBX and the ITSP. One of the most significant advantages of SIP trunking is the ability to combine data, voice, and video in a single line, eliminating the need for separate physical media for each mode.

Figure 3: SIP Trunking

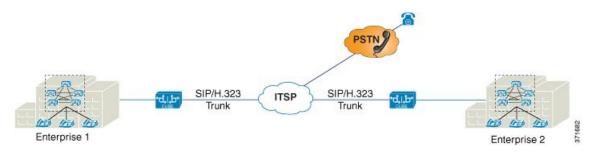

SIP trunking overcomes TDM barriers, in that it:

- Improves efficiency of interconnection between networks
- Simplifies PSTN interconnection with IP end-to-end
- Enables rich media services to employees, customers, and partners
- Carries converged voice, video, and data traffic

Figure 4: SIP Trunking Overcomes TDM Barriers

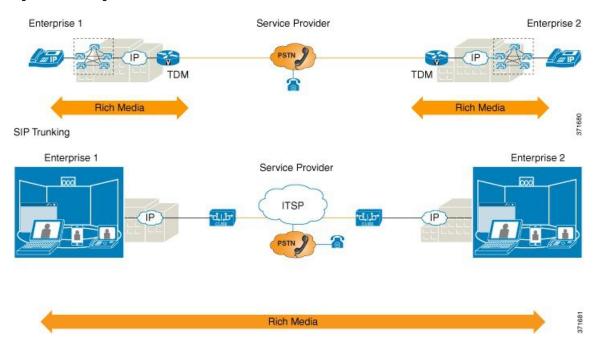

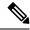

Note

For Cisco IOS XE Gibraltar 16.11.1a and later releases, configure the either of the following CLIs to initiate the SIP processes:

- Voice dial-peer with session protocol as SIP.
- voice register global
- sip-ua

In the releases before Cisco IOS XE Gibraltar 16.11.1a, configure the following commands to initiate the SIP processes:

- dial-peer voice (any)
- ephone-dn
- · max-dn under call-manager-fallback
- ds0-group 0 timeslots 1 type e&m-wink-start

## **Deployment Scenarios**

CUBE in an enterprise environment that serves:

- PSTN Access: Connect on-prem enterprise voice and hosted UC network via SIP trunks for PSTN calling services
- Contact Center Integration: Integration with contact center software components to provide inbound calling, outbound dialing, call queuing, IVR streaming, agent transfer, and advanced media forking services.
- Webex Audio Edge: Connect on-prem enterprise/PSTN to Webex Meetings (audio dial-in/dial-out).
- Media Proxy/Forking
- Business-to-Business Telepresence
- Line side Registration Proxy

TOM SIP Trunks SP VoiP SIP Trunk Services for PSTN Access Partner API Network-based Media Recording SIP Solution Network Media vXMt. Server Server IVR SP # Integration for Contact Centers VVB & SPIP Business to Services Business Telepresence

Figure 5: Typical Deployment Scenarios

# **Configure CUBE Features**

Consider a scenario where XYZ corporation uses a VoIP network to provide phone services and uses a PRI connection for telecommunications services, and MGCP controls the PRI trunk. ITSP telecommunications provides migration from MGCP PRI to the SIP trunk. Cisco Unified Communications Manager (CUCM) sends the phone number, as 10 digits, to CUBE. CUCM sends only the extension (4 digits) to the CUBE. When the call is diverted (using call-forward), the requirement of the ITSP is that they need the full 10-digit number in the SIP Diversion field.

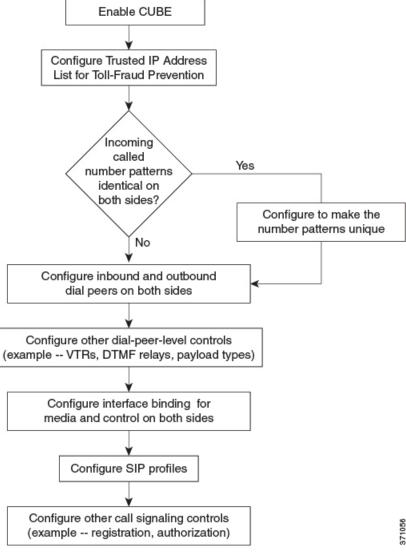

Figure 6: CUBE Configuration Workflow

The following sections describe the basic setup of CUBE through the steps that are involved in migrating the XYZ corporation to CUBE using a SIP trunk.

# **Enable the CUBE Application on a Device**

#### **SUMMARY STEPS**

- 1. enable
- 2. configure terminal
- 3. voice service voip
- **4.** mode border-element license [capacity sessions | periodicity {mins value | hours value | days value}]
- **5.** allow-connections from-type to to-type
- 6. end

#### **DETAILED STEPS**

|        | Command or Action                                                                                                    | Purpose                                                                                                    |
|--------|----------------------------------------------------------------------------------------------------|----------------------------------------------------------------------------------------------------|
| Step 1 | enable Example:                                                                                                    | Enables privileged EXEC mode. Enter your password if prompted.                                                                                                    |
|        | Device> enable                                                                                                    |                                                                                                    |
| Step 2 | configure terminal                                                                                                    | Enters global configuration mode.                                                                                                    |
|        | Example:                                                                                                    |                                                                                                    |
|        | Device# configure terminal                                                                                                    |                                                                                                    |
| Step 3 | voice service voip                                                                                                    | Enters global VoIP configuration mode.                                                                                                    |
|        | Example:                                                                                                    |                                                                                                    |
|        | Device(config)# voice service voip                                                                                                    |                                                                                                    |
| Step 4 | mode border-element license [capacity sessions   periodicity {mins value   hours value   days value}]                                               | Enables CUBE configuration and configures the number of licenses (capacity).                                                                                                    |
|        | Example:  Device(conf-voi-serv) # mode border-element license capacity 200  Device(conf-voi-serv) # mode border-element license periodicity days 15 | available in the Command Line Interface (CLI). If you try to configure license capacity using CLL the                                                                                                    |
|        |                                                                                                    | Error: CUBE SIP trunk licensing is now based on dynamic session counting. Static license capacity configuration has been deprecated.                                                                                                    |
|        |                                                                                                    | • Effective from Cisco IOS XE Amsterdam 17.2.1r, the <b>periodicity</b> keyword and [ <b>mins</b>   <b>hours</b>   <b>days</b> ] argument are introduced. The <b>periodicity</b> keyword configures periodicity interval for license entitlement requests for CUBE. If you do not configure license periodicity, the default license period of 7 days is enabled. |

|        | Command or Action                                                                                               | Purpose                                                                                                    |
|--------|----------------------------------------------------------------------------------------------------|----------------------------------------------------------------------------------------------------|
|        |                                                                                                    | Note  We recommend you to configure interval in days. Configuring interval in minutes or hours increases the frequency of entitlement requests and thereby increases the processing load on Cisco Smart Software Manager (CSSM).  License periodicity configuration of minutes or hours is recommended to be used only with Cisco Smart Software Manager On-Prem (formerly known as Cisco Smart Software Manager satellite) mode. |
| Step 5 | <pre>allow-connections from-type to to-type Example:  Device(conf-voi-serv)# allow-connections sip to sip</pre> | Allows connections between specific types of endpoints in a VoIP network.  • The two protocols (endpoints) refer to the VoIP protocols (SIP) on the two call legs.                                                                                                    |
| Step 6 | <pre>end Example: Device(conf-voi-serv)# end</pre>                                                              | Returns to privileged EXEC mode.                                                                                                    |

### **Verify CUBE on the Device**

#### **SUMMARY STEPS**

- 1. enable
- 2. show cube status

#### **DETAILED STEPS**

#### Step 1 enable

Enables privileged EXEC mode.

#### **Example:**

Device> enable

#### Step 2 show cube status

Displays the CUBE status, the software version, the license capacity, the image version, and the platform name of the device. In releases before, CUBE status display is enabled only if **mode border-element** command is configured with call license capacity. Effective from Cisco IOS XE Amsterdam 17.2.1r, this dependency is removed and Licensed-Capacity information is excluded from output.

#### **Example:**

#### Before Cisco IOS XE Amsterdam 17.2.1r:

#### Device# show cube status

```
CUBE-Version : 12.5.0

SW-Version : 16.11.1, Platform CSR1000V

HA-Type : none

Licensed-Capacity : 10

Calls blocked (Smart Licensing Not Configured) : 0

Calls blocked (Smart Licensing Eval Expired) : 0
```

#### Effective from Cisco IOS XE Amsterdam 17.2.1r:

#### Device# show cube status

```
CUBE-Version : 12.8.0 SW-Version : 17.2.1, Platform CSR1000V HA-Type : none
```

# **Configure a Trusted IP Address List for Toll-Fraud Prevention**

#### **SUMMARY STEPS**

- 1. enable
- 2. configure terminal
- 3. voice service voip
- 4. ip address trusted list
- **5. ipv4** *ipv4-address* [network-mask]
- 6. ipv6 ipv6-address
- **7.** end

#### **DETAILED STEPS**

|        | Command or Action                              | Purpose                                                      |
|--------|------------------------------------------------|--------------------------------------------------------------|
| Step 1 | enable                                         | Enables privileged EXEC mode.                                |
|        | Example:                                       | • Enter your password if prompted.                           |
|        | Device> enable                                 |                                                              |
| Step 2 | configure terminal                             | Enters global configuration mode.                            |
|        | Example:                                       |                                                              |
|        | Device# configure terminal                     |                                                              |
| Step 3 | voice service voip                             | Enters global VoIP configuration mode.                       |
|        | Example:                                       |                                                              |
|        | Device(config)# voice service voip             |                                                              |
| Step 4 | ip address trusted list                        | Enters IP address trusted list mode and enables the addition |
|        | Example:                                       | of valid IP addresses.                                       |
|        | Device(conf-voi-serv)# ip address trusted list |                                                              |

|        | Command or Action                                                 | Purpose                                                                                                    |
|--------|-------------------------------------------------------------------|----------------------------------------------------------------------------------------------------|
| Step 5 | ipv4 ipv4-address [network-mask]                                  | Allows you to add up to 100 IPv4 addresses in the IP                                                                                                    |
|        | Example:  Device(cfg-iptrust-list) # ipv4 192.0.2.1 255.255.255.0 | <ul> <li>address trusted list. Duplicate IP addresses are not allowed.</li> <li>The <i>network-mask</i> argument allows you to define a subnet IP address.</li> </ul> |
| Step 6 | ipv6 ipv6-address  Example:                                       | Allows you to add IPv6 addresses to the trusted IP address list.                                                                                                    |
|        | Device(cfg-iptrust-list)# ipv6<br>2001:DB8:0:ABCD::1/48           |                                                                                                    |
| Step 7 | end                                                               | Returns to privileged EXEC mode.                                                                                                    |
|        | Example:                                                          |                                                                                                    |
|        | Device(cfg-iptrust-list)# end                                     |                                                                                                    |

Configure a Trusted IP Address List for Toll-Fraud Prevention

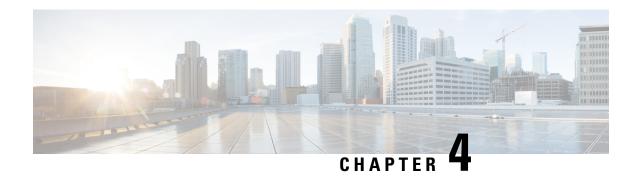

# **Supported Platforms**

- Supported Platforms, on page 19
- Feature Comparison for Supported Platforms, on page 21
- Virtual Cube, on page 23

# **Supported Platforms**

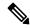

Note

Cisco Cloud Services Router 1000V Series (CSR 1000V) is no longer supported from Cisco IOS XE Bengaluru 17.4.1a onwards. If you are using CSR 1000V, you have to upgrade to Cisco Catalyst 8000V Edge Software (Catalyst 8000V). For End-of-Life information on CSR 1000V, see End-of-Sale and End-of-Life Announcement for the Select Cisco CSR 1000V Licenses.

Cisco Unified Border Element (CUBE) supports various platforms running on Cisco IOS XE Software Releases.

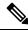

Note

For information on migrating from existing Cisco IOS XE 3S releases to the Cisco IOS XE Denali 16.3 release, see Cisco IOS XE Denali 16.3 Migration Guide for Access and Edge Routers.

The following table provides information on Cisco router platform support for CUBE:

Table 1: Supported Platforms

| Cisco Router Models Platforms                                |                                                                          | Cisco IOS Software Releases             |  |
|--------------------------------------------------------------|--------------------------------------------------------------------------|-----------------------------------------|--|
| Cisco 4000                                                   | Cisco 4321 Integrated Services Routers                                   | Cisco IOS XE Denali 16.3.1 onwards      |  |
| Series-Integrated<br>Services Routers                        | Cisco 4331 Integrated Services Routers                                   |                                         |  |
| (ISR G3)                                                     | Cisco 4351 Integrated Services Routers                                   |                                         |  |
|                                                              | Cisco 4431 Integrated Services Routers                                   |                                         |  |
|                                                              | Cisco 4451 Integrated Services Routers                                   |                                         |  |
|                                                              | Cisco 4461 Integrated Services Routers                                   | Cisco IOS XE Amsterdam 17.2.1r onwards  |  |
| Cisco 1000<br>Series-Integrated<br>Services Routers<br>(ISR) | All Cisco 1100 Integrated Services Router series models.                 | Cisco IOS XE Gibraltar 16.12.1a onwards |  |
| Cisco Aggregated<br>Services Routers                         | Cisco ASR1001-X Aggregated Services<br>Routers                           | Cisco IOS XE Denali 16.3.1 onwards      |  |
| (ASR)                                                        | Cisco ASR1002-X Aggregated Services<br>Routers                           |                                         |  |
|                                                              | Cisco ASR1004 Aggregated Services<br>Routers with RP2                    |                                         |  |
|                                                              | Cisco ASR1006 Aggregated Services<br>Routers with RP2 and ESP40          |                                         |  |
|                                                              | Cisco ASR1006-X Aggregated Services<br>Routers with RP2 and ESP40        | Cisco IOS XE Fuji 16.6.1 onwards        |  |
|                                                              | Cisco ASR1006-X Aggregated Services<br>Routers with RP3 and ESP40/ESP100 | Cisco IOS XE Everest 16.6.1 onwards     |  |
| Cisco Cloud Services Router 1000V services Routers (CSR)     |                                                                          | Cisco IOS XE Denali 16.3.1 onwards      |  |
| Cisco Cloud<br>Services Routers<br>(CSR)                     | Cisco Catalyst 8000V Edge Software (Catalyst 8000V)                      | Cisco IOS XE Bengaluru 17.4.1a onwards  |  |
| Cisco 8300 Catalyst                                          | C8300-1N1S-6T                                                            | Cisco IOS XE Amsterdam 17.3.2           |  |
| Edge Series<br>Platforms                                     | C8300-1N1S-4T2X                                                          |                                         |  |
| T IMITOTINO                                                  | C8300-2N2S-6T                                                            |                                         |  |
|                                                              | C8300-2N2S-4T2X                                                          |                                         |  |

| Cisco Router<br>Platforms                        | Cisco Router Models | Cisco IOS Software Releases    |
|--------------------------------------------------|---------------------|--------------------------------|
| Cisco 8200 Catalyst<br>Edge Series<br>Platform   | C8200-1N-4T         | Cisco IOS XE Bengaluru 17.4.1a |
| Cisco C8200L<br>Catalyst Edge Series<br>Platform | C8200L-1N-4T        | Cisco IOS XE Bengaluru 17.5.1a |

# **Feature Comparison for Supported Platforms**

The following table provides high level details of Cisco Unified Border Element (CUBE) features supported on different platforms.

**Table 2: Feature Comparisons for Supported Platforms** 

| Features Cisco ASR 1000 Series Routers                                                                   |                                            | Cisco ISR 4000 Series<br>Routers                                 | Cisco ISR 1000 Series<br>Routers |
|----------------------------------------------------------------------------------------------------|--------------------------------------------|------------------------------------------------------------------|----------------------------------|
| High Availability Implementation                                                                         | Redundancy Group<br>Infrastructure         | Redundancy Group<br>Infrastructure                               | No                               |
| Media Forking                                                                                            | Yes (Cisco IOS XE<br>Release 3.8S onwards) | Yes (Cisco IOS XE<br>Release 3.10S onwards)                      | No                               |
| DSP Card Type                                                                                            | SPA-DSP                                    | PVDM4<br>SM-X-PVDM                                               | No                               |
| Transcoder registered to CUCM                                                                            | No                                         | Yes (Exists via SCCP -<br>Cisco IOS XE Release<br>3.11S onwards) | No                               |
| Transcoder—LTI                                                                                           | Yes                                        | Yes                                                              | No                               |
| Cisco UC Gateway<br>Services API                                                                         | ` \                                        |                                                                  | Yes                              |
| Noise Reduction and Yes ASP                                                                              |                                            | Yes                                                              | No                               |
| Call Progress Analysis Yes (Cisco IOS XE Release 3.9S onwards; Recommended - Cisco IOS XE Release 3.15S) |                                            | Yes Recommended - Cisco IOS XE Release 3.15S                     | No                               |

| Features                                    | Cisco ASR 1000 Series<br>Routers    | Cisco ISR 4000 Series<br>Routers                  | Cisco ISR 1000 Series<br>Routers            |
|---------------------------------------------|-------------------------------------|---------------------------------------------------|---------------------------------------------|
| SRTP-RTP Interworking                       | Yes - No DSP resources required     | Yes - No DSP resources required                   | Yes - No DSP resources required             |
|                                             | (Cisco IOS XE Release 3.7S onwards) | Cisco IOS XE Release<br>3.12S onwards             |                                             |
| CUBE for SP Managed and Hosted Services Yes |                                     | Yes                                               | Yes                                         |
| Unified SRST colocation with CUBE           | Not supported                       | Yes (Cisco IOS XE Fuji<br>16.7.1 Release onwards) | Yes. From Cisco IOS XE<br>Bengaluru 17.5.1a |
| IPv6                                        | Yes                                 | Yes                                               | Yes                                         |

Table 3: Feature Comparisons for Supported Platforms (Contd...)

| Features                                      | Cisco CSR 1000V<br>Series Routers | Cisco 8000V Catalyst<br>Series Edge<br>Platforms | Cisco 8300 Catalyst<br>Edge Series<br>Platforms | Cisco 8200 Catalyst<br>Edge Series<br>Platforms |
|-----------------------------------------------|-----------------------------------|--------------------------------------------------|-------------------------------------------------|-------------------------------------------------|
| HA Implementation                             | RG Infrastructure                 | RG Infrastructure                                | RG Infrastructure                               | RG Infrastructure                               |
| Media Forking                                 | Yes                               | Yes                                              | Yes                                             | Yes                                             |
| DSP Card Type                                 | No                                | No                                               | NIM-PVDM<br>SM-X-PVDM                           | NIM-PVDM                                        |
| Transcoder registered to CUCM                 | No                                | No                                               | Yes (via SCCP)                                  | Yes (via SCCP)                                  |
| Transcoder—LTI                                | No                                | No                                               | Yes                                             | Yes                                             |
| Cisco UC Gateway<br>Services API              | Yes                               | Yes                                              | Yes                                             | Yes                                             |
| Noise Reduction & ASP                         | No                                | No                                               | Yes                                             | Yes                                             |
| Call Progress<br>Analysis                     | No                                | No                                               | Yes                                             | Yes                                             |
| SRTP-RTP<br>Interworking                      | Yes - No DSP resources required   | Yes - No DSP resources required                  | Yes - No DSP resources required                 | Yes - No DSP<br>resources required              |
| CUBE for SP<br>Managed and<br>Hosted Services | Yes                               | Yes                                              | Yes                                             | Yes                                             |
| Unified SRST colocation with CUBE             | Not supported                     | No                                               | Yes                                             | Yes                                             |

| Features | Cisco CSR 1000V<br>Series Routers | Cisco 8000V Catalyst<br>Series Edge<br>Platforms | Cisco 8300 Catalyst<br>Edge Series<br>Platforms | Cisco 8200 Catalyst<br>Edge Series<br>Platforms |
|----------|-----------------------------------|--------------------------------------------------|-------------------------------------------------|-------------------------------------------------|
| IPv6     | Yes                               | Yes                                              | Yes                                             | Yes                                             |

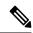

Note

For more information on Unified SRST and CUBE Co-location, see Unified SRST and Unified Border Element Co-location.

Co-location of CUBE - High Availability (HA) with Unified SRST is not supported.

## **Virtual Cube**

### **Overview**

Virtual CUBE (vCUBE) is virtual deployment of Cisco Unified Border Element (CUBE) feature set.

From Cisco IOS XE Bengaluru 17.4.1a, vCUBE is available for use with Cisco<sup>®</sup> Catalyst<sup>®</sup> 8000V Edge Software (Catalyst 8000V) series.

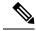

Note

H.323 protocol is no longer supported from Cisco IOS XE Bengaluru 17.6.1a onwards. Consider using SIP for multimedia applications.

#### **Feature Information**

The following table provides release information about the feature or features described in this module. This table lists only the software release that introduced support for a given feature in a given software release train. Unless noted otherwise, subsequent releases of that software release train also support that feature.

Use Cisco Feature Navigator to find information about platform support and Cisco software image support. To access Cisco Feature Navigator, go to www.cisco.com/go/cfn. An account on Cisco.com is not required.

Table 4: Feature Information for vCUBE Support

| Feature Name                                           | Releases                           | Feature Information                                                                                                    |  |
|--------------------------------------------------------|------------------------------------|----------------------------------------------------------------------------------------------------|--|
| vCUBE in Microsoft Azure                               | Cisco IOS XE Bengaluru<br>17.6.3a  | vCUBE offer is introduced in Microsoft Azure for Cisco Catalyst 8000V Edge Software (Catalyst 8000V).                           |  |
| vCUBE Catalyst 8000V Edge<br>Software (Catalyst 8000V) | Cisco IOS XE Bengaluru<br>17.4.1a  | vCUBE introduced for Cisco Catalyst 8000V<br>Edge Software (Catalyst 8000V) in VMware<br>ESXi environments and AWS environment. |  |
| vCUBE in Amazon Web<br>Services (AWS)                  | Cisco IOS XE Gibraltar<br>16.12.4a | vCUBE offer introduced in AWS for Cisco CSR<br>1000v Series Cloud Services Router                                               |  |

### **Prerequisites**

#### **Hardware**

- The vCUBE feature set is part of the Cisco virtual router software and is deployed in VMware ESXi virtualized environments. For more information on how to deploy Cisco virtualized routers in VMware ESXi environments, see Install the Cisco CSR 1000V in VMware ESXi Environments and https://www.cisco.com/c/en/us/products/routers/catalyst-8000v-edge-software/index.html.
- For information on the best practices for setting ESXi host BIOS parameters for performance, see BIOS Settings.
- Virtual CUBE is supported on the CSR 1000V and C8000V platforms.
- vCUBE is supported in AWS. You must use the AWS Marketplace product listing for virtual CUBE.
   For more information about the Cisco CSR 1000V and C8000V in AWS, see Cisco CSR 1000V Series Cloud Services Router Deployment Guide for Amazon Web Services and Cisco C8000V Router Deployment Guide for Amazon Web Services.
- vCUBE is also supported in Microsoft Azure. You must use the Azure Marketplace product listing for virtual CUBE.

For more information about C8000V in Microsoft Azure, see Deploying Cisco Catalyst 8000V Edge Software on Microsoft Azure.

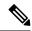

Note

- The CSR1000V and Catalyst 8000V products may be used in several different public and private cloud environments. However, vCUBE is only supported when deployed on VMware ESXi, AWS, and Microsoft Azure platforms currently.
- When you use a consolidated (.bin) image to upgrade a CSR 1000V medium configuration (2 vCPU, 4 GB RAM) to Catalyst 8000V, you must change the virtual machine vRAM allocation to at least 5 GB to ensure advertised performance. When deploying in AWS environments, boot the router using individual packages rather than a consolidated image without the need for extra memory. Refer to Installing Subpackages from a Consolidated Package for details.

#### Software

- Obtain the relevant license for the router platform. See vCUBE Licensing Requirements, on page 25 for more information.
- In AWS platform, only Bring Your Own License (BYOL) is supported for vCUBE. Pay as You Go (Subscription) versions of the CSR 1000V and C8000V are not supported. Make sure you choose the vCUBE AWS Marketplace product listing. Refer to Cisco Virtual CUBE-BYOL for details.
- In Microsoft Azure platform, only Bring Your Own License (BYOL) is supported for vCUBE. Pay as You Go (Subscription) versions of the C8000V are not supported. Make sure you choose the vCUBE Azure Marketplace product listing. Refer to Cisco Virtual CUBE-BYOL for details.
- For more information about Cisco virtual routers, see CSR 1000V Data Sheet and Catalyst 8000V Data Sheet.

## **Features Supported**

vCUBE supports most of the CUBE features available in IOS XE releases.

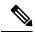

Note

From Cisco IOS XE Cupertino 17.8.1a onwards, Catalyst 8000V supports software MTP for Cisco Unified Communications Manager.

vCUBE does not support the following:

- · DSP-based features
  - Codec Transcoding, Transrating
  - Raw in-band to RTP-NTE DTMF Interworking
  - Call Progress Analysis (CPA)
  - Noise Reduction (NR), Acoustic Shock Protection (ASP), and Audio Gain
  - · IOS-based Hardware MTP

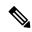

Note

CUBE high availability is not supported on vCUBE when deployed in AWS and Microsoft Azure platforms.

# Virtual CUBE Support on Cisco CSR 1000V or C8000V Series Routers

vCUBE media performance depends on the underlying host platform consistently providing packet switching latency of less than 5 milliseconds. The recommended hardware and virtual machine configurations ensure this performance when followed closely. For more information on how to monitor media performance, see Voice Quality Monitoring.

### **vCUBE Licensing Requirements**

#### vCUBE with CSR1000V

vCUBE is enabled for the CSR1000V with the APPX and AX platform licenses. vCUBE processes and CLI commands are enabled when either of these licenses are enabled. Secure call features require the AX license. In common with all CUBE instances, CUBE smart licenses are required for each active session.

The following table details the license requirements for vCUBE on the CSR1000V.

| Virtual CUBE Session<br>License | Platform License | Features              | Throughput License                               |  |  |
|---------------------------------|------------------|-----------------------|--------------------------------------------------|--|--|
| CUBE Smart Licenses             | APPX             | No TLS / SRTP support | Session count * (signaling + bidirectional media |  |  |
|                                 | AX               | All vCUBE features    | bandwidth)                                       |  |  |

For detailed information about licensing, see Cisco CSR 1000V Series cloud services Router Configuration Guide and Overview.

#### vCUBE with C8000V

vCUBE is enabled for the C8000V with the DNA Network Essentials with an appropriate bandwidth tier license.

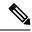

Note

When upgrading to C8000V software from a CSR1000V release, an existing throughput configuration is reset to a maximum of 250 Mbps. Install an HSEC authorization code, which you can obtain from your Smart License account, before reconfiguring your required throughput level.

| Virtual CUBE Session<br>License | DNA Subscription    | Features           | Bandwidth Tier License                        |  |  |
|---------------------------------|---------------------|--------------------|-----------------------------------------------|--|--|
| CUBE Smart Licenses             | Essentials or above | All vCUBE features | Session count * (signaling + media bandwidth) |  |  |

For detailed information on licensing, see Licensing.

### Installation

You can install Virtual CUBE in two ways:

- Install using an OVA file
- Install using an ISO image

#### **Install vCUBE on ESXi**

#### **Procedure**

|        | Command or Action                                                                                                    | Purpose                                 |                                                                                                    |
|--------|----------------------------------------------------------------------------------------------------|-----------------------------------------|----------------------------------------------------------------------------------------------------|
| Step 1 | Use the CSR1000V or the C8000V OVA application file (available from software.cisco.com) to deploy a new virtual instance directly in VMware ESXi. | For further<br>Cisco CSR<br>Configurati | Select the required instance size during the OVA deployment.  details on how to perform the deployment, see 1000V Series Cloud Services Router Software ion Guide or Cisco Catalyst 8000V Edge installation And Configuration Guide. |

### **Enable vCUBE**

#### **Procedure**

|        | Command or Action                                                                 | Purpose |
|--------|-----------------------------------------------------------------------------------|---------|
| Step 1 | Power on the virtual machine.                                                     |         |
| Step 2 | Enable platform and throughput licenses and register to a Cisco licensing server. |         |

|        | Command or Action                                                          | Purpose |
|--------|----------------------------------------------------------------------------|---------|
| Step 3 | Perform the steps Enable the CUBE Application on a Device to enable vCUBE. |         |

## **Troubleshoot vCUBE**

To troubleshoot vCUBE, follow the same procedure as that of Cisco hardware routers. This includes crash file decoding, decoding traceback, and so on. For more details, see Troubleshoot Cisco ASR 1000 Series Aggregation Services Routers Crashes.

To troubleshoot Virtual Machine (VM) issues, see Cisco CSR 1000V Series Cloud Services Router Software Configuration Guide and Cisco Catalyst 8000V Edge Software Configuration Guide.

Troubleshoot vCUBE

# **Smart Licensing**

- Overview, on page 29
- Smart License Operation, on page 29
- Smart Software Licensing Task Flow, on page 31
- Verify Smart License Operation, on page 33
- High Availability Configurations, on page 37
- Syslog Messages, on page 42

## **Overview**

Cisco Smart Licensing using Policy is a software licensing model that provides visibility of ownership and usage through the Cisco Smart Software Manager (CSSM) portal. CSSM is a central license repository that manages licenses across all Cisco products that you own, including CUBE. Devices send license usage to CSSM either directly or use an on-premises application. Your Smart Account Administrator controls your access to CSSM. Use your Cisco credentials to access the CSSM portal through http://software.cisco.com.

Smart Licensing applies to all platform technology (UCK9, Security, DNA) and CUBE feature licenses that the platform uses.

CSSM shows license usage across all devices that are registered to a virtual account. A Virtual Account License Inventory displays the quantity of licenses that are purchased, those licenses in use, and a balance. An **Insufficient Licenses** alert is displayed if the license balance is below 0.

For example, consider a smart account in CSSM with 50 CUBE trunk session licenses. If you have a single registered CUBE router using 20 trunk sessions, the CSSM licenses page shows **Purchased** as 50, **In Use** as 20, and **Balance** as 30.

For more information on Smart Software Manager, see the Cisco Smart Software Manager User Guide.

# **Smart License Operation**

Smart Licensing using Policy introduces a new paradigm for tracking license usage across your business. In earlier releases, license authorization was forward looking, binding licenses to a device until the next authorization request. Actual license use during the proceeding reporting period is now sent to CSSM, allowing you to plan ongoing license requirements based on historical usage data.

Each time a change in license usage is detected, the account policy defines how soon this should be reported to CSSM. Typically, this means that CUBE must send a report at least every 90 days, although it is

recommended that reports are sent more frequently. CSSM acknowledges each submitted Resource Utilization Monitoring (RUM) report to ensure that the use is recorded reliably. If the router does not receive an acknowledgment within the minimum reporting period, call processing may be disabled. Call processing is resumed when a valid acknowledgment is received.

Submit the reports to CSSM directly or through a Smart Software Manager On-Prem server. The Cisco Smart Licensing Utility (CSLU) application can also collect usage reports, providing more flexibility in managing your license usage. When a device is not able to communicate directly with a licensing server, a signed usage report can be generated and manually uploaded to CSSM. The acknowledgment that is generated by CSSM must be uploaded to the device within the license reporting policy period to ensure continued use.

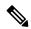

Note

CUBE\_T\_VGW records TDM license count when there is a TDM-SIP call. The **show license all** command displays the number of licenses that are used and is an expected behaviour. The CUBE\_T\_VGW is not displayed when there is no TDM-SIP call, and the CUBE does not act as a gateway. The TDM-SIP call service continues uninterrupted even if the device is not registered to CSSM or RUM acknowledgement is not received from the CSSM server.

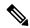

Note

Cisco Smart Software Manager On-Prem Version 8 Release 202102 or later is required for any device using SLP. Refer to the SLP feature documentation for further information (Smart Licensing Using Policy for Cisco Enterprise Routing Platforms).

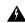

Warning

When using any of the following Smart Licensing using Policy releases, CUBE shuts down if the router does not receive a report acknowledgment from CSSM before the acknowledgment deadline set by the account policy: 17.3.2, 17.3.3, 17.3.4a, 17.6.1a, or any 17.4 or 17.5 release. CUBE does not shut down in this way with later releases.

License usage is calculated dynamically in the same way as earlier releases, with measurements recorded periodically based on the periodicity timer. Measurements are stored locally until they are submitted to CSSM. This historical usage reporting allows for more accurate aggregation of use across multiple devices over time. The minimum value for the periodicity timer is increased to 8 hours.

The system records the changes every eight hours. It reports these changes to CSSM as soon as it detects any variations from the previous value. However, note that this report is limited to a maximum frequency of once per 24 hours.

If the peak license usage for the current period is different by more or less than 25% of the previously reported value, it is reported and periodicity interval is reset. Use of CUBE Standard Trunk and CUBE Enhanced Trunk licenses are monitored separately.

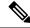

Note

Smart License Reservation (SLR) for CUBE licenses is not compatible with SLP. Even if a reservation is in place when upgrading, license use reporting will still be required in accordance with the device policy. Reservations should therefore be returned immediately before or after upgrading to a release that uses SLP.

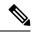

Note

From Cisco IOS XE Bengaluru 17.6.1a onwards, calls that are forked using WebSockets are marked as consuming an Enhanced session license.

# **Smart Software Licensing Task Flow**

IOS XE license use reports may either be pushed to or pulled by a licensing server. Refer to the workflows in Smart Licensing Using Policy for Cisco Enterprise routing Platforms for more details.

## **Obtain the Registration ID Token**

#### **Detailed Steps**

- 1. Log in to your Smart Account in either CSSM or satellite.
- 2. Navigate to the Virtual Account to register the CUBE.
- **3.** Generate a registration ID token.

## **Configure Smart Licensing Transport Settings**

#### **Step 1 hostname** *hostname*

#### Example:

Device(config) # hostname cube
cube(config) #

Ensure that hostname and the PID of the platform are not the same. For example, if the hostname of an ASR1006 router is configured as "ASR1006," registration is unsuccessful.

#### Step 2 ip name-server IP Address

#### Example:

cube(config)# ip name-server 10.0.0.1 10.0.0.10

Configures valid DNS servers to ensure the correct resolution of the CSSM hostname.

#### **Step 3** ip http client source-interface interface name

#### Example:

cube(config)# ip http client source-interface GigabitEthernet0/0/0

Binds the platform HTTP client to the interface used to access the CSSM.

#### **Step 4** license smart transport smart

#### **Example:**

cube(config)# license smart transport smart

Smart transport is the preferred method for sending usage reports.

#### Step 5 license smart proxy address host-name

#### **Example:**

cube(config)# license smart proxy address proxy.cisco.com

If necessary, configure a proxy-server for the platform when a direct HTTP connection to CSSM is not permitted.

#### **Step 6 license smart proxy port** *port-number*

#### **Example:**

cube(config)# license smart proxy port 80

If using an internet proxy, configure a proxy-server port number.

#### **Step 7** license smart url smart

#### Example:

cube(config)# license smart url smart

Use the default URL for sending reports to CSSM.

### Associate the Host Platform with CSSM

From Cisco IOS XE Everest 16.11.1a to Cisco IOS XE Amsterdam 17.3.1a, you must register the host platform to either CSSM or SSM On-Prem to report license usage. From Cisco IOS XE Amsterdam 17.3.2 onwards, license use must be reported to CSSM or SSM On-Prem in accordance with the Smart Account reporting policy.

#### Before you begin

- 1. Obtain the registration ID token from your Smart Account.
- 2. Configure Smart Licensing transport settings.

Use the following command to register the CUBE platform with CSSM.

license smart trust id\_token id\_token...local [force]

#### **Example:**

Router# license smart trust id token ZDEwZDFiODktNWF......

### **Configure CUBE Licensed Features**

#### Step 1 voice service voip

#### Example:

Device(config) # voice service voip

Enters global VoIP cofiguration mode.

#### Step 2 mode border-element [license periodicity {hours $\langle 8-23 \rangle \mid \text{days} \langle 1-30 \rangle \}$ ]

The periodicity keyword configures the CUBE measurement interval for license usage. If you do not configure the periodicity keyword, license usage is measured once every 7 days.

# **Verify Smart License Operation**

This section shows CUBE license usage status and license usage history.

Use the following commands to verify the platform license usage:

• show cube status—Displays CUBE license status.

```
cube#show cube status
CUBE-Version : 14.4
SW-Version : 17.6.1a, Platform ISR4321/K9
HA-Type : none
```

• show license status—Displays the license policy and reporting status.

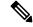

Note

The acknowledgment deadline is presented in this output. Ensure that an acknowledgment is received before this time to ensure continued operation of the SIP service.

```
cube#show license status
Utility:
  Status: DISABLED
Data Privacy:
  Sending Hostname: yes
   Callhome hostname privacy: DISABLED
   Smart Licensing hostname privacy: DISABLED
  Version privacy: DISABLED
Transport:
  Type: Callhome
Policv:
  Policy in use: Merged from multiple sources.
  Installed Time: Jan 01 05:30:00 1970 IST
 Reporting ACK required: yes
  Perpetual Attributes:
   First report requirement (days): 365 (CISCO default)
   Reporting frequency (days): 90 (CISCO default)
   Report on change (days): 90 (Product default)
  Subscription Attributes:
   First report requirement (days): 90 (CISCO default)
   Reporting frequency (days): 90 (CISCO default)
   Report on change (days): 80 (Product default)
  Enforced License Attributes:
   First report requirement (days): 90 (Customer Policy)
   Reporting frequency (days): 90 (Customer Policy)
   Report on change (days): 80 (Customer Policy)
  Export License Attributes:
    First report requirement (days): 90 (Customer Policy)
   Reporting frequency (days): 90 (Customer Policy)
```

```
Report on change (days): 90 (Customer Policy)

Miscellaneus:
   Custom Id: <empty>

Usage Reporting:
   Last ACK received: <none>
   Next ACK deadline: May 26 08:24:45 2020 IST
   Reporting Interval: 30
   Next ACK push check: <none>
   Next report push: Jun 15 08:24:45 2020 IST
   Last report push: <none>
   Last report file write: <none>
   Last report pull: <none>
   Trust Code Installed: <none>
```

• **show voice sip license stats**—Displays CUBE trunk license usage history.

License usage is recorded in tabular and graphical format for all the three types of trunk call count (Enhanced, Standard, and Aggregate). Usage is recorded based on the peak value of concurrent calls for a defined interval of time:

- Seconds Table—This table stores concurrent calls at every second for the last 60 seconds.
- Minutes Table—This table stores regularized peak value of concurrent calls at every minute for the last 60 minutes. Regularized peak for a minute is the average of top 3 peak values that occurs in a minute.
- Hours Table—This table stores peak value for each hour for the last 72 hours.
- Days Table—This table stores peak value for each day for the last 72 days.

The following example outputs are truncated to display 60-second and 60-minute tables only.

```
cube#show voice sip license stats table 02:50:16 PM Wednesday Nov 13 2019 UTC
```

| CUBE Trunk | License | Usage (last | 60 | seconds) |
|------------|---------|-------------|----|----------|
| Period     | Average | Max         |    |          |
|            |         |             |    |          |
| 1-5        | 0       | 0           |    |          |
| 6-10       | 0       | 0           |    |          |
| 11-15      | 0       | 0           |    |          |
| 16-20      | 0       | 0           |    |          |
| 21-25      | 0       | 0           |    |          |
| 26-30      | 0       | 0           |    |          |
| 31-35      | 0       | 0           |    |          |
| 36-40      | 0       | 0           |    |          |
| 41-45      | 0       | 0           |    |          |
| 46-50      | 0       | 0           |    |          |
| 51-55      | 0       | 0           |    |          |
| 56-60      | 0       | 0           |    |          |
|            |         |             |    |          |

| CORE  | Trunk | License | usage | (last | 60 | minutes) |
|-------|-------|---------|-------|-------|----|----------|
| Perio | od    | Average |       | Max   |    |          |
|       |       |         |       |       |    |          |
| 1-5   |       | 0       |       | 0     |    |          |
| 6-10  | )     | 0       |       | 0     |    |          |
|       |       |         |       |       |    |          |

```
11-15
           0
                      0
16-20
           0
                      Ω
21-25
           0
           0
26-30
                     0
           0 0
31-35
                      0
36-40
                      0
41-45
                     Ω
          324
46-50
                    900
51-55
         343
                    899
56-60
         292
                    600
```

cube#show voice sip license stats

11:01:01 AM Thursday Aug 29 2019 IST

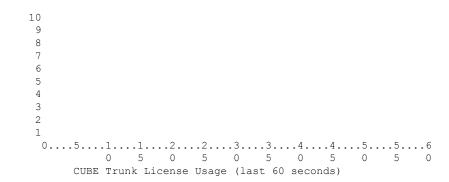

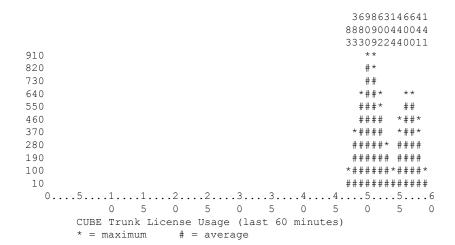

• show voice sip license status—Displays the license status.

Router#show voice sip license status Host Name: Router

```
Current Time: Mar 30 2021 00:32:35 UTC
 STP service: Up
 License use recorded every: 8 Hour(s)
 Next record at: Mar 30 2021 07:00:00 UTC
 Recent use of license(s) for CUBE Standard Trunk
 Verify Smart License Operation
 Timestamp Count
 Mar 29 2021 23:00:00 UTC 0
 Mar 29 2021 22:00:00 UTC 9
 Mar 29 2021 21:00:00 UTC 24
 Mar 29 2021 20:00:00 UTC 13
 Mar 29 2021 11:00:00 UTC 0
 Mar 29 2021 09:00:00 UTC 2
 Recent use of license(s) for CUBE Enhanced Trunk
 Timestamp Count
 Mar 29 2021 21:00:00 UTC 0
 Mar 29 2021 20:00:00 UTC 2
 Mar 29 2021 11:00:00 UTC 0
 Mar 29 2021 09:00:00 UTC 8

    show license usage—Displays the license usage.

 cube#show license usage
 Utility:
   Status: DISABLED
 Data Privacy:
   Sending Hostname: yes
     Callhome hostname privacy: DISABLED
     Smart Licensing hostname privacy: DISABLED
   Version privacy: DISABLED
 Transport:
   Type: Callhome
 Policy:
   Policy in use: Merged from multiple sources.
   Installed Time: Jan 01 05:30:00 1970 IST
   Reporting ACK required: yes
   Perpetual Attributes:
     First report requirement (days): 365 (CISCO default)
     Reporting frequency (days): 90 (CISCO default)
     Report on change (days): 90 (Product default)
   Subscription Attributes:
     First report requirement (days): 90 (CISCO default)
     Reporting frequency (days): 90 (CISCO default)
     Report on change (days): 80 (Product default)
   Enforced License Attributes:
     First report requirement (days): 90 (Customer Policy)
     Reporting frequency (days): 90 (Customer Policy)
     Report on change (days): 80 (Customer Policy)
   Export License Attributes:
     First report requirement (days): 90 (Customer Policy)
     Reporting frequency (days): 90 (Customer Policy)
     Report on change (days): 90 (Customer Policy)
 Miscellaneus:
   Custom Id: <empty>
 Usage Reporting:
```

Last ACK received: <none>

```
Next ACK deadline: May 26 08:24:45 2020 IST Reporting Interval: 30
Next ACK push check: <none>
Next report push: Jun 15 08:24:45 2020 IST Last report push: <none>
Last report file write: <none>
Last report pull: <none>
Trust Code Installed: <none>
```

• show license summary—Displays the license summary information.

Device#show license summary

```
License Usage:

License Entitlement tag Count Status

------

CUBE_T_STD (CUBE_T_STD) 5 IN USE

uck9 (ISR_4351_UnifiedCommun...) 1 IN USE

CUBE_T_VGW (CUBE_T_VGW) 4 IN USE
```

#### **Commands Related to Smart License**

- show license all—Displays all the information that is related to licensing.
- show license tech support—Displays the license technical support information.
- show call-home smart-licensing—Displays the destination URL that is configured.

Use the following commands to debug any issues that are related to your Smart License:

- debug license feature cube all
- Request successful for license type: cense type int> and count <usage count>.

#### Example:

```
*May 18 10:12:45.178: //CUBE-SL/Info/cube_sl_send_entitlement_request: Request successful for license_type: 0 and count 9.
```

```
Request successful for license <license type string>
```

#### Example:

```
*May 18 10:15:45.181: //CUBE-SL/Info/cube_license_request: Request successful for license CUBE_T_STD
```

# **High Availability Configurations**

## **Smart Licensing with Box-to-Box High Availability**

Box-to-Box redundancy uses the Redundancy Group (RG) Infrastructure to form High Availability (high availability) pair of platforms.

For Smart License configurations on the High Availability pair of platforms, see Smart Software Licensing Task Flow, on page 31. When reporting license usage, the Smart Agent includes details of its high availability group and, if it is in the active or standby state. Thus allowing the CSSM to group license requirements for the high availability pair.

Box-to-Box High Availability requires CUBE Trunk Redundant Session licenses. From Cisco IOS XE Amsterdam 17.2.1r onwards, license usage is based on dynamic call counting.

#### **Before Failover**

- Establish a trust relationship for both platforms in the high availability configuration with the same CSSM Smart Virtual Account.
- CSSM sets the reporting policy for each platform.
- Only the active platform submits license usage reports to CSSM.

#### After Failover

- The platform that switches to the active mode reports license usage to the CSSM.
- The new active platform starts a new license measurement interval timer. For example, if a periodicity of five days is configured and failover occurs after three days, the next measurement will be recorded five days later.

## Verify Smart License Operation for Box-to-Box High Availability

You can use all the commands that are given in the section Verify Smart License Operation, on page 33 to verify the licensing status in High Availability mode. The following commands reflect Smart License information that is related to Box-to-Box high availability for IOS XE releases 16.11.1a:

The following commands reflect Box-to-Box high availability licensing information.

• show cube status—Displays CUBE license capacity and the high availability mode.

```
CSR#sh cube status

CUBE-Version : 14.4

SW-Version : 17.6.1a, Platform ISR4321/K9

HA-Type : hot-standby-chassis-to-chassis
```

• show license usage—Displays license usage.

```
CSR#sh license usage
License Authorization:
   Status: Not Applicable

CUBE_T_RED (CUBE_T_RED):
   Description: CUBE_T_RED
   Count: 100
   Version: 1.0
   Status: IN USE
   Export status: NOT RESTRICTED
   Feature Name: CUBE_T_RED
   Feature Description: CUBE_T_RED
   Enforcement type: NOT ENFORCED
   License type: Perpetual
```

• show license summary—Displays the license summary information.

Following is the sample output from the active instance of CUBE.

```
CSR#sh license summary
License Usage:
License Entitlement tag Count Status

CUBE T RED (CUBE T RED) 1 IN USE
```

• show license all—Displays Active and Standby modes.

```
c8kv#sh license all
Smart Licensing Status
______
Smart Licensing is ENABLED
Export Authorization Kev:
 Features Authorized:
   <none>
Utility:
 Status: DISABLED
Smart Licensing Using Policy:
 Status: ENABLED
Data Privacy:
  Sending Hostname: yes
    Callhome hostname privacy: DISABLED
   Smart Licensing hostname privacy: DISABLED
  Version privacy: DISABLED
Transport:
  Type: Smart
  URL: https://smartreceiver-stage.cisco.com/licservice/license
 Proxv:
   Not Configured
Miscellaneous:
 Custom Id: <empty>
Policy:
  Policy in use: Installed On Apr 20 13:26:18 2021 UTC
  Policy name: SLE Policy
  Reporting ACK required: yes (Customer Policy)
  Unenforced/Non-Export Perpetual Attributes:
   First report requirement (days): 30 (Customer Policy)
   Reporting frequency (days): 60 (Customer Policy)
   Report on change (days): 60 (Customer Policy)
  Unenforced/Non-Export Subscription Attributes:
    First report requirement (days): 120 (Customer Policy)
   Reporting frequency (days): 150 (Customer Policy)
   Report on change (days): 120 (Customer Policy)
  Enforced (Perpetual/Subscription) License Attributes:
   First report requirement (days): 0 (CISCO default)
   Reporting frequency (days): 90 (Customer Policy)
   Report on change (days): 60 (Customer Policy)
  Export (Perpetual/Subscription) License Attributes:
   First report requirement (days): 0 (CISCO default)
   Reporting frequency (days): 30 (Customer Policy)
   Report on change (days): 30 (Customer Policy)
Usage Reporting:
  Last ACK received: Oct 08 13:56:07 2021 UTC
  Next ACK deadline: Dec 07 13:56:07 2021 UTC
```

```
Reporting push interval: 1 days
 Next ACK push check: Oct 22 20:44:57 2021 UTC
 Next report push: Oct 23 16:24:52 2021 UTC
 Last report push: Oct 22 16:24:52 2021 UTC
 Last report file write: <none>
Trust Code Installed: Apr 20 13:26:18 2021 UTC
License Usage
network-advantage 1G (ESR P 1G A):
 Description: network-advantage 1G
 Count: 1
 Version: 1.0
 Status: IN USE
 Export status: NOT RESTRICTED
  Feature Name: network-advantage 1G
 Feature Description: network-advantage 1G
 Enforcement type: NOT ENFORCED
 License type: Perpetual
dna-advantage 1G (DNA P 1G A):
 Description: dna-advantage 1G
 Count: 1
 Version: 1.0
  Status: IN USE
 Export status: NOT RESTRICTED
  Feature Name: dna-advantage 1G
 Feature Description: dna-advantage 1G
 Enforcement type: NOT ENFORCED
 License type: Subscription
CUBE T STD (CUBE T STD):
 Description: CUBE T STD
 Count: 121
 Version: 1.0
 Status: IN USE
 Export status: NOT RESTRICTED
 Feature Name: CUBE T STD
 Feature Description: CUBE T STD
 Enforcement type: NOT ENFORCED
 License type: Perpetual
Product Information
UDI: PID:C8000V, SN:93POM8FF9IZ
Agent Version
Smart Agent for Licensing: 5.1.21 rel/96
License Authorizations
______
Overall status:
 Active: PID:C8000V, SN:93POM8FF9IZ
     Status: SMART AUTHORIZATION INSTALLED on Sep 21 13:48:56 2021 UTC
     Last Confirmation code: 1fc54c75
Purchased Licenses:
  No Purchase Information Available#
```

## **Smart Licensing with Inbox High Availability**

You can configure a Cisco ASR 1000 Series Router platform with two Route Processors for Inbox High Availability using Stateful Switchover (SSO). In this configuration, one Route Processor is active while the other is in standby mode.

For Smart License configuration, see Smart Software Licensing Task Flow. Only the active Route Processor in the SSO configuration reports license usage, so CSSM reserves one set of licenses for the platform.

Inbox High Availability requires CUBE Trunk Standard Session licenses.

#### **Before Failover**

- Smart License configuration is synchronized between the two Route Processors. Only the active Route Processor registers with CSSM or satellite.
- The CSSM or satellite authorizes license usage requests for the active Route Processor.

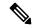

Note

For Smart License using Policy, the CSSM or satellite license usage requests for the active Route Processor.

#### After Failover

- The Route Processor that switches to active mode, reports license usage to the CSSM or satellite.
- As the new report appears to come from the same device, the CSSM or satellite retains the original reservation for the platform.

## **Verify Smart License Operation for Inbox High Availability**

You can use all the commands that are given in the section Verify Smart License Operation, on page 33 to verify the licensing status in the High Availability mode.

The following commands reflect Inbox High Availability (HA) licensing information:

• show cube status—Displays CUBE license capacity and the high availability mode.

```
cube-1#sh cube status
CUBE-Version : 14.4
SW-Version : 17.6.1a, Platform ASR1006-X
HA-Type : hot-standby-card-to-card
cube-2#sh cube status
CUBE-Version : 14.4
SW-Version : 17.6.1a, Platform ASR1006-X
HA-Type : hot-standby-card-to-card
```

• **show redundancy states**—Displays the redundancy state of the Route Processors.

```
cube-1#sh redundancy states
   my state = 13 -ACTIVE
   peer state = 8 -STANDBY HOT
        Mode = Duplex
        Unit = Primary
        Unit ID = 48

Redundancy Mode (Operational) = sso
```

```
Redundancy Mode (Configured) = sso
Redundancy State = sso
   Maintenance Mode = Disabled
   Manual Swact = enabled
Communications = Up
  client count = 135
client notification TMR = 30000 milliseconds
        RF debug mask = 0x0
Gateway monitoring interval = 0 secs
cube-1#
cube-2#sh redundancy states
     my state = 8 -STANDBY HOT
    peer state = 13 -ACTIVE
         Mode = Duplex
         Unit = Secondary
       Unit ID = 49
Redundancy Mode (Operational) = sso
Redundancy Mode (Configured) = sso
Redundancy State = sso
    Maintenance Mode = Disabled
   Manual Swact = cannot be initiated from this the standby unit
Communications = Up
  client count = 135
client notification TMR = 30000 milliseconds
        RF debug mask = 0x0
Gateway monitoring interval = 0 secs
cube-2#
```

• show license summary—Displays license summary information.

```
cube-1#sh license summary (active)
License Usage:
                  Entitlement tag
                                        Count Status
 License
 ______
 adventerprise (ASR_1000_AdvEnterprise) ipbase (ASR_1000_Ipbase)
                                          1 IN USE
                                          1 IN USE
 CUBE_Standard_Session (CUBE_T_STD)
                                          10 IN USE
cube-1#
cube-2#sh license summary (standby)
License Usage:
 License
                  Entitlement tag
                                       Count Status
                 adventerprise
               (ASR_1000_Ipbase)
 ipbase
cube-2#
```

# **Syslog Messages**

• In B2BHA mode, syslog messages are generated by the active CUBE router and not the standby router. The following is a syslog output for an active CUBE router in B2BHA mode:

```
%CUBE-5-LICENSE INFO: Requesting for 3 CUBE Enhanced trunk licenses
```

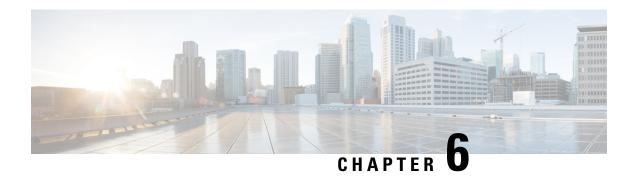

# **Configure Dial Peers**

- Overview, on page 43
- Preferences, on page 45
- Configure Inbound and Outbound Dial-Peer Matching, on page 46

### **Overview**

Cisco Unified Border Element (CUBE) allows VoIP-to-VoIP connection by routing calls from one VoIP dial peer to another. VoIP interworking is achieved by connecting an inbound dial peer with an outbound dial peer.

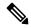

Note

All CUBE Enterprise deployments must have signaling and media bind statements that are specified at the dial-peer or Voice Class Tenants level. For voice call tenants, you must apply tenants to dial-peers used for CUBE call flows if these dial-peers do not have bind statements that are specified.

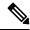

Note

H.323 protocol is no longer supported from Cisco IOS XE Bengaluru 17.6.1a onwards. Consider using SIP for multimedia applications.

A dial peer is a static routing table, mapping phone numbers to interfaces or IP addresses.

A call leg is a logical connection between two routers or between a router and a VoIP endpoint. A dial peer is associated or matched to each call leg according to attributes that define a packet-switched network, such as the destination address.

Voice-network dial peers are matched to call legs based on configured parameters, after which an outbound dial peer is provisioned to an external component using the component's IP address. For more information, refer to the Dial Peer Configuration Guide.

Dial-peer matching is done based on the VRF ID associated with a particular interface. For more information, see Inbound Dial-Peer Matching Based on Multi-VRF, on page 712.

In CUBE, dial peers are classified as LAN dial peers and WAN dial peers based on the connecting entity from which CUBE sends or receives calls.

Figure 7: LAN and WAN Dial Peers

Enterprise Campus

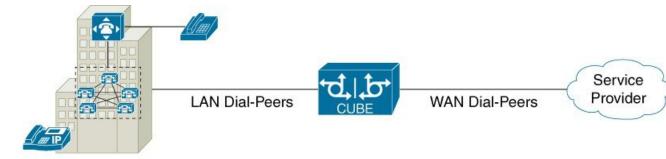

A dial peer is used to send or receive calls between CUBE and the PBX (PBX)—a system of phone extensions within enterprise. Following are examples of inbound and outbound dial peers:

Figure 8: Dial Peers

#### Inbound Dial-Peer for calls from CUCM to CUBE

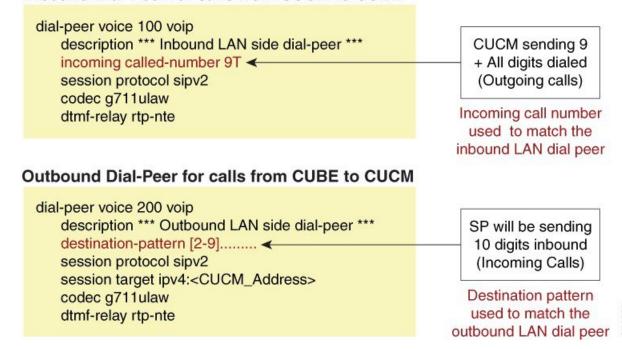

An another set of dial peer is used to send or receive calls between CUBE and the SIP trunk provider. Given below are examples of inbound and outbound dial peers.

WAN dial peer

Figure 9: Other Set of dial peers

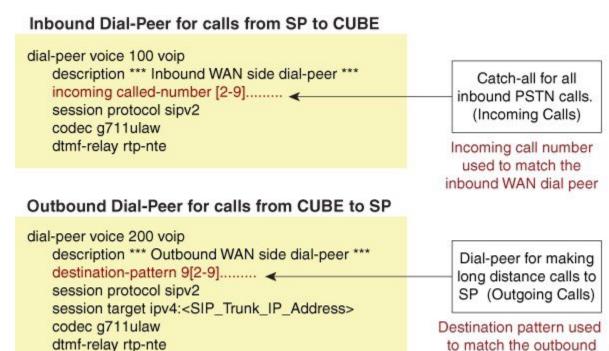

## **Preferences**

The following is the order in which inbound dial-peer is matched for SIP call-legs:

- voice class uri URI-class-identifier with incoming uri {via} URI-class-identifier
- voice class uri URI-class-identifier with incoming uri {request} URI-class-identifier
- voice class uri URI-class-identifier with incoming uri {to} URI-class-identifier
- voice class uri URI-class-identifier with incoming uri {from} URI-class-identifier
- incoming called-number DNIS-string
- answer-address ANI-string

The following is the order in which outbound dial-peer is matched for SIP call-legs:

- destination route-string
- destination URI-class-identifier with target carrier-id string
- destination-pattern with target carrier-id string
- destination URI-class-identifier
- destination-pattern
- target carrier-id string

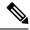

Note

CUCME System dial peers take preference over configured SIP Dail peers.

# **Configure Inbound and Outbound Dial-Peer Matching**

The following commands are used for inbound and outbound dial peer matching:

#### Table 5: Incoming Dial-Peer Matching

| Command in Dial-Peer<br>Configuration                                                                    | Description                                                                                                    | Call Setup<br>Element  |
|----------------------------------------------------------------------------------------------------|----------------------------------------------------------------------------------------------------|------------------------|
| incoming called-number DNIS-string                                                                       | This command uses the destination number that was called to match the incoming call leg to an inbound dial peer. This number is called the Dialed Number Identification Service (DNIS) number.             | DNIS number            |
| answer-address ANI-string                                                                                | This command uses the calling number to match the incoming call leg to an inbound dial peer. This number is called the originating calling number or Automatic Number Identification (ANI) string.         | ANI string             |
| destination-pattern ANI-string                                                                           | This command uses the inbound call leg to the inbound dial peer.                                                                                                    | ANI string for inbound |
| {incoming called   incoming calling} e164-pattern-map pattern-map-group-id                               | This command uses a group of incoming called (DNIS) or incoming calling (ANI) number patterns to match the inbound call leg to an inbound dial peer.  The command calls a globally defined voice class     | E.164 Patterns         |
|                                                                                                    | identifier where the E.164 pattern groups are configured.                                                                                                    |                        |
| voice class uri  URI-class-identifier with incoming uri {from   request   to   via} URI-class-identifier | This command uses the directory URI (Uniform Resource Identifier) number of an incoming INVITE from a SIP entity to match an inbound dial peer. This directory URI is part of the SIP address of a device. | Directory URI          |
|                                                                                                    | The command calls a globally defined voice class identifier where the directory URI is configured.                                                                                                    |                        |

#### Table 6: Outgoing Dial-Peer Matching

| Dial-Peer Command               | Dial-Peer Command Description                                                           |                          |  |  |  |
|---------------------------------|-----------------------------------------------------------------------------------------|--------------------------|--|--|--|
| destination-pattern DNIS-string | This command uses DNIS string to match the outbound call leg to the outbound dial peer. | DNIS string for outbound |  |  |  |
|                                 |                                                                                         | ANI string for inbound   |  |  |  |

| Dial-Peer Command                                       | Description                                                                                                    | Call Setup Element |
|---------------------------------------------------------|----------------------------------------------------------------------------------------------------|--------------------|
| destination<br>URI-class-identifier                     | This command uses the directory URI (Uniform Resource Identifier) number to match the outgoing call leg to an outgoing dial peer. This directory URI is part of the SIP address of a device. | Directory URI      |
|                                                         | The command actually refers to a globally defined voice class identifier where the directory URI is configured.                                                                              |                    |
| destination<br>e164-pattern-map<br>pattern-map-group-id | This command uses a group of destination number patterns to match the outbound call leg to an outbound dial peer.                                                                            | E.164 patterns     |
|                                                         | The command calls a globally defined voice class identifier where the E.164 pattern groups are configured.                                                                                   |                    |

**Configure Inbound and Outbound Dial-Peer Matching** 

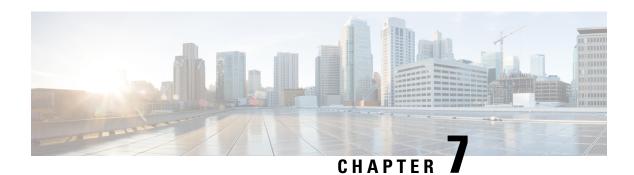

# **DTMF Relay**

- Overview, on page 49
- Interoperability and Priority with Multiple DTMF Relay Methods, on page 53
- Configure DTMF Relay, on page 56
- Verify DTMF Relay, on page 56

## **Overview**

The DTMF Relay feature allows Cisco Unified Border Element (CUBE) to send dual-tone multifrequency (DTMF) digits over IP.

This chapter talks about DTMF tones, DTMF relay mechanisms, how to configure DTMF relays, and interoperability and priority with multiple relay methods.

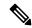

Note

H.323 protocol is no longer supported from Cisco IOS XE Bengaluru 17.6.1a onwards. Consider using SIP for multimedia applications.

### **Feature Information**

The following table provides release information about the feature or features described in this module. This table lists only the software release that introduced support for a given feature in a given software release train. Unless noted otherwise, subsequent releases of that software release train also support that feature.

Use Cisco Feature Navigator to find information about platform support and Cisco software image support. To access Cisco Feature Navigator, go to <a href="https://www.cisco.com/go/cfn">www.cisco.com/go/cfn</a>. An account on Cisco.com is not required.

Table 7: Feature Information for DTMF Relay

| Feature Name                                                                         | Releases | Feature Information                                                                                     |
|--------------------------------------------------------------------------------------|----------|----------------------------------------------------------------------------------------------------|
| Support for <b>sip-info</b> to <b>rtp-nte</b> DTMF relay mechanism for SIP-SIP calls | 16.6.1   | This feature adds support for <b>sip-info</b> to <b>rtp-nte</b> DTMF relay mechanism for SIP-SIP calls. |

### **DTMF Tones**

DTMF tones are used during a call to signal to a far-end device; these signals is for navigating a menu system, entering data, or for other types of manipulation. They are processed differently from the DTMF tones that are sent during the call setup as part of the call control. TDM interfaces on Cisco devices support DTMF by default. Cisco VoIP dial-peers do not support DTMF relay by default and require DTMF relay capabilities to be enabled.

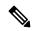

Note

DTMF tones sent by phones do not traverse the CUBE.

## **DTMF Relay**

Dual-Tone Multifrequency (DTMF) relay is the mechanism for sending DTMF digits over IP. The VoIP dial peer can pass the DTMF digits either in a band or out of band.

In-band DTMF-Relay passes the DTMF digits using the RTP media stream and uses a special payload type identifier in the RTP header to distinguish DTMF digits from voice communication. This method is more likely to work on lossless codecs, such as G.711.

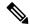

Note

The main advantage of DTMF relay is that low-bandwidth codecs like G.729 and G.723 is sent with greater fidelity when sent using in-band DTMF relay. Without the use of DTMF relay, calls established with low-bandwidth codecs may have trouble accessing automated DTMF-based systems, such as voicemail, menu-based Automatic Call Distributor (ACD) systems, and automated banking systems.

Out-of-band DTMF-Relay passes DTMF digits using a signaling protocol (SIP) instead of using the RTP media stream.

DTMF relay prevents loss of integrity of DTMF digits that are caused by VoIP compressed codecs. The relayed DTMF is then regenerated transparently on the peer side.

Figure 10: DTMF Relay Mechanism

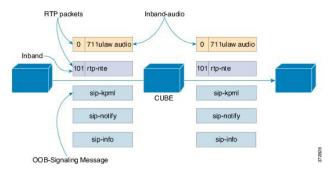

DTMF relay mechanisms that are supported on VoIP dial-peers are listed below based on the keywords used to configure them. The DTMF relay mechanism can be either out-of-band (SIP) or in-band (RTP).

• **sip-notify**—This method is available on SIP dial peers only. This is a Cisco proprietary out-of-band DTMF relay mechanism that transports DTMF signals using SIP-Notify message. The SIP Call-Info

header indicates the use of the SIP-Notify DTMF relay mechanism. The message is acknowledged with a 18x or 200 response message containing a similar SIP Call-Info header.

The Call-Info header for a NOTIFY-based out-of-band relay is as follows:

```
Call-Info: <sip: address>; method="NOTIFY; Event=telephone-event; Duration=msec"
```

DTMF relay digits are sent as 4 bytes in a binary encoded format.

This mechanism is useful for communicating with SCCP IP phones that do not support in-band DTMF digits and analog phones that are attached to analog voice ports (FXS) on the router.

If multiple DTMF relay mechanisms are enabled on a SIP dial peer and are negotiated successfully, NOTIFY-based out-of-band DTMF relay takes precedence.

• **sip-kpml**— This is an out-of-band DTMF relay mechanism that is defined by RFC 4730 that registers the DTMF signals using SIP-Subscribe messages and transports the DTMF signals using SIP-Notify messages containing an XML-encoded body. This method is also known as Key Press Markup Language.

If you configure KPML on the dial peer, the gateway sends INVITE messages with KPML in the Allow-Events header.

The use of this method is to register SIP endpoints to Cisco Unified Communications Manager(CUCM) or Cisco Unified Communications Manager Express(CME). This method is useful for nonconferencing calls and for interoperability between SIP products and SIP phones.

If you configure rtp-nte, sip-notify, and sip-kpml, the outgoing INVITE contains an SDP with rtp-nte payload, a SIP Call-Info header, and an Allow-Events header with KPML.

The following SIP-Notify message is a sample that is taken after the subscription has taken place. The endpoints transmit digits using SIP-Notify messages with KPML events through XML. In the following example, the digit "1" is being transmitted:

```
NOTIFY sip:192.168.105.25:5060 SIP/2.0
Event: kpml

cyml version="1.0" encoding="UTF-8"?>

ckpml-response version="1.0" code="200" text="OK" digits="1" tag="dtmf"/>
```

• **sip-info**—The sip-info method is available only on SIP dial peers. This is an out-of-band DTMF relay mechanism that registers the DTMF signals using SIP-Info messages. The body of the SIP message consists of signaling information and uses the Content-Type application/dtmf-relay.

The method is always enabled for SIP dial peers, and is invoked when a SIP INFO message is received with DTMF relay content.

This following sample message shows that a SIP INFO message received with specifics about the DTMF tone to be generated. The combination of the From, To, and Call-ID headers identifies the call leg. The signal and duration headers specify the digit, in this case 1, and duration, 160 milliseconds in the example, for DTMF tone play.

```
INFO sip:2143302100@172.17.2.33 SIP/2.0
Via: SIP/2.0/UDP 172.80.2.100:5060
From: <sip:9724401003@172.80.2.100>;tag=43
To: <sip:2143302100@172.17.2.33>;tag=9753.0207
Call-ID: 984072_15401962@172.80.2.100
CSeq: 25634 INFO
Supported: 100rel
Supported: timer
Content-Length: 26
Content-Type: application/dtmf-relay
Signal= 1
Duration= 160
```

• **rtp-nte**—Real-Time Transport Protocol (RTP) Named phone Events (NTE). This is an in-band DTMF relay mechanism that is defined by RFC2833. RFC2833 defines formats of NTE-RTP packets that are used to transport DTMF digits, hookflash, and other telephony events between two peer endpoints. DTMF tones are sent as packet data after call media has been established using the RTP stream and are distinguished from the audio by the RTP payload type field, preventing compression of DTMF-based RTP packets. For example, the audio of a call is sent on a session with an RTP payload type that identifies it as G.711 data, and the DTMF packets are sent with an RTP payload type that identifies them as NTEs. The consumer of the stream utilizes the G.711 packets and the NTE packets separately.

The SIP NTE DTMF relay feature provides reliable digit relay.

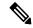

Note

Payload type 96 and 97 is used for fax by default in Cisco devices. A third-party device may use payload type 96 and 97 for DTMF. In such scenarios, we recommend you to perform one of the following:

- Change the payload type for fax in both incoming and outgoing dial-peers using rtp payload-type command
- Use assymetric payload dtmf command

For more information on configuring rtp payload-type and asymmetric payload DTMF, see Dynamic Payload Type Interworking for DTMF and Codec Packets for SIP-to-SIP Calls.

Payload types and attributes of this method are negotiated between the two ends at call setup using the Session Description Protocol (SDP) within the body section of the SIP message.

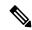

Note

This method should not be confused with the "Voice in-band audio/G711" transport because the latter is just the audible tones is passed as normal audio without any relay signaling method being "aware" or involved in the process. This is plain audio passing through end-to-end using the G711Ulaw/Alaw codec.

- **cisco-rtp**—This is an in-band DTMF relay mechanism that is Cisco proprietary, where the DTMF digits are encoded differently from the audio and are identified as a payload type 121. The DTMF digits are part of the RTP data stream and distinguished from the audio by the RTP payload type field. This method is not supported by CUCM and its use has been discontinued.
- **G711 audio**—This is an in-band DTMF relay mechanism that is enabled by default and requires no configuration. Digits are transmitted within the audio of the phone conversation, that is, it is audible to the conversation partners; therefore, only uncompressed codecs like g711 alaw or ulaw can carry in-band DTMF reliably. Female voices are known to, sometimes, trigger the recognition of a DTMF tone.

Digits are passed along just like the rest of your voice as normal audio tones with no special coding or markers using the same codec as your voice does and are generated by your phone.

# Interoperability and Priority with Multiple DTMF Relay Methods

- CUBE negotiates both rtp-nte and sip-kpml if both are supported and advertised in the incoming INVITE.
   However, CUBE relies on the rtp-nte DTMF method to receive digits and a SUBSCRIBE if sip-kpml is not initiated. CUBE still accepts SUBSCRIBEs for KPML. This prevents double-digit reporting problems at CUBE.
- CUBE negotiates to one of the following:
  - cisco-rtp
  - rtp-nte
  - rtp-nte and kpml
  - kpml
  - sip-notify
- If you configure rtp-nte, sip-notify, and sip-kpml, the outgoing INVITE contains a SIP Call-Info header, an Allow-Events header with KPML, and an sdp with rtp-nte payload.
- If you configure more than one out-of-band DTMF method, preference goes from highest to lowest in the order of configuration.
- CUBE selects DTMF relay mechanisms using the following priority:
  - sip-notify or sip-kpml

(highest priority)

- rtp-nte
- None—Send DTMF in-band

## **DTMF** Interoperability Table

This table provides the DTMF interoperability information between various DTMF relay types in different call flow scenarios. For instance, if you need to configure sip-kpml on an inbound dial peer and RTP-NTE on an outbound dial peer in an RTP-RTP Flow through configuration, refer table 3 to see that the combination is supported. The call scenarios provided are as follows:

- RTP-RTP Flow-Through
- RTP-RTP with transcoder Flow-Through
- RTP-RTP Flow Around
- SRTP-RTP Flow Through

Table 8: RTP-RTP Flow-Through

| inbound<br>dial-peer<br>protocol | outbound<br>dial-peer<br>protocol | SIP         | Inband    |             |          |                         |
|----------------------------------|-----------------------------------|-------------|-----------|-------------|----------|-------------------------|
|                                  | DTMF Relay<br>Type                | rtp-nte     | sip-kpml  | sip- notify | sip-info | Voice Inband<br>(G.711) |
| SIP                              | rtp-nte                           | Supported   | Supported | Supported   |          | Supported*              |
|                                  | sip-kpml                          | Supported   | Supported |             |          |                         |
|                                  | sip-notify                        | Supported   |           | Supported   |          |                         |
|                                  | sip-info                          | Supported 1 |           |             |          |                         |
| Inband                           | Voice Inband<br>(G.711)           | Supported*  |           |             |          | Supported               |

 $<sup>^{1}\,</sup>$  Supported from Cisco IOS XE Everest 16.6.1 onwards for calls that do not involve DSP resources.

Table 9: RTP-RTP with DSP involved Flow-Through Calls

|                                  | outbound<br>dial-peer<br>protocol | SIP       | Inband    |             |          |                         |
|----------------------------------|-----------------------------------|-----------|-----------|-------------|----------|-------------------------|
| inbound<br>dial-peer<br>protocol | DTMF Relay Type                   | rtp-nte   | sip-kpml  | sip- notify | sip-info | Voice Inband<br>(G.711) |
| SIP                              | rtp-nte                           | Supported |           |             |          | Supported               |
|                                  | sip-kpml                          |           | Supported |             |          |                         |
|                                  | sip-notify                        |           |           | Supported   |          |                         |
|                                  | sip-info                          |           |           |             |          |                         |
| Inband                           | Voice Inband<br>(G.711)           | Supported |           |             |          |                         |

<sup>\*</sup> media resource is required (Transcoder) for IOS versions

Table 10: RTP-RTP Flow Around

|                                  | outbound<br>dial-peer<br>protocol | SIP        | Inband    |             |          |                         |  |
|----------------------------------|-----------------------------------|------------|-----------|-------------|----------|-------------------------|--|
| inbound<br>dial-peer<br>protocol | DTMF Relay Type                   | rtp-nte    | sip-kpml  | sip- notify | sip-info | Voice Inband<br>(G.711) |  |
| SIP                              | rtp-nte                           | Supported  |           |             |          | Supported*              |  |
|                                  | sip-kpml                          |            | Supported |             |          |                         |  |
|                                  | sip-notify                        |            |           | Supported   |          |                         |  |
|                                  | sip-info                          |            |           |             |          |                         |  |
| Inband                           | Voice Inband<br>(G.711)           | Supported* |           |             |          | Supported               |  |

<sup>\*</sup> media resource is required (Transcoder) for IOS versions. CUBE falls back to flow-through mode if media resource is unavailable.

Table 11: SRTP-RTP Flow Through

|                                  | outbound<br>dial-peer<br>protocol | SIP       | Inband    |             |          |                         |  |
|----------------------------------|-----------------------------------|-----------|-----------|-------------|----------|-------------------------|--|
| inbound<br>dial-peer<br>protocol | DTMF Relay Type                   | rtp-nte   | sip-kpml  | sip- notify | sip-info | Voice Inband<br>(G.711) |  |
| SIP                              | rtp-nte                           | Supported | Supported | Supported   |          | Supported               |  |
|                                  | sip-kpml                          | Supported | Supported |             |          |                         |  |
|                                  | sip-notify                        | Supported |           | Supported   |          |                         |  |
|                                  | sip-info                          |           |           |             |          |                         |  |
| Inband                           | Voice Inband<br>(G.711)           | Supported |           |             |          | Supported               |  |

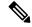

Note

For calls sent from an in-band (RTP-NTE) to an out-of band method, configure the **dtmf-relay rtp-nte digit-drop** command on the inbound dial-peer and the desired out-of-band method on the outgoing dial-peer. Otherwise, the same digit is sent in OOB as well as in-band, and gets interpreted as duplicate digits by the receiving end. When the digit-drop option is configured on the inbound leg, CUBE suppresses NTE packets and only relay digits using the OOB method configured on the outbound leg.

# **Configure DTMF Relay**

You can configure DTMF relay using the **dtmf-relay** method1 [...[method6]] command in the VoIP dial peer.

DTMF negotiation is performed based on the matching inbound dial-peer configuration.

The *method* variable used here can be any of the following:

- sip-notify
- sip-kpml
- sip-info
- rtp-nte [digit-drop]
- ciso-rtp

Multiple DTMF methods may be configured on CUBE simultaneously in order to minimize MTP requirements. If you configure more than one out-of-band DTMF method, preference goes from highest to lowest in the order of configuration. If an endpoint does not support any of the DTMF relay mechanism configured on CUBE, an MTP or transcoder is required.

The following table lists the DTMF relay types supported.

#### **Table 12: Supported DTMF Relay Methods**

| In-band     | rtp-nte                        |
|-------------|--------------------------------|
| Out-of-band | sip-notify, sip-kpml, sip-info |

# **Verify DTMF Relay**

#### **SUMMARY STEPS**

- 1. show sip-ua calls
- 2. show sip-ua calls dtmf-relay sip-info
- 3. show sip-ua history dtmf-relay kpml
- 4. show sip-ua history dtmf-relay sip-notify

#### **DETAILED STEPS**

#### Step 1 show sip-ua calls

The following sample output shows that the DTMF method is SIP-KPML.

#### Example:

```
Device# show sip-ua calls
SIP UAC CALL INFO
Call 1
```

```
SIP Call ID
                           : 57633F68-2BE011D6-8013D46B-B4F9B5F6@172.18.193.251
  State of the call : STATE_ACTIVE (7)
Substate of the call : SUBSTATE_NONE (0)
   Calling Number
                           : 8888
   Called Number
                           : 0xD44018 0x100 0x0
   Bit Flags
   CC Call ID
                            : 6
   Source IP Address (Sig ): 192.0.2.1
   Destn SIP Req Addr:Port : 192.0.2.2:5060
   Destn SIP Resp Addr:Port: 192.0.2.3:5060
   Destination Name : 192.0.2.4.250
   Number of Media Streams : 1
   Number of Active Streams: 1
   RTP Fork Object : 0x0
                       : flow-through
  Media Mode
  Media Stream 1
     State of the stream : STREAM_ACTIVE
: b
Scream Type : voice-only (0)
Negotiated Codec : g711ulaw (160 bytes)
Codec Payload Type : 0
Negotiated D+mf-~~'
     Dtmf-relay Payload Type : 0
     Media Source IP Addr:Port: 192.0.2.5:17576
     Media Dest IP Addr:Port : 192.0.2.6:17468
     Orig Media Dest IP Addr:Port : 0.0.0.0:0
   Number of SIP User Agent Client (UAC) calls: 1
SIP UAS CALL INFO
   Number of SIP User Agent Server(UAS) calls: 0
```

#### Step 2 show sip-ua calls dtmf-relay sip-info

The following sample output displays active SIP calls with INFO DTMF Relay mode.

#### Example:

```
Device# show sip-ua calls dtmf-relay sip-info
```

```
Total SIP call legs:2, User Agent Client:1, User Agent Server:1
SIP UAC CALL INFO
Call 1
                      : 9598A547-5C1311E2-8008F709-2470C996@172.27.161.122
SIP Call ID
  State of the call : STATE_ACTIVE (7)
Calling Number : sipp
  Called Number
                       : 3269011111
CC Call ID : 2
No. Timestamp Digit
                                        Duration
     -----
  01/12/2013 17:23:25.615 2
   01/12/2013 17:23:25.967 5
                                             300
1
  01/12/2013 17:23:26.367 6
                                             300
Call 2
  P Call ID : 1-29452@172.25.208.177
State of the call : STATE_ACTIVE (7)
Calling Number : sipp
Called Number : 3269011111
SIP Call ID
  Called Number
      Call ID : 1
Timestamp Digit
  CC Call ID
                                  Duration
No.
_____
  01/12/2013 17:23:25.615 2
                                           250
  01/12/2013 17:23:25.967 5
                                            300
  01/12/2013 17:23:26.367 6
                                             300
```

```
Number of SIP User Agent Client(UAC) calls: 2
SIP UAS CALL INFO
Call 1
                       : 1-29452@172.25.208.177
SIP Call ID
  State of the call : STATE_ACTIVE (7)
Calling Number : sipp
  Calling Number
                        : sipp
  Called Number
                        : 3269011111
CC Call ID : 1
No. Timestamp Digit
                                         Duration
______
  01/12/2013 17:23:25.615 2
   01/12/2013 17:23:25.967 5
                                              300
  01/12/2013 17:23:26.367 6
Call 2
  P Call ID : 9598A547-5C1311E2-8008F709-2470C996@172.27.161.122
State of the call : STATE_ACTIVE (7)
Calling Number : sipp
Called Number : 3269011111
SIP Call ID
       all ID : 2
Timestamp Digit
  CC Call ID
                                      Duration
______
  01/12/2013 17:23:25.615 2
                                             2.50
  01/12/2013 17:23:25.967 5
                                              300
2 01/12/2013 17:23:26.367 6
                                              300
  Number of SIP User Agent Server(UAS) calls: 2
```

#### Step 3 show sip-ua history dtmf-relay kpml

The following sample output displays SIP call history with KMPL DTMF Relay mode.

#### Example:

```
Device# show sip-ua history dtmf-relay kpml
```

```
Total SIP call legs:2, User Agent Client:1, User Agent Server:1
SIP UAC CALL INFO
  r Call ID : D0498774-F01311E3-82A0DE9F-78C438FF@10.86.176.119
State of the call : STATE_ACTIVE (7)
Calling Number : 2017
Called Number
Call 1
SIP Call ID
  Called Number
                          : 1011
                         : 257
  CC Call ID
       Timestamp
                            Digit
                                            Duration
______
Call 2
  Call ID : 22BC36A5-F01411E3-81808A6A-5FE95113@10.86.176.142
State of the call : STATE_ACTIVE (7)
Calling Number : 2017
SIP Call ID
  Called Number
                         : 1011
  CC Call ID
                         : 256
No.
          Timestamp
                             Digit
                                            Duration
______
  Number of SIP User Agent Client(UAC) calls: 2
SIP UAS CALL INFO
Call 1
                        : 22BC36A5-F01411E3-81808A6A-5FE95113@10.86.176.142
SIP Call ID
  State of the call : STATE_ACTIVE (7)

Calling Number : 2017
                        : 2017
  Calling Number
```

#### Step 4 show sip-ua history dtmf-relay sip-notify

The following sample output displays SIP call history with SIP Notify DTMF Relay mode.

#### **Example:**

```
Device# show sip-ua history dtmf-relay sip-notify
Total SIP call legs:2, User Agent Client:1, User Agent Server:1
SIP UAC CALL INFO
Call 1
SIP Call ID
                        : 29BB98C-F01311E3-8297DE9F-78C438FF@10.86.176.119
  State of the call : STATE_ACTIVE (7)
Calling Number : 2017
                       : 1011
  Called Number
  CC Call ID
          Timestamp
                           Digit
______
Call 2
  P Call ID : 550E973B-F01311E3-817A8A6A-5FE95113@10.86.176.142
State of the call : STATE_ACTIVE (7)
Calling Number : 2017
SIP Call ID
  Calling Number
  Called Number
                       : 1011
  CC Call ID
                       : 251
     Timestamp
No.
                          Digit
                                         Duration
  Number of SIP User Agent Client(UAC) calls: 2
SIP UAS CALL INFO
Call 1
  P Call ID : 550E973B-F01311E3-817A8A6A-5FE95113@10.86.176.142 State of the call : STATE_ACTIVE (7)
SIP Call ID
  Calling Number
                       : 2017
  Called Number
                       : 1011
  CC Call ID
                       : 251
     Timestamp
                          Digit
______
  Call ID : 29BB98C-F01311E3-8297DE9F-78C438FF@10.86.176.119
State of the call : STATE_ACTIVE (7)
Calling Number : 2017
Call 2
SIP Call ID
  Calling Number
                       : 2017
: 1011
  Called Number
  CC Call ID
No. Timestamp
                          Digit Duration
```

\_\_\_\_\_

Number of SIP User Agent Server(UAS) calls: 2

## **Introduction to Codecs**

- Overview, on page 61
- Restrictions, on page 62
- Media Transmission, on page 63
- Voice Activity Detection, on page 63
- VoIP Bandwidth Requirements, on page 64
- Supported Audio and Video Codecs, on page 66
- Configure Codecs, on page 67
- Configuration Examples for Codecs, on page 71

## **Overview**

A codec is a device or software capable of encoding or decoding a digital data stream or signal. Audio codecs can encode or decode a digital data stream of audio. Video codecs encode or decode digital video streams.

This chapter describes the basics of encoding digital voice samples using codecs and how to configure them.

Cisco Unified Border Element (CUBE) uses codecs to compress digital voice samples to reduce bandwidth usage per call.

Configuring codecs allows the CUBE to act as a demarcation point on a VoIP network and allows calls on a specific dial peer to be established only if the desired codec criteria are satisfied. Also, preferences can be used to determine which codecs are selected over others.

If codec filtering is not required, CUBE also supports transparent codec negotiations. The codec filtering enables negotiations between endpoints with CUBE leaving the codec information untouched.

The following illustrations show how codec negotiation is performed on CUBE. Two VoIP clouds must be interconnected. In this scenario, both VoIP 1 and VoIP 2 networks have G.711 a-law that is configured as the preferred codec.

Figure 11: Codec Negotiation on CUBE

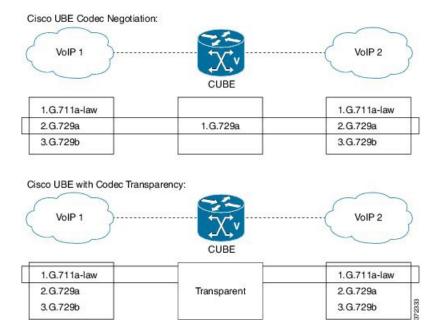

In the first example, the CUBE router is configured to use the G.729a codec. This can be done by using the appropriate codec command on both VoIP dial peers. When a call is set up, CUBE accepts only G.729a calls, thus influencing the codec negotiation.

In the second example, the CUBE dial peers are configured with a transparent codec and this leaves the codec information that is contained within the call signaling untouched. Because both VoIP 1 and VoIP 2 have G.711 a-law as their first choice, the resulting call is a G.711 a-law call.

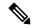

Note

H.323 protocol is no longer supported from Cisco IOS XE Bengaluru 17.6.1a onwards. Consider using SIP for multimedia applications.

## **Restrictions**

While using the voice-class codec transparent, only the offer is passed transparently (without filtering). Codec filtering is carried out on SDP content in ANSWER messages. Only the first codec in the offer list is included in the outbound message.

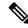

Note

You can use 'pass-thru content sdp,' if you do not want to involve CUBE in the codec negotiation.

## **Media Transmission**

When a VoIP call is established, the digitized audio and video samples must be transmitted. These samples are often called the media payload. The following media protocols specify the standards related to transmission of media payload in VoIP networks:

- Real-Time Transport Protocol (RTP)—RTP is a Layer 4 protocol that is encapsulated inside UDP segments. RTP carries the actual media voice samples in a call.
- Real-Time Control Protocol (RTCP)—RTCP is a companion protocol to RTP. Both RTP and RTCP operate at Layer 4 and are encapsulated in UDP. RTP and RTCP typically use UDP ports 16384 to 32767, though these ranges may vary according to hardware platform. RTP uses the even port numbers in that range, whereas RTCP uses the odd port numbers. While RTP is responsible for carrying the media payload, RTcP carries information about the RTP stream such as latency, jitter, packets, and octets sent and received.
- Compressed RTP (CRTP)—One of the challenges with RTP is its overhead. Specifically, the combined IP, UDP, and RTP headers are approximately 40 bytes in size, whereas a common voice payload size on a VoIP network is only 20 bytes, which includes 20 ms of voice by default. In that case, the header is twice the size of the payload. cRTP is used for RTP header compression and can reduce the 40-byte header to 2 or 4 bytes in size (depending on whether UDP checksums are in use), as shown in the figure below.

Figure 12: Compressed RTP

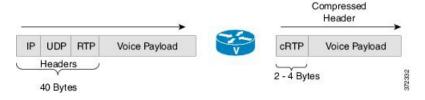

Secure RTP (SRTP)—To help prevent an attacker from intercepting and decoding or possibly manipulating
media packets, SRTP encrypts RTP packets. In addition, SRTP provides message authentication, integrity
checking, and protection against replay attacks.

VPN technology is used to protect traffic between sites. Sending SRTP via a VPN tunnel results in the encryption of traffic that is already secure, adding significant overhead and bandwidth needs. It is recommended that SRTP is used for media traffic, and that is excluded from VPN tunnels. By encrypting media directly on communicating endpoints, it is possible to realise a more secure solution, that requires less bandwidth and infrastructure investment.

# **Voice Activity Detection**

Voice Activity Detection (VAD) is a technology that works with the human nature of voice conversations, mainly that one person listens while the other talks. VAD classifies traffic as speech, unknown, and silence. Speech and unknown payloads are transported, but silence is dropped. This accounts for approximately 30 percent savings in bandwidth over time.

VAD can significantly reduce the amount of bandwidth that is required by a media stream. However, VAD has a few negative attributes that must be considered. Because no packets are sent during silence, the listener

can get the impression that the talker has been disconnected. Another characteristic is that it takes a moment for VAD to recognize the speech as having started again, and as a result, the first part of the sentence can be clipped. This can be annoying to the listening party. Music on Hold (MoH) and fax can also cause VAD to become ineffective because the media stream is constant.

VAD is enabled by default in CUBE dial peers as long as the codec selected supports it. VAD can be disabled at the VoIP dial peer using the **no vad** command. Some codecs, such as G.729b and G.729ab, support Comfort Noise Generation (CNG). When VAD is enabled, white noise is played to the listener during times when no packets are received. This leads the listener to believe that call is still connected. Cisco IP Phones and most gateways support CNG.

G.729 Annex-B and G.723.1 Annex-A include an integrated VAD function, but otherwise performs the same as G.729 and G.723.1, respectively.

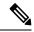

Note

VAD to NO-VAD calls is not supported by Cisco Unified Border Element (CUBE). This confirms that CUBE cannot generate comfort noise to fill periods of silence.

# **VoIP Bandwidth Requirements**

The amount of bandwidth that is required varies by the codec and the transmission media. Two events require bandwidth. The media stream itself requires bandwidth between 17–106 kbps depending on codec, header compression, and Layer 2 and 3 headers. In addition, call signaling must be taken into account. While bandwidth required by call signaling is much smaller, problems occur when this traffic is dropped in congested networks.

Table 13: Protocol Header Size Assumptions

| Protocol | Header size                                  |
|----------|----------------------------------------------|
| IP       | 20 bytes                                     |
| UDP      | 8 bytes                                      |
| RTP      | 12 bytes                                     |
| cRTP     | Reduces size of IP, UDP, RTP to 2 or 4 bytes |

The table below gives calculations for the default voice payload sizes in Cisco Unified Communications Manager or CUBE. For additional calculations, including different voice payload sizes and other protocols, use the TAC Voice Bandwidth Codec Calculator (registered customers only). For an explanation of each of the column headings, see the table below.

Table 14: Codec and Bandwidth Information

| Codec & Bit Rate<br>(kbps) | Codec<br>Sample<br>Size<br>(Bytes) | Codec<br>Sample<br>Interval<br>(ms) | Opinion | Voice<br>Payload<br>Size (Bytes) | Voice<br>Payload<br>Size (ms) | Payload Size<br>(ms) Packets<br>Per Second<br>(PPS) | Bandwidth<br>Ethernet<br>(kbps) |
|----------------------------|------------------------------------|-------------------------------------|---------|----------------------------------|-------------------------------|-----------------------------------------------------|---------------------------------|
| G.711 (64 kbps)            | 80                                 | 10                                  | 4.1     | 160                              | 20                            | 50                                                  | 87.2                            |
| G.729 (8 kbps)             | 10                                 | 10                                  | 3.92    | 20                               | 20                            | 50                                                  | 31.2                            |

| Codec & Bit Rate<br>(kbps) | Codec<br>Sample<br>Size<br>(Bytes) | Codec<br>Sample<br>Interval<br>(ms) | Mean<br>Opinion<br>Score<br>(MOS) | Voice<br>Payload<br>Size (Bytes) | Voice<br>Payload<br>Size (ms) | Payload Size<br>(ms) Packets<br>Per Second<br>(PPS) | Bandwidth<br>Ethernet<br>(kbps) |
|----------------------------|------------------------------------|-------------------------------------|-----------------------------------|----------------------------------|-------------------------------|-----------------------------------------------------|---------------------------------|
| G.723.1 (6.3 kbps)         | 24                                 | 30                                  | 3.9                               | 24                               | 30                            | 33.3                                                | 21.9                            |
| G.723.1 (5.3 kbps)         | 20                                 | 30                                  | 3.8                               | 20                               | 30                            | 33.3                                                | 20.8                            |
| G.726 (32 kbps)            | 20                                 | 5                                   | 3.85                              | 80                               | 20                            | 50                                                  | 55.2                            |
| G.726 (24 kbps)            | 15                                 | 5                                   |                                   | 60                               | 20                            | 50                                                  | 47.2                            |
| G.728 (16 kbps)            | 10                                 | 5                                   | 3.61                              | 60                               | 30                            | 33.3                                                | 31.5                            |
| G722_64k(64 kbps)          | 80                                 | 10                                  | 4.13                              | 160                              | 20                            | 50                                                  | 87.2                            |
| ilbc_mode_20(15.2 kbps)    | 38                                 | 20                                  | 3.95                              | 38                               | 20                            | 50                                                  | 38.4                            |
| ilbc_mode_30(13.33 kbps)   | 50                                 | 30                                  | 3.88                              | 50                               | 30                            | 33.3                                                | 28.8                            |
| OPUS                       |                                    |                                     |                                   |                                  |                               |                                                     |                                 |

#### Table 15: Explanation of Terms

| Codec Bit Rate (kbps)      | Based on the codec, this is the number of bits per second that must be transmitted to deliver a voice call. (codec bit rate = codec sample size / codec sample interval).                                                                                                    |
|----------------------------|----------------------------------------------------------------------------------------------------|
| Codec Sample Size (Bytes)  | Size (Bytes) Based on the codec, this is the number of bytes captured by the digital signal processor (DSP) at each codec sample interval. For example, the G.729 coder operates on sample intervals of 10 ms, corresponding to 10 bytes (80 bits) per sample at a bit rate of 8 kbps. (codec bit rate = codec sample size / codec sample interval). |
| Codec Sample Interval (ms) | This is the sample interval at which the codec operates. For example, the G.729 coder operates on sample intervals of 10 ms, corresponding to 10 bytes (80 bits) per sample at a bit rate of 8 kbps. (codec bit rate = codec sample size / codec sample interval).                                                                                   |
| MOS                        | MOS is a system of grading the voice quality of telephone connections. With MOS, a wide range of listeners judge the quality of a voice sample on a scale of one (bad) to five (excellent). The scores are averaged to provide the MOS for the codec.                                                                                                |
| Voice Payload Size (Bytes) | The voice payload size represents the number of bytes (or bits) that are filled into a packet. The voice payload size must be a multiple of the codec sample size. For example, G.729 packets can use 10, 20, 30, 40, 50, or 60 bytes of voice payload size.                                                                                         |

| Voice Payload Size (ms) | Payload Size (ms) The voice payload size can also be represented in terms of the codec samples. For example, a G.729 voice payload size of 20 ms (two 10 ms codec samples) represents a voice payload of 20 bytes [ (20 bytes * 8) / (20 ms) = 8 kbps ]                                                |  |
|-------------------------|----------------------------------------------------------------------------------------------------|--|
| PPS                     | PPS represents the number of packets that need to be transmitted every second in order to deliver the codec bit rate. For example, for a G.729 call with voice payload size per packet of 20 bytes (160 bits), 50 packets must be transmitted every second [50 pps = (8 kbps) / (160 bits per packet)] |  |

# **Supported Audio and Video Codecs**

CUBE is required to support the codec used between endpoints. g729r8 is supported by default. All other codecs have to be configured. The following codecs are supported:

Table 16: Audio Codecs Supported on CUBE

| Codec Keyword | Codec                                                                    |  |  |
|---------------|--------------------------------------------------------------------------|--|--|
| aacld         | AACLD 90000 bps                                                          |  |  |
| clear-channel | Clear Channel 64000 bps (No voice capabilities: data transport only)     |  |  |
| g711alaw      | G.711 A Law 64000 bps                                                    |  |  |
| g711ulaw      | G.711 u Law 64000 bps                                                    |  |  |
| g722-64       | G722-64K 64000 bps                                                       |  |  |
| g723ar53      | G.723.1 ANNEX-A 5300 bps (contains built-in VAD that cannot be disabled) |  |  |
| g723ar63      | G.723.1 ANNEX-A 6300 bps (contains built-in VAD that cannot be disabled) |  |  |
| g723r53       | G.723.1 5300 bps                                                         |  |  |
| g723r63       | G.723.1 6300 bps                                                         |  |  |
| g726r16       | G.726 16000 bps                                                          |  |  |
| g726r24       | G.726 24000 bps                                                          |  |  |
| g726r32       | G.726 32000 bps                                                          |  |  |
| g728          | G.728 16000 bps                                                          |  |  |
| g729br8       | G.729 ANNEX-B 8000 bps (contains built-in VAD that cannot be disabled)   |  |  |

| Codec Keyword | Codec                                                                        |  |
|---------------|------------------------------------------------------------------------------|--|
| g729r8        | G.729 8000 bps                                                               |  |
| gsmamr-nb     | GSM AMR-NB 4750 to 12200 bps (contains built-in VAD that cannot be disabled) |  |
| ilbc          | iLBC 13330 or 15200 bps                                                      |  |
| isac          | iSAC 10 to 32 kbps (variable bit-rate)                                       |  |
| mp4a-latm     | MP4A-LATM upto 128 kbps                                                      |  |
| opus          | Opus upto 510 kbps                                                           |  |
| transparent   | Transparent; uses the endpoint codec                                         |  |

Table 17: Video Codecs Supported on CUBE

| Codec<br>Keyword | Codec                              |
|------------------|------------------------------------|
| h261             | Video Codec H261                   |
| h263             | Video Codec H263                   |
| h263+            | Video Codec H263+                  |
| h264             | Video Codec H264                   |
| mpeg4            | Video Codec MPEG-4 ISO/IES 14496-2 |

# **Configure Codecs**

## **Configure Voice Class Codec and Preference Lists**

Preferences determine which codecs are selected over others.

A codec voice class is a construct within which a codec preference order is defined. A codec voice class can then be applied to a dial peer, which then follows its preference order.

#### **SUMMARY STEPS**

- 1. enable
- 2. configure terminal
- 3. voice class codec tag
- **4.** Add the following for each audio codec you want to configure in the voice class:
  - codec preference value codec-type[profile profile-tag]
  - codec preference value codec-type[bytes payload-size fixed-bytes ]

- codec preference *value* isac [mode {adaptive | independent} [bit-rate *value* framesize { 30 | 60 } [fixed] ]]
- codec preference value ilbc [mode frame-size [bytes payload-size]]
- codec preference value mp4-latm [profile tag]
- **5.** Add the following to configure a video codec:
  - video codec codec
- 6. exit
- 7. dial-peer voice number voip
- 8. voice-class codec tag offer-all
- 9. end

#### **DETAILED STEPS**

| •      | enable                                                                                                    | Enables privileged EXEC mode.                                     |  |  |
|--------|----------------------------------------------------------------------------------------------------|-------------------------------------------------------------------|--|--|
|        |                                                                                                    | Enables privileged EXEC mode.                                     |  |  |
|        | Example:                                                                                                    | Enter your password if prompted.                                  |  |  |
|        | Device> enable                                                                                                |                                                                   |  |  |
| Step 2 | configure terminal                                                                                            | Enters global configuration mode.                                 |  |  |
|        | Example:                                                                                                    |                                                                   |  |  |
|        | Device> configure terminal                                                                                    |                                                                   |  |  |
| Step 3 | voice class codec tag                                                                                         | Enters voice-class configuration mode for the specified           |  |  |
|        | Example:                                                                                                    | codec voice class.                                                |  |  |
|        | Device(config)# voice class codec 10                                                                          |                                                                   |  |  |
|        | Add the following for each audio codec you want to                                                            | Configure a codec within the voice class and specifies a          |  |  |
|        | configure in the voice class:                                                                                 | preference for the codec. This becomes part of a preference list. |  |  |
|        | • codec preference value codec-type[profile profile-tag ]                                                     |                                                                   |  |  |
|        | • codec preference value codec-type[bytes payload-size fixed-bytes ]                                          |                                                                   |  |  |
|        | • codec preference value isac [mode {adaptive   independent} [bit-rate value framesize { 30   60 } [fixed] ]] |                                                                   |  |  |
|        | • codec preference value ilbc [mode frame-size [bytes payload-size]]                                          |                                                                   |  |  |
|        | • codec preference value mp4-latm [profile tag]                                                               |                                                                   |  |  |
| Step 5 | Add the following to configure a video codec:                                                                 | Configures a video codec within the voice class.                  |  |  |
|        | • video codec codec                                                                                           |                                                                   |  |  |
|        | Example:                                                                                                    |                                                                   |  |  |
|        | For Video Codec                                                                                               |                                                                   |  |  |
|        | video codec h261                                                                                              |                                                                   |  |  |

|        | Command or Action                                                                                  | Purpose                                                                                                    |  |  |
|--------|----------------------------------------------------------------------------------------------------|----------------------------------------------------------------------------------------------------|--|--|
| Step 6 | exit                                                                                               | Exits the current mode.                                                                                                    |  |  |
|        | <pre>Example: Device(config-class)# exit</pre>                                                     | • Enter your password if prompted.                                                                                                    |  |  |
| Step 7 | <pre>dial-peer voice number voip Example: Device(config)# dial-peer voice 1 voip</pre>             | Enters dial peer configuration mode for the specified VoIP dial peer.                                                                                                    |  |  |
| Step 8 | <pre>voice-class codec tag offer-all Example: Device(config-dial-peer)# voice-class codec 10</pre> | Applies the previously configured voice class and associated codecs to a dial peer.  • The <b>offer-all</b> keyword allows the device to offer all codecs configured in a codec voice class. |  |  |
| Step 9 | <pre>end Example: Device(config-dial-peer)# end</pre>                                              | Returns to privileged EXEC mode.                                                                                                    |  |  |

## **Configure Audio and Video Codecs at the Dial Peer Level**

#### **SUMMARY STEPS**

- 1. enable
- 2. configure terminal
- 3. dial-peer voice number voip
- **4.** Enter one of the following to configure audio codec:
  - codec codec [bytes payload-size fixed-bytes ]
  - codec isac [mode {adaptive | independent} [bit-rate value framesize { 30 | 60 } [fixed] ]]
  - codec ilbc [mode frame-size [bytes payload-size]]
  - codec mp4-latm [profile tag]
  - codec opus [profile tag]
- **5.** Add the following to configure a video codec:
  - video codec codec
- **6.** (Optional) Enter one of the following to configure RTP payload type:
  - rtp payload-type cisco-codec-isac number
  - rtp payload-type cisco-codec-ilbc number
  - rtp payload-type cisco-codec-video-h263+ number
  - rtp payload-type cisco-codec-video-h264 number
  - rtp payload-type opus number
- **7.** end

#### **DETAILED STEPS**

|        | Command or Action                                                                                                    | Purpose                                                               |  |  |
|--------|----------------------------------------------------------------------------------------------------|-----------------------------------------------------------------------|--|--|
| Step 1 | enable                                                                                                    | Enables privileged EXEC mode.                                         |  |  |
|        | Example:                                                                                                    | Enter your password if prompted.                                      |  |  |
|        | Device> enable                                                                                                    |                                                                       |  |  |
| Step 2 | configure terminal                                                                                                    | Enters global configuration mode.                                     |  |  |
|        | Example:                                                                                                    |                                                                       |  |  |
|        | Device> configure terminal                                                                                                    |                                                                       |  |  |
| Step 3 | dial-peer voice number voip                                                                                                    | Enters dial peer configuration mode for the specified VoIP dial peer. |  |  |
|        | Example:                                                                                                    |                                                                       |  |  |
|        | Device(config)# dial-peer voice 1 voip                                                                                                    |                                                                       |  |  |
| Step 4 | Enter one of the following to configure audio codec:                                                                                                    | Configures an audio codec at the dial peer level.                     |  |  |
|        | • codec codec [bytes payload-size fixed-bytes ]                                                                                                    | • g729r8, 20-byte payload is configured by default.                   |  |  |
|        | • codec isac [mode {adaptive   independent} [bit-rate                                                                                                    |                                                                       |  |  |
|        | <ul><li>value framesize { 30   60 } [fixed] ]]</li><li>codec ilbc [mode frame-size [bytes payload-size]]</li></ul>                                                                                                    |                                                                       |  |  |
|        | • codec mp4-latm [profile tag]                                                                                                    |                                                                       |  |  |
|        | • codec opus [profile tag]                                                                                                    |                                                                       |  |  |
|        | Example:                                                                                                    |                                                                       |  |  |
|        | For g711alaw Codec                                                                                                    |                                                                       |  |  |
|        | Device(config-dial-peer)# codec g711alaw                                                                                                    |                                                                       |  |  |
|        | Example:                                                                                                    |                                                                       |  |  |
|        | For ISAC Codec                                                                                                    |                                                                       |  |  |
|        | <pre>Device(config-dial-peer)# codec isac mode independent</pre>                                                                                                    |                                                                       |  |  |
| Step 5 | Add the following to configure a video codec:                                                                                                    | Configures a video codec at the dial peer level.                      |  |  |
|        | • video codec codec                                                                                                    |                                                                       |  |  |
|        | Example:                                                                                                    |                                                                       |  |  |
|        | For Video Codec                                                                                                    |                                                                       |  |  |
|        | Device(config-dial-peer) # video codec h261                                                                                                    |                                                                       |  |  |
| Step 6 | (Optional) Enter one of the following to configure RTP payload type:                                                                                                    | Configures the RTP payload type.                                      |  |  |
|        | <ul> <li>rtp payload-type cisco-codec-isac number</li> <li>rtp payload-type cisco-codec-ilbc number</li> <li>rtp payload-type cisco-codec-video-h263+ number</li> <li>rtp payload-type cisco-codec-video-h264 number</li> <li>rtp payload-type opus number</li> </ul> |                                                                       |  |  |
|        | Example:                                                                                                    |                                                                       |  |  |
|        | Example.                                                                                                    |                                                                       |  |  |

|        | Command or Action                                   | Purpose                          |  |  |
|--------|-----------------------------------------------------|----------------------------------|--|--|
|        | Device(config-dial-peer)# rtp payload-type opus 114 |                                  |  |  |
| Step 7 | end                                                 | Returns to privileged EXEC mode. |  |  |
|        | Example:                                            |                                  |  |  |
|        | Device(config-dial-peer)# end                       |                                  |  |  |

## **Verify an Audio Call**

#### **SUMMARY STEPS**

1. show call active voice [compact]

#### **DETAILED STEPS**

#### show call active voice [compact]

Displays a compact version of call information for voice calls in progress.

#### **Example:**

Device# show call active voice compact

| <callid></callid> | A/O FAX  | T <sec></sec> | Codec     | type | Peer Address | IP R <ip>:<udp></udp></ip> |
|-------------------|----------|---------------|-----------|------|--------------|----------------------------|
| Total call        | -legs: 2 |               |           |      |              |                            |
| 23                | ANS      | Т3            | mp4a-latm | VOIP | Psipp        | 9.45.33.11:57210           |
| 2.4               | ORG      | Т.3           | mp4a-latm | VOTP | P123         | 9.45.33.11:57210           |

#### **Example:**

Device# show call active voice compact

# **Configuration Examples for Codecs**

#### **Example: Configuring a Codec at Dial-Peer Level**

```
Device(config) # dial-peer voice 5550199 voip
Device(config-dial-peer) # incoming called-number 5550199
Device(config-dial-peer) # codec g711ulaw
Device(config-dial-peer) # end
```

#### Example: Configuring a Codec Preference List and Applying it to a Dial Peer

```
Device(config) # voice class codec 100
Device(config-dial-peer) # codec preference 1 g711ulaw
Device(config-dial-peer) # exit
Device(config) # dial-peer voice 10 voip
Device(config-dial-peer) # voice-class codec 100
Device(config-dial-peer) # end
```

# Example: Configuring a Codec Profile, Codec Preference List and Applying it to a Dial Peer for Opus Codec

```
router(config) #codec profile 79 opus
router(conf-codec-profile) #fmtp "fmtp:114 maxplaybackrate=16000; sprop-maxcapturerate=16000;
maxaveragebitrate=20000; stereo=1; sprop-stereo=0; useinbandfec=0; usedtx=0"
router(conf-codec-profile) #exit

router(config) #voice class codec 80
router(config-class) #codec preference 1 opus profile 79
router(config-class) #exit

router(config) #dial-peer voice 604 voip
router(config-dial-peer) #rtp payload-type opus 126
router(config-dial-peer) #voice-class codec 80 offer-all
router(config-dial-peer) #exit
```

## **Call Admission Control**

- Overview, on page 73
- Configure CAC Based on Total Calls, CPU or Memory, on page 74
- Configure CAC Based on Call Spike Detection, on page 75
- Configure CAC Based on Maximum Calls per Destination, on page 76
- Bandwidth-Based Call Admission Control, on page 77

### **Overview**

The Call Admission Control feature enables you to control the audio quality and video quality of calls over a wide-area (IP WAN) link by limiting the number of calls that are allowed on that link at the same time. Audio and video quality can begin to degrade when too many active calls exist on a link and the amount of bandwidth is oversubscribed. Call Admission Control regulates audio and video quality by limiting the number of calls that can be active on a particular link at the same time.

The Call Admission Control feature controls number of calls based on resources and bandwidth, proactively reserve resources for good quality video calls, ensures that traffic adheres to QoS policies within each network.

Cisco Unified Border Element (CUBE) provides different CAC mechanisms that are based on:

- Total Calls, CPU, or Memory
- Call Spike Detection
- Maximum Calls per Destination
- Dial-peer or Interface Bandwidth

### **Feature Information**

The following table provides release information about the feature or features described in this module. This table lists only the software release that introduced support for a given feature in a given software release train. Unless noted otherwise, subsequent releases of that software release train also support that feature.

Use Cisco Feature Navigator to find information about platform support and Cisco software image support. To access Cisco Feature Navigator, go to <a href="https://www.cisco.com/go/cfn">www.cisco.com/go/cfn</a>. An account on Cisco.com is not required.

Table 18: Feature Information for Bandwidth-Based Call Admission Control

| Feature Name                              | Releases         | Feature Information                                                                                                    |
|-------------------------------------------|------------------|----------------------------------------------------------------------------------------------------|
| Bandwidth-Based Call Admission<br>Control | Baseline Feature | The following commands were introduced or modified: call threshold interface, error-code-override, max-bandwidth, show call threshold, voice-class sip |

## **Configure CAC Based on Total Calls, CPU or Memory**

The Call Admission Control (CAC) based on CPU Utilization feature permits the Cisco Voice Gateways to deny incoming calls exceeding a pre-configured threshold, permitting the selection of a system CPU load level value.

The 'Call Threshold' command allows you to configure two thresholds, high and low. The 'Call Treatment' is triggered when the current value of a resource goes beyond the configured high value. The 'Call Treatment' remains in effect until the current resource value falls below the configured low value.

### **SUMMARY STEPS**

- 1. enable
- 2. configure terminal
- 3. call threshold global [cpu-5sec | cpu-avg | io-mem | proc-mem | total-calls | total-mem] low low-threshold high high-threshold
- 4. call treatment on
- 5. end

|        | Command or Action                                                                                                    | Purpose                                                                                                    |
|--------|----------------------------------------------------------------------------------------------------|----------------------------------------------------------------------------------------------------|
| Step 1 | enable                                                                                                    | Enables privileged EXEC mode.                                                                                                    |
|        | Example:                                                                                                    | • Enter your password if prompted.                                                                                                    |
|        | Device> <b>enable</b>                                                                                                    |                                                                                                    |
| Step 2 | configure terminal                                                                                                    | Enters global configuration mode.                                                                                                    |
|        | Example:                                                                                                    |                                                                                                    |
|        | Device# configure terminal                                                                                                    |                                                                                                    |
| Step 3 | call threshold global [cpu-5sec   cpu-avg   io-mem   proc-mem   total-calls   total-mem] low low-threshold high high-threshold | Configures the Call Admission Control feature based on<br>the total calls, cpu, and memory usage at the interface level<br>to reject SIP calls when the bandwidth that is required for |
|        | Example:                                                                                                    | the calls exceed the aggregate bandwidth threshold.                                                                                                    |

|        | Command or Action                                              | Purpose                                                                   |
|--------|----------------------------------------------------------------|---------------------------------------------------------------------------|
|        | Device(config)# call threshold global total-calls low 1 high 1 | exceeds 95%, and if the in-use process memory on the gateway exceeds 98%. |
|        | Device(config) # call threshold global cupu-avg low 75 high 85 |                                                                           |
|        | or                                                             |                                                                           |
|        | Device(config) # call threshold global toal-mem low 75 high 85 |                                                                           |
| Step 4 | call treatment on                                              | Enables the call treatment feature.                                       |
|        | Example:                                                       |                                                                           |
|        | Device(config) # call treatment on                             |                                                                           |
| Step 5 | end                                                            | Exits global configuration mode and enters privileged EXEC                |
|        | Example:                                                       | mode.                                                                     |
|        | Device(config)# end                                            |                                                                           |

# Example: Internal Error Code (IEC) for Default Call Rejection Based on CPU Utilization and Memory

Following is the sample Internal Error Code (IEC) that explains default call rejection based on CPU utilization and memory:

## Configure CAC Based on Call Spike Detection

The Call Admission Control (CAC) based on Call Spike Detection feature permits the Cisco Voice Gateways to monitor call arrival rate over a moving window of time. Calls exceeding the configured rate threshold are rejected. This feature helps in protecting against unexpected high call volumes, and INVITE-based DoS attacks.

You can configure this feature globally or on a per dial-peer level. Error code is sent when a call spike occurs, the error code is configurable globally or on a per dial-peer level.

#### **SUMMARY STEPS**

- 1. enable
- 2. configure terminal
- **3.** call spike threshold call number <1-2147483647>steps<3-10> size<100-250>
- 4. call treatment on
- 5. end

#### **DETAILED STEPS**

|        | Command or Action                                                            | Purpose                                                                                                    |
|--------|------------------------------------------------------------------------------|----------------------------------------------------------------------------------------------------|
| Step 1 | enable                                                                       | Enables privileged EXEC mode.                                                                                           |
|        | Example:                                                                     | • Enter your password if prompted.                                                                                      |
|        | Device>enable                                                                |                                                                                                    |
| Step 2 | configure terminal                                                           | Enters global configuration mode.                                                                                       |
|        | Example:                                                                     |                                                                                                    |
|        | Device# configure terminal                                                   |                                                                                                    |
| Step 3 | call spike threshold call number                                             | Configures the Call Spike Call Admission Control feature at the device level to reject SIP calls when the call spike is |
|        | <1-2147483647>steps<3-10> size<100-250> <b>Example:</b>                      | detected as per the configuration (10 incoming call requests per 300 milliseconds)                                      |
|        | Device(config)# call spike 10 steps 3 size 100 Device(config)# call spike 12 |                                                                                                    |
| Step 4 | call treatment on                                                            | Enables the call treatment feature.                                                                                     |
|        | Example:                                                                     |                                                                                                    |
|        | Device(config)# call treatment on                                            |                                                                                                    |
| Step 5 | end                                                                          | Exits global configuration mode and enters privileged EXEC                                                              |
|        | Example:                                                                     | mode.                                                                                                    |
|        | Device(config)# end                                                          |                                                                                                    |

## **Configure CAC Based on Maximum Calls per Destination**

The Call Admission Control (CAC) based on Maximum Calls per Destination feature permits the Cisco Voice Gateways to restricting the number of concurrent calls that can be active on a VoIP dial peer. Maximum connections work on individual dial-peers and do not provide CAC for the entire gateway.

### **SUMMARY STEPS**

1. enable

- 2. configure terminal
- 3. dial-peer voice tag voip
- 4. session protocol sipv2
- 5. max-conn
- 6. end

### **DETAILED STEPS**

|        | Command or Action                                 | Purpose                                                                   |
|--------|---------------------------------------------------|---------------------------------------------------------------------------|
| Step 1 | enable                                            | Enables privileged EXEC mode.                                             |
|        | Example:                                          | • Enter your password if prompted.                                        |
|        | Device>enable                                     |                                                                           |
| Step 2 | configure terminal                                | Enters global configuration mode.                                         |
|        | Example:                                          |                                                                           |
|        | Device# configure terminal                        |                                                                           |
| Step 3 | dial-peer voice tag voip                          | Enters dial peer voice configuration mode.                                |
|        | Example:                                          |                                                                           |
|        | Device(config)# dial-peer voice 10 voip           |                                                                           |
| Step 4 | session protocol sipv2                            | Configures SIP as the session protocol type.                              |
|        | Example:                                          |                                                                           |
|        | Device(config-dial-peer) # session protocol sipv2 |                                                                           |
| Step 5 | max-conn                                          | Configures the Maximum Calls per Destination Call                         |
|        | Example:                                          | Admission Control feature at the device level to allow only 2 toll calls. |
|        | Device(config)# max-conn <1-214748364>            |                                                                           |
| Step 6 | end                                               | Exits global configuration mode and enters privileged EXEC                |
|        | Example:                                          | mode.                                                                     |
|        | Device# end                                       |                                                                           |

## **Bandwidth-Based Call Admission Control**

The Bandwidth-Based Call Admission Control (CAC) feature provides the functionality to reject SIP calls when the bandwidth accounted by the SIP signaling layer exceeds the aggregate bandwidth threshold for VoIP media traffic—voice, video, and fax. This functionality helps you prevent Quality of Service (QoS) degradation of VoIP media traffic for existing calls when the bandwidth allocated for VoIP traffic is fully utilized.

Midcall media renegotiation can also be rejected if the configured maximum bandwidth threshold for the VoIP media traffic is exceeded. The call continues as per the previously negotiated media codecs if midcall media renegotiation is rejected.

The excess subscription of the bandwidth allocated for VoIP traffic results in VoIP media packets being dropped or delayed, irrespective of the VoIP call to which they belong. Under such circumstances, it is better to deny new calls to prevent QoS deterioration for existing VoIP call traffic. The existing traffic congestion resolution mechanisms do not differentiate between media packets of existing calls (admitted) and new calls (oversubscribed). Similarly, existing call signaling is unaware of the media traffic congestion. The Bandwidth-Based Call Admission Control feature fills this gap by rejecting new SIP calls when the bandwidth allocated for VoIP traffic is fully utilized. The actual bandwidth usage is not measured and policed. The lower-level QoS policies control the traffic characteristics for the specified traffic class.

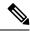

Note

The Bandwidth-Based Call Admission Control feature is applicable only to VoIP traffic.

### **Maximum Bandwidth Calculation**

The bandwidth requirement for each SIP call leg is calculated using the codec information available in the SDP. Here, the actual media bandwidth used is not measured.

Bandwidth in Kilo bits per second (Kbps) = [codec bytes + RTP header (12) + UDP (8) + IP Header (20 or 40)] \* Packets per seconds \* 8/1000

Where, codec bytes = Codec payload size, in bytes, for a given packetization interval.

RTP header = Size of the RTP header, in bytes.

UDP = Size of the UDP header, in bytes.

IP Header = Size of the IP header, in bytes. The IPV4 header is 20 bytes and the IPV6 header is 40 bytes.

Packets per second = Number of RTP packets sent or received per second. This value is as per the negotiated packetization interval. The SDP media attribute "ptime" indicates the number of packets per second.

### **Bandwidth Tables**

This section provides the sample maximum bandwidth calculation for audio and fax calls.

Table 19: Audio Bandwidth Table

| Codec and<br>Bit Rate<br>(Kbps) | Codec Sample<br>Size in Bytes | Voice Payload<br>Size in Bytes | Voice<br>Payload Size<br>in<br>Milliseconds | Packets Per<br>Second | Bandwidth<br>for IPv4<br>(excluding<br>Layer 2) in<br>Kbps | Bandwidth<br>for IPv6<br>(excluding<br>Layer 2) in<br>Kbps |
|---------------------------------|-------------------------------|--------------------------------|---------------------------------------------|-----------------------|------------------------------------------------------------|------------------------------------------------------------|
| G.711 (64<br>Kbps)              | 80                            | 160                            | 20                                          | 50                    | 80                                                         | 88                                                         |
| G.729 (8<br>Kbps)               | 10                            | 20                             | 20                                          | 50                    | 24                                                         | 32                                                         |

| G.723.1<br>(6.3 Kbps)           | 24 | 24  | 30 | 33.3 | 17                                                             | 22                                                             |
|---------------------------------|----|-----|----|------|----------------------------------------------------------------|----------------------------------------------------------------|
| G.723.1<br>(5.3 Kbps)           | 20 | 20  | 30 | 33.3 | 16                                                             | 21                                                             |
| G.726 (32<br>Kbps)              | 20 | 80  | 20 | 50   | 48                                                             | 56                                                             |
| G.726 (24<br>Kbps)              | 15 | 60  | 20 | 50   | 40                                                             | 48                                                             |
| G.726 (16<br>Kbps)              | 10 | 40  | 20 | 50   | 32                                                             | 40                                                             |
| G.728 (16<br>Kbps)              | 10 | 40  | 20 | 50   | 32                                                             | 40                                                             |
| G722_64k<br>(64 Kbps)           | 80 | 160 | 20 | 50   | 80                                                             | 88                                                             |
| ilbc_mode_20<br>(15.2 Kbps)     | 38 | 38  | 20 | 50   | 31                                                             | 39                                                             |
| ilbc_mode_30<br>(13.33<br>Kbps) | 50 | 50  | 30 | 33.3 | 24                                                             | 29                                                             |
| gsm (13<br>Kbps)                | 33 | 33  | 20 | 50   | 30                                                             | 37                                                             |
| gsm (12<br>Kbps)                | 32 | 32  | 20 | 50   | 29                                                             | 37                                                             |
| G.Clear (64<br>Kbps)            | 80 | 160 | 20 | 50   | 80                                                             | 88                                                             |
| GSM AMR                         | _  | _   | _  | _    | 15                                                             | 15                                                             |
| ISAC (32<br>Kbps)               | _  | _   | _  | _    | 37                                                             | 37                                                             |
| Aacld (mpeg4)                   |    |     | _  | _    | Derived<br>from the<br>SDP<br>bandwidth<br>attribute<br>(TIAS) | Derived<br>from the<br>SDP<br>bandwidth<br>attribute<br>(TIAS) |

### Table 20: Fax Bandwidth Table

| T.38 Fax Bit Rate | Redundancy | Maximum      |
|-------------------|------------|--------------|
|                   |            | Bandwidth in |
|                   |            | Kbps         |

| 2400           | None       | 8   |
|----------------|------------|-----|
| 2400           | Redundancy | 17  |
| 9600 (default) | None       | 16  |
| 9600 (default) | Redundancy | 46  |
| 14400          | None       | 20  |
| 14400          | Redundancy | 65  |
| 33600          | None       | 40  |
| 33600          | Redundancy | 142 |

### **Restrictions**

- CUBE, configured with the Bandwidth-Based Call Admission Control feature, will not reject the call if the bandwidth of the SDP answer is greater than the bandwidth of the SDP offer.
- Layer 2 overhead is not included in the bandwidth calculation.
- A midcall delayed-offer (DO) to DO call is disconnected if the bandwidth requested in an offer message (200 OK) exceeds the threshold bandwidth.
- Real Time Transport Control Protocol (RTCP) and RTP Named phone Event (RTP-NTE) bandwidth requirement is not computed.
- The Bandwidth-Based Call Admission Control feature does not support:
  - Cisco fax relay.
  - Filtering of codecs to accommodate calls within the available bandwidth.
  - Media flow-around, Session Description Protocol (SDP) pass-through, out-of-box low-density transcoding, high-density transcoding, video transcoding, and midcall consumption functionalities.
  - · Non-SIP call legs.
  - Subinterfaces for bandwidth-based CAC on an interface.

### **Configure Bandwidth-Based Call Admission Control**

### **Configure Bandwidth-Based Call Admission Control at the Interface Level**

Configure the Bandwidth-Based Call Admission Control feature at the interface level to reject SIP calls when the bandwidth that is required for the call exceeds the aggregate bandwidth threshold.

Configure the Bandwidth-Based Call Admission Control feature for the following interfaces:

- ATM
- Ethernet (Fast Ethernet, Gigabit Ethernet)

- Loopback
- Serial

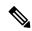

#### Note

It is recommended that you configure a bind media to associate a specific interface for SIP calls. Otherwise, the interface that is used for the calls is determined based on the best local address that can access the remote media source address (for early offer calls) or the remote signaling source address (for delayed offer calls). When you use a Loopback interface to configure CAC, you must configure an additional bind-to-bind media with the Loopback interface at the global level or the dial peer level. Configure the **bind media source-interface loopback** *number* command in service SIP configuration mode to configure a bind media.

### **SUMMARY STEPS**

- 1. enable
- 2. configure terminal
- **3.** call threshold interface type number int-bandwidth {class-map name [l2-overhead percentage] | low low-threshold high high-threshold} [midcall-exceed]
- 4. end

### **DETAILED STEPS**

|        | Command or Action                                                                                                    | Purpose                                                                                                    |
|--------|----------------------------------------------------------------------------------------------------|----------------------------------------------------------------------------------------------------|
| Step 1 | enable                                                                                                    | Enables privileged EXEC mode.                                                                                                    |
|        | Example:                                                                                                    | • Enter your password if prompted.                                                                                                    |
|        | Device> enable                                                                                                    |                                                                                                    |
| Step 2 | configure terminal                                                                                                    | Enters global configuration mode.                                                                                                    |
|        | Example:                                                                                                    |                                                                                                    |
|        | Device# configure terminal                                                                                                    |                                                                                                    |
| Step 3 | call threshold interface type number int-bandwidth {class-map name [12-overhead percentage]   low low-threshold high high-threshold} [midcall-exceed]  Example:                                                                                      | Configures the Bandwidth-Based Call Admission Control feature at the interface level to reject SIP calls when the bandwidth that is required for the calls exceed the aggregate bandwidth threshold.                                                                                                    |
|        | Device(config) # call threshold interface GigabitEthernet 0/0 int-bandwidth low 1000 high 20000 midcall-exceed  or  Device(config) # call threshold interface GigabitEthernet 0/0 int-bandwidth class-map voip-traffic 12-overhead 20 midcall-exceed | <ul> <li>You can configure the call threshold interface type number low low-threshold high high-threshold [midcall-exceed] command to apply call admission control to reject SIP calls once the accounted bandwidth reaches the high-threshold value and remains above the low-threshold value.</li> <li>You can configure the call threshold interface type number int-bandwidth class-map name [12-overhead]</li> </ul> |

percentage [midcall-exceed] command to use the

|        | Command or Action                            | Purpose                                                                                                    |
|--------|----------------------------------------------|----------------------------------------------------------------------------------------------------|
|        |                                              | bandwidth value provisioned in the QoS policy under the interface for VoIP media traffic for CAC. See the Modular Quality of Service Command-Line Interface Overview document at http://www.cisco.com/en/US/docs/ios/12_2/qos/configuration/guide/qcfmdcli.html for information on the usage of the QoS policy with Call Admission Control.  • SIP calls are rejected when the calculated aggregate bandwidth of VoIP media traffic on the specified interface exceeds the configured bandwidth threshold. |
| Step 4 | <pre>end Example: Device(config) # end</pre> | Exits global configuration mode and enters privileged EXEC mode.                                                                                                    |

### **Configure Bandwidth-Based Call Admission Control at the Dial Peer Level**

You can configure the Bandwidth-Based Call Admission Control feature at the dial peer level to reject SIP calls when the bandwidth that is required for the calls exceeds the aggregate bandwidth threshold.

### **SUMMARY STEPS**

- 1. enable
- 2. configure terminal
- 3. dial-peer voice tag voip
- 4. session protocol sipv2
- 5. max-bandwidth bandwidth-value [midcall-exceed]
- 6 end

|        | Command or Action          | Purpose                                    |
|--------|----------------------------|--------------------------------------------|
| Step 1 | enable                     | Enables privileged EXEC mode.              |
|        | Example:                   | • Enter your password if prompted.         |
|        | Device> enable             |                                            |
| Step 2 | configure terminal         | Enters global configuration mode.          |
|        | Example:                   |                                            |
|        | Device# configure terminal |                                            |
| Step 3 | dial-peer voice tag voip   | Enters dial peer voice configuration mode. |
|        | Example:                   |                                            |

|        | Command or Action                                                                                                    | Purpose                                                                                                    |
|--------|----------------------------------------------------------------------------------------------------|----------------------------------------------------------------------------------------------------|
|        | Device(config)# dial-peer voice 44 voip                                                                              |                                                                                                    |
| Step 4 | <pre>session protocol sipv2 Example: Device(config-dial-peer)# session protocol sipv2</pre>                          | Configures the Bandwidth-Based Call Admission Control feature for SIP dial peers only.                                                                                                    |
| Step 5 | max-bandwidth bandwidth-value [midcall-exceed]  Example:  Device(config-dial-peer) # max-bandwidth 24 midcall-exceed | Configures the Bandwidth-Based Call Admission Control feature at the dial peer level to reject SIP calls when the bandwidth that is required for the calls exceed the aggregate bandwidth threshold.  • Configuring the <b>midcall-exceed</b> keyword allows exceeding the bandwidth threshold during mid-call media renegotiation. Media renegotiation exceeding the bandwidth threshold is rejected by default. |
| Step 6 | end<br>Example:                                                                                                    | Exits dial peer configuration mode and enters privileged EXEC mode.                                                                                                    |
|        | Device(config-dial-peer)# end                                                                                        |                                                                                                    |

### Configure the Bandwidth-Based Call Admission Control SIP Error Response Code Mapping

Mapping of the call rejection cause code to a specific SIP error response code is known as error response code mapping. The cause code for the call rejected because of the bandwidth-based CAC can be mapped to a SIP error response code 400–600. The default SIP error response code is 488.

You can configure SIP error response codes for calls that are rejected by the Bandwidth-Based Call Admission Control feature at the global level, dial peer level, or both.

### Configure Bandwidth-Based Call Admission Control SIP Error Response Code Mapping at the Global Level

### **SUMMARY STEPS**

- 1. enable
- 2. configure terminal
- 3. voice service voip
- **4**. sip
- 5. error-code-override cac-bandwidth failure sip-status-code-number
- 6. end

|        | Command or Action Purpose |                                  |  |
|--------|---------------------------|----------------------------------|--|
| Step 1 | enable                    | Enables privileged EXEC mode.    |  |
|        | Example:                  | Enter your password if prompted. |  |

|        | Command or Action                                                    | Purpose                                                    |
|--------|----------------------------------------------------------------------|------------------------------------------------------------|
|        | Device> enable                                                       |                                                            |
| Step 2 | configure terminal                                                   | Enters global configuration mode.                          |
|        | Example:                                                             |                                                            |
|        | Device# configure terminal                                           |                                                            |
| Step 3 | voice service voip                                                   | Enters voice-service configuration mode.                   |
|        | Example:                                                             |                                                            |
|        | Device(config)# voice service voip                                   |                                                            |
| Step 4 | sip                                                                  | Enters service SIP configuration mode.                     |
|        | Example:                                                             |                                                            |
|        | Device(conf-voi-serv)# sip                                           |                                                            |
| Step 5 | error-code-override cac-bandwidth failure                            | Configures bandwidth-based CAC SIP error response code     |
|        | sip-status-code-number                                               | mapping at the global level.                               |
|        | Example:                                                             |                                                            |
|        | Device(conf-serv-sip)# error-code-override cac-bandwidth failure 500 |                                                            |
| Step 6 | end                                                                  | Exits service SIP configuration mode and enters privileged |
|        | Example:                                                             | EXEC mode.                                                 |
|        | Device(conf-serv-sip)# end                                           |                                                            |

### Configure Bandwidth-Based Call Admission Control SIP Error Response Code Mapping at the Dial Peer Level

### **SUMMARY STEPS**

- 1. enable
- 2. configure terminal
- **3.** dial-peer voice  $tag \{ pots \mid voatm \mid vofr \mid voip \}$
- **4.** voice-class sip error-code-override cac-bandwidth failure {sip-status-code-number | system}
- **5**. end

|        | Command or Action | Purpose                            |
|--------|-------------------|------------------------------------|
| Step 1 | enable            | Enables privileged EXEC mode.      |
|        | Example:          | • Enter your password if prompted. |
|        | Device> enable    |                                    |

|        | Command or Action                                                                           | Purpose                                                                                |
|--------|---------------------------------------------------------------------------------------------|----------------------------------------------------------------------------------------|
| Step 2 | configure terminal                                                                          | Enters global configuration mode.                                                      |
|        | Example:                                                                                    |                                                                                        |
|        | Device# configure terminal                                                                  |                                                                                        |
| Step 3 | dial-peer voice tag {pots   voatm   vofr   voip}                                            | Enters dial peer voice configuration mode.                                             |
|        | Example:                                                                                    |                                                                                        |
|        | Device(config) # dial-peer voice 88 voip                                                    |                                                                                        |
| Step 4 | voice-class sip error-code-override cac-bandwidth failure {sip-status-code-number   system} | Configures bandwidth-based CAC SIP error response code mapping at the dial peer level. |
|        | Example:                                                                                    |                                                                                        |
|        | Device(config-dial-peer)# voice-class sip<br>error-code-override cac-bandwidth failure 500  |                                                                                        |
| Step 5 | end                                                                                         | Exits dial peer configuration mode and enters privileged                               |
|        | Example:                                                                                    | EXEC mode.                                                                             |
|        | Device(config-dial-peer)# end                                                               |                                                                                        |

### **Verify Bandwidth-Based Call Admission Control**

Perform this task to verify the configuration for the Bandwidth-Based Call Admission Control feature on CUBE. The **show** commands need not be entered in any specific order.

### **SUMMARY STEPS**

- 1. enable
- 2. show call threshold config
- 3. show call threshold status
- 4. show call threshold stats
- 5. show dial-peer voice

### **DETAILED STEPS**

### Step 1 enable

### **Example:**

Device>enable

Enables privileged EXEC mode.

### Step 2 show call threshold config

**Example:** 

#### Device# show call threshold config

Displays the active call threshold configuration at the interface level for all resources.

#### **Step 3** show call threshold status

#### Example:

Device# show call threshold status

| Status | IF                 | Type          | Value | Low | High | Enable |
|--------|--------------------|---------------|-------|-----|------|--------|
|        |                    |               |       |     |      |        |
| Avail  | GigabitEthernet0/0 | int-bandwidth | 0     | 100 | 400  | N/A    |

Displays the availability status of resources that are configured when the Bandwidth-Based Call Admission Control feature is enabled at an interface level.

### **Step 4** show call threshold stats

### **Example:**

#### Device# show call threshold stats

```
Total resource check: 2
successful: 1
failed: 1

1: -----
Failed resources: int-bandwidth,
related interface: GigabitEthernet0/0; related option:N/A
Recorded time: 04:49:39 UTC Wed Dec 8 2010
2: -------
Successful
All resources are available for this check.
Recorded time: 04:29:39 UTC Wed Dec 8 2010
```

Displays the statistics of resources that are configured when the Bandwidth-Based Call Admission Control feature is enabled at an interface level.

### Step 5 show dial-peer voice

### Example:

### Device# show dial-peer voice

```
incoming called-number = `2000', connections/maximum = 0/unlimited,
bandwidth/maximum = 0/400,
.......
Successful Calls = 0, Failed Calls = 0, Incomplete Calls = 0
Accepted Calls = 3, Refused Calls = 0,
Bandwidth CAC Accepted Calls = 3, Bandwidth CAC Refused Calls = 0
```

Displays information for the voice dial peer.

### **Tips to Troubleshoot**

The following commands can help troubleshoot the Bandwidth-Based Call Admission Control feature:

- debug ccsip all
- · debug voice ccapi all

### **Configuration Examples for Bandwidth-Based Call Admission Control**

### **Example: Configuring Bandwidth-Based Call Admission Control at the Interface Level**

The following example shows how to configure CUBE to reject new SIP calls if the accounted VoIP media bandwidth on Gigabit Ethernet interface 0/0 exceeds 400 Kbps of bandwidth and continues to have a bandwidth above 100 Kbps:

```
Device> enable
Device# configure terminal
Device(config)# call threshold interface GigabitEthernet 0/0 int-bandwidth low 100 high
400
```

The following example shows how to configure CUBE to reject new SIP calls if the VoIP media bandwidth on Gigabit Ethernet interface 0/0 exceeds the configured bandwidth for priority traffic in the "voip traffic" class:

```
Device enable

Device configure terminal

Device (config) class-map match-all voip-traffic

Device (config-cmap) policy-map voip-policy

Device (config-pmap) class voip-traffic

Device (config-pmap-c) priority 440

Device (config-pmap-c) end

Device enaconfigure terminalble

Device (config) call threshold interface GigabitEthernet 0/0 int-bandwidth class-map voip-traffic 12-overhead 10
```

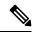

Note

Layer 2 overhead of 10 percent in the **call threshold** command indicates that the IP bandwidth, excluding Layer 2, is 90 percent of the configured priority bandwidth.

### **Example: Configuring Bandwidth-Based Call Admission Control at the Dial Peer Level**

The following example shows how to configure CUBE to reject calls once the accounted aggregate bandwidth of active calls exceeds 400 Kbps for a SIP dial peer:

```
Device> enable
Device# configure terminal
Device(config)# dial-peer voice 2000 voip
Device(config)# session protocol sipv2
Device(config-dial-peer)# max-bandwidth 400
```

# Example: Configuring the Bandwidth-Based Call Admission Control SIP Error Response Code Mapping at the Global Level

The following example shows how to configure CUBE for bandwidth-based CAC SIP error response code mapping at the global level:

```
Device> enable
Device# configure terminal
Device(config)# voice service voip
Device(conf-voi-serv)# sip
Device(conf-serv-sip)# error-code-override cac-bandwidth 500
```

# Example: Configuring the Bandwidth-Based Call Admission Control SIP Error Response Code Mapping at the Dial Peer Level

The following example shows how to configure CUBE for bandwidth-based CAC SIP error response code mapping at the dial peer level:

```
Device> enable
Device# configure terminal
Device(config)# dial-peer voice 88 voip
Device(config-dial-peer)# voice-class sip error-code-override cac-bandwidth failure 500
```

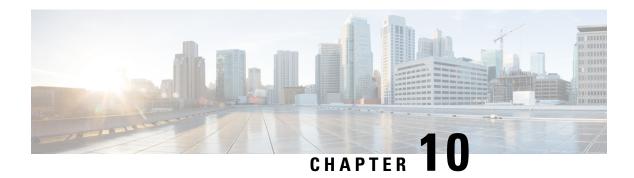

## **SIP Binding**

- Overview, on page 89
- Configure SIP Binding, on page 95
- Verify SIP Binding, on page 97

### **Overview**

The SIP Binding feature enables you to configure a source IP address for signaling packets and media packets.

When you configure SIP on a router, the ports on all its interfaces are open by default. This makes the router vulnerable to malicious attackers who can execute toll fraud across the gateway if the router has a public IP address and a public switched telephone network (PSTN) connection. To eliminate the threat, you should bind an interface to an IP address so that only those ports are open to the outside world. In addition, you should protect any public or untrusted interface by configuring a firewall or an Access Control List (ACL) to prevent unwanted traffic from traversing the router.

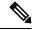

Note

All Cisco Unified Border Element (CUBE) Enterprise deployments must have signaling and media bind statements specified at the dial-peer or voice class tenant level. For Voice class tenants, you must apply tenants to dial-peers used for CUBE call flows if these dial-peers do not have bind statements specified.

### **Feature Information**

The following table provides release information about the feature or features described in this module. This table lists only the software release that introduced support for a given feature in a given software release train. Unless noted otherwise, subsequent releases of that software release train also support that feature.

Use Cisco Feature Navigator to find information about platform support and Cisco software image support. To access Cisco Feature Navigator, go to <a href="https://www.cisco.com/go/cfn">www.cisco.com/go/cfn</a>. An account on Cisco.com is not required.

Table 21: Feature Information for SIP Binding

| Feature Name                           | Releases                         | Feature Information                                                                                                    |
|----------------------------------------|----------------------------------|----------------------------------------------------------------------------------------------------|
| Support of Live Binding at dial-peers. | Cisco IOS XE<br>Amsterdam 17.3.1 | This feature allows you to either change or add binding on a dial-peer that does not have any active calls, while other dial-peers with the same binding have active calls. The following command was introduced or modified: voice-class sip bind all. |

### **Benefits of SIP Binding**

- SIP signaling and media paths can advertise the same source IP address on the gateway for certain applications, even if the paths used different addresses to reach the source. This eliminates confusion for firewall applications that may have taken action on source address packets before the use of binding.
- Firewalls filter messages based on variables such as the message source, the target address, and available
  ports. Normally a firewall opens only certain addresses or port combination to the outside world and
  those addresses can change dynamically. Because VoIP technology requires the use of more than one
  address or port combination, the **bind** command adds flexibility by assigning a gateway to a specific
  interface (and therefore the associated address) for the signaling or media application.
- You can define specific interface for both signaling and media traffic. The benefits of administrator control are:
  - Administrators know the traffic that runs on specific networks, thereby making debugging easier.
  - Administrators know the capacity of the network and the target traffic, thereby making engineering and planning easier.
  - Traffic is controlled, allowing Quality of Service (QoS) to be monitored.

### **Source Address**

The order of preference for retrieving the SIP signaling and media source address for inbound and outbound calls is as follows:

- Bind configuration at dial peer level
- Bind configuration at tentants
- Bind configuration at global level

The table below describes the state of the system when the **bind** command is applied in the global or dial peer level:

The **bind** command performs different functions based on the state of the interface (see the table below).

Table 22: State of the Interface for the bind Command

| Interface State                                          | Result Using Bind Command                                                                                                    |  |
|----------------------------------------------------------|----------------------------------------------------------------------------------------------------|--|
| Shut down With or without active calls                   | TCP, TLS, and User Datagram Protocol (UDP) socket listeners are initially closed. (Socket listeners receive datagrams that are addressed to the socket.)                                             |  |
| William of William would be suited                       | Then the sockets are opened to listen to any IP address.                                                                                                    |  |
|                                                          | If the outgoing gateway has the <b>bind</b> command that is enabled and has an active call, the call becomes a one-way call with media flowing from the outgoing gateway to the terminating gateway. |  |
|                                                          | The dial peer bind socket listeners of the interface are closed and the configuration turns inactive for all subsequent SIP messages.                                                                |  |
| No shut down No active calls                             | TCP, TLS, and UDP socket listeners are initially closed. (Socket listeners receive datagrams that are addressed to the socket.)                                                                      |  |
|                                                          | Then the sockets are opened and bound to the IP address set by the <b>bind</b> command.                                                                                                    |  |
|                                                          | The sockets accept packets destined for the bound address only.                                                                                                    |  |
|                                                          | The dial peer bind socket listeners of the interface are reopened and the configuration turns active for all subsequent SIP messages.                                                                |  |
| No shut down                                             | TCP, TLS, and UDP socket listeners are initially closed.                                                                                                    |  |
| Active calls                                             | Then the sockets are opened to listen to any IP address.                                                                                                    |  |
|                                                          | The dial peer bind socket listeners of the interface are reopened and the configuration turns active for all subsequent SIP messages.                                                                |  |
| Bound-interface IP address                               | TCP, TLS, and UDP socket listeners are initially closed.                                                                                                    |  |
| is removed.                                              | Then the sockets are opened to listen to any address, because the IP address has been removed. This happens even when SIP was never bound to an IP address.                                          |  |
|                                                          | A message stating that the IP address has been deleted from the SIP bound interface is printed.                                                                                                    |  |
|                                                          | If the outgoing gateway has the <b>bind</b> command that is enabled and has an active call, the call becomes a one-way call with media flowing from the outgoing gateway to the terminating gateway. |  |
|                                                          | The dial peer bind socket listeners of the interface are closed and the configuration turns inactive for all subsequent SIP messages.                                                                |  |
| The physical cable is                                    | TCP, TLS, and UDP socket listeners are initially closed.                                                                                                    |  |
| pulled on the bound port or the interface layer is down. | Then the sockets are opened and bound to listen to any address.                                                                                                    |  |
|                                                          | When the pulled cable is replaced, the result is as documented for <b>no shutdown</b> interfaces.                                                                                                    |  |
|                                                          | The dial peer bind socket listeners of the interface are closed and the configuration turns inactive for all subsequent SIP messages.                                                                |  |

| Interface State                                                                                               | Result Using Bind Command                                                                                                    |
|----------------------------------------------------------------------------------------------------|----------------------------------------------------------------------------------------------------|
| A bind interface is shut<br>down or its IP address is<br>changed or the physical<br>cable is pulled while SIP | The call becomes a one-way call with media flowing in only one direction. It flows from the gateway where the change or shutdown took place, to the gateway where no change occurred. Thus, the gateway with the status change no longer receives media.                                                                            |
| calls are active.                                                                                             | The call is then disconnected, but the disconnected message is not understood by the gateway with the status change, and the call is still assumed to be active.                                                                                                    |
|                                                                                                    | If the bind interface is shut down, the dial peer bind socket listeners of the interface are closed. If the IP address of the interface is changed, the socket listeners representing the bind command is opened with the available IP address of the interface and the configuration turns active for all subsequent SIP messages. |

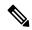

Note

If there are active calls, the **bind** command does not take effect if it is issued for the first time or if another **bind** command is in effect. A message reminds you that there are active calls and that the change cannot take effect.

The **bind** command that is applied at the dial peer level can be modified only in the following situations:

### **Voice Media Stream Processing**

If multiple **bind** commands are issued in sequence—That is, if one **bind** command is configured and then another **bind** command is configured—a set interaction happens between the commands. The table below describes the expected command behavior.

Table 23: Interaction Between Previously Set and New bind Commands

| Interface<br>State   | bind Command | Result Using bind Command                       |  |
|----------------------|--------------|-------------------------------------------------|--|
| Without active calls |              |                                                 |  |
|                      | bind control | Overrides existing <b>bind control</b> command. |  |
|                      | bind media   | Overrides existing bind media command.          |  |

| Interface<br>State | bind Command                              | Result Using bind Command                                                                                                    |  |
|--------------------|-------------------------------------------|----------------------------------------------------------------------------------------------------|--|
| With active calls  | bind all or bind control<br>bind media    | Global Configuration:  Blocks the command, and the following error message appea  • Error: You cannot change the interface binding for a dial-peer that is processing live traffic.                                                                                                    |  |
|                    | bind all or bind control or<br>bind media | Dial-peer Configuration: You cannot apply <b>bind</b> or <b>no bind</b> command to a dial-peer that is processing active calls.  Blocks the command, and the following error message appears:  • Error: You cannot change the interface binding for a dial-peer that is processing live traffic. |  |

Consider the following scenarios for attaching a tenant to a dial-peer that is processing active calls:

- You can attach a tenant to a dial-peer, when the dial-peer has **bind** (**bind control** or **bind all**) command enabled.
- You cannot attach a tenant to a dial-peer, when the dial-peer has **no bind** or **bind media** command that is enabled and the tenant has **bind control** or **bind all** command enabled.

Consider the following scenarios for changing bind configuration on a tenant, when the tentant is attached to a dial-peer that is processing active calls:

- You can change the bind configuration on tenant, when the associated dial-peer has **bind** (**bind control** or **bind all**) command enabled. Because the dial-peer bind configuration takes precedence over the tenant bind configuration.
- You cannot change the bind configuration on tenant, when the associated dial-peer has **no bind** or **bind** media command that is enabled and the tenant has **bind control** or **bind all** command enabled.

The bind all and bind control commands perform different functions based on the state of the interface.

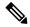

Note

The **bind all** command applies to global and dial peer. The table below applies to **bind media** only if the media interface is the same as the **bind control** interface. If the two interfaces are different, media behavior is independent of the interface state.

Table 24: bind all and bind control Functions, Based on Interface State

| Result Using bind all or bind control Commands                                                                                                    |
|----------------------------------------------------------------------------------------------------|
| TCP, TLS, and UDP socket listeners are initially closed. (Socket listeners receive datagrams that are addressed to the socket.)                                                                      |
| Then the sockets are opened to listen to any IP address.                                                                                                    |
| If the outgoing gateway has the <b>bind</b> command that is enabled and has an active call, the call becomes a one-way call with media flowing from the outgoing gateway to the terminating gateway. |
| The dial peer bind socket listeners of the interface are closed and the configuration turns inactive for all subsequent SIP messages.                                                                |
| TCP, TLS, and UDP socket listeners are initially closed. (Socket listeners receive datagrams addressed to the socket.)                                                                               |
| Then the sockets are opened and bound to the IP address set by the <b>bind</b> command.                                                                                                    |
| The sockets accept packets that are destined for the bound address only.                                                                                                    |
| The dial peer bind socket listeners of the interface are reopened and the configuration turns active for all subsequent SIP messages.                                                                |
| TCP, TLS, and UDP socket listeners are initially closed.                                                                                                    |
| Then the sockets are opened to listen to any IP address.                                                                                                    |
| The dial peer bind socket listeners of the interface are reopened and the configuration turns active for all subsequent SIP messages.                                                                |
| TCP, TLS, and UDP socket listeners are initially closed.                                                                                                    |
| Then the sockets are opened to listen to any address because the IP address is removed.                                                                                                    |
| A message is printed that states the IP address has been deleted from the bound SIP interface.                                                                                                    |
| If the outgoing gateway has the <b>bind</b> command that is enabled and has an active call, the call becomes a one-way call with media flowing from the outgoing gateway to the terminating gateway. |
| The dial peer bind socket listeners of the interface are closed and the configuration turns inactive for all subsequent SIP messages.                                                                |
| TCP, TLS, and UDP socket listeners are initially closed.                                                                                                    |
| Then the sockets are opened and bound to listen to any address.                                                                                                    |
| When the pulled cable is replaced, the result is as documented for interfaces that are not shut down.                                                                                                |
| The dial peer bind socket listeners of the interface are closed and the configuration turns inactive for all subsequent SIP messages.                                                                |
|                                                                                                    |

| Interface State                                                                                                 | Result Using bind all or bind control Commands                                                                                                    |
|----------------------------------------------------------------------------------------------------|----------------------------------------------------------------------------------------------------|
| A bind interface is shut<br>down, or its IP address is<br>changed, or the physical<br>cable is pulled while SIP | The call becomes a one-way call with media flowing in only one direction. The media flows from the gateway where the change or shutdown took place to the gateway where no change occurred. Thus, the gateway with the status change no longer receives media.                                                                     |
| calls are active.                                                                                               | The call is then disconnected, but the disconnected message is not understood by the gateway with the status change, and the call is still assumed to be active.                                                                                                    |
|                                                                                                    | If the bind interface is shutdown, the dial peer bind socket listeners of the interface are closed. If the IP address of the interface is changed, the socket listeners representing the bind command is opened with the available IP address of the interface and the configuration turns active for all subsequent SIP messages. |

## **Configure SIP Binding**

#### **SUMMARY STEPS**

- 1. enable
- 2. configure terminal
- **3. interface** *type number*
- 4. ip address ip-addressmask [secondary]
- 5. exit
- **6.** Use one of the following commands to configure SIP binding:
  - bind {control | all} source-interface interface-id [ipv6-address ipv6-address] in SIP configuration mode.
  - bind media {source-address ipv4 ipv4-address | source-interface interface-id [ipv6-address ipv6-address]} in SIP configuration mode.
  - voice-class sip bind media {source-address ipv4 ipv4-address | source-interface interface-id [ipv6-address ipv6-address]} in dial-peer configuration mode.

### **7**. end

|        | Command or Action          | Purpose                           |
|--------|----------------------------|-----------------------------------|
| Step 1 | enable                     | Enables privileged EXEC mode.     |
|        | Example:                   | Enter your password if prompted.  |
|        | Router> enable             |                                   |
| Step 2 | configure terminal         | Enters global configuration mode. |
|        | Example:                   |                                   |
|        | Router# configure terminal |                                   |

|               | Command or Action                                                                                                    | Purpose                                                                                                    |
|---------------|----------------------------------------------------------------------------------------------------|----------------------------------------------------------------------------------------------------|
| Step 3        | <pre>interface type number Example: Router(config) # interface fastethernet0/0</pre>                                                                                                    | Configures an interface type and enters the interface configuration mode.  • type number — Type of interface to be configured and the port, connector, or interface card number.                                                                                                    |
| Step 4 Step 5 | <pre>ip address ip-addressmask [secondary] Example:  Router(config-if)# ip address 192.168.200.33 255.255.255.0 exit</pre>                                                                                                    | Configures a primary or secondary IP address for an interface.  Note Secondary IP address on an interface with SIP binding is not supported for CUBE.  Exits the current mode.                                                                                                    |
| 3.5, 3        | <pre>Example: Router(config-if)# exit</pre>                                                                                                    |                                                                                                    |
| Step 6        | Use one of the following commands to configure SIP binding:  • bind {control   all} source-interface interface-id [ipv6-address ipv6-address] in SIP configuration mode.  • bind media {source-address ipv4 ipv4-address   source-interface interface-id [ipv6-address   source-interface interface-id [ipv6-address   source-address   source-address   source-address   source-address   source-address   source-interface interface-id [ipv6-address   source-interface interface-id [ipv6-address   source-interface   interface-id [ipv6-address   source-interface   source-interface   source-in | Sets a source interface for signaling and media packets. The binding applies to the specified interfaces only. SIP must be configured globally or at a dial peer level.  • control —Binds signaling packets.  • media —Binds media packets.  • all —Binds signaling and media packets.  • source-address—Binds media packets directly to an IP address.  • ipv4 ipv4-address—Configures the IPv4 address.  • source interface interface-id—Type of interface and its ID.  • ipv6-address ipv6-address—Configures the IPv6 address. Ensure that the IPv6 address is applied to an interface. |

|        | Command or Action                                                                                                    | Purpose                        |
|--------|----------------------------------------------------------------------------------------------------|--------------------------------|
|        | control source-interface fastethernet0/0 Device(config-dial-peer)# exit                                                                                                    |                                |
|        | Device(config)# dial-peer voice 100 voip Device(config-dial-peer)# session protocol sipv2 Device(config-dial-peer)# voice-class sip bind media source-address ipv4 172.18.192.204 Device(config-dial-peer)# exit |                                |
| Step 7 | end                                                                                                    | Exits to privileged EXEC mode. |

## **Verify SIP Binding**

#### **SUMMARY STEPS**

- 1. show ip sockets
- 2. show sip-ua status
- 3. show sip-ua connections {tcp [tls] | udp} {brief | detail}
- 4. show dial-peer voice

#### **DETAILED STEPS**

### Step 1 show ip sockets

Use this command to display IP socket information and indicate whether the bind address of the receiving gateway is set.

The following sample output indicates that the bind address of the receiving gateway is set:

### **Example:**

```
Device# show ip sockets

Proto Remote Port Local Port In Out Stat TTY OutputIF

17 0.0.0.0 0--any-- 2517 0 0 9 0

17 --listen-- 172.18.192.204 1698 0 0 1 0

17 0.0.0.0 0 172.18.192.204 67 0 0 489 0

17 0.0.0.0 0 172.18.192.204 5060 0 0 A1 0
```

### Step 2 show sip-ua status

Use this command to display SIP user-agent status and to enable bind.

The following sample output indicates that signaling is disabled and media on 172.18.192.204 is enabled:

### **Example:**

```
Device# show sip-ua status
SIP User Agent Status
SIP User Agent for UDP: ENABLED
SIP User Agent for TCP: ENABLED
SIP User Agent for TLS over TCP: ENABLED
SIP User Agent bind status(signaling): DISABLED
SIP User Agent bind status(media): ENABLED 172.18.192.204
```

```
SIP early-media for 180 responses with SDP: ENABLED
SIP max-forwards: 70
SIP DNS SRV version: 2 (rfc 2782)
NAT Settings for the SIP-UA
Role in SDP: NONE
Check media source packets: DISABLED
Maximum duration for a telephone-event in NOTIFYs: 2000 ms
SIP support for ISDN SUSPEND/RESUME: ENABLED
Redirection (3xx) message handling: ENABLED
Reason Header will override Response/Request Codes: DISABLED
Out-of-dialog Refer: DISABLED
Presence support is DISABLED
protocol mode is ipv4
SDP application configuration:
Version line (v=) required
Owner line (o=) required
 Timespec line (t=) required
 Media supported: audio video image
 Network types supported: IN
 Address types supported: IP4 IP6
 Transport types supported: RTP/AVP udptl
```

### Step 3 show sip-ua connections {tcp [tls] | udp} {brief | detail}

Use this command to display the connection details for the UDP transport protocol. The command output looks identical for TCP and TLS.

### Example:

#### Device# show sip-ua connections udp detail

```
Total active connections
No. of send failures
                          : 0
No. of remote closures
                          : 0
No. of conn. failures
No. of inactive conn. ageouts: 10
-----Printing Detailed Connection Report-----
Note:
 ** Tuples with no matching socket entry
    Do 'clear sip <tcp[tls]/udp> conn t ipv4:<addr>:<port>'
     to overcome this error condition
++ Tuples with mismatched address/port entry
   - Do 'clear sip <tcp[tls]/udp> conn t ipv4:<addr>:<port> id <connid>'
     to overcome this error condition
No Active Connections Found
------ SIP Transport Layer Listen Sockets -------
 Conn-Id
                    Local-Address
              -----
              [9.42.28.29]:5060
```

### Step 4 show dial-peer voice

Use this command, for each dial peer that is configured, to verify that the dial-peer configuration is correct. The following is sample output from this command for a VoIP dial peer:

### Example:

```
voice reg type = 0, corresponding tag = 0,
allow watch = FALSE
answer-address = `', preference=0,
CLID Restriction = None
CLID Network Number =
CLID Second Number sent
CLID Override RDNIS = disabled,
rtp-ssrc mux = system
source carrier-id = `', target carrier-id = `',
source trunk-group-label = `', target trunk-group-label = `',
numbering Type = `unknown'
group = 1234, Admin state is up, Operation state is down,
incoming called-number = `', connections/maximum = 0/unlimited,
DTMF Relay = disabled,
modem transport = system,
URI classes:
    Incoming (Request) =
    Incoming (Via) =
    Incoming (To) =
    Incoming (From) =
    Destination =
huntstop = disabled,
in bound application associated: 'DEFAULT'
out bound application associated: ''
dnis-map =
permission :both
incoming COR list:maximum capability
outgoing COR list:minimum requirement
outgoing LPCOR:
Translation profile (Incoming):
Translation profile (Outgoing):
incoming call blocking:
translation-profile =
disconnect-cause = `no-service'
advertise 0x40 capacity update timer 25 addrFamily 4 oldAddrFamily 4
mailbox selection policy: none
type = voip, session-target = `',
technology prefix:
settle-call = disabled
ip media DSCP = ef, ip media rsvp-pass DSCP = ef
ip media rsvp-fail DSCP = ef, ip signaling DSCP = af31,
ip video rsvp-none DSCP = af41, ip video rsvp-pass DSCP = af41
ip video rsvp-fail DSCP = af41,
ip defending Priority = 0, ip preemption priority = 0
ip policy locator voice:
ip policy locator video:
UDP checksum = disabled,
session-protocol = sipv2, session-transport = system,
req-qos = best-effort, acc-qos = best-effort,
req-qos video = best-effort, acc-qos video = best-effort,
req-qos audio def bandwidth = 64, req-qos audio max bandwidth = 0,
req-qos video def bandwidth = 384, req-qos video max bandwidth = 0,
RTP dynamic payload type values: NTE = 101
Cisco: NSE=100, fax=96, fax-ack=97, dtmf=121, fax-relay=122
       CAS=123, TTY=119, ClearChan=125, PCM switch over u-law=0,
       A-law=8, GSMAMR-NB=117 iLBC=116, AAC-ld=114, iSAC=124
       lmr tone=0, nte tone=0
       h263+=118, h264=119
       G726r16 using static payload
       G726r24 using static payload
RTP comfort noise payload type = 19
fax rate = voice, payload size = 20 bytes
fax protocol = system
fax-relay ecm enable
```

```
Fax Relay ans enabled
Fax Relay SG3-to-G3 Enabled (by system configuration)
fax NSF = 0xAD0051 (default)
codec = g729r8, payload size = 20 bytes,
video codec = None
voice class codec =
voice class sip session refresh system
voice class sip rsvp-fail-policy voice post-alert mandatory keep-alive interval 30
voice class sip rsvp-fail-policy voice post-alert optional keep-alive interval 30
voice class sip rsvp-fail-policy video post-alert mandatory keep-alive interval 30
voice class sip rsvp-fail-policy video post-alert optional keep-alive interval 30
text relay = disabled
Media Setting = forking (disabled) flow-through (global)
Expect factor = 10, Icpif = 20,
Playout Mode is set to adaptive,
Initial 60 ms, Max 1000 ms
Playout-delay Minimum mode is set to default, value 40 ms
Fax nominal 300 ms
Max Redirects = 1, signaling-type = cas,
VAD = enabled, Poor QOV Trap = disabled,
Source Interface = NONE
voice class sip url = system,
voice class sip tel-config url = system,
voice class sip rel1xx = system,
voice class sip anat = system,
voice class sip outbound-proxy = "system",
voice class sip associate registered-number =
                system,
voice class sip asserted-id system,
voice class sip privacy system
voice class sip e911 = system,
voice class sip history-info = system,
voice class sip reset timer expires 183 = system,
voice class sip pass-thru headers = system,
voice class sip pass-thru content unsupp = system.
voice class sip pass-thru content sdp = system,
voice class sip copy-list = system,
voice class sip g729 annexb-all = system,
voice class sip early-offer forced = system,
voice class sip negotiate cisco = system,
voice class sip block 180 = system,
voice class sip block 183 = system,
voice class sip block 181 = system,
voice class sip preloaded-route = system,
voice class sip random-contact = system,
voice class sip random-request-uri validate = system,
voice class sip call-route p-called-party-id = system,
voice class sip call-route history-info = system,
voice class sip privacy-policy send-always = system,
voice class sip privacy-policy passthru = system,
voice class sip privacy-policy strip history-info = system,
voice class sip privacy-policy strip diversion = system,
voice class sip map resp-code 181 = system,
voice class sip bind control = enabled, 9.42.28.29,
voice class sip bind media = enabled, 9.42.28.29,
voice class sip bandwidth audio = system,
voice class sip bandwidth video = system,
voice class sip encap clear-channel = system,
voice class sip error-code-override options-keepalive failure = system,
voice class sip calltype-video = false
voice class sip registration passthrough = System
voice class sip authenticate redirecting-number = system,
redirect ip2ip = disabled
local peer = false
```

```
probe disabled,
Secure RTP: system (use the global setting)
voice class perm tag = `'
Time elapsed since last clearing of voice call statistics never
Connect Time = 0, Charged Units = 0,
Successful Calls = 0, Failed Calls = 0, Incomplete Calls = 0
Accepted Calls = 0, Refused Calls = 0,
Last Disconnect Cause is "",
Last Disconnect Text is "",
Last Setup Time = 0.
Last Disconnect Time = 0.
```

#### Note

If the bind address is not configured at the dial-peer, the output of the **show dial-peer voice** command remains the same except for the values of the **voice class sip bind control** and **voice class sip bind media**, which display "system," indicating that the bind is configured at the global level.

Although the bind all command is an accepted configuration, it does not appear in show running-config command output. Because the bind all command is equivalent to issuing the commands bind control and bind media, those are the commands that appear in the show running-config command output.

Verify SIP Binding

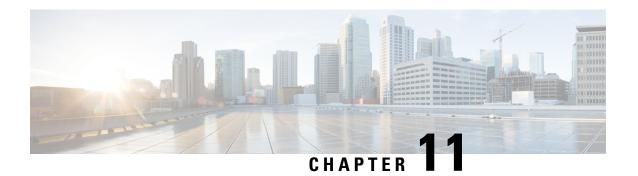

## **Media Path**

- Overview, on page 103
- Configure Media Flow-Through, on page 105
- Configure Media Flow-Around, on page 106
- Configure Media Anti-Tromboning, on page 107

### **Overview**

The Media Path settings determine the path taken by media after a call is established by CUBE.

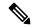

Note

H.323 protocol is no longer supported from Cisco IOS XE Bengaluru 17.6.1a onwards. Consider using SIP for multimedia applications.

You can configure the media path in the following modes:

• Media flow-through: where media and signaling packets terminate and originate on CUBE. As CUBE is an active participant of the call, this mode is recommended when connected outside an enterprise (untrusted endpoints).

Figure 13: Media Flow-Through Mode

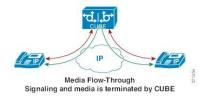

• Media flow-around: where signaling packets terminate and originate on CUBE, but media flows directly between endpoints. As media bypasses CUBE, this mode is recommended when connected within an enterprise (trusted endpoints).

Figure 14: Media Flow-Around

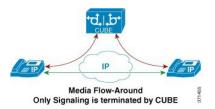

• Media antitrombone: where CUBE is allowed to detect and avoid loops that are created by call transfers or call forwards. Loops are restricted to the SIP signaling path and removed from the RTP media path.

The user agent may initiate call forwards and call transfers that are sent towards CUBE as a new SIP INVITE dialog. CUBE considers the original call and the forwarded call as separate unrelated calls. Media antitromboning allows CUBE to detect the relation between the calls and resolve the media loop by sending SDP packets back to the sender.

The figure below illustrates how media is needlessly looped over the WAN when loops are not detected.

Figure 15: Tromboning - Needless Looping of Media Packets

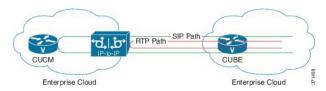

The figure below illustrates how CUBE detects and avoids the loop with the antitromboning feature.

Figure 16: Anti-Tromboning - Avoiding Media Loops

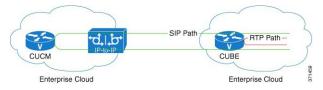

- SDP Pass–Through: CUBE is configured to pass SDP information transparently, so that both the remote ends can negotiate media independently. SDP pass-through is addressed in two modes:
  - Flow-through—CUBE plays no role in media negotiation, it terminates and reoriginates the RTP packets irrespective of the content type that is negotiated by both the ends. This supports address hiding and NAT traversal.
  - Flow-around—CUBE neither plays a part in media negotiation, nor does it terminate and reoriginate media. Media negotiation and media exchange is end-to-end.

For more information, refer to the "Configurable Pass-through of SIP INVITE Parameters" section in the Cisco Unified Border Element SIP Support Configuration Guide .

### **Restrictions for Media Anti-Tromboning**

• Anti-Tromboning is possible for secure (SRTP) calls only when SDP passthrough is enabled.

• Anti-Tromboning is not possible if one call leg is media flow-through and the other call leg is Media Flow-Around. Similarly, antitromboning is not possible if one call leg is configured for Session Description Protocol (SDP) passthrough.

### **Feature Information**

The following table provides release information about the feature or features described in this module. This table lists only the software release that introduced support for a given feature in a given software release train. Unless noted otherwise, subsequent releases of that software release train also support that feature.

Use Cisco Feature Navigator to find information about platform support and Cisco software image support. To access Cisco Feature Navigator, go to www.cisco.com/go/cfn. An account on Cisco.com is not required.

Table 25: Feature Information for Configuring Path of Media

| Feature Name           | Releases               | Feature Information                                                                                                 |
|------------------------|------------------------|----------------------------------------------------------------------------------------------------|
| Configuring Media Path | Baseline functionality | The following commands were introduced by this feature: media-flow around, media flow-through, media anti-trombone. |

## **Configure Media Flow-Through**

### **SUMMARY STEPS**

- 1. enable
- 2. configure terminal
- **3.** Use one of the following commands to configure media flow-through:
  - media flow-through in dial-peer configuration mode
  - media flow-through in global VoIP configuration mode
- 4. end

|        | Command or Action          | Purpose                                                        |
|--------|----------------------------|----------------------------------------------------------------|
| Step 1 | enable Example:            | Enables privileged EXEC mode. Enter your password if prompted. |
|        | Device> enable             |                                                                |
| Step 2 | configure terminal         | Enters global configuration mode.                              |
|        | Example:                   |                                                                |
|        | Device# configure terminal |                                                                |

|        | Command or Action                                                                                                    | Purpose                                             |
|--------|----------------------------------------------------------------------------------------------------|-----------------------------------------------------|
| Step 3 | Use one of the following commands to configure media flow-through:                                                                                               | Ensures that all media traffic passes through CUBE. |
|        | <ul> <li>media flow-through in dial-peer configuration mode</li> <li>media flow-through in global VoIP configuration mode</li> </ul>                             |                                                     |
|        | Example:                                                                                                    |                                                     |
|        | In dial-peer configuration mode                                                                                                    |                                                     |
|        | ! Applying flow-through to one dial peer only Device (config) dial-peer voice 10 voip Device (config-dial-peer) media flow-through Device (config-dial-peer) end |                                                     |
|        | Example:                                                                                                    |                                                     |
|        | In global VoIP SIP mode                                                                                                    |                                                     |
|        | ! Applying flow-through globally Device(config)# voice service voip Device(config-voi-serv)#media flow-through Device(config-voi-serv)#end                       |                                                     |
| Step 4 | end                                                                                                    | Exits to privileged EXEC mode.                      |

## **Configure Media Flow-Around**

### **SUMMARY STEPS**

- 1. enable
- 2. configure terminal
- **3.** Use one of the following commands to configure media flow-around:
  - media flow-around in dial-peer configuration mode
  - media flow-around in global VoIP configuration mode
- 4. end

|        | Command or Action  | Purpose                                                        |
|--------|--------------------|----------------------------------------------------------------|
| Step 1 | enable             | Enables privileged EXEC mode. Enter your password if prompted. |
|        | Example:           |                                                                |
|        | Device> enable     |                                                                |
| Step 2 | configure terminal | Enters global configuration mode.                              |
|        | Example:           |                                                                |

|        | Command or Action                                                                                                    | Purpose                                                  |
|--------|----------------------------------------------------------------------------------------------------|----------------------------------------------------------|
|        | Device# configure terminal                                                                                                    |                                                          |
| Step 3 | Use one of the following commands to configure media flow-around:                                                                                                 | Allows media packets to flow directly between endpoints. |
|        | <ul> <li>media flow-around in dial-peer configuration mode</li> <li>media flow-around in global VoIP configuration mode</li> </ul>                                |                                                          |
|        | Example:                                                                                                    |                                                          |
|        | In dial-peer configuration mode                                                                                                    |                                                          |
|        | ! Applying flow-around to one dial peer only Device (config)# dial-peer voice 10 voip Device (config-dial-peer)# media flow-around Device (config-dial-peer)# end |                                                          |
|        | Example:                                                                                                    |                                                          |
|        | In global VoIP SIP mode                                                                                                    |                                                          |
|        | ! Applying flow-around globally Device(config)# voice service voip Device(config-voi-serv)#media flow-around Device(config-voi-serv)#end                          |                                                          |
| Step 4 | end                                                                                                    | Exits to privileged EXEC mode.                           |

## **Configure Media Anti-Tromboning**

### Before you begin

Configure mode border-element command under voice service voip, global VoIP configuration mode.

### **SUMMARY STEPS**

- 1. enable
- 2. configure terminal
- **3.** Enter one of the following commands to configure media antitromboning:
  - media anti-trombone in dial-peer configuration mode
  - media anti-trombone in global VoIP configuration mode
- 4. end

|        | Command or Action                                                                                                    | Purpose                                              |
|--------|----------------------------------------------------------------------------------------------------|------------------------------------------------------|
| Step 1 | enable                                                                                                    | Enables privileged EXEC mode. Enter your password if |
|        | Example:                                                                                                    | prompted.                                            |
|        | Device> enable                                                                                                    |                                                      |
| Step 2 | configure terminal                                                                                                    | Enters global configuration mode.                    |
|        | Example:                                                                                                    |                                                      |
|        | Device# configure terminal                                                                                                    |                                                      |
| Step 3 | Enter one of the following commands to configure media antitromboning:                                                                                                   | Enables media anti-trombone for all calls.           |
|        | <ul> <li>media anti-trombone in dial-peer configuration mode</li> <li>media anti-trombone in global VoIP configuration mode</li> </ul>                                   |                                                      |
|        | Example:                                                                                                    |                                                      |
|        | In dial-peer configuration mode                                                                                                    |                                                      |
|        | ! Applying anti-trombone to one dial peer only Device (config) # dial-peer voice 10 voip Device (config-dial-peer) # media anti-trombone Device (config-dial-peer) # end |                                                      |
|        | Example:                                                                                                    |                                                      |
|        | In global VoIP SIP mode                                                                                                    |                                                      |
|        | ! Applying anti-trombone globally Device(config) #voice service voip Device(config-voi-serv) #media anti-trombone Device(config-voi-serv) #end                           |                                                      |
| Step 4 | end                                                                                                    | Exits to privileged EXEC mode.                       |

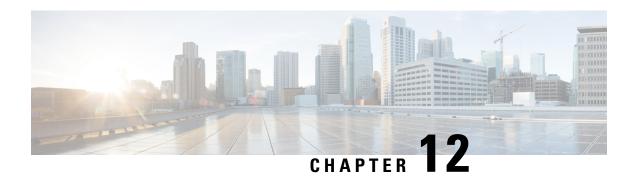

# **SIP Trunk Monitoring**

- Overview, on page 109
- Configure SIP Out-of-Dialog OPTIONS Ping Group , on page 112
- Configure OPTIONS Ping Between CUCM and CUBE, on page 116
- Additional References, on page 121

### **Overview**

This feature groups the monitoring of SIP dial-peer, endpoints and servers by consolidating dial-peers with the same SIP Out-of-Dialog OPTIONS ping setup.

The SIP Out-Of-Dialog OPTIONS Ping Group feature is an existing mechanism that is used by Cisco Unified Border Element (CUBE) to monitor the status of a single SIP dial-peer destination (keepalive). A generic heartbeat mechanism allows you to monitor the status of SIP servers or endpoints and provide the option of marking a dial peer as inactive (busyout) upon total heartbeat failure.

You can also consolidate the sending of OPTIONS ping packets by grouping dial peers with the same destination. You must create a profile to send one set of OPTIONS ping for a group of dial-peers. If that ping fails, then all of the associated dial-peers are busied out (inactive) by CUBE.

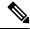

Note

Configuring the same Options profile on two or more dial-peers with different bind interfaces configured is not supported. This leads to a scenario wherein the OPTIONS SIP message is not sent from all bind interfaces except the first configured one. But the dial-peer is always marked as ACTIVE. Similarly, it is also not supported in multi VRF setup.

You can use the **shutdown** command to suspend monitoring of all dial peers associated with a keepalive profile.

The command **voice-class sip options-keepalive profile tag** is used to monitor a group of SIP servers or endpoints and the existing **voice-class sip options-keepalive** command is used to monitor a single SIP endpoint or server.

You can configure a server group to be a part of a OPTIONS ping group. A SIP dial peer is updated to BUSY state only if all targets of its server group does not response to the OPTIONS ping. Members of a server group are tested in turn, not in parallel. That is, if the first server group member becomes unavailable, then the second member is tested, and so on. Only when all of the group members are exhausted, is the dial-peer busied out.

#### **Technical Assistance**

| Description                                                                                                    | Link                         |
|----------------------------------------------------------------------------------------------------|------------------------------|
| The Cisco Support website provides extensive online resources, including documentation and tools for troubleshooting and resolving technical issues with Cisco products and technologies.                                                                   | http://www.cisco.com/support |
| To receive security and technical information about your products, you can subscribe to various services, such as the Product Alert Tool (accessed from Field Notices), the Cisco Technical Services Newsletter, and Really Simple Syndication (RSS) Feeds. |                              |
| Access to most tools on the Cisco Support website requires a Cisco.com user ID and password.                                                                                                    |                              |

### **Feature Information**

The following table provides release information about the feature or features described in this module. This table lists only the software release that introduced support for a given feature in a given software release train. Unless noted otherwise, subsequent releases of that software release train also support that feature.

Use Cisco Feature Navigator to find information about platform support and Cisco software image support. To access Cisco Feature Navigator, go to www.cisco.com/go/cfn. An account on Cisco.com is not required.

Table 26: Feature Information for SIP Out-of-dialog OPTIONS Ping Group

| Feature Name                            | Releases               | Feature Information                                                                                                    |
|-----------------------------------------|------------------------|----------------------------------------------------------------------------------------------------|
| SIP Out-of-dialog OPTIONS Ping<br>Group | Baseline Functionality | This feature groups the monitoring of SIP dial peers endpoints and servers by consolidating SIP Out-Of-Dialog Options of dial peers with the similar OPTIONS ping setup. |

### **OPTIONS Ping for DNS SRV Hosts**

From Cisco IOS XE Cupertino 17.9.1a, you can monitor all the SRV hosts that are part of the DNS destination using the OPTIONS Keepalive mechanism. It is therefore possible to load balance calls across all active destinations.

This feature may be used by configuring a dial-peer target with a fully qualified domain name (FQDN) that resolves to a set of DNS SRV records.

A Domain Name System Service Record (DNS SRV) record comprises of multiple resources, each with its own weight, priority and host name. CUBE uses DNS again to resolve the IP address for each of these hostnames.CUBE then triggers an Out-of-Dialog OPTIONS ping to each of these addresses to monitor the status of the hosts.

Once the DNS A query is successful, CUBE triggers an Out-of-Dialog OPTIONS Ping. The Out-of-Dialog OPTIONS Ping mechanism is used by CUBE to monitor the status of the single SIP dial-peer destination (keepalive).

If the DNS lookup returns multiple addresses, then Out-of-Dialog keepalive sessions are established with each of the hosts. For the same destination hostname and the same **voice-class sip options-keepalive profile** *tag*, only a single Out-of-Dialog OPTIONS SRV entry will be added in the keepalive session table. This SRV entry in the keepalive session table can maintain the session details for each of the hosts.

CUBE compares the least value of Time to Live (TTL) recorded for both SRV resolution and Type A/AAAA resolution. CUBE maintains the least value that is obtained, against the DNS SRV entry in the Out-of-Dialog session table. CUBE starts a periodic timer based on the least TTL value. When the TTL timer expires, the Out-of-Dialog session status is removed for all the existing host entries. Thereafter, CUBE performs a new SRV or Type-A or AAAA lookup to update the DNS SRV entry list.

A generic heartbeat mechanism allows you to monitor the status of SIP servers or endpoints. It provides the option of marking a dial-peer as **active**, inactive (**busyout**) for a total heartbeat failure, and partially active (**partial**). A dial-peer is marked as partially active if at least one of the destinations is active out of a group, and the rest are inactive (busyout). A dial-peer is marked as busyout, only if all the destinations in the dial-peer have a heartbeat failure and fail to respond.

Once OPTIONS Ping is successful, this destination is considered for the routing of call handling. CUBE monitors all the destinations irrespective of the response (503, 200 OK, and so on) that it receives. Based on the response, CUBE identifies the destination that it can communicate with. If CUBE receives a 503 response or no response for the INVITE, CUBE then marks that destination as busyout and attempts call on the next destination that is marked as active. The call is rejected if all possible destinations are busied out.

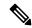

Note

- If Outbound Proxy is configured on dial-peer or a tenant that is associated with the dial-peer, CUBE maintains keepalive session with the Outbound Proxy address.
- You need to configure the same transport type for the dial-peers with same SRV destination.

You must configure **voice-class sip options-keepalive profile <tag>** under the specific **dial-peer** to support the DNS SRV lookup using the OPTIONS keepalive mechanism. If you configure the **voice-class sip options-keepalive** command under the dial-peer, Load Balancing using DNS SRV is not supported.

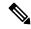

Note

We recommended that you configure the same **voice-class sip options-keepalive profile <tag>** under all dial-peers that have the same DNS session target. This helps to reduce the OPTIONS Ping traffic.

To display the status of the destination when options-keepalive is configured under dial-peer, use the CLI command **show dial-peer voip keepalive status <dp-tag>|tenant <tenant-id>| <cr>. The options keepalive status is maintained by CUBE for individual session targets and server groups in this command. The keepalive status is displayed for IPv4, IPv6, and DNS format destinations.** 

The CLI command **show dial-peer voice summary** is enhanced to display the overall keepalive status for the DNS SRV at the dial-peer level.

### **Load Balancing for DNS SRV Hosts**

The usage of DNS SRV as the target for CUBE helps in load balancing of the outbound SIP call traffic across the trunk. Based on the priority, weight, and status of the DNS SRV records, the multiple hosts associated with DNS SRV are used. CUBE distributes calls across the SRVs based on the priority and status of the DNS SRV records.

During call routing, CUBE reads through the DNS SRV records that it has collected. Based on the information, CUBE identifies the trunk dial-peer destinations that are still available. Based on this, CUBE can distribute the traffic of outbound SIP calls in a more efficient way.

If configured, CUBE uses the Out-of-Dialog OPTIONS Ping mechanism to monitor the status of the hosts defined by the dial-peer destination SRV record. For more information on OPTIONS Ping for DNS SRV hosts, see OPTIONS Ping for DNS SRV Hosts, on page 110.

# Configure SIP Out-of-Dialog OPTIONS Ping Group

#### Before you begin

Configure SIP profiles and server groups.

#### **SUMMARY STEPS**

- 1. enable
- 2. configure terminal
- 3. voice class sip-options-keepalive keepalive-group-profile-id
- 4. description text
- 5. transport {tcp [tls] | udp | system}
- **6. sip-profiles** *profile-number*
- 7. down-interval down-interval
- 8. up-interval up-interval
- **9. retry** *retry-interval*
- 10. exit
- 11. dial-peer voice dial-peer-id voip
- **12**. session protocol sipv2
- 13. voice-class sip options-keepalive profile keepalive-group-profile-id
- 14. session server-group server-group-id
- **15**. end
- 16. show voice class sip-options-keepalive keepalive-group-profile-id

#### **DETAILED STEPS**

|        | Command or Action | Purpose                            |
|--------|-------------------|------------------------------------|
| Step 1 | enable            | Enters privileged EXEC mode.       |
|        | Example:          | • Enter your password if prompted. |
|        | Device> enable    |                                    |

|        | Command or Action                                     | Purpose                                                                                                    |
|--------|-------------------------------------------------------|----------------------------------------------------------------------------------------------------|
| Step 2 | configure terminal                                    | Enters global configuration mode.                                                                                                    |
|        | Example:                                              |                                                                                                    |
|        | Device# configure terminal                            |                                                                                                    |
| Step 3 | voice class sip-options-keepalive                     | Configures a keepalive profile and enters voice class                                                                                                    |
|        | keepalive-group-profile-id                            | configuration mode.                                                                                                    |
|        | Example:                                              | • You can use the <b>shutdown</b> command to suspend keepalive activity for all dial peers associated with                                                          |
|        | Device(config)# voice class sip-options-keepalive 171 |                                                                                                    |
| Step 4 | description text                                      | Configures a textual description for the keepalive heartbeat                                                                                                    |
|        | Example:                                              | connection.                                                                                                    |
|        | Device(config-class)# description Target Boston       |                                                                                                    |
| Step 5 | transport {tcp [tls]   udp   system}                  | Defines the transport protocol that is used for the keepalive heartbeat connection.                                                                                 |
|        | Example:                                              | The default value is system.                                                                                                    |
|        | Device(config-class)# transport tcp                   | The default value is system.                                                                                                    |
| Step 6 | sip-profiles profile-number                           | Specifies the SIP profile that is to be used to send this                                                                                                    |
|        | Example:                                              | message.                                                                                                    |
|        | Device(config-class)# sip-profiles 100                | To configure a SIP profile, refer to "Configuring SIP Parameter Modification".                                                                                      |
| Step 7 | down-interval down-interval                           | Configures the time (in seconds) at which an OPTIONS                                                                                                    |
|        | Example:                                              | ping is sent to the dial-peer endpoint when the heartbeat connection to the endpoint is in Down status.                                                             |
|        | Device(config-class)# down-interval 35                | • The default value is 30.                                                                                                    |
| Step 8 | up-interval up-interval                               | Configures the time (in seconds) at which an OPTIONS                                                                                                    |
|        | Example:                                              | ping is sent to the dial-peer endpoint when the heartbeat connection to the endpoint is in Up status.                                                               |
|        | Device(config-class)# up-interval 65                  | • The default value is 60.                                                                                                    |
| Step 9 | retry retry-interval                                  | Configures the maximum number of OPTIONS ping retries                                                                                                    |
|        | Example:                                              | that are permitted for a dial-peer destination. After receiving failed responses for the configured number of OPTIONS pings, the heartbeat connection status should |
|        | Device(config-class)# retry 30                        | be switched from Up to Down.                                                                                                    |
|        |                                                       | • The default value is 5.                                                                                                    |
|        |                                                       | • If a successful response is received for an OPTIONS ping, the retry counter is set to zero.                                                                       |

|         | Command or Action                                                       | Purpose                                                                                                    |
|---------|-------------------------------------------------------------------------|----------------------------------------------------------------------------------------------------|
| Step 10 | exit Example:                                                           | Exits voice class configuration mode and enters global configuration mode.                                           |
|         | Device(config-class)# exit                                              |                                                                                                    |
| Step 11 | dial-peer voice dial-peer-id voip                                       | Defines a local dial peer and enters dial peer configuration                                                         |
|         | Example:                                                                | mode.                                                                                                    |
|         | Device(config)# dial-peer voice 123 voip                                |                                                                                                    |
| Step 12 | session protocol sipv2                                                  | Specifies SIP version 2 as the session protocol for calls                                                            |
|         | Example:                                                                | between local and remote routers using the packet network.                                                           |
|         | Device(config-dial-peer)# session protocol sipv2                        |                                                                                                    |
| Step 13 | voice-class sip options-keepalive profile keepalive-group-profile-id    | Associates the dial peer with the specified keepalive group profile. The dial peer is monitored by CUBE according to |
|         | Example:                                                                | the parameters defined by this profile.                                                                              |
|         | Device(config-dial-peer)# voice-class sip options-keepalive profile 171 |                                                                                                    |
| Step 14 | session server-group server-group-id                                    | Associates the dial peer with the specified keepalive group                                                          |
|         | Example:                                                                | profile. The dial peer is monitored by the device according to the parameters defined by this profile.               |
|         | Device(config-dial-peer)# session server-group 151                      | to the parameters defined by this profile.                                                                           |
| Step 15 | end                                                                     | Exits dial peer configuration mode and enters privileged                                                             |
|         | Example:                                                                | EXEC mode.                                                                                                    |
|         | Device(config-dial-peer)# end                                           |                                                                                                    |
| Step 16 | show voice class sip-options-keepalive<br>keepalive-group-profile-id    | Displays information about voice class server group.                                                                 |
|         | Example:                                                                |                                                                                                    |
|         | Device# show voice class sip-options-keepalive 171                      |                                                                                                    |

### **Configuration Examples For SIP Out-of-Dialog OPTIONS Ping Group**

#### **Example: SIP Out-of-Dialog OPTIONS Ping for Group of SIP Endpoints**

```
!Configuring the SIP profile
Device(config) # voice class sip-profiles 100
Device(config-class) # request OPTIONS sip-header SIP-Req-URI modify "; SIP/2.0" ";user=phone SIP/2.0"
```

```
!Configuring the SIP Keepalive Group
Device (config) # voice class sip-options-keepalive 171
Device(config-class)# transport tcp
Device (config-class) # sip-profile 100
Device (config-class) # down-interval 30
Device (config-class) # up-interval 60
Device(config-class) # retry 5
Device(config-class)# description Target New York
Device(config-class) # exit
!Configuring an outbound SIP Dial Peer
Device (config) # dial-peer voice 123 voip
Device(config-dial-peer)# session protocol sipv2
!Associating the Dial Peer with a keepalive profile group
Device(config-dial-peer) # session target dns:example.com
Device(config-dial-peer)# voice-class sip options-keepalive profile 171
Device(config-dial-peer) # end
!Verifying the Keepalive group configurations
Device# show voice class sip-options-keepalive 171
Voice class sip-options-keepalive: 171
                                                 AdminStat: Up
Description: Target New York
                                 Sip Profiles: 100
Transport: system
 Interval(seconds) Up: 60
                                        Down: 30
Retry: 5
  Peer Tag
               Server Group
                                OOD SessID
                                               OOD Stat
                                                                IfIndex
  _____
                                                -----
                                                                -----
  123
                                                                100
```

#### **Example: SIP Out-of-dialog OPTIONS Ping for Group of SIP Servers**

```
!Configuring the Server Group
Device(config) # voice class server-group 151
Device(config-class)# ipv4 10.1.1.1 preference 1
Device(config-class)# ipv4 10.1.1.2 preference 2
Device(config-class)# ipv4 10.1.1.3 preference 3
Device (config-class) # hunt-scheme round-robin
Device(config-class) # description It has 3 entries
Device(config-class)# exit
!Configuring an E164 pattern map class
Device (config) # voice class e164-pattern-map 3000
Device(config-class) # e164 300
!Configuring an outbound SIP dial peer.
Device (config) # dial-peer voice 181 voip
!Associate a destination pattern map
Device(config-dial-peer) # destination e164-pattern-map 3000
Device(config-dial-peer) # session protocol sipv2
!Associate a server group with the dial peer
Device(config-dial-peer)# session server-group 151
!Associate the dial peer with a keepalive profile group
Device (config-dial-peer) # voice-class sip options-keepalive profile 171
Device(config-dial-peer)# end
!Verifying the Keepalive group configurations
Device# show voice class sip-options-keepalive 171
```

```
Voice class sip-options-keepalive: 171
                                               AdminStat: Up
Description: Target New York
Transport: system
                                Sip Profiles: 100
Interval(seconds) Up: 60
                                       Down: 30
Retry: 5
 Peer Tag
               Server Group
                               OOD SessID
                                              OOD Stat
                                                              IfIndex
                                                              -----
                               -----
 123
                                                              100
 181
               151
                                              Busy
                                                              106
 Server Group: 151
                               OOD Stat: Busy
  OOD SessID OOD Stat
  1
             Busy
  2.
              Busy
  3
               Busv
OOD SessID: 1
                               OOD Stat: Busy
 Target: ipv4:10.1.1.1
 Transport: system
                                Sip Profiles: 100
 OOD SessID: 2
                                OOD Stat: Busy
 Target: ipv4:10.1.1.2
 Transport: system
                                Sip Profiles: 100
 OOD SessID: 3
                                OOD Stat: Busy
 Target: ipv4:10.5.0.1
 Transport: system
                                Sip Profiles: 100
```

# **Configure OPTIONS Ping Between CUCM and CUBE**

This section describes how to enable Options Ping between Cisco Unified Communications Manager (CUCM) and Cisco Unified Border Element (CUBE).

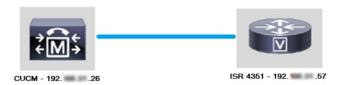

The following figure describes how a CUCM extends a call out of a SIP Trunk:

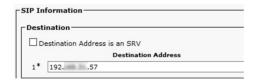

The following figure shows the TCP three-way handshake in Wireshark:

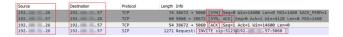

Perform the following steps to configure OPTIONS ping between CUBE and CUCM:

#### **SUMMARY STEPS**

- 1. Enable SIP **Options Ping** in the **SIP Profile Configuration**:
- **2.** Add the SIP profile to the SIP trunk and click **Save**:
- **3.** Enable SIP Options Ping on the far end of the SIP Trunk. In this case, 192.X.X.57 (ISR 4351).

#### **DETAILED STEPS**

#### **Step 1** Enable SIP **Options Ping** in the **SIP Profile Configuration:**

a) Navigate to **Cisco Unified CM Administration** >> **Device** >> **Device Settings** >> **SIP Profile** as shown in the following figure:

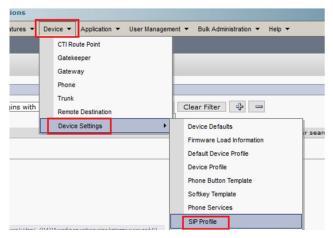

b) **Click find** and decide if you want to create a new **SIP Profile**, edit a **SIP Profile** that exists or make a copy of a SIP Profile. For this example, create a copy of the **Standard SIP Profile** as shown in the following figures:

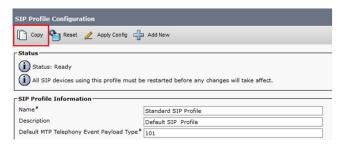

c) Rename the new SIP Profile and enable the OPTIONS Ping option as shown in the following figure:

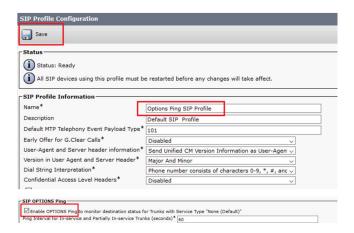

#### **Step 2** Add the SIP profile to the SIP trunk and click **Save**:

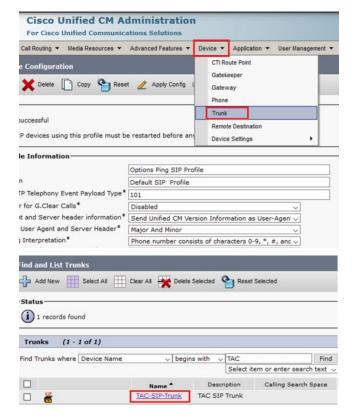

Note

- You must have previously configured this trunk. See System Configuration Guide.
- Set Status, Status Reason, and Duration to N/A.
- a) Navigate to **Device** >> **Trunk**.
- b) Choose the correct SIP profile and click **Save**.

Note

- You must reset the trunk after saving for the changes to take effect.
- The reset disconnects active calls and does not allow any incoming calls for a short time.

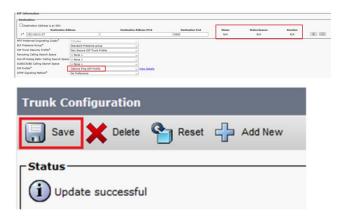

c) Monitor the status of the **SIP Trunk** in Cisco Unified Communications Manager.

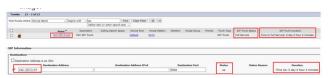

- **Step 3** Enable SIP Options Ping on the far end of the SIP Trunk. In this case, 192.X.X.57 (ISR 4351).
  - a) Navigate to the ISR CUBE or Gateway and confirm what dial-peer you want to add the Options Ping to as shown in the following figure:

```
ISR4351#show running-config | s voice 100 dial-peer voice 100 voip description CUCM Dial-Peer session protocol sipv2 session target ipv4:192.x.x.26 dtmf-relay rtp-nte codec g711ulaw no vad
```

b) Add Options Ping with the command: voice-class sip options-keepalive using a profile.

```
dial-peer voice 100 voip
description CUCM Dial-Peer
session protocol sipv2
session target ipv4:192.x.x.26
voice-class sip options-keepalive profile 1
dtmf-relay rtp-nte
codec g711ulaw
no vad
```

#### What to do next

#### Verify

Confirm that Options messages are exchanged correctly in this section.

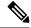

Note

To understand how to run a packet capture on CUCM eth0 port, follow the instructions in this link: Packet Capture on CUCM Appliance Model.

• The TCP three-way handshake is only done once, when you restart the trunk. Afterwards, you only have OPTIONS messages that are sent from CUCM to ISR where you expect a 200 OK as a response. These messages are exchanged every 60 seconds by default.

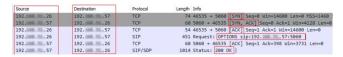

• Options messages are only sent from 192.X.X.26 (CUCM) to 192.X.X.57 (ISR) because only CUCM is configured to monitor the trunk status:

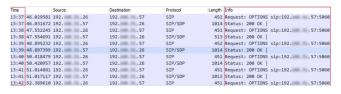

• When you call, CUCM already knows that the trunk is in an operational status and sends an invite:

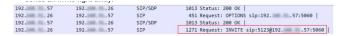

• If you have completed Step 3 configuration on CUBE, you see that Options messages sent both ways:

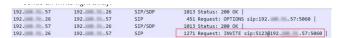

#### **Troubleshoot**

To troubleshoot Options Ping in CUCM, you need:

- Start with Packet Captures from CUCM Eth0 port. For more details, Packet Capture on CUCM Appliance Model.
- Check detailed Cisco Call Manager traces. Download them with RTMT. See the steps here: How to Collect Traces for CUCM 9.x or Later
- Verify the SIPTrunkOOS Reason codes in this link: System Error Message.
  - Local=1 (request timeout)
  - Local=2 (local SIP stack is not able to create a socket connection with the remote peer)
  - Local=3 (DNS query failed)

To troubleshoot Options Ping in CUBE, you need the following:

- debug ccsip messages
- debug ccsip non-call

- debug voip ccapi inout
- Packet captures from an interface that point toward CUCM.

# **Additional References**

#### **Related Documents**

| Related Topic             | Document Title                       |
|---------------------------|--------------------------------------|
| Voice commands            | Cisco IOS Voice Command Reference    |
| Cisco IOS Commands        | Cisco IOS Command List, All Releases |
| SIP Configuration Guide   |                                      |
| Configuring SIP profiles  |                                      |
| Configuring server groups |                                      |

**Additional References** 

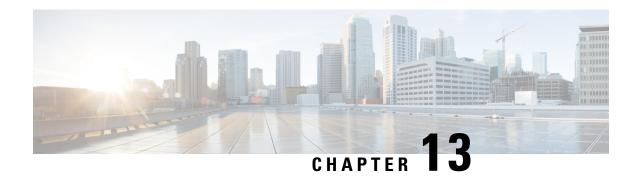

# **VoIP for IPv6**

- Overview, on page 123
- Prerequisites, on page 129
- Restrictions , on page 129
- Configure SIP for IPv6, on page 129

### **Overview**

This document describes VoIP in IPv6, and dual-stack (IPv4 and IPv6) interworking.

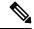

Note

H.323 protocol is no longer supported from Cisco IOS XE Bengaluru 17.6.1a onwards. Consider using SIP for multimedia applications.

### **Feature Information**

The following table provides release information about the feature or features described in this module. This table lists only the software release that introduced support for a given feature in a given software release train. Unless noted otherwise, subsequent releases of that software release train also support that feature.

Use Cisco Feature Navigator to find information about platform support and Cisco software image support. To access Cisco Feature Navigator, go to <a href="https://www.cisco.com/go/cfn">www.cisco.com/go/cfn</a>. An account on Cisco.com is not required.

Table 27: Feature Information for VoIP for IPv6

| Feature Name          | Releases               | Feature Information                                                               |
|-----------------------|------------------------|-----------------------------------------------------------------------------------|
| CUBE support for IPv6 | Baseline Functionality | The feature supports interworking for SIP IPv4-IPv6 dual stack and IPv4 and IPv6. |

### **IPv6 SIP Features**

A SIP User Agent (UA) operates in one of the following three modes:

- IPv4-only: Communication with only IPv6 UA is unavailable.
- IPv6-only: Communication with only IPv4 UA is unavailable.
- Dual-stack: Communication with only IPv4, only IPv6 and dual-stack UAs are available.

### SIP Protocol Handling for VolPv6

In addition to the already existing features that are supported on IPv4 and IPv6, the SIP Voice Gateways support the following features:

• **History–Info**: The SIP History–info Header Support feature provides support for the history-info header in SIP INVITE messages only. The SIP gateway generates history information in the INVITE message for all forwarded and transferred calls. The history-info header records the call or dialog history. The receiving application uses the history-info header information to determine how and why the call has reached it.

For more information, refer to the "SIP History INFO" section in the Cisco Unified Border Element (Enterprise) SIP Support Configuration Guide.

• Handling 181/183 Responses with/without SDP: The Handling 181/183 Responses with/without SDP feature provides support for SIP 181 (Call is Being Forwarded) and SIP 183 (Session Progress) messages either globally or on a specific dial-peer. Also, you can control when the specified SIP message is dropped based on either the absence or presence of SDP information.

For more information, refer to "SIP-Enhanced 180 Provisional Response Handling" section in the Cisco Unified Border Element Configuration Guide .

- Limiting the Rate of Incoming SIP Calls per Dial-Peer (Call Spike): The call rate-limiting feature for incoming SIP calls starts working after a switch over in a SIP call. The rate-limiting is done for incoming calls that are received on the new Active. The IOS timers that track the call rate limits runs on Active and Standby mode and does not require any checkpoint. However, some statistics for calls that are rejected requires to be checked for the show commands to be consistent before and after the switchover.
- **PPI/PAI/Privacy and RPID Passing**: For incoming SIP requests or response messages, when the PAI or PPI privacy header is set, the SIP gateway builds the PAI or PPI header into the common SIP stack, thereby providing support to handle the call data present in the PAI or PPI header. For outgoing SIP requests or response messages, when the PAI or PPI privacy header is set, privacy information is sent using the PAI or PPI header.

For more information, refer to the "Support for PAID PPID Privacy PCPID and PAURI Headers on CUBE" section in the Cisco Unified Border Element SIP Support Configuration Guide.

• SIP Session timer (RFC 4028): This feature allows for a periodic refresh of SIP sessions through a re-INVITE or UPDATE request. The refresh allows both user agents and proxies to determine whether the SIP session is still active. Two header fields can be defined: Session-Expires, which conveys the lifetime of the session, and Min-SE, which convey the minimum allowed value for the session timer.

For more information, refer to the "SIP Session Timer Support" section in the Cisco Unified Border Element SIP Support Configuration Guide .

• **SIP Media Inactivity Detection**: The SIP Media Inactivity Detection Timer feature enables Cisco gateways to monitor and disconnect VoIP calls if no Real-Time Control Protocol (RTCP) packets are received within a configurable time period.

For more information, refer to the SIP Media Inactivity Timer section.

### **VolPv6 Support**

This feature adds dual-stack support IPv6 support for SIP trunks, support for real-time control protocol (RTCP) pass-through, and support for T.38 fax over IPv6.

For more information on these features, refer to the following:

- "Configuring Cisco IOS Gateways" section in the Deploying IPv6 in Unified Communications Networks with Cisco Unified Communications Manager
- "Trunks" section in the Deploying IPv6 in Unified Communications Networks with Cisco Unified Communications Manager
- "RTCP Pass-Through" section in Cube RTCP Voice Pass-Through for IPv6
- "T.38 fax over IPv6" section in Fax, Modem, and Text Support over IP Configuration Guide
- The feature supports for audio calls in media Flow–Through (FT) and Flow–Around (FA) modes, Local Transcoding Interface (LTI), along with Voice Class Codec (VCC) support, support for Hold/Resume, REFER, re-INVITE, 302 based services, and support for media anti-trombone have been added to CUBE.

CUBE being a signaling proxy processes all signaling messages for setting up media channels. This enables CUBE to affect the flow of media packets using the media flow-through and the media flow-around modes.

- Media FT and Media FA modes support the following call flows:
  - EO-to-EO
  - DO-to-DO
  - DO-to-EO
- Media Flow-Through (FT): In a media flow—through mode, between two endpoints, both signaling and media flows.
- Media Flow-Around (FA): Media flow—around provides the ability to have a SIP video call whereby signaling passes through CUBE and media pass directly between endpoints bypassing the CUBE.
- **SDP Pass–Through**: SDP is configured to pass through transparently at the CUBE, so that both the remote ends can negotiate media independently of the CUBE.

SDP pass-through is addressed in two modes:

- Flow-through—CUBE plays no role in the media negotiation, it blindly terminates and re-originates the RTP packets irrespective of the content type negotiated by both the ends. This supports address hiding and NAT traversal.
- Flow-around—CUBE neither plays a part in media negotiation, nor does it terminate and re-originate media. Media negotiation and media exchange is completely end-to-end.

For more information, refer to the "Configurable Pass-through of SIP INVITE Parameters" section in the Cisco Unified Border Element SIP Support Configuration Guide .

• **UDP Checksum for IPv6**: User Datagram Protocol (UDP) checksums provide data integrity for addressing different functions at the source and destination of the datagram, when a UDP packet originates from an IPv6 node.

• IP Toll Fraud: The IP Toll Fraud feature checks the source IP address of the call setup before routing the call. If the source IP address does not match an explicit entry in the configuration as a trusted VoIP source, the call is rejected.

For more information, refer to the "Configuring Toll Fraud Prevention" section in the Cisco Unified Communications Manager Express System Administrator Guide.

- **RTP Port Range**: Provides the capability where the port range is managed per IP address range. This features solves the problem of limited number of rtp ports for more than 4000 calls. It enables combination of an IP address and a port as a unique identification for each call.
- **Hold/Resume**: CUBE supports supplementary services such as Call Hold and Resume. An active call can be put in held state and later the call can be resumed.

For more information, refer to the "Configuring Call Hold/Resume for Shared Lines for Analog Ports" section in Supplementary Services Features for FXS Ports on Cisco IOS Voice Gateways Configuration Guide.

• Call Transfer (re-INVITE, REFER): Call transfer is used for conference calling, where calls can transition smoothly between multiple point-to-point links and IP level multicasting.

For more information, refer to the "Configurable Pass-through of SIP INVITE Parameters" section in the Cisco Unified Border Element SIP Support Configuration Guide.

- Call Forward (302 based): SIP provides a mechanism for forwarding or redirecting incoming calls. A Universal Access Servers (UAS) can redirect an incoming INVITE by responding with a 302 message (moved temporarily).
  - Consumption of 302 at stack level is supported for EO-EO, DO-DO and DO-EO calls for all combination of IPv4/IPv6/ANAT.
  - Consumption of 302 at stack level is supported for both FT and FA calls.

For more information, refer to the "Configuring Call Transfer and Forwarding" section in Cisco Unified Communications Manager Express System Administrator Guide.

• Media Antitrombone: Antitromboning is a media signaling service in SIP entity to overcome the media loops. Media Trombones are media loops in a SIP entity due to call transfer or call forward. Media loops in CUBE are not detected because CUBE looks at both call types as individual calls and not calls related to each other.

Antitrombone service has to be enabled only when no media interworking is required in both legs. Media antitrombone is supported only when the initial call is in IPv4 to IPv4 or IPv6 to IPv6 mode only.

For more information, refer to the "Configuring Media Antitrombone" section in the Cisco Unified Border Element Protocol-Independent Features and Setup Configuration Guide .

• **RE-INVITE Consumption**: The Re-INVITE/UPDATE consumption feature helps to avoid interoperability issues by consuming the mid-call Re-INVITEs/UPDATEs from CUBE. As CUBE blocks RE-INVITE / mid-call UPDATE, remote participant is not made aware of the SDP changes, such as Call Hold, Call Resume, and Call transfer.

For more information, refer to the "CUBE Mid-call Re-INVITE/UPDATE Consumption" section in the Cisco Unified Border Element Protocol-Independent Features and Setup Configuration Guide .

• Address Hiding: The address hiding feature ensures that the CUBE is the only point of signaling and media entry/exit in all scenarios. When you configure address-hiding, signaling and media peer addresses

are also hidden from the endpoints, especially for supplementary services when the CUBE passes REFER/3xx messages from one leg to the other.

For more information, refer to the "Configuring Address Hiding" section in the SIP-to-SIP Connections on a Cisco Unified Border Element .

• **Header Passing**: Header Pass through enables header passing for SIP INVITE, SUBSCRIBE and NOTIFY messages; disabling header passing affects only incoming INVITE messages. Enabling header passing results in a slight increase in memory and CPU utilization.

For more information, refer to the "SIP-to-SIP Connections on a Cisco Unified Border Element" section in the SIP-to-SIPConnections on Cisco Unified Border Element.

Refer-To Passing: The Refer-to Passing feature is enabled when you configure refer-to-passing in Refer
Pass through mode and the supplementary service SIP Refer is already configured. This enables the
received refer-to header in Refer Pass through mode to move to the outbound leg without any modification.
However, when refer-to-passing is configured in Refer Consumption mode without configuring the
supplementary-service SIP Refer, the received Refer-to URI is used in the request-URI of the triggered
invite.

For more information, refer to the "Configuring Support for Dynamic REFER Handling on CUBE" section in the Cisco Unified Border Element SIP Configuration Guide.

• Error Pass-through: The SIP error message pass through feature allows a received error response from one SIP leg to pass transparently over to another SIP leg. This functionality will pass SIP error responses that are not yet supported on the CUBE or will preserve the Q.850 cause code across two sip call-legs.

For more information, refer to the "Configuring SIP Error Message Passthrough" section in the Cisco Unified Border Element SIP Support Configuration Guide.

- SIP UPDATE Interworking: The SIP UPDATE feature allows a client to update parameters of a session (such as, a set of media streams and their codecs) but has no impact on the state of a dialog. UPDATE with SDP will support SDP Pass through, media flow around and media flow through. UPDATE with SDP support for SIP to SIP call flows is supported in the following scenarios:
  - Early Dialog SIP to SIP media changes.
  - Mid Dialog SIP to SIP media changes.

For more information, refer to the "SIP UPDATE Message per RFC 3311" section in the Cisco Unified Border Element SIP Support Configuration Guide.

• **SIP OPTIONS Ping**: The OPTIONS ping mechanism monitors the status of a remote Session Initiation Protocol (SIP) server, proxy or endpoints. CUBE monitors these endpoints periodically.

For more information, refer to the "CUBE Out-of-dialog OPTIONS Ping for Specified SIP Servers or Endpoints" section in the Configuration of SIP Trunking for PSTN Access (SIP-to-SIP) Configuration Guide .

• Configurable Error Response Code in OPTIONS Ping: CUBE provides an option to configure the error response code when a dial peer is busied out because of an Out-of-Dialog OPTIONS ping failure.

For more information, refer to the "Configuring an Error Response Code upon an Out-of-Dialog OPTIONS Ping Failure" section in the Cisco Unified Border Element SIP Support Configuration Guide.

• SIP Profiles: SIP profiles create a set of provisioning properties that you can apply to SIP trunk.

• Dynamic Payload Type Interworking (DTMF and Codec Packets): The Dynamic Payload Type Interworking for DTMF and Codec Packets for SIP-to-SIP Calls feature provides dynamic payload type interworking for dual tone multifrequency (DTMF) and codec packets for Session Initiation Protocol (SIP) to SIP calls. The CUBE interworks between different dynamic payload type values across the call legs for the same codec. Also, CUBE supports any payload type value for audio, video, named signaling events (NSEs), and named telephone events (NTEs) in the dynamic payload type range 96 to 127.

For more information, refer to the "Dynamic Payload Type Interworking for DTMF and Codec Packets for SIP-to-SIP Calls" section in the Cisco Unified Border Element (Enterprise) Protocol-Independent Features and Setup Configuration Guide .

• Audio Transcoding using Local Transcoding Interface (LTI): Local Transcoding Interface (LTI) is an interface created to remove the requirement of SCCP client for CUBE transcoding.

For information, refer to Cisco Unified Border Element 9.0 Local Transcoding Interface (LTI).

• Voice Class Codec (VCC) with or without Transcoding: The Voice Class Codec feature supports basic and all Re-Invite based supplementary services like call-hold/resume, call forward, call transfer, where if any mid-call codec changes, CUBE inserts/removes/modifies the transcoder as needed.

Support for negotiation of an Audio Codec on each leg of a SIP–SIP call on the CUBE feature supports negotiation of an audio codec using the Voice Class Codec (VCC) infrastructure on CUBE.

VCC supports SIP-SIP calls on CUBE and allows mid-call codec change for supplementary services.

- **DNS SRV call routing/ load balancing**: This feature may be used by configuring a dial-peer target with a fully qualified domain name (FQDN) that resolves to a set of DNS SRV records. You can monitor all the SRV hosts that are part of the DNS destination using the OPTIONS Keepalive mechanism. It is therefore possible to load balance calls across all active destinations. For information, refer to SIP Trunk Monitoring.
- Multi-tenant based in listen-port: This feature allows to configure specific global configurations for multiple tenants on SIP trunks. Listen ports are configured at the tenant level when there are no active calls on associated dial-peers. For information, refer to Configure Multiple Trunks Using Tenants.
- **High-Availability**: The High Availability (HA) feature allows you to benefit from the failover capability of CUBE on active and standby routers. IPv6 flows in HA is supported. For information, refer to Cisco Unified Border Element High Availability Configuration Guide.
- **SIP Binding**: The SIP Binding feature enables you to configure a source IP address for signaling packets and media packets. For more information, see SIP Bind.
- Inbound Dial Peer Matching (by URI): The inbound dial peer matching by URI feature allows for the configuration of selecting inbound dial peers based on matching specific parts of the URI (Username, IP address, and DNS) received from a remote SIP entity. For more information, see Matching Inbound Dial Peers by URI of Incoming SIP Calls.
- Server Groups: This feature configures a server group (group of server addresses) that can be referenced from an outbound dial peer. Server groups allow you to create simpler configurations by specifying a list of destination SIP servers for a single dial peer. For more information, see Configuring Server Groups in Outbound Dial Peers.
- Monitoring of Phantom Packets: The Monitoring of Phantom Packets feature allows you to configure port ranges specific to the VoIP Real-Time Transport Protocol (RTP) layer. For more information, see Monitoring of Phantom Packets.

• Call Admission Control: The Call Admission Control feature enables you to control the audio quality and video quality of calls over a wide-area (IP WAN) link by limiting the number of calls that are allowed on that link at the same time. For more information, see Call Admission Control.

# **Prerequisites**

- Enable Cisco Express Forwarding for IPv6.
- IPv6 calls does not support virtual routing and forwarding (VRF).

### **Restrictions**

The following are the restrictions for CUBE features:

- Media Anti–Trombone feature doesn't support for IPv4-IPv6 interworking cases.
- SIPREC IPv6-to-IPv6 or IPv6-to-IPv4 call recording is not supported, if the recording server is configured on the IPv6 call leg.
- WebSocket forking, multi-VRF, RTCP report generation, NAT traversal using media keepalive, Interactive Connectivity Establishment (ICE) over IPv6 are not supported.

# **Configure SIP for IPv6**

Users in a SIP network are identified by unique SIP addresses. A SIP address is similar to an e-mail address and is in the format of sip:userID@gateway.com. The user ID can be either a username or an E.164 address. The gateway can be either a domain (with or without a hostname) or a specific Internet IPv4 or IPv6 address.

A SIP trunk can operate in one of three modes: SIP trunk in IPv4-only mode, SIP trunk in IPv6-only mode, and SIP trunk in dual-stack mode, which supports both IPv4 and IPv6.

### **Configure the Protocol Mode of the SIP Stack**

#### Before you begin

SIP service should be shut down before configuring the protocol mode. After configuring the protocol mode as IPv6, IPv4, or dual-stack, SIP service should be reenabled.

#### **SUMMARY STEPS**

- 1. enable
- 2. configure terminal
- 3. sip-ua
- 4. protocol mode ipv4 | ipv6 | dual-stack [preference {ipv4 | ipv6}]}

#### **DETAILED STEPS**

|        | Command or Action                                                  | Purpose                                                |
|--------|--------------------------------------------------------------------|--------------------------------------------------------|
| Step 1 | enable                                                             | Enables privileged EXEC mode.                          |
|        | Example:                                                           | Enter your password if prompted.                       |
|        | Device> enable                                                     |                                                        |
| Step 2 | configure terminal                                                 | Enters global configuration mode.                      |
|        | Example:                                                           |                                                        |
|        | Device# configure terminal                                         |                                                        |
| Step 3 | sip-ua                                                             | Enters SIP user agent configuration mode.              |
|        | Example:                                                           |                                                        |
|        | Device(config)# sip-ua                                             |                                                        |
| Step 4 | protocol mode ipv4   ipv6   dual-stack [preference {ipv4   ipv6}]} | Configures the Cisco IOS SIP stack in dual-stack mode. |
|        | Example:                                                           |                                                        |
|        | Device(config-sip-ua)# protocol mode dual-stack                    |                                                        |

#### **Example: Configuring the SIP Trunk**

This example shows how to configure the SIP trunk to use dual-stack mode, with IPv6 as the preferred mode. The SIP service must be shut down before any changes are made to protocol mode configuration.

```
Device(config) # sip-ua
Device(config-sip-ua) # protocol mode dual-stack preference ipv6
```

## **RTCP Pass-Through**

IPv4 and IPv6 addresses embedded within RTCP packets (for example, RTCP CNAME) are passed on toCUBE without being masked. These addresses are masked on the CUBE ASR 1000.

The CUBE ASR 1000 does not support printing of RTCP debugs.

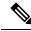

Note

RTCP is passed through by default. No configuration is required for RTCP pass-through.

### **Configure IPv6**

In CUBE, IPv4-only and IPv6-only modes are not supported when endpoints are dual-stack. In this case, CUBE must also be configured in dual-stack mode.

#### **SUMMARY STEPS**

- 1. enable
- 2. configure terminal
- 3. sip-ua
- 4. protocol mode {ipv4 | ipv6 | dual-stack {preference {ipv4 | ipv6}}
- 5 end

#### **DETAILED STEPS**

|        | Command or Action                                     | Purpose                                                                                                    |
|--------|-------------------------------------------------------|----------------------------------------------------------------------------------------------------|
| Step 1 | enable                                                | Enables privileged EXEC mode.                                                                                                    |
|        | Example:                                              | • Enter your password if prompted.                                                                                                    |
|        | Device> enable                                        |                                                                                                    |
| Step 2 | configure terminal                                    | Enters global configuration mode.                                                                                                    |
|        | Example:                                              |                                                                                                    |
|        | Device# configure terminal                            |                                                                                                    |
| Step 3 | sip-ua                                                | Enters SIP user-agent configuration mode.                                                                                                    |
|        | Example:                                              |                                                                                                    |
|        | Device(config)# sip-ua                                |                                                                                                    |
| Step 4 | protocol mode {ipv4 ipv6 dual-stack {preference {ipv4 | Configures the Cisco IOS SIP stack.                                                                                                    |
|        | ipv6}}                                                | • protocol mode dual-stack preference {ipv4   ipv6}                                                                                                    |
|        | Example:                                              | —Sets the IP preference when the ANAT command                                                                                                    |
|        | Device(config-sip-ua)# protocol mode ipv6             | is configured.                                                                                                    |
|        |                                                       | • <b>protocol mode</b> { <b>ipv4</b>   <b>ipv6</b> } —Passes the IPv4 or IPv6 address in the SIP invite.                                                |
|        |                                                       | • protocol mode dual-stack} —Passes both the IPv4 addresses and the IPv6 addresses in the SIP invite and sets priority based on the far-end IP address. |
| Step 5 | end                                                   | Exits SIP user-agent configuration mode.                                                                                                    |
|        | Example:                                              |                                                                                                    |
|        | Device(conf-voi-serv)# end                            |                                                                                                    |

# Configure the Source IPv6 Address of Signaling and Media Packets

Users can configure the source IPv4 or IPv6 address of signaling and media packets to a specific interface's IPv4 or IPv6 address. Thus, the address that goes out on the packet is bound to the IPv4 or IPv6 address of the interface specified with the **bind** command.

The **bind** command also can be configured with one IPv6 address to force the gateway to use the configured address when the bind interface has multiple IPv6 addresses. The bind interface should have both IPv4 and IPv6 addresses to send out ANAT.

When you do not specify a bind address or if the interface is down, the IP layer still provides the best local address.

#### **SUMMARY STEPS**

- 1. enable
- 2. configure terminal
- 3. voice service voip
- **4**. **sip**
- 5. bind {control | media | all} source interface interface-id [ipv6-address ipv6-address]

#### **DETAILED STEPS**

|        | Command or Action                                                                      | Purpose                                                                                               |
|--------|----------------------------------------------------------------------------------------|----------------------------------------------------------------------------------------------------|
| Step 1 | enable                                                                                 | Enables privileged EXEC mode.                                                                         |
|        | Example:                                                                               | Enter your password if prompted.                                                                      |
|        | Device> enable                                                                         |                                                                                                    |
| Step 2 | configure terminal                                                                     | Enters global configuration mode.                                                                     |
|        | Example:                                                                               |                                                                                                    |
|        | Device# configure terminal                                                             |                                                                                                    |
| Step 3 | voice service voip                                                                     | Enters voice service VoIP configuration mode.                                                         |
|        | Example:                                                                               |                                                                                                    |
|        | Device(config)# voice service voip                                                     |                                                                                                    |
| Step 4 | sip                                                                                    | Enters SIP configuration mode.                                                                        |
|        | Example:                                                                               |                                                                                                    |
|        | Device(config-voi-serv)# sip                                                           |                                                                                                    |
| Step 5 | bind {control   media   all} source interface interface-id [ipv6-address ipv6-address] | Binds the source address for signaling and media packets to the IPv6 address of a specific interface. |
|        | Example:                                                                               |                                                                                                    |
|        | Device(config-serv-sip) # bind control source-interface FastEthernet 0/0               |                                                                                                    |

#### **Example: Configuring the Source IPv6 Address of Signaling and Media Packets**

```
Device(config) # voice service voip
Device(config-voi-serv) # sip
Device(config-serv-sip) # bind control source-interface fastEthernet 0/0
```

### **Configure the Session Target**

#### **SUMMARY STEPS**

- 1. enable
- 2. configure terminal
- 3. dial-peer voice  $tag \{ mmoip \mid pots \mid vofr \mid voip \}$
- 4. destination pattern [+ string T
- **5. session target** {**ipv4:** *destination-address*| **ipv6:** [ *destination-address* ]| **dns:** \$\$\$. | \$d\$. | \$e\$. | \$u\$.] *host-name* | **enum:** *table -num* | **loopback:rtp** | **ras**| **sip-server**} [: *port*

#### **DETAILED STEPS**

|        | Command or Action                                                                                                    | Purpose                                                       |
|--------|----------------------------------------------------------------------------------------------------|---------------------------------------------------------------|
| Step 1 | enable                                                                                                    | Enables privileged EXEC mode.                                 |
|        | Example:                                                                                                    | • Enter your password if prompted.                            |
|        | Device> enable                                                                                                    |                                                               |
| Step 2 | configure terminal                                                                                                    | Enters global configuration mode.                             |
|        | Example:                                                                                                    |                                                               |
|        | Device# configure terminal                                                                                            |                                                               |
| Step 3 | dial-peer voice tag {mmoip   pots   vofr   voip}                                                                      | Defines a particular dial peer, specifies the method of voice |
|        | Example:                                                                                                    | encapsulation, and enters dial peer configuration mode.       |
|        | Device(config)# dial-peer voice 29 voip                                                                               |                                                               |
| Step 4 | destination pattern [+ string T                                                                                       | Specifies either the prefix or the full E.164 telephone       |
|        | Example:                                                                                                    | number to be used for a dial peer.                            |
|        | Device(config-dial-peer)# destination-pattern 7777                                                                    |                                                               |
| Step 5 | session target {ipv4: destination-address  ipv6: [                                                                    | Designates a network-specific address to receive calls from   |
|        | destination-address ]  dns : \$s\$.   \$d\$.   \$e\$.   \$u\$.]<br>  host-name   enum:table -num   loopback:rtp   ras | a VoIP or VoIPv6 dial peer.                                   |
|        | sip-server} [: port                                                                                                   |                                                               |
|        | Example:                                                                                                    |                                                               |
|        | Device(config-dial-peer)# session target ipv6:2001:DB8:0:0:8:800:200C:417A                                            |                                                               |

#### **Example: Configuring the Session Target**

Device(config) # dial-peer voice 29 voip

```
Device(config-dial-peer) # destination-pattern 7777
Device(config-dial-peer) # session target ipv6:2001:DB8:0:0:8:800:200C:417A
```

### **Configure SIP Register Support**

#### **SUMMARY STEPS**

- 1. enable
- 2. configure terminal
- 3. sip-ua
- **4.** registrar {dns: address | ipv4: destination-address [: port] | ipv6: destination-address : port] } aor-domain expires seconds [tcp tls] ] type [secondary] [scheme string]
- 5. retry register retries
- **6.** timers register milliseconds

#### **DETAILED STEPS**

|        | Command or Action                                                                                                    | Purpose                                                                                                    |
|--------|----------------------------------------------------------------------------------------------------|----------------------------------------------------------------------------------------------------|
| Step 1 | enable                                                                                                    | Enables privileged EXEC mode.                                                                                                    |
|        | Example:                                                                                                    | Enter your password if prompted.                                                                                                    |
|        | Device> enable                                                                                                    |                                                                                                    |
| Step 2 | configure terminal                                                                                                    | Enters global configuration mode.                                                                                                    |
|        | Example:                                                                                                    |                                                                                                    |
|        | Device# configure terminal                                                                                                    |                                                                                                    |
| Step 3 | sip-ua                                                                                                    | Enters SIP user agent configuration mode.                                                                                                    |
|        | Example:                                                                                                    |                                                                                                    |
|        | Device(config)# sip-ua                                                                                                    |                                                                                                    |
| Step 4 | registrar {dns: address   ipv4: destination-address [: port]   ipv6: destination-address : port] } aor-domain expires seconds [tcp tls] ] type [secondary] [scheme string] | Enables SIP gateways to register E.164 numbers on behalf of analog telephone voice ports, IP phone virtual voice ports, and SCCP phones with an external SIP proxy or SIP |
|        | Example:                                                                                                    | registrar.                                                                                                    |
|        | Device(config-sip-ua)# registrar ipv6: 2001:DB8::1:20F:F7FF:FE0B:2972 expires 3600 secondary                                                                               |                                                                                                    |
| Step 5 | retry register retries                                                                                                    | Configures the total number of SIP register messages that                                                                                                    |
|        | Example:                                                                                                    | the gateway should send.                                                                                                    |
|        | Device(config-sip-ua)# retry register 10                                                                                                    |                                                                                                    |

|        | Command or Action                          | Purpose                                             |
|--------|--------------------------------------------|-----------------------------------------------------|
| Step 6 | timers register milliseconds               | Configures how long the SIP UA waits before sending |
|        | Example:                                   | register requests.                                  |
|        | Device(config-sip-ua)# timers register 500 |                                                     |

#### **Example: Configuring SIP Register Support**

```
Device(config) # sip-ua
Device(config-sip-ua) # registrar ipv6: 2001:DB8:0:0:8:800:200C:417A expires 3600 secondary
Device(config-sip-ua) # retry register 10
Device((config-sip-ua) # timers register 500
```

## **Configure IP Toll Fraud**

#### **SUMMARY STEPS**

- 1. enable
- 2. configure terminal
- 3. voice service voip
- 4. ip address trusted list
- **5. ipv6** *X:X:X:X:X*
- 6. end

#### **DETAILED STEPS**

|        | Command or Action                  | Purpose                                       |
|--------|------------------------------------|-----------------------------------------------|
| Step 1 | enable                             | Enables privileged EXEC mode.                 |
|        | Example:                           | • Enter your password if prompted.            |
|        | Device> enable                     |                                               |
| Step 2 | configure terminal                 | Enters global configuration mode.             |
|        | Example:                           |                                               |
|        | Device# configure terminal         |                                               |
| Step 3 | voice service voip                 | Enters voice service VoIP configuration mode. |
|        | Example:                           |                                               |
|        | Device(config)# voice service voip |                                               |

|        | Command or Action                                | Purpose                                                                                               |
|--------|--------------------------------------------------|----------------------------------------------------------------------------------------------------|
| Step 4 | ip address trusted list                          | Enters IP address trusted list configuration mode. You can                                            |
|        | Example:                                         | add unique and multiple IP addresses for incoming VoIP (SIP) calls to a list of trusted IP addresses. |
|        | Device(config-voi-serv)# ip address trusted list |                                                                                                    |
| Step 5 | ipv6 X:X:X:X:X                                   | Enters IPv6 addresses for toll fraud prevention.                                                      |
|        | Example:                                         |                                                                                                    |
|        | Device(cfg-iptrust-list)# ipv6 2001:DB8::/48     |                                                                                                    |
| Step 6 | end                                              | Exits trusted list configuration mode and returns to global                                           |
|        | Example:                                         | configuration mode.                                                                                   |
|        | Device(cfg-iptrust-list)# end                    |                                                                                                    |

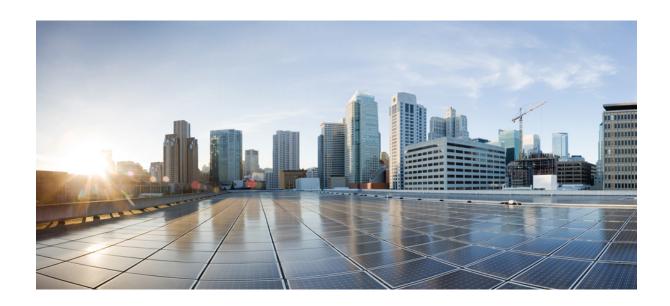

# PART | | |

# **Call Control**

- Configure Tcl IVR Applications, on page 139
- Advanced Features for Cisco Contact Center, on page 151

# **Configure Tcl IVR Applications**

- Overview, on page 139
- Prerequisites, on page 143
- TCL IVR Configuration Tasks, on page 144
- Configure the Call Application for the Dial Peer, on page 144
- Configure TCL IVR on the Inbound VoIP Dial Peer, on page 146
- Verify TCL IVR Configuration, on page 148
- TCL IVR Configuration Examples, on page 150

### **Overview**

This chapter shows you how to configure Cisco Unified IP Interactive Voice Response (IVR) using the Tool Command Language (TCL) scripts. This chapter contains the following sections:

To identify the hardware platform or software image information that is associated with a feature in this chapter, use the Feature Navigator on Cisco.com to search for information about the feature or refer to the software release notes for a specific release.

IVR consists of simple voice prompting and digit collection to gather caller information for authenticating the user and identifying the destination. It is possible to assign IVR applications to specific ports or invoke on the basis of DNIS. An IP public switched telephone network gateway can have several IVR applications to accommodate many different gateway services, and you can customize the IVR applications to present different interfaces to the various callers.

IVR systems provide information in the form of recorded messages over phone lines in response to user input in the form of spoken words, or more commonly dual tone multifrequency (DTMF) signaling. For example, when a user makes a call with a debit card, an IVR application is used to prompt the caller to enter a specific type of information, such as an account number. After playing the voice prompt, the IVR application collects the predetermined number of touch tones and then places the call to the destination phone or system.

IVR uses TCL scripts gather information and to process accounting and billing. For example, a TCL IVR script plays when a caller receives a voice-prompt instruction to enter a specific type of information, such as a Personal Identification Number (PIN). After playing the voice prompt, the TCL IVR application collects the predetermined number of touch tones and sends the collected information to an external server for user authentication and authorization.

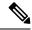

Note

H.323 protocol is no longer supported from Cisco IOS XE Bengaluru 17.6.1a onwards. Consider using SIP for multimedia applications.

### **Tcl IVR Enhancements**

Since the introduction of the Cisco IVR technology, the software has undergone several enhancements. TCL IVR Version 2.0 is made up of separate components that are described individually in the sections that follow. The enhancements are as follows:

- Real Time Streaming Protocol (RTSP) client implementation
- TCL IVR prompt playout and digit collection on IP call legs
- New TCL verbs to utilize RTSP scripting features.

The enhancements add scalability and enable the TCL IVR scripting functionality on VoIP legs. In addition, support for RTSP enables VoIP gateways to play messages from RTSP-compliant announcement servers. The addition of these enhancements also reduces the CPU load and saves memory on the gateway because no packetization is involved. Larger prompts can be played, and the use of an external audio server is allowed.

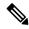

Note

TCL IVR 2.0 removed the signature locking mechanism requirement.

### **TCL IVR Prompts Played on IP Call Legs**

TCL IVR Version 2.0 scripts is configured for incoming plain old telephone service (POTS) or VoIP call legs to play announcements to the user or collect user input (digits). With TCL IVR Version 2.0 the prompts is triggered from both the PSTN side of the call leg and the IP side of the call leg. This feature enables the audio files (or prompts) to be played out over the IP network.

TCL IVR scripts played toward a VoIP call leg are subject to the following conditions:

- G.711 mu-law encoding must be used when prompts are played.
- G.711 mu-law encoding must also be used while these calls, even at prompt playout has completed.
- Digital Signaling Protocols (DSPs) cannot be on the IP call leg so the script cannot initiate a tone.
- When a TCL IVR script is used to collect digits on a VoIP call leg, use Cisco proprietary RTP for SIP protocol configured on the call leg.

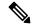

Note

For additional information about the **dtmf-relay** command, refer to the Cisco IOS Voice Command Reference - D through I.

IVR 2.0 enables the system to accept calls that are initiated from the IP side of the network using G.711, and terminate calls to the terminating gateway using the same codec. IP phones can also originate a call to a CUBE running an TCL IVR script.

#### **TCL Verbs**

TCL IVR, Version 2.0, delivers a new set of TCL verbs and scripts that replace the previous TCL version. The TCL verbs enable the user to develop TCL scripts that interact with the IVR application.

TCL IVR Version 2.0 is not backward compatible with the IVR 1.0 scripts.

TCL IVR scripts use the TCL verbs to interact with the gateway during call processing in order to collect the required digits—for example, to request the PIN or account number for the caller. The TCL scripts are the default scripts for all Cisco Voice features using IVR. TCL scripts are configured to control calls coming into or going out of the gateway.

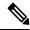

Note

Ensure that you have loaded the version of TCL scripts that support IVR Version 2.

The TCL IVR scripts that are shown below are listed as an example of the types of scripts available to be downloaded from the Cisco.com Software Center. For a complete list of scripts, it is recommended that you check the Software Center.

Cisco provides the following IVR scripts:

- fax hop on 1—Collects digits from the redialer, such as account number and destination number.
- clid\_authen—Authenticates the call with Automatic Number Identification (ANI) and DNIS numbers, collects the destination data, and makes the call.
- clid\_authen\_npw—Performs as clid\_authen, but uses a null password when authenticating, rather than DNIS numbers.
- clid\_authen\_collect—Authenticates the call with ANI and DNIS numbers and collects the destination data. If authentication fails, it collects the account and password.
- clid\_authen\_col\_npw—Performs as clid\_authen\_collect, but uses a null password and does not use or collect DNIS numbers.
- clid\_col\_npw\_3—Performs as clid\_authen\_col\_npw except with that script, if authentication with the digits collected (account and PIN) fails, the clid\_authen\_col\_npwscript just plays a failure message (auth\_failed.au) and then hangs up. The clid\_col\_npw\_3 script allows two failures, then plays the retry audio file (auth\_retry.au) and collects the account and PIN again.
- The caller can interrupt the message by entering digits for the account number, triggering the prompt to tell the caller to enter the PIN. If authentication fails the third time, the script plays the audio file auth fail final.au, and hangs up.

The following table lists the prompt audio files that are associated with the clid col npw 3script.

#### Table 28: clid\_col\_npw\_3 Script Prompt Audio Files

| Audio Filename           | Action                                                                   |
|--------------------------|--------------------------------------------------------------------------|
| flash:enter_account.au   | Asks the caller to enter an account number. Played as the first request. |
| flash:auth_fail_retry.au | Asks the caller to reenter the account number. Plays after two failures. |

| flash:enter_pin.au         | Asks the caller to enter a PIN.                                                  |
|----------------------------|----------------------------------------------------------------------------------|
| flash:enter_destination.au | Asks the caller to enter a destination phone number.                             |
| flash:auth_fail_final.au   | Informs the caller that the account number authorization has failed three times. |

The following table lists additional audio files that are associated with the clid\_col\_npw\_3script.

#### Table 29: Additional clid\_col\_npw\_3 Script Audio Files

| Audio Filename     | Action                                                                                                    |
|--------------------|----------------------------------------------------------------------------------------------------|
| auth_fail_retry.au | Informs the caller that authorization failed. Prompts the caller to reenter the account number followed by the pound sign (#). |
| auth_fail_final.au | Informs the caller, "I'm sorry, your account number cannot be verified. Please hang up and try again."                         |

• clid\_col\_npw\_npw—Tries to authenticate by using ANI, null as the user ID, user, and user password pair. If that fails, it collects an account number and authenticates with account and null. It allows three tries for the caller to enter the account number before ending the call with the authentication failed audio file. If authentication succeeds, it plays a prompt to enter the destination number.

The following table lists the audio files that are associated with the clid col npw npw script.

#### Table 30: clid\_col\_npw\_npw Script Audio Files

| Audio Filename             | Action                                                                           |
|----------------------------|----------------------------------------------------------------------------------|
| flash:enter_account.au     | Asks the caller to enter the account number the first time.                      |
| flash:auth_fail_retry.au   | Asks the caller to reenter the account number after first two failures.          |
| flash:enter_destination.au | Asks the caller to enter the destination phone number.                           |
| flash:auth_fail_final.au   | Informs the caller that the account number authorization has failed three times. |

- clid\_col\_dnis\_3.tcl—Authenticates the caller ID three times. First it authenticates the caller ID with DNIS. If that is not successful, it attempts to authenticate with the caller PIN up to three times.
- clid\_col\_npw\_3.tcl—Authenticates with null. If authentication is not successful, it attempts to authenticate by using the caller PIN up to 3 times.
- clid\_4digits\_npw\_3.tcl—Authenticates with null. If the authentication is not successful, it attempts to authenticate with the caller PIN up to 3 times using the 14-digit account number and password entered together.
- clid\_4digits\_npw\_3\_cli.tcl—Authenticates the account number and PIN respectively by using ANI and null. The number of digits that are allowed for the account number and password are configurable through

the CLI. If the authentication fails, it allows the caller to retry. The retry number is also configured through the CLI.

- clid\_authen\_col\_npw\_cli.tcl—Authenticates the account number and PIN respectively using ANI and null. If the authentication fails, it allows the caller to retry. The retry number is configured through the CLI. The account number and PIN are collected separately.
- clid\_authen\_collect\_cli.tcl—Authenticates the account number and PIN by using ANI and DNIS. If the authentication fails, it allows the caller to retry. The retry number is configured through the CLI. The account number and PIN are collected separately.
- clid\_col\_npw\_3\_cli.tcl—Authenticates by using ANI and null for account and PIN respectively. If the authentication fails, it allows the caller to retry. The retry number is configured through the CLI.
- clid\_col\_npw\_npw\_cli.tcl—Authenticates by using ANI and null for account and PIN respectively. If
  authentication fails, it allows the caller to retry. The retry number is configured through the CLI. The
  account number and PIN are collected together.

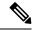

Note

To display the contents of the TCL IVR script, use the show call application voice command.

# **Prerequisites**

Before you configure your CUBE to support TCL IVR, you must perform the following prerequisite tasks:

- Configure VoIP to support SIP—meaning that in addition to the basic configuration tasks, such as
  configuring dial peers and voice ports, you must configure specific devices in your network to act as
  gateways.
- Configure a TFTP sever to perform storage and retrieval of the audio files, which are required by the Debit Card gateway or other features requiring TCL IVR scripts and audio files.
- Download the appropriate TCL IVR script from the <a href="https://dlnmyq4gcgsfi5.cloudfront.net/site/voice-gateway/downloads/sample-scripts/">https://dlnmyq4gcgsfi5.cloudfront.net/site/voice-gateway/downloads/sample-scripts/</a>. Use the copy command to copy your audio file (.au file) to your flash memory, and the audio-prompt load command to read it into RAM. When you use TCL IVR applications, the CUBE must know the URL where the TCL script can be found, and the URL of any audio file you want to use. Cisco IOS File System (IFS) is used to read the files, so any IFS-supported URLs can be used, which includes TFTP, FTP, or a pointer to a device on the router. During configuration of the application, you specify the URLs for the script and for the audio prompt. See the "Using URLs in IVR Scripts" chapter in the TCL IVR API Version 2.0 Programmer's Guide for more information.
- Make sure that your audio files are in the proper format. The TCL IVR prompts require audio file (.au) format of 8 bit, u-law, and 8-khz encoding.
- Install and configure the appropriate RADIUS security server in your network. The version of RADIUS that you are using must be able to support IETF-supported vendor specific attributes (VSAs), which are implemented by using IETF RADIUS attribute 26.

# **TCL IVR Configuration Tasks**

Before starting the software configuration tasks for the TCL IVR Version 2.0 features, complete the following preinstallation tasks:

- Download the TCL scripts and audio files to be used with this feature from the https://dlnmyq4gcgsfi5.cloudfront.net/site/voice-gateway/downloads/sample-scripts/.
- Store the TCL scripts and audio files on a TFTP server that is accessible by CUBE.
- Create the TCL IVR application script to use with the call application voice command when configuring IVR using TCL scripts. You create this application first and store it on a server or location for the easy retrieval.
- Define the call flow and pass the defined parameter values to the application. Depending on the TCL script you select, these values can include the language of the audio file and the location of the audio file. Table 28: clid\_col\_npw\_3 Script Prompt Audio Files, on page 141 Lists the TCL scripts and the parameter values they require.
- Associate the application to the incoming VoIP dial peer.

# **Configure the Call Application for the Dial Peer**

#### Before you begin

You must configure the application that interacts with the dial peer before you configure the dial peer. The dial peer collects digits from the caller and uses the application that you have created. Use the call application voice command as shown in the table that follows. Each command line is optional depending on the type of action that is desired or the digits to be collected.

To configure the application, enter the following commands in global configuration mode:

#### **SUMMARY STEPS**

- 1. call application voice name url
- 2. call application voice name language digit language
- 3. call application voice name pin-length number
- 4. call application voice name retry-count number
- 5. call application voice name uid-length number
- **6.** call application voice name set-location language category location

#### **DETAILED STEPS**

|        | Command or Action                                | Purpose                                                                                                    |
|--------|--------------------------------------------------|----------------------------------------------------------------------------------------------------|
| Step 1 | call application voice name url                  | Defines the name of the application to be used with your                                                                      |
|        | Example:                                         | TCL IVR script. The <i>url</i> argument specifies the location of the file and the access protocol. An example is as follows: |
|        | Router(config) # call application voice name url | the file and the access protocol. All example is as follows                                                                   |
|        |                                                  | flash:scripts/session.tcl                                                                                                    |

|        | Command or Action                                                                                                    | Purpose                                                                                                    |
|--------|----------------------------------------------------------------------------------------------------|----------------------------------------------------------------------------------------------------|
|        |                                                                                                    | tftp://dirt/sarvi/scripts/session.tcl ftp://sarvi-ultra/scripts/session.tcl slot0:scripts/tcl/sessiontcl  Note You can only configure a url if the application named name has not been configured.                                                                                                    |
| Step 2 | <pre>call application voice name language digit language Example: Router(config) # call application voice name language digit language</pre>                              | Specifies the language that is used by the audio files. An example is: call application voice test language 1 en. The arguments are as follows:  • digit—Specifies zero (0) through 9.  • language—Specifies two characters that represent a language. For example, "en" for English, "sp" for Spanish, and "ch" for Mandarin. Enter aa to represent all. |
| Step 3 | <pre>call application voice name pin-length number Example: Router(config) # call application voice name pin-length number</pre>                                          | Defines the number of characters in the PIN for the designated application. Values are from 0 through 10.                                                                                                    |
| Step 4 | <pre>call application voice name retry-count number Example: Router(config) # call application voice name retry-count number</pre>                                        | Defines the number of times a caller is permitted to reenter the PIN for the designated application. Values are from 1 through 5.                                                                                                    |
| Step 5 | <pre>call application voice name uid-length number Example: Router(config) # call application voice name uid-length number</pre>                                          | Defines the number of characters that are allowed to be entered for the user ID for the designated application. Values are from 1 through 20.                                                                                                    |
| Step 6 | <pre>call application voice name set-location language category location Example: Router(config) # call application voicenameset-locationlanguage category location</pre> | Defines the location, language, and category of the audio files for the designated application. An example is: <b>set-location</b> en 1 tftp://server dir/audio filename.                                                                                                    |

### What to do next

The following table lists TCL script names and the corresponding parameters that are required for each TCL script.

**Table 31: TCL Scripts and Parameters** 

| TCL Script Name             | Description—Summary                                                                                                    | Commands to Configure                                                                                                    |
|-----------------------------|----------------------------------------------------------------------------------------------------|----------------------------------------------------------------------------------------------------|
| clid_4digits_npw_3_cli.tcl  | Authenticates the account number and PIN using ANI and null. The allowed length of digits is configurable through the CLI. If the authentication fails, it allows the caller to retry. The retry number is also configured through the CLI. | call application voice uid-len min = 1, max = 20, default - 10 call application voice pin-len min = 0, max - 10, default = 4 call application voice retry-count min = 1, max = 5, default = 3 |
| clid_authen_col_npw_cli.tcl | Authenticates the account number and PIN using ANI and null. If the authentication fails, it allows the caller to retry. The retry number is configured through the CLI. The account number and PIN are collected separately.               | call application voice retry-count min = 1, max = 5, default = 3                                                                                                    |
| clid_authen_collect_cli.tcl | Authenticates the account number and PIN using ANI and DNIS. If the authentication fails, it allows the caller to retry. The retry number is configured through the CLI. The account number and PIN are collected separately.               | call application voice retry-count min = 1, max = 5, default = 3                                                                                                    |
| clid_col_npw_3_cli.tcl      | Authenticates using ANI and null for account and PIN. If the authentication fails, it allows the caller to retry. The retry number is configured through the CLI.                                                                           | call application voice retry-count<br>min = 1, max = 5, default = 3                                                                                                    |
| clid_col_npw_npw_cli.tcl    | Authenticates using ANI and null for account and PIN. If authentication fails, it allows the caller to retry. The retry number is configured through the CLI. The account number and PIN are collected together.                            | call application voice retry-count min = 1, max = 5, default = 3                                                                                                    |

# **Configure TCL IVR on the Inbound VoIP Dial Peer**

### Before you begin

To configure the inbound VoIP dial peer, use the following commands beginning in global configuration mode:

#### **SUMMARY STEPS**

- 1. dial-peer voice 4401 voip
- 2. gw-accounting VOIP
- 3. aaa authentication login VOIP radius
- 4. aaa accounting connection VOIP start-stop radius
- **5. radius-server host** *ip-address* **auth-port** *number* **acct-port** *number*
- **6. application** *application-name*
- **7. destination-pattern** *pattern*
- **8. session protocol** *sipv2*
- 9. session target
- 10. dtmf-relay rtp-nte
- 11. codec g711ulaw

|        | Command or Action                                                                                                    | Purpose                                                                                                    |
|--------|----------------------------------------------------------------------------------------------------|----------------------------------------------------------------------------------------------------|
| Step 1 | <pre>dial-peer voice 4401 voip Example: Router(config) # dial-peer voice 4401 voip</pre>                                                                    | Enters the dial-peer configuration mode and identifies the call leg.                                                                      |
| Step 2 | gw-accounting VOIP                                                                                                    | (Optional) Enables gateway-specific VOIP accounting.                                                                                      |
|        | Example:  Router(config)# gw-accounting h323                                                                                                    |                                                                                                    |
| Step 3 | aaa authentication login VOIP radius  Example:  Router(config) # aaa authentication login VOIP radius                                                       | (Optional) Defines a method list that is called VOIP where RADIUS is defined as the only method of login authentication.                  |
| Step 4 | aaa accounting connection VOIP start-stop radius  Example:  Router(config) # aaa accounting connection VOIP start-stop radius                               | (Optional) Defines a method list that is called VOIP where RADIUS is used to perform connection accounting, providing start-stop records. |
| Step 5 | radius-server host ip-address auth-port number acct-port number  Example:  Router(config) # radius-server host ip-address auth-port number acct-port number | Identifies the RADIUS server and the ports that will be used for authentication and accounting services.                                  |
| Step 6 | <pre>application application-name  Example: Router(config-dial-peer)# application application-name</pre>                                                    | Specifies the name of the application and script to use.                                                                                  |

|         | Command or Action                                            | Purpose                                                                                                    |  |  |
|---------|--------------------------------------------------------------|----------------------------------------------------------------------------------------------------|--|--|
| Step 7  | destination-pattern pattern                                  | Enters the destination pattern.                                                                                                 |  |  |
|         | Example:                                                     |                                                                                                    |  |  |
|         | Router(config-dial-peer)# destination-pattern pattern        |                                                                                                    |  |  |
| Step 8  | session protocol sipv2                                       | Specifies the session protocol. The default session protocol                                                                    |  |  |
|         | Example:                                                     | is VOIP. The <i>sipv2</i> argument enables SIP.                                                                                 |  |  |
|         | Router(config-dial-peer)# session protocol sipv2             | 2                                                                                                    |  |  |
| Step 9  | session target                                               | Specifies the session target IP address.                                                                                        |  |  |
|         | Example:                                                     |                                                                                                    |  |  |
|         | Router(config-dial-peer)# session target                     |                                                                                                    |  |  |
| Step 10 | dtmf-relay rtp-nte                                           | Specifies the DTMF relay method. The keyword                                                                                    |  |  |
|         | Example:                                                     | rtp-ntespecifies VOIP and SIP.                                                                                                  |  |  |
|         | Router(config-dial-peer)# dtmf-relay rtp-nte                 | Note If digit collection from this VoIP call leg is required, the command dtmf-relay is required. The default is no dtmf-relay. |  |  |
| Step 11 | codec g711ulaw                                               | Specifies the voice codec.                                                                                                    |  |  |
|         | <pre>Example: Router(config-dial-peer)# codec g711ulaw</pre> | Note If the configured application is playing prompts to the VoIP call leg, the <b>g711ulaw</b> keyword is required.            |  |  |

# **Verify TCL IVR Configuration**

#### Before you begin

You can verify TCL IVR configuration by performing the following tasks:

- To verify TCL IVR configuration parameters, use the show running-config command.
- To display a list of all voice applications, use the show call application summary command.
- To display a list of all voice applications, use the show call application summary command.
- To show the contents of the script configured, use the show call application voice command.
- To verify that the operational status of the dial peer, use the show dial-peer voice command.

To verify the TCL IVR configuration, perform the following steps:

**Step 1** Enter the show call application voice summary command to verify that the newly created applications are listed. The example output follows

Router# show call application voice summary

| Name                | Description                                             |
|---------------------|---------------------------------------------------------|
| DEFAULT             | NEW::Basic app to do DID, or supply dialtone.           |
| fax_hop_on          | Script to talk to a fax redialer                        |
| clid_authen         | Authenticate with (ani, dnis)                           |
| clid_authen_collect | Authenticate with (ani, dnis), collect if that fails    |
| clid_authen_npw     | Authenticate with (ani, NULL)                           |
| clid_authen_col_npw | Authenticate with (ani, NULL), collect if that fails    |
| clid_col_npw_3      | Authenticate with (ani, NULL), and 3 tries collecting   |
| clid_col_npw_npw    | Authenticate with (ani, NULL) and 3 tries without pw    |
| SESSION             | Default system session application                      |
| hotwo               | tftp://hostname/scripts/nb/nb_handoffTwoLegs.tcl        |
| hoone               | tftp://hostname/scripts/nb/nb_dohandoff.tcl             |
| hodest              | tftp://hostname/scripts/nb/nb_handoff.tcl               |
| clid                | tftp://hostname/scripts/tcl_ivr/clid_authen_collect.tcl |
| db102               | tftp://hostname/scripts/1.02/debitcard.tcl              |
| *hw                 | tftp://171.69.184.xxx/tr_hello.tcl                      |
| *hw1                | tftp://san*tr_db                                        |
|                     |                                                         |

tftp://171.69.184.235/tr\_debitcard.answer.tcl

```
TCL Script Version 2.0 supported. TCL Script Version 1.1 supported.
```

#### Note

In the output shown, an asterisk (\*) in an application indicates that this application was not loaded successfully. Use the **show call application voice** command with the *name*argument to view information for a particular application.

- **Step 2** Enter the **show dial-peer voice** command with the *peer tag* argument and verify that the application that is associated with the dial peer is correct.
- **Step 3** Enter the **show running-config** command to display the entire configuration.

# **TCL IVR Configuration Examples**

Use the **show running-config** command to display the entire CUBE configuration Figure 17: Example Configuration Topology, on page 150 shows the type of topology that is used in the configuration for the example.

In this example configuration, CUBE is running TCL IVR for phone A.

This section provides the following configuration examples:

Figure 17: Example Configuration Topology

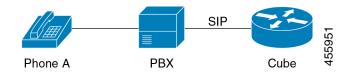

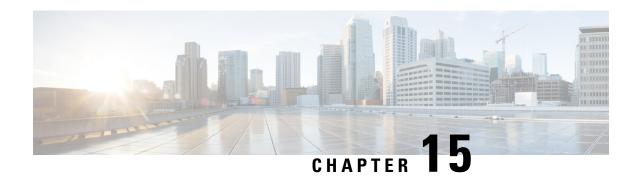

### **Advanced Features for Cisco Contact Center**

- Overview, on page 151
- Feature Information Survivability.tcl Script for Contact Center, on page 151
- Restrictions, on page 152

### **Overview**

Using the survivability.tcl script, CUBE can complement the Cisco Contact Center Enterprise solution with several unique features.

- Courtesy Call Back: With the Cisco Voice Portal (CVP) application, a caller may request an automated callback, rather than wait in a queue for an extended period. When an agent becomes available, CVP sends a request to place a call to the original caller. When the call is answered, the agent is connected.
- Contact Center Survivability: If there is a failure when connecting to an agent, the script takes control of the call and redirects it to a preconfigured destination. If the call cannot be redirected, a pre-recorded announcement from a local file is played out to the caller before disconnecting the call.

Before Cisco IOS XE Cupertino 17.9.1a, these features were only available for unencrypted PSTN trunks. From Cisco IOS XE Cupertino 17.9.1a, they may also be used with encrypted (SRTP) trunks.

For more information about CCB and callback criteria, see Configuration Guide for Cisco Unified Customer Voice Portal, Release 12.6(1).

## Feature Information Survivability.tcl Script for Contact Center

The following table provides release information about the feature or features described in this module. This table lists only the software release that introduced support for a given feature in a given software release train. Unless noted otherwise, subsequent releases of that software release train also support that feature.

Use Cisco Feature Navigator to find information about platform support and Cisco software image support. To access Cisco Feature Navigator, go to <a href="https://www.cisco.com/go/cfn">www.cisco.com/go/cfn</a>. An account on Cisco.com is not required.

Table 32: Feature Information for Courtesy Callback with SRTP

# **Restrictions**

• SRTP passthru cannot be used with Courtesy Call Back.

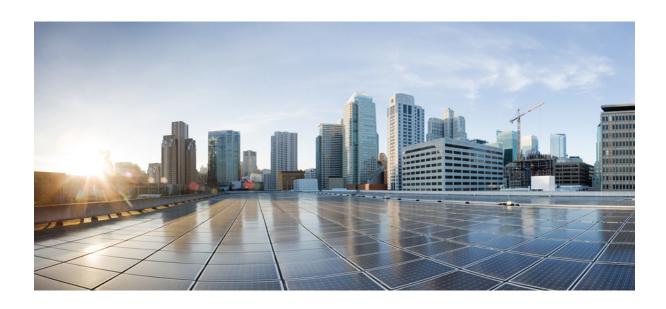

# PART IV

# **Call Routing**

- Configure and Troubleshoot DNS Resolution, on page 155
- Matching Inbound Dial Peers by URI of Incoming SIP Calls, on page 161
- URI-Based Dialing Enhancements, on page 167
- Multiple Pattern Support on a Voice Dial Peer, on page 181
- Outbound Dial Peer Group as an Inbound Dial-Peer Destination, on page 187
- Inbound Leg Headers for Outbound Dial-Peer Matching, on page 195
- Server Groups, on page 205
- Domain-Based Routing, on page 215
- ENUM Enhancement per Kaplan Draft RFC, on page 223

# **Configure and Troubleshoot DNS Resolution**

- Overview, on page 155
- Feature Information, on page 155
- DNS Record Type, on page 156
- Select the SRV Format Version, on page 156
- Load Balance Among SRV Records, on page 157
- Configure SRV Records, on page 158
- Configure A and AAAA Records, on page 158
- DNS Queries with VRF Configuration, on page 158
- Verify the DNS Configuration on CUBE, on page 159
- Troubleshoot DNS Configuration, on page 159

### **Overview**

The Domain Name System (DNS) is a distributed database in which you can map hostnames to IP addresses through the DNS protocol from a DNS server. Each unique IP address can have an associated hostname. The conversion from a hostname to an IP address is required when hostnames are used as target endpoints under the dial-peers of the CUBE to route the calls out.

This section describes how a DNS lookup takes place in CUBE to determine the IP address that corresponds to the hostnames used for Session Initiation Protocol (SIP) calls.

### **Feature Information**

The following table provides release information about the feature or features that are described in this module. This table lists only the software release that introduced support for a given feature in a given software release train. Unless noted otherwise, subsequent releases of that software release train also support that feature.

Use Cisco Feature Navigator to find information about platform support and software image support. Cisco Feature Navigator enables you to determine which software images support a specific software release, feature set, or platform. To access Cisco Feature Navigator, go to <a href="http://www.cisco.com/go/cfn">http://www.cisco.com/go/cfn</a>. An account on Cisco.com is not required.

| Feature Name                                 | Releases                       | Feature Information                                                                                                    |
|----------------------------------------------|--------------------------------|----------------------------------------------------------------------------------------------------|
| Configure and Troubleshoot DNS<br>Resolution | Cisco IOS XE Cupertino 17.8.1a | Describes how Domain Name<br>System (DNS) lookup takes place<br>in CUBE to determine the IP<br>address that corresponds to the<br>hostnames used for Session<br>Initiation Protocol (SIP) calls. |

### **DNS Record Type**

CUBE can resolve the following DNS record types:

- Service Record: SRV record is a specification of data in the DNS that defines the hostname and port number of servers for specified services. The SRV Resource Record (RR) allows you to use several servers for a single domain to move services from host to host. The SRV RR also allows you to designate some hosts as primary servers and others as backups for a service.
- Address Record (A Record): Maps a 32-bit IPv4 address to a Fully Qualified Domain Name (FQDN).
- IPv6 Address Record (AAAA) Record: Maps a 128-bit IPv6 address to an FQDN.

### **Select the SRV Format Version**

CUBE resolves SRV records in compliance with RFC2782 by default. In this case, protocol labels are prefixed with an underscore, for example "\_sip.\_udp.example.com". To accommodate older systems, where the underscore is not used, CUBE may be configured to use SRV version 1.

#### SIP RFC 2782 Compliance with DNS SRV Queries

Session Initiation Protocol (SIP) on Cisco VoIP gateways uses the DNS SRV query to determine the IP address of the user endpoint. The query string has a prefix in the form of "protocol.transport." and is attached to the fully qualified domain name (FQDN) of the next hop SIP server. This prefix style originated in RFC 2052. Beginning with Cisco IOS XE Release 2.5, a second style, in compliance with RFC 2782, prepends the protocol label with an underscore "\_"; for example, "\_protocol.\_transport." The addition of the underscore reduces the risk of the same name being used for unrelated purposes. The form compliant with RFC 2782 is the default style.

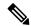

Note

The DNS SRV lookup is always attempted first for a Fully Qualified Domain Name (FQDN). If the DNS SRV lookup fails CUBE falls back to A-AAAA lookup. If you manually add a port number to an FQDN, the CUBE performs an A-AAAA lookup instead of the SRV lookup.

#### Example:

'session target dns: cisco.com' would perform an SRV lookup and 'session target dns:cisco.com:5060' performs an A-AAAA lookup.

To change the SRV format version, perform the following:

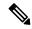

Note

You do not have to perform this task if you want to use the default RFC 2782 format.

#### **SUMMARY STEPS**

- 1. enable
- 2. configure terminal
- **3. interface** *type number*
- 4. sip-ua
- 5. srv version  $\{1|2\}$
- 6. exit

#### **DETAILED STEPS**

|        | Command or Action                               | Purpose                                                               |  |  |  |
|--------|-------------------------------------------------|-----------------------------------------------------------------------|--|--|--|
| Step 1 | enable                                          | Enables privileged EXEC mode.                                         |  |  |  |
|        | Example:                                        |                                                                       |  |  |  |
|        | Device> enable                                  |                                                                       |  |  |  |
| Step 2 | configure terminal                              | Enters global configuration mode.                                     |  |  |  |
|        | Example:                                        |                                                                       |  |  |  |
|        | Device# configure terminal                      |                                                                       |  |  |  |
| Step 3 | interface type number                           | Configures an interface type and enters interface configuration mode. |  |  |  |
|        | Example:                                        |                                                                       |  |  |  |
|        | Router(config)# interface gigabitethernet 0/0/0 |                                                                       |  |  |  |
| Step 4 | sip-ua                                          |                                                                       |  |  |  |
| Step 5 | srv version {1 2}                               | Configures the SRV version. The default version is 'srv version 2'.   |  |  |  |
| Step 6 | exit                                            |                                                                       |  |  |  |

# **Load Balance Among SRV Records**

This section lists precedence order of the records among multiple SRV entries for the same domain name.

The SRV records follow the following format:

```
\_service.\_proto.name TTL class type of record priority weight port target for example:
```

\_sip.\_tcp.example.com 86400 IN SRV 10 60 5060 bigbox.example.com

```
_sip._tcp.example.com 86400 IN SRV 10 20 5060 smallbox1.example.com _sip._tcp.example.com 86400 IN SRV 10 20 5060 smallbox2.example.com sip. tcp.example.com 86400 IN SRV 20 0 5060 backupbox.example.com
```

The priority field in the preceding example determines the precedence of the record's data use. Clients must use the SRV records with the lowest priority value first, and fallback to the records of higher value if the connection fails. If a service has multiple SRV records with the same priority value, the clients must load balance them in proportion to the values of their weight fields.

The first three records share a priority of 10, so the weight field's value is used by clients to determine which server (host and port combination) to contact. The sum of all three values is 100, so bigbox.example.com is used 60 percent of time. The two hosts, smallbox1 and smallbox2 are used for 40 percent of requests total, with half of them sent to smallbox1 and the other half to smallbox2. If bigbox is unavailable, these two machines share the load equally since each is selected 50 percent of the time.

If all the three servers with priority 10 are unavailable, the record with the next lowest priority value is chosen that is backupbox.example.com.

# **Configure SRV Records**

The following example shows how to configure SRV resource records that can be resolved locally for CUBE session targets:

```
ip host _sip._udp.cmgroup1.lab.local srv 1 50 5060 cucm1.lab.local
ip host _sip._udp.cmgroup1.lab.local srv 1 50 5060 cucm2.lab.local
ip host _sip._udp.cmgroup1.lab.local srv 1 50 5060 cucm3.lab.local
```

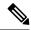

Note

A or AAAA records must be configured for each SRV resource record. Refer to the "A and AAAA records on CUBE" section for details.

# **Configure A and AAAA Records**

The following is the command syntax to configure A and AAAA records:

ip host <domain\_name> <IPv4/IPv6 Address of the corresponding domain name>

The following are some A record examples:

```
ip host cucm1.lab.local 10.0.0.1
ip host cucm2.lab.local 10.0.0.2
ip host cucm3.lab.local 10.0.0.3
ip host cucm3.lab.local ipv6:2001:DB8:0:0:8:800:200C:417A
```

## **DNS Queries with VRF Configuration**

While processing a SIP call, if a hostname has to be resolved, only the VRF associated with the SIP call is used during DNS resolutions. Refer to VRF Aware DNS for SIP Calls, on page 714 for details.

# **Verify the DNS Configuration on CUBE**

The following show commands are used to verify the DNS configuration on CUBE:

• show hosts: Displays the default domain name, the style of name lookup service, a list of name server hosts and the cached list of hostnames and addresses specific to a particular DNS view or for all configured DNS views.

```
ISR4321#show hosts
Default domain is lab.cisco.com
Name servers are 10.106.108.170
```

| NAME                        | TTL | CLASS | TYPE | Priority | Weight | Por  | t DATA/ADDRESS  |
|-----------------------------|-----|-------|------|----------|--------|------|-----------------|
| _sipudp.cmgroup1.lab.local  | 10  | IN    | SRV  | 1        | 50     | 5060 | cucm3.lab.local |
| sip. udp.cmgroup1.lab.local | 10  | IN    | SRV  | 1        | 50     | 5060 | cucm2.lab.local |
| _sipudp.cmgroup1.lab.local  | 10  | IN    | SRV  | 1        | 50     | 5060 | cucm1.lab.local |

• show ip dns servers: Displays the details about the list of DNS servers that are configured on CUBE.

ISR4321#show ip dns servers

| IP             | VRF | TTL(s) | RTT(ms) | RTO(ms) | EDNS | DNSSEC | RECURSION |  |
|----------------|-----|--------|---------|---------|------|--------|-----------|--|
|                |     |        |         |         |      |        |           |  |
| 10.106.108.170 |     | 791    | 1000    | 64000   | Yes  | Yes    | Yes       |  |

• show ip dns view: Displays the information about a particular DNS view or about all configured DNS views. It includes the number of DNS views with details like a default domain name, list of name server hosts, and so on.

```
ISR4321#show ip dns view
DNS View default parameters:
DNS Resolver settings:
Domain lookup is enabled
Default domain name: lab.cisco.com
Domain search list:
Domain name-servers:
10.106.108.170
DNS Server settings:
Forwarding of queries is enabled
Forwarder addresses:
```

# **Troubleshoot DNS Configuration**

Use the following commands to troubleshoot DNS:

- · debug ccsip info
- · debug ip domain detail all
- · debug ip dns view
- debug ip dns view-list
- · debug ip dns name-list

- · debug ip domain detail all
- debug ip udp

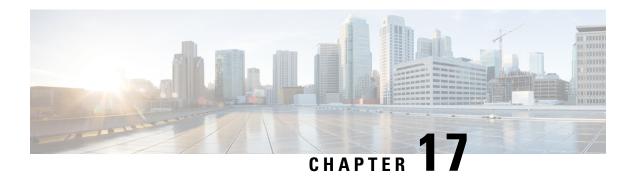

# Matching Inbound Dial Peers by URI of Incoming SIP Calls

- Inbound Dial Peer Matching (by URI), on page 161
- Configure an Inbound Dial Peer to Match on URI, on page 162
- Examples for Configuring an Inbound Dial Peer to Match on a URI, on page 164

# Inbound Dial Peer Matching (by URI)

The inbound dial peer matching by URI feature allows you to configure the selection of inbound dial peers by matching parts of the URI sent by a remote (neighboring) SIP entity. The match is done on different parts of the URI like username, IP address, and DNS. This feature configures configuration policies, enforce specific call-treatment, security, and routing policies on each SIP trunk by originating SIP entity.

In a scenario where multiple SIP hops are involved in a call, there would be multiple via headers that are involved, and the topmost via header of an incoming SIP invite represents the last hop that forwarded the SIP request, and the bottom-most via header would represent the originator of the SIP request. This feature supports matching by the last hop that forwarded the request (neighboring SIP entity), which is the topmost via header.

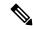

Note

For incoming dial-peer match based on URI, if there are multiple dial-peers matches, then the longest matching dial-peer is chosen (similar to multiple dial-peers match based on an incoming called number). However for the URI pattern match, there is no match length and hence this is the least preferred.

### **Feature Information**

The following table provides release information about the feature or features described in this module. This table lists only the software release that introduced support for a given feature in a given software release train. Unless noted otherwise, subsequent releases of that software release train also support that feature.

Use Cisco Feature Navigator to find information about platform support and Cisco software image support. To access Cisco Feature Navigator, go to <a href="https://www.cisco.com/go/cfn">www.cisco.com/go/cfn</a>. An account on Cisco.com is not required.

| Feature Name                                                        | Releases | Feature Information                                                                   |
|---------------------------------------------------------------------|----------|---------------------------------------------------------------------------------------|
| Inbound Dial-peer Match Based on<br>Remote IP Address on SIP Trunks | -        | This feature was implemented on the Cisco Unified Border Element.                     |
|                                                                     |          | The following commands were introduced or modified: dial-peer voice, voice-class uri. |

# **Configure an Inbound Dial Peer to Match on URI**

#### **SUMMARY STEPS**

- 1. enable
- 2. configure terminal
- 3. voice class uri voice-class-uri-tag
- **4.** Specify a URI field for the voice class:
  - host hostname-pattern
  - host ipv4: ipv4-address
  - host ipv6: ipv6-address
  - host dns: dns-address
  - pattern uri-pattern
  - user-id username-pattern
- 5. exit
- 6. dial-peer voice tag voip
- 7. session protocol sipv2
- 8. incoming uri { from | request | to | via} voice-class-uri-tag
- 9. end

|        | Command or Action                   | Purpose                                                    |
|--------|-------------------------------------|------------------------------------------------------------|
| Step 1 | enable                              | Enables privileged EXEC mode.                              |
|        | Example:                            | • Enter your password if prompted.                         |
|        | Device> enable                      |                                                            |
| Step 2 | configure terminal                  | Enters global configuration mode.                          |
|        | Example:                            |                                                            |
|        | Device> configure terminal          |                                                            |
| Step 3 | voice class uri voice-class-uri-tag | Creates voice class for matching SIP dial peers and enters |
|        | Example:                            | a voice URI class configuration mode.                      |

|        | Command or Action                                                                                                    | Purpose                                                                                                    |
|--------|----------------------------------------------------------------------------------------------------|----------------------------------------------------------------------------------------------------|
|        | Device(config)# voice class uri 200                                                                                                    |                                                                                                    |
| Step 4 | Specify a URI field for the voice class:  • host hostname-pattern                                                                                                    | • You can specify up to ten instances of the <b>host ipv4:</b> , <b>host ipv6:</b> , and <b>host dns:</b> commands.                                                                                                    |
|        | <ul> <li>host ipv4: ipv4-address</li> <li>host ipv6: ipv6-address</li> <li>host dns: dns-address</li> <li>pattern uri-pattern</li> <li>user-id username-pattern</li> </ul> Example: | <ul> <li>You can specify only one instance of the host hostname-pattern commands.</li> <li>Length of uri-pattern, username-pattern, and hostname-pattern must be less than 32.</li> <li>username-pattern is matched against the username field of the URI.</li> </ul> |
|        | Device(config-voice-uri-class)# host server1  Example:                                                                                                    | • hostname-pattern is matched against the host field of the URI.                                                                                                    |
|        | Device(config-voice-uri-class)# host ipv4:10.0.0.0  Example:                                                                                                    | <ul> <li>• uri-pattern is matched against the entire URI.</li> <li>• Only one instance of the pattern and host commands is possible.</li> </ul>                                                                                                    |
|        | Device(config-voice-uri-class)# host dns:xxx.yyy.com                                                                                                    | Note Patterns are case-sensitive.                                                                                                    |
| Step 5 | exit                                                                                                    | Enters global configuration mode.                                                                                                    |
|        | <pre>Example: Device(config-voice-uri-class)# exit</pre>                                                                                                    |                                                                                                    |
| Step 6 | dial-peer voice tag voip                                                                                                    | Enters dial peer voice configuration mode.                                                                                                    |
|        | Example:  Device(config) # dial-peer voice 6000 voip                                                                                                    |                                                                                                    |
| Step 7 | session protocol sipv2                                                                                                    | Configures SIP as the session protocol type.                                                                                                    |
|        | Example:                                                                                                    |                                                                                                    |
| Step 8 | Device (config-dial-peer) # session protocol sipv2  incoming uri { from   request   to   via} voice-class-uri-tag  Example:                                                         | Configures the voice class with an inbound dial peer, so that it is matches against configured URI fields.                                                                                                    |
| Step 9 | Device(config-dial-peer)# incoming uri via 200  end                                                                                                    | Exits dial peer voice configuration mode and enters                                                                                                    |
|        | Example:                                                                                                    | privileged EXEC mode.                                                                                                    |
|        | Device(config-dial-peer)# end                                                                                                    |                                                                                                    |

# Examples for Configuring an Inbound Dial Peer to Match on a URI

#### **Matching Against IPv4 Address and VIA**

CUBE is configured to use incoming dial-peer 101 for incoming SIP calls from remote SIP endpoint having an IP address of 10.10.10.1

```
voice class uri 201 sip
host ipv4:10.10.10.1
dial-peer voice 101 voip
session protocol sipv2
incoming uri via 201
```

Incoming INVITE that can be matched against this dial peer.

```
INVITE sip:123@1.2.3.4:5060 SIP/2.0

Via: SIP/2.0/TCP 10.10.10.1:5093;branch=z9hG4bK-17716-1-0

Via: SIP/2.0/TCP 10.10.14.20:5093;branch=z9hG4bK-28280-1-0
```

#### **Matching Against DNS Name and VIA**

CUBE is configured to use incoming dial-peer 102 for incoming SIP calls from sample.com or an IP address that represents one of the resolved IP address of sample.com.

```
voice class uri 202 sip
host dns:sample.com
dial-peer voice 101 voip
session protocol sipv2
incoming uri via 202
```

Incoming INVITE that can be matched against this dial peer.

```
INVITE sip:123@1.2.3.4:5060 SIP/2.0

Via: SIP/2.0/TCP sample.com;branch=z9hG4bK-17716-1-0

INVITE sip:123@1.2.3.4:5060 SIP/2.0

Via: SIP/2.0/TCP 10.10.10.25:5093;branch=z9hG4bK-17716-1-0
```

10.10.10.25 is a resolved IP address of sample.com.

#### **Matching Against Multiple Attributes and VIA**

CUBE is configured to use incoming dial-peer 103 for incoming SIP calls from xxx.yyy.com, abc.def.com and IP addresses 10.10.10.10, 10.9.10.11 and 10.10.10.10.

```
voice class uri 203 sip
host dns:xxx.yyy.com
host dns:abc.def.com
host ipv4:10.10.10.10
host ipv4:10.9.10.11
host ipv4:10.10.10.10
dial-peer voice 103 voip
```

session protocol sipv2 incoming uri via 203

Incoming INVITE that can be matched against this dial peer.

INVITE sip:123@1.2.3.4:5060 SIP/2.0

Via: SIP/2.0/TCP 10.10.10.10:5093;branch=z9hG4bK-17716-1-0 Via: SIP/2.0/TCP 10.10.14.20:5093;branch=z9hG4bK-28280-1-0

10.10.10.25 is a resolved IP address of sample.com.

**Examples for Configuring an Inbound Dial Peer to Match on a URI** 

# **URI-Based Dialing Enhancements**

- Overview, on page 167
- Configure URI Dialing, on page 171
- Example: Deriving Session Target from URI, on page 178
- Additional References for URI-Based Dialing Enhancements, on page 179

### **Overview**

The URI Dialing feature describes the enhancements that are made to Uniform Resource Identifier (URI)-based dialing on Cisco Unified Border Element (CUBE) for Session Initiation Protocol (SIP) calls. The URI-Based Dialing Enhancements feature includes support for call routing on CUBE when the User Part of the incoming Request-URI is non-E164 (for example, INVITE sip:user@abc.com).

Cisco Unified Communications Manager supports dialing using directory Uniform Resource Identifiers (URIs) for call addressing. Directory URIs follow the username@host format where the host portion is an IPv4 address or a fully qualified domain name. Use a directory URI to identify a directory number. Assign that directory number to a phone, so that Unified Communications Manager can route calls to that phone using the directory URI. URI dialing is available for Session Initiation Protocol (SIP) and Signaling Connection Control Part (SCCP) endpoints that support directory URIs.

The URI Dialing feature extends support for CUBE URI routing of calls. With these enhancements CUBE supports:

- URI routing when the User Part of the incoming Request-URI is non-E164 (for example, INVITE sip:user@abc.com).
- URI routing when the User Part is not present. The User Part is an optional parameter in the URI (for example, INVITE sip: abc.com).
- Copying the outgoing Request-URI and To header from the inbound Request-URI and To header respectively.
- Deriving (optionally) the session target for the outbound dial peer from the host portion of the inbound URI.
- URI routing for 302, Refer, and Bye Also scenarios.
- Call hunting where the subsequent dial peer is selected based on URI.
- Pass through of 302, with the host part of Contact: unmodified.

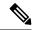

Note

The minimum supported release of Cisco IOS required for URI-based call routing on dial-peers is Cisco IOS XE Gibraltar Release 16.12. You must configure the 'call-route-url' on the outgoing dial-peers to properly route the refer-to headers based on the URI matching.

### **Feature Information**

The following table provides release information about the feature or features described in this module. This table lists only the software release that introduced support for a given feature in a given software release train. Unless noted otherwise, subsequent releases of that software release train also support that feature.

Use Cisco Feature Navigator to find information about platform support and Cisco software image support. To access Cisco Feature Navigator, go to <a href="https://www.cisco.com/go/cfn">www.cisco.com/go/cfn</a>. An account on Cisco.com is not required.

Table 34: Feature Information for URI-Based Dialing Enhancements

| Feature Name                      | Releases | Feature Information                                                                                                    |
|-----------------------------------|----------|----------------------------------------------------------------------------------------------------|
| URI-Based Dialing<br>Enhancements |          | The following commands were introduced or modified: <b>contact-passing</b> , <b>requri-passing</b> , <b>session target sip-uri</b> and <b>voice-class sip requri-passing</b> |

### **Call Flows for URI-Based Dialing Enhancements**

Case1: URI dialing with username being E164 or non-E164 number and Request-URI host copied from the inbound leg.

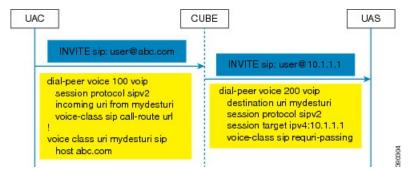

Case 2: Incoming Request-URI does not contain user part. The To: header information is also copied from the peer leg when the **requri-passing** command is enabled.

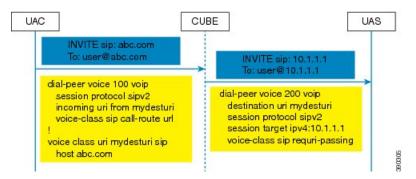

Case 3: The old behavior of setting the outbound Request-URI to session target is retained when the **requri-passing** command is not enabled.

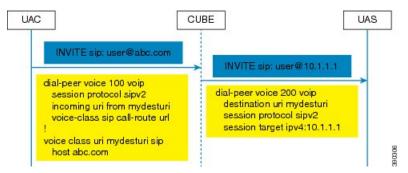

Case 4: The session target derived from the host part of the URI. The outgoing INVITE is sent to resolved IP address of the host part of the URI.

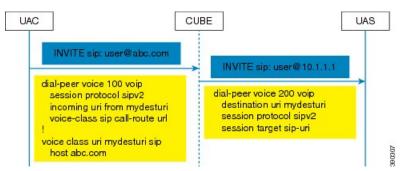

Case 5: Pass through of contact URI to request URI.

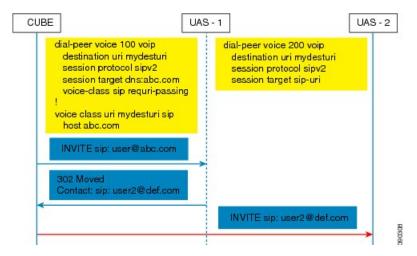

Case 6: In 302 pass-through, contact header can be passed through from one leg to another by using the **contact-passing** command.

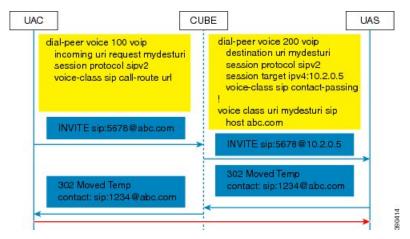

Case 7: Pass through of refer-to URI to request URI.

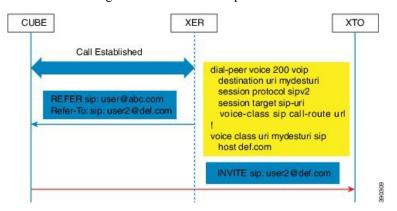

Case 8: URI routing based on BYE Also header.

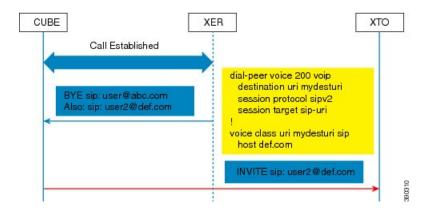

# **Configure URI Dialing**

### **Configure Pass Through of SIP URI Headers**

Perform these tasks to configure the pass through of the host part of the Request-Uniform Resource Identifier (URI) and To Session Initiation Protocol (SIP) headers. By default, CUBE sets the host part of the URI to the value configured under the session target of the outbound dial peer. For more information, see Case 1 in the "Call Flows for URI Dialing" section.

### Configure Pass Though of Request URI and To Header URI (Global Level)

### **SUMMARY STEPS**

- 1. enable
- 2. configure terminal
- 3. voice service voip
- 4. sig
- 5. requri-passing
- 6. end

|        | Command or Action          | Purpose                                               |
|--------|----------------------------|-------------------------------------------------------|
| Step 1 | enable                     | Enables privileged EXEC mode.                         |
|        | Example:                   | • Enter your password if prompted.                    |
|        | Device> enable             |                                                       |
| Step 2 | configure terminal         | Enters global configuration mode.                     |
|        | Example:                   |                                                       |
|        | Device# configure terminal |                                                       |
| Step 3 | voice service voip         | Specifies VoIP encapsulation and enters voice service |
|        | Example:                   | configuration mode.                                   |

|        | Command or Action                     | Purpose                                                                                                    |
|--------|---------------------------------------|----------------------------------------------------------------------------------------------------|
|        | Device(config)# voice service voip    |                                                                                                    |
| Step 4 | sip                                   | Enters the Session Initiation Protocol (SIP) configuration                                                       |
|        | Example:                              | mode.                                                                                                    |
|        | Device(conf-voi-serv)# sip            |                                                                                                    |
| Step 5 | requri-passing                        | Enables pass through of the host part of the Request-URI                                                         |
|        | Example:                              | and To SIP headers. By default, CUBE sets the host pa<br>of the URI to the value configured under the session ta |
|        | Router(conf-serv-sip)# requri-passing | of the outbound dial peer.                                                                                       |
| Step 6 | end                                   | Ends the current configuration session and returns to                                                            |
|        | Example:                              | privileged EXEC mode.                                                                                            |
|        | Router(conf-serv-sip)# end            |                                                                                                    |

### **Configure Pass Though of Request URI and to Header URI (Dial Peer Level)**

#### **SUMMARY STEPS**

- 1. enable
- 2. configure terminal
- 3. voice class uri tag sip
- **4. host** hostname-pattern
- 5. exit
- 6. dial-peer voice tag voip
- 7. session protocol sipv2
- 8. destination uri tag
- 9. session target ipv4:ip-address
- 10. voice-class sip requri-passing [system]
- **11**. end

|        | Command or Action                             | Purpose                                                    |
|--------|-----------------------------------------------|------------------------------------------------------------|
| Step 1 | enable                                        | Enables privileged EXEC mode.                              |
|        | Example:                                      | • Enter your password if prompted.                         |
|        | Device> enable                                |                                                            |
| Step 2 | configure terminal                            | Enters global configuration mode.                          |
|        | Example:                                      |                                                            |
|        | Device# configure terminal                    |                                                            |
| Step 3 | voice class uri tag sip                       | Creates a voice class for matching dial peers to a Session |
|        | Example:                                      | Initiation Protocol (SIP) and enters voice URI class       |
|        | Device(config)# voice class uri mydesturi sip | configuration mode.                                        |

|         | Command or Action                                                                                                    | Purpose                                                                                                    |
|---------|----------------------------------------------------------------------------------------------------|----------------------------------------------------------------------------------------------------|
| Step 4  | <pre>host hostname-pattern Example:    Device(config-voice-uri-class)# host example.com</pre>                               | Matches a call based on the host field in a SIP Uniform Resource Identifier (URI).                                            |
| Step 5  | <pre>exit Example: Device(config-voice-uri-class)# exit</pre>                                                               | Exits voice URI class configuration mode.                                                                                     |
| Step 6  | <pre>dial-peer voice tag voip  Example:    Device(config) # dial-peer voice 22 voip</pre>                                   | Defines a VoIP dial peer and enters dial peer configuration mode.                                                             |
| Step 7  | <pre>session protocol sipv2 Example:    Device(config-dial-peer)# session protocol sipv2</pre>                              | Specifies a session protocol for calls between local and remote routers using the Internet Engineering Task Force (IETF) SIP. |
| Step 8  | <pre>destination uri tag Example:    Device(config)# destination uri mydesturi</pre>                                        | Specifies the voice class that is used to match a dial peer to the destination URI of an outgoing call.                       |
| Step 9  | <pre>session target ipv4:ip-address  Example: Device(config-dial-peer) # session target ipv4:10.1.1.2</pre>                 | Designates a network-specific address to receive calls from a VoIP.                                                           |
| Step 10 | <pre>voice-class sip requri-passing [system] Example: Device(config-dial-peer)# voice-class sip requri-passing system</pre> | Enables the pass through of SIP URI headers.                                                                                  |
| Step 11 | <pre>end Example: Device(config-dial-peer)# end</pre>                                                                       | Ends the current configuration session and returns to privileged EXEC mode.                                                   |

### **Configure Pass Through of 302 Contact Header**

### **Configure Pass Through of 302 Contact Header (Global Level)**

### **SUMMARY STEPS**

- 1. enable
- 2. configure terminal
- 3. voice service voip
- **4.** sip

- 5. contact-passing
- 6. end

#### **DETAILED STEPS**

|        | Command or Action                      | Purpose                                                    |
|--------|----------------------------------------|------------------------------------------------------------|
| Step 1 | enable                                 | Enables privileged EXEC mode.                              |
|        | Example:                               | • Enter your password if prompted.                         |
|        | Device> enable                         |                                                            |
| Step 2 | configure terminal                     | Enters global configuration mode.                          |
|        | Example:                               |                                                            |
|        | Device# configure terminal             |                                                            |
| Step 3 | voice service voip                     | Specifies VoIP encapsulation and enters voice service      |
|        | Example:                               | configuration mode.                                        |
|        | Device(config)# voice service voip     |                                                            |
| Step 4 | sip                                    | Enters voice service SIP configuration mode.               |
|        | Example:                               |                                                            |
|        | Device(conf-voi-serv)# sip             |                                                            |
| Step 5 | contact-passing                        | Enables pass through of the contact header from one leg to |
|        | Example:                               | the other leg in 302 pass through scenario.                |
|        | Router(conf-serv-sip)# contact-passing |                                                            |
| Step 6 | end                                    | Ends the current configuration session and returns to      |
|        | Example:                               | privileged EXEC mode.                                      |
|        | Router(conf-serv-sip)# end             |                                                            |

### **Configure Pass Through of 302 Contact Header (Dial Peer Level)**

#### **SUMMARY STEPS**

- 1. enable
- 2. configure terminal
- 3. voice class uri destination-tag sip
- 4. user-id id-tag
- 5. exit
- 6. voice service voip
- 7. allow-connections sip to sip
- 8. dial-peer voice tag voip
- 9. session protocol sipv2
- 10. destination uri destination-tag
- 11. voice-class sip contact-passing

### **12**. end

|         | Command or Action                                   | Purpose                                                                  |
|---------|-----------------------------------------------------|--------------------------------------------------------------------------|
| Step 1  | enable                                              | Enables privileged EXEC mode.                                            |
|         | Example:                                            | • Enter your password if prompted.                                       |
|         | Device> enable                                      |                                                                          |
| Step 2  | configure terminal                                  | Enters global configuration mode.                                        |
|         | Example:                                            |                                                                          |
|         | Device# configure terminal                          |                                                                          |
| Step 3  | voice class uri destination-tag sip                 | Creates a voice class for matching dial peers to a Session               |
|         | Example:                                            | Initiation Protocol (SIP) and enters voice URI class configuration mode. |
|         | Device(config)# voice class uri mydesturi sip       | configuration mode.                                                      |
| Step 4  | user-id id-tag                                      | Matches a call based on the User ID portion of the Uniform               |
|         | Example:                                            | Resource Identifier (URI).                                               |
|         | Device(config-voice-uri-class)# user-id 5678        |                                                                          |
| Step 5  | exit                                                | Exits voice URI class configuration mode.                                |
|         | Example:                                            |                                                                          |
|         | Device(config-voice-uri-class)# exit                |                                                                          |
| Step 6  | voice service voip                                  | Specifies Voice over IP (VoIP) as the voice encapsulation                |
|         | Example:                                            | type and enters voice service configuration mode.                        |
|         | Device(config)# voice service voip                  |                                                                          |
| Step 7  | allow-connections sip to sip                        | Allows connections between SIP endpoints in a VoIP network.              |
|         | Example:                                            |                                                                          |
|         | Device(conf-voi-serv)# allow-connections sip to sip |                                                                          |
| Step 8  | dial-peer voice tag voip                            | Defines a VoIP dial peer and enters dial peer configuration              |
|         | Example:                                            | mode.                                                                    |
|         | Device(config)# dial-peer voice 200 voip            |                                                                          |
| Step 9  | session protocol sipv2                              | Specifies a session protocol for calls between local and                 |
|         | Example:                                            | remote routers using the Internet Engineering Task Force (IETF) SIP.     |
|         | Device(config-dial-peer)# session protocol sipv2    |                                                                          |
| Step 10 | destination uri destination-tag                     | Specifies the voice class used to match a dial peer to the               |
|         | Example:                                            | destination URI of an outgoing call.                                     |
|         | Device(config-dial-peer)# destination uri mydesturi |                                                                          |

|         | Command or Action                                         | Purpose                                                 |
|---------|-----------------------------------------------------------|---------------------------------------------------------|
| Step 11 | voice-class sip contact-passing                           | Enables pass through of the contact header from one leg |
|         | Example:                                                  | to the other leg in 302 pass through scenario.          |
|         | Device(config-dial-peer)# voice-class sip contact-passing |                                                         |
| Step 12 | end                                                       | Ends the current configuration session and returns to   |
|         | Example:                                                  | privileged EXEC mode.                                   |
|         | Device(config-dial-peer)# end                             |                                                         |

### **Derive the Session Target from URI**

Perform this task to derive the session target from the host part of the Uniform Resource Identifier (URI). The outgoing INVITE is sent to the resolved IP address of the host part of the URI. For more information, see Case 4 in the "Call Flows for URI-Based Dialing Enhancements" section.

#### **SUMMARY STEPS**

- 1. enable
- 2. configure terminal
- 3. voice class uri destination-tag sip
- **4. host** hostname-pattern
- 5. exit
- 6. dial-peer voice tag voip
- 7. session protocol sipv2
- 8. destination uri destination-tag
- 9. session target sip-uri
- **10**. exit
- 11. voice class uri source-tag sip
- **12.** host hostname-pattern
- **13**. end

|        | Command or Action                   | Purpose                                                   |
|--------|-------------------------------------|-----------------------------------------------------------|
| Step 1 | enable                              | Enables privileged EXEC mode.                             |
|        | Example:                            | • Enter your password if prompted.                        |
|        | Device> enable                      |                                                           |
| Step 2 | configure terminal                  | Enters global configuration mode.                         |
|        | Example:                            |                                                           |
|        | Device# configure terminal          |                                                           |
| Step 3 | voice class uri destination-tag sip | Creates or modifies a voice class for matching dial peers |
|        | Example:                            | to a Session Initiation Protocol (SIP) or telephone (TEL) |

|         | Command or Action                                                                                               | Purpose                                                                                                    |
|---------|----------------------------------------------------------------------------------------------------|----------------------------------------------------------------------------------------------------|
|         | Device(config)# voice class uri mydesturi sip                                                                   | Uniform Resource Identifier (URI) and enters voice URI class configuration mode.                                              |
| Step 4  | <pre>host hostname-pattern  Example:    Device(config-voice-uri-class)# host    destination.com</pre>           | Matches a call based on the host field in a SIP URI.                                                                          |
| Step 5  | <pre>exit Example: Device(config-voice-uri-class)# exit</pre>                                                   | Exits voice URI class configuration mode.                                                                                     |
| Step 6  | <pre>dial-peer voice tag voip Example:    Device(config)# dial-peer voice 25 voip</pre>                         | Defines a VoIP dial peer and enters dial peer configuration mode.                                                             |
| Step 7  | <pre>session protocol sipv2 Example:    Device(config-dial-peer)# session protocol sipv2</pre>                  | Specifies a session protocol for calls between local and remote routers using the Internet Engineering Task Force (IETF) SIP. |
| Step 8  | <pre>destination uri destination-tag  Example:    Device(config-dial-peer) # destination uri    mydesturi</pre> | Specifies the voice class used to match a dial peer to the destination URI of an outgoing call.                               |
| Step 9  | <pre>session target sip-uri Example: Device(config-dial-peer)# session target sip-uri</pre>                     | Derives session target from incoming URI.                                                                                     |
| Step 10 | <pre>exit Example: Device(config-dial-peer)# exit</pre>                                                         | Exits dial peer voice configuration mode.                                                                                     |
| Step 11 | <pre>voice class uri source-tag sip Example:    Device(config) # voice class uri mysourceuri sip</pre>          | Creates or modifies a voice class for matching dial peers to a SIP or TEL URI and enters voice URI class configuration mode.  |
| Step 12 | <pre>host hostname-pattern Example:    Device(config-voice-uri-class) # host abc.com</pre>                      | Matches a call based on the host field in a SIP URI.                                                                          |
| Step 13 | <pre>end Example: Device(config-voice-uri-class)# end</pre>                                                     | Ends the current configuration session and returns to privileged EXEC mode.                                                   |

# **Example: Deriving Session Target from URI**

```
Device> enable

Device# configure terminal

Device(config)# voice class uri mydesturi sip

Device(config-voice-uri-class)# host destination.com

Device(config-voice-uri-class)# exit
!

Device(config)# dial-peer voice 25 voip

Device(config-dial-peer)# session protocol sipv2

Device(config-dial-peer)# destination uri mydesturi

Device(config-dial-peer)# session target sip-uri

Device(config-dial-peer)# exit
!

Device(config-dial-peer)# ovice class uri mysourceuri sip

Device(config-voice-uri-class)# host abc.com

Device(config-voice-uri-class)# end
```

### **Example: Configuring Pass Though of Request URI and To Header URI**

**Example: Configuring Pass Though of Request URI and To Header URI (Global Level)** 

```
Device> enable
Device# configure terminal
Device(config)# voice service voip
Device(conf-voi-serv)# sip
Device(conf-serv-sip)# requri-passing
Device(conf-serv-sip)# end
```

### **Example: Configuring Pass Though of Request URI and To Header URI (Dial Peer Level)**

```
! Configuring URI voice class destination
Device(config) # voice class uri mydesturi sip
Device(config-voice-uri-class) # host xyz.com
Device(config-voice-uri-class) # exit

! Configuring outbound dial peer
Device(config) # dial-peer voice 13 voip
Device(config-dial-peer) # session protocol sipv2
Device(config-dial-peer) # destination uri mydesturi
Device(config-dial-peer) # session target ipv4:10.1.1.1
Device(config-dial-peer) # voice-class sip requri-passing system
Device(config-dial-peer) # end
```

### **Example: Configuring Pass Through of 302 Contact Header**

**Example: Configuring Pass Through of 302 Contact Header (Global Level)** 

```
Device> enable
Device# configure terminal
```

```
Device(config)# voice service voip
Device(conf-voi-serv)# sip
Device(conf-serv-sip)# contact-passing
Device(conf-serv-sip)# end
```

### **Example: Configuring Pass Through of 302 Contact Header (Dial Peer Level)**

```
! Configuring URI voice class destination

Device> enable

Device# configure terminal

Device(config)# voice class uri mydesturi sip

Device(config-voice-uri-class)# user-id 5678

Device(config-voice-uri-class)# exit

! Configuring outbound dial peer

Device(config)# voice service voip

Device(conf-voi-serv)# allow-connections sip to sip

Device(config-dial-peer)# session protocol sipv2

Device(config-dial-peer)# destination uri mydesturi

Device(config-dial-peer)# voice-class sip contact-passing

Device(config-dial-peer)# end
```

### **Configuration Examples for URI-Based Dialing Enhancements**

### **Example: Deriving Session Target from URI**

```
Device> enable

Device# configure terminal

Device(config)# voice class uri mydesturi sip

Device(config-voice-uri-class)# host destination.com

Device(config-voice-uri-class)# exit
!

Device(config)# dial-peer voice 25 voip

Device(config-dial-peer)# session protocol sipv2

Device(config-dial-peer)# destination uri mydesturi

Device(config-dial-peer)# session target sip-uri

Device(config-dial-peer)# exit
!

Device(config)# voice class uri mysourceuri sip

Device(config-voice-uri-class)# host abc.com

Device(config-voice-uri-class)# end
```

# **Additional References for URI-Based Dialing Enhancements**

#### **Related Documents**

| Related Topic      | Document Title                       |  |
|--------------------|--------------------------------------|--|
| Voice commands     | Cisco IOS Voice Command Reference    |  |
| Cisco IOS commands | Cisco IOS Command List, All Releases |  |

| Related Topic           | Document Title                                   |
|-------------------------|--------------------------------------------------|
| SIP configuration tasks | SIP Configuration Guide, Cisco IOS Release 15M&T |

### **Technical Assistance**

| Description                                                                                                    | Link                         |
|----------------------------------------------------------------------------------------------------|------------------------------|
| The Cisco Support website provides extensive online resources, including documentation and tools for troubleshooting and resolving technical issues with Cisco products and technologies.                                                                   | http://www.cisco.com/support |
| To receive security and technical information about your products, you can subscribe to various services, such as the Product Alert Tool (accessed from Field Notices), the Cisco Technical Services Newsletter, and Really Simple Syndication (RSS) Feeds. |                              |
| Access to most tools on the Cisco Support website requires a Cisco.com user ID and password.                                                                                                    |                              |

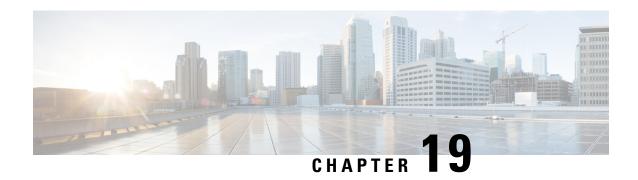

## **Multiple Pattern Support on a Voice Dial Peer**

- Overview, on page 181
- Restrictions for Multiple Pattern Support on a Voice Dial Peer, on page 182
- Configure Multiple Pattern Support, on page 182
- Verify Multiple Pattern Support, on page 184
- Configuration Examples for Multiple Pattern Support, on page 185

## **Overview**

The Multiple Pattern Support on a Voice Dial Peer feature enables you to configure multiple patterns on a VoIP dial peer using an E.164 pattern map. A dial peer can be configured to match multiple patterns to an incoming calling or called number or an outgoing destination number.

Matching an incoming or outgoing call using a pattern defined in a VoIP dial peer is an existing feature on the Cisco Unified Border Element (Enterprise) and Session Initiation Protocol (SIP) Gateway. You can now support multiple patterns on a VoIP dial peer using an E.164 pattern map. You can create an E.164 pattern map and then link it to one or more VoIP dial peers.

When a pattern is the only source to enable a dial peer, a valid E.164 pattern map enables the linked dial peers, whereas an invalid E.164 pattern map disables the linked dial peers. Additionally, whenever an E.164 pattern map is created or reloaded, one or more dial peers linked with an E.164 pattern map is enabled or disabled based on the validation of a pattern map.

You can match a pattern map to an incoming calling or called number or an outgoing destination number.

When a dial peer has multiple patterns, the pattern with the longest prefix is considered as the matching criteria.

## Feature Information for Multiple Pattern Support on a Voice Dial Peer

The following table provides release information about the feature or features described in this module. This table lists only the software release that introduced support for a given feature in a given software release train. Unless noted otherwise, subsequent releases of that software release train also support that feature.

Use Cisco Feature Navigator to find information about platform support and Cisco software image support. To access Cisco Feature Navigator, go to <a href="https://www.cisco.com/go/cfn">www.cisco.com/go/cfn</a>. An account on Cisco.com is not required.

Table 35: Feature Information for Multiple Pattern Support on a Voice Dial Peer

| Feature Name                                                                     | Releases                                  | Feature Information                                                                                                    |
|----------------------------------------------------------------------------------|-------------------------------------------|----------------------------------------------------------------------------------------------------|
| Configuring Multiple Pattern<br>Support on a Voice Dial Peer<br>(Inbound Calls)  | Cisco IOS 15.4 (1)T<br>Cisco IOS XE 3.11S | This feature was extended for inbound VoIP dial peers for incoming calling and called numbers.                                                                                                    |
|                                                                                  |                                           | The following commands were introduced or modified: incoming called e164-pattern-map, incoming calling e164-pattern-map                                                                                         |
| Configuring Multiple Pattern<br>Support on a Voice Dial Peer<br>(Outbound Calls) | Cisco IOS 15.2(4)M<br>Cisco IOS XE 3.7S   | This feature allows you to add more than one E.164 destination pattern inside a pattern map and configure that pattern map for one or more VoIP dial peers.  This feature is supported for outbound peers only. |
|                                                                                  |                                           | The following commands were introduced or modified: destination e164-pattern-map, e164, show voice class e164-pattern-map, url, voice class e164-pattern-map load, voice class e164-pattern-map.                |

## **Restrictions for Multiple Pattern Support on a Voice Dial Peer**

- This feature is supported only on a VoIP dial peer.
- Duplicate patterns cannot be added to a pattern map.

## **Configure Multiple Pattern Support**

### **SUMMARY STEPS**

- 1. enable
- 2. configure terminal
- 3. voice class e164-pattern-map pattern-map-id
- **4.** Do one of the following:
  - e164 pattern-map-tag
  - url url

- **5.** (Optional) **description** *string*
- 6. exit
- 7. dial-peer voice dial-peer-id voip
- 8. {destination | incoming called | incoming calling} e164-pattern-map pattern-map-group-id
- **9**. end
- 10. (Optional) voice class e164-pattern-map load pattern-map-group-id
- 11. show dial-peer voice [summary | dial-peer-id]

### **DETAILED STEPS**

|        | Command or Action                                                       | Purpose                                                                                                    |  |
|--------|-------------------------------------------------------------------------|----------------------------------------------------------------------------------------------------|--|
| Step 1 | enable                                                                  | Enters privileged EXEC mode.                                                                                         |  |
|        | Example:                                                                | Enter your password if prompted.                                                                                     |  |
|        | Device> enable                                                          |                                                                                                    |  |
| Step 2 | configure terminal                                                      | Enters global configuration mode.                                                                                    |  |
|        | Example:                                                                |                                                                                                    |  |
|        | Device# configure terminal                                              |                                                                                                    |  |
| Step 3 | voice class e164-pattern-map pattern-map-id                             | Creates a pattern map for configuring one or multiple E.164                                                          |  |
|        | Example:                                                                | patterns on a dial peer and enters voice class configuration mode.                                                   |  |
|        | Device(config)# voice class e164-pattern-map 1111                       |                                                                                                    |  |
| Step 4 | Do one of the following:                                                | Configure one or more E.164 telephone number prefix                                                                  |  |
|        | • e164 pattern-map-tag                                                  | match patterns for the pattern map.                                                                                  |  |
|        | • url url                                                               | <ul> <li>Repeat this step for each pattern if you are using the<br/>e164 command.</li> </ul>                         |  |
|        | Example:                                                                |                                                                                                    |  |
|        | Using URL text file:                                                    | • You can specify a file URL containing the patterns for this dial peer using the <b>url</b> <i>url</i> command. You |  |
|        | Device(voice-class) # url http://http-host/config-files/pattern-map.cfg | must then load the E.164 telephone prefixes using Step 10. The file can be internal (on the device) external.        |  |
|        | Directly specifying match patterns:                                     | CAUTHAI.                                                                                                    |  |
|        | Device(voice-class)# <b>e164 5557123</b>                                |                                                                                                    |  |
| Step 5 | (Optional) description string                                           | Provides a description for the pattern map.                                                                          |  |
|        | Example:                                                                |                                                                                                    |  |
|        | Device(voice-class)# description It has 1 entry                         |                                                                                                    |  |
| Step 6 | exit                                                                    | Exits voice class configuration mode and enters global                                                               |  |
|        | Example:                                                                | configuration mode.                                                                                                  |  |

|         | Command or Action                                                                                                    | Purpose                                                                                                    |
|---------|----------------------------------------------------------------------------------------------------|----------------------------------------------------------------------------------------------------|
|         | Device(voice-class)# exit                                                                                                    |                                                                                                    |
| Step 7  | <pre>dial-peer voice dial-peer-id voip Example:  Device(config)# dial-peer voice 2222 voip</pre>                                                                      | Defines a VoIP dial peer and enters dial peer configuration mode.                                                                                                    |
| Step 8  | {destination   incoming called   incoming calling} e164-pattern-map pattern-map-group-id  Example:  Device(config-dial-peer) # incoming calling e164-pattern-map 1111 | <ul> <li>Links a pattern-map group with a dial peer.</li> <li>Use the destination keyword for outbound dial peers.</li> <li>Use the incoming called or incoming calling keywords for inbound dial peers using called or calling numbers.</li> </ul> |
| Step 9  | <pre>end Example: Device(config-dial-peer)# end</pre>                                                                                                    | Exits dial peer configuration mode and enters privileged EXEC mode.                                                                                                    |
| Step 10 | (Optional) voice class e164-pattern-map load pattern-map-group-id  Example:  Device# voice class e164-pattern-map load 1111                                           | Loads the specified pattern map with E.164 match patterns from a text file configured in the pattern map.  • This step is required only if patterns have been defined for the specified pattern map using a file URL in Step 4.                     |
| Step 11 | <pre>show dial-peer voice [summary   dial-peer-id] Example:  Device# show dial-peer voice 1111</pre>                                                                  | Displays the status of a pattern map when the pattern map is associated with a dial peer.                                                                                                    |

## **Verify Multiple Pattern Support**

### **SUMMARY STEPS**

- 1. show voice class e164-pattern-map [summary | pattern-map-id]
- 2. show dial-peer voice [summary | dial-peer-id]
- 3. show dialplan incall {sip | h323} {calling | called} e164-pattern

### **DETAILED STEPS**

### $\textbf{Step 1} \qquad \textbf{show voice class e164-pattern-map} \ \ [\textbf{summary} \ | \ \textit{pattern-map-id}]$

Displays the status and contents of a specified pattern map or a status summary of all pattern maps.

### **Example:**

```
Device# show voice class e164-pattern-map 200
e164-pattern-map 200

It has 1 entries
It is not populated from a file.
Map is valid.

E164 pattern

200
```

### **Step 2 show dial-peer voice** [summary | dial-peer-id]

Displays the status of pattern maps associated with all or a specified dial peer.

### **Example:**

```
Device# show dial-peer voice | include e164-pattern-map

incoming calling e164-pattern-map tag = `200' status = valid,

destination e164-pattern-map tag = 3000 status = valid,

Device# show dial-peer voice 2222| include e164-pattern-map

incoming calling e164-pattern-map tag = `200' status = valid,
```

### Step 3 show dialplan incall {sip | h323} {calling | called} e164-pattern

Displays inbound dial peer details and associated pattern maps based on an incoming calling or called number.

#### **Example:**

```
Device# show dialplan incall voip calling 23456

VoiceOverIpPeer1234567

peer type = voice, system default peer = FALSE, information type = voice, description = `', tag = 1234567, destination-pattern = `', destination e164-pattern-map tag = 200 status = valid, destination dpg tag = 200 status = valid, voice reg type = 0, corresponding tag = 0, allow watch = FALSE answer-address = `', preference=0, incoming calling e164-pattern-map tag = `200' status = valid, CLID Restriction = None
```

## **Configuration Examples for Multiple Pattern Support**

Example: Configuring Multiple Patterns for Outbound Dial Peers Using a File URL

```
Device# voice class e164-pattern-map 1111
Device(voice-class)# url http://http-host/config-files/pattern-map.cfg
Device(voice-class)# description For Outbound Dial Peer
```

```
Device(voice-class)# exit
Device(config)# dial-peer voice 2222 voip
Device(voice-dial-peer)# destination e164-pattern-map 1111
Device(voice-dial-peer)# exit
Device(config)# voice class e164-pattern-map load 1111
Device(config)# end
```

### **Example: Configuring Multiple Patterns for Outbound Dial Peers by Specifying Each E164 Pattern**

```
Device# voice class e164-pattern-map 1112
Device(voice-class)# e164 5557456
Device(voice-class)# e164 5557455
Device(voice-class)# e164 5557454
Device(voice-class)# e164 5557453
Device(voice-class)# e164 5557452
Device(voice-class)# description For Outbound Dial Peer
Device(voice-class)# exit
Device(config)# dial-peer voice 2222 voip
Device(voice-dial-peer)# destination e164-pattern-map 1112
Device(voice-dial-peer)# end
!
```

### **Example: Configuring Multiple Patterns for Inbound Dial Peer**

```
Device# voice class e164-pattern-map 1113

Device(voice-class)# url http://http-host/config-files/pattern-map.cfg

Device(voice-class)# description For Inbound Dial Peer

Device(voice-class)# exit

Device(config)# dial-peer voice 2222 voip

Device(voice-dial-peer)# incoming calling e164-pattern-map 1113

Device(voice-dial-peer)# exit

Device(config)# voice class e164-pattern-map load 1113

Device(config)# end
```

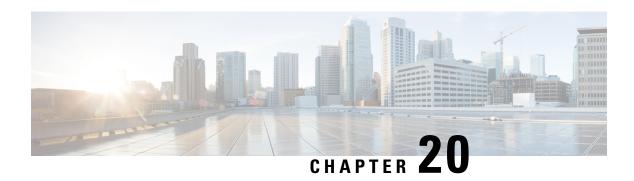

# Outbound Dial Peer Group as an Inbound Dial-Peer Destination

- Overview, on page 187
- Restrictions, on page 188
- Configure Outbound Dial-Peer Group as an Inbound Dial-Peer Destination, on page 188
- Verifying Outbound Dial-Peer Groups as an Inbound Dial-Peer Destination, on page 191
- Troubleshooting Tips, on page 192
- Configuration Examples for Outbound Dial Peer Group as an Inbound Dial-Peer Destination, on page 193

## **Overview**

This feature can group multiple outbound dial peers into a dial-peer group and configure this dial-peer group as the destination of an inbound dial peer.

You can group up to 20 outbound (SIP) dial peers into a dial-peer group and configure this dial-peer group as the destination of an inbound dial peer. Once an incoming call is matched by an inbound dial peer with an active destination dial-peer group, dial peers from this group are used to route the incoming call. No other outbound dial-peer provisioning to select outbound dial peers is used.

A preference can be defined for each dial peer in a dial-peer group. This preference is used to decide the order of selection of dial peers from the group for the setup of an outgoing call.

You can also specify various dial-peer hunt mechanism using the existing **dial-peer hunt** command.

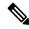

Note

H.323 protocol is no longer supported from Cisco IOS XE Bengaluru 17.6.1a onwards. Consider using SIP for multimedia applications.

## **Feature Information**

The following table provides release information about the feature or features described in this module. This table lists only the software release that introduced support for a given feature in a given software release train. Unless noted otherwise, subsequent releases of that software release train also support that feature.

Use Cisco Feature Navigator to find information about platform support and Cisco software image support. To access Cisco Feature Navigator, go to <a href="https://www.cisco.com/go/cfn">www.cisco.com/go/cfn</a>. An account on Cisco.com is not required.

#### **Table 36: Feature Information**

| Feature Name               | Releases               | Feature Information                                                                                                    |
|----------------------------|------------------------|----------------------------------------------------------------------------------------------------|
| Support for POTS dial-peer | Baseline Functionality | An outgoing POTS dial peer can be part of a dial-peer group. An inbound POTS dial peer can have a dial-peer group as the destination. |

### **Restrictions**

- If a dial-peer group is in the shutdown state, regular dial-peer search occurs.
- If all dial peers in an active dial-peer group are unavailable, call is disconnected.
- Calls are statically routed to one of the dialpeers in the active Dial peer group.
- The **destination-pattern** command is required on the outbound dial peer even though matching is not done based on this command.
- The outgoing call setup is deferred until inter-digit timer expires or a terminator is entered.

### For POTS dial peers:

- Two-stage dialing is not supported.
- · Overlapping dialing is not supported.
- TCL and VXML routing changes are not supported.
- Digit-stripping is not supported.

# Configure Outbound Dial-Peer Group as an Inbound Dial-Peer Destination

Perform this task to configure a dial-peer group with multiple outbound peers and an inbound dial peer referencing this dial-peer group as a destination.

### Before you begin

- Configure SIP outbound dial peers to be associated with a dial-peer group.
- For an outbound POTS dial peer, ensure that **destination-pattern** .**T** and **no digit-strip** are configured to avoid unexpected dialed digit strip.

### **SUMMARY STEPS**

- 1. enable
- 2. configure terminal
- **3. dial-peer voice** *outbound-dial-peer-id* [**voip** | **pots**]
- 4. destination-pattern pattern
- **5. no digit-strip** for POTS dial peers.
- 6. exit
- **7.** (Optional) **dial-peer hunt** hunt-order-number
- 8. voice class dpg dial-peer-group-id
- **9**. **dial-peer** *outbound-dial-peer-id* [**preference** *preference-order*]
- **10.** (Optional) **description** *string*
- **11**. exit
- **12. dial-peer voice** *inbound-dial-peer-id* [**voip** | **pots**]
- 13. destination dpg dial-peer-group-id
- **14**. end

### **DETAILED STEPS**

|        | Command or Action                                   | Purpose                                                      |  |
|--------|-----------------------------------------------------|--------------------------------------------------------------|--|
| Step 1 | enable                                              | Enters privileged EXEC mode.                                 |  |
|        | Example:                                            | Enter your password if prompted.                             |  |
|        | Device> enable                                      |                                                              |  |
| Step 2 | configure terminal                                  | Enters global configuration mode.                            |  |
|        | Example:                                            |                                                              |  |
|        | Device# configure terminal                          |                                                              |  |
| Step 3 | dial-peer voice outbound-dial-peer-id [voip   pots] | Defines a dial peer and enters dial peer configuration mode. |  |
|        | Example:                                            |                                                              |  |
|        | For VoIP dial peer:                                 |                                                              |  |
|        | Device(config)# dial-peer voice 123 voip            |                                                              |  |
|        | Example:                                            |                                                              |  |
|        | For POTS dial peer:                                 |                                                              |  |
|        | Device(config)# dial-peer voice 345 pots            |                                                              |  |
| Step 4 | destination-pattern pattern                         | Configures a destination pattern. This step is required even |  |
|        | Example:                                            | though the value is not used for dial-peer matching.         |  |
|        | For VoIP Dial Peers                                 |                                                              |  |
|        | Device(config-dial-peer)# destination-pattern 1004  |                                                              |  |
|        |                                                     |                                                              |  |

|         | Command or Action                                             | Purpose                                                                                                    |
|---------|---------------------------------------------------------------|----------------------------------------------------------------------------------------------------|
|         | Example:                                                      |                                                                                                    |
|         | For POTS Dial Peers                                           |                                                                                                    |
|         | Device(config-dial-peer)# destination-pattern .T              |                                                                                                    |
| Step 5  | no digit-strip for POTS dial peers.                           | Disable unexpected dialed digit strip.                                                                                                    |
|         | Example:                                                      |                                                                                                    |
|         | Device(config-dial-peer)# no digit-strip                      |                                                                                                    |
| Step 6  | exit                                                          | Exits to global configuration mode.                                                                                                    |
|         | Example:                                                      |                                                                                                    |
|         | Device(config-dial-peer)# exit                                |                                                                                                    |
| Step 7  | (Optional) dial-peer hunt hunt-order-number                   | Specifies a hunt selection mechanism for dial peers.                                                                                                    |
|         | Example:                                                      | The default mechanism is random selection.                                                                                                    |
|         | Device(config)# dial-peer hunt 0                              |                                                                                                    |
| Step 8  | voice class dpg dial-peer-group-id                            | Creates a dial-peer group for grouping multiple outbound dial peers and enters voice class configuration mode.                                                         |
|         | Example:                                                      |                                                                                                    |
|         | Device(config)# voice class dpg 181                           | <ul> <li>You can use the shutdown command to resume<br/>regular outbound dial-peer provisioning in dial-peers<br/>with this dial-peer group as destination.</li> </ul> |
| Step 9  | dial-peer outbound-dial-peer-id [preference preference-order] | Associates a configured outbound dial peer with this dial-peer group and configures a preference value.                                                                |
|         | Example:                                                      | <ul> <li>Repeat this step for all outbound dial-peers that need<br/>to be added to this dial-peer group.</li> </ul>                                                    |
|         | Device(config-class)# dial-peer 123 preference 1              | • If preference is not specified, the order of selection is random or as specified by the <b>dial-peer hunt</b> command.                                               |
| Step 10 | (Optional) description string                                 | Provides a description for the dial-peer group.                                                                                                    |
|         | Example:                                                      |                                                                                                    |
|         | Device(config-class)# description Boston Destination          |                                                                                                    |
| Step 11 | exit                                                          | Exits voice class configuration mode and enters global                                                                                                    |
|         |                                                               | configuration mode.                                                                                                    |
|         | Example:                                                      |                                                                                                    |

|         | Command or Action                                  | Purpose                                                      |
|---------|----------------------------------------------------|--------------------------------------------------------------|
| Step 12 | dial-peer voice inbound-dial-peer-id [voip   pots] | Defines a dial peer and enters dial peer configuration mode. |
|         | Example:                                           |                                                              |
|         | For VoIP dial peer:                                |                                                              |
|         | Device(config)# dial-peer voice 789 voip           |                                                              |
|         | Example:                                           |                                                              |
|         | For POTS dial peer:                                |                                                              |
|         | Device(config)# dial-peer voice 678 pots           |                                                              |
| Step 13 | destination dpg dial-peer-group-id                 | Specifies a dial peer group from which an outbound dial      |
|         | Example:                                           | peer can be chosen.                                          |
|         | Device(config-dial-peer)# destination dpg 181      |                                                              |
| Step 14 | end                                                | Exits dial peer configuration mode and enters privileged     |
|         | Example:                                           | EXEC mode.                                                   |
|         | Device(config-dial-peer)# end                      |                                                              |

# **Verifying Outbound Dial-Peer Groups as an Inbound Dial-Peer Destination**

### **SUMMARY STEPS**

- 1. show voice class dpg dial-peer-group-id
- 2. show dial-peer voice inbound-dial-peer-id

### **DETAILED STEPS**

### Step 1 show voice class dpg dial-peer-group-id

Displays the configuration of an outbound dial-peer group.

### **Example:**

Device# show voice class dpg 200

Voice class dpg: 200 AdminStatus: Up Description: Boston Destination Total dial-peer entries: 4

| Peer Tag | Pref |
|----------|------|
|          |      |
| 1001     | 1    |
| 1002     | 2    |
| 1004     | 0    |

```
1003 1
```

### **Step 2 show dial-peer voice** *inbound-dial-peer-id*

Displays the referencing of destination dial-peer group from an inbound dial peer.

### **Example:**

```
Device# show dial-peer voice 100 | include destination dpg destination dpg tag = 200 status = valid,
```

## **Troubleshooting Tips**

### **SUMMARY STEPS**

- **1.** Enter the following:
  - debug voip dialpeer inout
  - · debug voip ccapi inout

### **DETAILED STEPS**

Enter the following:

- · debug voip dialpeer inout
- · debug voip ccapi inout

Displays the configuration of an outbound dial-peer group.

### **Example:**

```
*Jul 19 10:15:53.310 IST: //-1/ED647BD1B0F9/DPM/dpMatchCore:
Dial String=4001, Expanded String=4001, Calling Number=
Timeout=TRUE, Is Incoming=TRUE, Peer Info Type=DIALPEER_INFO_SPEECH
*Jul 19 10:15:53.310 IST: //-1/xxxxxxxxxxxx/DPM/vepm_match_pattern_map:
DEPM 1000 use caching dialstring 4001 status 0
*Jul 19 10:15:53.310 IST: //-1/ED647BD1B0F9/DPM/MatchNextPeer:
```

### Incoming dial peer is first matched:

```
Result=Success(0); Incoming Dial-peer=600 Is Matched
*Jul 19 10:15:53.310 IST: //-1/ED647BD1B0F9/DPM/dpMatchPeertype:exit@6602
*Jul 19 10:15:53.310 IST: //-1/ED647BD1B0F9/DPM/dpAssociateIncomingPeerCore:
    Result=Success(0) after DP_MATCH_INCOMING_DNIS; Incoming Dial-peer=600
*Jul 19 10:15:53.310 IST: //-1/ED647BD1B0F9/DPM/dpMatchSafModulePlugin:
    dialstring=NULL, saf_enabled=0, saf_dndb_lookup=0, dp_result=0
*Jul 19 10:15:53.310 IST: //-1/ED647BD1B0F9/DPM/dpAssociateIncomingPeerSPI:exit@7181
*Jul 19 10:15:53.311 IST: //-1/ED647BD1B0F9/DPM/dpMatchPeersCore:
    Calling Number=, Called Number=4001, Peer Info Type=DIALPEER INFO SPEECH
```

The dial-peer group associated with a dial peer is selected:

```
*Jul 19 10:15:53.311 IST: //-1/ED647BD1B0F9/DPM/dpMatchPeersCore:
   Outbound Destination DPG Group Request; Destination DPG=1
*Jul 19 10:15:53.311 IST: //-1/ED647BD1B0F9/DPM/dpMatchDestDPGroup:
  Result=0
*Jul 19 10:15:53.311 IST: //-1/ED647BD1B0F9/DPM/dpMatchPeersCore:
   Result=SUCCESS(0) after DestDPGroup
*Jul 19 10:15:53.311 IST: //-1/ED647BD1B0F9/DPM/dpMatchSafModulePlugin:
   dialstring=4001, saf enabled=0, saf dndb lookup=1, dp result=0
List of active Dial-peers configured within the DPG, sorted by preference:
*Jul 19 10:15:53.311 IST: //-1/ED647BD1B0F9/DPM/dpMatchPeersMoreArg:
   Result=SUCCESS (0)
List of Matched Outgoing Dial-peer(s):
     1: Dial-peer Tag=1004
     2: Dial-peer Tag=1001
     3: Dial-peer Tag=1003
     4: Dial-peer Tag=1002
```

# Configuration Examples for Outbound Dial Peer Group as an Inbound Dial-Peer Destination

```
Device> enable
Device# configure terminal
! Configuring outbound dial peers that are to be grouped.
Device (config) # dial-peer voice 1001 voip
Device (config-dial-peer) # destination-pattern 1001
Device (config-dial-peer) # session protocol sipv2
Device(config-dial-peer)# session target ipv4:10.1.1.1
Device(config-dial-peer) # exit
Device (config) # dial-peer voice 1002 voip
Device(config-dial-peer) # destination-pattern 1002
Device(config-dial-peer) # session protocol sipv2
Device(config-dial-peer) # session target ipv4:10.1.1.2
Device(config-dial-peer) # exit
Device (config) # dial-peer voice 1003 voip
Device(config-dial-peer) # destination-pattern 1003
Device(config-dial-peer) # session protocol sipv2
Device (config-dial-peer) # session target ipv4:10.1.1.3
Device(config-dial-peer) # exit
Device (config) # dial-peer voice 1004 pots
Device (config-dial-peer) # destination-pattern 5...
Device(config-dial-peer) # no digit-strip
Device(config-dial-peer) # direct-inward-dial
Device(config-dial-peer) # port 1/0/0:23
```

```
Device(config-dial-peer) # forward-digits all
Device(config-dial-peer)# exit
!Grouping outbound dial peers and configuring preferences if needed.
Device (config) # voice class dpg 200
Device (config-class) # dial-peer 1001 preference 1
Device(config-class)# dial-peer 1002 preference 2
Device(config-class)# dial-peer 1003 preference 3
Device (config-class) # dial-peer 1004 preference 4
Device (config-class) # description Boston Destination
Device (config-class) # exit
!Associating outbound dial peer group with an inbound dial peer group.
Device (config) # dial-peer voice 100 voip
Device (config-dial-peer) # incoming called-number 13411
Device(config-dial-peer) # destination dpg 200
Device(config-dial-peer)# end
!Associating outbound dial peer group with an inbound POTS dial peer group.
Device (config) # dial-peer voice 600 pots
Device(config-dial-peer) # incoming called-number 4T
Device(config-dial-peer)# destination dpg 200
Device(config-dial-peer) # end
```

### **Verifying Outbound Dial-Peer Group Configuration**

```
Device# show voice class dpg 200
```

```
Voice class dpg: 200 AdminStatus: Up
Description: Boston Destination
Total dial-peer entries: 4
```

| Peer Tag | Pref |
|----------|------|
|          |      |
| 1001     | 1    |
| 1002     | 2    |
| 1004     | 0    |
| 1003     | 1    |
|          |      |

### **Verifying Inbound Dial-Peer Referencing Outbound Dial-Peer Group**

```
Device# show dial-peer voice 100 | include destination dpg

destination dpg tag = 200 status = valid,

Device# show dial-peer voice 600 | include destination dpg

destination dpg tag = 200 status = valid,
```

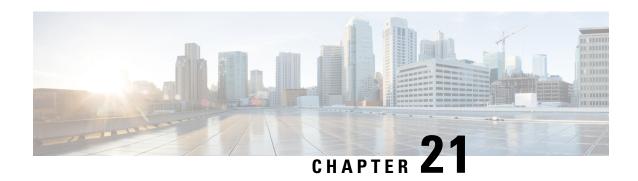

# **Inbound Leg Headers for Outbound Dial-Peer Matching**

- Overview, on page 195
- Prerequisites for Inbound Leg Headers for Outbound Dial-PeerMatching, on page 196
- Restrictions for Inbound Leg Headers for Outbound Dial-PeerMatching, on page 196
- Configuring Inbound Leg Headers for Outbound Dial-PeerMatching, on page 197
- Verify Inbound Leg Headers for Outbound Dial-PeerMatching, on page 199
- Configuration Example: Inbound Leg Headers for Outbound Dial-Peer Matching, on page 202

### **Overview**

The Inbound Leg Headers for Outbound Dial-Peer Matching feature allows you to match and provision an outbound dial peer for an outbound call leg using the headers from an inbound call leg. The following headers of an incoming call leg can be used for outbound dial-peer matching:

- VIA (SIP Header)
- FROM (SIP Header)
- TO (SIP Header)
- DIVERSION (SIP Header)
- REFERRED BY (SIP Header)
- Called Number
- Calling Number
- Carrier ID

The above headers are retrieved from an incoming INVITE or REFER message and used for outbound dial-peer provisioning.

SIP headers of an INVITE message are saved to an associated call leg. For example, an INVITE message is received for a new call leg A. Then, SIP headers are saved to call leg A itself for outbound dial-peer lookup.

On the other hand, SIP headers of a REFER message are saved to the peer call leg of the associated call leg. For example, call leg A and call leg B are connected in CUBE. The party at Call Leg B makes a blind transfer

to the party at Call Leg C. The party at Call Leg B (transferor) makes a blind transfer to the party at call leg C, triggering a SIP REFER message which the party at Call Leg B sends to CUBE for the transfer to C.

### **Feature Information**

The following table provides release information about the feature or features described in this module. This table lists only the software release that introduced support for a given feature in a given software release train. Unless noted otherwise, subsequent releases of that software release train also support that feature.

Use Cisco Feature Navigator to find information about platform support and Cisco software image support. To access Cisco Feature Navigator, go to <a href="https://www.cisco.com/go/cfn">www.cisco.com/go/cfn</a>. An account on Cisco.com is not required.

Table 37: Feature Information for Inbound Leg Headers for Outbound Dial-PeerMatching

| Feature Name                                             | Releases                  | Feature Information                                                                                                    |
|----------------------------------------------------------|---------------------------|----------------------------------------------------------------------------------------------------|
| Inbound Leg Headers for<br>Outbound<br>Dial-PeerMatching | Baseline<br>Functionality | The following commands were introduced by this feature: destination provision-policy, destination uri-via, destination uri-to, destination uri-from, destination uri-diversion, destination uri-referred-by, show voice class dial-peer provision-policy |

# Prerequisites for Inbound Leg Headers for Outbound Dial-PeerMatching

• CUBE or Voice Gateway must be configured.

# Restrictions for Inbound Leg Headers for Outbound Dial-PeerMatching

- The existing **header-passing** command supports modification of SIP headers of INVITE message by the Tool Command Language (TCL) application. If the above SIP headers are modified by the TCL application, they cannot be used for outbound dial-peer provisioning.
- If multiple SIP via headers and diversion headers are found in an incoming INVITE or REFER message, only the top-most via header and top-most diversion header of an incoming INVITE or REFER message are used for outbound dial-peer provisioning.
- When an incoming call is matched to an inbound dial peer with an associated provision profile without rules, outbound dial-peer provisioning is disabled and the incoming call is disconnected by CUBE or voice gateway with cause code "unassigned number (1)".

# Configuring Inbound Leg Headers for Outbound Dial-PeerMatching

### Before you begin

Necessary pattern maps have been configured.

### **SUMMARY STEPS**

- 1. enable
- 2. configure terminal
- 3. voice class dial-peer provision-policy tag
- **4.** (Optional) **description** *string*
- **5. preference** *preference-order first-attribute second-attribute*
- 6. exit
- 7. **dial-peer voice** *inbound-dial-peer-tag* **voip**
- 8. destination provision-policy tag
- 9. exit
- **10. dial-peer voice** *outbound-dial-peer-tag* **voip**
- **11.** Configure a match command for an outbound dial peer according to the provision policy rule attribute configured.
- **12**. end

### **DETAILED STEPS**

|        | Command or Action                                          | Purpose                                                                                                    |
|--------|------------------------------------------------------------|----------------------------------------------------------------------------------------------------|
| Step 1 | enable                                                     | Enters privileged EXEC mode.                                                                                                    |
|        | Example:                                                   | • Enter your password if prompted.                                                                                                    |
|        | Device> enable                                             |                                                                                                    |
| Step 2 | configure terminal                                         | Enters global configuration mode.                                                                                                    |
|        | Example:                                                   |                                                                                                    |
|        | Device# configure terminal                                 |                                                                                                    |
| Step 3 | voice class dial-peer provision-policy tag                 | Creates a provision policy profile in which a set of                                                                                                    |
|        | Example:                                                   | attributes for dial-peer matching can be defined.                                                                                                    |
|        | Device(config)# voice class dial-peer provision-policy 200 | <ul> <li>You can use the <b>shutdown</b> command to deactivate<br/>the provision policy and allow normal outbound<br/>dial-peer provisioning.</li> </ul> |
| Step 4 | (Optional) description string                              | Provides a description for the provision policy profile.                                                                                                 |
|        | Example:                                                   |                                                                                                    |

|         | Command or Action                                                                                                    |                                                   | Purpose                                                                                                    |
|---------|----------------------------------------------------------------------------------------------------|---------------------------------------------------|----------------------------------------------------------------------------------------------------|
|         | Device(voice-cl                                                                                                    | lass)# description match both<br>lled             |                                                                                                    |
| Step 5  | <b>preference</b> preference-order first-attribute second-attribute                                                               |                                                   | Configures a provision policy rule.                                                                                     |
|         | First Attribute                                                                                                    | Second Attribute                                  | <ul> <li>You can configure up to two rules. This means up<br/>four attributes can be configured for matching</li> </ul> |
|         | diversion                                                                                                    | from, referred-by, to, uri, via                   | outbound dial peers.                                                                                                    |
|         | from                                                                                                    | diversion, referred-by, to, uri, via              | If rules are not configured, outbound dial-peer                                                                         |
|         | referred-by                                                                                                    | diversion, from, to, uri, via                     | provisioning is disabled, and an incoming call matched to an inbound dial peer associated with this                     |
|         | to                                                                                                    | diversion, referred-by, from, uri, via            | profile is disconnected by CUBE or voice gateway with cause code "unassigned number (1)".                               |
|         | uri                                                                                                    | diversion, referred-by, to, from, via, carrier-id | with cause code unassigned number (1).                                                                                  |
|         | via                                                                                                    | diversion, referred-by, to, uri, from             |                                                                                                    |
|         | called                                                                                                    | calling, carrier-id                               |                                                                                                    |
|         | calling                                                                                                    | called                                            |                                                                                                    |
|         | carrier-id                                                                                                    | called, uri                                       |                                                                                                    |
|         | Example:                                                                                                    |                                                   |                                                                                                    |
|         | Device(voice-class)# preference 2 calling called                                                                                  |                                                   | 1                                                                                                    |
| Step 6  | exit                                                                                                    |                                                   | Exits voice class configuration mode and enters global configuration mode.                                              |
|         | Example:                                                                                                    |                                                   |                                                                                                    |
|         | Device(voice-class)# exit                                                                                                    |                                                   |                                                                                                    |
| Step 7  | dial-peer voice in                                                                                                    | nbound-dial-peer-tag <b>voip</b>                  | Enters dial peer configuration mode for an inbound dial peer.                                                           |
| Step 8  | destination prov                                                                                                    | rision-policy tag                                 | Associates a provision policy profile with an inbound dia                                                               |
|         | Example:                                                                                                    |                                                   | peer.                                                                                                    |
|         | Device(config)# dial-peer voice 100 voip<br>Device(config-dial-peer)# destination<br>provision-policy 200<br>Device(config)# exit |                                                   |                                                                                                    |
| Step 9  | exit                                                                                                    |                                                   | Exits dial peer configuration mode.                                                                                     |
| Step 10 | dial-peer voice o                                                                                                    | outbound-dial-peer-tag <b>voip</b>                | Enters dial peer configuration mode for an outbound dial peer.                                                          |

|         | Command or Action                                                                                                |                                                                 | Purpose                                                                                             |  |
|---------|----------------------------------------------------------------------------------------------------|-----------------------------------------------------------------|----------------------------------------------------------------------------------------------------|--|
| Step 11 | Configure a match command for an outbound dial peer according to the provision policy rule attribute configured. |                                                                 | Configure a match command based on any of the four attributes defined in the provision policy rule. |  |
|         | Provision Policy Dial-peer Match command Rule Attribute                                                          | Dial-peer Match command                                         |                                                                                                    |  |
|         | called                                                                                                    | destination-pattern pattern                                     |                                                                                                    |  |
|         |                                                                                                    | destination e164-pattern-map pattern-map-class-id               |                                                                                                    |  |
|         | calling                                                                                                    | destination calling<br>e164-pattern-map<br>pattern-map-class-id |                                                                                                    |  |
|         | carrier-id                                                                                                    | carrier-id target                                               |                                                                                                    |  |
|         | uri                                                                                                    | destination uri uri-class-tag                                   |                                                                                                    |  |
|         | via                                                                                                    | destination uri-via uri-class-tag                               |                                                                                                    |  |
|         | to                                                                                                    | destination uri-to uri-class-tag                                |                                                                                                    |  |
|         | from                                                                                                    | destination uri-from uri-class-tag                              |                                                                                                    |  |
|         | diversion                                                                                                    | destination uri-diversion uri-class-tag                         |                                                                                                    |  |
|         | referred-by                                                                                                    | destination uri-referred-by uri-class-tag                       |                                                                                                    |  |
|         | Example:                                                                                                    |                                                                 |                                                                                                    |  |
|         | Device(config)# dial-peer voice 300 voip Device(config-dial-peer)# destination uri-from 200 Device(config)# exit |                                                                 |                                                                                                    |  |
| Step 12 | end Example:                                                                                                    |                                                                 | Exits dial peer configuration mode and enters privilege EXEC mode.                                  |  |
|         | Device(config-dial-peer)# end                                                                                    |                                                                 |                                                                                                    |  |

## **Verify Inbound Leg Headers for Outbound Dial-PeerMatching**

Use this procedure to verify inbound leg headers so that you can match them to Outbound dial peers.

### **SUMMARY STEPS**

- 1. show dialplan incall {sip | h323} {calling | called} e164-pattern | include voice
- 2. show dialplan dialpeer inbound-dial-peer-id number e164-pattern [timeout] | include Voice
- 3. show voice class dial-peer provision-policy

#### **DETAILED STEPS**

### Step 1 show dialplan incall {sip | h323} {calling | called} e164-pattern | include voice

Displays inbound dial peers based on an incoming calling or called number. Once you have the dial peer number, you can use it to search for the complete dial-peer details in the running-config.

### **Example:**

```
Device# show dialplan incall sip calling 3333 | include Voice
VoiceOverIpPeer1
Device# show dialplan incall sip calling 4444 | include Voice
Device# show running-config | section dial-peer voice 1 voip
dial-peer voice 1 voip
destination dpg 10000
incoming calling e164-pattern-map 100
dtmf-relay rtp-nte
codec g711ulaw
Device# show dialplan incall sip called 6000 timeout | include Voice
VoiceOverIpPeer100
Device# show running-config | section dial-peer voice 100 voip
dial-peer voice 100 voip
incoming called e164-pattern-map 1
incoming calling e164-pattern-map 1
dtmf-relay rtp-nte
codec g711ulaw
Device# show dialplan incall voip calling 23456
VoiceOverIpPeer1234567
       peer type = voice, system default peer = FALSE, information type = voice,
       description = `',
       tag = 1234567, destination-pattern = `',
       destination e164-pattern-map tag = 200 status = valid,
        destination dpg tag = 200 status = valid,
       voice reg type = 0, corresponding tag = 0,
        allow watch = FALSE
        answer-address = `', preference=0,
        incoming calling e164-pattern-map tag = `200' status = valid,
        CLID Restriction = None
```

### **Step 2 show dialplan dialpeer** *inbound-dial-peer-id* **number** *e164-pattern* [timeout] | include Voice

Displays a list of outbound dial peers based on a specified inbound dial peer. This command line will be helpful find a list of outbound dial peer of a destination dial-peer group.

#### Example:

```
Device# show dialplan dialpeer 1 number 23457 timeout | include Voice
VoiceOverIpPeer100013
VoiceOverIpPeer100012
```

### **Example:**

```
voice class dial-peer provision-policy 2000
preference 2 diversion to
!
!
dial-peer voice 32555 voip
session protocol sipv2
session target ipv4:1.5.14.9
destination uri-diversion 1
destination uri-to test2
dial-peer voice 32991 voip
destination provision-policy 2000
incoming called-number 1234
1
Device# show dialplan dialpeer 32991 number 2234 timeout
Macro Exp.: 2234
Enter Diversion header:sip:1234@cisco.com
Enter To header:sip:2234@10.0.0.0
VoiceOverIpPeer32134
        peer type = voice, system default peer = FALSE, information type = voice,
        description = `',
```

### **Step 3** show voice class dial-peer provision-policy

Displays a list of configured provision policies and associated rules.

#### **Example:**

```
Device# show voice class dial-peer provision-policy
```

```
Voice class dial-peer provision-policy: 100 AdminStatus: Up
Description: match only called
Pref Policy Rule
 ----
1
     called
Voice class dial-peer provision-policy: 101 AdminStatus: Up
Description: match both calling and called
Pref Policy Rule
     called calling
Voice class dial-peer provision-policy: 102 AdminStatus: Up
Description: match calling first; if no match then match called
Pref Policy Rule
      -----
1 calling
2 called
Voice class dial-peer provision-policy: 200 AdminStatus: Up
Description: match referred-by and via uri; if no match then match request- uri
Pref Policy Rule
 ----
1 referred-by via
2 uri
```

```
voice class dial-peer provision-policy: 300 AdminStatus: Up
Description: match only request-uri

Pref Policy Rule
---- 1 uri

Voice class dial-peer provision-policy: 400 AdminStatus: Up
Description: match only request uri; if no match then match called

Pref Policy Rule
---- 1 uri
2 called
```

# Configuration Example: Inbound Leg Headers for Outbound Dial-Peer Matching

### Example: Configuring Inbound Called or Calling Numbers Used for Outbound Dial-Peer Matching

```
Device> enable
Device# configure terminal
Device (config) # voice class dial-peer provision-policy 200
Device(voice-class) # description match both calling and called
Device(voice-class)# preference 2 calling called
Device (voice-class) # exit
Device (config) # voice class e164-pattern-map 300
Device(voice-class)# description patterns
Device (voice-class) # e164 5557123
Device (voice-class) # e164 5558123
Device (voice-class) # e164 5559123
Device (voice-class) # exit
!Associating the Provision Policy with an Inbound Dial Peer
Device (config) # dial-peer voice 100 voip
Device (config-dial-peer) # destination provision-policy 200
Device(config-dial-peer)# end
!Associates a Pattern Map with an Outbound Dial Peer.
! The called number in the SIP headers of the inbound leg is matched to select the below
outbound dial peer.
Device(config) # dial-peer voice 200 voip
Device (config-dial-peer) # destination e164-pattern-map 300
Device(config-dial-peer)# end
```

### **Example: Configuring Inbound SIP Headers for Outbound Dial-Peer Matching**

```
Device> enable
Device# configure terminal
```

```
Device(config) # voice class dial-peer provision-policy 200

Device(voice-class) # description match both calling and called

Device(voice-class) # preference 2 via from

Device(voice-class) # exit

!Associating the Provision Policy with an Inbound Dial Peer

Device(config) # dial-peer voice 100 voip

Device(config-dial-peer) # destination provision-policy 200

Device(config-dial-peer) # end

Device(config) # voice class uri 200 sip

Device(config-voice-uri-clas) # pattern 25054..

!Associates a Provision Policy with an Outbound Dial Peer.

The FROM SIP headers of the inbound leg is matched to select the below outbound dial peer.

Device(config-dial-peer) # destination uri-from 200

Device(config-dial-peer) # end
```

Configuration Example: Inbound Leg Headers for Outbound Dial-Peer Matching

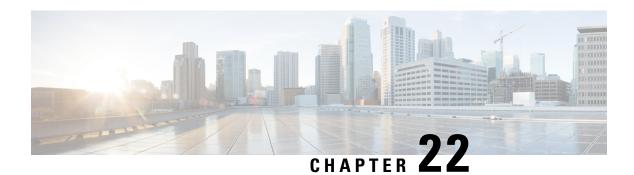

## **Server Groups**

- Overview, on page 205
- Configure Server Groups in Outbound Dial Peers, on page 207
- Configuration Examples for Server Groups in Outbound Dial Peers, on page 211

## **Overview**

This feature configures a server group (group of server addresses) that can be referenced from an outbound dial peer.

Server groups allow you to create simpler configurations by specifying a list of destination SIP servers for a single dial peer. When a call matches a dial peer that is configured with a server group, the destination is selected from the list of candidates based on a configured preference in the server group. If it is not possible to complete that call, the next candidate is selected. Alternatively, you can also choose to stop hunting through the group if a specified response code is received. If the call cannot be placed to any of the servers in the group, or hunting is stopped, call processing continues to the next preferred dial-peer.

You can configure server groups for SIP dial peers to include up to five IPv4 or IPv6 target server addresses listed in strict order of preference, or with equal weight for round robin or random selection. If a server-group is in the shutdown mode, all dial-peers using this destination are out of service.

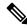

Note

Whenever destination server group is used, and multiple interfaces are involved, ensure that all servers in a group are reachable through the network to which the associated dial-peer is bound.

If there are session targets of different network, then different dial-peers must be created with appropriate grouping of the targets with respective binding of the interfaces.

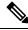

Note

- You can use Server Groups only with SIP dial peers.
- If a destination IP on the server group responds with codes 404, 500, or 503, the server group hunts for the next destination. But if the server group receives codes 480, 486, or 600, hunting is not supported and hence the server group does not hunt to the next destination. Further, the call fails.

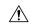

#### Caution

Huntstop is not allowed for the following set of cause codes 401, 407, 415, 417, 422, 480, 485, 486, and 488.

1. If you attempt to configure one of the listed cause codes specifically, the following CLI error message appears.

Example, huntstop 1 resp-code 401

Error: The specified response code cannot be used with Huntstop.

2. If you attempt to configure a range of codes that includes one of those listed, the command will be accepted with the following warning message.

Example, huntstop 1 resp-code 420 to 430

Warning: Range includes code(s) that will not stop hunting.

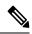

Note

Load Balancing for DNS SRV Hosts can be used as an alternative to Server Groups.

## Feature Information for Configuring Server Groups in Outbound Dial Peers

The following table provides release information about the feature or features described in this module. This table lists only the software release that introduced support for a given feature in a given software release train. Unless noted otherwise, subsequent releases of that software release train also support that feature.

Use Cisco Feature Navigator to find information about platform support and Cisco software image support. To access Cisco Feature Navigator, go to www.cisco.com/go/cfn. An account on Cisco.com is not required.

Table 38: Feature Information for Configuring Server Groups in Outbound Dial Peers

| Feature Name                            | Releases                               | Feature Information                                                                                                    |
|-----------------------------------------|----------------------------------------|----------------------------------------------------------------------------------------------------|
| Server Groups in Outbound Dial<br>Peers | Cisco IOS XE Release 3.11S<br>15.4(1)T | This feature configures server groups (groups of IPv4 and IPv6 addresses) which can be referenced from an outbound SIP dial peer.  The following command is introduced under: voice class server-group, description, ipv4 port preference, ipv6 port preference, hunt-scheme, show voice class server-group, shutdown (Server Group). |

| Feature Name                | Releases                       | Feature Information                                                                                                    |
|-----------------------------|--------------------------------|----------------------------------------------------------------------------------------------------|
| Hunt Stop for Server Groups | Cisco IOS XE Bengaluru 17.4.1a | This feature allows you to configure hunt-stop based on (configurable) response codes in the Server Group.  The following command is introduced under voice class server-group. huntstop rule-tag resp-code from_resp_code to to_resp_code |

## **Configure Server Groups in Outbound Dial Peers**

## **Configure Server Groups in Outbound Dial Peers**

### **SUMMARY STEPS**

- 1. enable
- 2. configure terminal
- 3. voice class server-group server-group-id
- **4.** {**ipv4** | **ipv6**} address [**port** port] [**preference** preference-order]
- 5. (Optional) hunt-scheme round-robin
- **6.** (Optional) **description** *string*
- **7.** (Optional) **huntstop** *rule-tag* **resp-code** *from\_resp\_code* to *to\_resp\_code*
- 8. dial-peer voice dial-peer-id voip
- 9. session protocol sipv2
- 10. destination-pattern [+] string [T]
- 11. session server-group server-group-id
- **12**. end
- 13. show voice class server-group server-group-id

### **DETAILED STEPS**

|        | Command or Action          | Purpose                            |
|--------|----------------------------|------------------------------------|
| Step 1 | enable                     | Enters privileged EXEC mode.       |
|        | Example:                   | • Enter your password if prompted. |
|        | Device> enable             |                                    |
| Step 2 | configure terminal         | Enters global configuration mode.  |
|        | Example:                   |                                    |
|        | Device# configure terminal |                                    |

|        | Command or Action                                                                                                    | Purpose                                                                                                    |
|--------|----------------------------------------------------------------------------------------------------|----------------------------------------------------------------------------------------------------|
| Step 3 | <pre>voice class server-group server-group-id Example: Device(config)# voice class server-group 171</pre>                                                                                                    | Configures a voice class server group and enters voice class configuration mode.  • You can use the <b>shutdown</b> command to make the server group inactive.                                                   |
| Step 4 | {ipv4   ipv6} address [port port] [preference preference-order]  Example:  Device (config-class) # ipv4 10.1.1.1 preference 3                                                                                           | • The servers are not selected by the preference value                                                                                                    |
|        |                                                                                                    | <ul><li>if round robin is configured in the next step.</li><li>Default and highest value of preference is zero.</li></ul>                                                                                        |
| Step 5 | (Optional) hunt-scheme round-robin  Example:                                                                                                    | Defines a hunt method for the order of selection of target server IP addresses (from the IP addresses configured for this server group) for the setting up of outgoing calls.                                    |
|        | Device(config-class)# hunt-scheme round-robin                                                                                                    | If a hunt scheme is not defined, an available IP address of highest preference value is selected. If neither a round-robin hunt scheme nor a preference value is configured, the selection of servers is random. |
| Step 6 | (Optional) description string  Example:  Device(config-class)# description It has 3 entries                                                                                                    | Provides a description for the server group.                                                                                                    |
| Step 7 | (Optional) <b>huntstop</b> rule-tag <b>resp-code</b> from_resp_code to to_resp_code                                                                                                    | Stops hunting for servers in the Server Group based on configurable response codes.                                                                                                    |
|        | Example: You can configure hunting in 2 ways, providing the following cause codes -  a. Range  Device (config-class) # huntstop 1 resp-code 400 to 410  b. Standalone  Device (config-class) # huntstop 2 resp-code 414 | codes do not need to be ordered between instances (Example: huntstop 1 500 to 510 and huntstop 2 400 to 450).  The following error message appears if there is an                                                |

|         | Command or Action                                                  | Purpose                                                                                                    |  |
|---------|--------------------------------------------------------------------|----------------------------------------------------------------------------------------------------|--|
|         |                                                                    | Overlapping of SIP error response codes configuration is not permitted. For example, huntstop 1 resp-code 400 to 510. |  |
|         |                                                                    | The following error message appears if you try to configure the overlapping SIP error response codes.                 |  |
|         |                                                                    | Error: Overlap of response codes.                                                                                     |  |
|         |                                                                    | When one of the cause codes is in the configured range, the following warning message appears.                        |  |
|         |                                                                    | Example, huntstop 1 resp-code 400 to 405                                                                              |  |
|         |                                                                    | Warning: Range includes codes that will not stop hunting.                                                             |  |
| Step 8  | dial-peer voice dial-peer-id voip                                  | Defines a VoIP dial peer and enters dial peer configuration                                                           |  |
|         | Example:                                                           | mode.                                                                                                    |  |
|         | Device(config)# dial-peer voice 123 voip                           |                                                                                                    |  |
| Step 9  | session protocol sipv2                                             | Specifies SIP version 2 as the session protocol for calls                                                             |  |
|         | Example:                                                           | between local and remote routers using the packet network                                                             |  |
|         | Device(config-dial-peer)# session protocol sipv2                   |                                                                                                    |  |
| Step 10 | destination-pattern [+] string [T]                                 | Specifies either the prefix or the full E.164 telephone                                                               |  |
|         | Example:                                                           | number to be used for a dial peer.                                                                                    |  |
|         | Device(config-dial-peer)# destination-pattern +5550179             |                                                                                                    |  |
| Step 11 | session server-group server-group-id                               | Configures the specified server group as the destination of the dial peer.                                            |  |
|         | <pre>Example: Device(config-dial-peer)# session server-group</pre> | This command is available for SIP dial peers only.                                                                    |  |
|         | 171                                                                | • If the specified server group is in shutdown mode,                                                                  |  |
|         |                                                                    | the dial peer is not selected to route outgoing calls.                                                                |  |
| Step 12 | end                                                                | Exits dial peer configuration mode and enters privileged                                                              |  |
|         | Example:                                                           | EXEC mode.                                                                                                    |  |
|         | Device(config-dial-peer)# end                                      |                                                                                                    |  |
| Step 13 | show voice class server-group server-group-id                      | Displays information about the voice class server group.                                                              |  |
|         | Example:                                                           |                                                                                                    |  |
|         | Device# show voice class server-group 171                          |                                                                                                    |  |

### **Verify Server Groups in Outbound Dial Peers**

#### **SUMMARY STEPS**

- 1. show voice class server-group [server-group-id]
- 2. show running-config section server-group

### **DETAILED STEPS**

### **Step 1 show voice class server-group** [server-group-id]

The following example displays the configurations for all configured server groups or a specified server group.

### **Example:**

```
Device# show voice class server-group 1
```

```
Voice class server-group: 1
AdminStatus: Up OperStatus: Up Hunt-Scheme: preference Last returned server:
Description: It has 3 entries
Total server entries: 3
      Type IP Address
                                                        IP Port
Pref
       ipv4 10.1.1.1
1
       ipv4 10.1.1.2
3
       ipv4 10.1.1.3
Total Huntstop tags: 2
Tag ID From Response code To Response code
 1
       404
                                 404
       410
                                 599
```

The following example displays the configurations for dial peers that are associated with server groups.

#### Example:

#### Device# show voice class server-group dialpeer 1

```
Voice class server-group: 1 AdminStatus: Up
Hunt-Scheme: preference
Total Remote Targets: 3

Pref Type IP Address
---- 1 ipv4 10.1.1.1
2 ipv4 10.1.1.2
3 ipv4 10.1.1.3
```

### **Step 2** show running-config |section server-group

The following example displays the running configuration for server groups.

### **Example:**

```
Device#show running-config | section server-group voice class server-group 1
```

```
ipv4 10.1.1.1 preference 1 ipv4 10.1.1.2 preference 2 ipv4 10.1.1.3 preference 3 description It has 3 entries huntstop 1 resp-code 404 to 404 huntstop 2 resp-code 410 to 599 voice class server-group 2 ipv4 10.1.1.1 ipv4 10.1.1.2 ipv4 10.1.1.3 description It has 3 entries hunt-scheme round-robin huntstop 1 resp-code 401 to 599
```

# Configuration Examples for Server Groups in Outbound Dial Peers

### Server Groups in Outbound Dial Peers (Preference-Based Selection)

```
! Configuring the Server Group
Device (config) # voice class server-group 1
Device(config-class) # ipv4 10.1.1.1 preference 1
Device(config-class)# ipv4 10.1.1.2 preference 2
Device (config-class) # ipv4 10.1.1.3 preference 3
Device(config-class) # description It has 3 entries
Device (config-class) # huntstop 1 resp-code 404
Device (config-class) # huntstop 2 resp-code 410 to 599
Device(config-class)# exit
! Configuring an outbound SIP dial peer.
Device(config) # dial-peer voice 1 voip
!Associate a destination pattern
Device(config-dial-peer) # destination-pattern 3001
Device(config-dial-peer) # session protocol sipv2
!Associate a server group with the dial peer
Device(config-dial-peer)# session server-group 1
Device(config-dial-peer) # end
! Displays the configurations made for the outbound dial peer 181 associated with a server
group
Device# show voice class server-group dialpeer 1
Voice class server-group: 1
                               AdminStatus: Up
Hunt-Scheme: preference
 Total Remote Targets: 3
               IP Address
                                                         IP Port
 Pref
        Type
        ipv4
              10.1.1.1
 2
        ipv4
              10.1.1.2
       ipv4
              10.1.1.3
! Displays the configurations made for the server group.
```

```
Voice class server-group: 1
AdminStatus: Up
                             OperStatus: Up
Hunt-Scheme: preference
                             Last returned server:
Description: It has 3 entries
Total server entries: 3
      Type IP Address
Pref
                                                  IP Port
            10.1.1.1
1
      ipv4
            10.1.1.2
 2
       ipv4
 3
       ipv4
_____
Total Huntstop tags: 2
Tag ID From Response code
                             To Response code
```

Device# show voice class server-group 1

\_\_\_\_\_

\_\_\_\_\_\_

404

410

2

### Server Groups in Outbound Dial Peers (Round-Robin-Based Selection)

599

```
! Configuring the Server Group
Device(config) # voice class server-group 2
Device (config-class) # ipv4 10.1.1.1
Device (config-class) # ipv4 10.1.1.2
Device (config-class) # ipv4 10.1.1.3
Device(config-class)# hunt-scheme round-robin
Device (config-class) # huntstop 1 resp-code 401 to 599
Device(config-class)# description It has 3 entries
Device(config-class)# exit
! Configuring an outbound SIP dial peer.
Device (config) # dial-peer voice 2 voip
! Associate a destination pattern
Device (config-dial-peer) # destination-pattern 3001
Device (config-dial-peer) # session protocol sipv2
! Associate a server group with the dial peer
Device (config-dial-peer) # session server-group 2
Device(config-dial-peer)# end
! Displays the configurations made for the outbound dial peer 181 associated with a server
Device# show voice class server-group dialpeer 2
Voice class server-group: 2
                               AdminStatus: Up
Hunt-Scheme: round-robin
Total Remote Targets: 3
 Pref
        Type
             IP Address
                                                         IP Port
        ----
 0
              10.1.1.3
        ipv4
 Ω
        ipv4
              10.1.1.1
        ipv4
             10.1.1.2
```

-----

Device# show voice class server-group 2

! Displays the configurations made for the server group.

```
Voice class server-group: 2
AdminStatus: Up
                              OperStatus: Up
Hunt-Scheme: round-robin Last returned server: 10.1.1.2
Description: It has 3 entries
Total server entries: 3
                                                    IP Port
Pref Type IP Address
 0
      ipv4 10.1.1.1
      ipv4 10.1.1.2
ipv4 10.1.1.3
0
 0
Total Huntstop tags: 1
                            To Response code
Tag ID From Response code
 1 401
                              599
```

**Configuration Examples for Server Groups in Outbound Dial Peers** 

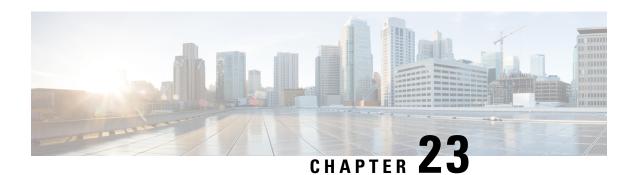

## **Domain-Based Routing**

- Overview, on page 215
- Configure Domain-Based Routing, on page 217
- Configuration Examples for Domain-Based Routing, on page 221

### **Overview**

The Domain-based routing feature provides support for matching an outbound dial peer based on the domain name or IP address provided in the request URI of the incoming SIP message or an inbound dial peer.

Domain-based routing enables for calls to be routed on the outbound dialpeer based on the domain name or IP address provided in the request Uniform Resource Identifier (URI) of incoming Session IP message.

When a dial peer has an application configured as a session application, then only the user parameter of the request URI is used and is sent from the inbound SIP SPI to the application. The session application performs a match on an outbound dial peer based on the user parameter of the request URI sent from the inbound dial peer. In the figure below, 567 is the user portion of the request-URI that is passed from the inbound dial peer to the application and the matching outbound dial-peer found is 1000.

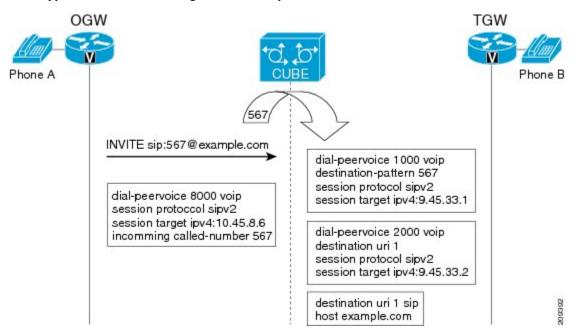

With the introduction of the domain-based routing feature, all parameters including the domain name of the request URI will be sent to the application and the outbound dial peer can be matched with any parameter. In Figure 1, when the domain name example.com is used to match an outbound dial peer the resulting dial peer is 2000. The **call route url** command is used for configuring domain-based routing.

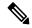

Note

Whenever using the **call route url** command, apply translation rule at outbound dial-peer not in to call-route url.

Domain-based routing support is available only for SIP-SIP call flows.

### **Feature Information**

The following table provides release information about the feature or features described in this module. This table lists only the software release that introduced support for a given feature in a given software release train. Unless noted otherwise, subsequent releases of that software release train also support that feature.

Use Cisco Feature Navigator to find information about platform support and software image support. Cisco Feature Navigator enables you to determine which software images support a specific software release, feature set, or platform. To access Cisco Feature Navigator, go to <a href="http://www.cisco.com/go/cfn">http://www.cisco.com/go/cfn</a>. An account on Cisco.com is not required.

Table 39: Feature Information for Domain-Based Routing Support on the CUBE

| Feature Name                             | Releases                              | Feature Information                                                                                                    |
|------------------------------------------|---------------------------------------|----------------------------------------------------------------------------------------------------|
| Domain Based Routing Support on the CUBE | 15.2(1)T<br>Cisco IOS XE Release 3.8S | The domain-based routing enables for calls to be routed on the outbound dial peer based on the domain name or IP address provided in the request URI (Uniform Resource Identifier) of incoming SIP message.  The following commands were introduced or modified: call-route, voice-class sip call-route. |

Any Internet Protocol (IP) addresses used in this document are not intended to be actual addresses. Any examples, command display output, and figures included in the document are shown for illustrative purposes only. Any use of actual IP addresses in illustrative content is unintentional and coincidental. © 2011 Cisco Systems, Inc. All rights reserved

# **Configure Domain-Based Routing**

# **Configure Domain-Based Routing at Global Level**

#### **SUMMARY STEPS**

- 1. enable
- 2. configure terminal
- 3. voice service voip
- 4. sip
- 5. call-route url
- 6. exit

#### **DETAILED STEPS**

|        | Command or Action                     | Purpose                                      |
|--------|---------------------------------------|----------------------------------------------|
| Step 1 | enable                                | Enables privileged EXEC mode.                |
|        | Example:                              | • Enter your password if prompted.           |
|        | Device> enable                        |                                              |
| Step 2 | configure terminal                    | Enters global configuration mode.            |
|        | Example:                              |                                              |
|        | Device# configure terminal            |                                              |
| Step 3 | voice service voip                    | Enters voice service configuration mode.     |
|        | Example:                              |                                              |
|        | Device(config)# voice service voip    |                                              |
| Step 4 | sip                                   | Enters voice service SIP configuration mode. |
|        | Example:                              |                                              |
|        | Device(conf-voi-serv)# sip            |                                              |
| Step 5 | call-route url                        | Routes calls based on the URL.               |
|        | Example:                              |                                              |
|        | Device(conf-serv-sip)# call-route url |                                              |
|        | Example:                              |                                              |
| Step 6 | exit                                  | Exits the current mode.                      |
|        | Example:                              |                                              |
|        | Device(conf-serv-sip)# exit           |                                              |

# **Configure Domain-Based Routing at Dial Peer Level**

#### **SUMMARY STEPS**

- 1. enable
- 2. configure terminal
- 3. dial-peer voice dial-peer tag voip
- 4. voice-class sip call-route url
- 5. exit

#### **DETAILED STEPS**

|        | Command or Action                      | Purpose                                   |
|--------|----------------------------------------|-------------------------------------------|
| Step 1 | enable                                 | Enables privileged EXEC mode.             |
|        | Example:                               | • Enter your password if prompted.        |
|        | Device> enable                         |                                           |
| Step 2 | configure terminal                     | Enters global configuration mode.         |
|        | Example:                               |                                           |
|        | Device# configure terminal             |                                           |
| Step 3 | dial-peer voice dial-peer tag voip     | Enter dial peer voice configuration mode. |
|        | Example:                               |                                           |
|        | Device(config)# dial-peer voice 2 voip |                                           |
| Step 4 | voice-class sip call-route url         |                                           |
|        | Example:                               |                                           |
|        | Device(config-dial-peer)#              |                                           |
|        | Example:                               |                                           |
|        | Routes calls based on the URL          |                                           |
| Step 5 | exit                                   | Exits the current mode.                   |
|        | Example:                               |                                           |
|        | Device(config-dial-peer)# exit         |                                           |

# **Verify and Troubleshoot Domain-Based Routing**

Use this procedure to verify and troubleshoot domain-based routing on CUBE.

#### **SUMMARY STEPS**

- 1. enable
- 2. debug ccsip all
- 3. debug voip dialpeer inout

#### **DETAILED STEPS**

#### Step 1 enable

Enables privileged EXEC mode.

#### **Example:**

Device> enable

#### Step 2 debug ccsip all

Enables all SIP-related debugging.

#### Example:

```
Device# debug ccsip all
Received:
INVITE sip:5555555556[2208:1:1:1:1:1:1:1:1:1:1:060 SIP/2.0
Via: SIP/2.0/UDP [2208:1:1:1:1:1:1:1:15]:5060; branch=z9hG4bK83AE3
Remote-Party-ID: <sip:2222222222222222222226[2208:1:1:1:1:1:1:1:15]>;party=calling;screen=no;privacy=off
From: <sip:2222222222@[2208:1:1:1:1:1:1:1:15]>;tag=627460F0-1259
To: <sip:55555555556[2208:1:1:1:1:1:1:1118]>
Date: Tue, 01 Mar 2011 08:49:48 GMT
Call-ID: B30FCDEB-431711E0-8EDECB51-E9F6B1F1@2208:1:1:1:1:1:1:1115
Supported: 100rel, timer, resource-priority, replaces
Require: sdp-anat
Min-SE: 1800
Cisco-Guid: 2948477781-1125585376-2396638033-3925258737
User-Agent: Cisco-SIPGateway/IOS-15.1(3.14.2)PIA16
Allow: INVITE, OPTIONS, BYE, CANCEL, ACK, PRACK, UPDATE, REFER, SUBSCRIBE, NOTIFY, INFO, REGISTER
CSeq: 101 INVITE
Max-Forwards: 70
Timestamp: 1298969388
Contact: <sip:2222222222@[2208:1:1:1:1:1:1:1:15]:5060>
Expires: 180
Allow-Events: telephone-event
Content-Type: application/sdp
Content-Disposition: session; handling=required
Content-Length: 495
77=O
o=CiscoSystemsSIP-GW-UserAgent 7880 7375 IN IP6 2208:1:1:1:1:1:11:15
s=SIP Call
c=IN IP6 2208:1:1:1:1:1:1:15
t=0 0
a=group:ANAT 1 2
m=audio 17836 RTP/AVP 0 101 19
c=IN IP6 2208:1:1:1:1:1:1:15
a=mid:1
a=rtpmap:0 PCMU/8000
a=rtpmap:101 telephone-event/8000
a=fmtp:101 0-16
a=rtpmap:19 CN/8000
a=ptime:20
m=audio 18938 RTP/AVP 0 101 19
c=IN IP4 9.45.36.111
a=mid:2
a=rtpmap:0 PCMU/8000
a=rtpmap:101 telephone-event/8000
a=fmtp:101 0-16
a=rtpmap:19 CN/8000
a=ptime:20
"Received:
INVITE sip:2222222222@[2208:1:1:1:1:1:1:1:17]:5060 SIP/2.0
```

```
Via: SIP/2.0/UDP [2208:1:1:1:1:1:1:1116]:5060;branch=z9hG4bK38ACE
Remote-Party-ID: <sip:5555555555556[2208:1:1:1:1:1:1:1:1]>; party=calling; screen=no; privacy=off
From: <sip:55555555556[2208:1:1:1:1:1:1:1:116]>;tag=4FE8C9C-1630
To: <sip:2222222222@[2208:1:1:1:1:1:1:1117]>;tag=1001045C-992
Date: Thu, 10 Feb 2011 12:15:08 GMT
Call-ID: 5DEDB77E-ADC11208-808BE770-8FCACF34@2208:1:1:1:1:1:1:117
Supported: 100rel, timer, resource-priority, replaces, sdp-anat
Min-SE: 1800
Cisco-Guid: 1432849350-0876876256-2424621905-3925258737
User-Agent: Cisco-SIPGateway/IOS-15.1(3.14.2)PIA16
Allow: INVITE, OPTIONS, BYE, CANCEL, ACK, PRACK, UPDATE, REFER, SUBSCRIBE, NOTIFY, INFO, REGISTER
CSeq: 101 INVITE
Max-Forwards: 70
Timestamp: 1297340108
Contact: <sip:55555555556 [2208:1:1:1:1:1:1:1:16]:5060>
Expires: 180
Allow-Events: telephone-event
Content-Type: application/sdp
Content-Length: 424
v=0
o=CiscoSystemsSIP-GW-UserAgent 8002 7261 IN IP6 2208:1:1:1:1:1:11:16
s=SIP Call
c=IN IP6 2208:1:1:1:1:1:1:16
t = 0 0
m=image 17278 udptl t38
c=IN IP6 2208:1:1:1:1:1:1:16
a=T38FaxVersion:0
a=T38MaxBitRate:14400
a=T38FaxFillBitRemoval:0
a=T38FaxTranscodingMMR:0
a=T38FaxTranscodingJBIG:0
a=T38FaxRateManagement:transferredTCF
a=T38FaxMaxBuffer:200
a=T38FaxMaxDatagram:320
a=T38FaxUdpEC:t38UDPRedundancy"
```

#### **Step 3** debug voip dialpeer inout

The **debug ccsip all** and **debug voip dialpeer inout** commands can be entered in any order and any of the commands can be used for debugging depending on the requirement.

#### **Example:**

```
Displays information about the voice dial peers
Device# debug voip dialpeer inout
voip dialpeer inout debugging is on
```

The following event shows the calling and called numbers:

#### Example:

```
*May 1 19:32:11.731: //-1/6372E2598012/DPM/dpAssociateIncomingPeerCore: Calling Number=4085550111, Called Number=3600, Voice-Interface=0x0, Timeout=TRUE, Peer Encap Type=ENCAP_VOIP, Peer Search Type=PEER_TYPE_VOICE, Peer Info Type=DIALPEER INFO SPEECH
```

The following event shows the incoming dial peer:

#### **Example:**

```
*May 1 19:32:11.731: //-1/6372E2598012/DPM/dpAssociateIncomingPeerCore: Result=Success(0) after DP MATCH INCOMING DNIS; Incoming Dial-peer=100
```

```
*May 1 19:32:11.731: //-1/6372E2598012/DPM/dpAssociateIncomingPeerCore:
    Calling Number=4085550111, Called Number=3600, Voice-Interface=0x0,
    Timeout=TRUE, Peer Encap Type=ENCAP_VOIP, Peer Search Type=PEER_TYPE_VOICE,
    Peer Info Type=DIALPEER_INFO_SPEECH

*May 1 19:32:11.731: //-1/6372E2598012/DPM/dpAssociateIncomingPeerCore:
    Result=Success(0) after DP_MATCH_INCOMING_DNIS; Incoming Dial-peer=100

*May 1 19:32:11.735: //-1/6372E2598012/DPM/dpMatchPeersCore:
    Calling Number=, Called Number=3600, Peer Info Type=DIALPEER_INFO_SPEECH

*May 1 19:32:11.735: //-1/6372E2598012/DPM/dpMatchPeersCore:
    Match Rule=DP_MATCH_DEST; Called Number=3600

*May 1 19:32:11.735: //-1/6372E2598012/DPM/dpMatchPeersCore:
    Result=Success(0) after DP_MATCH_DEST

*May 1 19:32:11.735: //-1/6372E2598012/DPM/dpMatchPeersMoreArg:
    Result=Success(0)
```

The following event shows the matched dial peers in the order of priority:

#### **Example:**

```
List of Matched Outgoing Dial-peer(s):
    1: Dial-peer Tag=3600
    2: Dial-peer Tag=36
```

# **Configuration Examples for Domain-Based Routing**

## **Example Configuring Domain-Based Routing**

The following example shows how to enable domain-based routing support on the CUBE:

```
Device> enable
Device# configure terminal
Device(config)# voice service voip
Device(conf-voi-serv)# sip
Device(conf-serv-sip)# call-route url
Device(conf-serv-sip)# exit
Device(config)# dial-peer voice 2 voip
Device(config-dial-peer)# voice-class sip call-route url
Device(config-dial-peer)# exit
```

**Example Configuring Domain-Based Routing** 

# **ENUM Enhancement per Kaplan Draft RFC**

- Overview, on page 223
- Restrictions , on page 224
- Configure ENUM, on page 225
- Troubleshooting Tips, on page 227
- Configuration Examples for ENUM Enhancement per Kaplan Draft RFC, on page 228

## **Overview**

The Cisco Unified Border Element (CUBE) facilitates the mapping of E.164 called numbers to Session Initiation Protocol (SIP) Uniform Resource Identifiers (URIs). The SIP ENUM technology allows the traditional telephony part of the network (using E.164 numbering to address destinations) to interwork with the SIP telephony part of the network, generally using SIP URIs. From the Public Switched Telephone Network (PSTN) network, if an end user dials an E.164 called party, the number can be translated by an ENUM gateway into the corresponding SIP URI. This SIP URI is then used to look up the Domain Name System (DNS) Naming Authority Pointer (NAPTR) Resource Records (RR). The NAPTR RR (as defined in RFC 2915) describes how the call should be forwarded or terminated and records information, such as email addresses, a fax number, a personal website, a VoIP number, mobile phone numbers, voicemail systems, IP-telephony addresses, and web pages. Alternately, when the calling party is a VoIP endpoint and dials an E.164 number, then the originator's SIP user agent (UA) converts it into a SIP URI to be used to look up at the ENUM gateway DNS and fetch the NAPTR RR.

The ENUM enhancement per Kaplan draft RFC provides source-based routing, that is, SIP-to-SIP calls can be routed based on the source SIP requests. To provide source-based routing and to interact with the Policy Server, an EDNSO OPT pseudo resource record with source URI, incoming SIP call ID, outbound SIP call ID, and Call Session Identification are added to the ENUM DNS query, according to **draft-kaplan-enum-sip-routing-04**. The incoming SIP call ID, outbound SIP call ID, and Call Session Identification are automatically included with an EDNSO OPT pseudo resource record in the ENUM DNS query only if "source-uri no-cache" is enabled and XCC service is registered. This feature also provides the flexibility to disable route caching.

SIP-to-SIP calls can be routed based on the source SIP requests, using the ENUM enhancement feature. To provide source-based routing and to interact with Policy Server, an EDNS0 OPT pseudo resource record with source URI, incoming SIP call ID, outbound SIP call ID, and Call session Identification are added to the ENUM DNS query. The DNS server filters its response based on the source URI and call ID information and returns the appropriate NAPTR entries. To enable this feature, you must use the **source-uri** option in the **voice enum-match-table** < table-number > command. In addition, you can use the **no-cache** option to disable caching.

Refer to RFC 3761 and **draft-kaplan-enum-sip-routing-04** for more information about routing SIP requests with ENUM.

## Feature Information for ENUM Enhancement per Kaplan Draft RFC

The following table provides release information about the feature or features described in this module. This table lists only the software release that introduced support for a given feature in a given software release train. Unless noted otherwise, subsequent releases of that software release train also support that feature.

Use Cisco Feature Navigator to find information about platform support and Cisco software image support. To access Cisco Feature Navigator, go to www.cisco.com/go/cfn. An account on Cisco.com is not required.

| Feature Name                                                                                           | Releases                                 | Feature Information                                                                                                    |
|----------------------------------------------------------------------------------------------------|------------------------------------------|----------------------------------------------------------------------------------------------------|
| ENUM Enhancement per<br>Kaplan Draft RFC                                                               | Cisco IOS XE 3.14S<br>Cisco IOS 15.5(1)T | The ENUM enhancement per Kaplan draft RFC provides source-based routing, that is, SIP-to-SIP calls can be routed based on the source SIP requests. To provide this source-based routing, an EDNSO OPT pseudo resource record with source URI is added to the ENUM DNS query, according to <b>draft-kaplan-enum-sip-routing-04</b> . This feature also provides the flexibility to disable route caching. |
| Support to include inbound call ID, outbound call ID and Call Session Identification to ENUM DNS query | Cisco IOS 15.5(2)T<br>Cisco IOS XE 3.15S | This feature allows you to add incoming SIP call ID, outbound SIP call ID, and Call Session Identification to an EDNSO OPT pseduo resource record in the ENUM DNS query.                                                                                                    |

## **Restrictions**

- Supported only for SIP-to-SIP calls.
- The full command of **voice enum-match-table**, including the options, needs to be specified whenever being referenced by its subcommand. If not, the defaults, **no source-uri** and no no-cached (or caching) will take effect.
- As the maximum number of characters of the host shown in the **show host** command is 25, the source URI may not be displayed completely.
- The source URI is displayed in a separate line below, starting with "source-uri=". Refer to the **show** command outputs in this chapter.
- If **no-cache** is configured in the **voice enum-match-table**, no cache table look-up would be made and hence an ENUM query would be made regardless of what is in the cache table.
- Both the target and source, where the source can be null/undefined or defined, need to be matched when looking up the cache table.
- The OPT RR will be added to the query for a SIP-to-SIP call only if the **source-uri** is configured for the outbound **enum-match-table**.

- The route will not be cached if the server does not support the OPT RR (it is recommended to remove the **source-uri** for this scenario if caching is preferred).
- The source URL can be prefixed with a host/target in the host name field in a double quote in the **show** host host command to display routes for the host specific with this source.
- A wild card, "\*", can be used to denote "all" hosts in the **show host** command. It can be by itself or any host matched with its prefix. The prefix can be a host name, partial or complete, or a domain name with partial or complete source URL.

Refer to the document titled Cisco Unified Border Element ENUM Support Configuration Example for a detailed message format.

# **Configure ENUM**

# **Enable Source-Based Routing**

#### **SUMMARY STEPS**

- 1. enable
- 2. configure terminal
- **3.** voice enum-match-table *match-table-index* [source-uri] [no-cache]
- 4. end

#### **DETAILED STEPS**

|        | Command or Action                                                | Purpose                                                                                                    |  |  |
|--------|------------------------------------------------------------------|----------------------------------------------------------------------------------------------------|--|--|
| Step 1 | enable                                                           | Enables privileged EXEC mode.                                                                                                |  |  |
|        | Example:                                                         | Enter your password if prompted.                                                                                             |  |  |
|        | Device> enable                                                   |                                                                                                    |  |  |
| Step 2 | configure terminal                                               | Enters global configuration mode.                                                                                            |  |  |
|        | Example:                                                         |                                                                                                    |  |  |
|        | Device# configure terminal                                       |                                                                                                    |  |  |
| Step 3 | voice enum-match-table match-table-index [source-uri] [no-cache] | Enables source URI filtering for the enum match table entry You can use the <b>no-cache</b> option to disable the caching to |  |  |
|        | Example:                                                         | the <b>voice enum</b> command.                                                                                               |  |  |
|        | Device(config) # voice enum-match-table 5 source-uri no-cache    |                                                                                                    |  |  |
| Step 4 | end                                                              | Returns to privileged EXEC mode.                                                                                             |  |  |
|        | Example:                                                         |                                                                                                    |  |  |
|        | Device(config-enum)# end                                         |                                                                                                    |  |  |

## **Test the ENUM Request**

To test the ENUM request, you can use the **source-url** option so that the source-based routing enum can be tested.

#### **SUMMARY STEPS**

- 1. enable
- 2. test enum match-table-index input -pattern source-url source-url more parameter
- 3 end

#### **DETAILED STEPS**

|        | Command or Action                                                                                                    | Purpose                                                                                                    |
|--------|----------------------------------------------------------------------------------------------------|----------------------------------------------------------------------------------------------------|
| Step 1 | enable                                                                                                    | Enables privileged EXEC mode.                                                                                                    |
|        | Example:                                                                                                    | • Enter your password if prompted.                                                                                                    |
|        | Device> enable                                                                                                    |                                                                                                    |
| Step 2 | test enum match-table-index input -pattern source-url source-url more parameter  Example:  Device# test enum 1117777 source sip:1116666@10.1.50.16 more "ibcall-id=1-23735@10.1.50.16; obcall-id=7190DF-F1AA3CF1@10.1.110.222;sbc-id=1 | Tests the source-based routing ENUM.  • The source routing or no caching features depend on the voice enum-match-table command. If the source-uri command is not configured, the source-url source-url in the test command is ignored. |
| Step 3 | end Example: Device# end                                                                                                    | Returns to privileged EXEC mode.                                                                                                    |

## **Verify the ENUM Request**

Use the following show commands to verify your network setup. You can compare the output of these commands to the output of the ENUM test in order to verify that ENUM is working.

#### **SUMMARY STEPS**

- 1. show host \*
- 2. show host 1.0.9.3.e164-test\*
- **3.** show host 1\*
- 4. show host "1.0.9.3.e164-test sip\*"

#### **DETAILED STEPS**

Step 1 show host \*

**Example:** 

#### Device# show host \*

```
Host
                         Port
                                 Flags
                                          Age Type Address(es)
                                (temp, OK) 0 IP 127.0.0.1
ns.e164-test
                        None
1.0.9.3.e164-test sip:540 NA
                                (temp, OK) 0 NAPTR 0 0 U sip+E2U /^.*$/sip:3901@10.1.18.28/
Source-uri="sip:5403@1.4.65.5"
                                (temp, OK) 0 NAPTR 0 0 U sip+E2U /^.*$/sip:3901@10.1.18.28/
1.1.9.3.e164-test sip:540 NA
Source-uri="sip:5403@1.4.65.5"
1.0.9.3.e164-test sip:540 NA
                                (temp, OK) 0 NAPTR 0 0 U sip+E2U /^.*$/sip:3901@10.1.18.28/
Source-uri="sip:3401@1.4.65.5"
```

#### **Step 2** show host 1.0.9.3.e164-test\*

#### **Example:**

#### Device# show host 1.0.9.3.e164-test\*

| Host                           | Port   |     | Flags |         | Age | Type    | Address(es)                 |
|--------------------------------|--------|-----|-------|---------|-----|---------|-----------------------------|
| 1.0.9.3.e164-test sip:540 NA   | (temp, | OK) | 0     | NAPTR 0 | 0 U | sip+E2U | /^.*\$/sip:3901@10.1.18.28/ |
| Source-uri="sip:5403@1.4.65.5" |        |     |       |         |     |         |                             |
| 1.0.9.3.e164-test sip:540 NA   | (temp, | OK) | 0     | NAPTR 0 | 0 U | sip+E2U | /^.*\$/sip:3901@10.1.18.28/ |
| Source-uri="sip:3401@1.4.65.5" |        |     |       |         |     |         |                             |

#### Step 3 show host 1\*

#### **Example:**

#### Device# show host 1\*

| Host                           | Port       | Flags | Age Type Address(es)                            |
|--------------------------------|------------|-------|-------------------------------------------------|
| 1.0.9.3.e164-test sip:540 NA   | (temp, OK) | 0     | NAPTR 0 0 U sip+E2U /^.*\$/sip:3901@10.1.18.28/ |
| Source-uri="sip:5403@1.4.65.5" |            |       |                                                 |
| 1.1.9.3.e164-test sip:540 NA   | (temp, OK) | 0     | NAPTR 0 0 U sip+E2U /^.*\$/sip:3901@10.1.18.28/ |
| Source-uri="sip:5403@1.4.65.5" |            |       |                                                 |
| 1.0.9.3.e164-test sip:540 NA   | (temp, OK) | 0     | NAPTR 0 0 U sip+E2U /^.*\$/sip:3901@10.1.18.28/ |
| Source-uri="sip:3401@1.4.65.5" |            |       |                                                 |

#### **Step 4** show host "1.0.9.3.e164-test sip\*"

#### **Example:**

#### Device# show host "1.0.9.3.e164-test sip\*"

| Host                           | Port   |       | Flags |       | Age   | Type    | Address(es)                 |
|--------------------------------|--------|-------|-------|-------|-------|---------|-----------------------------|
| ns.e164-test                   | None   | (temp | , OK) | 0     | ΙP    | 12      | 27.0.0.1                    |
| 1.0.9.3.e164-test sip:540 NA   | (temp, | OK)   | 0     | NAPTR | 0 0 U | sip+E2U | /^.*\$/sip:3901@10.1.18.28/ |
| Source-uri="sip:5403@1.4.65.5" |        |       |       |       |       |         |                             |
| 1.0.9.3.e164-test sip:540 NA   | (temp, | OK)   | 0     | NAPTR | 0 0 U | sip+E2U | /^.*\$/sip:3901@10.1.18.28/ |
| Source-uri="sip:3401@1.4.65.5" |        |       |       |       |       |         |                             |

# **Troubleshooting Tips**

Use the following commands for debugging information:

· debug voip enum detail

- · debug ip domain
- · debug ccsip message
- · debug voip ccapi inout
- **clear voip fpi session** *correlator-id*—This command is used to clear the hung FPI sessions. After the hung session is identified using the existing **show** commands and its correlator is obtained, the **clear voip fpi session** *correlator-id* command can be used to clear the session.

Use the following **show** command that is helpful for debugging:

• **show host** [all | \* | host-name | partial -host -name\*]

Below is an extract of a sample ENUM DNS query containing the EDNS0 OPT psedo resource record fields as per Kaplan Draft that is helpful in debugging. In the below query the values corresponding to ibcall-id, obcall-id, and sbc-id represent the incoming SIP call ID, outbound SIP call ID and Call Session Identification respectively.

```
7.7.7.1.1.1.e164.arpa sip:1116666@10.1.50.16enum_dns_query: name = 7.7.7.7.1.1.1.e164.arpa sip:1116666@10.1.50.16 type = 35, ns_server = 0x0 no_cache 1 more_data; ibcall-id=1-23735@10.1.50.16; obcall-id=7190DF-39DD11E4-8008EDAD-F1AA3CF1@10.1.110.222; sbc-id=1
```

# Configuration Examples for ENUM Enhancement per Kaplan Draft RFC

```
voice enum-match-table 1 source-uri //The source URI is sent to the DNS server to filter
the route.//
  description enable source-uri
  rule 2 1 /^\(.*\)$/ /\1/ e164.arpa

voice enum-match-table 2 source-uri no-cache
rule 1 1 /^\(.*\)$/ /\1/ e164-test

voice enum-match-table 3 no-cache //The cache table is not looked up and the route is not
cached.//
  rule 1 1 /^\(.*\)$/ /\1/ e164-test
```

The following is a sample configuration for the ENUM enhancement feature:

```
dial-peer voice 1 voip
description ENUM Inbound dialpeer
session protocol sipv2
incoming called-number 1116666

dial-peer voice 2 voip
description ENUM Outbound dialpeer
destination-pattern 1117777
session protocol sipv2
session target enum:1 //Session target configured to look up ENUM table 1.//
```

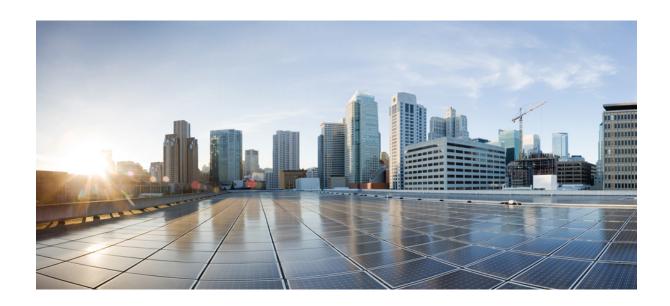

# $_{\mathtt{PART}}$ $oldsymbol{\mathsf{V}}$

# **SIP Header Manipulation**

- Manipulate SIP Status-Line Header of SIP Responses, on page 231
- Copy SIP Headers, on page 237
- SIP Profiles, on page 243
- Pass Unsupported SIP Headers, on page 271

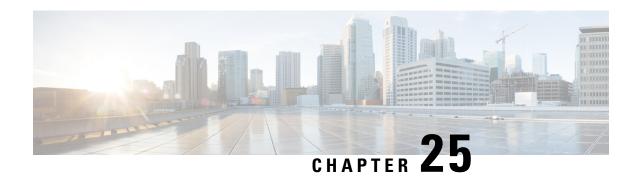

# Manipulate SIP Status-Line Header of SIP Responses

- Manipulat SIP Status-Line Header of SIP Responses, on page 231
- Copy Incoming SIP Response Status Line to Outgoing SIP Response, on page 232
- Modify Status-Line Header of Outgoing SIP Response with User Defined Values, on page 235

# **Manipulat SIP Status-Line Header of SIP Responses**

The SIP status line is a SIP response header, and it can be modified like any other SIP headers of a message. it can either be modified with a user-defined value, or the status line from an incoming response can be copied to an outgoing SIP response. The SIP header keyword used for the response status line is **SIP-StatusLine**.

## **Feature Information**

The following table provides release information about the feature or features described in this module. This table lists only the software release that introduced support for a given feature in a given software release train. Unless noted otherwise, subsequent releases of that software release train also support that feature.

Use Cisco Feature Navigator to find information about platform support and Cisco software image support. To access Cisco Feature Navigator, go to <a href="https://www.cisco.com/go/cfn">www.cisco.com/go/cfn</a>. An account on Cisco.com is not required.

Table 41: Feature Information for Manipulating SIP Responses

| Feature Name | Releases                  | Feature Information                                                                                                    |
|--------------|---------------------------|----------------------------------------------------------------------------------------------------|
|              | Baseline<br>Functionality | <ul> <li>This feature extends SIP profiles to allow the following:</li> <li>Modification of the outgoing SIP response status line. Previously, only modification of outgoing SIP requests and responses was possible.</li> <li>Copying of the incoming SIP response status-line. The information from the peer-leg status-line can then be copied to user-variables and applied to the outbound response status-line. This option can be used to pass-thru the error-code and error phrase from peer-leg. Previously, only copying of SIP headers were possible.</li> <li>Before applying a SIP profile to a response from CUBE, the response can be mapped to its corresponding request.</li> </ul> |

# **Copy Incoming SIP Response Status Line to Outgoing SIP Response**

To copy content from the status line of an incoming SIP response that a device receives to an outgoing response, configure a SIP copylist for SIP status line and apply it to an incoming dial peer. A SIP profile must be configured to copy the status line of an incoming SIP response to a user-defined variable and apply it to an outgoing SIP response.

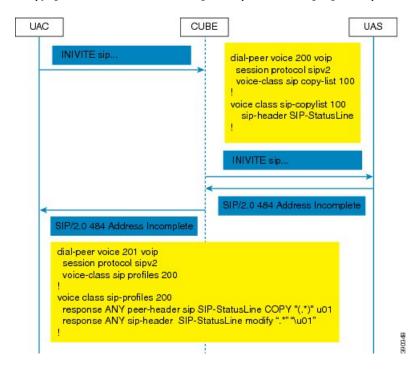

Figure 18: Call Flow for Copying the Status Line from the Incoming SIP Response to the Outgoing SIP Response

#### **SUMMARY STEPS**

- 1. enable
- 2. configure terminal
- 3. voice class sip-copylist tag
- 4. sip-header SIP-StatusLine
- 5. exit
- 6. dial-peer voice inbound-dial-peer-id voip
- 7. voice-class sip copy-list list-id
- 8. exit
- 9. voice class sip-profiles tag
- 10. response response-code peer-header sip SIP-StatusLine copy match-pattern copy-variable
- 11. response response-code sip-header SIP-StatusLine modify match-pattern copy-variable
- **12**. exit

#### **DETAILED STEPS**

|        | Command or Action  | Purpose                            |
|--------|--------------------|------------------------------------|
| Step 1 | enable             | Enables privileged EXEC mode.      |
|        | Example:           | • Enter your password if prompted. |
|        | Device> enable     |                                    |
| Step 2 | configure terminal | Enters global configuration mode.  |
|        | Example:           |                                    |

|         | Command or Action                                                                                                    | Purpose                                                                                                    |
|---------|----------------------------------------------------------------------------------------------------|----------------------------------------------------------------------------------------------------|
|         | Device# configure terminal                                                                                                    |                                                                                                    |
| Step 3  | <pre>voice class sip-copylist tag Example:    Device(config) # voice class sip-copylist 1</pre>                                                                                 | Configures a list of entities to be sent to the peer call leg and enters voice class configuration mode.   |
| Step 4  | <pre>sip-header SIP-StatusLine Example:    Device(config-class)# sip-header SIP-StatusLine</pre>                                                                                | Specifies that the Session Initiation Protocol (SIP) status line header must be sent to the peer call leg. |
| Step 5  | <pre>exit Example: Device(config-class)# exit</pre>                                                                                                    | Exits voice class configuration mode and returns to global configuration mode.                             |
| Step 6  | <pre>dial-peer voice inbound-dial-peer-id voip Example:    Device(config) # dial-peer voice 99 voip</pre>                                                                       | Specifies an inbound dial peer and enters dial peer configuration mode.                                    |
| Step 7  | <pre>voice-class sip copy-list list-id  Example:    Device(config-dial-peer) # voice-class sip copy-list 1</pre>                                                                | Associates the SIP copy list with the inbound dial peer.                                                   |
| Step 8  | exit Example:  Device (config-dial-peer) # exit  Exits dial peer configuration mode configuration mode.                                                                         |                                                                                                    |
| Step 9  | <pre>voice class sip-profiles tag Example:  Device(config) # voice class sip-profiles 10</pre>                                                                                  | Enables dial peer-based VoIP SIP profile configurations and enters voice class configuration mode.         |
| Step 10 |                                                                                                    |                                                                                                    |
| Step 11 | response response-code sip-header SIP-StatusLine modify match-pattern copy-variable  Example:  Device(config-class) # response ANY sip-header SIP-StatusLine modify ".*" "\u01" | Modifies an outgoing response using the copy variable defined in the previous step.                        |

|         | Command or Action          | Purpose                                                    |
|---------|----------------------------|------------------------------------------------------------|
| Step 12 | exit                       | Exits voice class configuration mode and returns to global |
|         | Example:                   | configuration mode.                                        |
|         | Device(config-class)# exit |                                                            |

#### What to do next

Apply the SIP profile to the outbound dial peer to copy the SIP response to the outbound leg.

# Modify Status-Line Header of Outgoing SIP Response with User Defined Values

Figure 19: Call Flow Configuring a New Status Line for an Outgoing SIP Response Based on an Incoming SIP Request

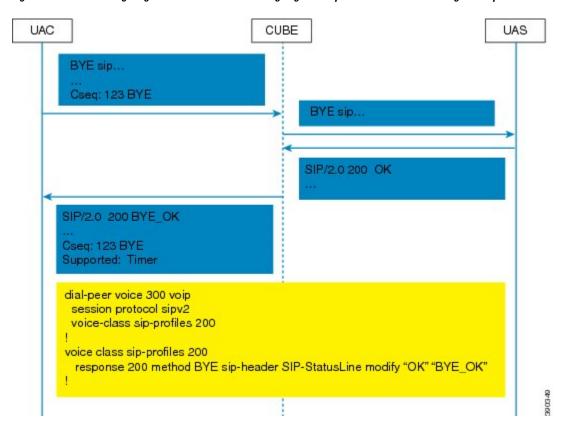

#### **SUMMARY STEPS**

- 1. enable
- 2. configure terminal
- 3. voice class sip-profiles tag

- **4. response** *response-code* [**method** *method-type*] **sip-header SIP-StatusLine modify** *match-pattern replacement-pattern*
- 5. exit

#### **DETAILED STEPS**

|        | Command or Action                                                                                                    | Purpose                                                              |
|--------|----------------------------------------------------------------------------------------------------|----------------------------------------------------------------------|
| Step 1 | enable                                                                                                    | Enables privileged EXEC mode.                                        |
|        | Example:                                                                                                    | • Enter your password if prompted.                                   |
|        | Device> enable                                                                                                    |                                                                      |
| Step 2 | configure terminal                                                                                                   | Enters global configuration mode.                                    |
|        | Example:                                                                                                    |                                                                      |
|        | Device# configure terminal                                                                                           |                                                                      |
| Step 3 | voice class sip-profiles tag                                                                                         | Enables dial peer-based VoIP SIP profile configurations              |
| ·      | Example:                                                                                                    | and enters voice class configuration mode.                           |
|        | Device(config)# voice class sip-profiles 10                                                                          |                                                                      |
| Step 4 | response response-code [method method-type] sip-header<br>SIP-StatusLine modify match-pattern<br>replacement-pattern | Modifies SIP status line of a SIP response with user-defined values. |
|        | Example:                                                                                                    |                                                                      |
|        | Modifying status line of a SIP header to a user-defined response type:                                               |                                                                      |
|        | Device(config-class)# response 404 sip-header<br>SIP-StatusLine modify "404 Not Found" "404 MyError"                 |                                                                      |
| Step 5 | exit                                                                                                    | Exits voice class configuration mode.                                |
|        | Example:                                                                                                    |                                                                      |
|        | Device(config-class)# exit                                                                                           |                                                                      |

#### What to do next

Associate the SIP profile with an outbound dial peer.

# **Copy SIP Headers**

- Copy SIP Headers, on page 237
- Copy SIP Header Fields to Another, on page 237
- Example: Copying the To Header into the SIP-Req-URI, on page 241

# **Copy SIP Headers**

This feature shows you how outgoing SIP headers can be manipulated using information from incoming and other outgoing SIP headers.

### **Feature Information**

The following table provides release information about the feature or features described in this module. This table lists only the software release that introduced support for a given feature in a given software release train. Unless noted otherwise, subsequent releases of that software release train also support that feature.

Use Cisco Feature Navigator to find information about platform support and Cisco software image support. To access Cisco Feature Navigator, go to <a href="https://www.cisco.com/go/cfn">www.cisco.com/go/cfn</a>. An account on Cisco.com is not required.

Table 42: Feature Information for Copying with SIP Profiles

| Feature Name                                               | Releases                  | Feature Information                                                                                                    |
|------------------------------------------------------------|---------------------------|----------------------------------------------------------------------------------------------------|
| Support for conditional header manipulation of SIP headers | Baseline<br>Functionality | This feature modifies the following commands: voice class sip-profiles, response, request, voice-class sip copy-list, sip-header |

# **Copy SIP Header Fields to Another**

## Copy From an Incoming Header and Modifying an Outgoing Header

To copy content from an incoming header that a device receives to an outgoing header, configure a SIP copylist for that header and apply it to an incoming dial peer. A SIP profile is configured to copy this incoming header to a user-defined variable and apply it to an outgoing header.

#### **SUMMARY STEPS**

- 1. enable
- 2. configure terminal
- 3. voice class sip-copylist tag
- **4.** Do one of the following:
  - sip-header header-name
  - sip-header SIP-Req-URI
- 5. exit
- 6. dial-peer voice inbound-dial-peer-tag voip
- 7. voice-class sip-copylist tag
- 8. exit
- **9. voice class sip-profiles** *profile-id*
- **10.** {request | response} message peer-header sip header-to-copy copy header-value-to-match copy-variable
- **11.** {request | response} message {sip-header | sdp-header} header-to-modify modify header-value-to-match header-value-to-replace
- **12**. exit
- 13. dial-peer voice outbound-dial-peer-tag voip
- **14. voice-class sip-profiles** *profile-id*
- **15**. exit

#### **DETAILED STEPS**

|        | Command or Action                            | Purpose                                                                                                    |
|--------|----------------------------------------------|----------------------------------------------------------------------------------------------------|
| Step 1 | enable                                       | Enables privileged EXEC mode.                                                                                       |
|        |                                              | Enter your password if prompted.                                                                                    |
| Step 2 | configure terminal                           | Enters global configuration mode.                                                                                   |
| Step 3 | voice class sip-copylist tag                 | Configures a list of entities to be sent to a peer call leg and                                                     |
|        | Example:                                     | enters voice class configuration mode.                                                                              |
|        | Device(config)# voice class sip-copylist 100 |                                                                                                    |
| Step 4 | Do one of the following:                     | Specifies the SIP header to be copied to the peer call leg.                                                         |
|        | • sip-header header-name                     | • sip-req-uri—Configures Cisco Unified Border                                                                       |
|        | • sip-header SIP-Req-URI                     | Element (UBE) to send a SIP request Uniform                                                                         |
|        | Example:                                     | Resource Identifier (URI) to the peer call leg.                                                                     |
|        | Device(config-class)# sip-header To          | • header-name—Configures Cisco Unified Border Element (UBE) to send the header name specified to the peer call leg. |
| Step 5 | exit                                         | Exits voice class configuration mode.                                                                               |

|         | Command or Action                                                                                                    | Purpose                                                                                      |
|---------|----------------------------------------------------------------------------------------------------|----------------------------------------------------------------------------------------------|
| Step 6  | <pre>dial-peer voice inbound-dial-peer-tag voip Example:    Device(config) # dial-peer voice 2 voip</pre>                    | Enters the dial peer configuration mode for the specified inbound dial peer.                 |
| Step 7  | voice-class sip-copylist tag                                                                                                 | Applies the copy list to the dial-peer.                                                      |
|         | Example:                                                                                                    |                                                                                              |
|         | Device(config-dial-peer) # voice-class sip-copylist                                                                          |                                                                                              |
| Step 8  | exit                                                                                                    | Exits to global configuration mode.                                                          |
| Step 9  | voice class sip-profiles profile-id                                                                                          | Create a SIP Profile and enters voice class configuration                                    |
|         | Example:                                                                                                    | mode.                                                                                        |
|         | Device(config)# voice class sip-profiles 10                                                                                  |                                                                                              |
| Step 10 | {request   response} message peer-header sip<br>header-to-copy copy header-value-to-match copy-variable                      | Copies headers from the corresponding incoming dial peer into a copy variable.               |
|         | Example:                                                                                                    |                                                                                              |
|         | Device(config-class)# request INVITE peer-header sip TO copy "sip:(.*)@" u01                                                 |                                                                                              |
| Step 11 | {request   response} message {sip-header   sdp-header} header-to-modify modify header-value-to-match header-value-to-replace | Modifies an outgoing SIP or SDP header using the copy variable defined in the previous step. |
|         | Example:                                                                                                    |                                                                                              |
|         | Device(config-class) # request INVITE sip-header SIP-Req-URI modify ".*@(.*)" "INVITE sip:\u01@\1"                           |                                                                                              |
| Step 12 | exit                                                                                                    | Exits to global configuration mode.                                                          |
| Step 13 | dial-peer voice outbound-dial-peer-tag voip                                                                                  | Enters the dial peer configuration mode for the specified                                    |
|         | Example:                                                                                                    | outbond dial peer.                                                                           |
|         | Device(config)# dial-peer voice 2 voip                                                                                       |                                                                                              |
| Step 14 | voice-class sip-profiles profile-id                                                                                          | SIP Profile is applied to the dial-peer.                                                     |
|         | Example:                                                                                                    |                                                                                              |
|         | Device(config-dial-peer) # voice-class sip-profiles                                                                          |                                                                                              |
| Step 15 | exit                                                                                                    | Exits to global configuration mode.                                                          |

# **Copy From One Outgoing Header to Another**

#### **SUMMARY STEPS**

- 1. enable
- 2. configure terminal
- 3. voice class sip-profiles profile-id
- **4.** {request | response} message {sip-header | sdp-header} header-to-copy copy header-value-to-match copy-variable
- **5.** {request | response} message {sip-header | sdp-header} header-to-modify modify header-value-to-match header-value-to-replace
- 6. end

#### **DETAILED STEPS**

|        | Command or Action                                                                                                    | Purpose                                                                                      |
|--------|----------------------------------------------------------------------------------------------------|----------------------------------------------------------------------------------------------|
| Step 1 | enable                                                                                                    | Enables privileged EXEC mode.                                                                |
|        |                                                                                                    | Enter your password if prompted.                                                             |
| Step 2 | configure terminal                                                                                                    | Enters global configuration mode.                                                            |
| Step 3 | voice class sip-profiles profile-id                                                                                          | Creates a SIP profile and enters voice class configuration                                   |
|        | Example:                                                                                                    | mode.                                                                                        |
|        | Device(config) # voice class sip-profiles 10                                                                                 |                                                                                              |
| Step 4 | {request   response} message {sip-header   sdp-header} header-to-copy copy header-value-to-match copy-variable               | Copies the contents of the specified header from an outbound message into a copy variable.   |
|        | Example:                                                                                                    |                                                                                              |
|        | Device(config-class)# request INVITE sip-header TC copy "sip:(.*)@" u01                                                      |                                                                                              |
| Step 5 | {request   response} message {sip-header   sdp-header} header-to-modify modify header-value-to-match header-value-to-replace | Modifies an outgoing SIP or SDP header using the copy variable defined in the previous step. |
|        | Example:                                                                                                    |                                                                                              |
|        | Device(config-class)# request INVITE sip-header SIP-Req-URI modify ".*@(.*)" "INVITE sip:\u01@\1"                            |                                                                                              |
| Step 6 | end                                                                                                    | Exits voice class configuration mode and enters privileged                                   |
|        | Example:                                                                                                    | EXEC mode.                                                                                   |
|        | Device(config-class)# end                                                                                                    |                                                                                              |

#### What to do next

Apply the SIP Profile to an outbound dial peer.

# **Example: Copying the To Header into the SIP-Req-URI**

#### **Copying Contents from One Header to Another**

Given below is a scenario in an organization, where the provider has sent only a global reference number in the SIP-Req-URI header of the INVITE message, and has placed the actual phone destination number only in the To: SIP header. The CUCM typically routes on the SIP-Req-URI.

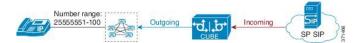

Given below is the original SIP message, where the INVITE has a non-routable value of 43565432A5. The actual phone destination number is 25555552 and is present in the To: SIP header.

#### Figure 20: Incoming SIP Message

```
INVITE sip:43565432A5@192.168.1.100:5060 SIP/2.0
From: <sip:027784200@A.eu;user=phone>;
To: <sip:25555552@A.eu>
...
```

Given below is the SIP message that is required. Note that 43565432A5 has changed to 25555552 in the SIP INVITE.

Figure 21: Modified SIP Message

```
INVITE sip:25555552@192.168.1.100:5060 SIP/2.0
From: <sip:027784200@A.eu;user=phone>;
To: <sip:25555552@A.eu>
...
```

Because CUBE is a back-to-back user agent, the incoming dial peer is matched to the outgoing dial peer. The SIP Profile configured below copies the value from the incoming dial peer

```
Device# voice class sip-profiles 1

!Copy the To header from the incoming dial peer into variable u01

Device(config-class)# request INVITE peer-header sip TO copy "sip:(.*)@" u01

!Modify the outgoing SIP Invite with this variable.

Device(config-class)# request INVITE sip-header SIP-Req-URI modify ".*@(.*)" "INVITE sip:\u01@\1"
```

Apply the SIP profile to the incoming dial peer.

```
Device(config)# dial-peer voice 99 voip
Device(config-dial-peer)# outgoing to CUCM
Device(config-dial-peer)# destination-pattern 02555555.
Device(config-dial-peer)# session protocol sipv2
```

```
Device(config-dial-peer)# session target ipv4:10.1.2.3

!Applying SIP profile to the dial peer
Device(config-dial-peer)# voice-class sip profiles 1
Device(config-dial-peer)# voice-class code 1
Device(config-dial-peer)# dtmf-relay rtp-nte
Device(config-dial-peer)# no vad
```

Additionally, if you would like to copy the To: Header from the inbound dial peer to the outbound dial peer, use a copy list.

```
!Create a copy List
Device(config) # voice class sip-copylist 1
Device(config-class) # sip-header TO
Device(config-class) # exit

!Apply the copy list to incoming dial peer.
Device(config) # dial-peer voice 1 voip
Device(config-dial-peer) # description incoming SIP Trunk
Device(config-dial-peer) # session protocol sipv2
Device(config-dial-peer) # session target sip-server
Device(config-dial-peer) # incoming uri to TRUNK
Device(config-dial-peer) # voice-class code 1
Device(config-dial-peer) # voice-class sip copy-list 1

Device(config) # voice class uri TRUNK sip
Device(config-class) # user-id 2555555.
Device(config-class) # end
```

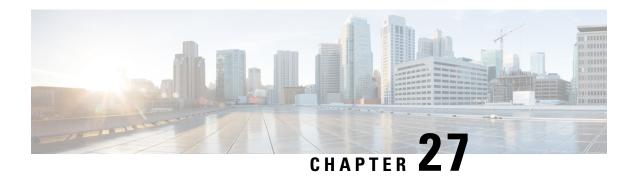

# **SIP Profiles**

- Overview, on page 243
- Restrictions, on page 246
- How to Configure SIP Profiles, on page 247
- Supported SIP Messages, on page 256
- Verify SIP Profiles, on page 260
- Troubleshoot SIP Profiles, on page 260
- Examples: Adding, Modifying, Removing SIP Profiles, on page 261

### **Overview**

Protocol translation and repair are a key Cisco Unified Border Element (CUBE) function. CUBE can be deployed between two incompatible SIP devices to normalize messaging, ensuring end-to-end compatibility.

Service providers may have policies for which SIP messaging fields should be present (and the values they contain) before a SIP call enters their network. Similarly, enterprises and small businesses may have policies for the information that can enter or exit their networks for policy or security reasons from a service provider SIP trunk.

Figure 22: SIP Profile

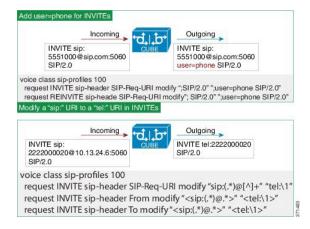

CUBE Session Initiation Protocol (SIP) profiles change SIP incoming or outgoing messages so that interoperability between incompatible devices can be ensured.

You can configure SIP profiles with rules to add, remove, copy, or modify the SIP, Session Description Protocol (SDP), and peer headers that enter or leave CUBE. The rules in a SIP profile configuration can also be tagged with a unique number. Tagging the rules allows you to insert or delete rules at any position of the existing SIP profile configuration without deleting and reconfiguring the entire voice-class sip profile.

Figure 23: Incoming and Outgoing Messages Where SIP Profiles Can Be Applied

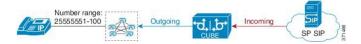

You can use the following test tool to validate your SIP profile configurations:https://cway.cisco.com/tools/%20SipProfileTest/.

In addition to network policy compliance, CUBE SIP profiles can be used to resolve incompatibilities between SIP devices inside the enterprise network. These are some of the situations in which incompatibilities can arise:

- A device rejects an unknown header (value or parameter) instead of ignoring it.
- · A device sends incorrect data in a SIP message.
- A device does not implement (or implements incorrectly) protocol procedures.
- A device expects an optional header value or parameter, or an optional protocol procedure that can be implemented in multiple ways.
- A device sends a value or parameter that must be changed or suppressed before it leaves or enters the network.
- Variations in the SIP standards on how to achieve certain functions.

The SIP profiles feature on CUBE provides a solution to these incompatibilities and customization issues.

SIP profiles can also be used to change a header name from the long form to the compact form. For example, From to f. This can be used as a way to reduce the length of a SIP message. By default, the device never sends the compact form of the SIP messages although it receives either the long or the short form.

## **Feature Information**

The following table provides release information about the feature or features described in this module. This table lists only the software release that introduced support for a given feature in a given software release train. Unless noted otherwise, subsequent releases of that software release train also support that feature.

Use Cisco Feature Navigator to find information about platform support and Cisco software image support. To access Cisco Feature Navigator, go to <a href="https://www.cisco.com/go/cfn">www.cisco.com/go/cfn</a>. An account on Cisco.com is not required.

Table 43: Feature Information for SIP Profiles

| Feature Name                        | Releases                  | Feature Information                                                                                                    |
|-------------------------------------|---------------------------|----------------------------------------------------------------------------------------------------|
| SIP Profiles (for inbound messages) | Baseline<br>Functionality | This feature modifies the following commands: The <b>inbound</b> keyword was added to the <b>sip-profiles</b> and <b>voice-class sip profiles</b> commands. |

## **Important Characteristics of SIP Profiles**

Given below are a few important notes for SIP Profiles:

- Session Initiation Protocol (SIP) and Session Description Protocol (SDP) headers are supported. SDP can be either a standalone body or part of a Multipurpose Internet Mail Extensions (MIME) message.
- The rules that are configured for an INVITE message are applied only to the first INVITE of a call. A special REINVITE keyword is used to manipulate subsequent INVITEs of a call.
- Manipulation of SIP headers by outbound SIP profiles occurs as the last step before the message leaves
  the CUBE device; that is, after destination dial-peer matching has taken place. Changes to the SIP
  messages are not remembered or acted on by the CUBE application. The Content-length field is
  recalculated after the SIP Profiles rules are applied to the outgoing message.
- If the **ANY** keyword is used in place of a header, it indicates that a rule must be applied to any message within the specified category.
- SIP header modification can be cryptic. It can sometimes be easier to remove a header and add it back (with the new value), rather than modifying it.
- To include '?' (question-mark) character as part of match-pattern or replace-pattern, you must press "Ctrl+v" keys and then type '?'. This is needed to treat '?' as an input character itself instead of usual device help prompt.

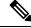

Note

Regex features like look-ahead, look-behind, operator, and non capturing group are not supported (for example, ?!, ?:-, and so| on).

- For header values used to add, modify or copy a header:
  - If a whitespace occurs, the entire value must be included between double quotes. For example, "User-Agent: CISCO CUBE"
  - If double quotes occur, a back slash must prefix the double quotes. For example, "User-Agent: \"CISCO\" CUBE"
  - Basic regular expressions are supported.
- If an incoming SIP message contains certain proprietary attributes, CUBE can copy these unsupported SDP attributes or lines from incoming leg to outgoing leg using a SIP profile rule.
- The copy variable can be used in an outbound profile to add or modify the outgoing message.
- Copy Variables u01 to u99 are shared by inbound and outbound SIP Profiles.

#### **Inbound SIP Profile:**

- If the incoming message contains multiple instances of the same header, the header values are stored as a comma separated list, and this needs to be considered while modifying it.
- Modification by an inbound SIP profile takes place before regular SIP call processing happens so that behavior of CUBE would be as if it received the message directly without modification.

If inbound dial peer matching fails as required information could not be extracted from headers (like Request-URI, Via, From or To) due to issues in them, global level sip-profile config is applied. An example is a request with invalid SIP-Req-URI.

- After modification by inbound SIP Profiles, the parameters in SIP message might change, which might change the inbound dial-peer matched when actual dial-peer lookup is done.
- In the register pass-through feature, there is only one dial-peer for register and response. So both register
  from phone and response from registrar would go through the same inbound sip profile under the dial-peer
  if any.

## Restrictions

- Removal or addition of mandatory headers is not supported. You can only modify mandatory headers
  Mandatory SIP headers include To, From, Via, CSeq, Call-Id, and Max-Forwards. Mandatory SDP
  headers include v, o, s, t, c, and m.
- Addition or removal of entire Multipurpose Internet Mail Extensions (MIME) or (Session Description Protocol) SDP bodies from SIP messages is not supported.
- Syntax checking is not performed on SIP messages after SIP profile rules have been applied. Changes that are specified in the SIP profile should result in valid SIP protocol exchanges.
- The header length (including header name) after modification should not exceed 300 characters. Max header length for add value is approximately 220 characters. Max SDP length is 2048 characters. If any header length exceeds this maximum value after applying SIP profiles, then the profile is not applied.
- If a header-name is changed to its compact form, further SIP profile rules cannot be applied on that header. Thus a SIP profile rule modifying a header name to its compact form must be the last rule on that header.
- The "image" m-line attributes (m=image 16850 udptl t38) cannot be modified using SIP profiles. SIP profiles can be applied only on audio and video m-lines in SDP.
- In a high-availability (HA) scenario, SIP profiles copy variable data is not check-pointed to standby.
- Limitations and restrictions of outbound SIP profiles apply to inbound SIP profiles as well.
- You cannot configure more than 99 variables for the SIP profiles copy option.
- Once a SIP profile is configured using rule tag, you cannot add rules without tags in the same profile and conversely.
- If a SIP profile is applied to modify the SDP content of a SIP message, CUBE does not increment the "o=" line version, which may cause ITSPs to disconnect the call. CUBE does not store the modified SDP after the application of the SIP profile.

Note that manipulation of SIP messages by outbound SIP profiles occurs as the final step before the outgoing message leaves the CUBE device, and occurs after destination dial-peer matching has taken place. Changes to SIP messages are not remembered or acted on by CUBE. The Content-length field is recalculated after SIP Profile rules are applied to outgoing messages.

# **How to Configure SIP Profiles**

To use SIP Profiles, you must first configure the profile, then apply it either at the global (all dial-peers), tenant, or dial-peer levels. After a SIP profile is configured, it can be applied as an inbound or outbound profile.

## **Configure SIP Profile Rules Using Rule Tags**

Configuring SIP profile rules using rule tags, allows you to perform the following tasks:

- Add a new rule at a chosen position without having to replace the whole profile.
- Modify a specific rule by specifying its rule tag.
- Remove a rule by specifying only its rule tag.

Below are the rule tag behaviors that must be considered while using rule tags in a SIP profile configuration:

- If a rule is added with the tag of an existing rule, then the existing rule is overwritten with the new rule.
- For inserting a rule at the desired position, the SIP profile configuration should be in rule format. In case the SIP profile is in nonrule format, upgrade the SIP profiles to rule format before inserting a rule.
- If a new rule is inserted, the new rule takes the position that is specified in **before** *tag*. The subsequent rules are incremented sequentially.

For example:

rule before 10 request INVITE sip-header From modify "(<.\*:)(.\*@)" "\1gateway@"

- When a rule is removed, the tags that are associated with the subsequent rules remain unchanged.
- If a rule is added to a vacant tag, the new rule gets associated with the vacant tag and the subsequent rules remain unchanged.

# **Upgrade or Downgrade SIP Profile Configurations**

You can upgrade SIP profile rules to include rule tags or downgrade to remove them.

#### **SUMMARY STEPS**

- 1. enable
- **2.** Enter the following to upgrade SIP profiles configurations to rule-format:
  - voice sip sip-profiles upgrade
- **3.** Enter the following to downgrade SIP profiles configurations to non-rule format:
  - · voice sip sip-profiles downgrade
- 4. end

#### **DETAILED STEPS**

|        | Command or Action                                                                | Purpose                                                                                        |
|--------|----------------------------------------------------------------------------------|------------------------------------------------------------------------------------------------|
| Step 1 | enable                                                                           | Enables privileged EXEC mode.                                                                  |
|        |                                                                                  | Enter your password if prompted.                                                               |
| Step 2 | Enter the following to upgrade SIP profiles configurations to rule-format:       | Upgrades all SIP Profiles to rule-format configurations.                                       |
|        | <ul> <li>voice sip sip-profiles upgrade</li> </ul>                               |                                                                                                |
|        | Example:                                                                         |                                                                                                |
|        | In EXEC(#) mode:                                                                 |                                                                                                |
|        | Device#voice sip sip-profiles upgrade                                            |                                                                                                |
| Step 3 | Enter the following to downgrade SIP profiles configurations to non-rule format: | Downgrades all SIP Profiles from rule-format configurations to non-rule format configurations. |
|        | <ul> <li>voice sip sip-profiles downgrade</li> </ul>                             |                                                                                                |
|        | Example:                                                                         |                                                                                                |
|        | In EXEC(#) mode:                                                                 |                                                                                                |
|        | Device#voice sip sip-profiles downgrade                                          |                                                                                                |
| Step 4 | end                                                                              | Exits privileged EXEC mode.                                                                    |

#### What to do next

Now apply the SIP Profile as an inbound or outbound SIP profile.

## Configure a SIP Profile to Manipulate SIP Request or Response Headers

#### **SUMMARY STEPS**

- 1. enable
- 2. configure terminal
- 3. voice class sip-profiles profile-id
- **4.** Enter one of the following to add, remove, modify SIP headers:
  - [rule x] request message {sip-header | sdp-header} header-to-add add header-value-to-add
  - [rule x] request message {sip-header | sdp-header} header-to-remove remove
  - [rule x] **request** message {**sip-header** | **sdp-header**} header-to-modify **modify** header-value-to-match header-value-to-replace
- **5.** Enter one of the following to add, remove, or modify SIP response headers:
  - [rule x] **response** message [**method** method-type] {**sip-header** | **sdp-header**} header-to-add **add** header-value-to-add
  - [rule x] response message [method method-type] {sip-header | sdp-header} header-to-remove remove

• [rule x] **response** *message* [**method** *method-type*] {**sip-header** | **sdp-header**} *header-to-modify* **modify** *header-value-to-match header-value-to-replace* 

#### **6**. end

#### **DETAILED STEPS**

|        | Command or Action                                                                                                    | Purpose                                                                                                    |
|--------|----------------------------------------------------------------------------------------------------|----------------------------------------------------------------------------------------------------|
| Step 1 | enable                                                                                                    | Enables privileged EXEC mode.  • Enter your password if prompted.                                                                                                    |
| Step 2 | configure terminal                                                                                                    | Enters global configuration mode.                                                                                                    |
| Step 3 | <pre>voice class sip-profiles profile-id Example:  Device(config) # voice class sip-profiles 10</pre>                                                                                                    | Creates a SIP Profile and enters voice class configuration mode.                                                                                                    |
| Step 4 | Enter one of the following to add, remove, modify SIP headers:  • [rule x] request message {sip-header   sdp-header} header-to-add add header-value-to-add  • [rule x] request message {sip-header   sdp-header} header-to-remove remove  • [rule x] request message {sip-header   sdp-header} header-to-modify modify header-value-to-match header-value-to-replace                                                                               | According to your choice, this step does one of the following:  • Adds a SIP or SDP header to a SIP request.  • Removes a SIP or SDP header from a SIP request.  • Modifies a SIP or SDP header in a SIP request.  • If the ANY is used, the rule is applied to the specified header when it appears in any message type.  • When specifying a profile rule header value:  • If a value includes a space, the entire value must be included between double quotes. For example, "User-Agent: CISCO CUBE"  • When using double quotes in a value, delimit with a backslash.  • Simple regular expressions are supported. |
| Step 5 | Enter one of the following to add, remove, or modify SIP response headers:  • [rule x] response message [method method-type] {sip-header   sdp-header} header-to-add add header-value-to-add  • [rule x] response message [method method-type] {sip-header   sdp-header} header-to-remove remove  • [rule x] response message [method method-type] {sip-header   sdp-header} header-to-modify modify header-value-to-match header-value-to-replace | According to your choice, this step does one of the following:  • Adds a SIP or SDP header to a SIP response.  • Removes a SIP or SDP header from a SIP response.  • Modifies a SIP or SDP header in a SIP response.  • All notes in the previous step are applicable here.                                                                                                    |

|        | Command or Action | Purpose                       |
|--------|-------------------|-------------------------------|
| Step 6 | end               | Exits to privileged EXEC mode |

## **Processing Unsupported SDP Headers**

To modify SDP headers that CUBE is not natively aware of, first configure SDP pass-through and then make the necessary modifications through the outbound dial-peer.

- 1. Configure CUBE to pass-through custom SDP on in-leg.
- **2.** Define rule to **Copy** relevant attributes from peer SDP on out leg.
- 3. Define rule to Add or Modify attributes in outbound SDP with copied data.

#### **SUMMARY STEPS**

- 1. enable
- 2. configure terminal
- **3.** To enable copying of unsupported SDP attribute from incoming leg to outbound leg, you must enable one of the following commands:
  - In Global VoIP SIP configuration mode

#### pass-thru content custom-sdp

• In dial-peer configuration mode (The configuration is applied on the incoming dial-peer)

voice-class sip pass-thru content custom-sdp

- **4. voice class sip-profiles** *profile-id*
- **5.** Enter one of the following to copy an unsupported SDP line or attribute from peer leg's SDP and add, modify, or remove in the outgoing SDP:
  - [rule x] {request/response} ANY peer-header sdp mline-index index COPY match-pattern copy-variable
  - [rule x] {request/response} ANY sdp-header mline-index indexheader-name ADD copy-variable
  - [rule x] {request/response} ANY sdp-header mline-index indexheader-name MODIFY copy-variable + replace-pattern
  - [rule x] { request/response} ANY sdp-header mline-index indexheader-name REMOVE
- 6. end

#### **DETAILED STEPS**

|        | Command or Action  | Purpose                           |
|--------|--------------------|-----------------------------------|
| Step 1 | enable             | Enables privileged EXEC mode.     |
|        | Example:           | Enter your password if prompted.  |
|        | Device> enable     |                                   |
| Step 2 | configure terminal | Enters global configuration mode. |
|        | Example:           |                                   |

|        | Command or Action                                                                                                    | Purpose                                                                                                    |
|--------|----------------------------------------------------------------------------------------------------|----------------------------------------------------------------------------------------------------|
|        | Device# configure terminal                                                                                                    |                                                                                                    |
| Step 3 | To enable copying of unsupported SDP attribute from incoming leg to outbound leg, you must enable one of the following commands:                                                                                                    | Enables copying of unsupported SDP attributes per m-line to the peer leg so that it can be used in outgoing SIP messages.                                                                                                    |
|        | <ul> <li>In Global VoIP SIP configuration mode         pass-thru content custom-sdp     </li> <li>In dial-peer configuration mode (The configuration is applied on the incoming dial-peer)         voice-class sip pass-thru content custom-sdp     </li> <li>Example:         In Global VoIP SIP configuration mode:         Device (config) # voice service voip Device (conf-voi-serv) # sip Device (conf-serv-sip) # pass-thru content custom-sdp     </li> <li>Example:</li> <li>In Dial-peer configuration mode:</li> <li>Device (config) # dial-peer voice 2 voip Device (config-dial-peer) # voice-class sip pass-thru content custom-sdp</li> </ul> |                                                                                                    |
| Step 4 | <pre>voice class sip-profiles profile-id Example: Device(config) # voice class sip-profiles 10</pre>                                                                                                    | Voice class sip-profile is configured on the outbound dial-peer or as a global configuration.  Creates a SIP Profile and enters voice class configuration mode.                                                                                                    |
| Step 5 | Enter one of the following to copy an unsupported SDP line or attribute from peer leg's SDP and add, modify, or remove in the outgoing SDP:  • [rule x] {request/response} ANY peer-header sdp mline-index index COPY match-pattern copy-variable • [rule x] {request/response} ANY sdp-header mline-index indexheader-name ADD copy-variable • [rule x] {request/response} ANY sdp-header mline-index indexheader-name MODIFY copy-variable + replace-pattern • [rule x] { request/response} ANY sdp-header mline-index indexheader-name REMOVE                                                                                                    | <ul> <li>M-line Index values: <ul> <li>0 - A value of zero represents the session level.</li> <li>1-6 - A value in the range of one to six represents the m-line number in SDP.</li> </ul> </li> <li>Copy: Enables copying of SDP line or attribute from peer leg SDP.</li> <li>Add: Enables adding the copied SDP line or attribute in the outgoing SDP.</li> <li>Modify: Enables modifying SDP line or attribute in the outgoing SDP.</li> <li>Remove: Enables removing SDP line or attribute in the outgoing SDP.</li> </ul> |
|        |                                                                                                    | 1                                                                                                    |

### **Example: Configuring SIP Profile Rules (Attribute Passing)**

```
rule 10 response ANY peer-header sdp mline-index 4 copy "(a=ixmap:0.*)" u01 rule 20 response ANY sdp-header mline-index 4 a=ixmap add "\u01"
```

#### **Example: Configuring SIP Profile Rules (Parameter Passing)**

```
rule 30 response ANY peer-header sdp mline-index 2 copy "a=fmtp:126 .*(max-fps=....)" u04 rule 40 response ANY sdp-header mline-index 2 a=fmtp:126 modify ";" ";\u04;"
```

#### **Example: Configuration to Remove an Attribute**

rule 50 response ANY sdp-header mline-index 4 a=test REMOVE

### **Use Non-standard SIP Headers in SIP Profiles**

In addition to the standard set of headers available when creating SIP profile rules, it is possible to carry out a similar set of functions for any other non-standard header.

#### **SUMMARY STEPS**

- 1. enable
- 2. configure terminal
- **3. voice class sip-profiles** *profile-id*
- **4.** Enter one of the following to add, copy, remove, or modify non-standard SIP request headers:
  - [rule x] **request** message **sip-header** non-standard-header-to-add **add** non-standard-header-value-to-add
  - [rule x] **request** *message* **sip-header** *non-standard-header-to-copy* **copy** *non-standard-header-value-to-match copy-variable*
  - [rule x] request message sip-header non-standard-header-to-remove remove]
  - [rule x] **request** message {**sip-header** } non-standard-header-to-modify **modify** non-standard-header-value-to-match non-standard-header-value-to-replace
- **5.** Enter one of the following to add, copy, remove, or modify non-standard SIP response headers:
  - [rule x] **response** message [**method** method-type] **sip-header** non-standard-header-to-add **add** non-standard-header-value-to-add
  - [rule x] **response** message [**method** method-type] **sip-header** non-standard-header-to-copy **copy** non-standard-header-value-to-match copy-variable
  - [rule x] response message [method method-type] sip-header non-standard-header-to-remove remove
  - [rule x] **response** message [**method** method-type] **sip-header** non-standard-header-to-modify **modify** non-standard-header-value-to-match non-standard-header-value-to-replace
- 6. end

|        | Command or Action                                                                                                    | Purpose                                                                                                    |
|--------|----------------------------------------------------------------------------------------------------|----------------------------------------------------------------------------------------------------|
| Step 1 | enable                                                                                                    | Enables privileged EXEC mode.                                                                                                    |
|        |                                                                                                    | Enter your password if prompted.                                                                                                    |
| Step 2 | configure terminal                                                                                                    | Enters global configuration mode.                                                                                                    |
| Step 3 | <pre>voice class sip-profiles profile-id Example:  Device(config) # voice class sip-profiles 10</pre>                                                                                                    | Creates a SIP Profiles and enters voice class configuration mode.                                                                                                    |
| Step 4 | Enter one of the following to add, copy, remove, or modify non-standard SIP request headers:  • [rule x] request message sip-header non-standard-header-to-add add non-standard-header-value-to-add  • [rule x] request message sip-header non-standard-header-to-copy copy non-standard-header-value-to-match copy-variable  • [rule x] request message sip-header non-standard-header-to-remove remove]  • [rule x] request message {sip-header} non-standard-header-to-modify modify non-standard-header-value-to-match non-standard-header-value-to-replace | According to your choice, this step does one of the following:  • Adds a non-standard SIP header to a SIP request.  • Copies a non-standard SIP header value to a copy variable.  • Removes a non-standard SIP header from a SIP request.  • Modifies a non-standard SIP header in a SIP request.  • If the ANY message keyword is used, the rule is applied to the specified header when it appears in any message type.  • For non-standard-header-value-to-add used to add a non-standard header, non-standard-header-value-to-match or non-standard-header-value-to-replace used to modify a non-standard header when specifying a profile rule header value:  • If a value includes a space, the entire value must be included between double quotes. For example, "User-Agent: CISCO CUBE"  • When using double quotes in a value, delimit with a backslash. |
| Step 5 | Enter one of the following to add, copy, remove, or modify non-standard SIP response headers:                                                                                                    | Simple regular expressions are supported.  According to your choice, this step does one of the following:                                                                                                    |
|        | • [rule x] response message [method method-type] sip-header non-standard-header-to-add add non-standard-header-value-to-add                                                                                                    | <ul> <li>Adds a non-standard header to a SIP response message.</li> <li>Copies contents from a non-standard SIP header to a SIP response.</li> </ul>                                                                                                    |

|        | Command or Action                                                                                                    | Purpose                                                                                                    |
|--------|----------------------------------------------------------------------------------------------------|----------------------------------------------------------------------------------------------------|
|        | <ul> <li>[rule x] response message [method method-type]</li> <li>sip-header non-standard-header-to-copy copy</li> <li>non-standard-header-value-to-match copy-variable</li> <li>[rule x] response message [method method-type]</li> </ul>                                                                                     | <ul> <li>Removes a non-standard header to a SIP response.</li> <li>Modifies a non-standard SIP header in a SIP response.</li> </ul> |
|        | • [rule x] <b>response</b> message [ <b>method</b> method-type]  • [rule x] <b>response</b> message [ <b>method</b> method-type]  • [rule x] <b>response</b> message [ <b>method</b> method-type]  • [sip-header non-standard-header-to-modify modify non-standard-header-value-to-match non-standard-header-value-to-replace | All notes from the previous step are applicable here.                                                                               |
| Step 6 | end                                                                                                    | Exits to privileged EXEC mode                                                                                                    |

## **Configure a SIP Profile as an Outbound Profile**

### **SUMMARY STEPS**

- 1. enable
- 2. configure terminal
- **3.** Apply the SIP profile to a dial peer:
  - voice-class sip profiles profile-id in the dial-peer configuration mode.
  - sip-profiles profile-id in the global VoIP configuration mode
- 4. end

|        | Command or Action                                                                                                    | Purpose                           |
|--------|----------------------------------------------------------------------------------------------------|-----------------------------------|
| Step 1 | enable                                                                                                    | Enables privileged EXEC mode.     |
|        |                                                                                                    | Enter your password if prompted.  |
| Step 2 | configure terminal                                                                                                    | Enters global configuration mode. |
| Step 3 | Apply the SIP profile to a dial peer:                                                                                                    |                                   |
|        | • voice-class sip profiles <i>profile-id</i> in the dial-peer configuration mode.                                                                                              |                                   |
|        | • <b>sip-profiles</b> <i>profile-id</i> in the global VoIP configuration mode                                                                                                  |                                   |
|        | Example:                                                                                                    |                                   |
|        | In dial-peer configuration mode                                                                                                    |                                   |
|        | !Applying SIP profiles to one dial peer only Device (config) # dial-peer voice 10 voip Device (config-dial-peer) # voice-class sip profiles 30 Device (config-dial-peer) # end |                                   |

|        | Command or Action                                                                                                    | Purpose                         |
|--------|----------------------------------------------------------------------------------------------------|---------------------------------|
| -      | Example:                                                                                                    |                                 |
|        | In global VoIP SIP mode                                                                                                    |                                 |
|        | ! Applying SIP profiles globally Device(config)# voice service voip Device (config-voi-serv)# sip Device (config-voi-sip)# sip-profiles 20 Device (config-voi-sip)# end |                                 |
| Step 4 | end                                                                                                    | Exits to privileged EXEC mode . |

## **Configure a SIP Profile as an Inbound Profile**

You can configure a SIP profile as an inbound profile applied globally or to multiple inbound dial peers. Inbound SIP profiles feature must be enabled before applying it.

#### **SUMMARY STEPS**

- 1. enable
- 2. configure terminal
- 3. voice service voip
- 4. sir
- 5. sip-profiles inbound
- **6.** Apply the SIP profile to a dial peer:
  - voice-class sip profiles profile-id inbound in the dial-peer configuration mode.
  - sip-profiles profile-id inbound in the global VoIP configuration mode
- **7**. end

|        | Command or Action                  | Purpose                                    |
|--------|------------------------------------|--------------------------------------------|
| Step 1 | enable                             | Enables privileged EXEC mode.              |
|        |                                    | • Enter your password if prompted.         |
| Step 2 | configure terminal                 | Enters global configuration mode.          |
| Step 3 | voice service voip                 | Enters global VoIP configuration mode.     |
|        | Example:                           |                                            |
|        | Device(config)# voice service voip |                                            |
| Step 4 | sip                                | Enters global VoIP SIP configuration mode. |
|        | Example:                           |                                            |
|        | Device(config-voi-serv)# sip       |                                            |

|        | Command or Action                                                                                                    | Purpose                               |
|--------|----------------------------------------------------------------------------------------------------|---------------------------------------|
| Step 5 | sip-profiles inbound                                                                                                    | Enables inbound SIP profiles feature. |
|        | Example:                                                                                                    |                                       |
|        | Device(config-voi-sip)# sip-profiles inbound                                                                                                    |                                       |
| Step 6 | Apply the SIP profile to a dial peer:                                                                                                    |                                       |
|        | <ul> <li>voice-class sip profiles profile-id inbound in the dial-peer configuration mode.</li> <li>sip-profiles profile-id inbound in the global VoIP configuration mode</li> </ul>    |                                       |
|        | Example:                                                                                                    |                                       |
|        | In dial-peer configuration mode                                                                                                    |                                       |
|        | !Applying SIP profiles to one dial peer only Device (config) # dial-peer voice 10 voip Device (config-dial-peer) # voice-class sip profiles 30 inbound Device (config-dial-peer) # end |                                       |
|        | Example:                                                                                                    |                                       |
|        | In global VoIP SIP mode                                                                                                    |                                       |
|        | ! Applying SIP profiles globally Device(config)# voice service voip Device(config-voi-serv)# sip Device(config-voi-sip)# sip-profiles 20 inbound Device(config-voi-sip)# end           |                                       |
| Step 7 | end                                                                                                    | Exits to privileged EXEC mode         |

# **Supported SIP Messages**

This section provides the CLI options of the SIP messages that you can process with the CUBE SIP profiles feature.

## **SIP Requests**

Supported SIP requests are the following:

```
ACK
          sip ack
ANY
          any sip request
BYE
         sip bye
CANCEL
         sip cancel
COMET
         sip comet
INFO
         sip info
INVITE
          sip invite
NOTIFY
         sip notify
OPTIONS
        sip options
PRACK
         sip prack
PUBLISH
        sip publish
```

```
REFER sip refer
REGISTER sip register
REINVITE sip reinvite
SUBSCRIBE sip subscribe
UPDATE sip info
```

## **SIP Responses**

Supported SIP responses are the following:

```
100 Response code 100
180 Response code 180
181 Response code 181
182 Response code 182
183 Response code 183
200 Response code 200
202 Response code 202
300 Response code 300
301 Response code 301
302 Response code 302
305 Response code 305
380 Response code 380
400 Response code 400
401 Response code 401
402 Response code 402
403 Response code 403
404 Response code 404
405 Response code 405
406 Response code 406
407 Response code 407
408 Response code 408
409 Response code 409
410 Response code 410
412 Response code 412
413 Response code 413
414 Response code 414
415 Response code 415
416 Response code 416
417 Response code 417
420 Response code 420
421 Response code 421
422 Response code 422
423 Response code 423
480 Response code 480
481 Response code 481
482 Response code 482
483 Response code 483
484 Response code 484
485 Response code 485
486 Response code 486
487 Response code 487
488 Response code 488
489 Response code 489
491 Response code 491
493 Response code 493
500 Response code 500
501 Response code 501
502 Response code 502
503 Response code 503
504 Response code 504
505 Response code 505
513 Response code 513
580 Response code 580
600 Response code 600
```

```
603 Response code 603
604 Response code 604
606 Response code 606
ANY Any Response
```

## **SIP Headers**

Supported SIP headers are the following:

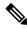

#### Note

Non-standard SIP headers are also supported.

```
Accept-Contact
                                                                 SIP header Accept-Contact
 Accept-Encoding
                                                              SIP header Accept-Encoding
Accept-Header SIP header Accept
Accept-Language SIP header Accept-Language
 Accept-Resource-Priority SIP header Accept-Resource-Priority
                                                                  SIP header Alert-Info
Alert-Info
Allow-Events
                                                                SIP header Allow-Events
 Allow-Header
                                                               SIP header Allow
                                                                 SIP header Also
Also
 Authorization
                                                                  SIP header Authorization
 CC-Diversion
                                                                SIP header CC-Diversion
 CC-Redirect
                                                              SIP header CC-Redirect
 CSeq
                                                             SIP header CSeq
                                                             SIP header Call-ID
 Call-ID
Call-Info
Cisco-Gcid
Cisco-Guid
Contact
Content-Disposition
Content-Encoding
Content-Id
Content-Id
Content-Id
Content-Id
Content-Id
Content-Id
Content-Id
Content-Id
Content-Id
Content-Id
Content-Id
Content-Id
Content-Id
Content-Id
Content-Id
Content-Id
Content-Id
Content-Id
Content-Id
Content-Id
Content-Id
Content-Id
Content-Id
Content-Id
Content-Id
Content-Id
Content-Id
Content-Id
Content-Id
Content-Id
Content-Id
Content-Id
Content-Id
Content-Id
Content-Id
Content-Id
Content-Id
Content-Id
Content-Id
Content-Id
Content-Id
Content-Id
Content-Id
Content-Id
Content-Id
Content-Id
Content-Id
Content-Id
Content-Id
Content-Id
Content-Id
Content-Id
Content-Id
Content-Id
Content-Id
Content-Id
Content-Id
Content-Id
Content-Id
Content-Id
Content-Id
Content-Id
Content-Id
Content-Id
Content-Id
Content-Id
Content-Id
Content-Id
Content-Id
Content-Id
Content-Id
Content-Id
Content-Id
Content-Id
Content-Id
Content-Id
Content-Id
Content-Id
Content-Id
Content-Id
Content-Id
Content-Id
Content-Id
Content-Id
Content-Id
Content-Id
Content-Id
Content-Id
Content-Id
Content-Id
Content-Id
Content-Id
Content-Id
Content-Id
Content-Id
Content-Id
Content-Id
Content-Id
Content-Id
Content-Id
Content-Id
Content-Id
Content-Id
Content-Id
Content-Id
Content-Id
Content-Id
Content-Id
Content-Id
Content-Id
Content-Id
Content-Id
Content-Id
Content-Id
Content-Id
Content-Id
Content-Id
Content-Id
Content-Id
Content-Id
Content-Id
Content-Id
Content-Id
Content-Id
Content-Id
Content-Id
Content-Id
Content-Id
Content-Id
Content-Id
Content-Id
Content-Id
Content-Id
Content-Id
Content-Id
Content-Id
Content-Id
Content-Id
Content-Id
Content-Id
Content-Id
Content-Id
Content-Id
Content-Id
Content-Id
Content-Id
Content-Id
Content-Id
Content-Id
Content-Id
Content-Id
Content-Id
Content-Id
Content-Id
Content-Id
Content-Id
Content-Id
Content-Id
Content-Id
Content-Id
Content-Id
Content-Id
Content-Id
Content-Id
Content-Id
Content-Id
Content-Id
Content-Id
Content-Id
Content-Id
Content-Id
Content-Id
Content-Id
Content-Id
Content-Id
Content-Id
Content-Id
Content-Id
Content-Id

 Content-Id
                                                                 SIP header Content-Id
 Content-Length
                                                                SIP header Content-Length
                                                             SIP header Content-Type
 Content-Type
                                                               SIP header Date
 Date
 Diversion
                                                                SIP header Diversion
                                                                 SIP header Event
 Event
                                                                  SIP header Expires
 Expires
 From
                                                                SIP header FROM
                                                       SIP header History-Info
History-Info
 Location
                                                             SIP header Location
MIME-Version
                                                          SIP header MIME-Version
SIP header Max-Forwards
SIP header Min-Expires
Max-Forwards
Min-Expires
Min-Expires
Min-SE

Orig-dial-plan
P-Asserted-Identity
P-Preferred-Identity
SIP header P-Preferred-Identity
SIP header P-RTP-Stat
                                                                SIP header Privacy
Privacv
Proxy-Authenticate SIP header Proxy-Authenticate Proxy-Authorization SIP header Proxy-Authorization
 Proxy-Require
                                                              SIP header Proxy-Require
 Rack
                                                                  SIP header Rack
 Reason
                                                                 SIP header Reason
 Record-Route
                                                               SIP header Record-Route
                                                              SIP header Refer-To
 Refer-To
 Referred-By
                                                              SIP header Referred-By
 Reject-Contact
                                                              SIP header Reject-Contact
```

```
Remote-Party-ID SIP header Remote-Party-ID Replaces SIP header Replaces
Request-Disposition SIP header Request-Disposition
Requested-By SIP header Requested-By
Peguire SIP header Require
Require SIP header Require
Resource-Priority SIP header Resource-Priority
Retry-After SIP header Retry-After
Route CIP header Retry-After
                                                    SIP header Route
Route
                                                    SIP header Rseq
SIP-ETag SIP header SIP-ETag
SIP-If-Match SIP header SIP-If-Match
SIP-Req-URI SIP Request URI
SIP-StatusLine SIP Status-Line
Server
Rseq
Server
Session-Expires
Session-Header
Session-Header
Session-ID
Subscription-State
Supported
Sip header
Supported
Sip header
Supported
Sip header
Supported
Sip header
Supported
Sip header
Supported
Sip header
Supported
Sip header
Supported
Sip header
Supported
Sip header
Supported
Sip header
Sip header
Sip header
Sip header
Sip header
Sip header
Sip header
Sip header
Sip header
Sip header
Sip header
Sip header
Sip header
Sip header
Sip header
Sip header
Sip header
Sip header
Timestamp
                                                    SIP header Timestamp
                                                    SIP header TO
SIP header Unsupported
 То
 Unsupported
                                                    SIP header User-Agent
User-Agent
Via
                                                     SIP header Via
WORD
                                                     Any other SIP header name
WWW-Authenticate SIP header WWW-Authenticate
                                                        SIP header Warning
 Warning
```

#### **SDP Headers**

## Supported SDP headers are the following:

| Attribute             | SDP header Attribute       |
|-----------------------|----------------------------|
| Audio-Attribute       | SDP Audio Attribute        |
| Audio-Bandwidth-Info  | SDP Audio Bandwidth Info   |
| Audio-Connection-Info | SDP Audio Connection Info  |
| Audio-Encryption-Key  | SDP Audio Encript key      |
| Audio-Media           | SDP Audio Media            |
| Audio-Session-Info    | SDP Audio Session Info     |
| Bandwidth-Key         | SDP header Bandwidth-Key   |
| Connection-Info       | SDP header Connection-Info |
| Email-Address         | SDP header Email-Address   |
| Encrypt-Key           | SDP header Encrypt-Key     |
| Phone-Number          | SDP header Phone-Number    |
| Repeat-Times          | SDP header Repeat-Times    |
| Session-Info          | SDP header Session-info    |
| Session-Name          | SDP header Session-Name    |
| Session-Owner         | SDP header Session         |
| Time-Adjust-Key       | SDP header Time-Adjust-Key |
| Time-Header           | SDP header Time            |
| Url-Descriptor        | SDP header Url-Descriptor  |
| Version               | SDP Version                |
| Video-Attribute       | SDP Video Attribute        |
| Video-Bandwidth-Info  | SDP Video Bandwidth Info   |
| Video-Connection-Info | SDP Video Connection Info  |
| Video-Encryption-Key  | SDP Video Encryption Key   |
| Video-Media           | SDP Video Media            |
| Video-Session-Info    | SDP Video Session Info     |
| mline-index           | M-Line index for SDP Line  |
|                       |                            |

## **Verify SIP Profiles**

#### **SUMMARY STEPS**

1. show dial-peer voice  $id \mid$  include profile

### **DETAILED STEPS**

### show dial-peer voice $id \mid$ include profile

Displays information related to SIP profiles configured on the specified dial peer.

## **Example:**

```
Device# show dial-peer voice 10 | include sip profile
  voice class sip profiles = 11
  voice class sip profiles inbound = 10
```

## **Troubleshoot SIP Profiles**

## **SUMMARY STEPS**

1. debug ccsip all

### **DETAILED STEPS**

The following debugs can also be used:

- · debug ccsip info
- debug ccsip feature sip-profiles
- debug ccsip error

#### debug ccsip all

This command displays the applied SIP profiles.

### **Example:**

Applied SIP profile is highlighted in the example below.

```
Device# debug ccsip all
```

```
Oct 12 06:51:53.619: //-1/xxxxxxxxxxx/SIP/Info/sipSPIGetCallConfig: voice class SIP profiles tag is set : 1
Oct 12 06:51:53.619: //-1/735085DC8F3D/SIP/Info/sipSPIGetCallConfig: Not using Voice Class Codec
Oct 12 06:51:53.619: //-1/735085DC8F3D/SIP/Info/sipSPIGetCallConfig: xcoder high-density disabled
Oct 12 06:51:53.619: //-1/735085DC8F3D/SIP/Info/sipSPIGetCallConfig: Flow Mode set to FLOW THROUGH
```

This command also displays the modifications that are performed by the SIP profile configuration, by preceding the modification information with the word sip\_profiles, as highlighted in the following example.

## **Example:**

```
Device# debug ccsip all
...
Oct 12 06:51:53.647: //-1/xxxxxxxxxxx/SIP/Info/
sip_profiles_application_change_sdp_line:
New SDP header is added: b=AS: 1600
Oct 12 06:51:53.647: //-1/xxxxxxxxxxx/SIP/Info/
sip_profiles_update_content_length:
Content length header before modification:
Content-Length: 290
Oct 12 06:51:53.647: //-1/xxxxxxxxxxx/SIP/Info/
sip_profiles_update_content_length:
Content length header after modification:
Content_Length: 279
```

# **Examples: Adding, Modifying, Removing SIP Profiles**

## **Example: Adding a SIP, SDP, or Peer Header**

Example: Adding "b=AS:4000" SDP header to the video-media Header of the INVITE SDP Request Messages

```
Device(config) # voice class sip-profiles 10
Device(config-class) # request INVITE sdp-header Video-Bandwidth-Info add "b=AS:4000"
Device(config-class) # end
```

Example: Adding "b=AS:4000" SDP header to the video-media Header of the INVITE SDP Request Messages in rule format

```
Device(config) # voice class sip-profiles 10
Device(config-class) # rule 1 request INVITE sdp-header Video-Bandwidth-Info add "b=As:4000"
Device(config-class) # end
```

Example: Adding the Retry-After Header to the SIP 480 Response Messages

```
Device(config) # voice class sip-profiles 20
```

```
Device(config-class)# response 480 sip-header Retry-After add "Retry-After: 60" Device(config-class)# end
```

## Example: Adding the Retry-After Header to the SIP 480 Response Messages in rule format

```
Device(config) # voice class sip-profiles 20
Device(config-class) # rule 1 response 480 sip-header Retry-After add "Retry-After: 60"
Device(config-class) # end
```

## Example: Adding "User-Agent: SIP-GW-UA" to the User-Agent Field of the 200 Response SIP Messages

```
Device(config) # voice class sip-profiles 40
Device(config-class) # response 200 sip-header User-Agent add "User-Agent: SIP-GW-UA"
Device(config-class) # end
```

# Example: Adding "User-Agent: SIP-GW-UA" to the User-Agent Field of the 200 Response SIP Messages in rule format

```
Device(config)# voice class sip-profiles 40
Device(config-class)# rule 1 response 200 sip-header User-Agent add "User-Agent: SIP-GW-UA"
Device(config-class)# end
```

## Example: Adding "a=ixmap:0 ping" in M-Line number 4 of the INVITE SDP Request Messages

```
Device(config) # voice class sip-profiles 10

Device(config-class) # request INVITE sdp-header mline-index 4 a=ixmap add "a=ixmap:0 ping"

Device(config-class) # end
```

## **Example: Modifying a SIP, SDP, or Peer Header**

# Example: Modifying SIP-Req-URI of the Header of the INVITE and RE-INVITE SIP Request Messages to include "user=phone"

```
Device(config) # voice class sip-profiles 30

Device(config-class) # request INVITE sip-header SIP-Req-URI modify "; SIP/2.0" ";user=phone SIP/2.0"

Device(config-class) # request RE-INVITE sip-header SIP-Req-URI modify "; SIP/2.0" ";user=phone SIP/2.0"

Device(config-class) # end
```

# Example: Modifying SIP-Req-URI of the Header of the INVITE and RE-INVITE SIP Request Messages to include "user=phone" in rule format

```
Device(config)# voice class sip-profiles 30
```

```
Device(config-class) # rule 1 request INVITE sip-header SIP-Req-URI modify "; SIP/2.0"
";user=phone SIP/2.0"
Device(config-class) # rule 2 request RE-INVITE sip-header SIP-Req-URI modify "; SIP/2.0"
";user=phone SIP/2.0"
Device(config-class) # end
```

## Modify the From Field of a SIP INVITE Request Messages to "gateway@gw-ip-address" Format

```
For example, modify 2222000020@10.13.24.7 to gateway@10.13.24.7
```

```
Device(config) # voice class sip-profiles 20
Device(config-class) # request INVITE sip-header From modify "(<.*:)(.*@)" "\1gateway@"
```

# Modify the From Field of a SIP INVITE Request Messages to "gateway@gw-ip-address" Format in rule format

```
For example, modify 2222000020@10.13.24.7 to gateway@10.13.24.7
```

```
Device (config) # voice class sip-profiles 20
Device (config-class) # rule 1 request INVITE sip-header From modify "(<.*:)(.*@)" "\lgateway@"
```

# Replace "CiscoSystems-SIP-GW-UserAgent" with "-" in the Originator Header of the SDP in INVITE Request Messages

```
Device(config) # voice class sip-profiles 10
Device(config-class) # request INVITE sdp-header Session-Owner modify "CiscoSystems-SIP-GW-UserAgent" "-"
```

# Replace "CiscoSystems-SIP-GW-UserAgent" with "-" in the Originator Header of the SDP in INVITE Request Messages in rule format

```
Device(config)# voice class sip-profiles 10
Device(config-class)# rule 1 request INVITE sdp-header Session-Owner modify "CiscoSystems-SIP-GW-UserAgent" "-"
```

### Convert "sip uri" to "tel uri" in Req-URI, From and To Headers of SIP INVITE Request Messages

For example, modify sip:2222000020@9.13.24.6:5060" to "tel:2222000020

```
Device (config) # voice class sip-profiles 40

Device (config-class) # request INVITE sip-header SIP-Req-URI modify "sip:(.*)@[^ ]+" "tel:\1"

Device (config-class) # request INVITE sip-header From modify "<sip:(.*)@.*>" "<tel:\1>"

Device (config-class) # request INVITE sip-header To modify "<sip:(.*)@.*>" "<tel:\1>"
```

# Convert "sip uri" to "tel uri" in Req-URI, From and To Headers of SIP INVITE Request Messagesin rule format

```
For example, modify sip:2222000020@9.13.24.6:5060" to "tel:2222000020
```

```
Device (config) # voice class sip-profiles 40
Device (config-class) # rule 1 request INVITE sip-header SIP-Req-URI modify "sip:(.*)@[^ ]+"
"tel:\1"
```

```
Device (config-class) # rule 2 request INVITE sip-header From modify "<sip:(.*)@.*>" "<tel:\1>" Device (config-class) # rule 3 request INVITE sip-header To modify "<sip:(.*)@.*>" "<tel:\1>"
```

## Example: Change the Audio Attribute Ptime:20 to Ptime:30

## Inbound ptime:

a=ptime:20

### Outbound ptime:

```
a=ptime:30
```

```
Device(config) # voice class sip-profiles 103
Device(config-class) # request ANY sdp-header Audio-Attribute modify "a=ptime:20" "a=ptime:30"
```

## **Example: Modify Audio direction "Audio-Attribute"**

Some service providers or customer equipment reply to delay offer invites and or re-invites that contain a=inactive with a=inactive, a=recvonly, or a=sendonly. This can create an issue when trying to transfer or retrieve a call from hold. The result is normally one-way audio after hold or resume or transfer or moh is not heard. To resolve this issue changing the audio attribute to Sendrecv prevents the provider from replaying back with a=inactive, a=recvonly, or a=sendonly.

#### Case 1

```
Inbound Audio-Attribute
a=inactive
Outbound Audio-Attribute
a=sendrecv
Case 2:
Inbound Audio-Attribute
a=recvonly
Outbound Audio-Attribute
a=sendrecv
Case 3
Inbound Audio-Attribute
a=sendonly
Outbound Audio-Attribute
a=sendrecv
Device (config) # voice class sip-profiles 104
Device (config-class) # request any sdp-header Audio-Attribute modify "a=inactive" "a=sendrecv"
Device(config-class)# request any sdp-header Audio-Attribute modify "a=recvonly" "a=sendrecv"
Device(config-class) # request any sdp-header Audio-Attribute modify "a=sendonly" "a=sendrecv"
Device(config-class) # response any sdp-header Audio-Attribute modify "a=inactive" "a=sendrecv"
```

```
Device(config-class)# response any sdp-header Audio-Attribute modify "a=recvonly" "a=sendrecv"
Device(config-class)# response any sdp-header Audio-Attribute modify "a=sendonly" "a=sendrecv"
```

# Example: Modifying Packetization Mode in a=fmtp line of M-line number 2 of the INVITE SDP Request Messages

```
Device(config) # voice class sip-profiles 10
Device(config-class) # request INVITE sdp-header mline-index 2 a=fmtp modify
"packetization-mode=1" "packetization-mode=0"
Device(config-class) # end
```

## **Example: Remove a SIP, SDP, or Peer Header**

## Remove Cisco-Guid SIP header from all Requests and Responses

```
Device(config)# voice class sip-profiles 20
Device(config-class)# request ANY sip-header Cisco-Guid remove
Device(config-class)# response ANY sip-header Cisco-Guid remove
Device(config-class)# end
```

## Remove Server Header from 100 and 180 SIP Response Messages

```
Device(config)# voice class sip-profiles 20
Device(config-class)# response 100 sip-header Server remove
Device(config-class)# response 180 sip-header Server remove
Device(config-class)# end
```

## Removing a SIP Profile rule in rule format configuration

SIP Profile configuration in rule format

```
Device(config) # voice class sip-profiles 10

Device(config-class) # rule 1 request any sdp-header Audio-Attribute modify "a=inactive"

"a=sendrecv"

Device(config-class) # rule 2 request any sdp-header Audio-Attribute modify "a=recvonly"

"a=sendrecv"

Device(config-class) # end
```

Removing the rule using rule tag

```
Device(config) # voice class sip-profiles 10
Device(config-class) # no rule 1
Device(config-class) # end
```

Once the rule is removed, the tag belonging to the removed rule remains vacant. The tags associated with the subsequent rules are unchanged.

The SIP Profile configuration after removing the rule

```
Device(config) # voice class sip-profiles 10

Device(config-class) # rule 2 request any sdp-header Audio-Attribute modify "a=recvonly"
"a=sendrecv"

Device(config-class) # end
```

## Example: Removing "a=ixmap" in M-Line number 4 of the INVITE SDP Request Messages

```
Device(config) # voice class sip-profiles 10
Device(config-class) # request INVITE sdp-header mline-index 4 a=ixmap REMOVE
Device(config-class) # end
```

## **Example: Inserting SIP Profile Rules**

## **Example: Inserting a SIP Profile Rule**

Inserting a SIP profile rule to a SIP Profile

```
Device (config) #voice class sip-profiles 1

Device (config-class) #rule 1 request INVITE sip-header Contact Modify "(.*)" "\1; temp=xyz"

Device (config-class) #rule 2 request INVITE sip-header Supported Add "Supported: "

Device (config-class) #rule before 2 request INVITE sip-header To Modify "(.*)" "\1; temp=abc"
```

The SIP Profile after inserting the new rule

```
Device (config) #voice class sip-profiles 1

Device (config-class) #rule 1 request INVITE sip-header Contact Modify "(.*)" "\1;temp=xyz"

Device (config-class) #rule 2 request INVITE sip-header To Modify "(.*)" "\1;temp=abc"

Device (config-class) #rule 3 request INVITE sip-header Supported Add "Supported: "
```

## **Example: Upgrading and Downgrading SIP Profiles automatically**

#### **Upgrading SIP Profiles to rule-format**

The following is a snippet from **show running-config** command showing the SIP profiles in non-rule format:

```
Device#show running-config | section profiles 1 voice class sip-profiles 1 request INVITE sip-header Contact Modify "(.*)" "\1;temp=xyz" request INVITE sip-header Supported Add "Supported: "
```

Execute the following command in EXEC (#) mode to upgrade the SIP Profiles to rule-format:

```
Device#voice sip sip-profiles upgrade
```

The following is a snippet from **show running-config** command showing the SIP profiles after upgrading to rule-format:

```
Device#show running-config | section profiles 1

voice class sip-profiles 1

rule 1 request INVITE sip-header Contact Modify "(.*)" "\1;temp=xyz"

rule 2 request INVITE sip-header Supported Add "Supported: "
```

## **Downgrading SIP Profiles to non-rule format**

The following is a snippet from **show running-config** command showing SIP profiles in rule-format:

```
Device#show running-config | section profiles 1

voice class sip-profiles 1

rule 1 request INVITE sip-header Contact Modify "(.*)" "\1;temp=xyz"

rule 2 request INVITE sip-header Supported Add "Supported: "
```

Execute the following command in EXEC(#) mode to downgrade SIP Profiles to non-rule format:

```
Device# voice sip sip-profiles downgrade
```

The following is a snippet from **show running-config** command showing SIP profiles after downgrading to non-rule format:

```
Device#show running-config | section profiles 1

voice class sip-profiles 1

request INVITE sip-header Contact Modify "(.*)" "\1;temp=xyz"

request INVITE sip-header Supported Add "Supported: "
```

## **Example: Modifying Diversion Headers**

## **Example: Modify Diversion Headers from Three-Digit Extensions to Ten Digits.**

Most North American service providers require a ten digit diversion header. Prior to Call manager 8.6, Call manager would only send the extension in the diversion header. A SIP profile can be used to make the diversion header ten digits.

Call manager version 8.6 and above has the field "Redirecting Party Transformation CSS" which lets you expand the diversion header on the call manager.

The SIP profile will look for a diversion header containing "<sip:5...", where ... stands for the three-digit extension and then concatenates 9789365 with these three digits.

#### Original Diversion Header:

```
Diversion:<sip:5100@161.44.77.193>;privacy=off;reason=unconditional;counter=1;screen=no
```

## Modified Diversion Header:

```
Diversion: <sip:9789365100@10.86.176.19>;privacy=off;reason=unconditional;counter=1;screen=no
```

```
Device(config) # voice class sip-profiles 101
Device(config-class) # request Invite sip-header Diversion modify "<sip:5(...)@"
"<sip:9789365\1@"
Device(config-class) # end
```

## Example: Create a Diversion header depending on the area code in the From field

Most service providers require a redirected call to have a diversion header that contains a full 10 digit number that is associated with a SIP trunk group. Sometimes, a SIP trunk may cover several different area codes, states, and geographic locations. In this scenario, the service provider may require a specific number to be placed in the diversion header depending on the calling party number.

In the below example, if the From field has an area code of 978 "<sip:978", the SIP profile leaves the From field as is and adds a diversion header.

```
Device (config) # voice class sip-profiles 102
Device (config-class) # request INVITE sip-header From modify "From: (.*) < sip: 978 (.*) @ (.*) "
"From: \1 < sip: 978 \2@ \3 \x O ADiversion:
< sip: 978 9365000@10.86.176.19:5060; privacy=off; reason=unconditional; counter=1; screen=no"
```

The below diversion header is added. There was no diversion header before this was added:

```
Diversion: <sip:9789365000@10.86.176.19:5060;transport=udp>"
```

## **Example: Sample SIP Profile Application on SIP Invite Message**

The SIP profile configured is below:

The SIP INVITE message before the SIP profile has been applied is show below:

```
voice class sip-profiles 1
  request INVITE sdp-header Audio-Bandwidth-Info add "b=AS:1600"
  request ANY sip-header Cisco-Guid remove
  request INVITE sdp-header Session-Owner modify "CiscoSystems-SIP-GW-UserAgent" "-"
INVITE sip:2222000020@9.13.40.250:5060 SIP/2.0
Via: SIP/2.0/UDP 9.13.40.249:5060;branch=z9hG4bK1A203F
From: "sipp " <sip:1111000010@9.13.40.249>;tag=F11AE0-1D8D
To: <sip:2222000020@9.13.40.250>
Date: Mon, 29 Oct 2007 19:02:04 GMT
Call-ID: 4561B116-858811DC-804DEF2E-4CF2D71B@9.13.40.249
Cisco-Guid: 1163870326-2240287196-2152197934-1290983195
Content-Length: 290
v=0
o=CiscoSystemsSIP-GW-UserAgent 6906 8069 IN IP4 9.13.40.249
s=SIP Call
c=IN IP4 9.13.40.249
t.=0 0
m=audio 17070 RTP/AVP 0
c=IN IP4 9.13.40.249
a=rtpmap:0 PCMU/8000
a=ptime:20
```

The SIP INVITE message after the SIP profile has been applied is shown below:

- The Cisco-Guid has been removed.
- CiscoSystemsSIP-GW-UserAgent has been replaced with -.
- The Audio-Bandwidth SDP header has been added with the value b=AS:1600.

```
INVITE sip:2222000020@9.13.40.250:5060 SIP/2.0 Via: SIP/2.0/UDP 9.13.40.249:5060;branch=z9hG4bK1A203F
```

```
From: "sipp " <sip:1111000010@9.13.40.249>;tag=F11AE0-1D8D
To: <sip:2222000020@9.13.40.250>
Date: Mon, 29 Oct 2007 19:02:04 GMT
Call-ID: 4561B116-858811DC-804DEF2E-4CF2D71B@9.13.40.249
Content-Length: 279

v=0
o=- 6906 8069 IN IP4 9.13.40.249
s=SIP Call
c=IN IP4 9.13.40.249
t=0 0
m=audio 17070 RTP/AVP 0
c=IN IP4 9.13.40.249
a=rtpmap:0 PCMU/8000
a=ptime:20
b=AS:1600
```

## **Example: Sample SIP Profile for Non-Standard SIP Headers**

It is possible to add, copy, modify or delete any SIP header.

```
voice class sip-profiles 1
request INVITE sip-header X-Cisco-Recording-Participant copy "sip:(.*)@" u01
request INVITE sip-header X-Cisco-Recording-Participant modify "sip:sipp@" "sip:1000@"
request INVITE sip-header My-Info add "My-Info: MF Call"
request INVITE sip-header My-Info remove
```

## **Example: Copy User-to-User Information from REFER Message**

When a call is transferred using REFER, user-to-user content from the originating message is not automatically copied to the triggered INVITE. This example illustrates how SIP profiles can be used to capture this information and pass it to the outbound INVITE, where it is added as a new header.

SIP profile 1210 applied to the incoming dial-peer copies the user-to-user information to a temporary header (x-user). This header is passed to the outbound leg where SIP profile 1211 extracts this information and uses it to create the new INVITE User-to-user header before removing the temporary x-user header.

To ensure that the x-user header is passed to the INVITE message, either use a sip-copylist that is applied to both dial-peers or enable unsupported header pass-through.

```
voice class sip-profiles 1210
request REFER sip-header Refer-To copy "Refer-To:.*User-to-User=(.*)>" u03
request REFER sip-header x-user add "x-user: TEST
request REFER sip-header x-user modify "x-user: (.*)" "x-user: \u03"

voice class sip-profiles 1211
request INVITE sip-header x-user copy "x-user: (.*)" u05
request INVITE sip-header User-to-User add "User-to-User: TEST"
request INVITE sip-header User-to-User modify "User-to-User: (.*)" "User-to-User: \u05"
request INVITE sip-header x-user remove"
```

Example: Copy User-to-User Information from REFER Message

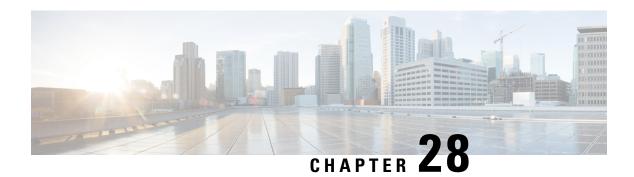

# **Pass Unsupported SIP Headers**

- Overview, on page 271
- Enable Configurable Pass-Through of SIP INVITE Parameters (Global Level), on page 272
- Enable Configurable Pass-Through of SIP INVITE Parameters (Dial Peer Level), on page 274
- Configure a Route String Header Pass-Through Using Pass-Through List, on page 275
- Example: Configuring a Route String Header Pass-Through Using Pass-Through List, on page 276
- Example: Passing a Header Not Supported by CUBE, on page 277

## **Overview**

This feature is used to pass parameters that are unsupported by Cisco Unified Border Element (CUBE), but mandatory to the service provider from one leg to another. When a SIP message is received, a check is done for the header, and if it is available, it is copied into a copy list and passed on to the outbound dial peer leg.

## **Feature Information**

The following table provides release information about the feature or features described in this module. This table lists only the software release that introduced support for a given feature in a given software release train. Unless noted otherwise, subsequent releases of that software release train also support that feature.

Use Cisco Feature Navigator to find information about platform support and Cisco software image support. To access Cisco Feature Navigator, go to <a href="https://www.cisco.com/go/cfn">www.cisco.com/go/cfn</a>. An account on Cisco.com is not required.

Table 44: Feature Information for Copying with SIP Profiles

| Feature Name                                               | Releases                  | Feature Information                                                                                                    |
|------------------------------------------------------------|---------------------------|----------------------------------------------------------------------------------------------------|
| Support for conditional header manipulation of SIP headers | Baseline<br>Functionality | This feature modifies the following commands: voice class sip-profiles, response, request, voice-class sip copy-list, sip-header |

## **Prerequisites**

• Configuring the **media flow-around** command is required for Session Description Protocol (SDP) pass-through. When flow-around is not configured, the flow-through mode of SDP pass-through will be functional.

• When the dial-peer media flow mode is asymmetrically configured, the default behavior is to fall back to SDP pass-through with flow-through.

## **Restrictions**

When Session Description Protocol (SDP) pass-through is enabled, some of the interworking that the CUBE currently performs cannot be activated. These features include:

- Delayed Offer to Early Offer Interworking
- Supplementary Services with Triggered Invites
- Flow-around calls will not work with SDP pass through
- DTMF Interworking Scenarios
- Fax Interworking/QoS Negotiation
- Transcoding

For configurable pass-through of SIP INVITE parameters, the following features for Session Initiation Protocol (SIP)-SIP dial-peer rotary calls are not supported:

- Unsupported header pass-through functionality for SIP-SIP dial-peer rotary calls
- Unsupported content pass-through functionality for SIP-SIP dial-peer rotary calls

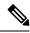

Note

With CSCty41575, the unsupported header and content pass-through functionalities mentioned above are addressed.

# **Enable Configurable Pass-Through of SIP INVITE Parameters** (Global Level)

Perform this task to configure unsupported content pass-through on a CUBE platform at the global level.

### **SUMMARY STEPS**

- 1. enable
- 2. configure terminal
- 3. voice service voip
- **4.** sip
- **5.** pass-thru {content {sdp | unsupp} | headers {unsupp | list-tag}}}
- 6. end

### **DETAILED STEPS**

|        | Command or Action                                                            | Purpose                                                                                                    |
|--------|------------------------------------------------------------------------------|----------------------------------------------------------------------------------------------------|
| Step 1 | enable                                                                       | Enables privileged EXEC mode.                                                                                     |
|        | Example:                                                                     | • Enter your password if prompted.                                                                                |
|        | Device> enable                                                               |                                                                                                    |
| Step 2 | configure terminal                                                           | Enters global configuration mode.                                                                                 |
|        | Example:                                                                     |                                                                                                    |
|        | Device# configure terminal                                                   |                                                                                                    |
| Step 3 | voice service voip                                                           | Enters voice service VoIP configuration mode.                                                                     |
|        | Example:                                                                     |                                                                                                    |
|        | Device(config)# voice service voip                                           |                                                                                                    |
| Step 4 | sip                                                                          | Enters SIP configuration mode.                                                                                    |
|        | Example:                                                                     |                                                                                                    |
|        | Device(conf-voi-serv)# sip                                                   |                                                                                                    |
| Step 5 | <pre>pass-thru {content {sdp   unsupp}   headers {unsupp   list-tag}}}</pre> | Passes the Session Description Protocol (SDP) transparently from in-leg to the out-leg with no media negotiation. |
|        | Example:                                                                     |                                                                                                    |
|        | Device(conf-serv-sip)# pass-thru content unsupp                              |                                                                                                    |
| Step 6 | end                                                                          | Ends the current configuration session and returns to                                                             |
|        | Example:                                                                     | privileged EXEC mode.                                                                                             |
|        | Device(conf-serv-sip)# end                                                   |                                                                                                    |

# **Example: Enabling Configurable Pass-Through of SIP INVITE Parameters** (Global Level)

```
Device> enable
Device# configure terminal
Device(config)# voice service voip
Device(conf-voi-serv)# sip
Device(conf-serv-sip)# pass-thru content unsupp
Device(conf-serv-sip)# end
```

# **Enable Configurable Pass-Through of SIP INVITE Parameters** (Dial Peer Level)

Perform this task to configure unsupported content pass-through on a CUBE platform at the dial-peer level.

## **SUMMARY STEPS**

- 1. enable
- 2. configure terminal
- 3. dial-peer voice tag voip
- 4. voice-class sip pass-thru  $\{\text{content } \{\text{sdp} \mid \text{unsupp}\} \mid \text{headers } \{\text{unsupp} \mid \text{list } tag\}\}$  [system]
- **5**. end

|        | Command or Action                                                                         | Purpose                                                                                                    |
|--------|-------------------------------------------------------------------------------------------|----------------------------------------------------------------------------------------------------|
| Step 1 | enable                                                                                    | Enables privileged EXEC mode.                                                                                     |
|        | Example:                                                                                  | • Enter your password if prompted.                                                                                |
|        | Device> enable                                                                            |                                                                                                    |
| Step 2 | configure terminal                                                                        | Enters global configuration mode.                                                                                 |
|        | Example:                                                                                  |                                                                                                    |
|        | Device# configure terminal                                                                |                                                                                                    |
| Step 3 | dial-peer voice tag voip                                                                  | Enters dial peer VoIP configuration mode.                                                                         |
|        | Example:                                                                                  |                                                                                                    |
|        | Device(config)# dial-peer voice 2 voip                                                    |                                                                                                    |
| Step 4 | voice-class sip pass-thru {content {sdp   unsupp}   headers {unsupp   list tag}} [system] | Passes the Session Description Protocol (SDP) transparently from in-leg to the out-leg with no media negotiation. |
|        | Example:                                                                                  |                                                                                                    |
|        | Device(config-dial-peer) # voice-class sip pass-thrucontent sdp                           | 2                                                                                                    |
| Step 5 | end                                                                                       | Ends the current configuration session and returns to                                                             |
|        | Example:                                                                                  | privileged EXEC mode.                                                                                             |
|        | Device(config-dial-peer)# end                                                             |                                                                                                    |

# **Example: Enabling Configurable Pass-Through of SIP INVITE Parameters (Dial Peer Level)**

```
Device> enable
Device# configure terminal
Device(config)# dial-peer voice 2 voip
Device(config-dial-peer)# voice-class sip pass-thru content sdp
Device(config-dial-peer)# end
```

# Configure a Route String Header Pass-Through Using Pass-Through List

#### **SUMMARY STEPS**

- 1. enable
- 2. configure terminal
- 3. voice class sip-hdr-passthrulist list-tag
- 4. passthru-hdr header-name
- 5. passthru-hdr-unsupp
- 6. exit
- 7. dial-peer voice tag voip
- 8. description string
- 9. session protocol sipv2
- 10. voice-class sip pass-thru headers list-tag
- **11**. end

|        | Command or Action                                    | Purpose                                                    |
|--------|------------------------------------------------------|------------------------------------------------------------|
| Step 1 | enable                                               | Enables privileged EXEC mode.                              |
|        | Example:                                             | • Enter your password if prompted.                         |
|        | Device> enable                                       |                                                            |
| Step 2 | configure terminal                                   | Enters global configuration mode.                          |
|        | Example:                                             |                                                            |
|        | Device# configure terminal                           |                                                            |
| Step 3 | voice class sip-hdr-passthrulist list-tag            | Configures list of headers to be passed through and enters |
|        | Example:                                             | voice class configuration mode.                            |
|        | Device(config)# voice class sip-hdr-passthrulist 101 |                                                            |

|         | Command or Action                                                                                                    | Purpose                                                                                                    |
|---------|----------------------------------------------------------------------------------------------------|----------------------------------------------------------------------------------------------------|
| Step 4  | <pre>passthru-hdr header-name  Example:    Device(config-class) # passthru-hdr    Resource-Priority</pre>                       | Adds header name to the list of headers to be passed through. Repeat this step for every non-mandatory header. |
| Step 5  | <pre>passthru-hdr-unsupp  Example:    Device(config-class) # passthru-hdr-unsupp</pre>                                          | Adds the unsupported headers to the list of headers to be passed through.                                      |
| Step 6  | <pre>exit Example: Device(config-class)# exit</pre>                                                                             | Exits the current configuration session and returns to global configuration mode.                              |
| Step 7  | <pre>dial-peer voice tag voip Example:  Device(config) # dial-peer voice 1 voip</pre>                                           | Enters dial peer voice configuration mode.                                                                     |
| Step 8  | <pre>description string Example:  Device(config-dial-peer) # description inbound-dialpeer</pre>                                 | Adds descriptive information about the dial peer.                                                              |
| Step 9  | <pre>session protocol sipv2 Example:  Device(config-dial-peer)# session protocol sipv2</pre>                                    | Configures the IETF Session Initiation Protocol (SIP) for the dial peer.                                       |
| Step 10 | <pre>voice-class sip pass-thru headers list-tag Example:  Device(config-dial-peer)# voice-class sip pass-thru headers 101</pre> | Enables call routing based on the destination route string for a dial peer.                                    |
| Step 11 | <pre>end Example: Device(config-dial-peer)# end</pre>                                                                           | Exits the current configuration mode and returns to privileged EXEC mode.                                      |

# **Example: Configuring a Route String Header Pass-Through Using Pass-Through List**

Device> enable

```
Device# configure terminal

Device(config)# voice class sip-hdr-passthrulist 101

Device(config-class)# passthru-hdr X-hdr-1

Device(config-class)# passthru-hdr Resource-Priority

Device(config-class)# passthru-hdr-unsupp

Device(config-class)# exit

Device(config)# dial-peer voice 1 voip

Device(config-dial-peer)# description inbound-dialpeer

Device(config-dial-peer)# session protocol sipv2

Device(config-dial-peer)# voice-class sip pass-thru headers 101

Device(config-dial-peer)# end
```

## **Example: Passing a Header Not Supported by CUBE**

CUBE does not pass "x-cisco-tip". However, certain TelePresence equipments require "TIP".

The SIP profile below will look for "x-cisco-tip" in the inbound contact header then pass it in the outbound contact header.

#### Inbound Contact Header

```
Contact: <sip:89016442998@161.44.77.193;transport=udp>;x-cisco-tip
```

#### Outbound Contact Header

```
Contact: <sip:89016442998@10.86.176.19:5060>;x-cisco-tip
```

Create a copylist to pass the Contact Header from the incoming message to the outgoing message. The "x-cisco-tip" is not copied in this step as it is unsupported by CUBE.

```
!Create a copyList
Device(config) # voice class sip-copylist 1
Device(config-class) # sip-header Contact
Device(config-class) # exit

!Apply the copylist to incoming dial peer.
Device(config) # dial-peer voice 1 voip
Device(config-dial-peer) # description incoming SIP Trunk
Device(config-dial-peer) # incoming called-number
Device(config-dial-peer) # voice-class sip copy-list 1
```

Create a SIP profile that copies "x-cisco-tip" into a variable, and use that variable to modify the outgoing Contact header. Apply the SIP profile to an outbound dial peer.

```
Device# voice class sip-profiles 3001

!Copy the Contact header from the incoming dial peer into variable u01
Device(config-class)# request INVITE peer-header sip Contact copy "(;x-cisco-tip)" u01
!Modify the outgoing SIP Invite with this variable.
Device(config-class)# request INVITE sip-header Contact modify "$" "\u01""

!Apply the SIP Profile to the outgoing dial peer.
Device(config)# dial-peer voice 5000 voip
Device(config-dial-peer)# description outbound SIP
Device(config-dial-peer)# destination-pattern 5...$
Device(config-dial-peer)# voice-class sip profiles 3001
```

**Example: Passing a Header Not Supported by CUBE** 

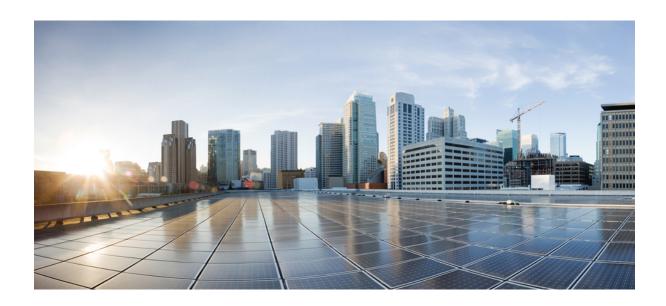

# PART **V**

# **Protocol Interworking**

- Basic SIP Configuration, on page 281
- Configurable SIP Parameters via DHCP, on page 301
- Delayed Offer to Early Offer, on page 315
- SIP: RFC 2782 Compliance with DNS SRV Queries, on page 323
- Mid-call Signaling, on page 329
- Early Dialog UPDATE Block, on page 339
- Forked 18x Responses, on page 345
- Pass-Through of Unsupported Content Types in SIP INFO Messages, on page 351
- Support for PAID, PPID, Privacy, PCPID, and PAURI Headers, on page 353
- Dynamic REFER Handling, on page 375
- Cause Code Mapping, on page 383

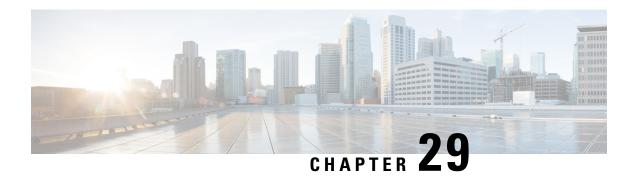

# **Basic SIP Configuration**

- Overview, on page 281
- SIP Configuration Fundamentals, on page 282
- Configuration Examples, on page 295
- Toll Fraud Prevention, on page 299

## **Overview**

This chapter provides basic configuration information for the following features:

- SIP Register Support
- SIP Redirect Processing
- SIP 300 Multiple Choice Messages
- Interaction with Forking Proxies
- SIP Intra-Gateway Hairpinning

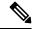

Note

H.323 protocol is no longer supported from Cisco IOS XE Bengaluru 17.6.1a onwards. Consider using SIP for multimedia applications.

## Finding Support Information for Platforms and Cisco Software Images

Use Cisco Feature Navigator to find information about platform support and Cisco software image support. To access Cisco Feature Navigator, go to <a href="http://www.cisco.com/go/cfn">http://www.cisco.com/go/cfn</a>. An account on Cisco.com is not required.

## **SIP Register Support**

SIP gateways allow registration of E.164 numbers to a SIP proxy or registrar server on behalf of analog phone voice ports (FXS), IP phone virtual voice ports (Ephone-dn Virtual FXS Voice port), and local SCCP phones. By default, SIP gateways do not generate SIP Register messages. The following tasks set up the gateway to register E.164 phone numbers with an external SIP registrar.

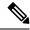

Note

There are no commands that allow registration with the SIP protocols.

# **SIP Configuration Fundamentals**

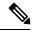

Note

For help with a procedure, see the verification and troubleshooting sections.

## **Configure SIP VoIP Services on a CUBE Gateway**

## **Shut Down or Enable VolP Service on CUBE Gateways**

#### **SUMMARY STEPS**

- 1. enable
- 2. configure terminal
- 3. voice service voip
- 4. [no] shutdown [forced]
- 5. exi

|        | Command or Action                        | Purpose                                                         |
|--------|------------------------------------------|-----------------------------------------------------------------|
| Step 1 | enable                                   | Enters privileged EXEC mode or any other security level         |
|        | Example:                                 | set by a system administrator. Enter your password if prompted. |
|        | Router> enable                           |                                                                 |
| Step 2 | configure terminal                       | Enters global configuration mode.                               |
|        | Example:                                 |                                                                 |
|        | Router# configure terminal               |                                                                 |
| Step 3 | voice service voip                       | Enters voice-service VoIP configuration mode.                   |
|        | Example:                                 |                                                                 |
|        | Router(config)# voice service voip       |                                                                 |
| Step 4 | [no] shutdown [forced]                   | Shuts down or enables VoIP call services.                       |
|        | Example:                                 |                                                                 |
|        | Router(config-voi-serv)# shutdown forced |                                                                 |

|        | Command or Action             | Purpose                 |
|--------|-------------------------------|-------------------------|
| Step 5 | exit                          | Exits the current mode. |
|        | Example:                      |                         |
|        | Router(config-voi-serv)# exit |                         |

## **Shut Down or Enable VolP Submodes on Cisco Gateways**

## **SUMMARY STEPS**

- 1. enable
- 2. configure terminal
- 3. voice service voip
- sit
- 5. [no] call service stop [forced] [maintain-registration]
- 6. exi

|        | Command or Action                                              | Purpose                                                                                                    |
|--------|----------------------------------------------------------------|----------------------------------------------------------------------------------------------------|
| Step 1 | enable Example:                                                | Enters privileged EXEC mode or any other security level set by a system administrator. Enter your password if prompted. |
|        | Router> enable                                                 |                                                                                                    |
| Step 2 | configure terminal                                             | Enters global configuration mode.                                                                                       |
|        | Example:                                                       |                                                                                                    |
|        | Router# configure terminal                                     |                                                                                                    |
| Step 3 | voice service voip                                             | Enters voice-service VoIP configuration mode.                                                                           |
|        | Example:                                                       |                                                                                                    |
|        | Router(config)# voice service voip                             |                                                                                                    |
| Step 4 | sip                                                            | Enters SIP configuration mode.                                                                                          |
|        | Example:                                                       |                                                                                                    |
|        | Router(config-voi-serv)# sip                                   |                                                                                                    |
| Step 5 | [no] call service stop [forced] [maintain-registration]        | Shuts down or enables VoIP call services for the selected                                                               |
|        | Example:                                                       | submode.                                                                                                    |
|        | Router(conf-serv-sip)# call service stop maintain-registration |                                                                                                    |

|        | Command or Action           | Purpose                 |
|--------|-----------------------------|-------------------------|
| Step 6 | exit                        | Exits the current mode. |
|        | Example:                    |                         |
|        | Router(conf-serv-sip)# exit |                         |

## **Configure SIP Register Support**

## **SUMMARY STEPS**

- 1. enable
- 2. configure terminal
- 3. sip-ua
- **4. registrar** {**dns:** *address* | **ipv4:** *destination-address*} **expires** *seconds* [**tcp**] [**secondary**]
- **5.** retry register number
- **6. timers register** *milliseconds*
- 7. exit

|        | Command or Action                                                                      | Purpose                                                                                                   |
|--------|----------------------------------------------------------------------------------------|----------------------------------------------------------------------------------------------------|
| Step 1 | enable                                                                                 | Enters privileged EXEC mode or any other security leve                                                    |
|        | Example:                                                                               | set by a system administrator. Enter your password if prompted.                                           |
|        | Router> enable                                                                         |                                                                                                    |
| Step 2 | configure terminal                                                                     | Enters global configuration mode.                                                                         |
|        | Example:                                                                               |                                                                                                    |
|        | Router# configure terminal                                                             |                                                                                                    |
| Step 3 | sip-ua                                                                                 | Enters SIP user-agent configuration mode.                                                                 |
|        | Example:                                                                               |                                                                                                    |
|        | Router(config)# sip-ua                                                                 |                                                                                                    |
| Step 4 | registrar {dns: address   ipv4: destination-address} expires seconds [tcp] [secondary] | Registers E.164 numbers on behalf of analog phone voports (FXS) and IP phone virtual voice ports (EFXS) w |
|        | Example:                                                                               | an external SIP proxy or SIP registrar server. Keywords and arguments are as follows:                     |
|        | Router(config-sip-ua)# registrar ipv4:10.8.17.40 expires 3600 secondary                | • <b>dns:</b> <i>address</i> Domain-name server that resolves the name of the dial peer to receive calls. |
|        |                                                                                        | • <b>ipv4:</b> destination-addressIP address of the dial peer to receive calls.                           |
|        |                                                                                        | • expires seconds Default registration time, in seconds.                                                  |

|        | Command or Action                                                                            | Purpose                                                                                                    |
|--------|----------------------------------------------------------------------------------------------|----------------------------------------------------------------------------------------------------|
|        |                                                                                              | <ul> <li>tcpSets transport layer protocol to TCP. UDP is the default.</li> <li>secondarySpecifies registration with a secondary SIP proxy or registrar for redundancy purposes. Optional.</li> </ul> |
| Step 5 | <pre>retry register number Example:  Router(config-sip-ua)# retry register 6</pre>           | Use this command to set the total number of SIP Register messages that the gateway should send. The argument is as follows:  • numberNumber of Register message retries. Range: 1–10. Default: 6.    |
| Step 6 | <pre>timers register milliseconds Example: Router(config-sip-ua) # timers register 500</pre> | Use this command to set how long the SIP user agent waits before sending register requests. The argument is as follows:  • millisecondsWaiting time, in ms. Range: 100–1000. Default: 500.           |
| Step 7 | exit  Example:  Router(config-sip-ua)# exit                                                  | Exits the current mode.                                                                                                    |

## **Configure SIP Redirect Processing**

## **Configure Call-Redirect Processing**

Redirect processing using the **redirection** command is enabled by default. To disable and then reset redirect processing, perform the steps listed in this section:

IP-to-IP call redirection can be enabled globally or on a dial-peer basis. To configure, perform the steps listed in these sections:

## **Configure Call-Redirect Processing Enhancement**

### **SUMMARY STEPS**

- 1. enable
- 2. configure terminal
- 3. sip-ua
- 4. no redirection
- 5. redirection
- 6. exit

#### **DETAILED STEPS**

|        | Command or Action                     | Purpose                                                                                               |
|--------|---------------------------------------|----------------------------------------------------------------------------------------------------|
| Step 1 | enable                                | Enters privileged EXEC mode or any other security level                                               |
|        | Example:                              | set by a system administrator. Enter your password if prompted.                                       |
|        | Router> enable                        |                                                                                                    |
| Step 2 | configure terminal                    | Enters global configuration mode.                                                                     |
|        | Example:                              |                                                                                                    |
|        | Router# configure terminal            |                                                                                                    |
| Step 3 | sip-ua                                | Enters SIP user-agent configuration mode.                                                             |
|        | Example:                              |                                                                                                    |
|        | Router(config)# sip-ua                |                                                                                                    |
| Step 4 | no redirection                        | Disables redirect handlingcauses the gateway to treat                                                 |
|        | Example:                              | incoming $3xx$ responses as $4xx$ error class responses.                                              |
|        | Router(config-sip-ua)# no redirection |                                                                                                    |
| Step 5 | redirection                           | Resets call redirection to work as specified in RFC 2543.                                             |
|        | Example:                              | The command <b>default redirection</b> also resets call redirection to work as specified in RFC 2543. |
|        | Router(config-sip-ua)# redirection    |                                                                                                    |
| Step 6 | exit                                  | Exits the current mode.                                                                               |
|        | Example:                              |                                                                                                    |
|        | Router(config-sip-ua)# exit           |                                                                                                    |

## Configure Call Redirect to Support Calls on a Specific VolP Dial Peer

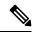

Note

- To specify IP-to-IP call redirection for a specific VoIP dial peer, configure it on an inbound dial peer in dial-peer configuration mode. The default application supports IP-to-IP redirection.
- When IP-to-IP redirection is configured in dial-peer configuration mode, the configuration on the specific inbound dial peer takes precedence over the global configuration that is entered under voice service configuration.

## **SUMMARY STEPS**

- 1. enable
- 2. configure terminal

- 3. dial-peer voice tag voip
- 4. application application-name
- 5. redirect ip2ip
- 6. exit

## **DETAILED STEPS**

|        | Command or Action                             | Purpose                                                                                                    |
|--------|-----------------------------------------------|----------------------------------------------------------------------------------------------------|
| Step 1 | enable Example:                               | Enters privileged EXEC mode or any other security level set by a system administrator. Enter your password if prompted.                                                                                                    |
|        | Router# enable                                |                                                                                                    |
| Step 2 | configure terminal                            | Enters global configuration mode.                                                                                                    |
|        | Example:                                      |                                                                                                    |
|        | Router# configure terminal                    |                                                                                                    |
| Step 3 | dial-peer voice tag voip                      | Use this command to enter dial-peer configuration mode. The argument is as follows:                                                                                                    |
|        | Example:                                      | tagDigits that define a particular dial peer. Range: 1to                                                                                                    |
|        | Router(config)# dial-peer voice 29 voip       | 2,147,483,647 (enter without commas).                                                                                                    |
| Step 4 | application application-name                  | Enables a specific application on a dial peer. The argument                                                                                                    |
|        | Example:                                      | is as follows:                                                                                                    |
|        | Router(config-dial-peer)# application session | application-nameName of the predefined application you wish to enable on the dial peer. For SIP, the default Tcl application (from the Cisco IOS image) is session and can be applied to both VoIP and POTS dial peers. The application must support IP-to-IP redirection. |
| Step 5 | redirect ip2ip                                | Redirects SIP phone calls to a SIP phone calls on a specific                                                                                                    |
|        | Example:                                      | VoIP dial peer using the Cisco IOS voice gateway.                                                                                                    |
|        | Router(conf-dial-peer)# redirect ip2ip        |                                                                                                    |
| Step 6 | exit                                          | Exits the current mode.                                                                                                    |
|        | Example:                                      |                                                                                                    |
|        | Router(conf-dial-peer)# exit                  |                                                                                                    |

## **Configure SIP Implementation**

Minor underlying or minimally configurable features are described in the following sections:

For additional information on SIP implementation enhancements, see "Achieving SIP RFC Compliance."

## **Interaction with Forking Proxies**

Call forking enables the terminating gateway to handle multiple requests and the originating gateway to handle multiple provisional responses for the same call. Call forking is required for the deployment of the *find me/follow me* type of services.

Support for call forking enables the terminating gateway to handle multiple requests and the originating gateway to handle multiple provisional responses for the same call. Interaction with forking proxies applies to gateways acting as a UAC, and takes place when a user is registered to several different locations. When the UAC sends an INVITE message to a proxy, the proxy forks the request and sends it to multiple user agents. The SIP gateway processes multiple 18X responses by treating them as independent transactions under the same call ID. When the relevant dial peers are configured for QoS, the gateway maintains state and initiates RSVP reservations for each of these independent transactions. When it receives an acknowledgment, such as a 200 OK, the gateway accepts the successful acknowledgment and destroys state for all other transactions.

The forking feature sets up RSVP for each transaction *only* if the dial peers are configured for QoS. If not, the calls proceed as best-effort.

Support for interaction with forking proxies applies only to gateways acting as UACs. It does not apply when the gateway acts as a UAS. In that case, the proxy forks multiple INVITES with the same call ID to the same gateway but with different request URLs.

Also, the forking feature sets up RSVP for each transaction *only* if the dial peers are configured for QoS. If not, the calls proceed as best-effort.

## **SIP Intra-Gateway Hairpinning**

SIP hairpinning is a call routing capability in which an incoming call on a specific gateway is signaled through the IP network and back out the same gateway. This can be a PSTN call routed into the IP network and back out to the PSTN over the same gateway (see the figure below).

Figure 24: PSTN Hairpinning Example

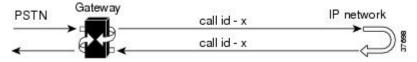

Similarly, SIP hairpinning can be a call signaled from a line (for example, a telephone line) to the IP network and back out to a line on the same access gateway (see the figure below).

Figure 25: Telephone Line Hairpinning Example

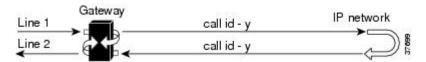

With SIP hairpinning, unique gateways for ingress and egress are unnecessary.

SIP supports plain old telephone service (POTS)-to-POTS hairpinning (which means that the call comes in one voice port and is routed out another voice port). It also supports POTS-to-IP call legs and IP-to-POTS call legs. However, it does not support IP-to-IP hairpinning. This means that the SIP gateway cannot take an inbound SIP call and reroute it back to another SIP device using the VoIP dial peers.

Only minimal configuration is required for this feature. To enable hairpinning on the SIP gateway, see the following configuration example for dial peers. Note that:

- The POTS dial peer must have preference 2 defined, and the VoIP dial peer must have preference 1 defined. This ensures that the call is sent out over IP, not Plain Old Telephone Service (POTS).
- The session target is the same gateway because the call is being redirected to it.

```
dial-peer voice 53001 pots
preference 2
destination-pattern 5300001
prefix 5300001
dial-peer voice 53002 pots
preference 2
destination-pattern 5300002
prefix 5300002
dial-peer voice 530011 voip
preference 1
destination-pattern 5300001
session protocol sipv2
session target ipv4:10.1.1.41
playout-delay maximum 300
codec g711alaw
dial-peer voice 530022 voip
preference 1
destination-pattern 5300002
session protocol sipv2
 session target ipv4:10.1.1.41
playout-delay maximum 300
codec g711alaw
```

## **Verify CUBE Status**

To verify CUBE status and configuration, perform the following steps as appropriate (commands are listed in alphabetical order).

#### **SUMMARY STEPS**

- 1. show sip service
- 2. show sip-ua register status
- 3. show sip-ua statistics
- 4. show sip-ua status
- 5. show sip-ua timers

#### **DETAILED STEPS**

## **Step 1** show sip service

Use this command to display the status of SIP call service on a SIP gateway.

The following sample output shows that SIP call service is enabled:

```
Router# show sip service
SIP Service is up
```

The following sample output shows that SIP call service was shut down with the **shutdown** command:

### **Example:**

```
Router# show sip service
SIP service is shut globally
under 'voice service voip'
```

The following sample output shows that SIP call service was shut down with the **call service stop** command:

#### **Example:**

```
Router# show sip service
SIP service is shut
under 'voice service voip', 'sip' submode
```

The following sample output shows that SIP call service was shut down with the **shutdown forced** command:

## **Example:**

```
Router# show sip service
SIP service is forced shut globally
under 'voice service voip'
```

The following sample output shows that SIP call service was shut down with the **call service stop forced** command:

#### **Example:**

```
Router# show sip service
SIP service is forced shut
under 'voice service voip', 'sip' submode
```

## Step 2 show sip-ua register status

Use this command to display the status of E.164 numbers that a SIP gateway has registered with an external primary SIP registrar.

#### Example:

```
Router# show sip-ua register status
Line peer expires(sec) registered
4001 20001 596 no
4002 20002 596 no
5100 1 596 no
9998 2 596 no
```

## **Step 3** show sip-ua statistics

Use this command to display response, traffic, and retry SIP statistics, including whether call redirection is disabled.

The following sample shows that four registers were sent:

```
Router# show sip-ua statistics
SIP Response Statistics (Inbound/Outbound)
Informational:
Trying 0/0, Ringing 0/0,
```

```
Forwarded 0/0, Queued 0/0,
      SessionProgress 0/0
     Success:
      OkInvite 0/0, OkBye 0/0,
      OkCancel 0/0, OkOptions 0/0,
      OkPrack 0/0, OkPreconditionMet 0/0,
      OkSubscribe 0/0, OkNOTIFY 0/0,
      OkInfo 0/0, 202Accepted 0/0
      OkRegister 12/49
     Redirection (Inbound only except for MovedTemp(Inbound/Outbound)) :
      MultipleChoice 0, MovedPermanently 0,
      MovedTemporarily 0/0, UseProxy 0,
      AlternateService 0
      Client Error:
      BadRequest 0/0, Unauthorized 0/0,
      PaymentRequired 0/0, Forbidden 0/0,
      NotFound 0/0, MethodNotAllowed 0/0,
      NotAcceptable 0/0, ProxyAuthReqd 0/0,
      ReqTimeout 0/0, Conflict 0/0, Gone 0/0,
      ReqEntityTooLarge 0/0, ReqURITooLarge 0/0,
      UnsupportedMediaType 0/0, BadExtension 0/0,
      TempNotAvailable 0/0, CallLegNonExistent 0/0,
      LoopDetected 0/0, TooManyHops 0/0,
      AddrIncomplete 0/0, Ambiguous 0/0,
      BusyHere 0/0, RequestCancel 0/0,
      NotAcceptableMedia 0/0, BadEvent 0/0,
      SETooSmall 0/0
     Server Error:
      InternalError 0/0, NotImplemented 0/0,
      BadGateway 0/0, ServiceUnavail 0/0,
      GatewayTimeout 0/0, BadSipVer 0/0,
      PreCondFailure 0/0
     Global Failure:
      BusyEverywhere 0/0, Decline 0/0,
      NotExistAnywhere 0/0, NotAcceptable 0/0
      Miscellaneous counters:
      RedirectRspMappedToClientErr 0
SIP Total Traffic Statistics (Inbound/Outbound)
      Invite 0/0, Ack 0/0, Bye 0/0,
      Cancel 0/0, Options 0/0,
      Prack 0/0, Comet 0/0,
      Subscribe 0/0, NOTIFY 0/0,
      Refer 0/0, Info 0/0
      Register 49/16
Retry Statistics
      Invite 0, Bye 0, Cancel 0, Response 0,
      Prack 0, Comet 0, Reliable1xx 0, NOTIFY 0
     Register 4
SDP application statistics:
Parses: 0, Builds 0
Invalid token order: 0, Invalid param: 0
Not SDP desc: 0, No resource: 0
Last time SIP Statistics were cleared: <never>
```

The following sample output shows the RedirectResponseMappedToClientError status message. An incremented number indicates that 3xx responses are to be treated as 4xx responses. When call redirection is enabled (default), the RedirectResponseMappedToClientError status message is not incremented.

```
Router# show sip-ua statistics
SIP Response Statistics (Inbound/Outbound)
Informational:
Trying 0/0, Ringing 0/0,
```

```
Forwarded 0/0, Queued 0/0,
      SessionProgress 0/0
    Success:
      OkInvite 0/0, OkBye 0/0,
      OkCancel 0/0, OkOptions 0/0,
      OkPrack 0/0, OkPreconditionMet 0/0,
      OKSubscribe 0/0, OkNotify 0/0,
      202Accepted 0/0
    Redirection (Inbound only):
      MultipleChoice 0, MovedPermanently 0,
      MovedTemporarily 0, UseProxy 0,
      AlternateService 0
   Client Error:
      BadRequest 0/0, Unauthorized 0/0,
      PaymentRequired 0/0, Forbidden 0/0,
      NotFound 0/0, MethodNotAllowed 0/0,
      NotAcceptable 0/0, ProxyAuthReqd 0/0,
      ReqTimeout 0/0, Conflict 0/0, Gone 0/0,
      ReqEntityTooLarge 0/0, ReqURITooLarge 0/0,
      UnsupportedMediaType 0/0, BadExtension 0/0,
      TempNotAvailable 0/0, CallLegNonExistent 0/0,
      LoopDetected 0/0, TooManyHops 0/0,
      AddrIncomplete 0/0, Ambiguous 0/0,
      BusyHere 0/0, RequestCancel 0/0
      NotAcceptableMedia 0/0, BadEvent 0/0
    Server Error:
      InternalError 0/0, NotImplemented 0/0,
      BadGateway 0/0, ServiceUnavail 0/0,
      GatewayTimeout 0/0, BadSipVer 0/0,
      PreCondFailure 0/0
   Global Failure:
      BusyEverywhere 0/0, Decline 0/0,
      NotExistAnywhere 0/0, NotAcceptable 0/0
   Miscellaneous counters:
      RedirectResponseMappedToClientError 1,
SIP Total Traffic Statistics (Inbound/Outbound)
   Invite 0/0, Ack 0/0, Bye 0/0,
   Cancel 0/0, Options 0/0,
    Prack 0/0, Comet 0/0,
   Subscribe 0/0, Notify 0/0,
   Refer 0/0
Retry Statistics
    Invite 0, Bye 0, Cancel 0, Response 0,
   Prack 0, Comet 0, Reliable1xx 0, Notify 0
SDP application statistics:
Parses: 0, Builds 0
Invalid token order: 0, Invalid param: 0
Not SDP desc: 0, No resource: 0
```

## Step 4 show sip-ua status

Use this command to display status for the SIP user agent (UA), including whether call redirection is enabled or disabled.

```
Router# show sip-ua status
SIP User Agent Status
SIP User Agent for UDP: ENABLED
SIP User Agent for TCP: ENABLED
SIP User Agent bind status(signaling): DISABLED
SIP User Agent bind status(media): DISABLED
SIP max-forwards: 6
SIP DNS SRV version: 1 (rfc 2052)
Redirection (3xx) message handling: ENABLED
```

#### **Step 5** show sip-ua timers

Use this command to display the current settings for the SIP user-agent (UA) timers.

The following sample output shows the waiting time before a register request is sent--that is, the value that is set with the **timers register** command:

#### Example:

```
Router# show sip-ua timers
SIP UA Timer Values (millisecs)
trying 500, expires 180000, connect 500, disconnect 500
comet 500, prack 500, rel1xx 500, notify 500
refer 500, register 500
```

## **Tips to Troubleshoot**

For more information on troubleshooting, see the following references:

- "Cisco IOS Voice Troubleshooting and Monitoring Guide"
- Cisco Technical Support at http://www.cisco.com/en/US/support/index.html
- Cisco IOS Debug Command Reference
- Cisco IOS Voice, Video, and Fax Configuration Guide
- Troubleshooting and Debugging VoIP Call Basics
- VoIP Debug Commands

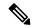

#### Note

Commands are listed in alphabetical order.

- Verify that SIP-supported codecs are used. Support for codecs varies on different platforms; use the **codec**? command to determine the codecs available on a specific platform.
- Use the debug aaa authentication command to display high-level diagnostics that are related to AAA logins.
- Use the **debug asnl events**command to verify that the SIP subscription server is up. The output displays a pending message if, for example, the client is unsuccessful in communicating with the server.
- Use the **debug ccsip** family of commands for general SIP debugging, including viewing direction-attribute settings and port and network address-translation traces. Use any of the following related commands:
  - debug ccsip all--Enables all SIP-related debugging
  - debug ccsip calls--Enables tracing of all SIP service-provider interface (SPI) calls
  - debug ccsip error--Enables tracing of SIP SPI errors.
  - debug ccsip events--Enables tracing of all SIP SPI events

- debug ccsip info--Enables tracing of general SIP SPI information, including verification that call redirection is disabled
- debug ccsip media--Enables tracing of SIP media streams
- debug ccsip messages--Enables all SIP SPI message tracing, such as those that are exchanged between the SIP user-agent client (UAC) and the access server
- **debug ccsip preauth**--Enables diagnostic reporting of authentication, authorization, and accounting (AAA) preauthentication for SIP calls
- debug ccsip states--Enables tracing of all SIP SPI state tracing
- **debug ccsip transport**--Enables tracing of the SIP transport handler and the TCP or User Datagram Protocol (UDP) process
- Use the **debug isdn q931**command to display information about call setup and teardown of ISDN network connections (Layer 3) between the local router (user side) and the network.
- Use the **debug kpml** command to enable debug tracing of KeyPad Markup Language (KPML) parser and builder errors.
- Use the **debug radius** command to enable debug tracing of RADIUS attributes.
- Use the debug rpms-proc preauth command to enable debug tracing on the Cisco RPMS process for SIP calls.
- Use the debug rtr trace command to trace the execution of an SAA operation.
- Use the **debug voip** family of commands, including the following:
  - **debug voip ccapi protoheaders** --Displays messages sent between the originating and terminating gateways. If no headers are being received by the terminating gateway, verify that the **header-passing** command is enabled on the originating gateway.
  - debug voip ivr script--Displays any errors that might occur when the Tcl script is running.
  - **debug voip rtp session named-event 101 --** Displays information important to DTMF-relay debugging, if you are using codec types g726r16 or g726r24. Be sure to append the argument *101* to thecommand to prevent the console screen from flooding with messages and all calls from failing.

Sample output for some of these commands follows:

#### Sample Output for the debug cosip events Command

 The example shows how the Proxy-Authorization header is broken down into a decoded username and password.

```
Router# debug ccsip events
CCSIP SPI: SIP Call Events
```

```
CCSIP SPI: SIP Call Events tracing is enabled
21:03:21: sippmh_parse_proxy_auth: Challenge is 'Basic'.
21:03:21: sippmh_parse_proxy_auth: Base64 user-pass string is 'MTIzNDU2Nzg5MDEyMzQ1Njou'.
21:03:21: sip_process_proxy_auth: Decoded user-pass string is '1234567890123456:.'.
21:03:21: sip_process_proxy_auth: Username is '1234567890123456'.
21:03:21: sip_process_proxy_auth: Pass is '.'.
21:03:21: sipSPIAddBillingInfoToCcb: sipCallId for billing records =
10872472-173611CC-81E9C73D-F836C2B6@172.18.192.19421:03:21: ****Adding to UAS Request table
```

### Sample Output for the debug ccsip info Command

This example shows only the portion of the debug output that shows that call redirection is disabled. When call redirection is enabled (default), there are no debug line changes.

```
Router# debug ccsip info

00:20:32: HandleUdpSocketReads :Msg enqueued for SPI with IPaddr: 172.18.207.10
:5060

00:20:32: CCSIP-SPI-CONTROL: act_sentinvite_new_message

00:20:32: CCSIP-SPI-CONTROL: sipSPICheckResponse

00:20:32: sip_stats_status_code

00:20:32: ccsip_get_code_class: !!Call Redirection feature is disabled on the GW

00:20:32: ccsip_map_call_redirect_responses: !!Mapping 302 response to 480

00:20:32: Roundtrip delay 4 milliseconds for method INVITE
```

## **Configuration Examples**

## **SIP Register Support Example**

```
Current configuration: 3394 bytes
!
version 12.2
service timestamps debug uptime
service timestamps log uptime
no service password-encryption
service internal
memory-size iomem 15
ip subnet-zero
no ip domain lookup
voice service voip
redirect ip2ip
redirect contact order best-match
ip dhcp pool vespa
network 192.168.0.0 255.255.255.0
option 150 ip 192.168.0.1
default-router 192.168.0.1
voice call carrier capacity active
voice class codec 1
codec preference 2 g711ulaw
no voice hpi capture buffer
no voice hpi capture destination
fax interface-type fax-mail
mta receive maximum-recipients 0
interface Ethernet0/0
ip address 10.8.17.22 255.255.0.0
half-duplex
interface FastEthernet0/0
ip address 192.168.0.1 255.255.255.0
```

```
speed auto
no cdp enable
h323-gateway voip interface
h323-gateway voip id vespa2 ipaddr 10.8.15.4 1718
router rip
network 10.0.0.0
network 192.168.0.0
ip default-gateway 10.8.0.1
ip classless
ip route 0.0.0.0 0.0.0.0 10.8.0.1
no ip http server
ip pim bidir-enable
tftp-server flash: SEPDEFAULT.cnf
tftp-server flash:P005B302.bin
call fallback active
call application global default.new
call rsvp-sync
voice-port 1/0
voice-port 1/1
!
mgcp profile default
dial-peer voice 1 pots
destination-pattern 5100
port 1/0
dial-peer voice 2 pots
destination-pattern 9998
port 1/1
dial-peer voice 123 voip
destination-pattern [12]...
 session protocol sipv2
 session target ipv4:10.8.17.42
dtmf-relay sip-notify
gateway
sip-ua
retry invite 3
retry register 3
timers register 150
registrar dns:myhost3.example.com expires 3600
 registrar ipv4:10.8.17.40 expires 3600 secondary
telephony-service
max-dn 10
max-conferences 4
ephone-dn 1
number 4001
ephone-dn 2
number 4002
line con 0
exec-timeout 0 0
line aux 0
```

```
line vty 0 4
login
line vty 5 15
login
!
no scheduler allocate
end
```

## **SIP 300 Multiple Choice Messages Example**

This section provides a configuration example showing redirect contact order set to best match.

```
Current configuration: 3394 bytes
version 12.2
service timestamps debug uptime
service timestamps log uptime
no service password-encryption
service internal
memory-size iomem 15
ip subnet-zero
no ip domain lookup
voice service voip
redirect ip2ip
redirect contact order best-match
ip dhcp pool vespa
network 192.168.0.0 255.255.255.0
option 150 ip 192.168.0.1
default-router 192.168.0.1
voice call carrier capacity active
voice class codec 1
codec preference 2 g711ulaw
no voice hpi capture buffer
no voice hpi capture destination
fax interface-type fax-mail
mta receive maximum-recipients 0
interface Ethernet0/0
ip address 10.8.17.22 255.255.0.0
half-duplex
interface FastEthernet0/0
ip address 192.168.0.1 255.255.255.0
speed auto
no cdp enable
h323-gateway voip interface
h323-gateway voip id vespa2 ipaddr 10.8.15.4 1718
router rip
network 10.0.0.0
network 192.168.0.0
ip default-gateway 10.8.0.1
ip classless
```

```
ip route 0.0.0.0 0.0.0.0 10.8.0.1
no ip http server
ip pim bidir-enable
tftp-server flash:SEPDEFAULT.cnf
tftp-server flash:P005B302.bin
call fallback active
call application global default.new
call rsvp-sync
voice-port 1/0
!
voice-port 1/1
mgcp profile default
dial-peer voice 1 pots
destination-pattern 5100
port 1/0
dial-peer voice 2 pots
destination-pattern 9998
port 1/1
dial-peer voice 123 voip
destination-pattern [12]...
 session protocol sipv2
 session target ipv4:10.8.17.42
dtmf-relay sip-notify
!
gateway
sip-ua
retry invite 3
retry register 3
timers register 150
registrar dns:myhost3.example.com expires 3600
registrar ipv4:10.8.17.40 expires 3600 secondary
telephony-service
max-dn 10
max-conferences 4
ephone-dn 1
number 4001
ephone-dn 2
number 4002
line con 0
exec-timeout 0 0
line aux 0
line vty 0 4
login
line vty 5 15
login
no scheduler allocate
end
```

## **Toll Fraud Prevention**

When a Cisco router platform is installed with a voice-capable Cisco IOS Software image, appropriate features must be enabled on the platform to prevent potential toll fraud exploitation by unauthorized users. Deploy these features on all Cisco router Cisco Unified Communications applications that process voice calls, such as Cisco Unified Communications Manager Express (Cisco Unified CME), Cisco Survivable Remote Site Telephony (SRST), Cisco Unified Border Element (CUBE), Cisco IOS-based router and standalone analog and digital PBX and public-switched telephone network (PSTN) gateways, and Cisco contact-center VoiceXML gateways. These features include, but are not limited to, the following:

- Disable secondary dial tone on voice ports--By default, secondary dial tone is presented on voice ports on Cisco router gateways. Use private line automatic ringdown (PLAR) for Foreign Exchange Office (FXO) ports and direct-inward-dial (DID) for T1/E1 ports to prevent secondary dial tone from being presented to inbound callers.
- Cisco router access control lists (ACLs)--Define ACLs to allow only explicitly valid sources of calls to the router or gateway, and therefore to prevent unauthorized SIP calls from unknown parties to be processed and connected by the router or gateway.
- Close unused SIP ports--If either the SIP protocol is not used in your deployment, close the associated
  protocol ports. If a Cisco voice gateway has dial peers that are configured to route calls outbound to the
  PSTN using either time division multiplexing (TDM) trunks or IP, close the unused SIP ports so that
  calls from unauthorized endpoints cannot connect calls. If the protocols are used and the ports must
  remain open, use ACLs to limit access to legitimate sources.
- Change SIP port 5060--If SIP is actively used, consider changing the port to something other than well-known port 5060.
- SIP registration--If SIP registration is available on SIP trunks, turn on this feature because it provides an extra level of authentication and validation that only legitimate sources can connect calls. If it is not available, ensure that the appropriate ACLs are in place.
- SIP Digest Authentication--If the SIP Digest Authentication feature is available for either registrations or invites, turn on this feature because it provides an extra level of authentication and validation that only legitimate sources can connect calls.
- Explicit incoming and outgoing dial peers--Use explicit dial peers to control the types and parameters of calls that are allowed by the router, especially in IP-to-IP connections on Cisco Unified CME, SRST, and CUBE. Incoming dial peers offer additional control on the sources of calls, and outgoing dial peers on the destinations. Incoming dial peers are always used for calls. If a dial peer is not explicitly defined, the implicit dial peer 0 is used to allow all calls.
- Explicit destination patterns--Use dial peers with more granularity than.T for destination patterns to block disallowed off-net call destinations. Use class of restriction (COR) on dial peers with specific destination patterns to allow even more granular control of calls to different destinations on the PSTN.
- Translation rules--Use translation rules to manipulate dialed digits before calls connect to the PSTN to provide better control over who may dial PSTN destinations. Legitimate users dial an access code and an augmented number for PSTN for certain PSTN (for example, international) locations.
- Tcl and VoiceXML scripts--Attach a Tcl/VoiceXML script to dial peers to do database lookups or
  additional off-router authorization checks to allow or deny call flows based on origination or destination
  numbers. Tcl/VoiceXML scripts can also be used to add a prefix to inbound DID calls. If the prefix plus

DID matches internal extensions, then the call is completed. Otherwise, a prompt can be played to the caller that an invalid number has been dialed.

- Host name validation--Use the "permit hostname" feature to validate initial SIP Invites that contain a fully qualified domain name (FQDN) host name in the Request Uniform Resource Identifier (Request URI) against a configured list of legitimate source hostnames.
- Dynamic Domain Name Service (DDNS)--If you are using DDNS as the "session target" on dial peers, the actual IP address destination of call connections can vary from one call to the next. Use voice source groups and ACLs to restrict the valid address ranges expected in DDNS responses (which are used later for call setup destinations).

For more configuration guidance, see the "Cisco IOS Unified Communications Manager Express Toll Fraud Prevention" paper.

## **Configurable SIP Parameters via DHCP**

- Overview, on page 301
- Prerequisites, on page 305
- Restrictions for Configurable SIP Parameters via DHCP, on page 305
- Configure SIP Parameters via DHCP, on page 306

## **Overview**

The Configurable SIP Parameters via DHCP feature allows a Dynamic Host Configuration Protocol (DHCP) server to provide Session Initiation Protocol (SIP) parameters via a DHCP client. These parameters are used for user registration and call routing.

The DHCP server returns the SIP Parameters via DHCP options 120 and 125. These options are used to specify the SIP user registration and call routing information. The SIP parameters returned are the SIP server address via Option 120, and vendor-specific information such as the pilot, contract or primary number, an additional range of secondary numbers, and the SIP domain name via Option 125.

In the event of changes to the SIP parameter values, this feature also allows a DHCP message called DHCPFORCERENEW to reset or apply a new set of values.

The SIP parameters provisioned by DHCP are stored, so that on reboot they can be reused.

To perform basic Configurable SIP Parameters via DHCP configuration tasks, you should understand the following concepts:

## Cisco Unified Border Element (CUBE) Support for Configurable SIP Parameters via DHCP

The CUBE provides the support for the DHCP provisioning of the SIP parameters.

The NGN is modeled using SIP as a VoIP protocol. In order to connect to NGN, the User to Network Interface (UNI) specification is used. Cisco TelePresence Systems (CTS), consisting of an IP Phone, a codec, and Cisco Unified Communications Manager, are required to internetwork over the NGN for point-to-point and point-to-multipoint video calls. Because Cisco Unified Communications Manager does not provide a UNI interface, there has to be an entity to provide the UNI interface. The CUBE provides the UNI interface and has several advantages such as demarcation, delayed offer to early offer, and registration.

The figure below shows the CUBE providing the UNI interface for the NGN.

Figure 26: Cisco NGN with CCUBE providing UNI interface

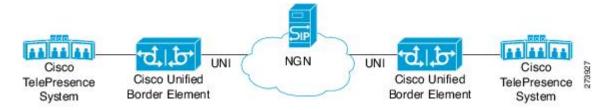

#### **DHCP to Provision SIP Server, Domain Name, and Phone Number**

NGN requires CUBE to support DHCP (RFC 2131 and RFC 2132) to provision the following:

- IP address for CUBE's UNI interface facing NGN
- SIP server address using option 120
- Option 125 vendor specific information to get:
  - Pilot number (also called primary or contract number), there is only one pilot number in DHCPACK, and REGISTER is done only for the pilot number
  - Additional numbers, or secondary numbers, are in DHCPACK; there is no REGISTER for additional numbers
  - SIP domain name
- DHCPFORCERENEW to reset or apply a new set of SIP parameters (RFC 3203)

#### **DHCP-SIP Call Flow**

The following scenario shows the DHCP messages involved in provisioning information such as the IP address for UNI interface, and SIP parameters including the SIP server address, phone number, and domain name, along with how SIP messages use the provisioned information.

The figure below shows the DHCP and SIP messages involved in obtaining the SIP parameters and using them for REGISTER and INVITE.

Figure 27: DHCP-SIP Call Flow

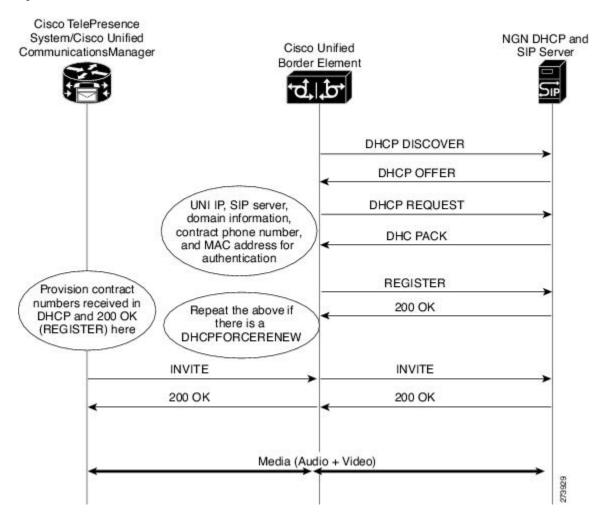

## **DHCP Message Details**

The DHCP call flow involved in obtaining CUBE provision information, including the IP address for UNI interface and SIP information such as phone number, domain, and SIP server, is shown in the figure below.

Figure 28: DHCP Message Details

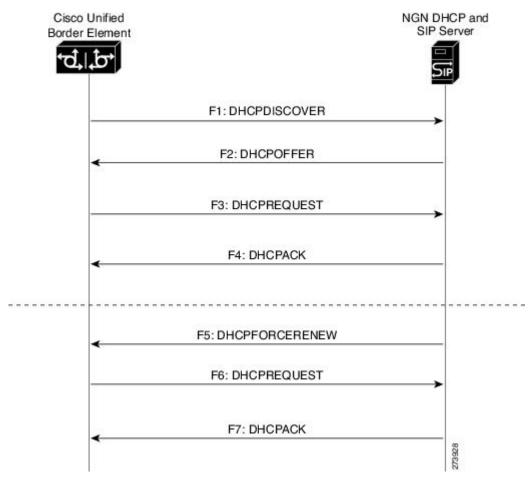

The DHCP messages involved in provisioning the SIP parameters are described in Steps 1 to 6.

- 1. F1: The CUBE DHCP client sends a DHCPDISCOVER message to find the available NGN DHCP servers on the network and obtain a valid IPv4 address. The Cisco Unified Border Element DHCP client identity (computer name) and MAC address are included in this message.
- 2. F2: The CUBE DHCP client receives a DHCPOFFER message from each available NGN DHCP server. The DHCPOFFER message includes the offered DHCP server's IPv4 address, the DHCP client's MAC address, and other configuration parameters.
- **3.** F3: The CUBE DHCP client selects an NGN DHCP server and its IPv4 address configuration from the DHCPOFFER messages it receives, and sends a DHCPREQUEST message requesting its usage. Note that this is where CUBE requests SIP server information via DHCP Option 120 and vendor- identifying information via DHCP Option 125.
- **4.** F4: The chosen NGN DHCP server assigns its IPv4 address configuration to the CUBEDHCP client by sending a DHCPACK message to it. The Cisco Unified Border Element DHCP client receives the DHCPACK message. This is where the SIP server address, phone number and domain name information are received via DHCP options 120 and 125. The CUBE will use the information for registering the phone number and routing INVITE messages to the given SIP server.

- 5. F5: When NGN has a change of information or additional information (such as changing SIP server address from 1.1.1.1 to 2.2.2.2) for assigning to CUBE, the DHCP server initiates DHCPFORCERENEW to the CUBE. If the authentication is successful, the CUBE DHCP client accepts the DHCPFORCERENEW and moves to the next stage of sending DHCPREQUEST. Otherwise DHCPFORCERENEW is ignored and the current information is retained and used.
- **6.** F6 and F7: In response to DHCPFORCERENEW, similar to steps F3 and F4, the CUBE requests DHCP Options 120 and 125. Upon getting the response, SIP will apply these parameters if they are different by sending an UN-REGISTER message for the previous phone number and a REGISTER message for the new number. Similarly, a new domain and SIP server address will be used. If the returned information is the same as the current set, it is ignored and hence registration and call routing remains the same.

## **Feature Information**

The following table provides release information about the feature or features described in this module. This table lists only the software release that introduced support for a given feature in a given software release train. Unless noted otherwise, subsequent releases of that software release train also support that feature.

Use Cisco Feature Navigator to find information about platform support and Cisco software image support. To access Cisco Feature Navigator, go to <a href="https://www.cisco.com/go/cfn">www.cisco.com/go/cfn</a>. An account on Cisco.com is not required.

Table 45: Feature Information for Configurable SIP Parameters via DHCP

| Feature Name                         | Releases | Feature Information                                                |
|--------------------------------------|----------|--------------------------------------------------------------------|
| Configurable SIP Parameters via DHCP | 1        | The feature introduces the configuring of SIP parameters via DHCP. |

## **Prerequisites**

 A DHCP interface has to be associated with SIP before configurable SIP parameters via DHCP can be enabled.

## **Restrictions for Configurable SIP Parameters via DHCP**

- DHCP Option 120 is the standard DHCP option (RFC3361) to get a SIP server address, and this can be used by any vendor DHCP server. Only one address is supported, which is in the IPv4 address format. Multiple IPv4 address entries are not supported. Also, there is no support for a DNS name in this or for any port number given behind the IPv4 address.
- DHCP Option 125 (RFC 3925) provides vendor-specific information and its interpretation is associated with the enterprise identity. The primary and secondary phone numbers and domain are obtained using Option 125, which is vendor-specific. As long as other customers use the same format as in the Next Generation Network (NGN) DHCP specification, they can use this feature.
- A primary or contract number is required in suboption 202 of DHCP Option 125. There can be only one instance of the primary number and not multiple instances.

- Multiple secondary or numbers in suboption 203 of DHCP Option 125 are supported. Up to five numbers
  are accepted and the rest ignored. Also, they have to follow the contract number in the DHCP packet
  data.
- Authentication is not supported for REGISTER and INVITE messages sent from a Cisco Unified Border Element that uses DHCP provisioning
- The DHCP provisioning of SIP Parameters is supported only over one DHCP interface.
- The DHCP option is available only to be configured for the primary registrar. It will not be available for a secondary registrar.

## **Configure SIP Parameters via DHCP**

## **Configure the DHCP Client**

To receive the SIP configuration parameters the CUBE has to act as a DHCP client. This is because in the NGN network, a DHCP server pushes the configuration to a DHCP client. Thus the Cisco Unified Border Element must be configured as a DHCP client.

Perform this task to configure the DHCP client.

### Before you begin

You must configure the **ip dhcp client** commands before entering the **ip address dhcp** command on an interface to ensure that the DHCPDISCOVER messages that are generated contain the correct option values. The **ip dhcp client**commands are checked only when an IP address is acquired from DHCP. If any of the **ip dhcp client** commands are entered after an IP address has been acquired from DHCP, the DHCPDISCOVER messages' correct options will not be present or take effect until the next time the router acquires an IP address from DHCP. This means that the new configuration will only take effect after either the **ip address dhcp** command or the **release dhcp** and **renew dhcp** EXEC commands have been configured.

## **SUMMARY STEPS**

- 1. enable
- 2. configure terminal
- 3. interface type number
- 4. ip dhcp client request sip-server-address
- 5. ip dhcp client request vendor-identifying-specific
- 6. ip address dhcp
- 7. exit

|        | Command or Action | Purpose                          |
|--------|-------------------|----------------------------------|
| Step 1 | enable            | Enables privileged EXEC mode.    |
|        | Example:          | Enter your password if prompted. |
|        |                   |                                  |

|        | Command or Action                                                     | Purpose                                                    |
|--------|-----------------------------------------------------------------------|------------------------------------------------------------|
|        | Router> enable                                                        |                                                            |
| Step 2 | configure terminal                                                    | Enters global configuration mode.                          |
|        | Example:                                                              |                                                            |
|        | Router# configure terminal                                            |                                                            |
| Step 3 | interface type number                                                 | Configures an interface type and enters interface          |
|        | Example:                                                              | configuration mode.                                        |
|        | Router(config)# interface gigabitethernet 0/0/0                       |                                                            |
| Step 4 | ip dhcp client request sip-server-address                             | Configures the DHCP client to request a SIP server address |
|        | Example:                                                              | from a DHCP server.                                        |
|        | Router(config-if)# ip dhcp client request sip-server-address          |                                                            |
| Step 5 | ip dhcp client request vendor-identifying-specific                    | Configures the DHCP client to request vendor-specific      |
|        | Example:                                                              | information from a DHCP server.                            |
|        | Router(config-if)# ip dhcp client request vendor-identifying-specific |                                                            |
| Step 6 | ip address dhcp                                                       | Acquires an IP address on the interface from the DHCP.     |
|        | Example:                                                              |                                                            |
|        | Router(config-if)# ip address dhcp                                    |                                                            |
| Step 7 | exit                                                                  | Exits the current mode.                                    |
|        | Example:                                                              |                                                            |
|        | Router(config-if)# exit                                               |                                                            |

## **Example: Configure the DHCP Client**

The following is an example is to enable the DHCP client:

```
Router> enable
Router# configure terminal
Router(config)# interface gigabitethernet 0/0/0
Router(config-if)# ip dhcp client request sip-server-address
Router(config-if)# ip dhcp client request vendor-identifying-specific
Router(config-if)# ip address dhcp
Router(config-if)# exit
```

## **Enable the SIP Configuration**

Enabling the SIP configuration allows the Cisco Unified Border Element to use the SIP parameters received via DHCP for user registration and call routing. Perform this task to enable the SIP configuration.

### Before you begin

The **dhcp interface** command has to be entered to declare the interface before the **registrar** and **credential** commands are entered.

## **SUMMARY STEPS**

- 1. enable
- 2. configure terminal
- 3. interface type number
- 4. sip-ua
- 5. dhcp interface type number
- 6. registrar dhcp expires seconds random-contact refresh-ratio seconds
- 7. credentials dhcp password [0| 7] password realm domain-name
- 8. exit

|        | Command or Action                             | Purpose                                                   |
|--------|-----------------------------------------------|-----------------------------------------------------------|
| Step 1 | enable                                        | Enables privileged EXEC mode.                             |
|        | Example:                                      | • Enter your password if prompted.                        |
|        | Router> enable                                |                                                           |
| Step 2 | configure terminal                            | Enters global configuration mode.                         |
|        | Example:                                      |                                                           |
|        | Router# configure terminal                    |                                                           |
| Step 3 | interface type number                         | Configures an interface type and enters interface         |
|        | Example:                                      | configuration mode.                                       |
|        | Router(config)# interface gigabitethernet 0/0 |                                                           |
| Step 4 | sip-ua                                        | Enters SIP user-agent configuration mode.                 |
|        | Example:                                      |                                                           |
|        | Router(config-if)# s <b>ip-ua</b>             |                                                           |
| Step 5 | dhcp interface type number                    | Assigns a specific interface for DHCP provisioning of SIP |
|        | Example:                                      | parameters.                                               |

|        | Command or Action                                                                                                    | Purpose                                                                                                    |
|--------|----------------------------------------------------------------------------------------------------|----------------------------------------------------------------------------------------------------|
|        | Router(sip-ua) # dhcp interface gigabitethernet 0/0                                                                                                    | Multiple interfaces on the CUBE can be configured with DHCP-this command specifies the DHCP interface used with SIP.                                                                                                    |
| Step 6 | registrar dhcp expires seconds random-contact refresh-ratio seconds  Example:  Router(sip-ua) # registrar dhcp expires 100 random-contact refresh-ratio 90 | Registers E.164 numbers on behalf of analog telephone voice ports (FXS) and IP phone virtual voice ports (EFXS) with an external SIP proxy or SIP registrar server.  • expires secondsSpecifies the default registration time, in seconds. Range is 60 to 65535. Default is 3600.  • refresh-ratio secondsSpecifies the refresh-ratio, in seconds. Range is 1 to 100 seconds. Default is 80. |
| Step 7 | credentials dhcp password [0 7] password realm domain-name  Example:  Router(sip-ua) # credentials dhcp password cisco realm cisco.com                     | Sends a SIP registration message from a Cisco Unified Border Element in the UP state.                                                                                                    |
| Step 8 | exit Example: Router(sip-ua)# exit                                                                                                    | Exits the current mode.                                                                                                    |

## **Enable the SIP Configuration Example**

The following is an example to enable the SIP configuration:

```
Router> enable
Router# configure terminal
Router(config)# interface gigabitethernet 1/0
Router(config-if)# sip-ua
Router(sip-ua)# dhcp interface gigabitethernet 1/0
Router(sip-ua)# registrar dhcp expires 90 random-contact refresh-ratio 90
Router(sip-ua)# credentials dhcp password cisco realm cisco.com
Router(sip-ua)# exit
```

## **Tips to Troubleshoot**

To display information on DHCP and SIP interaction when SIP parameters are provisioned by DHCP, use the **debug ccsip dhcp** command in privileged EXEC mode.

## **Configure a SIP Outbound Proxy Server**

An outbound-proxy configuration sets the Layer 3 address (IP address) for any outbound REGISTER and INVITE SIP messages. The SIP server can be configured as an outbound proxy server in voice service SIP configuration mode or dial peer configuration mode. When enabled in voice service SIP configuration mode, all the REGISTER and INVITE messages are forwarded to the configured outbound proxy server. When enabled in dial-peer configuration mode, only the messages hitting the defined dial-peer will be forwarded to the configured outbound proxy server.

The configuration tasks in each mode are presented in the following sections:

Perform either of these tasks to configure the SIP server as a SIP outbound proxy server.

## Configure a SIP Outbound Proxy Server in Voice Service VoIP Configuration Mode

Perform this task to configure the SIP server as a SIP outbound proxy server in voice service SIP configuration mode.

#### SUMMARY STEPS

- 1. enable
- 2. configure terminal
- 3. voice service voip
- **4.** sip
- 5. outbound-proxy dhcp
- 6. exit

|        | Command or Action                  | Purpose                                                    |
|--------|------------------------------------|------------------------------------------------------------|
| Step 1 | enable                             | Enables privileged EXEC mode.                              |
|        | Example:                           | • Enter your password if prompted.                         |
|        | Router> enable                     |                                                            |
| Step 2 | configure terminal                 | Enters global configuration mode.                          |
|        | Example:                           |                                                            |
|        | Router# configure terminal         |                                                            |
| Step 3 | voice service voip                 | Enters voice service VoIP configuration mode and specifies |
|        | Example:                           | VoIP as the voice-encapsulation type.                      |
|        | Router(config)# voice service voip |                                                            |
| Step 4 | sip                                | Enters voice service SIP configuration mode.               |
|        | Example:                           |                                                            |

|        | Command or Action                          | Purpose                                                    |
|--------|--------------------------------------------|------------------------------------------------------------|
|        | Router(config-voi-srv)# sip                |                                                            |
| Step 5 | outbound-proxy dhcp                        | Configures the DHCP client to request a SIP server address |
|        | Example:                                   | from a DHCP server.                                        |
|        | Router(conf-serv-sip)# outbound-proxy dhcp |                                                            |
| Step 6 | exit                                       | Exits the current mode.                                    |
|        | Example:                                   |                                                            |
|        | Router(config-serv-sip)# exit              |                                                            |

# Configure a SIP Outbound Proxy Server in Voice Service VoIP Configuration Mode Example

The following is an example to configure a SIP outbound proxy in voice service SIP configuration mode:

```
Router> enable
Router# configure terminal

Router(config)# voice service voip
Router(config-voi-srv)# sip
Router(conf-serv-sip)# outbound-proxy dhcp
Router(config-serv-if)# exit
```

# Configure a SIP Outbound Proxy Server and Session Target in Dial Peer Configuration Mode

Perform this task to configure the SIP server as a SIP outbound proxy server in dial peer configuration mode.

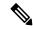

Note

SIP must be configured on the dial pier before DHCP is configured. Therefore the **session protocol sipv2** command must be executed before the **session target dhcp** command. DHCP is supported only with SIP configured on the dial peer.

### **SUMMARY STEPS**

- 1. enable
- 2. configure terminal
- 3. dial-peer voice number voip
- 4. session protocol sipv2
- 5. voice-class sip outbound-proxy dhcp
- 6. session target dhcp
- 7. exit

#### **DETAILED STEPS**

|        | Command or Action                                             | Purpose                                                    |
|--------|---------------------------------------------------------------|------------------------------------------------------------|
| Step 1 | enable                                                        | Enables privileged EXEC mode.                              |
|        | Example:                                                      | • Enter your password if prompted.                         |
|        | Router> enable                                                |                                                            |
| Step 2 | configure terminal                                            | Enters global configuration mode.                          |
|        | Example:                                                      |                                                            |
|        | Router# configure terminal                                    |                                                            |
| Step 3 | dial-peer voice number voip                                   | Defines a dial peer, specifies VoIP as the method of voice |
|        | Example:                                                      | encapsulation, and enters dial peer configuration mode.    |
|        | Router(config) # dial-peer voice 10 voip                      |                                                            |
| Step 4 | session protocol sipv2                                        | Enters the session protocol type as SIP.                   |
|        | Example:                                                      |                                                            |
|        | Router(config-dial-peer) # session protocol sipv2             |                                                            |
| Step 5 | voice-class sip outbound-proxy dhcp                           | Configures the SIP server received from the DHCP server    |
|        | Example:                                                      | as a SIP outbound proxy server.                            |
|        | Router(config-dial-peer)# voice-class sip outbound-proxy dhcp |                                                            |
| Step 6 | session target dhcp                                           | Specifies that the DHCP protocol is used to determine the  |
|        | Example:                                                      | IP address of the session target.                          |
|        | Router(config-dial-peer)# session target dhcp                 |                                                            |
| Step 7 | exit                                                          | Exits the current mode.                                    |
|        | Example:                                                      |                                                            |
|        | Router(config-dial-peer)# exit                                |                                                            |

# **Configure a SIP Outbound Proxy Server in Dial Peer Configuration Mode Example**

The following is an example of how to configure a SIP outbound proxy in dial peer configuration mode:

```
Router> enable
Router# configure terminal
Router(config)# dial-peer voice 11 voip
Router(config-dial-peer)# session protocol sipv2
```

```
Router(config-dial-peer)# voice-class sip outbound-proxy dhcp Router(config-dial-peer)# session target dhcp Router(config-dial-peer)# exit
```

Configure a SIP Outbound Proxy Server in Dial Peer Configuration Mode Example

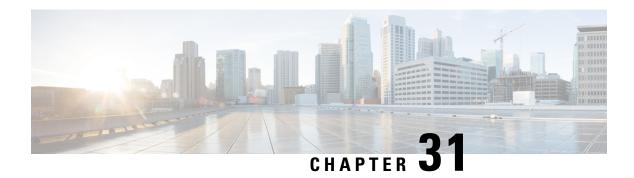

## **Delayed Offer to Early Offer**

- Delayed-Offer to Early-Offer, on page 315
- Delayed-Offer to Early-Offer in Media Flow-Around Calls, on page 315
- MidCall Renegotiation Support for Delayed-Offer to Early-Offer Calls, on page 320

## **Delayed-Offer to Early-Offer**

The Delayed-Offer to Early-Offer (DO-EO) feature allows CUBE to convert a delayed offer that it receives into an early offer.

This feature also supports midcall renegotiation of codecs required if an exchange of parameters that is not end-to-end causes an inefficient media flow.

## **Feature Information**

The following table provides release information about the feature or features described in this module. This table lists only the software release that introduced support for a given feature in a given software release train. Unless noted otherwise, subsequent releases of that software release train also support that feature.

Use Cisco Feature Navigator to find information about platform support and Cisco software image support. To access Cisco Feature Navigator, go to <a href="https://www.cisco.com/go/cfn">www.cisco.com/go/cfn</a>. An account on Cisco.com is not required.

Table 46: Feature Information for Delayed-Offer to Early-Offer

| Feature Name                 | Releases               | Feature Information                                                                                              |
|------------------------------|------------------------|----------------------------------------------------------------------------------------------------|
| Delayed-Offer to Early-Offer | Baseline Functionality | The Delayed-Offer to Early-Offer feature allows CUBE to convert a delayed offer it receives into an early offer. |

## **Delayed-Offer to Early-Offer in Media Flow-Around Calls**

Delayed-Offer to Early-Offer (DO-EO) allows CUBE to convert a delayed offer (DO) into an early offer (EO) in the media flow-around mode.

CUBE sends its local IP address in the initial EO INVITE Session Description Protocol (SDP) message. In the image, this is illustrated by INVITE (SDP1, CUIP1). Later, an additional RE-INVITE is locally generated by CUBE to communicate the SDP message details from the sender. This is illustrated by RE-INVITE (SDP5, IP2) in the below image. The RE-INVITE response is consumed by CUBE and not communicated to the sender.

Figure 29: Delayed Offer to Early Offer in Media Flow-Around Calls

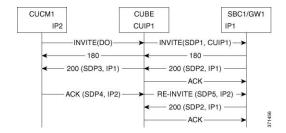

CUBE supports delayed offer to early offer for SIP-to-SIP video calls. CUBE generates an outgoing Early Offer INVITE with the configured codec list, for a incoming Delayed Offer INVITE.

DO-EO video call is supported if both audio and video codecs are configured under a dial peer. **codec profile** command defines the codec attributes for Video (H263, H264) and Audio (AACLD) codecs. The codec attributes configured under codec-profile is used to generate the a=fmtp attribute line in the Early Offer SDP.

## **Prerequisites for Delayed-Offer to Early-Offer**

Configure delayed-offer to early-offer in media flow-around mode.

## Restrictions

- CUBE does not support change in IP address or port number in the locally triggered RE-INVITE response.
- CUBE does not support DO-EO Media Flow-Around for video calls.

## **Configure Delayed Offer to Early Offer**

#### **SUMMARY STEPS**

- 1. enable
- 2. configure terminal
- **3.** Configure conversion of a delayed offer to an early offer:
  - In dial-peer configuration mode

#### voice-class sip early-offer forced

- In global VoIP SIP configuration mode
- early-offer forced
- 4. end

#### **DETAILED STEPS**

|        | Command or Action                                                                                                    | Purpose                                              |
|--------|----------------------------------------------------------------------------------------------------|------------------------------------------------------|
| Step 1 | enable                                                                                                    | Enables privileged EXEC mode. Enter your password if |
|        | Example:                                                                                                    | prompted.                                            |
|        | Device> enable                                                                                                    |                                                      |
| Step 2 | configure terminal                                                                                                    | Enters global configuration mode.                    |
|        | Example:                                                                                                    |                                                      |
|        | Device# configure terminal                                                                                                    |                                                      |
| Step 3 | Configure conversion of a delayed offer to an early offer:                                                                             |                                                      |
|        | In dial-peer configuration mode                                                                                                    |                                                      |
|        | <ul><li>voice-class sip early-offer forced</li><li>In global VoIP SIP configuration mode</li></ul>                                     |                                                      |
|        | early-offer forced                                                                                                    |                                                      |
|        | Example:                                                                                                    |                                                      |
|        | In dial-peer configuration mode:                                                                                                    |                                                      |
|        | Device (config) dial-peer voice 10 voip Device (config-dial-peer) voice-class sip early-offer forced Device (config-dial-peer) end     |                                                      |
|        | Example:                                                                                                    |                                                      |
|        | In global VoIP SIP mode:                                                                                                    |                                                      |
|        | Device(config)# voice service voip Device (config-voi-serv) sip Device (config-voi-sip) early-offer forced Device (config-voi-sip) end |                                                      |
| Step 4 | end                                                                                                    | Exits to privileged EXEC mode.                       |

## **Configure Delayed Offer to Early Offer for Video Calls**

## **SUMMARY STEPS**

- 1. enable
- 2. configure terminal
- **3. codec profile** *tag profile*
- 4. dial-peer voice number number voip
- **5. codec** *codec profile*

- 6. video codec codec profile
- 7. voice-class sip early-offer forced
- 8. end

|        | Command or Action                                             | Purpose                                                    |
|--------|---------------------------------------------------------------|------------------------------------------------------------|
| Step 1 | enable                                                        | Enables privileged EXEC mode. Enter your password if       |
|        | Example:                                                      | prompted.                                                  |
|        | Device> enable                                                |                                                            |
| Step 2 | configure terminal                                            | Enters global configuration mode.                          |
|        | Example:                                                      |                                                            |
|        | Device# configure terminal                                    |                                                            |
| Step 3 | codec profile tag profile                                     | Configures the audio and video codec profiles.             |
|        | Example:                                                      |                                                            |
|        | codec profile 1 aacld codec profile 2 H264                    |                                                            |
| Step 4 | dial-peer voice number number voip                            | Enters dial peer configuration mode for the specified VoIP |
|        | Example:                                                      | dial peer.                                                 |
|        | Device(config)# dial-peer voice 1 voip                        |                                                            |
| Step 5 | codec codec profile                                           | Audio codec profile is applied on the dial peer.           |
|        | Example:                                                      |                                                            |
|        | Device(config-dial-peer)# profile 1 aacld                     |                                                            |
| Step 6 | video codec codec profile                                     | Video codec profile is applied on the dial peer.           |
|        | Example:                                                      |                                                            |
|        | Device(config-dial-peer)# video codec h264 profile 2          |                                                            |
| Step 7 | voice-class sip early-offer forced                            |                                                            |
|        | Example:                                                      |                                                            |
|        | Device (config-dial-peer)# voice-class sip early-offer forced |                                                            |
| Step 8 | end                                                           | Exits to privileged EXEC mode.                             |

## **Configure Delayed Offer to Early Offer Medial Flow-Around**

## **SUMMARY STEPS**

- 1. enable
- 2. configure terminal
- 3. media flow-around
- **4.** Configure conversion of a delayed offer to an early offer:
  - In dial-peer configuration mode

## voice-class sip early-offer forced

• In global VoIP SIP configuration mode

early-offer forced

**5**. end

|        | Command or Action                                                                                                    | Purpose                                              |
|--------|----------------------------------------------------------------------------------------------------|------------------------------------------------------|
| Step 1 | enable                                                                                                    | Enables privileged EXEC mode. Enter your password if |
|        | Example:                                                                                                    | prompted.                                            |
|        | Device> enable                                                                                                    |                                                      |
| Step 2 | configure terminal                                                                                                    | Enters global configuration mode.                    |
|        | Example:                                                                                                    |                                                      |
|        | Device# configure terminal                                                                                                    |                                                      |
| Step 3 | media flow-around                                                                                                    | Enables media flow-around.                           |
|        | Example:                                                                                                    |                                                      |
|        | Device(config-voi-serv)# media flow-around                                                                                         |                                                      |
| Step 4 | Configure conversion of a delayed offer to an early offer:                                                                         |                                                      |
|        | In dial-peer configuration mode                                                                                                    |                                                      |
|        | <ul><li>voice-class sip early-offer forced</li><li>In global VoIP SIP configuration mode</li></ul>                                 |                                                      |
|        | early-offer forced                                                                                                    |                                                      |
|        | Example:                                                                                                    |                                                      |
|        | In dial-peer configuration mode:                                                                                                   |                                                      |
|        | Device (config) dial-peer voice 10 voip Device (config-dial-peer) voice-class sip early-offer forced Device (config-dial-peer) end |                                                      |

|        | Command or Action                                                                                                    | Purpose                        |
|--------|----------------------------------------------------------------------------------------------------|--------------------------------|
|        | Example:                                                                                                    |                                |
|        | In global VoIP SIP mode:                                                                                                    |                                |
|        | Device(config)# voice service voip Device (config-voi-serv) sip Device (config-voi-sip) early-offer forced Device (config-voi-sip) end |                                |
| Step 5 | end                                                                                                    | Exits to privileged EXEC mode. |

# MidCall Renegotiation Support for Delayed-Offer to Early-Offer Calls

When CUBE converts a delayed offer into an early offer, an incomplete exchange of Format specific parameters (FMTP) occurs during call establishment, resulting in either the noninitiation of media transmission or media transmission in a quality that may not be the best. This is especially a problem in video calls.

To overcome this situation, midcall renegotiation of capabilities can be configured.

The **early-offer forced renegotiate** [always] command is used to configure this in global VoIP configuration mode (config-voi-serv) and the **voice-class sip early-offer forced renegotiate** command is dial-peer configuration mode (config-dial-peer) and voice-class configuration mode (config-class).

Figure 30: MidCall Renegotiation of Capabilities

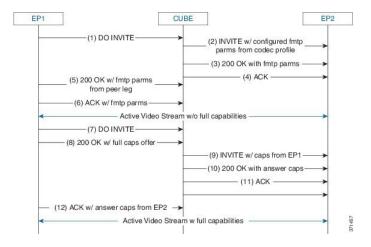

The **early-offer forced renegotiate** command triggers a delayed-offer RE-INVITE if the negotiated codecs are one of the following:

- aaclld—Audio codec AACLD 90000 bps
- h263—Video codec H263
- h263+—Video codec H263+
- h264—Video codec H264

• mp4a—Wideband audio codec

The **early-offer forced renegotiate always** command always triggers a delayed-offer RE-INVITE. This option can be used to support all other codecs.

## **Restrictions for MidCall Renegotiation Support for DO-EO Calls**

- If midcall-signaling block or midcall-signaling passthru media-change commands have been configured, the feature does not work because a midcall RE-INVITE is not triggered by CUBE.
- if initial call is transcoded, then midcall re-invite is not triggered by CUBE.

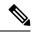

Note

For EO to EO calls, the Delayed-Offer midcall RE-INVITE is not triggered by the CUBE, if either **midcall-signaling block** or **midcall-signaling passthru media-change** command is configured.

## Configure Mid Call Renegotiation Support for Delayed-Offer to Early-Offer Calls

#### **SUMMARY STEPS**

- 1. enable
- 2. configure terminal
- 3. dial-peer voice id voip
- 4. end

|        | Command or Action          | Purpose                                                                    |
|--------|----------------------------|----------------------------------------------------------------------------|
| Step 1 | enable                     | Enables privileged EXEC mode. Enter your password if                       |
|        | Example:                   | prompted.                                                                  |
|        | Device> enable             |                                                                            |
| Step 2 | configure terminal         | Enters global configuration mode.                                          |
|        | Example:                   |                                                                            |
|        | Device# configure terminal |                                                                            |
| Step 3 | dial-peer voice id voip    | Enters dial-peer configuration mode and configures the selected dial peer. |
| Step 4 | end                        | Exits to privileged EXEC mode.                                             |

Configure Mid Call Renegotiation Support for Delayed-Offer to Early-Offer Calls

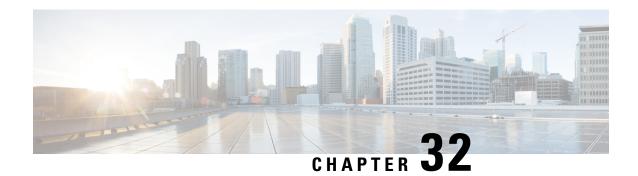

## SIP: RFC 2782 Compliance with DNS SRV Queries

- Overview, on page 323
- SIP RFC 2782 Compliance with DNS SRV Queries, on page 324
- Configure DNS Server Lookups, on page 325
- Verifying, on page 326

## **Overview**

Effective with Cisco IOS XE Release 2.5, the Domain Name System Server (DNS SRV) query used to determine the IP address of the user endpoint is modified in compliance with RFC 2782 (which supersedes RFC 2052). The DNS SRV query prepends the protocol label with an underscore "\_" character to reduce the risk of duplicate names being used for unrelated purposes. The form compliant with RFC 2782 is the default style.

## **Feature Information**

The following table provides release information about the feature or features described in this module. This table lists only the software release that introduced support for a given feature in a given software release train. Unless noted otherwise, subsequent releases of that software release train also support that feature.

Use Cisco Feature Navigator to find information about platform support and Cisco software image support. To access Cisco Feature Navigator, go to <a href="https://www.cisco.com/go/cfn">www.cisco.com/go/cfn</a>. An account on Cisco.com is not required.

Table 47: Feature Information for SIP: RFC 2782 Compliance with DNS SRV Queries

| Feature Name                                      | Releases                    | Feature Information                                                                                                    |
|---------------------------------------------------|-----------------------------|----------------------------------------------------------------------------------------------------|
| SIP: RFC 2782<br>Compliance of DNS<br>SRV Queries | Cisco IOS XE<br>Release 2.5 | Effective with Cisco IOS XE Release 2.5, the DNS SRV query used to determine the IP address of the user endpoint is modified in compliance with RFC 2782 (which supersedes RFC 2052). The DNS SRV query prepends the protocol label with an underscore "_" character to reduce the risk of duplicate names being used for unrelated purposes. The form compliant with RFC 2782 is the default style.  The following command was introduced or modified: srv version. |

## SIP RFC 2782 Compliance with DNS SRV Queries

Session Initiation Protocol (SIP) on Cisco VoIP gateways uses the DNS SRV query to determine the IP address of the user endpoint. The query string has a prefix in the form of "protocol.transport." and is attached to the fully qualified domain name (FQDN) of the next hop SIP server. This prefix style originated in RFC 2052. Beginning with Cisco IOS XE Release 2.5, a second style, in compliance with RFC 2782, prepends the protocol label with an underscore "\_"; for example, "\_protocol.\_transport." The addition of the underscore reduces the risk of the same name being used for unrelated purposes. The form compliant with RFC 2782 is the default style.

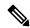

Note

The DNS SRV lookup is always attempted first for a Fully Qualified Domain Name (FQDN). If the DNS SRV lookup fails CUBE falls back to A-AAAA lookup. If you manually add a port number to a FQDN, the CUBE performs an A-AAAA lookup instead of SRV lookup.

#### Example:

'session target dns:cisco.com' would perform an SRV lookup and 'session target dns:cisco.com:5060' would perform an A-AAAA lookup.

## Configure DNS Server Query Format RFC 2782 Compliance with DNS SRV Queries

Compliance with RFC 2782 changes the DNS SVR protocol label style. RFC 2782 updates RFC 2052 by prepending the protocol label with an underscore character. The prefix format compliant with RFC 2782 is the default format. However, backward compatibility is available, allowing newer versions of Cisco IOS software to work with older networks that support only RFC 2052 DNS SVR prefix style.

To configure the format of DNS SRV queries to comply with RFC 2782, complete this task.

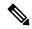

Note

You do not have to perform this task if you want to use the default RFC 2782 format.

#### **SUMMARY STEPS**

- 1. enable
- 2. configure terminal
- **3. interface** *type number*
- 4. sip-ua
- 5. srv version  $\{1 \mid 2\}$
- 6. exit

|        | Command or Action | Purpose                       |
|--------|-------------------|-------------------------------|
| Step 1 | enable            | Enables privileged EXEC mode. |

| Command or Action                                | Purpose                                                                                                    |
|--------------------------------------------------|----------------------------------------------------------------------------------------------------|
| Example:                                         | Enter your password if prompted.                                                                                                    |
| Router> enable                                   |                                                                                                    |
| configure terminal                               | Enters global configuration mode.                                                                                                    |
| Example:                                         |                                                                                                    |
| Router# configure terminal                       |                                                                                                    |
| interface type number                            | Configures an interface type and enters interface                                                                                                    |
| Example:                                         | configuration mode                                                                                                    |
| Router(config) # interface gigabitethernet 0/0/0 |                                                                                                    |
| sip-ua                                           | Enters SIP UA configuration mode.                                                                                                    |
| Example:                                         |                                                                                                    |
| Router(config-if)# sip-ua                        |                                                                                                    |
| srv version {1   2}                              | Generates DNS SRV queries in either RFC 2782 or RFC 2052 format.                                                                                                    |
| Example:                                         |                                                                                                    |
| Router(config-sip-ua)# srv version 2             | • 1 The query is set to the domain name prefix of protocol.transport. (RFC 2052 style).                                                                                                    |
|                                                  | • 2 The query is set to the domain name prefix of _protocoltransport. (RFC 2782 style). This is the default.                                                                                                    |
| exit                                             | Exits the current configuration mode.                                                                                                    |
| Example:                                         |                                                                                                    |
| Router(config-sip-ua)# exit                      |                                                                                                    |
|                                                  | Example:  Router> enable  configure terminal Example:  Router# configure terminal interface type number Example:  Router(config)# interface gigabitethernet 0/0/0  sip-ua Example:  Router(config-if)# sip-ua  srv version {1   2}  Example:  Router(config-sip-ua)# srv version 2  exit Example: |

# **Configure DNS Server Lookups**

Following is the example to configure '\_sip.\_udp.'.

```
! dial-peer voice 1 voip session protocol sipv2 session transport udp session target dns:cisco.com !
```

Following are the examples to configure '\_sip.\_tcp.'.

```
! dial-peer voice 1 voip session protocol sipv2 session transport tcp
```

```
!
!
dial-peer voice 1 voip
session protocol sipv2
session transport tcp tls
session target dns:cisco.com
!

Following is the example to configure '_sips._tcp.'.
!
dial-peer voice 1 voip
session protocol sipv2
session transport tcp tls
session target dns:cisco.com
voice-class sip url sips
'
```

From Cisco IOS XE Release 16.12.3 onwards, CUBE sends '\_sips.\_tcp.' query when the transport is TLS. The '\_sips.\_tcp.' query is independent of the URI scheme—sip or sips. Following is the example to configure '\_sips.\_tcp.'.

```
! dial-peer voice 1 voip session protocol sipv2 session transport tcp tls session target dns:cisco.com
```

Following is the sample configuration for a local DNS SRV.

```
ip name-server 172.18.110.64
ip domain lookup
ip host 1.cisco.com 10.10.10.1
ip host 2.cisco.com 10.10.10.2
ip host 3.cisco.com 10.10.10.3
ip host _sip._tcp.cisco.com srv 1 50 5061 1.cisco.com
ip host _sip._tcp.cisco.com srv 1 50 5061 2.cisco.com
ip host sip. tcp.cisco.com srv 1 50 5061 3.cisco.com
ip host _sips._tcp.cisco.com srv 1 50 5061 1.cisco.com
ip host sips. tcp.cisco.com srv 1 50 5061 2.cisco.com
ip host _sips._tcp.cisco.com srv 1 50 5061 3.cisco.com
ip host _sip._udp.cisco.com srv 1 50 5060 1.cisco.com
ip host _sip._udp.cisco.com srv 1 50 5060 2.cisco.com
ip host sip. udp.cisco.com srv 1 50 5060 3.cisco.com
ip host _sip._tcp.cisco.com srv 1 50 5060 1.cisco.com
ip host sip. tcp.cisco.com srv 1 50 5060 2.cisco.com
ip host _sip._tcp.cisco.com srv 1 50 5060 3.cisco.com
```

# Verifying

The following example shows sample is output from the **show sip-ua status** command used to verify the style of DNS server queries:

```
Router# show sip-ua status
SIP User Agent Status
SIP User Agent for UDP: ENABLED
SIP User Agent for TCP: ENABLED
SIP User Agent bind status(signaling): DISABLED
SIP User Agent bind status(media): DISABLED
SIP max-forwards: 6
SIP DNS SRV version: 1 (rfc 2052)
```

Verifying

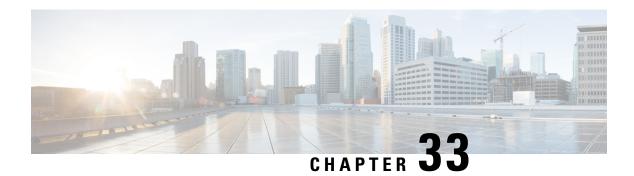

# **Mid-call Signaling**

- Overview, on page 329
- Prerequisites, on page 330
- Mid-call Signaling Passthrough Media Change, on page 331
- Mid-call Signaling Block, on page 334
- Mid Call Codec Preservation, on page 337

## **Overview**

The Cisco Unified Border Element (CUBE) Mid-call Signaling support aims to reduce the interoperability issues that arise due to consuming mid-call RE-INVITES/UPDATES.

Mid-call Re-INVITEs/UPDATEs can be consumed in the following ways:

- Mid-call Signaling Passthrough Media Change
- · Mid-call Signaling Block
- Mid-call Signaling Codec Preservation

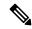

Note

This feature should be used as a last resort only when there is no other option in CUBE. This is because configuring this feature can break video-related features. For Delay-offer Re-INVITE, the configured codec will be passed as an offer in 200 message to change the codec, the transcoder is added in the answer.

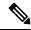

Note

H.323 protocol is no longer supported from Cisco IOS XE Bengaluru 17.6.1a onwards. Consider using SIP for multimedia applications.

### **Feature Information**

The following table provides release information about the feature or features described in this module. This table lists only the software release that introduced support for a given feature in a given software release train. Unless noted otherwise, subsequent releases of that software release train also support that feature.

Use Cisco Feature Navigator to find information about platform support and Cisco software image support. To access Cisco Feature Navigator, go to <a href="https://www.cisco.com/go/cfn">www.cisco.com/go/cfn</a>. An account on Cisco.com is not required.

Table 48: Feature Information for Mid-call Signaling

| Feature Name                                   | Releases           | Feature Information                                                                                                    |
|------------------------------------------------|--------------------|----------------------------------------------------------------------------------------------------|
| Mid-call Re-INVITE<br>Consumption              | Cisco IOS XE 3.6S  | The Mid-call Re-INVITE consumption feature consumes mid-call Re-INVITEs from CUBE and helps to avoid interoperability issues because of these re-invites |
|                                                |                    | The following commands were introduced or modified: midcall-signaling.                                                                                   |
| Mid-call Codec Preservation                    | Cisco IOS XE 3.9S  | The Mid-call Codec Preservation feature helps to disables codec negotiation in the middle of a call and preserves the codec negotiated before the call.  |
|                                                |                    | The following commands were introduced or modified: midcall-signaling preserve-codec, voice-class sip midcall-signaling preserve-codec.                  |
| Mid-call Re-INVITE<br>Consumption Enhancements | Cisco IOS XE 3.16S | Mid-call signaling Re-INVITE consumption is enhanced to support:  • Re-INVITE based call transfer                                                        |
|                                                |                    | Call transfer with REFER Consume     Normalization of call hold in a call set-up                                                                         |

# **Prerequisites**

Enable CUBE application on a device

## Mid-call Signaling Passthrough - Media Change

Passthrough media change method optimizes or consumes mid-call, media-related signaling within the call. Mid-call signaling changes will be passed through only when bidirectional media like T.38 or video is added. The command **midcall-signaling passthru media-change** needs to be configured to enable passthrough media change.

### Restrictions

- Session Description Protocol (SDP) -passthrough is not supported.
- When codec T is configured, the offer from CUBE has only audio codecs, and so the video codecs are not consumed.
- Re-invites are not consumed if media flow-around is configured.
- Re-invites are not consumed if media anti-tromboning is configured.
- De-escalation re-invites are consumed. So, one call leg might be de-escalated to audio only while the other call leg continues to support audio and video.
- Re-invites with media direction changes are consumed.
- Video transcoding is not supported.
- Multicast Music On Hold (MMOH) is not supported.
- When the midcall-signaling passthru media-change command is configured transcoder is enabled, there might be some impact on Digital Signal Processing (DSP) resources as the transcoder might be used for all the calls.
- Session timer is handled leg by leg whenever this feature is configured and it includes session timer negotiation for initial INVITE/200 OK transaction as well.
- More than two m-lines in the SDP is not supported.
- Alternative Network Address Types (ANAT) is not supported.
- Video calls and Application streams are not supported when mid-call signaling block is configured.
- In the SRTP-RTP scenario, re-invites are not consumed.

## **Behavior of Mid-call Re-INVITE Consumption**

- If mid-call signaling block is enabled on either of call-legs, video parameters and application streams are not negotiated, and are rejected in the answer.
- When flow around and offer-all is configured, CUBE performs codec renegotiation even if mid-call signaling block is configured globally.
- The following behavior is for refer consume scenario:
  - REFER consume is supported for blind, alert and consult call transfers.

- Existing codecs or DTMF is used for local bridging of new call legs. No Re-INVITE or UPDATE is sent for media re-negotiation after REFER.
- Call gets dropped when DSP is required but not available.
- A call can be escalated to video only if transferee and transfer-to dial-peers do not have mid-call signaling block configured.
- Video calls are de-escalated if mid-call signaling block configuration on transfer-to dial-peer.
- For Re-INVITE based call-transfer involving Cisco Unified Communications Manager, all Re-INVITE are locally answered and transcoder is invoked if negotiated codecs are different than the codecs before call-transfer.
- The following behavior is for INVITE with REPLACES Header consume scenario:
  - CUBE consumes INVITE with REPLACES Header only when the **handle-replaces** CLI is configured (under **sip-ua** or **voice-class tenant**). In this case, CUBE consumes the INVITE and handles it locally. It triggers an outbound INVITE without replaces header and call gets connected with agent.
  - If the **handle-replaces** CLI is enabled, the 'transfer-to' party must have the same codec that is used for the original call setup. If there is a different codec offer, CUBE rejects the INVITE with 488 error.
  - If the **handle-replaces** CLI is not configured, CUBE does not consume the INVITE with REPLACES Header and the outgoing INVITE holds same replace header which CUBE is received.
  - INVITE with REPLACES Header consumption does not support the following configurations:
    - Delayed Offer INVITE
    - · Codec, DTMF attribute changes, and RSVP
    - Mid-call Signaling block
    - IPv6
- The following table provides the details of the behavior when the initial call is establish without 'sendrecv' parameter, that means, the initial call is established with 'sendonly', 'recvonly' or 'inactive'.

| Scenario                                                                                                    | Behavior                                                                                                    |
|----------------------------------------------------------------------------------------------------|----------------------------------------------------------------------------------------------------|
| If an Offer is received with 'sendonly' and mid-call block is configured on any or both call legs           | Offer is sent with 'sendrecv'.                                                                                 |
| If an Answer is received with 'sendonly' and the peer leg supports mid-call signaling                       | Answer is sent with 'sendonly'. Resume transaction is end-to-end.                                              |
| If an Answer is received with 'sendonly' and the peer leg does not supports mid-call signaling              | Answer is sent with 'sendrecv'. Resume transaction is consumed.                                                |
| If Offer as well as Answer is received with 'sendonly' and Offering leg does not support mid-call signaling | Answer is sent with 'recvonly'. Resume from Offering leg is end-to-end. Resume from answering leg is consumed. |

| Scenario                                                                                                    | Behavior                                                                                                    |
|----------------------------------------------------------------------------------------------------|----------------------------------------------------------------------------------------------------|
| If Offer as well as Answer is received with 'sendonly' and Answering leg does not support mid-call signaling | Answer is sent with 'inactive'. Resume from Offering leg is consumed. Resume from answering leg is end-to-end. |
| If Offer as well as Answer is received with 'sendonly' and both legs do not support mid-call signaling       | Answer is sent with 'recvonly'. Resume transaction is consumed.                                                |

# **Configure Passthrough of Mid-call Signalling**

Perform this task to configure passthrough of mid-call signaling (as Re-invites) only when bidirectional media is added.

#### **SUMMARY STEPS**

- 1. enable
- 2. configure terminal
- **3.** Configure passthrough of mid-call signaling changes only when bidirectional media is added.
  - In Global VoIP SIP configuration mode
    - midcall-signaling passthru media-change
  - In dial-peer configuration mode
    - voice-class sip midcall-signaling passthru media-change

#### 4. end

|        | Command or Action                                                                           | Purpose                                                               |
|--------|---------------------------------------------------------------------------------------------|-----------------------------------------------------------------------|
| Step 1 | enable                                                                                      | Enables privileged EXEC mode.                                         |
|        | Example:                                                                                    | Enter your password if prompted.                                      |
|        | Device> enable                                                                              |                                                                       |
| Step 2 | configure terminal                                                                          | Enters global configuration mode.                                     |
|        | Example:                                                                                    |                                                                       |
|        | Device# configure terminal                                                                  |                                                                       |
| Step 3 | Configure passthrough of mid-call signaling changes only when bidirectional media is added. | Re-Invites are passed through only when bidirectional media is added. |
|        | • In Global VoIP SIP configuration mode                                                     |                                                                       |
|        | midcall-signaling passthru media-change • In dial-peer configuration mode                   |                                                                       |
|        | voice-class sip midcall-signaling passthru<br>media-change                                  |                                                                       |

|        | Command or Action                                                                                                    | Purpose                        |
|--------|----------------------------------------------------------------------------------------------------|--------------------------------|
|        | Example:                                                                                                    |                                |
|        | In Global VoIP SIP configuration mode:                                                                                          |                                |
|        | Device(config) # voice service voip Device(conf-voi-serv) # sip Device(conf-serv-sip) # midcall-signaling passthru media-change |                                |
|        | Example:                                                                                                    |                                |
|        | In Dial-peer configuration mode:                                                                                                |                                |
|        | Device(config)# dial-peer voice 2 voip Device(config-dial-peer)# voice-class sip midcall-signaling passthru media-change        |                                |
| Step 4 | end                                                                                                    | Exits to privileged EXEC mode. |

## **Example Configuring Passthrough SIP Messages at Dial Peer Level**

The following example shows how to passthrough SIP messages at the dial peer Level:

```
dial-peer voice 600 voip
destination-pattern 2222222222
session protocol sipv2
session target ipv4:9.45.38.39:9001
voice-class sip midcall-signaling passthru media-change
incoming called-number 1111111111
voice-class codec 2 offer-all
dial-peer voice 400 voip
destination-pattern 1111111111
session protocol sipv2
session target ipv4:9.45.38.39:9000
incoming called-number 2222222222
voice-class codec 1 offer-all
```

## **Example Configuring Passthrough SIP Messages at the Global Level**

The following example shows how to passthrough SIP messages at the global level:

```
Device(config) # voice service voip
Device(conf-voi-serv) # no ip address trusted authenticate
Device(conf-voi-serv) # allow-connections sip to sip
Device(conf-voi-serv) # sip
Device(conf-serv-sip) # midcall-signaling passthru media-change
```

# **Mid-call Signaling Block**

The Block method blocks all mid-call media-related signaling to the specific SIP trunk. The command **midcall-signaling block** needs to be configured to enable this behavior. Video escalation and T.38 call flow are rejected when the **midcall-signaling block** command is configured. This command should be configured only when basic call is the focus and mid-call can be consumed.

#### **Restrictions**

- Session Description Protocol (SDP) -passthrough is not supported
- Video calls and Application streams are not supported.
- When media flow-around is configured, Mid-call INVITE is rejected with 488 error message.
- Re-invites are not consumed if media anti-tromboning is configured.
- Multicast Music On Hold (MMOH) is not supported.
- When the midcall-signaling passthru media-change command is configured transcoder is enabled, there might be some impact on Digital Signal Processing (DSP) resources as the transcoder might be used for all the calls.
- Session timer is handled leg by leg whenever this feature is configured.
- More than two m-lines in the SDP is not supported.
- Alternative Network Address Types (ANAT) is not supported.
- When mid-call signaling block is configured, you can either configure REFER consume or enable TCL script. Mid-call signaling block is not supported if both REFER consume and TCL script are enabled. We also recommend not to configure **supplementary-service media-renegotiate** command.
- In the SRTP-RTP scenario, re-invites are not consumed.

## **Blocking Mid-Call Signaling**

Perform this task to block mid-call signaling:

#### **SUMMARY STEPS**

- 1. enable
- 2. configure terminal
- **3.** Configure blocking of mid-call signaling changes:
  - In Global VoIP SIP configuration mode

#### midcall-signaling block

• In dial-peer configuration mode

voice-class sip midcall-signaling block

**4**. end

|        | Command or Action | Purpose                          |
|--------|-------------------|----------------------------------|
| Step 1 | enable            | Enables privileged EXEC mode.    |
|        | Example:          | Enter your password if prompted. |
|        | Device> enable    |                                  |

|        | Command or Action                                                                                            | Purpose                               |
|--------|----------------------------------------------------------------------------------------------------|---------------------------------------|
| Step 2 | configure terminal                                                                                           | Enters global configuration mode.     |
|        | Example:                                                                                                    |                                       |
|        | Device# configure terminal                                                                                   |                                       |
| Step 3 | Configure blocking of mid-call signaling changes:                                                            | Mid-call signaling is always blocked. |
|        | In Global VoIP SIP configuration mode                                                                        |                                       |
|        | midcall-signaling block                                                                                      |                                       |
|        | In dial-peer configuration mode                                                                              |                                       |
|        | voice-class sip midcall-signaling block                                                                      |                                       |
|        | Example:                                                                                                    |                                       |
|        | In Global VoIP SIP configuration mode:                                                                       |                                       |
|        | Device(config)# voice service voip Device(conf-voi-serv)# sip Device(conf-serv-sip)# midcall-signaling block |                                       |
|        | Example:                                                                                                    |                                       |
|        | In Dial-peer configuration mode:                                                                             |                                       |
|        | Device(config)# dial-peer voice 2 voip Device(config-dial-peer)# voice-class sip midcall-signaling block     |                                       |
| Step 4 | end                                                                                                    | Exits to privileged EXEC mode.        |

# **Example Blocking SIP Messages at Dial Peer Level**

```
dial-peer voice 107 voip
destination-pattern 74000
session protocol sipv2
session target ipv4:9.45.36.9
incoming called-number 84000
voice-class codec 1 offer-all
!
dial-peer voice 110 voip
destination-pattern 84000
session protocol sipv2
session target ipv4:9.45.35.2
incoming called-number 74000
voice-class codec 1 offer-all
voice-class sip midcall-signaling block
!
```

## **Example: Blocking SIP Messages at the Global Level**

The following example shows how to block SIP messages at the global Level

```
Device(config) #voice service voip
Device(config-voi-serv) #no ip address trusted authenticate
Device(config-voi-serv) #allow-connections sip to sip
Device(config-voi-serv) #sip
Device(config-serv-sip) #midcall-signaling block
```

## **Mid Call Codec Preservation**

Mid call codec preservation defines whether a codec can be negotiated after a call has been initiated. You can enable or disable codec negotiation in the middle of a call.

## **Configure Mid Call Codec Preservation**

This tasks disables codec negotiation in the middle of a call and preserves the codec negotiated before the call.

#### **SUMMARY STEPS**

- 1. enable
- 2. configure terminal
- **3.** Enter one of the following to disable midcall codec renegotiation:
  - In Global VoIP SIP configuration mode

#### midcall-signaling preserve-codec

• In dial-peer configuration mode

voice-class sip midcall-signaling preserve-codec

4. end

|        | Command or Action                                                                                                    | Purpose                                                                                                |
|--------|----------------------------------------------------------------------------------------------------|----------------------------------------------------------------------------------------------------|
| Step 1 | enable                                                                                                    | Enables privileged EXEC mode.                                                                          |
|        | Example:                                                                                                    | • Enter your password if prompted.                                                                     |
|        | Device> enable                                                                                                    |                                                                                                    |
| Step 2 | configure terminal                                                                                                    | Enters global configuration mode.                                                                      |
|        | Example:                                                                                                    |                                                                                                    |
|        | Device# configure terminal                                                                                                    |                                                                                                    |
| Step 3 | Enter one of the following to disable midcall codec renegotiation:                                                                  | Disables codec negotiation in the middle of a call and preserves the codec negotiated before the call. |
|        | • In Global VoIP SIP configuration mode                                                                                             |                                                                                                    |
|        | midcall-signaling preserve-codec  • In dial-peer configuration mode                                                                 |                                                                                                    |
|        | voice-class sip midcall-signaling preserve-codec                                                                                    |                                                                                                    |
|        | Example:                                                                                                    |                                                                                                    |
|        | <pre>Device(config) # voice service voip Device(conf-voi-serv) # sip Device(conf-serv-sip) # midcall-signaling preserve-codec</pre> |                                                                                                    |

|        | Command or Action                                                                                                    | Purpose                        |
|--------|----------------------------------------------------------------------------------------------------|--------------------------------|
|        | Example:                                                                                                    |                                |
|        | Device(config) # dial-peer voice 10 voip<br>Device(conf-dial-peer) # voice-class sip<br>midcall-signaling preserve-codec |                                |
| Step 4 | end                                                                                                    | Exits to privileged EXEC mode. |
|        | Example:                                                                                                    |                                |
|        | Device(conf-serv-sip)# end                                                                                               |                                |

## **Example: Configuring Mid Call Codec Preservation at the Dial Peer Level**

```
dial-peer voice 107 voip
destination-pattern 74000
session protocol sipv2
session target ipv4:9.45.36.9
incoming called-number 84000
voice-class codec 1 offer-all
!
dial-peer voice 110 voip
destination-pattern 84000
session protocol sipv2
session target ipv4:9.45.35.2
incoming called-number 74000
voice-class codec 1 offer-all
voice-class sip midcall-signaling preserve-codec
```

## **Example: Configuring Mid Call Codec Preservation at the Global Level**

```
Device(config) # voice service voip
Device(conf-voi-serv) # no ip address trusted authenticate
Device(conf-voi-serv) # allow-connections sip to sip
Device(conf-voi-serv) # sip
Device(conf-serv-sip) # midcall-signaling preserve-codec
```

# **Early Dialog UPDATE Block**

- Overview, on page 339
- Important Characteristics of Early Dialog UPDATE Block, on page 340
- Prerequisites, on page 341
- Restrictions, on page 341
- Configure Early Dialog UPDATE Block, on page 341
- Configure Early Dialog UPDATE Block Renegotiate, on page 342
- Tips to Troubleshoot, on page 343

## **Overview**

This feature enables Cisco Unified Border Element (CUBE) to consume UPDATE requests with SDP, received during an early dialog. UPDATE requests are blocked at CUBE and are not passed through from one leg to the other leg.

If the UPDATE request contains changes in caller-ID, transcoder insertion or deletion, or video escalation or de-escalation, then, CUBE can renegotiate the capabilities by sending a DO re-invite after the call is established.

UPDATE request with SDP received during an early dialog is consumed by CUBE and hence is not passed from one leg to the other leg. This feature can be configured only for the UPDATE requests with SDP.

To pass through the information in UPDATE requests containing changes in caller-ID, transcoder insertion or deletion, or video escalation or de-escalation, CUBE can renegotiate the capabilities by sending a DO re-invite after the call is established. Thus both the user agents are synchronized and this helps in effective utilization of resources.

Renegotiation can be configured only for the UPDATE requests containing the following changes:

- Caller ID
- Transcoder insertion or deletion
- · Video escalation or de-escalation

### **Feature Information**

The following table provides release information about the feature or features described in this module. This table lists only the software release that introduced support for a given feature in a given software release train. Unless noted otherwise, subsequent releases of that software release train also support that feature.

Use Cisco Feature Navigator to find information about platform support and Cisco software image support. To access Cisco Feature Navigator, go to <a href="https://www.cisco.com/go/cfn">www.cisco.com/go/cfn</a>. An account on Cisco.com is not required.

Table 49: Feature Information for Mid-call Signaling

| Feature Name              | Releases | Feature Information                                                                                                    |
|---------------------------|----------|----------------------------------------------------------------------------------------------------|
| Early Dialog UPDATE Block |          | This feature allows CUBE to consume the UPDATE requests with SDP received during an early dialog.  The following command is introduced: early-media update block. |

# Important Characteristics of Early Dialog UPDATE Block

The following are a few important characteristics of Early Dialog UPDATE block:

- If multiple codec's is offered by the user agent through an UPDATE, first codec common between received and configured in in-leg at dial-peer is sent in 2000K.
- UPDATE request is consumed, if an UPDATE request with SDP is received after CUBE sends out 200 OK for an INVITE and before ACK is received.
- A 200 Ok is sent for an UPDATE even if there is no transcoder available ONLY for DTMF (rtp-nte to inband). CUBE falls back to inband.
- If Transcoder is unavailable, only the first codec received in the UPDATE request is sent in 2000K.
- CUBE sends 488 message if transcoder is required but unavailable for codec changes.
- When a video escalation is received via UPDATE, CUBE sends 200 OK with video port as ZERO. No Video data plane sessions are created.
- When a video de-escalation is received via UPDATE, CUBE sends 200 ok with video port as ZERO. Data plane sessions for video are made as INACTIVE instead of deleting. So, effectively there will be four 2 DP connections present with remote video port as ZERO.
- Early-media UPDATE renegotiation takes precedence over DO-EO renegotiation.
- If an early dialog UPDATE is received from one leg to change the caller-ID and the other leg supports UPDATE method, CUBE sends across the caller-id UPDATE to other side and there wont be any renegotiation.
- If Re-Invite is received before triggering DO invite, then DO is not triggered.
- If **no update-callerid** command is enabled and UPDATE request contains only caller-ID changes, then re-negotiation does not happen for any early dialog caller-ID changes. If UPDATE request contains transcoder changes or video escalation or de-escalation, re-negotiation happens even if **no update-callerid** command is enabled.
- If mid-call signaling block is configured, DO invite is not triggered.

# **Prerequisites**

**rel1xx require "100rel"** command needs to be configured in global voice service voip sip configuration mode.

## **Restrictions**

- Switch over to fax calls are not supported.
- Session Description Protocol (SDP) passthrough is not supported.
- Alternative Network Address Types (ANAT) is not supported.

# **Configure Early Dialog UPDATE Block**

Configuring early dialog UPDATE Block enables CUBE to block all early dialog UPDATE requests from passing through to the user agents.

#### **SUMMARY STEPS**

- 1. enable
- 2. configure terminal
- **3.** Enter one of the following commands to block early dialog UPDATE requests:
  - In the dial-peer configuration mode
    - voice-class sip early-media update block
  - In the global VoIP SIP configuration mode early media update block
- 4. end

|        | Command or Action                                                          | Purpose                           |
|--------|----------------------------------------------------------------------------|-----------------------------------|
| Step 1 | enable                                                                     | Enables privileged EXEC mode.     |
|        |                                                                            | Enter your password if prompted.  |
| Step 2 | configure terminal                                                         | Enters global configuration mode. |
| Step 3 | Enter one of the following commands to block early dialog UPDATE requests: |                                   |
|        | • In the dial-peer configuration mode                                      |                                   |
|        | voice-class sip early-media update block                                   |                                   |
|        | • In the global VoIP SIP configuration mode                                |                                   |

|        | Command or Action                                                                                                    | Purpose                                                            |
|--------|----------------------------------------------------------------------------------------------------|--------------------------------------------------------------------|
|        | early media update block                                                                                                    |                                                                    |
|        | Example:                                                                                                    |                                                                    |
|        | In dial-peer configuration mode                                                                                                    |                                                                    |
|        | !Applying Early Dialog UPDATE block to one dial peer only Device (config) # dial-peer voice 10 voip Device (config-dial-peer) # Voice-class sip early-media update block Device (config-dial-peer) # end |                                                                    |
|        | Example:                                                                                                    |                                                                    |
|        | In global VoIP SIP configuration mode                                                                                                    |                                                                    |
|        | ! Applying Early Dialog UPDATE block globally Device(config)# voice service voip Device (config-voi-serv)# sip Device (config-voi-sip)# early media update block Device (config-voi-sip)# end            |                                                                    |
| Step 4 | end                                                                                                    | Exits VoIP SIP configuration mode and enters privileged EXEC mode. |

# **Configure Early Dialog UPDATE Block Renegotiate**

Configuring Early Dialog UPDATE Block Renegotiate enables CUBE to renegotiate the call if UPDATE request with SDP contains changes caller-ID, transcoder insertion or deletion, or video escalation or deletion. CUBE renegotiates by sending a DO re-invite after the call is established.

#### **SUMMARY STEPS**

- 1. enable
- 2. configure terminal
- **3.** Enter one of the following commands:
  - In the dial-peer configuration mode

voice-class sip early-media update block re-negotiate

- In the global VoIP configuration mode
  - early media update block re-negotiate
- 4. end

|        | Command or Action                          | Purpose                          |
|--------|--------------------------------------------|----------------------------------|
| Step 1 | tep 1 enable Enables privileged EXEC mode. |                                  |
|        |                                            | Enter your password if prompted. |

|        | Command or Action                                                                                                    | Purpose                                                                                      |  |
|--------|----------------------------------------------------------------------------------------------------|----------------------------------------------------------------------------------------------|--|
| Step 2 | configure terminal                                                                                                    | Enters global configuration mode.                                                            |  |
| Step 3 | Enter one of the following commands:                                                                                                    | Renegotiates the call if the UPDATE request contains                                         |  |
|        | • In the dial-peer configuration mode                                                                                                    | changes in caller ID, transcoder addition or deletion, or video escalation or de-escalation. |  |
|        | voice-class sip early-media update block<br>re-negotiate                                                                                                    | video escalation of de escalation.                                                           |  |
|        | • In the global VoIP configuration mode                                                                                                    |                                                                                              |  |
|        | early media update block re-negotiate                                                                                                    |                                                                                              |  |
|        | Example:                                                                                                    |                                                                                              |  |
|        | In dial-peer configuration mode                                                                                                    |                                                                                              |  |
|        | !Applying Early Dialog UPDATE block re-negotiate to one dial peer only Device (config) # dial-peer voice 10 voip Device (config-dial-peer) # voice-class sip early-media update block re-negotiate Device (config-dial-peer) # end |                                                                                              |  |
|        | Example:                                                                                                    |                                                                                              |  |
|        | In global VoIP SIP configuration mode                                                                                                    |                                                                                              |  |
|        | ! Applying Early Dialog UPDATE block re-negotiate globally Device(config) # voice service voip Device (config-voi-serv) # sip Device (config-voi-sip) # early media update block re-negotiate Device (config-voi-sip) # end        |                                                                                              |  |
| Step 4 | end                                                                                                    | Exits VoIP SIP configuration mode and enters privileged EXEC mode.                           |  |

# **Tips to Troubleshoot**

Use the following command for debugging information:

- · debug ccsip all
- debug voip ccapi inout
- show voip rtp connections

**Tips to Troubleshoot** 

# **Forked 18x Responses**

- Overview, on page 345
- Prerequisites, on page 346
- Restrictions, on page 347
- Configure Consumption of Forked 18x Responses with SDP During Early Dialog, on page 347
- Configure Consumption of Forked 18x Responses with SDP During Early Dialog Renegotiate, on page 348
- Tips to Troubleshoot, on page 349

## **Overview**

The Cisco Unified Border Element (CUBE)supports consumption of forked 18x responses with SDP, under certain conditions during an early dialog, to reduce the interoperability issues that arise due to signaling forking.

When CUBE receives forked 18x responses with SDP, the media negotiation by default is end-to-end. This means that CUBE has to send an UPDATE with SDP on the inbound leg to renegotiate the new media offer. Under certain conditions, the inbound leg may not be able to support sending UPDATE messages with SDP for media renegotiation. This results in CUBE consuming the forked 18x responses with SDP and may result in DSP resources being used for media interworking. Media parameters such as direction change, and call escalation or de-escalation is not propagated end-to-end. If required, these media changes can be renegotiated end-to-end, after the calls are connected, using a DO re-INVITE.

Forked 18x responses for INVITE requests with SDP during early dialog will be consumed by CUBE to reduce interoperability issues between user agents.

# Feature Information for Consumption of Multiple Forked 18x Responses with SDP During Early Dialog

The following table provides release information about the feature or features described in this module. This table lists only the software release that introduced support for a given feature in a given software release train. Unless noted otherwise, subsequent releases of that software release train also support that feature.

Use Cisco Feature Navigator to find information about platform support and Cisco software image support. To access Cisco Feature Navigator, go to <a href="https://www.cisco.com/go/cfn">www.cisco.com/go/cfn</a>. An account on Cisco.com is not required.

Table 50: Feature Information for Consumption of Multiple Forked 18x Responses with SDP During Early Dialog

| Feature Name                                                        | Releases | Feature Information                                                                                         |
|---------------------------------------------------------------------|----------|----------------------------------------------------------------------------------------------------|
| Support for Forked 18x<br>Responses with SDP during<br>Early Dialog |          | This feature allows CUBE to consume multiple forked 18x responses with SDP received during an early dialog. |

## Characteristics of Forked 18x Responses with SDP during Early Dialog

- If PRACK or UPDATE is not supported on the inbound leg, by default, CUBE consumes the forked 18x responses
- If PRACK or UPDATE is not supported and CUBE has to initiate renegotiation after call connect, then the **early media update block re-negotiate** CLI must be enabled
- When PRACK and UPDATE are supported on the inbound leg and CUBE has to consume the forked 18x responses, the **early media update block** CLI must be enabled
- If PRACK and UPDATE are supported and CUBE has to consume the forked 18x responses and initiate renegotiation after call connect, then the **early media update block renegotiate** CLI must be enabled
- If mid-call signaling block or mid-call signaling passthrough media changes are configured, DO invite is not triggered

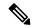

Note

CUBE utilizes the EARLY UPDATE BLOCK functionality to configure the forked 18x responses with SDP during early dialog. The **early media update block** command is used to consume the forked 18x responses and the **early media update block renegotiate** command is used to renegotiate the forked 18x responses after the call connect.

Renegotiation (when enabled via configuration) is triggered for the forked 18x responses containing the following changes:

- · DSP Transcoder insertion
- · Video escalation or de-escalation
- Media directional changes

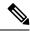

Note

It is recommended to configure the **early media update block re-negotiate** command whenever there are transcoding, DTMF interworking, or video changes.

## **Prerequisites**

• Re-negotiation is triggered only if the renegotiate early media update block re-negotiate CLI is enabled

## Restrictions

The following features or call-flows are not supported:

- SIP Delayed-Offer to Delayed-Offer call flows
- Session Description Protocol (SDP) passthrough mode
- Secure Real-Time Transport Protocol (SRTP) passthrough calls
- Alternative Network Address Types (ANAT)
- · Media flow-around
- Media anti-trombone
- Early-dialog UPDATE block

# Configure Consumption of Forked 18x Responses with SDP During Early Dialog

Perform the following procedure to enable CUBE to block all early dialog forked 18x requests from passing through to the user agents.

#### **SUMMARY STEPS**

- 1. enable
- 2. configure terminal
- 3. Enter one of the following commands to block the forked 18x responses with SDP during early dialog:
  - In the dial-peer configuration mode
  - voice-class sip early-media update block
  - In the global VoIP SIP configuration mode early media update block
- 4. end

|        | Command or Action                                                                                   | Purpose                           |
|--------|----------------------------------------------------------------------------------------------------|-----------------------------------|
| Step 1 | enable                                                                                              | Enables privileged EXEC mode.     |
|        |                                                                                                    | Enter your password if prompted.  |
| Step 2 | configure terminal                                                                                  | Enters global configuration mode. |
| Step 3 | Enter one of the following commands to block the forked 18x responses with SDP during early dialog: |                                   |

|        | Command or Action                                                                                                    | Purpose                                                            |
|--------|----------------------------------------------------------------------------------------------------|--------------------------------------------------------------------|
|        | In the dial-peer configuration mode                                                                                                    |                                                                    |
|        | voice-class sip early-media update block                                                                                                    |                                                                    |
|        | In the global VoIP SIP configuration mode                                                                                                    |                                                                    |
|        | early media update block                                                                                                    |                                                                    |
|        | Example:                                                                                                    |                                                                    |
|        | In dial-peer configuration mode                                                                                                    |                                                                    |
|        | !Applying Early Dialog UPDATE block to one dial peer only Device (config) # dial-peer voice 10 voip Device (config-dial-peer) # voice-class sip early-media update block Device (config-dial-peer) # end |                                                                    |
|        | Example:                                                                                                    |                                                                    |
|        | In global VoIP SIP configuration mode                                                                                                    |                                                                    |
|        | ! Applying Early Dialog UPDATE block globally Device(config)# voice service voip Device (config-voi-serv)# sip Device (config-voi-sip)# early media update block Device (config-voi-sip)# end            |                                                                    |
| Step 4 | end                                                                                                    | Exits VoIP SIP configuration mode and enters privileged EXEC mode. |

# Configure Consumption of Forked 18x Responses with SDP During Early Dialog Renegotiate

Perform the following procedure to enable CUBE to renegotiate forked 18x calls with SDP during early dialog after consumption of these forked 18x responses. CUBE renegotiates by sending a DO invite after the call is established.

#### **SUMMARY STEPS**

- 1. enable
- 2. configure terminal
- **3.** Enter one of the following commands:
  - In the dial-peer configuration mode
  - voice-class sip early-media update block re-negotiate
  - In the global VoIP configuration mode early media update block re-negotiate
- 4. end

#### **DETAILED STEPS**

|        | Command or Action                                                                                                    | Purpose                                                                                            |
|--------|----------------------------------------------------------------------------------------------------|----------------------------------------------------------------------------------------------------|
| Step 1 | enable                                                                                                    | Enables privileged EXEC mode.                                                                      |
|        |                                                                                                    | • Enter your password if prompted.                                                                 |
| Step 2 | configure terminal                                                                                                    | Enters global configuration mode.                                                                  |
| Step 3 | Enter one of the following commands:                                                                                                    | Renegotiates the call if the forked 18x responses with SDP                                         |
|        | • In the dial-peer configuration mode                                                                                                    | during early dialog contains changes in transcoder addition, or video escalation or de-escalation. |
|        | voice-class sip early-media update block<br>re-negotiate                                                                                                    | or reads assumed or as assumed.                                                                    |
|        | • In the global VoIP configuration mode                                                                                                    |                                                                                                    |
|        | early media update block re-negotiate                                                                                                    |                                                                                                    |
|        | Example:                                                                                                    |                                                                                                    |
|        | In dial-peer configuration mode                                                                                                    |                                                                                                    |
|        | !Applying Early Dialog UPDATE block re-negotiate to one dial peer only Device (config)# dial-peer voice 10 voip Device (config-dial-peer)# voice-class sip early-media update block re-negotiate Device (config-dial-peer)# end |                                                                                                    |
|        | Example:                                                                                                    |                                                                                                    |
|        | In global VoIP SIP configuration mode                                                                                                    |                                                                                                    |
|        | ! Applying Early Dialog UPDATE block re-negotiate globally Device(config) # voice service voip Device (config-voi-serv) # sip Device (config-voi-sip) # early media update block re-negotiate Device (config-voi-sip) # end     |                                                                                                    |
| Step 4 | end                                                                                                    | Exits VoIP SIP configuration mode and enters privileged EXEC mode.                                 |

# **Tips to Troubleshoot**

Use the following command for debugging information:

- debug ccsip verbose
- show voip rtp connections detail
- show call active voice brief
- show dspfarm dsp active

- show voice dsmp stream brief
- show platform hardware qfp active feature sbc global

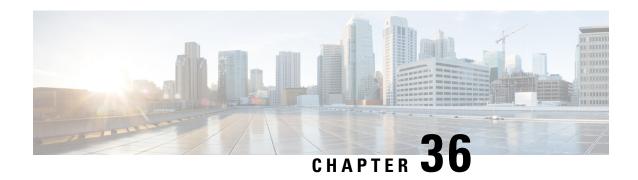

# Pass-Through of Unsupported Content Types in SIP INFO Messages

- Overview, on page 351
- Feature Information , on page 352
- Configure to Pass-through All Unsupported Content Types in a SIP INFO Messages, on page 352

## **Overview**

This feature allows the CUBE to pass-through all unsupported content types in a SIP INFO message.

The Support for Pass-Through of Unsupported Content Types in SIP INFO Messages feature allows the CUBE to pass-through all unsupported content types in a SIP INFO message.

Upon receipt of a SIP INFO message with unsupported content type, CUBE triggers a SIP INFO message on the outgoing peer call leg. The response received for this SIP INFO message is triggered on the incoming peer call leg and information flows end-to-end.

Supported content types include the following:

- application/sdp
- application/qsig
- application/media-control+xml
- application/x-q931
- · application/gtd
- application/simple-message-summary
- application/kpml-response+xml
- application/dtmf-relay
- application/broadsoft
- · message/sipfrag
- audio/telephone-event
- multpart/mixed

• application/x-cisco-record+json

## **Feature Information**

The following table provides release information about the feature or features described in this module. This table lists only the software release that introduced support for a given feature in a given software release train. Unless noted otherwise, subsequent releases of that software release train also support that feature.

Use Cisco Feature Navigator to find information about platform support and Cisco software image support. To access Cisco Feature Navigator, go to <a href="https://www.cisco.com/go/cfn">www.cisco.com/go/cfn</a>. An account on Cisco.com is not required.

| Feature Name                                                                           | Releases               | Feature Information                                                                                                    |
|----------------------------------------------------------------------------------------|------------------------|----------------------------------------------------------------------------------------------------|
| Support for<br>pass-through of<br>unsupported content<br>types in SIP INFO<br>messages | Baseline functionality | This feature allows CUBE to pass-through SIP INFO methods or request message types with unsupported content types. Media negotiation and media exchange is completely end-to-end. |

# Configure to Pass-through All Unsupported Content Types in a SIP INFO Messages

You must enable the **pass-thru content unsupp** command to pass-through all unsupported content types in a SIP INFO message. There is no additional configuration task required for this feature.

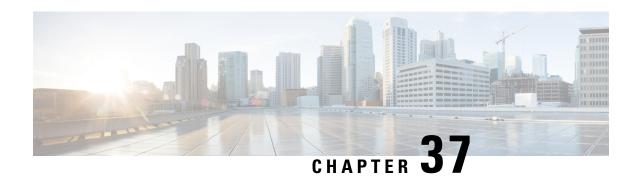

# Support for PAID, PPID, Privacy, PCPID, and PAURI Headers

- Overview, on page 353
- Restrictions, on page 364
- Configure P-Header and Random-Contact Support, on page 364

## **Overview**

The figure below shows a typical network topology where the Cisco Unified Border Element (CUBE) is configured to route messages between a call manager system (such as the Cisco Unified Call Manager) and a Next Generation Network (NGN).

Figure 31: Cisco Unified Border Element and Next Generation Topology

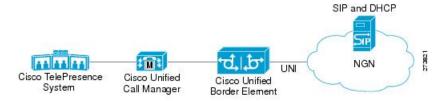

Devices that connect to an NGN must comply with the User-Network Interface (UNI) specification. The CUBE supports the NGN UNI specification and can be configured to interconnect NGN with other call manager systems, such us the Cisco Unified Call Manager.

The CUBE supports the following:

- the use of P-Preferred Identity (PPID), P-Asserted Identity (PAID), Privacy, P-Called Party Identity (PCPID), in INVITE messages
- the translation of PAID headers to PPID headers and vice versa
- the translation of RPID headers to PAID or PPID headers and vice versa
- the configuration and/or pass through of privacy header values
- the use of the PCPID header to route INVITE messages
- the use of multiple PAURI headers in the response messages (200 OK) it receives to REGISTER messages

#### P-Preferred Identity and P-Asserted Identity Headers

NGN servers use the PPID header to identify the preferred number that the caller wants to use. The PPID is part of INVITE messages sent to the NGN. When the NGN receives the PPID, it authorizes the value, generates a PAID based on the preferred number, and inserts it into the outgoing INVITE message towards the called party.

However, some call manager systems, such as Cisco Unified Call Manager 5.0, use the Remote-Party Identity (RPID) value to send calling party information. Therefore, the Cisco Unified Border Element must support building the PPID value for an outgoing INVITE message to the NGN, using the RPID value or the From: value received in the incoming INVITE message. Similarly, CUBE supports building the RPID and/or From: header values for an outgoing INVITE message to the call manager, using the PAID value received in the incoming INVITE message from the NGN.

In non-NGN systems, the CUBE can be configured to translate between PPID and PAID values, and between From: or RPID values and PAID/PPID values, at global and dial-peer levels.

In configurations where all relevant servers support the PPID or PAID headers, the Cisco Unified Border Element can be configured to transparently pass the header.

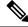

Note

If the NGN sets the From: value to anonymous, the PAID is the only value that identifies the caller.

The table below describes the types of INVITE message header translations supported by the Cisco Unified Border Element. It also includes information on the configuration commands to use to configure P-header translations.

The table below shows the P-header translation configuration settings only. In addition to configuring these settings, you must configure other system settings (such as the session protocol).

**Table 51: P-header Configuration Settings** 

| Incoming<br>Header | Outgoing<br>Header | Configuration Notes                                                                                                    |  |
|--------------------|--------------------|----------------------------------------------------------------------------------------------------|--|
| From:              | RPID               | To enable the translation to RPID headers in the outgoing header, use the <b>remote-party-id</b> command in SIP user-agent configuration mode. For example: Router(config-sip-ua)# <b>remote-party-id</b>                                                                     |  |
|                    |                    | This is the default system behavior.                                                                                                    |  |
|                    |                    | Note If both, remote-party-id and asserted-id commands are configured, then the asserted-id command takes precedence over the remote-part-id command.                                                                                                    |  |
| PPID               | PAID               | To enable the translation to PAID privacy headers in the outgoing header at a global level, use the <b>asserted-id pai</b> command in voice service VoIP SIP configuration mode. For example: Router(conf-serv-sip)# <b>asserted-id pai</b>                                   |  |
|                    |                    | To enable the translation to PAID privacy headers in the outgoing header on a specific dial peer, use the <b>voice-class sip asserted-id pai</b> command in dial peer voice configuration mode. For example: Router(config-dial-peer)# <b>voice-class sip asserted-id pai</b> |  |

| Incoming<br>Header | Outgoing<br>Header | Configuration Notes                                                                                                    |
|--------------------|--------------------|----------------------------------------------------------------------------------------------------|
| PPID               | RPID               | To enable the translation to RPID headers in the outgoing header, use the <b>remote-party-id</b> command in SIP user-agent configuration mode. For example: Router(config-sip-ua)# <b>remote-party-id</b>                                                                                                    |
|                    |                    | This is the default system behavior.                                                                                                    |
| PAID               | PPID               | To enable the translation to PPID privacy headers in the outgoing header at a global level, use the <b>asserted-id ppi</b> command in voice service VoIP SIP configuration mode. For example: Router(conf-serv-sip)# <b>asserted-id ppi</b>                                                                                                    |
|                    |                    | To enable the translation to PPID privacy headers in the outgoing header on a specific dial peer, use the <b>voice-class sip asserted-id ppi</b> command in dial peer voice configuration mode. For example: Router(config-dial-peer)# <b>voice-class sip asserted-id ppi</b>                                                                                                    |
| PAID               | RPID               | To enable the translation to RPID headers in the outgoing header, use the <b>remote-party-id</b> command in SIP user-agent configuration mode. For example: Router(config-sip-ua)# <b>remote-party-id</b>                                                                                                    |
|                    |                    | This is the default system behavior.                                                                                                    |
| RPID               | PPID               | To enable the translation to PPID privacy headers in the outgoing header at a global level, use the <b>asserted-id ppi</b> command in voice service VoIP SIP configuration mode. For example: Router(conf-serv-sip)# <b>asserted-id ppi</b>                                                                                                    |
|                    |                    | To enable the translation to PPID privacy headers in the outgoing header on a specific dial peer, use the <b>voice-class sip asserted-id ppi</b> command in dial peer voice configuration mode. For example: Router(config-dial-peer)# <b>voice-class sip asserted-id ppi</b>                                                                                                    |
| RPID               | PAID               | To enable the translation to PAID privacy headers in the outgoing header at a global level, use the <b>asserted-id pai</b> command in voice service VoIP SIP configuration mode. For example: Router(conf-serv-sip)# <b>asserted-id pai</b>                                                                                                    |
|                    |                    | To enable the translation to PAID privacy headers in the outgoing header on a specific dial peer, use the <b>voice-class sip asserted-id pai</b> command in dial peer voice configuration mode. For example: Router(config-dial-peer)# <b>voice-class sip asserted-id pai</b>                                                                                                    |
| RPID               | From:              | By default, the translation to RPID headers is enabled and the system translates PPID headers in incoming messages to RPID headers in the outgoing messages. To disable the default behavior and enable the translation from PPID to From: headers, use the <b>no remote-party-id</b> command in SIP user-agent configuration mode. For example: Router(config-sip-ua)# <b>no remote-party-id</b> |

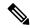

Note

Privacy functions are not initialized on Unified Border Element without configuring **asserted-id pai** or **asserted-id ppi**. Ensure that you configure **asserted-id pai** or **asserted-id ppi** to support privacy functions on Unified Border Element.

Just configuring **asserted-id pai** in dial-peer or global configuration mode is sufficient to process both PPID and PAID headers.

The CUBE can be configured to transparently pass the PAID and PPID headers in the incoming and outgoing Session Initiation Protocol (SIP) requests or response messages from end-to-end.

• Requests include: INVITEs and UPDATEs

• Responses include:18x and 200OK

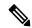

Note

The priority of P-headers are in the following order: PAID, PPID, and RPID.

Table 52: PAID and PPID header configuration settings for mid-call requests and responses

| Incoming Header | Outgoing Header | Configuration Notes                                                                                                    |
|-----------------|-----------------|----------------------------------------------------------------------------------------------------|
| PAID            | PPID            | To enable the translation to PPID headers in the outgoing header at a global level, use the asserted-id ppi command in voice service VoIP SIP configuration mode. For example: Router(conf-serv-sip)# asserted-id ppi  To enable the translation to PPID headers in the outgoing header on a specific dial peer, use the voice-class sip asserted-id ppi command in dial peer voice configuration mode. For example: Router(config-dial-peer)# voice-class sip asserted-id ppi |

| Incoming Header | Outgoing Header | Configuration Notes                                                                                                    |
|-----------------|-----------------|----------------------------------------------------------------------------------------------------|
| RPID            | PPID            | To enable the translation to PPID headers in the outgoing header at a global level, use the <b>asserted-id ppi</b> command in voice service VoIP SIP configuration mode. For example: Router(conf-serv-sip)# <b>asserted-id ppi</b>                     |
|                 |                 | To enable the translation to PPID headers in the outgoing header on a specific dial peer, use the voice-class sip asserted-id ppi command in dial peer voice configuration mode. For example: Router(config-dial-peer)# voice-class sip asserted-id ppi |
| PPID            | PPID            | To enable the translation to PPID headers in the outgoing header at a global level, use the <b>asserted-id ppi</b> command in voice service VoIP SIP configuration mode.                                                                                |
|                 |                 | To enable the translation to PPID headers in the outgoing header on a specific dial peer, use the voice-class sip asserted-id ppi command in dial peer voice configuration mode. For example: Router(config-dial-peer)# voice-class sip asserted-id ppi |
| PAID            | PAID            | To enable the translation to PAID headers in the outgoing header at a global level, use the <b>asserted-id pai</b> command in voice service VoIP SIP configuration mode.                                                                                |
|                 |                 | To enable the translation to PAID headers in the outgoing header on a specific dial peer, use the voice-class sip asserted-id pai command in dial peer voice configuration mode. For example: Router(config-dial-peer)# voice-class sip asserted-id pai |

| Incoming Header | Outgoing Header | Configuration Notes                                                                                                    |
|-----------------|-----------------|----------------------------------------------------------------------------------------------------|
| RPID            | PAID            | To enable the translation to PAID headers in the outgoing header at a global level, use the <b>asserted-id pai</b> command in voice service VoIP SIP configuration mode.                                     |
|                 |                 | To enable the translation to PAID headers in the outgoing header on a specific dial peer, use the voice-class sip asserted-id pai command in dial peer voice configuration mode.                             |
| PPID            | PAID            | To enable the translation to PAID headers in the outgoing header at a global level, use the <b>asserted-id pai</b> command in voice service VoIP SIP configuration mode.                                     |
|                 |                 | To enable the translation to PAID headers in the outgoing header on a specific dial peer, use the voice-class sip asserted-id pai command in dial peer voice configuration mode.                             |
| PAID            | RPID            | To enable the translation to RPID headers in the outgoing header, use the <b>remote-party-id</b> command in SIP user-agent configuration mode. For example:  Router(config-sip-ua)# <b>remote-party-id</b> . |
|                 |                 | Note PAID and PPID headers are not configured in this case.                                                                                                    |
| RPID            | RPID            | To enable the translation to RPID headers in the outgoing header, use the <b>remote-party-id</b> command in SIP user-agent configuration mode. For example:  Router(config-sip-ua)# <b>remote-party-id</b> . |
|                 |                 | Note PAID and PPID headers are not configured in this case.                                                                                                    |

| Incoming Header | Outgoing Header | Configuration Notes                                                                                                    |
|-----------------|-----------------|----------------------------------------------------------------------------------------------------|
| PPID            | RPID            | To enable the translation to RPID headers in the outgoing header, use the remote-party-id command in SIP user-agent configuration mode. For example:  Router(config-sip-ua)# remote-party-id       |
| FROM            | FROM            | No configuration required except for the <b>remote-party-id</b> header.                                                                                                    |
| FROM            | RPID            | To enable the translation to RPID headers in the outgoing header, use the <b>remote-party-id</b> command in SIP user-agent configuration mode. For example: Router(config-sip-ua)# remote-party-id |
| PAID            | PAID            | Enables PPID headers on the incoming dial-peer and PAID headers on the outgoing dial-peer.                                                                                                    |
| RPID            | PAID            | Enables PPID headers on incoming dial-peer and PAID headers on outgoing dial-peer.                                                                                                    |
| PPID            | PAID            | Enables PPID headers on incoming dial-peer and PAID headers on outgoing dial-peer.                                                                                                    |
| PAID            | PAID            | Enables RPID headers on incoming dial-peer and PAID headers on outgoing dial-peer.                                                                                                    |
| RPID            | PAID            | Enables RPID headers on incoming dial-peer and PAID headers on outgoing dial-peer.                                                                                                    |
| PPID            | PAID            | Enables RPID headers on incoming dial-peer and PAID headers on outgoing dial-peer.                                                                                                    |
| PAID            | PPID            | Enables PAID headers on incoming dial-peer and PPID headers on outgoing dial-peer.                                                                                                    |
| RPID            | PPID            | Enables PAID headers on incoming dial-peer and PPID headers on outgoing dial-peer.                                                                                                    |

| Incoming Header | Outgoing Header | Configuration Notes                                                                                           |
|-----------------|-----------------|----------------------------------------------------------------------------------------------------|
| PPID            | PPID            | Enables PAID headers on incoming dial-peer and PPID on outgoing dial-peer.                                    |
| PAID            | PPID            | Enables RPID headers on incoming dial-peer and PPID headers on outgoing dial-peer.                            |
| RPID            | PPID            | Enables RPID headers on incoming dial-peer and PPID headers on outgoing dial-peer.                            |
| PPID            | PPID            | Enables RPID headers on incoming dial-peer and PPID headers on outgoing dial-peer.                            |
| PAID            | RPID            | Enables PPID headers on incoming dial-peer and RPID headers on outgoing dial-peer.                            |
|                 |                 | Note  PAID headers will be given priority and RPID headers will be created using the PAID header information. |
| RPID            | RPID            | Enables PPID headers on incoming dial-peer and RPID headers on outgoing dial-peer.                            |
| PPID            | RPID            | Enables PPID headers on incoming dial-peer and RPID headers on outgoing dial-peer.                            |
|                 |                 | Note  PPID headers will be given priority and RPID headers will be created using the PPID header information. |

| Incoming Header | Outgoing Header | Configuration Notes                                                                                           |
|-----------------|-----------------|----------------------------------------------------------------------------------------------------|
| PAID            | RPID            | Enables PAID headers on incoming dial-peer and RPID headers on outgoing dial-peer.                            |
|                 |                 | Note  PAID headers will be given priority and RPID headers will be created using the PAID header information. |
| RPID            | RPID            | Enables PAID headers on incoming dial-peer and RPID headers on outgoing dial-peer.                            |
| PPID            | RPID            | Enables PAID headers on incoming dial-peer and RPID headers on outgoing dial-peer.                            |
|                 |                 | Note  PPID headers will be given priority and RPID headers will be created using the PPID header information. |

### **Privacy**

If the user is subscribed to a privacy service, the Cisco Unified Border Element can support privacy using one of the following methods:

Using prefixes

The NGN dial plan can specify prefixes to enable privacy settings. For example, the dial plan may specify that if the caller dials a prefix of 184, the calling number is not sent to the called party.

The dial plan may also specify that the caller can choose to send the calling number to the called party by dialing a prefix of 186. Here, the Cisco Unified Border Element transparently passes the prefix as part of the called number in the INVITE message.

The actual prefixes for the network are specified in the dial plan for the NGN, and can vary from one NGN to another.

• Using the Privacy header

If the Privacy header is set to None, the calling number is delivered to the called party. If the Privacy header is set to a Privacy:id value, the calling number is not delivered to the called party.

• Using Privacy values from the peer call leg

If the incoming INVITE has a Privacy header or a RPID with privacy on, the outgoing INVITE can be set to Privacy: id. This behavior is enabled by configuring **privacy pstn** command globally or **voice-class sip privacy pstn** command on the selected dial-per.

Incoming INVITE can have multiple privacy header values, id, user, session, and so on. Configure the **privacy-policy passthru** command globally or **voice-class sip privacy-policy passthru** command to transparently pass across these multiple privacy header values.

Some NGN servers require a Privacy header to be sent even though privacy is not required. In this case the Privacy header must be set to none. The Cisco Unified Border Element can add a privacy header with the value None while forwarding the outgoing INVITE to NGN. Configure the **privacy-policy send-always** globally or **voice-class sip privacy-policy send-always** command in dial-peer to enable this behavior.

If the user is not subscribed to a privacy service, the Cisco Unified Border Element can be configured with no Privacy settings.

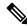

Note

For the Privacy functions to work as intended, the command asserted-id {pai|ppi} must be configured.

### **P-Called Party Identity**

The Cisco Unified Border Element can be configured to use the PCPID header in an incoming INVITE message to route the call, and to use the PCPID value to set the To: value of outgoing INVITE messages.

The PCPID header is part of the INVITE messages sent by the NGN, and is used by Third Generation Partnership Project (3GPP) networks. The Cisco Unified Border Element uses the PCPID from incoming INVITE messages (from the NGN) to route calls to the Cisco Unified Call Manager.

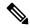

Note

The PCPID header supports the use of E.164 numbers only.

#### P-Associated URI

The Cisco Unified Border Element supports the use of PAURI headers sent as part of the registration process. After the Cisco Unified Border Element sends REGISTER messages using the configured E.164 number, it receives a 200 OK message with one or more PAURIs. The number in the first PAURI (if present) must match the contract number. The Cisco Unified Border Element supports a maximum of six PAURIs for each registration.

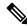

Note

The Cisco Unified Border Element performs the validation process only when a PAURI is present in the 200 OK response.

The registration validation process works as follows:

- The Cisco Unified Border Element receives a REGISTER response message that includes PAURI headers that include the contract number and up to five secondary numbers.
- The Cisco Unified Border Element validates the contract number against the E.164 number that it is registering:

- If the values match, the Cisco Unified Border Element completes the registration process and stores the PAURI value. This allows administration tools to view or retrieve the PAURI if needed.
- If the values do not match, the Cisco Unified Border Element unregisters and then reregisters the contract number. The Cisco Unified Border Element performs this step until the values match.

### **Random Contact Support**

The Cisco Unified Border Element can use random-contact information in REGISTER and INVITE messages so that user information is not revealed in the contact header.

To provide random contact support, the Cisco Unified Border Element performs SIP registration based on the random-contact value. The Cisco Unified Border Element then populates outgoing INVITE requests with the random-contact value and validates the association between the called number and the random value in the Request-URI of the incoming INVITE. The Cisco Unified Border Element routes calls based on the PCPID, instead of the Request-URI which contains the random value used in contact header of the REGISTER message.

The default contact header in REGISTER messages is the calling number. The Cisco Unified Border Element can generate a string of 32 random alphanumeric characters to replace the calling number in the REGISTER contact header. A different random character string is generated for each pilot or contract number being registered. All subsequent registration requests will use the same random character string.

The Cisco Unified Border Element uses the random character string in the contact header for INVITE messages that it forwards to the NGN. The NGN sends INVITE messages to the Cisco Unified Border Element with random-contact information in the Request URI. For example: INVITE sip:FefhH3zIHe9i8ImcGjDD1PEc5XfFy51G@10.12.1.46:5060.

The Cisco Unified Border Element will not use the To: value of the incoming INVITE message to route the call because it might not identify the correct user agent if supplementary services are invoked. Therefore, the Cisco Unified Border Element must use the PCPID to route the call to the Cisco Unified Call Manager. You can configure routing based on the PCPID at global and dial-peer levels.

### **Feature Information**

The following table provides release information about the feature or features described in this module. This table lists only the software release that introduced support for a given feature in a given software release train. Unless noted otherwise, subsequent releases of that software release train also support that feature.

Use Cisco Feature Navigator to find information about platform support and Cisco software image support. To access Cisco Feature Navigator, go to <a href="https://www.cisco.com/go/cfn">www.cisco.com/go/cfn</a>. An account on Cisco.com is not required.

Table 53: Feature Information for PAID and PPID Headers on CUBE

| Feature Name                                                                                                 | Releases              | Feature Information                                                                                                    |
|----------------------------------------------------------------------------------------------------|-----------------------|----------------------------------------------------------------------------------------------------|
| PAID and PPID Headers in mid-call re-INVITE and UPDATE request and responses on Cisco Unified Border Element | Baseline Fuctionality | This feature enables CUBE platforms to support:  • P-Preferred Identity (PPID) and P-Asserted Identity (PAID) in mid-call re-INVITE messages and responses from end-to-end.  • P-Preferred Identity (PPID) and P-Asserted Identity (PAID) in mid-call UPDATE messages and responses from end-to-end.  • Configuration and/or pass through of PAID and PPID header values. |

### **Restrictions**

- To enable random-contact support, you must configure the Cisco Unified Border Element to support SIP registration with random-contact information. In addition, you must configure random-contact support in VoIP voice-service configuration mode or on the dial peer.
- If random-contact support is configured for SIP registration only, the system generates the random-contact information, includes it in the SIP REGISTER message, but does not include it in the SIP INVITE message.
- If random-contact support is configured in VoIP voice-service configuration mode or on the dial peer only, no random contact is sent in either the SIP REGISTER or INVITE message.
- Passing of "+" is not supported with PAID PPID Privacy PCPID and PAURI Headers.

# **Configure P-Header and Random-Contact Support**

To enable random contact support you must configure the CUBE to support Session Initiation Protocol (SIP) registration with random-contact information, as described in this section.

To enable the CUBE to use the PCPID header in an incoming INVITE message to route the call, and to use the PCPID value to set the To: value of outgoing INVITE messages, you must configure P-Header support as described in this section.

### **Configure P-Header Translation**

To configure P-Header translations on a Cisco Unified Border Element, perform the steps in this section.

#### **SUMMARY STEPS**

- 1. enable
- 2. configure terminal
- 3. voice service voip
- 4. sir
- **5. asserted-id** *header-type*
- 6. exit

### **DETAILED STEPS**

|        | Command or Action                      | Purpose                                                  |
|--------|----------------------------------------|----------------------------------------------------------|
| Step 1 | enable                                 | Enables privileged EXEC mode.                            |
|        | Example:                               | • Enter your password if prompted.                       |
|        | Router> enable                         |                                                          |
| Step 2 | configure terminal                     | Enters global configuration mode.                        |
|        | Example:                               |                                                          |
|        | Router# configure terminal             |                                                          |
| Step 3 | voice service voip                     | Enters VoIP voice-service configuration mode.            |
|        | Example:                               |                                                          |
|        | Router(config)# voice service voip     |                                                          |
| Step 4 | sip                                    | Enters voice service VoIP SIP configuration mode.        |
|        | Example:                               |                                                          |
|        | Router(conf-voi-serv)# sip             |                                                          |
| Step 5 | asserted-id header-type                | Specifies the type of privacy header in the outgoing SIP |
|        | Example:                               | requests and response messages.                          |
|        | Router(conf-serv-sip)# asserted-id ppi |                                                          |
| Step 6 | exit                                   | Exits the current mode.                                  |
|        | Example:                               |                                                          |
|        | Router(conf-serv-sip)# exit            |                                                          |

## **Configure P-Header Translation on an Individual Dial Peer**

To configure P-Header translation on an individual dial peer, perform the steps in this section.

#### **SUMMARY STEPS**

- 1. enable
- 2. configure terminal
- 3. dial-peer voice tag voip
- 4. voice-class sip asserted-id header-type
- exi

#### **DETAILED STEPS**

|        | Command or Action                                         | Purpose                                                       |
|--------|-----------------------------------------------------------|---------------------------------------------------------------|
| Step 1 | enable                                                    | Enables privileged EXEC mode.                                 |
|        | Example:                                                  | • Enter your password if prompted.                            |
|        | Router> enable                                            |                                                               |
| Step 2 | configure terminal                                        | Enters global configuration mode.                             |
|        | Example:                                                  |                                                               |
|        | Router# configure terminal                                |                                                               |
| Step 3 | dial-peer voice tag voip                                  | Defines the dial peer, specifies the method of voice          |
|        | Example:                                                  | encapsulation, and enters dial peer voice configuration mode. |
|        | Router(config)# dial-peer voice 2611 voip                 |                                                               |
| Step 4 | voice-class sip asserted-id header-type                   | Specifies the type of privacy header in the outgoing SIP      |
|        | Example:                                                  | requests and response messages, on this dial peer.            |
|        | Router(config-dial-peer)# voice-class sip asserted-id ppi |                                                               |
| Step 5 | exit                                                      | Exits the current mode.                                       |
|        | Example:                                                  |                                                               |
|        | Router(config-dial-peer)# exit                            |                                                               |

## **Configure P-Called-Party-Id Support**

To configure P-Called-Party-Id support on a Cisco Unified Border Element, perform the steps in this section.

### **SUMMARY STEPS**

- 1. enable
- 2. configure terminal
- 3. voice service voip
- **4**. sip
- 5. call-route p-called-party-id

- 6. random-request-uri validate
- 7. exit

|        | Command or Action                                   | Purpose                                                    |
|--------|-----------------------------------------------------|------------------------------------------------------------|
| Step 1 | enable                                              | Enables privileged EXEC mode.                              |
|        | Example:                                            | • Enter your password if prompted.                         |
|        | Router> enable                                      |                                                            |
| Step 2 | configure terminal                                  | Enters global configuration mode.                          |
|        | Example:                                            |                                                            |
|        | Router# configure terminal                          |                                                            |
| Step 3 | voice service voip                                  | Enters VoIP voice-service configuration mode.              |
|        | Example:                                            |                                                            |
|        | Router(config) # voice service voip                 |                                                            |
| Step 4 | sip                                                 | Enters voice service VoIP SIP configuration mode.          |
|        | Example:                                            |                                                            |
|        | Router(conf-voi-serv)# sip                          |                                                            |
| Step 5 | call-route p-called-party-id                        | Enables the routing of calls based on the PCPID header.    |
|        | Example:                                            |                                                            |
|        | Router(conf-serv-sip)# call-route p-called-party-id |                                                            |
| Step 6 | random-request-uri validate                         | Enables the validation of the random string in the Request |
|        | Example:                                            | URI of the incoming INVITE message.                        |
|        | Router(conf-serv-sip) # random-request-uri validate |                                                            |
| Step 7 | exit                                                | Exits the current mode.                                    |
|        | Example:                                            |                                                            |
|        | Router(conf-serv-sip)# exit                         |                                                            |

# Configure P-Called-Party-Id Support on an Individual Dial Peer

To configure P-Called-Party-Id support on an individual dial peer, perform the steps in this section.

### **SUMMARY STEPS**

1. enable

- 2. configure terminal
- 3. dial-peer voice tag voip
- 4. voice-class sip call-route p-called-party-id
- 5. voice-class sip random-request-uri validate
- 6. exit

|        | Command or Action                                                       | Purpose                                                       |
|--------|-------------------------------------------------------------------------|---------------------------------------------------------------|
| Step 1 | enable                                                                  | Enables privileged EXEC mode.                                 |
|        | Example:                                                                | • Enter your password if prompted.                            |
|        | Router> enable                                                          |                                                               |
| Step 2 | configure terminal                                                      | Enters global configuration mode.                             |
|        | Example:                                                                |                                                               |
|        | Router# configure terminal                                              |                                                               |
| Step 3 | dial-peer voice tag voip                                                | Defines the dial peer, specifies the method of voice          |
|        | Example:                                                                | encapsulation, and enters dial peer voice configuration mode. |
|        | Router(config)# dial-peer voice 2611 voip                               |                                                               |
| Step 4 | voice-class sip call-route p-called-party-id                            | Enables the routing of calls based on the PCPID header on     |
|        | Example:                                                                | this dial peer.                                               |
|        | Router(config-dial-peer) # voice-class sip call-route p-called-party-id |                                                               |
| Step 5 | voice-class sip random-request-uri validate                             | Enables the validation of the random string in the Request    |
|        | Example:                                                                | URI of the incoming INVITE message on this dial peer.         |
|        | Router(config-dial-peer)# voice-class sip random-request-uri validate   |                                                               |
| Step 6 | exit                                                                    | Exits the current mode.                                       |
|        | Example:                                                                |                                                               |
|        | Router(config-dial-peer)# exit                                          |                                                               |

# **Configure Privacy Support on a Cisco Unified Border Element**

To configure privacy support on a Cisco Unified Border Element, perform the steps in this section.

#### **SUMMARY STEPS**

1. enable

- 2. configure terminal
- 3. voice service voip
- **4.** sip
- **5. privacy** *privacy-option*
- **6. privacy-policy** *privacy-policy-option*
- 7. exit

|        | Command or Action                              | Purpose                                                                                                    |
|--------|------------------------------------------------|----------------------------------------------------------------------------------------------------|
| Step 1 | enable                                         | Enables privileged EXEC mode.                                                                                                    |
|        | Example:                                       | • Enter your password if prompted.                                                                                                    |
|        | Router> enable                                 |                                                                                                    |
| Step 2 | configure terminal                             | Enters global configuration mode.                                                                                                    |
|        | Example:                                       |                                                                                                    |
|        | Router# configure terminal                     |                                                                                                    |
| Step 3 | voice service voip                             | Enters VoIP voice-service configuration mode.                                                                                                    |
|        | Example:                                       |                                                                                                    |
|        | Router(config)# voice service voip             |                                                                                                    |
| Step 4 | sip                                            | Enters voice service VoIP SIP configuration mode.                                                                                                    |
|        | Example:                                       |                                                                                                    |
|        | Router(conf-voi-serv)# sip                     |                                                                                                    |
| Step 5 | privacy privacy-option                         | Enables the privacy settings for the header.                                                                                                    |
|        | Example:                                       |                                                                                                    |
|        | Router(conf-serv-sip)# privacy id              |                                                                                                    |
| Step 6 | privacy-policy privacy-policy-option           | Specifies the privacy policy to use when passing the privacy                                                                                                    |
|        | Example:                                       | header from one SIP leg to the next.                                                                                                    |
|        | Router(conf-serv-sip)# privacy-policy passthru |                                                                                                    |
| Step 7 | exit                                           | Exits the current mode.                                                                                                    |
|        | Example:                                       |                                                                                                    |
|        | Router(conf-serv-sip)# exit                    |                                                                                                    |
|        |                                                | The state of the state of the s |

### **Configure Privacy Support on an Individual Dial Peer**

To configure privacy support on an individual dial peer, perform the steps in this section.

### **SUMMARY STEPS**

- 1. enable
- 2. configure terminal
- 3. dial-peer voice tag voip
- 4. voice-class sip privacy privacy-option
- 5. voice-class sip privacy-policy privacy-policy-option
- 6. exit

|        | Command or Action                                                 | Purpose                                                        |
|--------|-------------------------------------------------------------------|----------------------------------------------------------------|
| Step 1 | enable                                                            | Enables privileged EXEC mode.                                  |
|        | Example:                                                          | • Enter your password if prompted.                             |
|        | Router> enable                                                    |                                                                |
| Step 2 | configure terminal                                                | Enters global configuration mode.                              |
|        | Example:                                                          |                                                                |
|        | Router# configure terminal                                        |                                                                |
| Step 3 | dial-peer voice tag voip                                          | Defines the dial peer, specifies the method of voice           |
|        | Example:                                                          | encapsulation, and enters dial peer voice configuration mode.  |
|        | Router(config)# dial-peer voice 2611 voip                         |                                                                |
| Step 4 | voice-class sip privacy privacy-option                            | Enables the privacy settings for the header on this dial peer. |
|        | Example:                                                          |                                                                |
|        | Router(config-dial-peer) # voice-class sip privacy id             | 7                                                              |
| Step 5 | voice-class sip privacy-policy privacy-policy-option              | Specifies the privacy policy to use when passing the privacy   |
|        | Example:                                                          | header from one SIP leg to the next, on this dial peer.        |
|        | Router(config-dial-peer)# voice-class sip privacy-policy passthru |                                                                |
| Step 6 | exit                                                              | Exits the current mode.                                        |
|        | Example:                                                          |                                                                |
|        | Router(config-dial-peer)# exit                                    |                                                                |

### **Configure Random-Contact Support on a Cisco Unified Border Element**

To configure random-contact support on a Cisco Unified Border Element, perform the steps in this section.

#### **SUMMARY STEPS**

- 1. enable
- 2. configure terminal
- 3. sip-ua
- 4. credentials username username password password realm domain-name
- 5. registrar ipv4: destination-address random-contact expires expiry
- 6. exit
- 7. voice service voip
- 8. sip
- 9. random-contact
- 10. exit

|        | Command or Action                                                             | Purpose                                                                                                    |
|--------|-------------------------------------------------------------------------------|----------------------------------------------------------------------------------------------------|
| Step 1 | enable                                                                        | Enables privileged EXEC mode.                                                                                     |
|        | Example:                                                                      | • Enter your password if prompted.                                                                                |
|        | Router> enable                                                                |                                                                                                    |
| Step 2 | configure terminal                                                            | Enters global configuration mode.                                                                                 |
|        | Example:                                                                      |                                                                                                    |
|        | Router# configure terminal                                                    |                                                                                                    |
| Step 3 | sip-ua                                                                        | Enters SIP user-agent configuration mode.                                                                         |
|        | Example:                                                                      |                                                                                                    |
|        | Router(config)# sip-ua                                                        |                                                                                                    |
| Step 4 | credentials username username password password realm domain-name             | Sends a SIP registration message from the Cisco Unified Border Element.                                           |
|        | Example:                                                                      |                                                                                                    |
|        | Router(config-sip-ua)# credentials username 123456 password cisco realm cisco |                                                                                                    |
| Step 5 | registrar ipv4: destination-address random-contact expires expiry             | Enables the SIP gateways to register E.164 numbers on behalf of analog telephone voice ports (FXS), IP phone      |
|        | Example:                                                                      | virtual voice ports (EFXS), and Skinny Client Control<br>Protocol (SCCP) phones with an external SIP proxy or SIP |
|        | Router(config-sip-ua)# registrar ipv4:10.1.2.2 random-contact expires 200     | registrar.                                                                                                    |

|         | Command or Action                     | Purpose                                                                                                    |
|---------|---------------------------------------|----------------------------------------------------------------------------------------------------|
|         |                                       | The random-contact keyword configures the Cisco<br>Unified Border Element to send the random string<br>from the REGISTER message to the registrar. |
| Step 6  | exit                                  | Exits the current mode.                                                                                                    |
|         | Example:                              |                                                                                                    |
|         | Router(config-sip-ua)# exit           |                                                                                                    |
| Step 7  | voice service voip                    | Enters VoIP voice-service configuration mode.                                                                                                    |
|         | Example:                              |                                                                                                    |
|         | Router(config)# voice service voip    |                                                                                                    |
| Step 8  | sip                                   | Enters voice service VoIP SIP configuration mode.                                                                                                  |
|         | Example:                              |                                                                                                    |
|         | Router(conf-voi-serv)# sip            |                                                                                                    |
| Step 9  | random-contact                        | Enables random-contact support on a Cisco Unified Border                                                                                           |
|         | Example:                              | Element.                                                                                                    |
|         | Router(conf-serv-sip)# random-contact |                                                                                                    |
| Step 10 | exit                                  | Exits the current mode.                                                                                                    |
|         | Example:                              |                                                                                                    |
|         | Router(conf-serv-sip)# exit           |                                                                                                    |

### **Configure Random-Contact Support for an Individual Dial Peer**

To configure random-contact support for an individual dial peer, perform the steps in this section.

#### **SUMMARY STEPS**

- 1. enable
- 2. configure terminal
- 3. sip-ua
- 4. credentials username username password password realm domain-name
- 5. registrar ipv4: destination-address random-contact expires expiry
- 6. exit
- 7. dial-peer voice tag voip
- 8. voice-class sip random-contact
- 9. exit

|        | Command or Action                                                             | Purpose                                                                                                    |
|--------|-------------------------------------------------------------------------------|----------------------------------------------------------------------------------------------------|
| Step 1 | enable                                                                        | Enables privileged EXEC mode.                                                                                                    |
|        | Example:                                                                      | Enter your password if prompted.                                                                                                    |
|        | Router> enable                                                                |                                                                                                    |
| Step 2 | configure terminal                                                            | Enters global configuration mode.                                                                                                    |
|        | Example:                                                                      |                                                                                                    |
|        | Router# configure terminal                                                    |                                                                                                    |
| Step 3 | sip-ua                                                                        | Enters SIP user-agent configuration mode.                                                                                                    |
|        | Example:                                                                      |                                                                                                    |
|        | Router(config)# sip-ua                                                        |                                                                                                    |
| Step 4 | credentials username username password password realm domain-name             | Sends a SIP registration message from the Cisco Unified Border Element.                                                                            |
|        | Example:                                                                      |                                                                                                    |
|        | Router(config-sip-ua)# credentials username 123456 password cisco realm cisco |                                                                                                    |
| Step 5 | registrar ipv4: destination-address random-contact expires expiry             | Enables the SIP gateways to register E.164 numbers on behalf of FXS, EFXS, and SCCP phones with an external                                        |
|        | Example:                                                                      | SIP proxy or SIP registrar.                                                                                                    |
|        | Router(config-sip-ua)# registrar ipv4:10.1.2.2 random-contact expires 200     | The random-contact keyword configures the Cisco<br>Unified Border Element to send the random string<br>from the REGISTER message to the registrar. |
| Step 6 | exit                                                                          | Exits the current mode.                                                                                                    |
|        | Example:                                                                      |                                                                                                    |
|        | Router(config-sip-ua)# exit                                                   |                                                                                                    |
| Step 7 | dial-peer voice tag voip                                                      | Defines the dial peer, specifies the method of voice                                                                                               |
|        | Example:                                                                      | encapsulation, and enters dial peer voice configuration mode.                                                                                      |
|        | Router(config) # dial-peer voice 2611 voip                                    |                                                                                                    |
| Step 8 | voice-class sip random-contact                                                | Enables random-contact support on this dial peer.                                                                                                  |
|        | Example:                                                                      |                                                                                                    |
|        | Router(config-dial-peer) # voice-class sip random-contact                     |                                                                                                    |

|        | Command or Action              | Purpose                 |
|--------|--------------------------------|-------------------------|
| Step 9 | exit                           | Exits the current mode. |
|        | Example:                       |                         |
|        | Router(config-dial-peer)# exit |                         |

# **Dynamic REFER Handling**

- Dynamic Refer Handling, on page 375
- Prerequisites, on page 376
- Restrictions, on page 376
- Configure REFER Passthrough with Unmodified Refer-To, on page 376
- REFER Handling Delayed Disconnect, on page 378
- Configure REFER Consumption, on page 379
- Troubleshooting Tips, on page 381

# **Dynamic Refer Handling**

When a dial-peer match occurs, Cisco Unified Border Element (CUBE) passes the REFER message from an in leg to an out leg. Also, the host part of the Refer-to header is modified with the IP address.

The Dynamic REFER handling feature provides configurations to pass across or consume the REFER message. When an endpoint invokes a supplementary service such as a call transfer, the endpoint generates and sends an in-dialog REFER request towards the CUBE. If the REFER message is consumed, an INVITE is sent towards refer-to dial-peer

### **Feature Information**

The following table provides release information about the feature or features described in this module. This table lists only the software release that introduced support for a given feature in a given software release train. Unless noted otherwise, subsequent releases of that software release train also support that feature.

Use Cisco Feature Navigator to find information about platform support and Cisco software image support. To access Cisco Feature Navigator, go to <a href="https://www.cisco.com/go/cfn">www.cisco.com/go/cfn</a>. An account on Cisco.com is not required.

Table 54: Feature Information for Dynamic REFER Handling

| Feature Name                 | Releases              | Feature Information                                                                                         |
|------------------------------|-----------------------|----------------------------------------------------------------------------------------------------|
| REFER Consume (Enhancements) | Baseline Fuctionality | REFER Consume (Enhancements) provides additional configurations to conditionally forward the REFER message. |

| Feature Name           | Releases                       | Feature Information                                               |
|------------------------|--------------------------------|-------------------------------------------------------------------|
| Refer Delay Disconnect | Cisco IOS XE Bengaluru 17.6.1a | Delay disconnect message on transferor leg for REFER transaction. |

# **Prerequisites**

Transcoding configuration is required on the CUBE for midcall transcoder insertion, deletion, or modification during call transfers.

### **Restrictions**

- Only Session Initiation Protocol (SIP)-to-SIP call transfers are supported.
- Call escalation and de-escalation are not supported.
- Video transcoding is not supported.
- Session Description Protocol (SDP) pass-through is not supported.
- In REFER consume scenario, if TCL script is enabled, then **supplementary-service media-renegotiate** command should not be configured.

# **Configure REFER Passthrough with Unmodified Refer-To**

This task configures the passthrough of REFER message from the in leg to the out leg on a dial-peer match. A REFER is sent toward inbound dial peer. This task also ensures that the host part of the Refer-to header is unmodified and not changed to the IP address during passthrough.

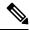

Note

Dataplane session will not be deleted for REFER passthrough scenarios, after receiving REFER message. For Cisco IOS XE Bengaluru 17.6.1a and later, configure **refer-delay-disconnect** < secs>, to override this functionality.

#### Table 55: Supplementary Service

| supplementary service refer | Results                                                 |
|-----------------------------|---------------------------------------------------------|
| yes                         | REFER is passed through from the in leg to the out leg. |
| no                          | INVITE is sent toward refer-to dial-peer.               |

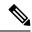

Note

This configuration in this task can be overridden by the **refer consume** command. Refer to the Configure REFER Passthrough with Unmodified Refer-To task for more information.

#### **SUMMARY STEPS**

- 1. enable
- 2. configure terminal
- **3.** Configure REFER passthrough:
  - supplementary-service sip refer in global VoIP configuration mode.
  - supplementary-service sip refer in dial-peer configuration mode.
- **4.** (Optional) Configure unmodified Refer-to:
  - referto-passing in Global VoIP SIP configuration mode.
  - voice-class sip referto-passing [system] in dial-peer configuration mode.
- 5. end

|        | Command or Action                                                                                                    | Purpose                                                                     |
|--------|----------------------------------------------------------------------------------------------------|-----------------------------------------------------------------------------|
| Step 1 | enable                                                                                                    | Enables privileged EXEC mode.                                               |
|        | Example:                                                                                                    | • Enter your password if prompted.                                          |
|        | Device> enable                                                                                                    |                                                                             |
| Step 2 | configure terminal                                                                                                    | Enters global configuration mode.                                           |
|        | Example:                                                                                                    |                                                                             |
|        | Device# configure terminal                                                                                                    |                                                                             |
| Step 3 | Configure REFER passthrough:     • supplementary-service sip refer in global VoIP configuration mode.     • supplementary-service sip refer in dial-peer configuration mode. | Configures REFER passthrough. A REFER is sent toward the inbound dial peer. |
|        | Example:                                                                                                    |                                                                             |
|        | In Global VoIP configuration mode:                                                                                                    |                                                                             |
|        | Device(config)# voice service voip Device(conf-voi-serv)# supplementary-service sip refer                                                                                    |                                                                             |
|        | Example:                                                                                                    |                                                                             |
|        | In dial-peer configuration mode:                                                                                                    |                                                                             |
|        | Device(config)# dial-peer voice 22 voip                                                                                                    |                                                                             |

|        | Command or Action                                                                                                    | Purpose                                                                                              |
|--------|----------------------------------------------------------------------------------------------------|----------------------------------------------------------------------------------------------------|
|        | Device(config-dial-peer)# supplementary-service sip refer                                                                                                    |                                                                                                    |
| Step 4 | <ul> <li>(Optional) Configure unmodified Refer-to:</li> <li>referto-passing in Global VoIP SIP configuration mode.</li> <li>voice-class sip referto-passing [system] in dial-peer configuration mode.</li> </ul> | Ensures that the refer-to header is unmodified and not changed to the IP address during passthrough. |
|        | Example:                                                                                                    |                                                                                                    |
|        | In Global VoIP configuration mode:                                                                                                    |                                                                                                    |
|        | Device(config) # voice service voip Device(conf-voi-serv) # sip Device(conf-serv-sip) # referto-passing                                                                                                    |                                                                                                    |
|        | Example:                                                                                                    |                                                                                                    |
|        | In dial-peer configuration mode:                                                                                                    |                                                                                                    |
|        | Device(config)# dial-peer voice 22 voip Device(config-dial-peer)# voice-class sip referto-passing                                                                                                    |                                                                                                    |
| Step 5 | end                                                                                                    | Exits to privileged EXEC mode.                                                                       |

# **REFER Handling - Delayed Disconnect**

With the current default behaviour of CUBE REFER handling, CUBE disconnects the call on a transferor leg with BYE message, after REFER transaction is successful. Also, CUBE unbridges the media path between transferee and transferor during REFER pass through scenario. This causes the interoperability issues with other third party vendor products wherein the Call Transfer is unsuccessful. To fix this interoperability issues, **refer-delay-disconnect** command is configured.

#### **SUMMARY STEPS**

- 1. enable
- 2. configure terminal
- **3.** Configure refer-delay-disconnect:
  - **refer-delay-disconnect**<1-5>delay value (in seconds) in global VoIP, dial-peer, and tenant configuration modes.

|        | Command or Action | Purpose                          |
|--------|-------------------|----------------------------------|
| Step 1 | enable            | Enables privileged EXEC mode.    |
|        | Example:          | Enter your password if prompted. |
|        | Device> enable    |                                  |

|        | Command or Action                                                                                                    | Purpose                                                                            |
|--------|----------------------------------------------------------------------------------------------------|------------------------------------------------------------------------------------|
| Step 2 | configure terminal                                                                                                    | Enters global configuration mode.                                                  |
|        | Example:                                                                                                    |                                                                                    |
|        | Device# configure terminal                                                                                                    |                                                                                    |
| Step 3 | Configure refer-delay-disconnect:                                                                                                 | Configures refer-delay-disconnect. Now, CUBE delays the                            |
|        | • <b>refer-delay-disconnect</b> < <i>1-5</i> >delay value (in seconds) in global VoIP, dial-peer, and tenant configuration modes. | disconnect message (sending BYE) on the transferor leg for the configured timeout. |
|        | Example:                                                                                                    |                                                                                    |
|        | In Global VoIP configuration mode:                                                                                                |                                                                                    |
|        | Device(config) # voice service voip Device(conf-voi-serv) #sip Device(conf-serv-sip) #refer-delay-disconnect 3                    |                                                                                    |
|        | Example:                                                                                                    |                                                                                    |
|        | In dial-peer configuration mode:                                                                                                  |                                                                                    |
|        | Device(config)# dial-peer voice 22 voip<br>Device(config-dial-peer)# voice-class sip<br>refer-delay-disconnect 3                  |                                                                                    |
|        | Example:                                                                                                    |                                                                                    |
|        | In tenant configuration mode:                                                                                                    |                                                                                    |
|        | Device(config) # voice class tenant 10 Device(config-class) # refer-delay-disconnect 3                                            |                                                                                    |

# **Configure REFER Consumption**

This task configures the consumption of REFER message on a dial-peer match. An INVITE is sent towards the Refer-to dial peer.

Table 56: Configurations for REFER Consumption

| supplementary service refer | refer consume | Results                                   |
|-----------------------------|---------------|-------------------------------------------|
| yes                         | no            | REFER is sent towards inbound dial-peer   |
| yes                         | yes           | INVITE is sent towards refer-to dial-peer |
| no                          | no            | INVITE is sent towards refer-to dial-peer |
| no                          | yes           | INVITE is sent towards refer-to dial-peer |

#### **SUMMARY STEPS**

- 1. enable
- 2. configure terminal
- **3.** Enter one of the following:
  - no supplementary-service sip refer in global VoIP configuration mode.
  - no supplementary-service sip refer in dial-peer configuration mode.
- **4. refer consume** in global VoIP configuration mode.
- **5.** (Optional) **supplementary-service media-renegotiate** in global VoIP configuration mode.
- 6. end

|        | Command or Action                                                                                    | Purpose                                         |
|--------|----------------------------------------------------------------------------------------------------|-------------------------------------------------|
| Step 1 | enable                                                                                               | Enables privileged EXEC mode.                   |
|        | Example:                                                                                             | • Enter your password if prompted.              |
|        | Device> enable                                                                                       |                                                 |
| Step 2 | configure terminal                                                                                   | Enters global configuration mode.               |
|        | Example:                                                                                             |                                                 |
|        | Device# configure terminal                                                                           |                                                 |
| Step 3 | Enter one of the following:                                                                          | Configures REFER consumption. An INVITE is sent |
|        | <ul> <li>no supplementary-service sip refer in global VoIP configuration mode.</li> </ul>            | towards the Refer-to dial peer.                 |
|        | <ul> <li>no supplementary-service sip refer in dial-peer<br/>configuration mode.</li> </ul>          |                                                 |
|        | Example:                                                                                             |                                                 |
|        | In global VoIP configuration mode:                                                                   |                                                 |
|        | Device(config)# voice service voip Device(conf-voi-serv)# no supplementary-service sip refer         |                                                 |
|        | Example:                                                                                             |                                                 |
|        | In dial-peer configuration mode:                                                                     |                                                 |
|        | Device(config)# dial-peer voice 22 voip Device(config-dial-peer)# no supplementary-service sip refer |                                                 |
| Step 4 | refer consume in global VoIP configuration mode.                                                     | Configures REFER consumption.                   |
|        | Example:                                                                                             |                                                 |
|        | In dial-peer configuration mode:                                                                     |                                                 |

|        | Command or Action                                                                                 | Purpose                                                                                    |
|--------|---------------------------------------------------------------------------------------------------|--------------------------------------------------------------------------------------------|
|        | Device(config) # dial-peer voice 22 voip<br>Device(config-dial-peer) # refer consume              |                                                                                            |
| Step 5 | (Optional) <b>supplementary-service media-renegotiate</b> in global VoIP configuration mode.      | Enables end-to-end media renegotiation during the call transfer in REFER consumption mode. |
|        | Example:                                                                                          |                                                                                            |
|        | In global VoIP configuration mode:                                                                |                                                                                            |
|        | Device(config)# voice service voip Device(conf-voi-serv)# supplementary-service media-renegotiate |                                                                                            |
| Step 6 | end                                                                                               | Exits to privileged EXEC mode.                                                             |

# **Troubleshooting Tips**

Use any of the following debug commands:

- · debug ccsip all
- debug voip ccapi inout
- debug sccp messages
- debug voip application supplementary-service
- debug voip application state
- · debug voip application media negotiation

**Troubleshooting Tips** 

# **Cause Code Mapping**

- Overview, on page 383
- Cause Code Mapping, on page 384
- Configure Cause Code Mapping, on page 385
- Verify Cause Code Mapping, on page 386

### **Overview**

With the Cause Code Mapping feature, the NOTIFY message sent by Cisco Unified Border Element (CUBE) to a Customer Voice Portal (CVP) contains a proper reason for failure of call transfer based on the information received by CUBE from the caller instead of a 503 Service Unavailable message for all scenarios.

### **Feature Information**

The following table provides release information about the feature or features described in this module. This table lists only the software release that introduced support for a given feature in a given software release train. Unless noted otherwise, subsequent releases of that software release train also support that feature.

Use Cisco Feature Navigator to find information about platform support and Cisco software image support. To access Cisco Feature Navigator, go to <a href="https://www.cisco.com/go/cfn">www.cisco.com/go/cfn</a>. An account on Cisco.com is not required.

Table 57: Feature Information for Cause Code Mapping

| Feature Name          | Releases                                                                                | Feature Information                                                                                                    |
|-----------------------|-----------------------------------------------------------------------------------------|----------------------------------------------------------------------------------------------------|
| Cause Code<br>Mapping | Cisco IOS XE 3.14S<br>Cisco IOS 15.5(1)S3<br>Cisco IOS 15.5(2)S1<br>Cisco IOS 15.4(3)S4 | by CUBE to a Customer Voice Portal (CVP) contains a proper reason for failure of call transfer based on the information received by CUBE from the caller. Following are the cause codes supported: |

# **Cause Code Mapping**

If CUBE is configured to consume REFERs that it receives, the following actions occur:

- 1. CUBE consumes the REFER that it receives from a Customer Voice Portal (CVP).
- 2. CUBE sends an INVITE (instead of a REFER) to the outbound leg (towards the caller).
- **3.** CUBE receives a status from the caller.
- **4.** CUBE sends a NOTIFY message to the CVP.

Figure 32: Refer Consume in CUBE

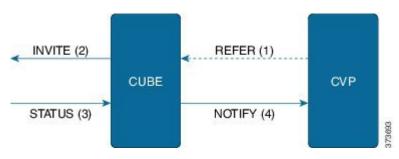

Previously, the NOTIFY message sent in step 4 included a 503 Service Unavailable message irrespective of the reason for failure of call transfer in step 3.

With the Cause Code Mapping feature, the NOTIFY message contains proper reason for failure of call transfer so that the CVP can take an appropriate action.

**Table 58: Cause Code Mappings** 

| Status Message received by CUBE | Cause Code | Notify message sent to CVP  |
|---------------------------------|------------|-----------------------------|
| (Step 3)                        |            | (Step 4)                    |
| 486                             | 17         | 486 Busy Here               |
| 480                             | 31         | 480 Temporarily Unavailable |
| 403                             | 21         | 403 Forbidden               |
| 480                             | 19         | 503 Service Unavailable     |
| 504                             | 102        | 504 Server Time-out         |
| 404                             | 1          | 404 Not Found               |
| 480                             | 20         | 480 Temporarily Unavailable |
| 484                             | 28         | 484 Address Incomplete      |
| 502                             | 27         | 502 Bad Gateway             |
| 503                             | 38         | 503 Service Unavailable     |

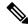

Note

Cause code mappings for cause code 19 and 21 require configurations mentioned in Configure Cause Code Mapping, on page 385.

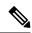

Note

This mapping is only for the REFER consume scenario and not for REFER passthrough.

# **Configure Cause Code Mapping**

### **SUMMARY STEPS**

- 1. enable
- 2. configure terminal
- 3. sip-ua
- 4. reason-header override
- 5. end

|        | Command or Action                             | Purpose                                                                                                |
|--------|-----------------------------------------------|----------------------------------------------------------------------------------------------------|
| Step 1 | enable                                        | Enters privileged EXEC mode.                                                                           |
|        | Example:                                      | • Enter your password if prompted.                                                                     |
|        | Device> enable                                |                                                                                                    |
| Step 2 | configure terminal                            | Enters global configuration mode.                                                                      |
|        | Example:                                      |                                                                                                    |
|        | Device# configure terminal                    |                                                                                                    |
| Step 3 | sip-ua                                        | Enters the SIP user agent configuration mode.                                                          |
|        | Example:                                      |                                                                                                    |
|        | Device(config)# sip-ua                        |                                                                                                    |
| Step 4 | reason-header override                        | Configures the sending of a proper reason for failure of call                                          |
|        | Example:                                      | transfer in the NOTIFY message so that the Customer Voice Portal (CVP) can take an appropriate action. |
|        | Device(config-sip-ua)# reason-header override |                                                                                                    |
| Step 5 | end                                           | Exits to privileged EXEC mode.                                                                         |
|        | Example:                                      |                                                                                                    |
|        | Device(config-sip-ua)# end                    |                                                                                                    |

# **Verify Cause Code Mapping**

#### **SUMMARY STEPS**

- **1.** Enter the following:
  - debug ccsip function
  - · debug ccsip message
  - debug voip application state
  - · debug voip application core
  - · debug voip ccapi inout

#### **DETAILED STEPS**

### Enter the following:

- · debug ccsip function
- debug ccsip message
- debug voip application state
- · debug voip application core
- · debug voip ccapi inout

#### Example:

#### 486 Received by CUBE:

```
Received:
SIP/2.0 486 Busy Here
Via: SIP/2.0/UDP 9.40.3.231:5060; branch=z9hG4bK1C15625F7
From: <sip:2222@9.40.3.231>; tag=49B0964D-213C
To: <sip:3333@9.0.0.174>; tag=1
Call-ID: 7D7073E4-3F3B11E4-917BF9A9-A90B2232@9.40.3.231
CSeq: 101 INVITE
Allow-Events: telephone-event
Content-Length: 0
Reason: Q.850; cause=17
```

### 486 Busy here response sent in NOTIFY by CUBE

```
Sent:
NOTIFY sip:1111@9.0.0.174:9000 SIP/2.0
Via: SIP/2.0/UDP 9.40.3.231:5060; branch=z9hG4bK1C1571767
From: <sip:2222@9.40.3.231:5060>; tag=49B08E64-1374
To: <sip:1111@9.0.0.174>; tag=1
Call-ID: 1-25970@9.0.0.174
CSeq: 102 NOTIFY
Max-Forwards: 70
Date: Fri, 19 Sep 2014 13:55:46 GMT
User-Agent: Cisco-SIPGateway/IOS-15.5.20140712.124355.
Event: refer
Subscription-State: terminated; reason=noresource
Contact: <sip:2222@9.40.3.231:5060>
Content-Type: message/sipfrag
Content-Length: 25
```

SIP/2.0 486 Busy here

**Verify Cause Code Mapping** 

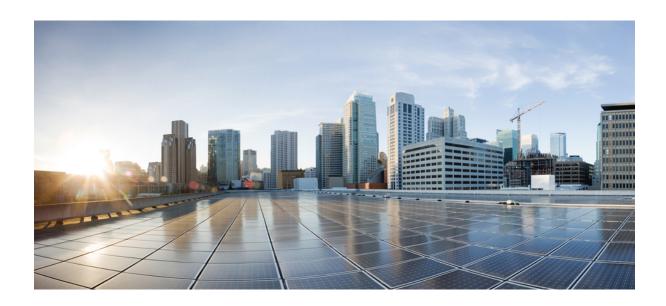

# PART **VII**

# **Media Services**

- Codec Support and Restrictions, on page 391
- Codec Preference Lists, on page 397
- Payload Type Interoperability, on page 405
- Transcoding Configuration, on page 413
- Transrating Configuration, on page 417
- Call Progress Analysis, on page 419
- Fax Detection, on page 427
- Video Suppression, on page 439
- ICE-Lite Support, on page 443
- NAT Traversal using RTP Keepalive, on page 457
- Configure Report Generation, on page 465

# **Codec Support and Restrictions**

- Overview, on page 391
- OPUS Codec, on page 392
- ISAC Codec Support on CUBE, on page 394
- AAC-LD MP4A-LATM Codec Support, on page 394

### **Overview**

This chapter provides advanced information about the support of and restrictions for using certain codecs with CUBE. For basic information on how to configure codecs, refer to the Overview, on page 61 section.

### **Feature Information**

The following table provides release information about the feature or features described in this module. This table lists only the software release that introduced support for a given feature in a given software release train. Unless noted otherwise, subsequent releases of that software release train also support that feature.

Use Cisco Feature Navigator to find information about platform support and Cisco software image support. To access Cisco Feature Navigator, go to <a href="https://www.cisco.com/go/cfn">www.cisco.com/go/cfn</a>. An account on Cisco.com is not required.

Table 59: Feature Information for Codec Support

| Feature Name              | Releases                          | Feature Information                                |
|---------------------------|-----------------------------------|----------------------------------------------------|
| Opus Codec<br>Transcoding | Cisco IOS XE Bengaluru<br>17.6.1a | Transcoding support was introduced for Opus codec. |

| Feature Name              | Releases                         | Feature Information                                                                                                    |  |
|---------------------------|----------------------------------|----------------------------------------------------------------------------------------------------|--|
| Opus Codec<br>Negotiation | Cisco IOS XE<br>Amsterdam 17.3.1 | Opus audio codec support on CUBE was introduced.  The following commands were introduced or modificate as part of Opus codec feature:  • codec opus [profile tag] |  |
|                           |                                  | <ul> <li>codec profile tag profile</li> <li>codec preference value codec-type [profile profile-tag]</li> <li>rtp payload-type opus payload-type-number</li> </ul> |  |

### **OPUS Codec**

The Opus interactive speech and audio codec is designed to handle a wide range of interactive audio applications. This includes Voice over IP, video conferencing, and in-game chat. The OPUS codec also supports live, distributed music performances. It scales from low bitrate narrowband speech at 6 kbps to very high-quality stereo music at 510 kbps. Opus uses both Linear Prediction (LP) and Modified Discrete Cosine Transform (MDCT) algorithms to achieve good compression of both speech and music.

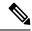

Note

Opus codec is only supported for SIP-SIP call scenarios. It is not supported for TDM-SIP or Analog-SIP flows.

### **Opus Codec Configuration**

- You can configure Opus codec handling with the following dial peer and voice class codec commands:
  - **codec opus** [**profile** *tag* ] —The CLI command under **dial-peer** configuration mode is enhanced:

```
router(config) #dial-peer voice 3002 voip
router(config-dial-peer) #codec opus profile 2
```

• **codec profile** *tag profile* —The CLI command that is configured under global configuration mode is enhanced to configure **opus** as a supported codec:

```
router(config) #codec profile 2 opus
router(conf-codec-profile) #fmtp "fmtp:114 maxplaybackrate=16000;
sprop-maxcapturerate=16000; maxaveragebitrate=20000; stereo=1; sprop-stereo=0;
useinbandfec=0; usedtx=0; cbr=0"
router(conf-codec-profile) #exit
```

• **codec preference** *value codec-type* [ **profile** *profile-tag*]—The CLI command that is configured under voice class configuration mode is enhanced to configure **opus** as a preferred codec on the dial-peer:

```
router(config) #voice class codec 80
router(config-class) #codec preference 1 opus profile 79
router(config-class) #exit
```

• **rtp payload-type** [**opus** *number*] —The CLI command that is configured under dial-peer configuration mode is enhanced to configure **opus** as a supported payload type:

```
router(config) #dial-peer voice 604 voip
router(config-dial-peer) #rtp payload-type opus 126
```

- The default payload-type for **opus** is set to 114.
- The default payload-type for **cisco-codec-aacld** is set to 112.
- The CLI command **show call active voice** [**brief** | **compact**] is modified to include details on Opus codec in the command output.
- The CLI command show sip-ua calls is modified to include details on Opus codec in the command output.
- Opus codec profile configuration is optional and can be used to define the initial offer in delayed offer to early offer call flows. Else, DSP-specific Opus parameters are used if the DSPFARM profile is configured with Opus codec.
- Transcoding between Opus and other codecs is available with PVDM4 DSP cards from Cisco IOS XE Bengaluru 17.6.1a onwards. Calls that require Opus transcoding are dropped by earlier releases.
- Opus Codec is supported for both secure and nonsecure calls (RTP-to-RTP, SRTP-to-SRTP, SRTP-to-RTP, and RTP-to-SRTP).
- Opus supports several clock rates. Only the highest clock rate of 48000 is advertised in the SDP. The following is a sample configuration of SDP for Opus codec:

```
m=audio 16000 RTP/AVP 114 a=rtpmap:114 opus/48000/2
```

- Opus codec defines the optional media format (fintp) parameters in a call. CUBE passes through the optional **fmtp** parameters from one side to the other if an Opus codec is configured on both sides of the call
- Opus codec defines the following fmtp parameters:
  - maxaveragebitrate
  - maxplaybackrate
  - stereo
  - · useinbandfec
  - usedtx
  - · sprop-maxcapturerate
  - sprop-stereo
  - cbr
- Dynamic payload interworking is enabled by default on CUBE. Configure **asymmetric payload** [full] if CUBE is not required to handle payload interworking. In this scenario, interworking is handled at the endpoints handling the media.

• For interworking scenarios that support Opus codec, SDP Offer-Answer by CUBE must include default fmtp parameters that are required by DSP. The Offer-Answer includes the DSP-specific default parameters only if DSPFARM is configured with Opus codec.

### Example:

```
m=audio 4002 RTP/AVP 114
a=rtpmap:114 opus/48000/2
a=fmtp:114 maxaveragebitrate=32000
a=maxptime:20
```

### **Restrictions**

- The Opus codec option is not available with the Extended Media Forking (XMF) API.
- CUBE does not support processing of multiple fmtp lines. If the received SDP has multiple fmtp lines, then only the first fmtp line is passed in the outbound INVITE.

# **ISAC Codec Support on CUBE**

The iSAC codec is an adaptive VoIP codec specially designed to deliver wideband sound quality in both lowand high-bit rate applications. The iSAC codec automatically adjusts the bit-rate for the best quality or a fixed bit rate can be used if the network characteristics are known. This codec is designed for wideband VoIP communications. The iSAC codec offers better quality with reduced bandwidth for sideband applications.

### **Restrictions**

Low complexity is not supported for the iSAC codec.

# **AAC-LD MP4A-LATM Codec Support**

As part of this feature, CUBE supports the following:

- Accept and send MP4A-LATM codec and corresponding FMTP profiles
- Configure MP4A-LATM under dial-peer or under voice-class codec as preferred codec
- Pass across real-time transport protocol (RTP) media for MP4A-LATM codec without any interworking
- Offer pre-configured FMTP profile for MP4A-LATM for DO-EO (Delayed-Offer to Early-Offer) calls
- Offer more than one FMTP profile (each with different payload type number) as mentioned by the offering endpoint, so that the answering endpoint can choose the best option.
- Offer only one instance of MP4A-LATM if media forking is applicable. The offered instance is the first one received in the offer.

- Calculate bandwidth for MP4A-LATM on the basis of either "b=TIAS" attribute or "bitrate" parameter in the FMTP attribute. If none of them are present in the session description protocol (SDP), the default maximum bandwidth, that is, 128 Kbps will be used for calculation.
- The following CUBE features are supported with the MP4A-LATM codec:
  - Basic call (audio and video) flow-around and flow-through (FA and FT).
  - Voice Class Codec support in CUBE with codec filtering
  - SRTP and SRTCP passthrough for SIP-to-SIP calls
  - Supplementary services
  - RSVP
  - Dynamic payload type interworking for DTMF and codec packets for SIP-to-SIP calls
  - Media Anti-Trombone with SIP signaling control on CUBE
  - Support for SIP UPDATE message per RFC 3311
  - RTP Media Loopback
  - Media forking for IP based calls using Zephyr recording server
  - CUBE Mid-call Re-INVITE consumption
  - Signaling forking (Fastweb multile SIP Early Dialog Support, FA and FT)
  - · Maximum bandwidth-based CAC
  - Media Policing
  - · Box-to-Box High Availability (B2B HA)
  - Inbox High Availability (Inbox HA)

### **Restrictions for AAC-LD MP4A-LATM Codec Support**

CUBE does not support the following:

- Codec transcoding between MP4A-LATM and other codecs
- Dual-tone Multifrequency (DTMF) interworking with MP4A-LATM codec
- Non-SIP-SIP, that is, SIP to other service provider interface (SPI) interworking with MP4A-LATM codec

Restrictions for AAC-LD MP4A-LATM Codec Support

### **Codec Preference Lists**

- Overview, on page 397
- Codecs Configured Using Preference Lists, on page 398
- Restrictions, on page 398
- Configure Audio Codecs Using a Codec Voice Class and Preference Lists, on page 399
- Disable Codec Filtering, on page 400
- Troubleshoot Negotiation of an Audio Codec from a List of Codecs, on page 401
- Verify Negotiation of an Audio Codec from a List of Codecs, on page 402

### **Overview**

This chapter describes how to negotiate an audio codec from a list of codec associated with a preference. This chapter also describes how to disable codec filtering by configuring Cisco Unified Border Element (CUBE) to send an outgoing offer with all configured audio codecs in the list assuming that the dspfarm supports all these codecs.

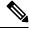

Note

H.323 protocol is no longer supported from Cisco IOS XE Bengaluru 17.6.1a onwards. Consider using SIP for multimedia applications.

### **Feature Information**

The following table provides release information about the feature or features described in this module. This table lists only the software release that introduced support for a given feature in a given software release train. Unless noted otherwise, subsequent releases of that software release train also support that feature.

Use Cisco Feature Navigator to find information about platform support and Cisco software image support. To access Cisco Feature Navigator, go to <a href="https://www.cisco.com/go/cfn">www.cisco.com/go/cfn</a>. An account on Cisco.com is not required.

Table 60: Feature Information for Negotiation of an Audio Codec from a List of Codecs on Each Leg of a SIP-to-SIP Call on the Cisco Unified Border Element

| Feature Name                                                                                     | Releases               | Feature Information                                                              |
|--------------------------------------------------------------------------------------------------|------------------------|----------------------------------------------------------------------------------|
| Negotiation of an Audio Codec from a List of Codecs on Each Leg of a SIP-to-SIP Call on the CUBE | Baseline Functionality | The following command was introduced or modified: voice-class codec (dial peer). |

# **Codecs Configured Using Preference Lists**

The list of codecs supported in a SIP-to-SIP call can be configured with a Codec Preference List on each SIP call leg with following properties:

- Incoming and outgoing dial-peers can be configured with different preference lists.
- Midcall codec changes for supplementary services are supported with preference lists. Transcoder resources are dynamically inserted or deleted when there is a codec or RTP-NTE to in-band DTMF interworking required.
- Reinvite-based supplementary services that are invoked from the Cisco Unified Communications Manager (CUCM), like call hold, call resume, Music On Hold (MOH), call transfer, and call forward are supported with preference lists.
- T.38 fax and fax passthrough switchover with preference lists are supported.
- Reinvite-based call hold and call resume for the Secure Real-Time Transfer protocol (SRTP) and Real-Time Transport Protocol (RTP) interworking on CUBE is supported with preference lists.
- High availability is supported for calls that use codecs with preference lists. But calls requiring the transcoder to be invoked are not checkpointed. During midcall renegotiation, if the call releases the transcoder, then the call is checkpointed.

### **Restrictions**

#### For All Calls (SIP-to-SIP calls)

- Video codecs are not supported with preference lists.
- Multiple audio streams are not supported.
- Codec re-packetization feature is not supported when preference lists are configured.

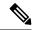

Note

Codec preference in the voice class codec on the outgoing call leg is not followed when the same codecs are available in the respective incoming invite with SDP with different codec preference. Cube prioritizes and follows the incoming invite with SDP codec preference when compared to the voice class codec preference on the outgoing dial-peer leg.

# Configure Audio Codecs Using a Codec Voice Class and Preference Lists

Preferences can be used to determine which codecs will be selected over others.

A codec voice class is a construct within which a codec preference order can be defined. A codec voice class can then be applied to a dial peer, which then follows the preference order defined in the codec voice class.

#### **SUMMARY STEPS**

- 1. enable
- 2. configure terminal
- 3. voice class codec tag
- **4.** Do the following for each audio codec you want to configure in the voice class:
  - codec preference value codec-type[profile profile-tag]
  - codec preference value codec-type[bytes payload-size fixed-bytes]
  - codec preference value isac [mode {adaptive | independent} [bit-rate value framesize { 30 | 60 } [fixed] ]
  - codec preference value ilbc [mode frame-size [bytes payload-size]]
  - codec preference value mp4-latm [profile tag]
- 5. exit
- 6. dial-peer voice number voip
- 7. voice-class codec tag
- 8. end

#### **DETAILED STEPS**

|        | Command or Action                                         | Purpose                                                          |
|--------|-----------------------------------------------------------|------------------------------------------------------------------|
| Step 1 | enable                                                    | Enables privileged EXEC mode.                                    |
|        | Example:                                                  | • Enter your password if prompted.                               |
|        | Device> enable                                            |                                                                  |
| Step 2 | configure terminal                                        | Enters global configuration mode.                                |
|        | Example:                                                  |                                                                  |
|        | Device> configure terminal                                |                                                                  |
| Step 3 | voice class codec tag                                     | Enters voice-class configuration mode for the specified          |
|        | Example:                                                  | codec voice class.                                               |
|        | Device(config)# voice class codec 10                      |                                                                  |
| Step 4 | Do the following for each audio codec you want to         | Configure a codec within the voice class and specifies a         |
|        | configure in the voice class:                             | preference for the codec. This becomes part of a preference list |
|        | • codec preference value codec-type[profile profile-tag ] |                                                                  |

|        | Command or Action                                                                                                    | Purpose                                                      |
|--------|----------------------------------------------------------------------------------------------------|--------------------------------------------------------------|
|        | • codec preference value codec-type[bytes payload-size fixed-bytes ]                                                           |                                                              |
|        | <ul> <li>codec preference value isac [mode {adaptive   independent} [bit-rate value framesize { 30   60 } [fixed] ]</li> </ul> |                                                              |
|        | • codec preference value ilbc [mode frame-size [bytes payload-size]]                                                           |                                                              |
|        | • codec preference value mp4-latm [profile tag]                                                                                |                                                              |
| Step 5 | exit                                                                                                    | Exits the current mode.                                      |
|        | Example:                                                                                                    | Enter your password if prompted.                             |
|        | Device(config-class)# exit                                                                                                    |                                                              |
| Step 6 | dial-peer voice number voip                                                                                                    | Enters dial peer configuration mode for the specified VoIP   |
|        | Example:                                                                                                    | dial peer.                                                   |
|        | Device(config)# dial-peer voice 1 voip                                                                                         |                                                              |
| Step 7 | voice-class codec tag                                                                                                    | Applies the previously configured voice class and associated |
|        | Example:                                                                                                    | codecs to a dial peer.                                       |
|        | Device(config-dial-peer)# voice-class codec 10                                                                                 |                                                              |
| Step 8 | end                                                                                                    | Returns to privileged EXEC mode.                             |
|        | Example:                                                                                                    |                                                              |
|        | Device(config-dial-peer)# end                                                                                                  |                                                              |

# **Disable Codec Filtering**

CUBE is configured to filter common codecs for the subsets, by default. The filtered codecs are sent in the outgoing offer. You can configure the CUBE to offer all the codecs configured on an outbound leg instead of offering only the filtered codecs.

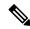

Note

This configuration is applicable only for early offer calls from the CUBE. For delayed offer calls, by default all codecs are offered irrespective of this configuration.

Perform this task to disable codec filtering and allow all the codecs configured on an outbound leg.

#### **SUMMARY STEPS**

- 1. enable
- 2. configure terminal
- 3. dial-peer voice tag voip
- 4. voice-class codec tag offer-all
- **5**. end

#### **DETAILED STEPS**

|        | Command or Action                                        | Purpose                                                   |
|--------|----------------------------------------------------------|-----------------------------------------------------------|
| Step 1 | enable                                                   | Enables privileged EXEC mode.                             |
|        | Example:                                                 | • Enter your password if prompted.                        |
|        | Device> enable                                           |                                                           |
| Step 2 | configure terminal                                       | Enters global configuration mode.                         |
|        | Example:                                                 |                                                           |
|        | Device# configure terminal                               |                                                           |
| Step 3 | dial-peer voice tag voip                                 | Enters dial peer voice configuration mode.                |
|        | Example:                                                 |                                                           |
|        | Device(config)# dial-peer voice 10 voip                  |                                                           |
| Step 4 | voice-class codec tag offer-all                          | Adds all the configured voice class codec to the outgoing |
|        | Example:                                                 | offer from the CUBE.                                      |
|        | Device(config-dial-peer)# voice-class codec 10 offer-all |                                                           |
| Step 5 | end                                                      | Exits the dial peer voice configuration mode.             |
|        | Example:                                                 |                                                           |
|        | Device(config-dial-peer)# end                            |                                                           |

# Troubleshoot Negotiation of an Audio Codec from a List of Codecs

Use the following commands to debug any errors that you may encounter when you configure the Negotiation of an Audio Codec from a List of Codecs on Each Leg of a SIP-to-SIP Call on the CUBE feature:

- · debug ccsip all
- · debug voip ccapi input
- · debug voip rtp session

For DSP-related debugs, use the following commands:

- · debug voip dsmp all
- · debug voip dsmp rtp both payload all
- · debug voip ipipgw

# **Verify Negotiation of an Audio Codec from a List of Codecs**

Perform this task to display information to verify Negotiation of an Audio Codec from a List of Codecs on Each Leg of a SIP-to-SIP Call on the Cisco Unified Border Element configuration. These **show** commands need not be entered in any specific order.

#### SUMMARY STEPS

- 1. enable
- 2. show call active voice brief
- 3. show voip rtp connections
- 4. show dspfarm dsp active

#### **DETAILED STEPS**

#### Step 1 enable

Enables privileged EXEC mode.

#### **Step 2** show call active voice brief

Displays a truncated version of call information for voice calls in progress.

#### Example:

```
Device# show call active voice brief
<ID>: <CallID> <start>ms.<index> +<connect> pid:<peer id> <dir> <addr> <state>
    dur hh:mm:ss tx:<packets>/<bytes> rx:<packets>/<bytes>
 \label{lp} \begin{tabular}{ll} \parbox{1.5cm} & \parbox{1.5cm} & \parbox
  delay:<last>/<min>/<max>ms <codec>
 media inactive detected:<py/n> media cntrl rcvd:<py/n> timestamp:<time>
 \label{long-duration} \mbox{long duration call duration :<sec> timestamp:<time> \\
   MODEMPASS <method> buf:<fills>/<drains> loss <overall%> <multipkt>/<corrected>
      last <buf event time>s dur:<Min>/<Max>s
 FR cprotocol> [int dlci cid] vad:<y/n> dtmf:<y/n> seq:<y/n>
    <codec> (payload size)
 <codec> (payload size)
 MODEMRELAY info:<rcvd>/<sent>/<resent> xid:<rcvd>/<sent> total:<rcvd>/<sent>/<drops>
                  speeds(bps): local <rx>/<tx> remote <rx>/<tx>
 Proxy <ip>:<audio udp>,<video udp>,<tcp0>,<tcp1>,<tcp2>,<tcp3> endpt: <type>/<manf>
 bw: <req>/<act> codec: <audio>/<video>
   tx: <audio pkts>/<audio bytes>,<video pkts>/<video bytes>,<t120 pkts>/<t120 bytes>
  rx: <audio pkts>/<audio bytes>,<video pkts>/<video bytes>,<t120 pkts>/<t120 bytes>
Telephony call-legs: 0
SIP call-legs: 2
H323 call-legs: 0
Call agent controlled call-legs: 0
SCCP call-legs: 2
Multicast call-legs: 0
Total call-legs: 4
1243 : 11 971490ms.1 +-1 pid:1 Answer 1230000 connecting
 dur 00:00:00 tx:415/66400 rx:17/2561
 IP 192.0.2.1:19304 SRTP: off rtt:0ms pl:0/0ms lost:0/0/0 delay:0/0/0ms g711ulaw TextRelay: off
 media inactive detected:n media contrl rcvd:n/a timestamp:n/a
```

```
long duration call detected:n long duration call duration:n/a timestamp:n/a
1243 : 12 971500ms.1 +-1 pid:2 Originate 3210000 connected
dur 00:00:00 tx:5/10 rx:4/8
IP 9.44.26.4:16512 SRTP: off rtt:0ms pl:0/0ms lost:0/0/0 delay:0/0/0ms g729br8 TextRelay: off
media inactive detected:n media contrl rcvd:n/a timestamp:n/a
long duration call detected:n long duration call duration:n/a timestamp:n/a
   : 13 971560ms.1 +0 pid:0 Originate connecting
dur 00:00:08 tx:415/66400 rx:17/2561
IP 192.0.2.2:2000 SRTP: off rtt:0ms pl:0/0ms lost:0/0/0 delay:0/0/0ms g711ulaw TextRelay: off
media inactive detected:n media contrl rcvd:n/a timestamp:n/a
long duration call detected:n long duration call duration:n/a timestamp:n/a
  : 15 971570ms.1 +0 pid:0 Originate connecting
dur 00:00:08 tx:5/10 rx:3/6
IP 192.0.2.3:2000 SRTP: off rtt:0ms pl:0/0ms lost:0/0/0 delay:0/0/0ms g729br8 TextRelay: off
media inactive detected:n media contrl rcvd:n/a timestamp:n/a
long duration call detected:n long duration call duration:n/a timestamp:n/a
Telephony call-legs: 0
SIP call-legs: 2
H323 call-legs: 0
Call agent controlled call-legs: 0
SCCP call-legs: 2
Multicast call-legs: 0
Total call-legs: 4
```

#### **Step 3** show voip rtp connections

Displays Real-Time Transport Protocol (RTP) connections.

#### **Example:**

#### Device# show voip rtp connections VoIP RTP active connections : No. CallId dstCallId LocalRTP RmtRTP LocalTP 16662 19304 192.0.2.1 11 12 192.0.2.2 11 17404 16512 12 192.0.2.2 192.0.2.3 3 13 14 18422 2000 192.0.2.4 9.44.26.3 15 14 16576 2000 192.0.2.6 192.0.2.5 Found 4 active RTP connections

#### Step 4 show dspfarm dsp active

Displays active DSP information about the DSP farm service.

#### **Example:**

```
Device# show dspfarm dsp active

SLOT DSP VERSION STATUS CHNL USE TYPE RSC_ID BRIDGE_ID PKTS_TXED PKTS_RXED

0 1 27.0.201 UP 1 USED xcode 1 0x9 5 8

0 1 27.0.201 UP 1 USED xcode 1 0x8 2558 17

Total number of DSPFARM DSP channel(s) 1
```

RemoteIP

Verify Negotiation of an Audio Codec from a List of Codecs

# **Payload Type Interoperability**

- •
- Overview, on page 405
- Restrictions, on page 406
- Symmetric and Asymmetric Calls, on page 406
- High Availability Checkpointing Support for Asymmetric Payload, on page 407
- Configure Dynamic Payload Type Passthrough for DTMF and Codec Packets for SIP-to-SIP Calls, on page 407
- Configuration Examples for Assymetric Payload Interworking, on page 411

### **Overview**

The Dynamic Payload Type Interworking for DTMF and Codec Packets for SIP-to-SIP Calls feature provides dynamic payload type interworking for dual tone multifrequency (DTMF) and codec packets for Session Initiation Protocol (SIP) to SIP calls.

Based on this feature, the Cisco Unified Border Element (CUBE) interworks between different dynamic payload type values across the call legs for the same codec. Also, CUBE supports any payload type value for audio, video, named signaling events (NSEs), and named telephone events (NTEs) in the dynamic payload type range 96 to 127.

### **Feature Information**

The following table provides release information about the feature or features described in this module. This table lists only the software release that introduced support for a given feature in a given software release train. Unless noted otherwise, subsequent releases of that software release train also support that feature.

Use Cisco Feature Navigator to find information about platform support and Cisco software image support. To access Cisco Feature Navigator, go to <a href="https://www.cisco.com/go/cfn">www.cisco.com/go/cfn</a>. An account on Cisco.com is not required.

Table 61: Feature Information for Dynamic Payload Interworking for DTMF and Codec Packets Support

| Feature Name                                                                               | Releases                  | Feature Information                                                                                                    |
|--------------------------------------------------------------------------------------------|---------------------------|----------------------------------------------------------------------------------------------------|
| Dynamic Payload Type<br>Interworking for DTMF and<br>Codec Packets for SIP-to-SIP<br>Calls | Baseline<br>Functionality | The Dynamic Payload Type Interworking for DTMF and Codec Packets for SIP-to-SIP Calls feature provides dynamic payload type interworking for DTMF and codec packets for SIP-to-SIP calls.  The following commands were introduced or modified: asymmetric payload and voice-class sip asymmetric payload. |

### Restrictions

The Dynamic Payload Type Interworking for DTMF and Codec Packets for SIP-to-SIP Calls feature is not supported for the following:

- Transcoded calls in releases prior to Cisco IOS XE Bengaluru 17.6.1a.
- Secure Real-Time Protocol (SRTP) pass-through calls.
- Flow-around calls.
- Asymmetric payload types are not supported on early-offer (EO) call legs in a delayed-offer to early-offer (DO-EO) scenario.
- Cisco fax relay.
- Multiple *m* lines with the same dynamic payload types, where *m* is:

m = audio <media-port1> RTP/AVP XXX m = video <media-port2> RTP/AVP XXX

# Symmetric and Asymmetric Calls

CUBE supports dynamic payload type negotiation and interworking for all symmetric and asymmetric payload type combinations. A call leg on CUBE is considered as symmetric or asymmetric based on the payload type value exchanged during the offer and answer with the endpoint:

- A symmetric endpoint accepts and sends the same payload type.
- An asymmetric endpoint can accept and send different payload types.

The Dynamic Payload Type Interworking for DTMF and Codec Packets for SIP-to-SIP Calls feature is enabled by default for a symmetric call. An offer is sent with a payload type based on the dial-peer configuration. The answer is sent with the same payload type as was received in the incoming offer. When the payload type values negotiated during the signaling are different, the CUBE changes the Real-Time Transport Protocol (RTP) payload value in the VoIP to RTP media path.

To support asymmetric call legs, you must enable The Dynamic Payload Type Interworking for DTMF and Codec Packets for SIP-to-SIP Calls feature. The dynamic payload type value is passed across the call legs,

and the RTP payload type interworking is not required. The RTP payload type handling is dependent on the endpoint receiving them.

# **High Availability Checkpointing Support for Asymmetric Payload**

High availability for a call involving asymmetric payloads is supported. In case of fail-over from active to stand-by, the asymmetric payload interworking will be continued as new active CUBE passes across the payload type values according to the negotiation and call establishment.

Figure 33: Sample High-Availability Topology

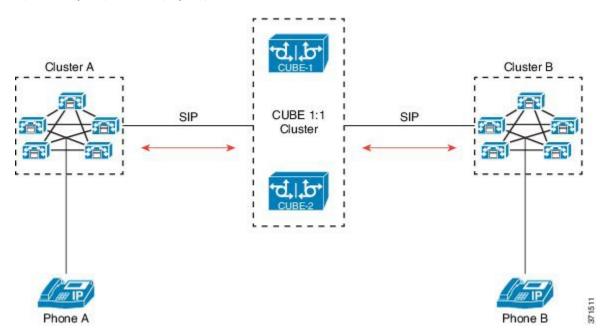

# Configure Dynamic Payload Type Passthrough for DTMF and Codec Packets for SIP-to-SIP Calls

### Configure Dynamic Payload Type Passthrough at the Global Level

Perform this task to configure the pass through of DTMF or codec payload to the other call leg (instead of performing dynamic payload type interworking) feature at the global level.

#### **SUMMARY STEPS**

- 1. enable
- 2. configure terminal
- 3. voice service voip
- 4. sip
- 5. asymmetric payload {dtmf | dynamic-codecs | full | system}

#### 6. end

#### **DETAILED STEPS**

|        | Command or Action                                | Purpose                                                                             |  |
|--------|--------------------------------------------------|-------------------------------------------------------------------------------------|--|
| Step 1 | enable                                           | Enables privileged EXEC mode.                                                       |  |
|        | Example:                                         | • Enter your password if prompted.                                                  |  |
|        | Device# enable                                   |                                                                                     |  |
| Step 2 | configure terminal                               | Enters global configuration mode.                                                   |  |
|        | Example:                                         |                                                                                     |  |
|        | Device# configure terminal                       |                                                                                     |  |
| Step 3 | voice service voip                               | Enters voice service configuration mode.                                            |  |
|        | Example:                                         |                                                                                     |  |
|        | Device(config)# voice service voip               |                                                                                     |  |
| Step 4 | sip                                              | Enters voice service SIP configuration mode.                                        |  |
|        | Example:                                         |                                                                                     |  |
|        | Device(conf-voi-serv)# sip                       |                                                                                     |  |
| Step 5 | asymmetric payload {dtmf   dynamic-codecs   full | Configures global SIP asymmetric payload support.                                   |  |
|        | system}                                          | Note The <b>dtmf</b> and <b>dynamic-codecs</b> keywords are                         |  |
|        | Example:                                         | internally mapped to the <b>full</b> keyword to                                     |  |
|        | Device(conf-serv-sip)# asymmetric payload full   | provide asymmetric payload type support for audio and video codecs, DTMF, and NSEs. |  |
| Step 6 | end                                              | Exits voice service SIP configuration mode and enters                               |  |
|        | Example:                                         | privileged EXEC mode.                                                               |  |
|        | Device(conf-serv-sip)# end                       |                                                                                     |  |

## **Configure Dynamic Payload Type Passthrough for a Dial Peer**

Perform this task to configure the pass through of DTMF or codec payload to the other call leg (instead of performing dynamic payload type interworking) feature at the dial-peer level.

#### **SUMMARY STEPS**

- 1. enable
- 2. configure terminal
- 3. dial-peer voice tag voip
- 4. voice-class sip asymmetric payload {dtmf | dynamic-codecs | full | system}

#### 5. end

#### **DETAILED STEPS**

|        | Command or Action                                                          | Purpose                                                                             |
|--------|----------------------------------------------------------------------------|-------------------------------------------------------------------------------------|
| Step 1 | enable                                                                     | Enables privileged EXEC mode.                                                       |
|        | Example:                                                                   | • Enter your password if prompted.                                                  |
|        | Device> enable                                                             |                                                                                     |
| Step 2 | configure terminal                                                         | Enters global configuration mode.                                                   |
|        | Example:                                                                   |                                                                                     |
|        | Device# configure terminal                                                 |                                                                                     |
| Step 3 | dial-peer voice tag voip                                                   | Enters dial peer voice configuration mode.                                          |
|        | Example:                                                                   |                                                                                     |
|        | Device(config)# dial-peer voice 77 voip                                    |                                                                                     |
| Step 4 | voice-class sip asymmetric payload {dtmf   dynamic-codecs   full   system} | Configures the dynamic SIP asymmetric payload support.                              |
|        |                                                                            | Note The dtmf and dynamic-codecs keywords                                           |
|        | Example:                                                                   | internally mapped to the <b>full</b> keyword to                                     |
|        | Device(config-dial-peer)# voice-class sip asymmetric payload full          | provide asymmetric payload type support for audio and video codecs, DTMF, and NSEs. |
| Step 5 | end                                                                        | (Optional) Exits dial peer voice configuration mode and                             |
|        | Example:                                                                   | enters privileged EXEC mode.                                                        |
|        | Device(config-dial-peer)# end                                              |                                                                                     |

## **Verify Dynamic Payload Interworking for DTMF and Codec Packets Support**

This task shows how to display information to verify Dynamic Payload Type Interworking for DTMF and Codec Packets for SIP-to-SIP Calls configuration feature. These **show** commands need not be entered in any specific order.

#### **SUMMARY STEPS**

- 1. enable
- 2. show call active voice compact
- 3. show call active voice

#### **DETAILED STEPS**

|        | Command or Action | Purpose                       |
|--------|-------------------|-------------------------------|
| Step 1 | enable            | Enables privileged EXEC mode. |

|        | Command or Action                      | Purpose                                                    |
|--------|----------------------------------------|------------------------------------------------------------|
|        | Example:                               | Enter your password if prompted.                           |
|        | Device> enable                         |                                                            |
| Step 2 | show call active voice compact         | (Optional) Displays a compact version of call information. |
|        | Example:                               |                                                            |
|        | Device# show call active voice compact |                                                            |
| Step 3 | show call active voice                 | (Optional) Displays call information for voice calls in    |
|        | Example:                               | progress.                                                  |
|        | Device# show call active voice         |                                                            |

### **Tips to Troubleshoot**

Use the following commands to debug errors while configuring the Dynamic Payload Type Interworking for DTMF and Codec Packets for SIP-to-SIP Calls feature:

- · debug ccsip all
- · debug voip ccapi inout
- debug voip rtp

Use the following debug commands to troubleshoot HA Checkpointing for Asymmetric Payload:

- · debug voip ccapi all
- debug voice high-availability all
- · debug voip rtp error
- · debug voip rtp inout
- · debug voip rtp packet
- · debug voip rtp high-availability
- debug voip rtp function
- · debug ccsip all

Use the following show commands to troubleshoot HA Checkpointing for Asymmetric Payload:

- show redundancy state
- · show redundancy inter-device
- show standby brief
- · show voice high-availability summary
- show voip rtp stats

- show voip rtp high-availability stats
- show voip rtp connection detail
- show call active voice brief
- show call active voice [summary]
- · show call active video brief
- show call active video [summary]
- show align
- · show memory debug leak

# Configuration Examples for Assymetric Payload Interworking

### **Example: Asymmetric Payload Interworking—Passthrough Configuration**

```
voice service voip
allow-connections sip to sip
sip
rellxx disable
asymmetric payload full
midcall-signaling passthru
!
dial-peer voice 1 voip
voice-class sip asymmetric payload full
session protocol sipv2
rtp payload-type cisco-codec-fax-ind 110
rtp payload-type cisco-codec-video-h264 112
session target ipv4:9.13.8.23
!
```

In the above example, it is assumed that 110 and 112 are not used for any other payload.

### **Example: Asymmetric Payload Interworking—Interworking Configuration**

```
! voice service voip allow-connections sip to sip ! dial-peer voice 1 voip session protocol sipv2 rtp payload-type cisco-codec-fax-ind 110 rtp payload-type cisco-codec-video-h264 112 session target ipv4:9.13.8.23
```

In the above example, it is assumed that 110 and 112 are not used for any other payload.

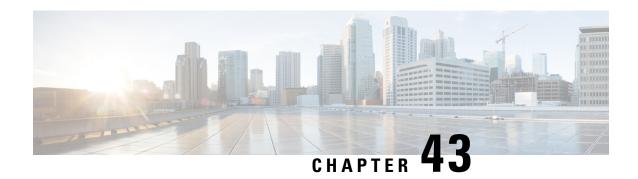

# **Transcoding Configuration**

- Overview, on page 413
- Configure LTI-Based Transcoding, on page 414
- Configuration Examples for LTI Based Transcoding, on page 415
- Verify Configuration, on page 416
- VoIP Trace Logging, on page 416

### **Overview**

Transcoding is a process that converts a media stream encoded with one algorithm to another using Digital Signal Processors (DSPs). For example, a media stream encoded using OPUS may be decoded and re-encoded (transcoded) using G.711.

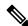

Note

In high availability configurations, checkpointing for transcoded calls requires both the standby system and its DSPs to be ready when a call begins. Calls that are set up before the standby resources are ready will not be maintained on failover.

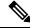

Note

SCCP-based transcoding is not supported with IOS XE releases.

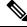

Note

Video transcoding is not supported. This document only refers to transcoding for CUBE B2BUA calls. Refer to System Configuration Guide for Cisco Unified Communications Manager for UCM MTP details.

#### LTI based Transcoding

- Internal API is used to access Digital Signal Processor (DSP) resources for transcoding.
- Transcoding resources (DSPFARM) and CUBE must be on the same platform.
- Only DSPFARM profile configuration is required. Skinny Client Control Protocol (SCCP) configuration is not required.
- No TCP socket is opened and no registration is used.

• DSPFARM profile is associated to application type CUBE.

```
Device(config) # dspfarm profile 1 transcode
Device(config-dspfarm-profile) # associate application CUBE
```

• DSPs are not used for encryption with IOS XE. As all media is encrypted or decrypted as it leaves or enters the platform, transcoding may be used for any combination of RTP-RTP, RTP-SRTP, or SRTP-SRTP calls.

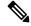

Note

Transcoding cannot be used for SRTP-Passthrough calls or when pass-thru content SDP is enabled.

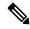

Note

The following support LTI-based transcoding:

- Cisco Aggregated Services Routers 1000 Series (ASR 1K)
- Cisco 4000 Series-Integrated Services Routers (ISR G3)
- Cisco 8200 Catalyst Edge Series
- Cisco 8300 Catalyst Edge Series

# **Configure LTI-Based Transcoding**

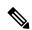

Note

• Opus transcoding is only supported by PVDM4 modules.

#### **SUMMARY STEPS**

- 1. enable
- 2. configure terminal
- 3. voice-card voice-interface-slot-number
- 4. dspfarm services dspfarm
- 5. exit
- 6. dspfarm profile profile-identifier transcode
- 7. codec codec
- **8.** maximum sessions sessions
- 9. associate application CUBE
- **10**. exit

#### **DETAILED STEPS**

|        | Command or Action | Purpose                       |
|--------|-------------------|-------------------------------|
| Step 1 | enable            | Enables privileged EXEC mode. |

|         | Command or Action                                                   | Purpose                                                                                  |  |
|---------|---------------------------------------------------------------------|------------------------------------------------------------------------------------------|--|
|         | Example:                                                            | Enter your password if prompted.                                                         |  |
|         | Device> enable                                                      |                                                                                          |  |
| Step 2  | configure terminal                                                  | Enters global configuration mode.                                                        |  |
|         | Example:                                                            |                                                                                          |  |
|         | Device> configure terminal                                          |                                                                                          |  |
| Step 3  | voice-card voice-interface-slot-number                              | Configures a voice card and enters voice-card configuration                              |  |
|         | Example:                                                            | mode.                                                                                    |  |
|         | Device(config)# voice-card 1                                        |                                                                                          |  |
| Step 4  | dspfarm services dspfarm                                            | Enable voice-only DSPFARM services on the Voice Card.                                    |  |
| Step 5  | exit                                                                | Exits the voice-card configuration mode.                                                 |  |
| Step 6  | dspfarm profile profile-identifier transcode                        | Enters a DSP farm profile configuration mode and defines                                 |  |
|         | Example:                                                            | a profile for DSP farm services.                                                         |  |
|         | Device(config)# dspfarm profile 1 transcode                         | • <i>profile-identifier</i> - Number that uniquely identifies a profile. Range: 1–65535. |  |
|         |                                                                     | • <b>transcode</b> - Enables profile for transcoding.                                    |  |
| Step 7  | codec codec                                                         | You can specify just the codec type, and the DSP uses the                                |  |
|         | Example:                                                            | default codec parameter, such as independent mode,                                       |  |
|         | Device(config-dspfarm-profile) # codec ilbc                         | 32-kbps bit-rate, and 30-ms framesize.                                                   |  |
| Step 8  | maximum sessions sessions                                           | Configures maximum number of sessions.                                                   |  |
| Step 9  | associate application CUBE                                          |                                                                                          |  |
|         | Example:                                                            |                                                                                          |  |
|         | Configures an application to the profile for LTI-based transcoding. |                                                                                          |  |
| Step 10 | exit                                                                | Exits interface configuration mode.                                                      |  |

# **Configuration Examples for LTI Based Transcoding**

#### **Example: LTI-based Transcoding**

! Enabling dspfarm services under voice-card Device(config)# voice-card 0/2 Device(config-voicecard)# dspfarm Device(config-voicecard)# dsp services dspfarm Device(config-voicecard)# exit ! Configuring dspfarm profile Device(config)# dspfarm profile 2 transcode Device(config-dspfarm-profile)# codec g729abr8

```
Device(config-dspfarm-profile)# codec g729ar8
Device(config-dspfarm-profile)# codec g711alaw
Device(config-dspfarm-profile)# codec g711ulaw
Device(config-dspfarm-profile)# codec g722-64
Device(config-dspfarm-profile)# codec opus
Device(config-dspfarm-profile)# maximum sessions 10

Device(config-dspfarm-profile)# associate application CUBE
Device(config-dspfarm-profile)# exit
```

## **Verify Configuration**

```
Device#show dspfarm profile
Profile ID = 2, Service = TRANSCODING, Resource ID = 2
Profile Service Mode : Non Secure
Profile Admin State : UP
Profile Operation State : ACTIVE
Application : CUBE Status : ASSOCIATED
Resource Provider : FLEX DSPRM Status : UP
Total Number of Resources Configured: 10
Total Number of Resources Available : 10
Total Number of Resources Out of Service: 0
Total Number of Resources Active : 0
Codec Configuration: num_of_codecs:6
Codec : opus, Maximum Packetization Period : 120
Codec : g722-64, Maximum Packetization Period : 30
Codec : g711ulaw, Maximum Packetization Period : 30
Codec : g711alaw, Maximum Packetization Period : 30
Codec : g729ar8, Maximum Packetization Period : 60
Codec: q729abr8, Maximum Packetization Period: 60
```

# **VolP Trace Logging**

VoIP Trace is used for event logging and debugging of VoIP parameters. Using the VoIP Trace framework, the following information is recorded for transcoded calls at CUBE:

- Reservation
- Association
- Disassociation

The following is a sample output for VoIP Trace logging specific to transcoded calls at CUBE:

```
Apr 16 11:32:42.910: //63/32191ED78080/CUBE_VT/SIP/API: ccsip_xcoder_reserve (0)
Apr 16 11:32:42.926: //63/32191ED78080/CUBE_VT/SIP/API: ccsip_xcoder_associate (0)
Apr 16 11:32:42.942: //63/32191ED78080/CUBE_VT/SIP/API: ccsip_xcoder_disassociate (0)
Apr 16 11:32:42.946: //62/32191ED78080/CUBE_VT/SIP/API: ccsip_xcoder_disassociate (-1)
Apr 16 11:32:42.948: //63/32191ED78080/CUBE_VT/SIP/API: ccsip_xcoder_disassociate_success (0)
Apr 16 11:32:43.910: //66/32191ED78080/CUBE_VT/SIP/API: ccsip_xcoder_reserve (-1)
Apr 16 11:32:44.926: //66/32191ED78080/CUBE_VT/SIP/API: ccsip_xcoder_associate (-1)
```

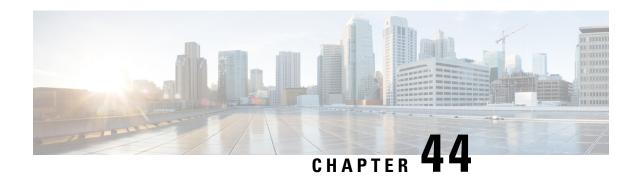

# **Transrating Configuration**

- Transrating, on page 417
- Voice Packetization, on page 417
- Configure Transrating for a Codec, on page 418

# **Transrating**

Transrating is a process of configuring a different packetization for a voice codec. For example, transrating G.729 20ms to G.729 30ms.

### **Voice Packetization**

After the voice wavelength is digitized, the DSP collects the digitized data for an amount of time until there is enough data to fill the payload of a single packet.

With G.711, either 20 ms or 30 ms worth of voice is transmitted in a single packet. 20 ms worth of voice corresponds to 160 samples per packet. With 20 ms worth of voice per packet, 50 packets are created per second:  $1 \sec / 20 \text{ ms} = 50$ .

The packetization rate has a direct effect on the total amount of bandwidth needed. More packets require more headers, and each header adds 40 bytes to the packet.

Codecs such as G.729 also compress the digitized output. G.729 creates a codeword for every 10 ms of voice. This "codeword" is a predefined representation of a 10-ms sample of human voice. Two codewords are contained in each packet at 50 packets per second or three codewords at 33.3 packets per second. Because the codewords need fewer bits, the overall bandwidth required is reduced.

Table 62: Packetization for different Codecs

| Supported Codecs                      | Packetization (ms)     |
|---------------------------------------|------------------------|
| G.711 a-law 64 Kbps                   | 10, 20, 30             |
| G.711 law 64 Kbps                     | 10, 20, 30             |
| G.723 5.3/6/3 Kbps                    | 30, 60                 |
| G.729, G.729A, G.729B, G.729AB 8 Kbps | 10, 20, 30, 40, 50, 60 |

| Supported Co | odecs  | Packetization (ms) |
|--------------|--------|--------------------|
| G.722—64 k   | Kbps . | 10, 20, 30         |

# **Configure Transrating for a Codec**

#### **SUMMARY STEPS**

- 1. enable
- 2. configure terminal
- 3. dial-peer voice number voip
- 4. codec codec-name bytes voice-payload-size [fixed-bytes]
- **5**. end

#### **DETAILED STEPS**

|        | Command or Action                                          | Purpose                                                    |
|--------|------------------------------------------------------------|------------------------------------------------------------|
| Step 1 | enable                                                     | Enables privileged EXEC mode.                              |
|        | Example:                                                   | • Enter your password if prompted.                         |
|        | Device> enable                                             |                                                            |
| Step 2 | configure terminal                                         | Enters global configuration mode.                          |
|        | Example:                                                   |                                                            |
|        | Device> configure terminal                                 |                                                            |
| Step 3 | dial-peer voice number voip                                | Enters dial peer configuration mode for the specified VoIP |
|        | Example:                                                   | dial peer.                                                 |
|        | Device(config)# dial-peer voice 1 voip                     |                                                            |
| Step 4 | codec codec-name bytes voice-payload-size [fixed-bytes]    | Configures a different packetizations for a voice codec.   |
|        | Example:                                                   |                                                            |
|        | Device(config-dial-peer)# codec g729r8 bytes 30 fixed-byte |                                                            |
| Step 5 | end                                                        | Exits to privileged EXEC mode.                             |
|        | Example:                                                   |                                                            |
|        | Device(config-dial-peer)# end                              |                                                            |

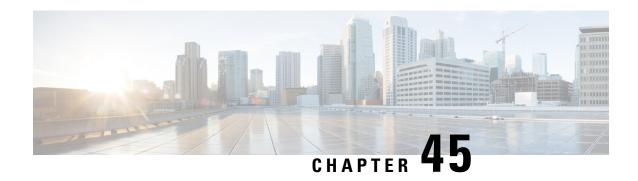

# **Call Progress Analysis**

- Call Progress Analysis Over IP-to-IP Media Session, on page 419
- Feature Information for Call Progress Analysis Over IP-IP Media Session, on page 420
- Restrictions for Call Progress Analysis Over IP-to-IP Media Session, on page 421
- Configure Call Progress Analysis Over IP-to-IP Media Session, on page 422

# Call Progress Analysis Over IP-to-IP Media Session

The Call Progress Analysis Over IP-IP Media Session feature enables the detection of automated answering systems and live human voices on outbound calls and communicates the detected information to the external application. Typically, call progress analysis (CPA) is extensively used in contact center deployments in conjunction with the outbound Session Initiation Protocol (SIP) dialer, where CPA is enabled on the Cisco Unified Border Element (CUBE), and digital signal processors (DSP) perform the CPA functionality.

### **Call Progress Analysis**

Call progress analysis (CPA) is a DSP algorithm that analyzes the Real-Time Transport Protocol (RTP) voice stream to look for special information tones (SIT), fax or modem tones, human speech, and answering machine tones. CPA also passes the voice information to Cisco IOS or CUBE.

CPA is initiated on receiving a new SIP INVITE with x-cisco-cpa content. While a call is in progress, the DSP or the Xcoder analyzes the incoming voice or media stream. The DSP identifies the type of voice stream based on statistical voice patterns or specific tone frequencies and provides the information to the CUBE. The CUBEnotifies the dialer with a SIP UPDATE with x-cisco-cpa content along with the detected event. Based on the report, the caller (dialer) can decide to either transfer the call or terminate the call.

To use the CPA functionality, you must enable CPA and configure CPA timing and threshold parameters.

Table 63: X-cisco-cpa content meaning

| SIP Message | Direction of Message | Meaning                                                                               |
|-------------|----------------------|---------------------------------------------------------------------------------------|
| 18x or 200  | Cisco IOS to dialer  | CUBE informs the dialer if CPA is enabled for a call or not.                          |
| New INVITE  | Dialer to Cisco IOS  | Dialer requests Cisco IOS or the CUBE to activate the CPA algorithm for this session. |

| SIP Message | Direction of Message | Meaning                                                             |
|-------------|----------------------|---------------------------------------------------------------------|
| UPDATE      | Cisco IOS to dialer  | Cisco IOS or the CUBE notifies the dialer about the detected event. |

### **CPA Events**

#### Table 64: CPA Event Detection List

| CPA Event | Definition                                                                                   |
|-----------|----------------------------------------------------------------------------------------------|
| Asm       | Answer machine                                                                               |
| AsmT      | Answer machine terminate tone                                                                |
| CpaS      | Start of the Call Progress Analysis                                                          |
| FT        | Fax/Modem tone                                                                               |
| LS        | Live human speech                                                                            |
| LV        | Low volume or dead air call                                                                  |
| SitIC     | Special information tone IC Intercept Vacant number or Automatic Identification System (AIS) |
| SitNC     | SIT tone NC—No Circuit (NC), Emergency, or Trunk<br>Blockage                                 |
| SitVC     | SIT tone VC—Vacant Code                                                                      |
| SitRO     | SIT tone RO—Reorder Announcement                                                             |
| SitMT     | Miscellaneous SIT Tone                                                                       |

# Feature Information for Call Progress Analysis Over IP-IP Media Session

The following table provides release information about the feature or features described in this module. This table lists only the software release that introduced support for a given feature in a given software release train. Unless noted otherwise, subsequent releases of that software release train also support that feature.

Use Cisco Feature Navigator to find information about platform support and Cisco software image support. To access Cisco Feature Navigator, go to <a href="https://www.cisco.com/go/cfn">www.cisco.com/go/cfn</a>. An account on Cisco.com is not required.

Table 65: Feature Information for Call Progress Analysis Over IP-IP Media Session

| Feature Name                                       | Releases                                  | Feature Information                                                                                                    |
|----------------------------------------------------|-------------------------------------------|----------------------------------------------------------------------------------------------------|
| Call Progress Analysis Over IP-to-IP Media Session | 15.3(2)T                                  | The Call Progress Analysis Over IP-to-IP Media Session feature enables detection of automated answering systems and live human voices on outbound calls and communicates the detected information to an external application.                                                |
|                                                    |                                           | The following command was introduced: call-progress-analysis.                                                                                                    |
| Call Progress Analysis Over IP-to-IP Media Session | Cisco IOS XE Release 3.9S                 | The Call Progress Analysis Over IP-to-IP Media Session feature enables detection of automated answering systems and live human voices on outbound calls and communicates the detected information to an external application.  The following command was introduced:         |
|                                                    |                                           | call-progress-analysis.                                                                                                    |
| Support for additional call flows                  | 15.5(2)T<br>Cisco IOS XE Release<br>3.15S | Call Progress Analysis feature is enhanced to support the following call-flows:  • 180 SIP response received without SDP  • Direct call connect (without 18x from Service Provider)  • Multiple 18x response to INVITE  • Early dialog UPDATE  • Dialer-CUBE CPA call record |

# **Restrictions for Call Progress Analysis Over IP-to-IP Media Session**

- Only SIP-to-SIP Early Offer (EO-to-EO) call flows are supported.
- Session Description Protocol (SDP) passthrough and flow-around media calls are not supported.
- Only the G711 flavor of codec is supported.
- High Availability (HA) is not supported.
- Skinny Client Control Protocol (SCCP)-based digital signal processor (DSP) farm is not supported.
- CPA cannot not be detected if Dialer uses Inband as DTMF relay mechanism, that is, Inband to RTP-NTE DTMF inter-working is not supported with CPA.

- CPA call record is not supported for "180 without SDP" and "Direct Call Connect (without 18x)" call flows from Service Provider.
- With VCC codec configured on the dial-peer, the list of codecs in the VCC should match with the list of codec provisioned in DSP transcoder profile when CPA is enabled.

# **Configure Call Progress Analysis Over IP-to-IP Media Session**

### **Enable CPA and Setting the CPA Parameters**

Perform the following task to enable CPA and set the CPA timing and threshold parameters:

#### **SUMMARY STEPS**

- 1. enable
- 2. configure terminal
- 3. dspfarm profile profile-identifier transcode
- 4. call-progress-analysis
- 5. exit
- 6. voice service voip
- 7. **cpa timing live-person** *max-duration*
- 8. cpa timing term-tone max-duration
- 9. cpa threshold active-signal signal-threshold
- 10. end

#### **DETAILED STEPS**

|        | Command or Action                            | Purpose                                                                                                    |
|--------|----------------------------------------------|----------------------------------------------------------------------------------------------------|
| Step 1 | enable                                       | Enables privileged EXEC mode.                                                                               |
|        | Example:                                     | • Enter your password if prompted.                                                                          |
|        | Device> enable                               |                                                                                                    |
| Step 2 | configure terminal                           | Enters global configuration mode.                                                                           |
|        | Example:                                     |                                                                                                    |
|        | Device# configure terminal                   |                                                                                                    |
| Step 3 | dspfarm profile profile-identifier transcode | Enters DSP farm profile configuration mode, defines a                                                       |
|        | Example:                                     | profile for DSP farm services, and enables the profile for                                                  |
|        | Device(config)# dspfarm profile 15 transcode | transcoding.                                                                                                |
| Step 4 | call-progress-analysis                       | Enables call progress analysis (CPA) on CUBE.                                                               |
|        | Example:                                     | <ul> <li>You must configure this command to activate the<br/>CPA feature and set CPA parameters.</li> </ul> |

|         | Command or Action                                                                                                    | Purpose                                                                                                    |
|---------|----------------------------------------------------------------------------------------------------|----------------------------------------------------------------------------------------------------|
|         | Device(config-dspfarm-profile)# call-progress-analysis                                                                    |                                                                                                    |
| Step 5  | <pre>exit Example: Device(config-dspfarm-profile)# exit</pre>                                                             | Exits DSP farm profile configuration mode and enters global configuration mode.                                                                                                    |
| Step 6  | <pre>voice service voip  Example:    Device(config)# voice service voip</pre>                                             | Enters voice service configuration mode.                                                                                                    |
| Step 7  | <pre>cpa timing live-person max-duration Example:    Device(conf-voi-serv)# cpa timing live-person 2501</pre>             | (Optional) Sets the maximum waiting time (in milliseconds) that the CPA algorithm uses to determine if a call is answered by a live human.                                                                                                    |
| Step 8  | <pre>cpa timing term-tone max-duration Example:    Device(conf-voi-serv) # cpa timing term-tone 15500</pre>               | (Optional) Sets the maximum waiting time (in milliseconds) that the CPA algorithm uses to wait for the answering machine termination tone after the answering machine is detected.                                                                                                    |
| Step 9  | <pre>cpa threshold active-signal signal-threshold  Example: Device(conf-voi-serv)# cpa threshold active-signal 18db</pre> | <ul> <li>(Optional) Sets the threshold (in decibels) of an active signal that is related to the measured noise floor level.</li> <li>• If a signal threshold configured by this command is greater than the measured noise floor level, then the signal is considered as active. The active signal thresholds that you can configure are 9, 12, 15, 18, and 21 decibels.</li> </ul> |
| Step 10 | <pre>end Example: Device(conf-voi-serv)# end</pre>                                                                        | Exits voice service configuration mode and returns to privileged EXEC mode.                                                                                                    |

### **Example: Enabling CPA and Setting the CPA Parameters**

The following example shows how to enable CPA and set a few timing and threshold parameters. Depending on your requirements, you can configure more timing and threshold parameters.

```
Device> enable
Device# configure terminal
Device(config)# dspfarm profile 15 transcode
Device(config-dspfarm-profile)# call-progress-analysis
```

```
Device(config-dspfarm-profile) # exit
Device(config) # voice service voip
Device(conf-voi-serv) # cpa timing live-person 2501
Device(conf-voi-serv) # cpa timing term-tone 15500
Device(conf-voi-serv) # cpa threshold active-signal 18db
Device(conf-voi-serv) # end
```

### **Verify the Call Progress Analysis Over IP-to-IP Media Session**

Perform this task to verify that call progress analysis has been configured for a digital signal processor (DSP) farm profile.

#### **SUMMARY STEPS**

- 1. enable
- 2. show dspfarm profile profile-identifier

#### **DETAILED STEPS**

#### Step 1 enable

Enables privileged EXEC mode.

#### **Example:**

Device> enable

#### **Step 2 show dspfarm profile** *profile-identifier*

Displays the configured DSP farm profile information for a selected Cisco Call Manager group. In the following sample output, the Call Progress Analysis field shows that CPA is enabled.

#### **Example:**

#### Device# show dspfarm profile 3

```
Profile ID = 3, Service =Universal TRANSCODING, Resource ID = 3
Profile Description :
Profile Service Mode : Non Secure
Profile Admin State : UP
Profile Operation State : ACTIVE
Application : CUBE Status : ASSOCIATED
Resource Provider : FLEX DSPRM Status : UP
Number of Resource Configured: 4
Number of Resources Out of Service : 0
Number of Resources Active : 0
Codec Configuration: num of codecs:4
Codec : g711ulaw, Maximum Packetization Period : 30
Codec : g711alaw, Maximum Packetization Period : 30
Codec : g729ar8, Maximum Packetization Period : 60
Codec : g729abr8, Maximum Packetization Period : 60
Noise Reduction : ENABLED
Call Progress Analysis : ENABLED
```

## **Tips to Troubleshoot**

Use the following commands to troubleshoot the call progress analysis for SIP-to-SIP calls:

- · debug ccsip all
- · debug voip ccapi inout
- debug voip hpi all
- · debug voip ipipgw
- · debug voip media resource provisioning all

**Tips to Troubleshoot** 

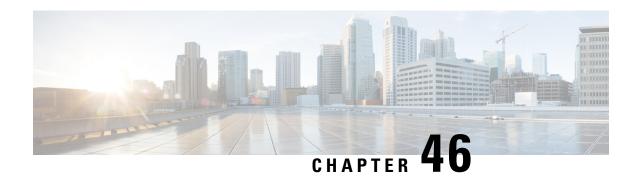

### **Fax Detection**

- Overview, on page 427
- Restrictions for Fax Detection for SIP Call and Transfer on Cisco IOS XE, on page 428
- Information About Fax Detection for SIP Call and Transfer, on page 428
- Fax Detection with Cisco IOS XE High Availability, on page 431
- Fax Detection Configuration for SIP Calls, on page 431
- Configuration Examples for Fax Detection for SIP Calls, on page 437

### **Overview**

The fax detection feature detects whether an inbound call is from a fax machine. If the inbound call is from a fax machine, the call is rerouted appropriately.

### **Feature Information for Fax Detection for SIP Call and Transfer**

The following table provides release information about the feature or features described in this module. This table lists only the software release that introduced support for a given feature in a given software release train. Unless noted otherwise, subsequent releases of that software release train also support that feature.

Use Cisco Feature Navigator to find information about platform support and Cisco software image support. To access Cisco Feature Navigator, go to <a href="https://www.cisco.com/go/cfn">www.cisco.com/go/cfn</a>. An account on Cisco.com is not required.

Table 66: Feature Information for Fax Detection for SIP Call and Transfer

| Feature Name                                                            | Releases                          | Feature Information                                                                                                    |
|-------------------------------------------------------------------------|-----------------------------------|----------------------------------------------------------------------------------------------------|
| Fax Detection for SIP Call and Transfer                                 | Cisco IOS 15.4(2)T                | Fax detection is the capability to detect automatically whether an incoming call is voice or fax. For calls coming from an IP trunk to CUBE, the Fax Detection for SIP Call and Transfer feature is used to detect CNG tones (calling tones) so that the fax server can handle the actual fax transmission or redirect the fax call to a configured fax number. |
|                                                                         |                                   | The following commands were introduced: cng-fax-detect and detect-fax mode.                                                                                                    |
| Fax Detection for SIP Call and<br>Transfer on Cisco IOS XE<br>Platforms | Cisco IOS XE<br>Amsterdam 17.2.1r | Support was introduced for SIP call and transfer for IP-to-IP calls on Cisco IOS XE platforms for Cisco Unified Border Element.                                                                                                    |

# Restrictions for Fax Detection for SIP Call and Transfer on Cisco IOS XE

- The Fax Detect feature is supported with routers that are fitted with DSP modules.
- Only the g711ulaw and g711alaw codecs are used for detecting the fax CNG tone.
- Each destination number can be of maximum length of 32 characters.
- Fax Detection is supported with LTI-based transcoding.

### Information About Fax Detection for SIP Call and Transfer

Fax detection is typically used if you need to have a single phone number for both voice and fax services. Incoming calls are initially answered by an auto attendant or interactive voice response (IVR) service. At this point, the media stream is monitored for fax tones. Calls identified as coming from a fax machine are then rerouted to a new destination, such as a fax server.

For Fax detection to work, the **cng-fax-detect** command under DSP farm and the **detect-fax** command must be configured in the inbound dial-peer. The fax detection feature may be configured to redirect calls to a local voice port or a remote application.

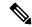

Note

Fax detection on CUBE is also supported through a TCL script. The script answers an incoming call, plays a prompt and makes an outgoing voice or fax call. You can download the TCL script from the CiscoDevNet Github.

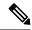

Note

If the **silence off** attribute is received in the SDP and the **fax protocol t38 version 0 ls-redundancy 0 hs-redundancy 0 fallback pass-through {g711alaw | g711ulaw}** codec command is configured, CUBE interprets the received SDP as a fax switchover call.

### **Local Redirect Mode**

Local redirect may be used to transfer a fax call to either a local port or remote destination. Multiple destinations may be used if required, allowing the CUBE to hunt for the first available resource. The configured hunt list can include any number of destination ports.

Figure 34: Local Redirect Call Flow

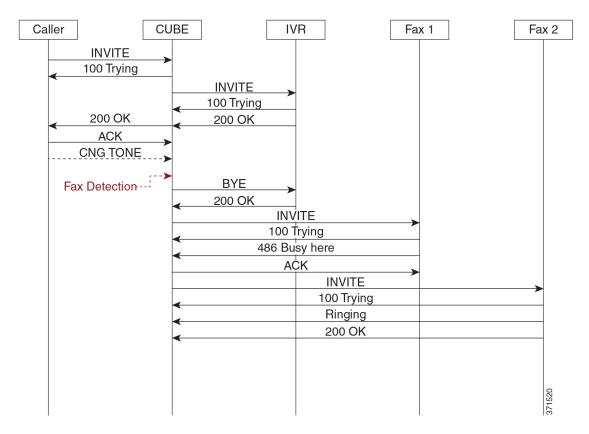

An initial connection is made as a voice call through CUBE to the IVR. On detection of fax tones in the media path, CUBE closes the connection to the IVR, then hunts through a list of numbers to establish a connection to a fax machine or fax server, allowing the originating fax machine to complete its transmission. In a scenario where T.38 is not supported by CUBE, it will fallback to passthrough.

For each call, a digital signal processor (DSP) channel is allocated to detect the fax CNG tone. This DSP remains allocated until the original call leg clears at the end of the call. In the call flow example above, the first fax machine is busy, so the CUBE establishes the call with the second fax machine.

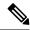

Note

For Local Redirect, new calls legs are negotiated as voice, not as fax session.

### **Refer Redirect Mode**

In this mode, calls are redirected to a fax service by the original calling party. The redirect is based on information provided by CUBE in a SIP Refer message (similar to a blind transfer).

In this mode, only one redirection target can be configured.

Figure 35: Refer Redirect Call Flow

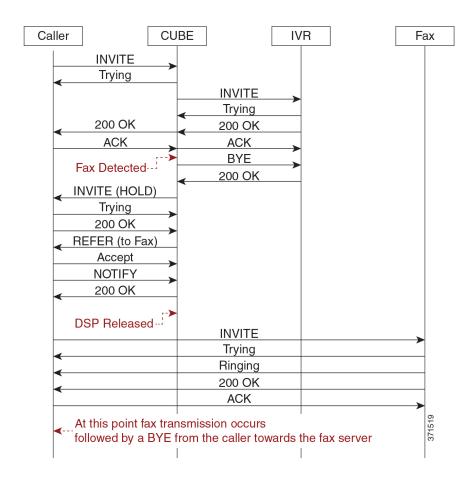

An initial connection is made as a voice call through CUBE to the IVR. On detection of fax tones in the media path, CUBE closes the connection to the IVR. To transfer the call, CUBE first sends a re-invite to put the original call leg on hold, then sends a SIP REFER with details of the remote fax server. From this point, CUBE is no longer involved in the call flow as the originating fax communicates directly with the destination server.

For each call, a DSP channel or resource is allocated to detect the CNG tone. This resource is released once the call transfer has been initiated.

#### Transcoder Behavior for Cisco IOS XE

For the fax tone detection support offered for Cisco IOS XE, the DSP resource behavior for local and refer redirect is as follows:

- For local redirect, CUBE doesn't release the transcoder until the fax call disconnects.
- For refer redirect, CUBE releases the transcoder when the REFER message is sent to the peer leg.

# **Fax Detection with Cisco IOS XE High Availability**

Fax detection and transfer are supported with CUBE High Availability (HA) deployments. In this mode, two CUBE routers are configured to run in Active-Standby mode.

The following behaviors specific to this feature must be noted:

- Failover after initial call has been established, but fax hasn't been detected—The call is preserved, but tone detection is not available for the remainder of that call. The originating fax machine terminates the call after CNG time-out.
- Failover after fax detection, but before the transferred call leg is established—The initial call is preserved and the transfer fails. The originating fax machine terminates the call after CNG time-out.

# **Fax Detection Configuration for SIP Calls**

### **Configure DSP Resource to Detect Fax Tone**

#### **SUMMARY STEPS**

- 1. enable
- 2. configure terminal
- 3. dspfarm profile tag transcode universal
- 4. cng-fax-detect
- 5. maximum sessions sessions
- 6. asociate application CUBE
- 7. end

#### **DETAILED STEPS**

|        | Command or Action | Purpose                            |
|--------|-------------------|------------------------------------|
| Step 1 | enable            | Enables privileged EXEC mode.      |
|        | Example:          | • Enter your password if prompted. |
|        | Device> enable    |                                    |

|        | Command or Action                                          | Purpose                                                |
|--------|------------------------------------------------------------|--------------------------------------------------------|
| Step 2 | configure terminal                                         | Enters global configuration mode.                      |
|        | Example:                                                   |                                                        |
|        | Device# configure terminal                                 |                                                        |
| Step 3 | dspfarm profile tag transcode universal                    | Enters DSP farm profile configuration mode and enables |
|        | Example:                                                   | the profile for transcoding.                           |
|        | Device(config) # dspfarm profile 5 transcode universal     |                                                        |
| Step 4 | cng-fax-detect                                             | Enables CNG tone detection.                            |
|        | Example:                                                   |                                                        |
|        | Device(config-dspfarm-profile)# cng-fax-detect             |                                                        |
| Step 5 | maximum sessions sessions                                  | Configures maximum number of sessions.                 |
|        | Example:                                                   |                                                        |
|        | Device(config-dspfarm-profile)# maximum sessions 6         |                                                        |
| Step 6 | asociate application CUBE                                  | Configures an application to the profile for LTI-based |
|        | Example:                                                   | transcoding.                                           |
|        | Device(config-dspfarm-profile)# associate application CUBE |                                                        |
| Step 7 | end                                                        | Returns to privileged EXEC mode.                       |
|        | Example:                                                   |                                                        |
|        | Device(config-dspfarm-profile)# end                        |                                                        |

## **Dial-peer Configuration to Redirect Fax Call**

#### **SUMMARY STEPS**

- 1. enable
- 2. configure terminal
- 3. dial-peer voice number voip
- 4. description tag
- 5. session protocol sipv2
- 6. incoming called number number
- 7. voice-class codec tag
- 8. no vad
- **9. detect-fax** [**mode** { **refer**number| **local**number} ]

## **10**. end

## **DETAILED STEPS**

|        | Command or Action                                                | Purpose                                                                                         |
|--------|------------------------------------------------------------------|-------------------------------------------------------------------------------------------------|
| Step 1 | enable                                                           | Enables privileged EXEC mode.                                                                   |
|        | Example:                                                         | • Enter your password if prompted.                                                              |
|        | Device> enable                                                   |                                                                                                 |
| Step 2 | configure terminal                                               | Enters global configuration mode.                                                               |
|        | Example:                                                         |                                                                                                 |
|        | Device# configure terminal                                       |                                                                                                 |
| Step 3 | dial-peer voice number voip                                      | Enters dial peer configuration mode for the specified VoIP                                      |
|        | Example:                                                         | dial peer.                                                                                      |
|        | Device(config)# dial-peer voice 401 voip                         |                                                                                                 |
| Step 4 | description tag                                                  | Provides a description for the incoming dial-peer for Fax.                                      |
|        | Example:                                                         |                                                                                                 |
|        | Device(config-dial-peer)# description Incoming dial-peer for Fax |                                                                                                 |
| Step 5 | session protocol sipv2                                           | Configures SIP as the session protocol type.                                                    |
|        | Example:                                                         |                                                                                                 |
|        | Device(config-dial-peer)# session protocol sipv2                 |                                                                                                 |
| Step 6 | incoming called number number                                    | Creates inbound dial-peer.                                                                      |
|        | Example:                                                         |                                                                                                 |
|        | Device(config-dial-peer)# incoming called-number 903309          |                                                                                                 |
| Step 7 | voice-class codec tag                                            | Applies the previously configured voice class and                                               |
|        | Example:                                                         | associated codecs to a dial peer. The voice class codec can only include g711ulaw and g711alaw. |
|        | Device(config-dial-peer)# voice-class codec 111                  |                                                                                                 |
| Step 8 | no vad                                                           | Disables voice activity detection (VAD) for the calls using                                     |
|        | Example:                                                         | the dial peer being configured.                                                                 |
|        | Device(config-dial-peer)# no vad                                 |                                                                                                 |
| Step 9 | detect-fax [mode { refernumber  localnumber} ]                   | Defines fax detection as local or refer mode and refers to                                      |
|        | Example:                                                         | the directory number of the fax machine.                                                        |

|         | Command or Action                                | Purpose                                                                                                    |
|---------|--------------------------------------------------|----------------------------------------------------------------------------------------------------|
|         | Device(config-dial-peer)# detect-fax refer 12101 | If local mode is configured, then a list of numbers, separated by a space may be entered. Refer mode only allows a destination number to be configured. |
| Step 10 | end                                              | Returns to privileged EXEC mode.                                                                                                    |
|         | Example:                                         |                                                                                                    |
|         | Device(config-dial-peer)# end                    |                                                                                                    |

## **Verify Fax Detection Configuration for SIP Calls**

#### **SUMMARY STEPS**

- 1. enable
- 2. show call active voice compact
- 3. show dspfarm dsp active

#### **DETAILED STEPS**

#### Step 1 enable

#### **Example:**

Device> enable

Enables privileged EXEC mode.

### **Step 2** show call active voice compact

#### Example:

This is a sample output of call setup when the call is connected:

Device# show call active voice compact

| <callii< th=""><th>)&gt; A/O</th><th>FAX T</th><th><sec> Codec</sec></th><th>type</th><th>Peer Address</th><th>IP R<ip>:<udp></udp></ip></th></callii<> | )> A/O | FAX T | <sec> Codec</sec> | type | Peer Address | IP R <ip>:<udp></udp></ip> |
|----------------------------------------------------------------------------------------------------|--------|-------|-------------------|------|--------------|----------------------------|
| Total c                                                                                                    | all-le | gs: 3 |                   |      |              |                            |
| 9                                                                                                    | ANS    | Т4    | g711ulaw          | VOIP | P808808      | 9.42.25.145:17940          |
| 10                                                                                                    | ORG    | Τ4    | g711ulaw          | VOIP | P309903      | 9.42.25.149:16396          |
| 11                                                                                                    | ANS    | Т4    | g711ulaw          | VOIP | P808808      | 9.42.25.149:16394          |

### Step 3 show dspfarm dsp active

### **Example:**

This is a sample output of the DSP channel reserved to detect CNG tone after the call is set up.

Device# show dspfarm dsp active

| SLOT | DSP | VERSION | STATUS | CHNL | USE  | TYPE  | RSC | ID | BRIDGE | ID | PKTS | TXED | PKTS | RXED |
|------|-----|---------|--------|------|------|-------|-----|----|--------|----|------|------|------|------|
| Λ    | 2   | 36 1 0  | IID    | 1    | HEED | vcode | 1   | _  | 9      | _  | 228  | _    | 119  | _    |

```
0 2 36.1.0 UP 1 USED xcode 1 10 113 251 Total number of DSPFARM DSP channel(s) 1
```

## Troubleshoot Fax Failures due to Multiple M-Lines on the CUBE

The CUBE doesn't understand multiple m-lines during a voice-to-fax switch-over. To resolve this issue, you can adopt the following workaround using Session Initiation Protocol (SIP) profiles.

#### **Problem**

When a provider sends an Invite message to the CUBE during a voice-to-fax switch-over, it includes a Session Description Protocol (SDP) with two m-lines. If the m-lines are in an unexpected format, then the CUBE fails to process it. As a result, it sends a malformed SDP to the fax server in the Invite message. Therefore, all calls fail.

Here is an example of an unaccepted m-line format:

m=image

m=audio

#### Solution

The workaround to troubleshoot fax failures due to multiple m-lines issue:

- Use only one m-line for the voice-to-fax switch-over.
- Use protocol-based pass-through.
- Have the provider place the m=audio line above the m=image line.
- Use the fax server in order to initiate the switch-over with the use of CNG in a T.30 indicator packet.

The CUBE version 10.0 uses a new feature for inbound SIP profiles. These profiles are applied to inbound SIP messages before it's presented to the SIP stack. The idea behind the use of the inbound SIP profiles in this scenario is to remove the m=audio line, so that the CUBE can work with a single m=image line.

Here is an example of the re-Invite message when the provider desires to escalate the voice call to fax:

```
Received:
INVITE sip:025027141@192.0.2.2:5060 SIP/2.0
Via: SIP/2.0/UDP 192.0.2.1:5060;branch=z9hG4bKnm30rd10dofho0fo9011sb0000g00.1
Call-ID: 6B6CB982-B41D11E3-898F851F-F1ADD198@192.0.2.2
From: <sip:026455288@25027100.xyz>;tag=7qapqh6u-CC-36
To: "Administrator" <sip:025027141@25027100.xyz>;tag=85A6C018-2489
CSeq: 1 INVITE
Contact: <sip:192.0.2.1:5060;transport=udp>
Max-Forwards: 69
Content-Length: 431
Content-Type: application/sdp
o=HuaweiSoftX3000 22157305 22157306 IN IP4 192.0.2.1
s=Sip Call
c=IN IP4 192.0.2.1
t = 0 0
m=image 53200 udptl t38
a=T38FaxVersion:0
```

```
a=T38MaxBitRate:14400
a=T38FaxRateManagement:transferredTCF
a=T38FaxUdpEC:t38UDPRedundancy
m=audio 53190 RTP/AVP 8 0 101
a=rtpmap:8 PCMA/8000
a=rtpmap:0 PCMU/8000
a=rtpmap:101 telephone-event/8000
a=ftpp:101 0-15
a=ptime:20
a=silenceSupp:off - - - -
a=ecan:fb on -
a=X-fax
```

This SIP profile configuration can be applied in order to remove the m=audio line:

```
voice class sip-profiles 966
request REINVITE sdp-header Audio-Media modify "(.*)" "a=sendrecv"
voice service voip
sip
voice-class sip profiles 966 inbound
or
dial-peer voice XYZ voip
voice-class sip profiles 966 inbound
```

The SIP profile changes the m=audio line to a=sendrecv, which acts as a line in the SDP that isn't relevant. This allows the CUBE to send a re-Invite message to the fax server and await the 200 OK response.

When sending a 200 OK message as a response to the received re-Invite, it includes both m-lines that adhere to RFC standards. The response message contains the same number of media attributes as the offer message.

This can be accomplished using a standard outbound SIP profile that is applied on the dial-peer of the provider:

```
voice class sip-profiles 200
response 200 method re-invite sdp-header Attribute modify "t38UDPRedundancy"
"t38UDPRedundancy\x0D\x0Am=audio 0 RTP/AVP"
```

Replace the "t38UDPRedundancy" to ensure that the re-Invite with multiple m-lines is correctly handled and the response to the provider is RFC-compliant:

```
"t38UDPRedundancy"
New line (\x0D\x0A)
m=audio 0 RTP/AVP
```

In order to resolve the issue of multiple m-lines, employ the workarounds that are discussed (most of which are provider-dependent). Also, it's observed that the Xmedius Server can initiate the switch-over, as it forces the server to send the T.38 re-Invite message avoiding multiple m-lines.

## **Fax Detection Troubleshooting for SIP Calls**

You can enable the logs of the following **debug** or **show** commands, which are helpful in debugging fax detection for SIP calls:

- · debug voip ipipgw all
- · debug ccsip verbose
- · debug voip ccapi all
- · debug voip dsmp all
- debug voip hpi all
- · debug media resource provisioning all

- show call active voice compact
- show dspfarm dsp active
- · show voip rtp connections

# **Configuration Examples for Fax Detection for SIP Calls**

## **Example: Configuring Local Redirect**

The following is a sample configuration in local redirect mode for fax detection. In this example, the dial-peer has to be configured for the FAX directory numbers 9033010 and 9033011.

```
dspfarm profile 10 transcode universal
codec g729abr8
codec g729ar8
codec g711alaw
codec g711ulaw
codec g729r8
codec ilbc
codec g722-64
cng-fax-detect
maximum sessions 6
 associate application CUBE
dial-peer voice 401 voip
description "Incoming dial-peer to ASR"
 session protocol sipv2
 incoming called-number 903309
voice-class codec 111
dtmf-relay rtp-nte
detect-fax mode local 9033010 9033011
dial-peer voice 406 voip
description "Outbound dialpeer for ..."
destination-pattern 9033010
session protocol sipv2
session target ipv4:9.41.36.11:14762
 voice-class codec 111
dtmf-relay rtp-nte
fax protocol pass-through g711ulaw
dial-peer voice 406 voip
description "Outbound dialpeer for ..."
destination-pattern 9033011
session protocol sipv2
session target ipv4:9.41.36.11:14765
voice-class codec 111
 dtmf-relay rtp-nte
 fax protocol pass-through g711ulaw
no vad
```

## **Example: Configuring Refer Redirect**

In Refer mode, only one fax number can be configured.

```
dial-peer voice 401 voip
description "Incoming dial-peer to ASR"
session protocol sipv2
incoming called-number 903309
voice-class codec 111
dtmf-relay rtp-nte
no vad
detect-fax mode refer 9033010
dial-peer voice 406 voip
description "Outbound dialpeer for ..."
destination-pattern 9033010
session protocol sipv2
session target ipv4:9.41.36.11:14762
voice-class codec 111
dtmf-relay rtp-nte
fax protocol pass-through g711ulaw
no vad
```

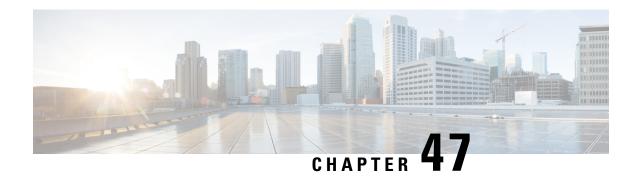

# **Video Suppression**

- Video Suppression, on page 439
- Feature Information for Video Suppression, on page 439
- Restrictions, on page 440
- Information About Video Suppression, on page 440
- Configuring Video Suppression, on page 440
- Troubleshooting Tips, on page 441

# **Video Suppression**

The video suppression feature allows pass-through of only audio and image (for T.38 Fax) media types in SDP and drops all other media capabilities.

# **Feature Information for Video Suppression**

The following table provides release information about the feature or features described in this module. This table lists only the software release that introduced support for a given feature in a given software release train. Unless noted otherwise, subsequent releases of that software release train also support that feature.

Use Cisco Feature Navigator to find information about platform support and Cisco software image support. To access Cisco Feature Navigator, go to <a href="https://www.cisco.com/go/cfn">www.cisco.com/go/cfn</a>. An account on Cisco.com is not required.

Table 67: Feature Information for Video Suppression

| Feature Name                     | Releases                   | Feature Information                                                                |
|----------------------------------|----------------------------|------------------------------------------------------------------------------------|
| Support for Video<br>Suppression | Cisco IOS 15.6(2)T         | This feature allows pass-through of only audio                                     |
|                                  | Cisco IOS XE Denali 16.3.1 | and application (for T.38 Fax) media types and drops all other media types in SDP. |
|                                  |                            | The following commands are introduced: audio forced, voice-class sip audio forced  |

## **Restrictions**

- Supports only SIP-SIP calls.
- Video suppression is not supported in SDP pass-through mode.
- Video suppression feature removes both video and application m-lines in the incoming SDP. It is not possible to remove application m-line alone and pass across video m-line parameters.

# **Information About Video Suppression**

Video suppression feature enables CUBE to interwork with the networks that support only audio and image media types in SDP and the networks that support video and application media types in addition to audio and image media types.

By default video suppression feature is disabled on CUBE and hence the video capabilities are passed through in SDP. Passing across the video capabilities could cause interoperability issues if one of the networks do not support video capabilities.

By enabling video suppression feature, you can configure CUBE to pass-through audio and image only, and drop all other capabilities such as video and application m-lines. This helps enterprises to interwork with audio capable networks and video capable networks smoothly.

You can enable video suppression at dial-peer level and at global configuration level.

## **Feature Behavior**

- If video suppression is enabled on any of the dial-peers (inbound or outbound), video capabilities are not offered for that particular call.
- Configuring **voice-class sip audio forced [system]** command at a dial-peer level makes use of global configuration level settings for allowing only audio and image media.
- Video suppression feature will work as expected even when codec transparent feature is configured.

# **Configuring Video Suppression**

#### **SUMMARY STEPS**

- 1. enable
- 2. configure terminal
- **3.** Enter one of the following commands:
  - In the dial-peer configuration mode
  - voice-class sip audio forced
  - In the global VoIP SIP configuration mode
  - audio forced

#### 4. end

### **DETAILED STEPS**

|        | Command or Action                                                                                                    | Purpose                                                           |  |  |  |  |
|--------|----------------------------------------------------------------------------------------------------|-------------------------------------------------------------------|--|--|--|--|
| Step 1 | enable                                                                                                    | Enables privileged EXEC mode.                                     |  |  |  |  |
|        |                                                                                                    | • Enter your password if prompted.                                |  |  |  |  |
| Step 2 | configure terminal                                                                                                    | Enters global configuration mode.                                 |  |  |  |  |
| Step 3 | Enter one of the following commands:                                                                                                    | Enables pass-through of only audio and image media types          |  |  |  |  |
|        | • In the dial-peer configuration mode                                                                                                    | in SDP.                                                           |  |  |  |  |
|        | voice-class sip audio forced                                                                                                    |                                                                   |  |  |  |  |
|        | • In the global VoIP SIP configuration mode                                                                                                    |                                                                   |  |  |  |  |
|        | audio forced                                                                                                    |                                                                   |  |  |  |  |
|        | Example:                                                                                                    |                                                                   |  |  |  |  |
|        | In dial-peer configuration mode                                                                                                    |                                                                   |  |  |  |  |
|        | !Applying audio-forced to one dial peer only Device (config) # dial-peer voice 10 voip Device (config-dial-peer) # voice-class sip audio forced Device (config-dial-peer) # end |                                                                   |  |  |  |  |
|        | Example:                                                                                                    |                                                                   |  |  |  |  |
|        | In global VoIP SIP configuration mode                                                                                                    |                                                                   |  |  |  |  |
|        | ! Applying audio forced globally Device(config)# voice service voip Device (config-voi-serv)# sip Device (config-voi-sip)# audio forced Device (config-voi-sip)# end            |                                                                   |  |  |  |  |
| Step 4 | end                                                                                                    | Exits present configuration mode and enters privileged EXEC mode. |  |  |  |  |

# **Troubleshooting Tips**

The following commands are useful for debugging:

- show voip rtp connections
- show call active voice brief
- show call active video brief
- · debug voip dialpeer
- debug ccsip all

• debug voip ccapi inout

# **ICE-Lite Support**

- ICE-Lite Support on CUBE, on page 443
- Restrictions for ICE-lite Support, on page 445
- Configure ICE-Lite, on page 446
- Verify ICE-Lite (Success Flow Calls), on page 447
- Error Flow Calls, on page 450
- Configuration Example, on page 455
- Troubleshoot ICE-Lite Support, on page 455
- Additional References, on page 456

# **ICE-Lite Support on CUBE**

Interactive Connectivity Establishment (ICE) is a protocol for Network Address Translator (NAT) traversal for UDP-based multimedia sessions established with the offer-answer model. ICE makes use of the Session Traversal Utilities for NAT (STUN) protocol and its extension, Traversal Using Relay NAT (TURN), and can be used by any protocol utilizing the offer-answer model, such as the Session Initiation Protocol (SIP).

The ICE-Lite Support on CUBE feature enables the remote peers of CUBE (that may be behind a NAT and doing ICE) to use the ICE semantics in the session description protocol (SDP) and perform an offer-answer exchange of SDP messages. The CUBE can also interwork with endpoints that support or do not support ICE. ICE agents (devices) that are always attached to the public Internet have a special type of implementation called Lite. CUBE will be in ICE-lite mode only. CUBE supports the ICE-lite feature from Cisco IOS Release 15.5(2)S.

## **Feature Information**

The following table provides release information about the feature or features described in this module. This table lists only the software release that introduced support for a given feature in a given software release train. Unless noted otherwise, subsequent releases of that software release train also support that feature.

Use Cisco Feature Navigator to find information about platform support and Cisco software image support. To access Cisco Feature Navigator, go to <a href="https://www.cisco.com/go/cfn">www.cisco.com/go/cfn</a>. An account on Cisco.com is not required.

Table 68: Feature Information for ICE-Lite Support on CUBE

| Feature Name                   | Releases                                       | Feature Information                                                                                                    |
|--------------------------------|------------------------------------------------|----------------------------------------------------------------------------------------------------|
| ICE-Lite<br>Support on<br>CUBE | Cisco IOS<br>15.5(3)M<br>Cisco IOS XE<br>3.16S | The ICE-Lite Support on CUBE feature enables the remote peers of CUBE (that may be behind a NAT and doing ICE) to use the ICE semantics in the session description protocol (SDP) and perform an offer-answer exchange of SDP messages. The CUBE can also interwork with endpoints that support or do not support ICE. ICE agents (devices) that are always attached to the public Internet have a special type of implementation called Lite. CUBE will be in ICE-lite mode only.  The following commands were introduced or modified: debug voip icelib, show voip ice global-stats, show voip ice instance call-id call-id, show voip ice summary, and stun usage ice |

## **Characteristics**

The following are some of the key characteristics of ICE-lite.

- A CLI configured for ICE-lite.
- Support for ICE-lite in the contact header with a media-tag option of REGISTER message (as per RFC 5768).
- ICE-lite feature is in compliance with section 4.2 of RFC 7584, with CUBE acting as ICE termination Back-to-Back UA.
- CUBE accepts Full ICE Offer and responds in ICE-lite mode.
- CUBE responds to mid call updates or early dialog updates with changes to SDP parameters, and which requires ICE to restart.
- For outbound offer from CUBE, a Session Description Protocol (SDP) with ICE-lite semantics is sent.
- ICE protocol verifies all types of media streams (audio, video, application media lines) and components (RTP, RTCP), wherever applicable.

## **ICE Candidate**

To execute ICE, an agent has to identify all of its address candidates. A candidate is a transport address—a combination of IP address and port for a transport protocol, such as UDP. A candidate can be derived from physical or logical network interfaces, or discoverable using STUN and TURN. A viable candidate is a transport address obtained directly from a local interface; such a candidate is called a host candidate. The local interface could be ethernet or WiFi, or it could be one that is obtained through a tunnel mechanism, such as a Virtual Private Network (VPN) or Mobile IP (MIP). In all cases, such a network interface appears to the agent as a local interface from which ports (and thus candidates) can be allocated.

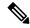

Note

Refer to RFC 5245 for more information about ICE candidates.

## **ICE Lite**

ICE agents (devices) that are always attached to the public Internet have a special type of implementation called Lite. For ICE to be used in a call, both the endpoints (agents) must support it. An ICE agent that supports Lite neither gathers ICE candidates nor triggers ICE connectivity checks; however, the agent responds to connectivity checks and includes only host candidates for any media stream. An ICE agent that supports the lite mode is called an ICE-lite endpoint.

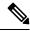

Note

Refer to RFC 5245 for more information about ICE-lite implementation and connectivity checks.

## **High Availability Support with ICE**

High availability (HA) is supported only for audio calls that use ICE. For video calls, as the size of SDP is larger, HA will not work. Some of the design considerations are the following:

- No new checkpoint module for ICE instance.
- ICE instance will be re-created on the standby device from SIP HA re-creation path by using source SDP, destination SDP, and configuration profile.
- As no information related to ICE is checkpointed, in the standby device, the ICE valid list (created after connectivity checks are done) is populated from currently used media address.

## **Restrictions for ICE-lite Support**

The following features are not supported with ICE:

- IPv6
- Alternative Network Address Types (ANAT)
- ANAT-ICE interworking
- · Media anti-trombone
- High availability support for video calls
- Codec Transparent
- · SDP passthrough
- · Media flow-around
- Resource Reservation Protocol (RSVP)
- SIP-to-TDM gateway support

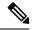

Note

A workaround option for ICE-lite based media optimization is to configure loopback dial-peer on a TDM gateway. Contact Account or TAC teams for further technical details.

- Media Termination Point (MTP)
- VXML and TCL Scripts

# **Configure ICE-Lite**

ICE lite can be configured under STUN, and the decision to use ICE for a session is based on the offer/answer. This configuration is used for outbound dial-peers of CUBE to decide whether to offer ICE in SDP or not. For an incoming offer, the decision to do ICE is based on what the remote end offers in SDP.

#### **SUMMARY STEPS**

- 1. enable
- 2. configure terminal
- 3. voice class stun-usage tag
- 4. stun usage ice lite
- 5. end

### **DETAILED STEPS**

|        | Command or Action                         | Purpose                                                   |  |  |  |
|--------|-------------------------------------------|-----------------------------------------------------------|--|--|--|
| Step 1 | enable                                    | Enables privileged EXEC mode.                             |  |  |  |
|        | Example:                                  | • Enter your password if prompted.                        |  |  |  |
|        | Device> enable                            |                                                           |  |  |  |
| Step 2 | configure terminal                        | Enters global configuration mode.                         |  |  |  |
|        | Example:                                  |                                                           |  |  |  |
|        | Device# configure terminal                |                                                           |  |  |  |
| Step 3 | voice class stun-usage tag                | Sets STUN usage global parameters, and enters voice class |  |  |  |
|        | Example:                                  | configuration mode.                                       |  |  |  |
|        | Device(config) # voice class stun-usage 5 |                                                           |  |  |  |
| Step 4 | stun usage ice lite                       | Configures ICE in ICE-Lite mode.                          |  |  |  |
|        | Example:                                  |                                                           |  |  |  |
|        | Device(config-class)# stun usage ice lite |                                                           |  |  |  |
| Step 5 | end                                       | Returns to privileged EXEC mode.                          |  |  |  |
|        | Example:                                  |                                                           |  |  |  |
|        | Device(config-class)# end                 |                                                           |  |  |  |

# **Verify ICE-Lite (Success Flow Calls)**

The following **show** commands can be used to verify ICE for success flow calls. The **show** commands can be entered in any order.

#### **SUMMARY STEPS**

- 1. show call active video compact
- 2. show voip rtp connections
- 3. show voip ice instance call-id call-id-1
- 4. show voip ice instance call-id call-id-2
- 5. show voip ice summary
- 6. show voip ice global-stats

#### **DETAILED STEPS**

### **Step 1** show call active video compact

### **Example:**

Device# show call active video compact

| <callid></callid> | A/O FAX  | T <sec></sec> | Codec | type       | Peer Addres | ss IP R <ip>:<udp></udp></ip> |
|-------------------|----------|---------------|-------|------------|-------------|-------------------------------|
| Total call        | -legs: 4 |               |       |            |             |                               |
| 25                | ANS      | T189          | H264  | VOIP-VIDEO | P8181       | 72.163.212.137:2328           |
| 30                | ORG      | T189          | H264  | VOIP-VIDEO | P9191       | 9.45.46.16:8028               |
| 35                | ANS      | T189          | H264  | VOIP-VIDEO | P8181       | 9.45.46.16:8008               |
| 36                | ORG      | Т189          | H264  | VOTP-VIDEO | P9191       | 72.163.212.163:2328           |

### Step 2 show voip rtp connections

The following sample output displays the VoIP RTP usage information and RTP active connections.

### **Example:**

Device# show voip rtp connections

| VoI                                                               | VoIP RTP Port Usage Information: |          |           |        |      |        |       |           |           |        |
|-------------------------------------------------------------------|----------------------------------|----------|-----------|--------|------|--------|-------|-----------|-----------|--------|
| Max Ports Available: 19999, Ports Reserved: 101, Ports in Use: 20 |                                  |          |           |        |      |        |       |           |           |        |
|                                                                   |                                  |          |           |        |      | Min    | Max   | Ports     | Ports     | Ports  |
| Med                                                               | la-Addre                         | ess Rand | re.       |        |      | Port.  | Port. | Available | Reserved  | Tn-use |
|                                                                   |                                  |          |           |        |      |        |       |           |           |        |
| Glok                                                              | oal Medi                         | ia Pool  |           |        |      | 8000   | 48198 | 19999     | 101       | 2.0    |
|                                                                   | oai ricai                        | 1001     |           |        |      |        | 40130 |           |           |        |
| VoII                                                              | VoIP RTP active connections :    |          |           |        |      |        |       |           |           |        |
| No.                                                               | CallId                           | dstCall  | lLocalRTP | RmtRTP | Loca | alIP   |       | Remote    | eΙΡ       | MPSS   |
| 1                                                                 | 25                               | 30       | 8000      | 2326   | 10.1 | 104.45 | .107  | 72.163    | 3.212.137 | NO     |
| 2                                                                 | 26                               | 31       | 8002      | 2328   | 10.1 | 104.45 | .107  | 72.163    | 3.212.137 | NO     |
| 3                                                                 | 27                               | 32       | 8036      | 2454   | 10.1 | 104.45 | .107  | 72.163    | 3.212.137 | NO     |
| 4                                                                 | 28                               | 33       | 8004      | 2330   | 10.1 | 104.45 | .107  | 72.163    | 3.212.137 | NO     |
| 5                                                                 | 29                               | 34       | 8038      | 2332   | 10.1 | 104.45 | .107  | 72.163    | 3.212.137 | NO     |
| 6                                                                 | 30                               | 25       | 8006      | 8016   | 9.45 | 5.46.1 | 5     | 9.45.4    | 46.16     | NO     |
| 7                                                                 | 31                               | 26       | 8008      | 8028   | 9.45 | 5.46.1 | 5     | 9.45.4    | 46.16     | NO     |
| 8                                                                 | 32                               | 27       | 8010      | 8030   | 9.45 | 5.46.1 | 5     | 9.45.4    | 46.16     | NO     |
| 9                                                                 | 33                               | 28       | 8012      | 8032   | 9.45 | 5.46.1 | 6     | 9.45.4    | 46.16     | NO     |

| 10  | 34    | 29     | 8014      | 8034    | 9.45.46.16    | 9.45.46.16     | NO |
|-----|-------|--------|-----------|---------|---------------|----------------|----|
| 11  | 35    | 36     | 8016      | 8006    | 9.45.46.16    | 9.45.46.16     | NO |
| 12  | 36    | 35     | 8018      | 2326    | 10.104.45.107 | 72.163.212.163 | NO |
| 13  | 37    | 41     | 8020      | 2328    | 10.104.45.107 | 72.163.212.163 | NO |
| 14  | 38    | 42     | 8022      | 2454    | 10.104.45.107 | 72.163.212.163 | NO |
| 15  | 39    | 43     | 8024      | 2330    | 10.104.45.107 | 72.163.212.163 | NO |
| 16  | 40    | 44     | 8026      | 2332    | 10.104.45.107 | 72.163.212.163 | NO |
| 17  | 41    | 37     | 8028      | 8008    | 9.45.46.16    | 9.45.46.16     | NO |
| 18  | 42    | 38     | 8030      | 8010    | 9.45.46.16    | 9.45.46.16     | NO |
| 19  | 43    | 39     | 8032      | 8012    | 9.45.46.16    | 9.45.46.16     | NO |
| 20  | 44    | 40     | 8034      | 8014    | 9.45.46.16    | 9.45.46.16     | NO |
| Fou | nd 20 | active | RTP conne | ections |               |                |    |

### Step 3 show voip ice instance call-id call-id-1

The following sample output displays the active ICE sessions on the ICE-full and the ICE-lite legs where there are ICE negotiations.

#### **Example:**

```
Device# show voip ice instance call-id 25
Interactive Connectivity Check(ICE) Instance details:
Call-ID is 25
Instance is 0x7FC617FC0508
Overall ICE-State is COMPLETED
LocalAgent's mode is ICE-CONTROLLED
RemoteAgent's mode is ICE-CONTROLLING
m-line:1
ICE-State: ACTIVE
NominatedPairs:
LocalIP 10.104.45.107 port 8000 type host
                                                   RemoteIP 72.163.212.137 port 2326 type host
m-line:2
ICE-State: ACTIVE
NominatedPairs:
                                                   RemoteIP 72.163.212.137 port 2328 type host
LocalIP 10.104.45.107 port 8002 type host
LocalIP 10.104.45.107 port 8003 type host
                                                    RemoteIP 72.163.212.137 port 2329 type host
m-line:3
ICE-State: ACTIVE
NominatedPairs:
LocalIP 10.104.45.107 port 8036 type host
                                                   RemoteIP 72.163.212.137 port 2454 type host
m-line:4
_____
ICE-State: ACTIVE
NominatedPairs:
                                             RemoteIP 72.163.212.137 port 2330 type host
RemoteIP 72.163.212.137 port 2331 type host
                      port 8004 type host
LocalIP 10.104.45.107
LocalIP 10.104.45.107 port 8005 type host
m-line:5
ICE-State: ACTIVE
NominatedPairs:
LocalIP 10.104.45.107 port 8038 type host
                                                   RemoteIP 72.163.212.137 port 2332 type host
Total Rx STUN Bind Req 22
Total Tx STUN Bind Succ Resp 22
```

Total Tx STUN Bind failure resp 0

### Step 4 show voip ice instance call-id call-id-2

The following sample output displays the idle ICE sessions on the ICE-lite and the ICE-lite legs where there are no ICE negotiations.

## Example:

```
Device# show voip ice instance call-id 30
```

```
Interactive Connectivity Check(ICE) Instance details:
Call-ID is 30
Instance is 0x7FC617FC03F8
Overall ICE-State is RUNNING
LocalAgent's mode is ICE-CONTROLLED
RemoteAgent's mode is ICE-CONTROLLING
m-line:1
ICE-State: IDLE
No candidate has been nominated
m-line:2
ICE-State: IDLE
No candidate has been nominated
m-line:3
_____
ICE-State: IDLE
No candidate has been nominated
m-line:4
ICE-State: IDLE
No candidate has been nominated
m-line:5
ICE-State: IDLE
No candidate has been nominated
Total Rx STUN Bind Req 0
Total Tx STUN Bind Succ Resp 0
Total Tx STUN Bind failure resp 0
```

#### **Step 5** show voip ice summary

The following sample output displays a summary of active ICE sessions.

### **Example:**

#### Device# show voip ice summary

| CALL-ID | ICE-STATE |
|---------|-----------|
|         |           |
| 25      | COMPLETED |
| 30      | RUNNING   |
| 35      | RUNNING   |
| 36      | COMPLETED |

#### **Step 6** show voip ice global-stats

The following sample output displays the global ICE statistics.

### **Example:**

Device# show voip ice global-stats

```
Interactive Connectivity Establishment(ICE) global stats:
Total Rx Stun BindingRequests : 43
Total Tx Stun BindingSuccessResponses: 43
Total Tx Stun BindingErrorResponses : 0
```

## **Error Flow Calls**

The following are the **show** command sample outputs followed by the system logs for error flow calls. The **show** commands can be entered in any order.

#### **SUMMARY STEPS**

- 1. show call active voice compact
- 2. show voip rtp connections
- 3. show voip ice instance call-id call-id
- 4. show voip ice instance call-id call-id
- 5. show voip ice summary
- 6. show voip ice global-stats

### **DETAILED STEPS**

### **Step 1** show call active voice compact

#### **Example:**

Device# show call active video compact

| <callid></callid> | A/O FAX   | T <sec></sec> | Codec    | type | Peer Address | IP R <ip>:<udp></udp></ip> |
|-------------------|-----------|---------------|----------|------|--------------|----------------------------|
| Total cal         | l-legs: 2 |               |          |      |              |                            |
| 5                 | 7 ANS     | Т4            | g711ulaw | VOIP | Padithyam    | 173.39.64.79:7078          |
| 5                 | 8 ORG     | Τ4            | α711ulaw | VOIP | P9191        | 72.163.212.163:2336        |

#### **Step 2** show voip rtp connections

The following sample output displays the VoIP RTP usage information and RTP active connections.

## Example:

Device# show voip rtp connections

| No. | CallId  | dstCal  | lLocalRTP  | RmtRTP | LocalIP       | RemoteIP       | MPSS |
|-----|---------|---------|------------|--------|---------------|----------------|------|
| 1   | 57      | 58      | 8040       | 7078   | 10.104.45.107 | 173.39.64.79   | NO   |
| 2   | 58      | 57      | 8042       | 2336   | 10.104.45.107 | 72.163.212.163 | NO   |
| Fou | nd 2 ac | tive RT | P connect: | ions   |               |                |      |

### Step 3 show voip ice instance call-id call-id

The following sample output displays the ICE sessions.

#### **Example:**

```
Device# show voip ice instance call-id 57
```

```
Interactive Connectivity Check(ICE) Instance details:
Call-ID is 57
Instance is 0x7FC617FC03F8
Overall ICE-State is RUNNING
LocalAgent's mode is ICE-CONTROLLED
RemoteAgent's mode is ICE-CONTROLLING
m-line:1
------
ICE-State: IDLE
No candidate has been nominated

Total Rx STUN Bind Req 2
Total Tx STUN Bind Succ Resp 0
Total Tx STUN Bind failure resp 2
```

### Step 4 show voip ice instance call-id call-id

The following sample output displays the ICE sessions.

#### Example:

```
Device# show voip ice instance call-id 58
```

```
Interactive Connectivity Check(ICE) Instance details:
Call-ID is 58
Instance is 0x7FC617FC0508
Overall ICE-State is RUNNING
LocalAgent's mode is ICE-CONTROLLED
RemoteAgent's mode is ICE-CONTROLLING
m-line:1
-----
ICE-State: IDLE
No candidate has been nominated

Total Rx STUN Bind Req 2
Total Tx STUN Bind Succ Resp 0
Total Tx STUN Bind failure resp 2
```

#### **Step 5** show voip ice summary

The following sample output displays a summary of active ICE sessions.

### **Example:**

Device# show voip ice summary

| CALL-ID | ICE-STATE |
|---------|-----------|
|         |           |
| 57      | RUNNING   |

```
58 RUNNING Total number of sessions: 2
```

#### **Step 6** show voip ice global-stats

The following sample output displays the global ICE statistics.

#### Example:

```
Device# show voip ice global-stats

Interactive Connectivity Establishment(ICE) global stats:
Total Rx Stun BindingRequests : 47
Total Tx Stun BindingSuccessResponses: 43
Total Tx Stun BindingErrorResponses : 4
```

The following are the sys logs for invalid message integrity and for sending ICE-controlled parameter.

#### Sys Log for invalid message integrity:

```
004012: *Aug 8 14:25:30.876 IST: %CISCO_STUN-4-INVALID_MESSAGE_INTEGRITY: Invalid Message-Integrity
attribute in the received STUN message on UDP IP address 10.104.45.107 port 8040###STUN Message
structure start###
Message Type
                            : STUN_MSG_TYPE_BINDING_REQ
                            : 2112A442
Magic Cookie
Transaction ID
                            : 01CD61B24C077331EDC27A5B
Mapped Address
                             : Not Set/Present
                            : Not Set/Present
User Name
Error code not present
Alternate Server
                            : Not Set/Present
Realm
                            : Not Set/Present
                            : Not Set/Present
Xormapped Address
                            : Not Set/Present
                            : Not Set/Present
ICE Priority
                            : Not Set/Present
                           : Not Set/Present
TCE Controlled
ICE Controlling
                            : Not Set/Present
Cisco-flowdata
cisco-flowdata is not present
Message Integrity : Not Set/Present
Finger Print
                            : Not Set/Present
###STUN Message structure End###
004013: *Aug 8 14:25:30.876 IST: //-1/xxxxxxxxxxx/STUN/Inout/cisco stun process event: Exit
004014: *Aug 8 14:25:30.876 IST: //57/91300134802E/STUN/Inout/cisco_stun_process_event: Entry with
EventType:7
004015: *Aug 8 14:25:30.876 IST: //57/91300134802E/STUN/Inout/cisco stun process send msg event:
Entry
004016: *Aug 8 14:25:30.876 IST: //-1/xxxxxxxxxxx/STUN/Inout/stunSendMsg: Entry
004017: *Aug 8 14:25:30.876 IST: //-1/xxxxxxxxxx/STUN/Inout/stunGetMsqClass: Entry
004018: *Aug 8 14:25:30.876 IST: //-1/xxxxxxxxxxx/STUN/Detail/stunGetMsgClass: en StunResp
004019: *Aug 8 14:25:30.876 IST: //-1/xxxxxxxxxxx/STUN/Detail/stunSendMsg: dMsgClass:3
004020: *Aug 8 14:25:30.876 IST: //-1/xxxxxxxxxxx/STUN/Inout/stunEncodeMsg: Entry
004021: *Aug 8 14:25:30.876 IST: //-1/xxxxxxxxxx/STUN/Detail/stunCalculateSize:
                                                                                     Length of
ERROR-CODE = 20
004022: *Aug 8 14:25:30.876 IST: //-1/xxxxxxxxxxx/STUN/Detail/stunCalculateSize:
                                                                                     Length of
MESSAGE-INTEGRITY = 24
004023: *Aug 8 14:25:30.876 IST: //-1/xxxxxxxxxx/STUN/Detail/stunEncodeMsg: STUN Message Length
= 64
004024: *Aug 8 14:25:30.876 IST: //-1/xxxxxxxxxx/STUN/Inout/stunEncodeHdr: Entry
004025: *Aug 8 14:25:30.876 IST: //-1/xxxxxxxxxx/STUN/Inout/stunEncodeHdr: Exit
004026: *Aug 8 14:25:30.876 IST: //-1/xxxxxxxxxx/STUN/Inout/stunEncodeAttr: Entry
```

004027: \*Aug 8 14:25:30.876 IST: //-1/xxxxxxxxxx/STUN/Inout/stunEncodeAttr: Exit

```
004028: *Aug 8 14:25:30.876 IST: //-1/xxxxxxxxxxx/STUN/Detail/stunEncodeMsgIntegrity: Original
STUN Message Length = 44
004029: *Aug 8 14:25:30.876 IST: //-1/xxxxxxxxxxx/STUN/Detail/stunEncodeMsgIntegrity: Adjusted
STUN Message Length = 44
004030: *Aug 8 14:25:30.876 IST: //-1/xxxxxxxxxx/STUN/Detail/stunEncodeMsgIntegrity: Successfully
Encoded MI attribute. Exit
004031: *Aug 8 14:25:30.876 IST: //-1/xxxxxxxxxx/STUN/Inout/stunSetMsgIntegrityToStunMessage:
Entry
004032: *Aug 8 14:25:30.876 IST: //-1/xxxxxxxxxxx/STUN/Inout/stunSetMsgIntegrityToStunMessage: Exit
with success
004033: *Aug 8 14:25:30.876 IST: //-1/xxxxxxxxxxx/STUN/Detail/stunEncodeMsg: Total length:64
004034: *Aug 8 14:25:30.876 IST: //-1/xxxxxxxxxxx/STUN/Inout/stunEncodeMsq: Exit
004035: *Aug 8 14:25:30.876 IST: //57/91300134802E/STUN/Inout/stunSendMsgToNetwork: Entry
004036: *Aug 8 14:25:30.876 IST: //57/91300134802E/STUN/Detail/stunSendMsgToNetwork: Message sending
from, 10.104.45.107:8040, to 173.39.64.79:7078
004037: *Aug 8 14:25:30.876 IST: //57/91300134802E/STUN/Detail/stunSendMsgToNetwork: Stun Message:
004038: *Aug 8 14:25:30.876 IST: //57/91300134802E/STUN/Inout/stunSendMsgToNetwork: Exit
004039: *Aug 8 14:25:30.876 IST: //-1/xxxxxxxxxx/STUN/Detail/stunSendMsg:
** Sent Stun Packet to Network **
###STUN Message structure start###
Message Type
                            : STUN MSG TYPE BINDING ERR RESP
                            : 2112A442
Magic Cookie
                            : 01CD61B24C077331EDC27A5B
Transaction ID
Mapped Address
                           : Not Set/Present
                           : Not Set/Present
User Name
Error Code
                             : Number = 400 , Reason = Bad Request
Alternate Server
                            : Not Set/Present
Realm
                            : Not Set/Present
                            : Not Set/Present
Xormapped Address
                           : Not Set/Present
                           : Not Set/Present
Server
                            : Not Set/Present
ICE Priority
ICE Controlled
                            : Not Set/Present
ICE Controlling
                            : Not Set/Present
Cisco-flowdata
cisco-flowdata is not present
Message Integrity
                            : D0E2E828944BF3D07CC5C06D026D8909B85EF3E9
004040: *Aug 8 14:25:30.876 IST: Finger Print
                                                            : Not Set/Present
###STUN Message structure End###
004041: *Aug 8 14:25:30.876 IST: //-1/xxxxxxxxxxx/STUN/Detail/stunSendMsg: Sent Bind Response, Free
the transaction
004042: *Aug 8 14:25:30.876 IST: //57/91300134802E/STUN/Detail/cisco stun process send msg event:
STUN message Sent
Sys Log for sending ICE-controlled parameter instead of ICE-controlling parameter:
```

```
004130: *Aug 8 14:25:30.912 IST: //-1/xxxxxxxxxx/STUN/Inout/stunGetMsgClass: Entry
004131: *Aug 8 14:25:30.912 IST: //-1/xxxxxxxxxx/STUN/Detail/stunGetMsgClass: en StunReq
004132: *Aug 8 14:25:30.912 IST: %CISCO STUN-4-ICE ROLE CONFLICT: Ice Role Conflcit detected in the
received STUN message on UDP IP address 10.104.45.107 port 8042
004133: *Aug 8 14:25:30.912 IST: //-1/xxxxxxxxxxx/STUN/Inout/stunSetErrorCodeToStunMessage: Entry
004134: \ *\texttt{Aug} \ 8 \ 14:25:30.912 \ \texttt{IST:} \ //-1/\texttt{xxxxxxxxxx}/\texttt{STUN/Detail/stunSetErrorCodeToStunMessage:} \\
reason:Role Conflcit, code:487
004135: *Aug 8 14:25:30.912 IST: //-1/xxxxxxxxxx/STUN/Inout/stunSetErrorCodeToStunMessage: Exit
with success
004136: *Aug 8 14:25:30.912 IST: //-1/xxxxxxxxxxx/STUN/Inout/stun process send bind response: Exit
004137: *Aug 8 14:25:30.912 IST: //-1/xxxxxxxxxx/STUN/Detail/stun post bind request ind to app:
Post Message to Application
004138: *Aug 8 14:25:30.912 IST: //-1/xxxxxxxxxxx/STUN/Detail/cisco stun process stun pak rcvd event:
Received New STUN message###STUN Message structure start###
Message Type
                               : STUN MSG TYPE BINDING REQ
```

```
Message Length
                           : 80
                            · 2112A442
Magic Cookie
Transaction ID
                           : F1CF84958CE76D15C83059D9
Mapped Address
                            : Not Set/Present
User Name
                            : GAah:4wWY
Error code not present
Alternate Server
                            : Not Set/Present
Realm
                            : Not Set/Present
                           : Not Set/Present
Xormapped Address
                            : Not Set/Present
Server
                            : Cisco
ICE Priority
                            : 1862270975
TCE Controlled
                            : 11920035603547232620
ICE Controlling
                            : Not Set/Present
Cisco-flowdata
cisco-flowdata is not present
Message Integrity
                            : 0AF4B8C2378CB90AB0B0A3806507D766BF5CD1DD
004139: *Aug 8 14:25:30.912 IST: Finger Print
                                                             : 4235512547
###STUN Message structure End###
004140: *Aug 8 14:25:30.912 IST: //-1/xxxxxxxxxx/STUN/Inout/cisco stun process event: Exit
004141: *Aug 8 14:25:30.912 IST: //58/91300134802E/STUN/Inout/cisco_stun_process_event: Entry with
EventType:7
004142: *Aug 8 14:25:30.912 IST: //58/91300134802E/STUN/Inout/cisco stun process send msg event:
Entry
004143: *Aug 8 14:25:30.912 IST: //-1/xxxxxxxxxx/STUN/Inout/stunSendMsg: Entry
004144: \ \texttt{^*Aug} \quad 8 \ 14:25:30.912 \ \texttt{IST:} \ //-1/\texttt{xxxxxxxxxx}/\texttt{STUN/Inout/stunGetMsgClass:} \ \texttt{Entry}
004145: *Aug 8 14:25:30.912 IST: //-1/xxxxxxxxxxx/STUN/Detail/stunGetMsqClass: en StunResp
004146: *Aug 8 14:25:30.912 IST: //-1/xxxxxxxxxxx/STUN/Detail/stunSendMsg: dMsgClass:3
004147: *Aug 8 14:25:30.912 IST: //-1/xxxxxxxxxx/STUN/Inout/stunEncodeMsg: Entry
004148: *Aug 8 14:25:30.912 IST: //-1/xxxxxxxxxx/STUN/Detail/stunCalculateSize:
                                                                                     Length of
ERROR-CODE = 24
004149: *Aug 8 14:25:30.912 IST: //-1/xxxxxxxxxx/STUN/Detail/stunCalculateSize:
                                                                                     Length of
MESSAGE-INTEGRITY = 24
004150: *Aug 8 14:25:30.912 IST: //-1/xxxxxxxxxx/STUN/Detail/stunEncodeMsg: STUN Message Length
= 68
004151: *Aug 8 14:25:30.912 IST: //-1/xxxxxxxxxx/STUN/Inout/stunEncodeHdr: Entry
004152: *Aug 8 14:25:30.912 IST: //-1/xxxxxxxxxxx/STUN/Inout/stunEncodeHdr: Exit
004153: *Aug 8 14:25:30.912 IST: //-1/xxxxxxxxxx/STUN/Inout/stunEncodeAttr: Entry
004154: *Aug 8 14:25:30.912 IST: //-1/xxxxxxxxxx/STUN/Inout/stunEncodeAttr: Exit
004155: *Aug 8 14:25:30.912 IST: //-1/xxxxxxxxxxx/STUN/Detail/stunEncodeMsgIntegrity: Original
STUN Message Length = 48
004156: *Aug 8 14:25:30.912 IST: //-1/xxxxxxxxxxx/STUN/Detail/stunEncodeMsgIntegrity: Adjusted
STUN Message Length = 48
004157: *Aug 8 14:25:30.912 IST: //-1/xxxxxxxxxxx/STUN/Detail/stunEncodeMsgIntegrity: Successfully
Encoded MI attribute. Exit
004158: *Aug 8 14:25:30.912 IST: //-1/xxxxxxxxxx/STUN/Inout/stunSetMsqIntegrityToStunMessage:
004159: *Aug 8 14:25:30.912 IST: //-1/xxxxxxxxxx/STUN/Inout/stunSetMsgIntegrityToStunMessage: Exit
with success
004160: *Aug 8 14:25:30.912 IST: //-1/xxxxxxxxxxx/STUN/Detail/stunEncodeMsg: Total length:68
004161: *Aug 8 14:25:30.912 IST: //-1/xxxxxxxxxx/STUN/Inout/stunEncodeMsg: Exit
004162: *Aug 8 14:25:30.912 IST: //58/91300134802E/STUN/Inout/stunSendMsgToNetwork: Entry
004163: *Aug 8 14:25:30.912 IST: //58/91300134802E/STUN/Detail/stunSendMsgToNetwork: Message sending
from, 10.104.45.107:8042, to 72.163.212.163:2336
004164: *Aug 8 14:25:30.912 IST: //58/91300134802E/STUN/Detail/stunSendMsgToNetwork: Stun Message:
004165: *Aug 8 14:25:30.913 IST: //58/91300134802E/STUN/Inout/stunSendMsgToNetwork: Exit
004166: *Aug 8 14:25:30.913 IST: //-1/xxxxxxxxxx/STUN/Detail/stunSendMsg:
** Sent Stun Packet to Network **
###STUN Message structure start###
                            : STUN_MSG_TYPE_BINDING_ERR_RESP
Message Type
                           : 2112A442
Magic Cookie
```

```
Transaction ID
                            : F1CF84958CE76D15C83059D9
Transaction ID
Mapped Address
                            : Not Set/Present
User Name
                            : Not Set/Present
User Name

Error Code

Alternate Server
                             : Number = 487 , Reason = Role Conflcit
                           : Not Set/Present
                            : Not Set/Present
Realm
                            : Not Set/Present
                            : Not Set/Present
Xormapped Address
Server
                           : Not Set/Present
ICE Priority
                           : Not Set/Present
                           : Not Set/Present
TCE Controlled
                           : Not Set/Present
ICE Controlling
Cisco-flowdata
cisco-flowdata is not present
Message Integrity
                           : 13402FC99C60296539026305739773476578806E
004167: *Aug 8 14:25:30.913 IST: Finger Print
                                                           : Not Set/Present
###STUN Message structure End###
004168: *Aug 8 14:25:30.913 IST: //-1/xxxxxxxxxxx/STUN/Detail/stunSendMsg: Sent Bind Response, Free
the transaction
004169: *Aug 8 14:25:30.913 IST: //58/91300134802E/STUN/Detail/cisco stun process send msg event:
STUN message Sent
```

## **Configuration Example**

The following is a sample loopback dial-peer configuration on TDM gateway to support ICE-lite based media optimization:

# Troubleshoot ICE-Lite Support

You can use the following **debug** commands to troubleshoot the ICE-lite support on CUBE feature. Use these commands to enable ICE debugs for each call.

- · debug voip icelib all
- · debug voip icelib default
- · debug voip icelib detail
- · debug voip icelib error
- · debug voip icelib event
- · debug voip icelib inout
- debug voip stun all
- debug voip stun default
- debug voip stun detail
- · debug voip stun error
- debug voip stun event

- debug voip stun inout
- debug voip stun message
- debug voip stun packet

# **Additional References**

### **Standards and RFCs**

| Standard/RFC | Title                                                                                                    |
|--------------|----------------------------------------------------------------------------------------------------|
| RFC 5389     | Session Traversal Utilities for NAT (STUN)                                                                                         |
| RFC 5245     | Interactive Connectivity Establishment (ICE): A Protocol for Network Address Translator (NAT) Traversal for Offer/Answer Protocols |
| RFC 5766     | Traversal Using Relays around NAT (TURN): Relay Extensions to Session Traversal Utilities for NAT (STUN)                           |
| RFC 5768     | Indicating Support for Interactive Connectivity Establishment (ICE) in the Session Initiation<br>Protocol (SIP)                    |
| RFC 3840     | Indicating User Agent Capabilities in the Session Initiation Protocol (SIP)                                                        |
| RFC 7584     | Session Traversal Utilities for NAT (STUN) Message Handling for SIP Back-to-Back User<br>Agents (B2BUAs)                           |

### **Technical Assistance**

| Description                                                                                                    | Link                         |
|----------------------------------------------------------------------------------------------------|------------------------------|
| The Cisco Support website provides extensive online resources, including documentation and tools for troubleshooting and resolving technical issues with Cisco products and technologies.                                                                   | http://www.cisco.com/support |
| To receive security and technical information about your products, you can subscribe to various services, such as the Product Alert Tool (accessed from Field Notices), the Cisco Technical Services Newsletter, and Really Simple Syndication (RSS) Feeds. |                              |
| Access to most tools on the Cisco Support website requires a Cisco.com user ID and password.                                                                                                    |                              |

# **NAT Traversal using RTP Keepalive**

- Information about NAT Traversal using Media Keepalives, on page 457
- Restrictions, on page 459
- Configure NAT Traversal using Media Keepalive, on page 459
- Verify NAT Traversal using Media Keepalive Configuration, on page 461
- Configuration Example, on page 462

## Information about NAT Traversal using Media Keepalives

Network Address Translation (NAT) allows multiple hosts to connect to the internet using a single public IP address. However, for voice calls, NAT bindings must be constantly maintained to ensure uninterrupted media transmission using a keepalive mechanism. Therefore, establishing communication between hosts with NAT-based routers can become challenging. In certain call scenarios, when calls are redirected back to the IP-based Public Switched Telephone Network (PSTN), it's possible that no audio or media is detected. This occurs when both parties involved in the call are located outside of the NAT environment.

Using the media keepalive feature, CUBE deployed behind NAT can send empty media keepalive packets. An empty media keepalive packet refers to a media packet that doesn't contain any payload but only includes the RTP headers. These packets serve the purpose of maintaining the NAT bindings and allowing the peer entity outside of the NAT to perform the media latching required to establish bidirectional media flow. Media latching refers to the method of using the Natted IP address and port of incoming packets as the destination for the packets transmitted in the reverse direction. This feature enables media latching as a solution for NAT traversal without the need for STUN.

CUBE sends periodic media keepalive packets in separate and independent streams, without merging with the negotiated media streams. This approach ensures that the keepalive packets don't interfere with the existing media stream established during the call, allowing for reliable detection of connectivity and end to end media integrity.

Figure 36: CUBE sending Media Keepalive Packets

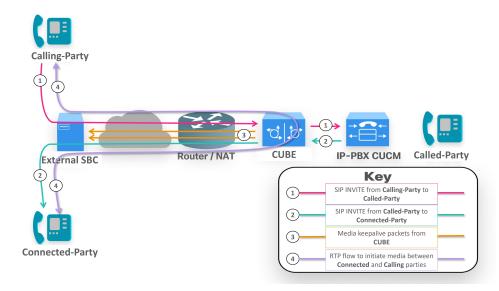

Periodic media keepalive packets keep pinholes open to allow media communication between the calling party and the connected party. CUBE sends keepalive packets at regular intervals to maintain the NAT bindings for the media. When initially receiving packets from the NAT router, the external network associates the public IP address with the source IP and port. Subsequent media packets are then sent to this associated IP and port. CUBE triggers media keepalive packets without altering the media stream, ensuring the flow of media communication.

## **Feature Information**

The following table provides release information about the feature or features described in this module. This table lists only the software release that introduced support for a given feature in a given software release train. Unless noted otherwise, subsequent releases of that software release train also support that feature.

Use Cisco Feature Navigator to find information about platform support and Cisco software image support. To access Cisco Feature Navigator, go to www.cisco.com/go/cfn. An account on Cisco.com is not required.

Table 69: Feature Information of NAT Traversal using Media Keepalives

| Feature Name                            | Releases                                             | Feature Information                                                                                                    |
|-----------------------------------------|------------------------------------------------------|----------------------------------------------------------------------------------------------------|
| NAT Traversal using Media<br>Keepalives | Cisco IOS XE Dublin 17.12.2<br>Cisco IOS XE 17.13.1a | This feature enables the CUBE to periodically send media keepalive packets, which helps maintain open pinholes and ensures the necessary network bindings for media transmission in a NAT environment. |

## **Media Keepalive Characteristics**

The following are the CUBE characteristics for NAT traversal functionality using media keepalive:

- CUBE sends media keepalive packets for each media stream, irrespective of the stream's activity status (inactive, send only, recv only, or sendrecv)
- CUBE triggers RTP and RTCP keepalive packets for the negotiated media streams.
- Supports only audio and video media types
- Supports media keepalive feature with High Availability (HA) deployments

## **Restrictions**

The following are not supported with NAT media keepalive feature:

- Not supported for IPv6 destinations.
- Not supported for image or application m-lines.

# **Configure NAT Traversal using Media Keepalive**

NAT traversal media keepalive configuration is applicable to the three configurations, listed here in order of preference:

- Dial-peer configuration
- Tenant configuration
- Global configuration

## **Configure NAT Media Keepalive at the Dial Peer Level**

#### **SUMMARY STEPS**

- 1. configure terminal
- 2. dial-peer voice tag voip
- 3. voice-class sip nat media-keepalive interval
- 4. exit

#### **DETAILED STEPS**

|        | Command or Action          | Purpose                                                       |
|--------|----------------------------|---------------------------------------------------------------|
| Step 1 | configure terminal         | Enters global configuration mode.                             |
|        | Example:                   |                                                               |
|        | Device# configure terminal |                                                               |
| Step 2 | dial-peer voice tag voip   | Defines a particular dial peer, specifies the method of voice |
|        | Example:                   | encapsulation, and enters dial peer configuration mode.       |

|        | Command or Action                                                        | Purpose                                                                                                |
|--------|--------------------------------------------------------------------------|----------------------------------------------------------------------------------------------------|
|        | Device(config)# dial-peer voice 999 voip                                 |                                                                                                    |
| Step 3 | voice-class sip nat media-keepalive interval                             | Enables media keepalive allowing media keepalive packets                                               |
|        | Example:                                                                 | to be transmitted for the specified interval of time (in seconds). Range is 1–50. Default value is 10. |
|        | Device(config-dial-peer)# voice-class sip nat media-keepalive 40         | <b>Note</b> In the default configuration, no value is                                                  |
|        | Example:                                                                 | specified and keepalive interval is set to 10.                                                         |
|        | <pre>Device(config-dial-peer)# voice-class sip nat media-keepalive</pre> |                                                                                                    |
| Step 4 | exit                                                                     | Exits dial peer configuration mode and returns to global                                               |
|        | Example:                                                                 | configuration mode.                                                                                    |
|        | Device(config-dial-peer)# exit                                           |                                                                                                    |

# **Configure NAT Media Keepalive at the Tenant Level**

### **SUMMARY STEPS**

- 1. configure terminal
- 2. voice class tenant tag
- 3. nat media-keepalive interval
- 4. end

#### **DETAILED STEPS**

|        | Command or Action                            | Purpose                                                                                    |
|--------|----------------------------------------------|--------------------------------------------------------------------------------------------|
| Step 1 | configure terminal                           | Enters global configuration mode.                                                          |
|        | Example:                                     |                                                                                            |
|        | Device# configure terminal                   |                                                                                            |
| Step 2 | voice class tenant tag                       | Associates a dial-peer with a specific tenant configuration.                               |
|        | Example:                                     |                                                                                            |
|        | Device(config)# voice class tenant 1         |                                                                                            |
| Step 3 | nat media-keepalive interval                 | Enables media keepalive packets transmission for the                                       |
|        | Example:                                     | specified interval of time (in seconds) at tenant level. Rang is 1–50. Default value is 10 |
|        | Device(config-class)# nat media-keepalive 35 | is 1–50. Detault value is 10.                                                              |
| Step 4 | end                                          | Returns to privileged EXEC mode.                                                           |
|        | Example:                                     |                                                                                            |
|        | Device(config-dial-peer)# end                |                                                                                            |

## **Configure NAT Media Keepalive at the Global Level**

#### **SUMMARY STEPS**

- 1. configure terminal
- 2. voice service voip
- **3**. **sip**
- 4. nat media-keepalive interval
- 5. end

### **DETAILED STEPS**

|        | Command or Action                                | Purpose                                                                                      |
|--------|--------------------------------------------------|----------------------------------------------------------------------------------------------|
| Step 1 | configure terminal                               | Enters global configuration mode.                                                            |
|        | Example:                                         |                                                                                              |
|        | Device# configure terminal                       |                                                                                              |
| Step 2 | voice service voip                               | Enters voice-service configuration mode and Voice over                                       |
|        | Example:                                         | IP (VoIP) encapsulation type.                                                                |
|        | Device(config)# voice service voip               |                                                                                              |
| Step 3 | sip                                              | Enters the Session Initiation Protocol (SIP) configuration                                   |
|        | Example:                                         | mode.                                                                                        |
|        | Device(config-voi-serv)# sip                     |                                                                                              |
| Step 4 | nat media-keepalive interval                     | Enables media keepalive packets transmission for the                                         |
|        | Example:                                         | specified interval of time (in seconds) at global level. Range is 1–50. Default value is 10. |
|        | Device(config-serv-sip) # nat media-keepalive 20 | is 1 30. Belaut value is 10.                                                                 |
| Step 5 | end                                              | Returns to privileged EXEC mode.                                                             |
|        | Example:                                         |                                                                                              |
|        | Device(config-serv-sip)# end                     |                                                                                              |

# **Verify NAT Traversal using Media Keepalive Configuration**

Use the following **show** commands to verify NAT media keepalive configurations at dial-peer level, tenant level, and global level configurations. You can enter the **show** commands in any order.

#### **SUMMARY STEPS**

- 1. show run | sec dial-peer voice tag voip
- 2. show run | sec voice class tenant tag
- 3. show run | sec voice service voip

### 4. show running-config all | sec media-keepalive

#### **DETAILED STEPS**

|        | Command or Action                                                                                            | Purpose                                                                                  |  |
|--------|----------------------------------------------------------------------------------------------------|------------------------------------------------------------------------------------------|--|
| Step 1 | show run   sec dial-peer voice tag voip                                                                      | The following sample output displays the NAT media                                       |  |
|        | Example:                                                                                                    | keepalive for dial-peer configuration:                                                   |  |
|        | Device# show run   sec dial-peer voice 999 voip                                                              |                                                                                          |  |
|        | dial-peer voice 999 voip<br>voice-class sip nat media-keepalive 40                                           |                                                                                          |  |
| Step 2 | show run   sec voice class tenant tag                                                                        | The following sample output displays the NAT media                                       |  |
|        | Example:                                                                                                    | keepalive for tenant configuration:                                                      |  |
|        | Device# show run   sec voice class tenant 1                                                                  |                                                                                          |  |
|        | voice class tenant 1 nat media-keepalive 45                                                                  |                                                                                          |  |
| Step 3 | show run   sec voice service voip                                                                            | The following sample output displays NAT media keepalive for global configuration:       |  |
|        | Example:                                                                                                    |                                                                                          |  |
|        | Device# show run   sec voice service voip                                                                    |                                                                                          |  |
|        | voice service voip                                                                                           |                                                                                          |  |
|        | sip nat media-keepalive 30                                                                                   |                                                                                          |  |
|        |                                                                                                    |                                                                                          |  |
| Step 4 | show running-config all   sec media-keepalive                                                                | The following sample output displays the NAT media keepalive for all the configurations: |  |
|        | Example:                                                                                                    |                                                                                          |  |
|        | Device# show running-config all   sec<br>media-keepalive<br>nat media-keepalive 45<br>nat media-keepalive 30 |                                                                                          |  |
|        | voice-class sip nat media-keepalive 40                                                                       |                                                                                          |  |

# **Configuration Example**

### **Dial-peer level configuration**

dial-peer voice 644 voip session protocol sipv2 voice-class sip nat media-keepalive codec g711ulaw

### **Global level configuration**

voice service voip
sip

nat media-keepalive

### **Tenant level configuration**

```
voice class tenant 1
nat media-keepalive
!
dial-peer voice 645 voip
session protocol sipv2
voice-class sip tenant 1
codec g711ulaw
```

**Configuration Example** 

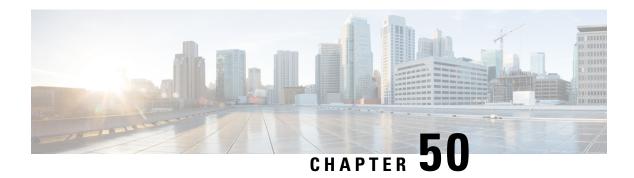

# **Configure Report Generation**

- Overview, on page 465
- Prerequisites, on page 466
- Restrictions, on page 466
- Configure RTCP Report Generation, on page 466
- Troubleshooting Tips, on page 467

## **Overview**

The assisted Real-time Transport Control Protocol (RTCP) feature adds the ability for Cisco Unified Border Element (CUBE) to generate standard RTCP keepalive reports on behalf of endpoints. RTCP reports determine the liveliness of a media session during prolonged periods of silence, such as call hold or mute. Therefore, it is important for the CUBE to generate RTCP reports irrespective of whether the endpoints send or receive media.

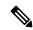

Note

H.323 protocol is no longer supported from Cisco IOS XE Bengaluru 17.6.1a onwards. Consider using SIP for multimedia applications.

## **Feature Information**

The following table provides release information about the feature or features described in this module. This table lists only the software release that introduced support for a given feature in a given software release train. Unless noted otherwise, subsequent releases of that software release train also support that feature.

Use Cisco Feature Navigator to find information about platform support and Cisco software image support. To access Cisco Feature Navigator, go to <a href="https://www.cisco.com/go/cfn">www.cisco.com/go/cfn</a>. An account on Cisco.com is not required.

Table 70: Feature Information for Configuring RTCP Report Generation

| Feature Name  | Releases               | Feature Information                                                                                                    |
|---------------|------------------------|----------------------------------------------------------------------------------------------------|
| Assisted RTCP | Baseline Functionality | The following commands were introduced or modified in this release: rtcp keepalive, debug voip rtcp, debug voip rtp, debug ip rtp protocol, and ip rtcp report interval. |

# **Prerequisites**

#### **Cisco Unified Border Element**

• Cisco IOS Release 15.1(2)T or a later release must be installed and running on your Cisco Unified Border Element.

#### **Cisco Unified Border Element (Enterprise)**

• Cisco IOS XE Release 3.17S or a later release must be installed and running on your Cisco ASR 1000 Series Router and Cisco ISR 4000 Series Router.

## **Restrictions**

- RTCP report generation over IPv6 is not supported.
- RTCP report generation is not supported for Secure Real-time Transport Protocol (SRTP) or SRT Control Protocol (SRTCP) pass-through as CUBE is not aware of the media encryption or decryption keys.
- RTCP report generation is not supported for loopback calls, T.38 fax, and modem relay calls.
- RTCP or SRTCP report generation is not supported when CUBE inserts a Digital Signal Processor (DSP) for RTP-SRTP interworking on RTP and SRTP call legs.
- RTCP report generation is not supported when there is a call hold with an invalid media address such as 0.0.0.0 in Session Description Protocol (SDP) or Open Logical Channel (OLC).
- RTCP report generation is not supported for RTCP multiplexed with RTP on the same address and port.
- RTCP report generation is not supported on enterprise aggregation services routers (ASRs) and 4000 series integrated services routers (ISRs) when Media Termination Points are collocated with the CUBE. It affects RFC2833 and RFC4733 DTMF generation when MTP is used for DTMF conversion from Out-of-Band (OOB) to RFC2833 or RFC4733.

# **Configure RTCP Report Generation**

RTCP keepalive packets indicate session liveliness. When configured on CUBE, RTCP keepalive packets are sent on both inbound and outbound SIP call legs.

Perform this task to configure RTCP report generation on CUBE.

#### **SUMMARY STEPS**

- 1. enable
- 2. configure terminal
- 3. voice service voip
- **4.** allow-connections from-type to to-type
- 5. rtcp keepalive

#### 6. end

#### **DETAILED STEPS**

|        | Command or Action                                   | Purpose                                                                     |
|--------|-----------------------------------------------------|-----------------------------------------------------------------------------|
| Step 1 | enable                                              | Enables privileged EXEC mode.                                               |
|        | Example:                                            | • Enter your password if prompted.                                          |
|        | Router> enable                                      |                                                                             |
| Step 2 | configure terminal                                  | Enters global configuration mode.                                           |
|        | Example:                                            |                                                                             |
|        | Router# configure terminal                          |                                                                             |
| Step 3 | voice service voip                                  | Enters voice service configuration mode.                                    |
|        | Example:                                            |                                                                             |
|        | Router(config)# voice service voip                  |                                                                             |
| Step 4 | allow-connections from-type to to-type              | Allows connections between SIP endpoints in a VoIP network.                 |
|        | Example:                                            |                                                                             |
|        | Router(conf-voi-serv)# allow-connections sip to sip |                                                                             |
| Step 5 | rtcp keepalive                                      | Configures RTCP keepalive report generation.                                |
|        | Example:                                            |                                                                             |
|        | Router(conf-voi-serv)# rtcp keepalive               |                                                                             |
| Step 6 | end                                                 | Exits voice service configuration mode and returns to privileged EXEC mode. |
|        | Example:                                            |                                                                             |
|        | Router(conf-voi-serv)# end                          |                                                                             |

# **Troubleshooting Tips**

Use the following debug commands for debugging related to RTCP keepalive packets:

• **debug voip rtcp packet** --Shows details related to RTCP keepalive packets such as RTCP sending and receiving paths, Call ID, Globally Unique Identifier (GUID), packet header, and so on.

```
Router# debug voip rtcp packet
01:06:27.450: //6/xxxxxxxxxxx/RTP//Event/voip_rtp_send_rtcp_keepalive: Generate RTCP
Keepalive
*Mar 17 01:06:27.450: rtcp send report: Attributes
```

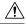

#### Caution

Under moderate traffic loads, the **debug voip rtp packet** command produces a high volume of output and the command should be enabled only when the call volume is very low.

• debug voip rtp packet -- Shows details about VoIP RTP packet debugging trace.

```
Router# debug voip rtp packet
VOIP RTP All Packets debugging is on
```

• debug voip rtp session -- Shows all RTP session debug information.

```
Router# debug voip rtp session
VOIP RTP All Events debugging is on
```

• **debug voip rtp error** --Shows details about debugging trace for RTP packet error cases.

```
Router# debug voip rtp error
VOIP RTP Errors debugging is on
```

• **debug ip rtp protocol** --Shows details about RTP protocol debugging trace.

```
Router# debug ip rtp protocol RTP protocol debugging is on
```

• debug voip rtcp session -- Shows all RTCP session debug information.

```
Router# debug voip rtcp session
VOIP RTCP Events debugging is on
```

• debug voip rtcp error -- Shows details about debugging trace for RTCP packet error cases.

```
Router# debug voip rtcp error
VOIP RTCP Errors debugging is on
```

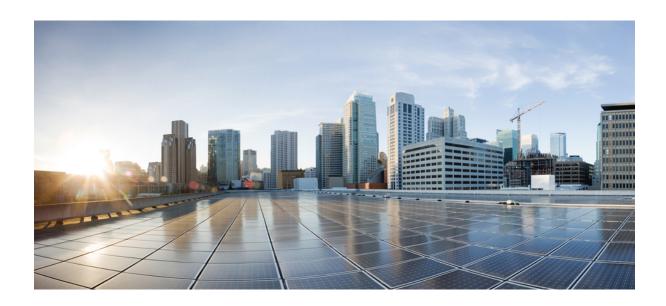

# PART VIII

# **Media Forking**

- Dial-peer Based Recording, on page 471
- SIP Forking, on page 497
- Video Recording, on page 529
- Third-Party GUID Capture, on page 535
- Network based Recording, on page 541
- Media Proxy and Recording, on page 557
- WebSocket-Based Media Forking for Cloud Speech Services, on page 589

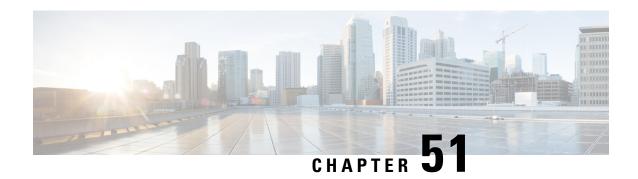

# **Dial-peer Based Recording**

- Dial-peer Based Recording, on page 471
- Restrictions, on page 475
- Configure Dial-peer Recording, on page 476
- Additional References for Network-Based Recording, on page 496

# **Dial-peer Based Recording**

The Dial-peer Based Recording feature supports software-based forking for Real-time Transport Protocol (RTP) streams. Media forking provides the ability to create midcall multiple streams (or branches) of audio and video associated with a single call and then send the streams of data to different destinations. To enable network-based recording using Cisco Unified Border Element (CUBE), you can configure specific commands or use a call agent. CUBE acts as a recording client and MediaSense Session Initiation Protocol (SIP) recorder acts a recording server.

### **Feature Information**

The following table provides release information about the feature or features described in this module. This table lists only the software release that introduced support for a given feature in a given software release train. Unless noted otherwise, subsequent releases of that software release train also support that feature.

Use Cisco Feature Navigator to find information about platform support and Cisco software image support. To access Cisco Feature Navigator, go to <a href="https://www.cisco.com/go/cfn">www.cisco.com/go/cfn</a>. An account on Cisco.com is not required.

Table 71: Feature Information for Network-Based Recording

| Feature Name                                                              | Releases                                   | Feature Information                                                                            |
|---------------------------------------------------------------------------|--------------------------------------------|------------------------------------------------------------------------------------------------|
| Security Readiness Criteria (SRC)—Modified the command show sip-ua calls. | Cisco IOS XE Gibraltar<br>Release 16.11.1a | Command <b>show sip-ua calls</b> is modified to display local crypto key and remote cryto key. |

### **Deployment Scenarios for CUBE-based Recording**

CUBE as a recording client has the following functions:

• Acts as a SIP user agent and sets up a recording session (SIP dialog) with the recording server.

- Acts as the source of the recorded media and forwards the recorded media to the recording server.
- Sends information to a server that helps the recording server associate the call with media streams and identifies the participants of the call. This information sent to the recording server is called metadata.

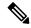

Note

CUBE simply forwards the RTP streams it receives to the SIP recorder. It does not support omitting any pre-agent VRU activity from the recording.

If you want to omit the VRU segment from a recording, you must use the Unified CVP to route the agent segment of the call back through CUBE. To do this, you need to separate ingress and media forking function from one another, which means you must either route the call through the ingress router a second time, or route it through a second router.

Given below is a typical deployment scenario of a CUBE-based recording solution. The information flow is described below:

Figure 37: Deployment Scenario for CUBE-based Recording Solution

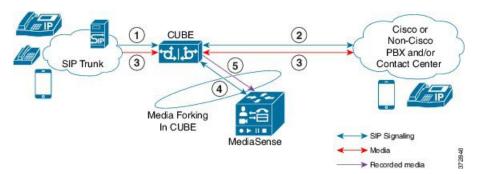

- 1. Incoming call from SIP trunk.
- 2. Outbound call to a Contact Centre
- 3. Media between endpoints flowthrough CUBE
- **4.** CUBE sets up a new SIP session with MediaSense based on policy.
- **5.** CUBE forks RTP media to MediaSense. For an audio call, audio is forked. For a video call, both audio and video are .forked. For an audio-only configuration in a audio-video call, only audio is forked. There will be two or four m-lines to the recording server, based on the type of recording

The metadata carried in the SIP session between the recording client and the recording server is to:

- Carry the communication session data that describes the call.
- Send the metadata to the recording server. The recording server uses the metadata to associate communication sessions involving two or more participants with media streams.

The call leg that is created between the recording client and the recording server is known as the recording session.

### **Open Recording Architecture**

The Open Recording Architecture (ORA) comprises of elements, such as application management server and SIP bridge, to support IP-based recording. The ORA IP enables recording by solving topology issues, which accelerates the adoption of Cisco unified communication solutions.

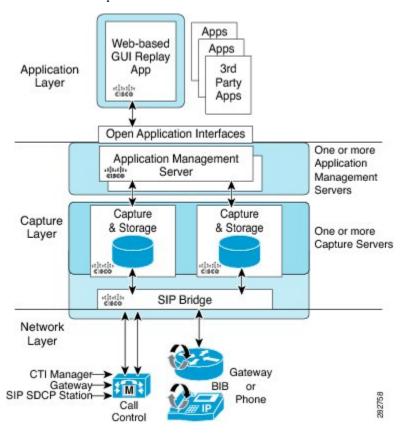

Following are the three layers of the ORA architecture:

#### **Network Layer**

The ORA network layer is comprises call control systems, media sources, and IP foundation components, such as routers and switches.

### **Capture and Media Processing Layer**

The ORA capture and media processing layer includes core functions of ORA—terminating media streams, storage of media and metadata, and speech analytics that can provide real-time events for applications.

### **Application Layer**

The ORA application layer supports in-call and post-call applications through open programming interfaces.

In-call applications include applications that make real-time business decisions (for example, whether to record a particular call or not), control pause and resume from Interactive Voice Response (IVR) or agent desktop systems, and perform metadata tagging and encryption key exchange at the call setup.

Post-call applications include the following:

- Traditional compliance search, replay, and quality monitoring.
- Advanced capabilities, such as speech analytics, transcription, and phonetic search.
- Custom enterprise integration.
- Enterprise-wide policy management.

### **Media Forking Topologies**

The following topologies support media forking:

#### **Media Forking with Cisco UCM**

The figure below illustrates media forking with Cisco Unified CallManager (Cisco UCM) topology. This topology supports replication of media packets to allow recording by the caller agent. It also enables CUBE to establish full-duplex communication with the recording server. In this topology, SIP recording trunk is enhanced to have additional call metadata.

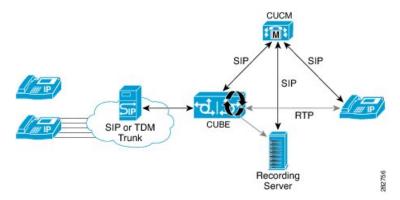

### **Media Forking without Cisco UCM**

The topology below shows media forking without the Cisco UCM topology. This topology supports static configuration on CUBE and the replication of media packets to allow recording caller-agent and full-duplex interactions at an IP call recording server.

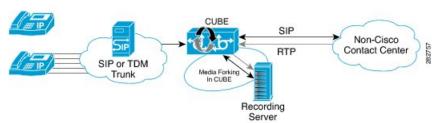

### **SIP Recorder Interface**

SIP is used as a protocol between CUBE and the MediaSense SIP server. Extensions are made to SIP to carry the recording session information needed for the recording server. This information carried in SIP sessions between the recording client and the recording server is called metadata.

#### Metadata

Metadata is the information that is passed by the recording client to the recording server in a SIP session. Metadata describes the communication session and its media streams.

Metadata is used by the recording server to:

- Identify participants of the call.
- Associate media streams with the participant information. Each participant can have one or more media streams, such as audio and video.
- Identify the participant change due to transfers during the call.

The recording server uses the metadata information along with other SIP message information, such as dialog ID and time and date header, to derive a unique key. The recording server uses this key to store media streams and associate the participant information with the media streams.

### Restrictions

- Dial-peer recording is not supported for the following calls:
  - · Flow-around calls
  - Session Description Protocol (SDP) pass-through calls
  - Real-time Transport Protocol (RTP) loopback calls
  - High-density transcoder calls
  - IPv6-to-IPv6 calls
  - IPv6-to-IPv4 calls with IPv4 endpoint.
  - Secure Real-time Transport Protocol (SRTP) passthrough calls
  - SRTP-RTP calls with forking for SRTP leg (forking is supported for the RTP leg)
  - Resource Reservation Protocol (RSVP)
  - Multicast music on hold (MOH)
- Any media service parameter change via Re-INVITE or UPDATE from Recording server is not supported Midcall renegotiation and supplementary services can be done through the primary call only.
- Recording is not supported if CUBE is running a TCL IVR application with the exception of survivability.tcl, which is supported with network based recording.
- · Media mixing on forked streams is not supported

- Digital Signal Processing (DSP) resources are not supported on forked legs
- RecordTone insertion is not supported with SRTP calls.
- MediaForkingReason tag is to notify midcall stream events. Notification for codec change is not supported.

#### **Restrictions for Video Recording**

- If the main call has multiple video streams (m-lines), the video streams other than the first video m-line are not forked.
- Application media streams of the primary call are not forked to the recording server.
- Forking is not supported if the anchor leg or recording server is on IPv6.
- High availability is not supported on forked video calls.
- Server Groups in outbound dial-peers towards recorders is not supported.

# **Configure Dial-peer Recording**

### **Configure Dial-peer Recording (with Media Profile Recorder)**

#### **SUMMARY STEPS**

- 1. enable
- 2. configure terminal
- 3. media profile recorder profile-tag
- 4. (Optional) media-type audio
- **5. media-recording** *dial-peer-tag* [*dial-peer-tag*2...*dial-peer-tag*5]
- 6. exit
- 7. media class tag
- 8. recorder profile tag
- 9. exit
- 10. dial-peer voice dummy-recorder-dial-peer-tag voip
- 11. media-class tag
- 12. destination-pattern [+] string [T]
- 13. session protocol sipv2
- **14. session target ipv4:**[recording-server-destination-address | recording-server-dns]
- 15. session transport tcp
- 16. end

#### **DETAILED STEPS**

|        | Command or Action | Purpose                       |
|--------|-------------------|-------------------------------|
| Step 1 | enable            | Enables privileged EXEC mode. |

|         | Command or Action                                         | Purpose                                                                                |
|---------|-----------------------------------------------------------|----------------------------------------------------------------------------------------|
|         | Example:                                                  | Enter your password if prompted.                                                       |
|         | Device> enable                                            |                                                                                        |
| Step 2  | configure terminal                                        | Enters global configuration mode.                                                      |
|         | Example:                                                  |                                                                                        |
|         | Device# configure terminal                                |                                                                                        |
| Step 3  | media profile recorder profile-tag                        | Configures the media profile recorder and enters media                                 |
|         | Example:                                                  | profile configuration mode.                                                            |
|         | Device(config)# media profile recorder 100                |                                                                                        |
| Step 4  | (Optional) media-type audio                               | Configures recording of audio only in a call with both                                 |
|         | Example:                                                  | audio and video. If this configuration is not done, both audio and video are recorded. |
|         | Device(cfg-mediaprofile) # media-type audio               |                                                                                        |
| Step 5  | media-recording dial-peer-tag                             | Configures the dial-peers that need to be configured.                                  |
|         | [dial-peer-tag2dial-peer-tag5]                            | Note You can specify a maximum of five dial-peer                                       |
|         | Example:                                                  | tags.                                                                                  |
|         | Device(cfg-mediaprofile) # media-recording 8000 8001 8002 |                                                                                        |
| Step 6  | exit                                                      | Exits media profile configuration mode.                                                |
|         | Example:                                                  |                                                                                        |
|         | Device(cfg-mediaprofile) # exit                           |                                                                                        |
| Step 7  | media class tag                                           | Configures a media class and enters media class                                        |
|         | Example:                                                  | configuration mode.                                                                    |
|         | Device(config)# media class 100                           |                                                                                        |
| Step 8  | recorder profile tag                                      | Configures the media profile recorder.                                                 |
|         | Example:                                                  |                                                                                        |
|         | Device(cfg-mediaclass)# recorder profile 100              |                                                                                        |
| Step 9  | exit                                                      | Exits media class configuration mode.                                                  |
|         | Example:                                                  |                                                                                        |
|         | Device(cfg-mediaclass) # exit                             |                                                                                        |
| Step 10 | dial-peer voice dummy-recorder-dial-peer-tag voip         | Configures a recorder dial peer and enters dial peer voice                             |
|         | Example:                                                  | configuration mode.                                                                    |

|         | Command or Action                                             | Purpose                                                                                                    |  |  |
|---------|---------------------------------------------------------------|----------------------------------------------------------------------------------------------------|--|--|
|         | Device(config)# dial-peer voice 8000 voip                     |                                                                                                    |  |  |
| Step 11 | media-class tag                                               | Configures media class on a dial peer.                                                                                               |  |  |
|         | Example:                                                      |                                                                                                    |  |  |
|         | Device(config-dial-peer)# media-class 100                     |                                                                                                    |  |  |
| Step 12 | destination-pattern [+] string [T]                            | Specifies either the prefix or the full E.164 telephone                                                                              |  |  |
|         | Example:                                                      | number (depending on your dial plan) to be used for a dia peer.                                                                      |  |  |
|         | Device(config-dial-peer) # destination-pattern 595959         | Note The predefined valid entries for <i>string</i> are the digits 0 to 9, the letters A to F and, the following special characters: |  |  |
|         |                                                               | • The asterisk (*) and pound sign (#) that appear on standard touch-tone dial pads.                                                  |  |  |
|         |                                                               | <ul> <li>Plus sign (+), which indicates that the<br/>preceding digit occurred one or more<br/>times.</li> </ul>                      |  |  |
|         |                                                               | <ul> <li>Backslash symbol (\), which is followed<br/>by a single character, and matches that<br/>character.</li> </ul>               |  |  |
|         |                                                               | Media Forking functionality does not work with the wildcard entries other than the predefined set.                                   |  |  |
| Step 13 | session protocol sipv2                                        | Configures the VoIP dial peer to use Session Initiation                                                                              |  |  |
|         | Example:                                                      | Protocol (SIP).                                                                                                    |  |  |
|         | Device(config-dial-peer)# session protocol sipv2              |                                                                                                    |  |  |
| Step 14 | session target ipv4:[recording-server-destination-address]    | Specifies a network-specific address for a dial peer. Keyword and argument are as follows:                                           |  |  |
|         | recording-server-destination-dataress   recording-server-dns] | • ipv4: destination address IP address of the dial peer                                                                              |  |  |
|         | Example:                                                      | in this format: xxx.xxx.xxx                                                                                                    |  |  |
|         | Device(config-dial-peer)# session target ipv4:10.42.29.7      |                                                                                                    |  |  |
| Step 15 | session transport tcp                                         | Configures a VoIP dial peer to use Transmission Control                                                                              |  |  |
|         | Example:                                                      | Protocol (TCP).                                                                                                    |  |  |
|         | Device(config-dial-peer)# session transport tcp               |                                                                                                    |  |  |
| Step 16 | end                                                           | Returns to privileged EXEC mode.                                                                                                    |  |  |
|         | Example:                                                      |                                                                                                    |  |  |

| Command or Action             | Purpose |
|-------------------------------|---------|
| Device(config-dial-peer)# end |         |

### **Configure Dial-peer Recording (without Media Profile Recorder)**

#### **SUMMARY STEPS**

- 1. enable
- 2. configure terminal
- 3. media class tag
- 4. recorder parameter
- 5. (Optional) media-type audio
- 6. media-recording dial-peer-tag
- 7. exit
- 8. exit
- 9. dial-peer voice dummy-recorder-dial-peer-tag voip
- 10. media-class tag
- 11. destination-pattern [+] string [T]
- 12. session protocol sipv2
- **13. session target ipv4:**[recording-server-destination-address | recording-server-dns]
- 14. session transport tcp
- **15**. end

#### **DETAILED STEPS**

|        | Command or Action                          | Purpose                                                  |  |  |
|--------|--------------------------------------------|----------------------------------------------------------|--|--|
| Step 1 | enable                                     | Enables privileged EXEC mode.                            |  |  |
|        | Example:                                   | • Enter your password if prompted.                       |  |  |
|        | Device> enable                             |                                                          |  |  |
| Step 2 | configure terminal                         | Enters global configuration mode.                        |  |  |
|        | Example:                                   |                                                          |  |  |
|        | Device# configure terminal                 |                                                          |  |  |
| Step 3 | media class tag                            | Configures the media class and enters media class        |  |  |
|        | Example:                                   | configuration mode.                                      |  |  |
|        | Device(config)# media class 100            |                                                          |  |  |
| Step 4 | recorder parameter                         | Enters media class recorder parameter configuration mode |  |  |
|        | Example:                                   | to enable you to configure recorder-specific parameters. |  |  |
|        | Device(cfg-mediaclass)# recorder parameter |                                                          |  |  |

|         | Command or Action                                                 | Purpose                                                                        |                                                                       |  |  |
|---------|-------------------------------------------------------------------|--------------------------------------------------------------------------------|-----------------------------------------------------------------------|--|--|
| Step 5  | (Optional) media-type audio  Example:                             | Configures recording of audio only in a call with both audio and video.        |                                                                       |  |  |
|         | Device(cfg-mediaprofile)# media-type audio                        | Note                                                                           | If this configuration is not done, both audio and video are recorded. |  |  |
| Step 6  | media-recording dial-peer-tag                                     | Configures                                                                     | s voice-class recording parameters.                                   |  |  |
|         | Example:                                                          | Note                                                                           | You can specify a maximum of five dial-peer tags.                     |  |  |
|         | Device(cfg-mediaclass-recorder)# media-recording 8000, 8001, 8002 | ī                                                                              |                                                                       |  |  |
| Step 7  | exit                                                              | Exits medi                                                                     | a class recorder parameter configuration mode.                        |  |  |
|         | Example:                                                          |                                                                                |                                                                       |  |  |
|         | Device(cfg-mediaclass-recorder)# exit                             |                                                                                |                                                                       |  |  |
| Step 8  | exit                                                              | Exits medi                                                                     | a class configuration mode.                                           |  |  |
|         | Example:                                                          |                                                                                |                                                                       |  |  |
|         | Device(cfg-mediaclass)# exit                                      |                                                                                |                                                                       |  |  |
| Step 9  | dial-peer voice dummy-recorder-dial-peer-tag voip                 | Configures a recorder dial peer and enters dial peer voice configuration mode. |                                                                       |  |  |
|         | Example:                                                          | configurati                                                                    | on mode.                                                              |  |  |
|         | Device(config)# dial-peer voice 8000 voip                         |                                                                                |                                                                       |  |  |
| Step 10 | media-class tag                                                   | Configures                                                                     | s media class on a dial peer.                                         |  |  |
|         | Example:                                                          |                                                                                |                                                                       |  |  |
|         | Device(config-dial-peer)# media-class 100                         |                                                                                |                                                                       |  |  |
| Step 11 | destination-pattern [+] string [T]                                | _                                                                              | ither the prefix or the full E.164 telephone                          |  |  |
|         | Example:                                                          | number (depending on your dial plan) to be used for a dia peer.                |                                                                       |  |  |
|         | Device(config-dial-peer)# destination-pattern 595959              |                                                                                |                                                                       |  |  |

|         | Command or Action                                         | Purpose                                                                                                    |
|---------|-----------------------------------------------------------|----------------------------------------------------------------------------------------------------|
|         |                                                           | Note The predefined valid entries for <i>string</i> are the digits 0 to 9, the letters A to F and, the following special characters: |
|         |                                                           | • The asterisk (*) and pound sign (#) that appear on standard touch-tone dial pads.                                                  |
|         |                                                           | <ul> <li>Plus sign (+), which indicates that the<br/>preceding digit occurred one or more<br/>times.</li> </ul>                      |
|         |                                                           | <ul> <li>Backslash symbol (\), which is followed<br/>by a single character, and matches that<br/>character.</li> </ul>               |
|         |                                                           | Media Forking functionality does not work with the wildcard entries other than the predefined set.                                   |
| Step 12 | session protocol sipv2  Example:                          | Configures the VoIP dial peer to use Session Initiation Protocol (SIP).                                                              |
|         | Device(config-dial-peer)# session protocol sipv2          |                                                                                                    |
| Step 13 | session target ipv4:[recording-server-destination-address | Specifies a network-specific address for a dial peer.<br>Keyword and argument are as follows:                                        |
|         | recording-server-dns]  Example:                           | • <b>ipv4:</b> <i>destination address</i> IP address of the dial peer, in this format: <i>xxx.xxx.xxx</i> .xxx                       |
|         | Device(config-dial-peer)# session target ipv4:10.42.29.7  |                                                                                                    |
| Step 14 | session transport tcp                                     | Configures a VoIP dial peer to use Transmission Control                                                                              |
|         | Example:                                                  | Protocol (TCP).                                                                                                    |
|         | Device(config-dial-peer)# session transport tcp           |                                                                                                    |
| Step 15 | end                                                       | Returns to privileged EXEC mode.                                                                                                    |
|         | Example:                                                  |                                                                                                    |
|         | Device(config-dial-peer)# end                             |                                                                                                    |

# **Verifying the Dial-peer Recording**

Perform this task to verify the configuration of the Network-Based Recording Using CUBE. The **show** and **debug** commands can be entered in any order.

#### **SUMMARY STEPS**

1. enable

- 2. show voip rtp connections
- 3. show voip recmsp session
- 4. show voip recmsp session detail call-id call-id
- 5. show voip rtp forking
- 6. show call active voice compact
- 7. show call active video compact
- 8. show sip-ua calls
- 9. show call active video brief
- **10. debug ccsip messages** (for audio calls)
- 11. debug ccsip messages (for video calls)
- **12. debug ccsip messages** (for audio-only recording in a call with both audio and video)
- **13.** Enter one of the following:
  - · debug ccsip all
  - · debug voip recmsp all
  - · debug voip ccapi all
  - debug voip fpi all (for ASR devices only)

#### **DETAILED STEPS**

#### Step 1 enable

Enables privileged EXEC mode.

#### **Example:**

Device> enable

#### **Step 2** show voip rtp connections

Displays Real-Time Transport Protocol (RTP) connections. Two extra connections are displayed for forked legs.

#### **Example:**

Device# show voip rtp connections

VoIP RTP Port Usage Information: Max Ports Available: 8091, Ports Reserved: 101, Ports in Use: 8 Port range not configured, Min: 16384, Max: 32767

| Media-Address Range   | Ports     | Ports    | Ports  |
|-----------------------|-----------|----------|--------|
|                       | Available | Reserved | In-use |
| Default Address-Range | 8091      | 101      | 8      |

VoIP RTP active connections : No. CallId dstCallId LocalRTP RmtRTP LocalIP RemoteIP 20918 10.104.45.191 1 2 16384 10.104.8.94 2 1 16386 17412 10.104.45.191 10.104.8.98 3 3 4 16388 29652 10.104.45.191 10.104.8.98 3 16390 10.104.8.94 20036 10.104.45.191

| 5 | 6 | 5 | 16392 | 58368 | 10.104.45.191 | 10.104.105.232 |
|---|---|---|-------|-------|---------------|----------------|
| 6 | 7 | 5 | 16394 | 53828 | 10.104.45.191 | 10.104.105.232 |
| 7 | 8 | 5 | 16396 | 39318 | 10.104.45.191 | 10.104.105.232 |
| 8 | 9 | 5 | 16398 | 41114 | 10.104.45.191 | 10.104.105.232 |

Found 8 active RTP connections

#### Step 3 show voip recmsp session

Displays active recording Media Service Provider (MSP) session information internal to CUBE.

#### **Example:**

Device# show voip recmsp session

RECMSP active sessions:

MSP Call-ID AnchorLeg Call-ID ForkedLeg Call-ID

143 141 145

Found 1 active sessions

#### Step 4 show voip recmsp session detail call-id call-id

Displays detailed information about the recording MSP Call ID.

#### Example:

```
Device# show voip recmsp session detail call-id 145
RECMSP active sessions:
Detailed Information
______
Recording MSP Leg Details:
Call ID: 143
GUID : 7C5946D38ECD
AnchorLeg Details:
Call ID: 141
Forking Stream type: voice-nearend
Participant: 708090
Non-anchor Leg Details:
Call ID: 140
Forking Stream type: voice-farend
Participant: 10000
Forked Leg Details:
Call ID: 145
Near End Stream CallID 145
Stream State ACTIVE
Far End stream CallID 146
Stream State ACTIVE
Found 1 active sessions
Device# show voip recmsp session detail call-id 5
RECMSP active sessions:
Detailed Information
_____
Recording MSP Leg Details:
Call ID: 5
GUID : 1E01B6000000
```

```
AnchorLeg Details:
Call ID: 1
Forking Stream type: voice-nearend
Forking Stream type: video-nearend
Participant: 1777
Non-anchor Leg Details:
Call ID: 2
Forking Stream type: voice-farend
Forking Stream type: video-farend
Participant: 1888
Forked Leg Details:
Call ID: 6
Voice Near End Stream CallID 6
Stream State ACTIVE
Voice Far End stream CallID 7
Stream State ACTIVE
Video Near End stream CallID 8
{\tt Stream \ State \ ACTIVE}
Video Far End stream CallID 9
Stream State ACTIVE
Found 1 active sessions
```

| Output Field       | Description                                                                                                    |
|--------------------|----------------------------------------------------------------------------------------------------|
| Stream State       | Displays the state of the call. This can be ACTIVE or HOLD.                                                                                                    |
| Msp Call-Id        | Displays an internal Media service provider call ID and forking related statistics for an active forked call.                                                                                                    |
| Anchor Leg Call-id | Displays an internal anchor leg ID, which is the dial peer where forking enabled. The output displays the participant number and stream type. Stream type voice-near end indicates the called party side.            |
| Non-Anchor Call-id | Displays an internal non-anchor leg ID, which is the dial peer where forking is not enabled. The output displays the participant number and stream type. Stream type voice-near end indicates the called party side. |
| Forked Call-id     | This forking leg call-id will show near-end and far-end stream call-id details with state of the Stream.                                                                                                    |
|                    | Displays an internal foked leg ID. The output displays near-end and far-end details of a stream.                                                                                                    |

#### Step 5 show voip rtp forking

Displays RTP media-forking connections.

#### Example:

```
Device# show voip rtp forking

VoIP RTP active forks :

Fork 1

stream type voice-only (0): count 0

stream type voice+dtmf (1): count 0

stream type dtmf-only (2): count 0

stream type voice-nearend (3): count 1

remote ip 10.42.29.7, remote port 38526, local port 18648

codec g711ulaw, logical ssrc 0x53
```

```
packets sent 29687, packets received 0
stream type voice+dtmf-nearend (4): count 0
stream type voice-farend (5): count 1
remote ip 10.42.29.7, remote port 50482, local port 17780
codec g711ulaw, logical ssrc 0x55
packets sent 29686, packets received 0
stream type voice+dtmf-farend (6): count 0
stream type video (7): count
```

| Output Field                                              | Description                                                                                                    |
|-----------------------------------------------------------|----------------------------------------------------------------------------------------------------|
| remote ip 10.42.29.7, remote port 38526, local port 18648 | Recording server IP, recording server port, and local CUBE device port where data for stream 1 was first sent from. |
| remote ip 10.42.29.7, remote port 50482, local port 17780 | Recording server IP, recording server port, and local CUBE device port where data for stream 2 was first sent from. |
| packets sent 29686                                        | Number of packets sent to the recorder                                                                              |
| codec g711ulaw                                            | Codec negotiated for the recording leg.                                                                             |

#### **Step 6** show call active voice compact

Displays a compact version of voice calls in progress. An additional call leg is displayed for media forking.

#### Example:

#### Device# show call active voice compact <callID> A/O FAX T<sec> Codec type Peer Address IP R<ip>:<udp> Total call-legs: 3 140 ANS T644 g711ulaw 141 ORG T644 g711ulaw VOIP P10000 10.42.30.32:18638 VOIP P708090 10.42.30.189:26184 145 ORG T643 g711ulaw VOIP P595959 10.42.29.7:38526

#### Step 7 show call active video compact

Displays a compact version of video calls in progress.

#### Example:

Device# show call active video compact

| <callid></callid> | A/O FAX   | T <sec></sec> | Codec | type       | Peer Addre | ess       | <pre>IP R<ip>:<udp></udp></ip></pre> |
|-------------------|-----------|---------------|-------|------------|------------|-----------|--------------------------------------|
| Total cal         | l-legs: 3 |               |       |            |            |           |                                      |
|                   | 1 ANS     | T14           | H264  | VOIP-VIDEO | P1777      | 10.104    | .8.94:20036                          |
| :                 | 2 ORG     | T14           | H264  | VOIP-VIDEO | P1888      | 10.104    | .8.98:29652                          |
|                   | 6 ORG     | T13           | H264  | VOIP-VIDEO | P1234 1    | 10.104.10 | 5.232:39318                          |

#### Step 8 show sip-ua calls

Displays active user agent client (UAC) and user agent server (UAS) information on SIP calls.

#### Example:

```
Device# show sip-ua calls

Total SIP call legs:2, User Agent Client:1, User Agent Server:1

SIP UAC CALL INFO

Call 1

SIP Call ID : C9A3AA00-B49A11E8-8018A74B-CD0B0450@10.0.0.1

State of the call : STATE_ACTIVE (7)

Substate of the call : SUBSTATE_NONE (0)

Calling Number : 1234
```

```
: 9876
: sip:9876@10.0.0.2:9800
Called Number
Called URT
Bit Flags
                         : 0xC04018 0x90000100 0x80
              : 7d14e2d622ec504f9aaa4ba029ddd136
                         : 13
CC Call ID
Local UUID
Remote UUID
                           : 2522eaa82f505c868037da95438fc49b
Source IP Address (Sig ): 10.0.0.1
Destn SIP Req Addr:Port : [10.0.0.2]:9800
Destn SIP Resp Addr:Port: [10.0.0.2]:9800
Destination Name : 10.0.0.2
Number of Media Streams : 2
Number of Active Streams: 2
RTP Fork Object : 0x0
Media Mode
                         : flow-through
Media Stream 1
  State of the stream : STREAM_ACTIVE Stream Call ID : 13
  Stream Type
                              : voice-only (0)
  Stream Media Addr Type : 1
  Negotiated Codec : g711ulaw (160 bytes)
Codec Payload Type : 0
  Codec Payload Type : 0

Negotiated Dtmf-relay : inband-voice
Dtmf-relay Payload Type : 0
                              : -1
  OoS ID
  QOS ID : -I
Local QOS Strength : BestEffort
  Negotiated QoS Strength : BestEffort
  Negotiated QoS Direction : None
  Local QoS Status : None
  Media Source IP Addr:Port: [10.0.0.1]:8022
  Media Dest IP Addr:Port : [10.0.0.2]:6008
  Local Crypto Suite
                             : AES CM 128 HMAC SHA1 80 (
                                AEAD AES 256 GCM
                                  AEAD_AES_128_GCM
                                  AES CM 128 HMAC SHA1 80
 Remote Crypto Suite : AES_CM_128_HMAC_SHA1_32 )

Local Crypto Key : bTQqZXbgFJddA1hE9wJGV3aKxo5vPV+Z1234tVb2

Remote Crypto Key : bTQqZXbqFJddA1hE9wJGV3aWxo5vPV+Z1234tVb2
Media Stream 2
  State of the stream
                             : STREAM ACTIVE
  Stream Call ID
                             : 14
  Stream Type
                             : video (7)
  Stream Media Addr Type : 1
  Negotiated Codec : h264 (0 bytes)
Codec Payload Type : 97
Negotiated Dtmf-relay : inband-voice
  Dtmf-relay Payload Type : 0
                             : -1
  OoS ID
  QoS ID : -1
Local QoS Strength : BestEffort
Negotiated QoS Strength : BestEffort
  Negotiated QoS Direction : None
  Local QoS Status : None
  Media Source IP Addr:Port: [10.0.0.1]:8020
  Media Dest IP Addr:Port : [10.0.0.2]:9802
                             : AES_CM_128 HMAC SHA1 80 (
  Local Crypto Suite
                                  AEAD AES 256 GCM
                                  AEAD AES 128 GCM
                                  AES CM 128 HMAC SHA1 80
                                 AES CM 128 HMAC SHA1 32 )
  Remote Crypto Suite : AES_CM_128_HMAC_SHA1_80

Local Crypto Key : bTQqZXbgFJddA1hE9wJGV3aKxo5vPV+Z2345tVb2

Remote Crypto Key : bTQqZXbqFIddA1hE0wJGV3
Mid-Call Re-Assocation Count: 0
SRTP-RTP Re-Assocation DSP Query Count: 0
```

```
Options-Ping
              ENABLED:NO ACTIVE:NO
  Number of SIP User Agent Client(UAC) calls: 1
SIP UAS CALL INFO
Call 1
SIP Call ID
                          : 1-12049@10.0.0.2
  State of the call : STATE ACTIVE (7)
   Substate of the call : SUBSTATE_NONE (0)
  Calling Number : 1234
Called Number : 9876
  Called Number
                          : sip:9876@10.0.0.1:5060
  Called URT
                          : 0xC0401C 0x10000100 0x4
  Bit Flags
                          : 11
  CC Call ID
                : 2522eaa82f505c868037da95438fc49b
  Local UUID
   Remote UUID
                           : 7d14e2d622ec504f9aaa4ba029ddd136
   Source IP Address (Sig ): 10.0.0.1
   Destn SIP Req Addr:Port : [10.0.0.2]:5060
   Destn SIP Resp Addr:Port: [10.0.0.2]:5060
   Destination Name : 10.0.0.2
   Number of Media Streams : 2
   Number of Active Streams: 2
  RTP Fork Object : 0x0
  Media Mode
                          : flow-through
  Media Stream 1
    State of the stream : STREAM_ACTIVE Stream Call ID : 11
    Stream Type
                               : voice-only (0)
    Stream Media Addr Type : 1
    Negotiated Codec : g711ulaw (160 bytes)
    Codec Payload Type : 0
Negotiated Dtmf-relay : inband-voice
     Dtmf-relay Payload Type : 0
     OoS ID
                              : -1
    Local QoS Strength : BestEffort
     Negotiated QoS Strength : BestEffort
     Negotiated QoS Direction : None
                             : None
     Local QoS Status
     Media Source IP Addr:Port: [10.0.0.1]:8016
    Media Dest IP Addr:Port : [10.0.0.2]:6009
     Local Crypto Suite : AES_CM_128_HMAC_SHA1_80
                             : AES_CM_128_HMAC_SHA1_80
     Remote Crypto Suite
    Local Crypto Key : bTQqZXbgFJddA1hE9wJGV3aKxo5vPV+Z9876tVb2
Remote Crypto Key : bTQqZXbgFJddA1hE9wJGV3aKxo5vPV+Z1234tVb2
   Media Stream 2
    State of the stream : STREAM_ACTIVE Stream Call ID : 12
     Stream Call ID
    : video (7)
Stream Media Addr Type : 1
Negotiated Codec
    Stream Media ....

Negotiated Codec : h2c
: 97
                              : h264 (0 bytes)
     Negotiated Dtmf-relay : inband-voice
     Dtmf-relay Payload Type : 0
                          : -1
: BestEffort
     QoS ID
     Local QoS Strength
     Negotiated QoS Strength : BestEffort
     Negotiated QoS Direction : None
     Local QoS Status
                        : None
     Media Source IP Addr:Port: [10.0.0.1]:8018
     Media Dest IP Addr:Port : [10.0.0.2]:5062
    Local Crypto Suite : AES_CM_128_HMAC_SHA1_80
Remote Crypto Suite : AES_CM_128_HMAC_SHA1_80
    Remote Crypto Suite : AES_CM_128_HMAC_SHAI_ou

Local Crypto Key : bTQqZXbgFJddA1hE9wJGV3aKxo5vPV+Z8765tVb2
```

```
Remote Crypto Key : bTQqZXbgFJddA1hE9wJGV3aKxo5vPV+Z2345tVb2
Mid-Call Re-Assocation Count: 0
SRTP-RTP Re-Assocation DSP Query Count: 0

Options-Ping ENABLED:NO ACTIVE:NO
Number of SIP User Agent Server(UAS) calls: 1
```

#### Step 9 show call active video brief

Displays a truncated version of video calls in progress.

#### **Example:**

```
Device# show call active video brief
```

```
Telephony call-legs: 0
SIP call-legs: 3
H323 call-legs: 0
Call agent controlled call-legs: 0
SCCP call-legs: 0
Multicast call-legs: 0
Total call-legs: 3
     : 1 87424920ms.1 (*12:23:53.573 IST Wed Jul 17 2013) +1050 pid:1 Answer 1777 active
dur 00:00:46 tx:5250/1857831 rx:5293/1930598 dscp:0 media:0 audio tos:0xB8 video tos:0x88
 IP 10.104.8.94:20036 SRTP: off rtt:0ms pl:0/0ms lost:0/0/0 delay:0/0/0ms H264 TextRelay: off
Transcoded: No
     : 2 87424930ms.1 (*12:23:53.583 IST Wed Jul 17 2013) +1040 pid:2 Originate 1888 active
dur 00:00:46 tx:5293/1930598 rx:5250/1857831 dscp:0 media:0 audio tos:0xB8 video tos:0x88
IP 10.104.8.98:29652 SRTP: off rtt:0ms pl:0/0ms lost:0/0/0 delay:0/0/0ms H264 TextRelay: off
Transcoded: No
     : 6 87425990ms.1 (*12:23:54.643 IST Wed Jul 17 2013) +680 pid:1234 Originate 1234 active
dur 00:00:46 tx:10398/3732871 rx:0/0 dscp:0 media:0 audio tos:0xB8 video tos:0x0
 IP 10.104.105.232:39318 SRTP: off rtt:0ms pl:0/0ms lost:0/0/0 delay:0/0/0ms H264 TextRelay: off
Transcoded: No
```

#### **Step 10 debug ccsip messages** (for audio calls)

```
Sent:
INVITE sip:22222@10.42.29.7:5060 SIP/2.0
Via: SIP/2.0/TCP 10.42.30.10:5060; branch=z9hG4bKB622CF
X-Cisco-Recording-Participant: sip:708090@10.42.30.5;media-index="0"
X-Cisco-Recording-Participant: sip:10000@10.42.30.32;media-index="1"
From: <sip:10.42.30.10>;tag=5096700-1E1A
To: <sip:595959010.42.29.7>
Date: Fri, 18 Mar 2011 07:01:50 GMT
Call-ID: 6E6CF813-506411E0-80EAE01B-4C27AA62@10.42.30.10
Supported: 100rel, timer, resource-priority, replaces, sdp-anat
Min-SE: 1800
Cisco-Guid: 1334370502-1348997600-2396699092-3395863316
User-Agent: Cisco-SIPGateway/IOS-15.2(0.0.2)PIA16
Allow: INVITE, OPTIONS, BYE, CANCEL, ACK, PRACK, UPDATE, REFER, SUBSCRIBE, NOTIFY, INFO, REGISTER
CSeq: 101 INVITE
Max-Forwards: 70
Timestamp: 1300431710
Contact: <sip:10.42.30.10:5060;transport=tcp>
Expires: 180
Allow-Events: telephone-event
Content-Type: application/sdp
Content-Disposition: session; handling=required
```

```
Content-Length: 449
v=0
o=CiscoSystemsSIP-GW-UserAgent 3021 3526 IN IP4 10.42.30.10
s=SIP Call
c=IN IP4 10.42.30.10
t = 0 0
m=audio 24544 RTP/AVP 0 101 19
c=IN IP4 10.42.30.10
a=rtpmap:0 PCMU/8000
a=rtpmap:101 telephone-event/8000
a=fmtp:101 0-16
a=rtpmap:19 CN/8000
a=ptime:20
a=sendonly
m=audio 31166 RTP/AVP 0 101 19
c=IN IP4 10.42.30.10
a=rtpmap:0 PCMU/8000
a=rtpmap:101 telephone-event/8000
a=fmtp:101 0-16
a=rtpmap:19 CN/8000
a=ptime:20
a=sendonly
Received:
SIP/2.0 200 Ok
Via: SIP/2.0/TCP 10.104.46.198:5060;branch=z9hG4bK13262B
To: <sip:23232323010.104.46.201>;tag=ds457251f
From: <sip:10.104.46.198>;tag=110B66-1CBC
Call-ID: 7142FB-9A5011E0-801EF71A-59B4D258@10.104.46.198
CSeq: 101 INVITE
Content-Length: 206
Contact: <sip:23232323010.104.46.201:5060;transport=tcp>
Content-Type: application/sdp
Allow: INVITE, BYE, CANCEL, ACK, NOTIFY, INFO, UPDATE
Server: Cisco-ORA/8.5
o=CiscoORA 2187 1 IN IP4 10.104.46.201
s=SIP Call
c=IN IP4 10.104.46.201
t=0 0
m=audio 54100 RTP/AVP 0
a=rtpmap:0 PCMU/8000
a=recvonly
m=audio 39674 RTP/AVP 0
a=rtpmap:0 PCMU/8000
a=recvonly
ACK sip:23232323010.104.46.201:5060;transport=tcp SIP/2.0
Via: SIP/2.0/TCP 10.104.46.198:5060; branch=z9hG4bK141B87
From: <sip:10.104.46.198>;tag=110B66-1CBC
To: <sip:23232323010.104.46.201>;tag=ds457251f
Date: Mon, 20 Jun 2011 08:42:01 GMT
Call-ID: 7142FB-9A5011E0-801EF71A-59B4D258@10.104.46.198
Max-Forwards: 70
CSeq: 101 ACK
Allow-Events: telephone-event
Content-Length: 0
```

| Output Field                                                         | Description                                                                                                    |
|----------------------------------------------------------------------|----------------------------------------------------------------------------------------------------|
| INVITE sip:22222@10.42.29.7:5060 SIP/2.0                             | 22222 is the destination pattern or the number of recording server and is configured under the recorder dial peer.                      |
| X-Cisco-Recording-Participant: sip:708090@10.42.30.5;media-index="0" | Cisco proprietary header with originating and terminating participant number and IP address used to communicate to the recording server |
| Cisco-Guid: 1334370502-1348997600-2396699092-3395863316              | GUID is the same for the primary call and forked call .                                                                                 |
| m=audio 24544 RTP/AVP 0 101 19                                       | First m-line of participant with payload type and codec information .                                                                   |
| m=audio 31166 RTP/AVP 0 101 19                                       | Second m- line of another participant with codec info and payload type.                                                                 |
| a=sendonly                                                           | CUBE is always in send only mode towards Recording server.                                                                              |
| a=recvonly                                                           | Recording server is in receive mode only.                                                                                               |

#### **Step 11 debug ccsip messages** (for video calls)

```
Sent: INVITE sip:57575709.45.38.39:7686 SIP/2.0

.
.
.
Via: SIP/2.0/UDP 9.41.36.41:5060; branch=z9hG4bK2CC2408
X-Cisco-Recording-Participant: sip:1777010.104.45.207; media-index="0 2"
X-Cisco-Recording-Participant: sip:1888010.104.45.207; media-index="1 3"
.
.
Cisco-Guid: 0884935168-0000065536-0000000401-3475859466
.
.
v=0
.
.
m=audio 17232 RTP/AVP 0 19
.
.
a=sendonly
m=audio 17234 RTP/AVP 0 19
.
.
a=sendonly
m=video 17236 RTP/AVP 126
.
.
```

```
a=fmtp:126 profile-level-id=42801E;packetization-mode=1
a=sendonly
m=video 17238 RTP/AVP 126
.
.
.
a=fmtp:126 profile-level-id=42801E;packetization-mode=1
a=sendonly
```

| Output Field                                                                                                    | Description                                                                                                    |
|----------------------------------------------------------------------------------------------------|----------------------------------------------------------------------------------------------------|
| Sent: INVITE sip:575757@9.45.38.39:7686 SIP/2.0                                                                                                    | 22222 is the destination pattern or the number of recording server and is configured under the recorder dial peer.                      |
| X-Cisco-Recording-Participant:<br>sip:1777@10.104.45.207;media- index="0 2"<br>X-Cisco-Recording-Participant:<br>sip:1888@10.104.45.207;media- index="1 3" | Cisco proprietary header with originating and terminating participant number and IP address used to communicate to the recording server |
| Cisco-Guid: 0884935168-0000065536-0000000401-3475859466                                                                                                    | GUID is the same for the primary call and forked call.                                                                                  |
| m=audio 17232 RTP/AVP 0 19                                                                                                    | First m-line of participant with payload type and audio codec.                                                                          |
| m=audio 17234 RTP/AVP 0 19                                                                                                    | Second m-line of another participant with payload type and audio codec.                                                                 |
| m=video 17236 RTP/AVP 126                                                                                                    | Third m-line of participant with video payload type and codec info.                                                                     |
| m=video 17238 RTP/AVP 126                                                                                                    | Fourth m-line of another participant with video payload type and codec info .                                                           |
| a=sendonly                                                                                                    | CUBE is always in send only mode towards Recording server.                                                                              |

```
a=recvonly
m=video 1598 RTP/AVP 126
.
.
a=fmtp:126 profile-level-id=420015
a=recvonly
Sent:
ACK sip:9.45.38.39:7686;transport=UDP SIP/2.0
Via: SIP/2.0/UDP 9.41.36.41:5060;branch=z9hG4bK2CD7
From: <sip:9.41.36.41>;tag=lECFD128-24DF
To: <sip:57575769.45.38.39>;tag=l6104SIPpTag011
Date: Tue, 19 Mar 2013 11:40:01 GMT
Call-ID: FFFFFFFF91E00FE6-FFFFFFF8FC011E2-FFFFFF824DF469-FFFFFFB6661C0609.41.36.41
Max-Forwards: 70
CSeq: 101 ACK
Allow-Events: telephone-event
Content-Length: 0
```

| Output Field             | Description                                                   |
|--------------------------|---------------------------------------------------------------|
| m=audio 1592 RTP/AVP 0   | First m-line of recording server after it started listening.  |
| m=audio 1594 RTP/AVP 0   | Second m-line of recording server after it started listening. |
| m=video 1596 RTP/AVP 126 | Third m-line of recording server after it started listening.  |
| m=video 1598 RTP/AVP 126 | Fourth m-line of recording server after it started listening. |
| a=recvonly               | Recording server in receive only mode.                        |

#### **Step 12 debug ccsip messages** (for audio-only recording in a call with both audio and video)

Displays offer sent to MediaSense having only audio m-lines, when the **media-type audio** command is configured.

```
Sent:
INVITE sip:54321@9.45.38.39:36212 SIP/2.0
Via: SIP/2.0/UDP 9.41.36.15:5060; branch=z9hG4bK2216B
X-Cisco-Recording-Participant: sip:4321@9.45.38.39;media-index="0"
X-Cisco-Recording-Participant: sip:1111000010@9.45.38.39;media-index="1"
From: <sip:9.41.36.15>;tag=A2C74-5D9
To: <sip:54321@9.45.38.39>.....
Content-Type: application/sdp
Content-Disposition: session; handling=required
Content-Length: 337
v=0
o=CiscoSystemsSIP-GW-UserAgent 9849 5909 IN IP4 9.41.36.15
s=SIP Call
c=IN IP4 9.41.36.15
t=0 0
m=audio 16392 RTP/AVP 0 19
```

c=IN IP4 9.41.36.15

```
a=rtpmap:0 PCMU/8000
a=rtpmap:19 CN/8000
a=ptime:20
a=sendonly
m=audio 16394 RTP/AVP 0 19
c=IN IP4 9.41.36.15
a=rtpmap:0 PCMU/8000
a=rtpmap:19 CN/8000
a=ptime:20
a=sendonly
Response from CUBE has inactive video m-lines.
Received:
SIP/2.0 200 OK
Via: SIP/2.0/UDP 9.41.36.15:5060; branch=z9hG4bK2216B
v=0
m=audio 36600 RTP/AVP 0
c=IN IP4 9.45.38.39
a=rtpmap:0 PCMU/8000
a=ptime:20
a=recvonly
m=audio 36602 RTP/AVP 0
c=IN IP4 9.45.38.39
a=rtpmap:0 PCMU/8000
a=ptime:20
a=recvonly
m=video 0 RTP/AVP 98
c=IN IP4 9.45.38.39
b=TIAS:1500000
a=rtpmap:98 H264/90000
```

# a=inactive Step 13 Enter one of the following:

a=inactive

· debug ccsip all

m=video 0 RTP/AVP 98
c=IN IP4 9.45.38.39
b=TIAS:1500000

a=rtpmap:98 H264/90000

debug voip recmsp all

a=fmtp:98 profile-level-id=420015

a=fmtp:98 profile-level-id=420015

- · debug voip ccapi all
- debug voip fpi all (for ASR devices only)

Displays detailed debug messages.

#### For Audio:

#### Media forking initialized:

```
*Jun 15 10:37:55.404: //103/3E7E90AE8006/SIP/Info/ccsip_trigger_media_forking: MF: Recv Ack..

*Jun 15 10:37:55.404: //103/3E7E90AE8006/SIP/Info/ccsip_trigger_media_forking: MF: Recv Ack & it's Anchor leg. Start MF.

*Jun 15 10:37:55.404: //103/3E7E90AE8006/SIP/Info/ccsip_ipip_media_forking_preprocess_event: MF: initial-call. State = 1 & posting the event E_IPIP_MEDIA_FORKING_CALLSETUP_IND
```

Media forking started:

```
*Jun 15 10:37:55.404: //103/3E7E90AE8006/SIP/Info/ccsip_ipip_media_service_get_event_data: Event id = 30

*Jun 15 10:37:55.404: //103/3E7E90AE8006/SIP/Function/sipSPIUisValidCcb:

*Jun 15 10:37:55.404: //103/3E7E90AE8006/SIP/Function/ccsip_is_valid_ccb:

*Jun 15 10:37:55.404: //103/3E7E90AE8006/SIP/Info/ccsip_ipip_media_forking: MF: Current State = 1, event = 30

*Jun 15 10:37:55.404: //103/3E7E90AE8006/SIP/Info/ccsip_ipip_media_forking: MF: State & Event combination is cracked..

*Jun 15 10:37:55.404: //103/3E7E90AE8006/SIP/Function/sipSPIGetMainStream:

*Jun 15 10:37:55.404: //103/3E7E90AE8006/SIP/Function/sipSPIGetMainStream:

*Jun 15 10:37:55.404: //103/3E7E90AE8006/SIP/Info/ccsip_ipip_media_forking_precondition: MF: Can be started with current config.

*Jun 15 10:37:55.404: //103/3E7E90AE8006/SIP/Info/ccsip_ipip_media_forking_BuildMediaRecParticipant:

MF: Populate rec parti header from this leg.
```

#### Forking header populated:

\*Jun 15 10:37:55.404: //103/3E7E90AE8006/SIP/Info/ccsip\_get\_recording\_participant\_header: MF: X-Cisco header is RPID..

#### Media forking setup record session is successful:

```
*Jun 15 10:37:55.404: //103/3E7E90AE8006/SIP/Info/ccsip_get_recording_participant_header: MF:
Building SIP URL ..
*Jun 15 10:37:55.404: //103/3E7E90AE8006/SIP/Info/ccsip get recording participant header: MF: Sipuser
= 98459845
*Jun 15 10:37:55.404: //103/3E7E90AE8006/SIP/Info/ccsip get recording participant header: MF: Host
 = 9.42.30.34
*Jun 15 10:37:55.404: //103/3E7E90AE8006/SIP/Function/sipSPIGetFirstStream:
*Jun 15 10:37:55.404: //103/3E7E90AE8006/SIP/Function/voip media dir to cc media dir:
*Jun 15 10:37:55.404: //103/3E7E90AE8006/SIP/Info/ccsip_ipip_media_forking_BuildMediaRecStream: MF:
direction type =3 3
*Jun 15 10:37:55.404: //103/3E7E90AE8006/SIP/Info/ccsip ipip media forking BuildMediaRecStream: MF:
callid 103 set to nearend..
*Jun 15 10:37:55.404: //103/3E7E90AE8006/SIP/Info/ccsip ipip media_forking_BuildMediaRecStream: MF:
dtmf is inband
*Jun 15 10:37:55.404: //103/3E7E90AE8006/SIP/Info/ccsip ipip media forking BuildMediaRecStream: MF:
First element..
*Jun 15 10:37:55.404: //103/3E7E90AE8006/SIP/Info/ccsip ipip media forking BuildMediaRecParticipant:
MF: First element..
*Jun 15 10:37:55.404: //103/3E7E90AE8006/SIP/Info/ccsip ipip media forking BuildMediaRecParticipant:
MF: Populate rec parti header from peer leg.
*Jun 15 10:37:55.404: //104/3E7E90AE8006/SIP/Info/ccsip get recording participant header: MF: X-Cisco
header is RPID..
*Jun 15 10:37:55.404: //103/3E7E90AE8006/SIP/Info/ccsip ipip media forking write to TDContainer:
MF: Data written to TD Container..
*Jun 15 10:37:55.404: //-1/xxxxxxxxxxx/Event/recmsp api setup session: Event: E REC SETUP REQ
anchor call ID:103, msp call ID:105 infunction recmsp_api_setup_session
*Jun 15 10:37:55.404: //-1/xxxxxxxxxx/Inout/recmsp api setup session: Exit with Success
*Jun 15 10:37:55.404: //103/3E7E90AE8006/SIP/Info/act sip mf idle callsetup ind: MF:
setup_record_session is success..
```

#### Media forking forked stream started:

```
*Jun 15 10:37:55.404: //103/3E7E90AE8006/SIP/Info/sipSPIMFChangeState: MF: Prev state = 1 & New state = 2
*Jun 15 10:37:55.404: //103/3E7E90AE8006/SIP/Info/ccsip_gen_service_process_event: MF: 30 event handled.
*Jun 15 10:37:55.406: //106/000000000000000/SIP/Info/ccsip_call_setup_request: Set Protocol information
*Jun 15 10:37:55.406: //106/xxxxxxxxxxxxx/CCAPI/cc_set_post_tagdata:
*Jun 15 10:37:55.406: //106/00000000000000/SIP/Info/ccsip_ipip_media_forking_read_from_TDContainer:
MF: Data read from TD container..
*Jun 15 10:37:55.406: //106/00000000000000/SIP/Info/ccsip_ipip_media_forking_forked_leg_config: MF:
MSP callid = 105
*Jun 15 10:37:55.406: //106/00000000000000/SIP/Info/ccsip_ipip_media_forking_forked_leg_config: MF:
Overwriting the GUID with the value got from MSP.
```

```
*Jun 15 10:37:55.406: //106/00000000000/SIP/Info/ccsip iwf handle peer event:
*Jun 15 10:37:55.406: //106/000000000000/SIP/Info/ccsip iwf map_ccapi_event_to_iwf_event: Event
Category: 1, Event Id: 179
*Jun 15 10:37:55.406: //106/000000000000/SIP/Info/ccsip iwf process event:
*Jun 15 10:37:55.406: //106/00000000000/SIP/Function/sipSPIUisValidCcb:
*Jun 15 10:37:55.406: //106/3E7E90AE8006/SIP/Info/ccsip ipip media forking add forking stream: MF:
 Forked stream added..
*Jun 15 10:37:55.406: //106/3E7E90AE8006/SIP/Info/ccsip_ipip_media_forking_read_from_TDContainer:
MF: Data read from TD container..
*Jun 15 10:37:55.406: //106/3E7E90AE8006/SIP/Function/sipSPIGetFirstStream:
*Jun 15 10:37:55.406: //106/3E7E90AE8006/SIP/Info/ccsip_ipip_media_forking_Display_TDContainerData:
 ** DISPLAY REC PART ***
*Jun 15 10:37:55.406: //106/3E7E90AE8006/SIP/Info/ccsip ipip media forking Display TDContainerData:
recorder tag = 5
For Video:
Media Forking Initialized:
*Mar 19 16:40:01.784 IST: //522/34BF0A000000/SIP/Info/notify/32768/ccsip trigger media forking: MF:
Recv Ack & it's Anchor leg. Start MF.
*Mar 19 16:40:01.784 IST:
//522/34BF0A000000/SIP/Info/info/32768/ccsip ipip media forking preprocess event: MF: initial-call.
 State = 1 & posting the event E_IPIP_MEDIA_FORKING_CALLSETUP_IND
Media forking started:
 *Mar 19 16:40:01.784 IST: //522/34BF0A000000/SIP/Info/info/36864/ccsip_ipip_media_forking: MF:
Current State = 1, event =31
*Mar 19 16:40:01.784 IST: //522/34BF0A000000/SIP/Info/info/36864/ccsip ipip media forking: MF: State
 & Event combination is cracked..
*Mar 19 16:40:01.784 IST: //522/34BF0A000000/SIP/Function/sipSPIGetMainStream:
 *Mar 19 16:40:01.784 IST: //522/34BF0A000000/SIP/Function/sipSPIGetMainStream:
*Mar 19 16:40:01.787 IST:
//522/34BF0A000000/SIP/Info/info/34816/ccsip_ipip_media_forking_precondition: MF: Can be started
with current config.
*Mar 19 16:40:01.787 IST: //-1/xxxxxxxxxx/Event/recmsp api create session: Event:
E REC CREATE SESSION anchor call ID:522, msp call ID:526
*Mar 19 16:40:01.787 IST: //-1/xxxxxxxxxxx/Inout/recmsp_api_create_session: Exit with Success
Recording participant for anchor leg:
//522/34BF0A000000/SIP/Info/verbose/32768/ccsip ipip media forking BuildMediaRecParticipant: MF:
Populate rec parti header from this leg.
*Mar 19 16:40:01.788 IST:
//522/34BF0A000000/SIP/Info/info/33792/ccsip get recording participant header: MF: X-Cisco header
is PAI..
Adding an audio stream:
*Mar 19 16:40:01.788 IST: //522/34BF0A000000/SIP/Function/sipSPIGetFirstStream:
*Mar 19 16:40:01.788 IST:
//522/34BF0A000000/SIP/Info/verbose/32768/ccsip_ipip_media_forking_BuildMediaRecStream: MF: Adding
a Audio stream..
*Mar 19 16:40:01.789 IST: //522/34BF0A000000/SIP/Function/voip media dir to cc media dir:
*Mar 19 16:40:01.789 TST:
//522/34BF0A000000/SIP/Info/info/32768/ccsip ipip media forking BuildAudioRecStream: MF: direction
type =33
*Mar 19 16:40:01.789 IST:
//522/34BF0A000000/SIP/Info/info/32768/ccsip ipip media forking BuildAudioRecStream: MF: callid 522
set to nearend ...
*Mar 19 16:40:01.789 IST:
//522/34BF0A000000/SIP/Info/info/32768/ccsip ipip media forking BuildAudioRecStream: MF: This
rcstream has 522 callid
*Mar 19 16:40:01.789 IST:
```

//522/34BF0A000000/SIP/Info/verbose/32768/ccsip ipip media forking BuildAudioRecStream: MF: Setting

```
data for audio stream..
*Mar 19 16:40:01.789 IST:
//522/34BF0A000000/SIP/Info/info/32800/ccsip ipip media forking BuildAudioRecStream: MF: dtmf is
```

#### Video forking:

```
*Mar 19 16:40:01.789 IST: //522/34BF0A000000/SIP/Function/sipSPIGetVideoStream:
*Mar 19 16:40:01.789 IST:
video_codec present, Continue with Video Forking..
```

For Video

# **Additional References for Network-Based Recording**

#### **Related Documents**

| MediaSense Installation  | Cisco MediaSense Installation and Administration Guide |
|--------------------------|--------------------------------------------------------|
| and Administration Guide |                                                        |

#### Standards and RFCs

| RFCs     | Title                                                                       |
|----------|-----------------------------------------------------------------------------|
| RFC 3984 | RTP Payload Format for H.264 Video                                          |
| RFC 5104 | Codec Control Messages in the RTP Audio-Visual Profile with Feedback (AVPF) |
| RFC 5168 | XML Schema for Media Control                                                |

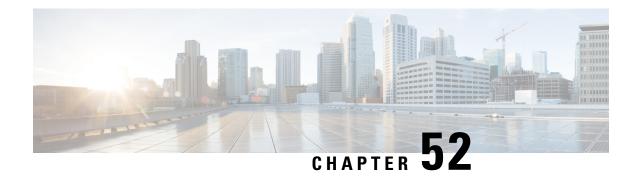

# **SIP Forking**

- Overview, on page 497
- Prerequisites for SIPREC Recording, on page 499
- Restrictions for SIPREC Recording, on page 499
- Configure SIPREC-Based Recording, on page 500
- Configuration Examples for SIPREC-based Recording, on page 505
- Configuration Example for Metadata Variations with Different Mid-call Flows, on page 512
- Configuration Example for Metadata Variations with Different Transfer Flows, on page 524
- Configuration Examples for Metadata Variations with Caller-ID UPDATE Flow, on page 525
- Configuration Example for Metadata Variations with Call Disconnect, on page 526

### **Overview**

The SIPREC (SIP Forking) feature supports media recording for Real-time Transport Protocol (RTP) streams in compliance with section 3.1.1. of RFC 7245, with Cisco Unified Border Element (CUBE) acting as the Session Recording Client. SIP is used as a protocol between CUBE and the recording server. Recording of a media session is done by sending a copy of a media stream to the recording server. Metadata is the information that is passed by the recording client to the recording server in a SIP session. The recording metadata describes the communication session and its media streams, and also identifies the participants of the call. CUBE acts as the recording client and any third party recorder acts as the recording server.

### **Feature Information**

The following table provides release information about the feature or features described in this module. This table lists only the software release that introduced support for a given feature in a given software release train. Unless noted otherwise, subsequent releases of that software release train also support that feature.

Use Cisco Feature Navigator to find information about platform support and Cisco software image support. To access Cisco Feature Navigator, go to <a href="https://www.cisco.com/go/cfn">www.cisco.com/go/cfn</a>. An account on Cisco.com is not required.

#### Table 72: Feature Information

| Feature Name              | Releases               | Feature Information                                                            |
|---------------------------|------------------------|--------------------------------------------------------------------------------|
| SIPREC (SIP<br>Recording) | Baseline Functionality | The following commands were modified: recorder parameter and recorder profile. |

### **Deployment**

You need to have:

- Participants SIP UAs involved in the Communication Session. The UA can be any SIP element.
- Communication Session (CS) Session established between the endpoints.
- Session Recording Client (SRC) CUBE acts as the session recording client that triggers the recording session.
- Session Recording Server (SRS) A SIP User Agent (UA) which is a specialized media server and that acts as a sink for the recorded media and metadata.
- Recording Session (RS) SIP dialog established between CUBE (recording client) and the recording server.
- Recording Metadata Information on the CS and the associated media stream data sent from CUBE to RS.

The following figure illustrates a third party recorder deployment with CUBE.

Figure 38: Deployment Scenario for SIPREC Recording Solution

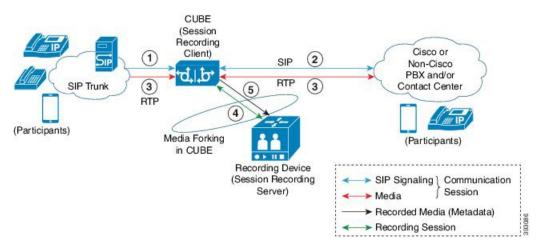

Information flow is described below:

- 1. Incoming call from SIP trunk
- 2. Outbound call to Contact Center
- 3. Media between endpoints flowthrough CUBE
- **4.** CUBE sets up a new SIP session with the recording device (SRS)
- 5. CUBE forks RTP media to SRS

In the preceding illustration, the Real Time Protocol (RTP) carries voice data and media streams between the user agents and CUBE. The RTP unidirectional stream represent the communication session forked from CUBE to the recording server to indicate forked media. The Session Initiation protocol (SIP) carries call signaling information along with the metadata information. Media streams from CUBE to recording server

are unidirectional because only CUBE sends recorded data to recording server; the recording server does not send any media to CUBE.

Metadata has the following functions:

- Carry the communication session data (audio and video calls) that describes the call to the recording server.
- · Identifies the participants list.
- Identifies the session and media association time.

If there are any changes in the call sessions, for example, hold-resume, transfer and so on, these sessions are notified to the recording server through metadata.

# **Prerequisites for SIPREC Recording**

Make sure that:

- Recorders must be reachable from CUBE
- SIPREC should be configured; else, CUBE will fall back to the existing Network-Based Recording implementation. For more information, see *Network-Based Recording* section.
- CUBE supports the SIP Recording Metadata model format requirements specified in draft-ietf-siprec-metadata-17. Recorders must support metadata format of ver17 at a minimum
- CUBE should be in compliance with the Session Recording Protocols defined in draft-ietf-siprec-protocol-16. CUBE supports only the "siprec Option" Tag and the "src feature" tag among the various other extensions defined in the protocols draft; CUBE does not support the SDP extensions.

# **Restrictions for SIPREC Recording**

SIPREC-based recording is not supported for the following calls:

- Any media service parameter change via Re-INVITE or UPDATE from recording server is not supported. For example, hold-resume or any codec changes
- IPv6-to-IPv6 call recording
- IPv6-to-IPv4 call recording if the recording server is configured on the IPv6 call leg
- Flow-around calls
- Session Description Protocol (SDP) pass-through calls
- Real-time Transport Protocol (RTP) loopback calls
- High-density transcoder calls
- Secure Real-time Transport Protocol (SRTP) passthrough calls
- SRTP-RTP calls with forking for SRTP leg (forking is supported for the RTP leg)

- Multicast music on hold (MOH)
- Mid-call renegotiation and supplementary services like Hold/Resume, control pause, and so on are not supported on the recorder call leg
- Recording is not supported if CUBE is running a TCL IVR application with the exception of survivability.tcl, which is supported with SIPREC based recording
- · Media mixing on forked streams is not supported
- Digital Signal Processing (DSP) resources are not supported on forked legs

#### **Restrictions for Video Recording**

- If the main call has multiple video streams (m-lines), the video streams other than the first video m-line are not forked
- Application media streams of the primary call are not forked to the recording server
- Forking is not supported if the anchor leg or recording server is on IPv6
- Server Groups in outbound dial-peers towards recorders is not supported.

# **Configure SIPREC-Based Recording**

### **Configure SIPREC-Based Recording (with Media Profile Recorder)**

#### **SUMMARY STEPS**

- 1. enable
- 2. configure terminal
- 3. media profile recorder profile-tag
- 4. (Optional) media-type audio
- **5. media-recording** *dial-peer-tag* [*dial-peer-tag*2...*dial-peer-tag*5]
- 6. exit
- 7. media class tag
- 8. recorder profile profile-tag siprec
- 9. exit
- 10. dial-peer voice dp-tag voip
- 11. session protocol sipv2
- **12**. **media-class** tag
- 13. dial-peer voice dial-peer-tag voip
- 14. destination-pattern [+] string [T]
- 15. session protocol sipv2
- **16. session target ipv4:**[recording-server-destination-address | recording-server-dns]
- 17. session transport tcp
- 18. end

#### **DETAILED STEPS**

|        | Command or Action                                        | Purpose                                                                                |
|--------|----------------------------------------------------------|----------------------------------------------------------------------------------------|
| Step 1 | enable                                                   | Enables privileged EXEC mode.                                                          |
|        | Example:                                                 | Enter your password if prompted.                                                       |
|        | Device> enable                                           |                                                                                        |
| Step 2 | configure terminal                                       | Enters global configuration mode.                                                      |
|        | Example:                                                 |                                                                                        |
|        | Device# configure terminal                               |                                                                                        |
| Step 3 | media profile recorder profile-tag                       | Configures the media profile recorder and enters media                                 |
|        | Example:                                                 | profile configuration mode.                                                            |
|        | Device(config)# media profile recorder 100               |                                                                                        |
| Step 4 | (Optional) media-type audio                              | Configures recording of audio only in a call with both                                 |
|        | Example:                                                 | audio and video. If this configuration is not done, both audio and video are recorded. |
|        | Device(cfg-mediaprofile)# media-type audio               |                                                                                        |
| Step 5 | media-recording dial-peer-tag                            | Configures the dial-peers that need to be configured                                   |
|        | [dial-peer-tag2dial-peer-tag5]                           | Note You can specify a maximum of five dial-pee                                        |
|        | Example:                                                 | tags.                                                                                  |
|        | Device(cfg-mediaprofile)# media-recording 8000 8001 8002 |                                                                                        |
| Step 6 | exit                                                     | Exits media profile configuration mode.                                                |
|        | Example:                                                 |                                                                                        |
|        | Device(cfg-mediaprofile)# exit                           |                                                                                        |
| Step 7 | media class tag                                          | Configures a media class and enters media class                                        |
|        | Example:                                                 | configuration mode.                                                                    |
|        | Device(config)# media class 100                          |                                                                                        |
| Step 8 | recorder profile profile-tag siprec                      | Configures the media profile SIPREC recorder.                                          |
|        | Example:                                                 |                                                                                        |
|        | Device(cfg-mediaclass)# recorder profile 201 siprec      |                                                                                        |
| Step 9 | exit                                                     | Exits media class configuration mode.                                                  |
|        | Example:                                                 |                                                                                        |

|         | Command or Action                                                                                                    | Purpose                                                                                                    |
|---------|----------------------------------------------------------------------------------------------------|----------------------------------------------------------------------------------------------------|
|         | Device(cfg-mediaclass)# exit                                                                                                    |                                                                                                    |
| Step 10 | <pre>dial-peer voice dp-tag voip Example:  Device(config) # dial-peer voice 8000 voip</pre>                                                                      | Configures a recorder dial peer and enters dial peer voice configuration mode.                                                                                                  |
| Step 11 | <pre>session protocol sipv2 Example:  Device(config-dial-peer)# session protocol sipv2</pre>                                                                     | Configures the VoIP dial peer to use Session Initiation Protocol (SIP).                                                                                                    |
| Step 12 | <pre>media-class tag Example:  Device(config-dial-peer)# media-class 100</pre>                                                                                   | Configures media class on a dial peer.                                                                                                    |
| Step 13 | <pre>dial-peer voice dial-peer-tag voip Example: Device(config) # dial-peer voice 8000 voip</pre>                                                                | Configures a recorder dial peer and enters dial-peer voice configuration mode.                                                                                                  |
| Step 14 | <pre>destination-pattern [+] string [T] Example:  Device(config-dial-peer) # destination-pattern 595959</pre>                                                    | Specifies either the prefix or the full E.164 telephone number (depending on your dial plan) to be used for a dial peer.                                                        |
| Step 15 | <pre>session protocol sipv2 Example:  Device(config-dial-peer)# session protocol sipv2</pre>                                                                     | Configures the VoIP dial peer to use Session Initiation Protocol (SIP).                                                                                                    |
| Step 16 | <pre>session target ipv4:[recording-server-destination-address   recording-server-dns] Example:  Device(config-dial-peer) # session target ipv4:10.42.29.7</pre> | Specifies a network-specific address for a dial peer. Keyword and argument are as follows:  • ipv4: destination addressIP address of the dial peer, in this format: xxx.xxx.xxx |
| Step 17 | <pre>session transport tcp Example: Device(config-dial-peer) # session transport tcp</pre>                                                                       | Configures a VoIP dial peer to use Transmission Control Protocol (TCP).                                                                                                    |
| Step 18 | end Example:                                                                                                    | Returns to privileged EXEC mode.                                                                                                    |

| Command or Action             | Purpose |
|-------------------------------|---------|
| Device(config-dial-peer)# end |         |

### **Configure SIPREC-Based Recording (without Media Profile Recorder)**

#### **SUMMARY STEPS**

- 1. enable
- 2. configure terminal
- 3. media class tag
- 4. recorder parametersiprec
- 5. (Optional) media-type audio
- 6. media-recording dial-peer-tag
- 7. exit
- 8. exit
- **9**. **dial-peer voice** *dp-tag* **voip**
- 10. session protocol sipv2
- 11. media-class tag
- 12. dial-peer voice dial-peer-tag voip
- **13.** destination-pattern [+] string [T]
- 14. session protocol sipv2
- **15. session target ipv4:**[recording-server-destination-address | recording-server-dns]
- 16. session transport tcp
- **17**. end

#### **DETAILED STEPS**

|        | Command or Action               | Purpose                                           |
|--------|---------------------------------|---------------------------------------------------|
| Step 1 | enable                          | Enables privileged EXEC mode.                     |
|        | Example:                        | • Enter your password if prompted.                |
|        | Device> enable                  |                                                   |
| Step 2 | configure terminal              | Enters global configuration mode.                 |
|        | Example:                        |                                                   |
|        | Device# configure terminal      |                                                   |
| Step 3 | media class tag                 | Configures the media class and enters media class |
|        | Example:                        | configuration mode.                               |
|        | Device(config)# media class 100 |                                                   |

|         | Command or Action                                                  | Purpose                                                                                                    |                                                   |
|---------|--------------------------------------------------------------------|----------------------------------------------------------------------------------------------------|---------------------------------------------------|
| Step 4  | recorder parametersiprec                                           | Enables SIPREC recording.                                                                                                   |                                                   |
|         | Example:                                                           |                                                                                                    |                                                   |
|         | Device(cfg-mediaclass)# recorder parameter siprec                  |                                                                                                    |                                                   |
| Step 5  | (Optional) media-type audio                                        | Configures recording of audio only in a call with both audio and video.  Note If this configuration is not done, both audio |                                                   |
|         | Example:                                                           |                                                                                                    |                                                   |
|         | Device(cfg-mediaprofile) # media-type audio                        | NUCE                                                                                                    | and video are recorded.                           |
| Step 6  | media-recording dial-peer-tag                                      | Configures voice-class recording parameters.                                                                                |                                                   |
|         | Example:                                                           | Note                                                                                                    | You can specify a maximum of five dial-peer tags. |
|         | Device(cfg-mediaclass-recorder) # media-recording 8000, 8001, 8002 |                                                                                                    |                                                   |
| Step 7  | exit                                                               | Exits media class recorder parameter configuration mode.                                                                    |                                                   |
|         | Example:                                                           |                                                                                                    |                                                   |
|         | Device(cfg-mediaclass-recorder)# exit                              |                                                                                                    |                                                   |
| Step 8  | exit                                                               | Exits media class configuration mode.                                                                                       |                                                   |
|         | Example:                                                           |                                                                                                    |                                                   |
|         | Device(cfg-mediaclass)# exit                                       |                                                                                                    |                                                   |
| Step 9  | dial-peer voice dp-tag voip                                        | Dial peer that needs to be forked.                                                                                          |                                                   |
|         | Example:                                                           |                                                                                                    |                                                   |
|         | Device(config)# dial-peer voice 1 voip                             |                                                                                                    |                                                   |
| Step 10 | session protocol sipv2                                             | Configures the VoIP dial peer to use Session Initiation Protocol (SIP).                                                     |                                                   |
|         | Example:                                                           |                                                                                                    |                                                   |
|         | Device(config-dial-peer)# session protocol sipv2                   |                                                                                                    |                                                   |
| Step 11 | media-class tag                                                    | Configures media class on a dial peer.                                                                                      |                                                   |
|         | Example:                                                           |                                                                                                    |                                                   |
|         | Device(config-dial-peer)# media-class 100                          |                                                                                                    |                                                   |
| Step 12 | dial-peer voice dial-peer-tag voip                                 | Configures a recorder dial peer and enters dial peer voice configuration mode.                                              |                                                   |
|         | Example:                                                           |                                                                                                    |                                                   |
|         | Device(config)# dial-peer voice 8000 voip                          |                                                                                                    |                                                   |

|         | Command or Action                                                                                                    | Purpose                                                                                                    |
|---------|----------------------------------------------------------------------------------------------------|----------------------------------------------------------------------------------------------------|
| Step 13 | <pre>destination-pattern [+] string [T] Example:  Device(config-dial-peer)# destination-pattern 595959</pre>                                                     | Specifies either the prefix or the full E.164 telephone number (depending on your dial plan) to be used for a dial peer. Keywords and arguments are as follows:                 |
| Step 14 | <pre>session protocol sipv2 Example: Device(config-dial-peer)# session protocol sipv2</pre>                                                                      | Configures the VoIP dial peer to use Session Initiation Protocol (SIP).                                                                                                    |
| Step 15 | <pre>session target ipv4:[recording-server-destination-address   recording-server-dns] Example:  Device(config-dial-peer) # session target ipv4:10.42.29.7</pre> | Specifies a network-specific address for a dial peer. Keyword and argument are as follows:  • ipv4: destination addressIP address of the dial peer, in this format: xxx.xxx.xxx |
| Step 16 | <pre>session transport tcp Example:    Device(config-dial-peer)# session transport tcp</pre>                                                                     | Configures a VoIP dial peer to use Transmission Control Protocol (TCP).                                                                                                    |
| Step 17 | <pre>end Example: Device(config-dial-peer)# end</pre>                                                                                                    | Returns to privileged EXEC mode.                                                                                                    |

## **Configuration Examples for SIPREC-based Recording**

## **Example: Configuring SIPREC-based Recording with Media Profile Recorder**

Router> enable
Router# configure terminal
Router(config)# media class 101
Router(cfg-mediaclass)# recorder profile 201 siprec

## Example: Configuring SIPREC-based Recording without Media Profile Recorder

Router> enable
Router# configure terminal
Router(config)# media class 101
Router(cfg-mediaclass)# recorder parameter siprec
Router(cfg-mediaclass-recorder)# media-recording 403

## **Validate SIPREC Functionality**

Use the command **show voip rtp connections** to verify that media forking configuration is correct:

```
CUBE#show voip rtp connections
VoIP RTP active connections :
No. Callid dstCallid LocalRTP RmtRTP
                                LocalIP
                          19362 209.165.201.5 209.165.201.10
   36
        37
                 18358
                17294 17690 10.0.0.5 10.0.0.20
    37
         36
        38
38
                 19812
3
  39
                          42196 172.16.0.10
                                            10.0.0.10
   4 0
                 24230
                          60234 172.16.0.10 10.0.0.10
4
Found 4 active RTP connections
```

In this example, the call between the 2 phones has resulted into 2 RTP streams (1 and 2). The 2 RTP streams (3 and 4) are the recorded streams that are sent to the Recording Server (10.0.0.10 in this example). The call Recording Server receives a duplicated RTP stream that represents the recorded call. Use the command show voip recmsp session to verify:

```
CUBE#sh voip recmsp session
RECMSP active sessions:
MSP Call-ID AnchorLeg Call-ID ForkedLeg Call-ID
143 141 145
Found 1 active sessions
```

To get more details of the streams run the command show voip recmsp session detail call-id <the value specified in the above op>:

```
CUBE#show voip recmsp session detail call-id <the value specified in the above o/p>
CUBE#show voip recmsp session detail call-id 143
RECMSP active sessions:
Detailed Information
_____
Recording MSP Leg Details:
Call ID: 143
GUID: 7C5946D38ECD
AnchorLeg Details:
Call ID: 141
Forking Stream type: voice-nearend
Participant: 2001
Non-anchor Leg Details:
Call ID: 140
Forking Stream type: voice-farend
Participant: 1001
Forked Leg Details:
Call ID: 145
Near End Stream CallID 145
Stream State ACTIVE
Far End stream CallID 146
Stream State ACTIVE
Found 1 active sessions
```

#### Where:

- Stream State: This state shows the state of the call can be either in ACTIVE or HOLD state.
- Anchor Leg Call-id: This ID is the call-id of the anchor leg (Dial-peer where forking is enabled) which
  in also internal to the system. The output in brief describes the participant number and stream type as
  voice near-end, which is called party side.
- Non-Anchor Call-id: This ID is the call-id of nonanchor leg (Dial-peer where forking is not enabled).
- Forked Call-id: This forking leg call-id shows near-end and far-end stream call-id details with state of the Stream.

If you want to know the remote IPs and ports for the near-end and far-end legs, use the **show voip rtp forking** command:

```
CUBE#show voip rtp forking
VoIP RTP active forks:
Fork 1
   stream type voice-only (0): count 0
    stream type voice+dtmf (1): count 0
   stream type dtmf-only (2): count 0
   stream type voice-nearend (3): count 1
   remote ip 10.0.0.10, remote port 38526, local port 18648
   codec g711ulaw, logical ssrc 0x53
    packets sent 29687, packets received 0
    stream type voice+dtmf-nearend (4): count 0
   stream type voice-farend (5): count 1
    remote ip 10.0.0.10, remote port 50482, local port 17780
    codec g711ulaw, logical ssrc 0x55
   packets sent 29686, packets received 0
    stream type voice+dtmf-farend (6): count 0
    stream type video (7): count
```

Remote IP/ Port is the recording server ip and port address. Codec indicates which codec is negotiated to record the call leg. Packets that are sent indicate the number of packets that are sent to Recording Server from each stream.

## **Troubleshoot**

The following is a sample SIPREC configuration on IOS/IOS-XE voice routers.

```
media class 777
recorder parameter siprec
media-recording 777
!
dial-peer voice 11 voip
description CUCM
session protocol sipv2
session target ipv4:10.0.0.15
destination e164-pattern-map 164
media-class 777
codec g711ulaw
!
dial-peer voice 777 voip
destination-pattern AAAA
session protocol sipv2
session target ipv4:10.0.0.10
codec g711ulaw
```

### Working Scenario

After the call is connected, the inbound/outbound CCS SIP info legs helps to understand that a recording call has been initiated. In the following example, the outbound call leg 4536 posts a media forking start indication to its peer inbound leg 4535. This inbound leg ignores this event because it is not the anchor leg (in this example, media-class command is configured on the outgoing dial peer (Peer ID 4536)).

```
017895: May 13 15:32:45.273:
//4536/2FD863BAA01F/SIP/Info/info/32768/ccsip_trigger_media_forking: MF: EO leg. set the pending
flag. wait for peer leg to indicate start
017896: May 13 15:32:45.273:
//4536/2FD863BAA01F/SIP/Info/info/32768/ccsip_trigger_media_forking: MF: posting
CC_EV_H245_MEDIA_FORKING_START_IND.
017901: May 13 15:32:45.273: //4535/2FD863BAA01F/SIP/Info/notify/32768/ccsip_event handler:
```

```
CC_EV_H245_MEDIA_FORKING_START_IND: peer ID 4536, event = 217 type = 1 017902: May 13 15:32:45.273: //4535/2FD863BAA01F/SIP/Info/verbose/32768/ccsip_event_handler: Ignoring the event on non-anchor leg
```

#### Similarly, the outbound call leg 4536 posts a media forking start indication to the inbound call leg 5435.

```
018221: May 13 15:32:45.290: //4536/2FD863BAA01F/SIP/Info/notify/32768/ccsip_event_handler: CC EV H245 MEDIA FORKING START IND: peer ID 4535, event = 217 type = 1
```

#### Outbound leg processes the event and triggers the recording session.

```
018222: May 13 15:32:45.290: //4536/2FD863BAA01F/SIP/Info/verbose/32768/ccsip_event_handler: Peer leg has indicated start. Trigger Media Forking.

018229: May 13 15:32:45.290: //-1/xxxxxxxxxxx/Event/recmsp_api_create_session: Event: E_REC_CREATE_SESSION anchor call ID:4536, msp call ID:4537
018230: May 13 15:32:45.290: //-1/xxxxxxxxxxx/Inout/recmsp_api_create_session: Exit with Success
```

#### Recording dial-peer lookup.

```
018320: May 13 15:32:45.293: //4537/2FD863BAA01F/RECMSP/Inout/recmsp_get_dp_tag_list: REC
DP: =
777
018390: May 13 15:32:45.296: //-
1/xxxxxxxxxxx/SIP/Info/verbose/5120/sipSPIGetOutboundHostAndDestHostPrivate: CCSIP:
target_host
: 10.0.0.10 target_port : 5060
```

#### Create XML metadata.

```
018513: May 13 15:32:45.301:
//4538/2FD863BAA01F/SIP/Info/info/32768/ccsip_ipip_mf_create_xml_metadata: MF: XML metadata
Len:
[1763]
<?xml version="1.0" encoding="UTF-8"?>
<recording xmlns="urn:ietf:params:xml:ns:recording:1">
<datamode>complete</datamode>
<session session id="MIqZ2nTLEemWFaQi1vyb4Q==">
<sipSessionID>a0b9b2a1e4db51f082e777c0df9015e5;remote=6bea155500105000a0002c31246a214b</sipSessi</pre>
onID>
<start-time>2019-05-13T15:32:45.2937</start-time>
<participant participant id="MIhBMXTLEemWFqQi1vyb4Q==">
<nameID aor="sip:1234@10.0.0.15">
</nameID>
</participant>
<participantses**MSG 00003 TRUNCATED**</pre>
**MSG 00003 CONTINUATION #01**sionassoc participant id="MIhBMXTLEemWFqQi1vyb4Q=="
session id="MIgZ2nTLEemWFaQi1vyb4Q==">
<associate-time>2019-05-13T15:32:45.293Z</associate-time>
</participantsessionassoc>
<stream stream id="MIlSKnTLEemWG6Qi1vyb4Q==" session id="MIqZ2nTLEemWFaQi1vyb4Q==">
<label>1</label>
<participant participant id="MIhBMXTLEemWF6Qi1vyb4Q==">
<nameID aor="sip:911@209.165.201.1">
<name xml:lang="en">Emergency</name>
</nameID>
</participant>
<participantsessionassoc participant_id="MIhBMXTLEemWF6Qi1vyb4Q=="</pre>
session id="MIgZ2nTLEemWFaQi1vyb4Q==">
<asso**MSG 00003 TRUNCATED**</pre>
**MSG 00003 CONTINUATION #02**ciate-time>2019-05-13T15:32:45.293Z</associate-time>
</participantsessionassoc>
<stream stream id="MIlSKnTLEemWHKQi1vyb4Q==" session id="MIgZ2nTLEemWFaQi1vyb4Q==">
<label>2</label>
```

```
</stream>
<participantstreamassoc participant_id="MIhBMXTLEemWFqQilvyb4Q==">
<send>MIlSKnTLEemWG6Qilvyb4Q==</send>
<recv>MIlSKnTLEemWHKQilvyb4Q==</recv>
</participantstreamassoc>
<participantstreamassoc participant_id="MIhBMXTLEemWF6Qilvyb4Q==">
<send>MIlSKnTLEemWHKQilvyb4Q==</send>
<recv>MIlSKnTLEemWHKQilvyb4Q==</recv>
</participantstreamassoc>
</participantstreamassoc>
</participantstreamassoc>
</participantstreamassoc>
</participantstreamassoc>
</participantstreamassoc>
```

INVITE is sent to recorder with metadata in XML format where:

- The **nameID** attribute represents the name and SIP/SIPS/tel URI (also called the address of record) of each participant.
- The participant\_id attribute indicates the unique ID assigned to each participant in the recording session.
- The **stream\_id** attribute indicates the unique ID assigned to each media stream in the recording session.
- The **session\_id** attribute is used to reference the communication session to which a given media stream belongs.
- The label metadata attribute provides the value of **a=label** attribute assigned to this media stream in the SDP of the SIP request and responses of the recording session. It plays a key role in associating a media stream with its metadata information.

```
018628: May 13 15:32:45.306: //4538/2FD863BAA01F/SIP/Msg/ccsipDisplayMsg:
Sent:
INVITE sip:AAAA@10.0.0.10:5060 SIP/2.0
Via: SIP/2.0/UDP y.y.y.y:5060;branch=z9hG4bK11BD2CA
From: <sip:y.y.y>; tag=F75AD7F-2065
To: <sip:AAAA@10.0.0.10>
Date: Mon, 13 May 2019 15:32:45 GMT
Call-ID: 3089C795-74CB11E9-961DA422-D6FC9BE1@y.y.y.y
Supported: 100rel, timer, resource-priority, replaces, sdp-anat
Require: siprec
Min-SE: 1800
Cisco-Guid: 0802710458-1959465449-2686421522-1015028268
User-Agent: Cisco-SIPGateway/IOS-16.10.2
Allow: INVITE, OPTIONS, BYE, CANCEL, ACK, PRACK, UPDATE, REFER, SUBSCRIBE, NOTIFY, INFO,
REGISTER
CSeq: 101 INVITE
Max-Forwards: 70
Timestamp: 1557761565
Contact: <sip:y.y.y.y:5060>;+sip.src
Expires: 180
Allow-Events: telephone-event
Session-Expires: 1800
Content-Type: multipart/mixed; boundary=uniqueBoundary
Mime-Version: 1.0
Content-Length: 2470
--uniqueBoundary
 Content-Type: application/sdp
 Content-Disposition: session; handling=required
 o=CiscoSystemsSIP-GW-UserAgent 5511 2889 IN IP4 y.y.y.y
 s=SIP Call
 c=IN IP4 y.y.y.y
 t = 0 0
 m=audio 8086 RTP/AVP 0 101 19
 c=IN IP4 y.y.y.y
```

```
a=rtpmap:0 PCMU/8000
 a=rtpmap:101 telephone-event/8000
 a=fmtp:101 0-16
 a=rtpmap:19 CN/8000
 a=ptime:20
 a=sendonly
 a=label:1
 m=audio 8088 RTP/AVP 0 101 19
 c=IN IP4 y.y.y.y
 a=rtpmap:0 PCMU/8000
 a=rtpmap:101 telephone-event/8000
 a=fmtp:101 0-16
 a=rtpmap:19 CN/8000
 a=ptime:20
 a=sendonly
 a=label:2
--uniqueBoundary
Content-Type: application/rs-metadata+xml
Content-Disposition: recording-session
<?xml version="1.0" encoding="UTF-8"?>
<recording xmlns="urn:ietf:params:xml:ns:recording:1">
   <datamode>complete</datamode>
   <session session id="MIgZ2nTLEemWFaQi1vyb4Q==">
<sipSessionID>a0b9b2a1e4db51f082e777c0df9015e5;remote=6bea155500105000a0002c31246a214b</sipSessi</pre>
  on TD>
   <start-time>2019-05-13T15:32:45.293Z</start-time> </session>
   <participant participant id="MIhBMXTLEemWFqQi1vyb4Q==">
   <nameID aor="sip:1234@10.0.0.15">
  </nameID>
  </participant>
   <participantsessionassoc participant_id="MIhBMXTLEemWFqQi1vyb4Q=="</pre>
      session id="MIgZ2nTLEemWFaQi1vyb4Q==">
      <associate-time>2019-05-13T15:32:45.293Z</associate-time>
  </participantsessionassoc>
  <stream stream id="MIlSKnTLEemWG6Qilvyb4Q==" session id="MIgZ2nTLEemWFaQilvyb4Q==">
  <label>1</label>
   </stream>
   <participant participant id="MIhBMXTLEemWF6Qi1vyb4Q==">
     <nameID aor="sip:911@209.165.201.1">
      <name xml:lang="en">Emergency</name>
     </nameID>
   </participant>
   <participantsessionassoc participant id="MIhBMXTLEemWF6Qi1vyb4Q=="</pre>
     session id="MIgZ2nTLEemWFaQi1vyb4Q==">
      <associate-time>2019-05-13T15:32:45.293Z</associate-time>
  </participantsessionassoc>
   <stream stream_id="MIlSKnTLEemWHKQilvyb4Q==" session_id="MIgZ2nTLEemWFaQilvyb4Q==">
      <label>2</label>
   </stream>
   <participantstreamassoc participant id="MIhBMXTLEemWFqQilvyb4Q==">
     <send>MIlSKnTLEemWG6Qilvyb4Q==</send>
     <recv>MIlSKnTLEemWHKQilvyb4Q==</recv>
   </participantstreamassoc>
   <participantstreamassoc participant id="MIhBMXTLEemWF6Qi1vyb4Q==">
     <send>MIlSKnTLEemWHKQilvyb4Q==</send>
     <recv>MIlSKnTLEemWG6Qilvyb4Q==</recv>
   </participantstreamassoc>
</recording>
--uniqueBoundary--
```

In 200 OK recorder sends media **a=recvonly** and media forking is started.

```
018638: May 13 15:32:45.307: //4538/2FD863BAA01F/SIP/Msg/ccsipDisplayMsg:
Received:
STP/2.0 200 OK
Via: SIP/2.0/UDP y.y.y.y:5060;branch=z9hG4bK11BD2CA
From: <sip:y.y.y.y>;tag=F75AD7F-2065
To: <sip:AAAA@10.0.0.10>;tag=7
Call-ID: 3089C795-74CB11E9-961DA422-D6FC9BE1@y.y.y.y
CSeq: 101 INVITE
Contact: <sip:10.0.0.10:5060;transport=UDP>
Content-Type: application/sdp
Content-Length: 207
77=0
o=user1 53655765 2353687637 IN IP4 10.0.0.10
c=IN IP4 10.0.0.10
t=0 0
m=audio 6000 RTP/AVP 0
a=rtpmap:0 PCMU/8000
a=recvonlv
m=audio 8002 RTP/AVP 0
a=rtpmap:0 PCMU/8000
a=recvonly
018809: May 13 15:32:45.313: //4537/2FD863BAA01F/RECMSP/Event/recmsp api connect: Event:
E REC CC CONNECTmsp call ID:4537 in recmsp_api_connect
```

### **Nonworking Scenarios**

The issue of recording not being initiated by CUBE is reported in new deployments, and the primary root cause is incorrect configuration. The following are some examples:

- There is an incorrect inbound dial-peer match (that is, the selected inbound dial peer does not have media-class associated with it).
- The destination-pattern in the recording dial peer is a regular expression pattern instead of a simple directory number (1... instead of 1234)
- There is an incorrect Recording Server IP address or the server's hostname is not successfully resolved to an IP address.

One of the reasons for failures in postproduction deployments are due to Recording Server not available or unreachable. SIP responses such as **503 Service Unavailable** and **500 Server Internal Error** are received in response to the INVITE from the Recording Server. In such situations, add **debug ip tcp transactions** to the debug command list to determine whether TCP connections are getting established correctly.

In other circumstances, recording files could be missing. Verify that CUBE transmits RTP packets to the Recording Server while a call is recorded. Alternatively, you can obtain Packet Captures using Embedded Packet Capture on the Router side and Wireshark at the server side.

There are useful debugs to troubleshoot SIPREC on CUBE.

```
debug voip ccapi inout
debug ccsip message
debug ccsip events
debug ccsip error
debug ccsip info
debug voip recmsp event
debug voip recmsp error debug voip recmsp inout
```

## Configuration Example for Metadata Variations with Different Mid-call Flows

## **Example: Complete SIP Recording Metadata Information Sent in INVITE or Re-INVITE**

The following example provides all the elements involved in Recording Metadata XML body.

```
--uniqueBoundary
Content-Type: application/sdp
Content-Disposition: session; handling=required
o=CiscoSystemsSIP-GW-UserAgent 509 7422 IN IP4 9.42.25.149
s=SIP Call
c=IN IP4 9.42.25.149
m=audio 16552 RTP/AVP 8 101
c=IN IP4 9.42.25.149
a=rtpmap:8 PCMA/8000
a=rtpmap:101 telephone-event/8000
a=fmtp:101 0-16
a=ptime:20
a=sendonly
a=label:1
m=audio 16554 RTP/AVP 8 101
c=IN IP4 9.42.25.149
a=rtpmap:8 PCMA/8000
a=rtpmap:101 telephone-event/8000
a=fmtp:101 0-16
a=ptime:20
a=sendonly
a=label:2
m=video 16556 RTP/AVP 119
c=IN IP4 9.42.25.149
b=TTAS:1000000
a=rtpmap:119 H264/90000
a=fmtp:119 profile-level-id=42801E;packetization-mode=0
a=sendonlv
m=video 16558 RTP/AVP 97
c=IN IP4 9.42.25.149
b=TIAS:1000000
a=rtpmap:97 H264/90000
a=fmtp:97 profile-level-id=42801E;packetization-mode=0
a=sendonlv
a=label:4
--uniqueBoundary
Content-Type: application/rs-metadata+xml
Content-Disposition: recording-session
<?xml version="1.0" encoding="UTF-8"?>
<recording xmlns="urn:ietf:params:xml:ns:recording:1">
    <datamode>complete</datamode>
    <session session id="JaPQeP1CEeSA66sYHx7YVg==">
    <sipSessionID>276ac102a3c05270a4375d99512ea1a1; remote=110b0c0f50775078b13d60be0044db11
    </sipSessionID>
    <start-time>2015-05-19T09:42:06.911Z</start-time>
```

```
</session>
    <participant participant id="JaPQeP1CEeSA76sYHx7YVg==">
        <nameID aor="sip:808808@9.0.0.174">
            <name xml:lang="en">808808</name>
        </nameID>
    </participant>
    <participantsessionassoc participant id="JaPQeP1CEeSA76sYHx7YVg=="</pre>
session_id="JaPQeP1CEeSA66sYHx7YVg==">
        <associate-time>2015-05-19T09:42:06.911Z</associate-time>
    </participantsessionassoc>
    <stream stream id="JaPQeP1CEeSA8KsYHx7YVq==" session id="JaPQeP1CEeSA66sYHx7YVq==">
        <label>1</label>
    </stream>
    <stream stream id="JaPQeP1CEeSA8asYHx7YVg==" session id="JaPQeP1CEeSA66sYHx7YVg==">
        <label>3</label>
    </stream>
    <participant participant id="JaPQeP1CEeSA8qsYHx7YVg==">
        <nameID aor="sip:909909@9.0.0.174">
           <name xml:lang="en">909909</name>
        </nameID>
    </participant>
    <participantsessionassoc participant_id="JaPQeP1CEeSA8qsYHx7YVg=="</pre>
session id="JaPQeP1CEeSA66sYHx7YVg==">
        <associate-time>2015-05-19T09:42:06.911Z</associate-time>
    </participantsessionassoc>
    <stream stream id="JaPQeP1CEeSA86sYHx7YVg==" session id="JaPQeP1CEeSA66sYHx7YVg==">
        <label>2</label>
    </stream>
    <stream stream id="JaPQeP1CEeSA9KsYHx7YVg==" session id="JaPQeP1CEeSA66sYHx7YVg==">
       <label>4</label>
    </stream>
    <participantstreamassoc participant id="JaPQeP1CEeSA76sYHx7YVg==">
        <send>JaPQeP1CEeSA8KsYHx7YVg==</send>
        <recv>JaPQeP1CEeSA86sYHx7YVq==</recv>
        <send>JaPQeP1CEeSA8asYHx7YVg==</send>
        <recv>JaPQeP1CEeSA9KsYHx7YVg==</recv>
    </participantstreamassoc>
    <participantstreamassoc participant id="JaPQeP1CEeSA8qsYHx7YVg==">
        <send>JaPQeP1CEeSA86sYHx7YVg==</send>
        <recv>JaPQeP1CEeSA8KsYHx7YVq==</recv>
        <send>JaPQeP1CEeSA9KsYHx7YVg==</send>
        <recv>JaPQeP1CEeSA8asYHx7YVg==
    </participantstreamassoc>
</recording>
-uniqueBoundary-
```

| Output Field                                                                                                    | Description                                                                                                    |
|----------------------------------------------------------------------------------------------------|----------------------------------------------------------------------------------------------------|
| urn:ietf:params:xml:ns:recording:1                                                                                                    | Defines the namespace URI for the elements—Uniform Resource Namespace (URN).                                                                                                    |
| datamode>complete <td><datamode> is a recording element that indicates whether the XML document is a complete document or a partial update. If no <datamode> element is present then the default value is "complete".</datamode></datamode></td> | <datamode> is a recording element that indicates whether the XML document is a complete document or a partial update. If no <datamode> element is present then the default value is "complete".</datamode></datamode> |
| session<br>session_id="JaPQeP1CEeSA66sYHx7YVg=="                                                                                                    | Session ID which remains constant for the complete call leg.                                                                                                    |

| Output Field                                                                                                    | Description                                                                                                    |
|----------------------------------------------------------------------------------------------------|----------------------------------------------------------------------------------------------------|
| sipSessionID<br>276ac102a3c05270a4375d99512ea1a1;<br>remote=110b0c0f50775078b13d60be0044db11                                  | This attribute carries a SIP Session-ID of the original call between the participants.                                                                                                    |
| <pre><participant participant_id="JaPQeP1CEeSA76sYHx7YVg=="> <nameid aor="sip:808808@9.0.0.174"></nameid></participant></pre> | Name and participant ID of the first participant. The first participant will always be the anchor leg of the call. Each participant has a unique 'participant_id' attribute. For example, nameID is sip:808808.                                                                                                    |
| a=label:1; <stream session_id="JaPQeP1CEeSA66sYHx7YVg==" stream_id="JaPQeP1CEeSA86sYHx7YVg=="> <label>1</label> </stream>     | The <stream> element represents a Media Stream object. Stream element indicates the SDP media lines associated with the session and participants.  The <label> element within the <stream> element references an SDP "a=label" attribute that identifies an m-line within the RS SDP. This m-line carries the media stream from the SRC to the SRS.</stream></label></stream>                                                                                                    |
| participantsessionassoc<br>participant_id="JaPQeP1CEeSA76sYHx7YVg=="<br>session_id="JaPQeP1CEeSA66sYHx7YVg==">                | Participant CS Association class describes the association of the first participant to a CS for a period of time. A participant can associate and dissociate from a CS several times.  ParticipantCS association class has the following attributes:  • Associate-time—Time when the participant is associated to CS.  • Disassociate-time—Time when the participant is disassociated from a CS.  Each CS object is represented by one session element. Each session element has a unique 'session_id' attribute which helps to identify unique CS sessions. |
| participantsessionassoc<br>participant_id="JaPQeP1CEeSA8qsYHx7YVg=="<br>session_id="JaPQeP1CEeSA66sYHx7YVg==">                | Participant CS Association class describes the association of the second participant to a CS for a period of time. A participant can associate and dissociate from a CS several times.  The 'session_id' attribute helps to identify unique CS session of the second participant.                                                                                                    |

| Output Field                                                                                                    | Description                                                                                                    |
|----------------------------------------------------------------------------------------------------|----------------------------------------------------------------------------------------------------|
| participantstreamassoc participant_id="JaPQeP1CEeSA76sYHx7YVg==">; participantstreamassoc participant_id="JaPQeP1CEeSA8qsYHx7YVg==">; | Participant stream association class describes the association of either participant 1 or 2 to a media stream for a period of time, as a sender or as a receiver, or both. These streams can be either audio or video or both.  ParticipantStream association class has the following attributes:  • Associate-time—Time when the participant starts contributing for a media stream.  • Disassociate-time—Time when the participant stops receiving a media stream. |

## **Example: Hold with Send-only / Recv-only Attribute in SDP**

When a participant puts the audio call on hold with send-only attribute, the stream is sent only in one direction.

Here, in a normal recording session, both participants sent audio and video streams.

```
--uniqueBoundary
Content-Type: application/sdp
Content-Disposition: session; handling=required
o=CiscoSystemsSIP-GW-UserAgent 2973 4879 IN IP4 9.42.25.149
s=SIP Call
c=IN IP4 9.42.25.149
t=0 0
m=audio 16464 RTP/AVP 0 101
c=IN IP4 9.42.25.149
a=rtpmap:0 PCMU/8000
a=rtpmap:101 telephone-event/8000
a=fmtp:101 0-16
a=ptime:20
a=sendonly
a=label:1
m=audio 16466 RTP/AVP 0 101
c=IN IP4 9.42.25.149
a=rtpmap:0 PCMU/8000
a=rtpmap:101 telephone-event/8000
a=fmtp:101 0-16
a=ptime:20
a=sendonly
a=label:2
m=video 16468 RTP/AVP 97
c=IN IP4 9.42.25.149
b=TIAS:1000000
a=rtpmap:97 H264/90000
a=fmtp:97 profile-level-id=42801E;packetization-mode=0
a=sendonly
a=label:3
m=video 16470 RTP/AVP 97
c=IN IP4 9.42.25.149
b=TIAS:1000000
a=rtpmap:97 H264/90000
a=fmtp:97 profile-level-id=42801E;packetization-mode=0
a=sendonly
```

```
a=label:4
--uniqueBoundary
Content-Type: application/rs-metadata+xml
Content-Disposition: recording-session
<?xml version="1.0" encoding="UTF-8"?>
<recording xmlns="urn:ietf:params:xml:ns:recording:1">
    <stream stream id="jIBTUf1BEeSAdKsYHx7YVg==" session id="jH+2kf1BEeSAb6sYHx7YVg==">
        <label>1</label>
    </stream>
    <stream stream id="jIBTUf1BEeSAdasYHx7YVg==" session id="jH+2kf1BEeSAb6sYHx7YVg==">
        <label>3</label>
    </stream>
    <stream stream id="jIBTUf1BEeSAd6sYHx7YVg==" session id="jH+2kf1BEeSAb6sYHx7YVg==">
        <label>2</label>
    </stream>
    <stream stream id="jIBTUf1BEeSAeKsYHx7YVq==" session id="jH+2kf1BEeSAb6sYHx7YVq==">
        <label>4</label>
    </stream>
    <participantstreamassoc participant id="jIBTUf1BEeSAc6sYHx7YVg==">
        <send>jIBTUf1BEeSAdKsYHx7YVg==</send>
        <recv>jIBTUf1BEeSAd6sYHx7YVg==</recv>
        <send>jIBTUf1BEeSAdasYHx7YVg==</send>
        <recv>jIBTUf1BEeSAeKsYHx7YVq==</recv>
    </participantstreamassoc>
    <participantstreamassoc participant id="jIBTUf1BEeSAdqsYHx7YVg==">
        <send>jIBTUf1BEeSAd6sYHx7YVg==
        <recv>jIBTUf1BEeSAdKsYHx7YVg==</recv>
        <send>jIBTUf1BEeSAeKsYHx7YVg==</send>
        <recv>jIBTUf1BEeSAdasYHx7YVg==</recv>
    </participantstreamassoc>
</recording>
--uniqueBoundary--
```

In this scenario, the second participant puts the call on hold using sendonly and the first participant will respond using recvonly. You can see from the **participantStream association** element that the second participant only sends audio and video streams and the first participant just receives the media streams.

The output after the second participant puts the call on hold with sendonly attribute:

```
--uniqueBoundary
Content-Type: application/sdp
o=CiscoSystemsSIP-GW-UserAgent 2973 4880 IN IP4 9.42.25.149
s=SIP Call
c=IN IP4 9.42.25.149
t=0 0
m=audio 16464 RTP/AVP 0 101
c=IN IP4 9.42.25.149
a=rtpmap:0 PCMU/8000
a=rtpmap:101 telephone-event/8000
a=fmtp:101 0-16
a=ptime:20
a=inactive
a=label:1
m=audio 16466 RTP/AVP 0 101
c=IN IP4 9.42.25.149
a=rtpmap:0 PCMU/8000
a=rtpmap:101 telephone-event/8000
```

```
a=fmtp:101 0-16
a=ptime:20
a=sendonly
a=label:2
m=video 16468 RTP/AVP 97
c=IN IP4 9.42.25.149
b=TIAS:1000000
a=rtpmap:97 H264/90000
a=fmtp:97 profile-level-id=42801E;packetization-mode=0
a=inactive
a=label:3
m=video 16470 RTP/AVP 97
c=IN IP4 9.42.25.149
b=TIAS:1000000
a=rtpmap:97 H264/90000
a=fmtp:97 profile-level-id=42801E;packetization-mode=0
a=label:4
--uniqueBoundary
Content-Type: application/rs-metadata+xml
Content-Disposition: recording-session
<?xml version="1.0" encoding="UTF-8"?>
<recording xmlns="urn:ietf:params:xml:ns:recording:1">
    <stream stream id="jIBTUf1BEeSAdKsYHx7YVg==" session id="jH+2kf1BEeSAb6sYHx7YVg==">
        <label>1</label>
    <stream stream id="jIBTUf1BEeSAdasYHx7YVq==" session id="jH+2kf1BEeSAb6sYHx7YVq==">
        <label>3</label>
    </stream>
    <stream stream id="jIBTUf1BEeSAd6sYHx7YVg==" session id="jH+2kf1BEeSAb6sYHx7YVg==">
        <label>2</label>
    <stream stream id="jIBTUf1BEeSAeKsYHx7YVg==" session id="jH+2kf1BEeSAb6sYHx7YVg==">
        <label>4</label>
    </stream>
    <participantstreamassoc participant id="jIBTUf1BEeSAc6sYHx7YVg==">
        <recv>jIBTUf1BEeSAd6sYHx7YVg==</recv>
        <recv>jIBTUf1BEeSAeKsYHx7YVg==</recv>
    </participantstreamassoc>
    <participantstreamassoc participant id="jIBTUf1BEeSAdqsYHx7YVg==">
        <send>jIBTUf1BEeSAd6sYHx7YVg==</send>
        <send>jIBTUf1BEeSAeKsYHx7YVq==</send>
    </participantstreamassoc>
</recording>
--uniqueBoundary--
```

## **Example: Hold with Inactive Attribute in SDP**

Here, you can see that video call is sent in the initial INVITE to recorder where both the participants send and receive audio and video streams. There are 2 audio and 2 video streams from both the participants each in the participantStream association element.

```
--uniqueBoundary Content-Type: application/sdp Content-Disposition: session; handling=required v=0
```

```
o=CiscoSystemsSIP-GW-UserAgent 7476 1347 IN IP4 9.42.25.149
s=STP Call
c=IN IP4 9.42.25.149
t=0 0
m=audio 16496 RTP/AVP 0 101
c=IN IP4 9.42.25.149
a=rtpmap:0 PCMU/8000
a=rtpmap:101 telephone-event/8000
a=fmtp:101 0-16
a=ptime:20
a=sendonly
a=label:1
m=audio 16498 RTP/AVP 0 101
c=IN IP4 9.42.25.149
a=rtpmap:0 PCMU/8000
a=rtpmap:101 telephone-event/8000
a=fmtp:101 0-16
a=ptime:20
a=sendonlv
a=label:2
m=video 16500 RTP/AVP 97
c=IN IP4 9.42.25.149
b=TIAS:1000000
a=rtpmap:97 H264/90000
a=fmtp:97 profile-level-id=42801E;packetization-mode=0
a=sendonly
a=label:3
m=video 16502 RTP/AVP 97
c=IN IP4 9.42.25.149
b=TIAS:1000000
a=rtpmap:97 H264/90000
a=fmtp:97 profile-level-id=42801E;packetization-mode=0
a=sendonly
a=label:4
--uniqueBoundary
Content-Type: application/rs-metadata+xml
Content-Disposition: recording-session
<?xml version="1.0" encoding="UTF-8"?>
<recording xmlns="urn:ietf:params:xml:ns:recording:1">
    <stream stream id="uV/B4f1BEeSAmKsYHx7YVg==" session id="uV/B4f1BEeSAk6sYHx7YVg==">
        <label>1</label>
    </stream>
    <stream stream id="uV/B4f1BEeSAmasYHx7YVg==" session id="uV/B4f1BEeSAk6sYHx7YVg==">
        <label>3</label>
    </stream>
    <stream stream id="uV/B4f1BEeSAm6sYHx7YVg==" session id="uV/B4f1BEeSAk6sYHx7YVg==">
        <label>2</label>
    </stream>
    <stream stream id="uV/B4f1BEeSAnKsYHx7YVg==" session id="uV/B4f1BEeSAk6sYHx7YVg==">
        <label>4</label>
    </stream>
    <participantstreamassoc participant id="uV/B4f1BEeSAl6sYHx7YVg==">
        <send>uV/B4f1BEeSAmKsYHx7YVg==</send>
        <recv>uV/B4f1BEeSAm6sYHx7YVg==</recv>
        <send>uV/B4f1BEeSAmasYHx7YVg==</send>
        <recv>uV/B4f1BEeSAnKsYHx7YVq==</recv>
    </participantstreamassoc>
    <participantstreamassoc participant id="uV/B4f1BEeSAmqsYHx7YVg==">
        <send>uV/B4f1BEeSAm6sYHx7YVg==</send>
        <recv>uV/B4f1BEeSAmKsYHx7YVg==</recv>
```

When the first participant puts the call on hold with inactive SDP attribute, there will be not any active streams in the metadata.

```
--uniqueBoundary
Content-Type: application/sdp
o=CiscoSystemsSIP-GW-UserAgent 7476 1348 IN IP4 9.42.25.149
s=STP Call
c=IN IP4 9.42.25.149
t=0 0
m=audio 16496 RTP/AVP 0 101
c=IN IP4 9.42.25.149
a=rtpmap:0 PCMU/8000
a=rtpmap:101 telephone-event/8000
a=fmtp:101 0-16
a=ptime:20
a=inactive
a=label:1
m=audio 16498 RTP/AVP 0 101
c=IN IP4 9.42.25.149
a=rtpmap:0 PCMU/8000
a=rtpmap:101 telephone-event/8000
a=fmtp:101 0-16
a=ptime:20
a=inactive
a=label:2
m=video 16500 RTP/AVP 97
c=IN IP4 9.42.25.149
b=TIAS:1000000
a=rtpmap:97 H264/90000
a=fmtp:97 profile-level-id=42801E;packetization-mode=0
a=inactive
a=label:3
m=video 16502 RTP/AVP 97
c=IN IP4 9.42.25.149
b=TIAS:1000000
a=rtpmap:97 H264/90000
a=fmtp:97 profile-level-id=42801E;packetization-mode=0
a=inactive
a=label:4
--uniqueBoundary
Content-Type: application/rs-metadata+xml
Content-Disposition: recording-session
<?xml version="1.0" encoding="UTF-8"?>
<recording xmlns="urn:ietf:params:xml:ns:recording:1">
    <stream stream id="uV/B4f1BEeSAmKsYHx7YVg==" session id="uV/B4f1BEeSAk6sYHx7YVg==">
       <label>1</label>
    </stream>
    <stream stream id="uV/B4f1BEeSAmasYHx7YVg==" session id="uV/B4f1BEeSAk6sYHx7YVg==">
        <label>3</label>
    </stream>
    <stream stream id="uV/B4f1BEeSAm6sYHx7YVg==" session id="uV/B4f1BEeSAk6sYHx7YVg==">
        <label>2</label>
```

## **Example: Escalation**

During escalation, video streams will be added to the Re-INVITE meta-data sent to the recorder.

In the below example, you can see the metadata representation of an original audio call sent in the initial INVITE to the recorder where both the participants send and receive audio streams.

```
--uniqueBoundary
Content-Type: application/sdp
Content-Disposition: session; handling=required
o=CiscoSystemsSIP-GW-UserAgent 6360 4788 IN IP4 9.42.25.149
s=SIP Call
c=IN IP4 9.42.25.149
t = 0 0
m=audio 16628 RTP/AVP 8 101
c=IN IP4 9.42.25.149
a=rtpmap:8 PCMA/8000
a=rtpmap:101 telephone-event/8000
a=fmtp:101 0-16
a=ptime:20
a=sendonly
a=label:1
m=audio 16630 RTP/AVP 8 101
c=IN IP4 9.42.25.149
a=rtpmap:8 PCMA/8000
a=rtpmap:101 telephone-event/8000
a=fmtp:101 0-16
a=ptime:20
a=sendonly
a=label:2
--uniqueBoundary
Content-Type: application/rs-metadata+xml
Content-Disposition: recording-session
<?xml version="1.0" encoding="UTF-8"?>
<recording xmlns="urn:ietf:params:xml:ns:recording:1">
    <stream stream id="evyS5/1CEeSBOKsYHx7YVg==" session id="evv2v/1CEeSBM6sYHx7YVg==">
        <label>1</label>
    </stream>
    <stream stream id="evyS5/1CEeSBOqsYHx7YVg==" session id="evv2v/1CEeSBM6sYHx7YVg==">
        <label>2</label>
    </stream>
    <participantstreamassoc participant id="evyS5/1CEeSBN6sYHx7YVg==">
        <send>evyS5/1CEeSBOKsYHx7YVg==</send>
        <recv>evyS5/1CEeSBOqsYHx7YVg==</recv>
    </participantstreamassoc>
```

After escalation, video streams get added into the **participantStream** association element in metadata for both the participants. There will be 4 streams in total.

```
--uniqueBoundary
Content-Type: application/sdp
o=CiscoSystemsSIP-GW-UserAgent 6360 4789 IN IP4 9.42.25.149
s=SIP Call
c=IN IP4 9.42.25.149
t = 0 0
m=audio 16628 RTP/AVP 18 101
c=IN IP4 9.42.25.149
a=rtpmap:18 G729/8000
a=fmtp:18 annexb=no
a=rtpmap:101 telephone-event/8000
a=fmtp:101 0-16
a=ptime:20
a=sendonly
a=label:1
m=audio 16630 RTP/AVP 18 101
c=IN IP4 9.42.25.149
a=rtpmap:18 G729/8000
a=fmtp:18 annexb=no
a=rtpmap:101 telephone-event/8000
a=fmtp:101 0-16
a=ptime:20
a=sendonly
a=label:2
m=video 16636 RTP/AVP 97
c=IN IP4 9.42.25.149
b=TIAS:1000000
a=rtpmap:97 H264/90000
a=fmtp:97 profile-level-id=42801E;packetization-mode=0
a=sendonly
a=label:3
m=video 16638 RTP/AVP 97
c=IN IP4 9.42.25.149
b=TIAS:1000000
a=rtpmap:97 H264/90000
a=fmtp:97 profile-level-id=42801E;packetization-mode=0
a=sendonly
a=label:4
--uniqueBoundary
Content-Type: application/rs-metadata+xml
Content-Disposition: recording-session
<?xml version="1.0" encoding="UTF-8"?>
<recording xmlns="urn:ietf:params:xml:ns:recording:1">
    <stream stream id="evyS5/1CEeSBOKsYHx7YVg==" session id="evv2v/1CEeSBM6sYHx7YVg==">
        <label>1</label>
    <stream stream_id="e5Zhtv1CEeSBPKsYHx7YVg==" session_id="evv2v/1CEeSBM6sYHx7YVg==">
        <label>3</label>
    </stream>
```

```
<stream stream id="e5Zhtv1CEeSBPasYHx7YVg==" session id="evv2v/1CEeSBM6sYHx7YVg==">
        <label>4</label>
    </stream>
    <participantstreamassoc participant id="evyS5/1CEeSBN6sYHx7YVg==">
        <send>evyS5/1CEeSBOKsYHx7YVg==</send>
        <recv>evyS5/1CEeSBOqsYHx7YVg==</recv>
        <send>e5Zhtv1CEeSBPKsYHx7YVg==</send>
        <recv>e5Zhtv1CEeSBPasYHx7YVg==</recv>
    </participantstreamassoc>
    <participantstreamassoc participant id="evyS5/1CEeSBOasYHx7YVq==">
        <send>evyS5/1CEeSBOqsYHx7YVg==</send>
        <recv>evyS5/1CEeSBOKsYHx7YVg==</recv>
        <send>e5Zhtv1CEeSBPasYHx7YVg==</send>
        <recv>e5Zhtv1CEeSBPKsYHx7YVg==</recv>
    </participantstreamassoc>
</recording>
--uniqueBoundary--
```

## **Example: De-escalation**

During de-escalation, video streams will be truncated in the Re-INVITE metadata sent to the recorder.

In the below example, you can see two streams each for the audio and video calls in the metadata.

```
--uniqueBoundary
Content-Type: application/sdp
Content-Disposition: session; handling=required
o=CiscoSystemsSIP-GW-UserAgent 7616 8308 IN IP4 9.42.25.149
s=SIP Call
c=IN IP4 9.42.25.149
t.=0 0
m=audio 16648 RTP/AVP 116 101
c=IN IP4 9.42.25.149
a=rtpmap:116 iLBC/8000
a=fmtp:116 mode=20
a=rtpmap:101 telephone-event/8000
a=fmtp:101 0-16
a=ptime:20
a=maxptime:20
a=sendonly
a=label:1
m=audio 16650 RTP/AVP 116 101
c=IN IP4 9.42.25.149
a=rtpmap:116 iLBC/8000
a=fmtp:116 mode=20
a=rtpmap:101 telephone-event/8000
a=fmtp:101 0-16
a=ptime:20
a=maxptime:20
a=sendonly
a=label:2
m=video 16652 RTP/AVP 97
c=IN IP4 9.42.25.149
b=TIAS:1000000
a=rtpmap:97 H264/90000
a=fmtp:97 profile-level-id=42801E;packetization-mode=0
a=sendonly
a=label:3
m=video 16654 RTP/AVP 97
```

```
c=IN IP4 9.42.25.149
b=TTAS:1000000
a=rtpmap:97 H264/90000
a=fmtp:97 profile-level-id=42801E;packetization-mode=0
a=sendonlv
a=label:4
--uniqueBoundary
Content-Type: application/rs-metadata+xml
Content-Disposition: recording-session
<?xml version="1.0" encoding="UTF-8"?>
<recording xmlns="urn:ietf:params:xml:ns:recording:1">
    <stream stream id="j50QdP1CEeSBSqsYHx7YVg==" session id="j5L0TP1CEeSBRasYHx7YVg==">
        <label>1</label>
    </stream>
    <stream stream id="j50QdP1CEeSBS6sYHx7YVg==" session id="j5L0TP1CEeSBRasYHx7YVg==">
       <label>3</label>
    <stream stream id="j50QdP1CEeSBTasYHx7YVg==" session id="j5L0TP1CEeSBRasYHx7YVg==">
        <label>2</label>
    </stream>
    <stream stream id="j5OQdP1CEeSBTqsYHx7YVg==" session id="j5L0TP1CEeSBRasYHx7YVg==">
        <label>4</label>
    </stream>
    <participantstreamassoc participant id="j50QdP1CEeSBSasYHx7YVg==">
        <send>j50QdP1CEeSBSqsYHx7YVg==</send>
        <recv>j50QdP1CEeSBTasYHx7YVq==</recv>
        <send>j50QdP1CEeSBS6sYHx7YVg==</send>
        <recv>j50QdP1CEeSBTqsYHx7YVg==</recv>
    </participantstreamassoc>
    <participantstreamassoc participant id="j50QdP1CEeSBTKsYHx7YVg==">
        <send>j50QdP1CEeSBTasYHx7YVg==</send>
        <recv>j50QdP1CEeSBSqsYHx7YVg==</recv>
        <send>j50QdP1CEeSBTqsYHx7YVg==</send>
        <recv>j50QdP1CEeSBS6sYHx7YVg==</recv>
    </participantstreamassoc>
</recording>
--uniqueBoundary--
```

After de-escalation, video streams are removed from the metadata and only audio calls will be present in the participantStream association element.

```
--uniqueBoundary
Content-Type: application/sdp
o=CiscoSystemsSIP-GW-UserAgent 7616 8309 IN IP4 9.42.25.149
s=STP Call
c=IN IP4 9.42.25.149
t = 0 0
m=audio 16648 RTP/AVP 0 101
c=IN IP4 9.42.25.149
a=rtpmap:0 PCMU/8000
a=rtpmap:101 telephone-event/8000
a=fmtp:101 0-16
a=ptime:20
a=sendonly
a=label:1
m=audio 16650 RTP/AVP 0 101
c=IN IP4 9.42.25.149
a=rtpmap:0 PCMU/8000
```

```
a=rtpmap:101 telephone-event/8000
a=fmtp:101 0-16
a=ptime:20
a=sendonly
a=label:2
m=video 0 RTP/AVP 97
c=IN IP4 9.42.25.149
b=TIAS:1000000
a=rtpmap:97 H264/90000
a=fmtp:97 profile-level-id=42801E;packetization-mode=0
a=sendonly
a=label:3
m=video 0 RTP/AVP 97
c=IN IP4 9.42.25.149
b=TIAS:1000000
a=rtpmap:97 H264/90000
a=fmtp:97 profile-level-id=42801E;packetization-mode=0
a=sendonly
a=label:4
--uniqueBoundary
Content-Type: application/rs-metadata+xml
Content-Disposition: recording-session
<?xml version="1.0" encoding="UTF-8"?>
<recording xmlns="urn:ietf:params:xml:ns:recording:1">
    <stream stream id="j50QdP1CEeSBSqsYHx7YVg==" session id="j5L0TP1CEeSBRasYHx7YVg==">
        <label>1</label>
    </stream>
    <stream stream id="j5OQdP1CEeSBTasYHx7YVg==" session id="j5L0TP1CEeSBRasYHx7YVg==">
        <label>2</label>
    </stream>
    <participantstreamassoc participant id="j50QdP1CEeSBSasYHx7YVq==">
        <send>j50QdP1CEeSBSqsYHx7YVg==</send>
        <recv>j50QdP1CEeSBTasYHx7YVg==</recv>
    </participantstreamassoc>
    <participantstreamassoc participant id="j50QdP1CEeSBTKsYHx7YVg==">
        <send>j50QdP1CEeSBTasYHx7YVg==</send>
        <recv>j50QdP1CEeSBSqsYHx7YVq==</recv>
    </participantstreamassoc>
</recording>
--uniqueBoundary--
```

## Configuration Example for Metadata Variations with Different Transfer Flows

## **Example: Transfer of Re-INVITE/REFER Consume Scenario**

In the case of Re-INVITE or REFER Consume transfer scenarios, CUBE receives re-INVITE with caller-id change. This re-INVITE will have the remote-party-ID details.

After transfer, participant A is disassociated from the call and participant C joins the call. This information is provided in the metadata sent to the recording server. Here, 7774442214 associates and 7774442212 disassociates from the call.

```
INVITE sip:7774442216@10.64.86.102:5060; transport=tcp SIP/2.0
From: <sip:7774442212@10.104.54.52>;tag=498652~97a89a01
To: <sip:7774442216@10.64.86.102>;tag=7C798-1441
Remote-Party-ID: <sip:7774442214@10.104.54.52>;party=calling;screen=yes;privacy=off
Contact: <sip:7774442214@10.104.54.52:5060;transport=tcp>
 <participant participant id="vm+z2xM6EeWAIN4iOrLrag==">
        <nameID aor="sip:7774442214@10.104.54.52">
        </nameID>
    </participant>
    <participantsessionassoc participant_id="vm+z2xM6EeWAIN4i0rLrag=="</pre>
session id="vACJ+xM6EeWAF94iOrLrag==">
        <associate-time>2015-06-16T08:44:32.869Z</associate-time>
    </participantsessionassoc>
 <participant participant id="vACJ+xM6EeWAGN4iOrLrag==">
        <nameID aor="sip:7774442212@10.104.54.52">
        </nameID>
    </participant>
    <participantsessionassoc participant_id="vACJ+xM6EeWAGN4iOrLrag=="</pre>
session id="vACJ+xM6EeWAGN4iOrLrag==">
        <disassociate-time>2015-06-16T08:44:32.869Z</disassociate-time>
</participantsessionassoc>
```

## Configuaration Examples for Metadata Variations with Caller-ID UPDATE Flow

## Example: Caller-ID UPDATE Request and Response Scenario

In case of Re-INVITE based transfer, any UPDATE request will contain caller-id changes. These changes are forwarded to the remote party and once CUBE receives a 200OK message, the remote-party-ID details are transferred.

The response of UPDATE request contains the associated caller-id changes. The CUBE forwards the response UPDATE information to the remote party with caller-id changes after the UPDATE request. From the metadata, you can see that the participants A and C disassociate from the call and participants B and D joins (associates) the call. Here, 7774442212 and 7774442216 disassociates from the call and 7774442214 and 7774442218 joins the call after the caller-id update.

```
UPDATE sip:7774442216@10.64.86.102:5060;transport=tcp SIP/2.0
From: <sip:7774442212@10.104.54.52>;tag=498652~97a89a01
To: <sip:7774442216@10.64.86.102>;tag=7C798-1441
...
...
Remote-Party-ID: <sip:7774442214@10.104.54.52>;party=calling;screen=yes;privacy=off Contact: <sip:7774442214@10.104.54.52:5060;transport=tcp>

Response of UPDATE contains caller-id changes
...
SIP/2.0 200 OK
From: <sip:7774442212@10.64.86.102>;tag=7C78C-1E7C
To: <sip:7774442212@10.104.54.52>;tag=498653~97a89a01
...
Remote-Party-ID: <sip:7774442218@10.104.54.52>;party=called;screen=yes;privacy=off
```

```
Contact: <sip:7774442218@10.104.54.52:5060>
Content-Length: 0
    <participant participant id="vm+z2xM6EeWAIN4iOrLrag==">
        <nameID aor="sip:7774442214@10.104.54.52">
        </nameID>
    </participant>
    <participantsessionassoc participant id="vm+z2xM6EeWAIN4iOrLrag=="</pre>
session id="vACJ+xM6EeWAF94iOrLrag==">
        <associate-time>2015-06-16T08:44:32.869Z</associate-time>
    </participantsessionassoc>
    <participant participant id="vm+z2xM6EeWAIN4iOrLrag==">
        <nameID aor="sip:7774442218@10.104.54.52">
    </participant>
    <participantsessionassoc participant id="vm+z2xM6EeWAIN4iOrLrag=="</pre>
session id="vACJ+xM6EeWAF94iOrLrag==">
        <associate-time>2015-06-16T08:44:32.869Z</associate-time>
    </participantsessionassoc>
    <participant participant id="vACJ+xM6EeWAGN4iOrLrag==">
        <nameID aor="sip:7774442212@10.104.54.52">
        </nameID>
    </participant>
    <participantsessionassoc participant id="vACJ+xM6EeWAGN4i0rLrag=="</pre>
session id="vACJ+xM6EeWAGN4iOrLrag==">
        <disassociate-time>2015-06-16T08:44:32.869Z</disassociate-time>
    </participantsessionassoc>
    <participant participant id="vACJ+xM6EeWAGN4iOrLrag==">
        <nameID aor="sip:7774442216@10.104.54.52">
        </nameID>
    </participant>
    <participantsessionassoc participant id="vACJ+xM6EeWAGN4i0rLrag=="</pre>
session id="vACJ+xM6EeWAGN4iOrLrag==">
        <disassociate-time>2015-06-16T08:44:32.869Z</disassociate-time>
    </participantsessionassoc>
```

## Configuration Example for Metadata Variations with Call Disconnect

## **Example: Disconnect while Sending Metadata with BYE**

When the original call disconnects without any reason, CUBE initiates a BYE session with the recording server along with the metadata.

In this case, the metadata contains the end time of the session along with the disassociation time of all the active participants from the call.

```
BYE sip:555555588.41.17.71:13961;transport=UDP SIP/2.0 ...

Reason: Q.850;cause=16
Content-Type: application/rs-metadata+xml
Content-Disposition: recording-session
Content-Length: 984

<?xml version="1.0" encoding="UTF-8"?>
<recording xmlns="urn:ietf:params:xml:ns:recording:1">
```

```
<datamode>complete</datamode>
    <session session id="t5nW8RM6EeWACN4iOrLrag==">
        <end-time>2015-06-16T08:44:36.661Z</end-time>
    </session>
    <participant participant_id="t5nW8RM6EeWACt4i0rLrag==">
        <nameID aor="sip:7774442212@10.104.54.52">
        </nameID>
    </participant>
    <participantsessionassoc participant id="t5nW8RM6EeWACt4iOrLrag=="</pre>
session_id="t5nW8RM6EeWACt4iOrLrag==">
        <disassociate-time>2015-06-16T08:44:36.657Z</disassociate-time>
    </participantsessionassoc>
    <participant participant id="t5nW8RM6EeWACd4iOrLrag==">
        <nameID aor="sip:7774442214@10.104.54.52">
        </nameID>
    </participant>
    <participantsessionassoc participant id="t5nW8RM6EeWACd4iOrLrag=="</pre>
session id="t5nW8RM6EeWACd4iOrLrag==">
        <disassociate-time>2015-06-16T08:44:36.657Z</disassociate-time>
    </participantsessionassoc>
</recording>
```

**Example: Disconnect while Sending Metadata with BYE** 

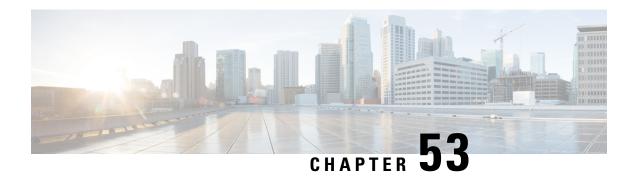

## **Video Recording**

- Overview, on page 529
- Configure Video Forking, on page 530
- Verify for Video Forking, on page 533

## **Overview**

This module describes the following additional configurations that can be done for Video Recording:

- Request a Full-Intra Frame using RTCP or SIP INFO methods.
- Configure an H.264 Packetization mode.
- Monitor Intra-Frames and Reference Frames

## **Feature Information**

The following table provides release information about the feature or features described in this module. This table lists only the software release that introduced support for a given feature in a given software release train. Unless noted otherwise, subsequent releases of that software release train also support that feature.

Use Cisco Feature Navigator to find information about platform support and Cisco software image support. To access Cisco Feature Navigator, go to <a href="https://www.cisco.com/go/cfn">www.cisco.com/go/cfn</a>. An account on Cisco.com is not required.

Table 73: Feature Information for Network-Based Recording of Video Calls Using Cisco Unified Border Element

| Feature Name                                                                    | Releases               | Feature Information                                                                                                    |
|---------------------------------------------------------------------------------|------------------------|----------------------------------------------------------------------------------------------------|
| Network-Based Recording of Video<br>Calls Using Cisco Unified Border<br>Element | Baseline Functionality | The following commands were introduced or modified: media profile video, ref-frame-req rtcp, ref-frame-req sip-info, video profile, h264-packetization-mode, monitor-ref-frames. |

## **Full Intra-Frame Request**

Full Intra-Frame Request is a request sent for an I-frame. An I-frame is an entire key or reference frame that is compressed without considering preceding or succeeding video frames. Succeeding video frames are differences to the original I-frame (what has moved) instead of entire video frame information.

The call between Cisco Unified Border Element and the Cisco MediaSense server is established after the call between the endpoints is established. As a result, the Real-Time Transport Protocol (RTP) channel between the endpoints gets established first and the RTP channel with the recording server gets established later. The impact of this delay is more on video recording because the initial I-frame from the endpoint may not get forked, and frames that follow cannot get decoded. To mitigate the impact of the lost RTP video packets, Cisco Unified Border Element generates Full Intra-Frame Request (FIR) using either Real-Time Transport Control Protocol (RTCP) or SIP INFO, or both, requesting the endpoint to send a fully encoded video frame in the subsequent RTP packet.

The following types of FIR are supported on network-based recording of video calls using Cisco Unified Border Element:

- RTCP FIR (based on RFC 5104).
- SIP INFO FIR (based on RFC 5168).
- Both RTCP FIR and SIP INFO FIR (Cisco Unified Border Element can be configured to send both RTCP FIR and SIP INFO requests at the same time).

## **Configure Video Forking**

## **Enabling FIR for Video Calls (Using RTCP of SIP INFO)**

Perform this task to enable Full Intra-Frame Request (FIR) during the network-based recording of a video call using Real-Time Transport Control Protocol (RTCP) or using the Session Initiation Protocol (SIP) INFO method.

### **SUMMARY STEPS**

- 1. enable
- 2. configure terminal
- 3. media profile video media-profile-tag
- **4.** Do one of the following:
  - ref-frame-req rtcp retransmit-count retransmit-number
  - ref-frame-req sip-info
- 5. end

#### **DETAILED STEPS**

|        | Command or Action                                                | Purpose                                                   |
|--------|------------------------------------------------------------------|-----------------------------------------------------------|
| Step 1 | enable                                                           | Enables privileged EXEC mode.                             |
|        | Example:                                                         |                                                           |
|        | Device> enable                                                   |                                                           |
| Step 2 | configure terminal                                               | Enters global configuration mode.                         |
|        | Example:                                                         |                                                           |
|        | Device# configure terminal                                       |                                                           |
| Step 3 | media profile video media-profile-tag                            | Configures a video media profile and enters media profile |
|        | Example:                                                         | configuration mode.                                       |
|        | Device(config) # media profile video 1                           |                                                           |
| Step 4 | Do one of the following:                                         | Enables FIR using the RTCP or SIP INFO method.            |
|        | • ref-frame-req rtcp retransmit-count                            |                                                           |
|        | retransmit-number                                                |                                                           |
|        | • ref-frame-req sip-info                                         |                                                           |
|        | Example:                                                         |                                                           |
|        | Device(cfg-mediaprofile) # ref-frame-req rtcp retransmit-count 4 |                                                           |
|        | Example:                                                         |                                                           |
|        | Device(cfg-mediaprofile) # ref-frame-req sip-info                |                                                           |
| Step 5 | end                                                              | Exits media profile configuration mode.                   |
|        | Example:                                                         |                                                           |
|        | Device(cfg-mediaprofile)# end                                    |                                                           |

## **Configuring H.264 Packetization Mode**

When a device configured as CUBE is offered more than one H.264 packetization mode on an inbound video call leg, the device offers all received modes to the outbound call leg, allowing dynamic change of mode during a call. However when a call is forked, the MediaSense recording server is not able to support this dynamic change of the packetization mode.

This feature restricts the device and allows it to offer only the configured packetization mode to the outbound call leg when media forking is configured.

#### **SUMMARY STEPS**

- 1. enable
- 2. configure terminal
- 3. media profile video media-profile-tag
- 4. h264-packetization-mode packetization mode
- **5**. end

#### **DETAILED STEPS**

|        | Command or Action                                    | Purpose                                                                                                    |
|--------|------------------------------------------------------|----------------------------------------------------------------------------------------------------|
| Step 1 | enable                                               | Enables privileged EXEC mode.                                                                                     |
|        | Example:                                             |                                                                                                    |
|        | Device> enable                                       |                                                                                                    |
| Step 2 | configure terminal                                   | Enters global configuration mode.                                                                                 |
|        | Example:                                             |                                                                                                    |
|        | Device# configure terminal                           |                                                                                                    |
| Step 3 | media profile video media-profile-tag                | Configures a video media profile and enters media profile                                                         |
|        | Example:                                             | configuration mode.                                                                                               |
|        | Device(config)# media profile video 1                |                                                                                                    |
| Step 4 | h264-packetization-mode packetization mode           | Configures the H.264 packetization mode offered by a                                                              |
|        | Example:                                             | device on the outbound call leg of a forked call when multiple H.264 packetization modes are present in the offer |
|        | Device(cfg-mediaprofile) # h264-packetization-mode 2 |                                                                                                    |
| Step 5 | end                                                  | Exits media profile configuration mode.                                                                           |
|        | Example:                                             |                                                                                                    |
|        | Device(cfg-mediaprofile)# end                        |                                                                                                    |

## **Monitoring Reference files or Intra Frames**

Perform this task to configure device to perform deep packet inspection (DPI) of RTP packets received from an endpoint and keep track of how many instantaneous decoder refresh (IDR) frames have been received and the timestamp of the IDRs.

### **SUMMARY STEPS**

- 1. enable
- 2. configure terminal
- 3. media profile video media-profile-tag
- 4. monitor-ref-frames
- 5. end

#### **DETAILED STEPS**

|        | Command or Action | Purpose                       |
|--------|-------------------|-------------------------------|
| Step 1 | enable            | Enables privileged EXEC mode. |
|        | Example:          |                               |
|        | Device> enable    |                               |

|        | Command or Action                             | Purpose                                                   |
|--------|-----------------------------------------------|-----------------------------------------------------------|
| Step 2 | configure terminal                            | Enters global configuration mode.                         |
|        | Example:                                      |                                                           |
|        | Device# configure terminal                    |                                                           |
| Step 3 | media profile video media-profile-tag         | Configures a video media profile and enters media profile |
|        | Example:                                      | configuration mode.                                       |
|        | Device(config)# media profile video 1         |                                                           |
| Step 4 | monitor-ref-frames                            | Monitors reference frames or intra-frames.                |
|        | Example:                                      |                                                           |
|        | Device(cfg-mediaprofile) # monitor-ref-frames |                                                           |
| Step 5 | end                                           | Exits media profile configuration mode.                   |
|        | Example:                                      |                                                           |
|        | Device(cfg-mediaprofile)# end                 |                                                           |

## **Verify for Video Forking**

Perform this task to verify the additional configurations of the video recording. The **show** commands can be entered in any order.

#### **SUMMARY STEPS**

- 1. enable
- $\textbf{2.} \quad \textbf{show} \quad \textbf{call} \quad \textbf{active} \quad \textbf{video} \quad \textbf{called-number} \quad \textbf{| include} \quad \textbf{VideoRtcpIntraFrameRequestCount}$
- 3. show call active video called-number number | include VideoSipInfoIntraFrameRequestCount
- 4. show call active video | include VideoTimeOfLastReferenceFrame
- 5. show call active video | include VideoReferenceFrameCount

#### **DETAILED STEPS**

### Step 1 enable

Enables privileged EXEC mode.

#### **Example:**

Device> enable

### Step 2 show call active video called-number number | include VideoRtcpIntraFrameRequestCount

Displays the number of RTCP FIR requests sent on each leg.

#### **Example:**

Device# show call active video called-number 990057 | include VideoRtcpIntraFrameRequestCount

! Main call legs

```
VideoRtcpIntraFrameRequestCount=1
VideoRtcpIntraFrameRequestCount=1
!CUBE does not generate FIR request on forked leg
VideoRtcpIntraFrameRequestCount=0
```

#### Step 3 show call active video called-number number | include VideoSipInfoIntraFrameRequestCount

Displays the number of SIP INFO FIR requests sent on each leg.

#### Example:

Device# show call active video called-number 990062 | include VideoSipInfoIntraFrameRequestCount

```
! Main call legs
VideoSipInfoIntraFrameRequestCount=1
VideoSipInfoIntraFrameRequestCount=1
!CUBE does not generate FIR request on forked leg
VideoSipInfoIntraFrameRequestCount=0
```

### Step 4 show call active video | include VideoTimeOfLastReferenceFrame

Displays the timestamp of latest IDR frame.

#### Step 5 show call active video | include VideoReferenceFrameCount

Djsplays the number of IDR frames received on that call leg.

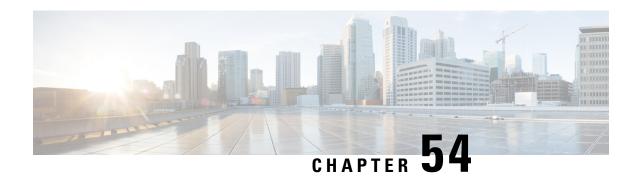

## **Third-Party GUID Capture**

- Overview, on page 535
- Restrictions for Third-Party GUID Capture for Correlation Between Calls and SIP-based Recording, on page 536
- Cofigure Third-Party GUID Capture for Correlation Between Calls and SIP-based Recording, on page 536
- Verify Third-Party GUID Capture for Correlation Between Calls and SIP-based Recording, on page 539
- Configuration Examples for Third-Party GUID Capture for Correlation Between Calls and SIP-based Recording, on page 540

## **Overview**

The Third-Party GUID Capture for Correlation Between Calls and SIP-based Recording feature provides support for the transmission of globally unique identifiers (GUIDs) received from a third-party private branch exchange (PBX) to the recording server using an established Session Initiation Protocol (SIP) session, making Cisco Unified Border Element (CUBE) recording more interoperable with third-party vendors.

Enterprise call control systems such as the Cisco Unified Communications Manager (CUCM) use globally unique identifiers (GUIDs) to correlate the multiple call legs of a single call. The call can then be forwarded or transferred, creating additional call legs associated with the same GUID. When recording is configured, CUBE initiates a SIP session with a recorder server and forks the media packets it receives or transmits, along with participant information like called number, calling number, Remote Party ID (RPID), and P-Asserted-Identity (PAI).

While the Cisco-Guid header (used by CUCM) is transmitted to the recording server, third-party GUIDs are not. Third-party GUIDs can be received through an INVITE message or a 200 OK message, depending on whether the third-party PBX is initiating the call [caller] or receiving the call [callee].

Forwarding the GUID to the recording server enables correlation between call records of the PBX and the recording server.

## **Feature Information**

The following table provides release information about the feature or features described in this module. This table lists only the software release that introduced support for a given feature in a given software release train. Unless noted otherwise, subsequent releases of that software release train also support that feature.

Use Cisco Feature Navigator to find information about platform support and Cisco software image support. To access Cisco Feature Navigator, go to <a href="https://www.cisco.com/go/cfn">www.cisco.com/go/cfn</a>. An account on Cisco.com is not required.

Table 74: Feature Information for Third-Party GUID Capture for Correlation Between Calls and SIP-based Recording

| Feature Name                                                                         | Releases                  | Feature Information                                                                                                    |
|--------------------------------------------------------------------------------------|---------------------------|----------------------------------------------------------------------------------------------------|
| Third-Party GUID Capture for<br>Correlation Between Calls<br>and SIP-based Recording | Baseline<br>Functionality | The Third-Party GUID Capture for Correlation Between Calls and SIP-based Recording feature provides support for the transmission of globally unique identifiers (GUIDs) received from a third-party private branch exchange (PBX) to the recording server via an established SIP session, making CUBE recording more interoperable with third-party vendors. |

## Restrictions for Third-Party GUID Capture for Correlation Between Calls and SIP-based Recording

- The third-party GUID must be received through an INVITE message or a 200 OK message (depending on whether the third-party PBX is initiating the call [caller] or receiving the call [callee]). No other request type, including re-invites, is supported.
- The third-party GUID can be received only through the primary inbound call leg or the primary outbound call leg.

# Cofigure Third-Party GUID Capture for Correlation Between Calls and SIP-based Recording

To capture the third-party GUID and forward it to the recording server, you need to copy a third-party GUID header that CUBE receives, configure a SIP copylist for that header, and apply it to the primary inbound and outbound call leg dial peers. A SIP profile is configured to copy this incoming header to a user-defined variable and apply it to an outgoing header on the recording leg dial peer.

### **SUMMARY STEPS**

- 1. enable
- 2. configure terminal
- 3. voice class sip-copylist tag
- **4. sip-header** *ThirdParty-GUID-headername*
- 5. exit
- 6. dial-peer voice inbound-dialpeer-tag voip
- 7. voice class sip-copylist tag
- 8. exit
- 9. dial-peer voice outbound-dialpeer-tag voip
- **10.** voice class sip-copylist tag

- **11**. exit
- **12**. **voice class sip-profiles** *profile-id*
- **13**. **request INVITE peer-header sip** *GUID-header-to-copy* **copy** *header-value-to-match copy-variable*
- 14. request INVITE sip-header header-to-add add header-value-to-add
- **15. request INVITE sip-header** *GUID-header-to-modify* **modify** *header-value-to-match header-value-to-replace*
- **16.** exit
- 17. dial-peer voice recorder-dial-peer-tag voip
- 18. voice-class sip profiles profile-tag
- **19**. end

#### **DETAILED STEPS**

| Command or Action                                  | Purpose                                                                                                    |  |
|----------------------------------------------------|----------------------------------------------------------------------------------------------------|--|
| enable                                             | Enables privileged EXEC mode.                                                                                                    |  |
| Example:                                           | • Enter your password if prompted.                                                                                                    |  |
| Device> enable                                     |                                                                                                    |  |
| configure terminal                                 | Enters global configuration mode.                                                                                                    |  |
| Example:                                           |                                                                                                    |  |
| Device# configure terminal                         |                                                                                                    |  |
| voice class sip-copylist tag                       | Configures a list of entities to be sent to a peer call leg and                                                                                                    |  |
| Example:                                           | enters voice class configuration mode.                                                                                                    |  |
| Device(config)# voice class sip-copylist 100       |                                                                                                    |  |
| sip-header ThirdParty-GUID-headername              | Specifies that the third-party GUID header must be copied                                                                                                    |  |
| Example:                                           | from the inbound dial-peer leg to the outbound dial-peer call leg.                                                                                                    |  |
| Device(config-class)# sip-header Third-Party-GUID  |                                                                                                    |  |
| exit                                               | Exits voice class configuration mode.                                                                                                    |  |
| Example:                                           |                                                                                                    |  |
| Device(config-class)# exit                         |                                                                                                    |  |
| dial-peer voice inbound-dialpeer-tag voip          | Enters inbound dial-peer configuration mode.                                                                                                    |  |
| Example:                                           |                                                                                                    |  |
| Device(config)# dial-peer voice 2 voip             |                                                                                                    |  |
| voice class sip-copylist tag                       | Applies the copy list to the dial peer.                                                                                                    |  |
| Example:                                           |                                                                                                    |  |
| Device(config-dial-peer)# voice class sip-copylist |                                                                                                    |  |
|                                                    | enable  Example: Device> enable  configure terminal  Example: Device# configure terminal  voice class sip-copylist tag  Example: Device(config)# voice class sip-copylist 100  sip-header ThirdParty-GUID-headername  Example: Device(config-class)# sip-header Third-Party-GUID  exit  Example: Device(config-class)# exit  dial-peer voice inbound-dialpeer-tag voip  Example: Device(config)# dial-peer voice 2 voip  voice class sip-copylist tag  Example: Device(config-dial-peer)# voice class sip-copylist |  |

|         | Command or Action                                                                                    | Purpose                                                                                |
|---------|----------------------------------------------------------------------------------------------------|----------------------------------------------------------------------------------------|
| Step 8  | exit                                                                                                 | Exits to global configuration mode.                                                    |
|         | Example:                                                                                             |                                                                                        |
|         | Device(config-dial-peer)# exit                                                                       |                                                                                        |
| Step 9  | dial-peer voice outbound-dialpeer-tag voip                                                           | Enters outbound dial-peer configuration mode.                                          |
|         | Example:                                                                                             |                                                                                        |
|         | Device(config)# dial-peer voice 3 voip                                                               |                                                                                        |
| Step 10 | voice class sip-copylist tag                                                                         | Applies the copy list to the dial peer.                                                |
|         | Example:                                                                                             |                                                                                        |
|         | Device(config-dial-peer) # voice class sip-copylist                                                  |                                                                                        |
| Step 11 | exit                                                                                                 | Exits to global configuration mode.                                                    |
|         | Example:                                                                                             |                                                                                        |
|         | Device(config-dial-peer)# exit                                                                       |                                                                                        |
| Step 12 | voice class sip-profiles profile-id                                                                  | Creates a SIP profile and enters voice class configuration                             |
|         | Example:                                                                                             | mode.                                                                                  |
|         | Device(config)# voice class sip-profiles 10                                                          |                                                                                        |
| Step 13 | request INVITE peer-header sip GUID-header-to-copy copy header-value-to-match copy-variable          | Copies headers from the INVITE message of the incoming dial peer into a copy variable. |
|         | Example:                                                                                             |                                                                                        |
|         | Device(config-class)# request INVITE peer-header sip Third-Party-GUID copy "(.*)" u01                |                                                                                        |
| Step 14 | request INVITE sip-header header-to-add add<br>header-value-to-add                                   | Adds a SIP header to a SIP request.                                                    |
|         | Example:                                                                                             |                                                                                        |
|         | Device(config-class)# request INVITE sip-header Unsupported add "Unsupported: Dummy Header"          |                                                                                        |
| Step 15 | request INVITE sip-header GUID-header-to-modify modify header-value-to-match header-value-to-replace | Modifies the outgoing header using the copy variable defined in the previous step.     |
|         | Example:                                                                                             |                                                                                        |
|         | Device(config-class)# request INVITE sip-header Unsupported modify ".*" "Third-Party-GUID: \u01"     |                                                                                        |
| Step 16 | exit                                                                                                 | Exits to global configuration mode.                                                    |
|         | Example:                                                                                             |                                                                                        |
|         | Device(config-class)# exit                                                                           |                                                                                        |

|         | Command or Action                                      | Purpose                                                                                |
|---------|--------------------------------------------------------|----------------------------------------------------------------------------------------|
| Step 17 | dial-peer voice recorder-dial-peer-tag voip            | Enters the dial peer configuration mode for the specified outbound recorder dial peer. |
|         | Example:                                               |                                                                                        |
|         | Device(config)# dial-peer voice 2 voip                 |                                                                                        |
| Step 18 | voice-class sip profiles profile-tag                   | Applies the SIP profile to the recording dial peer.                                    |
|         | Example:                                               |                                                                                        |
|         | Device(config-dial-peer) # voice-class sip profiles 30 |                                                                                        |
| Step 19 | end                                                    | Exits to privileged EXEC mode.                                                         |
|         | Example:                                               |                                                                                        |
|         | Device(config-dial-peer)# end                          |                                                                                        |

# Verify Third-Party GUID Capture for Correlation Between Calls and SIP-based Recording

#### **SUMMARY STEPS**

- **1. debug ccsip messages** for an INVITE message
- **2. debug ccsip messages** for a 200 OK message

#### **DETAILED STEPS**

#### **Step 1 debug ccsip messages** for an INVITE message

Displays all Session Initiation Protocol (SIP) Service Provider Interface (SPI) messages for an INVITE message.

#### Example:

```
Received:
SIP/2.0 200 OK
Via: SIP/2.0/UDP 9.44.29.32:5060;branch=z9hG4bK121F62
From: "sipp " <sip:1111000010@9.44.29.32>;tag=906F9C-21B9
To: "sut" <sip:4321@9.0.0.120>;tag=30050SIPpTag0111
Call-ID: 67B65D26-473711E3-8029B214-265DCDFE@9.44.29.32
CSeq: 101 INVITE
Contact: <sip:9.0.0.120:6019;transport=UDP>
Cisco-Guid: passthru
Content-Type: application/sdp
Content-Length: 108
```

### **Step 2 debug ccsip messages** for a 200 OK message

Displays all Session Initiation Protocol (SIP) Service Provider Interface (SPI) messages for a 200 OK message.

#### **Example:**

```
Received:
SIP/2.0 200 OK
Via: SIP/2.0/UDP 9.44.29.32:5060;branch=z9hG4bK121F62
From: "sipp " <sip:1111000010@9.44.29.32>;tag=906F9C-21B9
To: "sut" <sip:4321@9.0.0.120>;tag=30050SIPpTag0111
Call-ID: 67B65D26-473711E3-8029B214-265DCDFE@9.44.29.32
CSeq: 101 INVITE
Contact: <sip:9.0.0.120:6019;transport=UDP>
Cisco-Guid: passthru
Content-Type: application/sdp
Content-Length: 108
```

## Configuration Examples for Third-Party GUID Capture for Correlation Between Calls and SIP-based Recording

```
! Create a copylist
Device(config) # voice class sip-copylist 100
! GUID for third party PBX
Device (config-class) # sip-header Third-Party-GUID
!GUID for CUCM
Device (config-class) # sip-header Cisco-Guid
Device (config-class) # exit
! Apply copylist to inbound dial peer so that headers specified in copylist are copied
Device (config) # dialpeer voice 2 voip
Device(config-dial-peer) # voice class sip-copylist 100
Device(config-dial-peer)# exit
! SIP profile copies incoming third-party GUID to a variable from a peer header. This
variable
! is then used modify outgoing headers
Device (config) # voice class sip-profiles 10
Device(config-class)# request INVITE peer-header sip Third-Party-GUID copy "(.*)" u01
Device(config-class) # request INVITE sip-header Unsupported add "Unsupported: Dummy Header"
Device (config-class) # request INVITE sip-header Unsupported modify ".*" "Third-Party-GUID:
Device(config-class)# exit
! Apply SIP profile to outbound dial peer
Device (config) # dial-peer voice 2 voip
Device (config-dial-peer) # voice-class sip profiles 30
```

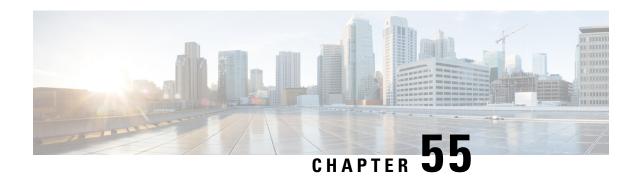

# **Network based Recording**

- Overview, on page 541
- Restrictions, on page 544
- Configure UC Gateway Services, on page 549
- Example: Configuring UC Gateway Services, on page 555

## **Overview**

The Cisco Unified Communications (UC) Services API provides a unified web service interface for the different services in IOS gateway thereby facilitating rapid service development at application servers and managed application service providers.

This chapter explains the Extended Media Forking (XMF) provider that allows applications to monitor calls and trigger media forking on Real-time Transport Protocol (RTP) and Secure RTP calls.

## **Feature Information**

The following table provides release information about the feature or features described in this module. This table lists only the software release that introduced support for a given feature in a given software release train. Unless noted otherwise, subsequent releases of that software release train also support that feature.

Use Cisco Feature Navigator to find information about platform support and Cisco software image support. To access Cisco Feature Navigator, go to <a href="https://www.cisco.com/go/cfn">www.cisco.com/go/cfn</a>. An account on Cisco.com is not required.

| Feature Name                                        | Releases                  | Feature Information                                                                                                    |
|-----------------------------------------------------|---------------------------|----------------------------------------------------------------------------------------------------|
| Cisco Unified<br>Communications Gateway<br>Services | Baseline<br>Functionality | The Cisco Unified Communications (UC) Services API provides a unified web service interface for the different services in IOS gateway thereby facilitating rapid service development at application servers and managed application service providers. |

## **Extended Media Forking (XMF) Provider and XMF Connection**

The XMF provider allows applications to monitor calls and trigger media forking on the calls and has the capability to service up to 32 applications. The XMF provider can invoke a call-based or a connection-based

media forking using the Unified Communications (UC) API. After the media forking is invoked, it can preserve the media forking initiated by the web application if the WAN connection to the application is lost. The XMF provider also provides the recording tone to the parties involved in the call.

The XMF connection describes the relationship between an XMF call and the endpoint (or trunk) involved in the call. A connection abstraction maintained in the gateway has the following connection states:

- IDLE: This state is the initial state for all new connections. Such connections are not actively part of a telephone call, yet their references to the Call and Address objects are valid. Connections typically do not stay in the IDLE state for long and quickly transition to other states. The application may choose to be notified at this state using the event filters and if done, call/connection at the gateway provider will use the NotifyXmfConnectionData(CREATED) message to notify the application listener that a new connection is created.
- ADDRESS\_COLLECT: In this state the initial information package is collected from the originating
  party and is examined according to the "dialing plan" to determine the end of collection of addressing
  information. In this state, the call in the gateway collects digits from the endpoint. No notification is
  provided.
- CALL\_DELIVERY: On the originating side, this state involves selecting of the route as well as sending an indication of the desire to set up a call to the specified called party. On the terminating side, this state involves checking the busy/idle status of the terminating access and also informing the terminating message of an incoming call. The application may choose to be notified at this state using the event filters and if done, the call or connection at the gateway provider will use the NotifyXmfConnectionData (CALL\_DELIVERY) message to notify the application listener.
- ALERTING: This state implies that the Address is being notified of an incoming call. The application
  may choose to be notified at this state using the event filters and if done, the call or connection at the
  gateway provider will use the NotifyXmfConnectionData (ALERTING) message to notify the application
  listener.
- CONNECTED: This state implies that a connection and its Address is actively part of a telephone call. In common terms, two parties talking to one another are represented by two connections in the CONNECTED state. The application may choose to be notified at this state using the event filters and if done, the call or connection at the gateway provider will use the NotifyXmfConnectionData (CONNECTED) message to notify the application listener.
- DISCONNECTED: This state implies it is no longer part of the telephone call. A Connection in this state is interpreted as once previously belonging to this telephone call. The application may choose to be notified at this state using the event filters and if done, the call or connection at the gateway provider will use the NotifyXmfConnectionData (DISCONNECTED) message to notify the application listener.

## XMF Call-Based Media Forking

In call-based media forking of the gateway, the stream from the calling party is termed as near-end stream and the stream from the called party is termed as far-end stream.

The XMF provider actively handles single media forking request per session. Any new media forking request from the external application will override or stop the current forking instance and would start a new forking instance (to the appropriate target IP address or ports).

After the media forking request is accepted, the XMF provider returns a response message and starts to fork media streams of a connection to the target forked streams. A NotifyXmfCallData message will be notified

to the application for the updated media forking status, that is, FORK-FAILED, FORK\_STARTED, or FORK\_DONE.

## **XMF Connection-Based Media Forking**

In connection-based media forking of the gateway, the incoming stream to the connection is termed as near-end stream and the outgoing stream of the connection is termed as far-end stream.

The XMF provider actively handles single media forking request per session. Any new media forking request from the external application will override or stop the current forking instance and would start a new forking instance (to the appropriate target IP address or ports).

After the media forking request is accepted, the XMF provider returns a response message and starts to fork media streams of a connection to the target forked streams.

XMF Application Request Notify XMF XMF Connection Connection Media Data Forking Recorder Response XMF Connection forking on IN-Media Far end Near end Forking Rx Tx Gateway Tx Rx

Figure 39: XMF Connection-Based Media Forking

A NotifyXmfConnectionData message will be notified to the application for the updated media forking status:

- FORK\_FAILED—Media forking is setup failure. No forked RTP connections can be established to target RTP addresses.
- FORK\_STARTED—Media forking is set up successfully. Both Tx (transmit) and Rx (receive) forked RTP connections are established and connected to target (farEnd and nearEnd) RTP addresses.
- FORK DONE—Media forking is completed. Both Tx and Rx forked RTP connections are released.

## **Extended Media Forking API with Survivability TCL**

Cisco Unified Border Element (CUBE) supports Survivability TCL Script to co-exist with Cisco Unified Communication (UC) Services API.

Cisco UC Services API XMF interface supports media forking for all the calls controlled by survivability TCL script including the survivability re-attempted calls. Thus, all the calls controlled by survivability TCL script can be recorded when requested by Cisco UC Services XMF API.

Cisco Unified Communications Manager controlled Gateway recording utilizes XMF to trigger media forking on CUBE or SIP based PSTN gateways in the supported call flows.

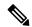

Note

Media forking is allowed only for survivability TCL script supported by Cisco Unified Customer Voice Portal (CVP). CVP survivability TCL script is not supported in High Availability mode.

The following call scenarios are supported:

- · Basic comprehensive call
- · Calls with Refer Consume
- · Calls with Mid-call failure
- Calls with alternative route with initial call failure

There are no configuration changes required for enabling CVP survivability TCL support with Cisco UC Gateway Services API.

## **Restrictions**

The Extended Media Forking does not support the following:

- · Media renegotiation.
- · Media mixing on forked media streams.
- recordTone insertion with SRTP calls.
- mediaForkingReason tag is only to notify midcall stream events; notification for events such as codec change.
- Supplementary services such as hold/resume, call forward, call transfer, and so on.
- High Availability (HA).
- Virtual Routing and Forwarding (VRF) or Multi-VRF.
- Hair-pinning calls from CUBE to Cisco Unified Customer Voice Portal (CVP) and back to the same CUBE for Extended Media Forking (XMF) Gateway recording.
- Forking of calls on a TDM leg.

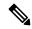

Note

• Only voice media stream is supported.

## **Example of SDP Data sent in an SRTP Call**

| Original SIP SDP Crypto Offer                                 | SIP SDP Crypto Answer                                         |
|---------------------------------------------------------------|---------------------------------------------------------------|
| v=0                                                           | v=0                                                           |
| o=CiscoSystemsSIP-GW-UserAgent 7826 3751 IN IP4 172.18.193.98 | o=CiscoSystemsSIP-GW-UserAgent 7826 3751 IN IP4 172.18.193.98 |
| s=SIP Call                                                    | s=SIP Call                                                    |
| c=IN IP4 172.18.193.98                                        | c=IN IP4 172.18.193.98                                        |
| t= 0 0                                                        | t=0 0                                                         |
| m=audio 51372 RTP/SAVP 0                                      | m=audio 49170 RTP/SAVP 0                                      |
| a=rtpmap:0 PCMU/8000                                          | a=crypto:1 AES_CM_128_HMAW_SHA1_32                            |
| a=crypto:1 AES_CM_128_HMAC_SHA1_32                            | inline:NzB4d1BINUAvLEw6UzF3WSJ+PSdFcGdUJShpX1Zj               |
| in line d ORm dmcmVC spEc3QGZ iN WpVLFJ hQX1cfHAwJSoj         |                                                               |

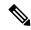

Note

The application is notified of the content in Crypto and inline SDP lines.

## **Crypto Tag**

For SRTP forking, the optional Crypto tag in NotifyXmfConnectionData or NotifyXmfCallData message indicates the context of an actively forked SRTP connection.

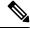

Note

The Crypto tag is only present in the notification message where FORK STARTED tag is present.

The optional Crypto tag specifies the following:

- The Crypto suite used for encryption and authentication algorithm.
- The base64 encoded primary key and salt used for encryption.

Crypto suite can be one of the two suites supported in IOS:

- AES CM 128 HMAC SHA1 32
- AES\_CM\_128\_HMAC\_SHA1\_80

### **Example of SDP Data sent in an SRTP Call**

| Original SIP SDP Crypto Offer                                 | SIP SDP Crypto Answer                                         |  |
|---------------------------------------------------------------|---------------------------------------------------------------|--|
| v=0                                                           | v=0                                                           |  |
| o=CiscoSystemsSIP-GW-UserAgent 7826 3751 IN IP4 172.18.193.98 | o=CiscoSystemsSIP-GW-UserAgent 7826 3751 IN IP4 172.18.193.98 |  |
| s=SIP Call                                                    | s=SIP Call                                                    |  |
| c=IN IP4 172.18.193.98                                        | c=IN IP4 172.18.193.98                                        |  |
| t= 0 0                                                        | t=0 0                                                         |  |
| m=audio 51372 RTP/SAVP 0                                      | m=audio 49170 RTP/SAVP 0                                      |  |
| a=rtpmap:0 PCMU/8000                                          | a=crypto:1 AES_CM_128_HMAW_SHA1_32                            |  |
| a=crypto:1 AES_CM_128_HMAC_SHA1_32                            | inline:NzB4d1BINUAvLEw6UzF3WSJ+PSdFcGdUJShpX1Zj               |  |
| inline:d0RmdmcmVCspEc3QGZiNWpVLFJhQX1cfHAwJSoj                |                                                               |  |

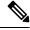

Note

The application is notified of the content in Crypto and inline SDP lines.

## **Multiple XMF Applications and Recording Tone**

Multiple XMF allows multiple (maximum 32) web applications to register with the XMF provider as separate XMF applications and provide redundancy for the voice calls recording. Recording tone provides recording tone capability to the recording sessions. Recording tone is supported for IP to IP, IP to TDM, and TDM to TDM trunks.

An example topology is as shown below where 4 CUCM applications are deployed. CUCM triggers media forking request to CUBE. Recording tone is played to the parties involved in the call based on the recordTone parameter set in the media forking request.

CUCM2

CUCM2

CUCM2

CUCM4

CUCM4

CUCM4

CUCM4

CUCAPI Application Session

Forked RTP

Figure 40: Multiple XMF Applications and Recording Tone

Media forking can be invoked using any of the following APIs:

- $\bullet \ Request Xmf Connection Media Forking \\$
- RequestXmfCallMediaForking
- RequestXmfCallMediaSetAttributes

The "recordTone" parameter can be enabled in any of the above requests and recording tone will be played for the parties involved in the call. The "recordTone" parameter in the API request can have the following values:

- COUNTRY US
- COUNTRY\_AUSTRALIA
- COUNTRY GERMANY
- COUNTRY RUSSIA
- COUNTRY\_SPAIN
- COUNTRY SWITZERLAND

There is no difference in the recording tone beep when any country value is chosen. Recording tone beep is played at an interval of every 15 seconds. Digital signal processors and other resources are not utilized for playing recording tone even for transcoded calls. No specific configuration is required to enable or disable recording tone. By default, no recording tone is enabled.

If "recordTone" parameter is enabled only on the farEndAddr, then this tone is played only on the outgoing leg. Likewise, if enabled only on the nearEndAddr, then the tone is played only on the incoming leg. When enabled in both the far and near end, then recording tone is played on both the legs.

The RequestXmfConnectionMediaForking API allows insertion of recording tone on a per connection basis. There could be scenarios where one leg receives two recordTone insertion requests. When a leg receives recordTone insertion request, the nearEnd request always takes precedence over the farEnd request.

## **Forking Preservation**

After media forking is initiated by the web application, the forking can be preserved to continue the recording, even if the WAN connection to the application is lost or if the application is unregistered.

Figure 41: Forking Preservation

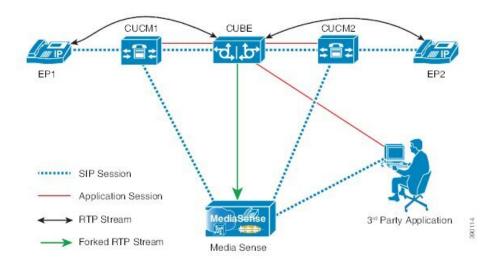

The "preserve" parameter value can be set to TRUE or FALSE in any of the 3 forking requests (RequestXmfConnectionMediaForking, RequestXmfCallMediaForking, or RequestXmfCallMediaSetAttributes) from the application to CUBE.

- If the "preserve" parameter received is TRUE, then forking will continue the recording, even if the WAN connection to application is lost or application is unregistered.
- If the "preserve" parameter received is FALSE, then forking will not continue the recording.
- If the "preserve" parameter is not received in the media forking request, then forking will not continue the recording.

# **Configure UC Gateway Services**

## **Configure Cisco Unified Communication IOS Services on the Device**

#### **SUMMARY STEPS**

- 1. enable
- 2. configure terminal
- 3. ip http server
- 4. ip http max-connections value
- 5. ip http timeout-policy idle seconds life seconds requests value
- **6.** http client connection idle timeout seconds
- 7. uc wsapi
- 8. message-exchange max-failures number
- 9. probing max-failures number
- 10. probing interval keepalive seconds
- 11. probing interval negative seconds
- 12. source-address ip-address
- 13. end

#### **DETAILED STEPS**

|        | Command or Action                          | Purpose                                                   |
|--------|--------------------------------------------|-----------------------------------------------------------|
| Step 1 | enable                                     | Enables privileged EXEC mode.                             |
|        | Example:                                   | Enter your password if prompted.                          |
|        | Device> enable                             |                                                           |
| Step 2 | configure terminal                         | Enters global configuration mode.                         |
|        | Example:                                   |                                                           |
|        | Device# configure terminal                 |                                                           |
| Step 3 | ip http server                             | Enables the HTTP server (web server) on the system.       |
|        | Example:                                   |                                                           |
|        | Device(config)# ip http server             |                                                           |
| Step 4 | ip http max-connections value              | Sets the maximum number of concurrent connections to      |
|        | Example:                                   | the HTTP sever that will be allowed. The default value is |
|        | Device(config)# ip http max-connection 100 | 5.                                                        |

|        | Command or Action                                                         | Purpose                                                                                                    |
|--------|---------------------------------------------------------------------------|----------------------------------------------------------------------------------------------------|
| Step 5 | ip http timeout-policy idle seconds life seconds requests value  Example: | Sets the characteristics that determine how long a connection to the HTTP server should remain open. The characteristics are:                                                                                                    |
|        | Device(config)# ip http timeout-policy idle 600 life 86400 requests 86400 | • idle—The maximum number of seconds the connection will be kept open if no data is received or response data can not be sent out on the connection. Note that a new value may not take effect on any already existing connections. If the server is too busy or the limit on the life time or the number of requests is reached, the connection may be closed sooner. The default value is 180 seconds (3 minutes).                                                                                                    |
|        |                                                                           | • life—The maximum number of seconds the connection will be kept open, from the time the connection is established. Note that the new value may not take effect on any already existing connections. If the server is too busy or the limit on the idle time or the number of requests is reached, it may close the connection sooner. Also, since the server will not close the connection while actively processing a request, the connection may remain open longer than the specified life time if processing is occurring when the life maximum is reached. In this case, the connection will be closed when processing finishes. The default value is 180 seconds (3 minutes). The maximum value is 86400 seconds (24 hours). |
|        |                                                                           | • requests—The maximum limit on the number of requests processed on a persistent connection before it is closed. Note that the new value may not take effect on any already existing connections. If the server is too busy or the limit on the idle time or the life time is reached, the connection may be closed before the maximum number of requests are processed. The default value is 1. The maximum value is 86400.                                                                                                    |
| Step 6 | http client connection idle timeout seconds  Example:                     | Sets the number of seconds that the client waits in the idle state until it closes the connection.                                                                                                    |
|        | Device(config)# http client connection idle timeout 600                   |                                                                                                    |
| Step 7 | uc wsapi Example:                                                         | Enters Cisco Unified Communication IOS Service configuration mode.                                                                                                    |

|         | Command or Action                                                                                                  | Purpose                                                                                                    |  |
|---------|----------------------------------------------------------------------------------------------------|----------------------------------------------------------------------------------------------------|--|
| Step 8  | message-exchange max-failures number  Example:  Device(config-uc-wsapi)# message-exchange max-failures 2           | Configures the maximum number of failed message exchanges between the application and the provider before the provider stops sending messages to the application. Range is 1 to 3. Default is 1.           |  |
| Step 9  | <pre>probing max-failures number Example: Device(config-uc-wsapi)# probing max-failures 5</pre>                    | Configures the maximum number of failed probing messages before the router unregisters the application. Range is 1 to 5. Default is 3.                                                                     |  |
| Step 10 | <pre>probing interval keepalive seconds  Example:    Device(config-uc-wsapi)# probing interval keepalive 255</pre> | Configures the time interval between probing messages when the session is in a keepalive state. Range is from 1 to 255 seconds. Default is 5 seconds.  Note The keepalive timer restarts when a valid HTTI |  |
|         |                                                                                                    | message is received from the UC services API. The following are valid HTTP messages that ca restart the timer:                                                                                             |  |
|         |                                                                                                    | • RESPONSE_XMF_REGISTER                                                                                                    |  |
|         |                                                                                                    | RESPONSE_XMF_CONN_MEDIA_FORKING                                                                                                    |  |
|         |                                                                                                    | • SOLICIT_XMF_PROBING                                                                                                    |  |
|         |                                                                                                    | NOTIFY_XMF_CONNECTION_DATA                                                                                                    |  |
| Step 11 | <pre>probing interval negative seconds  Example:    Device(config-uc-wsapi)# probing interval negative 10</pre>    | Configures the interval between negative probing messages, in seconds.                                                                                                    |  |
| Step 12 | source-address ip-address  Example:                                                                                | Configures the IP address (hostname) as the source IP address for the UC IOS service.                                                                                                    |  |
|         | Device(config-uc-wsapi)# source-address 192.1.12.14                                                                | Note The source IP address is used by the provider in the NotifyProviderStatus messages.                                                                                                    |  |
| Step 13 | <pre>end Example: Device(config-uc-wsapi)# end</pre>                                                               | Returns to privileged EXEC mode.                                                                                                    |  |

# **Configur the XMF Provider**

### **SUMMARY STEPS**

- 1. enable
- 2. configure terminal
- 3. uc wsapi
- **4. source-address** *ip address*
- 5. provider xmf
- 6. no shutdown
- 7. remote-url index url
- **8**. end

### **DETAILED STEPS**

| Command or Action                                     | Purpose                                                                                                    |  |
|-------------------------------------------------------|----------------------------------------------------------------------------------------------------|--|
| enable                                                | Enables privileged EXEC mode.                                                                                                    |  |
| Example:                                              | • Enter your password if prompted.                                                                                                    |  |
| Device> enable                                        |                                                                                                    |  |
| configure terminal                                    | Enters global configuration mode.                                                                                                    |  |
| Example:                                              |                                                                                                    |  |
| Device# configure terminal                            |                                                                                                    |  |
| uc wsapi Enters Cisco Unified Communication IOS Servi |                                                                                                    |  |
| Example:                                              | configuration mode.                                                                                                    |  |
| Device(config)# uc wsapi                              |                                                                                                    |  |
| source-address ip address                             | Configures the source ip address.                                                                                                    |  |
| Example:                                              |                                                                                                    |  |
| Device(config)# source-address 172.156.19.38          |                                                                                                    |  |
| provider xmf                                          | Enters XMF provider configuration mode.                                                                                                    |  |
| Example:                                              |                                                                                                    |  |
| Device(config-uc-wsapi)# provider xmf                 |                                                                                                    |  |
| no shutdown                                           | Activates XMF provider.                                                                                                    |  |
| Example:                                              |                                                                                                    |  |
| Device(config-uc-wsapi)# no shutdown                  |                                                                                                    |  |
|                                                       | enable  Example:  Device> enable  configure terminal  Example:  Device# configure terminal  uc wsapi  Example:  Device(config)# uc wsapi  source-address ip address  Example:  Device(config)# source-address 172.156.19.38  provider xmf  Example:  Device(config-uc-wsapi)# provider xmf  no shutdown  Example: |  |

|        | Command or Action                                                  | Purpose                                                                                                    |
|--------|--------------------------------------------------------------------|----------------------------------------------------------------------------------------------------|
| Step 7 | remote-url index url                                               | Specifies the URL (IP address and port number) that the                                                          |
|        | Example:                                                           | application uses to communicate with XMF provider. The XMF provider uses the IP address and port to authenticate |
|        | Device(config-uc-wsapi)# remote-url 1 http://test.com:8090/ucm_xmf | incoming requests.                                                                                               |
| Step 8 | end                                                                | Returns to privileged EXEC mode.                                                                                 |
|        | Example:                                                           |                                                                                                    |
|        | Device(config-uc-wsapi)# end                                       |                                                                                                    |
|        |                                                                    |                                                                                                    |

## **Verify the UC Gateway Services**

The **show** commands can be entered in any order.

#### **SUMMARY STEPS**

- 1. enable
- 2. show wsapi registration all
- 3. show wsapi registration xmf remote-url-index
- 4. show call media-forking

### **DETAILED STEPS**

#### Step 1 enable

Enables privileged EXEC mode.

#### **Example:**

Device> enable

### Step 2 show wsapi registration all

Displays the details of applications registered. Each registered application is identified by a different ID.

### **Example:**

Device# show wsapi registration all

```
registration index: 1
 id: 2E7C304A:XMF:myapp:27
 appUrl:http://pascal-lnx.cisco.com:8092/xmf
 appName: myapp
 provUrl: http://9.45.46.16:8090/cisco xmf
 prober state: STEADY
 connEventsFilter:
CREATED | REDIRECTED | ALERTING | CONNECTED | TRANSFERRED | CALL DELIVERY | DISCONNECTED | HANDOFF JOIN | HANDOFF LEAVE
 mediaEventsFilter: DTMF|MEDIA ACTIVITY|MODE CHANGE|TONE DIAL|TONE OUT OF SERVICE|TONE SECOND DIAL
registration index: 21
 id: 2E7C6423:XMF:myapp:28
 appUrl:http://pascal-lnx.cisco.com:8096/xmf
 appName: myapp
 provUrl: http://9.45.46.16:8090/cisco xmf
 prober state: STEADY
 connEventsFilter:
CREATED | REDIRECTED | ALERTING | CONNECTED | TRANSFERRED | CALL DELIVERY | DISCONNECTED | HANDOFF JOIN | HANDOFF LEAVE
 mediaEventsFilter: DTMF|MEDIA ACTIVITY|MODE CHANGE|TONE DIAL|TONE OUT OF SERVICE|TONE SECOND DIAL
registration index: 31
 id: 2E7C69E8:XMF:myapp:29
 appUrl:http://pascal-lnx.cisco.com:8098/xmf
 appName: myapp
 provUrl: http://9.45.46.16:8090/cisco xmf
  prober state: STEADY
 connEventsFilter:
CREATED | REDIRECTED | ALERTING | CONNECTED | TRANSFERRED | CALL DELIVERY | DISCONNECTED | HANDOFF JOIN | HANDOFF LEAVE
 mediaEventsFilter: DTMF|MEDIA_ACTIVITY|MODE_CHANGE|TONE_DIAL|TONE_OUT_OF_SERVICE|TONE_SECOND_DIAL
```

### Step 3 show wsapi registration xmf remote-url-index

Displays the details of only a particular XMF registered application with any ID ranging from 1 to 32.

#### **Example:**

```
Device# show wsapi registration xmf 1
```

#### Step 4 show call media-forking

Displays the forked stream information.

#### Example:

```
Device# show call media-forking

Warning: Output may be truncated if sessions are added/removed concurrently!
```

```
Session Call n/f Destination (port address) 187 BA near 45864 10.104.105.232
                   far 54922 10.104.105.232
189
          В9
                   near 45864 10.104.105.232
190
           B9
                    far 54922 10.104.105.232
FORK DONE Notifications
//WSAPI/INFRA/wsapi send outbound message by provider info:
*Dec 21 10:31:21.016 IST: //WSAPI/INFRA/0/9/546CF8:25:tx_contextp 15898C1C tx_id 19 context1 (0 0)
context2 (9 9):
out url http://gauss-lnx.cisco.com:8081/xmf*Dec 21 10:31:21.020 IST:
wsapi send outbound message by provider info:
<?xml version="1.0" encoding="UTF-8"?><SOAP:Envelope</pre>
xmlns:SOAP="http://www.w3.org/2003/05/soap-envelope"><SOAP:Body>
<NotifyXmfConnectionData xmlns="http://www.cisco.com/schema/cisco xmf/v1 0"><msgHeader><transactionID>
546CF8:25</transactionID>registrationID>4CA5E4:XMF:myapp:4</registrationID>/msgHeader><callData><callID>25</callID><state>
ACTIVE</state></connData><connData><connID>132</connID><state>ALERTING</state></connData><event><mediaForking>
<mediaForkingState>FORK DONE</mediaForkingState>/mediaForking>/event>/NotifyXmfConnectionData>/SOAP:Body>/SOAP:Envelope>
FORK FAILED Notification
//WSAPI/INFRA/wsapi send outbound message by provider info:
*Dec 21 10:31:21.016 IST: //WSAPI/INFRA/0/9/546CF8:25:tx contextp 15898C1C tx id 19 context1 (0 0)
context2 (9 9):
out url http://gauss-lnx.cisco.com:8081/xmf*Dec 21 10:31:21.020 IST:
wsapi_send_outbound_message_by_provider_info:
<?xml version="1.0" encoding="UTF-8"?><SOAP:Envelope</pre>
xmlns:SOAP="http://www.w3.org/2003/05/soap-envelope"><SOAP:Body>
<NotifyXmfConnectionData xmlns="http://www.cisco.com/schema/cisco xmf/v1 0"><msgHeader><transactionID>
546CF8:25</transactionID>registrationID>4CA5E4:XMF:myapp:4</registrationID>/msgHeader><callData><callID>25</callID><state>
ACTIVE</state></callData><connData><connID>132</connID><state>ALERTING</state></connData><event><mediaForking>
<mediaForkingState>FORK FAILED</mediaForkingState></mediaForking></event></NotifyXmfConnectionData></SOAP:Body>
</SOAP:Envelope>
```

## **Tips to Troubleshoot**

Use the following **debug** commands to troubleshoot the UC Gateway Services configurations.

- · debug wsapi infrastructure all
- debug wsapi xmf all
- debug wsapi xmf messages
- · debug wsapi infrastructure detail
- debug voip application
- · debug voip application media forking

# **Example: Configuring UC Gateway Services**

```
uc wsapi
message-exchange max-failures 5
```

```
response-timeout 10
source-address 192.1.12.14
probing interval negative 20
probing interval keepalive 250
!
provider xmf
remote-url 1 http://pascal-lnx.cisco.com:8050/ucm xmf
```

## **Example: Configuring Cisco Unified Communication IOS Services**

The following example shows how to configure the device for Cisco Unified Communication IOS Services and enable the HTTP server:

```
Device> enable

Device# configure terminal

Device(config)# ip http server

Device(config)# ip http max-connection 100

Device(config)# ip http timeout-policy idle 600 life 86400 requests 86400

Device(config)# http client connection idle timeout 600

Device(config)# uc wsapi

Device(config-uc-wsapi)# message-exchange max-failures 2

Device(config-uc-wsapi)# probing max-failures 5

Device(config-uc-wsapi)# probing interval keepalive 255

Device(config-uc-wsapi)# probing interval negative 10

Device(config-uc-wsapi)# source-address 192.1.12.14

Device(config-uc-wsapi)# end
```

## **Example: Configuring the XMF Provider**

The following example shows how to enable the XMF providers. The configuration specifies the address and port that the application uses to communicate with the XMF provider:

```
Device> enable
Device# configure terminal
Device(config)# uc wsapi
Device(config-uc-wsapi)# provider xmf
Device(config-uc-wsapi)# no shutdown
Device(config-uc-wsapi)# remote-url 1 http://test.com:8090/ucm_xmf
Device(config-uc-wsapi)# end
```

## **Example: Configuring UC Gateway Services**

```
uc wsapi
message-exchange max-failures 5
response-timeout 10
source-address 192.1.12.14
probing interval negative 20
probing interval keepalive 250
!
provider xmf
remote-url 1 http://pascal-lnx.cisco.com:8050/ucm xmf
```

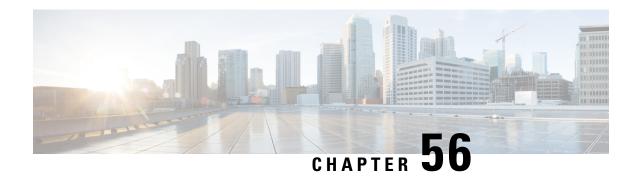

# **Media Proxy and Recording**

- Overview, on page 557
- Supported Platforms, on page 558
- Restrictions, on page 558
- CUBE Media Proxy Using Unified CM Network-Based Recording, on page 559
- SIPREC-Based Media Proxy, on page 559
- About Multiple Media Forking Using CUBE Media Proxy, on page 559
- Deployment Scenarios for Media Proxy, on page 560
- Media Proxy Configuration, on page 570
- Verification of CUBE Media Proxy Configuration, on page 576
- Supported Features, on page 586

## **Overview**

Cisco Unified Border Element (CUBE) Media Proxy is a solution that provides multiple forking function, and is built on CUBE architecture. Multiple forks are required for recorder redundancy and advanced media processing needs. The CUBE Media Proxy solution supports mandatory and optional recorders.

CUBE Media Proxy supports Unified CM Network-Based Recording (NBR) and SIP-Based Media Recording (SIPREC), to enable forking and recording of Real-Time Transport Protocol (RTP) streams.

## **Feature Information**

The following table provides release information about the feature or features described in this module. This table lists only the software release that introduced support for a given feature in a given software release train. Unless noted otherwise, subsequent releases of that software release train also support that feature.

Use Cisco Feature Navigator to find information about platform support and Cisco software image support. To access Cisco Feature Navigator, go to <a href="https://www.cisco.com/go/cfn">www.cisco.com/go/cfn</a>. An account on Cisco.com is not required.

Table 75: Feature Information for Recording Proxy

| Feature Name                      | Releases                          | Feature Information                                                             |
|-----------------------------------|-----------------------------------|---------------------------------------------------------------------------------|
| Secure forking of nonsecure calls | Cisco IOS XE Bengaluru<br>17.5.1a | CUBE Media Proxy supports both secure and nonsecure forking of nonsecure calls. |

| Feature Name                     | Releases                             | Feature Information                                                                                             |  |
|----------------------------------|--------------------------------------|----------------------------------------------------------------------------------------------------|--|
| SIPREC-Based CUBE<br>Media Proxy | Cisco IOS XE Amsterdam<br>17.3.1a    | The SIPREC-based CUBE Media Proxy solution supports forking to multiple recorders.                              |  |
| CUBE Media Proxy                 | IOS XE Gibraltar Release<br>16.10.1a | The CUBE Media Proxy solution provides multiple forking functions for redundancy and advanced media processing. |  |

# **Supported Platforms**

CUBE Media Proxy is supported on the following Cisco router platforms running on Cisco IOS XE Software Releases:

- Cisco 4000 Series-Integrated Services Routers (ISR4321, ISR4331, ISR4351, ISR4431, ISR4451, and ISR4461)
- Cisco Aggregated Services Routers (ASR ASR1001-X, ASR1002-X, ASR1004 with RP2, ASR1006 with RP2, Cisco ASR1006-X Aggregated Services Routers with RP2 and ESP40, ASR 1006-X with RP3 and ESP40/ESP100)
- Cisco Cloud Services Routers (CSR1000V series)
- Cisco Catalyst 8000V Edge Software (Catalyst 8000V) series
- Cisco 8300 Catalyst Edge Series Platforms (C8300-1N1S-6T, C8300-2N2S-6T, C8300-1N1S-4T2X, C8300-2N2S-4T2X)
- Cisco 8200 Catalyst Edge Series Platform (C8200-1N-4T)
- Cisco 8200L Catalyst Edge Series Platform (C8200L-1N-4T)

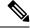

Note

When upgrading to C8000V software from a CSR1000V release, an existing throughput configuration will be reset to a maximum of 250Mbps. Install an HSEC authorization code, which you can obtain from your Smart License account, before reconfiguring your required throughput level.

## Restrictions

CUBE Media Proxy using Unified CM NBR, and SIPREC-Based CUBE Media Proxy do not support the following:

- Forking of video sessions
- Recording of calls from endpoints that are registered with the Cloud. For example, Cisco Webex Calling.
- · SRTP fallback
- · Midcall block
- Concurrent use with CUBE B2BUA SBC features.

- Server Groups in outbound dial-peers toward recorders.
- Midcall updates from the recorders such as pause or resume recording, RE-INVITE with SDP changes, INVITE that replaces header that is sent by recorders when they switch from active to standby CUBE Media Proxy.

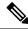

Midcall update "BYE" from the recorders is supported.

• Unified CM NBR and SIPREC for the same call flow.

The following restriction applies when using CUBE Media Proxy with Unified CM NBR:

• If the primary recorder sends a=inactive in the response SDP, the same is forwarded to Unified CM. Forking is not triggered to any of the recorders.

# **CUBE Media Proxy Using Unified CM Network-Based Recording**

CUBE Media Proxy using Unified CM Network-Based Recording (NBR), is Unified CM dependent and requires you to configure inbound dial-peers from Unified CM. After receiving a media forking request from Unified CM, the CUBE Media Proxy establishes media forks to the configured targets.

# **SIPREC-Based Media Proxy**

The SIPREC (SIP Media Recording) feature supports media recording for Real-Time Transport Protocol (RTP) streams in compliance with section 3.1.1. of RFC 7245, with CUBE Media Proxy acting as the Session Recording Client (SRC). SIP is used to establish a Recording Session between the CUBE Media Proxy and recorders (or any other media application).

For SIPREC solutions, CUBE Media Proxy accepts an inbound RTP fork from a CUBE SBC and replicates this RTP fork to multiple SIPREC targets based on its inbound configuration.

# **About Multiple Media Forking Using CUBE Media Proxy**

Unified CM Network-Based CUBE Media Proxy and SIPREC-Based CUBE Media Proxy support the following functions:

- Media forking for up to five destinations per call
- Destination redundancy by hunting algorithm
- Media fork policy control
- Load balancing during initial call setup
- · High Availability
- TLS, TCP, and UDP transport protocols
- Secure forking of nonsecure calls

• Secure forking of secure calls

## **Secure Forking of Secure and Nonsecure Calls**

From Cisco IOS XE Bengaluru 17.5.1a onwards, you can configure a combination of secure and nonsecure forks for a nonsecure call.

CUBE Media Proxy Using Unified CM Network-Based Recording, on page 559 supports secure forking of secure and nonsecure calls.

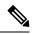

Note

You cannot use the **mandatory policy** command with secure forking configurations.

For SRTP pass through to work in secure media forking, the Command Line Interface **srtp pass-thru** should be configured at global or dial-peer level.

# **Deployment Scenarios for Media Proxy**

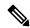

Note

From Cisco IOS XE Bengaluru 17.5.1a onwards, you can deploy a combination of secure and nonsecure destinations.

## Media Proxy Using Unified CM Network-Based Recording

In Network Based Recording (NBR) deployments, Cisco Unified Communications Manager establishes an initial forked media leg with CUBE Media Proxy. This may either be from a phone using its built-in bridge, (Deployment Scenario for CUBE Media Proxy Using Unified CM NBR for External Call), or from a CUBE SBC using the eXtended Media Forking (XMF) API (Deployment Scenario for CUBE Media Proxy Using Unified CM NBR for External Call).

Figure 42: Deployment Scenario for CUBE Media Proxy Using Unified CM NBR for External Call

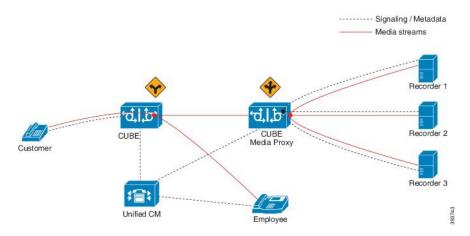

Signaling / Metadata
Media streams

Recorder 1

CUBE
Media Proxy

Recorder 3

Unified CM

Employee

Figure 43: Deployment Scenario for CUBE Media Proxy Using Unified CM NBR for Internal Call

The information flow is as follows:

- 1. External or internal call is set up between the endpoints.
- 2. CUBE Media Proxy receives the media forking request from UCM.
- 3. CUBE Media Proxy sets up sessions with the recorders based on the proxy policy.
  - Mandatory recorder: Proxy policy is configured to set a recorder as mandatory. CUBE Media Proxy
    tries to establish connection with the mandatory recorder. Forking to the remaining recorders happen
    only if the connection with the mandatory recorder is successful.
  - Optional recorders: When the proxy policy is not configured, all the recorders are set as optional.
     CUBE Media Proxy tries to establish a connection with the remaining recorders even if any of the recorders fail.

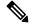

Note

 If the CUBE Media Proxy receives a '486' response from the initial recorder, CUBE Media Proxy does not fork the INVITE to other recorders. To perform alternate routing, configure the voice hunt user-busy command in global configuration mode.

Example: Router(config)# voice hunt user-busy

- Secure recorders: When secure recorders are configured, mandatory proxy policy configuration does not apply. CUBE Media Proxy tries to establish a connection with the first secure recorder from the list of configured dial-peers. Forking to the remaining recorders happens after establishing a connection with the first secure recorder.
- **4.** If required, Cisco Unified SIP Proxy may be used to route or load balance a media fork for a group of recorders.

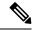

The CUBE Media Proxy solution supports Unified CM Release 12.5.1 and Cisco Unified SIP Proxy Release 9.1.8.

## **SIPREC-Based Media Proxy**

CUBE Media Proxy may be configured to fork media autonomously using SIPREC, as shown in the following scenario.

Figure 44: Deployment Scenario for SIPREC-Based CUBE Media Proxy

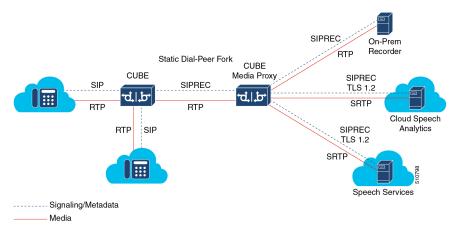

The information flow in this scenario is as follows:

- 1. CUBE SBC receives a call from a SIP trunk and routed to the intended destination.
- 2. CUBE SBC uses SIPREC to establish a media fork of the call with CUBE Media Proxy.
- 3. CUBE Media Proxy uses SIPREC to establish secure or nonsecure media forks with up to five destinations.

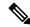

Note

On receiving BYE from the primary secure recorder, Media Proxy disconnects all secure and nonsecure recording sessions. BYE received from any other recorder, secure or nonsecure, will not impact other active recording sessions.

## **Recording Metadata**

Metadata is the information that a Recording Server (RS) receives from a Recording Client (RC) in a SIP session. Metadata has the following functions:

- Carries the communication session data that describes the call to the Recording Server.
- Identifies the participants list.
- Identifies the session and media association time.

#### Recording Metadata in CUBE Media Proxy Using Unified CM NBR

Unified CM passes information about the forked call to CUBE Media Proxy in up to 16 metadata parameters that are included in the From header of the SIP Invite. CUBE Media Proxy includes a copy of this metadata in the Invite it sends to the configured destinations. The following is an example of a **From** header with metadata.

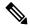

Note

The **From** header, including all metadata must not exceed 583 bytes.

Following is a sample SIP header of a recording request:

```
From: "abcd" <sip:198101@10.200.25.137;
x-nearend;x-refci=27298698;x-nearendclusterid=NY-NJ-Labcluster;
x-nearenddevice=SEP2834A28318CE;
x-nearendaddr=198101;x-farendrefci=27298699;
x-farendclusterid=NY-NJ-Labcluster;x-farenddevice=AFIFIM-VI1;x-farendaddr=172001;
x-sessionid=696dd5d3f7755c6abdc438e93d01febf>;
tag=14087~b35a5915-3167-4d6a-871d-c121221602bf-27298703
```

#### **Recording Metadata in SIPREC-Based CUBE Media Proxy**

The initial SIPREC Invite from CUBE to CUBE Media Proxy, and the SIPREC Invite from CUBE Media Proxy to the recorders, includes recording metadata in a SIPREC XML body.

Following is a sample SIPREC INVITE:

```
INVITE sip:9876@8.43.33.203:5060 SIP/2.0
Via: SIP/2.0/UDP 8.43.33.209:5060;branch=z9hG4bK20959B
From: <sip:8.43.33.209>;tag=678813-6AC
To: <sip:9876@8.43.33.203>
Date: Thu, 13 Feb 2020 03:35:19 GMT
Call-ID: B0FA2851-4D4811EA-82E5D263-E98F8024@8.43.33.209
Supported: 100rel, timer, resource-priority, replaces, sdp-anat
Require: siprec
Min-SE: 1800
Cisco-Guid: 2967454021-1296568810-2195116643-3918495780
User-Agent: Cisco-SIPGateway/IOS-17.3.20200207.160928
Allow: INVITE, OPTIONS, BYE, CANCEL, ACK, PRACK, UPDATE, REFER, SUBSCRIBE, NOTIFY, INFO,
REGISTER
CSeq: 101 INVITE
Max-Forwards: 70
Timestamp: 1581564919
Contact: <sip:8.43.33.209:5060>;+sip.src
Expires: 180
Allow-Events: telephone-event
Content-Type: multipart/mixed; boundary=uniqueBoundary
Mime-Version: 1.0
Content-Length: 2250
--uniqueBoundary
Content-Type: application/sdp
Content-Disposition: session; handling=required
o=CiscoSystemsSIP-GW-UserAgent 5146 1045 IN IP4 8.43.33.209
```

```
s=SIP Call
c=IN IP4 8.43.33.209
t.=0 0
m=audio 8278 RTP/AVP 0
c=IN IP4 8.43.33.209
a=rtpmap:0 PCMU/8000
a=ptime:20
a=sendonly
a=label:1
m=audio 8280 RTP/AVP 0
c=IN IP4 8.43.33.209
a=rtpmap:0 PCMU/8000
a=ptime:20
a=sendonly
a=label:2
--uniqueBoundary
Content-Type: application/rs-metadata+xml
Content-Disposition: recording-session
<?xml version="1.0" encoding="UTF-8"?>
<recording xmlns="urn:ietf:params:xml:ns:recording:1">
    <datamode>complete</datamode>
    <session session id="sPVtz01IEeqC3dJj6Y+AJA==">
<sipSessionID>0e0960d88013509f86e7ad2d78da208a;remote=4d0de1325c205fa08f77d8d31c1b3a6f</sipSessionID>
        <start-time>2020-02-13T03:35:19.008Z</start-time>
    </session>
    <participant participant id="sPVtz01IEeqC3tJj6Y+AJA==">
        <nameID aor="sip:3478@8.41.17.71">
        </nameID>
    </participant>
    <participantsessionassoc participant id="sPVtz01IEeqC3tJj6Y+AJA=="</pre>
session id="sPVtz01IEeqC3dJj6Y+AJA==">
        <associate-time>2020-02-13T03:35:19.008Z</associate-time>
    </participantsessionassoc>
    <stream stream id="sPgFxk1IEeqC49Jj6Y+AJA==" session id="sPVtz01IEeqC3dJj6Y+AJA==">
        <label>1</label>
    </stream>
    <participant participant id="sPVtz01IEeqC39Jj6Y+AJA==">
        <nameID aor="sip:98765@8.41.17.71">
        </nameID>
    </participant>
    <participantsessionassoc participant_id="sPVtz01IEeqC39Jj6Y+AJA=="</pre>
session id="sPVtz01IEegC3dJj6Y+AJA==">
        <associate-time>2020-02-13T03:35:19.008Z</associate-time>
</participantsessionassoc>
    <stream stream id="sPgFxk1IEeqC5NJj6Y+AJA==" session id="sPVtz01IEeqC3dJj6Y+AJA==">
        < label > 2 < / label >
    </stream>
    <participantstreamassoc participant id="sPVtz01IEeqC3tJj6Y+AJA==">
        <send>sPgFxk1IEeqC49Jj6Y+AJA==</send>
        <recv>sPgFxk1IEeqC5NJj6Y+AJA==</recv>
    </participantstreamassoc>
    <participantstreamassoc participant id="sPVtz01IEeqC39Jj6Y+AJA==">
        <send>sPgFxk1IEeqC5NJj6Y+AJA==</send>
        <recv>sPgFxk1IEeqC49Jj6Y+AJA==</recv>
    </participantstreamassoc>
</recording>
--uniqueBoundary--
```

For a SIPREC call, the Require header in the SIP Invite (from CUBE to CUBE Media Proxy, and from CUBE Media Proxy to the recorders) must have a "siprec" extension. The Require header must also have metadata in the XML body, else, the call is dropped. The Contact header in a SIP invite has a "+sip.src" extension.

### **Session Identifier**

In both NBR and SIPREC modes, CUBE Media Proxy uses the Session-ID header in request and response messages to exchange session identifiers for tracking a recording session between peers.

The Session-ID comprises of the following two Universally Unique Identifiers (UUIDs) corresponding to the initiator and recipient of the recording request respectively:

- Local UUID corresponds to UUID of the User Agent that sends a recording request to the participants of a recording session.
- Remote UUID corresponds to UUID of the User Agent that recieves the recording request in a recording session.

### **Session-ID Handling**

CUBE Media Proxy generates a unique UUID locally, and this UUID is passed as local UUID value in the Session-ID header of the following SIP request and response:

- Request to primary and optional recorders.
- Response to Unified CM (Network-Based Recording) or CUBE (SIPREC-Based).

The following events are involved in the Session-ID handling by CUBE Media Proxy:

1. The initial Invite received by CUBE Media Proxy includes a local UUID generated by the originating platform and a null remote UUID as shown in the following example.

2. When sending an Invite to the primary recorder, CUBE Media Proxy generates a new UUID to use for the local Session Identifier. The remote UUID remains null.

3. The subsequent 200 OK response from the primary recorder includes a local session identifier that it generated and the UUID provided by CUBE Media Proxy in the Invite as the remote session identifier.

```
Session-ID: 4fd24d9121935531a7f8d750ad16e19;remote=8dfb2f2e1d4c518db6122080fb8b1d83
```

**4.** When sending a 200 OK to the originating platform, CUBE Media Proxy uses the UUID it generated as the local session identifier and the UUID it received initially as the remote session identifier.

Session-ID: 8dfb2f2e1d4c518db6122080fb8b1d83;remote=db248b6cbdc547bbc6c6fdfb6916eeb

5. CUBE Media Proxy sends a forking request to the remaining four recorders with Session-ID header containing the same locally generated UUID as the local UUID and a "NULL" value for the remote UUID.

**6.** CUBE Media Proxy receives 2000K response from the remaining four recorders. The Session-ID header of the response message from each recorder contains UUID of the recorder as the local UUID and the locally generated UUID by the CUBE Media Proxy as the remote UUID.

Session-ID: 4fd24d9121935531a7f8d750ad17f20;remote=8dfb2f2e1d4c518db6122080fb8b1d83

7. In NBR mode, CUBE Media Proxy sends a SIP Info Message to Unified CM. For more information on SIP Info Message, see SIP Info Messages from CUBE Media Proxy to Unified CM, on page 566. The Session-ID header of the SIP Info Message contains locally generated UUID by CUBE Media Proxy as local UUID and the UUID of Unified CM as the remote UUID.

Session-ID: 8dfb2f2e1d4c518db6122080fb8b1d83;remote=db248b6cbdc547bbc6c6fdfb6916eeb

## **Recording State Notification**

### SIP Info Messages from CUBE Media Proxy to Unified CM

After trying or establishing an NBR session with the recorders, the CUBE Media Proxy sends SIP Info message to Unified CM to provide the consolidated status of all the recorders.

A SIP Info message is sent during the following stages of a recording session:

- 1. Initial Call: After receiving response from all the configured recorders during the initial call, a SIP Info message with status of each recorder is sent to the initiator of the recording session.
- **2.** Mid-Call: When status of any of the recorders changes during the call, another SIP Info message with status of each recorder is sent to the initiator of the recording session. A change in status may result from to any of the recorders sending a "BYE" or rejecting a midcall RE-INIVITE.

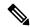

Note

The examples in the following sections illustrate CUBE Media Proxy forking to two of the maximum five destinations.

### XML Format of a SIP Info Message

The Content-Type header present in the SIP Info message is:

Content-Type:application/x-cisco-proxy-recording-status+xml

Cisco Unified Border Element Configuration Guide - Cisco IOS XE 17.6 Onwards

### The following is the XML format of a SIP info message.

### Table 76: Details of XML Tag and Data Type

| XML Tag                  | Data Type                  |  |
|--------------------------|----------------------------|--|
| uri (Mandatory)          | String                     |  |
| recordertype (Mandatory) | Enum (Mandatory, Optional) |  |
| status (Mandatory)       | Enum (Success, Failed)     |  |
| errormessage (Optional)  | String                     |  |

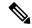

The primary recorder in a secure forking scenario functions the same way as a mandatory recorder functions in a nonsecure forking scenario except that the recorderType tag is shown as optional. The following is the XML format of a SIP INFO message in a combination of secure and nonsecure forking scenario:

```
<recorderList>
    <recorder>
        <recorderType>Optional</recorderType>
        <status>Success</status>
    </recorder>
    <recorder>
        <recorderType>Optional</recorderType>
        <status>Success</status>
    </recorder>
    <recorder>
        <recorderType>Optional</recorderType>
        <status>Success</status>
    </recorder>
    <recorder>
        <recorderType>Optional</recorderType>
        <status>Success</status>
    </recorder>
    <recorder>
        <recorderType>Optional</recorderType>
        <status>Success</status>
</recorderList>
```

### **SIP Info Message Sent During the Initial Call**

### SIP Info Message Sent During the Initial Call (All the Recorders as Optional)

For information on how to configure the recorders as Optional, see Step 3 and Step 4 of Configure Media Proxy, on page 572.

The SIP Info Message sent during a recording session depends on the scenarios that are given in the following table:

Table 77: Scenarios and Recorder Status During the Initial Call with All Recorders as Optional

| Scenario                                                                                                    | <status> of <i>recorder-1</i> in a SIP Info<br/>Message</status> | <status> of <i>recorder-2</i> in a SIP Info<br/>Message</status> |
|----------------------------------------------------------------------------------------------------|------------------------------------------------------------------|------------------------------------------------------------------|
| Call to the primary recorder recorder-1 is established and forking to recorder-2 is triggered successfully.                | <success></success>                                              | <success></success>                                              |
| Call to the primary recorder recorder-1 is established and forking to recorder-2 is rejected with 503 Service Unavailable. | <success></success>                                              | <failure></failure>                                              |

| Scenario                                                                                                    | <status> of <i>recorder-1</i> in a SIP Info<br/>Message</status> | <status> of <i>recorder-2</i> in a SIP Info<br/>Message</status> |
|----------------------------------------------------------------------------------------------------|------------------------------------------------------------------|------------------------------------------------------------------|
| Call to the primary recorder recorder-1 is established and there is no response from recorder-2 to the forking request. | <success></success>                                              | <failure></failure>                                              |
| Call to the recorder recorder-1 and recorder-2 is rejected with 503 Service Unavailable.                                | <failure></failure>                                              | <failure></failure>                                              |
| There is no response from recorder-1 or recorder-2 are down.                                                            | <failure></failure>                                              | <failure></failure>                                              |
| recorder-1 and recorder-2 responds to the call with a 488 Not Acceptable Here response.                                 | <failure></failure>                                              | <failure></failure>                                              |
| recorder-1 and recorder-2 reponds to the call with a 600 Busy Everywhere response.                                      | <failure></failure>                                              | <failure></failure>                                              |

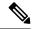

- After a SIP Info Message is sent, a 200 OK response is received from the initiator of the recording session.
- In all failure scenarios, an error code is sent in the **<errormessage>**.

### SIP Info Message Sent During the Initial Call (One Recorder as Mandatory and Remaining as Optional)

For information on how to configure the recorders as Mandatory, see Step 3, Step 4 and, Step 5 of Configure Media Proxy, on page 572.

The SIP Info Message that is sent during a recording session depends on the scenarios that are given in the following table.

Table 78: Scenarios and Recorder Status During the Initial Call with a Mandatory Recorder

| Scenario                                                                                                    | <status> of <i>recorder-1</i> in a SIP Info<br/>Message</status> | <status> of <i>recorder-2</i> in a SIP Info<br/>Message</status> |
|----------------------------------------------------------------------------------------------------|------------------------------------------------------------------|------------------------------------------------------------------|
| Call to the mandatory recorder recorder-1 is established and forking to the optional recorder recorder-2 is triggered successfully.   | <success></success>                                              | <success></success>                                              |
| Call to the mandatory recorder recorder-1 is rejected with a failure message and hence the optional recorder recorder-2 is not tried. | <failure></failure>                                              | <failure></failure>                                              |

| Scenario                                                                                                    | <status> of Message</status> | recorder-1 in a SIP Info                          | <status><br/>Message</status>                                                                                                    | of <i>recorder-2</i> in a SIP Info                                                        |
|----------------------------------------------------------------------------------------------------|------------------------------|---------------------------------------------------|----------------------------------------------------------------------------------------------------|-------------------------------------------------------------------------------------------|
| Call to the mandatory recorder recorder-1 is established and when the optional recorder recorder-2 is tried, the mandatory recorder disconnects with a BYE.            | <failure></failure>          | BYE is sent in the <errormessage>.</errormessage> | <cancell note<="" th=""><th>The connection to the optional recorder is cancelled as the primary recorder disconnects.</th></cancell> | The connection to the optional recorder is cancelled as the primary recorder disconnects. |
| After the call is established with a mandatory recorder <i>recorder-1</i> and the optional recorder <i>recorder-2</i> , the mandatory recorder disconnects with a BYE. | Note                         | BYE is sent in the <errormessage>.</errormessage> | <disconr< td=""><td>The optional recorder is disconnected.</td></disconr<>                                                           | The optional recorder is disconnected.                                                    |

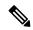

- After a SIP Info Message is sent, a 200 OK response is received from the initiator of the recording session. Unified CM sends a 415 Unsupported Media Type message if the INFO sent from CUBE Media Proxy has a malformed XML body.
- For all failure scenarios, an error code is sent in the <errormessage>.

# **Media Proxy Configuration**

- Configure Media Proxy for Network-Based Recording Solutions, on page 570
- Configure SIPREC Media Proxy, on page 575

## **Configure Media Proxy for Network-Based Recording Solutions**

Following are the steps to configure CUBE Media Proxy for Network-Based Recording:

- 1. Configure Outbound Dial-Peers to the Recorders, on page 570.
- **2.** Configure Media Proxy, on page 572.
- **3.** Configure Inbound Dial-Peer from Unified CM, on page 574.

## **Configure Outbound Dial-Peers to the Recorders**

#### **SUMMARY STEPS**

- 1. enable
- 2. configure terminal
- 3. dial-peer voice recorder-dial-peer-tag voip
- **4. destination-pattern** [+] *string*

- 5. session protocol sipv2
- **6. session target ipv4:**[recording-server-destination-address | recording-server-dns]
- 7. session transport [udp|tcp|tls]
- 8. voice-class sip srtp crypto <crypto-tag> OR srtp pass-thru
- 9. end

### **DETAILED STEPS**

|        | Command or Action                                                                 | Purpose                                                                                                    |  |
|--------|-----------------------------------------------------------------------------------|----------------------------------------------------------------------------------------------------|--|
| Step 1 | enable                                                                            | Enables privileged EXEC mode.                                                                                                    |  |
|        | Example:                                                                          | Enter your password if prompted.                                                                                                    |  |
|        | Device> enable                                                                    |                                                                                                    |  |
| Step 2 | configure terminal                                                                | Enters global configuration mode.                                                                                                    |  |
|        | Example:                                                                          |                                                                                                    |  |
|        | Device# configure terminal                                                        |                                                                                                    |  |
| Step 3 | dial-peer voice recorder-dial-peer-tag voip                                       | Configures a recorder dial peer and enters dial peer voice                                                                                                    |  |
|        | Example:                                                                          | configuration mode.                                                                                                    |  |
|        | Device(config)# dial-peer voice 8000 voip                                         |                                                                                                    |  |
| Step 4 | destination-pattern [+] string                                                    | Specifies either the prefix or full E.164 number required to                                                                                                    |  |
|        | Example:                                                                          | reach the recorder. A destination pattern must not include regular expressions in this case.                                                                                                    |  |
|        | Device(config-dial-peer)# destination-pattern 595959                              | Note Alternatively, "destination uri" may be used.                                                                                                    |  |
| Step 5 | session protocol sipv2                                                            | Configures the VoIP dial peer to use Session Initiation                                                                                                    |  |
|        | Example:                                                                          | Protocol (SIP).                                                                                                    |  |
|        | Device(config-dial-peer)# session protocol sipv2                                  |                                                                                                    |  |
| Step 6 | session target ipv4:[recording-server-destination-address   recording-server-dns] | Specifies the target network address for the recorder. Keyword and argument are as follows:  • ipv4: destination addressIP address of the media target.                                                       |  |
|        | Example:                                                                          |                                                                                                    |  |
|        | Device(config-dial-peer)# session target ipv4:198.51.100.1                        | Note  Cisco Unified SIP Proxy may be used to route or load balance forked sessions between a group of recorders. In this case, the Unified SIP Proxy IPv4 address should be configured as the session target. |  |

|        | Command or Action                                                                                                    | Purpose                                                                                                    |  |
|--------|----------------------------------------------------------------------------------------------------|----------------------------------------------------------------------------------------------------|--|
| Step 7 | <pre>session transport [udp  tcp   tls] Example: Device(config-dial-peer) # session transport tcp</pre>                                                                                           | Configures a VoIP dial peer to use TCP. Using the <b>session transport</b> command, you can also configure UDP and TLS protocols.                                                                                                    |  |
| Step 8 | <pre>voice-class sip srtp crypto <crypto-tag> OR srtp pass-thru  Example: Device(config-dial-peer) #voice-class sip srtp crypto 20 OR Device(config-dial-peer) #srtp pass-thru</crypto-tag></pre> | Configures SRTP crypto profile on the dial-peer.  OR  Configure the SRTP pass through on the outbound dial-per for incoming INVITE.  Note  • This step is optional and is required on for secure media forking.  • The voice-class sip srtp crypto <crypto-tag> is configured for RTP-SRTP Interworking.  • The srtp pass-thru is configured for SRTP-SRTP pass through.</crypto-tag> |  |
| Step 9 | <pre>end Example: Device(config-dial-peer)# end</pre>                                                                                                    | Returns to privileged EXEC mode.                                                                                                    |  |

## **Configure Media Proxy**

### Before you begin

For secure forking, outbound dial peers must be configured for TLS or SRTP. For further information, refer to Configuring CUBE for SIP TLS.

### **SUMMARY STEPS**

- 1. enable
- 2. configure terminal
- 3. media profile recorder profile-tag
- **4. media-recording proxy** [dial-peer-tag1 dial-peer-tag2 dial-peer-tag3 dial-peer-tag4 dial-peer-tag5]
- **5. media-recording proxy secure** [dial-peer-tag1 dial-peer-tag2 dial-peer-tag3 dial-peer-tag4 dial-peer-tag5]
- 6. proxy policy mandatory dial-peer-tag
- 7. exit
- 8. media class tag
- 9. recorder profile tag
- 10. exit

### **DETAILED STEPS**

|        | Command or Action                                                                                                    | Purpose                                                                                                    |  |
|--------|----------------------------------------------------------------------------------------------------|----------------------------------------------------------------------------------------------------|--|
| Step 1 | enable                                                                                                    | Enables privileged EXEC mode.                                                                                                    |  |
|        | Example:                                                                                                    | Enter your password if prompted.                                                                                                    |  |
|        | Device> enable                                                                                                    |                                                                                                    |  |
| Step 2 | configure terminal                                                                                                    | Enters global configuration mode.                                                                                                    |  |
|        | Example:                                                                                                    |                                                                                                    |  |
|        | Device# configure terminal                                                                                                    |                                                                                                    |  |
| Step 3 | media profile recorder profile-tag                                                                                                    | Configures the media profile recorder and enters media                                                                                                    |  |
|        | Example:                                                                                                    | profile configuration mode.                                                                                                    |  |
|        | Device(config)# media profile recorder 100                                                                                                    |                                                                                                    |  |
| Step 4 | <b>media-recording proxy</b> [dial-peer-tag1 dial-peer-tag2 dial-peer-tag3 dial-peer-tag4 dial-peer-tag5]                                                                                   | Configures the dial-peers for forking. The <b>proxy</b> configures the first dial-peer of the sequence for establishing a                                                                                                    |  |
|        | Example:                                                                                                    | back-to-back (B2B) call, and the remaining dial-peers for media forking.                                                                                                    |  |
|        | Device(cfg-mediaprofile)# media-recording proxy 8000 8001 8002                                                                                                    | Note You can specify maximum of five dial-peer tags.                                                                                                    |  |
| Step 5 | media-recording proxy secure [dial-peer-tag1 dial-peer-tag2 dial-peer-tag3 dial-peer-tag4 dial-peer-tag5]  Example:  Device(cfg-mediaprofile) # media-recording proxy secure 9000 9001 9002 | From Cisco IOS XE Bengaluru 17.5.1a onwards, CUBE Media Proxy supports both secure and nonsecure forking. You can configure the dial-peers for both secure and nonsecure forking. The permitted number of configured secure and nonsecure dial peers for forking is five. The behaviour in Cisco IOS XE Bengaluru 17.4.1a and earlier releases is unchanged if there are no secure dial peers configured. |  |
|        |                                                                                                    | • All secure dial peers must use the same voice class srtp-crypto profile.                                                                                                    |  |
| Step 6 | proxy policy mandatory dial-peer-tag                                                                                                    | (Optional)                                                                                                    |  |
|        | Example:  Device(cfg-mediaprofile) # proxy policy mandatory 8001                                                                                                    | Specifies the dial peer that must be connected before other forks are attempted.                                                                                                    |  |

|         | Command or Action                            | Purpose                                                                                                    |
|---------|----------------------------------------------|----------------------------------------------------------------------------------------------------|
|         |                                              | Note  • The proxy policy mandatory command cannot be used when dial peers are configured using media recording proxy secure command. |
|         |                                              | <ul> <li>Only one mandatory dial peer may be<br/>configured for each profile.</li> </ul>                                             |
|         |                                              | The mandatory dial peer must be one of<br>those configured with the<br>media-recording proxy command.                                |
| Step 7  | exit                                         | Exits media profile configuration mode.                                                                                              |
|         | Example:                                     |                                                                                                    |
|         | Device(cfg-mediaprofile)# exit               |                                                                                                    |
| Step 8  | media class tag                              | Configures a media class and enters media class                                                                                      |
|         | Example:                                     | configuration mode.                                                                                                    |
|         | Device(config)# media class 100              |                                                                                                    |
| Step 9  | recorder profile tag                         | Configures the media profile recorder.                                                                                               |
|         | Example:                                     |                                                                                                    |
|         | Device(cfg-mediaclass)# recorder profile 100 |                                                                                                    |
| Step 10 | exit                                         | Exits media class configuration mode.                                                                                                |
|         | Example:                                     |                                                                                                    |
|         | Device(cfg-mediaclass)# exit                 |                                                                                                    |

### **Configure Inbound Dial-Peer from Unified CM**

### **SUMMARY STEPS**

- 1. enable
- 2. configure terminal
- 3. dial-peer voice call-manager-dial-peer-tag voip
- 4. incoming uri {from | request |to | via } tag
- 5. media-class tag
- **6.** (Optional) **srtp pass-thru**
- 7. exit

### **DETAILED STEPS**

|        | Command or Action                               | Purpose                                                                                                    |  |
|--------|-------------------------------------------------|----------------------------------------------------------------------------------------------------|--|
| Step 1 | enable                                          | Enables privileged EXEC mode.                                                                              |  |
|        | Example:                                        | • Enter your password if prompted.                                                                         |  |
|        | Device> enable                                  |                                                                                                    |  |
| Step 2 | configure terminal                              | Enters global configuration mode.                                                                          |  |
|        | Example:                                        |                                                                                                    |  |
|        | Device# configure terminal                      |                                                                                                    |  |
| Step 3 | dial-peer voice call-manager-dial-peer-tag voip | Configures an inbound dial peer and enters dial peer voi                                                   |  |
|        | Example:                                        | configuration mode.                                                                                        |  |
|        | Device(config)# dial-peer voice 1000 voip       |                                                                                                    |  |
| Step 4 | incoming uri {from   request  to   via } tag    | Configures the voice class that is used to match the VoIP                                                  |  |
|        | Example:                                        | dial-peer to the URI of an incoming call from Unified CM via the header in an incoming SIP Invite message. |  |
|        | Device(config-dial-peer)# incoming uri via 101  | Note For more information on incoming uri command, see incoming uri.                                       |  |
| Step 5 | media-class tag                                 | Configures media class on the inbound dial peer from Unified CM.                                           |  |
|        | Example:                                        |                                                                                                    |  |
|        | Device(config-dial-peer)# media-class 100       |                                                                                                    |  |
| Step 6 | (Optional) srtp pass-thru                       | Configure the SRTP pass through on the inbound dial peer for incoming INVITE.                              |  |
|        | Example:                                        | Note This step is optional and is required only for                                                        |  |
|        | Device(config-dial-peer)#srtp pass-thru         | secure media forking.                                                                                      |  |
|        |                                                 | The <b>srtp pass-thru</b> is configured for SRTP-SRTP pass through.                                        |  |
| Step 7 | exit                                            | Exits media class configuration mode.                                                                      |  |
|        | Example:                                        |                                                                                                    |  |
|        | Device(cfg-mediaclass)# exit                    |                                                                                                    |  |

## **Configure SIPREC Media Proxy**

Following are the steps to configure SIPREC-based CUBE Media Proxy:

1. Configure Outbound Dial-Peers to the Recorders, on page 570.

- **2.** Configure Media Proxy, on page 572.
- **3.** Configure SIPREC on CUBE. For more information, see Overview.

# Verification of CUBE Media Proxy Configuration

You can verify the configuration of CUBE Media Proxy using Unified CM NBR and SIPREC-Based CUBE Media Proxy using the following **show** and **debug** commands.

- debug voip fpi all (for ASR devices only)
- · debug voip ccapi all
- · debug voip recmsp all
- debug ccsip all
- debug ccsip messages(for audio calls)

The CUBE Media Proxy sends INVITEs to the recorders with a single stream, which successfully forks the primary call to the recorders. INVITEs to recorders have a single m-line with a send-only attribute.

show voip rtp connections

Displays Real-Time Transport Protocol (RTP) connections.

### **Example:**

For CUBE Media Proxy with Unified CM NBR, recording sessions consist of two sets of RTP streams that are set up independently for near-end and far-end streams. The following example shows RTP connections from 198.51.100.1 is forked to three recorders 8.41.17.71 to 73.

This example shows NBR with 3 recorders. Two inbound INVITEs (one each for near-end or far-end).

Device# show voip rtp connections VoIP RTP Port Usage Information: Max Ports Available: 19999, Ports Reserved: 101, Ports in Use:8 Port range not configured Ports Ports Media-Address Range Port Port Available Reserved In-use Global Media Pool 8000 48198 19999 101 8 VoIP RTP active connections : No. CallId dstCallId LocalRTP RmtRTP LocalIP RemoteIP MPSS VRF 100 101 8218 8372 198.51.100.1 192.0.2.1 NO 1 NA 100 8.43.21.69 8.41.17.71 2 101 8220 9000 NO NΑ 3 104 103 8222 9238 8.43.21.69 8.41.17.72 NO NA 4 107 106 8224 9250 8.43.21.69 8.41.17.73 NO NA 198.51.100.1 192.0.2.1 5 108 109 8226 8374 NO NA 8.43.21.69 8.41.17.71 6 109 108 8228 9002 NO NΑ 8230 9240 8.43.21.69 8.41.17.72 7 112 111 NO NA 115 8232 9252 8.43.21.69 8.41.17.73

```
NA Found 8 active RTP connections
```

For CUBE Media Proxy using SIPREC, both near-end and far-end streams are established with the same inbound INVITE, which includes the detail in 2 m-lines. The following example shows how the inbound RTP connections are established before creating the RTP connections for five forks.

This example shows SIPREC with 5 recorders. One inbound INVITE (both near-end or far-end streams).

```
Device# show voip rtp connections
VoIP RTP Port Usage Information:
Max Ports Available: 19999, Ports Reserved: 101, Ports in Use: 12
Port range not configured
Min Max Ports
                   Ports
                              Ports
Media-Address Range
                                     Port Port Available Reserved In-use
                                     8000 48198 19999 101
Global Media Pool
                                                                   12
VoIP RTP active connections :
No. CallId
            dstCallId LocalRTP RmtRTP
                                       LocalIP
                                                       RemoteIP
                                                                      MPSS
                                                                              VRF
1
     200
                202
                          8108
                                  6012
                                           198.51.100.1
                                                           192.0.2.1
                                                                        NO
                                                                               NA
     201
               203
                         8110
                                  6014
                                          198.51.100.1
                                                           192.0.2.1
                                                                        NΟ
                                                                               NΑ
3
     202
               200
                         8112
                                  6004
                                           8.43.21.69
                                                         8.41.17.71
                                                                        NO
                                                                               NA
                                            8.43.21.69
               201
                                  8882
                                                           8.41.17.71
     203
                         8114
                                                                        NO
                                                                               NA
                                  6000
                                            8.43.21.69
5
     208
               204
                         8116
                                                           8.41.17.72
                                                                        NO
                                                                               NA
6
     209
               204
                         8118
                                  8886
                                            8.43.21.69
                                                           8.41.17.72
                                                                        NO
                                                                               NA
7
     212
                205
                         8120
                                  6008
                                            8.43.21.69
                                                           8.41.17.73
                                                                        NO
                                                                               NA
8
     213
               205
                         8122
                                  9990
                                            8.43.21.69
                                                           8.41.17.73
                                                                        NO
                                                                               NΑ
    216
               206
                         8124
                                  6024
                                            8.43.21.69
                                                           8.41.17.74
                                                                        NO
                                                                               NA
10
   217
               206
                         8126
                                  9978
                                           8.43.21.69
                                                           8.41.17.74
                                                                       NO
                                                                               NΑ
                                                         8.41.17.75
               2.07
                                  6016
                                            8.43.21.69
                                                                       NO
11
     2.2.0
                         8128
                                                                               NA
12
     221
               207
                          8130
                                  9968
                                            8.43.21.69
                                                           8.41.17.75
                                                                        NO
                                                                               NA
```

### • show voip recmsp session

Displays active recording Media Service Provider (MSP) session information internal to CUBE Media Proxy.

Following is the sample output for CUBE Media Proxy using Unified CM NBR or SIPREC-Based CUBE Media Proxy:

### Device# show voip recmsp session

Found 12 active RTP connections

| RECMSP active sessions: |                   |                   |
|-------------------------|-------------------|-------------------|
| MSP Call-ID             | AnchorLeg Call-ID | ForkedLeg Call-ID |
| 103                     | 99                | 107               |
| 104                     | 99                | 111               |
| 105                     | 99                | 115               |
| 106                     | 99                | 119               |
| Found 4 active sessions |                   |                   |

### • show voip recmsp session detail call-id call-id

Displays detailed information about the recording MSP Call ID.

#### **Example:**

Following is the sample output for CUBE Media Proxy using Unified CM NBR:

```
Device# show voip recmsp session detail call-id 104 RECMSP active sessions:
Detailed Information
```

```
_____
Recording MSP Leg Details:
Call ID: 103
GUID : 7C5946D38ECD
AnchorLeg Details:
Call ID: 100
Forking Stream type: voice-nearend
Participant: 10000
Non-anchor Leg Details:
Call ID: 101
Forking Stream type: voice-farend
Participant: 708090
Forked Leg Details:
Call ID: 104
Voice Near End Stream CallID 104
Stream State ACTIVE
Found 1 active sessions
```

# In SIPREC-based CUBE Media Proxy, there are two voice near-end streams for the forked call leg. Following is the sample output:

```
Device# show voip recmsp session detail call-id 208
RECMSP active sessions:
Detailed Information
_____
Recording MSP Leg Details:
Call ID: 204
GUID : C710812A808A
AnchorLeg Details:
Call ID: 200
Forking Stream type: voice-nearend
Participant: sipp
Non-anchor Leg Details:
Call ID: 202
Forking Stream type: voice-farend
Participant: 9876
Forked Leg Details:
Call ID: 208
Voice Near End Stream CallID 208
Stream State ACTIVE
Voice Near End Stream CallID 209
Stream State ACTIVE
Found 1 active sessions
```

### show voip rtp forking

Displays RTP media-forking connections.

### **Example:**

Following is the sample output for CUBE Media Proxy using Unified CM NBR:

```
Device# show voip rtp forking
VoIP RTP active forks :
Fork 1
stream type voice-only (0): count 0
stream type voice+dtmf (1): count 0
stream type dtmf-only (2): count 0
stream type voice-nearend (3): count 1
```

```
remote ip 8.41.17.72, remote port 9238, local port 8222
       codec g711ulaw, logical ssrc 0x53
      packets sent 29687, packets received 0
  stream type voice+dtmf-nearend (4): count 0
  stream type voice+dtmf-farend (6): count 0
  stream type video (7): count 0
  stream type video-nearend (8): count 0
  stream type video-farend (9): count 0
  stream type application (10): count 0
 Fork 2
  stream type voice-only (0): count 0
  stream type voice+dtmf (1): count 0
  stream type dtmf-only (2): count 0
  stream type voice-nearend (3): count 1
     remote ip 8.41.17.73, remote port 9250, local port 8224
      codec g711ulaw, logical ssrc 0x53
      packets sent 29687, packets received 0
  stream type voice+dtmf-nearend (4): count 0
  stream type voice+dtmf-farend (6): count 0
  stream type video (7): count 0
  stream type video-nearend (8): count 0
  stream type video-farend (9): count 0
  stream type application (10): count 0
Fork 3
  stream type voice-only (0): count 0
  stream type voice+dtmf (1): count 0
  stream type dtmf-only (2): count 0
  stream type voice-nearend (3): count 1
    remote ip 8.41.17.72, remote port 9240, local port 8230
      codec g711ulaw, logical ssrc 0x58
      packets sent 2980, packets received 0
  stream type voice+dtmf-nearend (4): count 0
  stream type voice+dtmf-farend (6): count 0
  stream type video (7): count 0
  stream type video-nearend (8): count 0
  stream type video-farend (9): count 0
  stream type application (10): count 0
 Fork 4
  stream type voice-only (0): count 0
  stream type voice+dtmf (1): count 0
  stream type dtmf-only (2): count 0
  stream type voice-nearend (3): count 1
    remote ip 8.41.17.73, remote port 9252, local port 8232
      codec g711ulaw, logical ssrc 0x58
       packets sent 2980, packets received 0
  stream type voice+dtmf-nearend (4): count 0
  stream type voice+dtmf-farend (6): count 0
  stream type video (7): count 0
  stream type video-nearend (8): count 0
  stream type video-farend (9): count 0
  stream type application (10): count 0
```

### Following is the sample output for SIPREC-Based CUBE Media Proxy:

```
Device# show voip rtp forking
VoIP RTP active forks:
Fork 1
stream type voice-only (0): count 0
stream type voice+dtmf (1): count 0
stream type dtmf-only (2): count 0
stream type voice-nearend (3): count 2
remote ip 8.41.17.72, remote port 6000, local port 8116
codec g711ulaw, logical ssrc 0x53
packets sent 29687, packets received 0
```

```
remote ip 8.41.17.72, remote port 8886, local port 8118
       codec g711ulaw, logical ssrc 0x53
       packets sent 1296, packets received 0
   stream type voice+dtmf-nearend (4): count 0
   stream type voice+dtmf-farend (6): count 0
   stream type video (7): count 0
   stream type video-nearend (8): count 0
   stream type video-farend (9): count 0
   stream type application (10): count 0
Fork 2
   stream type voice-only (0): count 0
   stream type voice+dtmf (1): count 0
   stream type dtmf-only (2): count 0
   stream type voice-nearend (3): count 2
     remote ip 8.41.17.73, remote port 6008,
                                               local port 8120
      codec g711ulaw, logical ssrc 0x53
     packets sent 29687, packets received 0 remote ip 8.41.17.73, remote port 9990, local port 8122
      codec g711ulaw, logical ssrc 0x53
      packets sent 1296, packets received 0
   stream type voice+dtmf-nearend (4): count 0
   stream type voice+dtmf-farend (6): count 0
   stream type video (7): count 0
   stream type video-nearend (8): count 0
   stream type video-farend (9): count 0
   stream type application (10): count 0
Fork 3
   stream type voice-only (0): count 0
   stream type voice+dtmf (1): count 0
   stream type dtmf-only (2): count 0
   stream type voice-nearend (3): count 2
     remote ip 8.41.17.74, remote port 6024, local port 8124
       codec g711ulaw, logical ssrc 0x53
     packets sent 29687, packets received 0 remote ip 8.41.17.74, remote port 9978, local port 8126
       codec g711ulaw, logical ssrc 0x53
       packets sent 1296, packets received 0
   stream type voice+dtmf-nearend (4): count 0
   stream type voice+dtmf-farend (6): count 0
   stream type video (7): count 0
   stream type video-nearend (8): count 0
   stream type video-farend (9): count 0
   stream type application (10): count 0
Fork 4
   stream type voice-only (0): count 0
   stream type voice+dtmf (1): count 0
   stream type dtmf-only (2): count 0
   stream type voice-nearend (3): count 2
     remote ip 8.41.17.75, remote port 6016,
                                               local port 8128
       codec g711ulaw, logical ssrc 0x53
       packets sent 29687, packets received 0
     remote ip 8.41.17.75, remote port 9968, local port 8130
      codec g711ulaw, logical ssrc 0x53
       packets sent 1296, packets received 0
   stream type voice+dtmf-nearend (4): count 0
   stream type voice+dtmf-farend (6): count 0
   stream type video (7): count 0
   stream type video-nearend (8): count 0
   stream type video-farend (9): count 0
   stream type application (10): count 0
```

### show call active voice compact

Displays a compact version of voice CallsInProgress. An extra call leg is displayed for media forking. Example:

### Following is a sample using NBR:

| Device                                                                                                    | e# show call | l active      | voice compac | t.   |              |                            |
|----------------------------------------------------------------------------------------------------|--------------|---------------|--------------|------|--------------|----------------------------|
| <call:< td=""><td>ID&gt; A/OFAX</td><td>T<sec></sec></td><td>Codec</td><td>type</td><td>Peer Address</td><td>IP R<ip>:<udp></udp></ip></td></call:<> | ID> A/OFAX   | T <sec></sec> | Codec        | type | Peer Address | IP R <ip>:<udp></udp></ip> |
| Total                                                                                                    | call-legs:   | 8             |              |      |              |                            |
| 100                                                                                                    | ANS          | T644          | g711ulaw     | VOIP | P10000       | 192.0.2.1:8372             |
| 101                                                                                                    | ORG          | T644          | g711ulaw     | VOIP | P708090      | 8.41.17.71:9000            |
| 104                                                                                                    | ORG          | T643          | g711ulaw     | VOIP | P708090      | 8.41.17.72:9238            |
| 107                                                                                                    | ORG          | T643          | g711ulaw     | VOIP | P708090      | 8.41.17.73:9250            |
| 108                                                                                                    | ANS          | T642          | g711ulaw     | VOIP | P10000       | 192.0.2.1:8374             |
| 109                                                                                                    | ORG          | T642          | g711ulaw     | VOIP | P708090      | 8.41.17.71:9002            |
| 112                                                                                                    | ORG          | T641          | g711ulaw     | VOIP | P708090      | 8.41.17.72:5240            |
| 115                                                                                                    | ORG          | T641          | g711ulaw     | VOIP | P708090      | 8.41.17.72:9252            |

### Following is a sample output using SIPREC:

| Device# show call active voice compact |                                                                                                    |          |      |              |                            |
|----------------------------------------|----------------------------------------------------------------------------------------------------|----------|------|--------------|----------------------------|
| <callid> A</callid>                    | ./O FAX T <sec< td=""><td>&gt; Codec</td><td>type</td><td>Peer Address</td><td>IP R<ip>:<udp></udp></ip></td></sec<> | > Codec  | type | Peer Address | IP R <ip>:<udp></udp></ip> |
| Total call-                            | legs: 6                                                                                                    |          |      |              |                            |
| 200                                    | ANS T644                                                                                                    | g711ulaw | VOIP | P10000       | 192.0.2.1:8108             |
| 202                                    | ORG T644                                                                                                    | g711ulaw | VOIP | P708090      | 8.41.17.71:8112            |
| 208                                    | ORG T643                                                                                                    | g711ulaw | VOIP | P708090      | 8.41.17.72:8116            |
| 212                                    | ORG T643                                                                                                    | g711ulaw | VOIP | P708090      | 8.41.17.73:8120            |
| 216                                    | ORG T643                                                                                                    | g711ulaw | VOIP | P708090      | 8.41.17.74:8124            |
| 220                                    | ORG T643                                                                                                    | g711ulaw | VOIP | P708090      | 8.41.17.75:8128            |

### show sip-ua calls

Displays active user agent client (UAC) and user agent server (UAS) information on SIP calls.

### **Example:**

Following is the sample output for CUBE Media Proxy using Unified CM NBR:

```
Device# show sip-ua calls
Total SIP call legs:3, User Agent Client:2, User Agent Server:1
SIP UAC CALL INFO
Call 1
 SIP Call ID : 4091A49B-308911E8-8008EC4C-8D01D66C@192.0.2.1 State of the call : STATE_ACTIVE (7)
 SIP Call ID
 Substate of the call : SUBSTATE NONE (0)
 Calling Number
                      : 808808
 Called Number
                       : 8453
 Called URI
 Remote UUID
                       : ab9f4823802156aaaa8d62e04aaa2b96
 Source IP Address (Sig ): 192.0.2.1
 Destn SIP Req Addr:Port : [192.0.2.2]:9312
 Destn SIP Resp Addr:Port: [192.0.2.2]:9312
 Destination Name
 Number of Media Streams : 1
 Number of Active Streams: 1
 RTP Fork Object : 0x0
 Media Mode
                       : flow-through
 Media Stream 1
 State of the stream : STREAM_ACTIVE
Stream Call ID : 2
 Stream Type
                       : voice-only (0)
```

```
Stream Media Addr Type : 1
 Negotiated Codec : g7
Codec Payload Type : 0
                          : g711ulaw (160 bytes)
 Negotiated Dtmf-relay : inband-voice
 Dtmf-relay Payload Type : 0
                     : -1
  QoS ID
 Local QoS Strength
                          : BestEffort
 Negotiated QoS Strength : BestEffort
 Negotiated QoS Direction : None
 Local QoS Status : None
 Media Source IP Addr:Port: [192.0.2.1]:8002
 Media Dest IP Addr:Port : [192.0.2.2]:9000
 Mid-Call Re-Assocation Count: 0
 SRTP-RTP Re-Assocation DSP Query Count: 0
Options-Ping
               ENABLED: NO
                             ACTIVE: NO
```

### Following is the sample output for SIPREC-based CUBE Media Proxy:

```
Device# show sip-ua calls
Total SIP call legs:6, User Agent Client:5, User Agent Server:1
SIP UAC CALL INFO
Call 1
SIP Call ID
                        : C711BA13-7E9B11EA-8090D6ED-255EEFA0@8.43.21.69
  State of the call : STATE ACTIVE (7)
  Substate of the call : SUBSTATE NONE (0)
  Calling Number : sipp
  Called Number
                        : 9876
                         : sip:9876@8.41.17.71:8881
  Called URI
                       : 0xC04018 0x90000100 0x80
  Bit Flags
  CC Call ID
                       : 101
  Local UUID
                       : eeabf35db3d25ca4b8276616cdcf5d15
  Remote UUID
                        : 8afa5ed7b8a052e29235bade4affcf9e
  Source IP Address (Sig ): 8.43.21.69
  Destn SIP Req Addr:Port : [8.41.17.71]:8881
  Destn SIP Resp Addr:Port: [8.41.17.71]:8881
  Destination Name
                      : 8.41.17.71
  Number of Media Streams : 2
  Number of Active Streams: 2
  RTP Fork Object : 0x0
  Media Mode
                        : flow-through
  Media Stream 1
    State of the stream
                          : STREAM ACTIVE
                          : 101
    Stream Call ID
    Stream Type
                           : voice+dtmf (1)
    Stream Media Addr Type : 1
    Negotiated Codec : g711ulaw (160 bytes)
    Codec Payload Type
                          : 0
    Negotiated Dtmf-relay : rtp-nte
    Dtmf-relay Payload Type : 101
                        : -1
: BestEffort
    QoS ID
    Local QoS Strength
    Negotiated QoS Strength : BestEffort
    Negotiated QoS Direction : None
    Local QoS Status : None
    Media Source IP Addr:Port: [8.43.21.69]:8112
    Media Dest IP Addr:Port : [8.41.17.71]:6005
  Media Stream 2
    State of the stream
                          : STREAM ACTIVE
    Stream Call ID
                          : 102
                           : voice+dtmf (1)
    Stream Type
    Stream Media Addr Type : 1
    Negotiated Codec : g
Codec Payload Type : 0
                           : g711ulaw (160 bytes)
```

```
Negotiated Dtmf-relay : rtp-nte
Dtmf-relay Payload Type : 101
QoS ID : -1
Local QoS Strength : BestEffort
Negotiated QoS Strength : BestEffort
Negotiated QoS Direction : None
Local QoS Status : None
Media Source IP Addr:Port: [8.43.21.69]:8114
Media Dest IP Addr:Port : [8.41.17.71]:8883
Mid-Call Re-Assocation Count: 0
SRTP-RTP Re-Assocation DSP Query Count: 0
```

Options-Ping ENABLED:NO ACTIVE:NO

### show voip fpi calls

Displays the call (both inbound and outbound leg) information at the application level.

### **Example:**

Following is the sample output for CUBE Media Proxy using Unified CM NBR:

As there are 2-m lines in the incoming invite to SIPREC-based CUBE Media Proxy, two FPI sessions are created. Following is the sample output:

```
Device#show voip fpi calls

Number of Calls: 2

confID correlator AcallID BcallID state event

42 13 102 100 ALLOCATED DETAIL_STAT_RSP
41 14 99 101 ALLOCATED DETAIL_STAT_RSP
```

### show media-proxy sessions

Displays the inbound and forked Call-ID, Session-ID, and dial peer tag details of the active recording sessions. The "Secure" field in the command output is tagged Y if the recording session is secure and N if the recording session is nonsecure. The "SIPREC" field in the command output is tagged Y for SIPREC-based recording session and N for Unified CM-based recording session.

### **Example:**

### Device# show media-proxy sessions

| No.<br>SIPREC | Call-ID        | Session-ID                       | Dialpeer | Secure |  |
|---------------|----------------|----------------------------------|----------|--------|--|
| (Y/N)         | Inbound/Forked | LocalUuid;RemoteUuid             | Tag      | (Y/N)  |  |
| 1<br>Y        | 36770/-        | a234a20672ce596d969c59ee9767f127 | ; 3      | N      |  |
|               |                | aaaaaaaaaaaaaaaaaaaaaaaaaaaaa    |          |        |  |

### show media-proxy sessions summary

Displays the active recording session details such as the dial peer tag, IP address, port number, number of failed recording sessions, and total number of recording sessions.

### **Example:**

#### NBR:

Device# show media-proxy sessions summary

| No<br>Sessions | Inbound/Forked | Dialpeer-Tag | IP:Port              | Total/Failed |
|----------------|----------------|--------------|----------------------|--------------|
| 1              | Forked         | 100          | ipv4:8.41.17.71:5060 | 2/0          |
| 2              | Forked         | 200          | ipv4:8.41.17.72:5060 | 2/0          |
| 3              | Forked         | 300          | ipv4:8.41.17.73:5060 | 2/0          |
| 4              | Inbound        | 5678         |                      | 2/0          |

#### SIPREC:

Device# show media-proxy sessions summary

| No<br>Sessions | Inbound/Forked | Dialpeer-Tag | IP:Port              | Total/Failed |
|----------------|----------------|--------------|----------------------|--------------|
|                |                |              |                      |              |
| 1              | Forked         | 100          | ipv4:8.41.17.71:5060 | 1/0          |
| 2              | Forked         | 200          | ipv4:8.41.17.72:5060 | 1/0          |
| 3              | Forked         | 300          | ipv4:8.41.17.73:5060 | 1/0          |
| 4              | Forked         | 400          | ipv4:8.41.17.74:5060 | 1/0          |
| 5              | Forked         | 500          | ipv4:8.41.17.75:5060 | 1/0          |
| 6              | Inbound        | 5678         |                      | 1/0          |

### • show media-proxy sessions call-id call-id

Displays the details of the inbound leg and all the forked legs that are associated with the specified SIP leg call-ID. MSP call-ID is not a valid call-ID for this command. Specify the CCAPI call identifier of the SIP leg.

### **Example:**

```
Device# show media-proxy sessions call-id 101
CC Call-ID: 100 Inbound-leg
Dur: 00:00:15 tx: 0/0 rx: 1484/296800 lost: 0/0/0 delay: 0/0/0ms
Remote-Addr: 192.0.2.1:8372 Local-Addr: 192.0.2.1:8218 rtt:0ms pl:0/0ms
Dialpeer-Tag: 5678 Negotiated-Codec: g711ulaw
SRTP-Status: off SRTP-Cipher: NA
LocalUUID: 6bde661e9767590b930f3427ad6e94e9 RemoteUUID: ab9f4823802156aaaa8d62e04aaa2b96
CC Call-ID: 101 Forked-leg (Primary)
Dur: 00:00:15 tx: 1484/296800 rx: 0/0 lost: 0/0/0 delay: 0/0/0ms
Remote-Addr: 8.41.17.71:9000 Local-Addr: 8.43.21.69:8220 rtt:0ms pl:0/0ms
Dialpeer-Tag: 100 Negotiated-Codec: g711ulaw
SRTP-Status: off SRTP-Cipher: NA
LocalUUID: ab9f4823802156aaaa8d62e04aaa2b96 RemoteUUID: 6bde661e9767590b930f3427ad6e94e9
CC Call-ID: 104 Forked-leg
Dur: 00:00:15 tx: 1480/296000 rx: 0/0 lost: 0/0/0 delay: 0/0/0ms
Remote-Addr: 8.41.17.72:9238 Local-Addr: 8.43.21.69:8222 rtt:0ms pl:0/0ms
Dialpeer-Tag: 200 Negotiated-Codec: g711ulaw
SRTP-Status: off SRTP-Cipher: NA
LocalUUID: 6bde661e9767590b930f3427ad6e94e9 RemoteUUID: dcdf882f0876890b930f3427be7fa5f6
CC Call-ID: 107 Forked-leg
Dur: 00:00:15 tx: 1479/295800 rx: 0/0 lost: 0/0/0 delay: 0/0/0ms
Remote-Addr: 8.41.17.73:9250 Local-Addr: 8.43.21.69:8224 rtt:0ms pl:0/0ms
Dialpeer-Tag: 300 Negotiated-Codec: g711ulaw
```

```
SRTP-Status: off SRTP-Cipher: NA LocalUUID: 6bde661e9767590b930f3427ad6e94e9 RemoteUUID: 8df0863a6434263f60e50124dae649e6
```

### show media-proxy sessions session-id WORD

Displays the details of the Media Proxy recording sessions that are associated with the specified session-ID. To display the details of a specific call-leg, specify the complete session ID string as, *local-uuid; remote=remote-uuid.* Tokens that are allowed for *WORD* are '\*', [0-9], [a-f], and [A-F].

### **Example:**

```
Device# show media-proxy sessions session-id 6bde661e9767590b930f3427ad6e94e9
CC Call-ID: 100 Inbound-leg
Dur: 00:00:15 tx: 0/0 rx: 1484/296800 lost: 0/0/0 delay: 0/0/0ms
Remote-Addr: 192.0.2.1:8372 Local-Addr: 192.0.2.1:8218 rtt:0ms pl:0/0ms
Dialpeer-Tag: 5678 Negotiated-Codec: g711ulaw
SRTP-Status: off SRTP-Cipher: NA
LocalUUID: 6bde661e9767590b930f3427ad6e94e9 RemoteUUID: ab9f4823802156aaaa8d62e04aaa2b96
CC Call-ID: 101 Forked-leg (Primary)
Dur: 00:00:15 tx: 1484/296800 rx: 0/0 lost: 0/0/0 delay: 0/0/0ms
Remote-Addr: 8.41.17.71:9000 Local-Addr: 8.43.21.69:8220 rtt:0ms pl:0/0ms
Dialpeer-Tag: 100 Negotiated-Codec: g711ulaw
SRTP-Status: off SRTP-Cipher: NA
LocalUUID: ab9f4823802156aaaa8d62e04aaa2b96 RemoteUUID: 6bde661e9767590b930f3427ad6e94e9
CC Call-ID: 104 Forked-leg
Dur: 00:00:15 tx: 1480/296000 rx: 0/0 lost: 0/0/0 delay: 0/0/0ms
Remote-Addr: 8.41.17.72:9238 Local-Addr: 8.43.21.69:8222 rtt:0ms pl:0/0ms
Dialpeer-Tag: 200 Negotiated-Codec: g711ulaw
SRTP-Status: off SRTP-Cipher: NA
LocalUUID: 6bde661e9767590b930f3427ad6e94e9 RemoteUUID: dcdf882f0876890b930f3427be7fa5f6
CC Call-ID: 107 Forked-leg
Dur: 00:00:15 tx: 1479/295800 rx: 0/0 lost: 0/0/0 delay: 0/0/0ms
Remote-Addr: 8.41.17.73:9250 Local-Addr: 8.43.21.69:8224 rtt:0ms pl:0/0ms
Dialpeer-Tag: 300 Negotiated-Codec: g711ulaw
SRTP-Status: off SRTP-Cipher: NA
LocalUUID: 6bde661e9767590b930f3427ad6e94e9 RemoteUUID: 8df0863a6434263f60e50124dae649e6
```

### • show media-proxy sessions metadata-session-id x-session-id

Displays the details of the Media Proxy recording sessions based on the x-session-id present in the "From" header of the INVITE from Cisco Unified Communications Manager.

#### **Example:**

```
Device# show media-proxy sessions metadata-session-id 696dd5d3f7755c6abdc438e93d01febf

CC Call-ID: 108 Inbound-leg

Dur: 00:00:46 tx: 0/0 rx: 3105/578880 lost: 0/0/0 delay: 0/0/0ms

Remote-Addr: 192.0.2.1:8374 Local-Addr: 198.51.100.1:8226 rtt: 0ms pl: 0/0ms

Dialpeer-Tag: 1 Negotiated-Codec: g71lulaw

SRTP-Status: off SRTP-Cipher: NA

LocalUUID: 528b282b804c5fd098eaba3696c00de2 RemoteUUID: 4fd8036613424366fe00521d46ea16e3

CC Call-ID: 108 Forked-leg (Primary)

Dur: 00:00:46 tx: 3105/578880 rx: 0/0 lost: 0/0/0 delay: 0/0/0ms

Remote-Addr: 8.41.17.71:9002 Local-Addr: 8.43.21.69:8228 rtt: 0ms pl: 0/0ms

Dialpeer-Tag: 2 Negotiated-Codec: g71lulaw

SRTP-Status: off SRTP-Cipher: NA

LocalUUID: 4fd8036613424366fe00521d46ea16e3 RemoteUUID: 528b282b804c5fd098eaba3696c00de2
```

```
CC Call-ID: 112 Forked-leg
Dur: 00:00:46 tx: 3100/577880 rx: 0/0 lost: 0/0/0 delay: 0/0/0ms
Remote-Addr: 8.41.17.72:9240 Local-Addr: 8.43.21.69:8230 rtt: 0ms pl: 0/0ms
Dialpeer-Tag: 3 Negotiated-Codec: g711ulaw
SRTP-Status: off SRTP-Cipher: NA
LocalUUID: 528b282b804c5fd098eaba3696c00de2 RemoteUUID: 74ad4a4da25e71f2ba0cdc58b8e22f04

CC Call-ID: 115 Forked-leg
Dur: 00:00:46 tx: 3101/578080 rx: 0/0 lost: 0/0/0 delay: 0/0/0ms
Remote-Addr: 8.41.17.73:9252 Local-Addr: 8.43.21.69:8232 rtt: 0ms pl: 0/0ms
Dialpeer-Tag: 4 Negotiated-Codec: g711ulaw
SRTP-Status: off SRTP-Cipher: NA
LocalUUID: 528b282b804c5fd098eaba3696c00de2 RemoteUUID: 96c06c6fc4809314dc2efe7ada030ed6
```

# **Supported Features**

### Mid-Call Message Handling

CUBE Media Proxy using Unified CM NBR or SIPREC support midcall signaling events that involve RE-INVITEs from the initiator of the recording session (Unified CM or CUBE) to the recorders. CUBE Media Proxy handles the RE-INVITEs that request a session refresh, change in SDP for media address, direction or codec, or change SRTP crypto suite/key.

For NBR solutions, CUBE Media Proxy sends status updates of a midcall event to Unified CM using SIP Info messages.

When CUBE Media Proxy establishes a new set of forked sessions, the first is referred to as the primary. Where a destination is configured as mandatory, the destination is always the primary. Where all destinations are optional, the first successfully created session is the primary.

Perform the following steps to handle midcall messages:

- 1. On receipt of a RE-INVITE, CUBE Media Proxy sends the RE-INVITE to the primary recorder.
- **2.** If the primary destination responds to the RE-INVITE with a BYE, then:
  - If the primary is mandatory, the call and all forks are stopped by sending BYE to the destinations and originator.
  - If the primary is optional, the BYE is acknowledged, but not passed back to the originator. The primary session is maintained in a dormant state and further midcall updates are blocked for the remainder of the call.
- 3. For other responses, the message from the primary is sent to the originator (Unified CM or CUBE).
- **4.** Where the RE-INVITE requests a change in SDP or SRTP and only if this is successfully acknowledged (200 OK) by the primary, the RE-INVITE is sent to the other destinations.
- **5.** If any of the other destinations respond to the RE-INVITE with a failure, CUBE Media Proxy clears that fork by sending a BYE to that destination. The status of this failed session is provided to Unified CM in an INFO message in NBR configurations.

### **Secure Recording of Secure Calls and Nonsecure Calls**

### **Secure Recording of Secure Calls**

With CUBE Media Proxy using Unified CM NBR, it is possible to extend encrypted calls to forked destinations. In this scenario, call signaling is secured using TLS for each connection between CUBE Media Proxy and Unified CM and recorders. As SRTP passthrough is used for media flows, the cipher suite and encryption key negotiated between Unified CM and the primary destination is used for all forks.

Refer to Configuring SIP TLS to secure signaling on Unified CM and forked legs. SRTP configuration is only required for the Unified CM.

### **Secure Recording of Nonsecure Calls**

From Cisco IOS XE Bengaluru 17.5.1a, CUBE Media Proxy used in NBR or SIPREC mode may be configured to secure specific forked sessions when the original call is not encrypted. In this case, the primary destination must be secured and is treated in the same way as a mandatory destination as described in the message handling section above. Refer to SIP TLS and SRTP-RTP internetworking

### **Support for High Availability**

CUBE Media Proxy may be run on a high availability pair of platforms to ensure that calls and media forks are maintained if hardware failure. Call and forked session state is continuously synchronized between the platforms, ensuring that the standby can seemlessly take over media forwarding and call control if necessary.

High availability is available for CUBE Media Proxy configured for Unified CM NBR or SIPREC using either box-to-box or inbox redundancy options.

The following conditions apply when using CUBE Media Proxy high availability:

- Both Active and Standby platforms must have a common hardware and software configuration.
- Calls are synchronized by establishing a checkpoint with the standby on completion of each INVITE, REINVITE, UPDATE, or BYE message transaction.
- Connections that are not successfully established at the point of switchover are not maintained (as there is no checkpoint for the incomplete message transaction).
- In Unified CM NBR mode, checkpoint information includes call metadata, SRTP context and common session ID for all forked sessions. Checkpoints are created after message flows between a recorder and Unified CM are complete. For example, when an optional recorder sends a BYE, the checkpoint is created after CUBE Media Proxy receives the 200 OK response from Unified CM for the INFO message it sends.
- In SIPREC mode, checkpoint information includes common session ID, but not metadata.

You can use the following **show** commands to monitor the recording sessions on the Active and the Standby instances of CUBE Media Proxy:

- show call active voice compact
- show voip rtp connections
- show voip recmsp session
- show media-proxy sessions
- show media-proxy sessions summary

### show sip-ua calls

### **Media Latch**

By default, CUBE Media Proxy using Unified CM NBR uses source address validation to check if the IP address and port details that are received in the UDP header of the RTP or SRTP packets match with the details in the SDP sent by the SIP User Agent. Packets without matching IP address and port are dropped.

In a typical SCCP-based BiB recording using Unified CM NBR CUBE Media Proxy, Unified CM first sends an SDP with the IP address and a dummy port to the CUBE Media Proxy to get the capabilities of CUBE Media Proxy. Unified CM then sends this SDP to the SCCP phone. The CUBE Media Proxy does not know the BiB IP address and port details of the SCCP phone. In these call flows, the IP address and port details in the media packets that are sent from BiB of the SCCP phone to SCCP phone, are different from the IP address and port details in the packets that are sent from Unified CM to the CUBE Media Proxy.

Media Latching is enabled on Unified CM NBR CUBE Media Proxy by default so that the CUBE Media Proxy learns the remote IP address and port details from the UDP transport header of the first RTP or SRTP packet. Media latching is turned on for every call that flows through the CUBE Media Proxy, and works for initial and midcall scenarios. Media Latching is enabled on the inbound leg (Unified CM leg), such that the media packets are accepted even if they are sent from a source IP address and port that is different from the IP address that is advertised in the SDP.

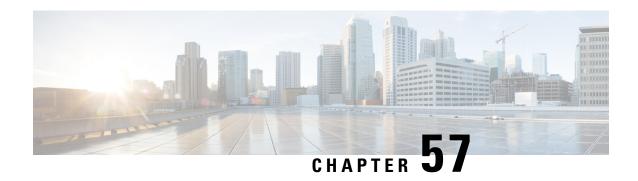

# WebSocket-Based Media Forking for Cloud Speech Services

- Overview, on page 589
- Prerequisites, on page 591
- Benefits, on page 592
- Restrictions, on page 592
- Licensing for WebSockets in CUBE, on page 593
- Feature Characteristics, on page 595
- Error Strings in WebSocket Forking, on page 600
- Configure WebSocket-Based Forking, on page 601
- Configure CA Signed Certificates for SIP TLS Support in WebSockets, on page 604
- Verify WebSocket-Based Forking, on page 606

### **Overview**

From Cisco IOS XE Bengaluru 17.6.1a, CUBE can use WebSockets to handle media forking in a Cisco Unified Contact Center Enterprise (UCCE) solution deployment with Cloud Speech Services.

In a typical deployment, Cisco Unified Customer Voice Portal (Cisco Unified CVP) handles a customer call initially before it's transferred to an agent if necessary. If Cloud Speech Services are required, Cisco Unified CVP instructs CUBE to fork media (audio) to the Speech Server using WebSockets. While the call is transferred to the selected agent.

### Forking Based on SIP Re-INVITE

When the call is transferred using a SIP Re-INVITE, Cisco Unified CVP includes details of the forking request in a JSON encoded MIME attachment. CUBE sends status information about the forked stream back to Cisco Unified CVP using INFO messages. When the WebSocket connection is successful, the RTP media packets are forked to the Speech Server by CUBE.

### Forking Based on SIP INFO Message

Cisco Unified CVP can also trigger a WebSocket-based forking request through the SIP INFO message. The details of the forking request are included in a JSON body similar to a forking request received in re-INVITE. CUBE supports the INFO message with content type **application/x-cisco-record+json** for WebSocket forking.

An INFO-based forking request is successful if the INFO message containing the forking request is received after a successful call setup.

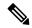

Note

For more information on the supported and unsupported content types for SIP INFO message, see <a href="https://www.cisco.com/c/en/us/td/docs/ios-xml/ios/voice/cube/ios-xe/config/ios-xe-book/m\_voi\_unsupport\_sipinfo\_messages.html">https://www.cisco.com/c/en/us/td/docs/ios-xml/ios/voice/cube/ios-xe/config/ios-xe-book/m\_voi\_unsupport\_sipinfo\_messages.html</a>.

On receiving the forking request in the INFO message of the initial call, CUBE responds immediately to Cisco Unified CVP with a 200 OK message. Also, CUBE initiates a new WebSocket connection if there's no existing forking connection that can be reused for forking the incoming call. CUBE then identifies an existing WebSocket connection to transport the forked media. If there's no connection with available capacity, a new WebSocket connection is established. When a connection is identified, CUBE sends status information in an INFO message to CVP. Once the WebSocket connection is established, CUBE sends metadata to the speech server and starts forking the data packets.

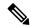

Note

If an INFO message is received outside of an existing call, CUBE rejects the request by responding with a 4XX message.

Figure 45: WebSockets in UCCE Solution Deployment

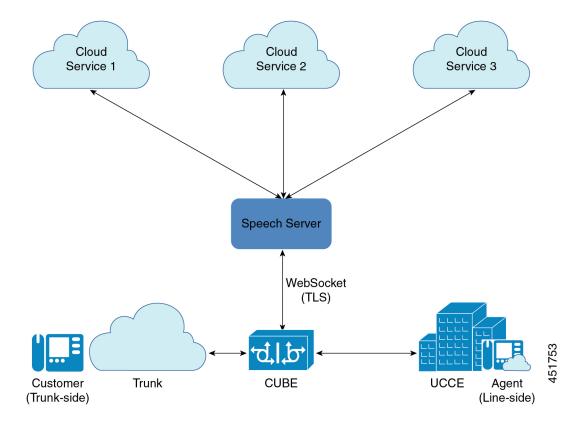

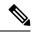

Note

While WebSocket forking is enabled through configuration, CUBE only forks calls when explicitly requested with a SIP Re-INVITE or INFO message.

### **Feature Information**

The following table provides release information about the feature or features described in this module. This table lists only the software release that introduced support for a given feature in a given software release train. Unless noted otherwise, subsequent releases of that software release train also support that feature.

Use Cisco Feature Navigator to find information about platform support and Cisco software image support. To access Cisco Feature Navigator, go to www.cisco.com/go/cfn. An account on Cisco.com is not required.

Table 79: Feature Information

| Feature Name                                                                                                    | Releases                       | Feature Information                                                                           |
|----------------------------------------------------------------------------------------------------|--------------------------------|-----------------------------------------------------------------------------------------------|
| Secure<br>WebSocket-based<br>Media Forking on<br>Cisco 4431,<br>4451-X, and 4461<br>Integrated Services<br>Routers | Cisco IOS XE Bengaluru 17.6.2  | WebSockets support media forking on Cisco 4431, 4451-X, and 4461 Integrated Services Routers. |
| WebSocket-based<br>Media Forking for<br>Cloud Speech<br>Services                                                   | Cisco IOS XE Bengaluru 17.6.1a | WebSockets support media forking for Cloud Speech Services in CUBE.                           |
| GCM Ciphers for<br>WebSocket-Based<br>Media Forking                                                                | Cisco IOS XE Dublin 17.12.1a   | This feature enables GCM cipher negotiation for TLS connectivity with the WebSocket server.   |

# **Prerequisites**

Cisco IOS XE Bengaluru 17.6.1a or a later release that supports CUBE.

- WebSocket forking for CUBE is supported on the following platforms from Cisco IOS XE Bengaluru 17.6.1a:
  - Cisco Catalyst 8000V Edge Software (Catalyst 8000V)
- WebSocket forking for CUBE is supported on the following platforms from Cisco IOS XE Bengaluru 17.6.2:
  - Cisco 4431 Integrated Services Router
  - Cisco 4451-X Integrated Services Router

• Cisco 4461 Integrated Services Router

### **Benefits**

WebSockets allow transportation of multiple media streams over a single reliable TLS connection, allowing more efficient use of network resources. As WebSockets use HTTPS ports, media streams can traverse firewalls without the need for special policies. Also, it's compatible with HTTP load balancers and proxies.

- CUBE supports a WebSocket deployment with HTTP 1.1 with the following characteristics:
  - Minimal state
  - Data format to stream multiple media sessions over a single connection.
  - No per-stream flow control and flow control is only at the TCP layer.

### Restrictions

WebSocket-based forking doesn't support:

- Forking request in messages except Re-INVITE and INFO
- Doesn't support Websocket based forking on IPv6
- Both Re-INVITE and INFO message based forking in the same call. For example, CUBE cannot accept request to start forking (**START**) in Re-INVITE and stop forking (**STOP**) in the INFO message of the same call.
- Forking over Transport Layer Security (TLS) versions other than TLS 1.2
- Video forking
- Other forms of forking on the same CUBE instance
- Session Description Protocol (SDP) passthrough
- Codec payload buffering or VAD detection
- Secure Real-Time Transport Protocol (SRTP) passthrough calls.
- Forking isn't supported on an SRTP dial-peer.
- Call flows other than SIP to SIP.
- While WebSocket media forking can be used with CUBE High Availability architectures, if a switchover happens, active WebSocket media forks are cleared.
- ECDSA-based GCM ciphers isn't supported in the WebexCC Agent Answer infrastructure. Supports
  only RSA-based GCM ciphers.
- If the hostname gets resolved to multiple IP addresses, CUBE attempts connection on the first IP address only. That is, CUBE doesn't attempt connection with the remaining IP addresses if there's a connection failure with the first IP address.

# Licensing for WebSockets in CUBE

A call that involves successful WebSocket forking in CUBE is counted as an Enhanced trunk call. If WebSocket forking is invoked midcall during a Standard trunk call, it is then considered as an Enhanced trunk call.

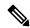

Note

A call that involves WebSocket-based forking is considered successful if START message is sent to Speech Server and a WebSocket forking session is created.

The following licensing tags are used to track call counts in CUBE:

- CUBE Standard Trunk—License Tag to count the Standard trunk calls in CUBE.
- CUBE Enhanced Trunk—License Tag to count the Enhanced trunk calls in CUBE.
- CUBE Aggregate Trunk—Sum of Standard and Enhanced trunk calls in CUBE.

### **CUBE Modes and Licensing**

- Box-to-Box High Availability (B2BHA) Mode—The CUBE Enhanced Trunk licensing tag is used to record all Enhanced trunk calls in CUBE for the B2BHA mode.
- Standalone Mode—The CUBE Enhanced Trunk and CUBE Standard Trunk licensing tags are used to record all standard and enhanced trunk calls in CUBE for the Standalone mode.
- Inbox High Availability Mode—The licensing for Inbox High Availability mode is similar to Standalone mode. The CUBE Enhanced Trunk and CUBE Standard Trunk licensing tags are used to record all Standard and Enhanced trunk calls in CUBE for the Inbox High Availability mode.

Following are some of the scenarios that are associated with licensing of CUBE calls that use WebSocket forking:

- A call with WebSocket forking is considered as an Enhanced trunk call until the call disconnects. The call is considered as Enhanced trunk call even if the WebSocket forking is stopped midcall.
- In a Call Transfer scenario, if the anchor leg is disconnected, the call involving WebSocket forking is no more treated as an Enhanced trunk call. It is considered as a Standard trunk call.
- A call is counted as an Enhanced trunk call only once even if:
  - WebSocket forking is invoked multiple times on a call leg.
  - WebSocket forking is invoked on both (incoming and outgoing) legs.
- Once a call is counted as an Enhanced trunk call, the call count is not altered even if there are further messages (Update, STOP, START) on the same leg.

### **High Availability Scenarios**

 B2BHA calls in CUBE are counted as Enhanced trunk calls. Hence, when WebSocket forking is invoked on a B2BHA call, the Enhanced trunk call count is not incremented.

- All existing WebSocket forking sessions are cleared if there is a Stateful Switchover (SSO) in CUBE. However, new forking requests that are received after SSO are supported.
- As forking sessions are cleared during SSO, only the Standard trunk calls continue on the new active router.
- Information related to call counting gets checkpointed to the CUBE standby router.
- A B2BHA call continues as an Enhanced trunk call even if the WebSocket forking is stopped or even after SSO.
- High Availability calls in CUBE are checkpointed for serviceability and reporting (before and after SSO).
- Information about a call-leg using enhanced feature (that is, WebSockets) is checkpointed to the standby router from the active CUBE router. This information is used by the standby CUBE router to increment and decrement the call information correctly as Enhanced or Standard trunk call.

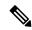

Note

Inbox High Availability Mode and Standalone Mode use the same call counting logic.

### **License Usage**

The count of calls in CUBE for a specific interval is required for license usage calculation. The following types of call counts are maintained in CUBE:

- CUBE Standard Trunk call count—Number of CUBE trunk calls that does not involve WebSocket forking.
- CUBE Enhanced Trunk call count—Number of CUBE calls involved in successful WebSocket forking.
- CUBE Aggregate Trunk call count—Sum of Enhanced and Standard trunk calls in CUBE.

### **License Usage Reporting**

License usage reporting for the different CUBE modes are as follows:

- Box-to-Box High Availability (B2BHA) Mode—Peak usage value for the periodicity interval that is defined is reported by:
  - CUBE Enhanced Trunk tag for CUBE Enhanced calls (peak value).
- Standalone Mode—Peak usage value for the periodicity interval that is defined is reported by:
  - CUBE Enhanced Trunk tag.
  - CUBE Standard Trunk tag (Difference of peak value of CUBE Aggregate Trunk calls and CUBE Enhanced Trunk calls).
- Inbox High Availability Mode—Peak usage value for the periodicity interval that is defined is reported by:
  - · CUBE Enhanced Trunk tag.

 CUBE Standard Trunk tag (Difference of peak value of CUBE Aggregate trunk calls and CUBE Enhanced trunk calls).

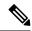

Note

License reporting happens simultaneously for all CUBE tags. Separate timers are not maintained for any of the tags.

CUBE prints call history with data on the call count. The following is a sample call history with Enhanced and Aggregate trunk call count during call connect:

```
CUBE Standard Trunk call count: 0 , CUBE Enhanced Trunk Call count: 1, CUBE Aggregate Trunk call count: 1 after WS Fork START
```

The following is a sample call history with Enhanced and Aggregate trunk call count during call disconnect:

```
CUBE Enhanced Trunk Call count: 0, CUBE Aggregate Trunk call count: 0 after call disconnected
```

Use the show command **show voice sip license stats table** to display the summary of last 10 license usage reports. For more information on license reporting periodicity and commands to verify the platform registration and license usage, see Verify Smart License Operation, on page 33

### **Feature Characteristics**

- WebSockets fork SIP-to-SIP calls using G.711ulaw or G.711alaw.
- CUBE establishes a TCP connection with the destination URL provided in a forking request. The host address that is provided in the URL may either be an IPv4 address or a fully qualified domain name that is resolved using DNS. Once a connection is made with a destination, it can be used for multiple forked media streams. Two media streams are created for each forked call, one from the calling and one from the called party.
- CUBE uses INFO messages to provide connection status information to a Unified CVP and to signal the start of a stream to the Speech Server. Each stream is identified by a unique channel identifier.
- CUBE initiates a WebSocket connection by sending an HTTP GET request to the Speech Server with Upgrade: websocket. If the connection is successful, the speech server responds with HTTP/1.1 101 Switching Protocols. CUBE validates the connection by matching the Accept keys (Sec-WebSocket-Accept) that are exchanged in GET and 101 messages.
- The maximum number of WebSocket connections is based on the router platform.
- Established WebSockets maintain a persistent connection for as long as they are being used. A WebSocket connection is closed in either of the following ways:
  - If idle for more that 30 minutes, a WebSocket connection is closed automatically. To define a custom duration for the connection timeout, configure **connection idle-timeout** *minutes*.
  - Use the clear voip stream-service connection id forced command to clear a WebSocket connection.
- The following show commands display information about WebSockets in CUBE:
  - **show voip stream-service callid** *callid* —Displays detailed information about a WebSocket fork using the call ID of the original call.

- **show voip stream-service connection**—Displays information about all the active WebSocket connections in CUBE.
- show voip stream-service connection history—Displays information about closed or stale WebSocket connections in CUBE.
- **show voip stream-service connection id** *id*—Displays detailed information about a specific WebSocket connection in CUBE.
- **show voip stream-service server** *ip:port*—Displays information about WebSocket connections corresponding to a specific Speech Server IP address and port.
- show voip stream-service statistics—Displays statistical information about WebSocket connections in CUBE.
- show platform hardware qfp active feature sbc fork global—Displays media forking statistics that are related to all the forking instances for an active Cisco Quantum Flow Processor (QFP) instance of CUBE.
- show platform hardware qfp active feature sbc fork session—Displays media forking statistics specific to a fork session for an active Cisco Quantum Flow Processor (QFP) instance of CUBE.
- Use the **clear voip stream-service statistics** command to reset the global WebSocket statistics in CUBE.

### **Load Balancing**

CUBE supports load balancing of forked media streams across multiple WebSocket connections. Each connection to a Speech Server can accommodate a maximum number of calls (threshold).

When CUBE receives a forking request, it assigns the media stream to one of the less busy connections to the target Speech Server. You can configure the maximum number of calls that CUBE assigns to each connection using the command **connection calls-threshold** *calls*. The range is 1–20 calls. We recommend that you configure the default call threshold of three calls per connection.

Consider the following scenario. The threshold for the number of calls that a WebSocket connection can handle is ten. If all the WebSocket connections are handling ten calls each, then CUBE creates a new WebSocket connection for the incoming call.

### Pause and Resume Forking

The codec that is used for a WebSocket fork must be the same as the one negotiated for the call. Consider a scenario in which CUBE receives an initial call with codec G711ulaw. If CUBE receives a forking request (re-INVITE with START message) with G711ulaw, then CUBE starts forking. However, if CUBE receives another re-INVITE with codec G711alaw during forking, a PAUSE message is sent to the Speech Server to suspend the forked stream.

CUBE sends a **PAUSE** message to the Speech Server to pause WebSocket-based forking in the following scenarios:

- A call with an ongoing forking session is placed on hold.
- A call with an ongoing forking session receives a re-INVITE with a codec other than the previously negotiated codec—In this scenario, codec information is available in the initial re-INVITE with the forking request.

WebSocket-based forking is resumed by sending a **RESUME** message to the Speech Server. The following are the prerequisites for CUBE to resume WebSocket-based forking:

- The forking is currently in the paused state.
- The call is currently not on hold.

The following are the scenarios in which CUBE resumes WebSocket-based forking.

- CUBE receives re-INVITE and the codec in the forking request is same as the negotiated codec.
- The call is placed on hold and the corresponding forking is paused. When the call is resumed, the forking is also resumed if:
  - The newly negotiated codec is same as the one received in the re-INVITE with a forking request.
  - The re-INVITE with a forking request doesn't have any codec information, and the call-negotiated codec is either G711ulaw or G711alaw.

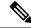

Note

WebSocket forking can only be used for g711ulaw and g711alaw codecs.

CUBE sends a PAUSE message followed by a RESUME message even for a single re-INVITE forking
request, in the following scenario. The initial re-INVITE with a forking request doesn't contain codec
information. Call negotiation codec is either G711ulaw or G711alaw. Then CUBE uses either of these
codecs (for example, G711alaw) to trigger forking. If CUBE receives a midcall re-INVITE with G711ulaw,
it sends PAUSE followed by RESUME message. The RESUME message contains information on the
newly negotiated codec.

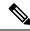

Note

• CUBE receives **START** and **STOP** in the re-INVITE or INFO message from Unified CVP to start and stop WebSocket-based forking respectively.

#### INFO-Based Forking

Some of the primary call scenarios and the corresponding behavior for INFO-based forking include:

- CUBE receives a Re-INVITE (with codec change, media address change or session refresh) request after the initial call is established—The Re-INVITE is handled as for a normal call. As INFO with JSON is received in the initial call, the CUBE triggers the forking request.
- CUBE receives a Re-INVITE after the initial call is established. INFO with JSON is received before
  completing the Re-INVITE transaction—As INFO with JSON is received in the initial call, CUBE
  triggers the forking request.
  - Re-INVITE for codec change introduces PAUSE and RESUME into the forking scenario.
  - Re-INVITE for media address change is handled consistent to the handling of a normal call.
  - Re-INVITE for session refresh is handled consistent to the handling of a normal call.

 CUBE successfully triggers a forking request but Unified CVP does not respond with 200 OK and retransmits INFO with JSON—CUBE ignores the retransmitted forking request.

### **UPDATE Message**

Unified CVP can request CUBE to update the metadata in an ongoing forking session using the UPDATE message type. The metadata for the ongoing forking is in the JSON body of a Re-INVITE or INFO message.

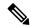

Note

The UPDATE message is contained in the JSON body of a SIP INFO message.

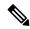

Note

It's not allowed to use UPDATE message to change the forking session or connection. If a change in forking session or connection is required, use the STOP message to stop the current forking and the START message to restart forking with the new details.

#### **Alarms**

Alarms are generated corresponding to the events logged for WebSocket-based forking in CUBE. Alarms are generated in the form of syslog messages for the following events:

- Syslog Alarms
  - TCP failures—Failures while establishing a TCP connection. For example, an error while trying to set up a WebSocket connection with a server by providing the wrong IP address or port.
  - HTTP failures—Failures while establishing an HTTP connection, including authorization.
  - Remote WebSocket closure—An alarm is generated when the Speech Server closes a WebSocket connection gracefully.
  - TCP closure—An alarm is generated when a TCP connection to the Speech Server is closed unexpectedly.
- Alarms in Event Trace Logging

The following is a sample syslog alarm format specific to WebSocket-based forking:

```
%SIP-3-STREAM_SERVICE: 1 HTTP connection failures
%SIP-3-STREAM_SERVICE: 50 TCP connection failures
%SIP-3-STREAM_SERVICE: 60 Remote WebSocket closures
%SIP-3-STREAM_SERVICE: 120 TCP closures
```

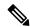

Note

By default, the syslog alarm is generated for the first instance of TCP failure, HTTP failure, Remote WebSocket closure, and TCP closure. Thereafter, CUBE generates syslog alarms for these events after every ten occurences.

When you execute the command **clear voip stream-service statistics**, the statistics for the events TCP failure, HTTP failure, Remote WS closure and TCP closure are reset. The command **show voip stream-service statistics** displays these statistics.

### **Event Trace Logging**

For WebSocket-based forking in CUBE, events are logged using the VoIP Trace and Event Trace Logging framework. While VoIP Trace logs the call events, Event Trace logs the global events and call events.

VoIP Trace logs call events that are related to WebSocket-based forking:

- Forking request for a call
- Forking initiated for a call
- Forking paused or resumed
- Forking stopped

Event Trace logs global events that are related to WebSocket-based forking:

- WebSocket creation
- WebSocket closure (Due to idle timeout)
- WebSocket closure (Due to clear command—clear voip stream-service connection id)
- WebSocket remote connection closure (Due to Speech Services closing the WebSocket connection gracefully)
- WebSocket TCP connection closure (Speech service outage is one of the identified causes)
- WebSocket connection creation failure
- Alarms. This is similar to Syslog Alarms.

The following is a sample output for Event Trace logging specific to WebSocket-based forking:

```
*Oct 14 07:18:10.913: CUBE_ET: TYPE = GLOBAL: WebSocket Connection creation successful for ws://10.64.86.215:8000

*Oct 14 20:25:12.160: CUBE_ET: TYPE = GLOBAL: WebSocket Connection closed locally due to idle-timeout expiry for ws://10.64.86.215:8000

*Oct 14 07:20:08.786: CUBE_ET: TYPE = GLOBAL: WebSocket Connection closed locally using clear command for ws://10.64.86.215:8001

*Oct 14 21:01:38.061: CUBE_ET: TYPE = GLOBAL: WebSocket Connection was remotely closed for ws://10.64.86.215:8002

*Oct 14 22:13:00.879: CUBE_ET: TYPE = GLOBAL: WebSocket Connection: 1 HTTP connection failures

*Oct 14 07:18:31.205: CUBE_ET: TYPE = GLOBAL: WebSocket Connection was closed over TCP for ws://10.64.86.215:8000
```

#### **Server Name Indication (SNI)**

WebSocket-based forking in CUBE provides support for Server Name Indication (SNI). SNI is a Transport Layer Security (TLS) extension that allows a TLS client to indicate the name of the server that it's trying to connect with during the initial TLS handshake process. The server hostname that is received in JSON by the WebSocket is used to configure SNI. SNI isn't set if the IP address of the host is received in JSON. For WebSocket-based forking, SNI is always used for WebSocket forking where possible.

If CUBE uses a proxy server for setting up a WebSocket connection, then SNI is set using the hostname of the proxy server that you configure. However, SNI isn't set if the IP address of the proxy server is configured instead of the hostname.

### **Common Name and Subject Alternate Name**

WebSocket-based forking in CUBE supports server identity validation through Common Name and Subject Alternate Name fields in the server certificate. Common Name and Subject Alternate Name validation is supported only when the hostname of the server is available. Common Name and Subject Alternate Name isn't validated in WebSockets if CUBE receives the IP address of the host or proxy server.

For more information on SNI, Common Name and Subject Alternate Name, see SIP TLS Support on CUBE.

# **Error Strings in WebSocket Forking**

CUBE sends a SIP INFO message with the forking status to Cisco Unified CVP if an error occurs during an ongoing WebSocket forking.

Some of the forking related error strings originating from CUBE (toward Unified CVP) include:

### Table 80: Error Strings in WebSockets

| Error String                         | Error                                                                                                    |
|--------------------------------------|----------------------------------------------------------------------------------------------------|
| Codec is not supported               | Codec that is negotiated in the call or received in a forking request is not supported. WebSocket forking only supports G711ulaw and G711alaw codecs. |
| Connection failed                    | Unable to establish WebSocket connection with the Speech Server.                                                                                      |
| Internal error                       | Error occurred during the internal processing of WebSocket.                                                                                           |
| Connection closed                    | Closure of an idle WebSocket connection either locally or by the server.                                                                              |
|                                      | Closure of a WebSocket connection using a CLI command.                                                                                                |
| Authentication token invalid         | Speech Server rejects the authentication token.                                                                                                    |
| JSON parse failure                   | Parsing of the JSON content in the forking request failed.                                                                                            |
| Unexpected format or content in JSON | Unexpected value for a parameter in JSON. For example, "codec": "g729" or "port": "8080" (instead of "port": 8080)                                    |
| Mandatory parameter missing in JSON  | One or more mandatory parameters are missing. For example, <b>call-guid</b> .                                                                         |
| Method not supported                 | Request for an unsupported method received.                                                                                                    |
| Invalid Start Fork Request           | Out of sequence START message from CVP. For example, a forking session is active but CUBE receives START message.                                     |

| Error String                 | Error                                                                                                    |
|------------------------------|----------------------------------------------------------------------------------------------------|
| Invalid Stop Fork Request    | CUBE receives out of sequence STOP message from Unified CVP. For example, fork session is inactive but CUBE receives STOP message.              |
| DNS lookup failed            | DNS lookup for the hostname (as received in JSON) of the Speech Server is unsuccessful.                                                         |
| Proxy DNS lookup failed      | DNS Lookup for the proxy server that is configured is unsuccessful.                                                                             |
| Unsupported flow             | Active call flow uses an unsupported feature with WebSocket-based forking. For example, SRTP, FAX, SIPREC, SDP Passthrough, SIP-TDM, and so on. |
|                              | WebSocket forking is not enabled on the corresponding dial-peer.                                                                                |
| Forking stopped              | CUBE stops forking in response to the STOP request received from Unified CVP.                                                                   |
| TCP Connection closed        | TCP connection with the Speech Server is closed.                                                                                                |
| High availability Switchover | Switchover happens on CUBE and forking is stopped. Not applicable for CSR.                                                                      |
| GUID Mismatch                | GUID received in UPDATE message is different from START the message.                                                                            |
| Invalid Update Fork Request  | Out of sequence UPDATE message from CVP. For example, when a fork session is inactive, CUBE receives UPDATE message.                            |

# **Configure WebSocket-Based Forking**

Perform this task to configure WebSocket-based forking in CUBE.

### Before you begin

• Cisco IOS XE Bengaluru 17.6.1a or a later release that supports CUBE.

### **SUMMARY STEPS**

- 1. enable
- 2. configure terminal
- 3. media profile stream-service tag
- 4. (Optional) secure-ciphersuite list
- **5.** (Optional) **connection** { **calls-threshold** *calls* | **idle-timeout** *minutes* }
- **6. description** *string*
- **7. proxy** [host host port port | ip word port port string]
- **8. source-ip** *ip-address*

- 9. exit
- 10. media class tag
- 11. stream-service profile tag
- **12**. exit
- 13. dial-peer voice tag voip
- 14. media-class tag
- **15**. end

### **DETAILED STEPS**

|        | Command or Action                                              | Purpose                                                            |
|--------|----------------------------------------------------------------|--------------------------------------------------------------------|
| Step 1 | enable                                                         | Enters privileged EXEC mode.                                       |
|        | Example:                                                       | • Enter your password if prompted.                                 |
|        | Device> enable                                                 |                                                                    |
| Step 2 | configure terminal                                             | Enters global configuration mode.                                  |
|        | Example:                                                       |                                                                    |
|        | Device# configure terminal                                     |                                                                    |
| Step 3 | media profile stream-service tag                               | Enables stream-service on CUBE.                                    |
|        | Example:                                                       |                                                                    |
|        | Device(config)# media profile stream-service 99                |                                                                    |
| Step 4 | (Optional) secure-ciphersuite list                             | Configures the cipher suites (encryption algorithms) to be         |
|        | Example:                                                       | used for encryption over HTTPS for a WebSocket connection in CUBE. |
|        | Device(cfg-mediaprofile) # secure cipher-suite aes-128-cbc-sha |                                                                    |

|        | Command or Action                                                      | Purpose                                                                                                    |
|--------|------------------------------------------------------------------------|----------------------------------------------------------------------------------------------------|
|        | Example:  Device(cfg-mediaprofile) # secure cipher-suite               | Note The following cipher suites are supported by WebSockets:                                                                 |
|        | ecdhe-ecdsa-aes-gcm-sha2                                               | • aes-128-cbc-sha                                                                                                    |
|        |                                                                        | • dhe-rsa-aes-cbc-sha2                                                                                                    |
|        |                                                                        | • ecdhe-rsa-aes-cbc-sha2                                                                                                    |
|        |                                                                        | • rsa-aes-cbc-sha2                                                                                                    |
|        |                                                                        | • ecdhe-ecdsa-aes-gcm-sha2                                                                                                    |
|        |                                                                        | • ecdhe-rsa-aes-gcm-sha2                                                                                                    |
|        |                                                                        | WebSocket forking with GCM cipher suite includes AES256, and AES128 encryption algorithms:                                    |
|        |                                                                        | ecdhe-ecdsa-aes-gcm-sha2 includes     ECDHE-ECDSA-AES256-GCM-SHA38     and     ECDHE-ECDSA-AES128-GCM-SHA256                  |
|        |                                                                        | • ecdhe-rsa-aes-gcm-sha2 includes<br>ECDHE-RSA-AES256-GCM-SHA38-<br>and<br>ECDHE-RSA-AES128-GCM-SHA256                        |
| Step 5 | (Optional) connection { calls-threshold calls   idle-timeout minutes } | Configures idle timeout and call threshold for a media profile in CUBE.                                                       |
|        | Example:  Device(cfg-mediaprofile) # connection idle-timeou            | • If you don't provide any configuration, the default values are applied for timeout. Default for idle-timeout is 30 minutes. |
|        | 45                                                                     | • The default for <b>calls-threshold</b> is three, and is the recommended call threshold value.                               |
| Step 6 | description string                                                     | Adds a description of up to 64 alphanumeric characters                                                                        |
|        | Example:                                                               | a media profile.                                                                                                    |
|        | Device(cfg-mediaprofile)# description <text></text>                    |                                                                                                    |
| Step 7 | proxy [host host port port   ip word port port string]                 | Configures the IP address or hostname of a WebSocket                                                                          |
|        | Example:                                                               | proxy server in CUBE.                                                                                                    |
|        | Device(cfg-mediaprofile) # proxy ip 1.1.1.1 port 3456                  | t                                                                                                    |
| Step 8 | source-ip ip-address                                                   | Configures the local source IP address of a WebSocket                                                                         |
|        | Example:                                                               | connection in CUBE.                                                                                                    |

|         | Command or Action                                 | Purpose                                                                                                    |
|---------|---------------------------------------------------|----------------------------------------------------------------------------------------------------|
|         | Device(cfg-mediaprofile)# source-ip 10.64.86.70   |                                                                                                    |
| Step 9  | exit                                              | Exits media profile configuration mode and enters global                                                                |
|         | Example:                                          | configuration mode.                                                                                                    |
|         | Device(cfg-mediaprofile)# exit                    |                                                                                                    |
| Step 10 | media class tag                                   | Configures a media class and enters media class                                                                         |
|         | Example:                                          | configuration mode.                                                                                                    |
|         | Device(config)# media class 9                     |                                                                                                    |
| Step 11 | stream-service profile tag                        | Associates the details specific to <b>stream-service</b> with                                                           |
|         | Example:                                          | media class for WebSocket.                                                                                              |
|         | Device(cfg-mediaclass)# stream-service profile 99 |                                                                                                    |
| Step 12 | exit                                              | Exits to global configuration mode.                                                                                     |
|         | Example:                                          |                                                                                                    |
|         | Device(cfg-mediaclass)# exit                      |                                                                                                    |
| Step 13 | dial-peer voice tag voip                          | Defines a dial peer and enters the dial peer configuration                                                              |
|         | Example:                                          | mode.                                                                                                    |
|         | Device(config)# dial-peer voice 9090 voip         |                                                                                                    |
| Step 14 | media-class tag                                   | Binds the media class to a dial peer. It's mandatory to                                                                 |
|         | Example:                                          | configure <b>media-class</b> and bind it to a dial peer to enable WebSocket forking. Otherwise, WebSocket-based forking |
|         | Device(config-dial-peer)# media-class 9           | is disabled for your dial-peer.                                                                                         |
| Step 15 | end                                               | Exits dial peer configuration mode and enters privileged                                                                |
|         | Example:                                          | EXEC mode.                                                                                                    |
|         | Device(config-dial-peer)# end                     |                                                                                                    |

# **Configure CA Signed Certificates for SIP TLS Support in WebSockets**

For WebSocket forking to be supported over TLS, CUBE must perform CA certificate exchange with the remote server. To import the CA certificate and to configure the cipher suite that CUBE supports, perform the following steps:

### **Step 1** Configure trustpoint.

### **Example:**

The following is a sample configuration for RSA trustpoint:

```
configure terminal
crypto pki trustpoint websocket
enrollment terminal
revocation-check none
exit
```

### Example:

The following are the steps to configure ECDSA trustpoint:

**a.** ECDSA key regeneration:

```
crypto key generate ec keysize 256 label ECK256
```

**b.** Configure ECDSA trustpoint:

```
configure terminal
crypto pki trustpoint ECDSA-DM
enrollment terminal pem
serial-number
subject-name cn=MYSUB
revocation-check none
eckeypair ECK256
exit
```

**c.** CA certificate authentication:

```
crypto pki authenticate ECDSA-DM
```

For more information, see Configuring Certificate Enrollment for a PKI.

**Step 2** Import CA certificate for WebSockets.

Open Certificate in Notepad and copy-and-paste content from BEGIN CERTIFICATE REQUEST to END CERTIFICATE REQUEST.

**Note** Ensure that the clock on the CUBE router and the WebSocket server are consistent.

### **Example:**

```
Router (config) #crypto pki authenticate websocket
Enter the base 64 encoded CA certificate.
End with a blank line or the word "quit" on a line by itself
```

**Step 3** Bind the trustpoint with an HTTP client to be used for secure communication channels.

### **Example:**

```
configure terminal
http client secure-trustpoint websocket
```

**Step 4** Configure the HTTP client to negotiate specified ciphers.

**Note** Starting from Cisco IOS XE Dublin 17.12.1a, GCM ciphers are also supported for WebSocket connections.

### **Example:**

```
media profile stream-service tag
   secure-ciphersuite ecdhe-rsa-aes-gcm-sha2
```

# **Verify WebSocket-Based Forking**

#### **SUMMARY STEPS**

- 1. show run | sec media class
- 2. show run | sec dial-peer voice
- 3. show voip stream-service connection id id

#### **DETAILED STEPS**

### Step 1 show run | sec media class

Show command output to verify **media class** configuration for WebSockets.

### Example:

```
#show run | sec media class
media class 8
  stream-service profile 80
```

### Step 2 show run | sec dial-peer voice

Show command to verify **media class** binding with a dial peer.

#### Example:

```
dial-peer voice 900 voip
session protocol sipv2
session target ipv4:8.41.17.71:7051
session transport udp
incoming called-number 6777
dtmf-relay rtp-nte
codec g711alaw

dial-peer voice 901 voip
destination-pattern 6777
session protocol sipv2
session target ipv4:8.41.17.71:7052
session transport udp
media-class 8
dtmf-relay rtp-nte
codec g711alaw
```

### Step 3 show voip stream-service connection id id

The following is a sample output for the **show voip stream-service connection id** command displaying a GCM specific cipher secure WebSocket connection:

### **Example:**

```
router# show voip stream-service connection id 60
Id: 60
Total session count: 1
Active session count: 1
Secure: Yes
TLS Version: TLS1.2
Cipher Suite: ECDHE-RSA-AES256_GCM-SHA384
Auth Token: e2238f3a-e43c-3f54-a05a-dd2e4bd4631f
Server Address: 10.1.40.50:8051
Local Address: 10.2.10.10:52642
State: Active
Connected at: Feb 7 07:47:27 UTC
Anchor leg cccallid
                          Data plane fork session id
       58
                                      2
```

Verify WebSocket-Based Forking

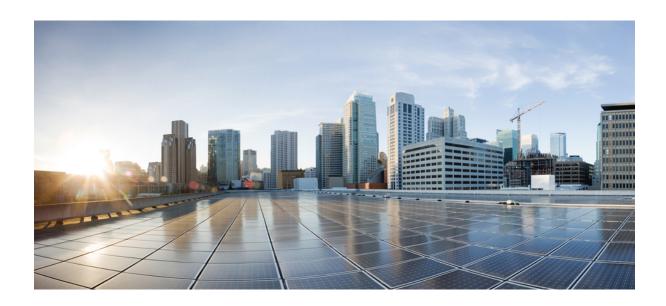

# PART **X**

# **Security**

- SIP TLS Support, on page 611
- SRTP-SRTP Interworking, on page 627
- SRTP-RTP Internetworking, on page 643
- SRTP-SRTP Pass-Through, on page 657
- Monitoring of Phantom Packets, on page 663
- Security Compliance, on page 669

# **SIP TLS Support**

- Overview, on page 611
- Deployment, on page 612
- Restrictions, on page 614
- Prerequisites, on page 614
- Configure SIP TLS, on page 614
- Verify SIP TLS Configuration, on page 622
- Example: SIP TLS Configuration, on page 624
- Syslog Messages, on page 625

### **Overview**

The Cisco Unified Border Element (CUBE) supports secure SIP calls with Transport Layer Security (TLS). CUBE uses TLS over TCP transport to provide privacy and data integrity of SIP signaling messages it exchanges with remote services. TLS can be configured at the global, tenant and dial peer levels to secure signaling sessions with remote endpoints.

### **Feature Information**

The following table provides release information about the feature or features described in this module. This table lists only the software release that introduced support for a given feature in a given software release train. Unless noted otherwise, subsequent releases of that software release train also support that feature.

Use Cisco Feature Navigator to find information about platform support and Cisco software image support. To access Cisco Feature Navigator, go to <a href="https://www.cisco.com/go/cfn">www.cisco.com/go/cfn</a>. An account on Cisco.com is not required.

Table 81: Feature Information

| Feature Name                                                                   | Releases                          | Feature Information                                                                                                    |
|--------------------------------------------------------------------------------|-----------------------------------|----------------------------------------------------------------------------------------------------|
| Client Identity<br>Validation through<br>CN-SAN Fields in<br>a TLS Certificate | Cisco IOS XE<br>Cupertino 17.8.1a | Support introduced for CN-SAN validation of client certificate. The following commands under voice class tls-profile tag were updated or introduced:  • cn-san validate { client   bidirectional }  • cn-san tag san-name |

| Feature Name                          | Releases                          | Feature Information                                                                                                    |
|---------------------------------------|-----------------------------------|----------------------------------------------------------------------------------------------------|
| Configurable SIP<br>Trunk Listen Port | Cisco IOS XE<br>Cupertino 17.8.1a | Incoming calls may now be associated with a trunk by destination IP and port number.                                                                                                    |
| Trunk Specific TLS<br>Policy          |                                   | Trunk specific TLS security trustpoint may now be defined in a tenant configuration. The <b>voice class tls-cipher</b> <i>tag</i> command was introduced to configure preferred TLS cipher options. |

# **Deployment**

The following figure illustrates an example of CUBE with SIP TLS connections.

Figure 46: CUBE with SIP TLS connections

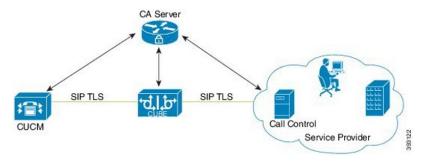

In a typical deployment, CUBE is placed between an enterprise calling solution such as CUCM, and the PSTN. These devices are authenticated and enrolled with a Certificate Authority (CA) server that issues certificates. When making a call, a TLS session is created based on mutual trust established through PKI (public key infrastructure), which involves the exchange and validation of certificates signed by a trusted certificate authority (CA). This secure session is then used to send and receive SIP messages, including the sharing of symmetric keys used to encrypt media in associated SRTP streams.

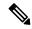

Note

PKI requires clients to use the correct time. It is recommended that all devices in a solution are synchronized with a common source using NTP.

#### **TLS Versions**

Cisco IOS XE supports TLS versions 1.0, 1.1 and 1.2. It is recommended that TLS version 1.2 is used wherever possible to ensure security and compliance.

### **Peer Verification**

When establishing a TLS connection, there are several options for verifying the peer.

#### **Certificate Verification**

Every TLS session is verified by authenticating the certificate provided by the peer during the TLS exchange. Certificates may be self-signed, or signed by a mutually trusted Certificate Authority (CA). Provided that the certificate is found to be valid, the TLS session is established.

The limitation to this approach alone, is that it does not provide any assurance that the session is being established with the intended peer. For example, you may wish to connect with abc.com. In this case, CUBE would resolve the peer's fully qualified domain name using DNS and establish a connection with the resulting IP address. If this DNS resolution were compromised and the session established with a server at xyz.com with its own valid certificate, the session would still be established. To counter this possibility, the certified hostname of the peer should also be verified.

#### **Hostname Verification**

To ensure that a TLS session is established with the intended peer, CUBE can be configured to validate that hostname information provided in the peer's certificate is as expected. Both the Common Name (CN) and Subject Alternative Name (SAN) certificate fields are used to validate the peer.

Prior to Cisco IOS XE Cupertino 17.8.1a, CUBE was able to verify peer identity for outbound connections only, using the **cn-san-validate server** option. Here, the TLS session is established only if the Fully Qualified Domain Name (FQDN) of the intended destination can be matched with the CN or SAN fields provided in the peer's certificate.

From Cisco IOS XE Cupertino 17.8.1a, CUBE can also verify peer identity for inbound connections. In this case the client provided certificate CN or SAN fields are matched against a list of preconfigured, permitted FQDNs. The **cn-san validate** command has been extended to include **client** and **bidirectional** options to configure inbound and/or outbound verification. The **cn-san** command is also used to configure a permitted list of FQDNs.

When an inbound TLS session is established using CN-SAN verification, the trusted IP address check is bypassed. You don't, therefore, need to add trust list IP addresses for peers that will be verified using CN-SAN.

Also from Cisco IOS XE Cupertino 17.8.1a, it is possible to configure CN-SAN verification and a list of trusted FQDNs in a TLS profile assigned to a tenant configuration. This allows you to craft unique TLS policies for each SIP trunk.

### **Remote Application Selection**

To realise more efficient use of IP addresses, application service providers direct incoming TLS connections to different applications that share a common address using the TLS Server Name Indication (SNI) header. CUBE supports this concept, allowing the target application to be defined in a TLS policy. By associating a TLS policy that includes target SNI details with a tenant, all calls placed through the trunk are directed efficiently to the destination application.

## **TLS Cipher Suites**

Cisco IOS XE supports the following TLS cipher suites, which may be configured, in preference order using the **voice class tls cipher** command.

- DHE\_RSA\_AES128\_GCM\_SHA256
- DHE\_RSA\_AES256\_GCM\_SHA384
- DHE RSA WITH AES 128 CBC SHA

- DHE\_RSA\_WITH\_AES\_256\_CBC\_SHA
- ECDHE\_RSA\_AES128\_GCM\_SHA256
- ECDHE\_RSA\_AES256\_GCM\_SHA384
- RSA\_WITH\_AES\_128\_CBC\_SHA
- RSA\_WITH\_AES\_256\_CBC\_SHA
- ECDHE\_ECDSA\_AES128\_GCM\_SHA256
- ECDHE\_ECDSA\_AES256\_GCM\_SHA384

## **Restrictions**

• ECDSA ciphers are not supported with TLS version 1.0.

# **Prerequisites**

- Cisco 4000 series Integrated Services Routers (ISR4300 and ISR4400) require a security license to use TLS for SIP applications.
- For higher call volumes, you may also require a High Security (HSEC) license for your router.

# **Configure SIP TLS**

## Step 1: Create a certificate for CUBE to use

### **SUMMARY STEPS**

- 1. enable
- 2. configure terminal

|        | Command or Action  | Purpose                           |
|--------|--------------------|-----------------------------------|
| Step 1 | enable             | Enables privileged EXEC mode.     |
|        | Example:           | Enter your password if prompted.  |
|        | Device> enable     |                                   |
| Step 2 | configure terminal | Enters global configuration mode. |
|        | Example:           |                                   |

| Command or Action          | Purpose |
|----------------------------|---------|
| Router# configure terminal |         |

### Step 1a: Create a private key

### **SUMMARY STEPS**

1. crypto key generate rsa{general-keys | usage-keys} [label key-label] [exportable] [modulus modulus-size] [storage device]

|        | Command or Action                                                                                                    | Purpose |
|--------|----------------------------------------------------------------------------------------------------|---------|
| Step 1 | crypto key generate rsa{general-keys   usage-keys} [label key-label] [exportable] [modulus modulus-size] [storage device]  Example:  Router(config) # crypto key generate rsa general-keys label kpl exportable | •       |

### Step 1b: Create a trustpoint to hold the certificate

#### **SUMMARY STEPS**

- 1. crypto pki trustpoint name
- **2. rsakeypair** *key-label* [*key-size* [*encryption-key-size*]]
- 3. fqdn CUBE FQDN
- 4. (Optional) serial-number [none]
- **5.** (Optional) **ip-address** [*ip-address* | *interface-name* | **none**]
- **6. subject-name** x.500-name
- **7. subject-alt-name** *fqdn*
- 8. enrollment [mode ra ][retry period minutes][retry count number][terminal [pem]] url url[pem]]
- **9. revocation-check** *method1*[*method2*[*method3*]]
- 10. crl
- 11. password string
- **12**. exit

|        | Command or Action                                                | Purpose                                                                                                    |
|--------|------------------------------------------------------------------|----------------------------------------------------------------------------------------------------|
| Step 1 | crypto pki trustpoint name                                       | Declares the trustpoint that your router should use. Argument is as follows:                                                                         |
|        | Example:  Router(config)# crypto pki trustpoint  CUBE-TrustPoint | <ul> <li>name—Creates a name for the trustpoint that you created.</li> <li>cube1—Represents the trustpoint name that the user specifies.</li> </ul>  |
| Step 2 | rsakeypair key-label [key-size [encryption-key-size]]  Example:  | Note Alternatively use <b>eckeypair</b> <i>key-label</i> , if you have created an elliptic curve key.                                                |
|        | Router(config)# rsakeypair kp1                                   | Specifies which key pair to associate with the certificate. Arguments are as follows:                                                                |
|        |                                                                  | • key-label—Name of the key pair, which is generated during enrollment if it does not exists or if the auto-enroll regenerate command is configured. |
|        |                                                                  | • <i>key-size</i> —(Optional) Size of the desired RSA key. It not specified, the existing key size is used.                                          |
|        |                                                                  | • encryption-key-size—(Optional) Size of the second key, which is used to request separate encryption, signature keys, and certificates.             |
| Step 3 | fqdn CUBE FQDN                                                   | Specifies Fully Qualified Domain Name (FQDN).                                                                                                    |
|        | Example:                                                         |                                                                                                    |
|        | Router (ca-trustpoint)# fqdn cube.example.com                    |                                                                                                    |

|        | Command or Action                                                                                        | Purpose                                                                                                    |
|--------|----------------------------------------------------------------------------------------------------|----------------------------------------------------------------------------------------------------|
| Step 4 | (Optional) serial-number [none]  Example:                                                                | Specifies whether the router serial number should be included in the certificate request. Keyword is as follows:  • none—(Optional) Specifies that a serial number will                                                              |
|        | Router(ca-trustpoint)# serial-number                                                                     | not be included in the certificate request.                                                                                                    |
| Step 5 | (Optional) <b>ip-address</b> [ip-address   interface-name   <b>none</b> ] <b>Example</b> :               | Specifies a dotted IP address or an interface that will be included as "unstructuredAddress" in the certificate request. Arguments and keyword are as follows:                                                                       |
|        | Router(ca-trustpoint)# ip-address 172.18.197.154 GigabitEthernet2                                        | • ip-address—Specifies a dotted IP address that will be included as "unstructuredAddress" in the certificate request.                                                                                                    |
|        |                                                                                                    | • interface—Specifies an interface, from which the router can get an IP address, that will be included as "unstructureAddress" in the certificate request.                                                                           |
|        |                                                                                                    | • none—Specifies that an IP address is not to be included in the certificate request.                                                                                                    |
| Step 6 | subject-name x.500-name                                                                                  | Specifies the subject name in the certificate request. Argument is as follows:                                                                                                    |
|        | Example:                                                                                                 | • <b>x.500-name</b> —(Optional) Specifies the subject name                                                                                                    |
|        | Router(ca-trustpoint) # subject-name<br>CN=cube.example.com                                              | that is used in the certificate request.                                                                                                    |
| Step 7 | subject-alt-name fqdn                                                                                    | Specifies the subject-alternate-name of the FQDN.                                                                                                    |
|        | Example:                                                                                                 |                                                                                                    |
|        | Router (ca-trustpoint) # subject-alt-name cube.example.com                                               |                                                                                                    |
| Step 8 | <pre>enrollment [mode ra ][retry period minutes][retry count number][terminal [pem]] url url[pem]]</pre> | Specifies the enrollment parameters of a certificate authority (CA). Arguments and keywords are as follows:                                                                                                    |
|        | Example:  Router (ca-trustpoint) # enrollment url terminal                                               | • mode—(Optional) Registration authority (RA) mode, if your CA system provides an RA. By default, RA mode is disabled.                                                                                                    |
|        |                                                                                                    | • retry period minutes—(Optional) Specifies the period in which the router waits before sending the CA another certificate request. The default is 1 minute between retries. (Specify from 1 through 60 minutes.)                    |
|        |                                                                                                    | • retry count number—(Optional) Specifies the number of times a router resends a certificate request when it does not receive a response from the previous request. The default is 10 retries. (Specify from 1 through 100 retries.) |

|         | Command or Action                            | Purpose                                                                                                    |
|---------|----------------------------------------------|----------------------------------------------------------------------------------------------------|
|         |                                              | url url—URL of the file system where your router<br>should send certificate requests. For enrollment<br>method options, see the enrollment url command.       |
|         |                                              | • terminal—includes the Privacy Enhanced Mail (PEM) encapsulation boundaries.                                                                                 |
|         |                                              | • <b>pem</b> —(Optional) Adds privacy-enhanced mail (PEM) boundaries to the certificate request.                                                              |
| Step 9  | revocation-check method1[method2[method3]]   | This describes one specific behaviour - that is                                                                                                    |
|         | Example:                                     | revocation-check none. The command more generally defines how the router should check to see if the certificate in the trustpoint has been revoked by the CA. |
|         | Router(ca-trustpoint)# revocation-check none | • method1 [method2 [method3]]—Method used by the router to check the revocation status of the certificate.                                                    |
|         |                                              | Available methods are as follows:                                                                                                    |
|         |                                              | • <b>crl</b> —Certificate checking is performed by a certificate revocation list (CRL). This is the default behavior.                                         |
|         |                                              | • none—Certificate checking is not required.                                                                                                    |
|         |                                              | • ocsp—Certificate checking is performed by an Online Certificate Status Protocol (OCSP).                                                                     |
|         |                                              | Note If the second and the third methods are specified, each method will be used only if the previous method returns an error, such as the server being down. |
| Step 10 | crl                                          |                                                                                                    |
|         | Example:                                     |                                                                                                    |
|         | Router(ca-trustpoint)# crl                   |                                                                                                    |
| Step 11 | password string                              | (Optional) Specifies the revocation password for the                                                                                                    |
|         | Example:                                     | certificate. Argument is as follows:                                                                                                    |
|         | Router(ca-trustpoint)# password password     | • <i>string</i> —Name of the password                                                                                                    |
| Step 12 | exit                                         | Exists the current mode.                                                                                                    |
| -       | Example:                                     |                                                                                                    |
|         | Router# exit                                 |                                                                                                    |
|         |                                              |                                                                                                    |

### Step 1c: Create a certificate signing request

### **SUMMARY STEPS**

1. crypto pki enroll trustpoint

#### **DETAILED STEPS**

|        | Command or Action                                  | Purpose                                                                                                    |
|--------|----------------------------------------------------|----------------------------------------------------------------------------------------------------|
| Step 1 | crypto pki enroll trustpoint  Example:             | The Certificate Signing Request is displayed on the terminal. This should be sent to the Certificate Authority to generate a signed certificate. |
|        | Device(config) # crypto pki enroll CUBE-TrustPoint |                                                                                                    |

### Step 1d: Authenticate the trustpoint using the signing CA's certificate

#### **SUMMARY STEPS**

1. crypto pki authenticate trustpoint

### **DETAILED STEPS**

|        | Command or Action                       | Purpose                                                   |
|--------|-----------------------------------------|-----------------------------------------------------------|
| Step 1 | crypto pki authenticate trustpoint      | Paste the CA certificate when prompted so that the signed |
|        | Example:                                | certificate can be authenticated when entered.            |
|        | crypto pki authenticate CUBE-TrustPoint |                                                           |

# Step 1e: Import signed certificate

### **SUMMARY STEPS**

1. crypto pki import <trustpoint> certificate

|        | Command or Action                                              | Purpose                                                  |
|--------|----------------------------------------------------------------|----------------------------------------------------------|
| Step 1 | crypto pki import <trustpoint> certificate</trustpoint>        | Imports the certificate given by the CA using the method |
|        | Example:                                                       | configured for the trustpoint.                           |
|        | Router(config) # crypto pki import CUBE-TrustPoint certificate |                                                          |

## **Step 2: Configure preferred TLS cipher options**

### **SUMMARY STEPS**

- 1. voice class tls-cipher tag
- **2. cipher** *preference cipher-name*

#### **DETAILED STEPS**

|        | Command or Action                                        | Purpose                                             |
|--------|----------------------------------------------------------|-----------------------------------------------------|
| Step 1 | voice class tls-cipher tag                               | Creates a cipher list with the provided tag number. |
|        | Example:                                                 |                                                     |
|        | Router(config)# voice class tls-cipher 100               |                                                     |
| Step 2 | cipher preference cipher-name                            | Add up to 10 ciphers in order of preference.        |
|        | Example:                                                 |                                                     |
|        | Router(config-class)# cipher 1 DHE_RSA_AES128_GCM_SHA256 |                                                     |

# Step 3: Configure TLS preferences with a TLS profile

### **SUMMARY STEPS**

- 1. voice class tls-profile tag
- 2. cipher cipher-list-tag
- 3. cn-san-validate [server | client | bidirectional ]
- 4. trustpoint trustpoint-name
- 5. sni send

|        | Command or Action                                 | Purpose                                                                                                    |
|--------|---------------------------------------------------|----------------------------------------------------------------------------------------------------|
| Step 1 | voice class tls-profile tag                       | Creates a TLS profile with the provided tag number.                                                                                                    |
|        | Example:                                          |                                                                                                    |
|        | Router(config-class)# voice class tls-profile 100 |                                                                                                    |
| Step 2 | cipher cipher-list-tag                            | The trustpoint label refers to the CUBE's certificate that                                                                                                    |
|        | Example:                                          | generated with the Cisco IOS PKI commands as part of the enrollment process. <b>cipher</b> 100 command argument, avoids                                                             |
|        | Router(config-class)# tls-profile 100 cipher 100  | changes to the configuration if SIP should mandate newer ciphers. The SSL layer in Cisco IOS does not support TLS_RSA_WITH_3DES_EDE_CBC_SHA. Therefore, CUBE actively uses only the |

|        | Command or Action                                                                                                    | Purpose                                                                                                    |
|--------|----------------------------------------------------------------------------------------------------|----------------------------------------------------------------------------------------------------|
|        |                                                                                                    | TLS_RSA_WITH_AES_128_CBC_SHA suite in strict mode.                                                                                                    |
| Step 3 | <pre>cn-san-validate [server   client   bidirectional ] Example:  Router(config-class) # tls-profile 100 cn-san validate bidirectonal</pre> | cn-san-validate {server   client   bidirectional} - Enables server identity validation through Common Name (CN) and Subject Alternate Name (SAN) fields in the server certificate during client initiated SIP/TLS connections.  CUBE will only permit a TLS connection to be established if the domain name configured in the SIP session target is included in either the CN or SAN field of the certificate received from the server, client or both. Once you configure cn-san-validate{server   client   both}, the specified domain name check is carried out for every new TLS session. |
| Step 4 | <pre>trustpoint trustpoint-name Example:  Router(config-class) # tls-profile 100 trustpoint CUBE-TrustPoint</pre>                           | • <b>trustpoint</b> <i>string</i> —Refers to the trustpoint for the enrolled certificate.                                                                                                    |
| Step 5 | <pre>sni send Example:  Router(config-class)# tls-profile 100 sni send</pre>                                                                | sni send enables Server Name Indication (SNI), a TLS extension that allows a TLS client to indicate the name of the server that it is trying connect during the initial TLS handshake process. Only the fully qualified DNS hostname of the server is sent in the client hello. SNI does not support IPv4 and IPv6 addresses in the client hello extension. After receiving a "hello" with the server name from the TLS client, the server uses appropriate certificate in the subsequent TLS handshake process. SNI is supported from TLS 1.2.                                               |

# **Step 4: Configure trunk or Tenant for TLS**

### **SUMMARY STEPS**

- 1. voice class tenant tag
- **2. tls-profile** *tag*
- 3. session transport tcp tls
- **4. listen-port secure** *port-number*
- **5. url**  $\{sip \mid sips \mid tel\}$
- 6. end

### **DETAILED STEPS**

|        | Command or Action                              | Purpose                                                                                                    |
|--------|------------------------------------------------|----------------------------------------------------------------------------------------------------|
| Step 1 | voice class tenant tag                         | Enables tenant configuration mode.                                                                                                    |
|        | Example:                                       |                                                                                                    |
|        | Device(config)# voice class tenant 100         |                                                                                                    |
| Step 2 | tls-profile tag                                | Associates the voice class TLS profile with the tenant. Tag                                                                                 |
|        | Example:                                       | range is 1—10000.                                                                                                    |
|        | Device(config-class)# tls-profile 100          |                                                                                                    |
| Step 3 | session transport tcp tls                      | Enable the session transport tcp tls.                                                                                                    |
|        | Example:                                       |                                                                                                    |
|        | Router(voice class)# session transport tcp tls |                                                                                                    |
| Step 4 | listen-port secure port-number                 | Configures the TLS listen port secure port-number in voice                                                                                  |
|        | Example:                                       | class tenant.                                                                                                    |
|        | Device(config-class)# listen-port secure 5062  |                                                                                                    |
| Step 5 | <b>url</b> { sip   sips   tel }                | Configures URLs to either the SIP, SIPS, or TEL format                                                                                      |
|        | Example:                                       | for your VoIP SIP calls. Keywords are as follows:                                                                                           |
|        | Router(config-class)# url sips                 | • sip—Generate URLs in SIP format for VoIP calls.                                                                                           |
|        |                                                | • sips—Generate URLs in SIPS format for VoIP calls.                                                                                         |
|        |                                                | • <b>tel</b> —Generate URLs in TEL format for VoIP calls. This SIP gateway is now configured to use TLS with endpoints sharing the same CA. |
|        |                                                | Note This SIP gateway is now configured to use TLS                                                                                          |
|        |                                                | with endpoints sharing the same CA.                                                                                                    |
| Step 6 | end                                            | Ends the current mode.                                                                                                    |
|        | Example:                                       |                                                                                                    |
|        | Router(config-class)# end                      |                                                                                                    |

# **Verify SIP TLS Configuration**

After a call is made, the following commands may be used to verify details of the TLS connection.

• show sip-ua connections tcp tls brief

- · show sip-ua connections tcp tls detail
- The brief command displays the associated tenant (trunk) and listen port only.

### **Example brief Output**

```
Router#show sip-ua connections tcp tls brief
Total active connections : 0
                   : 0
: 0
: 0
No. of send failures
No. of remote closures
No. of conn. failures
No. of inactive conn. ageouts: 0
TLS client handshake failures : 0
TLS server handshake failures : 0
------ SIP Transport Layer Listen Sockets ------
 Conn-Id
               Local-Address Tenant
[0.0.0.0]:5061:
                                    Ω
 3
            8.43.21.8:8888:
                                    200
            8.43.21.8:6061:
                                    400
           10.64.100.145:5091:vrf 44
 5
```

Router#

### **Example detail Output**

```
Router#sh sip-ua connections tcp tls detail
Total active connections : 2
No. of send failures : 0
No. of remote closures
No. of conn. failures
No. of inactive conn. ageouts: 0
Max. tls send msg queue size of 1, recorded for 10.105.34.88:8090
TLS client handshake failures : 0
TLS server handshake failures : 0
-----Printing Detailed Connection Report-----
Note:
 ** Tuples with no matching socket entry
   - Do 'clear sip <tcp[tls]/udp> conn t ipv4:<addr>:<port>'
     to overcome this error condition
 ++ Tuples with mismatched address/port entry
   - Do 'clear sip <tcp[tls]/udp> conn t ipv4:<addr>:<port> id <connid>'
     to overcome this error condition
Remote-Agent:10.105.34.88, Connections-Count:2
 Remote-Port Conn-Id Conn-State WriteO-Size Local-Address TLS-Version (contd.)
 9 Established 0 10.64.100.145 TLSv1.2
10 Established 0 10.64.100.145 TLSv1.2
       38928
               10 Established
        8090
Cipher
                           Curve
                                    Tenant
ECDHE-RSA-AES256-GCM-SHA384
                              P-256
                                       10
               AES256-SHA
------ SIP Transport Layer Listen Sockets ------
```

| Conn-Id | Local-Address                           | Tenant  |
|---------|-----------------------------------------|---------|
| ======= | ======================================= | ======= |
| 2       | [8.43.21.8]:5061:                       | 0       |
| 3       | [10.64.100.145]:5090:                   | 10      |
| 4       | [10.64.100.145]:8123:                   | 50      |
| 5       | [10.64.100.145]:5061:                   | 0       |

Alternatively, the debug ccsip messages command can be used to verify the "Via:" header for TLS is included. This output is a sample INVITE request of a call that uses SIP TLS and the "sips:" URI scheme:

```
INVITE sips:777@172.18.203.181 SIP/2.0
Via: SIP/2.0/TLS 172.18.201.173:5060;branch=z9hG4bK2C419
From: <sips:333@172.18.201.173>;tag=581BB98-1663
To: <sips:55555556172.18.197.154>
Date: Wed, 28 Dec 2005 18:31:38 GMT
Call-ID: EB5B1948-770611DA-804F9736-BFA4AC35@172.18.201.173
Remote-Party-ID: "Bob" <sips:+14085559999@1.2.3.4>
Contact: <sips:123@host>
Allow: INVITE, OPTIONS, BYE, CANCEL, ACK, PRACK, COMET, REFER, SUBSCRIBE, NOTIFY, INFO
Max-Forwards: 70
Cseq: 104 INVITE
Expires: 60
Timestamp: 730947404
Content-Length: 298
Content-Type: application/sdp
o=CiscoSystemsSIP-GW-UserAgent 8437 1929 IN IP4 172.18.201.173
s=STP Call
c=IN IP4 1.1.1.1
t=0 0
m=audio 18378 RTP/AVP 0 19
c=IN IP4 1.1.1.1
a=rtpmap:0 PCMU/8000
a=rtpmap:19 CN/8000
a=ptime:20
```

#### clear sip-ua tcp tls connection

Clear command to close a SIP TLS connection.

```
Router#clear sip-ua tcp tls connection ?

id Connection ID for the connection that needs to be closed in the sip tcp/udp process

target Target address for the connection that needs to be closed in the transport layer

Router#clear sip-ua tcp tls connection id ?

<1-16380> Value of the Connection ID that needs to be closed
```

# **Example: SIP TLS Configuration**

The following example provides excerpts from a typical running configuration.

```
show running-config brief
ip domain name example.com
!
crypto pki trustpoint CUBE-TrustPoint
enrollment terminal
fqdn cube.example.com
subject-name cn=cube.example.com
```

```
subject-alt-name cube.example.com
revocation-check crl
rsakeypair cube kp1
crypto pki certificate chain CUBE-TrustPoint
certificate 07
voice class tenant 100
tls-profile 100
listen-port secure 5080
sip-server dns:sip.acme.co:5080
srtp-crypto 100
 session transport tcp tls
url sips
bind control source-interface GigabitEthernet0/0/0
bind media source-interface GigabitEthernet0/0/0
voice class srtp-crypto 100
crypto 1 AEAD AES 256 GCM
crypto 2 AES_CM_128_HMAC_SHA1_80
voice class tls-cipher 100
cipher 1 DHE_RSA_AES128_GCM_SHA256
voice class tls-profile 100
cipher 100
cn-san validate bidirectional
cn-san 1 sip.acme.co
trustpoint CUBE-TrustPoint
dial-peer voice 100 voip
description Towards sip.acme.co
destination-pattern 1000
session protocol sipv2
session target sip-server
voice-class codec 1
voice-class sip tenant 100
dtmf-relay rtp-nte
no vad
1
```

# **Syslog Messages**

• From Cisco IOS XE Cupertino 17.8.1a, when CUBE fails to validate the peer certificate identity check through CN-SAN validation, a syslog message is generated in the following format:

```
Sep 26 07:15:57.949: %SIP-2-TLS_HANDSHAKE_FAILED :Peer certificate identity check failed - remote_addr=198.51.100.254, remote_port=36233, local_addr=203.0.113.254, local_port=3000, vrf=, tenant=1
```

• When there is a failure to open listen-socket for the associated tenant, a syslog message is generated in the following format:

```
Sep 24 05:32:27.838: %SIP-2-LISTEN_SOCKET: Failed to open listen socket for 
ip_addr=198.51.100.255, port=8888, vrf=, transport=TLS, tenant=200
```

Syslog Messages

# **SRTP-SRTP Interworking**

- Overview, on page 627
- Restrictions, on page 630
- Configure SRTP-SRTP Interworking, on page 630

## **Overview**

Cisco Unified Border Element (CUBE) supports secure calls between two networks having different cipher suites. SRTP-SRTP interworking is supported for audio and video calls.

From Cisco IOS XE Everest Release 16.5.1b onwards, when SRTP is enabled, by default Cisco Unified Border Element supports secure calls between networks using different cipher suites. The cipher suites supported for SRTP-SRTP interworking with default preference order is as follows:

- AEAD AES 256 GCM
- AEAD\_AES\_128\_GCM
- AES\_CM\_128\_HMAC\_SHA1\_80
- AES\_CM\_128\_HMAC\_SHA1\_32

Figure 47: SRTP-SRTP Interworking

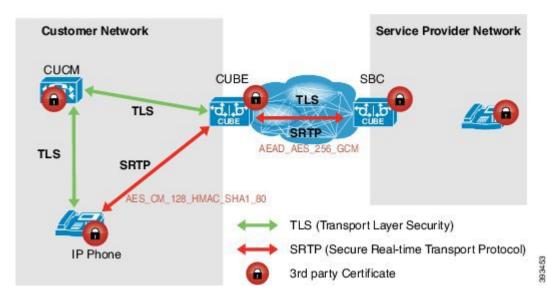

CUBE allows you to change the list of preference order of the cipher-suites. Cipher-suite preference can be configured globally (under **voice service voip** >> **sip**), on a voice class tenant, or on a dial-peer.

The preference range is from 1 to 4, where 1 represents highest preference. CUBE offers SRTP cipher-suites in SDP offer based on the preference configured. For SDP answer, the highest configured preference cipher-suite that matches the offer from peer is selected.

### **Feature Information**

The following table provides release information about the feature or features described in this module. This table lists only the software release that introduced support for a given feature in a given software release train. Unless noted otherwise, subsequent releases of that software release train also support that feature.

Use Cisco Feature Navigator to find information about platform support and Cisco software image support. To access Cisco Feature Navigator, go to <a href="https://www.cisco.com/go/cfn">www.cisco.com/go/cfn</a>. An account on Cisco.com is not required.

Table 82: Feature Information for SRTP-SRTP Interworking

| Feature Name                                                              | Releases                                   | Feature Information                                                                            |
|---------------------------------------------------------------------------|--------------------------------------------|------------------------------------------------------------------------------------------------|
| Security Readiness Criteria (SRC)—Modified the command show sip-ua calls. | Cisco IOS XE Gibraltar Release<br>16.11.1a | Command <b>show sip-ua calls</b> is modified to display local crypto key and remote cryto key. |

| Feature Name                       | Releases                     | Feature Information                                                                                                    |
|------------------------------------|------------------------------|----------------------------------------------------------------------------------------------------|
| Support for SRTP-SRTP interworking | Cisco IOS XE Everest 16.5.1b | This feature allows secure calls between two enterprises using different cipher suites. Supported cipher suites are as follows:  • AEAD_AES_256_GCM  • AEAD_AES_128_GCM  • AES_CM_128_HMAC_SHA1_80  • AES_CM_128_HMAC_SHA1_32 |
|                                    |                              |                                                                                                    |

## **Supplementary Services**

The following supplementary services are supported:

- Midcall codec change with voice class codec configuration
- Reinvite-based call hold and resume.
- Music on hold (MoH) invoked from the Cisco Unified Communications Manager (Cisco UCM), where the call leg changes between SRTP and RTP for an MoH source.
- Reinvite-based call forward and call transfer.
- Call transfer based on a REFER message, with local consumption or pass-through of the REFER message on the CUBE
- Call forward based on a 302 message, with local consumption or pass-through of the 302 message on the CUBE
- T.38 fax switchover
- Fax pass-through switchover

For call transfers involving REFER and 302 messages (messages that are locally consumed on CUBE), end-to-end media renegotiation is initiated from CUBE only when you configure the **supplementary-service media-renegotiate** command in voice service VoIP configuration mode.

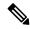

Note

Any call-flow wherein there is a switchover from RTP to SRTP on the same SIP call-leg requires the **supplementary-service media-renegotiate** command that is enabled in global or voice service VoIP configuration mode to ensure that there is two-way audio.

Example call-flows:

- RTP-RTP flow switching to SRTP-RTP.
- Nonsecure MOH being played during secure call hold or resume.
- RTP-SRTP flow switching to SRTP- SRTP.

When supplementary services are invoked from the endpoints, the call can switch between SRTP and RTP during the call duration. Hence, Cisco recommends that you configure such SIP trunks for SRTP fallback. For information on configuring SRTP fallback, referEnable SRTP Fallback, on page 635.

## Restrictions

- Asymmetric SRTP fallback configuration is not supported.
- Call Progress Analysis (CPA) is not supported.
- SRTP-SRTP calls with transcoding are only supported from Cisco IOS XE Bengaluru 17.6.1a onwards.
- SRTCP-RTCP interworking is not supported.
- More than one audio and video m-line is not supported.
- Unified CME and Unified SRST flows and SIP-TDM flows are not supported.

# **Configure SRTP-SRTP Interworking**

## **Configure SRTP**

#### **SUMMARY STEPS**

- 1. enable
- 2. configure terminal
- 3. dial-peer voice tag voip
- 4. destination-pattern string
- 5. session protocol sipv2
- **6. session target ipv4:** *destination-address*
- 7. incoming called-number string
- 8. srtp
- 9. codec codec
- **10**. end
- 11. dial-peer voice tag voip
- **12.** Repeat Steps 4, 5, 6, and 7 to configure a second dial peer.
- 13. srtp
- 14. codec codec
- **15**. exit

|        | Command or Action | Purpose                          |
|--------|-------------------|----------------------------------|
| Step 1 | enable            | Enables privileged EXEC mode.    |
|        | Example:          | Enter your password if prompted. |

|        | Command or Action                                                     | Purpose                                                                                                  |
|--------|-----------------------------------------------------------------------|----------------------------------------------------------------------------------------------------|
|        | Device> enable                                                        |                                                                                                    |
| Step 2 | configure terminal                                                    | Enters global configuration mode.                                                                        |
|        | Example:                                                              |                                                                                                    |
|        | Device# configure terminal                                            |                                                                                                    |
| Step 3 | dial-peer voice tag voip                                              | Defines a particular dial peer, to specify the method of                                                 |
|        | Example:                                                              | voice encapsulation, and enters dial peer voice configuration mode.                                      |
|        | Device(config)# dial-peer voice 201 voip                              | • In the example, the following parameters are set:                                                      |
|        |                                                                       | • Dial peer 201 is defined.                                                                              |
|        |                                                                       | VoIP is shown as the method of encapsulation.                                                            |
| Step 4 | destination-pattern string                                            | Specifies either the prefix or the full E.164 telephone                                                  |
|        | Example:                                                              | number to be used for a dial peer string.                                                                |
|        | Device(config-dial-peer) # destination-pattern 5550111                | • In the example, 5550111 is specified as the pattern for the telephone number.                          |
| Step 5 | session protocol sipv2                                                | Specifies a session protocol for calls between local and                                                 |
|        | Example:                                                              | remote routers using the packet network.                                                                 |
|        | Device(config-dial-peer) # session protocol sipv2                     | • In the example, the <b>sipv2</b> keyword is configured so that the dial peer uses the SIP protocol.    |
| Step 6 | session target ipv4:destination-address                               | Designates an IP address where calls will be sent.                                                       |
|        | Example:                                                              | • In the example, calls matching this outbound dial-peer will be sent to 10.13.25.102.                   |
|        | <pre>Device(config-dial-peer)# session target ipv4:10.13.25.102</pre> |                                                                                                    |
| Step 7 | incoming called-number string                                         | Specifies a digit string that can be matched by an incoming call to associate the call with a dial peer. |
|        | Example:                                                              | • In the example, 5550111 is specified as the pattern                                                    |
|        | Device(config-dial-peer)# incoming called-number 5550111              | 1 1                                                                                                    |
| Step 8 | srtp                                                                  | Specifies that SRTP is used to enable secure calls for the                                               |
|        | Example:                                                              | dial peer.                                                                                               |
|        | Device(config-dial-peer)# srtp                                        |                                                                                                    |
| Step 9 | codec codec                                                           | Specifies the voice coder rate of speech for the dial peer.                                              |
|        | Example:                                                              |                                                                                                    |

|         | Command or Action                                            | Purpose                                                                                        |
|---------|--------------------------------------------------------------|------------------------------------------------------------------------------------------------|
|         | Device(config-dial-peer)# codec g711ulaw                     | • In the example, G.711 mu-law at 64,000 bps, is specified as the voice coder rate for speech. |
| Step 10 | end                                                          | Exits dial peer voice configuration mode.                                                      |
|         | Example:                                                     |                                                                                                |
|         | Device(config-dial-peer)#end                                 |                                                                                                |
| Step 11 | dial-peer voice tag voip                                     | Defines a particular dial peer, to specify the method of                                       |
|         | Example:                                                     | voice encapsulation, and enters dial peer voice configuration mode.                            |
|         | Device(config)# dial-peer voice 200 voip                     | • In the example, the following parameters are set:                                            |
|         |                                                              | • Dial peer 200 is defined.                                                                    |
|         |                                                              | VoIP is shown as the method of encapsulation.                                                  |
| Step 12 | Repeat Steps 4, 5, 6, and 7 to configure a second dial peer. |                                                                                                |
| Step 13 | srtp                                                         | Specifies that SRTP is used to enable secure calls for the                                     |
|         | Example:                                                     | dial peer.                                                                                     |
|         | Device(config-dial-peer)# srtp                               |                                                                                                |
| Step 14 | codec codec                                                  | Specifies the voice coder rate of speech for the dial peer.                                    |
|         | Example:                                                     | • In the example, G.711 mu-law at 64,000 bps, is specified as the voice coder rate for speech. |
|         | Device(config-dial-peer)# codec g711ulaw                     |                                                                                                |
| Step 15 | exit                                                         | Exits dial peer voice configuration mode.                                                      |
|         | Example:                                                     |                                                                                                |
|         | Device(config-dial-peer)# exit                               |                                                                                                |

# **Configure Cipher Suite Preference (optional)**

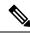

Note

No additional configurations are required if you want to configure the default preference order. Use the following procedure for changing the default preference.

### **SUMMARY STEPS**

- 1. enable
- 2. configure terminal
- 3. voice class srtp-crypto tag

- **4. crypto** *preference cipher-suite*
- 5. exit

### **DETAILED STEPS**

|        | Command or Action                               | Purpose                                                                           |
|--------|-------------------------------------------------|-----------------------------------------------------------------------------------|
| Step 1 | enable                                          | Enables privileged EXEC mode.                                                     |
|        | Example:                                        | • Enter your password if prompted.                                                |
|        | Device> enable                                  |                                                                                   |
| Step 2 | configure terminal                              | Enters global configuration mode.                                                 |
|        | Example:                                        |                                                                                   |
|        | Device# configure terminal                      |                                                                                   |
| Step 3 | voice class srtp-crypto tag                     | Enters voice class configuration mode and assign an                               |
|        | Example:                                        | identification tag for a srtp-crypto voice class.                                 |
|        | Device(config)# voice class srtp-crypto 100     |                                                                                   |
| Step 4 | crypto preference cipher-suite                  | Specifies the preference for an SRTP cipher-suite that will                       |
|        | Example:                                        | be offered by Cisco Unified Border Element (CUBE) in the SDP in offer and answer. |
|        | Device(config-class)# crypto 1 AEAD_AES_256_GCM | You can configure a maximum of four preferences.                                  |
|        |                                                 | Tou can configure a maximum of four preferences.                                  |
| Step 5 | exit                                            | Exists the present configuration mode.                                            |
|        | Example:                                        |                                                                                   |
|        | Device(config-class)# exit                      |                                                                                   |

### What to do next

Assign SRTP Crypto voice class globally, or on a voice-class tenant, or on a dial-peer. For more information, see Apply Crypto Suite Selection Preference (optional), on page 633.

# **Apply Crypto Suite Selection Preference (optional)**

### Before you begin

• Ensure that an srtp voice-class is created using the voice class srtp-crypto crypto-tag command

### **SUMMARY STEPS**

- 1. enable
- 2. configure terminal
- **3.** Apply crypto suite selection preference
  - In global configuration mode:
    - · voice service voice

- sip
- srtp-crpto crypto-tag
- In voice class tenant configuration mode:
  - voice class tenant tag
  - srtp-crypto crypto-tag
- In dial-peer configuration mode:
  - dial-peer voice tag voip
  - voice-class sip srtp-crypto crypto-tag

### 4. end

|        | Command or Action                                                                                                    | Purpose                                                                                                    |
|--------|----------------------------------------------------------------------------------------------------|----------------------------------------------------------------------------------------------------|
| Step 1 | enable                                                                                                    | Enables privileged EXEC mode.                                                                                                    |
|        | Example:                                                                                                    | • Enter your password if prompted.                                                                                                    |
|        | Device> enable                                                                                                    |                                                                                                    |
| Step 2 | configure terminal                                                                                                    | Enters global configuration mode.                                                                                                    |
|        | Example:                                                                                                    |                                                                                                    |
|        | Device# configure terminal                                                                                                    |                                                                                                    |
| Step 3 | Apply crypto suite selection preference  • In global configuration mode:  • voice service voice  • sip  • srtp-crpto crypto-tag  • In voice class tenant configuration mode: | Assigns previously configured crypto-suite selection preference.  The <i>cryptp-tag</i> maps to the tag created using the <b>voice class srtp-crypto</b> command available in global configuration mode. |
|        | • voice class tenant tag     • srtp-crypto crypto-tag                                                                                                    |                                                                                                    |
|        | <ul> <li>In dial-peer configuration mode:</li> <li>dial-peer voice tag voip</li> </ul>                                                                                       |                                                                                                    |
|        | • voice-class sip srtp-crypto crypto-tag                                                                                                    |                                                                                                    |
|        | Example:                                                                                                    |                                                                                                    |
|        | In global configuration mode:                                                                                                    |                                                                                                    |

|        | Command or Action                                                                                                    | Purpose                               |
|--------|----------------------------------------------------------------------------------------------------|---------------------------------------|
|        | Device> enable Device# configure terminal Device(config)# voice service voice Device(conf-voi-serv)# sip Device(conf-serv-sip)# srtp-crypto 102 |                                       |
|        | In voice class tenant configuration mode:                                                                                                    |                                       |
|        | Device> enable Device# configure terminal Device(config)# voice class tenant 100 Device(conf-serv-sip)# srtp-crypto 102                         |                                       |
|        | In dial-peer configuration mode:                                                                                                    |                                       |
|        | Device> enable Device# configure terminal Device(config)# dial-peer voice 300 voip Device(config-dial-peer)# voice-class sip srtp-crypto 102    |                                       |
| Step 4 | end                                                                                                    | Exits the present configuration mode. |
|        | Example:  Device(config-dial-peer)# exit                                                                                                    |                                       |

### **Enable SRTP Fallback**

You can configure SRTP with the fallback option so that a call can fall back to RTP if SRTP is not supported by the other call end. Enabling SRTP fallback is required for supporting nonsecure supplementary services such as MoH, call forward, and call transfer.

### **SUMMARY STEPS**

- 1. enable
- 2. configure terminal
- **3.** Enter one of the following commands:
  - In dial-peer configuration mode

dial-peer voice tag voip

srtp

fallback (for interworking with devices other than Cisco Unified Communications Manager)

or

voice-class sip srtp

**negotiate cisco** (Enable this CLI along with **srtp fallback** command to support SRTP fallback with Cisco Unified Communications Manager )

• In global VoIP SIP configuration mode

voice service voip

sip

srtp

fallback(for interworking with devices other than Cisco Unified Communications Manager)

or

srtp

**negotiate cisco** (Enable this CLI along with **srtp fallback** command to support SRTP fallback with Cisco Unified Communications Manager )

#### 4. exit

|        | Command or Action                                  | Purpose                                  |
|--------|----------------------------------------------------|------------------------------------------|
| Step 1 | enable                                             | Enables privileged EXEC mode.            |
|        | Example:                                           | • Enter your password if prompted.       |
|        | Device> enable                                     |                                          |
| Step 2 | configure terminal                                 | Enters global configuration mode.        |
|        | Example:                                           |                                          |
|        | Device# configure terminal                         |                                          |
| Step 3 | Enter one of the following commands:               | Enables call fallback to nonsecure mode. |
|        | In dial-peer configuration mode                    |                                          |
|        | dial-peer                                          |                                          |
|        | voice                                              |                                          |
|        | tag                                                |                                          |
|        | voip                                               |                                          |
|        | srtp                                               |                                          |
|        | fallback (for interworking with devices other than |                                          |
|        | Cisco Unified Communications Manager)              |                                          |
|        | or                                                 |                                          |
|        | voice-class sip srtp                               |                                          |
|        | negotiate cisco (Enable this CLI along with srtp   |                                          |
|        | fallback command to support SRTP fallback with     |                                          |
|        | Cisco Unified Communications Manager)              |                                          |

|        | Command or Action                                                                                                    | Purpose                                                |
|--------|----------------------------------------------------------------------------------------------------|--------------------------------------------------------|
|        | In global VoIP SIP configuration mode                                                                                                    |                                                        |
|        | voice service voip                                                                                                    |                                                        |
|        | sip                                                                                                    |                                                        |
|        | srtp fallback(for interworking with devices other than Cisco Unified Communications Manager)                                               |                                                        |
|        | or                                                                                                    |                                                        |
|        | srtp negotiate cisco (Enable this CLI along with srtp fallback command to support SRTP fallback with Cisco Unified Communications Manager) |                                                        |
|        | Example:                                                                                                    |                                                        |
|        | Device(config)# dial-peer voice 10 voip Device(config-dial-peer)# srtp fallback                                                            |                                                        |
|        | Example:                                                                                                    |                                                        |
|        | Device(config)# dial-peer voice 10 voip Device(config-dial-peer)# voice-class sip srtp negotiate Cisco                                     |                                                        |
|        | Example:                                                                                                    |                                                        |
|        | Device(config)# voice service voip Device(config)# sip Device(conf-voi-serv)# srtp fallback                                                |                                                        |
|        | Example:                                                                                                    |                                                        |
|        | Device(config)# voice service voip Device(config)# sip Device(conf-voi-serv)# srtp negotiate cisco                                         |                                                        |
| Step 4 | exit                                                                                                    | Exits present configuration mode and enters privileged |
|        | Example:                                                                                                    | EXEC mode.                                             |
|        | Device(conf-voi-serv)# exit                                                                                                    |                                                        |

## **Configuration Examples**

### **Example: Configuring SRTP-SRTP Interworking**

The following example shows how to configure support for SRTP-SRTP interworking. In this example, the incoming call leg preference is set to AEAD\_AES\_256\_GCM crypto-suite and the outgoing call leg preference is set to AES\_CM\_128\_HMAC\_SHA1\_80 crypto-suite.

Configure SRTP:

```
Device> enable
Device# configure terminal
Device(config)# dial-peer voice 300 voip
Device(config-dial-peer) # description "inbound dialpeer for 81560"
Device (config-dial-peer) # session protocol sipv2
Device (config-dial-peer) # incoming called-number 81560
Device(config-dial-peer) # srtp
Device (config-dial-peer) # codec g711ulaw
Device(config-dial-peer)# end
Device(config) # dial-peer voice 400 voip
Device (config-dial-peer) # destination-pattern 81560
Device (config-dial-peer) # description "outbound dialpeer for 81560"
Device (config-dial-peer) # session protocol sipv2
Device(config-dial-peer) # session target ipv4:10.13.25.102
Device(config-dial-peer)# srtp
Device (config-dial-peer) # codec g711ulaw
```

Create a voice class srtp-crypto 100 and assign AEAD\_AES\_256\_GCM crypto-suite with highest preference:

```
Device(config)# voice class srtp-crypto 100
Device(config-class)# crypto 1 AEAD_AES_256_GCM
```

Assign srtp-crypto 100 on incoming dial-peer:

```
Device(config)# dial-peer voice 300 voip
Device(config-dial-peer)# voice-class sip srtp-crypto 100
Device(config-dial-peer)# codec g711ulaw
Device(config-dial-peer)# srtp
```

Create a voice class srtp-crypto 103 and assign AES\_CM\_128\_HMAC\_SHA1\_80 crypto-suite with highest preference:

```
Device> enable
Device# configure terminal
Device(config)# voice class srtp-crypto 103
Device(config-class)# crypto 1 AES_CM_128_HMAC_SHA1_80
```

Assign srtp-crypto 103 on outgoing dial-peer:

```
Device(config)# dial-peer voice 400 voip
Device(config-dial-peer)# voice-class sip srtp-crypto 103
Device(config-dial-peer)# codec g711ulaw
```

Device(config-dial-peer) # srtp

```
Device# show sip-ua calls
Total SIP call legs:2, User Agent Client:1, User Agent Server:1
SIP UAC CALL INFO
Call 1
SIP Call ID
                           : 706E9625-C4FB11E6-8008AFC8-C0129831@10.25.15.63
   State of the call : STATE_ACTIVE (7)
   Substate of the call : SUBSTATE NONE (0)
   Calling Number : 61230
   Called Number
                           : 81560
   Called URI
   Bit Flags
                           : 0xC04018 0x80000100 0x80
   CC Call ID
                           : 2
   Local UUID
                          : d5173c8551b25b06820edc687e50ab90
   Remote UUID
                          : 2e9094e33b815992a519f82abfae09d2
   Source IP Address (Sig ): 10.25.16.63
   Destn SIP Req Addr:Port : [10.13.25.102]:14560
   Destn SIP Resp Addr:Port: [10.13.25.102]:14560
   Destination Name
   Number of Media Streams : 1
   Number of Active Streams: 1
   RTP Fork Object : 0x0
   Media Mode
                           : flow-through
   Media Stream 1
    State of the stream
                            : STREAM ACTIVE
    Stream Call ID
                             : 2
    : voice+dtmf (1)
Stream Media Addr Type : 1
Negotiated Codo-
     Negotiated Codec : g Codec Payload Type : 0
                              : g711ulaw (80 bytes)
     Negotiated Dtmf-relay : rtp-nte
     Dtmf-relay Payload Type : 101
                             : -1
     QoS ID
     Local QoS Strength
                              : BestEffort
     Negotiated QoS Strength : BestEffort
     Negotiated QoS Direction : None
     Local QoS Status
                            : None
     Media Source IP Addr:Port: [10.25.15.63]:8002
     Media Dest IP Addr:Port : [10.13.25.102]:14240
     Local Crypto Suite : AES_CM_128_HMAC_SHA1_80
Remote Crypto Suite : AES_CM_128_HMAC_SHA1_80
     Local Crypto Key : bTQqZXbgFJddA1hE9wJGV3aKxo5vPV+Z1234tVb2
Remote Crypto Key : bTQqZXbgFJddA1hE9wJGV3aKxo5vPV+Z9876tVb2
   Mid-Call Re-Assocation Count: 0
   SRTP-RTP Re-Assocation DSP Query Count: 0
Options-Ping ENABLED:NO ACTIVE:NO
   Number of SIP User Agent Client(UAC) calls: 1
SIP UAS CALL INFO
Call 1
                          : 1-8614@10.41.50.13
SIP Call ID
                          : STATE ACTIVE (7)
   State of the call
   Substate of the call : SUBSTATE_NONE (0)
   Calling Number
                           : 61230
   Called Number
                           : 81560
   Called URI
                          : sip:81560@10.13.25.102:5060
                          : 0xC0401C 0x10000100 0x4
  Bit Flags
   CC Call ID
                          : 1
   Local UUID
                           : 2e9094e33b815992a519f82abfae09d2
   Remote UUID
                          : d5173c8551b25b06820edc687e50ab90
```

```
Source IP Address (Sig ): 10.25.15.63
  Destn SIP Req Addr:Port : [10.41.50.13]:14450
  Destn SIP Resp Addr:Port: [10.41.50.13]:14450
  Destination Name : 10.41.50.13
  Number of Media Streams : 1
  Number of Active Streams: 1
  RTP Fork Object : 0x0
  Media Mode
                         : flow-through
  Media Stream 1
    State of the stream : STREAM_ACTIVE
    Stream Call ID
                           : 1
    Stream Type
                             : voice+dtmf (0)
    Stream Media Addr Type : 1
    Negotiated Codec : g711ulaw (80 bytes)
    Codec Payload Type
                           : 0
    Negotiated Dtmf-relay : rtp-nte
    Dtmf-relay Payload Type : 101
                             : -1
    OoS ID
    Local OoS Strength
                             : BestEffort
    Negotiated QoS Strength : BestEffort
    Negotiated QoS Direction : None
    Local QoS Status
                          : None
    Media Source IP Addr:Port: [10.25.15.63]:8000
    Media Dest IP Addr:Port : [10.41.50.13]:14670
    Local Crypto Suite : AEAD_AES_256_GCM
    Remote Crypto Suite
                           : AEAD_AES_256_GCM (
                               AEAD_AES_256_GCM
                                AEAD AES 128 GCM )
    Local Crypto Key : bTQqZXbgFJddAlhE9wJGV3aKxo5vPV+Z8765tVb2
Remote Crypto Key : bTQqZXbgFJddAlhE9wJGV3aKxo5vPV+Z2345tVb2
  Mid-Call Re-Assocation Count: 0
  SRTP-RTP Re-Assocation DSP Query Count: 0
Options-Ping ENABLED:NO ACTIVE:NO
  Number of SIP User Agent Server(UAS) calls: 1
```

### **Example: Changing the Cipher-Suite Preference**

Specify SRTP cipher-suite preference:

```
Device> enable
Device# configure terminal
Device(config)# voice class srtp-crypto 100
Device(config-class)# crypto 1 AEAD_AES_256_GCM
Device(config-class)# crypto 2 AEAD_AES_128_GCM
Device(config-class)# crypto 4 AES CM 128 HMAC SHA1 32
```

The following is the snippet of **show running-config** command output showing the cipher-suite preference:

```
Device# show running-config
voice class srtp-crypto 100
crypto 1 AEAD_AES_256_GCM
crypto 2 AEAD_AES_128_GCM
crypto 4 AES_CM_128_HMAC_SHA1_32
```

If you want to change the preference 4 to AES\_CM\_128\_HMAC\_SHA1\_80, execute the following command:

```
Device (config-class) # crypto 4 AES_CM_128_HMAC_SHA1_80
```

The following is the snippet of **show running-config** command output showing the change in cipher-suite:

```
Device# show running-config
voice class srtp-crypto 100
crypto 1 AEAD_AES_256_GCM
crypto 2 AEAD_AES_128_GCM
crypto 4 AES CM 128 HMAC SHA1 80
```

If you want to change the preference of AES\_CM\_128\_HMAC\_SHA1\_80 to 3, execute the following commands:

```
Device(config-class)# no crypto 4
Device(config-class)# crypto 3 AES_CM_128_HMAC_SHA1_80
```

The following is the snippet of **show running-config** command output showing the cipher-suite preference overwritten:

```
Device# show running-config
voice class srtp-crypto 100
crypto 1 AEAD_AES_256_GCM
crypto 2 AEAD_AES_128_GCM
crypto 3 AES_CM_128_HMAC_SHA1_80
```

**Example: Changing the Cipher-Suite Preference** 

# **SRTP-RTP Internetworking**

- Overview, on page 643
- Prerequisites, on page 647
- Restrictions, on page 647
- Configure SRTP-RTP Interworking, on page 647
- Configure Crypto Authentication, on page 650
- Enable SRTP Fallback, on page 652
- Verify SRTP-RTP, on page 655

## **Overview**

The Cisco Unified Border Element (CUBE) Support for SRTP-RTP Interworking feature allows secure network to non-secure network calls and provides operational enhancements for Session Initiation Protocol (SIP) trunks from Cisco Unified Call Manager and Cisco Unified Call Manager Express. Support for Secure Real-Time Transport Protocol (SRTP) to Real-Time Transport Protocol (RTP) interworking in a network is enabled for SIP-SIP audio calls.

To configure support for SRTP-RTP interworking, you should understand the following concepts:

### **Support for SRTP-RTP Interworking**

The CUBE Support for SRTP-RTP Interworking feature connects SRTP Cisco Unified Call Manager domains with the following:

- RTP Cisco Unified Call Manager domains. Domains that do not support SRTP or is not configured for SRTP.
- RTP Cisco applications or servers. For example, Cisco Unified Meeting Place, Cisco WebEx, or Cisco Unity, which do not support SRTP, or is not configured for SRTP, or are resident in a secure data center.
- RTP to third-party equipment. For example, IP trunks to PBXs or virtual machines, which do not support SRTP.

Figure 48: SRTP Domain Connections

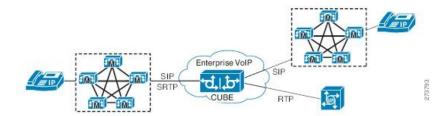

The CUBE support for SRTP-RTP Interworking feature connects SRTP enterprise domains to RTP SIP provider SIP trunks. SRTP-RTP interworking connects RTP enterprise networks with SRTP over an external network between businesses. This provides flexible and secure business-to-business communications without the need for static IPsec tunnels or the need to deploy SRTP within the enterprise.

Figure 49: Secure Business-to-Business Communications

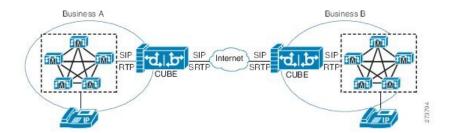

SRTP-RTP interworking also connects SRTP enterprise networks with static IPsec over external networks.

Figure 50: SRTP Enterprise Network Connections

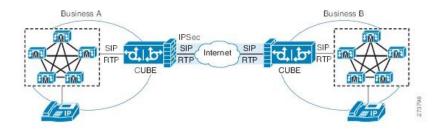

SRTP-RTP interworking on the CUBE in a network topology uses single-pair keygen. Existing audio and dual-tone multifrequency (DTMF) transcoding supports voice calls. There is no impact on SRTP-SRTP pass-through calls.

Use the **srtp** and **srtp fallback** commands to configure SRTP on one dial peer. Configure the RTP on the other dial peer. The dial peer configuration takes precedence over the global configuration on the CUBE.

Fallback handling occurs if one of the call endpoints does not support SRTP. The call can fall back to RTP-RTP, or the call can fail, depending on the configuration. Fallback takes place only if the **srtp fallback** command is configured on the respective dial peer. RTP-RTP fallback occurs when no transcoding resources are available for SRTP-RTP interworking.

# Use SRTP-RTP Chain for Interworking Between AES\_CM\_128\_HMAC\_SHA1\_32 and AES\_CM\_128\_HMAC\_SHA1\_80 Crypto Suites

A single Cisco Unified Communications Manager (CUCM) device cannot terminate a Secure Real-Time Transport Protocol (SRTP) connection with an IP Phone using the AES\_CM\_128\_HMAC\_SHA1\_32 crypto suite and initiate an SRTP connection with an external CUBE device with the AES\_CM\_128\_HMAC\_SHA1\_80 crypto suite at the same time.

For Cisco Unified Communications Manager (Cisco Unified Communications Manager) and IP Phone devices that support only AES\_CM\_128\_HMAC\_SHA1\_32 crypto suite, the interim SRTP-RTP interworking solution that is described below can be implemented.

- Cisco Unified Communications Manager or IP Phone side:
  - An SRTP connection using the AES\_CM\_128\_HMAC\_SHA1\_32 crypto suite exists between the IP phone and CUBE1.
  - An RTP connection exists between CUBE1 and CUBE2.
- SIP trunk side—An SRTP connection using the AES\_CM\_128\_HMAC\_SHA1\_80 crypto suite is initiated by CUBE2 here. In the image below, CUBE2 is the border element on the Customer Network and SBC is the border element on the Service Provider Network.

Figure 51: SRTP-RTP Interworking Supporting AES\_CM\_128\_HMAC\_SHA1\_32 Crypto Suite

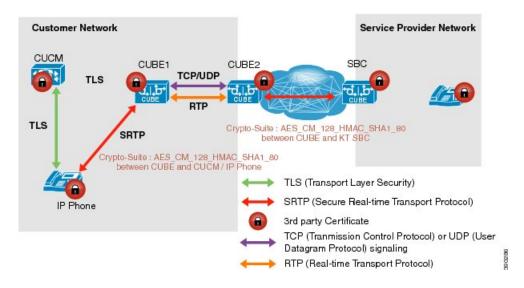

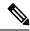

Note

- AES\_CM\_128\_HMAC\_SHA1\_32 to AES\_CM\_128\_HMAC\_SHA1\_80 interworking does not support to Cisco IOS XE Everest 16.4.1 Release.
- SRTP-SRTP interworking supports from Cisco IOS XE Everest 16.5.1b Release onwards, and therefore
  does not require an SRTP-RTP chain.

### **Supplementary Services Support**

The following supplementary services are supported:

- Midcall codec change with voice class codec configuration
- · Reinvite-based call hold and resume
- Music on hold (MoH) invoked from the Cisco Unified Communications Manager (Cisco UCM), where the call leg changes between SRTP and RTP for an MoH source
- · Reinvite-based call forward and call transfer
- Call transfer based on a REFER message, with local consumption or pass-through of the REFER message on the CUBE
- Call forward based on a 302 message, with local consumption or pass-through of the 302 message on the CUBE
- T.38 fax switchover
- Fax pass-through switchover

For call transfers involving REFER and 302 messages (messages that are locally consumed on CUBE), end-to-end media renegotiation is initiated from CUBE only when you configure the **supplementary-service media-renegotiate** command in voice service voip configuration mode.

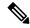

Note

Any call-flow wherein there is a switchover from RTP to SRTP on the same SIP call-leg requires the **supplementary-service media-renegotiate** command enabled in global or voice service voip configuration mode to ensure there is 2-way audio.

Example call-flows:

- RTP -SRTP transfer on CUCM side
- Non-secure MOH being played during secure call hold or resume

When supplementary services are invoked from the end points, the call can switch between SRTP and RTP during the call duration. Hence, Cisco recommends that you configure such SIP trunks for SRTP fallback. For information on configuring SRTP fallback, refer Enable SRTP Fallback, on page 652.

### **Feature Information**

The following table provides release information about the feature or features described in this module. This table lists only the software release that introduced support for a given feature in a given software release train. Unless noted otherwise, subsequent releases of that software release train also support that feature.

Use Cisco Feature Navigator to find information about platform support and Cisco software image support. To access Cisco Feature Navigator, go to <a href="https://www.cisco.com/go/cfn">www.cisco.com/go/cfn</a>. An account on Cisco.com is not required.

Table 83: Feature Information for SRTP-RTP Interworking

| Feature Name                                                    | Releases | Feature Information                                                                                    |
|-----------------------------------------------------------------|----------|----------------------------------------------------------------------------------------------------|
| Support for AEAD_AES_GCM_256 and AEAD_AES_GCM_128 crypto-suites | 16.5.1b  | AEAD_AES_GCM_256 and<br>AEAD_AES_GCM_128 crypto suites were<br>added to support SRTP-RTP interworking. |

# **Prerequisites**

- SRTP-RTP interworking is supported with Cisco Unified Call Manager 7.0 and later releases.
- Platforms running on Cisco IOS XE Releases do not require DSP resources.

## **Restrictions**

More than one video m-line is not supported.

# **Configure SRTP-RTP Interworking**

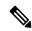

Note

From Cisco IOS XE Everest Release 16.5.1b onwards, the following crypto suites are enabled by default on the SRTP leg:

- AEAD\_AES\_256\_GCM
- AEAD\_AES\_128\_GCM
- AES\_CM\_128\_HMAC\_SHA1\_80
- AES\_CM\_128\_HMAC\_SHA1\_32

Use the following procedure for changing the default preference list.

Perform the task in this section to enable SRTP-RTP interworking support between one or multiple Cisco Unified Border Elements for SIP-SIP audio calls. In this task, RTP is configured on the incoming call leg and SRTP is configured on the outgoing call leg.

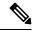

Note

This feature is available only on Cisco IOS XE images with security package.

### **SUMMARY STEPS**

- 1. enable
- 2. configure terminal

- 3. dial-peer voice tag voip
- 4. destination-pattern string
- 5. session protocol sipv2
- 6. session target ipv4: destination-address
- 7. incoming called-number string
- 8. codec codec
- 9. end
- 10. dial-peer voice tag voip
- **11.** Repeat Steps 4, 5, 6, and 7 to configure a second dial peer.
- **12**. srtp
- 13. codec codec
- **14**. exit

|        | Command or Action                                     | Purpose                                                                                               |
|--------|-------------------------------------------------------|----------------------------------------------------------------------------------------------------|
| Step 1 | enable                                                | Enables privileged EXEC mode.                                                                         |
|        | Example:                                              | Enter your password if prompted.                                                                      |
|        | Device> enable                                        |                                                                                                    |
| Step 2 | configure terminal                                    | Enters global configuration mode.                                                                     |
|        | Example:                                              |                                                                                                    |
|        | Device# configure terminal                            |                                                                                                    |
| Step 3 | dial-peer voice tag voip                              | Defines a particular dial peer, to specify the method of                                              |
|        | Example:                                              | voice encapsulation, and enters dial peer voice configuration mode.                                   |
|        | Device(config)# dial-peer voice 201 voip              | • In the example, the following parameters are set:                                                   |
|        |                                                       | • Dial peer 201 is defined.                                                                           |
|        |                                                       | VoIP is shown as the method of encapsulation.                                                         |
| Step 4 | destination-pattern string                            | Specifies either the prefix or the full E.164 telephone                                               |
|        | Example:                                              | number to be used for a dial peer string.                                                             |
|        | Device(config-dial-peer)# destination-pattern 5550111 | • In the example, 5550111 is specified as the pattern for the telephone number.                       |
| Step 5 | session protocol sipv2                                | Specifies a session protocol for calls between local and                                              |
|        | Example:                                              | remote routers using the packet network.                                                              |
|        | Device(config-dial-peer)# session protocol sipv2      | • In the example, the <b>sipv2</b> keyword is configured so that the dial peer uses the SIP protocol. |
|        |                                                       |                                                                                                    |

|         | Command or Action                                            | Purpose                                                                                                    |
|---------|--------------------------------------------------------------|----------------------------------------------------------------------------------------------------|
| Step 6  | session target ipv4: destination-address  Example:           | Designates an IPv4 destination address where calls will be sent.                                                             |
|         | Device(config-dial-peer) # session target ipv4:10.13.25.102. | • In the example, calls matching this outbound dial-peer will be sent to 10.13.25.102.                                       |
| Step 7  | incoming called-number string  Example:                      | Specifies a digit string that can be matched by an incoming call to associate the call with a dial peer.                     |
|         | Device(config-dial-peer)# incoming called-number 5550111     | • In the example, 5550111 is specified as the pattern for the E.164 or private dialing plan telephone number.                |
| Step 8  | codec codec                                                  | Specifies the voice coder rate of speech for the dial peer.                                                                  |
|         | Example:                                                     | • In the example, G.711 mu-law at 64,000 bps, is specified as the voice coder rate for speech.                               |
|         | Device(config-dial-peer)# codec g711ulaw                     |                                                                                                    |
| Step 9  | end                                                          | Exits dial peer voice configuration mode.                                                                                    |
|         | Example:                                                     |                                                                                                    |
|         | Device(config-dial-peer)#end                                 |                                                                                                    |
| Step 10 | dial-peer voice tag voip  Example:                           | Defines a particular dial peer, to specify the method of voice encapsulation, and enters dial peer voice configuration mode. |
|         | Device(config)# dial-peer voice 200 voip                     | • In the example, the following parameters are set:                                                                          |
|         |                                                              | • Dial peer 200 is defined.                                                                                                  |
|         |                                                              | VoIP is shown as the method of encapsulation.                                                                                |
| Step 11 | Repeat Steps 4, 5, 6, and 7 to configure a second dial peer. |                                                                                                    |
| Step 12 | srtp                                                         | Specifies that SRTP is used to enable secure calls for the                                                                   |
|         | Example:                                                     | dial peer.                                                                                                    |
|         | Device(config-dial-peer)# srtp                               |                                                                                                    |
| Step 13 | codec codec                                                  | Specifies the voice coder rate of speech for the dial peer.                                                                  |
|         | Example:                                                     | • In the example, G.711 mu-law at 64,000 bps, is                                                                             |
|         | Device(config-dial-peer)# codec g711ulaw                     | specified as the voice coder rate for speech.                                                                                |
| Step 14 | exit                                                         | Exits dial peer voice configuration mode.                                                                                    |
|         | Example:                                                     |                                                                                                    |
|         | Device(config-dial-peer)# exit                               |                                                                                                    |

# **Example: SRTP-RTP Interworking**

The following example shows how to configure support for SRTP-RTP interworking. In this example, the incoming call leg is RTP and the outgoing call leg is SRTP.

```
%SYS-5-CONFIG_I: Configured from console by console dial-peer voice 201 voip destination-pattern 5550111 session protocol sipv2 session target ipv4:10.13.25.102 incoming called-number 5550112 codec g711ulaw ! dial-peer voice 200 voip destination-pattern 5550112 session protocol sipv2 session target ipv4:10.13.2.51 incoming called-number 5550111 srtp codec g711ulaw
```

# **Configure Crypto Authentication**

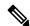

Note

Effective Cisco IOS XE Everest Releases 16.5.1b, **srtp-auth** command is deprecated. Although this command is still available in Cisco IOS XE Everest software, executing this command does not cause any configuration changes. Use **voice class srtp-crypto** command to configure the preferred cipher-suites for the SRTP call leg (connection). For more information, see Configure SRTP-SRTP Interworking.

# **SUMMARY STEPS**

- 1. enable
- 2. configure terminal
- **3.** Execute the commands based on your configuration mode
  - In dial-peer configuration mode:

```
dial-peer voice tag voip voice-class sip srtp-auth \{sha1-32 \mid sha1-80 \mid system\}
```

• In global VoIP SIP configuration mode:

```
voice service voip
sip
srtp-auth {sha1-32 | sha1-80}
```

4. end

# **DETAILED STEPS**

|        | Command or Action                                                                                               | Purpose                                               |
|--------|----------------------------------------------------------------------------------------------------|-------------------------------------------------------|
| Step 1 | enable                                                                                                    | Enables privileged EXEC mode.                         |
|        | Example:                                                                                                    | • Enter your password if prompted.                    |
|        | Device> enable                                                                                                  |                                                       |
| Step 2 | configure terminal                                                                                              | Enters global configuration mode.                     |
|        | Example:                                                                                                    |                                                       |
|        | Device# configure terminal                                                                                      |                                                       |
| Step 3 | Execute the commands based on your configuration mode                                                           | Configures an SRTP connection on CUBE using the       |
|        | • In dial-peer configuration mode:                                                                              | preferred crypto suite.                               |
|        | dial-peer voice tag voip                                                                                        | • The default value is <b>sha1-32</b> .               |
|        | voice-class sip srtp-auth {sha1-32   sha1-80   system}                                                          |                                                       |
|        | • In global VoIP SIP configuration mode:                                                                        |                                                       |
|        | voice service voip                                                                                              |                                                       |
|        | sip                                                                                                    |                                                       |
|        | srtp-auth {sha1-32   sha1-80}                                                                                   |                                                       |
|        | Example:                                                                                                    |                                                       |
|        | Device(config)# dial-peer voice 15 voip Device(config-dial-peer)# voice-class sip srtp-auth shal-80             |                                                       |
|        | Example:                                                                                                    |                                                       |
|        | Device(config) # voice service voip<br>Device(conf-voi-serv) # sip<br>Device(conf-serv-sip) # srtp-auth shal-80 |                                                       |
| Step 4 | end                                                                                                    | Ends the current configuration session and returns to |
|        | Example:                                                                                                    | privileged EXEC mode.                                 |
|        | Device(conf-serv-sip)# end                                                                                      |                                                       |

# **Example: Configuring Crypto Authentication**

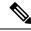

Note

Effective Cisco IOS XE Everest Releases 16.5.1b, **srtp-auth** command is deprecated. Although this command is still available in Cisco IOS XE Everest software, executing this command does not cause any configuration changes. Use **voice class srtp-crypto** command to configure the preferred cipher-suites for the SRTP call leg (connection). For more information, see Configure SRTP-SRTP Interworking.

# **Example: Configuring Crypto Authentication (Dial Peer Level)**

The following example shows how to configure CUBE to support an SRTP connection using the AES CM 128 HMAC SHA1 80 crypto suite at the dial peer level:

```
Device> enable
Device# configure terminal
Device(config)# dial-peer voice 15 voip
Device(config-dial-peer)# voice-class sip srtp-auth sha1-80
Device(config-dial-peer)# end
```

# **Example: Configuring Crypto Authentication (Global Level)**

The following example shows how to configure CUBE to support an SRTP connection using the AES CM 128 HMAC SHA1 80 crypto suite at the global level:

```
Device> enable
Device# configure terminal
Device(config)# voice service voip
Device(conf-voi-serv)# sip
Device(conf-serv-sip)# srtp-auth shal-80
Device(conf-serv-sip)# end
```

# **Enable SRTP Fallback**

You can configure SRTP with the fallback option so that a call can fall back to RTP if SRTP is not supported by the other call end. Enabling SRTP fallback is required for supporting nonsecure supplementary services such as MoH, call forward, and call transfer.

#### **SUMMARY STEPS**

- 1. enable
- 2. configure terminal
- **3.** Enter one of the following commands:
  - In dial-peer configuration mode

```
dial-peer
voice
tag
voip
srtp
```

fallback (for interworking with devices other than Cisco Unified Communications Manager)

or

voice-class sip srtp

**negotiate cisco** (Enable this CLI along with **srtp fallback** command to support SRTP fallback with Cisco Unified Communications Manager )

• In global VoIP SIP configuration mode

voice service voip

sip

srtp

fallback(for interworking with devices other than Cisco Unified Communications Manager)

or

srtp

**negotiate cisco** (Enable this CLI along with **srtp fallback** command to support SRTP fallback with Cisco Unified Communications Manager )

# 4. exit

# **DETAILED STEPS**

|        | Command or Action                                                                                                    | Purpose                                  |
|--------|----------------------------------------------------------------------------------------------------|------------------------------------------|
| Step 1 | enable                                                                                                    | Enables privileged EXEC mode.            |
|        | Example:                                                                                                    | • Enter your password if prompted.       |
|        | Device> enable                                                                                                    |                                          |
| Step 2 | configure terminal                                                                                                    | Enters global configuration mode.        |
|        | Example:                                                                                                    |                                          |
|        | Device# configure terminal                                                                                                    |                                          |
| Step 3 | Enter one of the following commands:                                                                                                    | Enables call fallback to nonsecure mode. |
|        | In dial-peer configuration mode                                                                                                    |                                          |
|        | dial-peer<br>voice                                                                                                    |                                          |
|        | tag<br>voip                                                                                                    |                                          |
|        | srtp fallback (for interworking with devices other than Cisco Unified Communications Manager)                                                                       |                                          |
|        | or                                                                                                    |                                          |
|        | voice-class sip srtp<br>negotiate cisco (Enable this CLI along with srtp<br>fallback command to support SRTP fallback with<br>Cisco Unified Communications Manager) |                                          |
|        | • In global VoIP SIP configuration mode                                                                                                    |                                          |
|        | voice service voip                                                                                                    |                                          |
|        | sip                                                                                                    |                                          |

|        | Command or Action                                                                                                    | Purpose                                                           |
|--------|----------------------------------------------------------------------------------------------------|-------------------------------------------------------------------|
|        | srtp fallback(for interworking with devices other than Cisco Unified Communications Manager)                                               |                                                                   |
|        | or                                                                                                    |                                                                   |
|        | srtp negotiate cisco (Enable this CLI along with srtp fallback command to support SRTP fallback with Cisco Unified Communications Manager) |                                                                   |
|        | Example:                                                                                                    |                                                                   |
|        | Device(config)# dial-peer voice 10 voip Device(config-dial-peer)# srtp fallback                                                            |                                                                   |
|        | Example:                                                                                                    |                                                                   |
|        | Device(config)# dial-peer voice 10 voip Device(config-dial-peer)# voice-class sip srtp negotiate Cisco                                     |                                                                   |
|        | Example:                                                                                                    |                                                                   |
|        | Device(config)# voice service voip Device(config)# sip Device(conf-voi-serv)# srtp fallback                                                |                                                                   |
|        | Example:                                                                                                    |                                                                   |
|        | Device(config)# voice service voip Device(config)# sip Device(conf-voi-serv)# srtp negotiate cisco                                         |                                                                   |
| Step 4 | exit Example:                                                                                                    | Exits present configuration mode and enters privileged EXEC mode. |
|        | Device(conf-voi-serv)# exit                                                                                                    |                                                                   |

# **Troubleshooting Tips**

The following commands help in troubleshooting SRTP-RTP supplementary services support:

- · debug ccsip all
- debug voip ccapi inout

# **Verify SRTP-RTP**

Perform this task to verify the configuration for SRTP-RTP supplementary services support.

# **SUMMARY STEPS**

- 1. enable
- 2. show call active voice brief

### **DETAILED STEPS**

### Step 1 enable

Enables privileged EXEC mode.

### Example:

Device> enable

# **Step 2** show call active voice brief

Displays call information for voice calls in progress.

# **Example:**

```
Device# show call active voice brief
Telephony call-legs: 0
SIP call-legs: 2
H323 call-legs: 0
Call agent controlled call-legs: 0
SCCP call-legs: 2
ulticast call-legs: 0
Total call-legs: 4
    : 1 12:49:45.256 IST Fri Jun 3 2011.1 +29060 pid:1 Answer 10008001 connected
dur 00:01:19 tx:1653/271092 rx:2831/464284 dscp:0 media:0
IP 10.45.40.40:7892 SRTP: on rtt:0ms pl:0/0ms lost:0/0/0 delay:0/0/0ms q711ulaw TextRelay: off
media inactive detected:n media contrl rcvd:n/a timestamp:n/a
long duration call detected:n long duration call duration:n/a timestamp:n/a
     : 2 12:49:45.256 IST Fri Jun 3 2011.2 +29060 pid:22 Originate 20009001 connected
dur 00:01:19 tx:2831/452960 rx:1653/264480 dscp:0 media:0
IP 10.45.40.40:7893 SRTP: off rtt:0ms pl:0/0ms lost:0/0/0 delay:0/0/0ms q711ulaw TextRelay: off
media inactive detected:n media contrl rcvd:n/a timestamp:n/a
long duration call detected:n long duration call duration:n/a timestamp:n/a
     : 3 12:50:14.326 IST Fri Jun 3 2011.1 +0 pid:0 Originate connecting
dur 00:01:19 tx:2831/452960 rx:1653/264480 dscp:0 media:0
IP 10.45.34.252:2000 SRTP: off rtt:0ms pl:0/0ms lost:0/0/0 delay:0/0/0ms q711ulaw TextRelay: off
media inactive detected:n media contrl rcvd:n/a timestamp:n/a
long duration call detected:n long duration call duration:n/a timestamp:n/a
     : 5 12:50:14.326 IST Fri Jun 3 2011.2 +0 pid:0 Originate connecting
dur 00:01:19 tx:1653/271092 rx:2831/464284 dscp:0 media:0
 IP 10.45.34.252:2000 SRTP: on rtt:0ms pl:0/0ms lost:0/0/0 delay:0/0/0ms q711ulaw TextRelay: off
```

media inactive detected:n media contrl rcvd:n/a timestamp:n/a
long duration call detected:n long duration call duration:n/a timestamp:n/a

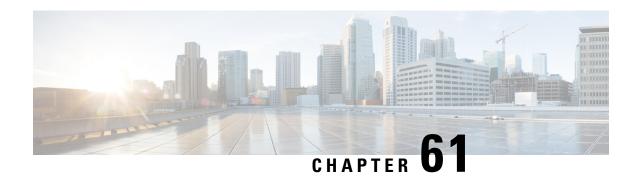

# **SRTP-SRTP Pass-Through**

- Overview, on page 657
- Configure Pass-Through of Unsupported Crypto Suites for a Specific Dial Peer, on page 658
- Configure Pass-Through of Unsupported Crypto Suites Globally, on page 660
- Configuration Examples for SRTP-SRTP Pass-Through, on page 661

# **Overview**

SRTP-SRTP pass-through feature allows pass-through of encrypted media from one call-leg to the other.

Cisco Unified Border Element (CUBE) supports SIP calls between endpoints using Transport Layer Security (TLS) for SIP signaling encryption and Secure Real-Time Protocol (SRTP) to provide RTP media encryption. However, these two encryption mechanisms may not be deployed simultaneously, depending on the required call flow invoked on the associated configuration.

The following are conditions of the SRTP Passthrough feature:

- SRTP Passthrough must be configured on both legs of the call. If the target adjacency does not support SRTP Passthrough, then the call is rejected by error message 415 (Unsupported Media Type).
- "m= .. RTP/SAVP .." and a="crypto:..." fields coming in on an Invite from one adjacency are passed on in an Invite to the target adjacency.
- "m= ...RTP/SAVP..." is a required field in the Invite to trigger SRTP Passthrough behavior in the CUBE.

# **Pass-Through of Unsupported Crypto Suites**

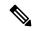

Note

Effective from Cisco IOS XE Everest Release 16.5.1b, CUBE supports AEAD\_AES\_128\_GCM and AEAD\_AES\_256\_GCM crypto-suites. For more information, see SRTP-SRTP Interworking.

CUBE supports transparent passthrough of all (supported and unsupported) crypto suites.

CUBE has the ability to pass across crypto attributes (containing any unsupported crypto suites) as well as media packets (encrypted with unsupported crypto suites).

If SRTP pass-thru feature is enabled, media interworking will not be supported. Ensure that you have symmetric configuration on both the incoming and outgoing dial-peers to avoid media-related issues.

# **Feature Information**

The following table provides release information about the feature or features described in this module. This table lists only the software release that introduced support for a given feature in a given software release train. Unless noted otherwise, subsequent releases of that software release train also support that feature.

Use Cisco Feature Navigator to find information about platform support and Cisco software image support. To access Cisco Feature Navigator, go to <a href="https://www.cisco.com/go/cfn">www.cisco.com/go/cfn</a>. An account on Cisco.com is not required.

# Table 84: Feature Information for SRTP-SRTP Pass-Through

| Feature Name                      | Releases | Feature Information                                                     |
|-----------------------------------|----------|-------------------------------------------------------------------------|
| Support for SRTP-SRTP Basic calls |          | This feature introduced support for basic SRTP-SRTP pass-through calls. |

# Configure Pass-Through of Unsupported Crypto Suites for a Specific Dial Peer

# **SUMMARY STEPS**

- 1. enable
- **2.** configure terminal
- 3. dial-peer voice tag voip
- 4. destination-pattern string
- 5. session protocol sipv2
- **6. sessiontarget ipv4:** *destination-address*
- 7. incoming called-number string
- 8. srtp pass-thru
- 9. codec codec
- 10. end
- 11. dial-peer voice tag voip
- **12.** Repeat Steps 4, 5, 6, and 7 to configure a second dial peer.
- 13. srtp pass-thru
- 14. codec codec
- **15**. exit

# **DETAILED STEPS**

|        | Command or Action | Purpose                          |
|--------|-------------------|----------------------------------|
| Step 1 | enable            | Enables privileged EXEC mode.    |
|        | Example:          | Enter your password if prompted. |
|        | Device> enable    |                                  |

|        | Command or Action                                                                                                    | Purpose                                                                                                    |
|--------|----------------------------------------------------------------------------------------------------|----------------------------------------------------------------------------------------------------|
| Step 2 | configure terminal                                                                                                    | Enters global configuration mode.                                                                                                    |
|        | Example:                                                                                                    |                                                                                                    |
|        | Device# configure terminal                                                                                               |                                                                                                    |
| Step 3 | dial-peer voice tag voip  Example:                                                                                       | Defines a particular dial peer, to specify the method of voice encapsulation, and enters dial peer voice configuration mode.                                                               |
|        | Device(config)# dial-peer voice 201 voip                                                                                 | • In the example, the following parameters are set:                                                                                                    |
|        |                                                                                                    | • Dial peer 201 is defined.                                                                                                    |
|        |                                                                                                    | • VoIP is shown as the method of encapsulation.                                                                                                    |
| Step 4 | destination-pattern string  Example:                                                                                     | Specifies either the prefix or the full E.164 telephone number to be used for a dial peer string.                                                                                          |
|        | Device(config-dial-peer)# destination-pattern 5550111                                                                    | • In the example, 5550111 is specified as the pattern for the telephone number.                                                                                                    |
| Step 5 | session protocol sipv2  Example:                                                                                         | Specifies a session protocol for calls between local and remote routers using the packet network.                                                                                          |
|        | Device(config-dial-peer)# session protocol sipv2                                                                         | • In the example, the <b>sipv2</b> keyword is configured so that the dial peer uses the IETF SIP.                                                                                          |
| Step 6 | <pre>sessiontarget ipv4: destination-address Example:  Device(config-dial-peer) # session target ipv4:10.13.25.102</pre> | Designates a network-specific address to receive calls from a VoIP or VoIPv6 dial peer.  • In the example, the IP address of the dial peer to receive calls is configured as 10.13.25.102. |
| Step 7 | incoming called-number string  Example:                                                                                  | Specifies a digit string that can be matched by an incoming call to associate the call with a dial peer.  • In the example, 5550111 is specified as the pattern                            |
|        | Device(config-dial-peer)# incoming called-number 5550111                                                                 |                                                                                                    |
| Step 8 | srtp pass-thru  Example:                                                                                                 | Enables transparent passthrough of all crypto suites for a specific dial peer.                                                                                                    |
|        | Device(config-dial-peer)# srtp pass-thru                                                                                 |                                                                                                    |
| Step 9 | codec codec                                                                                                    | Specifies the voice coder rate of speech for the dial peer.                                                                                                    |
|        | Example:                                                                                                    | • In the example, G.711 mu-law at 64,000 bps, is specified as the voice coder rate for speech.                                                                                             |
|        | Device(config-dial-peer)# codec g711ulaw                                                                                 |                                                                                                    |

|         | Command or Action                                            | Purpose                                                                                        |
|---------|--------------------------------------------------------------|------------------------------------------------------------------------------------------------|
| Step 10 | end                                                          | Exits dial peer voice configuration mode.                                                      |
|         | Example:                                                     |                                                                                                |
|         | Device(config-dial-peer)#end                                 |                                                                                                |
| Step 11 | dial-peer voice tag voip                                     | Defines a particular dial peer, to specify the method of                                       |
|         | Example:                                                     | voice encapsulation, and enters dial peer voice configuration mode.                            |
|         | Device(config)# dial-peer voice 200 voip                     | • In the example, the following parameters are set:                                            |
|         |                                                              | • Dial peer 200 is defined.                                                                    |
|         |                                                              | VoIP is shown as the method of encapsulation.                                                  |
| Step 12 | Repeat Steps 4, 5, 6, and 7 to configure a second dial peer. |                                                                                                |
| Step 13 | srtp pass-thru                                               | Enables transparent passthrough of all crypto suites for a                                     |
|         | Example:                                                     | specific dial peer.                                                                            |
|         | Device(config-dial-peer)# srtp pass-thru                     |                                                                                                |
| Step 14 | codec codec                                                  | Specifies the voice coder rate of speech for the dial peer.                                    |
|         | Example:                                                     | • In the example, G.711 mu-law at 64,000 bps, is specified as the voice coder rate for speech. |
|         | Device(config-dial-peer)# codec g711ulaw                     |                                                                                                |
| Step 15 | exit                                                         | Exits dial peer voice configuration mode.                                                      |
|         | Example:                                                     |                                                                                                |
|         | Device(config-dial-peer)# exit                               |                                                                                                |

# **Configure Pass-Through of Unsupported Crypto Suites Globally**

# **SUMMARY STEPS**

- 1. enable
- 2. configure terminal
- 3. voice service voip
- 4. srtp pass-thru
- 5. end

# **DETAILED STEPS**

|        | Command or Action | Purpose                       |
|--------|-------------------|-------------------------------|
| Step 1 | enable            | Enables privileged EXEC mode. |

|        | Command or Action                        | Purpose                                                        |
|--------|------------------------------------------|----------------------------------------------------------------|
|        | Example:                                 | Enter your password if prompted.                               |
|        | Device> enable                           |                                                                |
| Step 2 | configure terminal                       | Enters global configuration mode.                              |
|        | Example:                                 |                                                                |
|        | Device# configure terminal               |                                                                |
| Step 3 | voice service voip                       | Enters VoIP voice-service configuration mode.                  |
|        | Example:                                 |                                                                |
|        | Device(config)# voice service voip       |                                                                |
| Step 4 | srtp pass-thru                           | Enables transparent passthrough of all crypto suites globally. |
|        | Example:                                 |                                                                |
|        | Device(config-dial-peer)# srtp pass-thru |                                                                |
| Step 5 | end                                      | Exits dial peer voice configuration mode.                      |
|        | Example:                                 |                                                                |
|        | Device(config-dial-peer)#end             |                                                                |

# **Configuration Examples for SRTP-SRTP Pass-Through**

Example for SRTP=SRTP Pass-Through

```
enable
configure terminal
dial-peer voice 201 voip
destination-pattern 5550111
session protocol sipv2
session target ipv4:10.13.25.102
incoming called-number 5550111
srtp
codec g711ulaw
end
dial-peer voice 200 voip
destination-pattern 5550111
session protocol sipv2
session target ipv4:10.13.25.101
incoming called-number 5550111
srtp
codec g711ulaw
```

Example for Pass-Through of Unsupported Crypto Suites for a specific dial peer

```
enable
configure terminal
dial-peer voice 201 voip
destination-pattern 5550111
session protocol sipv2
session target ipv4:10.13.25.102
incoming called-number 5550111
srtp pass-thru
codec g711ulaw
end
dial-peer voice 200 voip
destination-pattern 5550111
session protocol sipv2
session target ipv4:10.13.25.101
incoming called-number 5550111
srtp pass-thru
codec g711ulaw
end
```

# Example for Pass-Through of Unsupported Crypto Suites Globally

enable configure terminal voice service voip srtp pass-thru end

# **Monitoring of Phantom Packets**

- Overview, on page 663
- Restrictions, on page 664
- Configure Monitoring of Phantom Packets, on page 664
- Configuration Examples for Monitoring of Phantom Packets, on page 666
- Additional References for Configurable Pass-Through of SIP INVITE Parameters, on page 666

# **Overview**

The Monitoring of Phantom Packets feature allows you to configure port ranges specific to the VoIP Real-Time Transport Protocol (RTP) layer. This allows the VoIP RTP layer to safely drop packets without proper sessions (phantom packets) received on these ports of the Cisco Unified Border Element (CUBE) or Voice time-division multiplexing (TDM) gateways. Because the ports are configured specifically for the VoIP RTP layer, punting the packets to UDP process is not required. This helps in reducing the performance issues.

The Monitoring of Phantom Packets feature allows you to configure port ranges specific to the VoIP Real-Time Transport Protocol (RTP) layer. This configuration allows the VoIP RTP layer to safely drop packets without proper sessions (phantom packets) received on the ports of the Cisco Unified Border Element (CUBE) or Voice time-division multiplexing (TDM) gateways. Because the ports are configured specifically for the VoIP RTP layer, there is no need to punt the packets to the UDP process in case the packets were intended for some other application, thus reducing performance issues.

A phantom packet is a valid RTP packet meant for the CUBE or Voice TDM gateway without an existing session on the respective gateways. When a phantom packet is received by the VoIP RTP layers of the gateways, the packet is punted to the UDP process to check if it is required by any other applications causing performance issues, especially when a large number of such packets are received. A malicious attacker can also send a large number of phantom packets. The packet is punted to the UDP process because UDP port ranges are shared by many applications other than VoIP RTP and the VoIP RTP layer cannot drop the packet assuming the packet is for itself.

It is recommend that you configure the IP address and port ranges specific to the media IP addresses, even if you are using a single virtual IP address for media. This feature allows you to configure port ranges specific to the VoIP RTP layer. If a phantom packet is received on the configured port, the VoIP RTP layer can safely drop the packet. If a phantom packet is received on any other port, the VoIP RTP layer punts the packet to the UDP process.

# **Feature Information**

The following table provides release information about the feature or features described in this module. This table lists only the software release that introduced support for a given feature in a given software release train. Unless noted otherwise, subsequent releases of that software release train also support that feature.

Use Cisco Feature Navigator to find information about platform support and Cisco software image support. To access Cisco Feature Navigator, go to www.cisco.com/go/cfn. An account on Cisco.com is not required.

Table 85: Feature Information for Monitoring of Phantom Packets

| Feature Name                  | Releases               | Feature Information                                                                                                    |
|-------------------------------|------------------------|----------------------------------------------------------------------------------------------------|
| Monitoring of Phantom Packets | Baseline functionality | This feature allows you to configure port ranges specific to the VoIP Real-Time Transport Protocol (RTP) layer and drop phantom RTP packets (RTP packets that are configured in valid port range but for which there is no matching call or session). |

# **Restrictions**

- The authentication, authorization, and accounting (AAA) default port range of 21645–21844 must not be configured.
- Up to ten port range entries can be defined under a single media-address range.
- The minimum port must be numerically lower than the maximum port.
- Port ranges should not overlap.
- · Address ranges should not overlap.
- Address ranges and single addresses should not overlap.
- Where a range of addresses are defined in a single command, they share any port ranges assigned. If
  there is a requirement to have different port ranges for different media addresses, then the addresses must
  be configured separately.

# **Configure Monitoring of Phantom Packets**

### **SUMMARY STEPS**

- 1. enable
- 2. configure terminal
- 3. voice service voip
- **4.** media-address range starting-ip-address ending-ip-address port range starting-port-number ending-port-number

- **5. port-range** *starting-port-number ending-port-number*
- **6**. end

# **DETAILED STEPS**

|        | Command or Action                                                                    | Purpose                                                                                          |
|--------|--------------------------------------------------------------------------------------|--------------------------------------------------------------------------------------------------|
| Step 1 | enable                                                                               | Enables privileged EXEC mode.                                                                    |
|        | Example:                                                                             |                                                                                                  |
|        | Device> enable                                                                       |                                                                                                  |
| Step 2 | configure terminal                                                                   | Enters global configuration mode.                                                                |
|        | Example:                                                                             |                                                                                                  |
|        | Device# configure terminal                                                           |                                                                                                  |
| Step 3 | voice service voip                                                                   | Specifies VoIP encapsulation and enters voice-service                                            |
|        | Example:                                                                             | configuration mode.                                                                              |
|        | Device(config)# voice service voip                                                   |                                                                                                  |
| Step 4 | media-address range starting-ip-address                                              | Configures an IPv4 or IPv6 media address range. And,                                             |
|        | ending-ip-address <b>port range</b> starting-port-number ending-port-number          | creates a port range for the configured media addresses.                                         |
|        | Example:                                                                             | Note If you do not configure any port range, the default port range is applied. The default port |
|        | Using IPv4 addresses:                                                                | range is 8000-48198 for ASR and ISR G3                                                           |
|        | For single IP:                                                                       | platforms.                                                                                       |
|        | Device(conf-voi-serv) # media-address range 10.1.1.                                  |                                                                                                  |
|        | 10.1.1.1                                                                             |                                                                                                  |
|        | For a range of IPs:                                                                  |                                                                                                  |
|        | Device(conf-voi-serv) # media-address range 10.1.1.1.11.11.11.11.11.11.11.11.11.11.1 | L                                                                                                |
|        | Example:                                                                             |                                                                                                  |
|        | Using IPv6 addresses:                                                                |                                                                                                  |
|        | For single IP:                                                                       |                                                                                                  |
|        | Device(conf-voi-serv)# media-address range 2001:DB8:1::1 2001:DB8:1::1               |                                                                                                  |
|        | For a range of IPs:                                                                  |                                                                                                  |
|        | Device(conf-voi-serv)# media-address range<br>2001:DB8:1::1 2001:DB8:1::17           |                                                                                                  |
|        | Example:                                                                             |                                                                                                  |
|        | Port range for media address.                                                        |                                                                                                  |
|        | Device(cfg-media-addr-range)# port-range 8000 4819                                   | 3                                                                                                |
| Step 5 | port-range starting-port-number ending-port-number                                   | Configures a port range. If you do not configure any port range nothing is applied.              |
|        | Example:                                                                             | range nothing is applied.                                                                        |

|        | Command or Action                                   | Purpose                                                                                                    |
|--------|-----------------------------------------------------|----------------------------------------------------------------------------------------------------|
|        | Device(cfg-media-addr-range)# port-range 8000 48198 | Note Ensure that the port range is not greater than the port range (if configured) specified in the media-address range command. |
| Step 6 | end                                                 | Exits voice-service configuration mode and returns to                                                                            |
|        | Example:                                            | privileged EXEC mode.                                                                                                    |
|        | Router(cfg-media-addr-range) # end                  |                                                                                                    |

# **Configuration Examples for Monitoring of Phantom Packets**

```
Device(config)# voice service voip
Device(conf-voi-serv))# media-address range 10.1.1.1 10.1.1.254
Device(cfg-media-addr-range)# port-range 8000 21643
Device(cfg-media-addr-range)# port-range 21846 48000
Device(cfg-media-addr-range)# exit

Device(conf-voi-serv))# media-address range 2001:DB8:1::1 2001:DB8:1::17
Device(cfg-media-addr-range)# port-range 8000 21643
Device(cfg-media-addr-range)# port-range 21846 48000
Device(cfg-media-addr-range)# end
```

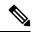

Note

The ports 21643–21845 are not used by the RTP layer. They might be used by applications such as AAA/Radius. These ports are allowed to be punted to the control plane if needed.

# Additional References for Configurable Pass-Through of SIP INVITE Parameters

### **Related Documents**

| Related Topic           | Document Title                                   |  |
|-------------------------|--------------------------------------------------|--|
| Voice commands          | Cisco IOS Voice Command Reference                |  |
| Cisco IOS commands      | Cisco IOS Command List, All Releases             |  |
| SIP configuration tasks | SIP Configuration Guide, Cisco IOS Release 15M&T |  |

# **Technical Assistance**

| Description                                                                                                    | Link                         |
|----------------------------------------------------------------------------------------------------|------------------------------|
| The Cisco Support website provides extensive online resources, including documentation and tools for troubleshooting and resolving technical issues with Cisco products and technologies.                                                                   | http://www.cisco.com/support |
| To receive security and technical information about your products, you can subscribe to various services, such as the Product Alert Tool (accessed from Field Notices), the Cisco Technical Services Newsletter, and Really Simple Syndication (RSS) Feeds. |                              |
| Access to most tools on the Cisco Support website requires a Cisco.com user ID and password.                                                                                                    |                              |

Additional References for Configurable Pass-Through of SIP INVITE Parameters

# **Security Compliance**

- Overview, on page 669
- Supported Hardware and Software for Virtual CUBE, on page 670
- Common Criteria Configuration on Cisco CSR 1000v and C8000v, on page 670
- FIPS Configuration on Cisco CSR 1000v and C8000v, on page 682

# **Overview**

Cisco Unified Border Element (CUBE) is Common Criteria (CC) and The Federal Information Processing Standards (FIPS) certified. The certification is applicable to CUBE on Cisco CSR 1000vCisco CSR 8000v platform only.

# Common Criteria (CC)

Common Criteria (CC) is a global security standard to which security products are evaluated. Common Criteria product certifications are mutually recognized by 28 nations, thus an evaluation that is conducted in one country is recognized by the other countries.

The Common Criteria for Information Technology Security Evaluation is an international standard (ISO/IEC 15408) that guarantees product security. The organizations (Government or Enterprise IT) specify functional and assurance requirements, the vendors claim and develop specific product qualities. The testing facilities examine products to determine whether they meet those vendor claims. Common Criteria guarantees that the process of specification, execution and assessment of a product has been conducted in a stringent and standardized manner.

# The Federal Information Processing Standards (FIPS)

The Federal Information Processing Standards (FIPS) Publication 140-2, *Security Requirements for Cryptographic Modules*, details the U.S. government requirements for cryptographic modules. FIPS 140-2 specifies that a cryptographic module should be a set of hardware, software, firmware, or some combination that implements cryptographic functions or processes, including cryptographic algorithms and, optionally, key generation, and is contained within a defined cryptographic boundary.

FIPS specifies certain crypto algorithms as secure, and it also identifies which algorithms should be used if a cryptographic module is to be called FIPS compliant.

# **Feature Information**

The following table provides release information about the feature or features described in this module. This table lists only the software release that introduced support for a given feature in a given software release train. Unless noted otherwise, subsequent releases of that software release train also support that feature.

Use Cisco Feature Navigator to find information about platform support and Cisco software image support. To access Cisco Feature Navigator, go to <a href="https://www.cisco.com/go/cfn">www.cisco.com/go/cfn</a>. An account on Cisco.com is not required.

#### Table 86: Feature Information

| Feature Name                                                                              | Releases                            | Feature Information                                                                                                |
|-------------------------------------------------------------------------------------------|-------------------------------------|----------------------------------------------------------------------------------------------------|
| Common Criteria (CC)<br>and The Federal<br>Information Standards<br>(FIPS) Certification. | Cisco IOS XE Fuji Release<br>16.9.1 | Common Criteria (CC) and The Federal Information<br>Standards (FIPS) Certification for CUBE on Cisco<br>CSR 1000v. |

# Supported Hardware and Software for Virtual CUBE

For details on prerequisites for Virtual CUBE, see Supported Hardware and Software for Virtual CUBE.

# Common Criteria Configuration on Cisco CSR 1000v and C8000v

# **Enable Common Criteria Mode**

# Before you begin

- Delete existing certificates.
- Remove existing crypto keys.
- Remove existing TLS configuration (TLS version and Cipher Suites).

# Step 1 enable

# Example:

Router# enable

Enables privileged EXEC mode.

• Enter your password if prompted.

# Step 2 configure terminal

## **Example:**

Router# configure terminal

Enters global configuration mode.

# Step 3 cc-mode

### **Example:**

Router(config) # cc-mode

Enables common criteria configuration mode.

#### What to do next

Common Criteria (CC) mode enforces certain security checks for cryptographic protocols such as Transport Layer Security (TLS). CUBE uses TLS to secure signaling over SIP and HTTP client for XCC providers. Configure SIP TLS and HTTP TLS in the Common Criteria (CC) mode.

# **SIP TLS Configuration**

# **SIP TLS Configuration Task Flow**

Following are the steps to configure SIP TLS on your Cisco CSR 1000v router in Common Criteria mode.

- 1. Generate RSA Public Key, on page 671
- **2.** Configure Certificate Authority Server, on page 672
- **3.** Configure CSR Trustpoint, on page 673
- **4.** Configure Peer Trustpoint, on page 674
- **5.** Add Client Verification Trustpoint, on page 675
- **6.** Enforce Strict SRTP, on page 676

# **Generate RSA Public Key**

# Step 1 enable

# **Example:**

Router#enable

Enables privileged EXEC mode.

• Enter your password if prompted.

# **Step 2** configure terminal

# **Example:**

Router#configure terminal

Enters global configuration mode.

# Step 3 crypto key generate rsa label key-label modulus modulus-size

Router(config) #crypto key generate rsa general-keys label CUBE modulus 3072

Generates a public RSA key that is used with your CSR certificate.

- The key-label specifies the name that is used for an RSA key pair when they are exported.
- The *modulus-size* specifies the size of the key modulus. By default, the modulus of a Certification Authority (CA) key is 1024 bits. The size of the key modulus must be 2048 bits or higher, for it to be Common Criteria compliant.

# Step 4 exit

# Example:

Router(config) #exit

Exits global configuration mode.

# **Configure Certificate Authority Server**

# Step 1 enable

# **Example:**

Router# enable

Enables privileged EXEC mode.

• Enter your password if prompted.

# Step 2 configure terminal

#### Example:

Router# configure terminal

Enters global configuration mode.

#### Step 3 crypto pki server cs-label

# **Example:**

Router(config) # crypto pki server CUBE

Defines a label for the Certificate Server and enters the certificate server configuration mode.

# Note

If you have generated the RSA key pair manually using the command **crypto key generate rsa label** *key-label* **modulus** *modulus-size*, the *cs-label* must match with the *key-label*, otherwise a certificate with the default key size of 1024 bits is generated.

# Step 4 database level complete

# **Example:**

Router(cs-server) # database level complete

Writes each issued certificate to the certificate enrollment database.

# Step 5 grant auto

```
Router(cs-server) # grant auto
```

Automatically grants reenrollment requests for subordinate Certificate Authority (CA) server or Registration Authority (RA) mode Certificate Authority (CA).

# Step 6 hash sha384

# Example:

```
Router(cs-server) # hash sha384
```

Sets the hash function SHA-384 for the signature that the Cisco IOS Certificate Authority (CA) uses to sign all the certificates that are issued by the server.

# Step 7 no shut

#### **Example:**

```
Router(cs-server) #no shut
%Some server settings cannot be changed after CA certificate generation.
% Please enter a passphrase to protect the private key
% or type Return to exit

Password:

Re-enter password:
% Generating 3072 bit RSA keys, keys will be non-exportable...
[OK] (elapsed time was 0 seconds)
% Certificate Server enabled.
```

Enables or reenables the certificate server. If the subordinate certificate server is enabled for the first time, the certificate server generates the key and receives its signing certificate from the root certificate server.

After entering the passphrase (when prompted), the certificate server is enabled. This passphrase protects the private key.

# Step 8 exit

# **Example:**

```
Router(cs-server) # exit
```

Exits certificate server configuration mode.

# **Configure CSR Trustpoint**

# Step 1 enable

# **Example:**

Router#enable

Enables privileged EXEC mode.

• Enter your password if prompted.

# **Step 2** configure terminal

Router#configure terminal

Enters global configuration mode.

# Step 3 crypto pki trustpoint name

## Example:

Router(config) #crypto pki trustpoint CUBE-TLS

Declares the trustpoint with the name specified and enters trustpoint configuration mode. This trustpoint is used by your Router application for the TLS communication.

# Step 4 hash sha384

### **Example:**

Router(ca-trustpoint) #hash sha384

Sets the hash function SHA-384 for the signature that the Cisco IOS Certificate Authority (CA) uses to sign all the certificates that are issued by the server.

A trustpoint with sample CSR certificate with subject-name "CN=Secure-Router" and "rsakeypair Router" is given below. The "rsakeypair label" must match with the label of the RSA keys that are generated in the earlier steps.

```
crypto pki trustpoint CUBE-TLS
enrollment url http://X.X.X.X:80
serial-number none
fqdn none
ip-address none
subject-name CN=Secure-CUBE
revocation-check none
rsakeypair Router
```

# Step 5 exit

#### Example:

Router(ca-trustpoint) # exit

Exits trustpoint configuration mode.

# **Configure Peer Trustpoint**

# Step 1 enable

# **Example:**

Router#enable

Enables privileged EXEC mode.

• Enter your password if prompted.

# **Step 2** configure terminal

# Example:

Router#configure terminal

Enters global configuration mode.

# Step 3 crypto pki trustpoint name

#### **Example:**

Router(config) #crypto pki trustpoint xyzname

Declares the peer trustpoint with the name specified and enters trustpoint configuration mode.

# **Step 4** enrollment terminal

#### **Example:**

Router(ca-trustpoint)#enrollment terminal

Specifies manual certificate enrollment via the cut-and-paste method for trustpoint peers. The certificate request displayed on the console terminal can be manually copied.

# Step 5 revocation-check none

#### **Example:**

Router(ca-trustpoint) #revocation-check none

Specifies that the certificate check is ignored.

# Step 6 exit

# **Example:**

Router(ca-trustpoint)#exit

Exits trustpoint configuration mode.

# **Add Client Verification Trustpoint**

# Step 1 enable

# **Example:**

Router#enable

Enables privileged EXEC mode.

• Enter your password if prompted.

# Step 2 configure terminal

#### **Example:**

Router#configure terminal

Enters global configuration mode.

# Step 3 sip-ua

# **Example:**

Router(config)#sip-ua

Enters SIP User Agent configuration mode to configure SIP-UA related commands.

# **Step 4 crypto signaling remote-addr** remote ip address remote ip mask **trustpoint** CUBEs trustpoint label **client-vtp** verification trustpoint

# **Example:**

Router(config-sip-ua) #crypto signaling remote-addr X.X.X.X 255.255.255.255 trustpoint CUBE-TLS client-vtp CUBE-VERIFY

Assigns a client verification trustpoint to SIP-UA. This client verification trustpoint is used to send Distinguished Name (DN) of the Certificate Authority (CA) server in the CUBE's client certificate request.

# Step 5 exit

# **Example:**

Router(config-sip-ua)#exit

Exits sip-ua configuration mode.

# **Enforce Strict SRTP**

# Step 1 enable

### **Example:**

Router#enable

Enables privileged EXEC mode.

• Enter your password if prompted.

# Step 2 configure terminal

## Example:

Router#configure terminal

Enters global configuration mode.

# Step 3 voice service voip

# Example:

Router(config) #voice service voip

Enters voice service configuration mode and specifies the encapsulation method as VoIP.

# Step 4 srtp

# **Example:**

Router(conf-voi-ser) #srtp

Enforces SRTP to secure the call flow through CUBE.

# Step 5 exit

#### **Example:**

Router(conf-voi-ser) #exit

Exits voice service configuration mode.

# **HTTPS TLS Configuration**

# **HTTPS TLS Configuration Task Flow**

Following are the steps to configure HTTPS TLS on your Cisco CSR 1000v router in Common Criteria mode.

- 1. Prepare Cisco CSR 1000v Router's HTTP Server to Run in CC Mode, on page 677
- 2. Create Certificate Map for HTTPS Peer Trustpoint, on page 678
- 3. Configure HTTPS TLS Version, on page 679
- 4. Configure Supported Cipher Suites, on page 680
- **5.** Apply Certificate Map to HTTPS Peer Trustpoint, on page 680

# Prepare Cisco CSR 1000v Router's HTTP Server to Run in CC Mode

# Step 1 enable

#### **Example:**

Router#enable

Enables privileged EXEC mode.

• Enter your password if prompted.

# Step 2 configure terminal

# Example:

Router#configure terminal

Enters global configuration mode.

# **Step 3 ip http server** *name*

# **Example:**

Router(config) #ip http server

Enables the HTTP server on the Cisco CSR 1000v router, allowing the use of Cisco web browser UI to monitor the router and issue commands to it.

# **Step 4** ip http authentication local

# **Example:**

Router(config) #ip http authentication local

Specifies the authentication method for HTTP server users. The keyword **local** indicates that the username, password, and privilege level access combination that is specified in the local system configuration should be used for authentication and authorization.

# Step 5 ip http secure-server

#### **Example:**

Router(config) #ip http secure-server

Enables a secure HTTP server on the Cisco CSR 1000v router.

## **Step 6** ip http secure-trustpoint trustpoint-name

#### **Example:**

Router(config) #ip http secure-trustpoint CUBE-TLS

Specifies the trustpoint that is used for obtaining signed certificates for a secure HTTP server on the Cisco CSR 1000v router.

# **Step 7** ip http secure-client-auth

### **Example:**

Router(config) #ip http secure-client-auth

Configures the HTTP server to request an X.509v3 certificate from the client to authenticate the client during the connection process.

# **Step 8** ip http secure-peer-verify-trustpoint client's issuer

### Example:

Router(config) #ip http secure-peer-verify-trustpoint secure-clientissuer

Configures the client verification trustpoint for the HTTP server on the Cisco CSR 1000v router. This peer verification trustpoint is used to send Distinguished Name (DN) of Certificate Authority (CA) in the client certificate request during the TLS handshake of HTTP.

## Step 9 exit

#### Example:

Router(config) #exit

Exits the global configuration mode.

# **Create Certificate Map for HTTPS Peer Trustpoint**

# Step 1 enable

# **Example:**

Router#enable

Enables privileged EXEC mode.

• Enter your password if prompted.

# Step 2 configure terminal

# Example:

Router#configure terminal

Enters global configuration mode.

# **Step 3 crypto pki certificate map** *label sequence-number*

#### **Example:**

Router(config) #crypto pki certificate map cubemap 10

Creates a certificate map that defines certificate-based Access Control Lists (ACLs) and enters the certificate map configuration mode. The *sequence-number* orders the ACLs with the same label. ACLs with the same label are processed from the lowest to the highest sequence number. When an ACL is matched, the processing stops with a successful result.

# **Step 4** alt-subject-name eq match-value

## **Example:**

Router(ca-certificate-map) #alt-subject-name peername

Specifies the certificate fields with their matching criteria in the certificate map configuration mode. The alternate subject name that is specified in the map must be present in SAN extension of the peer id certificate.

# Step 5 exit

# **Example:**

Router(ca-certificate-map)#exit

Exits certificate map configuration mode.

# **Configure HTTPS TLS Version**

# Step 1 enable

# **Example:**

Router#enable

Enables privileged EXEC mode.

• Enter your password if prompted.

# **Step 2** configure terminal

# **Example:**

Router#configure terminal

Enters global configuration mode.

# Step 3 ip http tls-version version

#### **Example:**

Router(config) #ip http tls-version TLSv1.2

Configures the specified TLS version for HTTPS. Configure TLSv1.1 or TLSv1.2 to be Common Criteria compliant.

### Step 4 exit

#### Example:

Router(config)#exit

Exits global configuration mode.

# **Configure Supported Cipher Suites**

# Step 1 enable

# **Example:**

Router#enable

Enables privileged EXEC mode.

• Enter your password if prompted.

# Step 2 configure terminal

# **Example:**

Router#configure terminal

Enters global configuration mode.

# **Step 3** ip http secure-ciphersuite supported cipher suites

### **Example:**

Router(config) #ip http secure-ciphersuite aes-128-cbc-sha aes-256-cbc-sha dhe-aes-128-cbc-sha rsa-aes-cbc-sha2 rsa-aes-cbc-sha2 dhe-aes-cbc-sha2 dhe-aes-cbc-sha2 ecdhe-rsa-aes-cbc-sha2 ecdhe-rsa-aes-cbc-sha2 ecdhe-rsa-aes-gcm-sha2 ecdhe-cdsa-aes-gcm-sha2

Specifies the cipher suites that are used for encryption over the secure HTTP connection between the client and the HTTP server. Common Criteria supports the cipher suites that are given in the preceding example. Configure all the cipher suites if you are not aware of the client cipher support.

# Step 4 exit

### Example:

Router(config) #exit

Exits global configuration mode.

# **Apply Certificate Map to HTTPS Peer Trustpoint**

# Step 1 enable

### Example:

Router#enable

Enables privileged EXEC mode.

• Enter your password if prompted.

# Step 2 configure terminal

Router#configure terminal

Enters global configuration mode.

# Step 3 crypto pki trustpoint name

## Example:

Router(config) #crypto pki trustpoint CUBE-HTTPS

Declares the HTTPS peer trustpoint for the Cisco CSR 1000v router.

# **Step 4** match certificate map name

#### Example:

Router(ca-trustpoint) #match certificate cubemap

Associates the certificate map that is defined by using the **crypto pki certificate map** command with the HTTPS trustpoint. The *map name* argument in the **match certificate** command must match the *label* argument that is specified in the previously defined **crypto pki certificate map** command.

# Step 5 match eku attribute

### **Example:**

Router(ca-trustpoint) #match eku client-auth server-auth

Allows the HTTPS peer which acts as a client and a server to validate a peer certificate only if the specified Extended Key Usage (EKU) attribute is present in the certificate. If the Cisco CSR 1000v router is a client, then you must configure server-auth. If Cisco CSR 1000v router is a server, then you must configure client-auth.

### Step 6 exit

#### **Example:**

Router(ca-trustpoint)#exit

Exits trustpoint configuration mode.

# NTP Configuration Restrictions in Common Criteria Mode

In Common Criteria mode, the following restrictions are applicable to NTP configuration.

- Do not configure NTP version 1 and 2. Following are the NTP version commands.
  - ntp server ip-address prefer source interface version version
  - **ntp peer** ip-address **version** version
- Do not configure NTP broadcast. Following are the NTP broadcast commands.
  - ntp broadcast delay delay-timer
  - ntp broadcast client
  - ntp broadcast destination ip-address
  - ntp broadcast destination ip-address key key

- ntp broadcast destination ip-address key key version version
- ntp broadcast version version
- Do not configure NTP multicast command **ntp multicast version** version.

# FIPS Configuration on Cisco CSR 1000v and C8000v

# **Configuration Requirements for FIPS Compliance**

There is no specific command to enable FIPS mode. For the Virtual CUBE on the Cisco CSR 1000v router to be FIPS-compliant, the following commands must be configured.

- crypto key generate rsa modulus modulus-size
  - The *modulus-size* varies from 360 bits to 4096 bits. The size of the RSA key must be 2048 bit or higher for FIPS compliance.
- The Hash Algorithms that are configured using the command **hash sha384** under the configured trustpoint and the crypto pki server on the CSR must use sha384 or greater, namely sha512.

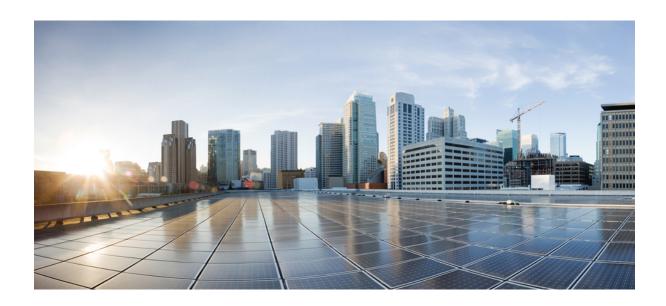

# PART X

# **Configure Multiple Trunks Using Tenants**

- Configure Multiple Trunks Using Tenants, on page 685
- Support for Multi VRF , on page 695

# **Configure Multiple Trunks Using Tenants**

- Overview, on page 685
- Configure SIP Trunks using Voice Class Tenant, on page 690

## **Overview**

The CUBE Tenant feature allows you to configure SIP trunks individually using parameters that were previously only available globally, or with individual dial-peers. Tenants act as a configuration template for dial-peers, which allow you to customize the global configuration to suit the requirements for each trunk. Dial-peers associated with a tenant automatically receive all of its configuration, making trunk configuration simple and consistent. If necessary, specific configurations may be overridden at the dial-peer level, allowing maximum flexibility.

When bound to an interface configured with a VRF, the tenant feature may also be used to configure trunks for multiple customers, each with their own characteristics on the same platform.

The **voice class tenant** < tag > command allows sip-specific attributes to be configured for each trunk. The command **voice class tenant** < tag > can then be used to apply the tenant configuration to individual dial-peers. Refer to "Table 87: Multi-Tenant Configuration List, on page 686" for information on the complete list of configurations present under the **voice class tenant** < tag >.

If tenants are configured under dial-peer, then configurations are applied in the following order of preference.

- Dial-peer configuration
- Tenant configuration
- Global configuration

That is, if the value of the attribute under dial-peer configuration is system, then the value is taken from the tenant configuration. And, if the value under the tenant configuration is also system, then the global configuration is used.

If there are no tenants configured under dial-peer, then the configurations are applied using the default behavior in the following order:

- Dial-peer configuration
- Global configuration

The following table lists the various configurations present under **voice class tenant** <*tag*>. For more information on specific configurations, see the Voice and Video command reference guide lists.

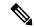

Note

Attributes that are not available under **voice class tenant** < tag> use the default behavior—With preference of dial-peer followed by the global configuration.

Table 87: Multi-Tenant Configuration List

| Command             | Description                                                                   |
|---------------------|-------------------------------------------------------------------------------|
| aaa                 | SIP-UA AAA related configuration                                              |
| anat                | Allow alternative network address types IPv4 and IPv6                         |
| asserted-id         | Configure SIP UA privacy identity settings                                    |
| associate           | Associate a RCB for outgoing calls                                            |
| asymmetric          | Configure global SIP asymmetric payload support                               |
| authentication      | Digest Authentication Configuration                                           |
| bandwidth           | Allow SIP SDP bandwidth-related options                                       |
| bind                | SIP bind command                                                              |
| block               | Block 18X response to INVITE                                                  |
| call-route          | Configure call routing options                                                |
| conn-reuse          | Reuse the sip registration tcp connection for the end-point behind a Firewall |
| connection-reuse    | Use listener port for sending requests over UDP                               |
| contact-passing     | 302 contact to be passed through for CFWD                                     |
| content             | Content carried as part of SIP message                                        |
| copy-list           | Configure list of entities to be sent to peer leg                             |
| credentials         | User credentials for registration                                             |
| disable-early-media | Disable early-media cut through                                               |
| dns -a-override     | Skip DNS A/AAAA query when SRV query timesout                                 |
| dscp -profile       | DSCP Profile global config                                                    |
| early-media         | Configure method to handle early-media Update Request                         |
| early-offer         | Configure sending Early-Offer                                                 |

| Command             | Description                                                                 |
|---------------------|-----------------------------------------------------------------------------|
| encap               | Configure SDP encapsulation                                                 |
| error-code-override | Configure sip error code                                                    |
| error- passthru     | SIP error response pass-thru functionality                                  |
| exit                | Exits from the voice class configuration mode                               |
| g729                | G729 codec interoperability settings                                        |
| handle-replaces     | Handle INVITE with REPLACES header at SIP spi                               |
| header-passing      | SIP Headers need to be passed to applications                               |
| help                | Description of the interactive help system                                  |
| history-info        | History Info header support                                                 |
| host-registrar      | Use sip-ua registrar value in Diversion and Contact header for 3xx messages |
| interop-handling    | Enable interop-handling                                                     |
| localhost           | Specify the DNS name for the localhost                                      |
| map                 | Mapping options                                                             |
| max-forwards        | Change number of max-forwards for SIP Methods                               |
| midcall -signaling  | Configure method to handle mid-call signaling                               |
| nat                 | SIP nat global config                                                       |
| no                  | Negate a command or set its defaults                                        |
| notify              | SIP Signaling Notify Configuration                                          |
| offer               | Configure settings for Offers made from the Gateway                         |
| options-ping        | Send OPTION pings to remote end                                             |
| outbound-proxy      | Configure an Outbound Proxy Server                                          |
| pass-thru           | SIP pass-through global config                                              |
| permit              | Permit hostname for this gateway                                            |
| preloaded-route     | Use pre-loaded route header for outgoing calls, if available                |
| privacy             | Configure SIP UA privacy settings                                           |
| privacy-policy      | Set privacy behavior for outgoing SIP messages                              |

| random-request- uri  reason-header  redirection  Enable call redirection (3xx) handling  refer- ood  Configure maximum number of out-of-dialog refer made to the Gateway  referto -passing  Refer-To needs to be passed through for transfer  registrat  Configure SIP registrar VoIP Interface  registration  Enable registration options  rel1xx  Type of reliable provisional response support  remote-party-id  Enable Remote-Party-ID support in SIP User Agent  requiri-passing  Request URI needs to be passed through  reset  SIP Reset Options  retry  Change default retries for each SIP Method  send  Configure outgoing message options  session  SIP Voice Protocol session config  sip-server  Configure a SIP Server Interface  srtp  Allow SIP related SRTP options  srtp-auth  tel-config  Tel format efg for headers other than req-line in  timers  SIP Signaling Timers Configuration  update- callerid  url  Url configuration for request-line url in outgoing  INVITE.  video  Video related config for sip  SIP Warning-Header global config | random-contact      | Use Random Contact for outgoing calls, if available |
|----------------------------------------------------------------------------------------------------|---------------------|-----------------------------------------------------|
| redirection Enable call redirection (3xx) handling refer- ood Configure maximum number of out-of-dialog refer made to the Gateway referto -passing Refer-To needs to be passed through for transfer registrar Configure SIP registrar VoIP Interface registration Enable registration options rellxx Type of reliable provisional response support remote-party-id Enable Remote-Party-ID support in SIP User Agent requri -passing Request URI needs to be passed through reset SIP Reset Options retry Change default retries for each SIP Method send Configure outgoing message options session SIP Voice Protocol session config sip-profiles SIP Profiles global config sip-server Configure a SIP Server Interface srtp Allow SIP related SRTP options srtp-auth Allow to set preferred suites tel-config Tel format cfg for headers other than req -line in timers SIP Signaling Timers Configuration update- callerid url Url configuration for request-line url in outgoing INVITE                                                                          | random-request- uri |                                                     |
| refer- ood  Configure maximum number of out-of-dialog refer made to the Gateway  Refer-To needs to be passed through for transfer  registrar  Configure SIP registrar VoIP Interface  registration  Enable registration options  rell xx  Type of reliable provisional response support  remote-party-id  Enable Remote-Party-ID support in SIP User Agent  requri -passing  Request URI needs to be passed through  reset  SIP Reset Options  retry  Change default retries for each SIP Method  send  Configure outgoing message options  session  SIP Voice Protocol session config  sip-profiles  SIP Profiles global config  sip-server  Configure a SIP Server Interface  srtp  Allow SIP related SRTP options  srtp-auth  Allow to set preferred suites  tel-config  Tel format cfg for headers other than req -line in  timers  SIP Signaling Timers Configuration  update- callerid  url  Url configuration for request-line url in outgoing  INVITE                                                                                                    | reason-header       | Configure settings for supporting SIP Reason Header |
| referto -passing Refer-To needs to be passed through for transfer registrar Configure SIP registrar VoIP Interface registration Enable registration options rel1xx Type of reliable provisional response support remote-party-id Enable Remote-Party-ID support in SIP User Agent requri -passing Request URI needs to be passed through reset SIP Reset Options retry Change default retries for each SIP Method send Configure outgoing message options session SIP Voice Protocol session config sip-profiles SIP Profiles global config sip-server Configure a SIP Server Interface srtp Allow SIP related SRTP options strp-auth Allow to set preferred suites tel-config Tel format cfg for headers other than req -line in timers SIP Signaling Timers Configuration update- callerid Enable sending updates for callerid url Url configuration for request-line url in outgoing INVITE                                                                                                    | redirection         | Enable call redirection (3xx) handling              |
| registrar Configure SIP registrar VoIP Interface registration Enable registration options rel1xx Type of reliable provisional response support remote-party-id Enable Remote-Party-ID support in SIP User Agent requri -passing Request URI needs to be passed through reset SIP Reset Options retry Change default retries for each SIP Method send Configure outgoing message options session SIP Voice Protocol session config sip-profiles SIP Profiles global config sip-server Configure a SIP Server Interface srtp Allow SIP related SRTP options srtp-auth Allow to set preferred suites tel-config Tel format cfg for headers other than req -line in timers SIP Signaling Timers Configuration update- callerid Url configuration for request-line url in outgoing INVITE                                                                                                    | refer- ood          |                                                     |
| registration Enable registration options  rel1xx Type of reliable provisional response support  remote-party-id Enable Remote-Party-ID support in SIP User Agent  requri -passing Request URI needs to be passed through  reset SIP Reset Options  retry Change default retries for each SIP Method  send Configure outgoing message options  session SIP Voice Protocol session config  sip-profiles SIP Profiles global config  sip-server Configure a SIP Server Interface  srtp Allow SIP related SRTP options  srtp-auth Allow to set preferred suites  tel-config Tel format cfg for headers other than req -line in  timers SIP Signaling Timers Configuration  update- callerid Url configuration for request-line url in outgoing INVITE  video Video related config for sip                                                                                                    | referto -passing    | Refer-To needs to be passed through for transfer    |
| rel1xx Type of reliable provisional response support remote-party-id Enable Remote-Party-ID support in SIP User Agent requri -passing Request URI needs to be passed through reset SIP Reset Options retry Change default retries for each SIP Method send Configure outgoing message options session SIP Voice Protocol session config sip-profiles SIP Profiles global config sip-server Configure a SIP Server Interface srtp Allow SIP related SRTP options srtp-auth Allow to set preferred suites tel-config Tel format efg for headers other than req -line in timers SIP Signaling Timers Configuration update- callerid Enable sending updates for callerid url Url configuration for request-line url in outgoing INVITE video Video related config for sip                                                                                                    | registrar           | Configure SIP registrar VoIP Interface              |
| remote-party-id  Enable Remote-Party-ID support in SIP User Agent requri -passing  Request URI needs to be passed through reset  SIP Reset Options retry  Change default retries for each SIP Method  send  Configure outgoing message options session  SIP Voice Protocol session config  sip-profiles  SIP Profiles global config  sip-server  Configure a SIP Server Interface srtp  Allow SIP related SRTP options srtp-auth  Allow to set preferred suites  tel-config  Tel format cfg for headers other than req -line in timers  SIP Signaling Timers Configuration  update- callerid  Url configuration for request-line url in outgoing INVITE  video  Video related config for sip                                                                                                    | registration        | Enable registration options                         |
| requri -passing  Request URI needs to be passed through  reset  SIP Reset Options  retry  Change default retries for each SIP Method  send  Configure outgoing message options  session  SIP Voice Protocol session config  sip-profiles  SIP Profiles global config  sip-server  Configure a SIP Server Interface  srtp  Allow SIP related SRTP options  srtp-auth  Allow to set preferred suites  tel-config  Tel format cfg for headers other than req -line in  timers  SIP Signaling Timers Configuration  update- callerid  Url configuration for request-line url in outgoing INVITE  video  Video related config for sip                                                                                                    | rel1xx              | Type of reliable provisional response support       |
| reset  SIP Reset Options  retry  Change default retries for each SIP Method  send  Configure outgoing message options  session  SIP Voice Protocol session config  sip-profiles  SIP Profiles global config  sip-server  Configure a SIP Server Interface  srtp  Allow SIP related SRTP options  srtp-auth  Allow to set preferred suites  tel-config  Tel format cfg for headers other than req -line in  timers  SIP Signaling Timers Configuration  update- callerid  Url configuration for request-line url in outgoing INVITE  video  Video related config for sip                                                                                                    | remote-party-id     | Enable Remote-Party-ID support in SIP User Agent    |
| retry Change default retries for each SIP Method  send Configure outgoing message options  session SIP Voice Protocol session config  sip-profiles SIP Profiles global config  sip-server Configure a SIP Server Interface  srtp Allow SIP related SRTP options  srtp-auth Allow to set preferred suites  tel-config Tel format cfg for headers other than req -line in  timers SIP Signaling Timers Configuration  update- callerid Enable sending updates for callerid  url Url configuration for request-line url in outgoing INVITE  video Video related config for sip                                                                                                    | requri -passing     | Request URI needs to be passed through              |
| send Configure outgoing message options  SIP Voice Protocol session config  Sip-profiles SIP Profiles global config  sip-server Configure a SIP Server Interface  srtp Allow SIP related SRTP options  srtp-auth Allow to set preferred suites  tel-config Tel format cfg for headers other than req -line in  timers SIP Signaling Timers Configuration  update- callerid Enable sending updates for callerid  url Url configuration for request-line url in outgoing INVITE  video Video related config for sip                                                                                                    | reset               | SIP Reset Options                                   |
| session  SIP Voice Protocol session config  sip-profiles  SIP Profiles global config  sip-server  Configure a SIP Server Interface  srtp  Allow SIP related SRTP options  srtp-auth  Allow to set preferred suites  tel-config  Tel format cfg for headers other than req -line in timers  SIP Signaling Timers Configuration  update- callerid  Enable sending updates for callerid  url  Url configuration for request-line url in outgoing INVITE  video  Video related config for sip                                                                                                    | retry               | Change default retries for each SIP Method          |
| sip-profiles  SIP Profiles global config  sip-server  Configure a SIP Server Interface  srtp  Allow SIP related SRTP options  srtp-auth  Allow to set preferred suites  tel-config  Tel format cfg for headers other than req -line in  timers  SIP Signaling Timers Configuration  update- callerid  Enable sending updates for callerid  url  Url configuration for request-line url in outgoing INVITE  video  Video related config for sip                                                                                                    | send                | Configure outgoing message options                  |
| sip-server Configure a SIP Server Interface  srtp Allow SIP related SRTP options  srtp-auth Allow to set preferred suites  tel-config Tel format cfg for headers other than req -line in  timers SIP Signaling Timers Configuration  update- callerid Enable sending updates for callerid  url Url configuration for request-line url in outgoing INVITE  video Video related config for sip                                                                                                    | session             | SIP Voice Protocol session config                   |
| srtp  Allow SIP related SRTP options  Allow to set preferred suites  tel-config  Tel format cfg for headers other than req -line in  timers  SIP Signaling Timers Configuration  update- callerid  Enable sending updates for callerid  Url configuration for request-line url in outgoing INVITE  video  Video related config for sip                                                                                                    | sip-profiles        | SIP Profiles global config                          |
| srtp-auth Allow to set preferred suites  tel-config Tel format cfg for headers other than req -line in  timers SIP Signaling Timers Configuration  update- callerid Enable sending updates for callerid  Url configuration for request-line url in outgoing INVITE  video Video related config for sip                                                                                                    | sip-server          | Configure a SIP Server Interface                    |
| tel-config  Tel format cfg for headers other than req -line in  SIP Signaling Timers Configuration  update- callerid  Enable sending updates for callerid  Url configuration for request-line url in outgoing INVITE  video  Video related config for sip                                                                                                    | srtp                | Allow SIP related SRTP options                      |
| timers  SIP Signaling Timers Configuration  update- callerid  Enable sending updates for callerid  Url configuration for request-line url in outgoing INVITE  video  Video related config for sip                                                                                                    | srtp-auth           | Allow to set preferred suites                       |
| update- callerid  Enable sending updates for callerid  Url configuration for request-line url in outgoing INVITE  video  Video related config for sip                                                                                                    | tel-config          | Tel format cfg for headers other than req -line in  |
| url Url configuration for request-line url in outgoing INVITE video Video related config for sip                                                                                                    | timers              | SIP Signaling Timers Configuration                  |
| Video related config for sip                                                                                                    | update- callerid    | Enable sending updates for callerid                 |
|                                                                                                    | url                 |                                                     |
| warn-header SIP Warning-Header global config                                                                                                    | video               | Video related config for sip                        |
|                                                                                                    | warn-header         | SIP Warning-Header global config                    |

### **Feature Information**

The following table provides release information about the feature or features described in this module. This table lists only the software release that introduced support for a given feature in a given software release train. Unless noted otherwise, subsequent releases of that software release train also support that feature.

Use Cisco Feature Navigator to find information about platform support and Cisco software image support. To access Cisco Feature Navigator, go to <a href="https://www.cisco.com/go/cfn">www.cisco.com/go/cfn</a>. An account on Cisco.com is not required.

**Table 88: Feature Information** 

| Feature Name                                                | Releases                                         | Feature Information                                                                                                    |
|-------------------------------------------------------------|--------------------------------------------------|----------------------------------------------------------------------------------------------------|
| Support for<br>Configuring Multi<br>Tenants on SIP<br>Trunk | Cisco IOS 15.6(2)T<br>Cisco IOS XE Denali 16.3.1 | This feature allows the provision to configure specific global configurations for multiple tenants on SIP trunks.  The following commands were introduced: voice class tenant tag and voice-class sip tenant tag. |

## **Feature Characteristics of Configurable SIP Trunk Listen Port**

- For Cisco IOS XE Cupertino 17.8.1a and later releases, you can also configure a listen-port at the tenant level. Before this release, you could configure the listen-port only at the global configuration level.
- Multiple inbound TLS, TCP, or UDP connections can be established using different IP ports. Each port is mapped to a tenant trunk configuration, which may have its own TLS profile validation criteria.
- A tenant listen port may only be configured when there are no active calls on associated dial-peers.
- Tenant level listen-port configuration is supported for both secure (TLS) and nonsecure (TCP/UDP) transport types.
- Interface binding must be configured for a tenant to use a SIP trunk listen port.
- IPv4 and IPv6 listen ports may be configured for TLS, TCP or UDP transport types.
- The listen-port along with the bind interface must be unique across all:
  - · Global and tenant level configuration modes
  - Secure and nonsecure ports
- If you modify the interface to which a tenant is bound, the existing listen-port will be closed and re-opened with the latest interface details.
- When there is a configuration change at the **bind** or **tenant level**, all the associated active connections are closed.
- The nonsecure listen-port range is limited to 5000 5500 to avoid overlap with the RTP port range, especially for UDP.

• Connections get segregated at the tenant level during inbound dial-peer matching. For this, the tenant tag in the inbound dial-peer is matched with the tenant tag that is identified during connection establishment.

To use the SIP trunk listen port feature, must configure the associated tenant with a SIP listen port:

• **tls-profile** < tag> under **voice class tenant** tag configuration mode.

For more information on the CLI commands, see Cisco IOS Voice Command Reference Guide.

#### Feature Characteristics of Trunk Specific TLS Policy

- For TLS connections, the trustpoint selection is as follows:
  - The trustpoint is selected based on tenant configuration.
  - If this is not available, then the remote-IP or global configurations are used.

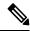

Note

Except for the CN-SAN certificate validation, CUBE retains the same behavior for inbound nonsecure connections (TCP and UDP transport types).

To use a trunk specific TLS policy, you must configure the associated tenant with a TLS policy:

• **listen-port** { **non-secure** *port-number* | **secure** *port-number* } under **voice class tenant** *tag* configuration mode.

For more information on the CLI commands, see Cisco IOS Voice Command Reference Guide.

# **Configure SIP Trunks using Voice Class Tenant**

#### **SUMMARY STEPS**

- 1. enable
- 2. configure terminal
- **3.** Use the following to configure trunks using the tenant feature:
  - voice class tenant <tag> in the global configuration mode

Once you configure the **voice class tenant <tag>** command in the global mode, the configuration will move to the **voice class tenant <tag>** submode. You can configure all the sip-specific attributes in this submode

- voice-class sip tenant <tag> in the dial-peer configuration mode
- 4. end

|        | Command or Action | Purpose                       |
|--------|-------------------|-------------------------------|
| Step 1 | enable            | Enables privileged EXEC mode. |

|        | Command or Action                                                                                                    | Purpose                                                                                                    |
|--------|----------------------------------------------------------------------------------------------------|----------------------------------------------------------------------------------------------------|
|        | Example:                                                                                                    | Enter your password if prompted.                                                                                                    |
|        | Device> enable                                                                                                    |                                                                                                    |
| Step 2 | configure terminal                                                                                                    | Enters global configuration mode.                                                                                                    |
|        | Example:                                                                                                    |                                                                                                    |
|        | Device# configure terminal                                                                                                    |                                                                                                    |
| Step 3 | Use the following to configure trunks using the tenant feature:                                                                                                    | Use the <b>voice-class sip tenant <tag></tag></b> command in the global configuration mode to configure a tenant with sip-specific                           |
|        | • voice class tenant <tag> in the global configuration mode</tag>                                                                                                    | attributes. This command tag can then be applied to one or more dial-peers using the <b>voice-class sip tenant <tag></tag></b> command under the dial-peers. |
|        | Once you configure the <b>voice class tenant <tag></tag></b> command in the global mode, the configuration will move to the <b>voice class tenant <tag></tag></b> submode. You can configure all the sip-specific attributes in this submode.       | •                                                                                                    |
|        | • voice-class sip tenant <tag> in the dial-peer configuration mode</tag>                                                                                                    |                                                                                                    |
|        | Example:                                                                                                    |                                                                                                    |
|        | In global configuration mode                                                                                                    |                                                                                                    |
|        | ! Configuring tenant 1 Device(config) # voice class tenant 1 Device (config-class) # ? aaa - sip-ua AAA related configuration anat - Allow alternative network address types IPV4 and IPV6 asserted-id - Configure SIP-UA privacy identity settings | 1                                                                                                    |
|        | Video - video related function  Warn-header - SIP related config for SIP. SIP                                                                                                    |                                                                                                    |
|        | warning-header global config.  Device (config-voi-tenant) # end                                                                                                    |                                                                                                    |
|        | ! Configuring tenant 2 Device (config) # voice class tenant 2 Device (config-class) # ? aaa - sip-ua AAA related configuration anat - Allow alternative network address types IPV4                                                                  |                                                                                                    |
|        | and IPV6 asserted-id - Configure SIP-UA privacy identity settings                                                                                                    |                                                                                                    |
|        | outbound-proxy - Configure an Outbound Proxy Server pass-thru - SIP pass-through global config                                                                                                    | c                                                                                                    |

|        | Command or Action                                                                                                    | Purpose                          |
|--------|----------------------------------------------------------------------------------------------------|----------------------------------|
|        | <pre>srtp - Allow SIP related SRTP options Warn-header - SIP related config for SIP. SIP warning-header global config. Device (config-voi-tenant)# end</pre>                                                                     |                                  |
|        | Example:                                                                                                    |                                  |
|        | In dial-peer configuration mode                                                                                                    |                                  |
|        | !Configuring tenant 1 under dial-peer 10 Device (config) # dial-peer voice 10 voip Device (config-dial-peer) # voice-class sip tenant 1 Device (config-dial-peer) # end                                                          |                                  |
|        | !Configuring tenant 2 under dial-peer 20 Device (config) # dial-peer voice 20 voip Device (config-dial-peer) # voice-class sip tenant 2 Device (config-dial-peer) # end                                                          |                                  |
|        | !An example for the use of the "no" form of command voice-class sip tenant Router(config) # dial-peer voice 3000 voip Router(config-dial-peer) # voice-class sip tenant 1 Router(config-dial-peer) # no voice-class sip tenant 1 |                                  |
|        | When the <b>no</b> form is configured, the dial-peer is no longer associated with the tenant tag configuration. The attributes are now applied using the default order of dial-peer followed by the global configuration.        |                                  |
| Step 4 | end                                                                                                    | Returns to privileged EXEC mode. |
|        | Example:                                                                                                    |                                  |
|        | Device(config-dial-peer)# end                                                                                                    |                                  |

## **Example: Multiple Trunks using Registration with Tenants**

Trunk registration details may also be included in a tenant configuration, allowing a platform to register to multiple registrars concurrently. Tenants configured with registration details do not need to be associated with a dial-peer for the registration process to start.

```
Router# show run | sec tenant

Voice class tenant 1
registrar 1 ipv4:10.64.86.35:9051 expires 3600
credentials username aaaa password 7 06070E204D realm aaaa.com
outbound-proxy ipv4:10.64.86.35:9057
bind control source-interface GigabitEthernet0/0

Voice class tenant 2
registrar 1 ipv4:9.65.75.45:9052 expires 3600
credentials username bbbb password 7 110B1B0715 realm bbbb.com
```

```
outbound-proxy ipv4:10.64.86.40:9040
bind control source-interface GigabitEthernet0/1
```

For multi-tenancy support on Cisco Unified Border Element, you can configure voice class tenants with different credentials, but having the same registrar. In that scenario, it is recommended that you configure the CLI commands **sip-server** and **registrar** under **voice class tenant** configuration. The following is a sample configuration:

```
voice class tenant 1
  credentials number 1111 username test password 7 071B245B5D1D realm ipvoice.jp
  authentication username test password 7 06120A3258
  registrar ipv4:1.1.1.1 expires 120
  sip-server ipv4:1.1.1.1
!
voice class tenant 2
  credentials number 2222 username test password 7 09584B1E0A11 realm ipvoice.jp
  authentication username test2 password 7 071B245F5A
  registrar ipv4:1.1.1.1 expires 120
  sip-server ipv4:1.1.1.1
```

**Example: Multiple Trunks using Registration with Tenants** 

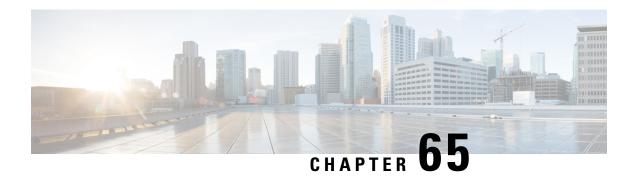

# **Support for Multi VRF**

- Overview, on page 695
- Restrictions, on page 697
- Recommendations, on page 698
- Configure VRF, on page 698
- Configure VRF Specific RTP Port Ranges, on page 704
- Directory Number (DN) Overlap across Multiple-VRFs, on page 707
- IP Overlap with VRF, on page 709
- Use Server Groups with VRF, on page 711
- Inbound Dial-Peer Matching Based on Multi-VRF, on page 712
- VRF Aware DNS for SIP Calls, on page 714
- High Availability with VRF, on page 714
- Configuration Examples, on page 715
- Troubleshooting Tips, on page 725

### **Overview**

The Virtual Routing and Forwarding (VRF) feature allows Cisco Unified Border Element (CUBE) to have multiple instances of routing and forwarding table to co-exist on the same device at the same time.

With Multi-VRF feature, each interface or subinterface can be associated with a unique VRF.

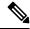

Note

The information in this chapter is specific to Multi-VRF feature beginning in Cisco IOS Release 15.6(2)T. However, there is some information on Voice-VRF feature for the reference purpose only. For detailed information on the Voice-VRF feature, see <a href="http://www.cisco.com/c/en/us/td/docs/ios/12\_4t/12\_4t15/vrfawvgw.html">http://www.cisco.com/c/en/us/td/docs/ios/12\_4t/12\_4t15/vrfawvgw.html</a>.

### **Feature Information**

The following table provides release information about the feature or features described in this module. This table lists only the software release that introduced support for a given feature in a given software release train. Unless noted otherwise, subsequent releases of that software release train also support that feature.

Use Cisco Feature Navigator to find information about platform support and Cisco software image support. To access Cisco Feature Navigator, go to <a href="https://www.cisco.com/go/cfn">www.cisco.com/go/cfn</a>. An account on Cisco.com is not required.

Table 89: Feature Information

| Feature Name                                  | Releases                       | Feature Information                                                                                                    |
|-----------------------------------------------|--------------------------------|----------------------------------------------------------------------------------------------------|
| Support for media flow-around using Multi-VRF | Cisco IOS XE Gibraltar 16.12.2 | This feature adds media flow-around support for the following intra-VRF call flows in standalone and high availability scenarios:  • Basic Audio Call  • Call Hold and Resume  • Re-INVITE based Call Transfer  • 302 based Call Forward  • Fax Pass Through Calls  • T.38 Fax Calls |
|                                               |                                | With media flow-around using Multi-VRF, only signalling is routed using VRFs and CUBE passes across the media IP and ports which it receives. For detailed information on media flow-around, see Media Path.                                                                         |
| Support up to 100 VRF instances               | Cisco IOS XE Amsterdam 17.3.1  | This feature enhancement provides support up to 100 VRFs. Each of the VRFs supports up to 10 different RTP port ranges.                                                                                                    |

## **Information About Voice-VRF**

Support for Voice-VRF (also known as VRF-Aware) was introduced in Cisco IOS Release 12.4(11)XJ to provide support for configuring a VRF specific to voice traffic. Voice-VRF can be configured using **voice vrf** *vrf-name* command. For more information on voice-VRF, see <a href="http://www.cisco.com/c/en/us/td/docs/ios/12\_4t/12\_4t15/vrfawvgw.html">http://www.cisco.com/c/en/us/td/docs/ios/12\_4t/12\_4t15/vrfawvgw.html</a>.

## **Information About Multi-VRF**

The Multi-VRF feature allows you to configure and maintain more than one instance of routing and forwarding tables within the same CUBE device and segregate voice traffic based on the VRF.

Multi-VRF uses input interfaces to distinguish calls for different VRFs and forms VRF tables by associating with one or more Layer 3 interfaces. Interface can be physical interface (such as FastEthernet ports, Gigabit Ethernet ports) or sub-interface. CUBE supports bridging calls on both intra-VRF and inter-VRF.

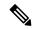

Note

One physical interface or sub-interface can be associated with one VRF only. One VRF can be associated with multiple interfaces.

As per the Multi-VRF feature, the dial-peer configuration must include the use of the interface bind functionality. This is mandatory. It allows dial-peers to be mapped to a VRF via the interface bind.

The calls received on a dial-peer are processed based on the interface to which it is associated with. The interface is in turn associated with the VRF. So, the calls are processed based on the VRF table associated with that particular interface.

### **VRF Preference Order**

Voice-VRF and Multi-VRF configurations can coexist. The following is the binding preference order for call processing:

**Table 90: VRF Preference Order and Recommendations** 

| Preference Order | Bind           | Recommendations                                                                                                    |
|------------------|----------------|----------------------------------------------------------------------------------------------------|
| 1                | Dial-peer Bind | _                                                                                                    |
| 2                | Tenant Bind    | Recommended for SIP trunk, especially when CUBE is collocated with Cisco Unified Survivability Remote Site Telephony. If Tenant bind is not configured, Voice-VRF is preferred for SIP trunk. |
| 3                | Global Bind    | Not recommended.                                                                                                    |
| 4                | Voice-VRF      | Recommended for hosted and cloud services configurations when CUBE is collocated with Cisco Unified Survivability Remote Site Telephony.                                                      |

## **Restrictions**

- Cisco Unified Communications Manager Express (Unified CME) and CUBE co-located with VRF is not supported.
- Cisco Unified Survivability Remote Site Telephony (Unified SRST) and CUBE co-location is not supported on releases before Cisco IOS XE Fuji 16.7.1.
- IPv6 on VRF is not supported.
- Calls are not supported when incoming dial-peer matched is default dial-peer (dial-peer 0).

- Media Anti-trombone is not supported with VRF.
- Cisco UC Services API with VRF is not supported.
- VRF aware matching is applicable only for inbound dial-peer matching and not for outbound dial-peer matching.
- Invoking TCL scripts through a dial-peer is not supported with the Multi-VRF.
- Multi-VRF using global routing table or default routing table (VRF 0) with virtual interfaces is not supported.
- Multi-VRF configured in media flow-around mode is supported only for intra-VRF calls. The following are not supported with Multi-VRF configured in media flow-around mode:
  - Supplementary services with REFER Consume, Mid-call (or Early Dialogue) block
  - · Session Description Protocol (SDP) Passthrough
  - · Media Recording
  - DSP flows (DTMF, transcode)

### **Recommendations**

- For new deployments, we recommend a reboot of the router once all VRFs' are configured under interfaces.
- No VRF Route leaks are required on CUBE to bridge VoIP calls across different VRFs.
- High Availability(HA) with VRF is supported where VRF IDs are check-pointed in the event of fail-over. Ensure that same VRF configuration exists in both the HA boxes.
- Whenever destination server group is used with VRF, ensure that the server group should have the session targets, belonging to the same network as that of sip bind on the dial-peer, where the server-group is configured. This is because, dial-peer bind is mandatory with VRF and only one sip bind can be configured on any given dial-peer.
- If there are no VRF configuration changes at interface level, then reload of the router is not required.

## **Configure VRF**

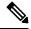

Note

We recommend you NOT to modify VRF settings on the interfaces in a live network as it requires CUBE reload to resume VRF functionality.

This section provides the generic configuration steps for creating a VRF. For detailed configuration steps specific to your network scenario (Multi-VRF and Multi-VRF with HA), refer to Configuration Examples section.

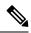

Note

You can also use the latest configuration option, which allows creation of multiprotocol VRFs that support both IPv4 and IPv6. Entering the command **vrf definition** *vrf-name* creates the multiprotocol VRF. Under VRF definition submode, you can use the command **address-family** {*ipv4* | *ipv6*} to specify appropriate address family. To associate the VRF with an interface, use the command **vrf forwarding** *vrf-name* under the interface configuration submode.

For more information about the **vrf definition** and **vrf forwarding** commands, refer to the Cisco IOS Easy Virtual Network Command Reference Guide.

### **Create a VRF**

#### **SUMMARY STEPS**

- 1. enable
- 2. configure terminal
- **3. ip vrf** *vrf*-name
- **4. rd** route-distinguisher
- 5. exit

|        | Command or Action           | Purpose                                                   |
|--------|-----------------------------|-----------------------------------------------------------|
| Step 1 | enable                      | Enables privileged EXEC mode                              |
|        | Example:                    | • Enter your password if prompted.                        |
|        | Device> enable              |                                                           |
| Step 2 | configure terminal          | Enters global configuration mode.                         |
|        | Example:                    |                                                           |
|        | Device# configure terminal  |                                                           |
| Step 3 | ip vrf vrf-name             | Creates a VRF with the specified name. In the example,    |
|        | Example:                    | VRF name is VRF1.                                         |
|        | Device(config)# ip vrf VRF1 | <b>Note</b> Space is not allowed in VRF name.             |
| Step 4 | rd route-distinguisher      | Creates a VRF table by specifying a route distinguisher.  |
|        | Example:                    | Enter either an AS number and an arbitrary number (xxx:y) |
|        | Device(config)# rd 1:1      | or an IP address and arbitrary number (A.B.C.D:y)         |
| Step 5 | exit                        | Exits present mode.                                       |
|        | Example:                    |                                                           |
|        | Device(config)# exit        |                                                           |
|        | I.                          |                                                           |

## **Assign Interface to VRF**

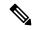

Note

If an IP address is already assigned to an interface, then associating a VRF with interface will disable the interface and remove the existing IP address. An error message (sample error message shown below) is displayed on the console. Assign the IP address to proceed further.

 $\mbox{\%}$  Interface GigabitEthernet0/1 IPv4 disabled and address(es) removed due to enabling VRF VRF1

#### **SUMMARY STEPS**

- 1. enable
- 2. configure terminal
- **3. interface***interface-name*
- **4. ip vrf forwarding** *vrf-name*
- **5. ip address** *ip address subnet mask*
- 6. exit

|        | Command or Action                                    | Purpose                                                                                |
|--------|------------------------------------------------------|----------------------------------------------------------------------------------------|
| Step 1 | enable                                               | Enables privileged EXEC mode                                                           |
|        | Example:                                             | • Enter your password if prompted.                                                     |
|        | Device> enable                                       |                                                                                        |
| Step 2 | configure terminal                                   | Enters global configuration mode.                                                      |
|        | Example:                                             |                                                                                        |
|        | Device# configure terminal                           |                                                                                        |
| Step 3 | interfaceinterface-name                              | Enters the interface configuration mode.                                               |
|        | Example:                                             |                                                                                        |
|        | Device(config)# interface GigabitEthernet 0/1        |                                                                                        |
| Step 4 | ip vrf forwarding vrf-name                           | Associates VRF with the interface.                                                     |
|        | Example:                                             | <b>Note</b> If there is an IP address associated with the                              |
|        | Device(config-if)# ip vrf forwarding VRF1            | interface, it will be cleared and you will be prompted to assign the IP address again. |
| Step 5 | ip address ip address subnet mask                    | IP address is assigned to the interface.                                               |
|        | Example:                                             |                                                                                        |
|        | Device(config-if)# ip address 10.0.0.1 255.255.255.0 |                                                                                        |

|        | Command or Action       | Purpose             |
|--------|-------------------------|---------------------|
| Step 6 | exit                    | Exits present mode. |
|        | Example:                |                     |
|        | Device(config-if)# exit |                     |

## **Create Dial-peers**

#### **SUMMARY STEPS**

- 1. enable
- 2. configure terminal
- 3. dial-peer voice number voip
- **4. session protocol** *protocol*
- **5.** Create dial-peer:
  - To create inbound dial-peer:

incoming called number number

- To create outbound dial-peer: **destination pattern** *number*
- **6. codec** *codec-name*
- 7. exit

|        | Command or Action                                | Purpose                                               |  |  |
|--------|--------------------------------------------------|-------------------------------------------------------|--|--|
| Step 1 | enable                                           | Enables privileged EXEC mode                          |  |  |
|        | Example:                                         | • Enter your password if prompted.                    |  |  |
|        | Device> enable                                   |                                                       |  |  |
| Step 2 | configure terminal                               | Enters global configuration mode.                     |  |  |
|        | Example:                                         |                                                       |  |  |
|        | Device# configure terminal                       |                                                       |  |  |
| Step 3 | dial-peer voice number voip                      | Creates the dial-peer with the specified number.      |  |  |
|        | Example:                                         |                                                       |  |  |
|        | Device(config)# dial-peer voice 1111 voip        |                                                       |  |  |
| Step 4 | session protocol protocol                        | Specifies the protocol associated with the dial-peer. |  |  |
|        | Example:                                         |                                                       |  |  |
|        | Device(config-dial-peer)# session protocol sipv2 |                                                       |  |  |

|        | Command or Action                                                        | Purpose                                             |
|--------|--------------------------------------------------------------------------|-----------------------------------------------------|
| Step 5 | Create dial-peer:                                                        | Creates inbound and outbound dial-peer.             |
|        | To create inbound dial-peer:                                             |                                                     |
|        | incoming called number number                                            |                                                     |
|        | To create outbound dial-peer:                                            |                                                     |
|        | destination pattern number                                               |                                                     |
|        | Example:                                                                 |                                                     |
|        | Inbound dial-peer:                                                       |                                                     |
|        | Device(config-dial-peer) # incoming called-number 1111                   |                                                     |
|        | Example:                                                                 |                                                     |
|        | Outbound dial-peer:  Device(config-dial-peer) # destination pattern 3333 |                                                     |
| Step 6 | codec codec-name                                                         | Specifies the codec associated with this dial-peer. |
|        | Example:                                                                 |                                                     |
|        | Device(config-dial-peer)# codec g711ulaw                                 |                                                     |
| Step 7 | exit                                                                     | Exits present mode.                                 |
|        | Example:                                                                 |                                                     |
|        | Device(config-dial-peer)# exit                                           |                                                     |

## **Bind Dial-peers**

You can configure SIP binding at global level as well as at dial-peer level.

- Control and Media on a dial-peer have to bind with same VRF. Else, while configuring, the CLI parser will display an error
- Whenever global sip bind interface associated with a VRF is added,modified, or removed, you should
  restart the sip services under 'voice service voip > sip' mode so that the change in global sip bind comes
  into effect with associated VRF ID.

```
CUBE(config) # voice service voip
CUBE(conf-voi-serv) # sip
CUBE(conf-serv-sip) # call service stop
CUBE(conf-serv-sip) # no call service stop
CUBE(conf-serv-sip) # end
```

#### **SUMMARY STEPS**

#### 1. enable

- 2. configure terminal
- **3.** Bind control and media to the interface
  - At dial-peer level:

dial-peer voice number voip

voice-class sip bind control source-interface interface-name

voice-class sip bind media source-interface interface-name

• At global configuration level

voice service voip

sip

 ${\bf bind\ control\ source\text{-}interface}\ interface\text{-}name$ 

bind media source-interface interface-name

#### 4. exit

|        | Command or Action                                            | Purpose                                                   |  |  |
|--------|--------------------------------------------------------------|-----------------------------------------------------------|--|--|
| Step 1 | enable                                                       | Enables privileged EXEC mode                              |  |  |
|        | Example:                                                     | • Enter your password if prompted.                        |  |  |
|        | Device> enable                                               |                                                           |  |  |
| Step 2 | configure terminal                                           | Enters global configuration mode.                         |  |  |
|        | Example:                                                     |                                                           |  |  |
|        | Device# configure terminal                                   |                                                           |  |  |
| Step 3 | Bind control and media to the interface                      | Interface bind associates VRF to the specified dial-peer. |  |  |
|        | At dial-peer level:                                          |                                                           |  |  |
|        | dial-peer voice number voip                                  |                                                           |  |  |
|        | voice-class sip bind control source-interface interface-name |                                                           |  |  |
|        | voice-class sip bind media source-interface interface-name   |                                                           |  |  |
|        | At global configuration level                                |                                                           |  |  |
|        | voice service voip                                           |                                                           |  |  |
|        | sip                                                          |                                                           |  |  |
|        | bind control source-interface interface-name                 |                                                           |  |  |
|        | bind media source-interface interface-name                   |                                                           |  |  |
|        | Example:                                                     |                                                           |  |  |

|        | Command or Action                                                                                                    | Purpose             |
|--------|----------------------------------------------------------------------------------------------------|---------------------|
|        | At dial-peer level:                                                                                                    |                     |
|        | Device(config) #dial-peer voice 1111 voip Device(config-dial-peer) # voice-class sip bind control source-interface GigabitEthernet0/1 Device(config-dial-peer) # voice-class sip bind media source-interface GigabitEthernet0/1 |                     |
|        | Example:                                                                                                    |                     |
|        | At global configuration level:                                                                                                    |                     |
|        | Device(config) # voice service voip Device(conf-voi-serv) # sip Device(conf-voi-sip) # bind control source-interface GigabitEthernet0/1 Device(conf-voi-sip) # bind media source-interface GigabitEthernet0/1                   |                     |
| Step 4 | exit                                                                                                    | Exits present mode. |
|        | Example:                                                                                                    |                     |
|        | Device(config-dial-peer)# exit                                                                                                    |                     |

# **Configure VRF Specific RTP Port Ranges**

You can configure each VRF to have its own set of RTP port range for VoIP RTP connections under voice service voip. A maximum of ten VRF port ranges are supported. Different VRFs can have overlapping RTP port range. VRF based RTP port range limits (min, max port numbers) are same as global RTP port range. All three port ranges (global, media-address, VRF based) can coexist on CUBE and the preference order of RTP port allocation is as follows:

- VRF based port range
- Media-address based port range
- Global RTP port range

#### **SUMMARY STEPS**

- 1. enable
- 2. configure terminal
- 3. voice service voip
- 4. media-address voice-vrf vrf-name port-range min max
- 5. exit

| p 1 |                                                                                                    |                                                                                                    |  |  |  |  |
|-----|----------------------------------------------------------------------------------------------------|----------------------------------------------------------------------------------------------------|--|--|--|--|
| JI  | enable                                                                                                    | Enables privileged EXEC mode                                                                                                    |  |  |  |  |
|     | Example:                                                                                                    | • Enter your password if prompted.                                                                                                    |  |  |  |  |
|     | Device> enable                                                                                                    |                                                                                                    |  |  |  |  |
| p 2 | configure terminal                                                                                                    | Enters global configuration mode.                                                                                                    |  |  |  |  |
|     | Example:                                                                                                    |                                                                                                    |  |  |  |  |
|     | Device# configure terminal                                                                                                    |                                                                                                    |  |  |  |  |
| p 3 | voice service voip                                                                                                    | Enters voice service voip mode.                                                                                                    |  |  |  |  |
|     | Example:                                                                                                    |                                                                                                    |  |  |  |  |
|     | Device(config)# voice service voip                                                                                                    |                                                                                                    |  |  |  |  |
| p 4 | media-address voice-vrf vrf-name port-range min max                                                                                                    | Associates the RTP Port range with the VRF.                                                                                                    |  |  |  |  |
|     | Example:                                                                                                    | If the RTP port range is not configured per each VRF, the                                                                                                    |  |  |  |  |
|     | Example 1                                                                                                    | default RTP port range is used across the VRFs used. You                                                                                                    |  |  |  |  |
|     | Device (conf-voi-serv) #media-address voice-vrf VRF1                                                                                                    | can configure up to ten port ranges per media address.  The default port range is <b>8000-48198</b> for ASR and ISR G3 platforms.                                |  |  |  |  |
|     | port 16000 32000                                                                                                    |                                                                                                    |  |  |  |  |
|     | The output:  Device# show run   section voice  voice-card 0/3  dsp services dspfarm  voice service voip  no ip address trusted authenticate  media-address voice-vrf VRF1 port 16000 32000  *Here, the port-range is configured on the same  line as the media address.                                                               | From Cisco IOS XE Amsterdam 17.3.1a onwards, you can configure 100 VRFs for up to 10 different RTP port ranges (that is, 10 different port ranges per each VRF). |  |  |  |  |
|     | Example:                                                                                                    |                                                                                                    |  |  |  |  |
|     | Example 2                                                                                                    |                                                                                                    |  |  |  |  |
|     | Device(conf-voi-serv)#media-address voice-vrf VRF1 Device(cfg-media-addr-vrf)#port-range 6000 7000 Device(cfg-media-addr-vrf)#port-range 8000 10000 Device(cfg-media-addr-vrf)#port-range 11000 20000                                                                                                    |                                                                                                    |  |  |  |  |
|     | The output:  Device# show run   section voice  voice-card 0/3   dsp services dspfarm  voice service voip   no ip address trusted authenticate  media-address voice-vrf VRF1   port-range 6000 7000   port-range 8000 10000   port-range 11000 20000  *In this case, multiple port range lines are configured under the media address. |                                                                                                    |  |  |  |  |
|     | Example:                                                                                                    |                                                                                                    |  |  |  |  |

|        | Command or Action                                                                                                    | Purpose             |
|--------|----------------------------------------------------------------------------------------------------|---------------------|
|        | CUBE supports up to 100 VRFs. Hence, you can configure up to 100 media address instances, that is, one instance per voice-vrf. This is subject to the maximum number of VRFs supported by the host platform.                          |                     |
|        | Device(conf-voi-serv)# media-address voice-vrf VRF1 port-range 8000 48000 media-address voice-vrf VRF2 port-range 8000 48000 media-address voice-vrf VRF99 port-range 8000 48000 media-address voice-vrf VRF100 port-range 8000 48000 |                     |
| Step 5 | <pre>exit Example: Device(conf-voi-serv)# exit</pre>                                                                                                    | Exits present mode. |

### **Example: VRF with overlapping and non-overlapping RTP Port Range**

#### **Example 1 - Non-overlapping Port Range**

The following is example shows two VRFs with non-overlapping RTP port range:

```
Device(conf) # voice service voip
Device(conf-voi-serv) # no ip address trusted authenticate
Device(conf-voi-serv) # media bulk-stats
Device(conf-voi-serv) # media-address voice-vrf vrf1 port-range 25000 28000
Device(conf-voi-serv) # media-address voice-vrf vrf2 port-range 29000 32000
Device(conf-voi-serv) # allow-connections sip to sip
Device(conf-voi-serv) # redundancy-group 1
Device(conf-voi-serv) # sip
```

#### The output for command **show voip rtp connections** shows as follows:

#### Device# show voip rtp connections

```
VoIP RTP Port Usage Information:
Max Ports Available: 23001, Ports Reserved: 101, Ports in Use: 2
                                                                 Min Max Ports Ports
Ports
Media-Address Range
                                            Port Port Available Reserved In-use
                                             8000 48198 19999 101
Global Media Pool
VRF ID Based Media Pool
                                            25000 28000 1501 0 1
                                            29000 32000 1501
wrf2
                                                                     0
VoIP RTP active connections :

        No. CallId
        dstCallId
        LocalRTP
        RmtRTP
        LocalIP
        RemoteIP
        MPSS

        1
        1001
        1002
        25000
        16400
        10.0.0.1
        10.0.0.2
        No

                                                                                                  VRF
                                                                                       NO
                                                                                                  vrf1
     1002 1001
                             29000 16392 11.0.0.1 11.0.0.2 NO
                                                                                                  vrf2
```

```
Found 2 active RTP connections
```

In the above output, you can observe that for both the VRF's having non-overlapping rtp port ranges, the local RTP port allocated for vrf1 and vrf2 are different.

#### **Example 2 - Overlapping Port Range**

Device# show voip rtp connections

The following is example shows two VRFs with overlapping RTP port range:

```
Device(conf) # voice service voip
Device(conf-voi-serv) # no ip address trusted authenticate
Device(conf-voi-serv) # media bulk-stats
Device(conf-voi-serv) # media-address voice-vrf vrf1 port-range 25000 28000
Device(conf-voi-serv) # media-address voice-vrf vrf2 port-range 25000 28000
Device(conf-voi-serv) # allow-connections sip to sip
Device(conf-voi-serv) # redundancy-group 1
Device(conf-voi-serv) # sip
```

The output for command show voip rtp connections shows as follows:

```
      VoIP RTP Port Usage Information:
      Max Ports Available: 23001, Ports Reserved: 101, Ports in Use: 2

      Min Max Ports
      Min Max Ports

      Ports
      Port Port Available Reserved In-use

      Global Media Pool
      8000 48198 19999 101 0

      VRF ID Based Media Pool
      25000 28000 1501 0 1

      vrf1
      25000 28000 1501 0 1

      VALP RTP active connections:
```

|   |      | dstCallId |       | RmtRTP | LocalIP  | RemoteIP | MPSS | VRF  |
|---|------|-----------|-------|--------|----------|----------|------|------|
| 1 | 1001 | 1002      | 25000 | 16400  | 10.0.0.1 | 10.0.0.2 | NO   | vrf1 |
| 2 | 1002 | 1001      | 25000 | 16392  | 11.0.0.1 | 11.0.0.2 | NO   | vrf2 |

Found 2 active RTP connections

In the above output, you can observe that for both the VRF's having overlapping rtp port ranges, the local RTP port allocated for vrf1 and vrf2 is same.

# **Directory Number (DN) Overlap across Multiple-VRFs**

CUBE has the capability to bridge calls across VRFs without the need for route leaks to be configured.

If multiple dial-peers on two different VRFs have the same destination-pattern and preference, CUBE will randomly choose a dial-peer and route the call using the session target of the selected dial-peer. Due to this, the call intended for one VRF may be routed to another VRF.

Dial-peer group feature allows you to route calls within the same VRF and not across VRFs. Configuring dial-peer group, routes the call to a specific VRF even if multiple dial-peers on two different VRFs have the same destination-pattern and preference.

To use dial-peer group feature, configure dial-peers such that there is a unique inbound dial-peer match for calls related to each VRF. Configuring dial-peer group, limits the outbound dial-peer search within the VRF.

### **Example: Associating Dial-peer Groups to Overcome DN Overlap**

If a call is received on VRF1 and there are two dial-peers with same destination-pattern (one dial-peer bind to VRF1 and second dial-peer bind to VRF2), then by default, CUBE picks the VRF in random to route the call.

If you intended to route this call only to VRF1 dial-peer, then dial-peer group can be applied on inbound dial-peer which will restrict the CUBE to route the call only across the dial-peers within the dial-peer group and not pick a dial-peer bind to a different VRF.

Figure 52: Associating Dial-peer Group to overcome DN overlap

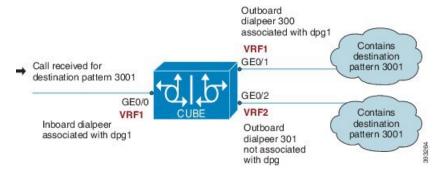

The following scenario is considered in the below example:

- VRF1 associated with Gigabitethernt Interface 0/0 and 0/1
- VRF 2 associated with Gigabitethernet Inetrface 0/2
- Dial-peer Group: dpg1
- VRF1 is associated with dial-peer group dpg 1
- Outbound dial-peer 300 is selected as preference 1
- Inbound dial-peer 3000 associated with VRF 1 and dial-peer group 1 (dpg1)
- Outbound Dial-peer: 300 destination pattern "3001" associated with VRF1
- Outbound dial-peer: 301 destination pattern "3001" associated with VRF2

Configure a dial-peer group and set the outbound dial-peer preference.

```
Device# enable
Device# configure terminal
Device(config)# voice class dpg 1
Device(voice-class)# dial-peer 300 preference 1
```

Create inbound dial-peer and associated with dial-peer group 1 (dpg1)

```
Device(config)# dial-peer voice 3000 voip
Device(config-dial-peer)# video codec h264
Device(config-dial-peer)# session protocol sipv2
Device(config-dial-peer)# session transport udp
```

```
Device(config-dial-peer) # destination dpg 1
Device(config-dial-peer) # incoming called-number 3001
Device(config-dial-peer) # voice-class sip bind control source-interface GigabitEthernet0/1
Device(config-dial-peer) # voice-class sip bind media source-interface GigabitEthernet0/1
Device(config-dial-peer) # dtmf-relay sip-kpml
Device(config-dial-peer) # srtp fallback
Device(config-dial-peer) # codec g711ulaw
```

Creating outbound dial-peer with destination pattern '3001' associated with VRF1.

```
Device(config) # dial-peer voice 300 voip
Device(config-dial-peer) # destination-pattern 3001
Device(config-dial-peer) # video codec h264
Device(config-dial-peer) # session protocol sipv2
Device(config-dial-peer) # session target ipv4:10.0.0.1
Device(config-dial-peer) # voice-class sip bind control source-interface GigabitEthernet0/1
Device(config-dial-peer) # voice-class sip bind media source-interface GigabitEthernet0/1
Device(config-dial-peer) # dtmf-relay sip-kpml
Device(config-dial-peer) # codec g711ulaw
```

Creating outbound dial-peer with destination pattern '3001' associated with VRF2.

```
Device(config) # dial-peer voice 301 voip
Device(config-dial-peer) # destination-pattern 3001
Device(config-dial-peer) # video codec h264
Device(config-dial-peer) # session protocol sipv2
Device(config-dial-peer) # session target ipv4:11.0.0.1
Device(config-dial-peer) # voice-class sip bind control source-interface GigabitEthernet0/2
Device(config-dial-peer) # voice-class sip bind media source-interface GigabitEthernet0/2
Device(config-dial-peer) # dtmf-relay sip-kpml
Device(config-dial-peer) # codec g711ulaw
```

With above dial-peer group configuration, whenever dial-peer "3000" is matched as inbound dial-peer, CUBE will always route call using dial-peer "300" (VRF1). Without dial-peer group, CUBE would have picked dial-peers "300" (VRF1) and "301" (VRF2) in random to route the call.

| Device | # show  | vrf : | brief |         |              |     |         |       |           |      |      |
|--------|---------|-------|-------|---------|--------------|-----|---------|-------|-----------|------|------|
| Name   | €       |       |       | Defai   | ult RD       |     | Protoco | ols I | nterfaces |      |      |
| VRF1   | l       |       |       | 1:      | :1           |     | ipv     | 4     | Gi0/0     |      |      |
|        |         |       |       |         |              |     |         |       | Gi0/1     |      |      |
| VRF2   | ?       |       |       | 2       | :2           |     | vqi     | -4    | Gi0/2     |      |      |
|        |         |       |       |         |              |     | -F -    |       |           |      |      |
|        |         |       |       |         |              |     |         |       |           |      |      |
| Device | # show  | dial  | -peer | voice s | summary      |     |         |       |           |      |      |
| dial-p | peer hu | nt 0  |       |         |              |     |         |       |           |      |      |
|        |         |       | AD    |         |              | PRE | PASS    |       |           | OUT  |      |
| TAG    | TYPE    | MIN   | OPER  | PREFIX  | DEST-PATTERN | FER | THRU    | SESS  | -TARGET   | STAT | PORT |
| KEEPAI | LIVE    | VRF   |       |         |              |     |         |       |           |      |      |
| 3000   | voip    | up    | up    | )       |              | 0   | syst    |       |           |      |      |
|        | VRF     | 1     | _     |         |              |     | _       |       |           |      |      |
| 300    | voip    | up    | up    | )       | 3001         | 0   | syst    | ipv4: | 10.0.0.1  |      |      |
|        | VRF     | 1     | -     |         |              |     | -       | -     |           |      |      |
| 301    | voip    | up    |       |         | 3001         | 0   | svst    | ipv4: | 11.0.0.1  |      |      |
|        | VRF     | 2     |       |         |              |     | 2       | -     |           |      |      |

# IP Overlap with VRF

Generally, on a router, two interfaces cannot be configured with the same IP address. With the VRF feature, you can configure two or more interfaces with the same IP address because, each interface having the same

IP address belongs to a unique VRF and hence belongs to a different routing domain. However, for successful call processing, you must ensure that appropriate call routing protocols are configured on the VRFs.

The following is a sample configuration:

Configure Gigabit Ethernet 0/0 that belongs to VRF1 with IP address 10.0.0.0.

```
Device# enable
Device# configure terminal
Device(config)# ip vrf VRF1
Device(config)# rd 1:1
Device(config)# exit

Device> enable
Device# configure terminal
Device(config)# interface GigabitEthernet0/0
Device(config-if)# ip vrf forwarding VRF1
Device(config-if)# ip address 10.0.0.0 255.255.255.0
Device(config-if)# speed auto
Device(config-if)# exit
```

Configure Gigabit Ethernet 0/1 that belongs to VRF2 with IP address 10.0.0.0.

```
Device# enable
Device# configure terminal
Device(config)# ip vrf VRF2
Device(config)# rd 1:1
Device(config)# exit

Device> enable
Device# configure terminal
Device(config)# interface GigabitEthernet0/1
Device(config-if)# ip vrf forwarding VRF2
Device(config-if)# ip address 10.0.0.0 255.255.255.0
Device(config-if)# speed auto
Device(config-if)# exit
```

For call routing on VRF1 and VRF2, ensure that appropriate routing entries are configured for both VRF1 and VRF2.

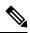

Note

The above configurations are specific to VRF support only. For call routing, appropriate routing protocols must be configured in the network.

Even though Gigabit Ethernet 0/0 and Gigabit Ethernet 0/1 have an overlapping IP address, the call processing is not overlapped as they belong to different VRFs.

**show ip interface brief** command shows that GigabitEthernet 0/0 and GigabitEthernet 0/1 have an overlapping IP address:

```
Device# show ip interface brief
Interface
                       IP-Address
                                       OK? Method Status
                                                                            Protocol
GigabitEthernet0/0/0 8.44.22.2
                                       YES NVRAM up
GigabitEthernet0/0/1 unassigned
                                         YES NVRAM administratively down down
Service-Engine0/1/0
                        unassigned
                                         YES unset up
                                                                            up
                     unassigned YES unset up up
unassigned YES unset up up
unassigned YES NVRAM administratively down down
Service-Engine0/2/0
GigabitEthernet0
```

**show voip rtp connections** command shows a video call that is established on CUBE across different interfaces belonging to different VRFs having Overlap IP address:

| Device# show voip rtp connections VoIP RTP Port Usage Information: |            |          |        |          |           |         |       |  |  |
|--------------------------------------------------------------------|------------|----------|--------|----------|-----------|---------|-------|--|--|
| Max Ports Available: 11700, Ports Reserved: 303, Ports in Use: 4   |            |          |        |          |           |         |       |  |  |
|                                                                    |            |          | Min    | Max      | Ports     | Ports   | Ports |  |  |
| Media-Address                                                      | Range      |          |        |          | Available |         |       |  |  |
| Global Media                                                       |            |          |        |          | 900       |         |       |  |  |
| VRF ID Based                                                       | Media Pool |          |        |          |           |         |       |  |  |
| POD2                                                               |            |          | 300    | 02 32000 | 1000      | 0       | 0     |  |  |
| POD1                                                               |            |          | 200    | 00 30000 | 4900      | 101     | 2     |  |  |
| POD3                                                               |            |          |        |          | 4900      | 101     | 2     |  |  |
| VoIP RTP acti                                                      |            |          |        |          |           |         |       |  |  |
| No. CallId                                                         | dstCallId  | LocalRTP | RmtRTP | LocalIP  | Remote    | IP MPSS | VRF   |  |  |
| 1 37                                                               | 39         | 20000    | 18164  | 10.0.0.  | 0 11.0.0  | .3 NO   | VRF1  |  |  |
| 2 38                                                               | 40         | 20002    | 18166  | 10.0.0.  | 0 11.0.0  | .3 NO   | VRF1  |  |  |
| 3 39                                                               | 37         | 20002    | 16388  | 10.0.0.  | 0 11.0.0  | .3 NO   | VRF2  |  |  |
| 4 40                                                               | 38         | 20000    | 16390  | 10.0.0.  | 0 11.0.0  | .3 NO   | VRF2  |  |  |
| Found 4 active RTP connections                                     |            |          |        |          |           |         |       |  |  |

# **Use Server Groups with VRF**

Whenever destination server group is used with VRF, ensure that the server group should have the session targets, belonging to the same network as that of sip bind on the dial-peer, where the server-group is configured. This is because the dial-peer bind is mandatory with VRF and only one sip bind can be configured on any given dial-peer.

The following scenario is considered in the below example:

Interfaces and associated IP address

- GigabitEthernet0/0/2 12.0.0.1
- GigabitEthernet0/0/1 11.0.0.1

| Device# show ip interface brief |            |     |        |        |          |  |  |  |  |
|---------------------------------|------------|-----|--------|--------|----------|--|--|--|--|
| Interface                       | IP-Address | OK? | Method | Status | Protocol |  |  |  |  |
| GigabitEthernet0/0/0            | 10.0.0.1   | YES | NVRAM  | up     | up       |  |  |  |  |
| GigabitEthernet0/0/1            | 11.0.0.1   | YES | NVRAM  | up     | up       |  |  |  |  |
| GigabitEthernet0/0/2            | 12.0.0.1   | YES | NVRAM  | up     | up       |  |  |  |  |

- dial-peer 200 is bind to GigabitEthernet0/0/1
- server-group 1 (belonging to VRF1) is applied to dial-peer 200

```
Device(config) # dial-peer voice 200 voip
Device(config-dialpeer) # destination-pattern 4.....
Device(config-dialpeer) # session protocol sipv2
Device(config-dialpeer) # session transport udp
Device(config-dialpeer) # session server-group 1
Device(config-dialpeer) # voice-class sip bind control source-interface GigabitEthernet0/0/1
Device(config-dialpeer) # voice-class sip bind media source-interface GigabitEthernet0/0/1
```

```
Device (config-dialpeer) # codec g711ulaw
```

As dial-peer 200 is bind to GigabitEthernet0/0/1, the session targets configured in the "server-group 1" should belong to the network which is reachable by the bind source interface GigabitEthernet0/0/1 as shown below:

```
Device(config) # voice class server-group 1
Device(config-class) # ipv4 11.0.0.22
Device(config-class) # ipv4 11.0.0.8 preference 2
```

# Inbound Dial-Peer Matching Based on Multi-VRF

From Cisco IOS Release 15.6(3)M and Cisco IOS XE Denali 16.3.1 onwards, dial-peer matching is done based on the VRF ID associated with a particular interface.

## Example: Inbound Dial-Peer Matching based on Multi-VRF

Prior to Cisco IOS 15.6(3)M and Cisco IOS XE Denali 16.3.1 releases, when an incoming out-of-dialog message such as INVITE, REGISTER, OPTIONS, NOTIFY, and so on are received on a particular VRF bound interface, inbound dial-peer matching was done using the complete set of inbound dial-peers regardless of the VRF association. The response would be sent based on this matched dial-peer. Since the inbound dial-peer selected could have a different VRF bound to it, the response was sent to the wrong VRF.

To overcome this issue, the inbound dial-peers are filtered based on the incoming VRF and then followed by the regular inbound dial-peer matching. Now, the response is sent to the same VRF on which the request was received.

Consider the following configuration example output to understand the inbound dial-peer matching criteria used in multi-VRF:

```
interface GigabitEthernet0/0/0
```

```
ip address 8.39.18.37 255.255.0.0 duplex auto ip vrf forwarding VRF ID1 speed auto
```

#### interface GigabitEthernet0/0/1

```
ip address 9.39.18.55 255.255.0.0 duplex auto ip vrf forwarding VRF ID2 speed auto
```

#### interface GigabitEthernet0/0/2

```
ip address 10.39.18.68 255.255.0.0 duplex auto ip vrf forwarding VRF ID3 speed auto
```

#### dial-peer voice 1000 voip

description "Inbound dial-peer bound to VRF ID2"

```
session protocol sipv2
session target sip-server
session transport udp
incoming called-number 5678
```

voice-class sip bind control source-interface GigabitEthernet0/0/1 voice-class sip bind media source-interface GigabitEthernet0/0/1

```
codec g711ulaw
```

#### dial-peer voice 2000 voip description "Inbound dial-peer bound to VRF ID1" session protocol sipv2 session target sip-server session transport udp incoming called-number 5678 voice-class sip bind control source-interface GigabitEthernet0/0/0 voice-class sip bind media source-interface GigabitEthernet0/0/0 codec g711ulaw dial-peer voice 3000 voip description "Inbound dial-peer bound to VRF ID3" session protocol sipv2 session target sip-server session transport udp incoming called-number 8000 voice-class sip bind control source-interface GigabitEthernet0/0/2 voice-class sip bind media source-interface GigabitEthernet0/0/2 codec g711ulaw dial-peer voice 4000 voip

session protocol sipv2
session target sip-server
session transport udp
incoming called-number 2000
voice-class sip bind control source-interface GigabitEthernet0/0/0
voice-class sip bind media source-interface GigabitEthernet0/0/0
codec q711ulaw

description "Inbound dial-peer bound to VRF ID1"

With the introduction of VRF aware inbound dial-peer matching, the initial filtering is done based on the VRF ID and then based on the called-number. For the above example, a call with called-number of 5678 that is received on GigabitEthernet 0/0 with VRF ID 1 configured, the dial-peers will first be filtered to those that are bound to GigabitEthernet 0/0 before selection of the inbound dial-peer is performed. Now, the response is sent successfully on VRF ID1.

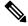

Note

Whenever the VRF ID is added, modified, or removed under the interface, it is mandatory to execute the following command before making any calls: **clear interface** < *interface* >. If the **clear interface** < *interface* > command is not executed, the dial-peer is bound to the old VRF ID and not to the new VRF ID.

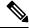

Note

Inbound dial-peer matching based on VRF ID is selected in the following order of preference:

- 1. Dial-peer based configuration
- 2. Tenant based configuration
- 3. Global based configuration

#### **Example: Tenant based Inbound Dial-Peer Matching**

```
voice class tenant 1
  bind control source-interface GigabitEthernet0/0/0
  bind media source-interface GigabitEthernet0/0/0
  dial-peer voice 2000 voip
   description "Inbound dial-peer bound to VRF-ID 1"
   session protocol sipv2
   session target sip-server
   session transport udp
   incoming called-number 5678
   voice-class sip tenant 1
   codec g711ulaw
```

#### **Example: Global based Inbound Dial-Peer Matching**

```
voice service voip
  sip
  bind control source-interface GigabitEthernet0/0/0
  bind media source-interface GigabitEthernet0/0/0
```

## **VRF Aware DNS for SIP Calls**

The VRF Aware DNS for SIP Calls feature enables you to specify the Virtual Routing and Forwarding (VRF) table so that the domain name system (DNS) can forward queries to name servers using the VRF table.

Because the same IP address can be associated with different DNS servers in different VRF domains, a separate list of name caches for each VRF is maintained. The DNS looks up the specific VRF name cache before sending a query to the VRF name server. All IP addresses obtained from a VRF-specific name cache are routed using the VRF table.

While processing a SIP call, if a hostname has to be resolved, only the VRF associated with the SIP call is used during DNS resolutions.

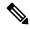

Note

Ensure that the name-server is configured using **ip name-server vrf** command. For configuration details, see Name Server Configuration.

# **High Availability with VRF**

CUBE supports VRF in RG Infra high availability mode. VRF is supported on CUBE box-to-box and inbox high availability types.

For box-to-box high availability in Aggregation Services Routers 1000 Series and Integrated Services Routers 4000 Series, RG interface must not be associated with VRF where as the inbound and outbound interfaces (meant for handling VoIP traffic) can be associated with VRF's depending upon the deployment.

All the configurations including the VRF based RTP port range has to be identical on active and standby routers. VRF IDs will be check pointed before and after the switchover.

## **Configuration Examples**

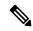

Note

The steps in the following configuration example is for a new network and hence it is assumed that there is no existing configuration.

### **Example: Configuring Multi-VRF in Standalone Mode**

The configuration in this scenario is as shown below where the Gigabitethernet 0/1 is assigned to VRF1 and GigabitEthernet 0/2 is assigned to VRF2.

Figure 53: Multi-VRF in Standalone Mode

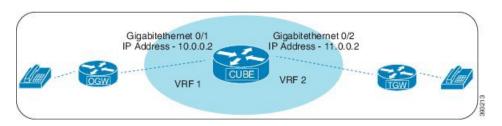

#### Configuring VRF

```
Device# enable
Device# configure terminal
Device(config)# ip vrf VRF1
Device(config)# rd 1:1
Device(config)# ip vrf VRF2
Device(config)# rd 2:2
Device(config)# exit
```

#### Associating interfaces with VRF

```
Device(config)# interface GigabitEthernet0/0/1
Device(config-if)# ip vrf forwarding VRF1
Device(config)# interface GigabitEthernet0/2
Device(config-if)# ip vrf forwarding VRF2
```

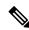

Note

If an IP address is already assigned to an interface, then associating a VRF with interface will disable the interface and remove the existing IP address. An error message (sample error message shown below) is displayed on the console. Assign the IP address to proceed further.

 $\mbox{\%}$  Interface GigabitEthernet0/1 IPv4 disabled and address(es) removed due to enabling VRF VRF1

Configure Interface GigabitEthernet0/1

```
Device> enable
Device# configure terminal
Device(config)# interface GigabitEthernet0/0/1
Device(config-if)# ip address 10.0.0.2 255.255.255.0
Device(config-if)# speed auto
Device(config-if)# exit
```

#### Configure Interface GigabitEthernet0/2

```
Device(config) # interface GigabitEthernet0/0/2
Device(config-if) # ip address 11.0.0.2 255.255.255.0
Device(config-if) # speed auto
Device(config-if) # exit
```

#### **Creating Dial-peer**

#### Creating Inbound Dial-peer:

```
Device(config) # dial-peer voice 1111 voip
Device(config-dial-peer) # session protocol sipv2
Device(config-dial-peer) # incoming called-number 1111
Device(cofig-dial-peer) # codec g711ulaw
```

#### Creating Outbound Dial-peer:

```
Device(config)# dial-peer voice 2222 voip
Device(config-dial-peer)# destination pattern 1111
Device(config-dial-peer)# session protocol sipv2
```

Execute the following command to verify the dial-peer association with interface:

#### Device# show dial-peer voice summary

```
TAG TYPE MIN OPER PREFIX DEST-PATTERN FER THRU SESS-TARGET STAT PORT KEEPALIVE VRF
1111 voip up up - 0 syst ipv4:10.0.0.2
VRF1
2222 voip up up - 0 syst ipv4:11.0.0.2
VRF2
```

#### **Configure Binding**

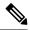

#### Note

- Control and Media on a dial-peer have to bind with same VRF. Else, while configuring, the CLI parser will display an error.
- Whenever global sip bind interface associated with a VRF is added, modified, or removed, you should
  restart the sip services under voice service voip sip mode so that the change in global sip bind comes
  into effect with associated VRF ID.

```
Device(config) # voice service voip
Device(conf-voi-serv) # sip
Device(conf-serv-sip) # call service stop
Device(conf-serv-sip) # no call service stop
Device(conf-serv-sip) # end
```

```
Device(config) # dial-peer voice 1111 voip
Device(config-dial-peer) # voice-class sip bind control source-interface GigabitEthernet0/0/1
Device(config-dial-peer) # voice-class sip bind media source-interface GigabitEthernet0/1

Device(config) # dial-peer voice 2222 voip
Device(config-dial-peer) # voice-class sip bind control source-interface GigabitEthernet0/0/2
Device(config-dial-peer) # voice-class sip bind media source-interface GigabitEthernet0/0/2
```

Execute the following command to verify the interface association with VRF:

```
Device# show ip vrf brief
```

```
        Name
        Default RD
        Interfaces

        Mgmt-intf
        <not set>
        Gi0
```

Execute the following command to verify a successful and active calls:

For a single call, you should be able to see two RTP connections as shown in the below example.

#### Device# show voip rtp connections

```
VoIP RTP Port Usage Information:

Max Ports Available: 23001, Ports Reserved: 101, Ports in Use: 2

Min Max Ports Ports Ports

Media-Address Range Port Port Available Reserved In-use

Global Media Pool 8000 48198 19999 101 0

VoIP RTP active connections:

No. CallId dstCallId LocalRTP RmtRTP LocalIP RemoteIP MPSS VRF

1 1 2 25000 16390 10.0.0.1 10.0.0.2 NO VRF1

2 2 1 25002 16398 11.0.0.1 11.0.0.2 NO VRF2

Device# show call active voice brief

Perf-AR1006#show call active voice brief

<ID>: <CallID> <start>ms.<index> (<start>) +<connect> pid:<peer id> <dir> <addr> <state>
```

dur hh:mm:ss tx:<packets>/<bytes> rx:<packets>/<bytes> dscp:<packets violation>

```
media:<packets violation> audio tos:<audio tos value> video tos:<video tos value>
IP <ip>:<udp> rtt:<time>ms pl:<play>/<gap>ms lost:<lost>/<early>/<late>
 delay:<last>/<min>/<max>ms <codec> <textrelay> <transcoded
media inactive detected:<y/n> media cntrl rcvd:<y/n> timestamp:<time>
 long duration call detected:<y/n> long duration call duration :<sec> timestamp:<time>
LostPacketRate:<%> OutOfOrderRate:<%>
 MODEMPASS <method> buf:<fills>/<drains> loss <overall%> <multipkt>/<corrected>
  last <buf event time>s dur:<Min>/<Max>s
 FR protocol> [int dlci cid] vad:<y/n> dtmf:<y/n> seq:<y/n>
 <codec> (payload size)
ATM <protocol> [int vpi/vci cid] vad:<y/n> dtmf:<y/n> seq:<y/n>
  <codec> (payload size)
\label{tensor} Tele < int> (callID) [channel id] tx:<tot>/<v>/<fax>ms < codec> noise:<l> acom:<l> i/o:<l>/<l>
 dBm
 MODEMRELAY info:<rcvd>/<sent>/<resent> xid:<rcvd>/<sent> total:<rcvd>/<sent>/<drops>
         speeds(bps): local <rx>/<tx> remote <rx>/<tx>
 Proxy <ip>:<audio udp>,<video udp>,<tcp1>,<tcp2>,<tcp3> endpt: <type>/<manf>
bw: <req>/<act> codec: <audio>/<video>
 tx: <audio pkts>/<audio bytes>,<video pkts>/<video bytes>,<t120 pkts>/<t120 bytes>
 rx: <audio pkts>/<audio bytes>,<video pkts>/<video bytes>,<t120 pkts>/<t120 bytes>
Telephony call-legs: 0
SIP call-legs: 2
H323 call-legs: 0
Call agent controlled call-legs: 0
SCCP call-legs: 0
Multicast call-legs: 0
Total call-legs: 2
11FF: 8565722 511605450ms.1 (*16:21:53.676 IST Tue Aug 4 2015) +30 pid:400001
Answer 777412373 active
dur 00:00:22 tx:1110/66600 rx:1111/66660 dscp:0 media:0 audio tos:0xB8 video tos:0x0
IP 10.0.0.2:30804 SRTP: off rtt:0ms pl:0/0ms lost:0/0/0 delay:0/0/0ms g729r8 TextRelay:
off Transcoded: No ICE: Off
media inactive detected:n media contrl rcvd:n/a timestamp:n/a
 long duration call detected:n long duration call duration:n/a timestamp:n/a
LostPacketRate: 0.00 OutOfOrderRate: 0.00
VRF: VRF1
11FF: 8565723 511605470ms.1 (*16:21:53.696 IST Tue Aug 4 2015) +0 pid:400000 Originate
777512373 active
dur 00:00:22 tx:1111/66660 rx:1110/66600 dscp:0 media:0 audio tos:0xB8 video tos:0x0
IP 11.0.0.2:30804 SRTP: off rtt:0ms pl:0/0ms lost:0/0/0 delay:0/0/0ms g729r8 TextRelay:
off Transcoded: No ICE: Off
media inactive detected:n media contrl rcvd:n/a timestamp:n/a
long duration call detected:n long duration call duration:n/a timestamp:n/a
LostPacketRate: 0.00 OutOfOrderRate: 0.00
VRF: VRF2
Telephony call-legs: 0
SIP call-legs: 2
H323 call-legs: 0
Call agent controlled call-legs: 0
SCCP call-legs: 0
Multicast call-legs: 0
Total call-legs: 2
Device# show sip-ua connections udp brief
Total active connections
                               . 2
                               : 0
No. of send failures
No. of remote closures
                               : 0
```

VRF1

VRF2

11.0.0.2:27042

```
No. of conn. failures
No. of inactive conn. ageouts : 2
----- SIP Transport Layer Listen Sockets ------
 Conn-Id
                   Local-Address
 _____
              [10.0.0.1]:5060:VRF1
  3
              [11.0.0.1]:5060:VRF2
Device# show call active voice compact
                                   type Peer Address IP R<ip>:<udp>
 <callID> A/O FAX T<sec> Codec
                                                                     VRF
Total call-legs: 2
  8565722 ANS
                                   VOIP P777412373 10.0.0.2:30804
                     g711ulaw
                                                                    VRF1
  8565723 ORG
              T12 g711ulaw VOIP P777512373 11.0.0.2:30804
                                                                   VRF2
Device# show call active video compact
MVRF-CUBE1#show call active video compact
<callID> A/O FAX T<sec> Codec type Peer Address IP R<ip>:<udp>
                                                                 VRF
Total call-legs: 2
                     H264 VOIP-VIDEO P2005
 10193983 ANS T30
                                                 10.0.0.2:18078
```

H264 VOIP-VIDEO P3001

### **Example: Configuring RG Infra High Availability with VRF**

T30

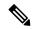

10193985 ORG

Note

Below configuration example is applicable for Cisco ASR 1000 Series Aggregated Services Routers (ASR) and Cisco 4000 Series Integrated Services Routers (ISR G3).

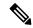

Note

Do not configure VRF on the interface that is used for RG Infra. Traffic of VRF and RG Infra should be on different interfaces.

Figure 54: Multi-VRF in High Availability Mode (RG Infra)

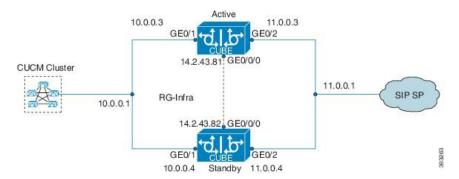

**Configuration on Active Router** 

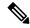

Note

The configurations of Active Router and Stand By Router should be identical.

#### Configuring VRF

```
Device> enable
Device# configure terminal
Device(config) # ip vrf VRF1
Device(config) # rd 1:1
Device(config) # ip vrf
                         VRF2
Device(config) # rd 2:2
Device (config) # voice service voip
Device (config) # no ip address trusted authenticate
Device(config) # media bulk-stats
Device (config) # allow-connections sip to sip
Device(config) # redundancy-group 1
Device (config) # sip
Device (config) # redundancy
Device(config) # mode none
Device (config) # application redundancy
Device (config) # group 1
Device(config) # name raf-b2b
Device(config) # priority 1
Device(config) # timers delay 30 reload 60
Device(config) # control GigabitEthernet0/0/0 protocol 1
Device (config) # data GigabitEthernet0/0/0
```

#### Associating interfaces with VRF

```
Device(config)# interface GigabitEthernet0/0/2
Device(config-if)# ip vrf forwarding vrf2
```

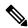

Note

If an IP address is already assigned to an interface, then associating a VRF with interface will disable the interface and remove the existing IP address. An error message (sample error message shown below) is displayed on the console. Assign the IP address to proceed further.

```
\mbox{\%} Interface GigabitEthernet0/0/1 IPv4 disabled and address(es) removed due to enabling VRF VRF1
```

GigabitEthernet0/0/0 is used for configuring RG Infra and therefore do not configure any VRF with this interface.

```
Device(config) # interface GigabitEthernet0/0/0
Device(config-if) # ip address 14.2.43.81 255.255.0.0
Device(config-if) # negotiation auto
Device(config-if) # cdp enable
```

Inbound interface - GigabitEthernet0/0/1 is used for voice traffic configured with VRF1.

```
Device(config) # interface GigabitEthernet0/0/1
Device(config-if) # ip vrf forwarding VRF1
Device(config-if) # ip address 10.0.0.3 255.0.0.0
Device(config-if) # negotiation auto
Device(config-if) # cdp enable
Device(config-if) # redundancy rii 1
Device(config-if) # redundancy group 1 ip 10.0.0.1 exclusive
```

Outbound interface - GigabitEthernet0/2 is used for voice traffic configured with VRF2.

```
Device(config)# interface GigabitEthernet0/0/2
Device(config-if)# ip vrf forwarding VRF2
Device(config-if)# ip address 11.0.0.3 255.0.0.0
Device(config-if)# negotiation auto
Device(config-if)# cdp enable
Device(config-if)# redundancy rii 2
Device(config-if)# redundancy group 1 ip 11.0.0.1 exclusive
```

#### **Creating Dial-peer**

Creating Inbound Dial-peer:

```
Device(config) # dial-peer voice 1111 voip
Device(config-dial-peer) # destination pattern 1111
Device(config-dial-peer) # session protocol sipv2
Device(config-dial-peer) # session target ipv4:10.0.0.2
Device(config-dial-peer) # incoming called-number 1111
```

#### Creating Outbound Dial-peer:

```
Device(config)# dial-peer voice 3333 voip
Device(config)# destination-pattern 2222
Device(config-dial-peer)# session protocol sipv2
Device(config-dial-peer)# session target ipv4:11.0.0.2
```

#### Configuring Binding

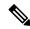

Note

Control and Media on a dial-peer have to bind with same VRF. Else, while configuring, the CLI parser will display an error.

```
Device(config) # dial-peer voice 1111 voip
Device(config-dial-peer) # voice-class sip bind control source-interface GigabitEthernet0/0/1
Device(config-dial-peer) # voice-class sip bind media source-interface GigabitEthernet0/0/1
Device(config) # dial-peer voice 3333 voip
Device(config-dial-peer) # voice-class sip bind control source-interface GigabitEthernet0/0/2
Device(config-dial-peer) # voice-class sip bind media source-interface GigabitEthernet0/0/2
```

#### Configuration on Standby Router

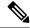

Note

The configurations of Active and Stand By should be identical.

#### Configuring VRF

```
Device> enable
Device# configure terminal
Device(config) # ip vrf VRF1
Device(config) # rd 1:1
Device(config) # ip vrf
                         VRF2
Device(config) # rd 2:2
Device (config) # voice service voip
Device (config) # no ip address trusted authenticate
Device(config) # media bulk-stats
Device (config) # allow-connections sip to sip
Device(config) # redundancy-group 1
Device (config) # sip
Device (config) # redundancy
Device(config) # mode none
Device (config) # application redundancy
Device (config) # group 1
Device(config) # name raf-b2b
Device(config) # priority 1
Device(config) # timers delay 30 reload 60
Device(config) # control GigabitEthernet0/0/0 protocol 1
Device (config) # data GigabitEthernet0/0/0
```

#### Associating interfaces with VRF

```
Device(config)# interface GigabitEthernet0/0/2
Device(config-if)# ip vrf forwarding VRF2
```

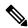

Note

If an IP address is already assigned to an interface, then associating a VRF with interface will disable the interface and remove the existing IP address. An error message (sample error message shown below) is displayed on the console. Assign the IP address to proceed further.

```
\mbox{\%} Interface GigabitEthernet0/0/1 IPv4 disabled and address(es)removed due to enabling VRF VRF1
```

GigabitEthernet0/0/0 is used for configuring RG Infra and therefore do not configure any VRF with this interface.

```
Device(config) # interface GigabitEthernet0/0/0
Device(config-if) # ip address 14.2.43.81 255.255.0.0
Device(config-if) # negotiation auto
Device(config-if) # cdp enable
```

Inbound interface - GigabitEthernet0/0/1 is used for voice traffic configured with VRF1.

```
Device(config) # interface GigabitEthernet0/0/1
Device(config-if) # ip vrf forwarding VRF1
Device(config-if) # ip address 10.0.0.4 255.0.0.0
Device(config-if) # negotiation auto
Device(config-if) # cdp enable
Device(config-if) # redundancy rii 1
Device(config-if) # redundancy group 1 ip 10.0.0.1 exclusive
```

Outbound interface - GigabitEthernet0/0/2 is used for voice traffic configured with VRF2.

```
Device(config) # interface GigabitEthernet0/0/2
Device(config-if) # ip vrf forwarding VRF2
Device(config-if) # ip address 11.0.0.4 255.0.0.0
Device(config-if) # negotiation auto
Device(config-if) # cdp enable
Device(config-if) # redundancy rii 2
Device(config-if) # redundancy group 1 ip 11.0.0.1 exclusive
```

#### **Creating Dial-peer**

Creating Inbound Dial-peer:

```
Device(config) # dial-peer voice 1111 voip
Device(config-dial-peer) # destination pattern 1111
Device(config-dial-peer) # session protocol sipv2
Device(config-dial-peer) # session target ipv4:10.0.0.2
Device(config-dial-peer) # incoming called-number 1111
```

#### Creating Outbound Dial-peer:

```
Device(config)# dial-peer voice 3333 voip
Device(config)# destination-pattern 2222
Device(config-dial-peer)# session protocol sipv2
Device(config-dial-peer)# session target ipv4:11.0.0.2
```

#### **Configuring Binding**

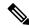

Note

Control and Media on a dial-peer have to bind with same VRF. Else, while configuring, the CLI parser will display an error.

```
Device(config) # dial-peer voice 1111 voip
Device(config-dial-peer) # voice-class sip bind control source-interface
GigabitEthernet0/1
Device(config) # voice-class sip bind media source-interface
GigabitEthernet0/1

Device(config) # dial-peer voice 3333 voip
Device(config) # voice-class sip bind control source-interface GigabitEthernet0/0/2
Device(config) # voice-class sip bind media source-interface GigabitEthernet0/0/2
```

#### Verification of Calls Before and After Switchover

#### RTP Connections on Active router:

#### Device# show voip rtp connections

VoIP RTP Port Usage Information: Max Ports Available: 19999, Ports Reserved: 101, Ports in Use: 2 Min Max Ports Ports Ports Media-Address Range Port Port Available Reserved In-use 8000 48198 19999 101 2 Global Media Pool VoIP RTP active connections : No. CallId dstCallId LocalRTP RmtRTP LocalIP RemoteIP MPSS VRF 6 8008 16388 10.0.0.1 10.0.0.2 NO VRF1 5 8010 16388 11.0.0.1 11.0.0.2 NO VRF2 Found 2 active RTP connections

#### RTP Connections on Standby Router after switchover

#### Device# show voip rtp connections

VoIP RTP Port Usage Information: Max Ports Available: 19999, Ports Reserved: 101, Ports in Use: 2 Min Max Ports Ports Ports Media-Address Range Port Port Available Reserved In-use Global Media Pool 8000 48198 19999 101 2 VoIP RTP active connections : No. CallId dstCallId LocalRTP RmtRTP LocalIP RemoteIP MPSS 16390 10.0.0.1 10.0.0.2 8 8012 NO VRF1 8014 16390 11.0.0.1 11.0.0.2 7 8 2 NO VRF2

Found 2 active RTP connections

#### Active calls on Active Router

#### Device# show call active voice brief

```
11F3 : 5 243854170ms.1 (*11:48:43.972 UTC Mon May 25 2015) +6770 pid:0 Answer active dur 00:00:14 tx:843/50551 rx:1028/61680 dscp:0 media:0 audio tos:0xB8 video tos:0x0 IP 10.0.0.2:16388 SRTP: off rtt:1ms pl:0/0ms lost:0/0/0 delay:0/0/0ms g729r8 TextRelay: off Transcoded: No ICE: Off media inactive detected:n media contrl rcvd:n/a timestamp:n/a long duration call detected:n long duration call duration:n/a timestamp:n/a LostPacketRate:0.00 OutOfOrderRate:0.00

11F3 : 6 243854170ms.2 (*11:48:43.972 UTC Mon May 25 2015) +6770 pid:3333 Originate 2222 active dur 00:00:14 tx:1028/61680 rx:843/50551 dscp:0 media:0 audio tos:0xB8 video tos:0x0 IP 11.0.0.2:16388 SRTP: off rtt:65522ms pl:0/0ms lost:0/0/0 delay:0/0/0ms g729r8 TextRelay: off Transcoded: No ICE: Off media inactive detected:n media contrl rcvd:n/a timestamp:n/a long duration call detected:n long duration call duration:n/a timestamp:n/a LostPacketRate:0.00 OutOfOrderRate:0.00
```

```
Telephony call-legs: 0
SIP call-legs: 2
H323 call-legs: 0
Call agent controlled call-legs: 0
SCCP call-legs: 0
Multicast call-legs: 0
Total call-legs: 2
Device#show sip-ua connections udp brief
Total active connections
                           : 0
No. of send failures
No. of remote closures
                          : 0
No. of conn. failures
                            : 0
No. of inactive conn. ageouts : 2
----- SIP Transport Layer Listen Sockets -----
 Conn-Id
             Local-Address
              ______
             [10.0.0.1]:5060:VRF1
  3
             [11.0.0.1]:5060:VRF2
```

#### Active calls on Standby router after switchover:

```
Device# show call active voice brief
```

```
11F9: 8 245073830ms.1 (*12:16:18.094 UTC Mon May 25 2015) +26860 pid:3333 Originate 2222
dur 00:03:37 tx:6757/405420 rx:6757/405420 dscp:0 media:0 audio tos:0x0 video tos:0x0
IP 11.0.0.2:16390 SRTP: off rtt:65531ms pl:0/0ms lost:0/0/0 delay:0/0/0ms g729r8 TextRelay:
 off Transcoded: No ICE: Off
media inactive detected:n media contrl rcvd:n/a timestamp:n/a
long duration call detected:n long duration call duration:n/a timestamp:n/a
LostPacketRate:0.00 OutOfOrderRate:0.00
11F9: 7 245073850ms.1 (*12:16:18.114 UTC Mon May 25 2015) +26840 pid:0 Answer connected
 dur 00:03:37 tx:6757/405420 rx:6757/405420 dscp:0 media:0 audio tos:0x0 video tos:0x0
IP 10.0.0.2:16390 SRTP: off rtt:65523ms pl:0/0ms lost:0/0/0 delay:0/0/0ms g729r8 TextRelay:
 off Transcoded: No ICE: Off
media inactive detected:n media contrl rcvd:n/a timestamp:n/a
 long duration call detected:n long duration call duration:n/a timestamp:n/a
 LostPacketRate:0.00 OutOfOrderRate:0.00
Telephony call-legs: 0
SIP call-legs: 2
H323 call-legs: 0
Call agent controlled call-legs: 0
SCCP call-legs: 0
Multicast call-legs: 0
Total call-legs: 2
```

## **Troubleshooting Tips**

The following commands are helpful for troubleshooting:

show voip rtp connections

The following is an example where media flow-around is configured. The output shows 0 connections since media does not flow through CUBE.

```
Device#show voip rtp connnections
VoIP RTP Port Usage Information:
Max Ports Available: 19999, Ports Reserved: 101, Ports in Use: 0
Port range not configured

Min Max Ports Ports
Media-Address Range
Port Port Available Reserved In-use
Global Media Pool
8000 48198 19999 101 0
```

No active connections found

#### show call active voice compact

```
Device#show call active voice compact <callID> A/O FAX T<sec> Codec type Peer Address IP R<ip>:<udp> VRF 4021 ORG T45 g711ulaw VOIP P7474 8.41.17.71:27754 VRF1 4020 ANS T45 g711ulaw VOIP Psipp 8.41.17.71:17001 VRF1
```

#### debug ccsip verbose

The output of **debug ccsip verbose** command is wordy and may cause issues when enabled on a busy network environment.

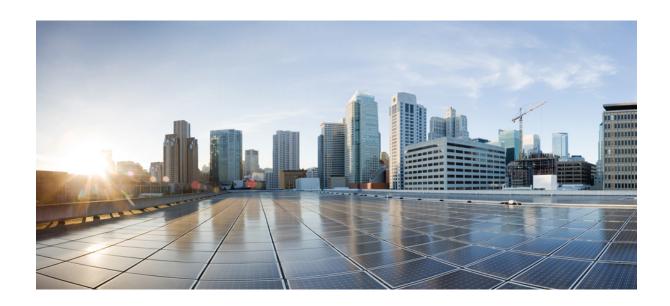

# PART X

# **High Availability**

- High Availability on Cisco 4000 Integrated Services Routers and Cisco Catalyst 8000 Series Edge Platforms, on page 729
- High Availability on Cisco ASR 1000 and Cisco Catalyst 8000 Series Routers, on page 751
- High Availability on Cisco C8000V Series Cloud Services Routers, on page 781
- DSP High Availability Support, on page 797
- Stateful Switchover Between Redundancy Paired Intra or Inter-box Devices, on page 801
- CVP Survivability TCL support with High Availability, on page 815

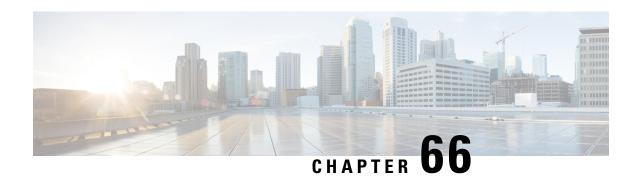

## High Availability on Cisco 4000 Integrated Services Routers and Cisco Catalyst 8000 Series Edge Platforms

- Overview, on page 729
- Considerations and Restrictions, on page 733
- Configure CUBE High Availability on Cisco 4000 Series ISR and Cisco Catalyst 8000 Series Edge Platforms, on page 735
- Verify Your Configuration, on page 742
- Tips to Troubleshoot, on page 749

## **Overview**

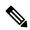

Note

The H.323 protocol is no longer supported from Cisco IOS XE Bengaluru 17.6.1a onwards. Consider using SIP for multimedia applications.

The High Availability (HA) feature allows you to benefit from the failover capability of Cisco Unified Border Element (CUBE) on two routers, one active and one standby. When the active router goes down for any reason, the standby router takes over seamlessly, preserving and processing your calls.

Figure 55: CUBE High Availability

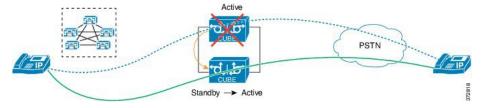

CUBE supports Box-to-box redundancy on Cisco 4000 Series Integrated Services Router (Cisco 4000 Series ISR), Cisco Catalyst 8300, 8200, and 8200-L Series Edge Platforms and uses Redundancy Group Infrastructure to provide High Availability.

#### **Feature Information**

Table 91: Feature Information

| Feature Name                                                        | Releases                     | Feature Information                                                             |
|---------------------------------------------------------------------|------------------------------|---------------------------------------------------------------------------------|
| High Availability Support on Cisco<br>Unified Border Element (CUBE) | Baseline Functionality       | CUBE supports redundancy and failover capability on active and standby routers. |
| IPv6 flows in High Availability                                     | Cisco IOS XE Dublin 17.12.1a | The support for IPv6 flows in high availability is introduced.                  |

## **Box-to-Box Redundancy**

Box-to-box redundancy enables configuring a pair of routers to act as back up for each other. In the router pair, the active router is determined based on the failover conditions. The router pair continuously exchange status messages. CUBE session information is checkpointed across the active and standby router. This enables the standby router to immediately take over all CUBE call processing responsibilities when the active router becomes unavailable.

## **Redundancy Group (RG) Infrastructure**

A group of redundant interfaces form a Redundancy Group. The active and standby routers are connected by a configurable control link and data synchronization link. The control link is used to communicate the redundancy state for each router. The data synchronization link is used to transfer stateful information to synchronize the stateful database for the calls and media flows. Each pair of redundant interfaces is configured with the same unique ID number, also known as the Redundancy Interface Identifier (RII).

A Virtual IP address (VIP) is configured on interfaces that connect to the external network. All signaling and media is sourced from and sent to the Virtual IP address. External devices such as Cisco Unified Communication Manager, uses VIP as the destination IP address for the calls traversing through CUBE.

The following figure shows the redundancy group configured for a pair of routers with a single outgoing interface.

) Active Standby Virtual IP 1 Virtual IP 1 Virtual MAC 1 Virtual MAC 1 Control Link Interface Interlink Router 1 Router 2 Group A Group A Data Link Virtual IP 2 Virtual IP 2 Virtual MAC 2 Virtual MAC 2

Figure 56: Redundancy Group Configuration

## **Network Topology**

This section describes how to configure the following network topology, in which an active and standby pair of routers is used in a SIP trunk deployment between a Cisco Unified Communications Manager (Unified CM) and a service provider (SP) SIP trunk for PSTN access.

In this topology, both active and standby routers have the same configuration and both platforms are connected through a physical switch across same interfaces. This is required for CUBE HA to work. For example, the CUBE-1 and CUBE-2 interface towards WAN must terminate on the same switch. Multiple interfaces or sub-interfaces can be used on either LAN or WAN side. Also, one CUBE has a lower IP address across all three interfaces on the same CUBE paltform.

We recommend that you keep the following in mind when configuring this topology:

- Connect the redundancy group control and data interfaces in the CUBE HA pair to the same physical switch to avoid any latency in the network.
- The RG control and data interfaces of the CUBE HA pair can be connected through a back-to-back cable or using a switch as shown in the following figures:

Figure 57: Network Topology with switch between active and standby routers

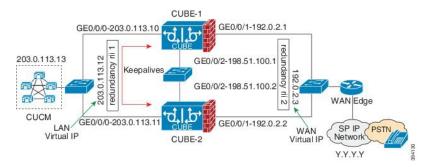

Figure 58: Network Topology with crossover cable between active and standby routers

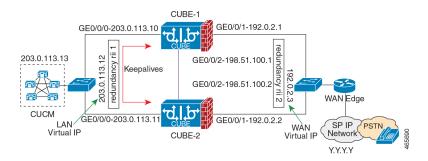

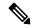

Note

However, it is recommended to use Portchannel for the RG control and data interfaces for redundancy. A single connection using back-to-back cable or switch presents a single point of failure due to a faulty cable, port, or switch, resulting in error state where both routers are Active.

• If the RG ID is the same for the two different CUBE HA pairs, keepalive interface for check-pointing the RG control and data, and traffic must be in a different subnet or VLAN.

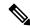

Note

This recommendation is applicable only if you connect using a switch, not by back-to-back cables.

• You can configure a maximum of two redundancy groups. Hence, there can be only two Active and Standby pairs within the same network.

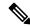

Note

This recommendation is applicable only if you connect using a switch, not by back-to-back cables.

- Source all signaling and media from and to the Virtual IP address.
- Always save the running configuration to avoid losing it due to router reload during a failover.

- Virtual Routing and Forwarding
  - Define Virtual Router Forwarding (VRF) in the same order on both active and standby routers for an accurate synchronization of data.
  - You can configure VRFs only on Traffic interfaces (SIP and RTP). Do not configure VRF on RG Control and Data interface.
  - VRF configurations on both the active and standby router must be identical. VRF IDs are checkpointed for the calls before and after switchover (includes VRF-based RTP port range).
- Manually copy the configurations from one router to the other.
- Replicating the configuration on the Standby router does not commit to the startup configuration; it is in the running configuration. You must run the **write memory** command to commit the changes that are synchronized from the active router on the standby router.

## **Considerations and Restrictions**

The following is a list of further considerations and restrictions you should know before configuring this topology:

## **Considerations**

- The same platform and configurations including interface must be used for the Active and Standby routers.
- IPv6 flows in high availability is supported starting from Cisco IOS XE Dublin 17.12.1a release.
- Only active calls are checkpointed (Calls that are connected with 200 OK or ACK transaction completed).
- When you apply and save the configuration for the first time, the platform must be reloaded.
- If you have Cisco Unified Customer Voice Portal (CVP) in your network, we recommend that you configure TCP session transport for the SIP trunk between CVP and CUBE.
- Upon failover, the previously active CUBE reloads by design.
- Smart Licensing communications happen through an active CUBE.
- Transport layer sessions (TCP/TLS/UDP) are not check-pointed between high availability pair and check will not be preserved.
- TCP sessions are not preserved during the failover. Remote user agents are expected to reestablish TCP sessions (using port 5060 or 5061) before sending subsequent messages.
- Call Admission Control (CAC) state is maintained through switchover. After Stateful Switchover, no calls are allowed if the CAC limit is reached before the switchover.
- Up to six multimedia lines in the SDP are checkpointed for CUBE high availability. From Cisco IOS XE Release 3.17 onwards, SDP Passthru (up to two m-lines) calls are also checkpointed.
- Survivability.tcl preservation is supported from Cisco IOS XE Release 3.17 onwards for Unified Customer Voice Portal (CVP) deployments.

• SRTP-RTP, SRTP-SRTP, and SRTP Passthru are supported.

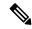

Note

Redundancy control traffic that is exchanged between CUBE-1 and CUBE-2 is not secured natively and displays SRTP encryption keys in cleartext. If SRTP is used, you must secure this traffic by configuring a transport IPsec tunnel between the two interfaces used as the redundancy control link.

 Port channel is supported for both RG control data and traffic interfaces only from Cisco IOS XE 16.3.1 onwards.

Figure 59: Additional Supported Options for CUBE HA

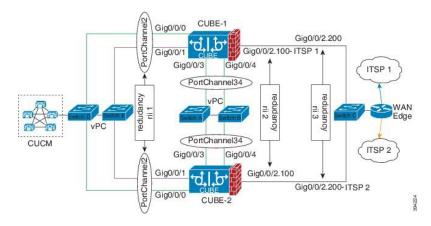

- LTI-based transcoder call flow preservation is supported from Cisco IOS XE Release 3.15 onwards and requires the same DSP module capacity on both active and standby in the same slot or subslot.
- While deploying High Availability pair with Application Centric Infrastructure (ACI), perform one of the following:
  - Disable IP data plane learning on the ACI VRF.
  - Refer to IP Data-plane Learning for details.
  - Use an intermediate Layer 3 switch between the High Availability pair and the ACI deployment.
     This Layer 3 switch prevents the ACI from directly learning the CUBE IP address and its associated MAC addresses.

## **Restrictions**

- All SCCP-based media resources (Conference bridge, Transcoding, Hardware MTP, and Software MTP) are not supported.
- Cisco Unified Survivable Remote Site Telephony (Unified SRST) or TDM Gateway co-location on CUBE HA is not supported.
- Routers connected through Metropolitan Area Network (MAN) Ethernet regardless of latency are not supported.

- Out-of-band DTMF (Notify or KPML) is not supported post switchover. Only rtp-nte to rtp-nte and voice-inband to voice-inband DTMF works after the switchover.
- Media-flow around and UC Services API (Cisco Unified Communications Manager Network-Based Recording) are not supported.
- You cannot terminate Wide Area Network (WAN) on CUBE directly or Data HA on either side. Both active and standby routers must be in the same Data Center and connected to the same physical switch.
- The Courtesy Callback (CCB) feature is not supported if a callback was registered with Cisco Unified Customer Voice Portal (CVP) and then a switchover was done on CUBE.
- You cannot configure a secondary IP address for the interfaces.
- If the redundancy group ID is same for the two different CUBE HA pairs, then the keepalive interface that is used for checkpointing RG control and data traffic must be in a different subnet or VLAN.
- Call Progress Analysis (CPA) calls (before transferred to the agent), SCCP-based media resources, Noise Reduction, Acoustic Shock Protection (ASP), and transrating calls are not supported.
- Transport layer sessions tcp/tls/udp are not preserved or checkpointed to standby.
- The failover time for a Box-to-box application is higher than the Inbox application.
- One CUBE must have lower IPs across all the three interfaces on the same CUBE platform. For instance, CUBE-1 must have lower IP addresses in Gig0/0/0 interface compared with CUBE-2 Gig0/0/0 interface.
- CUBE box-to-box high availability requires same priority and threshold to be configured on both CUBE-1 and CUBE-2.

# Configure CUBE High Availability on Cisco 4000 Series ISR and Cisco Catalyst 8000 Series Edge Platforms

## **Prerequisites**

Ensure that you have the required licenses for configuring high availability. For detailed information, see Cisco Unified Border Element Data Sheet.

- Connect the active and the standby router through a layer 2 connection for the control path.
- Configure the Network Time Protocol (NTP) or set the clock to be identical on both active and standby routers, to allow timestamps and call timers to match.

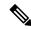

Note

If switching network is of ACI, its recommended to deploy a L3 switch between CUBE HA and ACI and connect CUBE HA the L3 switch.

- The latency times must be minimal on all control and data links to prevent timeouts.
- Physically redundant links, such as Gigabit EtherChannel, must be used for the control and data paths.

## **Configure High Availability**

Please note that the IPv6 configuration for high availability is supported for Cisco IOS XE Dublin 17.12.1a and later releases. IPv6 doesn't support redundancy control and data links, but only IPv4 supports.

#### **SUMMARY STEPS**

- **1.** Configure the Redundancy Group (RG).
- **2.** Configure interface tracking.
- **3.** Configure the interfaces.
- **4.** Configure SIP UA.
- **5.** Configure SIP Binding.
- **6.** Configure the Punt Policing feature.
- 7. Configure the RG group under voice service voip. This enables Box-to-box CUBE HA.
- **8.** Configure the Media Inactivity timer.
- **9.** Reload the router.
- **10.** Configure the peer router.
- 11. Point the attached devices to the CUBE Virtual IP (VIP) address.

#### **DETAILED STEPS**

#### **Step 1** Configure the Redundancy Group (RG).

a) Enter application redundancy mode.

#### Example:

```
Router>enable
Router#configure terminal
Router(config) #redundancy
Router(config-r) #mode none
Router(config-red) #application redundancy
Router(config-red-app) #group 1
```

b) Configure a name for the redundancy group.

#### Example:

```
Router(config-red-app-grp) #name cube-ha
```

where *cube-ha* is the name of the redundancy group.

c) Specify the initial priority and failover threshold for a redundancy group.

#### Example

```
Router(config-red-app-grp) #priority 100 failover threshold 75
```

where 100 is the priority value and 75 is the threshold value. Both routers should have the same priority and threshold values.

d) Configure the timers for delay and reload.

#### Example:

Router(config-red-app-grp) #timers delay 30 reload 60

Delay timer which is the amount of time to delay the RG group initialization and role negotiation after the interface comes up.

Default: 30 seconds. Range is 0-10000 seconds.

Reload timer is the amount of time to delay RG group initialization and role-negotiation after a reload.

Default: 60 seconds. Range is 0-10000 seconds.

e) Configure the interface used to exchange keepalive and hello messages between the router pair.

#### **Example:**

```
Router(config-red-app-grp)#control GigabitEthernet0/0/2 protocol 1
```

where GigabitEthernet0/0/2 is the interface and protocol 1 is the protocol instance that is attached to the interface.

f) Configure the interface that is used for data traffic checkpoints.

#### **Example:**

```
Router(config-red-app-grp)#data GigabitEthernet0/0/2
```

**Note** Only IPv4 supports control and data link.

g) Configure RG group tracking.

#### **Example:**

```
Router(config-red-app-grp)#track 1 shutdown Router(config-red-app-grp)#track 2 shutdown
```

h) Specify the protocol instance that attaches to a control interface and enters redundancy application protocol configuration mode.

#### Example:

```
Router(config-red-app-grp) #protocol 1
```

i) Configure the two timers for hellotime and holdtime.

#### **Example:**

```
Router(config-red-app-grp) #timers hellotime 3 holdtime 10
```

hellotime—Interval between successive hello messages.

Default is 3 seconds. Range is 250 milliseconds—254 seconds.

holdtime—The interval between the receipt of a hello message and the presumption that the sending router has failed. This duration has to be greater than the hellotime.

Default is 10 seconds. Range is 750 milliseconds—255 seconds.

We recommend that you configure the holdtime timer configured to be at least three times the value of the hellotime timer.

#### **Step 2** Configure interface tracking.

The **track** command is used in RG to track the voice traffic interface state so that the active router initiates switchover after the traffic interface is down.

Configure the following commands at the global level to track the status of the interface.

#### Example:

```
Router(config) #track 1 interface GigabitEthernet0/0/0 line-protocol
Router(config) #track 2 interface GigabitEthernet0/0/1 line-protocol
```

#### **Step 3** Configure the interfaces.

a) Configure the redundancy interface identifier for the redundancy group.

Required for generating a Virtual MAC (VMAC) address. You must use the same rii ID value on the interface of each router (active and standby) that has the same Virtual IP address.

If there is more than one box-to-box HA pair on the same LAN, each pair MUST have unique rii IDs on their respective interfaces (to prevent collision). **show redundancy application group all** must indicate the correct local and peer information.

#### Example:

```
Router(config) #interface GigabitEthernet0/0/0
Router(config-if) #ip address 10.1.20.135 255.255.0.0
Router(config-if) #ipv6 address 2001:10:1:20::135/64
Router(config-if) #negotiation auto
Router(config-if) #redundancy rii 1
```

b) Associate the interface with the redundancy group created. Following are the examples for IPv4 and IPv6 configurations:

#### **Example:**

```
Router(config-if)# redundancy group 1 ip 10.1.40.250 exclusive Router(config-if)# redundancy group 1 ipv6 2001:10:1:40::250/64 exclusive
```

c) Configure interface for RG control and data.

Note Only IPv4 supports redundancy control and data link.

#### Example:

```
Router(config) #interface GigabitEthernet0/0/2
Router(config-if) #ip address 10.1.20.113 255.255.255.0
Router(config-if) #ipv6 address 2001:10.1.20::113/64
Router(config-if) #media-type rj45
Router(config-if) #negotiation auto
```

#### Step 4 Configure SIP UA.

Configure the protocol mode. Supported protocol modes are IPv4, IPv6, and dual-stack configurations. IPv6 traffic flow and dual-stack for IPv4 to IPv6 interworking requires protocol mode configurations.

#### Example:

```
sip-ua
  transport tcp tls v1.2
  protocol mode ipv6
!
```

#### **Step 5** Configure SIP Binding.

Configure CUBE to bind SIP messages to the interface that is configured with a Virtual IP address (VIP) for the RG group employed. The following example illustrates IPv4 SIP binding configurations:

#### Example:

```
Router(config) #dial-peer voice 1 voip
Router(config-dial-peer) #session protocol sipv2
Router(config-dial-peer) #incoming called-number 2000
Router(config-dial-peer) #voice-class sip bind control source-interface GigabitEthernet0/0/0
Router(config-dial-peer) #voice-class sip bind media source-interface GigabitEthernet0/0/0
Router(config-dial-peer) #codec g711ulaw
Router(config-dial-peer) #!

Router(config-dial-peer) #destination-pattern 2000
Router(config-dial-peer) #session protocol sipv2
Router(config-dial-peer) #session target ipv4:203.0.113.13
Router(config-dial-peer) #voice-class sip bind control source-interface GigabitEthernet0/0/1
Router(config-dial-peer) #voice-class sip bind media source-interface GigabitEthernet0/0/1
Router(config-dial-peer) #voice-class sip bind media source-interface GigabitEthernet0/0/1
Router(config-dial-peer) #codec g711ulaw
```

**Note** The following example illustrates IPv6 configuration for high availability that is supported starting from Cisco IOS XE Dublin 17.12.1a release:

#### **Example:**

```
Router(config) #dial-peer voice 1 voip
Router(config-dial-peer) #session protocol sipv2
Router(config-dial-peer) #incoming called-number 2000
Router(config-dial-peer) #voice-class sip bind control source-interface GigabitEthernet0/0/0
ipv6-address 2001:10:1:20::145/64
Router(config-dial-peer) #voice-class sip bind media source-interface GigabitEthernet0/0/0 ipv6-address
2001:10:1:20::145/64
Router(config-dial-peer) #codec g711ulaw
Router(config-dial-peer)#!
Router(config) #dial-peer voice 2 voip
Router(config-dial-peer) #destination-pattern 2000
Router(config-dial-peer) #session protocol sipv2
Router(config-dial-peer) #session target ipv6:[2001:10:1:40:250:56ff:fe89:b7a]:2001
Router(config-dial-peer) #voice-class sip bind control source-interface GigabitEthernet0/0/1
ipv6-address 2001:10:1:20::101/64
Router(config-dial-peer) #voice-class sip bind media source-interface GigabitEthernet0/0/1 ipv6-address
2001:10:1:20::101/64
Router(config-dial-peer) #codec g711ulaw
```

#### **Step 6** Configure the Punt Policing feature.

SIP packets towards the virtual IP address and physical IP address match different punt-cause codes. The punt-rate of the virtual IP address with a punt-cause of 60, is lower than the punt-rate of the physical IP address.

To ensure that the behaviour of the SIP packets towards virtual and physical IP address remains the same, you must increase the punt-rate of the virtual IP address by using the **platform punt-policer** command in global configuration mode.

Note

For Cisco IOS XE Releases 16.6.7, 16.9.4, 16.11.1, 16.12.1, 17.1.1 and later releases, you do not need to increase the punt-rate.

#### Example:

```
Router(config) # platform punt-policer 60 40000
```

In the preceding example, the punt-rate of the virtual IP address (punt-cause 60) is increased from the default value of 2000 to 40000.

The following table provides details of the fields of the CLI.

#### Table 92: CLI Fields

| Keyword               | Description                                                                               |  |  |
|-----------------------|-------------------------------------------------------------------------------------------|--|--|
| platform punt-policer | Configures the Punt Policing feature.                                                     |  |  |
| 60                    | <i>punt-cause</i> —Punt cause. Range is 1–107. Punt cause of the virtual interface is 60. |  |  |
| 40000                 | <i>punt-rate</i> —Rate limit in packets per second. Range is 10–146484.                   |  |  |

Note

The default punt rate value of the virtual IP address and the physical IP address varies with the router platform.

Note

The default and maximum setting are platform specific. Default value is optimal for most deployments. Change the rate only when suggested by Cisco Support.

**Step 7** Configure the RG group under **voice service voip**. This enables Box-to-box CUBE HA.

#### **Example:**

```
Router#voice service voip
Router(conf-voi-serv)#redundancy-group 1
```

#### **Step 8** Configure the Media Inactivity timer.

The Media Inactivity Timer enables the active and standby router pair to monitor and disconnect calls if no Real-Time Protocol (RTP) packets are received within a configurable time period.

For the SIP calls, the switched over calls are cleared with signaling (as signaling information is preserved for switched calls).

The Media Inactivity Timer releases TCP-based and H.323-based calls. This is used to guard against any hung sessions resulting from the failover when a normal call disconnect does not clear the call.

You must configure the same duration for the Media Inactivity Timer on both routers. The default value is 30 seconds for SIP calls. The sample configuration is as follows:

#### **Example:**

```
Router(config) #ip rtcp report interval 9000
Router(config) #gateway
Router(config-gateway) #media-inactivity-criteria all
Router(config-gateway) #timer receive-rtp 1200
Router(config-gateway) #timer receive-rtcp 5
```

SIP call legs are cleared once the RTCP timer expires.

#### **Step 9** Reload the router.

Once all the preceding configurations are completed, you must save the configurations, and reload the router.

#### **Example:**

Router>enable Router#relaod

#### **Step 10** Configure the peer router.

Follow the preceding steps to configure the standby router. Make sure that you use the correct IP addresses.

**Step 11** Point the attached devices to the CUBE Virtual IP (VIP) address.

The IP-PBX, Unified SIP Proxy, or service provider must route the calls to CUBE's Virtual IP address.

HA configuration does not handle SIP messages to the CUBE's physical IP addresses.

- a. Go to System menu, and choose Service Parameters. At the bottom of the Service Parameters, enable Advanced.
- **b.** Set the **Allow TCP KeepAlives for SIP** to False.
- **c.** After this setting is saved, restart the CallManager Services.

## **Configuration Examples**

#### **Example: Control Interface Protocol Configuration**

```
Router#configure terminal
Router(config) #redundancy
Router(config-red) #mode none
Router(config-red) #application redundancy
Router(config-red-app) #protocol 4
Router(config-red-app-prot) #name rg1
Router(config-red-app-prot) #timers hellotime 3 holdtime 10
Router(config-red-app-prot) #authentication text password
```

### **Example: Redundancy Group Protocol Configuration**

```
Router#configure terminal
Router(config) #redundancy
Router(red) #application redundancy
Router(config-red-app) #protocol 1
Router(config-red-app-prtcl) #name RG1
Router(config-red-app-prtcl) #timers hellotime 1 holdtime 3
Router(config-red-app-prtcl) #end
Router#configure terminal
Router(config) #redundancy
Router(red) #application redundancy
Router(config-red-app) #protocol 2
Router(config-red-app-prtcl) #name RG1
Router(config-red-app-prtcl) #end
```

### **Example: Redundant Traffic Interface Configuration**

Following is an example for IPv6 configuration for high availability that is supported starting from Cisco IOS XE Dublin 17.12.1a.

```
Router#configure terminal
Router(config)#interface GigabitEthernet 0/0/2
Router(config-if)#ip address 10.1.20.113 255.0.0.0
Router(config-if)#ipv6 address 2001:10.1.20::113/64
```

```
Router(config-if) #ip nat outside
Router(config-if) #ip virtual-reassembly
Router(config-if) #negotiation auto
Router(config-if) #redundancy rii 200
Router(config-if) #redundancy group 1 ip 10.1.20.153 exclusive decrement 10
Router(config-if) #redundancy group 1 ipv6 2001:10:1:20::153/64 exclusive
```

## **Verify Your Configuration**

All configuration commands in this task are optional. You can use the **show** commands in any order.

#### **SUMMARY STEPS**

- 1. show redundancy application group [group-id | all]
- **2. show redundancy application transport** {**clients** | **group** [*group-id*]}
- **3. show redundancy application protocol** {protocol-id | **group** [group-id]}
- 4. show redundancy application faults group [group-id]
- **5. show redundancy application if-mgr group** [group-id]
- **6.** show redundancy application control-interface group [group-id]
- 7. show redundancy application data-interface group [group-id]

#### **DETAILED STEPS**

#### Step 1 show redundancy application group [group-id | all]

#### Example:

# Router#show redundancy application group Group ID Group Name State ---- 1 Generic-Redundancy-1 STANDBY 2 Generic-Redundancy2 ACTIVE

The following example shows the details of redundancy application group 1:

```
Router#show redundancy application group 1
Group ID:1
Group Name:Generic-Redundancy-1

Administrative State: No Shutdown
Aggregate operational state: Up
My Role: STANDBY
Peer Role: ACTIVE
Peer Presence: Yes
Peer Comm: Yes
Peer Progression Started: Yes

RF Domain: btob-one
RF state: STANDBY HOT
Peer RF state: ACTIVE
```

The following example shows the details of redundancy application group 2:

```
Router#show redundancy application group 2 Group ID:2
```

```
Group Name:Generic-Redundancy2

Administrative State: No Shutdown Aggregate operational state: Up My Role: ACTIVE
Peer Role: STANDBY
Peer Presence: Yes
Peer Comm: Yes
Peer Progression Started: Yes

RF Domain: btob-two
RF state: ACTIVE
Peer RF state: STANDBY HOT
```

#### **Step 2** show redundancy application transport {clients | group [group-id]}

#### **Example:**

#### Router#show redundancy application transport client

| Client<br>( 0)RF | Conn#<br>0 | Priority<br>1 | Interface<br>CTRL | L3<br>IPV4 | L4<br>SCTP |
|------------------|------------|---------------|-------------------|------------|------------|
| ( 1)MCP_HA       | 1          | 1             | DATA              | IPV4       | UDP_REL    |
| ( 4)AR           | 0          | 1             | ASYM              | IPV4       | UDP        |
| ( 5)CF           | 0          | 1             | DATA              | IPV4       | SCTP       |

The following example shows configuration details for the redundancy application transport group:

#### Router#show redundancy application transport group

| Tran | sport In    | formation for RG     | (1)     |                      |          |         |         |         |
|------|-------------|----------------------|---------|----------------------|----------|---------|---------|---------|
| Clie | nt = RF     |                      |         |                      |          |         |         |         |
| ΤI   | conn_id     | my_ip                | my_port | peer_ip              | peer_por | intf    | L3      | L4      |
| 0    | 0           | 1.1.1.1              | 59000   | 1.1.1.2              | 59000    | CTRL    | IPV4    | SCTP    |
| Clie | $nt = MCP_$ | _HA                  |         |                      |          |         |         |         |
| ΤI   | conn id     | my ip                | my port | peer ip              | peer por | intf    | L3      | L4      |
| 1    | 1           | 9.9.9.2              | 53000   | $9.9.\overline{9.1}$ | 53000    | DATA    | IPV4    | UDP REL |
| Clie | nt = AR     |                      |         |                      |          |         |         |         |
| TI   | conn id     | my ip                | my port | peer ip              | peer por | intf    | L3      | L4      |
| 2    | 0           | 0.0.0.0              | 0       | 0.0.0.0              | 0        | NONE IN | NONE L3 | NONE L4 |
| Clie | nt = CF     |                      |         |                      |          | _       | _       | _       |
| ΤI   | conn id     | my ip                | my port | peer ip              | peer por | intf    | L3      | L4      |
| 3    | 0           | 9.9.9.2              | 59001   | 9.9.9.1              | 59001    | DATA    | IPV4    | SCTP    |
| Tran | sport In    | formation for RG     | (2)     |                      |          |         |         |         |
| Clie | nt = RF     |                      |         |                      |          |         |         |         |
| TI   | conn id     | my ip                | my port | peer ip              | peer por | intf    | L3      | L4      |
| 8    | 0           | $1.\overline{1.1.1}$ | 59004   | $1.1.\overline{1.2}$ | 59004    | CTRL    | IPV4    | SCTP    |
| Clie | nt = MCP    | НА                   |         |                      |          |         |         |         |
| ΤI   | conn id     | my ip                | my port | peer ip              | peer_por | intf    | L3      | L4      |
| 9    | 1           | $9.\overline{9}.9.2$ | 53002   | $9.9.\overline{9}.1$ | 53002    |         | IPV4    | UDP REL |
| Clie | nt = AR     |                      |         |                      |          |         |         | _       |
| ΤI   | conn id     | my ip                | my port | peer ip              | peer por | intf    | L3      | L4      |
| 10   | 0           | $0.\overline{0}.0.0$ | 0       | $0.0.\overline{0}.0$ | 0        | NONE IN | NONE L3 | NONE L4 |
| Clie | nt = CF     |                      |         |                      |          | _       | _       | _       |
| ΤI   | conn id     | my ip                | my port | peer ip              | peer por | intf    | L3      | L4      |
| 11   |             | 9.9.9.2              |         | 9.9.9.1              | 59005    |         | IPV4    | SCTP    |
|      |             |                      |         |                      |          |         |         |         |

The following example shows the configuration details of redundancy application transport group 1:

#### Router#show redundancy application transport group 1

```
Transport Information for RG (1)
Client = RF
                                                                 L4
TI conn id my ip
                       my_port peer_ip
                                             peer por intf
                                                           L3
   0
        1.1.1.1
                        59000 1.1.1.2
                                             59000 CTRL
                                                           IPV4
                                                                  SCTP
Client = MCP HA
                                            peer_por intf
TI conn_id my_ip
                       my port peer ip
                                                           L3
                                                                 L4
         9.9.9.2
                       53000 9.9.9.1
                                            53000 DATA
1 1
                                                           IPV4
                                                                  UDP REL
Client = AR
TI conn_id my_ip
                                             peer_por intf
                                                           L3
                       my_port peer_ip
                                                                  T.4
                           0.0.0.0
                                             0 NONE_IN NONE L3 NONE L4
   0
          0.0.0.0
                        0
Client = CF
TI conn_id my_ip
                                             peer_por intf
                                                            L3
                                                                  L4
                       my_port peer_ip
   0
          9.9.9.2
                       59001 9.9.9.1
                                             59001 DATA
                                                           IPV4
                                                                  SCTP
```

#### The following example shows configuration details of redundancy application transport group 2:

#### Router#show redundancy application transport group 2

| Trar | sport In  | formation for RG     | (2)     |                      |                   |         |         |         |
|------|-----------|----------------------|---------|----------------------|-------------------|---------|---------|---------|
| Clie | ent = RF  |                      |         |                      |                   |         |         |         |
| TΙ   | conn_id   | my_ip                | my_port | peer_ip              | peer_por          | intf    | L3      | L4      |
| 8    | 0         | 1.1.1.1              | 59004   | 1.1.1.2              | 59004             | CTRL    | IPV4    | SCTP    |
| Clie | ent = MCP | _HA                  |         |                      |                   |         |         |         |
| TΙ   | conn_id   | my_ip                | my_port | peer_ip              | peer_por          | intf    | L3      | L4      |
| 9    | 1         | 9.9.9.2              | 53002   | 9.9.9.1              | 53002             | DATA    | IPV4    | UDP REL |
| Clie | ent = AR  |                      |         |                      |                   |         |         |         |
| ΤI   | conn id   | my ip                | my port | peer ip              | peer por          | intf    | L3      | L4      |
| 10   | 0         | 0.0.0.0              | 0       | 0.0.0.0              | 0                 | NONE_IN | NONE_L3 | NONE_L4 |
| Clie | ent = CF  |                      |         |                      |                   |         |         |         |
| TΙ   | conn id   | my ip                | my port | peer ip              | peer por          | intf    | L3      | L4      |
| 11   | 0         | $9.\overline{9}.9.2$ | 59005   | $9.9.\overline{9.1}$ | 5900 <del>5</del> | DATA    | IPV4    | SCTP    |

#### $\textbf{Step 3} \qquad \textbf{show redundancy application protocol} \ \, \{protocol\text{-}id \, | \, \textbf{group} \, [group\text{-}id] \}$

#### **Example:**

#### Router#show redundancy application protocol group

```
RG Protocol RG 1
Role: Standby
Negotiation: Enabled
Priority: 50
Protocol state: Standby-hot
Ctrl Intf(s) state: Up
Active Peer: address 1.1.1.2, priority 150, intf Gi0/0/0
Standby Peer: Local
Log counters:
role change to active: 0
role change to standby: 1
disable events: rg down state 1, rg shut 0
ctrl intf events: up 2, down 1, admin down 1
reload events: local request 0, peer request 0
RG Media Context for RG 1
Ctx State: Standby
Protocol ID: 1
Media type: Default
Control Interface: GigabitEthernet0/0/0
Current Hello timer: 3000
Configured Hello timer: 3000, Hold timer: 10000
```

```
Peer Hello timer: 3000, Peer Hold timer: 10000
Stats:
Pkts 117, Bytes 7254, HA Seq 0, Seq Number 117, Pkt Loss 0
Authentication not configured
Authentication Failure: 0
Reload Peer: TX 0, RX 0
Resign: TX 0, RX 0
Active Peer: Present. Hold Timer: 10000
Pkts 115, Bytes 3910, HA Seq 0, Seq Number 1453975, Pkt Loss 0
RG Protocol RG 2
Role: Active
Negotiation: Enabled
Priority: 135
Protocol state: Active
Ctrl Intf(s) state: Up
Active Peer: Local
Standby Peer: address 1.1.1.2, priority 130, intf Gio/0/0
Log counters:
role change to active: 1
role change to standby: 1
disable events: rg down state 1, rg shut 0
ctrl intf events: up 2, down 1, admin_down 1
reload events: local request 0, peer request 0
RG Media Context for RG 2
Ctx State: Active
Protocol ID: 2
Media type: Default
Control Interface: GigabitEthernet0/0/0
Current Hello timer: 3000
Configured Hello timer: 3000, Hold timer: 10000
Peer Hello timer: 3000, Peer Hold timer: 10000
Stats:
Pkts 118, Bytes 7316, HA Seq 0, Seq Number 118, Pkt Loss 0
Authentication not configured
Authentication Failure: 0
Reload Peer: TX 0, RX 0
Resign: TX 0, RX 1
Standby Peer: Present. Hold Timer: 10000
Pkts 102, Bytes 3468, HA Seq 0, Seq Number 1453977, Pkt Loss 0
```

The following example shows configuration details for the redundancy application protocol group 1:

#### Router#show redundancy application protocol group 1

```
reload events: local request 0, peer request 0
RG Media Context for RG 1
_____
Ctx State: Standby
Protocol ID: 1
Media type: Default
Control Interface: GigabitEthernet0/0/0
Current Hello timer: 3000
Configured Hello timer: 3000, Hold timer: 10000
Peer Hello timer: 3000, Peer Hold timer: 10000
Pkts 120, Bytes 7440, HA Seq 0, Seq Number 120, Pkt Loss 0
Authentication not configured
Authentication Failure: 0
Reload Peer: TX 0, RX 0
Resign: TX 0, RX 0
Active Peer: Present. Hold Timer: 10000
Pkts 118, Bytes 4012, HA Seq 0, Seq Number 1453978, Pkt Loss 0
```

The following example shows configuration details for the redundancy application protocol group 2:

#### Router# show redundancy application protocol group 2

```
RG Protocol RG 2
_____
Role: Active
Negotiation: Enabled
Priority: 135
Protocol state: Active
Ctrl Intf(s) state: Up
Active Peer: Local
Standby Peer: address 1.1.1.2, priority 130, intf Gi0/0/0
Log counters:
role change to active: 1
role change to standby: 1
disable events: rg down state 1, rg shut 0
ctrl intf events: up 2, down 1, admin_down 1
reload events: local request 0, peer request 0
RG Media Context for RG 2
______
Ctx State: Active
Protocol ID: 2
Media type: Default
Control Interface: GigabitEthernet0/0/0
Current Hello timer: 3000
Configured Hello timer: 3000, Hold timer: 10000
Peer Hello timer: 3000, Peer Hold timer: 10000
Pkts 123, Bytes 7626, HA Seq 0, Seq Number 123, Pkt Loss 0
Authentication not configured
Authentication Failure: 0
Reload Peer: TX 0, RX 0
Resign: TX 0, RX 1
Standby Peer: Present. Hold Timer: 10000
Pkts 107, Bytes 3638, HA Seq 0, Seq Number 1453982, Pkt Loss 0
```

The following example shows configuration details for the redundancy application protocol 1:

#### Router#show redundancy application protocol 1

```
Protocol id: 1, name: rg-protocol-1
```

```
Hello timer in msecs: 3000
Hold timer in msecs: 10000
OVLD-1#show redundancy application protocol 2
Protocol id: 2, name: rg-protocol-2
Hello timer in msecs: 3000
Hold timer in msecs: 10000
```

#### **Step 4 show redundancy application faults group** [group-id]

#### Example:

Router#show redundancy application faults group

```
Faults states Group 1 info:
Runtime priority: [50]
RG Faults RG State: Up.
Total # of switchovers due to faults: 0
Total # of down/up state changes due to faults: 2
Faults states Group 2 info:
Runtime priority: [135]
RG Faults RG State: Up.
Total # of switchovers due to faults: 0
Total # of down/up state changes due to faults: 2
```

The following example shows configuration details specific to redundancy application faults group 1:

Router#show redundancy application faults group 1

```
Faults states Group 1 info:
Runtime priority: [50]
RG Faults RG State: Up.
Total # of switchovers due to faults: 0
Total # of down/up state changes due to faults: 2
```

The following example shows configuration details specific to redundancy application faults group 2:

```
Router#show redundancy application faults group 2
```

```
Faults states Group 2 info:
Runtime priority: [135]
RG Faults RG State: Up.
Total # of switchovers due to faults: 0
Total # of down/up state changes due to faults: 2
```

#### **Step 5** show redundancy application if-mgr group [group-id]

#### **Example:**

Router#show redundancy application if-mgr group

```
RG ID: 1
_____
interface
         GigabitEthernet0/0/3.152
_____
    0007.b421.4e21
VMAC
VTP
          55.1.1.255
Shut.
         shut
Decrement
         GigabitEthernet0/0/2.152
interface
_____
VMAC
         0007.b421.5209
```

VIP 45.1.1.255 Shut shut Decrement 10

RG ID: 2

interface GigabitEthernet0/0/3.166

VMAC 0007.b422.14d6 VIP 4.1.255.254 Shut no shut Decrement 10

interface GigabitEthernet0/0/2.166
-----

VMAC 0007.b422.0d06 VIP 3.1.255.254 Shut no shut Decrement 10

The following examples shows configuration details for redundancy application interface manager group 1 and group 2:

#### Router#show redundancy application if-mgr group 1

RG ID: 1

interface GigabitEthernet0/0/3.152

VMAC 0007.b421.4e21 VIP 55.1.1.255 Shut shut

Shut shu Decrement 10

interface GigabitEthernet0/0/2.152

VMAC 0007.b421.5209 VIP 45.1.1.255 Shut shut Decrement 10

#### Router#show redundancy application if-mgr group 2

RG ID: 2

interface GigabitEthernet0/0/3.166

VMAC 0007.b422.14d6
VIP 4.1.255.254
Shut no shut
Decrement 10

interface GigabitEthernet0/0/2.166

VMAC 0007.b422.0d06 VIP 3.1.255.254 Shut no shut Decrement 10

#### **Step 6 show redundancy application control-interface group** [group-id]

#### Example:

Router#show redundancy application control-interface group

```
The control interface for rg[1] is GigabitEthernet0/0/0
Interface is Control interface associated with the following protocols: 2 1
Interface Neighbors:
Peer: 1.1.1.2 Active RGs: 1 Standby RGs: 2

The control interface for rg[2] is GigabitEthernet0/0/0
Interface is Control interface associated with the following protocols: 2 1
Interface Neighbors:
Peer: 1.1.1.2 Active RGs: 1 Standby RGs: 2
```

The following example shows configuration details of the redundancy application control-interface group 1:

Router#show redundancy application control-interface group 1

```
The control interface for rg[1] is GigabitEthernet0/0/0 Interface is Control interface associated with the following protocols: 2 1 Interface Neighbors: Peer: 1.1.1.2 Active RGs: 1 Standby RGs: 2
```

The following example shows configuration details of the redundancy application control-interface group 2:

Router#show redundancy application control-interface group 2

```
The control interface for rg[2] is GigabitEthernet0/0/0 Interface is Control interface associated with the following protocols: 2 1 Interface Neighbors:

Peer: 1.1.1.2 Active RGs: 1 Standby RGs: 2
```

#### **Step 7 show redundancy application data-interface group** [group-id]

#### **Example:**

```
Router#show redundancy application data-interface group
```

```
The data interface for rg[1] is GigabitEthernet0/0/1 The data interface for rg[2] is GigabitEthernet0/0/1
```

The following examples show configuration details specific to redundancy application data-interface group 1 and group 2.

```
Router#show redundancy application data-interface group 1
The data interface for rg[1] is GigabitEthernet0/0/1
Router#show redundancy application data-interface group 2
The data interface for rg[2] is GigabitEthernet0/0/1
```

## **Tips to Troubleshoot**

Use the following show and debug commands to troubleshoot any issues:

· show redundancy application group all

- show redundancy application transport clients
- show redundancy client domain all | inc VOIP RG
- · show voice high-availability summary
- show voip fpi stats
- debug voip rtp session
- debug voice high-availability all
- · debug voip fpi all
- debug redundancey application group {config | faults | media | protocol | rii transport | vp}

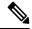

Note

Do not turn on a large number of debugs on a system carrying high volume of active call traffic.

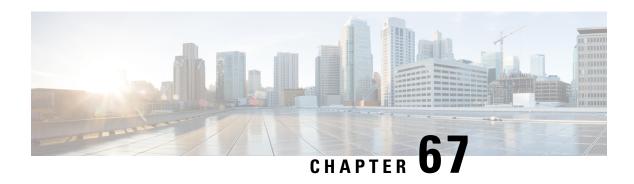

# High Availability on Cisco ASR 1000 and Cisco Catalyst 8000 Series Routers

- Feature Information, on page 751
- Overview, on page 751
- Considerations and Restrictions, on page 756
- Configure CUBE High Availability on Cisco ASR 1000 and Cisco Catalyst 8000 Series Routers, on page 758
- Verify Your Configuration, on page 772
- Tips to Troubleshoot, on page 779

## **Feature Information**

Table 93: Feature Information

| Feature Name                                                        | Releases                     | Feature Information                                                             |
|---------------------------------------------------------------------|------------------------------|---------------------------------------------------------------------------------|
| High Availability Support on Cisco<br>Unified Border Element (CUBE) | Baseline Functionality       | CUBE supports redundancy and failover capability on active and standby routers. |
| IPv6 flows in High Availability                                     | Cisco IOS XE Dublin 17.12.1a | The support for IPv6 flows in high availability is introduced.                  |

## **Overview**

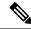

Note

H.323 protocol is no longer supported from Cisco IOS XE Bengaluru 17.6.1a onwards. Consider using SIP for multimedia applications.

The High Availability (HA) feature allows you to benefit from the failover capability of Cisco Unified Border Element (CUBE) on two routers, one active and one standby. When the active router goes down for any reason, the standby router takes over seamlessly, preserving and processing your calls.

Figure 60: CUBE High Availability

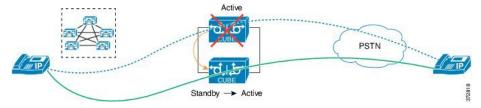

CUBE supports two HA options on the Cisco ASR 1000 Series Aggregation Services Router:

- Box-to-box Redundancy
- Inbox Redundancy

The following table describes the Cisco ASR 1000 Series Router models supported for each redundancy type:

Table 94: Redundancy Type, Supported Models, and Supported Cisco IOS XE Release

| Redundancy Type | Router Models                                                 | Supported Cisco IOS-XE Release    |
|-----------------|---------------------------------------------------------------|-----------------------------------|
| Box-to-box      | Cisco ASR 1001-X Router                                       | Cisco IOS XE Release 3.11 onwards |
|                 | • Cisco ASR 1002-X Router                                     |                                   |
|                 | • Cisco ASR 1004 Router                                       |                                   |
|                 | • Cisco ASR 1006 Router (with a single RP and an ESP)         |                                   |
|                 | • Cisco ASR 1006-X Router<br>(with a single RP and an<br>ESP) |                                   |
| Inbox           | Cisco ASR 1006 Router                                         | Cisco IOS XE Release 3.11 onwards |

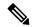

Note

Cisco ASR 1006 supports both Box-to-box and Inbox redundancy. You cannot switch between these two modes dynamically.

The following table provides details on the type of information that is preserved in different call types:

Table 95: Call Preservation for Various Call Types

| Call Type | Transport Layer | Call Preservation After Switchover                              |
|-----------|-----------------|-----------------------------------------------------------------|
| SIP-SIP   | UDP             | Both media and session signaling are preserved.                 |
| SIP-SIP   | TCP/TLS         | Both media and session signaling are preserved using port 5060. |

## **Inbox Redundancy**

Inbox redundancy with Stateful Switchover (SSO) mechanism provides redundancy within the same device. Cisco ASR1006 supports the stateful failover from an active Enhanced Services Processor (ESP) to a standby and from an active Route Processor to a standby on the same box.

Figure 61: Inbox Redundancy

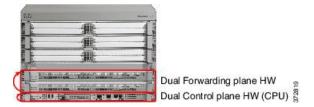

## **Box-to-Box Redundancy**

Box-to-box redundancy enables configuring a pair of routers to act as back up for each other. In the router pair, the active router is determined based on the failover conditions. The router pair continuously exchange status messages. CUBE session information is checkpointed across the active and standby router. This enables the standby router to immediately take over all CUBE call processing responsibilities when the active router becomes unavailable.

## **Redundancy Group (RG) Infrastructure**

A group of redundant interfaces form a Redundancy Group. The active and standby routers are connected by a configurable control link and data synchronization link. The control link is used to communicate the redundancy state for each router. The data synchronization link is used to transfer stateful information to synchronize the stateful database for the calls and media flows. Each pair of redundant interfaces is configured with the same unique ID number, also known as the Redundancy Interface Identifier (RII).

A Virtual IP address (VIP) is configured on interfaces that connect to the external network. All signaling and media is sourced from and sent to the Virtual IP address. External devices such as Cisco Unified Communication Manager, uses VIP as the destination IP address for the calls traversing through CUBE.

The following figure shows the redundancy group configured for a pair of routers with a single outgoing interface.

Active | Standby Virtual IP 1 Virtual IP 1 Virtual MAC 1 Virtual MAC 1 Control Link Interface Interlink Router 1 Router 2 Group A Group A Data Link Virtual IP 2 Virtual IP 2 Virtual MAC 2 Virtual MAC 2

Figure 62: Redundancy Group Configuration

### **PROTECTED Mode**

The default failover redundancy behavior in a box-to-box HA pair is to reload the affected router to avoid out-of-sync conditions or Split brain. From release IOS XE 3.11 onwards, you can configure a Cisco ASR 1000 Series Router to transition into PROTECTED mode, which has the following features:

- Bulk sync request, Call checkpointing, and incoming call processing are disabled.
- You must manually reload a router in PROTECTED mode to come out of this state.

To enable the PROTECTED mode, use the **no redundancy-reload** command under **voice service voip**.

## **Network Topology**

This section describes how to configure the following network topology, in which an active and standby pair of routers is used in a SIP trunk deployment between a Cisco Unified Communications Manager (Unified CM) and a service provider (SP) SIP trunk for PSTN access.

In this topology, both active and standby routers have the same configuration and both platforms are connected through a physical switch across same interfaces. This is required for CUBE HA to work. For example, the CUBE-1 and CUBE-2 interface towards WAN must terminate on the same switch. Multiple interfaces or sub-interfaces can be used on either LAN or WAN side. Also, one CUBE has a lower IP address across all three interfaces on the same CUBE paltform.

We recommend that you keep the following in mind when configuring this topology:

- Connect the redundancy group control and data interfaces in the CUBE HA pair to the same physical switch to avoid any latency in the network.
- The RG control and data interfaces of the CUBE HA pair can be connected through a back-to-back cable or using a switch as shown in the following figures:

Figure 63: Network Topology with switch between active and standby routers

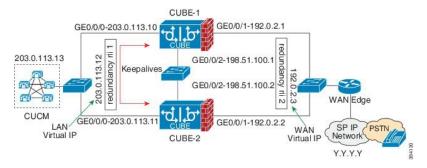

Figure 64: Network Topology with crossover cable between active and standby routers

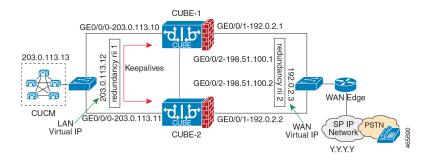

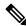

Note

However, it is recommended to use Portchannel for the RG control and data interfaces for redundancy. A single connection using back-to-back cable or switch presents a single point of failure due to a faulty cable, port, or switch, resulting in error state where both routers are Active.

• If the RG ID is the same for the two different CUBE HA pairs, keepalive interface for check-pointing the RG control and data, and traffic must be in a different subnet or VLAN.

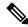

Note

This recommendation is applicable only if you connect using a switch, not by back-to-back cables.

• You can configure a maximum of two redundancy groups. Hence, there can be only two Active and Standby pairs within the same network.

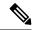

Note

This recommendation is applicable only if you connect using a switch, not by back-to-back cables.

- Source all signaling and media from and to the Virtual IP address.
- Always save the running configuration to avoid losing it due to router reload during a failover.
- · Virtual Routing and Forwarding
  - Define Virtual Router Forwarding (VRF) in the same order on both active and standby routers for an accurate synchronization of data.
  - You can configure VRFs only on Traffic interfaces (SIP and RTP). Do not configure VRF on RG Control and Data interface.
  - VRF configurations on both the active and standby router must be identical. VRF IDs are checkpointed for the calls before and after switchover (includes VRF-based RTP port range).
- Manually copy the configurations from one router to the other.
- Replicating the configuration on the Standby router does not commit to the startup configuration; it is in the running configuration. You must run the **write memory** command to commit the changes that are synchronized from the active router on the standby router.

## **Considerations and Restrictions**

The following is a list of further considerations and restrictions you should know before configuring this topology:

## **Considerations**

- The same platform and configurations including interface must be used for the Active and Standby routers.
- IPv6 flows in high availability is supported starting from Cisco IOS XE Dublin 17.12.1a release.
- Only active calls are checkpointed (Calls that are connected with 200 OK or ACK transaction completed).
- When you apply and save the configuration for the first time, the platform must be reloaded.
- If you have Cisco Unified Customer Voice Portal (CVP) in your network, we recommend that you configure TCP session transport for the SIP trunk between CVP and CUBE.
- Upon failover, the previously active CUBE reloads by design.
- Smart Licensing communications happen through an active CUBE.
- Transport layer sessions (TCP/TLS/UDP) are not check-pointed between high availability pair and check will not be preserved.

- TCP sessions are not preserved during the failover. Remote user agents are expected to reestablish TCP sessions (using port 5060 or 5061) before sending subsequent messages.
- Call Admission Control (CAC) state is maintained through switchover. After Stateful Switchover, no
  calls are allowed if the CAC limit is reached before the switchover.
- Up to six multimedia lines in the SDP are checkpointed for CUBE high availability. From Cisco IOS XE Release 3.17 onwards, SDP Passthru (up to two m-lines) calls are also checkpointed.
- Survivability.tcl preservation is supported from Cisco IOS XE Release 3.17 onwards for Unified Customer Voice Portal (CVP) deployments.
- SRTP-RTP, SRTP-SRTP, and SRTP Passthru are supported.

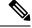

Redundancy control traffic that is exchanged between CUBE-1 and CUBE-2 is not secured natively and displays SRTP encryption keys in cleartext. If SRTP is used, you must secure this traffic by configuring a transport IPsec tunnel between the two interfaces used as the redundancy control link.

 Port channel is supported for both RG control data and traffic interfaces only from Cisco IOS XE 16.3.1 onwards.

Figure 65: Additional Supported Options for CUBE HA

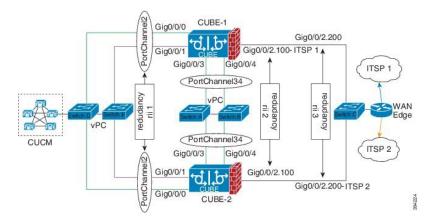

- LTI-based transcoder call flow preservation is supported from Cisco IOS XE Release 3.15 onwards and requires the same DSP module capacity on both active and standby in the same slot or subslot.
- While deploying High Availability pair with Application Centric Infrastructure (ACI), perform one of the following:
  - Disable IP data plane learning on the ACI VRF.
  - Refer to IP Data-plane Learning for details.
  - Use an intermediate Layer 3 switch between the High Availability pair and the ACI deployment.
     This Layer 3 switch prevents the ACI from directly learning the CUBE IP address and its associated MAC addresses.

• From release Cisco IOS-XE 3.11 onwards, upon failover, you can move the previously active CUBE to a PROTECTED state to avoid the reload.

# Restrictions

- All SCCP-based media resources (Conference bridge, Transcoding, Hardware MTP, and Software MTP) are not supported.
- Cisco Unified Survivable Remote Site Telephony (Unified SRST) or TDM Gateway co-location on CUBE HA is not supported.
- Routers connected through Metropolitan Area Network (MAN) Ethernet regardless of latency are not supported.
- Out-of-band DTMF (Notify or KPML) is not supported post switchover. Only rtp-nte to rtp-nte and voice-inband to voice-inband DTMF works after the switchover.
- Media-flow around and UC Services API (Cisco Unified Communications Manager Network-Based Recording) are not supported.
- You cannot terminate Wide Area Network (WAN) on CUBE directly or Data HA on either side. Both
  active and standby routers must be in the same Data Center and connected to the same physical switch.
- The Courtesy Callback (CCB) feature is not supported if a callback was registered with Cisco Unified Customer Voice Portal (CVP) and then a switchover was done on CUBE.
- · You cannot configure a secondary IP address for the interfaces.
- If the redundancy group ID is same for the two different CUBE HA pairs, then the keepalive interface that is used for checkpointing RG control and data traffic must be in a different subnet or VLAN.
- One CUBE must have lower IPs across all the three interfaces on the same CUBE platform. For instance, CUBE-1 must have lower IP addresses in Gig0/0/0 interface compared with CUBE-2 Gig0/0/0 interface.
- CUBE box-to-box high availability requires same priority and threshold to be configured on both CUBE-1 and CUBE-2.

# Configure CUBE High Availability on Cisco ASR 1000 and Cisco Catalyst 8000 Series Routers

# **Before You Begin**

- Use the same hardware platform, including the cards and their positioning.
- Place both active and standby routers physically in the same location, which is connected to the same Ethernet LAN.
- If there are currently dual RPs or ESPs in the Cisco ASR 1006 Router, remove the extra RP or ESP and reload the router before configuring the redundancy mode.

Ensure that you have the required licenses for configuring high availability. For detailed information, see Cisco Unified Border Element Data Sheet.

In addition to an ASR1000 platform license (Advanced IP or Advanced Enterprise) and CUBE session licenses, a Firewall/NAT Stateful Inter-Chassis Redundancy License (Part number: FLSASR1-FWNAT-R) is also required for Box-to-Box High Availability configurations.

# **Configure Inbox High Availability**

Enable inbox redundancy.

#### **Example:**

```
Router>enable
Router#configure terminal
Router(config) #redundancy
Router(config-r) #mode sso
Router(config-r) #interchassis group 1
Router(config-r) #main-cpu
Router(config-r) #stanby console enable
Router(config-r) #end
Router(config) #copy run start /* This is to save the configuration */
```

# **Configure Box-to-Box High Availability**

IPv6 configuration for high availability is supported for Cisco IOS XE Dublin 17.12.1a and later releases. IPv6 doesn't support control and data links, but IPv4 supports.

#### **SUMMARY STEPS**

- 1. Disable inbox and software redundancy.
- **2.** Configure the Redundancy Group (RG).
- **3.** Configure interface tracking.
- **4.** Configure the interfaces.
- **5.** Configure SIP UA.
- **6.** Configure SIP Binding.
- 7. (Optional) If H.323 calls are involved, enable H.323 binding.
- **8.** Configure the Punt Policing feature.
- **9.** Configure the RG group under **voice service voip**. This enables Box-to-box CUBE HA.
- **10.** Configure the Media Inactivity timer.
- **11.** Reload the router.
- **12.** Configure the peer router.
- **13.** Point the attached devices to the CUBE Virtual IP (VIP) address.

#### **DETAILED STEPS**

### **Step 1** Disable inbox and software redundancy.

a) Disable software redundancy.

# **Example:**

Disable software redundancy:

```
Router>enable
Router#configure terminal
Router(config) #redundancy
Router(config-r) #mode none
```

#### Example:

Disable the inbox redundancy if you are using ASR1006 router:

```
Router>enable
Router#configure terminal
Router(config)#redundancy
Router(config-r)#mode rpr
```

b) Save the running configuration to a text file in the bootflash.

#### Example:

```
Router>enable
Router#copy running-configuration bootflash:<filename>
```

In the preceding command, provide a name of your preference for <filename>.

c) Force the router to go into ROMMON mode upon next reload and erase the existing configuration from the NVRAM:

#### Example:

```
Router>enable
Router#configure terminal
Router(config)#config-register 0x0
Router(config)#write erase
```

d) Reload the router.

#### Example:

```
Router>enable Router#reload
```

e) At ROMMON prompt, reset the IOSXE Dual IOS variable to disable the software redundancy.

#### Example:

```
rommon1>IOSXE_DUAL_IOS=0
rommon2>sync
```

f) Boot the image from the bootflash or harddisk, or from the network.

# Example:

```
rommon1>boot bootflash:isr4400-universalk9.03.13.02.S.154-3.S2-ext.SPA.bin
```

g) When the router is up, re-apply the old configuration by copying the configuration file to the running-configuration.

### Example:

```
Router>enable Router#copy bootflash:sampleconfig running-configuration
```

h) Change the config register back to a non-zero value.

## Example:

```
Router>enable Router#Config-register 0x2102
```

## **Step 2** Configure the Redundancy Group (RG).

a) Enter application redundancy mode.

# Example:

```
Router>enable
Router#configure terminal
Router(config) #redundancy
Router(config-r) #mode none
Router(config-red) #application redundancy
Router(config-red-app) #group 1
```

b) Configure a name for the redundancy group.

#### Example:

```
Router(config-red-app-grp) #name cube-ha
```

where *cube-ha* is the name of the redundancy group.

c) Specify the initial priority and failover threshold for a redundancy group.

#### **Example:**

```
Router(config-red-app-grp) #priority 100 failover threshold 75
```

where 100 is the priority value and 75 is the threshold value. Both routers should have the same priority and threshold values.

d) Configure the timers for delay and reload.

## **Example:**

```
Router(config-red-app-grp) #timers delay 30 reload 60
```

Delay timer which is the amount of time to delay the RG group initialization and role negotiation after the interface comes up.

Default: 30 seconds. Range is 0-10000 seconds.

Reload timer is the amount of time to delay RG group initialization and role-negotiation after a reload.

Default: 60 seconds. Range is 0-10000 seconds.

e) Configure the interface used to exchange keepalive and hello messages between the router pair.

#### **Example:**

```
Router(config-red-app-grp)#control GigabitEthernet0/0/2 protocol 1
```

where GigabitEthernet0/0/2 is the interface and protocol 1 is the protocol instance that is attached to the interface.

f) Configure the interface that is used for data traffic checkpoints.

#### Example:

Router(config-red-app-grp) #data GigabitEthernet0/0/2

Note Only IPv4 supports control and data link.

g) Configure RG group tracking.

#### **Example:**

```
Router(config-red-app-grp)#track 1 shutdown Router(config-red-app-grp)#track 2 shutdown
```

If you want protected mode, enter the following command:

```
Router(config-red-app-grp) #track 3 shutdown
```

h) Specify the protocol instance that attaches to a control interface and enters redundancy application protocol configuration mode.

#### **Example:**

```
Router(config-red-app-grp) #protocol 1
```

i) Configure the two timers for hellotime and holdtime.

#### Example:

```
Router(config-red-app-grp) #timers hellotime 3 holdtime 10
```

hellotime—Interval between successive hello messages.

Default is 3 seconds. Range is 250 milliseconds—254 seconds.

holdtime—The interval between the receipt of a hello message and the presumption that the sending router has failed. This duration has to be greater than the hellotime.

Default is 10 seconds. Range is 750 milliseconds—255 seconds.

We recommend that you configure the holdtime timer configured to be at least three times the value of the hellotime timer.

### **Step 3** Configure interface tracking.

The **track** command is used in RG to track the voice traffic interface state so that the active router initiates switchover after the traffic interface is down.

Configure the following commands at the global level to track the status of the interface.

```
Router(config) #track 1 interface GigabitEthernet0/0/0 line-protocol Router(config) #track 2 interface GigabitEthernet0/0/1 line-protocol
```

If you want protected mode, enter the following command:

Router(config)#track 3 interface GigabitEthernet0/0/2 line-protocol

#### **Step 4** Configure the interfaces.

a) Configure the redundancy interface identifier for the redundancy group.

Required for generating a Virtual MAC (VMAC) address. You must use the same rii ID value on the interface of each router (active and standby) that has the same Virtual IP address.

If there is more than one box-to-box HA pair on the same LAN, each pair MUST have unique rii IDs on their respective interfaces (to prevent collision). **show redundancy application group all** must indicate the correct local and peer information.

# Example:

```
Router(config) #interface GigabitEthernet0/0/0
Router(config-if) #ip address 10.1.20.135 255.255.0.0
Router(config-if) #ipv6 address 2001:10:1:20::135/64
Router(config-if) #negotiation auto
Router(config-if) #redundancy rii 1
```

b) Associate the interface with the redundancy group created. Following are the examples for IPv4 and IPv6 configurations:

#### **Example:**

```
Router(config-if) # redundancy group 1 ip 10.1.40.250 exclusive Router(config-if) # redundancy group 1 ipv6 2001:10:1:40::250/64 exclusive
```

c) Configure interface for RG control and data.

**Note** Only IPv4 supports redundancy control and data link.

#### **Example:**

```
Router(config) #interface GigabitEthernet0/0/2
Router(config-if) #ip address 10.1.20.113 255.255.255.0
Router(config-if) #ipv6 address 2001:10.1.20::113/64
Router(config-if) #media-type rj45
Router(config-if) #negotiation auto
```

# **Step 5** Configure SIP UA.

Configure the protocol mode. Supported protocol modes are IPv4, IPv6, and dual-stack configurations. IPv6 traffic flow and dual-stack for IPv4 to IPv6 interworking requires protocol mode configurations.

#### **Example:**

```
sip-ua
  transport tcp tls v1.2
  protocol mode ipv6
!
```

# **Step 6** Configure SIP Binding.

Configure CUBE to bind SIP messages to the interface that is configured with a Virtual IP address (VIP) for the RG group employed. The following example illustrates IPv4 SIP binding configurations:

## Example:

```
Router(config) #dial-peer voice 1 voip
Router(config-dial-peer) #session protocol sipv2
Router(config-dial-peer) #incoming called-number 2000
Router(config-dial-peer) #voice-class sip bind control source-interface GigabitEthernet0/0/0
Router(config-dial-peer) #voice-class sip bind media source-interface GigabitEthernet0/0/0
Router(config-dial-peer) #codec g711ulaw
Router(config-dial-peer) #!
Router(config) #dial-peer voice 2 voip
```

```
Router(config-dial-peer) #destination-pattern 2000
Router(config-dial-peer) #session protocol sipv2
Router(config-dial-peer) #session target ipv4:203.0.113.13
Router(config-dial-peer) #voice-class sip bind control source-interface GigabitEthernet0/0/1
Router(config-dial-peer) #voice-class sip bind media source-interface GigabitEthernet0/0/1
Router(config-dial-peer) #codec g711ulaw
```

**Note** The following example illustrates IPv6 configuration for high availability that is supported starting from Cisco IOS XE Dublin 17.12.1a release:

#### Example:

```
Router(config) #dial-peer voice 1 voip
Router(config-dial-peer) #session protocol sipv2
Router(config-dial-peer) #incoming called-number 2000
Router(config-dial-peer) #voice-class sip bind control source-interface GigabitEthernet0/0/0
ipv6-address 2001:10:1:20::145/64
Router(config-dial-peer) #voice-class sip bind media source-interface GigabitEthernet0/0/0 ipv6-address
2001:10:1:20::145/64
Router(config-dial-peer) #codec g711ulaw
Router(config-dial-peer)#!
Router(config) #dial-peer voice 2 voip
Router(config-dial-peer) #destination-pattern 2000
Router(config-dial-peer) #session protocol sipv2
Router(config-dial-peer) #session target ipv6:[2001:10:1:40:250:56ff:fe89:b7a]:2001
Router(config-dial-peer) #voice-class sip bind control source-interface GigabitEthernet0/0/1
ipv6-address 2001:10:1:20::101/64
Router(config-dial-peer) #voice-class sip bind media source-interface GigabitEthernet0/0/1 ipv6-address
2001:10:1:20::101/64
Router(config-dial-peer) #codec g711ulaw
```

## **Step 7** (Optional) If H.323 calls are involved, enable H.323 binding.

Under the interface used by H.323, configure voip-bind with its source address equal to the interface's VIP for the RG group employed.

#### Example:

```
Router#voice service voip
Router(conf-voi-serv) #h323
Router(conf-serv-h323) #call preserve limit-media-detection
Router(conf-serv-h323) #no h225 timeout keepalive
Router(config) #interface GigabitEthernet0/0/0
Router(config-if) #ip address 10.1.20.115 255.255.0.0
Router(config-if) #media-type rj45
Router(config-if) #negotiation auto
Router(config-if) #ipv6 address 2001:10:1:20::115/64
Router(config-if) #redundancy rii 1
Router(config-if) #redundancy group 1 ip 10.1.40.113 exclusive
Router(config-if) #redundancy group 1 ipv6 2001:10:1:40::113/64 exclusive
Router(config-if) #h323-gateway voip interface
Router(config-if) #h323-gateway voip bind srcaddr 10.1.20.115
Router(config) #interface GigabitEthernet0/0/1
Router(config-if) #ip address 10.1.20.113 255.255.255.0
Router(config-if) #media-type rj45
Router(config-if) #negotiation auto
Router(config-if) #redundancy rii 2
Router(config-if) #redundancy group 1 ip 10.1.20.119 exclusive
Router(config-if) #h323-gateway voip interface
```

Router(config-if) #h323-gateway voip bind srcaddr 10.1.20.119

## **Step 8** Configure the Punt Policing feature.

SIP packets towards the virtual IP address and physical IP address match different punt-cause codes. The punt-rate of the virtual IP address with a punt-cause of 60, is lower than the punt-rate of the physical IP address.

To ensure that the behaviour of the SIP packets towards virtual and physical IP address remains the same, you must increase the punt-rate of the virtual IP address by using the **platform punt-policer** command in global configuration mode.

Note

For Cisco IOS XE Releases 16.6.7, 16.9.4, 16.11.1, 16.12.1, 17.1.1 and later releases, you do not need to increase the punt-rate.

#### Example:

Router(config) # platform punt-policer 60 40000

In the preceding example, the punt-rate of the virtual IP address (punt-cause 60) is increased from the default value of 2000 to 40000.

The following table provides details of the fields of the CLI.

#### Table 96: CLI Fields

| Keyword               | Description                                                                               |
|-----------------------|-------------------------------------------------------------------------------------------|
| platform punt-policer | Configures the Punt Policing feature.                                                     |
| 60                    | <i>punt-cause</i> —Punt cause. Range is 1–107. Punt cause of the virtual interface is 60. |
| 40000                 | punt-rate—Rate limit in packets per second. Range is 10–146484.                           |

Note

The default punt rate value of the virtual IP address and the physical IP address varies with the router platform.

Note

The default and maximum setting are platform specific. Default value is optimal for most deployments. Change the rate only when suggested by Cisco Support.

# **Step 9** Configure the RG group under **voice service voip**. This enables Box-to-box CUBE HA.

#### **Example:**

```
Router#voice service voip
Router(conf-voi-serv)#redundancy-group 1
```

For enabling protected mode:

Router#voice service voip
Router(conf-voi-serv)#no redundancy-reload

## **Step 10** Configure the Media Inactivity timer.

The Media Inactivity Timer enables the active and standby router pair to monitor and disconnect calls if no Real-Time Protocol (RTP) packets are received within a configurable time period.

For the SIP calls, the switched over calls are cleared with signaling (as signaling information is preserved for switched calls).

The Media Inactivity Timer releases TCP-based and H.323-based calls. This is used to guard against any hung sessions resulting from the failover when a normal call disconnect does not clear the call.

You must configure the same duration for the Media Inactivity Timer on both routers. The default value is 30 seconds for SIP calls. The sample configuration is as follows:

# **Example:**

```
Router(config) #ip rtcp report interval 9000
Router(config) #gateway
Router(config-gateway) #media-inactivity-criteria all
Router(config-gateway) #timer receive-rtp 1200
Router(config-gateway) #timer receive-rtcp 5
```

SIP call legs are cleared once the RTCP timer expires.

# **Step 11** Reload the router.

Once all the preceding configurations are completed, you must save the configurations, and reload the router.

#### Example:

Router>enable Router#relaod

## **Step 12** Configure the peer router.

Follow the preceding steps to configure the standby router. Make sure that you use the correct IP addresses.

**Step 13** Point the attached devices to the CUBE Virtual IP (VIP) address.

The IP-PBX, Unified SIP Proxy, or service provider must route the calls to CUBE's Virtual IP address.

HA configuration does not handle SIP messages to the CUBE's physical IP addresses.

- a. Go to System menu, and choose Service Parameters. At the bottom of the Service Parameters, enable Advanced.
- **b.** Set the **Allow TCP KeepAlives for SIP** to False.
- **c.** After this setting is saved, restart the CallManager Services.

# **Configuration Examples**

The following sample configuration for IPv4 or IPv6 flows in High Availability assumes interface Gig0/0/0 for incoming calls, outgoing calls, and for redundancy.

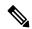

Note

IPv6 flows in High Availability is supported for Cisco IOS XE Dublin 17.12.1a and later releases. IPv6 flows requires protocol mode configurations.

**Active Router Configurations** 

#### Router1# show run

```
Building configuration...
Current configuration: 3082 bytes
! Last configuration change at 21:33:13 UTC Sun Sep 19 2010
version 15.1
service timestamps debug datetime msec
service timestamps log datetime msec
hostname b2bred2
boot-start-marker
boot system flash bootflash:asr1000rp2-adventerprisek9.BLD MCP DEV LATEST 201008
24 091509.bin
boot-end-marker
vrf definition Mgmt-intf
address-family ipv4
exit-address-family
address-family ipv6
exit-address-family
logging buffered 77777777
no logging console
enable secret 5 $1$kan3$QsGBuVkgGDZgRlg4lSrsW1
no aaa new-model
1
ip source-route
multilink bundle-name authenticated
voice service voip
media bulk-stats
allow-connections h323 to h323
allow-connections h323 to sip
allow-connections sip to h323
allow-connections sip to sip
redundancy-group 1
h323
 emptycapability
 call preserve limit-media-detection
 no h225 timeout keepalive
 h245 passthru tcsnonstd-passthru
sip
 early-offer forced
 midcall-signaling passthru
voice iec syslog
!
track 1 interface GigabitEthernet0/0/0 line-protocol
track 2 interface GigabitEthernet0/0/1 line-protocol
```

```
redundancy
mode none
application redundancy
 group 1
  name voice-b2bha
   priority 100 failover threshold 75
   timers delay 30 reload 60
   control GigabitEthernet0/0/0 protocol 1
   data GigabitEthernet0/0/0
  track 1 shutdown
   track 2 shutdown
protocol 1
   timers hellotime 3 holdtime 10
ip ftp username bhks
ip ftp password bhks
interface GigabitEthernet0/0/0
ip address 10.1.20.135 255.255.255.0
media-type rj45
negotiation auto
ipv6 address 2001:10:1:20::135/64
no mop enabled
redundancy rii 1
 redundancy group 1 ip 10.1.20.155 exclusive
redundancy group 1 ipv6 2001:10:1:20::155/64 exclusive
h323-gateway voip interface
h323-gateway voip bind srcaddr 10.1.20.135
interface GigabitEthernet0/0/1
ip address 198.51.100.1 255.255.255.0
media-type rj45
negotiation auto
interface GigabitEthernet0/0/0
vrf forwarding Mgmt-intf
no ip address
negotiation auto
!
no ip http server
no ip http secure-server
ip rtcp report interval 9000
ip route 0.0.0.0 0.0.0.0 9.44.0.1
logging esm config
dialer-list 1 protocol ip permit
dialer-list 1 protocol ipx permit
control-plane
dial-peer voice 10 voip
destination-pattern 140854.....
 session protocol sipv2
session target ipv4:y.y.y.y
voice-class sip bind control source-interface GigabitEthernet0/0/1 ipv6-address
```

```
2001:10:1:20::155
voice-class sip bind media source-interface GigabitEthernet0/0/1 ipv6-address
2001:10:1:20::155
codec g711ulaw
no vad
dial-peer voice 20 voip
session protocol sipv2
session target ipv4:203.0.113.13
session target ipv6:[2001:10:1:40:250:56ff:fe89:b7a]:2001
incoming called-number 140854.....
voice-class sip bind control source-interface GigabitEthernet0/0/1 ipv6-address
2001:10:1:20::155
voice-class sip bind media source-interface GigabitEthernet0/0/1 ipv6-address
2001:10:1:20::155
codec g711ulaw
no vad
sip-ua
transport tcp tls v1.2
protocol mode ipv6
gateway
media-inactivity-criteria all
timer receive-rtcp 5
timer receive-rtp 1200
line con 0
exec-timeout 0 0
stopbits 1
line vty 0 4
no login
exception data-corruption buffer truncate
```

#### **Standby Router Configurations**

```
Router2#sh run
Building configuration...
Current configuration: 2606 bytes
! Last configuration change at 21:34:07 UTC Sun Sep 19 2010
version 15.1
service timestamps debug datetime msec
service timestamps log datetime msec
hostname b2bred1
boot-start-marker
boot system flash bootflash:asr1000rp2-adventerprisek9.BLD MCP DEV LATEST 201008
24 091509.bin
boot-end-marker
vrf definition Mgmt-intf
address-family ipv4
 exit-address-family
address-family ipv6
exit-address-family
```

```
logging buffered 77777777
no logging console
no aaa new-model
ip source-route
1.1
multilink bundle-name authenticated
voice service voip
media bulk-stats
allow-connections h323 to h323
allow-connections h323 to sip
allow-connections sip to h323
allow-connections sip to sip
redundancy-group 1
h323
 emptycapability
 call preserve limit-media-detection
 no h225 timeout keepalive
 h245 passthru tcsnonstd-passthru
 early-offer forced
  midcall-signaling passthru
voice iec syslog
track 1 interface GigabitEthernet0/0/0 line-protocol
track 2 interface GigabitEthernet0/0/1 line-protocol
redundancy
mode none
application redundancy
 group 1
  name voice-b2bha
   priority 100 failover threshold 75
   timers delay 30 reload 60
   control GigabitEthernet0/0/0 protocol 1
   data GigabitEthernet0/0/0
   track 1 shutdown
   track 2 shutdown
 protocol 1
   timers hellotime 3 holdtime 10
ip ftp username bhks
ip ftp password bhks
interface GigabitEthernet0/0/0
ip address 10.1.20.115 255.255.255.0
media-type rj45
negotiation auto
 ipv6 address 2001:10:1:20::115/64
```

```
redundancy rii 1
 redundancy group 1 ip 10.1.20.155 exclusive
 redundancy group 1 ipv6 2001:10:1:20::155/64 exclusive
h323-gateway voip interface
h323-gateway voip bind srcaddr 10.1.20.115
interface GigabitEthernet0/0/0
vrf forwarding Mgmt-intf
no ip address
shutdown
negotiation auto
no ip http server
no ip http secure-server
ip rtcp report interval 9000
ip route 0.0.0.0 0.0.0.0 9.44.0.1
logging esm config
control-plane
dial-peer voice 10 voip
destination-pattern 140854.....
session protocol sipv2
voice-class sip bind control source-interface GigabitEthernet0/0/0 ipv6-address
2001:10:1:20::155
\verb|voice-class| sip bind media source-interface Gigabit \verb|Ethernet0/0/0| ipv6-address| \\
2001:10:1:20::155
codec g711ulaw
no vad
dial-peer voice 20 voip
session protocol sipv2
session target ipv6:[2001:10:1:40:250:56ff:fe89:b7a]:2001
incoming called-number 140854.....
voice-class sip bind control source-interface GigabitEthernet0/0/0 ipv6-address
2001:10:1:20::155
\verb|voice-class| sip bind media source-interface GigabitEthernet0/0/0 ipv6-address|
2001:10:1:20::155
codec g711ulaw
no vad
sip-ua
transport tcp tls v1.2
protocol mode ipv6
gateway
media-inactivity-criteria all
timer receive-rtcp 5
timer receive-rtp 1200
!
line con 0
exec-timeout 0 0
stopbits 1
line vty 0 4
no login
exception data-corruption buffer truncate
```

# **Verify Your Configuration**

# Verify Redundancy State on Active and Standby Routers

Use the **show redundancy application group all** command to display the redundancy inter-device states.

# **Step 1** Active Router:

## Example:

```
Router#show redundancy application group all
Faults states Group 1 info:
Runtime priority: [100]
 RG Faults RG State: Up.
  Total # of switchovers due to faults: 0
  Total # of down/up state changes due to faults: 2
Group ID:1
Group Name:voice-b2bha
Administrative State: No Shutdown
Aggregate operational state : Up
My Role: ACTIVE
Peer Role: STANDBY
Peer Presence: Yes
Peer Comm: Yes
Peer Progression Started: Yes
RF Domain: btob-one
 RF state: ACTIVE
  Peer RF state: STANDBY HOT
RG Protocol RG 1
 Role: Active
 Negotiation: Enabled
 Priority: 100
 Protocol state: Active
 Ctrl Intf(s) state: Up
 Active Peer: Local
 Standby Peer: address 203.0.113.11, priority 100, intf Gi0/0/2
 Log counters:
    role change to active: 1
    role change to standby: 0
    disable events: rg down state 1, rg shut 0
    ctrl intf events: up 1, down 2, admin_down 1
    reload events: local request 0, peer request 0
RG Media Context for RG 1
 Ctx State: Active
 Protocol ID: 1
 Media type: Default
 Control Interface: GigabitEthernet0/0/2
 Current Hello timer: 3000
 Configured Hello timer: 3000, Hold timer: 10000
 Peer Hello timer: 3000, Peer Hold timer: 10000
 Pkts 27719, Bytes 1718578, HA Seq 0, Seq Number 27719, Pkt Loss
```

```
Authentication not configured
Authentication Failure: 0
Reload Peer: TX 0, RX 0
Resign: TX 0, RX 0
Standby Peer: Present. Hold Timer: 10000
Pkts 27700, Bytes 941800, HA Seq 0, Seq Number 27708, Pkt Loss 0
```

# **Step 2** Standby Router:

#### Example:

```
Router#show redundancy application group all
Faults states Group 1 info:
Runtime priority: [100]
 RG Faults RG State: Up.
  Total # of switchovers due to faults: 0
   Total # of down/up state changes due to faults: 2
Group ID:1
Group Name:voice-b2bha
Administrative State: No Shutdown
Aggregate operational state : Up
My Role: STANDBY
Peer Role: ACTIVE
Peer Presence: Yes
Peer Comm: Yes
Peer Progression Started: Yes
RF Domain: btob-one
 RF state: STANDBY HOT
  Peer RF state: ACTIVE
RG Protocol RG 1
 Role: Standby
 Negotiation: Enabled
 Priority: 100
 Protocol state: Standby-hot
 Ctrl Intf(s) state: Up
 Active Peer: address 203.0.113.10, priority 100, intf Gi0/0/2
 Standby Peer: Local
 Log counters:
   role change to active: 0
   role change to standby: 1
   disable events: rg down state 1, rg shut 0
   ctrl intf events: up 1, down 2, admin_down 1
   reload events: local request 0, peer request 0
RG Media Context for RG 1
 Ctx State: Standby
 Protocol ID: 1
 Media type: Default
  Control Interface: GigabitEthernet0/0/2
 Current Hello timer: 3000
 Configured Hello timer: 3000, Hold timer: 10000
 Peer Hello timer: 3000, Peer Hold timer: 10000
  Stats:
    Pkts 27832, Bytes 1725584, HA Seq 0, Seq Number 27832, Pkt Loss
   Authentication not configured
   Authentication Failure: 0
```

```
Reload Peer: TX 0, RX 0
Resign: TX 0, RX 0
Active Peer: Present. Hold Timer: 10000
Pkts 27830, Bytes 946220, HA Seq 0, Seq Number 27843, Pkt Loss 0
```

# **Verify Call State After Switchover**

Use the **show voice high-availability summary** command to verify the following:

- The checkpointing of calls on the standby router after a switchover
- The media-inactivity count on the active router when the calls are over
- Native and non-native (preserved) calls when both call types are present
- Presence of leaked RTP, HA, SPI sessions

#### **Active Router**

Router#show voice high-availability summary

```
====== HA Message Sizes ======
SCCPAPP Data Size:412
SIPSPI Data Size:4260
H323SPI Data Size:2164
RTSPI Data Size:861
CCAPI Data Size:188
VOIPRTP Data Size:158
HA Data Size:68
Total Data Size: 4842
====== Voice HA DB INFO ======
Number of calls in HA DB: 0
Number of calls in HA sync pending DB: 0
Number of current SWMTP calls with HA: 0
First a few entries in HA DB:
First a few entries in Sync Pending DB:
_____
====== Voice HA Process INFO ======
Active process current tick: 92663
Active process number of tick events pending: 0
Active process number of tick events processed: 0
====== Voice HA RF INFO ======
FUNCTIONING RF DOMAIN: 0x2
RF Domain: 0x0
Voice HA Client Name: VOIP RF CLIENT
Voice HA RF Client ID: 1345
Voice HA RF Client SEO: 128
My current RF state ACTIVE (13)
Peer current RF state DISABLED (1)
Current VOIP HA state [LOCAL / PEER] :
```

```
[ACTIVE (13) / UNKNOWN (0)]
RF Domain: 0x2 [RG: 1]
Voice HA Client Name: VOIP RG CLIENT
Voice HA RF Client ID: 4054
Voice HA RF Client SEQ: 418
My current RF state ACTIVE (13)
Peer current RF state STANDBY HOT (8)
Current VOIP HA state [LOCAL / PEER] :
[ACTIVE (13) / STANDBY HOT (8)]
Voice HA Active and Standby are in sync.
System has experienced switchover.
====== Voice HA CF INFO ======
Voice HA CF for RG(1):
 local ip = 9.13.25.190; remote ip = 9.13.25.191
 local port = 4026; remote port = 4025
 CF setup done: TRUE
 Role is Active. Client side stats:
   Received checkpointing requests: 0
   Wrote to sockets: 0
   Checkpoint buffer in use: 0
   Pending transmit events: 0
====== Voice HA COUNTERS ======
Total number of checkpoint requests sent (Active): 0
Total APP DATA sent on Active: 0
Total CREATE sent on Active: 0
Total MODIFY sent on Active: 0
Total DELETE sent on Active: 0
Total number of checkpoint requested received (Standby): 0
Total APP DATA received on Standby: 0
Total CREATE received on Standby: 0
Total MODIFY received on Standby: 0
Total DELETE received on Standby: 0
Media Inactivity event count: 0
Max Media Up time since Call Create: 0 msecs
Queue Failed for MEDIA EVENT - move entry 2 sync pending db: 0
Queue Failed for CREATE - move entry to sync pending db: 0
Queue Failed for MODIFY - move entry to sync pending db: 0
Queue Failed for DELETE - move entry to sync pending db: 0
No Entry Found when processing Tick Queue Event: 0
Entry Deleted - never checkpointed :0
Added Element to Multi Delete List: 0
Standby received Delete as part of Multi-Delete Message: 0
Active Sent Multi Delete Message to Standby: 0
Standby Callback Invoked by CF: 0
Standby Callback Invoked by {\tt CF} - Negotiation Message: 0
Standby Callback Invoked by CF - No Msg Header: 0
Standby Callback Invoked by CF - ISSU Xform Fail: 0
Standby Callback Invoked by CF - malloc VOIP Buffer fail: 0
Standby Callback Invoked by CF - enqueue to voip ha fail: 0
Checkpoint overflow: 0
HA DB elememnt pool overrun count: 0
HA DB aux element pool overrun count: 0
HA DB insertion failure count: 0
HA DB deletion failure count: 0
Tick event pool overrun count: 0
```

```
Tick event queue overrun count: 0
Checkpoint send failure count - ISSU Transform Failure: 0
Checkpoint send failure count - CF failed: 0
Checkpoint get buffer failure count: 0
Checkpoint Received IPC Flow ON from CF: 0
Checkpoint Received IPC Flow OFF from CF: 0
```

#### Standby Router

## Router#show voice high-availability summary

```
====== HA Message Sizes ======
SCCPAPP Data Size:412
SIPSPI Data Size:4260
H323SPI Data Size:2164
RTSPI Data Size:861
CCAPI Data Size:188
VOIPRTP Data Size:158
HA Data Size:68
Total Data Size:4842
====== Voice HA DB INFO ======
Number of calls in HA DB: 0
Number of calls in HA sync pending DB: 0
Number of current SWMTP calls with HA: 0
-----
First a few entries in HA DB:
_____
First a few entries in Sync Pending DB:
-----
====== Voice HA Process INFO ======
Active process current tick: 46846
Active process number of tick events pending: 0
Active process number of tick events processed: 0
====== Voice HA RF INFO ======
FUNCTIONING RF DOMAIN: 0x2
RF Domain: 0x0
Voice HA Client Name: VOIP RF CLIENT
Voice HA RF Client ID: 1345
Voice HA RF Client SEQ: 128
My current RF state ACTIVE (13)
Peer current RF state DISABLED (1)
Current VOIP HA state [LOCAL / PEER] :
[ACTIVE (13) / UNKNOWN (0)]
RF Domain: 0x2 [RG: 1]
Voice HA Client Name: VOIP RG CLIENT
Voice HA RF Client ID: 4054
Voice HA RF Client SEQ: 418
My current RF state STANDBY HOT (8)
Peer current RF state ACTIVE (13)
Current VOIP HA state [LOCAL / PEER] :
[STANDBY HOT (8) / ACTIVE (13)]
Voice HA Standby is not available.
System has not experienced switchover.
====== Voice HA CF INFO ======
Voice HA CF for RG(1):
 local ip = 203.0.113.10; remote ip = 203.0.113.11
 local port = 4025; remote port = 4026
```

```
CF setup done: TRUE
 Role is Standby. Server side stats:
   Received raw message: 0
   Received checkpointing requests: 0
   Invalid header counter: 0
====== Voice HA COUNTERS ======
Total number of checkpoint requests sent (Active): 0
Total APP DATA sent on Active: 0
Total CREATE sent on Active: 0
Total MODIFY sent on Active: 0
Total DELETE sent on Active: 0
Total number of checkpoint requested received (Standby): 0
Total APP DATA received on Standby: 0
Total CREATE received on Standby: 0
Total MODIFY received on Standby: 0
Total DELETE received on Standby:
Media Inactivity event count: 0
Max Media Up time since Call Create: 0 msecs
Queue Failed for MEDIA EVENT - move entry 2 sync pending db: 0
Queue Failed for CREATE - move entry to sync pending db: 0
Queue Failed for MODIFY - move entry to sync pending db: 0
Queue Failed for DELETE - move entry to sync pending db: 0
No Entry Found when processing Tick Queue Event: 0
Entry Deleted - never checkpointed :0
Added Element to Multi Delete List: 0
Standby received Delete as part of Multi-Delete Message: 0
Active Sent Multi Delete Message to Standby: 0
Standby Callback Invoked by CF: 0
Standby Callback Invoked by CF - Negotiation Message: 0
Standby Callback Invoked by CF - No Msg Header: 0
Standby Callback Invoked by CF - ISSU Xform Fail: 0
Standby Callback Invoked by CF - malloc VOIP Buffer fail: 0
Standby Callback Invoked by CF - enqueue to voip ha fail: 0
Checkpoint overflow: 0
HA DB elememnt pool overrun count: 0
HA DB aux element pool overrun count: 0
HA DB insertion failure count: 0
HA DB deletion failure count: 0
Tick event pool overrun count: 0
Tick event queue overrun count: 0
Checkpoint send failure count - ISSU Transform Failure: 0
Checkpoint send failure count - CF failed: 0
Checkpoint get buffer failure count: 0
Checkpoint Received IPC Flow ON from CF: 0
Checkpoint Received IPC Flow OFF from CF: 0
```

# **Verify SIP IP Address Bindings**

Use the **show sip-ua status** command to verify SIP IP address bindings.

#### Router#show sip-ua status

```
SIP User Agent Status
SIP User Agent for UDP: ENABLED
SIP User Agent for TCP: ENABLED
SIP User Agent for TLS over TCP: ENABLED
SIP User Agent bind status(signaling): DISABLED
```

```
SIP User Agent bind status (media): DISABLED
Snapshot of SIP listen sockets: 2

Local Address Listen Port Secure Listen Port
203.0.113.13
5060
5061
203.0.113.13
5060
5061
SIP early-media for 180 responses with SDP: ENABLED
SIP max-forwards: 70
```

# **Verify Current CPU Use**

Use the **show process cpu history** to verify the CPU utilization percentage at regular intervals.

Check CPU utilization before performing a switchover and proceed with a forced failover only when the CPU utilization is less than 70%. You can also use **show process cpu sorted** command repeatedly to know the CPU utilization for a particular process.

# **Force a Manual Failover for Testing**

Box-to-box redundancy on the Cisco ASR 1000 Series Router platform supports full stateful switchover of calls. This means the media (RTP) and signaling information of the calls is preserved.

You can expect that switchovers occurring in real environments, where there is a constant mixture of calls in transient (call setup or being modified) and established state, result in some dropped calls during a failover.

To check that your configuration is correct, you can force a manual switchover.

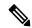

Note

A switchover involves the active router reloading, while the standby router takes over and becomes the new active router, processing incoming calls and maintaining the media streams and signaling information for calls until they are complete. The new active router continues to act as such until another switchover occurs. There is no pre-emption mechanism on Box-to-box redundancy.

#### Before you begin

Before you start a manual switchover, take note of the following:

- Monitor the CPU utilization % on the active and standby router pair. The active router has the higher CPU utilization as it is actively handling the calls, while the standby router shows little CPU utilization.
- Ensure that you perform a manual switchover when the CPU utilization of the active router is not more than 70%.
- Use the **show voip rtp connection** command to make sure that existing calls across the active and standby router pair are in sync.

You can achieve manual switchovers in various ways:

## **Procedure**

- Initiate the manual switchover by using the CLI **redundancy application reload group** *RG ID* **self** on the active router.
- Reload of the active router

- Power cycle the active router
- Pull out any RG configured interface of the active router
- Shutdown any RG configured interface of the active router

# **Tips to Troubleshoot**

Use the following show and debug commands to troubleshoot High Availability issues:

- · show redundancy application group all
- show redundancy application transport clients
- show redundancy client domain all | inc VOIP RG
- · show voice high-availability summary
- show voip fpi stats
- · debug voip rtp session
- · debug voice high-availability all
- debug voip fpi all
- debug redundancy application group {config | faults | media | protocol | rii transport | vp}

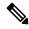

Note

On every switchover after reload, you must enable the debugs on the new standby router.

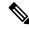

Note

Do not turn on many debugs on a system carrying high volume of active call traffic.

#### **Troubleshooting Tips**

- Check for proper HA states on both the active and standby router in the output of the show commands, like **show redundancy application group**.
- Perform incoming and outgoing ping tests with the VIPs employed.
- In the presence of active calls, look for the use of any physical interface's IP address in the output of **show voip rtp connections** on both the active and standby routers. VIP must be used in both the show outputs and the debugs.
- In the output of show voip rtp connection | inc Found and show call active voice compact | inc Total on both the active and standby routers, check for any large number of mismatched calls.
- To debug problems, enable the corresponding debug options:
  - VoIP RTP
  - VoIP FPI
  - VoIP HA

• SPIs (SIP, H.323, SCCPAPP)

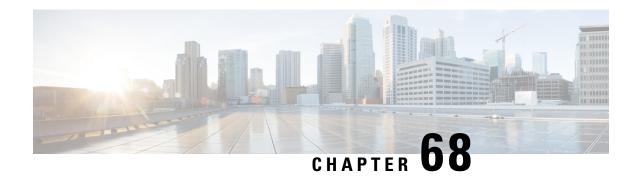

# High Availability on Cisco C8000V Series Cloud Services Routers

- Overview, on page 781
- Considerations and Restrictions, on page 786
- How to Configure vCUBE High Availability on C8000V Series Routers, on page 788
- Tips to Troubleshoot, on page 794

# **Overview**

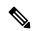

Note

Cisco Cloud Services Router 1000V Series (CSR 1000V) is no longer supported from Cisco IOS XE Bengaluru 17.4.1a onwards. If you are using CSR 1000V, you have to upgrade to Cisco Catalyst 8000V Edge Software (Catalyst 8000V). For End-of-Life information on CSR 1000V, see End-of-Sale and End-of-Life Announcement for the Select Cisco CSR 1000V Licenses.

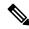

Note

H.323 protocol is no longer supported from Cisco IOS XE Bengaluru 17.6.1a onwards. Consider using SIP for multimedia applications.

The High Availability (HA) feature allows you to benefit from the failover capability of Cisco Unified Border Element (CUBE) on two routers, one active and one standby. When the active router goes down for any reason, the standby router takes over seamlessly, preserving and processing your calls.

Figure 66: CUBE High Availability

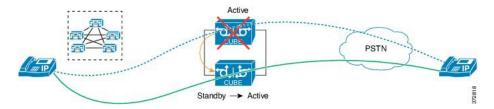

Cisco Unified Border Element (CUBE) running on Cisco CSR 1000v Series Cloud Services Router and C8000V is called Virtual CUBE (vCUBE). vCUBE leverages Redundancy Group (RG) Infrastructure to

provide high availability. HA is configured between two vCUBE Cisco CSR 1000v or C8000V instances running on either the same host or across different hosts that are connected through the same switch.

You can configure vCUBE Cisco CSR 1000v or C8000V on running on virtualized hosts listed in the Cisco Unified Border Element Data Sheet.

# **Feature Information**

Table 97: Feature Information

| Feature Name                                                        | Releases                     | Feature Information                                                             |
|---------------------------------------------------------------------|------------------------------|---------------------------------------------------------------------------------|
| High Availability Support on Cisco<br>Unified Border Element (CUBE) | Baseline Functionality       | CUBE supports redundancy and failover capability on active and standby routers. |
| IPv6 flows in High Availability                                     | Cisco IOS XE Dublin 17.12.1a | The support for IPv6 flows in high availability is introduced.                  |

# **Box-to-Box Redundancy**

Box-to-box redundancy enables configuring a pair of routers to act as back up for each other. In the router pair, the active router is determined based on the failover conditions. The router pair continuously exchange status messages. CUBE session information is checkpointed across the active and standby router. This enables the standby router to immediately take over all CUBE call processing responsibilities when the active router becomes unavailable.

# **Redundancy Group (RG) Infrastructure**

A group of redundant interfaces form a Redundancy Group. The active and standby routers are connected by a configurable control link and data synchronization link. The control link is used to communicate the redundancy state for each router. The data synchronization link is used to transfer stateful information to synchronize the stateful database for the calls and media flows. Each pair of redundant interfaces is configured with the same unique ID number, also known as the Redundancy Interface Identifier (RII).

A Virtual IP address (VIP) is configured on interfaces that connect to the external network. All signaling and media is sourced from and sent to the Virtual IP address. External devices such as Cisco Unified Communication Manager, uses VIP as the destination IP address for the calls traversing through CUBE.

The following figure shows the redundancy group configured for a pair of routers with a single outgoing interface.

Figure 67: Redundancy Group Configuration

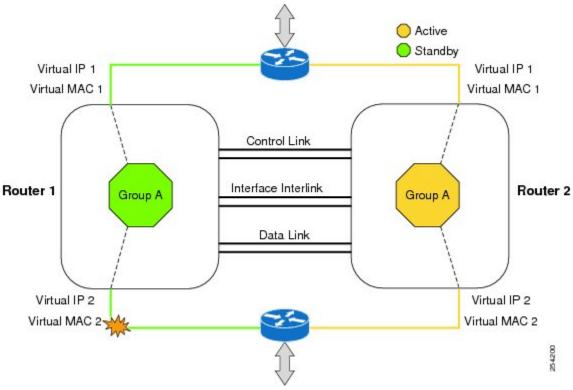

# **Network Topology**

Figure 68: Virtual CUBE High Availability

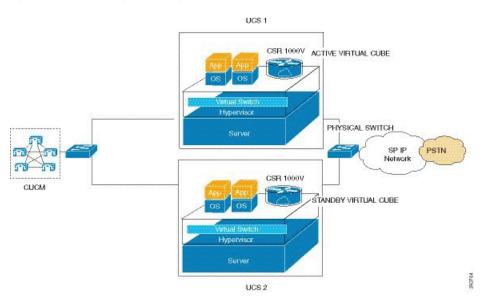

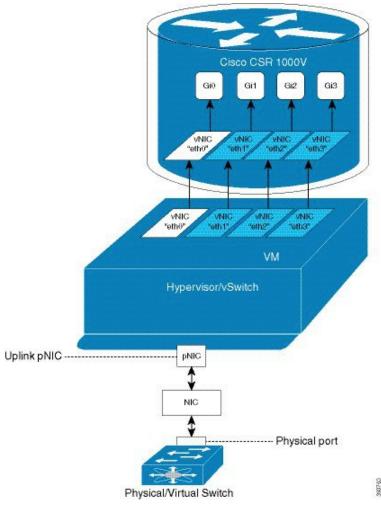

Figure 69: vNICs Mapped to Cisco CSR 1000V or C8000V Router Interfaces

We recommend that you keep the following in mind when enabling this topology:

- Connect the Cisco CSR 1000v or C8000V running on the server to the virtual switch within the virtualized host. Then connect the virtual switches to external switches using the physical host interfaces. The virtual switch routes the traffic internally between the virtual machines and also connects the external networks.
- Configure the virtual switch to propagate the status of the physical switch so that vCUBE shows the status as "down" when the interface connecting the physical switch is down. vCUBE tracks only the status of the interface connecting the virtual switch. It does not track the status of the interface connecting the physical switch. Therefore, we recommend you to configure the virtual switch to propagate the status of the physical switch.
- Configure HA connectivity using redundancy on virtual switch to avoid checkpointing failures.

In a scenario where the physical switch is down and there is no redundancy configured on virtual switch, the active router continues to process calls as it tracks only the status of virtual switch (which is up). At the same time, the standby router assumes the role of active router as it does not receive keepalive messages from the active router through the physical switch. Hence checkpointing fails. To avoid such scenarios, we recommend you to configure HA connectivity using redundancy on virtual switch.

- Do not track the switches that are used to connect non-networking end devices or LAN, to determine uplink failures.
- Connect the redundancy group control and data interfaces in the CUBE HA pair to the same physical switch to avoid any latency in the network.
- The RG control and data interfaces of the CUBE HA pair can be connected through a back-to-back cable or using a switch as shown in the following figures:

Figure 70: Network Topology with switch between active and standby routers

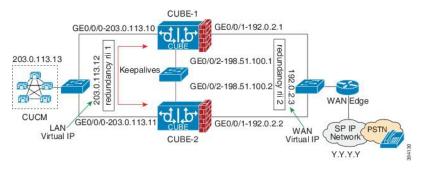

Figure 71: Network Topology with crossover cable between active and standby routers

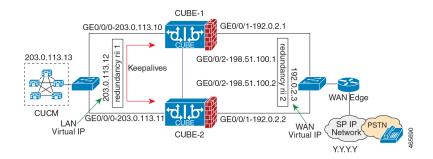

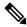

However, it is recommended to use Portchannel for the RG control and data interfaces for redundancy. A single connection using back-to-back cable or switch presents a single point of failure due to a faulty cable, port, or switch, resulting in error state where both routers are Active.

• If the RG ID is the same for the two different CUBE HA pairs, keepalive interface for check-pointing the RG control and data, and traffic must be in a different subnet or VLAN.

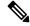

Note

This recommendation is applicable only if you connect using a switch, not by back-to-back cables.

• You can configure a maximum of two redundancy groups. Hence, there can be only two Active and Standby pairs within the same network.

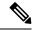

This recommendation is applicable only if you connect using a switch, not by back-to-back cables.

- Source all signaling and media from and to the Virtual IP address.
- Always save the running configuration to avoid losing it due to router reload during a failover.
- · Virtual Routing and Forwarding
  - Define Virtual Router Forwarding (VRF) in the same order on both active and standby routers for an accurate synchronization of data.
  - You can configure VRFs only on Traffic interfaces (SIP and RTP). Do not configure VRF on RG Control and Data interface.
  - VRF configurations on both the active and standby router must be identical. VRF IDs are checkpointed for the calls before and after switchover (includes VRF-based RTP port range).
- Manually copy the configurations from one router to the other.
- Replicating the configuration on the Standby router does not commit to the startup configuration; it is in the running configuration. You must run the **write memory** command to commit the changes that are synchronized from the active router on the standby router.

# **Considerations and Restrictions**

The following is a list of further considerations and restrictions you should know before configuring this topology:

# **Considerations**

- The same platform and configurations including interface must be used for the Active and Standby routers.
- IPv6 flows in high availability is supported starting from Cisco IOS XE Dublin 17.12.1a release.
- Only active calls are checkpointed (Calls that are connected with 200 OK or ACK transaction completed).
- When you apply and save the configuration for the first time, the platform must be reloaded.
- If you have Cisco Unified Customer Voice Portal (CVP) in your network, we recommend that you configure TCP session transport for the SIP trunk between CVP and CUBE.
- Upon failover, the previously active CUBE reloads by design.
- Smart Licensing communications happen through an active CUBE.
- Transport layer sessions (TCP/TLS/UDP) are not check-pointed between high availability pair and check will not be preserved.

- TCP sessions are not preserved during the failover. Remote user agents are expected to reestablish TCP sessions (using port 5060 or 5061) before sending subsequent messages.
- Call Admission Control (CAC) state is maintained through switchover. After Stateful Switchover, no
  calls are allowed if the CAC limit is reached before the switchover.
- Up to six multimedia lines in the SDP are checkpointed for CUBE high availability. From Cisco IOS XE Release 3.17 onwards, SDP Passthru (up to two m-lines) calls are also checkpointed.
- Survivability.tcl preservation is supported from Cisco IOS XE Release 3.17 onwards for Unified Customer Voice Portal (CVP) deployments.
- SRTP-RTP, SRTP-SRTP, and SRTP Passthru are supported.

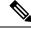

Redundancy control traffic that is exchanged between CUBE-1 and CUBE-2 is not secured natively and displays SRTP encryption keys in cleartext. If SRTP is used, you must secure this traffic by configuring a transport IPsec tunnel between the two interfaces used as the redundancy control link.

 Port channel is supported for both RG control data and traffic interfaces only from Cisco IOS XE 16.3.1 onwards.

Figure 72: Additional Supported Options for CUBE HA

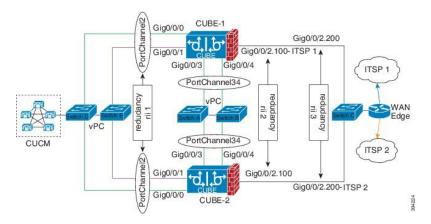

# **Restrictions**

- Geographic stateful switchover is not supported.
- Calls in the transient state at the time of switchover are not preserved.
- All SCCP-based media resources (Conference bridge, Transcoding, Hardware MTP, and Software MTP) are not supported.
- Cisco Unified Survivable Remote Site Telephony (Unified SRST) or TDM Gateway co-location on CUBE HA is not supported.
- Routers connected through Metropolitan Area Network (MAN) Ethernet regardless of latency are not supported.

- Out-of-band DTMF (Notify or KPML) is not supported post switchover. Only rtp-nte to rtp-nte and voice-inband to voice-inband DTMF works after the switchover.
- Media-flow around and UC Services API (Cisco Unified Communications Manager Network-Based Recording) are not supported.
- You cannot terminate Wide Area Network (WAN) on CUBE directly or Data HA on either side. Both active and standby routers must be in the same Data Center and connected to the same physical switch.
- The Courtesy Callback (CCB) feature is not supported if a callback was registered with Cisco Unified Customer Voice Portal (CVP) and then a switchover was done on CUBE.
- You cannot configure a secondary IP address for the interfaces.
- If the redundancy group ID is same for the two different CUBE HA pairs, then the keepalive interface that is used for checkpointing RG control and data traffic must be in a different subnet or VLAN.

# How to Configure vCUBE High Availability on C8000V Series Routers

# **Prerequisite**

Ensure that you have the required licenses for configuring high availability. For detailed information, see Cisco Unified Border Element Data Sheet.

# **Configure High Availability**

Please note that the IPv6 flows for High Availability is supported for Cisco IOS XE Dublin 17.12.1a and later releases. IPv6 doesn't support control and data links, but IPv4 supports.

# **Step 1** Configure the Redundancy Group (RG).

a) Enter application redundancy mode.

#### Example:

```
Router>enable
Router#configure terminal
Router(config) #redundancy
Router(config-r) #mode none
Router(config-red) #application redundancy
Router(config-red-app) #group 1
```

b) Configure a name for the redundancy group.

## **Example:**

```
Router(config-red-app-grp) #name cube-ha
```

where *cube-ha* is the name of the redundancy group.

c) Specify the initial priority and failover threshold for a redundancy group.

#### Example:

Router(config-red-app-grp) #priority 100 failover threshold 75

where 100 is the priority value and 75 is the threshold value. Both routers should have the same priority and threshold values.

d) Configure the timers for delay and reload.

#### **Example:**

```
Router(config-red-app-grp) #timers delay 30 reload 60
```

Delay timer which is the amount of time to delay the RG group initialization and role negotiation after the interface comes up.

Default: 30 seconds. Range is 0-10000 seconds.

Reload timer is the amount of time to delay RG group initialization and role-negotiation after a reload.

Default: 60 seconds. Range is 0-10000 seconds.

e) Configure the interface used to exchange keepalive and hello messages between the router pair.

#### Example:

```
Router(config-red-app-grp)#control GigabitEthernet2 protocol 1
```

where GigabitEthernet2 is the interface and protocol 1 is the protocol instance that is attached to the interface.

f) Configure the interface that is used for data traffic checkpoints.

# **Example:**

Router(config-red-app-grp) #data GigabitEthernet2

g) Configure RG group tracking.

#### Example:

```
Router(config-red-app-grp)#track 1 shutdown Router(config-red-app-grp)#track 2 shutdown
```

h) Specify the protocol instance that attaches to a control interface and enters redundancy application protocol configuration mode.

## **Example:**

```
Router(config-red-app-grp) #protocol 1
```

i) Configure the two timers for hellotime and holdtime.

#### **Example:**

```
Router(config-red-app-grp) #timers hellotime 3 holdtime 10
```

hellotime—Interval between successive hello messages.

Default is 3 seconds. Range is 250 milliseconds—254 seconds.

holdtime—The interval between the receipt of a hello message and the presumption that the sending router has failed. This duration has to be greater than the hellotime.

Default is 10 seconds. Range is 750 milliseconds—255 seconds.

We recommend that you configure the holdtime timer configured to be at least three times the value of the hellotime timer.

#### **Step 2** Configure interface tracking.

The **track** command is used in RG to track the voice traffic interface state so that the active router initiates switchover after the traffic interface is down.

Configure the following commands at the global level to track the status of the interface.

```
Router(config) #track 1 interface GigabitEthernet0/0/0 line-protocol Router(config) #track 2 interface GigabitEthernet0/0/1 line-protocol
```

# **Step 3** Configure the interfaces.

a) Configure the redundancy interface identifier for the redundancy group.

Required for generating a Virtual MAC (VMAC) address. You must use the same rii ID value on the interface of each router (active and standby) that has the same Virtual IP address.

If there is more than one box-to-box HA pair on the same LAN, each pair MUST have unique rii IDs on their respective interfaces (to prevent collision). **show redundancy application group all** must indicate the correct local and peer information.

## Example:

```
Router(config) #interface GigabitEthernet0/0/0
Router(config-if) #ip address 203.0.113.10 255.255.0.0
Router(config-if) #ipv6 address 2001:420:54FF:13::312:103/119
Router(config-if) #negotiation auto
Router(config-if) #redundancy rii 1
```

b) Associate the interface with the redundancy group created. Following are the examples for IPv4 and IPv6 configurations:

## Example:

```
Router(config-if)# redundancy group 1 ip 10.1.40.250 exclusive Router(config-if)# redundancy group 1 ipv6 2001:10:1:40::250/64 exclusive
```

c) Configure interface for RG control and data.

Only IPv4 supports redundancy control and data links.

#### **Example:**

```
Router(config) #interface GigabitEthernet0/0/2
Router(config-if) #ip address 10.1.20.113 255.255.255.0
Router(config-if) #media-type rj45
Router(config-if) #negotiation auto
```

#### **Step 4** Configure SIP Binding.

Configure CUBE to bind SIP messages to the interface that is configured with a Virtual IP address (VIP) for the RG group employed. The following example illustrates IPv4 SIP binding configurations:

#### Example:

```
Router(config) #dial-peer voice 1 voip
Router(config-dial-peer) #session protocol sipv2
Router(config-dial-peer) #incoming called-number 2000
Router(config-dial-peer) #voice-class sip bind control source-interface GigabitEthernet0/0/0
ipv6-address 2001:10:1:20::155
Router(config-dial-peer) #voice-class sip bind media source-interface GigabitEthernet0/0/0 ipv6-address
```

```
2001:10:1:20::155
Router(config-dial-peer)#codec g711ulaw
Router(config-dial-peer)#!

Router(config)#dial-peer voice 2 voip
Router(config-dial-peer)#destination-pattern 2000
Router(config-dial-peer)#session protocol sipv2
Router(config-dial-peer)#session target ipv4:203.0.113.13
Router(config-dial-peer)#session target ipv6:[2001:10:1:40:250:56ff:fe89:b7a]:2001
Router(config-dial-peer)#voice-class sip bind control source-interface GigabitEthernet0/0/1 ipv6-address 2001:10:1:20::155
Router(config-dial-peer)#voice-class sip bind media source-interface GigabitEthernet0/0/1 ipv6-address 2001:10:1:20::155
Router(config-dial-peer)#codec g711ulaw
```

#### **Step 5** (Optional) If H.323 calls are involved, enable H.323 binding.

Under the interface used by H.323, configure voip-bind with its source address equal to the interface's VIP for the RG group employed.

## **Example:**

```
Router#voice service voip
Router(conf-voi-serv) #h323
Router(conf-serv-h323) #call preserve limit-media-detection
Router(conf-serv-h323) #no h225 timeout keepalive
Router(config) #interface GigabitEthernet0/0/0
Router(config-if) #ip address 203.0.113.10 255.255.0.0
Router(config-if) #media-type rj45
Router(config-if) #negotiation auto
Router(config-if) #redundancy rii 1
Router(config-if) #redundancy group 1 ip 9.13.25.123 exclusive
Router(config-if) #h323-gateway voip interface
Router(config-if) #h323-gateway voip bind srcaddr 203.0.113.12
Router(config)#interface GigabitEthernet0/0/1
Router(config-if) #ip address 192.0.2.1 255.255.255.0
Router(config-if) #media-type rj45
Router(config-if) #negotiation auto
Router(config-if) #redundancy rii 2
Router(config-if) #redundancy group 1 ip 192.0.2.3 exclusive
Router(config-if) #h323-gateway voip interface
Router(config-if) #h323-gateway voip bind srcaddr 192.0.2.3
```

## **Step 6** Configure the Punt Policing feature.

SIP packets towards the virtual IP address and physical IP address match different punt-cause codes. The punt-rate of the virtual IP address with a punt-cause of 60, is lower than the punt-rate of the physical IP address.

To ensure that the behaviour of the SIP packets towards virtual and physical IP address remains the same, you must increase the punt-rate of the virtual IP address by using the **platform punt-policer** command in global configuration mode.

**Note** For Cisco IOS XE Releases 16.6.7, 16.9.4, 16.11.1, 16.12.1, 17.1.1 and later releases, you do not need to increase the punt-rate.

# Example:

Router(config) # platform punt-policer 60 40000

In the preceding example, the punt-rate of the virtual IP address (punt-cause 60) is increased from the default value of 2000 to 40000.

The following table provides details of the fields of the CLI.

#### Table 98: CLI Fields

| Keyword               | Description                                                                               |
|-----------------------|-------------------------------------------------------------------------------------------|
| platform punt-policer | Configures the Punt Policing feature.                                                     |
| 60                    | <i>punt-cause</i> —Punt cause. Range is 1–107. Punt cause of the virtual interface is 60. |
| 40000                 | <i>punt-rate</i> —Rate limit in packets per second. Range is 10–146484.                   |

Note

The default punt rate value of the virtual IP address and the physical IP address varies with the router platform.

Note

The default and maximum setting are platform specific. Default value is optimal for most deployments. Change the rate only when suggested by Cisco Support.

# **Step 7** Configure the RG group under **voice service voip**. This enables Box-to-box CUBE HA.

#### Example:

```
Router#voice service voip
Router(conf-voi-serv)#redundancy-group 1
```

# **Step 8** Configure the Media Inactivity timer.

The Media Inactivity Timer enables the active and standby router pair to monitor and disconnect calls if no Real-Time Protocol (RTP) packets are received within a configurable time period.

For the SIP calls, the switched over calls are cleared with signaling (as signaling information is preserved for switched calls).

The Media Inactivity Timer releases TCP-based and H.323-based calls. This is used to guard against any hung sessions resulting from the failover when a normal call disconnect does not clear the call.

You must configure the same duration for the Media Inactivity Timer on both routers. The default value is 30 seconds for SIP calls. The sample configuration is as follows:

#### Example:

```
Router(config) #ip rtcp report interval 9000
Router(config) #gateway
Router(config-gateway) #media-inactivity-criteria all
Router(config-gateway) #timer receive-rtp 1200
Router(config-gateway) #timer receive-rtcp 5
```

SIP call legs are cleared once the RTCP timer expires.

# **Step 9** Reload the router.

Once all the preceding configurations are completed, you must save the configurations, and reload the router.

#### Example:

Router>enable Router#relaod

#### **Step 10** Configure the peer router.

Follow the preceding steps to configure the standby router. Make sure that you use the correct IP addresses.

**Step 11** Point the attached devices to the CUBE Virtual IP (VIP) address.

The IP-PBX, Unified SIP Proxy, or service provider must route the calls to CUBE's Virtual IP address.

HA configuration does not handle SIP messages to the CUBE's physical IP addresses.

- a. Go to System menu, and choose Service Parameters. At the bottom of the Service Parameters, enable Advanced.
- **b.** Set the **Allow TCP KeepAlives for SIP** to False.
- c. After this setting is saved, restart the CallManager Services.

### **Configuration Example**

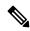

Note

Please note that IPv6 configuration for high availability is supported for Cisco IOS XE Dublin 17.12.1a and later releases.

#### **Active Router:**

```
voice service voip
no ip address trusted authenticate
allow-connections sip to sip
redundancy-group 1
 bind control source-interface GigabitEthernet0/0/1 ipv6-address 2001:10:1:20::14
 bind media source-interface GigabitEthernet0/0/1 ipv6-address 2001:10:1:20::14
redundancy
application redundancy
 group 1
  name cube b2b ha 1
  priority 125 failover threshold 75
  timers delay 30 reload 60
  control GigabitEthernet0/0/1 protocol 1
  data GigabitEthernet0/0/1
  track 1 shutdown
  protocol 1
  name cube_b2b_ha_1
  authentication text sol hal
track 1 interface GigabitEthernet0/0/1 line-protocol
interface GigabitEthernet0/0/1
ip address 10.1.20.14 255.255.255.0
negotiation auto
 ipv6 address 2001:10:1:20::14/119
```

```
no mop enabled
no mop sysid
redundancy rii 102
redundancy group 1 ip 10.1.20.135 exclusive
redundancy group 1 ipv6 2001:10:1:20::135/119 exclusive
interface GigabitEthernet0/0/2
ip address 198.51.100.1 255.255.255.0
negotiation auto
no mop enabled
no mop sysid
Standby Router:
voice service voip
no ip address trusted authenticate
allow-connections sip to sip
 redundancy-group 1
 bind control source-interface GigabitEthernet0/0/1 ipv6-address 2001:10:1:20::14
 bind media source-interface GigabitEthernet0/0/1 ipv6-address 2001:10:1:20::14
redundancy
 application redundancy
 group 1
  name cube b2b ha 1
   priority 100 failover threshold 75
   timers delay 30 reload 60
   control GigabitEthernet0/0/1 protocol 1
  data GigabitEthernet0/0/1
   track 1 shutdown
  protocol 1
   name cube b2b ha 1
   authentication text sol hal
track 1 interface GigabitEthernet0/0/1 line-protocol
interface GigabitEthernet0/0/1
ip address 10.1.20.115 255.255.255.0
 ipv6 address 2001:10:1:20::115/119 255.255.255.0
negotiation auto
no mop enabled
no mop sysid
redundancy rii 102
 redundancy group 1 ip 10.1.20.135 exclusive
redundancy group 1 ipv6 2001:10:1:20::135/119 exclusive
interface GigabitEthernet0/0/2
ip address 10.1.40.115 255.255.255.0
negotiation auto
no mop enabled
no mop sysid
```

## **Tips to Troubleshoot**

Use the following show and debug commands to troubleshoot High Availability issues:

- · show redundancy application group all
- · show redundancy application transport clients
- show redundancy client domain all | inc VOIP RG

- show voice high-availability summary
- show voip fpi stats
- debug voip rtp session
- · debug voice high-availability all
- · debug voip fpi all
- debug redundancey application group {config | faults | media | protocol | rii transport | vp}

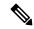

Note

Do not turn on a large number of debugs on a system carrying high volume of active call traffic.

**Tips to Troubleshoot** 

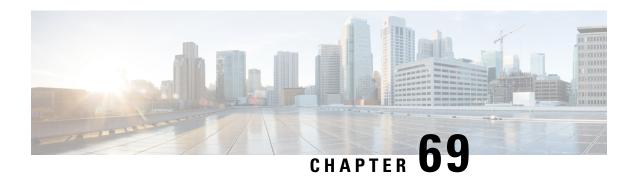

# **DSP High Availability Support**

- DSP High Availability Support, on page 797
- Prerequisites for DSP High Availability, on page 798
- Features Supported with DSP High Availability, on page 798
- Restrictions for DSP High Availability, on page 798
- Tips to Troubleshoot, on page 799
- Configuration Examples for DSP HA, on page 799

# **DSP High Availability Support**

Cisco Unified Border Element (CUBE) DSP High Availability support for SIP-to-SIP calls is added for Box-to-Box and Inbox configurations. Earlier, calls that required DSP resources were not checkpointed. As a result, both the media and signaling sessions were not preserved after switchover resulting in call failure.

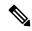

Note

DSP HA is supported only for SIP-to-SIP calls.

### **Feature Information**

The following table provides release information about the feature or features described in this module. This table lists only the software release that introduced support for a given feature in a given software release train. Unless noted otherwise, subsequent releases of that software release train also support that feature.

Use Cisco Feature Navigator to find information about platform support and Cisco software image support. To access Cisco Feature Navigator, go to <a href="https://www.cisco.com/go/cfn">www.cisco.com/go/cfn</a>. An account on Cisco.com is not required.

Table 99: Feature Information for DSP HA Support on CUBE

| Feature Name           | Releases | Feature Information                                                                               |
|------------------------|----------|---------------------------------------------------------------------------------------------------|
| DSP HA Support on CUBE |          | Provides DSP High availability support for SIP-to-SIP calls on Box-to-Box and Inbox redundancies. |

# **Prerequisites for DSP High Availability**

- LTI Transcoding
- DSP HA is supported only on the following routers and its corresponding modules:
  - Cisco ISR G2 series (PVDM3)
  - Cisco ASR 1000 series (SPA-DSP)
  - Cisco ISR 4000 series (PVDM4)
  - · Cisco Catalyst 8200 Edge series
  - Cisco Catalyst 8300 Edge series
- The same type and capacity DSP modules must be used in the Active and Standby CUBE devices (box-to-box)
- The DSP modules must be installed in the same slot and subslot in the Active and Standby CUBE devices (box-to-box)
- The Active and Standby CUBE devices must have the same DSPFARM configurations (box-to-box)

# Features Supported with DSP High Availability

- Transcoding with Supplementary Services
- · Voice Class Codec
- G.711 in-band -> RFC2833 (RTP-NTE) DTMF interworking variant
- SRTP-RTP Interworking (ISR-G2 only)
- Fax calls with transcoder invoked for codec mis-match

# **Restrictions for DSP High Availability**

- Media flow-around calls are not supported.
- SDP passthrough calls are not supported.
- · Audio Transrating is not supported.
- Call Progress Analysis is not supported.
- Dolby Noise Reduction (NR) and Acoustic Shock Protection (ASP) are not supported.
- All SCCP-based media resources (Conference bridge, Transcoding, HW MTP, and SW MTP) are not supported with Cisco Unified Border Element High Availability.

# **Tips to Troubleshoot**

You can use the following debug commands to troubleshoot DSP HA:

- · debug voip dsmp all
- · debug voip dsm all
- · debug ccsip message
- · debug voip ipipgw
- · debug voip ipipgw high-availability
- · debug voip high-availability all
- debug media resource provisioning all
- debug dsp-resource-manager flex dspfarm
- debug dsp-resource-manager flex function
- · debug dsp-resource-manager flex error

# **Configuration Examples for DSP HA**

#### **Active Configuration**

```
voice-card 0
dsp services dspfarm

dspfarm profile 2 transcode universal
codec g711ulaw
codec g711alaw
codec g729ar8
codec g729abr8
maximum sessions 100
associate application CUBE
```

#### **Standby Configuration**

```
voice-card 0
dsp services dspfarm

dspfarm profile 2 transcode universal
codec g711ulaw
codec g711alaw
codec g729ar8
codec g729abr8
maximum sessions 100
associate application CUBE
```

16559

The following example shows the DSP HA output for the active and standby configurations:

On Active:

| Mang-A  | ctive#show  | dspfarm dsp   | active       |        |       |           |             |          |
|---------|-------------|---------------|--------------|--------|-------|-----------|-------------|----------|
| SLOT    | DSP VERSIO  | ON STATUS CH  | INL USE TYPE | RSC II | BRIDG | E ID PKTS | TXED P      | KTS RXED |
|         |             |               |              | _      |       |           | <del></del> | _        |
| 0       | 13          | 39.0.0        | UP           | 1      | USED  | xcode     | 1           | 16558    |
|         | 3005        | 3007          |              |        |       |           |             |          |
| 0       | 13          | 39.0.0        | UP           | 1      | USED  | xcode     | 1           | 16559    |
|         | 3004        | 3005          |              |        |       |           |             |          |
|         |             |               |              |        |       |           |             |          |
| Total : | number of I | DSPFARM DSP o | channel(s) 1 |        |       |           |             |          |
|         |             |               |              |        |       |           |             |          |
| On Sta  | ndby:       |               |              |        |       |           |             |          |
|         |             |               |              |        |       |           |             |          |
| Mang-S  | tandby#show | v dspfarm dsp | active       |        |       |           |             |          |
| SLOT    | DSP VERSIO  | ON STATUS CH  | INL USE TYPE | RSC_II | BRIDG | E_ID PKTS | TXED F      | KTS_RXED |
|         |             |               |              |        |       |           |             |          |
| 0       | 13          | 39.0.0        | UP           | 1      | USED  | xcode     | 1           | 16558    |

USED xcode

UP

Total number of DSPFARM DSP channel(s) 1

39.0.0

13

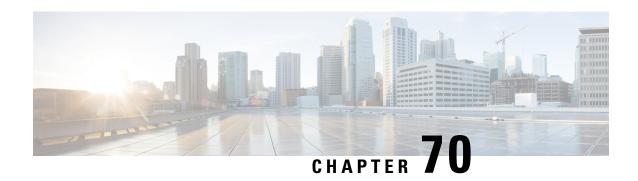

# Stateful Switchover Between Redundancy Paired Intra or Inter-box Devices

- Overview, on page 801
- Prerequisites for Stateful Switchover Between Redundancy Paired Intra- or Inter-box Devices, on page 804
- Restrictions for Stateful Switchover Between Redundancy Paired Intra- or Inter-box Devices, on page 805
- High Availability Protected Mode and Box-to-Box Redundancy for ASR, on page 805
- Support for Box-to-Box High Availability with Virtual IP Addresses, on page 806
- Monitor Call Escalation and De-escalation with Stateful Switchover, on page 806
- Monitor Media Forking with High Availability, on page 808
- Verify the High Availability Protected Mode, on page 810
- Support for REFER and BYE/Also after Stateful Switch-Over, on page 811
- Tips to Troubleshoot, on page 812
- Example: Configuring SIP Binding, on page 813

### **Overview**

Stateful switchover provides protection for network edge devices with dual Route Processors (RPs) that represent a single point of failure in the network design, and where an outage might result in loss of service for customers.

In specific Cisco networking devices that support dual RPs, stateful switchover takes advantage of Route Processor redundancy to increase network availability. When two route processors (RPs) are installed, one RP acts as the active RP, and the other acts as a backup, or standby RP. Following an initial synchronization between the two processors if the active RP fails, or is manually taken down for maintenance or removed, the standby RP detects the failure and initiates a switchover. During a switchover, the standby RP assumes control of the router, connects with the network interfaces, and activates the local network management interface and system console. Stateful switchover dynamically maintains Route Processor state information between them.

The following conditions and restrictions apply to the current implementation of SSO:

- Calls that are handled by nondefault session application (TCL/VXML) will not be checkpointed prebridge.
- Flow-through calls whose state has not been accurately checkpointed will be cleared with media inactivity-based clean up. This condition could occur if active failure happens when:

- Some check point data has not yet been sent to the standby.
- The call leg was in the middle of a transaction.
- Flow around calls whose state has not been accurately checkpointed (due to either of the reasons mentioned above) can be cleared with the clear call voice causecode command.

For more information about the Stateful Switchover feature and for detailed procedures for enabling this feature, see the "Configuring Stateful Switchover" chapter of the *Cisco IOS High Availability Configuration Guide, Release 12.2SR*.

### **Feature Information**

#### Table 100: Feature Information

| Feature Name                                                                   | Releases                  | Feature Information                                                                                                    |
|--------------------------------------------------------------------------------|---------------------------|----------------------------------------------------------------------------------------------------|
| Stateful Switchover Between<br>Redundancy Paired Intra or<br>Inter-box Devices | Baseline<br>Functionality | Provides protection for network edge devices with dual Route Processors (RPs) that represent a single point of failure in the network design, and where an outage might result in loss of service for customers. |

### **Call Escalation with Stateful Switchover**

The call escalation workflow is as follows:

- 1. The call starts as an audio call between Phone A (video-capable) and Phone B (only audio-capable) registered to two different Cisco Unified Communications Manager (CUCM) clusters connected using Cisco Unified Border Element (CUBE).
- 2. The call is then transferred to Phone C, which is a video-capable phone.
- 3. The media parameters within the reinvite are renegotiated end-to-end.
- **4.** The call is escalated to a video call.

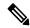

Note

If the CUBE switchover happens at any instance, then audio calls will be preserved before escalation and video calls will be preserved after escalation.

Figure 73: Call Escalation

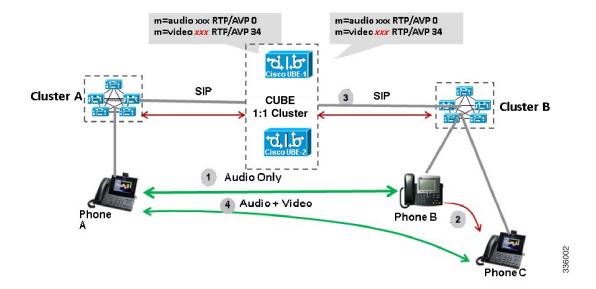

### **Call De-escalation with Stateful Switchover**

The call de-escalation workflow is as follows:

- 1. The call starts as a video call between Phone A and Phone B registered to two different Cisco Unified Communications Manager (CUCM) clusters connected using Cisco Unified Border Element (CUBE).
- 2. The call is then transferred to Phone C, which is an audio-only phone.
- 3. The media parameters within the reinvite are renegotiated end-to-end.
- **4.** The call is de-escalated to an audio-only call.

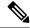

Note

If the CUBE switchover happens at any instance, then video calls will be preserved before de-escalation and audio calls will be preserved after de-escalation.

Figure 74: Call De-escalation

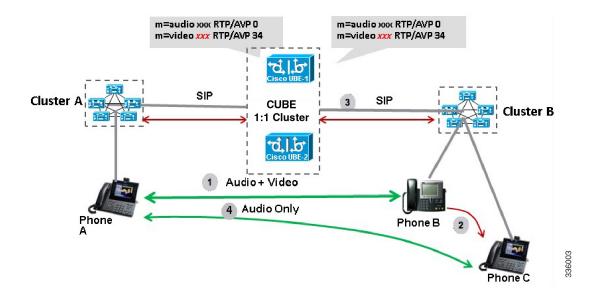

### **Media Forking with High Availability**

Media forking with high availability is supported on ISR G2, ISR G3 and ASR platforms. When a primary call is connected and a forked call-leg is established on an active CUBE device, both the primary and the forked call-leg will be checkpointed in the standby CUBE device. If the active device goes down, the standby device ensures that the forking call is active and is able to exchange further transactions with the recording server with preserved calls such as hold/resume, transfer, conference, and so on. A recording server is a Session Initiation Protocol (SIP) user agent that archives media for extended durations, providing search and retrieval of the archived media. The recording server is a storage place of the recorded session metadata.

The active and standby devices must have the same configurations for checkpointing to happen correctly. The recorder can be configured both ways with a media profile and directly on a media class. The media profile can be associated under media class, and the media class can be applied to the incoming or outgoing dial-peer to start recording.

For more information, see the "Network-based Recording Using CUBE" module in the CUBE Protocol-Independent Features and Setup Configuration Guide.

# Prerequisites for Stateful Switchover Between Redundancy Paired Intra- or Inter-box Devices

#### Cisco Unified Border Element (Enterprise)

 Cisco IOS XE Release 3.2 or a later release must be installed and running on your Cisco ASR 1000 Series Router.

#### Cisco Unified Border Element

 Cisco IOS Release 15.2(3)T or a later release must be installed and running on your Cisco Unified Border Element.

# Restrictions for Stateful Switchover Between Redundancy Paired Intra- or Inter-box Devices

- Call escalation and de-escalation are not supported in REFER consumption mode.
- Session Description Protocol (SDP) passthru calls are not supported.
- Resource Reservation Protocol (RSVP) is not supported.
- Alternative Network Address Types (ANAT) for IPv4 or IPv6 interworking is not supported.
- SDP passthrough calls are not supported for media forking.
- Media flow-around fork calls are not checkpointed.
- For high availability PROTECTED mode, redundancy group (RG) is not supported on cross-over cable. However, if cross-over cable is used and the connection flaps or if the RG link is connected using a switch and the switch resets, or if there is a switchover, then both the devices will go into PROTECTED mode resulting in no VoIP functionality.

# High Availability Protected Mode and Box-to-Box Redundancy for ASR

To configure box-to-box high availability (HA) support for ASRs, use the **mode rpr** command (rpr is route processor redundancy) in **redundancy** configuration mode.

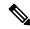

Note

- Use the same hardware for both the ASR boxes in the active or standby pair to ensure compatibility before and after failover.
- A separate physical interface must be used for checkpointing calls between the active and standby devices.

Self-reload in a voice HA-enabled device helps to recover the box-to-box HA pair from out-of-sync conditions. Instead of self-reload, you can configure the device to transition into protected mode. In protected mode:

- Bulk sync request, call checkpointing, and incoming call processing are disabled.
- The device in protected mode needs to be manually reloaded to come out of this state.

To enabled the protected mode, use the **no redundancy-reload** command under "voice service voip" configuration mode. The default is **redundancy-reload**, which reloads control when the redundancy group (RG) fails.

### **Example: Configuring the Interfaces for ASR Devices**

#### ASR (RG Infra-based)

interface GigabitEthernet0/0/0
 ip address 10.13.25.190 255.255.0.0
 negotiation auto
 redundancy rii 1
redundancy group 1 ip 10.13.25.123 exclusive

# Support for Box-to-Box High Availability with Virtual IP Addresses

The OPTIONS ping with CUBE high availability feature adds the ability to match the incoming dial-peer in the context of the OPTIONS message, allowing response with the virtual IP address shared between the active and standby CUBEs. Box-to-box high availability is supported using virtual IP addresses for the signaling and media, by enhancing the CUBE response to an inbound OPTIONS ping message. This is possible because dial-peer matching of a request URI that does not have a user part is supported.

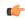

**Important** 

When OPTIONS Ping SIP Trunk (from CUCM) is configured to CUBE that is running in HA mode, the SIP Trunk goes down whenever the active interface goes down. The SIP Trunk comes back in service, when the OPTIONS Ping next retry happens to CUBE HA node. The default retry time is 60 seconds.

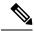

Note

For configuration examples, see the Examples section about configuring interfaces (ISR and ASR) and configuring SIP binding.

# Monitor Call Escalation and De-escalation with Stateful Switchover

Perform this task to monitor calls before and after escalation or de-escalation and before and after stateful switchover on active and standby CUBE devices. The **show** commands can be entered in any order.

#### **SUMMARY STEPS**

- 1. enable
- 2. show call active voice compact
- 3. show call active video compact
- 4. show call active voice stats
- 5. show call active video stats

#### **DETAILED STEPS**

#### Step 1 enable

Enables privileged EXEC mode.

#### **Example:**

Device> enable

#### **Step 2** show call active voice compact

Displays a compact version of call information for the voice calls in progress.

#### **Example:**

Device# show call active voice compact

| <callid></callid> | A/O FAX | <pre>&lt; T<sec></sec></pre> | Codec    | type | Peer Addr | ess       | <pre>IP R<ip>:<udp></udp></ip></pre> |
|-------------------|---------|------------------------------|----------|------|-----------|-----------|--------------------------------------|
| Total cal         | l-legs: | 2                            |          |      |           |           |                                      |
| 51:               | 2 ANS   | T1                           | g711ulaw | VOIP | Psipp     | 9.45.3    | 38.39:6016                           |
| 513               | 3 ORG   | T1                           | g711ulaw | VOIP | P123      | 10.104.46 | .222:6000                            |

#### Step 3 show call active video compact

Displays a compact version of call information for the video calls in progress.

#### **Example:**

Device# show call active video compact

| <callid></callid> | A/O FAX  | T <sec></sec> | Codec | type       | Peer Addr | cess      | IP R <ip>:<udp></udp></ip> |
|-------------------|----------|---------------|-------|------------|-----------|-----------|----------------------------|
| Total call        | -legs: 2 |               |       |            |           |           |                            |
| 512               | ANS      | T19           | H263  | VOIP-VIDEO | Psipp     | 9.45.     | .38.39:1699                |
| 513               | ORG      | T19           | H263  | VOIP-VIDEO | P123      | 10.104.46 | 5.222:1697                 |

#### **Step 4** show call active voice stats

Displays information about digital signal processing (DSP) voice quality metrics.

#### **Example:**

Device# show call active voice stats

dur 00:00:16 tx:2238/85044 rx:1618/61484 dscp:0 media:0 audio tos:0xB8 video tos:0x0
IP 9.45.25.33:58300 SRTP: off rtt:0ms pl:0/0ms lost:0/0/0 delay:0/0/0ms g711ulaw TextRelay: off
Transcoded: No
dur 00:00:16 tx:1618/61484 rx:2238/85044 dscp:0 media:0 audio tos:0xB8 video tos:0x0
IP 9.45.25.33:58400 SRTP: off rtt:0ms pl:0/0ms lost:0/0/0 delay:0/0/0ms g711ulaw TextRelay: off
Transcoded: No

#### **Step 5** show call active video stats

Displays information about digital signal processing (DSP) video quality metrics.

#### **Example:**

Device# show call active video stats

dur 00:00:00 tx:27352/1039376 rx:36487/1386506 dscp:0 media:0 audio tos:0xB8 video tos:0x88
IP 9.45.25.33:1697 SRTP: off rtt:0ms pl:0/0ms lost:0/0/0 delay:0/0/0ms H264 TextRelay: off Transcoded:
 No
dur 00:00:00 tx:36487/1386506 rx:27352/1039376 dscp:0 media:0 audio tos:0xB8 video tos:0x88

IP 9.45.25.33:1699 SRTP: off rtt:0ms pl:0/0ms lost:0/0/0 delay:0/0/0ms H264 TextRelay: off Transcoded:
 No

## Monitor Media Forking with High Availability

Perform this task to monitor media forking calls with high availability on active and standby CUBE devices. The **show** commands can be entered in any order.

#### **SUMMARY STEPS**

- 1. enable
- 2. show call active voice compact
- 3. show voip rtp connections
- 4. show voip recmsp session
- 5. show voip rtp forking
- 6. show voip rtp forking

#### **DETAILED STEPS**

#### Step 1 enable

Enables privileged EXEC mode.

#### **Example:**

Device> enable

#### **Step 2** show call active voice compact

Displays a compact version of call information for the voice calls in progress. In the output shown, the first and second connections are for the basic call and the third connection is for the forked leg.

#### **Example:**

Device# show call active voice compact

| <call< th=""><th>LID&gt;</th><th>A/O FAX</th><th>T<sec></sec></th><th>Codec</th><th>type</th><th>Peer Address</th><th>IP R<ip>:<udp></udp></ip></th></call<> | LID>  | A/O FAX  | T <sec></sec> | Codec    | type | Peer Address | IP R <ip>:<udp></udp></ip> |
|----------------------------------------------------------------------------------------------------|-------|----------|---------------|----------|------|--------------|----------------------------|
| Total                                                                                                    | call. | -legs: 3 |               |          |      |              |                            |
|                                                                                                    | 4423  | ANS      | T28           | g711ulaw | VOIP | P9538390040  | 173.39.67.102:22792        |
|                                                                                                    | 4424  | ORG      | T28           | g711ulaw | VOIP | P708090 9    | .42.30.189:26300           |
|                                                                                                    | 4426  | ORG      | T27           | g711ulaw | VOIP | P9876 10.104 | 4.46.201:56356             |

#### **Step 3** show voip rtp connections

Displays real-time transport protocol (RTP) named event packets. In the output shown, two additional call legs are shown on the CUBE device. Both the active and standby devices will have the same number of connections.

#### Example:

Device# show voip rtp connections

```
VoIP RTP active connections:
No. CallId dstCallId LocalRTP RmtRTP LocalIP RemoteIP
1 4439 4440 16646 19022 10.104.46.251 173.39.67.102
```

```
4440
              4439
                       16648
                                22950 9.42.30.213
                                                           9.42.30.189
                              36840 10.104.46.251
                                                           10.104.46.201
     4442
              4441
                        16650
     4443
             4441
                      16652
                                54754 10.104.46.251
                                                           10.104.46.201
Found 4 active RTP connections
```

#### Step 4 show voip recmsp session

Displays active recording Media Service Provider (MSP) session information. In the output shown, the fork leg details and the number of forking calls are displayed. Both the active and standby devices will have the same call information.

#### **Example**

```
Device# show voip recmsp session

RECMSP active sessions:
MSP Call-ID AnchorLeg Call-ID ForkedLeg Call-ID 4441 4440 4442
```

#### Step 5 show voip rtp forking

Displays the RTP media-forking connections. In the output shown, on the active device, packets will be sent.

#### **Example:**

```
Device# show voip rtp forking
```

Found 1 active sessions

```
VoIP RTP active forks :
Fork 1
  stream type voice-only (0): count 0
  stream type voice+dtmf (1): count 0
  stream type dtmf-only (2): count 0
  stream type voice-nearend (3): count 1
    remote ip 10.104.46.201, remote port 36840, local port 16650
      codec g711ulaw, logical ssrc 0x53
       packets sent 30788, packets received 0
  stream type voice+dtmf-nearend (4): count 0
  stream type voice-farend (5): count 1
    remote ip 10.104.46.201, remote port 54754, local port 16652
      codec g711ulaw, logical ssrc 0x55
      packets sent 30663, packets received 0
  stream type voice+dtmf-farend (6): count 0
  stream type video (7): count 0
  stream type application (8): count 0
```

#### Step 6 show voip rtp forking

Displays the RTP media-forking connections. In the output shown, on the standby device, packets will not be sent. After the switchover happens, packets will be sent from the new active device.

#### **Example:**

```
Device# show voip rtp forking
```

```
VoIP RTP active forks:

Fork 1

stream type voice-only (0): count 0

stream type voice+dtmf (1): count 0

stream type dtmf-only (2): count 0

stream type voice-nearend (3): count 1

remote ip 10.104.46.201, remote port 36840, local port 16650

codec g711ulaw, logical ssrc 0x53

packets sent 0, packets received 0

stream type voice+dtmf-nearend (4): count 0

stream type voice-farend (5): count 1

remote ip 10.104.46.201, remote port 54754, local port 16652
```

```
codec g711ulaw, logical ssrc 0x55
packets sent 0, packets received 0
stream type voice+dtmf-farend (6): count 0
stream type video (7): count 0
stream type application (8): count 0
```

# Verify the High Availability Protected Mode

Perform this task to verify the configuration for high availability protected mode, assuming the local device is ACTIVE and the peer device went into PROTECTED mode.

#### **SUMMARY STEPS**

- 1. enable
- 2. show voice high-availablity rf-client (active device)
- 3. show voice high-availablity rf-client (standby device)

#### **DETAILED STEPS**

#### Step 1 enable

#### **Example:**

Router> enable

Enables privileged EXEC mode.

#### Step 2 show voice high-availablity rf-client (active device)

#### **Example:**

Device# show voice high-availablity rf-client

```
FUNCTIONING RF DOMAIN: 0x2

----

RF Domain: 0x0

Voice HA Client Name: VOIP RF CLIENT

Voice HA RF Client ID: 1345

Voice HA RF Client SEQ: 128

My current RF state ACTIVE (13)

Peer current RF state DISABLED (1)

Current VOIP HA state [LOCAL / PEER]:
        [(ACTIVE (13) / UNKNOWN (0)]]

----

RF Domain: 0x2 [RG: 1]

Voice HA Client Name: VOIP RG CLIENT

Voice HA RF Client ID: 4054

Voice HA RF Client SEQ: 448

My current RF state ACTIVE (13)

Peer current RF state STANDBY HOT (8)
```

```
Current VOIP HA state [LOCAL / PEER] : [(ACTIVE (13) / PROTECTED (7)]
```

#### **Step 3 show voice high-availablity rf-client** (standby device)

#### Example:

Device# show voice high-availablity rf-client

```
RF Domain: 0x0
Voice HA Client Name: VOIP RF CLIENT
Voice HA RF Client ID: 1345
Voice HA RF Client SEQ: 128
My current RF state ACTIVE (13)
Peer current RF state DISABLED (1)
Current VOIP HA state [LOCAL / PEER] :
       [(ACTIVE (13) / PROTECTED (0)]
RF Domain: 0x2 [RG: 1]
Voice HA Client Name: VOIP RG CLIENT
Voice HA RF Client ID: 4054
Voice HA RF Client SEQ: 448
My current RF state STANDBY HOT (8)
Peer current RF state ACTIVE (13)
Current VOIP HA state [LOCAL / PEER] :
        [PROTECTED (7) / ACTIVE (13)]
```

# Support for REFER and BYE/Also after Stateful Switch-Over

REFER based supplementary services with high availability is supported post-stateful switchover on CUBE. Support is also provided for SIP-to-SIP BYE/Also calls.

Use the **show sip-ua handoff stats** command to display the call handoff statistics for calls handed off successfully after switchover. Following are the statistics displayed:

- · Total number of calls handed off
- · Total number of successful calls handoffs
- Total numbers of unsuccessful call handoffs

The following sample output displays the call handoff statistics:

```
2951-CUBE#show sip-ua handoff stats
Total Calls Handed Off = 1
Successful Call Hand offs = 1
Un-Successful Call Hand offs = 0
2951-CUBE#
```

## **Tips to Troubleshoot**

Use the following commands to troubleshoot call escalation and de-escalation with stateful switchover:

- · debug voip ccapi all
- · debug voip ccapi service
- · debug voice high-availability all
- · debug voip rtp error
- · debug voip rtp inout
- · debug voip rtp high-availability
- debug voip rtp function
- · debug ccsip all

Use the following commands to troubleshoot media forking support on high availability:

- · debug ccsip all
- · debug voip high-availability all
- · debug voip ccapi inout
- · debug voip recmsp all

Use the following commands to troubleshoot PROTECTED mode on high availability:

- · debug voice high-availability rf
- · debug voice high-availability inout
- · debug redundancy progression
- debug redundancy application group faults all
- · debug redundancy application group protocol all
- · debug voip ccapi inout
- · debug cch323 session
- debug cch323 function
- debug cch323 error
- debug ccsip all

Use the following debug commands to troubleshoot issues related to handling of REFER based supplementary services:

- debug ccsip verbose
- · debug voip application all

- · debug voip ccapi all
- · debug voice high-availability all

# **Example: Configuring SIP Binding**

```
dial-peer voice inbound-dial-peer-tag voip
  session protocol sipv2
  incoming uri from mydesturi
  voice-class sip call-route url
  voice-class sip bind control source-interface GigabitEthernet 0/0/0
!
voice class uri mydesturi
  host abc.com
```

**Example: Configuring SIP Binding** 

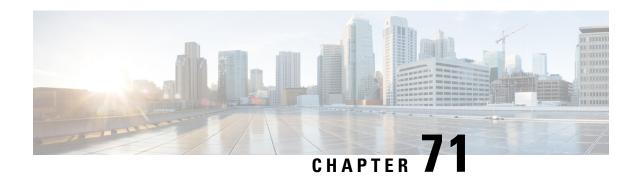

CVP Survivability TCL support with High Availability

- Overview, on page 815
- Prerequisites, on page 816
- Restrictions, on page 816
- Recommendations, on page 816
- Configure CVP Survivability TCL support with High Availability, on page 816

### **Overview**

Call survivability features are supported in Cisco Unified Border Element (CUBE) high availability mode for all active calls handled by Cisco Voice Portal (CVP).

Contact Center Deployments use call survivability TCL script on CUBE to provide basic Call survivability services when downstream CVP nodes are not reachable. From Cisco IOS Release 15.6(2)T onwards, call survivability features are supported in CUBE High Availability mode. Post switchover, all events received on the calls handled by CVP are posted to Call Survivability TCL application for further processing. Thus, call survivability features are supported in CUBE high availability mode for all active calls handled by CVP.

For more information on CVP Call Survivability TCL, refer to http://www.cisco.com/c/dam/en/us/td/docs/voice\_ip\_comm/cust\_contact/contact\_center/customer\_voice\_portal/cvp9\_0/configuration/guide/cvp-configuration-and-administration-guide.pdf

### **Feature Information**

The following table provides release information about the feature or features described in this module. This table lists only the software release that introduced support for a given feature in a given software release train. Unless noted otherwise, subsequent releases of that software release train also support that feature.

Use Cisco Feature Navigator to find information about platform support and Cisco software image support. To access Cisco Feature Navigator, go to <a href="https://www.cisco.com/go/cfn">www.cisco.com/go/cfn</a>. An account on Cisco.com is not required.

Table 101: Feature Information for CVP Survivability TCL support with High Availability

| Feature Name                                         | Releases               | Feature Information                                                                                                    |
|------------------------------------------------------|------------------------|----------------------------------------------------------------------------------------------------|
| CVP Survivability TCL support with High Availability | Baseline Functionality | This feature enables CUBE support call survivability features in CUBE high availability mode for all active calls handled by CVP. |

## **Prerequisites**

CVP survivability TCL application is configured on incoming dial-peer.

### **Restrictions**

- If there is a courtesy callback (CCB) registered with CVP, then post switchover, CCB is not supported.
- Only call survivability TCL script is supported with CUBE high availability. Other TCL based services are not supported.
- Only the active calls will be check pointed. (Calls which are connected 2000K / ACK transaction completed). Calls in transition state will not be check pointed.

### **Recommendations**

Configure TCP session transport for the SIP trunk between CUBE and CVP.

# Configure CVP Survivability TCL support with High Availability

Existing configuration of applying the survivability TCL application on incoming dial-peer is sufficient. No additional configuration required.

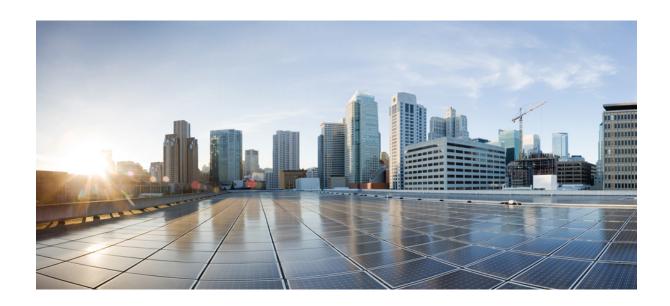

# PART XII

# **Cloud Services**

- Hosted Scenairos (Lineside Connectivity), on page 819
- Configure SIP Registration, on page 821
- Survivability Enhancements, on page 837
- SUBSCRIBE-NOTIFY Passthrough, on page 857

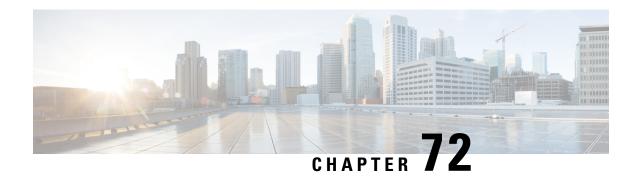

# **Hosted Scenairos (Lineside Connectivity)**

• Hosted and Cloud Services Delivery, on page 819

# **Hosted and Cloud Services Delivery**

CUBE delivers hosted and cloud based communication services at customer sites by managing registration traffic and ensuring uninterrupted service, when the remote call control platform becomes unreachable.

Figure 75: CUBE in Hosted and Cloud Services

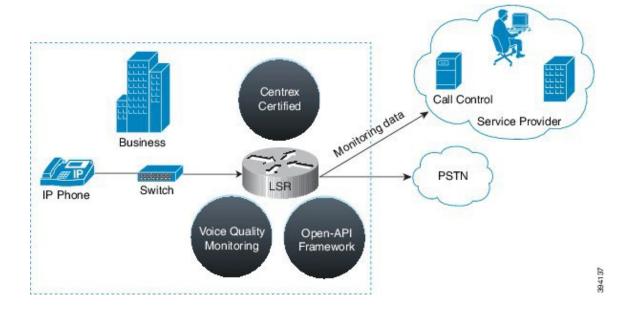

**Hosted and Cloud Services Delivery** 

# **Configure SIP Registration**

- Overview, on page 821
- Prerequisites, on page 826
- Restrictions, on page 826
- Configure SIP Registration Proxy, on page 826
- Configuration Example-Hosted and Cloud Services SIP Registration Proxy, on page 835

### **Overview**

The Cisco Unified Border Element (CUBE) SIP Registration Proxy feature allows service providers to control the flow of registration messages between a customer's private network and their hosted communications platform.

By controlling routine registration traffic at the customer site, service providers can ensure service availability to local endpoints, while protecting core services from high message loads.

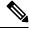

Note

H.323 protocol is no longer supported from Cisco IOS XE Bengaluru 17.6.1a onwards. Consider using SIP for multimedia applications.

## **Feature Information for SIP Registration Proxy**

The following table provides release information about the feature or features described in this module. This table lists only the software release that introduced support for a given feature in a given software release train. Unless noted otherwise, subsequent releases of that software release train also support that feature.

Use Cisco Feature Navigator to find information about platform support and Cisco software image support. To access Cisco Feature Navigator, go to <a href="https://www.cisco.com/go/cfn">www.cisco.com/go/cfn</a>. An account on Cisco.com is not required.

Table 102: Feature Information for Support for SIP Registration Proxy on CUBE

| Feature Name                                  | Releases                    | Feature Information                                                                                                    |
|-----------------------------------------------|-----------------------------|----------------------------------------------------------------------------------------------------|
| Support for CUBE<br>SIP Registration<br>Proxy | Cisco IOS XE<br>Fuji 16.9.1 | CUBE SIP Registration Proxy supports sending outbound registrations from CUBE based on incoming registrations. This feature enables direct registration of SIP endpoints with the SIP registrar in hosted Unified Communications deployments. This feature also provides various benefits for handling CUBE deployments with no IPPBX support. |
|                                               |                             | The following commands were introduced or modified: authentication (dial peer), registrar server, registration passthrough, registration spike, show sip-ua registration passthrough status, voice-class sip registration passthrough static rate-limit.                                                                                       |

### **Registration Pass-Through Modes**

CUBE uses the following two modes for registration pass-through:

#### End-to-End Mode

In the end-to-end mode, Cisco Unified Border Element (CUBE) collects the registrar details from the Uniform Resource Identifier (URI) and passes the registration messages to the registrar. The registration information contains the expiry time for rate-limiting, the challenge information from the registrar, and the challenge response from the user.

CUBE also passes the challenge to the user if the register request is challenged by the registrar. The registrar sends the 401 or 407 message to the user requesting for user credentials. This process is known as challenge.

CUBE ignores the local registrar and authentication configuration in the end-to-end mode. It passes the authorization headers to the registrar without the header configuration.

#### **End-to-End Mode--Call Flows**

This section explains the following end-to-end pass-through mode call flows:

#### **Register Success Scenario**

The successful register scenario for the end-to end registration pass-through mode is as follows:

- **1.** The user sends the register request to CUBE.
- 2. CUBE matches the request with a dial peer and forwards the request to the registrar.
- **3.** CUBE receives a success response message (200 OK message) from the registrar and forwards the message to the endpoint (user).
- **4.** The registrar details and expiry value are passed to the user.

#### **Registrar Challenging the Register Request Scenario**

The following scenario explains how the registrar challenges the register request:

- **1.** The user sends the register request to CUBE.
- **2.** CUBE matches the register request with a dial peer and forwards it to the registrar.
- **3.** The registrar challenges the register request.
- **4.** CUBE passes the registrar response and the challenge request, only if the registrar challenges the request to the user.
- **5.** The user sends the register request and the challenge response to the CUBE.
- **6.** CUBE forwards the response to the registrar.
- 7. CUBE receives success message (200 OK message) from the registrar and forwards it to the user.

#### **Peer-to-Peer Mode**

In the peer-to-peer registration pass-through mode, the outgoing register request uses the registrar details from the local CUBE configuration. CUBE answers the challenges received from the registrar using the configurable authentication information. CUBE can also challenge the incoming register requests and authenticate the requests before forwarding them to the network.

In this mode, CUBE sends a register request to the registrar and also handles register request challenges. That is, if the registration request is challenged by the registrar (registrar sends 401 or 407 message), CUBE forwards the challenge to the user and then passes the challenge response sent by the user to the registrar. In the peer-to-peer mode, CUBE can use the **authentication** command to calculate the authorization header and then challenge the user depending on the configuration.

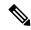

Note

The **registrar** command must be configured in peer-to-peer mode. Otherwise, the register request is rejected with the 503 response message.

Peer-to-Peer Mode--Call Flows

This section explains the following peer-to-peer pass-through mode call flows:

#### **Register Success Scenario**

The register success scenario for a peer-to-peer registration pass-through mode is as follows:

- **1.** The user sends the register request to CUBE.
- 2. CUBE matches the register request with a dial peer and forwards the register request to the registrar.
- **3.** CUBE receives a success message (200 OK message) from the registrar and forwards it to the endpoint (user). The following functions are performed:
  - CUBE picks up the details about the registrar from the configuration.
  - CUBE passes the registrar details and expiry value to the user.

#### **Registrar Challenging the Register Request Scenario**

The following scenario explains how the registrar challenges the register request:

- **1.** The user sends the register request to CUBE.
- 2. CUBE matches the register request with a dial peer and forwards the register request to the registrar.
- **3.** The user responds to the challenge request.
- 4. CUBE validates the challenge response and forwards the register request to the registrar.
- 5. CUBE receives a success message from the registrar and forwards it to the endpoint (user).

### **Registration in Different Registrar Modes**

This section explains SIP registration pass-through in the following registrar modes:

#### **Primary-Secondary Mode**

In the primary-secondary mode the register message is sent to both the primary and the secondary registrar servers simultaneously.

The register message is processed as follows:

- The first successful response is passed to the phone as a SUCCESS message.
- All challenges to the request are handled by CUBE.
- If the final response received from the primary and the secondary servers is an error response, the error response that arrives later from the primary or the secondary server is passed to the phone.
- If only one registrar is configured, a direct mapping is performed between the primary and the secondary server
- If no registrar is configured, or if there is a Domain Name System (DNS) failure, the "503 service not available" message is sent to the phone.

#### **DHCP Mode**

In the DHCP mode the register message is sent to the registrar server using DHCP.

#### **Multiple Register Mode**

In the multiple register mode, you can configure a dial peer to select and enable the indexed registrars. Register messages must be sent only to the specified index registrars.

The response from the registrar is mapped the same way as in the primary-secondary mode.

### **Registration Overload Protection**

The registration overload protection functionality enables CUBE to reject the registration requests that exceed the configured threshold value.

To support the registration overload protection functionality, CUBE maintains a global counter to count all the pending outgoing registrations and prevents the overload of the registration requests as follows:

- The registration count is decremented if the registration transaction is terminated.
- The outgoing registrations are rejected if the count goes beyond a configured threshold.

- The incoming register request is rejected with the 503 response if the outgoing registration is activated by the incoming register request.
- A retry timer set for a random value is used for attempting the registration again if the registrations are originated from CUBE.

The registration overload protection functionality protects the network from the following:

- Avalanche Restart-All the devices in the network restart at the same time.
- Component Failures-Sudden burst of load is routed through the device due to a device failure.

### **Registration Overload Protection-Call Flow**

The following steps explain the register overload protection scenario:

- 1. The user sends a register request to CUBE.
- 2. CUBE matches the request with a dial peer and forwards the register request to the registrar.
- 3. The registration is rejected with a random retry value when the registration threshold value is reached.

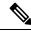

Note

The call flow for the DNS query on the Out Leg is the same for the end-to-end and peer-to-peer mode.

### **Registration Rate-limiting**

The registration rate-limiting functionality enables you to configure different SIP registration pass-through rate-limiting options. The rate-limiting options include setting the expiry time and the fail count value for a Cisco UBE. You can configure the expiry time to reduce the load on the registrar and the network. CUBE limits the reregistration rate by maintaining two different timers--in-registration timer and out-registration timer.

The initial registration is triggered based on the incoming register request. The expiry value for the outgoing register is selected based on the CUBE configuration. On receiving the 200 OK message (response to the BYE message) from the registrar, a timer is started using the expiry value available in the 200 OK message. The timer value in the 200 OK message is called the out-registration timer. The success response is forwarded to the user. The expiry value is taken from the register request and the timer is started accordingly. This timer is called the in-registration timer. There must be a significant difference between the in-registration timer and the out-registration timer values for effective rate-limiting.

### **Registration Rate-limiting Success--Call Flow**

The following steps explain a scenario where the rate-limiting functionality is successful:

- 1. The user sends the register request to CUBE.
- 2. CUBE matches the registration request with a dial peer and forwards it to the registrar. The outgoing register request contains the maximum expiry value if the rate-limiting functionality is configured.
- **3.** The registrar accepts the registration.
- **4.** CUBE forwards the success response with the proposed expiry timer value.

- **5.** The user sends the reregistration requests based on the negotiated value. CUBEresends the register requests until the out-leg expiry timer value is sent.
- **6.** CUBE forwards the subsequent register request to the registrar, if the reregister request is received after the out-leg timer is reached.

## **Prerequisites**

- You must enable the local SIP registrar. See Enable Local SIP Registrar, on page 826.
- You must configure dial peers manually for call routing and pattern matching

### Restrictions

Does not support IPv6.

# **Configure SIP Registration Proxy**

### **Enable Local SIP Registrar**

Perform this task to enable the local SIP registrar.

#### **SUMMARY STEPS**

- 1. enable
- 2. configure terminal
- 3. voice service voip
- 4. sir
- **5.** registrar server [expires [max value] [min value]]
- end

#### **DETAILED STEPS**

|        | Command or Action          | Purpose                           |
|--------|----------------------------|-----------------------------------|
| Step 1 | enable                     | Enables privileged EXEC mode.     |
|        | Example:                   | Enter your password if prompted.  |
|        | Device> enable             |                                   |
| Step 2 | configure terminal         | Enters global configuration mode. |
|        | Example:                   |                                   |
|        | Device# configure terminal |                                   |

|        | Command or Action                                  | Purpose                                                                                                    |
|--------|----------------------------------------------------|----------------------------------------------------------------------------------------------------|
| Step 3 | voice service voip                                 | Enters voice-service configuration mode.                                                                                                    |
|        | Example:                                           |                                                                                                    |
|        | Device(config)# voice service voip                 |                                                                                                    |
| Step 4 | sip                                                | Enters service SIP configuration mode.                                                                                                    |
|        | Example:                                           |                                                                                                    |
|        | Device(conf-voi-serv)# sip                         |                                                                                                    |
| Step 5 | registrar server [expires [max value] [min value]] | Enables the local SIP registrar.                                                                                                    |
|        | Example:                                           | <ul> <li>Optionally you can configure the expiry time of the<br/>registrar using the following keywords:</li> </ul>                            |
|        | Device(conf-serv-sip)# registrar server            | • expiresConfigures the registration expiry time.                                                                                              |
|        |                                                    | • maxConfigures the maximum registration expiry time.                                                                                          |
|        |                                                    | • minConfigures the minimum registration expiry time.                                                                                          |
|        |                                                    | Note The registrar command must be configured in peer-to-peer mode. Otherwise, the register request is rejected with the 503 response message. |
| Step 6 | end                                                | Exits service SIP configuration mode and returns to                                                                                            |
| -      | Example:                                           | privileged EXEC mode.                                                                                                    |
|        | Device(conf-serv-sip)# end                         |                                                                                                    |

### **Configure SIP Registration Proxy at the Global Level**

Perform this task to configure SIP registration proxy at the global level.

#### **SUMMARY STEPS**

- 1. enable
- 2. configure terminal
- 3. voice service voip
- **4.** sip
- **5.** registration passthrough [system | [static | dynamic [ local-fallback *value*] ] [rate-limit [expires *value*] [fail-count *value*]] [reg-sync *value*] [registrar-index *index*]]
- 6. end

#### **DETAILED STEPS**

|        | Command or Action                                                                                                    | Purpose                                                                                                    |
|--------|----------------------------------------------------------------------------------------------------|----------------------------------------------------------------------------------------------------|
| Step 1 | enable                                                                                                    | Enables privileged EXEC mode.                                                                                                    |
|        | Example:                                                                                                    | • Enter your password if prompted.                                                                                                    |
|        | Device> enable                                                                                                    |                                                                                                    |
| Step 2 | configure terminal                                                                                                    | Enters global configuration mode.                                                                                                    |
|        | Example:                                                                                                    |                                                                                                    |
|        | Device# configure terminal                                                                                            |                                                                                                    |
| Step 3 | voice service voip                                                                                                    | Enters voice-service configuration mode.                                                                                                    |
|        | Example:                                                                                                    |                                                                                                    |
|        | Device(config)# voice service voip                                                                                    |                                                                                                    |
| Step 4 | sip                                                                                                    | Enters service SIP configuration mode.                                                                                                    |
|        | Example:                                                                                                    |                                                                                                    |
|        | Device(conf-voi-serv)# sip                                                                                            |                                                                                                    |
| Step 5 | registration passthrough [system   [static   dynamic [                                                                | Configures the SIP registration pass-through options.                                                                                                    |
|        | local-fallback value] ] [rate-limit [expires value]   [fail-count value]] [reg-sync value] [registrar-index   index]] | <ul> <li>You can specify different SIP registration pass-through<br/>options using the following keywords:</li> </ul>                                                                     |
|        | Example:                                                                                                    | • <b>dynamic</b> —SIP Registration uses the dynamic registrar details (default).                                                                                                    |
|        | Device(conf-serv-sip)# registration passthrough                                                                       | • local-fallback—Configures Local Fallback - (e2e).                                                                                                    |
|        |                                                                                                    | • rate-limit—Enables rate-limiting.                                                                                                    |
|        |                                                                                                    | • reg-sync—Sends REGISTER messages when registrar up (p2p).                                                                                                    |
|        |                                                                                                    | <ul> <li>registrar-index—Configures a list of registrars<br/>to be used for registration. For detailed<br/>information, see Configuring Multiple Registrars<br/>on SIP Trunks.</li> </ul> |
|        |                                                                                                    | • static—SIP Registration Use static Registrar Details.                                                                                                    |
|        |                                                                                                    | • <b>system</b> —Use system registration passthrough configuration.                                                                                                    |
| Step 6 | end                                                                                                    | Exits service SIP configuration mode and returns to                                                                                                    |
|        | Example:                                                                                                    | privileged EXEC mode.                                                                                                    |

| Command or Action          | Purpose |  |
|----------------------------|---------|--|
| Device(conf-serv-sip)# end |         |  |

## **Configure SIP Registration Proxy at the Tenant Level**

#### **SUMMARY STEPS**

- 1. enable
- 2. configure terminal
- 3. voice class tenant tag
- **4.** registrar { dhcp | [registrar index] registrar-server-address [:port] | expires value}
- **5.** registration passthrough [system | [static | dynamic [ local-fallback *value*] ] [rate-limit [expires *value*] [fail-count *value*]] [reg-sync *value*] [registrar-index *index*]]
- 6 evit
- 7. dial-peer voice tag voip
- 8. voice-class sip tenant tag
- exit

|        | Command or Action                                                                                                    | Purpose  Enables privileged EXEC mode.                                          |  |  |
|--------|----------------------------------------------------------------------------------------------------|---------------------------------------------------------------------------------|--|--|
| Step 1 | enable                                                                                                    |                                                                                 |  |  |
|        | Example:                                                                                                    | • Enter your password if prompted.                                              |  |  |
|        | Device> enable                                                                                                    |                                                                                 |  |  |
| Step 2 | configure terminal                                                                                                    | Enters global configuration mode.                                               |  |  |
|        | Example:                                                                                                    |                                                                                 |  |  |
|        | Device# configure terminal                                                                                                    |                                                                                 |  |  |
| Step 3 | voice class tenant tag                                                                                                    | Enters the tenant configuration mode.                                           |  |  |
|        | Example:                                                                                                    |                                                                                 |  |  |
|        | Device(config)# voice class tenant 1                                                                                                    |                                                                                 |  |  |
| Step 4 | registrar { dhcp   [registrar index] registrar-server-address [:port]   expires value}                                                                                   | Configures the registrar server.                                                |  |  |
|        | Example:                                                                                                    |                                                                                 |  |  |
|        | Device(config-class)#registrar<br>ipv4:10.65.75.45:9052 expires 3600                                                                                                    |                                                                                 |  |  |
| Step 5 | registration passthrough [system   [static   dynamic [ local-fallback value] ] [rate-limit [expires value] [fail-count value]] [reg-sync value] [registrar-index index]] | Configures SIP registration pass-through options on a dial peer on a dial peer. |  |  |

| <ul> <li>You can specify different SIP registration pass-through<br/>options using the following keywords:</li> </ul> |  |  |  |
|----------------------------------------------------------------------------------------------------|--|--|--|
| ion uses the dynamic                                                                                                  |  |  |  |
| ıres Local Fallback -                                                                                                 |  |  |  |
| -limiting.                                                                                                    |  |  |  |
| STER messages when                                                                                                    |  |  |  |
| gures a list of registrars<br>n. For detailed<br>ring Multiple Registrars                                             |  |  |  |
| Use static Registrar                                                                                                  |  |  |  |
| sistration passthrough                                                                                                |  |  |  |
| Exits tenant configuration mode and returns to global                                                                 |  |  |  |
| configuration mode.                                                                                                   |  |  |  |
|                                                                                                    |  |  |  |
| n mode.                                                                                                    |  |  |  |
|                                                                                                    |  |  |  |
|                                                                                                    |  |  |  |
| enant.                                                                                                    |  |  |  |
|                                                                                                    |  |  |  |
|                                                                                                    |  |  |  |
| and returns to global                                                                                                 |  |  |  |
|                                                                                                    |  |  |  |
|                                                                                                    |  |  |  |
|                                                                                                    |  |  |  |

# **Configure SIP Registration Proxy at the Dial Peer Level**

Perform this task to configure SIP registration proxy at the dial peer level.

#### **SUMMARY STEPS**

- 1. enable
- 2. configure terminal
- 3. dial-peer voice tag voip
- **4.** voice-class sip registration passthrough [system | [static | dynamic [ local-fallback value] ] [rate-limit [expires value] [fail-count value]] [reg-sync value] [registrar-index index]]
- 5. exit

|        | Command or Action                                                                                                    | Purpose                                                                                                    |
|--------|----------------------------------------------------------------------------------------------------|----------------------------------------------------------------------------------------------------|
| Step 1 | enable                                                                                                    | Enables privileged EXEC mode.                                                                                                    |
|        | Example:                                                                                                    | • Enter your password if prompted.                                                                                                    |
|        | Device> enable                                                                                                    |                                                                                                    |
| Step 2 | configure terminal                                                                                                    | Enters global configuration mode.                                                                                                    |
|        | Example:                                                                                                    |                                                                                                    |
|        | Device# configure terminal                                                                                                    |                                                                                                    |
| Step 3 | dial-peer voice tag voip                                                                                                    | Enters dial peer voice configuration mode.                                                                                                    |
|        | Example:                                                                                                    |                                                                                                    |
|        | Device(config)# dial-peer voice 444 voip                                                                                                    |                                                                                                    |
| Step 4 | <pre>voice-class sip registration passthrough [system   [static   dynamic [ local-fallback value] ] [rate-limit [expires value] [fail-count value]] [reg-sync value] [registrar-index index]]  Example:  Device(config-dial-peer) # voice-class sip registration passthrough static</pre> | Configures SIP registration pass-through options on a dial peer on a dial peer.  • You can specify different SIP registration pass-through options using the following keywords:  • dynamic—SIP Registration uses the dynamic registrar details (default).  • local-fallback—Configures Local Fallback - (e2e).  • rate-limit—Enables rate-limiting.  • reg-sync—Sends REGISTER messages when registrar up (p2p).  • registrar-index—Configures a list of registrars to be used for registration. For detailed information, see Configuring Multiple Registrars on SIP Trunks.  • static—SIP Registration Use static Registrar Details. |

|        | Command or Action              | Purpose                                                     |  |  |  |  |
|--------|--------------------------------|-------------------------------------------------------------|--|--|--|--|
|        |                                | • system—Use system registration passthrough configuration. |  |  |  |  |
| Step 5 | exit                           | Exits dial peer voice configuration mode and returns to     |  |  |  |  |
|        | Example:                       | global configuration mode.                                  |  |  |  |  |
|        | Device(config-dial-peer)# exit |                                                             |  |  |  |  |

# **Configure Registration Overload Protection**

Perform this task to configure registration overload protection functionality on CUBE.

#### **SUMMARY STEPS**

- 1. enable
- 2. configure terminal
- 3. sip-ua
- **4. registration spike** *max-number*
- 5. end

|        | Command or Action                             | Purpose                                                   |  |  |
|--------|-----------------------------------------------|-----------------------------------------------------------|--|--|
| Step 1 | enable                                        | Enables privileged EXEC mode.                             |  |  |
|        | Example:                                      | • Enter your password if prompted.                        |  |  |
|        | Device> enable                                |                                                           |  |  |
| Step 2 | configure terminal                            | Enters global configuration mode.                         |  |  |
|        | Example:                                      |                                                           |  |  |
|        | Device# configure terminal                    |                                                           |  |  |
| Step 3 | sip-ua                                        | Enters SIP user-agent configuration mode.                 |  |  |
|        | Example:                                      |                                                           |  |  |
|        | Device(config)# sip-ua                        |                                                           |  |  |
| Step 4 | registration spike max-number                 | Configures registration overload protection functionality |  |  |
|        | Example:                                      | on CUBE.                                                  |  |  |
|        | Device(config-sip-ua)# registration spike 100 |                                                           |  |  |
| Step 5 | end                                           | Exits SIP user-agent configuration mode and returns to    |  |  |
|        | Example:                                      | privileged EXEC mode.                                     |  |  |

| Command or Action          | Purpose |  |
|----------------------------|---------|--|
| Device(config-sip-ua)# end |         |  |

## **Configure CUBE to Route a Call to the Registrar Endpoint**

Perform this task to configure CUBE to route a call to the registrar endpoint.

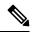

Note

You must perform this configuration on a dial peer that is pointing towards the endpoint.

#### **SUMMARY STEPS**

- 1. enable
- 2. configure terminal
- 3. dial-peer voice tag {pots | voatm | vofr | voip}
- 4. session target registrar
- 5. exit

|        | Command or Action                                  | Purpose                                                                            |  |  |
|--------|----------------------------------------------------|------------------------------------------------------------------------------------|--|--|
| Step 1 | enable                                             | Enables privileged EXEC mode.                                                      |  |  |
|        | Example:                                           | Enter your password if prompted.                                                   |  |  |
|        | Device> enable                                     |                                                                                    |  |  |
| Step 2 | configure terminal                                 | Enters global configuration mode.                                                  |  |  |
|        | Example:                                           |                                                                                    |  |  |
|        | Device# configure terminal                         |                                                                                    |  |  |
| Step 3 | dial-peer voice tag {pots   voatm   vofr   voip}   | Enters dial peer voice configuration mode.                                         |  |  |
|        | Example:                                           |                                                                                    |  |  |
|        | Device(config)# dial-peer voice 444 voip           |                                                                                    |  |  |
| Step 4 | session target registrar                           | Configures CUBE to route the call to the registrar endpoint.                       |  |  |
|        | Example:                                           |                                                                                    |  |  |
|        | Device(config-dial-peer)# session target registrar |                                                                                    |  |  |
| Step 5 | exit                                               | Exits dial peer voice configuration mode and returns to global configuration mode. |  |  |
|        | Example:                                           |                                                                                    |  |  |
|        | Device(config-dial-peer)# exit                     |                                                                                    |  |  |

## **Verify the SIP Registration**

Perform this task to verify the configuration for SIP registration on CUBE. The **show** commands need not be entered in any specific order.

#### **SUMMARY STEPS**

- 1. enable
- 2. show sip-ua registration passthrough status
- 3. show sip-ua registration passthrough status detail

#### **DETAILED STEPS**

#### Step 1 enable

Enables privileged EXEC mode.

#### **Example:**

Device> enable

#### Step 2 show sip-ua registration passthrough status

Displays the SIP user agent (UA) registration pass-through status information.

#### **Example:**

Device# show sip-ua registration passthrough status

| CallId | Line       | peer | mode | In-Exp | reg-I | Out-Exp |
|--------|------------|------|------|--------|-------|---------|
|        |            |      | ==== |        | ===== |         |
| 771    | 5500550055 | 1    | p2p  | 64     | 1     | 64      |

#### Step 3 show sip-ua registration passthrough status detail

Displays the SIP UA registration pass-through status information in detail.

#### **Example:**

#### Device# show sip-ua registration passthrough status detail

The following section will be added to the "Examples" section of the SIP to SIP chapter.

# Configuration Example-Hosted and Cloud Services SIP Registration Proxy

```
voice service voip
sip
 registrar server expires max 121 min 61
 registration passthrough static rate-limit expires 9000 fail-count 5 registrar-index 1 3
5
dial-peer voice 1111 voip
destination-pattern 1234
voice-class sip pass-thru content unsupp
session protocol sipv2
session target registrar
dial-peer voice 1111 voip
destination-pattern 1234
voice-class sip pass-thru content unsupp
voice-class sip registration passthrough static rate-limit expires 9000 fail-count 5
registrar-index 1 3 5
authentication username 1234 password 7 075E731F1A realm cisco.com
session protocol sipv2
session target registrar
sip-ua
registration spike 1000
```

Configuration Example-Hosted and Cloud Services SIP Registration Proxy

# **Survivability Enhancements**

- Overview, on page 837
- Configure Survivability for Hosted and Cloud Services, on page 842
- Verify Survivability, on page 852
- Configuration Examples—Survivability for Hosted and Cloud Services, on page 854

## **Overview**

The Survivability for Hosted and Cloud Services on the CUBE is used to:

- Monitor the WAN status periodically from the CUBE.
- Route calls and handle line-side subscriptions locally when the WAN link is down.
- Synchronize the registrations with the server when the WAN link is up.

## **Advantages of Using CUBE Survivability Feature**

The survivability feature on CUBE addresses the following issues by providing local fallback or registration synchronization:

- 1. When a WAN link or registrar server comes up, it waits until each SIP phone sends the REGISTER message to the server, so that outside phones can reach that phone.
- 2. If the phone register timer setting is too large, the outside phone waits that much time to reach that phone, after a link flap.
- 3. If the phone register timer setting is too small, it floods the WAN link.
- **4.** When the WAN link or registrar server is down, you cannot make any local calls.

#### **Local Fallback**

• CUBE does not need to configure credentials, as the phones trigger registration. Although CUBE receives REGISTER messages for each phone every 5 minutes; for example, it throttles and sends REGISTER messages every 1 hour to the registrar server, avoiding high WAN bandwidth usage. This addresses the issues 1, 2, and 3.

- In normal operation when the WAN link or registrar server is up, the phone's primary server URL is the registrar server (E2E) registration.
- "OPTIONS ping" is used to monitor the registrar server link status. When the detected link is down, CUBE replies with a 500 message and when the phone receives this message, it sends the REGISTER message to CUBE, which is the secondary server (P2P registration). CUBE replies with a 200 OK message to P2P registration when the link is down. The dial-peer keeps the dynamic registrar session target and the local call does not fail. This addresses issue 4.

#### **Registration Synchronization**

- If you configure the phones to send REGISTER messages every 1 hour (to help alleviate the WAN link), the CUBE uses the credentials that were configured to respond to registrar server authentication challenge. This addresses issue 3.
- When the WAN link or registration server is down (detected by OPTIONS ping), the CUBE keeps the
  registration database of the SIP phones that were previously registered successfully, and it does not send
  REGISTER messages out; CUBE replies with a 200 OK message and dial-peer keeps the dynamic
  registrar session target. The local call does not fail, addressing issue 4.
- When the registrar link is up after a link flap, the CUBE sends REGISTER message for each phone that was earlier successfully registered to the registrar server. This is throttled to avoid bulk REGISTER messages flooding WAN link and the registrar. This addresses issues 1 and 2.

## **Registration Through Alias Mapping**

The following illustration shows how a phone (with alias mapping) registers to the service provider through CUBE.

Figure 76: SIP Phone Registration

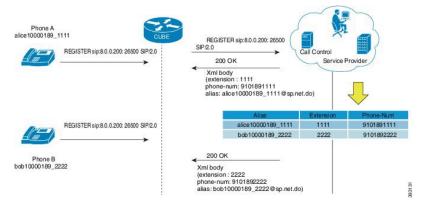

The addresses-of-record (AOR) sent in the REGISTER is an alias which is mapped to an extension and (or) phone number by the service provider. The service provider returns the mapping details in the 200 OK response sent to the REGISTER. CUBE has the ability to cache the alias mapping details in its call routing database. When a call is made from the phone, the Request-URI of the INVITE contains the dialed number (short extension or phone number).

If WAN is up, CUBE always routes the INVITE sent from the phone to the service provider without looking up at the alias mapping cache.

If WAN or the service provider is down, that is, in survivability mode, CUBE routes the INVITE locally by looking up at the alias mapping cache.

#### Alias Mapping—Supported Methods

1. When the service provider returns the mapping details in the 200 OK message of the REGISTER in the following predefined format:

| Alias              | Extension | Phone    |  |
|--------------------|-----------|----------|--|
| alice10000189_1111 | 1111      | 10000189 |  |

2. The short extension or phone number is embedded in the AOR of the REGISTER. For example, AOR is alice10000189\_1111 and the short extension is 1111.

An inbound sip profile can be applied to the REGISTER which extracts the extension part from the AOR and adds an X-CISCO-EXTENSION header.

#### **CUBE Survivability When WAN is UP**

The following illustration provides an example as to how a typical phone makes a call to another local phone registered in the same server when WAN or the registrar server is up in a typical hosted deployment. The circled numbers in the image indicate the numerical order in which the sequence occurs.

Figure 77: WAN Link is UP - CUBE Deployment

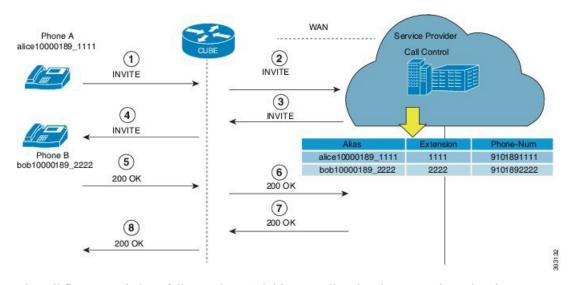

The call flow scenario is as follows: Phone A initiates a call to the Phone B registered to the same server.

- 1. Phone A sends an initial INVITE request to Phone B to participate in a call session through CUBE.
- **2.** CUBE sends this INVITE to the service provider.
- **3.** The service provider in turn sends the INVITE to CUBE. Since the WAN link is up, the service provider maps details of the user from the register server and provides details of the user, for example, alias of the user, short extension number, and phone number.
- **4.** CUBE sends INVITE with all the above mentioned information to Phone B.

- **5.** Phone B sends a 200 OK response to CUBE for the received INVITE.
- **6.** CUBE sends a 200 OK answer to the service provider.
- 7. The service provider responds to CUBE with a 200 OK answer.
- **8.** A final 200 OK response is sent to Phone A by CUBE and the call is established between Phone A and Phone B.

#### **Example: Normal Mode (WAN is Up in P2P Mode)**

CUBE# show sip-ua registration passthrough status

| CallId | DirectoryNum | peer  | mode | In-Exp   | reg-I | Out-Exp | survival |
|--------|--------------|-------|------|----------|-------|---------|----------|
| ====== |              | ===== | ==== | ======   | ====  | ====    | =======  |
| 21     | NCPhone1006  | 1     | p2p  | 135 /144 | 1     | 144     | normal   |
|        |              |       |      |          |       |         |          |

#### **Example: Normal Mode (WAN is Up in E2E Mode)**

CUBE# show sip-ua registration passthrough status

| CallId | DirectoryNum | peer | mode  | In-Exp   | reg-I | Out-Exp | survival |
|--------|--------------|------|-------|----------|-------|---------|----------|
| ====== |              | ==== | ===== | =====    | ===== | ======  |          |
| 14574  | NCPhone1006  | 301  | e2e   | 117 /120 |       | 120     | normal   |

#### **CUBE Survivability When WAN Is Down**

In survivability mode, CUBE provides end-to end telephony services when access to the centralized servers is interrupted because of a WAN outage or other factors, like the server being down.

The following illustration shows how a call is established between two endpoints when WAN link is down during survivability by directly dialing into an extension.

Figure 78: CUBE Survivability When WAN Is Down

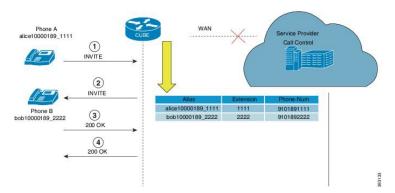

Earlier, when WAN was down, User A could only contact User B using either the alias or the user-id of User B, and not using their extensions or phone numbers.

Now, in the event the WAN link or registration server is down, when a local call is made, INVITE is sent to CUBE. CUBE maps the details of the user like the extension number and phone-number stored during registration. Local phones can now be reached on their short extensions or phone numbers by similar phones that are subscribed to the server through the same CUBE.

It is possible to register multiple contacts for a single AOR; however, if multiple contacts are registered for a single subscriber, the CUBE uses only the topmost registered contact to deliver the call to that subscriber. For this reason, multiple contacts are not supported.

A few phone models, such as, Cisco IP Phone 7800 Series with Multiplatform Firmware and Cisco IP Phone 8800 Series with Multiplatform Firmware, sends register request to primary registrar only and do not send secondary REGISTER request to the secondary registrar (CUBE) in E2E mode when primary registrar could not be reached. In such scenarios, phone service goes down after it receives 500 response from CUBE for REGISTER request toward primary registrar.

To avoid phones getting into such error condition, CUBE checks for the response from the primary registrar side. When CUBE receives request timeout on WAN side or responses other than 200, 4XX, and 3XX from primary registrar, survivability will be enabled.

To enable survivability on such phones, referConfiguring Survivability for Phones Sending Single Register Request, on page 845 .

#### Survivability Support for Public Switched Telephone Network Access When WAN Is Down

If WAN link going down or registrar service unavailable, you can access the phones in the Public Switched Telephone Network (PSTN) through FXO or PRI cards that are configured on Cisco Unified Border Element (CUBE).

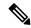

Note

Survivability support for Public Switched Telephone Network (PSTN) access is supported only for CUBE running on Cisco 4000 Series Integrated Services Router.

Figure 79: Survivability Support for PSTN Access When WAN Is Down

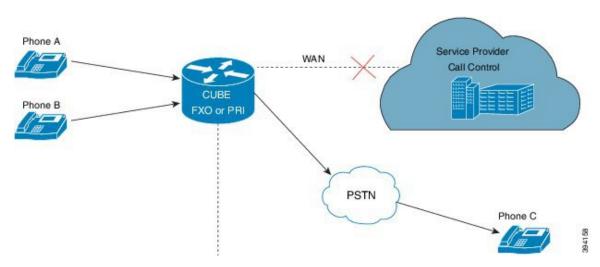

#### Example: Survivability Mode in P2P (regsync mode) when WAN is Down

CUBE# show sip-ua registration passthrough status

| CallId | DirectoryNum                            | peer | mode  | In-Exp     | reg-I | Out-Exp | survival |
|--------|-----------------------------------------|------|-------|------------|-------|---------|----------|
| ====== | ======================================= |      | ===== | =======    | ===== | ======  | ======   |
| 38     | NCPhone1008                             | 1    | p2p   | 3595 /3600 | 1     | 3600    | regsync  |

#### Example: Survivability Mode in E2E (local fallback mode) when WAN is Down

CUBE# show sip-ua registration passthrough status

| CallId<br>======<br>70 | DirectoryNum<br>======<br>NCPhone1006 | peer<br>=====<br>1 | mode<br>====<br>e2e | In-Exp<br>======<br>35 /70 | reg-I<br>=====<br> | Out-Exp<br>======<br>0 | survival<br>======<br>locfall |
|------------------------|---------------------------------------|--------------------|---------------------|----------------------------|--------------------|------------------------|-------------------------------|
|                        |                                       |                    |                     |                            |                    |                        |                               |
| CallId                 | DirectoryNum                          | peer               | mode                | In-Exp                     | reg-I              | Out-Exp                | survival                      |
| ======                 | ========                              | =====              | ====                | ======                     | =====              | ======                 | =======                       |
| 513                    | NCPhone1008                           | 1                  | e2e                 | 40 /70                     |                    | 0                      | locfall                       |

## Feature Information for Survivability for Hosted and Cloud Services

The following table provides release information about the feature or features described in this module. This table lists only the software release that introduced support for a given feature in a given software release train. Unless noted otherwise, subsequent releases of that software release train also support that feature.

Use Cisco Feature Navigator to find information about platform support and Cisco software image support. To access Cisco Feature Navigator, go to <a href="https://www.cisco.com/go/cfn">www.cisco.com/go/cfn</a>. An account on Cisco.com is not required.

Table 103: Feature Information for Survivability for Hosted and Cloud Services

| Feature Name                                   | Releases                 | Feature Information                                    |
|------------------------------------------------|--------------------------|--------------------------------------------------------|
| Survivability for Hosted and Cloud<br>Services | Cisco IOS XE Fuji 16.9.1 | Supports survivability for Hosted and Cloud Services . |

# **Configure Survivability for Hosted and Cloud Services**

## **Configure Local Fallback or Registration Synchronization Globally**

#### **SUMMARY STEPS**

- 1. enable
- 2. configure terminal
- 3. voice service voip
- 4. sir
- 5. registration passthrough local-fallback tag
- 6. end

|        | Command or Action | Purpose                          |
|--------|-------------------|----------------------------------|
| Step 1 | enable            | Enables privileged EXEC mode.    |
|        | Example:          | Enter your password if prompted. |
|        |                   |                                  |

| Enters global configuration mode.  Enters voice service VoIP configuration mode.                                                                                                    |
|----------------------------------------------------------------------------------------------------|
| Enters voice service VoIP configuration mode.                                                                                                    |
| - C                                                                                                    |
| - C                                                                                                    |
| - C                                                                                                    |
|                                                                                                    |
|                                                                                                    |
|                                                                                                    |
| Enters voice service SIP configuration mode.                                                                                                    |
|                                                                                                    |
|                                                                                                    |
| Configures SIP registration passthrough for local fallback                                                                                                    |
| mode; this will locally respond to REGISTER in p2p mode when WAN is down. The <i>tag</i> is the WAN link or registrar                                                                           |
| server dial-peer tag.                                                                                                    |
| • To configure the registration sync mode, you can use the <b>registration passthrough reg-sync</b> <i>tag</i> command. Use the <b>static</b> keyword to set the phone URL to p2p registration. |
| Returns to privileged EXEC mode.                                                                                                    |
|                                                                                                    |
|                                                                                                    |
|                                                                                                    |

# **Configure Local Fallback or Registration Synchronization at the Tenant Level**

#### **SUMMARY STEPS**

- 1. enable
- 2. configure terminal
- 3. voice class tenant tag
- 4. registration pass through local-fallback tag
- 5. exit
- 6. dial-peer voice tag voip
- 7. voice-class sip tenant tag
- 8. exit

|        | Command or Action                                                | Purpose                                                                                                    |
|--------|------------------------------------------------------------------|----------------------------------------------------------------------------------------------------|
| Step 1 | enable                                                           | Enables privileged EXEC mode.                                                                                                    |
|        | Example:                                                         | • Enter your password if prompted.                                                                                                    |
|        | Device> enable                                                   |                                                                                                    |
| Step 2 | configure terminal                                               | Enters global configuration mode.                                                                                                    |
|        | Example:                                                         |                                                                                                    |
|        | Device# configure terminal                                       |                                                                                                    |
| Step 3 | voice class tenant tag                                           | Enters voice class tenant configuration mode.                                                                                                    |
|        | Example:                                                         |                                                                                                    |
|        | Device(config)# voice class tenant 1                             |                                                                                                    |
| Step 4 | registration passthrough local-fallback tag                      | Configures SIP registration passthrough for local fallback                                                                                                    |
|        | Example:                                                         | mode; this locally responds to REGISTER in p2p mode when WAN is down. The <i>tag</i> is the WAN link or registrar                                                                               |
|        | Device(config-class)# registration passthrough local-fallback 10 | server dial-peer tag.                                                                                                    |
|        |                                                                  | • To configure the registration sync mode, you can use the <b>registration passthrough reg-sync</b> <i>tag</i> command. Use the <b>static</b> keyword to set the phone URL to p2p registration. |
| Step 5 | exit                                                             | Exits tenant configuration mode and returns to global                                                                                                    |
|        | Example:                                                         | configuration mode.                                                                                                    |
|        | Device(config-class)# exit                                       |                                                                                                    |
| Step 6 | dial-peer voice tag voip                                         | Enters dial peer voice configuration mode.                                                                                                    |
|        | Example:                                                         |                                                                                                    |
|        | Device(config)# dial-peer voice 444 voip                         |                                                                                                    |
| Step 7 | voice-class sip tenant tag                                       | Associates the dial-peer with the tenant.                                                                                                    |
|        | Example:                                                         |                                                                                                    |
|        | Device(config-dial-peer) # voice-class sip tenant 1              |                                                                                                    |
| Step 8 | exit                                                             | Exits dial-peer configuration mode and returns to global                                                                                                    |
|        | Example:                                                         | configuration mode.                                                                                                    |
|        | Example.                                                         |                                                                                                    |

## **Configure Local Fallback or Registration Synchronization on a Dial Peer**

#### **SUMMARY STEPS**

- 1. enable
- 2. configure terminal
- 3. dial-peer voice tag voip
- 4. voice-class sip registration passthrough local-fallback tag
- 5. end

#### **DETAILED STEPS**

|        | Command or Action                                           | Purpose                                                                                                    |
|--------|-------------------------------------------------------------|----------------------------------------------------------------------------------------------------|
| Step 1 | enable                                                      | Enables privileged EXEC mode.                                                                                                    |
|        | Example:                                                    | • Enter your password if prompted.                                                                                                    |
|        | Device> enable                                              |                                                                                                    |
| Step 2 | configure terminal                                          | Enters global configuration mode.                                                                                                    |
|        | Example:                                                    |                                                                                                    |
|        | Device# configure terminal                                  |                                                                                                    |
| Step 3 | dial-peer voice tag voip                                    | Enters dial peer VoIP configuration mode.                                                                                                    |
|        | Example:                                                    |                                                                                                    |
|        | Device(config)# dial-peer voice 4 voip                      |                                                                                                    |
| Step 4 | voice-class sip registration passthrough local-fallback tag | Configures SIP registration passthrough for local fallback mode; this will locally respond to REGISTER in p2p mode                                  |
|        | Example:                                                    | when WAN is down. The <i>tag</i> is the WAN link or registrar                                                                                       |
|        | Device(config-dial-peer)# voice-class sip                   | server dial-peer tag.                                                                                                    |
|        | registration passthrough local-fallback 10                  | <ul> <li>To configure the registration sync mode, you can use<br/>the voice-class sip registration passthrough reg-sync<br/>tag command.</li> </ul> |
| Step 5 | end                                                         | Returns to privileged EXEC mode.                                                                                                    |
|        | Example:                                                    |                                                                                                    |
|        | Device(conf-serv-sip)# end                                  |                                                                                                    |

## **Configuring Survivability for Phones Sending Single Register Request**

The following configuration enables Cisco Unified Border Element (CUBE) to always check for the response from remote side. Request timeout on WAN side or response other than 200, 4XX, and 3XX received by CUBE from SBC enables the survivability.

#### **SUMMARY STEPS**

- 1. enable
- 2. configure terminal
- 3. voice service voip
- 4. sip
- **5.** survivability single-register
- 6. end

| Command or Action                                    | Purpose                                                                                                    |
|------------------------------------------------------|----------------------------------------------------------------------------------------------------|
| enable                                               | Enables privileged EXEC mode.                                                                                                    |
| Example:                                             | • Enter your password if prompted.                                                                                                    |
| Device> enable                                       |                                                                                                    |
| configure terminal                                   | Enters global configuration mode.                                                                                                    |
| Example:                                             |                                                                                                    |
| Device# configure terminal                           |                                                                                                    |
| voice service voip                                   | Enters voice service VoIP configuration mode.                                                                                                    |
| Example:                                             |                                                                                                    |
| Device(config)# voice service voip                   |                                                                                                    |
| sip                                                  | Enters voice service SIP configuration mode.                                                                                                    |
| Example:                                             |                                                                                                    |
| Device(conf-voi-serv)# sip                           |                                                                                                    |
| survivability single-register                        | Enables CUBE to always check for the response from the                                                                                                    |
| Example:                                             | remote side. Request timeout on WAN side or response other than 200, 4XX, and 3XX received by CUBE from                                                                                                    |
| Device(conf-serv-sip)# survivability single-register | SBC enables the survivability.                                                                                                    |
| end                                                  | Returns to privileged EXEC mode.                                                                                                    |
| Example:                                             |                                                                                                    |
| Device(conf-serv-sip)# end                           |                                                                                                    |
|                                                      | enable Example:  Device> enable  configure terminal Example: Device# configure terminal  voice service voip Example: Device(config)# voice service voip  sip Example: Device(conf-voi-serv)# sip  survivability single-register Example: Device(conf-serv-sip)# survivability single-register  end Example: |

## **Configure OPTIONS Ping**

#### **SUMMARY STEPS**

- 1. enable
- 2. configure terminal
- 3. dial-peer voice tag voip
- 4. voice-class sip options-keepalive up-interval value down-interval value
- 5. end

#### **DETAILED STEPS**

| Command or Action                                                                             | Purpose                                                                                                    |
|-----------------------------------------------------------------------------------------------|----------------------------------------------------------------------------------------------------|
| enable                                                                                        | Enables privileged EXEC mode.                                                                                                    |
| Example:                                                                                      | • Enter your password if prompted.                                                                                                    |
| Device> enable                                                                                |                                                                                                    |
| configure terminal                                                                            | Enters global configuration mode.                                                                                                    |
| Example:                                                                                      |                                                                                                    |
| Device# configure terminal                                                                    |                                                                                                    |
| dial-peer voice tag voip                                                                      | Enters dial peer configuration mode.                                                                                                    |
| Example:                                                                                      |                                                                                                    |
| Device(config)# dial-peer voice 3 voip                                                        |                                                                                                    |
| voice-class sip options-keepalive up-interval value down-interval value                       | Configures OPTIONS keepalive timer interval for DOWN and UP endpoints.                                                                                                    |
| Example:                                                                                      |                                                                                                    |
| Device(config-dial-peer)# voice-class sip options-keepalive up-interval 120 down-interval 120 |                                                                                                    |
| end                                                                                           | Returns to privileged EXEC mode.                                                                                                    |
| Example:                                                                                      |                                                                                                    |
| Device(config-dial-peer)# end                                                                 |                                                                                                    |
|                                                                                               | enable  Example:  Device> enable  configure terminal  Example: Device# configure terminal  dial-peer voice tag voip  Example: Device(config)# dial-peer voice 3 voip  voice-class sip options-keepalive up-interval value down-interval value  Example: Device(config-dial-peer)# voice-class sip options-keepalive up-interval 120 down-interval 120  end  Example: |

## **Configure Registration Timer**

Perform the following task to configure the registration timer in the CUBE rather than on all SIP phones.

#### **SUMMARY STEPS**

- 1. enable
- 2. configure terminal
- 3. voice service voip
- 4. sip
- **5.** registrar server expires max value min value
- **6**. end

|        | Command or Action                                               | Purpose                                                                                                    |
|--------|-----------------------------------------------------------------|----------------------------------------------------------------------------------------------------|
| Step 1 | enable                                                          | Enables privileged EXEC mode.                                                                                                    |
|        | Example:                                                        | • Enter your password if prompted.                                                                                                    |
|        | Device> enable                                                  |                                                                                                    |
| Step 2 | configure terminal                                              | Enters global configuration mode.                                                                                                    |
|        | Example:                                                        |                                                                                                    |
|        | Device# configure terminal                                      |                                                                                                    |
| Step 3 | voice service voip                                              | Enters voice service VoIP configuration mode.                                                                                                    |
|        | Example:                                                        |                                                                                                    |
|        | Device(config)# voice service voip                              |                                                                                                    |
| Step 4 | sip                                                             | Enters voice service SIP configuration mode.                                                                                                    |
|        | Example:                                                        |                                                                                                    |
|        | Device(conf-voi-serv)# sip                                      |                                                                                                    |
| Step 5 | registrar server expires max value min value                    | Configures the maximum and minimum time (in seconds)                                                                                                    |
|        | Example:                                                        | for the registration expiry in CUBE.                                                                                                    |
|        | Device(conf-serv-sip)# registrar server expires max 300 min 200 | <ul> <li>If the phone sends expiry time as 600 seconds, then<br/>the CUBE will reply with 200 OK message and expiry<br/>time 300 seconds, and the phone will resend with<br/>expiry 300.</li> </ul> |
| Step 6 | end                                                             | Returns to privileged EXEC mode.                                                                                                    |
|        | Example:                                                        |                                                                                                    |
|        | Device(conf-serv-sip)# end                                      |                                                                                                    |
|        |                                                                 |                                                                                                    |

## **Configuring the REGISTER Message Throttling in CUBE**

Perform the following task to throttle the REGISTER message in CUBE.

#### **SUMMARY STEPS**

- 1. enable
- 2. configure terminal
- 3. voice service voip
- 4. sin
- 5. registration passthrough rate-limit expires value local-fallback tag
- 6. end

|        | Command or Action                                                                        | Purpose                                                                                                    |
|--------|------------------------------------------------------------------------------------------|----------------------------------------------------------------------------------------------------|
| Step 1 | enable                                                                                   | Enables privileged EXEC mode.                                                                                                    |
|        | Example:                                                                                 | • Enter your password if prompted.                                                                                                    |
|        | Device> enable                                                                           |                                                                                                    |
| Step 2 | configure terminal                                                                       | Enters global configuration mode.                                                                                                    |
|        | Example:                                                                                 |                                                                                                    |
|        | Device# configure terminal                                                               |                                                                                                    |
| Step 3 | voice service voip                                                                       | Enters voice service VoIP configuration mode.                                                                                                    |
|        | Example:                                                                                 |                                                                                                    |
|        | Device(config)# voice service voip                                                       |                                                                                                    |
| Step 4 | sip                                                                                      | Enters voice service SIP configuration mode.                                                                                                    |
|        | Example:                                                                                 |                                                                                                    |
|        | Device(conf-voi-serv)# sip                                                               |                                                                                                    |
| Step 5 | registration passthrough rate-limit expires value                                        | Configures the SIP registration passthrough rate-limit expiry                                                                                         |
|        | local-fallback tag                                                                       | value for local-fallback (e2e). Although CUBE receives the REGISTER message every 5 minutes (300 seconds), it will                                    |
|        | Example:                                                                                 | send only one register message every one hour.                                                                                                    |
|        | Device(conf-serv-sip)# registration passthrough rate-limit expires 3600 local-fallback 3 | Under dial peer configuration mode, you can use the voice-class sip registration passthrough rate-limit expires value reg-sync dial-peer-tag command. |
| Step 6 | end                                                                                      | Returns to privileged EXEC mode.                                                                                                    |
|        | Example:                                                                                 |                                                                                                    |

| Command or Action          | Purpose |
|----------------------------|---------|
| Device(conf-serv-sip)# end |         |

## **Configure the Class of Restrictions (COR) List**

Class of Restrictions (COR) provides the ability to deny certain call attempts based on the incoming and outgoing class of restrictions that are provisioned on the dial peers.

COR specifies which incoming dial peer can use which outgoing dial peer to make a call. You can provision each dial peer with an incoming and an outgoing COR list. The incoming COR list indicates the capability of the dial peer to initiate certain classes of calls. The outgoing COR list indicates the capability that is required for an incoming dial peer to deliver a call through this outgoing dial peer.

#### Before you begin

You must configure COR Groups. For more information, see Dial Peer Configuration Guide.

#### **SUMMARY STEPS**

- 1. enable
- 2. configure terminal
- 3. dial-peer voice tag voip
- 4. corlist incoming dial-peer
- **5. corlist outgoing** *dial-peer*
- 6. description string
- **7. destination-pattern** *number*
- 8. session protocol sipv2
- 9. session target registrar
- 10. voice-class sip registration passthrough local-fallback tag
- **11**. end

|        | Command or Action          | Purpose                              |
|--------|----------------------------|--------------------------------------|
| Step 1 | enable                     | Enables privileged EXEC mode.        |
|        | Example:                   | • Enter your password if prompted.   |
|        | Device> enable             |                                      |
| Step 2 | configure terminal         | Enters global configuration mode.    |
|        | Example:                   |                                      |
|        | Device# configure terminal |                                      |
| Step 3 | dial-peer voice tag voip   | Enters dial peer configuration mode. |
|        | Example:                   |                                      |

|         | Command or Action                                                                                                    | Purpose                                                                                                 |
|---------|----------------------------------------------------------------------------------------------------|----------------------------------------------------------------------------------------------------|
|         | Device(config)# dial-peer voice 3 voip                                                                                                    |                                                                                                    |
| Step 4  | <pre>corlist incoming dial-peer  Example:    Device(config-dial-peer) # corlist incoming    FromPhone</pre>                                                           | Specifes the COR to be applied on an incoming dial peer (for incoming calls).                           |
| Step 5  | <pre>corlist outgoing dial-peer  Example:    Device(config-dial-peer) # corlist outgoing FromSE</pre>                                                                 | Specifes the COR to be applied for outgoing dial peer (for outgoing calls).                             |
| Step 6  | <pre>description string Example:   Device(config-dial-peer) # description registration</pre>                                                                          | Adds a description to a dial peer.                                                                      |
| Step 7  | <pre>destination-pattern number Example:   Device(config-dial-peer) # destination-pattern 1111</pre>                                                                  | Specifies either the prefix or the full E.164 phone number to be used for the dial peer.                |
| Step 8  | <pre>session protocol sipv2 Example:    Device(config-dial-peer)# session protocol sipv2</pre>                                                                        | Specifies the session protocol for SIP calls between local and remote devices using the packet network. |
| Step 9  | <pre>session target registrar  Example: Device(config-dial-peer) # session target registrar</pre>                                                                     | Specifies to route the call to the registrar endpoint for SIP dial peers.                               |
| Step 10 | <pre>voice-class sip registration passthrough local-fallback tag  Example: Device(config-dial-peer) # voice-class sip registration passthrough local-fallback 5</pre> | Configures SIP registration passthrough for local fallback mode.                                        |
| Step 11 | <pre>end Example: Device(config-dial-peer)# end</pre>                                                                                                    | Returns to privileged EXEC mode.                                                                        |

# **Verify Survivability**

The **show** commands can be entered in any order.

#### **SUMMARY STEPS**

- 1. enable
- 2. show dial-peer voice summary
- 3. show sip-ua registration passthrough status
- 4. show sip-ua register status
- 5. show voip rtp connections
- 6. show call active voice compact

#### **DETAILED STEPS**

#### Step 1 enable

Enables privileged EXEC mode.

#### **Example:**

Device> enable

#### **Step 2** show dial-peer voice summary

Displays the summary information for each voice dial peer.

#### **Example:**

#### Device# show dial-peer voice summary

| dial-p | eer hu | nt 0 |             |              |     |      |                |        |      |           |
|--------|--------|------|-------------|--------------|-----|------|----------------|--------|------|-----------|
|        |        | AD   |             |              | PRE | PASS |                | OUT    |      |           |
| TAG    | TYPE   | MIN  | OPER PREFIX | DEST-PATTERN | FER | THRU | SESS-TARGET    | STAT   | PORT | KEEPALIVE |
| 1      | voip   | up   | up          | 1111         | 0   | syst | registrar      |        |      |           |
| 2      | voip   | up   | down        | 1            | 0   | syst | ipv4:10.104.45 | .253   |      | busyout   |
| 1000   | voip   | down | down        | 9900         | 0   | syst | ipv4:9.0.0.174 | :30601 | 1    |           |
| 101    | voip   | down | down        | 1            | 0   | syst | ipv4:10.104.45 | .31    |      |           |
| 102    | voip   | down | down        | 11           | 0   | syst | ipv4:10.104.45 | .253   |      |           |
| 300    | voip   | down | down        | .T           | 0   | syst |                |        |      |           |
| 400    | voip   | down | down        | 11110        | 0   | syst | registrar      |        |      |           |

#### **Step 3** show sip-ua registration passthrough status

Displays information about the SIP user agent registration passthrough status. In the sample output shown below, the parameter In-Exp shows the remaining expiry time and the survival field parameters can be regsync, locfall, or normal.

#### Example:

#### Device# show sip-ua registration passthrough status

| CallId | Line    | peer      | mode | In-Exp |       | reg-I | Out-Exp | surviva | 1 |
|--------|---------|-----------|------|--------|-------|-------|---------|---------|---|
|        |         | ========= | ==== |        |       |       | ======  | ======  | = |
| 5300   | 1111008 | 1         | e2e  | 1041   | /1200 |       | 1200    | normal  | * |
| 5305   | 1111002 | 1         | e2e  | 2847   | /3000 |       | 3000    | normal  | * |

| 5311 | 1111020 | 1 | e2e | 1070 | /1200 | 1200 | normal * |
|------|---------|---|-----|------|-------|------|----------|
|      |         |   |     |      |       |      |          |

#### **Step 4** show sip-ua register status

Displays information about the SIP user agent register status.

#### **Example:**

#### Device# show sip-ua register status

| Line    | peer  | expires(sec) | reg | survival | P-Associ-URI |
|---------|-------|--------------|-----|----------|--------------|
| ======= | ===== |              | === | ======   |              |
| 11123   | 23    | 59           | yes | regsync  |              |

#### **Step 5** show voip rtp connections

Displays Real-Time Transport Protocol (RTP) named event packets.

#### **Example:**

#### Device# show voip rtp connections

```
VoIP RTP Port Usage Information:
Max Ports Available: 8091, Ports Reserved: 101, Ports in Use: 2
Port range not configured, Min: 16384, Max: 32767
```

|                               |                         | Ports      |  |  |  |  |
|-------------------------------|-------------------------|------------|--|--|--|--|
| Ports Ports                   |                         |            |  |  |  |  |
| Media-Address Range Available |                         |            |  |  |  |  |
| Reserved In-use               |                         |            |  |  |  |  |
| Default Address-Range 8091    |                         |            |  |  |  |  |
| 101 2                         |                         |            |  |  |  |  |
| VoIP RTP active connection    | ons :                   |            |  |  |  |  |
| No. CallId dstCallId          | LocalRTP RmtRTP LocalIP | RemoteIP   |  |  |  |  |
| 1 5324 5325                   | 16410 16464 9.40.1.168  | 9.40.1.173 |  |  |  |  |
| 2 5325 5324                   | 16412 16528 9.40.1.168  | 9.40.1.174 |  |  |  |  |
| Found 2 active RTP connec     | ctions                  |            |  |  |  |  |

#### **Step 6** show call active voice compact

Displays the compact version of the call information for voice calls in progress.

#### **Example:**

#### Device# show call active voice compact

| <callid></callid> | A/O FAX | T <sec></sec> | Codec    | type | Peer Address | IP R <ip>:<udp></udp></ip> |
|-------------------|---------|---------------|----------|------|--------------|----------------------------|
| Total cal         | l-legs: | 2             |          |      |              |                            |
| 532               | 4 ANS   | Т9            | g711ulaw | VOIP | P1111008     | 9.40.1.173:16464           |
| 532               | 5 ORG   | Т9            | g711ulaw | VOIP | P1111020     | 9.40.1.174:16528           |

# Configuration Examples—Survivability for Hosted and Cloud Services

## **Example: Configuring Local Fallback Globally**

In the following example, local fallback is configured at global level:

```
Device> enable
Device# configure terminal
Device(config)# voice service voip
Device(conf-voi-serv)# sip
Device(conf-serv-sip)# registration passthrough local-fallback 10
Device(config-serv-sip)# end
```

## **Example: Configuring Local Fallback at the Tenant Level**

In the following example, local fallback is configured for tenant 1 and is applied for dial-peer 444:

```
Device>enable
Device#configure terminal
Device(config) #voice class tenant 1
Device(config-class) #registration passthrough local-fallback 10
Device(config-class) #exit
Device(config) #dial-peer voice 444 voip
Device(config-dial-peer) #voice-class sip tenant 1
Device(config-class) # exit
```

## **Example: Configuring Local Fallback on a Dial Peer**

In the following example, local fallback is configured on dial-peer 2.

```
Device> enable
Device# configure terminal
Device(config)# dial-peer voice 2 voip
Device(config-dial-peer)# voice-class sip registration passthrough local-fallback 10
Device(config-dial-peer)# end
```

## Example: Configuring Survivability for Phones Sending Single Register Request

In the following example, survivability is configured for phones sending single register request:

```
Device> enable
Device# configure terminal
Device(config)# voice service voip
Device(conf-voi-serv)# sip
```

```
Device(conf-serv-sip)# survivability single-register
Device(config-serv-sip)# end
```

## **Example: Configuring OPTIONS Ping**

In the following example, OPTIONS Ping is configured on dial-peer 3:

```
Device> enable
Device# configure terminal
Device(config)# dial-peer voice 3 voip
Device(config-dial-peer)# voice-class sip options-keepalive up-interval 120 down-interval
120
Device(config-dial-peer)# end
```

## **Example: Configuring the Registration Timer**

In the following example, registration timer is configured with a expiration value of minimum 200 and maximum 300 seconds.

```
Device> enable
Device# configure terminal
Device(config)# voice service voip
Device(conf-voi-serv)# sip
Device(conf-serv-sip)# registrar server expires max 300 min 200
Device(conf-serv-sip)# end
```

## **Example: Configuring REGISTER Message Throttling**

In the following example, REGISTER message throttling is configured:

```
Device>enable
Device#configure terminal
Device(config) #voice service voip
Device(conf-voi-serv) #sip
Device(conf-serv-sip) #registration passthrough rate-limit expires 3600 local-fallback 3
Device(conf-serv-sip) #end
```

## **Example: Configuring the COR List**

In the following example, "FromPhone" and "FromSP" COR groups are configured and applied to dial-peer 2:

```
Device>enable
Device# configure terminal
Device(config)#dial-peer cor list FromPhone
Device(config-dp-corlist)#member 911
Device(config-dp-corlist)#member 1800
Device(config)#dial-peer cor list FromSP
```

```
Device(config-dp-corlist) #member 911

Device(config-dp-corlist) #member 1800

Device(config-dp-corlist) #exit

Device(config) # dial-peer voice 2 voip

Device(config-dial-peer) # corlist incoming FromPhone

Device(config-dial-peer) # description registration

Device(config-dial-peer) # destination-pattern 1111

Device(config-dial-peer) # session protocol sipv2

Device(config-dial-peer) # voice-class sip registration passthrough local-fallback 5

Device(config-dial-peer) # end
```

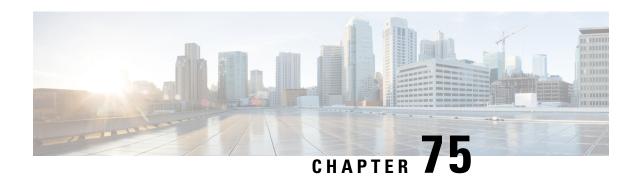

# **SUBSCRIBE-NOTIFY Passthrough**

- Overview, on page 857
- Restrictions, on page 859
- Information About SUBSCRIBE-NOTIFY Passthrough, on page 859
- Configure SUBSCRIBE-NOTIFY Passthrough, on page 861
- Configuration Examples for SUBSCRIBE-NOTIFY Passthrough, on page 866

## **Overview**

The SUBSCRIBE-NOTIFY mechanism is used for implementation of features such as Message Waiting Indication (MWI), Shared Call Appearance, Multiple Caller Appearance, Busy Lamp Field, and so on.

In CUBE, the SUBSCRIBE-NOTIFY framework on Unified Communications (UC) products supports the following:

- Configurable and Selective Passthrough of SUBSCRIBE and NOTIFY transactions from phones with the normalization that is required for address or topology hiding and dialog content updates for "dialog" event subscription.
- Survivability mode handling of incoming SUBSCRIBE request for critical events.

The key attributes of the SUBSCRIBE-NOTIFY Passthrough feature are as follows:

- Message Passthrough Application (MPA)—The SIP MPA handles SUBSCRIBE-NOTIFY passthrough. This application maintains subscribe dialogs, and references the dial-peer database and registration passthrough configurations to route the initial SUBSCRIBE and unsolicited NOTIFY requests.
- Header Passthrough—All the non-mandatory headers in SUBSCRIBE-NOTIFY requests and responses are passed through from one endpoint to the other.
- Content Passthrough—The content bodies in SUBSCRIBE-NOTIFY requests are passed through transparently from one endpoint to the other.
- "Dialog" Event Content Manipulation—The content in the NOTIFY body for a dialog event is updated before passthrough when the dialog is maintained by the CUBE.
- Passthrough Configuration and Filtering—SUBSCRIBE-NOTIFY passthrough is configurable globally
  as well as under dial-peer, and can be configured for selected events using the configuration of an event
  list.

- Error Passthrough for SUBSCRIBE-NOTIFY Requests—When an error is received for a SUBSCRIBE-NOTIFY request, the error is passed through to the peer with the relevant headers.
- Backward Compatibility—The SIP MPA has the highest priority when SUBSCRIBE-NOTIFY passthrough
  is enabled. If passthrough is not enabled (either for all events or for a specific event), the current
  applications will control the incoming requests and responses.
- 401/407 Error Message Passthrough—SIP message 401/407 is sent by the user-agent server (UAS) or end device to challenge messages like INVITE/REFER/SUBSCRIBE and request for endpoint credentials information. CUBE does not store endpoint credential information to act on behalf of phone or endpoint. To enable the passthrough of 401/407, you can enable the **error passthru** command at the global level. The messages 401/407 are in passthru mode for INVITE/REFER/SUBSCRIBE.

### **Feature Information**

The following table provides release information about the feature or features described in this module. This table lists only the software release that introduced support for a given feature in a given software release train. Unless noted otherwise, subsequent releases of that software release train also support that feature.

Use Cisco Feature Navigator to find information about platform support and Cisco software image support. To access Cisco Feature Navigator, go to www.cisco.com/go/cfn. An account on Cisco.com is not required.

Table 104: Feature Information for SUBSCRIBE-NOTIFY Passthrough

| NOTIFY mechanism is ation of features such Indication (MWI), ance, Multiple Caller Lamp Field, and so on. SCRIBE-NOTIFY ed Communications orts the following: and Selective SUBSCRIBE and actions from phones alization required for blogy hiding and dialogs for "dialog" event mode handling of SCRIBE request for |
|----------------------------------------------------------------------------------------------------|
| a Secondary                                                                                                    |

## **Restrictions**

- The SUBSCRIBE-NOTIFY passthrough framework can only pass through events when there is a one-to-one association between the incoming request and the outgoing location to which the request has be sent out. This means that either:
  - There should be an outbound dial-peer identified for the request received.

or

- The outbound target for the request could be only a single registrar.
- The following use cases are not supported:
  - SUBSCRIBE-NOTIFY passthrough with hunting of outbound dial-peers to which the subscribe or notify requests need to be sent.
  - SUBSCRIBE-NOTIFY passthrough where an inbound dial-peer has peer-to-peer mode of registration passthrough enabled with more than one registrar (there will be no forking of Subscribe-Notify Requests)
  - Local subscribe handling of unsupported events when the remote registrar is unavailable. Local subscribe handling is only applicable to cases where the inbound dial-peer matching the subscribe has registration passthrough enabled with "local-fallback."

# Information About SUBSCRIBE-NOTIFY Passthrough

The key attributes of the SUBSCRIBE-NOTIFY Passthrough feature are as follows:

- Message Passthrough Application (MPA)—The SIP MPA handles SUBSCRIBE-NOTIFY passthrough. This application maintains subscribe dialogs, and references the dial-peer database and registration passthrough configurations to route the initial SUBSCRIBE and unsolicited NOTIFY requests.
- Header Passthrough—All the non-mandatory headers in SUBSCRIBE-NOTIFY requests and responses are passed through from one endpoint to the other.
- Content Passthrough—The content bodies in SUBSCRIBE-NOTIFY requests are passed through transparently from one endpoint to the other.
- "Dialog" Event Content Manipulation—The content in the NOTIFY body for a dialog event is updated before passthrough when the dialog is maintained by the CUBE.
- Passthrough Configuration and Filtering—SUBSCRIBE-NOTIFY passthrough is configurable globally
  as well as under dial-peer, and can be configured for selected events using the configuration of an event
  list.
- Error Passthrough for SUBSCRIBE-NOTIFY Requests—When an error is received for a SUBSCRIBE-NOTIFY request, the error is passed through to the peer with the relevant headers.
- Backward Compatibility—The SIP MPA has the highest priority when SUBSCRIBE-NOTIFY passthrough
  is enabled. If passthrough is not enabled (either for all events or for a specific event), the current
  applications will control the incoming requests and responses.

• 401/407 Error Message Passthrough—SIP message 401/407 is sent by the user-agent server (UAS) or end device to challenge messages like INVITE/REFER/SUBSCRIBE and request for endpoint credentials information. CUBE does not store endpoint credential information to act on behalf of phone or endpoint. To enable the passthrough of 401/407, you can enable the **error passthru** command at the global level. The messages 401/407 are in passthru mode for INVITE/REFER/SUBSCRIBE.

## **SUBSCRIBE-NOTIFY Passthrough Request Routing**

The first step of request or response routing is for Cisco Unified Border Element (CUBE) to determine whether or not the request has to be passed through. When a new SUBSCRIBE or unsolicited NOTIFY request arrives, its headers are used to match an incoming dial-peer. If the incoming dial-peer has SUBSCRIBE-NOTIFY Passthrough (SNPT) enabled or if there is no incoming dial-peer and global SNPT is enabled for that event, then the request is handed off to be passed through. For solicited subscriptions, the passthrough check is applicable only to the initial SUBSCRIBE request; subsequent requests or responses are not checked and will be routed based on updated dialog parameters.

The second step is to determine the outbound destination of the SUBSCRIBE or unsolicited NOTIFY request.

- First Pass: Outbound dial-peer match—An outbound VoIP dial-peer is first matched based on the request headers (From, To, and Via), the Subscriber Number (userid in the To header), and the incoming dial-peer Class of Restrictions (CoR) if any. If there is a match, the request is routed to the session target.
- Second Pass: Configured registrar for registration passthrough in peer-to-peer mode—If no outbound dial-peer is found and the incoming dial-peer has registration passthrough enabled in static (peer-to-peer) mode with a single registrar configured, then the request is routed to the registrar address.
- Third Pass: Configured registrar for registration passthrough in end-to-end mode—If no outbound dial-peer is found and the incoming dial-peer has registration passthrough enabled in dynamic (end-to-end) mode:
  - If the request Uniform Resource Identifier (URI) has the CUBE IP address, the request is routed to the configured registrar if only a single registrar is configured.
  - If the request URI has a non-CUBE IP address, then the request is routed to that IP address.
- Fourth Pass: Request URI-based routing—If no outbound dial-peer is found and no registration passthrough is configured, the request URI is used to route the request if it does not point to the CUBE's IP address.

## SUBSCRIBE-NOTIFY Passthrough Survivability Mode

In survivability mode, the CUBE could encounter the following scenarios:

- When the CUBE receives a line-seize (event) subscribe in survivability mode, it checks the line-seize
  queue to see if another phone has already seized the same line; if not, CUBE accepts the subscription,
  sends a NOTIFY response with State = Active, and starts the timer for expiration. In survivability mode,
  SUBSCRIBE received for any event other than line-seize is rejected.
- If another phone has already subscribed for the line, CUBE sends a 200 OK (request successful) response for the new subscribe, but a final NOTIFY to indicate that the subscription has been terminated.
- If the subscription timer expires without re-subscription from the phone, CUBE sends a final NOTIFY to remove the subscription.

• If a subscription is created in active mode, but re-subscriptions or unsubscriptions are received in survivability mode, then CUBE returns an error for this subscription.

# **Configure SUBSCRIBE-NOTIFY Passthrough**

## **Configure an Event List**

#### **SUMMARY STEPS**

- 1. enable
- 2. configure terminal
- 3. voice class sip-event number
- 4. event name
- 5. end

|        | Command or Action                           | Purpose                                                   |  |  |
|--------|---------------------------------------------|-----------------------------------------------------------|--|--|
| Step 1 | enable                                      | Enables privileged EXEC mode.                             |  |  |
|        | Example:                                    | • Enter your password if prompted.                        |  |  |
|        | Device> enable                              |                                                           |  |  |
| Step 2 | configure terminal                          | Enters global configuration mode.                         |  |  |
|        | Example:                                    |                                                           |  |  |
|        | Device# configure terminal                  |                                                           |  |  |
| Step 3 | voice class sip-event number                | Enters voice class configuration mode and configures the  |  |  |
|        | Example:                                    | list of events to be passed through.                      |  |  |
|        | Device(config)# voice class sip-event 1     |                                                           |  |  |
| Step 4 | event name                                  | Adds the name of the event to be added to the event list. |  |  |
|        | Example:                                    |                                                           |  |  |
|        | Device(config-class)# event message-summary |                                                           |  |  |
| Step 5 | end                                         | Returns to privileged EXEC mode.                          |  |  |
|        | Example:                                    |                                                           |  |  |
|        | Device(config-class)# end                   |                                                           |  |  |
|        |                                             |                                                           |  |  |

# **Configure SUBSCRIBE-NOTIFY Event Passthrough Globally**

#### **SUMMARY STEPS**

- 1. enable
- 2. configure terminal
- 3. voice service voip
- sip
- 5. pass-thru subscribe-notify-events tag
- 6. end

|        | Command or Action                                             | Purpose                                                                                                    |
|--------|---------------------------------------------------------------|----------------------------------------------------------------------------------------------------|
| Step 1 | enable                                                        | Enables privileged EXEC mode.                                                                                                    |
|        | Example:                                                      | • Enter your password if prompted.                                                                                                    |
|        | Device> enable                                                |                                                                                                    |
| Step 2 | configure terminal                                            | Enters global configuration mode.                                                                                                    |
|        | Example:                                                      |                                                                                                    |
|        | Device# configure terminal                                    |                                                                                                    |
| Step 3 | voice service voip                                            | Enters voice service VoIP configuration mode.                                                                                                    |
|        | Example:                                                      |                                                                                                    |
|        | Device(config)# voice class voip                              |                                                                                                    |
| Step 4 | sip                                                           | Enters voice service SIP configuration mode.                                                                                                    |
|        | Example:                                                      |                                                                                                    |
|        | Device(conf-voi-serv)# sip                                    |                                                                                                    |
| Step 5 | pass-thru subscribe-notify-events tag                         | Configures SUBSCRIBE-NOTIFY passthrough event with                                                                                                  |
|        | Example:                                                      | the SIP event list tag number to be linked globally.                                                                                                |
|        | Device(conf-serv-sip)# pass-thru<br>subscribe-notify-events 1 | <ul> <li>You can use the pass-thru subscribe-notify-events<br/>all command to configure passthrough for all<br/>SUBSCRIBE-NOTIFY events.</li> </ul> |
| Step 6 | end                                                           | Returns to privileged EXEC mode.                                                                                                    |
|        | Example:                                                      |                                                                                                    |
|        | Device(conf-serv-sip)# end                                    |                                                                                                    |
|        |                                                               |                                                                                                    |

## **Configure SUBSCRIBE-NOTIFY Event Passthrough at the Dial-Peer Level**

#### **SUMMARY STEPS**

- 1. enable
- 2. configure terminal
- 3. dial-peer voice tag voip
- 4. voice-class sip pass-thru subscribe-notify-events tag
- 5. end

#### **DETAILED STEPS**

|                                                                                | Purpose                                                                                                    |
|--------------------------------------------------------------------------------|----------------------------------------------------------------------------------------------------|
| enable                                                                         | Enables privileged EXEC mode.                                                                                                    |
| Example:                                                                       | Enter your password if prompted.                                                                                                    |
| Device> enable                                                                 |                                                                                                    |
| configure terminal                                                             | Enters global configuration mode.                                                                                                    |
| Example:                                                                       |                                                                                                    |
| Device# configure terminal                                                     |                                                                                                    |
| dial-peer voice tag voip                                                       | Enters dial peer voice configuration mode.                                                                                                    |
| Example:                                                                       |                                                                                                    |
| Device(config)# dial-peer voice 123 voip                                       |                                                                                                    |
| voice-class sip pass-thru subscribe-notify-events tag                          | Configures SUBSCRIBE-NOTIFY passthrough event with                                                                                                    |
| Example:                                                                       | the SIP event list tag number to be linked globally.                                                                                                    |
| Device(config-dial-peer) # voice-class sip pass-thru subscribe-notify-events 1 | You can use the voice-class sip pass-thru<br>subscribe-notify-events all command to configure<br>passthrough for all SUBSCRIBE-NOTIFY events.                                                                                                    |
| end                                                                            | Returns to privileged EXEC mode.                                                                                                    |
| Example:                                                                       |                                                                                                    |
| Device(conf-serv-sip)# end                                                     |                                                                                                    |
|                                                                                | configure terminal  Example: Device# configure terminal  dial-peer voice tag voip  Example: Device(config)# dial-peer voice 123 voip  voice-class sip pass-thru subscribe-notify-events tag  Example: Device(config-dial-peer)# voice-class sip pass-thru subscribe-notify-events 1  end  Example: |

# **Verify SUBSCRIBE-NOTIFY Passthrough**

Perform this task to verify the configuration for SUBSCRIBE-NOTIFY Passthrough and to verify the subscriptions created. The **show** commands can be entered in any order.

#### **SUMMARY STEPS**

- 1. enable
- 2. show dial-peer voice number | inc pass
- 3. show subscription asnl session active
- 4. show subscription sip

#### **DETAILED STEPS**

#### Step 1 enable

Enables privileged EXEC mode.

#### **Example:**

Device> enable

#### Step 2 show dial-peer voice number | inc pass

Displays the information for voice dial peers. The following sample output shows the configured SUBSCRIBE-NOTIFY passthrough event for a particular dial peer.

#### **Example:**

```
Device# show dial-peer voice 123 | inc pass
```

```
ip media DSCP = ef, ip media rsvp-pass DSCP = ef
ip video rsvp-none DSCP = af41,ip video rsvp-pass DSCP = af41
voice class sip pass-thru headers = system,
voice class sip pass-thru subscribe-notify-events = system,
voice class sip pass-thru content unsupp = system,
voice class sip pass-thru content sdp = system,
voice class sip privacy-policy passthru = system,
voice class sip registration passthrough = System
voice class sip referto-passing = system
```

#### **Step 3** show subscription asnl session active

Displays information about Application Subscribe/Notify Layer (ASNL)-based and non-ASNL-based SIP subscriptions.

#### **Example:**

#### Device# show subscription asnl session active

```
Total Notifications Received : 2
Last response code : ASNL_NOTIFY_RCVD
Last error code : ASNL_NONE
First Subscription Time : 10:55:12 UTC Apr 9 2000
Last Subscription Time : 10:55:12 UTC Apr 9 2000
First Notify Time : 10:55:12 UTC Apr 9 2000
Last Notify Time : 10:55:17 UTC Apr 9 2000
Application that subscribed : stress
Application receiving notification: stress
```

### Step 4 show subscription sip

Displays information about ASNL-based and non-ASNL-based SIP subscriptions.

### **Example:**

#### Device# show subscription sip

```
ASNL Active Subscription Records Summary:
```

Number of active subscriptions: 2

| SubId   | CallId      | Proto          | URL                                                  | Event      |
|---------|-------------|----------------|------------------------------------------------------|------------|
|         |             |                |                                                      |            |
| 1       | N/A         | ASNL_PROTO_SIP | "Plutus" <sip:1111003@primary></sip:1111003@primary> | all        |
| 2       | N/A         | ASNL_PROTO_SIP | sip:1111003@primaryappserver1                        | as-feature |
| Client  | EXPIRES(sec | ) EVENT        |                                                      |            |
|         |             | = =====        |                                                      |            |
| 1111003 | 0           | as-feature     | -event                                               |            |
| Client  | EXPIRES(sec | ) EVENT        |                                                      |            |
| =====   |             | = =====        |                                                      |            |
| 1234    | 0           | message-su     | mmary                                                |            |

### **Tips to Troubleshoot**

Use the following commands to troubleshoot SUBSCRIBE-NOTIFY Passthrough:

- · debug mpa events
- · debug mpa error
- debug ccsip messages
- · debug asnl events
- debug asnl error
- · debug ccsip all

# **Configuration Examples for SUBSCRIBE-NOTIFY Passthrough**

### **Example: Configuring an Event List**

The following example shows how to configure an event list and add an event to the list of events that have to be passed through.

```
Device> enable
Device# configure terminal
Device(config)# voice class sip-event-list 1
Device(config-class)# event 1 message-summary
Device(config-class)# end
```

### **Example: Configuring SUBSCRIBE-NOTIFY Event Passthrough Globally**

The following example shows how to configure the SUBSCRIBE-NOTIFY passthrough event and link the SIP event list tag number globally.

```
Device> enable
Device# configure terminal
Device(config)# voice service voip
Device(conf-voi-serv)# sip
Device(conf-serv-sip)# pass-thru subscribe-notify-events 1
Device(conf-serv-sip)# end
```

# **Example: Configuring SUBSCRIBE-NOTIFY Event Passthrough under a Dial Peer**

The following example shows how to configure the SUBSCRIBE-NOTIFY passthrough event and link the SIP event list tag number under a dial peer.

```
Device> enable
Device# configure terminal
Device(config)# dial-peer voice 123 voip
Device(config-dial-peer)# voice-class sip pass-thru subscribe-notify-events 1
Device(config-dial-peer)# end
```

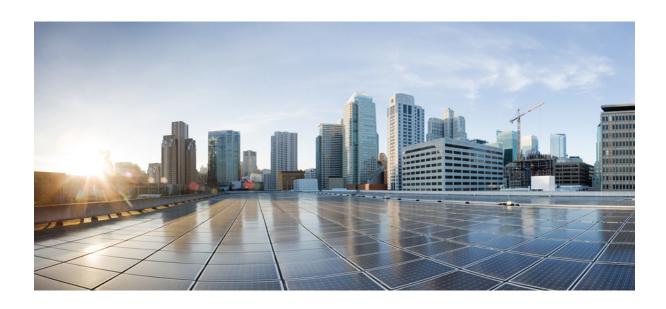

# PART XIII

# **Serviceability**

- VoIP Trace, on page 869
- Session Identifier, on page 877
- Call Quality Statistics, on page 887
- Monitor Voice Quality, on page 893
- CDR Accounting, on page 901
- SNMP Accounting, on page 903

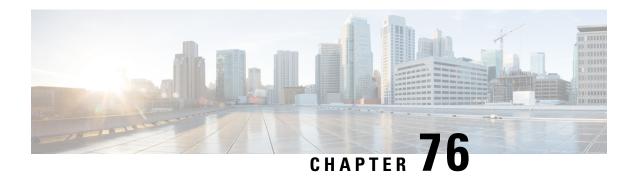

## **VoIP Trace**

- Overview, on page 869
- Prerequisites, on page 871
- Restrictions, on page 871
- Benefits of VoIP Trace, on page 871
- Guide to use VoIP Trace Framework, on page 872
- Configuration Example for VoIP Trace, on page 873
- Syslog Messages, on page 876

### **Overview**

VoIP Trace is a Cisco Unified Border Element (CUBE) serviceability framework, which provides a binary trace facility for troubleshooting SIP call issues. The VoIP Trace framework records both successful and failed calls. All call trace data is stored in system memory. In addition to being stored in the system memory, data for calls with IEC errors is also written to the logging buffer.

The VoIP Trace feature is enabled by default and may be used to help troubleshoot issues, even in deployments with high call volumes.

You can configure VoIP Trace for CUBE using the **trace** configuration sub-mode under **voice service voip** configuration mode:

```
router (config) #voice service voip
router(conf-voi-serv) #trace
router(conf-serv-trace) #?
Voip Trace submode commands:
default Set a command to its defaults
exit Exit from voice service voip trace mode
no Negate a command or set its defaults
shutdown Shut Voip Trace debugging
memory-limit Set limit based on memory used
```

Within the VoIP Trace sub-mode (conf-serv-trace), you can configure the following CLI commands:

- memory-limit [platform | memory]
- · no [shutdown]

VoIP Trace is used for event logging and debugging of VoIP parameters. Using the VoIP Trace framework, the following information is recorded:

• SIP messages for SIP trunk to SIP trunk calls

- CCSIP messages, Events, and APIs for CUBE
- SIP Errors
- Call Control (Unified Communication flows processed by CUBE)
- FSM (Finite State Machine) states and events

VoIP Trace monitors and logs SIP signalling and call events in memory as they occur. In the event that a call error is detected, or calls fail with 3xx, 4xx or 5xx cause codes, these event details are written to the logging buffer after the call clears.

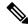

Note

Traces for error calls are logged at the rate of up to five traces per second.

There's a configurable memory limit allocated for storage of traces in a VoIP Trace framework for CUBE. The maximum memory limit that you can configure for VoIP Trace is 1000 MB. By default, VoIP Trace will use up to 10% of the available platform memory. For example, if CUBE is used on a platform with 8GB of RAM, VoIP Trace will use up to 800MB for trace data. Once the trace memory limit is reached, older traces are overwritten and will no longer be available.

You can configure the trace memory limit using the CLI command **memory-limit** [platform | memory] under **trace** configuration sub-mode:

```
Router(conf-serv-trace) #memory-limit ? 
<10-1000> Specify maximum memory limit in MB platform Use 10 percent of available memory
```

To display the traces for a call, use the following show command:

• show voip trace {call-id identifier | session-id identifier | sip-call-id identifier | correlator identifier | all | cover-buffers | statistics | detail }

### **Feature Information**

The following table provides release information about the feature or features described in this module. This table lists only the software release that introduced support for a given feature in a given software release train. Unless noted otherwise, subsequent releases of that software release train also support that feature.

Use Cisco Feature Navigator to find information about platform support and Cisco software image support. To access Cisco Feature Navigator, go to <a href="https://www.cisco.com/go/cfn">www.cisco.com/go/cfn</a>. An account on Cisco.com is not required.

Table 105: Feature Information

| Feature Name                                | Releases                       | Feature Information                                                        |
|---------------------------------------------|--------------------------------|----------------------------------------------------------------------------|
| Tenant based<br>Filtering for VoIP<br>Trace | Cisco IOS XE Cupertino 17.8.1a | The <b>show voip trace</b> supports tenant based filtering for VoIP Trace. |

| Feature Name                                   | Releases                      | Feature Information                                                                                                    |
|------------------------------------------------|-------------------------------|----------------------------------------------------------------------------------------------------|
| VoIP Trace                                     | Cisco IOS XE Amsterdam 17.3.2 | VoIP Trace is a CUBE Serviceability framework for Event Logging and Debug Classification.                                                                    |
|                                                |                               | The following commands are introduced:                                                                                                    |
|                                                |                               | • trace                                                                                                    |
|                                                |                               | • memory-limit [platform   memory ]                                                                                                    |
|                                                |                               | • shutdown                                                                                                    |
|                                                |                               | • show voip trace {call-id identifier   session-id identifier   sip-call-id identifier   correlator identifier   all   cover-buffers   statistics   detail } |
| Cover Buffer<br>Enhancements for<br>VoIP Trace | Cisco IOS XE Dublin 17.12.1a  | VoIP trace for SIP messages is enhanced to display cause code in the cover buffer.                                                                           |

# **Prerequisites**

Cisco IOS XE Amsterdam 17.3.2, Cisco IOS XE Bengaluru 17.4.1a or a later release supported by CUBE.

# **Restrictions**

- Unable to trace incoming calls if active calls exhaust the memory-limit.
- It is not possible to trace calls with a single SIP leg using the trace command.

# **Benefits of VolP Trace**

The following are some of the benefits of VoIP Trace Serviceability framework:

- Enabled by default
- Minimal CLI configuration requirement
- Minimal processing impact
- Automatic call error identification and trace logging based on IEC Errors
- Request-based manual call error identification and trace logging (filtered by call-ID, session-ID and so on)

### **Guide to use VoIP Trace Framework**

The following are some of the usage guidelines for the VoIP trace Serviceability framework.

- Enable or disable your VoIP trace serviceability framework using the following CLI commands:
  - Enable—Configure **trace** under **voice service voip** configuration mode to enable your VoIP trace framework (**trace** is enabled by default).
  - Disable—Configure **shutdown** under **voip trace** configuration mode to disable your VoIP trace framework. To enable VoIP trace after it's disabled, configure the CLI command **no shutdown**.
- If you configure **shutdown** the VoIP trace serviceability framework:
  - Stops tracing for active calls.
  - Deletes all existing traces in the system memory.
- Monitors calls received after enabling VoIP trace.
- Traces stored in memory can be displayed using the show command show voip trace {call-id identifier | session-id identifier | sip-call-id identifier | correlator identifier | all | cover-buffers | statistics [detail] }
  - The show command displays traces for both active and disconnected calls.
  - The show command displays information only for the SIP leg.
  - For media forking, VoIP trace also displays information for forked legs.
  - Voice trace can be filtered by tenant tag.
- For the CLI command **memory-limit** [platform | memory ]
  - Configure **memory-limit platform** to set 10% of the total memory available to the IOS processor at the time of configuring the command as VoIP trace memory limit.
  - Configure **memory-limit** *memory* to set a custom VoIP trace memory limit. Range is 10–1000 MB.
    - Configuration of custom memory-limit more than the available platform memory is not allowed. Configuration fails with an error message:

```
router(config) #voice service voip
router(conf-voi-serv) #trace
router(conf-serv-trace) #memory-limit 800
Error: Setting memory-limit more than available platform memory (732 MB) is not allowed.
```

• Configuration of memory-limit more than the 10% of the available platform memory affects the system performance. Configuration is successful with a warning message:

```
router(config) #voice service voip
router(conf-voi-serv) #trace
router(conf-serv-trace) #memory-limit 100
Warning: Setting memory limit more than 10% of available platform memory (73
MB) will affect system performance.
```

- Reducing the memory-limit from an existing limit resets the VoIP trace data. Take copy of the show voip trace statistics detail and show voip trace all output data before reducing the memory-limit.
  - A confirmation message is displayed when you reduce the memory-limit from an existing limit:

```
Reducing the memory-limit clears all VoIP Trace statistics and data. If you wish to copy this data first, enter 'no' to cancel, otherwise enter 'yes' to proceed.
```

• Increasing the memory-limit does not impact the VoIP trace data.

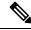

Note

- VoIP trace is unable to trace incoming calls if active calls exhaust the memory-limit.
- To change the Timestamps displayed in the VoIP trace, configure the following:

# **Configuration Example for VolP Trace**

From Cisco IOS XE Cupertino 17.8.1a, VoIP Trace format has been updated:

- The colon (:) is used as a separator whenever **key: value** pair is displayed.
- The colon (:) is always followed by a space. For example, **Dir: Inbound, Peer-Tag: 10**.

The following is a sample voip trace log snippet from Cisco IOS XE Cupertino 17.8.1a:

```
----- Cover Buffer -----
Search-key = 808808:8888:1
 Timestamp
              = *Aug 30 21:21:45.583
 Buffer-Id
               = 1
 CallID
 Peer-CallID
               = 1
 Correlator
 Called-Number = 8888
 Calling-Number = 808808
 SIP CallID = 1-2413208.41.17.71
  SIP Session ID = aae2281a4212504a96131a56d26bf2ed
              = 1CE915CE8002
 GUID
0: *Aug 30 21:21:45.583: //1/1CE915CE8002/CUBE VT/SIP/Msg/ccsipDisplayMsg:
Received: SIP UDP message from 8.41.17.71:5099 to 8.44.25.45:5060
INVITE sip:8888@CUBE.com SIP/2.0
Via: SIP/2.0/UDP 8.41.17.71:5099;branch=z9hG4bK-24132-1-0
From: <sip:808808@8.41.17.71:5099>;tag=1
To: <sip:8888@8.44.25.45:5060>
Call-ID: 1-24132@8.41.17.71
CSeq: 1 INVITE
Contact: sip:808808@8.41.17.71:5099
```

```
Max-Forwards: 70
Subject: Performance Test
Content-Type: application/sdp
o=user1 53655765 2353687637 IN IP4 8.41.17.71
s=my first call
i=Basic SDP Testing
u=http://www.cisco.com
e=Adithya M <aditm@cisco.com>
p=9880562910
c=IN IP4 8.41.17.71
t.=0 0
m=audio 6001 RTP/AVP 8
a=rtpmap:8 PCMA/8000
a=sendrecv
2: *Aug 30 21:21:45.583: //1/1CE915CE8002/CUBE VT/SIP/FSM/SPI-State-Change: Current State:
STATE NONE, Next State: STATE IDLE, Current Sub-State: STATE NONE, Next Sub-State: STATE NONE
3: *Aug 30 21:21:45.588: //1/1CE915CE8002/CUBE VT/SIP/MISC/Matched Dialpeer: Dir: Inbound,
Peer-Tag: 251
4: *Aug 30 21:21:45.605: //1/1CE915CE8002/CUBE VT/SIP/FSM/Offer-Answer: Event:
E SIP INVITE SDP RCVD, Current State: S SIP EARLY DIALOG IDLE, Next State:
S SIP EARLY DIALOG_OFFER_RCVD
5: *Aug 30 21:21:45.606: //1/1CE915CE8002/CUBE VT/SIP/FSM/IWF: Event: E SIP IWF EV RCVD SDP,
Current State: S_SIP_IWF_SDP_IDLE, Next State: S_SIP_IWF_SDP_RCVD_AWAIT_PEER_EVENT
6: *Aug 30 21:21:45.607: //1/1CE915CE8002/CUBE_VT/SIP/MISC/Media Stream Parameters: Stream
Type: voice-only, Stream State: STREAM ADDING, Negotiated Codec: g711alaw, Negotiated DTMF
 Type: inband-voice, Stream Index: 1
```

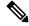

**Note** From Cisco IOS XE Dublin 17.12.1a, VoIP trace format is updated to include cause code in the cover buffer:

The following is a sample VoIP trace for request time out call leg:

```
----- Cover Buffer -----
            = 808808:6666:4
Search-key
              = Apr 27 09:54:54.491
 Timestamp
 CallID
              = 4
 Peer-CallID
              = 5
               = NA
 Correlator
 Called-Number = 6666
 Calling-Number = 808808
 SIP CallID = 1-18630@10.1.40.50
 SIP SessionID =
               = 651A3C548005
 GUID
               = 0
 Tenant
               = recovery on timer expiry (102)
 Cause-code
//CUBE receives INVITE message from the client
Received:
INVITE sip:6666@CUBE.com SIP/2.0
Via: SIP/2.0/UDP 10.1.40.50:5082;branch=z9hG4bK-18630-1-0
From: sipp <sip:808808@10.1.40.50:5082>;tag=1
To: sut <sip:6666@10.2.10.10:5060>
Call-ID: 1-18630@10.1.40.50
CSeq: 1 INVITE
Contact: sip:808808@10.1.40.50:5082
Max-Forwards: 70
Subject: Performance Test
Content-Length: 0
```

```
//CUBE reponds with 100 TRYING for the INVITE message received from the client
Sent:
SIP/2.0 100 Trying
Via: SIP/2.0/UDP 10.1.40.50:5082;branch=z9hG4bK-18630-1-0
From: sipp <sip:808808@10.1.40.50:5082>;tag=1
To: sut <sip:6666@10.2.10.10:5060>
Date: Thu, 27 Apr 2023 09:54:54 GMT
Call-ID: 1-18630@10.1.40.50
CSeq: 1 INVITE
Allow-Events: telephone-event
Server: Cisco-SIPGateway/IOS-17.12.20230331.111639
Content-Length: 0
//CUBE now forwards the INVITE message to the server
Sent:
INVITE sip:6666010.1.40.50:5083 SIP/2.0
Via: SIP/2.0/UDP 10.2.10.10:5060;branch=z9hG4bK01D3E
From: "sipp " <sip:808808@10.2.10.10>;tag=48289-D57
To: <sip:6666@10.1.40.50>
Date: Thu, 27 Apr 2023 09:54:54 GMT
Call-ID: 6524756F-E41811ED-800B8CD8-819FA3D4@10.2.10.10
Supported: timer, resource-priority, replaces, sdp-anat, X-cisco-srtp-fallback
Min-SE: 1800
Cisco-Guid: 1696218196-3826782701-2147847384-2174723028
User-Agent: Cisco-SIPGateway/IOS-17.12.20230331.111639
Allow: INVITE, OPTIONS, BYE, CANCEL, ACK, PRACK, UPDATE, REFER, SUBSCRIBE, NOTIFY, INFO,
REGISTER
CSeq: 101 INVITE
Timestamp: 1682589294
Contact: <sip:808808@10.2.10.10:5060>
Expires: 180
Allow-Events: telephone-event
Max-Forwards: 69
P-Asserted-Identity: "sipp " <sip:808808@10.2.10.10>
Content-Length: 0
//If CUBE doesn't receive any response from the server after retransmission of INVITE
messages,
then CUBE replies back with '408 Request Timeout' to the client.
Sent:
SIP/2.0 408 Request Timeout
Via: SIP/2.0/UDP 10.1.40.50:5082;branch=z9hG4bK-18630-1-0
From: sipp <sip:808808@10.1.40.50:5082>;tag=1
To: sut <sip:6666@10.2.10.10:5060>;tag=57B32-43B
Date: Thu, 27 Apr 2023 09:54:54 GMT
Call-ID: 1-18630@10.1.40.50
CSeq: 1 INVITE
Allow-Events: telephone-event
Server: Cisco-SIPGateway/IOS-17.12.20230331.111639
Reason: Q.850; cause=102
Session-ID: 0000000000000000000000000000000;remote=e521d6e24ce1548b879c4bc674890b01
Content-Length: 0
//{
m The} call is tear down with the ACK message received from the client
Received:
ACK sip:6666@10.2.10.10:5060 SIP/2.0
Via: SIP/2.0/UDP 10.1.40.50:5082;branch=z9hG4bK-18630-1-0
From: sipp <sip:808808@10.1.40.50:5082>;tag=1
To: sut <sip:6666@10.2.10.10:5060>;tag=57B32-43B
Call-ID: 1-18630@10.1.40.50
CSeq: 1 ACK
```

Contact: <sip:sipp@10.1.40.50:5082;transport=UDP>
Max-Forwards: 70

Subject: Performance Test

Content-Length: 0

# **Syslog Messages**

A syslog message is generated in the following format, when CUBE is configured to register with a SIP trunk:

### **SIP Trunk Registration Success**

```
*Aug 12 08:50:41.922: %SIP-3-REG_INTERNAL: Registration Success.
Tenant=300; Number=slido123; registrar=dns:slido.com; addr=8.0.0.121; port=6123; connid=4
```

### **SIP Trunk Registration Failure**

\*Aug 12 08:50:41.876: \*SIP-3-REG\_INTERNAL: Registration failed.
Tenant=200; Number=Engineering2541 LGU; registrar=dns:xyz.cisco.com; addr=8.0.0.121; port=9072; connid=3

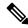

Note

- The syslog message is logged whenever there is change in registration status (from success to failure and vice-versa).
- If there are consecutive successful or failure responses, only the first successful or failure response is logged.

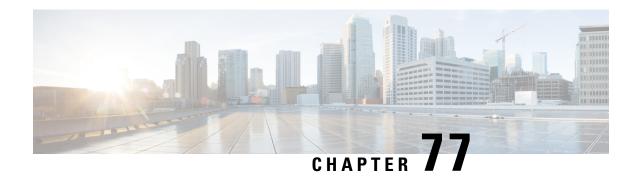

# **Session Identifier**

- Overview, on page 877
- Configure Support for Session Identifier, on page 879
- Tips to Troubleshoot, on page 879

### **Overview**

Cisco Unified Border Element (CUBE) supports "Session Identifier" for end-to-end tracking of a SIP session in IP-based multimedia communication systems. Support for session identifier is in compliance with RFC 7206 and draft-ietf-insipid-session-id-15.

CUBE supports "Session Identifier" that overcomes the limitations with the existing call-identifiers and allows end-to-end tracking of a SIP session. To support session identifier, "Session-ID" header is added in the SIP request and response messages.

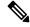

Note

H.323 protocol is no longer supported from Cisco IOS XE Bengaluru 17.6.1a onwards. Consider using SIP for multimedia applications.

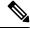

Note

"Session Identifier" refers to the value of the identifier, whereas "Session-ID" refers to the header field used to convey the identifier.

The Session-ID comprises of Universally Unique Identifier (UUID) for each user agent participating in a call. Each call consists of two UUID known as local UUID and remote UUID. Local UUID is the UUID generated from the originating user agent and remote UUID is generated from the terminating user agent. The UUID values are presented as strings of lower-case hexadecimal characters, with the most significant octet of the UUID appearing first. Session Identifier comprises of 32 characters and remains same for the entire session. Refer to RFC 4122 for more information on UUID.

#### **Example for Session ID header**

Session-ID: ab30317f1a784dc48ff824d0d3715d86; remote=47755a9de7794ba387653f2099600ef2

In the above example:

Local UUID =

ab30317f1a784dc48ff824d0d3715d86

Remote UUID =

47755a9de7794ba387653f2099600ef2

### **Feature Behavior**

- If all the user agents associated with CUBE support session-id, then CUBE allows pass-through of the Session ID header in all SIP request and response messages for the session.
- CUBE looks for the Session ID header present in the SIP messages and validates the SessionID header syntax as defined in draft-ietf-insipid-session-id-15. Session ID format earlier to draft-ietf-insipid-session-id-15 is considered as unsupported.
- If some of the user agents do not support session ID, CUBE generates local UUID on behalf of the user agent and sends the generated UUID in SIP request and response. CUBE generates UUID based on version 5 (SHA-1).
- If a Session ID is received in the format as defined in RFC 7329, CUBE considers it as unsupported.
   CUBE generates local UUID on behalf of the user agent and sends the generated UUID in SIP request and response.
- In a mid call scenario, where user a session is switched from supporting session identifier to non-supporting session identifier, CUBE saves the previous non-NULL session identifier and sends the saved non-NULL session identifier in re-invite messages as needed.
- For high availability, session ID is check pointed in active and re-created in standby.

### **Feature Information**

The following table provides release information about the feature or features described in this module. This table lists only the software release that introduced support for a given feature in a given software release train. Unless noted otherwise, subsequent releases of that software release train also support that feature.

Use Cisco Feature Navigator to find information about platform support and Cisco software image support. To access Cisco Feature Navigator, go to <a href="https://www.cisco.com/go/cfn">www.cisco.com/go/cfn</a>. An account on Cisco.com is not required.

Table 106: Feature Information for Session Identifier Support

| Feature Name                   | Releases               | Feature Information                                                 |
|--------------------------------|------------------------|---------------------------------------------------------------------|
| Support for Session Identifier | Baseline Functionality | A new keyword <b>session-id</b> is added to the following commands: |
|                                |                        | • show call active voice                                            |
|                                |                        | • show call active video                                            |
|                                |                        | • show call history voice                                           |
|                                |                        | • show call history video                                           |
|                                |                        | • show call active voice brief                                      |
|                                |                        | • show call active video brief                                      |

# **Configure Support for Session Identifier**

Session Identifier support is enabled on CUBE by default. No additional configuration required.

# **Tips to Troubleshoot**

The following show commands helps you to troubleshoot any issues with session identifier.

- show call active voice session-id WORD
- show call active voice brief session-id WORD
- show call active video session-id WORD
- show call active video brief session-id WORD

*WORD* can be complete session identifier (local, remote, or both), or wildcard pattern of local or remote UUID. The valid wildcard patterns for search are \*, 0-9, a-f, A-F.

The following session identifier is considered in the below examples:

SessionIDLocaluuid=db248b6cbdc547bbc6c6fdfb6916eeb SessionIDRemoteuuid=4fd24d9121935531a7f8d750ad16e19

#### **Valid Search Patterns**

You can search for the session identifier using complete Session ID header as shown below:

 $\label{eq:decomposition} \mbox{Device\# show call active voice session-id db248b6cbdc547bbc6c6fdfb6916eeb; remote=4fd24d9121935531a7f8d750ad16e19}$ 

```
Telephony call-legs: 0
SIP call-legs: 1
H323 call-legs: 0
.
.
.
SessionIDLocaluuid=db248b6cbdc547bbc6c6fdfb6916eeb
SessionIDRemoteuuid=4fd24d9121935531a7f8d750ad16e19
.
SCCP call-legs: 0
Multicast call-legs: 0
Total call-legs: 1
```

You can search for the session identifier using complete local UUID as shown below:

```
Device# show call active voice session-id db248b6cbdc547bbc6c6fdfb6916eeb
Telephony call-legs: 0
SIP call-legs: 1
H323 call-legs: 0
.
.
SessionIDLocaluuid=db248b6cbdc547bbc6c6fdfb6916eeb
SessionIDRemoteuuid=4fd24d9121935531a7f8d750ad16e19
.
SCCP call-legs: 0
Multicast call-legs: 0
Total call-legs: 1
```

You can search for the session identifier using complete remote UUID as shown below:

```
Device# show call active voice session-id 4fd24d9121935531a7f8d750ad16e19
Telephony call-legs: 0
SIP call-legs: 1
H323 call-legs: 0
.
.
SessionIDLocaluuid=db248b6cbdc547bbc6c6fdfb6916eeb
SessionIDRemoteuuid=4fd24d9121935531a7f8d750ad16e19
.
.
SCCP call-legs: 0
Multicast call-legs: 0
Total call-legs: 1
```

You can search for session id using wildcard pattern match as shown below:

```
Device# Device# show call active voice session-id 4fd2*
Telephony call-legs: 0
SIP call-legs: 2
H323 call-legs: 0
.
.
.
SessionIDLocaluuid=4fd24d9121935531a7f8d750ad16e19
SessionIDRemoteuuid=db248b6cbdc547bbc6c6fdfb6916eeb
SessionIDLocaluuid=db248b6cbdc547bbc6c6fdfb6916eeb
SessionIDRemoteuuid=4fd24d9121935531a7f8d750ad16e19
```

```
SCCP call-legs: 0
Multicast call-legs: 0
Total call-legs: 2
Device# show call active voice session-id *f*16e*
Telephony call-legs: 0
SIP call-legs: 2
H323 call-legs: 0
SessionIDLocaluuid=4fd24d9121935531a7f8d750ad16e19
SessionIDRemoteuuid=db248b6cbdc547bbc6c6fdfb6916eeb
SessionIDLocaluuid=db248b6cbdc547bbc6c6fdfb6916eeb
SessionIDRemoteuuid=4fd24d9121935531a7f8d750ad16e19
SCCP call-legs: 0
Multicast call-legs: 0
Total call-legs: 2
Device# show call active voice brief session-id *
Telephony call-legs: 0
SIP call-legs: 2
H323 call-legs: 0
SessionIDLocaluuid=4fd24d9121935531a7f8d750ad16e19
SessionIDRemoteuuid=db248b6cbdc547bbc6c6fdfb6916eeb
SessionIDLocaluuid=db248b6cbdc547bbc6c6fdfb6916eeb
SessionIDRemoteuuid=4fd24d9121935531a7f8d750ad16e19
SCCP call-legs: 0
Multicast call-legs: 0
Total call-legs: 2
Device# show call active voice session-id *; remote=*
Telephony call-legs: 0
SIP call-legs: 2
H323 call-legs: 0
SessionIDLocaluuid=4fd24d9121935531a7f8d750ad16e19
SessionIDRemoteuuid=db248b6cbdc547bbc6c6fdfb6916eeb
SessionIDLocaluuid=db248b6cbdc547bbc6c6fdfb6916eeb
SessionIDRemoteuuid=4fd24d9121935531a7f8d750ad16e19
SCCP call-legs: 0
Multicast call-legs: 0
Total call-legs: 2
```

```
Device# show call active voice session-id 4fd24d9*;remote=*16eeb
Telephony call-legs: 0
SIP call-legs: 2
H323 call-legs: 0
.
.
SessionIDLocaluuid=4fd24d9121935531a7f8d750ad16e19
SessionIDRemoteuuid=db248b6cbdc547bbc6c6fdfb6916eeb
.
.
SCCP call-legs: 0
Multicast call-legs: 0
Total call-legs: 2
```

#### **Example: Invalid Search Patterns**

The following wild card search patterns are invalid:

```
Device# show call active voice session-id ;remote=
Invalid Pattern. Pattern can have a string with ^[0-9a-fA-F*]+$ only OR a string with
[0-9a-fA-F*]; remote=[0-9a-fA-F*]+$.
Device# show call active voice session-id *;remote=
Invalid Pattern. Pattern can have a string with ^[0-9a-fA-F*]+$ only OR a string with
[0-9a-fA-F^*]; remote=[0-9a-fA-F^*]+$.
Device# show call active video session-id ;remote=*
Incorrect format for Session-ID Wildcard Pattern regular expression must be of the form
^{0-9A-Fa-f*}
Invalid Pattern. Pattern can have a string with ^[0-9a-fA-F*]+$ only OR a string with
[0-9a-fA-F*]; remote=[0-9a-fA-F*]+$.
Device# show call active voice session-id 4fd24d9*remote=*16eeb
Incorrect format for Session-ID Wildcard Pattern regular expression must be of the form
[0-9A-Fa-f*]+
Invalid Pattern. Pattern can have a string with ^[0-9a-fA-F*]+$ only OR a string with
^{[0-9a-fA-F^*]}; remote=[0-9a-fA-F^*]+$.
```

#### **Example: Search using Null session identifier**

If one of the session identifier is null, you can search for the session identifiers using 0 as wildcard pattern. The following session identifier is considered in the below example:

```
.
SCCP call-legs: 0
Multicast call-legs: 0
Total call-legs: 2
```

### **Example: Correlation between Session Identifier and Call Identifier**

The following session identifier is considered in the below examples:

```
SessionIDLocaluuid=db248b6cbdc547bbc6c6fdfb6916eeb
SessionIDRemoteuuid=4fd24d9121935531a7f8d750ad16e19
```

You can search for session identifier using the local UUID as shown below:

```
Device# show call active voice session-id d82c680a3eaecd5c29ac6ceeaa225061
Telephony call-legs: 0
SIP call-legs: 2
H323 call-legs: 0
Call agent controlled call-legs: 0
SCCP call-legs: 0
Multicast call-legs: 0
VOIP:
ConnectionId[0x8CDAC180 0x10000 0x1B7 0x5B56400A]
IncomingConnectionId[0x8CDAC180 0x10000 0x1B7 0x5B56400A]
CallID=1022
GlobalCallId=[0xC3DAB665 0x770C11E5 0x80318550 0x5A000ED7]
SessionIDLocaluuid=d82c680a3eaecd5c29ac6ceeaa225061
SessionIDRemoteuuid=6497636d0b747785241cfbf5aa225064
CallReferenceId=0
CallServiceType=Unknown
RTP Loopback Call=FALSE
RemoteIPAddress=10.64.86.91
RemoteUDPPort=16614
RemoteSignallingIPAddress=10.64.86.91
RemoteSignallingPort=5060
RemoteMediaIPAddress=10.127.17.142
RemoteMediaPort=16614
CoderTypeRate=g711ulaw
GlobalCallId=[0xC3DAB665 0x770C11E5 0x80318550 0x5A000ED7]
SessionIDLocaluuid=6497636d0b747785241cfbf5aa225064
SessionIDRemoteuuid=d82c680a3eaecd5c29ac6ceeaa225061
RemoteIPAddress=10.64.86.91
RemoteUDPPort=21978
RemoteSignallingIPAddress=10.64.86.91
RemoteSignallingPort=5060
RemoteMediaIPAddress=10.127.17.188
RemoteMediaPort=21978
```

From the above output, you get to know that 1022 (highlighted) is the call identifier associated with the local session identifier **d82c680a3eaecd5c29ac6ceeaa225061**. You can now use this call identifier to get further details and debugging of the desired call as shown below:

```
Device# show sip-ua calls callid 1022
```

```
SIP CALL INFO of CCAPI callid 1022
Call 1
SIP Call ID
                          : 8cdac180-627159d8-9cd-5b56400a@10.64.86.91
  State of the call
                        : STATE ACTIVE (7)
  Substate of the call : SUBSTATE_NONE (0)
   Calling Number : 4443332212
  Called Number
                         : 4443332211
                         : sip:4443332211@10.64.86.132:5060
  Called URT
                        : 0xC0401C 0x10000100 0x80004
  Bit Flags
  CC Call ID
                         : 1022
   Source IP Address (Sig ): 10.64.86.132
   Destn SIP Req Addr:Port : [10.64.86.91]:5060
   Destn SIP Resp Addr:Port: [10.64.86.91]:5060
   Destination Name : 10.64.86.91
  Number of Media Streams : 1
  Number of Active Streams: 1
  RTP Fork Object : 0x0
  Media Mode
                         : flow-through
  Media Stream 1
    State of the stream
                          : STREAM ACTIVE
    Stream Call ID
                           : 1022
    Stream Type
                            : voice-only (0)
    Stream Media Addr Type : 1
    Negotiated Codec : g Codec Payload Type : 0
                            : g711ulaw (160 bytes)
    Negotiated Dtmf-relay : inband-voice
    Dtmf-relay Payload Type : 0
                        : -1
    OoS ID
    Local QoS Strength
                            : BestEffort
    Negotiated QoS Strength : BestEffort
    Negotiated QoS Direction : None
    Local QoS Status : None
    Media Source IP Addr:Port: [10.64.86.132]:16424
    Media Dest IP Addr:Port : [10.127.17.142]:16614
Options-Ping
             ENABLED:NO ACTIVE:NO
SIP CALL INFO of peer leg CCAPI callid 1023
Call 2
SIP Call ID
                         : C3DEFC15-770C11E5-80348550-5A000ED7@10.64.86.132
  State of the call : STATE ACTIVE (7)
  Substate of the call : SUBSTATE_NONE (0)
  Calling Number : 4443332212
                         : 4443332211
: sip:4443332211@10.64.86.91:5060
   Called Number
  Called URI
  Bit Flags
                         : 0xC04018 0x90000100 0x80080
                         : 1023
  CC Call ID
  Source IP Address (Sig ): 10.64.86.132
   Destn SIP Req Addr:Port : [10.64.86.91]:5060
   Destn SIP Resp Addr:Port: [10.64.86.91]:5060
  Destination Name : 10.64.86.91
  Number of Media Streams : 1
  Number of Active Streams: 1
  RTP Fork Object : 0x0
  Media Mode
                         : flow-through
  Media Stream 1
    State of the stream : STREAM_ACTIVE
Stream Call ID : 1023
    Stream Call ID
    Stream Type
                            : voice-only (0)
    Stream Media Addr Type : 1
    Negotiated Codec
Codec Payload Type
                            : g711ulaw (160 bytes)
                            : 0
    Negotiated Dtmf-relay : inband-voice
```

```
Dtmf-relay Payload Type : 0
QoS ID : -1
Local QoS Strength : BestEffort
Negotiated QoS Strength : BestEffort
Negotiated QoS Direction : None
Local QoS Status : None
Media Source IP Addr:Port: [10.64.86.132]:16426
Media Dest IP Addr:Port : [10.127.17.188]:21978
```

#### **Example for video Calls**

The following session identifier is considered in the below example:

```
SessionIDLocaluuid=6f0a93a3a79451aebeb6d83f79a3359f
SessionIDRemoteuuid=a55b0f45861551b88f57d1fb5bb23f89
```

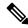

Note

All the search patterns listed above for voice calls are also valid for video calls.

You can search for the session identifier using complete UUID (local, remote, or both) or use a wildcard pattern.

```
Device# show call active video session-id 6f*
```

```
Telephony call-legs: 0
SIP call-legs: 2
H323 call-legs: 0
Call agent controlled call-legs: 0
SCCP call-legs: 0
Multicast call-legs: 0
Total call-legs: 2
SetupTime=56399650 ms (*16:58:12.964 IST Thu Aug 20 2015)
Index=1
PeerAddress=sipp
PeerSubAddress=
PeerId=1
PeerIfIndex=14
LogicalIfIndex=0
ConnectTime=56400660 ms (*16:58:13.974 IST Thu Aug 20 2015)
CallDuration=00:00:56 sec
CallState=4
CallOrigin=2
ChargedUnits=0
InfoType=video
TransmitPackets=0
TransmitBytes=0
ReceivePackets=0
ReceiveBytes=0
VOIP:
ConnectionId[0x6083CB92 0x466511E5 0xFFFFFFF8018F617 0xFFFFFFFA7C45A02]
IncomingConnectionId[0x6083CB92 0x466511E5 0xFFFFFFF8018F617 0xFFFFFFFA7C45A02]
CallID=11
GlobalCallId=[0x6083F24F 0x466511E5 0xFFFFFFF801BF617 0xFFFFFFFA7C45A02]
CallReferenceId=0
CallServiceType=Unknown
RTP Loopback Call=FALSE
{\tt SessionIDLocaluuid=6f0a93a3a79451aebeb6d83f79a3359f}
SessionIDRemoteuuid=a55b0f45861551b88f57d1fb5bb23f89
RemoteIPAddress=10.64.86.70
RemoteSignallingIPAddress=10.64.86.70
```

RemoteSignallingPort=5061
RemoteMediaIPAddress=10.64.86.70
RemoteMediaPort=6003
RoundTripDelay=0 ms
tx\_DtmfRelay=inband-voice
FastConnect=FALSE

# **Call Quality Statistics**

- Overview, on page 887
- Restrictions, on page 889
- Configure Call Quality Parameters, on page 889
- Configuration Example for Call Quality Statistics, on page 891

### **Overview**

Call quality statistics in CUBE, such as packet loss, jitter, and round trip delay can be added to the call detail record (CDR), and these voice metrics can be calculated in IOS. For more information, refer to Voice Quality Enhancements on Cisco Unified Border Element.

The call quality statistics feature is enhanced to provide the following capabilities:

- Enable or disable Quality of Service (QoS) for CUBE.
- Enable or disable Real-time Transport Protocol (RTP) Control Protocol (RTCP) passthrough.
- Configure call quality criteria parameters.

Call quality configuration parameters include max\_dropout, max\_reorder, and clock\_rate. A maximum of three codecs (codec\_number, payload\_type, clock\_rate) per media flow is collected by the PI and sent to CPP, which uses these values in statistics calculation. Calculated statistics such as Jitter, Packet Loss, and Delay are then fetched from the CPP to the CDR. These statistics can be viewed in the command line interface.

The CDR has the following data per call leg of the call:

- Packet Loss-Calculated based on methods shown in RFC3550. The RTCP sender/receiver reports are recalculated, and not just copied from the inbound leg to the outbound leg.
- Delay-Calculated based on timestamp received or timestamp of packets sent.
- Jitter-Variation of delay.

For more information on how to calculate the voice quality metrics related to media(voice) quality, such as conversational mean opinion score (MOS), jitter, and so on, see http://www.cisco.com/c/en/us/td/docs/ios-xml/ios/voice/cube/configuration/cube-book/voi-cube-call-monitoring.html.

The VQM (Voice Quality Monitor) gives information on the voice quality metrics. The VQM on Cisco IOS XE platforms enables statistics gathering based on the received RTCP packets. From these statistics, a voice

quality measurement is developed to show the quality of the call. The output is in a simple format, using a system of good, poor, and bad types of ratings.

The following metrics exists in Call Detail Record (CDR) and Management Information Base (MIB) in CUBE, indicating voice quality:

- 1. MOSQe (conversational quality MOS)
- 2. Round-trip-delay.
- **3.** Receive-delay (current jitter buffer size).
- 4. Packet-Loss-Rate.

The CDR is sent at the end of a call if AAA accounting is configured.

A CDR example is as follows:

<MOS-Con>4.4072</MOS-Con>

<ru><round-trip-delay>1 ms</round-trip-delay></ru>

<receive-delay>64 ms</receive-delay>

<voice-quality-total-packet-loss>0.0000 %</voice-quality-total-packet-loss>

### **Feature Information**

The following table provides release information about the feature or features described in this module. This table lists only the software release that introduced support for a given feature in a given software release train. Unless noted otherwise, subsequent releases of that software release train also support that feature.

Use Cisco Feature Navigator to find information about platform support and Cisco software image support. To access Cisco Feature Navigator, go to <a href="https://www.cisco.com/go/cfn">www.cisco.com/go/cfn</a>. An account on Cisco.com is not required.

Table 107: Feature Information for Call Quality Statistics Enhancement

| Feature Name                              | Releases              | Feature Information                                                                                                    |
|-------------------------------------------|-----------------------|----------------------------------------------------------------------------------------------------|
| Call Quality<br>Statistics<br>Enhancement | Cisco IOS XE<br>3.14S | Call quality statistics in CUBE, such as packet loss, jitter, and round trip delay can be added to the call detail record (CDR), and these voice metrics can be calculated in IOS. For more information, refer to Voice Quality Enhancements on Cisco Unified Border Element.  The call quality statistics feature is enhanced to provide the following capabilities:  • Enable or disable Quality of Service (QoS) for CUBE.  • Enable or disable Real-time Transport Protocol (RTP) Control Protocol (RTCP) passthrough.  • Configure call quality criteria parameters. |

### Restrictions

- Only SIP-to-SIP call quality statistics calculation is supported.
- The RTCP field is not recalculated, as it is end-to-end statistics.
- The round trip delay is only retrieved by RTCP, which means the round trip delay is not calculated if there is no related RTCP.
- Only three codec types are supported for one media flow to calculate the jitter; considering the data path performance, these three codecs would be the maximum number in one cache line.
- Only one RTP synchronization source (SSRC) is supported concurrently per media flow, which is indicated in the m-line of the session description protocol (SDP).
- Round trip delay calculation for transcoding calls is not supported.

# **Configure Call Quality Parameters**

### **Configure Call Quality Criteria Parameters**

#### **SUMMARY STEPS**

- 1. enable
- 2. configure terminal
- 3. voice service voip
- 4. call-quality
- **5. max-dropout** *number-of-packets*
- **6.** max-reorder number-of-packets
- **7. clock-rate** *payload-type-number frequency*
- 8. clock-rate dynamic-default frequency
- 9. exit
- 10. rtcp all-pass-through
- **11**. end

#### **DETAILED STEPS**

|        | Command or Action          | Purpose                           |
|--------|----------------------------|-----------------------------------|
| Step 1 | enable                     | Enables privileged EXEC mode.     |
|        | Example:                   | Enter your password if prompted.  |
|        | Device> enable             |                                   |
| Step 2 | configure terminal         | Enters global configuration mode. |
|        | Example:                   |                                   |
|        | Device# configure terminal |                                   |

|         | Command or Action                                                                                                    | Purpose                                                                                                    |
|---------|----------------------------------------------------------------------------------------------------|----------------------------------------------------------------------------------------------------|
| Step 3  | <pre>voice service voip  Example:    Device(config)# voice service voip</pre>                                              | Enters global VoIP configuration mode.                                                                                                    |
| Step 4  | <pre>call-quality Example: Device(conf-voi-serv)# call-quality</pre>                                                       | Enters call quality configuration mode; this is the global call quality of service setup.                                                                                                    |
| Step 5  | <pre>max-dropout number-of-packets Example:    Device(conf-serv-call-quality) # max-dropout 300</pre>                      | Configures the acceptable out of sequence future packets to drop. The range is from 2 to 2000 packets. The default value is 100.                                                                                                    |
| Step 6  | <pre>max-reorder number-of-packets  Example:    Device(conf-serv-call-quality) # max-reorder 500</pre>                     | Configures the acceptable out of sequence late packets. The range is from 2 to 2000 packets. The default value is 100.                                                                                                    |
| Step 7  | <pre>clock-rate payload-type-number frequency Example:    Device(conf-serv-call-quality) # clock-rate 5 1500</pre>         | Sets the payload type number and frequency. Clock rate is the RTP timestamp field's sampling frequency.                                                                                                    |
| Step 8  | <pre>clock-rate dynamic-default frequency Example: Device(conf-serv-call-quality) # clock-rate dynamic-default 10000</pre> | <ul> <li>(Optional) Changes the default clock rate for all the dynamic payload types. The frequency range (in Hz) is from 1000 to 192000.</li> <li>You have several options to set the clock rate, such as for the different codecs.</li> </ul> |
| Step 9  | <pre>exit Example: Device(conf-serv-call-quality)# exit</pre>                                                              | Exits to global VoIP configuration mode.                                                                                                    |
| Step 10 | <pre>rtcp all-pass-through Example: Device(conf-voi-serv) # rtcp all-pass-through</pre>                                    | (Optional) Passes through all RTCP in data path.                                                                                                    |
| Step 11 | <pre>end Example: Device(conf-voi-serv) # end</pre>                                                                        | Returns to privileged EXEC mode.                                                                                                    |

# **Tips to Troubleshoot**

Use the following debug and show commands to enable the logs, which helps in debugging:

- · debug ccsip verbose
- · debug voip fpi all

- debug platform hardware qfp active feature sbc dbe datapath all
- debug platform hard qfp act feature sbc dbe client all
- · debug ccsip message
- · debug ccsip info
- · show call active voice
- show platform hardware qfp active feature sbc data path call call-id

The following are some show command outputs that would be useful in troubleshooting:

• Device# show call active voice | include LostPackets

LostPackets=0

LostPackets=36 ---->//Lost packets detail present in **show call active voice** output. View the complete command output based on the filters such as call-id to check the packet loss for a particular call leg.//

• Device# show call active voice | include PlayDelayJitter

PlayDelayJitter=0

PlayDelayJitter=38 ---->//Jitter detail present in **show call active voice** output. View the complete command output based on the filters such as call-id to check the Jitter for a particular call leg.//

# **Configuration Example for Call Quality Statistics**

```
voice service voip
no ip address trusted authenticate
callmonitor
rtcp all-pass-through
media statistics
media bulk-stats
allow-connections sip to sip
call-quality
max-dropout 2
max-reorder 2
sip
g729 annexb-all
no call service stop
```

**Configuration Example for Call Quality Statistics** 

# **Monitor Voice Quality**

- Overview, on page 893
- Prerequisites, on page 895
- Restrictions, on page 895
- Configure Voice Quality Monitoring, on page 896

### **Overview**

Call quality statistics in CUBE, such as packet loss, jitter, and round trip delay can be added to the call detail record (CDR), and these voice metrics can be calculated in IOS. For more information, refer to Voice Quality Enhancements on Cisco Unified Border Element.

The call quality statistics feature is enhanced to provide the following capabilities:

- Enable or disable Quality of Service (QoS) for CUBE.
- Enable or disable Real-time Transport Protocol (RTP) Control Protocol (RTCP) passthrough.
- Configure call quality criteria parameters.

Call quality configuration parameters include max\_dropout, max\_reorder, and clock\_rate. A maximum of three codecs (codec\_number, payload\_type, clock\_rate) per media flow is collected by the PI and sent to CPP, which uses these values in statistics calculation. Calculated statistics such as Jitter, Packet Loss, and Delay are then fetched from the CPP to the CDR. These statistics can be viewed in the command line interface.

The CDR has the following data per call leg of the call:

- Packet Loss-Calculated based on methods shown in RFC3550. The RTCP sender/receiver reports are recalculated, and not just copied from the inbound leg to the outbound leg.
- Delay-Calculated based on timestamp received or timestamp of packets sent.
- Jitter-Variation of delay.

For more information on how to calculate the voice quality metrics related to media(voice) quality, such as conversational mean opinion score (MOS), jitter, and so on, see http://www.cisco.com/c/en/us/td/docs/ios-xml/ios/voice/cube/configuration/cube-book/voi-cube-call-monitoring.html.

The VQM (Voice Quality Monitor) gives information on the voice quality metrics. The VQM on Cisco IOS XE platforms enables statistics gathering based on the received RTCP packets. From these statistics, a voice

quality measurement is developed to show the quality of the call. The output is in a simple format, using a system of good, poor, and bad types of ratings.

The following metrics exists in Call Detail Record (CDR) and Management Information Base (MIB) in CUBE, indicating voice quality:

- 1. MOSQe (conversational quality MOS)
- 2. Round-trip-delay.
- **3.** Receive-delay (current jitter buffer size).
- 4. Packet-Loss-Rate.

The CDR is sent at the end of a call if AAA accounting is configured.

A CDR example is as follows:

<MOS-Con>4.4072</MOS-Con>

<ru><round-trip-delay>1 ms</round-trip-delay></ru>

<receive-delay>64 ms</receive-delay>

<voice-quality-total-packet-loss>0.0000 %</ voice-quality-total-packet-loss>

### **VQM Metrics**

The following are the metrics exported by VQM:

#### Table 108: Quality Metrics

| IOS VQM, Voice/Audio Description Quality Metric | Description                                                                                                    |
|-------------------------------------------------|----------------------------------------------------------------------------------------------------|
| MOS-Con                                         | The conversational quality MOS. Conversational quality indicates the impact of the quality of the transmission on the dynamics of conversational exchanges between two parties; such metrics take into account delay, echo, and recency. |
| round-trip-delay                                | The instantaneous round-trip delay. This may be obtained from the RTCP SR reports.                                                                                                    |
| receive-delay                                   | The minimum delay that will be applied to the packets received when using an adaptive jitter buffer.                                                                                                    |
| voice-quality-total-packet-loss                 | The total number of packets lost by the jitter buffer in the RTP stream.                                                                                                    |

### **Feature Information**

The following table provides release information about the feature or features described in this module. This table lists only the software release that introduced support for a given feature in a given software release train. Unless noted otherwise, subsequent releases of that software release train also support that feature.

Use Cisco Feature Navigator to find information about platform support and Cisco software image support. To access Cisco Feature Navigator, go to <a href="https://www.cisco.com/go/cfn">www.cisco.com/go/cfn</a>. An account on Cisco.com is not required.

Table 109: Feature Information for Voice Quality Monitoring and Voice Quality Statistics

| Feature Name             | Releases                        | Feature Information                                                                                                    |
|--------------------------|---------------------------------|----------------------------------------------------------------------------------------------------|
| Voice Quality Statistics | Cisco IOS XE Everest<br>16.5.1b | Voice quality statistics provides information about the quality of the voice TDM-IP call. This feature is already implemented on ISR-G2, and the feature gap is filled in ISR 4000 series.                                                                                                    |
| Voice Quality Monitoring | Cisco IOS XE Denali<br>16.3.1   | The Voice Quality Monitoring (VQM) feature provides information on the voice quality metrics related to media (voice) quality, such as conversational mean opinion score (MOS), packet loss rate, and so on. VQM enables you to monitor the quality of calls traversing your VoIP network, and you can diagnose the cause of voice quality issues and troubleshoot them. |

# **Prerequisites**

The following commands must be executed to configure the voice quality metrics:

- · callmonitor
- rtcp all-pass-through
- · media statistics
- media bulk-stats
- · call-quality
  - max-dropout 2
  - max-reorder 2

# **Restrictions**

- Only SIP-to-SIP call quality statistics calculation is supported.
- The RTCP field is not recalculated, as it is end-to-end statistics.
- The round trip delay is only retrieved by RTCP, which means the round trip delay is not calculated if there is no related RTCP.
- Only three codec types are supported for one media flow to calculate the jitter; considering the data path performance, these three codecs would be the maximum number in one cache line.

- Only one RTP synchronization source (SSRC) is supported concurrently per media flow, which is indicated in the m-line of the session description protocol (SDP).
- Round trip delay calculation for transcoding calls is not supported.
- VQM MOS values are not calculated for DSP based calls.
- MOS value shows 0 if endpoint does not send RTCP packets.
- The voice quality statistics covers only the TDM-IP call. The implementation focuses on filling the following statistics based on query response from DSP for TDM-SIP and TDM-H323 call:
  - RoundTripDelay
  - GapFillWithSilence
  - · GapFillWithPrediction
  - GapFillWithInterpolation
  - GapFillWithRedundancy
  - · HiWaterPlayoutDelay
  - LoWaterPlayoutDelay
  - PlayDelayJitter

# **Configure Voice Quality Monitoring**

### **Enable Media Statistics Globally**

Perform this task to globally enable media statistics in voice-service configuration mode to estimate the values for packet loss, jitter, and round-trip time.

### **SUMMARY STEPS**

- 1. enable
- 2. configure terminal
- 3. voice service voip
- 4. media statistics
- **5**. end

#### **DETAILED STEPS**

|        | Command or Action | Purpose                          |
|--------|-------------------|----------------------------------|
| Step 1 | enable            | Enables privileged EXEC mode.    |
|        | Example:          | Enter your password if prompted. |
|        | Device> enable    |                                  |

| Command or Action                       | Purpose                                                                                                    |
|-----------------------------------------|----------------------------------------------------------------------------------------------------|
| configure terminal                      | Enters global configuration mode.                                                                                                    |
| Example:                                |                                                                                                    |
| Device# configure terminal              |                                                                                                    |
| voice service voip                      | Enters voice service VoIP configuration mode.                                                                                                    |
| Example:                                |                                                                                                    |
| Device(config)# voice service voip      |                                                                                                    |
| media statistics                        | Enables media statistics to estimate the values of packet loss, jitter, and Round Trip Time (RTT) statistics.                                                                          |
| Device(conf-voi-serv)# media statistics | The statistics are displayed using the show voice history and show call active voice commands.                                                                                         |
|                                         | • If the <b>media statistics</b> command is disabled, the values will be zero.                                                                                                    |
| end                                     | Returns to privileged EXEC mode.                                                                                                    |
| Example:                                |                                                                                                    |
| Device(conf-voi-serv)# end              |                                                                                                    |
|                                         | Example: Device# configure terminal  voice service voip  Example: Device(config)# voice service voip  media statistics  Example: Device(conf-voi-serv)# media statistics  end Example: |

### **Example: Configuring Media Statistics Globally**

```
Device> enable
Device# configure terminal
Device(config)# voice service voip
Device(conf-voi-serv)# media statistics
Device(conf-voi-serv)# end
```

### **Example: CDR Enabled MOS Output**

At the end of a call, the MOSQe output is displayed in CDR only if the debug radius accounting is enabled.

The **show log | sec MOS-Con** command displays the MOS-Con value as shown below:

```
Device# show log | sec MOS-Con

*Jan 21 22:31:42.313: RADIUS: Cisco AVpair [1] 16 "MOS-Con=4.2312"

*Jan 21 22:31:42.313: RADIUS: Cisco AVpair [1] 16 "MOS-Con=4.2312"
```

## **Verify**

Perform this task to verify the configuration for voice quality monitoring. The **show** commands can be entered in any order.

#### **SUMMARY STEPS**

- 1. enable
- 2. show call active voice | include LostPackets
- 3. show call active voice | include ReceiveDelay
- 4. show call active voice brief | sec RTT
- 5. show call active voice stats | sec MC

#### **DETAILED STEPS**

#### Step 1 enable

Enables privileged EXEC mode.

#### Example:

Device> enable

### **Step 2** show call active voice | include LostPackets

Displays statistics on the CUBE if the Voice Quality Metrics feature is configured.

#### **Example:**

```
Device# show call active voice | include LostPackets
LostPackets=0
LostPackets=0
```

### **Step 3** show call active voice | include ReceiveDelay

Displays statistics on the CUBE if the Voice Quality Metrics feature is configured.

#### Example:

```
Device# show call active voice | include ReceiveDelay

ReceiveDelay=0

ReceiveDelay=0
```

#### **Step 4** show call active voice brief | sec RTT

Displays a truncated version of call information for voice calls in CUBE if the Voice Quality Metrics feature is configured.

**Note** This command is not applicable for TDM-IP voice calls.

#### **Example:**

### Device# show call active voice brief | sec RTT

```
IP 173.39.65.81:7078 SRTP: off rtt:12ms pl:0/0ms lost:0/0/0 delay:0/0/0ms g711ulaw TextRelay: off Transcoded: No ICE: Off IP 10.127.17.141:18920 SRTP: off rtt:12ms pl:0/0ms lost:0/0/0 delay:0/0/0ms g711ulaw TextRelay: off Transcoded: No ICE: Off
```

### **Step 5** show call active voice stats | sec MC

Displays R-Factor Statistics (G.107 MOS) on the CUBE if the Voice Quality Metrics feature is configured. A sample output is provided below for a voice call using G.711ulaw, VAD on, and at 5 percent packet loss rate.

### Example:

Device# show call active voice stats | sec MC

```
DSP/RF: ML=, MC=, R1=, R2=, IF=, ID=, IE=, BL=, R0=, VR=
DSP/RF: ML=4.2346, MC=4.2346, R1=92, R2=92, IF=0, ID=0, IE=0, BL=0, R0=93, VR=2.0
DSP/RF: ML=4.2346, MC=4.2346, R1=92, R2=92, IF=0, ID=0, IE=0, BL=0, R0=93, VR=2.0
The following is an example output for the SNMP MIB:
cmqVoIPCallActiveRxPred107RMosConv.8520964.1 = 423 (MC)
```

For more information on the SNMP MIB "cmqVoIPCallActiveRxPred107RMosConv", see SNMP Object Navigator.

In the sample output, the following can be noted:

- ML for codec G.711ulaw is 4.2346.
- MC for codec G.711ulaw is 4.2346.
- IE for codec G.711 is 0.
- R0 is 93.

The following table defines the abbreviations used in the sample output.

Table 110: Router Output Definitions for the show call active voice stats command

| Туре                                       | Abbreviation | Definition                               |
|--------------------------------------------|--------------|------------------------------------------|
| DSP/RF: R-Factor Statistics<br>(G.107 MOS) | ML           | R-factor MOS listening quality objective |
|                                            | MC           | R-factor MOS-CQE                         |
|                                            | R1           | R-factor for LQ profile1                 |
|                                            | R2           | R-factor for LQ                          |
|                                            | IF           | Effective codec impairment (IeEff)       |
|                                            | ID           | Delay factors                            |
|                                            | IE           | Codec baseline score (Ie)                |
|                                            | BL           | Codec baseline (Bpl)                     |
|                                            | R0           | Nominal value for R0 (default)           |
|                                            | VR           | R-Factor version                         |

# **Tips to Troubleshoot**

Use the following debug commands to troubleshoot the Voice Quality Monitoring feature:

- · debug voip rtp packets
- · debug performance monitor
- · debug radius accounting

· debug aaa accounting

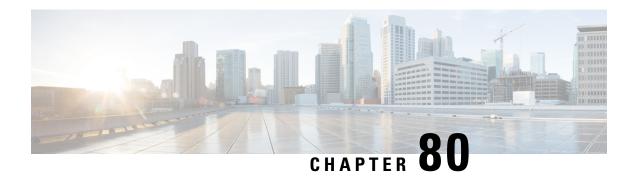

# **CDR Accounting**

• Overview, on page 901

# **Overview**

Accounting is the method for collecting information used for billing, auditing, and reporting, such as user identities, start and stop times, number of packets, and number of bytes. Accounting enables you to track the services users are accessing, as well as the amount of network resources they are consuming. For more information on Call Detail Records (CDRs), see CDR Accounting for Cisco IOS Voice Gateways.

**Overview** 

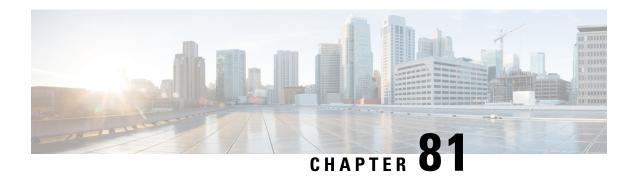

# **SNMP Accounting**

• Overview, on page 903

### **Overview**

SRTP-SRTP pass-through feature allows pass-through of encrypted media from one call-leg to the other.

Cisco Unified Border Element (CUBE) supports SIP calls between endpoints using Transport Layer Security (TLS) for SIP signaling encryption and Secure Real-Time Protocol (SRTP) to provide RTP media encryption. However, these two encryption mechanisms may not be deployed simultaneously, depending on the required call flow invoked on the associated configuration.

The following are conditions of the SRTP Passthrough feature:

- SRTP Passthrough must be configured on both legs of the call. If the target adjacency does not support SRTP Passthrough, then the call is rejected by error message 415 (Unsupported Media Type).
- "m= .. RTP/SAVP .." and a="crypto:..." fields coming in on an Invite from one adjacency are passed on in an Invite to the target adjacency.
- "m= ...RTP/SAVP..." is a required field in the Invite to trigger SRTP Passthrough behavior in the CUBE.

### **Pass-Through of Unsupported Crypto Suites**

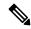

Note

Effective from Cisco IOS XE Everest Release 16.5.1b, CUBE supports AEAD\_AES\_128\_GCM and AEAD\_AES\_256\_GCM crypto-suites. For more information, see SRTP-SRTP Interworking.

CUBE supports transparent passthrough of all (supported and unsupported) crypto suites.

CUBE has the ability to pass across crypto attributes (containing any unsupported crypto suites) as well as media packets (encrypted with unsupported crypto suites).

If SRTP pass-thru feature is enabled, media interworking will not be supported. Ensure that you have symmetric configuration on both the incoming and outgoing dial-peers to avoid media-related issues.

### **Feature Information**

The following table provides release information about the feature or features described in this module. This table lists only the software release that introduced support for a given feature in a given software release train. Unless noted otherwise, subsequent releases of that software release train also support that feature.

Use Cisco Feature Navigator to find information about platform support and Cisco software image support. To access Cisco Feature Navigator, go to <a href="https://www.cisco.com/go/cfn">www.cisco.com/go/cfn</a>. An account on Cisco.com is not required.

Table 111: Feature Information for SRTP-SRTP Pass-Through

| Feature Name                      | Releases | Feature Information                                                     |
|-----------------------------------|----------|-------------------------------------------------------------------------|
| Support for SRTP-SRTP Basic calls |          | This feature introduced support for basic SRTP-SRTP pass-through calls. |